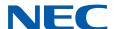

# **SL1100**

Features and Specifications Manual

# Copyright

NEC Corporation reserves the right to change the specifications, functions, or features at any time without notice.

NEC Corporation has prepared this document for use by its employees and customers. The information contained herein is the property of NEC Corporation and shall not be reproduced without prior written approval of NEC Corporation.

D<sup>term</sup> is a registered trademark of NEC Corporation. Windows is a registered trademark of Microsoft Corporation. AT&T is a registered trademark of American Telephone and Telegraph Company. Lucent Technologies is a trademark or service mark of Lucent Technologies Inc. Nortel Networks and the Nortel Networks logo are trademarks of Nortel Networks. Verizon Wireless is a trademark of Verizon Trademark Services, LLC. Pentium is a trademark or registered trademark of Intel Corporation or its subsidiaries in the United States and other countries.

Android is a trademark of Google Inc. iPhone/iPad is a trademark of Apple Inc.

Samsung and Galaxy SII are trademarks of Samsung Electronics Co., Ltd. LG is a trademark of LG Electronics, Inc. Motorola is a trademark of Motorola Trademark Holdings, LLC.

Blackberry is a trademark of Research In Motion Limited., and are registered in the U.S. and other countries.

Google Chrome is a registered trademark of Google Inc. in the U.S. and other countries.

Microsoft Edge is a registered trademark of Microsoft Corporation in the U.S and other countries.

Copyright 2011 - 2016 NEC Corporation

# **TABLE OF CONTENTS**

| Chapter   | r I Features                         |      |
|-----------|--------------------------------------|------|
| Section 1 | ABOUT THIS CHAPTER                   | 1-1  |
| Section 2 | IMPORTANT NOTES                      | 1-1  |
| Abbr      | reviated Dialing/Speed Dial          | 1-3  |
| Acco      | ount Code Forced/Verified/Unverified | 1-17 |
| Acco      | ount Code Entry                      | 1-23 |
| Alarr     | n                                    | 1-28 |
| Alarr     | n Reports                            | 1-30 |
| Alph      | anumeric Display                     | 1-39 |
|           | og Communications Interface (ACI)    |      |
|           | llary Device Connection              |      |
| Ansv      | wer Hold/Automatic Hold              | 1-45 |
| Atter     | ndant Call Queuing                   | 1-47 |
|           | matic Call Distribution (ACD)        |      |

Automatic Release 1-65 Automatic Route Selection (ARS/F-Route)...... 1-67 Call Forwarding with Follow Me....... 1-112 Call Redirect 1-132 Callback ...... 1-138 Caller ID - Manual/Automatic Callback...... 1-156 Central Office Calls, Answering...... 1-170 Central Office Calls, Placing...... 1-178 Clock/Calendar Display/Time and Date...... 1-198 Conference, Voice Call/Privacy Release...... 1-231 

| Delayed Ringing                                  | 1 | -243 |
|--------------------------------------------------|---|------|
| Department Calling                               | 1 | -246 |
| Department Step Calling                          | 1 | -255 |
| DHCP Client                                      | 1 | -257 |
| Dial Pad Confirmation Tone                       | 1 | -260 |
| Dial Tone Detection                              | 1 | -262 |
| Dialing Number Preview                           | 1 | -265 |
| IP/Digital Call Logging                          |   |      |
| Digital Trunk Clocking                           |   |      |
| Direct Inward Dialing (DID)                      |   |      |
| Direct Inward Line (DIL).                        |   |      |
| Direct Inward System Access (DISA)               |   |      |
| Direct Station Selection (DSS) Console           |   |      |
| Directed Call Pickup                             |   |      |
| Directory Dialing                                |   |      |
| Distinctive Ringing, Tones and Flash Patterns    |   |      |
| Do Not Disturb (DND)                             |   |      |
| Door Box                                         |   |      |
|                                                  |   |      |
| Drop Key                                         |   |      |
| Ecology                                          |   |      |
| E911 Compatibility                               |   |      |
| Flash                                            |   |      |
| Flexible Ring                                    |   |      |
| Flexible System Numbering                        |   |      |
| Flexible Timeouts                                |   |      |
| Forced Trunk Disconnect                          |   |      |
| Group Call Pickup                                |   |      |
| Group Listen                                     |   |      |
| Handset Mute/Handset Cutoff                      |   |      |
| Handsfree and Monitor                            |   |      |
| Handsfree Answerback/Forced Intercom Ringing     |   |      |
| Headset Operation                                |   |      |
| Hold                                             |   |      |
| Hotel/Motel                                      |   |      |
| Hotel/Motel - Do Not Disturb                     |   |      |
| Hotel/Motel - DSS Console Monitoring             | 1 | -403 |
| Hotel/Motel - Message Waiting                    |   |      |
| Hotel/Motel - Room Status                        |   |      |
| Hotel/Motel - Room Status Printout               |   |      |
| Hotel/Motel - Room-to-Room Call Restriction      | 1 | -421 |
| Hotel/Motel - Single Digit Dialing               | 1 | -423 |
| Hotel/Motel - Toll Restriction (When Checked In) |   |      |
| Hotel/Motel - Wake Up Call                       | 1 | -431 |
| Hot Key-Pad                                      | 1 | -435 |
| Hotline                                          |   |      |
| Howler Tone Service.                             |   |      |
| Illuminated Dial Pad                             |   | -443 |
| InGuard (Toll Fraud Guard).                      |   |      |
| InMail                                           |   |      |
| InMail-Auto Setting                              |   |      |
| InMail-Automatic Access to VM by Caller ID       |   |      |
| InMail-Cascade Message Notification              |   |      |
| InMail-Email Notification                        |   |      |
| InMail-Find-Me Follow-Me.                        |   |      |
| THINGS THE WICE WICE                             |   | 010  |

| InMail - Language Setting                       | 1   | -519 |
|-------------------------------------------------|-----|------|
| InMail Park and Page                            | 1   | -522 |
| InMail Upload Download Audio                    | 1   | -527 |
| Intercom                                        | 1   | -533 |
| IP Multiline Station (SIP)                      | 1   | -538 |
| IP Multiline (SIP) - ML440                      | 1   | -550 |
| IP Single Line Terminal (SIP)                   |     |      |
| IP Trunk - (SIP) Session Initiation Protocol    | 1   | -579 |
| ISDN Compatibility                              |     |      |
| ISDN Compatibility - ISDN 2 B-Channel Transfer  |     |      |
| Last Number Redial                              |     |      |
| Licensing                                       |     |      |
| Line Preference                                 |     |      |
| Long Conversation Cutoff                        |     |      |
| Loop Keys                                       |     |      |
| Maintenance                                     |     |      |
| Meet Me Conference                              |     |      |
| Meet Me Paging                                  |     |      |
|                                                 |     |      |
| Meet Me Paging Transfer                         |     |      |
| Memo Dial                                       |     |      |
| Message Waiting                                 |     |      |
| Microphone Cutoff                               |     |      |
| Mobile Extension                                |     |      |
| Mobile Extension - Callback to Mobile Phone     |     |      |
| Multiple Trunk Types                            |     |      |
| Music on Hold                                   |     |      |
| Name Storing                                    |     |      |
| Navigation Key                                  |     |      |
| Night Service                                   |     |      |
| Off-Hook Signaling                              |     |      |
| One-Touch Calling                               |     |      |
| Operator                                        |     |      |
| Paging, External                                |     |      |
| Paging, External (VRS)                          |     |      |
| Paging, Internal                                | 1   | -730 |
| Park                                            | 1   | -734 |
| PBX Compatibility/Behind PBX                    | 1   | -740 |
| PC Programming                                  | 1   | -744 |
| Power Failure Transfer                          | 1   | -755 |
| Prime Line Selection                            | 1   | -756 |
| Private Line                                    | 1   | -759 |
| Programmable Function Keys                      |     |      |
| Programming from a Multiline Terminal           |     |      |
| Pulse to Tone Conversion                        |     |      |
| Redial Function                                 |     |      |
| Remote (System) Upgrade                         |     |      |
| Repeat Redial                                   |     |      |
| Resident System Program                         |     |      |
| Reverse Voice Over                              |     |      |
| Ring Groups                                     |     |      |
| Ringdown Extension (Hotline), Internal/External |     |      |
| Room Monitor                                    |     |      |
| Save Number Dialed                              |     | -795 |
| Secondary Incoming Extension                    |     |      |
| Coolinary mooning Extension                     | - 1 | , 50 |

| Secretary Call (Buzzer)                                                                                                    | 1-802  |
|----------------------------------------------------------------------------------------------------|--------|
| Secretary Call Pickup                                                                                                    |        |
| Security.                                                                                                    | 1-806  |
| Selectable Display Messaging                                                                                                    | 1-818  |
| Selectable Ring Tones                                                                                                    |        |
| Serial Call                                                                                                    |        |
| Single Line Terminals                                                                                                    | 1-826  |
| SIP Trunk E.164 CLIP Enhancement                                                                                                    | 1-832  |
| SIP Trunk E.164 Support                                                                                                    | 1-836  |
| SL Desktop Suite                                                                                                    | 1-839  |
| SL Net                                                                                                    | 1-845  |
| SL1100 Communications Analyst                                                                                                    | 1-862  |
| Softkeys                                                                                                    | 1-869  |
| Station Hunt                                                                                                    | 1-871  |
| Station Message Detail Recording                                                                                                    |        |
| Station Name Assignment - User Programmable                                                                                                    | 1-890  |
| Station Relocation                                                                                                    |        |
| T1 Trunking (with ANI/DNIS Compatibility)                                                                                                    | 1-896  |
| Tandem Ringing                                                                                                    | 1-904  |
| Tandem Trunking (Unsupervised Conference)                                                                                                    |        |
| Tone Override                                                                                                    | 1-919  |
| Traffic Reports                                                                                                    | 1-922  |
| Transfer                                                                                                    | 1-925  |
| Trunk Group Routing                                                                                                    |        |
| Trunk Groups                                                                                                    |        |
| Trunk Queuing/Camp-On                                                                                                    | 1-940  |
| uMobility-Wi-Fi Client                                                                                                    | 1-943  |
| Unicast/Multicast Paging Mode                                                                                                    |        |
| Uniform Call Distribution (UCD)                                                                                                    |        |
| User Programming Ability                                                                                                    |        |
| Video Conference with Web RTC                                                                                                    |        |
| Virtual Extensions                                                                                                    |        |
| Voice Mail Integration (Analog)                                                                                                    |        |
| Voice Mail Message Indication on Line Keys                                                                                                    |        |
| Voice/Melody Ringing by VM                                                                                                    |        |
| Voice Over                                                                                                    |        |
| Voice Response System (VRS)                                                                                                    |        |
| Voice Response System (VRS) Upload Download Audio                                                                                                    |        |
| Voice Response System (VRS) - Call Forwarding - Park and Page                                                                                                    |        |
| Volume Controls                                                                                                    |        |
| Warning Tone for Long Conversation                                                                                                    | 1-1037 |
|                                                                                                    |        |
| Chapter 2 Codes Tables                                                                                                    |        |
| Section 1 ABOUT THIS CHAPTER                                                                                                    | 2.1    |
| Section 2 SIMPLIFYING MULTILINE TERMINAL OPERATIONS WITH ONE-                                                                                                    | 2-1    |
| TOUCH KEY OPERATION                                                                                                    | 2.4    |
| Section 3 USING HANDSFREE                                                                                                    |        |
| COGGOTTO CONTROL PROPERTY OF THE CONTROL OF THE CONTROL OF THE CON | 2-1    |
|                                                                                                    |        |
| Chapter 3 Features Availability by Software Revision                                                                                                    |        |
| Section 1 FEATURE AVAILABILITY CHART                                                                                                    | 3-1    |

# **LIST OF TABLES**

| Table 1-1  | Keys for Entering Names                                         |        |
|------------|-----------------------------------------------------------------|--------|
| Table 1-2  | Forced Account Codes                                            | . 1-17 |
| Table 1-3  | Sample Alarm Report                                             | . 1-30 |
| Table 1-4  | Alarm Report Definitions                                        | . 1-31 |
| Table 1-5  | Alarm Report Item Definitions                                   | . 1-31 |
| Table 1-6  | Sample System Information Printout                              | . 1-32 |
| Table 1-7  | Keys for Entering Names                                         |        |
| Table 1-8  | Caller ID Matching Rule                                         | 1-162  |
| Table 1-9  | Example of setting PRG 15-02-67                                 |        |
| Table 1-10 | Different combinations of program 20-13-46 and program 20-11-31 |        |
|            | for Operator and User                                           | 1-228  |
| Table 1-11 | Dial Tone Detection Program Interaction                         |        |
| Table 1-12 | Example 2 (Manual Change)                                       |        |
| Table 1-13 | Monday -Friday                                                  |        |
| Table 1-14 | Saturday                                                        |        |
| Table 1-15 | Sunday                                                          |        |
| Table 1-16 | LED Flash Patterns.                                             |        |
| Table 1-17 | Default Value for PRG 30-03-01                                  |        |
| Table 1-17 | Distinctive Ringing: Tones and Flash Patterns                   |        |
| Table 1-19 | Basic Tone Table - Tone 06                                      |        |
| Table 1-19 | Basic Tone Table - Tone 14                                      |        |
| Table 1-21 | Basic Tone Table - Tone 39                                      |        |
| Table 1-21 | CPN for Standard Calls                                          |        |
| Table 1-22 | CPN for VE Standard Calls                                       |        |
| Table 1-23 | CPN for 911 Calls                                               |        |
| Table 1-24 | CPN for VE 911 Calls                                            |        |
|            |                                                                 |        |
| Table 1-26 | CPN for Line Key+911 Calls.                                     |        |
| Table 1-27 | Extension Busy Setup                                            |        |
| Table 1-28 | InMail Part Number and Capacity                                 |        |
| Table 1-29 | InMail Email Account Information                                |        |
| Table 1-30 | Typical SMS Notification (No Wav File)                          |        |
| Table 1-31 | Typical SMS Notification (No Wav File) (Continued)              |        |
| Table 1-32 | Common Email Notification SMTP Server Settings                  |        |
| Table 1-33 | Some Common Mobile Telephone Service Provider SMS Portals       |        |
| Table 1-34 | Turn Email Notification On or Off                               |        |
| Table 1-35 | Park and Page Call Handling                                     |        |
| Table 1-36 | Park and Page Call Handling                                     |        |
| Table 1-37 | Recording Your Paging Message                                   |        |
| Table 1-38 | Setting the Call Handling Options                               |        |
| Table 1-39 | Picking Up a Parked Call                                        |        |
| Table 1-40 | Default Incoming Ringing Tone                                   | 1-528  |
| Table 1-41 | Incoming Ringing Tone                                           | 1-536  |
| Table 1-42 | Example - System Setting                                        | 1-540  |
| Table 1-43 | Example - IP Terminal Setting                                   |        |
| Table 1-44 | Port Forwarding Settings of MAIN Location Router                | 1-540  |
| Table 1-45 | Handset Features                                                |        |
| Table 1-46 | Supported System Feature List                                   | 1-552  |
| Table 1-47 | Minimum Bandwidth Requirements                                  | 1-560  |
| Table 1-48 | Feature Support Table for Standard SIP Device                   | 1-562  |
| Table 1-49 | Tones when calling the SIP terminal in out of range             |        |
| Table 1-50 | IP Settings                                                     | 1-600  |
|            |                                                                 |        |

| Table 1-51 | System Numbering Plan                                        | 1-600 |
|------------|--------------------------------------------------------------|-------|
| Table 1-52 | IP Trunks                                                    | 1-600 |
| Table 1-53 | IP Settings                                                  | 1-601 |
| Table 1-54 | System Numbering Plan                                        | 1-601 |
| Table 1-55 | IP Trunks                                                    | 1-602 |
| Table 1-56 | Restrictions for Calling Party Names                         | 1-605 |
| Table 1-57 | License Information                                          | 1-629 |
| Table 1-58 | Quick System Check-up                                        | 1-641 |
| Table 1-59 | Supported Service Codes                                      | 1-669 |
| Table 1-60 | Caller ID Sent to Mobile Telephone                           | 1-672 |
| Table 1-61 | Keys for Entering Names                                      |       |
| Table 1-62 | Movement on screen from Menu                                 | 1-697 |
| Table 1-63 | Selectable Display Messaging Defaults                        |       |
| Table 1-64 | Selectable Display Message - Character Entry Chart           | 1-819 |
| Table 1-65 | Intercom or Trunk Ring Setting                               | 1-822 |
| Table 1-66 | SMDR Report Definitions                                      |       |
| Table 1-67 | SMDR Report Format with PRG 35-02-14 Set to '0'              |       |
| Table 1-68 | SMDR Report Format with PRG 35-02-14 Set to '1'              | 1-877 |
| Table 1-69 | SMDR Summary Report                                          | 1-878 |
| Table 1-70 | Keys for Entering Names                                      |       |
| Table 1-71 | Mobile Device Requirements                                   |       |
| Table 1-72 | Feature Support Table                                        | 1-947 |
| Table 1-73 | Recommended Client Device Specifications                     |       |
| Table 1-74 | Hardware Specifications                                      |       |
| Table 1-75 | Exampleof Bandwidth Utilization                              |       |
| Table 1-76 | Common Errors                                                |       |
| Table 1-77 | Special Conditions                                           |       |
| Table 1-78 | WAV Format 1                                                 |       |
| Table 1-79 | Default Incoming Ringing Tone                                |       |
| Table 1-80 | Error Messages and Causes 1                                  |       |
| Table 2-1  | Post Dialing Service Codes - Single Digit Post Dialing Codes |       |
| Table 2-2  | Service Codes by Number                                      |       |
| Table 2-3  | Service Codes by Feature                                     |       |
| Table 2-4  | Function Key Codes by Feature                                |       |
| Table 2-5  | Function Key Codes by Number                                 |       |
| Table 3-1  | Feature Availability by Software Revision                    | 3-1   |

# **LIST OF FIGURES**

| Figure 1-1  | Right Cursor Key Operation Flow Chart                     | 1-4   |
|-------------|-----------------------------------------------------------|-------|
| Figure 1-2  | Left Cursor Key Operation Flow Chart                      | 1-144 |
| Figure 1-3  | <ip4ww-12 24txh-b="" and="" ip4ww-24tixh-c=""></ip4ww-12> | 1-171 |
| Figure 1-4  | Walking Code Restriction                                  | 1-210 |
| Figure 1-5  | Temporary Code Restriction Override                       | 1-211 |
| Figure 1-6  | Standard SIP Conference                                   | 1-218 |
| Figure 1-7  | Department Calling Priority Call Routing                  | 1-248 |
| Figure 1-8  | Department Calling Circular Routing                       |       |
| Figure 1-9  | Digital Trunk Clocking Example 1                          |       |
| Figure 1-10 | Digital Trunk Clocking Example 2                          |       |
| Figure 1-11 | Digital Trunk Clocking Example 3                          |       |
| Figure 1-12 | Digital Trunk Clocking Example 4                          |       |
| Figure 1-13 | Digital Trunk Clocking Example 5                          |       |
| Figure 1-14 | Digital Trunk Clocking Example 6                          |       |
| Figure 1-15 | Digital Trunk Clocking Example 7                          |       |
| Figure 1-16 | Digital Trunk Clocking Example 8                          |       |
| Figure 1-17 | <ip4ww-12 24txh-b="" and="" ip4ww-24tixh-c=""></ip4ww-12> |       |
| Figure 1-18 | Time Schedule 1                                           |       |
| Figure 1-19 | Time Schedule 2                                           |       |
| Figure 1-20 | Automatic Night Service                                   |       |
| Figure 1-21 | Weekly Night Service.                                     |       |
| Figure 1-22 | Light Sensor                                              |       |
| Figure 1-23 | Example - User Access to Voice Mail                       |       |
| Figure 1-24 | Cascade Message Notification Flow Chart-1                 |       |
| Figure 1-25 | Cascade Message Notification Flow Chart-2                 |       |
| Figure 1-26 | Cascade Message Notification Flow Chart-3                 |       |
| Figure 1-27 | InMail User Pro Login Diagram                             |       |
| Figure 1-28 | Example- NAT Traversal                                    |       |
| Figure 1-29 | Keys and Their Functions.                                 |       |
| Figure 1-30 | Example of LCD indication for out of range                |       |
| Figure 1-31 | Out of Range transfer Flow Chart                          |       |
| Figure 1-32 | Example - SIP Terminal                                    |       |
| Figure 1-33 | Left Cursor Key Operation Flow Chart                      |       |
| Figure 1-34 | <example: prg93-03-xx=""></example:>                      |       |
| Figure 1-35 | <sample image=""></sample>                                | 1-645 |
| Figure 1-36 | <sample image=""></sample>                                |       |
| Figure 1-37 | <sample image=""></sample>                                |       |
| Figure 1-38 | Mobile Extension Layout                                   |       |
| Figure 1-39 | Example - Callback to Mobile Phone                        |       |
| Figure 1-40 | PC Programming Overview                                   |       |
| Figure 1-41 | PCPro Connection Dialog                                   |       |
| Figure 1-42 | WebPro Home Page                                          |       |
| Figure 1-43 | WebPro End User Screen.                                   |       |
| Figure 1-44 | Multiline Room Monitoring                                 |       |
| Figure 1-45 | Single Line Terminal Room Monitoring                      |       |
| Figure 1-46 | SMDR with a CPU Connection Ethernet                       |       |
| Figure 1-47 | SMDR Flowchart                                            |       |
| Figure 1-48 | SMDR Flowchart (Continued)                                |       |
| Figure 1-49 | SMDR Flowchart (Continued)                                |       |
| Figure 1-50 | SMDR Flowchart (Continued)                                |       |
| Figure 1-51 | VPN Between Smart Device and Office LAN                   |       |
|             |                                                           |       |

| Figure 1-52 | Port Forwarding without Session Boarder Controller    | 1-945  |
|-------------|-------------------------------------------------------|--------|
| Figure 1-53 | Port Forwarding with Session Boarder Controller       | 1-946  |
| Figure 1-54 | Multicast Mode Example                                | 1-956  |
| Figure 1-55 | Unicast Mode Example                                  | 1-957  |
| Figure 1-56 | Auto Mode Example                                     | 1-957  |
| Figure 1-57 | Uniform Call Distribution (UCD) Priority Call Routing |        |
| Figure 1-58 | Uniform Call Distribution (UCD) Circular Routing      | 1-963  |
| Figure 1-59 | Audio/Video Conferencing using WebRTC                 | 1-970  |
| Figure 1-60 | Login Screen                                          | 1-975  |
| Figure 1-61 | Video Conference Screen                               | 1-975  |
| Figure 1-62 | Conference Screen with Conference ID                  | 1-976  |
| Figure 1-63 | Conference Screen with Toolbar                        | 1-977  |
| Figure 1-64 | Switch Button for Video/Screen Sharing                | 1-978  |
| Figure 1-65 | NEC Screen Sharing Window                             | 1-979  |
| Figure 1-66 | Example of Users Sharing Window                       | 1-979  |
| Figure 1-67 | Stop Screen Sharing or Camera Switch Window           | 1-980  |
| Figure 1-68 | VRS User Pro Login Diagram                            | 1-1027 |
|             |                                                       |        |

# **Features**

# SECTION 1 ABOUT THIS CHAPTER

This chapter provides an alphabetical listing of the features that are available with the SL1100 system.

Each feature provides the following information:

**Description** - briefly describes the feature and how it is used.

**Conditions** - provides special operating conditions (if any) that need to be considered with using the feature.

**Default Settings** - indicates the factory default setting (if any).

**System Availability** - describes Multiline Terminals that can be used with this feature and lists any additional equipment, such as adapters or units, which must be installed for this feature to operate.

**Programming** - lists the memory blocks that support the feature.

**Related Features** - lists features that are associated with the feature being described (e.g., the Account Codes feature lists the Speed Dialing feature in the related features list because speed dialing bins can contain stored account code (if any).

**Operation** - provides step-by-step instructions for using the feature.

# SECTION 2 IMPORTANT NOTES

#### Simplifying Multiline Terminal Operation with One-Touch Keys

A Multiline Terminal user can access many features Service Codes (e.g., Service Code 744 sets Call Forward Busy/No Answer). To streamline the operation of their telephone, a Multiline Terminal user can store these codes under One-Touch Keys. This provides one-button operation for almost any feature. To find out more, turn to the One-Touch Calling and One-Touch Serial Operation features.

#### **Programmable Keys**

When reading an instruction using programmable keys, you will see a notation similar to (*PRG 15-07 or SC nnn*). This means that the key requires service code nnn, and you can program this code in PRG 15-07 or by dialing Service Code 751 or 752. Refer to the Programmable Function Keys feature for more information.

## **Using Handsfree**

The manual assumes each extension has Automatic Handsfree. This lets a user just press a line key or **Speaker** key to answer or place a call. For extensions without Automatic Handsfree, the user must:

- Lift the handset or press **Speaker** key for Intercom dial tone.
- Lift the handset or press **Speaker** key, then press a line key for trunk dial tone.

# **Port Assignments**

# Port Calculation for Trunks:

The system detects the type of unit (trunk or extension) and assigns the required extension or trunk ports to the slot. The system will use the next available port numbers - it will not reserve any.

1-2 Features

# Abbreviated Dialing/Speed Dial

# **Description**

Abbreviated Dialing/Speed Dial gives an extension user quick access to frequently called numbers. This saves time, for example, when calling a client with whom they deal often. Instead of dialing a long telephone number, the extension user just dials the Speed Dialing code.

There are three types of Speed Dialing: System, Group and Station. All co-workers can share the System Speed Dialing numbers. All co-workers in the same Speed Dialing Group can share the Group Speed Dialing numbers. Station Speed Dialing numbers are available only at a user's own extension. The system has 1000 Speed Dialing bins that you can allocate between System and Group Speed Dialing and a maximum of 32 Speed Dialing Groups are available. Each extension has 10 Station Speed Dial bins.

Each Speed Dialing bin can store a number with up to 36 digits.

When placing a not an Speed Dialing call, the system normally routes the call through Trunk Group Routing or ARS (whichever is enabled). Or, the user can preselect a specific trunk for the call. Also the system can optionally force System Speed Dialing numbers to route over a specific Trunk Group. User selection always overrides the system routing.

# System Bins Limited to 900 with Speaker Key or #2 Service Code

Though there are 1000 Speed Dialing bins available in the system, once programmed, these bins can currently be dialed only using the Directory Dial feature (Press Directory key + SYS softkey + use arrow keys to locate number or enter the Speed Dial bin name + **Speaker** key to place call.)

The **Speaker** key and service code #2 operations are not available for any 4-digit Speed Dial System bin number.

# **DSS Console Chaining**

DSS Console chaining allows an extension user with a DSS Console to chain to a not an Speed Dialing number stored under a DSS Console key. The stored number dials out (chains) to the initial call. This can, for example, simplify dialing when calling a company with an Automated Attendant. You can program the bin for the company number under one DSS Console key (e.g., #200) and the client's extension number under the other (e.g., #201). The DSS Console user presses the first key to call the company, waits for the Automated Attendant to answer, then presses the second key to call the client (extension 400). See the Programming section below for additional details.

The DSS Console user can also chain to a number not in the Speed Dial list dialed manually, from a Programmable Function Key or a One-Touch Key.

#### Storing a Flash

To enhance compatibility with connected Centrex and PBX lines, Speed Dialing bin can have a stored Flash command. For example, storing 9 Flash 926 5400 causes the system to dial 9, flash the line and then dial 926 5400. The Flash can be stored by the user from their telephone or by the system administrator during system programming.

## **Using a Programmable Function Key**

To streamline frequently-called numbers, a Speed Dialing Programmable Function Key can also store a Speed Dialing bin number. When the extension user presses the key, the telephone automatically dials out the stored number. This provides true one-touch calling via telephone function keys.

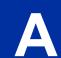

# **Cursor Key Operation (When set PRG 15-02-60:0)**

By pressing the Right Cursor key, the user can access all directory menus. The flow chart below shows the menu access sequence (refer to Figure 1-1 Right Cursor Key Operation Flow Chart on page 1-4). If the terminal is not allowed access to Speed Dial and/or Telephone Book numbers or no telephone numbers are programmed in those areas, they are skipped.

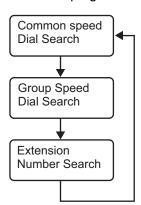

#### Related Programs

If the menu is disable by programming or there are no numbers in a telephone book the menu will be skipped and the next menu will appear.

| Menu             | Associated Program |
|------------------|--------------------|
| Common SPD       | PRG 13-01-03       |
| Group SPD        | PRG 13-02-01       |
| Extension Number | None               |

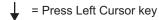

Once the LEFT key is pressed, the Right Cursor key can be used to switch between the Redial and Incoming History menus.

Figure 1-1 Right Cursor Key Operation Flow Chart

#### **Conditions**

- Speed Dial bins can contain stored Account Codes. To prevent them from being displayed use PRG 20-07-04.
- ARS selects the trunk for the call unless selected by the user.
- · A user can implement Speed Dial only if their extension has access to outgoing trunks.
- An extension can have a One-Touch Key for Speed Dial operation.
- If you enter a PBX trunk access code in a Speed Dial bin, the system automatically inserts a pause after the bin.
- Single Line Terminals can dial only System and Group Speed Dial numbers.
- Toll Restriction may prevent a user from using a stored Speed Dial number.
- Unless selected by the user, Trunk Group Routing selects the trunk Speed Dial uses for trunk calls.
- If the Speed Dial bin does not have a name assigned it does not show when scrolling through the directory of speed dials.
- If PRG 13-01-01 is set to 1 (Intercom Access mode), system speed dial bins require inserting a trunk access code.
- When operating the Right Cursor key, if the menu is disabled by programming or there are no numbers in a telephone book, the menu is skipped and the next menu will appear.
- If a name is not associated with a speed dial bin, the speed dial entry will not show up when scrolling through the terminals Softkeys.
- When PRG 13-01-03 is set to 100 bins (00 ~ 99) 13-01-02 Station Speed Dialing must be disabled for bins 80 ~ 99 to be available as Common Speed Dial Bins.
- When PRG 13-01-02 is Enabled with 13-01-03 set as 100 bins (00 ~ 99) bins 80 ~ 99 are reserved for Station Speed Dial Bins (01 ~ 20) and are not used as Common Speed Dials.

# **Default Settings**

Available (No Speed Dialing bins are assigned).

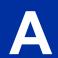

# **System Availability**

## **Terminals**

All Terminals

# Required Component(s)

None

# **Related Features**

**Account Code Entry** 

**Automatic Route Selection (ARS/F-Route)** 

**Central Office Calls, Placing** 

**Code Restriction/Toll Restriction** 

**Dial Tone Detection** 

**One-Touch Calling** 

PBX Compatibility/Behind PBX

**Programmable Function Keys** 

**Single Line Terminals** 

**Trunk Group Routing** 

# **Guide to Feature Programming**

The programs listed below indicate the most commonly used programs required for this feature. The programs are listed in the order that the installer should follow. Refer to the PCPro wizards for further detailed programming.

When a \* is listed next to the Program Number it indicates a program that <u>MUST</u> be set (from a default state) for this feature to be enabled.

# **System Speed Dial**

| Program<br>No. | Program Name / Description                                                                                                    | Input Data                                                                                                    | Default |
|----------------|----------------------------------------------------------------------------------------------------|----------------------------------------------------------------------------------------------------|---------|
| 13-01-01       | Speed Dialing Option Setup - Speed Dialing Auto Outgoing Call Mode Assign if the speed dial bins use trunk group routing or intercom access.  If the bins are assigned as trunk group routing do not add the trunk access code in front of the number when programming the entries. If the bins are assigned as intercom access then the trunk group access code must be programmed in front of the number. | 0 = Trunk Outgoing Mode (Use trunk group assigned in PRG 13-05.) 1 = Intercom Outgoing Mode (Follow the system routing for the trunk access code entered.) | 0       |

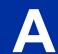

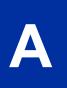

| Program<br>No. | Program Name / Description                                                                                                    | Input Data                                                                                                    | Default             |
|----------------|----------------------------------------------------------------------------------------------------|----------------------------------------------------------------------------------------------------|---------------------|
| 13-01-03       | Speed Dialing Option Setup - Number of Common Speed Dialing Bins Assign the number of speed dial bins that are used for the System Speed Dials. All speed dial bins (000 ~ 999) are shared for system and group speed dialing. If all bins are assigned to system speed dialing there will be no bins to assign to group speed dialing. | 0 ~ 1000<br>0 = No Common Speed Dialing<br>(No System Speed Dial)                                                                                               | 900                 |
| 13-05-01       | Speed Dial Trunk Group - Trunk Group/Route Number (V3.0 Changed) If PRG 13-01-01 is set to (0), trunk outgoing mode, assign each speed dialing bin (000 ~ 999) a trunk group (PRG 14-05) to be used when accessed.                                                                                                    | 0 = Follow the caller's extension<br>trunk group routing (PRG 21-02)<br>1 ~ 25 = Trunk group 1 ~ 25                                                             | No Setting          |
| 13-04-01 *     | Speed Dialing Number and Name - Speed Dialing Data  Per speed dial bin (000 ~ 999) assign the telephone number that is to be called when the bin is accessed.  If 13-01-01 is set to (0) do not include the trunk access code.  If 13-01-01 is set to (1) include the trunk access code.                                                | Maximum of 36 digits (0 ~ 9, *, #, @, P, R) @ = Wait for Answer Supervision - ISDN trunks only P = Pause - Analog Trunk Only R = Hook flash - Analog Trunk Only | No Setting          |
| 13-04-02 *     | Speed Dialing Number and Name - Name Per Speed Dialing bin (000 ~ 999) assign a name to be used when searching through the directory. If a name is not assigned for a speed dial bin the speed dial entry will not be listed in the directory.                                                                                          | Maximum 12 Characters (Use dial pad to enter name)                                                                                                    | No Setting          |
| 11-10-04       | Service Code Setup (for System Administrator) - Storing Common Speed Dialing Numbers Assign the service code used for storing common speed dialing (system speed dialing) name and number. The service code assigned must be within your valid numbering plan in PRG 11-01-01.                                                          | 0~9, *, # Maximum of 8 digit                                                                                                    | 753                 |
| 20-07-04       | Class of Service Options (Administrator Level) -<br>Storing Speed Dialing Entries<br>Per class of service (PRG 20-06-01) allow or deny<br>the ability to store system or group speed dial en-<br>tries.                                                                                                    | 0 = Off (Deny)<br>1 = On                                                                                                    | COS1 ~ 14/COS15 = 1 |
| 11-12-10       | Service Code Setup (for Service Access) - Station Speed Dialing Assign the service code used for accessing common speed dialing (system speed dialing) bins. The service code assigned must be within your valid numbering plan in PRG.                                                                                                 | 0~9, *, # Maximum of 8 digit                                                                                                    | #2                  |
| 20-08-03       | Class of Service Options (Outgoing Call Service) - System Speed Dialing Per class of service (PRG 20-06-01) allow or deny the ability to use system speed dial entries.                                                                                                    | 0 = Off (Deny)<br>1 = On                                                                                                    | COS 01 ~ 15 = 1     |

| Program<br>No. | Program Name / Description                                                                                                    | Input Data             | Default                                                                                                    |
|----------------|----------------------------------------------------------------------------------------------------|------------------------|----------------------------------------------------------------------------------------------------|
| 15-07-01       | Programmable Function Keys This program is used on a per station basis to assign different function keys to the Multiline Terminals. Function key (27) is the System Speed Dial key. This key, when programmed on a phone, requires an additional data of the speed dial bin. The additional data depends on how many system speed dial entries are assigned in PRG 13-01. If only 10 entries are assigned the additional data would be one digit, 0 ~ 9. If 100 entries are assigned the additional data would be two digits, 00 ~ 99. If more than 100 entries are assigned the additional data would be three digits, 000 ~ 999. An example would be 27 001, when this key is pressed speed dial bin 001 is accessed. | 27 = System Speed Dial | Refer to the programming manual for the default values and for all other available options in this command. |

# **Additional Data for Group Speed Dial**

| Program<br>No. | Program Name / Description                                                                                                    | Input Data                                   | Default             |
|----------------|----------------------------------------------------------------------------------------------------|----------------------------------------------|---------------------|
| 13-03-01 *     | Speed Dialing Group Assignment for Extensions - Group Number Assign each extension to a speed dialing group.                                                                                                    | 01 ~ 32<br>Assign group number for extension | 1                   |
| 13-02-01 *     | Group Speed Dialing Bins For each speed dial group assigned in PRG 13-03, assign the range of speed dial bins that is to be used. All speed dial bins (000 ~ 999) are shared for system and group speed dialing. If all bins are assigned to system speed dialing there will be no bins to assign to group speed dialing. | 0 ~ 999 = Speed dial bins 0 ~<br>999         | 0                   |
| 11-10-05       | Service Code Setup (for System Administrator) - Storing Group Speed Dialing Numbers Assign the service code used for storing group speed dialing name and number. The service code assigned must be within your valid numbering plan in PRG 11-01-01.                                                                     | 0~9, *, # Maximum of 8 digit                 | 754                 |
| 20-07-04       | Class of Service Options (Administrator Level) -<br>Storing Speed Dialing Entries<br>Per class of service (PRG 20-06-01) allow or deny<br>the ability to store system or group speed dial en-<br>tries.                                                                                                    | 0 = Off (Deny)<br>1 = On                     | COS1 ~ 14/COS15 = 1 |
| 11-12-11       | Service Code Setup (for Service Access) - Group Speed Dialing Assign the service code used for accessing group speed dialing bins. The service code assigned must be within your valid numbering plan in PRG 11-01-01.                                                                                                    | 0~9, *, # Maximum of 8 digit                 | #4                  |
| 20-08-04       | Class of Service Options (Outgoing Call Service) - Group Speed Dialing Per class of service (PRG 20-06-01) allow or deny the ability to use group speed dial entries.                                                                                                    | 0 = Off (Deny)<br>1 = On                     | COS 01 ~ 15 = 1     |

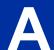

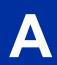

| Program<br>No. | Program Name / Description                                                                                                    | Input Data            | Default                                                                                                    |
|----------------|----------------------------------------------------------------------------------------------------|-----------------------|----------------------------------------------------------------------------------------------------|
| 15-07-01       | Programmable Function Keys This program is used on a per station basis to assign different function keys to the Multiline Terminals. Function key (28) is the Group Speed Dial key. This key, when programmed on a phone, requires an additional data of the speed dial bin. The additional data depends on how many group speed dial entries are assigned in PRG 13-02. If only 10 entries are assigned the additional data would be one digit, 0 ~ 9. If 100 entries are assigned the additional data would be two digits, 00 ~ 99. If more than 100 entries are assigned the additional data would be three digits, 000 ~ 999. An example would be 28 001, when this key is pressed the first group speed dial bin is accessed. | 28 = Group Speed Dial | Refer to the programming manual for the default values and for all other available options in this command. |

# **Additional Data for Station Speed Dial**

| Program<br>No. | Program Name / Description                                                                                                    | Input Data                                                                                                    | Default    |
|----------------|----------------------------------------------------------------------------------------------------|----------------------------------------------------------------------------------------------------|------------|
| 13-01-02       | Speed Dialing Option Setup - Private Speed Dial Allow or deny the ability for users to have an additional 20 private speed dialing bins (station speed dial) besides the 1000 system bins.                                                                                                    | 0 = Do not use<br>1 = Use                                                                                                    | 1          |
| 15-02-60       | Multiline Telephone Basic Data Setup - Soft Key/<br>Navigation key Mode Per station select the Soft Key mode that is to be used. If set to (0), Standard Mode, the station has 10 personal speed dial keys and they are assigned in PRG 15-14. If set to (1 or 2), Advanced Mode 1/2, the station has 20 personal speed dial keys and they are assigned in PRG 13-06. When the station is assigned to Advanced Mode 1 or 2 PRG 13-01-02 must be set to a (1) to allow the 20 extra speed dial entries. | 0 = Standard Mode<br>1 = Advanced Mode1<br>2 = Advanced Mode2                                                                                                    | 2          |
| 13-06-01 *     | Speed Dial Number and Name - Speed Dialing Data and Name Per speed dial bin (1 ~ 20) assign the telephone number that is to be called when the bin is ac- cessed. If 13-01-01 is set to (0) do not include the trunk ac- cess code. If 13-01-01 is set to a (1) include the trunk access code.                                                                                                    | Maximum of 36 digits (0 ~ 9, *, #, @, P, R)  @ = Wait for Answer Supervision - ISDN trunks only  P = Pause - Analog Trunk Only  R = Hook flash - Analog Trunk Only | No Setting |
| 13-06-02 *     | Speed Dial Number and Name - Speed Dialing Name Per Speed Dialing bin (1 ~ 20) assign a name to be used when searching through the directory. If a name is not assigned for a speed dial bin the speed dial entry will not be listed in the directory.                                                                                                    | Maximum of 12 characters                                                                                                    | No Setting |
| 15-14-01       | Programmable One-Touch Keys - Dial Data (V2.0 Added) If PRG 15-02-60 is set to a (0) then the stations personal speed dial entries are programmed here. Per key number (1 ~ 10) assign the telephone number that is to be called when the bin is accessed.                                                                                                    | Maximum of 36 digits (0 ~ 9, *, #, @, P, R) @ = Wait for Answer Supervision - ISDN trunks only P = Pause - Analog Trunk Only R = Hook flash - Analog Trunk Only    | No Setting |

| Program<br>No. | Program Name / Description                                                                                                    | Input Data                                                                                                    | Default                                                                                                    |
|----------------|----------------------------------------------------------------------------------------------------|----------------------------------------------------------------------------------------------------|----------------------------------------------------------------------------------------------------|
| 15-14-02       | Programmable One-Touch Keys - Name (V2.0 Added) Per key number (1 ~ 10) assign a name to be used when searching through the directory. If a name is not assigned for a speed dial bin the speed dial entry will not be listed in the directory.                                                                                                    | Maximum of 12 characters                                                                                                    | No Setting                                                                                                    |
| 11-11-39       | Service Code Setup (for Setup/Entry Operation) - Station Speed Dial Number Entry If PRG 15-02-60 is set to a (0) assign the service code used for storing station speed dialing name and number. These entries will be stored in PRG 15-14. The service code assigned must be within your valid numbering plan in PRG 11-01-01.                                                                                                    | 0~9, *, # Maximum of 8 digit                                                                                                    | 755                                                                                                    |
| 10-09-01       | DTMF and Dial Tone Circuit Setup - DTMF Dial Tone Detection                                                                                                    | 0 = Common Use<br>1 = Extension Only<br>2 = Trunk Only                                                                                                    | Resource 01 - 128 = 0 (Common) (V3.5 Changed) Resource 01 - 16 are Baic resource (only use Basic Board) Resource 17 - 32 are vmdb resource (only use Basic Board) Resource 33 - 64 are EXIFE1 resource (only use Expansion 1) Resource 65 - 96 are EXIFE2 resource (only use Expansion 2) Resource 97 - 128 are EXIFE3 resource (only use Expansion 3) (V3.5 Added) |
| 13-04-03       | Speed Dialing Number and Name - Transfer Mode Per speed dial bin (000 ~ 999) set the transfer mode to internal dial or incoming ring group to route the caller to a destination.  Each time when this setting is changed Program 13-04-04 will be reset. (V1.5 Added)                                                                                                    | 0 = Not Used (Calls will not be routed based off a users caller ID.) 1 = Internal Dial (Calls will be routed to an internal number specified in PRG 13-04-04.) 2 = Incoming Ring Group (Calls will be routed to a ring group specified in PRG 13-04-04.) 3 = Remote Monitor (Used for the security feature and not Flexible Caller ID routing.) | 0                                                                                                    |
| 13-04-04       | Speed Dialing Number and Name - Transfer Destination Number  This setting can be changed only when Program 13-04-03 is set other than 0. Also if the Program 13-04-03 is set to 3 only Extension number can be changed. (V1.5 Added)  If PRG 13-04-03 is set to a (1), internal dial, then this program is used to assign the internal destination. An example would be to assign the voice mail pilot number.  If PRG 13-04-03 is set to a (2), incoming ring group, then this program is used to assign the ring group number. | If Transfer mode is (Refer to 13-04-03):  1 = Internal Dial Mode  1 ~ 9, 0, *, #, P, R, @ (Maximum 36 Characters)  2 = Incoming Ring Group  0 ~ 25 (IRG Number)  P = Pause  R = Recall @ = Additional Digits when using ISDN functionality  3 = Remote Monitor Dial (Up to 8 digits)                                                            | No Setting                                                                                                    |
| 13-04-05       | Speed Dialing Number and Name - Incoming Ring Pattern When set 1 or 2 at PRG13-04-03, this program is used to assign a ring pattern for the caller ID routed call.                                                                                                    | 0 = Normal System Ring Pattern<br>1 ~ 4 = Tone Pattern 1 ~ 4<br>5 ~ 9 = Scale Pattern 1 ~ 5<br>10 ~ 13 = Tone Pattern 5 ~ 8<br>(V3.0 Added)                                                                                                    | 0                                                                                                    |
| 14-02-06       | Analog Trunk Data Setup - Pause at 1st Digit after Line Seize in Manual Dial Mode                                                                                                    | 0 = No Pause (No)<br>1 = Pause (Yes)                                                                                                    | 1                                                                                                    |

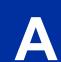

| Program<br>No. | Program Name / Description                                                                                                    | Input Data                                                                                                    | Default                                                                                                    |
|----------------|----------------------------------------------------------------------------------------------------|----------------------------------------------------------------------------------------------------|----------------------------------------------------------------------------------------------------|
| 15-02-04       | Multiline Telephone Basic Data Setup - Redial (Speed Dial) Control Use this option to control the function of the extension Redial key when used with Speed Dialing. The Redial key can access either the Common/Individual or Group Speed Dialing numbers. | 0 = Common Abbreviated Dial<br>1 = Group Speed Dialing                                                                                                    | 0                                                                                                    |
| 20-06-01       | Class of Service for Extensions - Class of Service for Extensions                                                                                                    | 1 ~ 15                                                                                                    | Extension 101 is Class<br>15 and other Extension<br>are Class 1                                                  |
| 80-03-01       | DTMF Tone Receiver Setup - Detect Level Used to select the systems DTMF tone detection levels. With ISDN lines it may be required to set this value to a setting data of (1) -5 dBm ~ -30 dBm if the user cannot press the * key to answer the call.        | 0 = 0 dBm ~ - 25 dBm<br>1 = -5 dBm ~ - 30 dBm<br>2 = -10 dBm ~ - 35 dBm<br>3 = -15 dBm ~ - 40 dBm<br>4 = -20 dBm ~ - 45 dBm<br>5 = -25 dBm ~ - 50 dBm<br>6 = -30 dBm ~ - 55 dBm                                                                                                    | Refer to the Programming Manual for the default values.                                                          |
| 80-03-02       | DTMF Tone Receiver Setup - Start Delay Time                                                                                                    | 0 ~ 255 (0.25 ms ~ 64 ms)                                                                                                    | Refer to the Program-<br>ming Manual for the<br>default values.                                                  |
| 80-03-04       | DTMF Tone Receiver Setup - Max. Detect Level                                                                                                    | 0 ~ 15 DTMF Tone 0 = - 10 dBm (0) to - 25 dBm (15) DTMF Tone 1 = - 15 dBm (0) to - 30 dBm (15) DTMF Tone 2 = - 20 dBm (0) to - 35 dBm (15) DTMF Tone 3 = - 25 dBm (0) to - 40 dBm (15) DTMF Tone 4 = - 30 dBm (0) to - 45 dBm (15) DTMF Tone 5 = - 35 dBm (0) to - 50 dBm (15) DTMF Tone 6 = - 40 dBm (0) to - 55 dBm (15)  DTMF Tone 0 = 0 dBm (0) to - 15 dBm (15) DTMF Tone 1 = - 5 dBm (0) to - 20 dBm (15) DTMF Tone 2 = - 10 dBm (0) to - 25 dBm (15) DTMF Tone 3 = - 15 dBm (0) to - 30 dBm (15) DTMF Tone 4 = - 20 dBm (0) to - 30 dBm (15) DTMF Tone 5 = - 25 dBm (0) to - 40 dBm (15) DTMF Tone 6 = - 30 dBm (0) to - 40 dBm (15) DTMF Tone 6 = - 30 dBm (0) to - 45 dBm (15) | Refer to the Programming Manual for the default values.  Refer to the Programming Manual for the default values. |
| 80-03-05       | DTMF Tone Receiver Setup - Forward Twist Level                                                                                                    | 0 ~ 9 (1 dB ~ 10 dB)                                                                                                    | Refer to the Program-<br>ming Manual for the<br>default values.                                                  |
| 80-03-06       | DTMF Tone Receiver Setup - Backward Twist<br>Level                                                                                                    | 0 ~ 9 (1 dB ~ 10 dB)                                                                                                    | Refer to the Programming Manual for the default values.                                                          |
| 80-03-07       | DTMF Tone Receiver Setup - ON Detect Time                                                                                                    | 1 ~ 255 (15 + 15 ms ~ 3825 ms)                                                                                                    | Refer to the Programming Manual for the default values.                                                          |
| 80-03-08       | DTMF Tone Receiver Setup - OFF Detect Time                                                                                                    | 1 ~ 255 (15 + 15 ms ~ 3825 ms)                                                                                                    | Refer to the Program-<br>ming Manual for the<br>default values.                                                  |

| Program<br>No. | Program Name / Description                                                         | Input Data                                                                                                    | Default                                                         |
|----------------|------------------------------------------------------------------------------------|----------------------------------------------------------------------------------------------------|-----------------------------------------------------------------|
| 80-04-01       | Call Progress Tone Detector Setup - Detection<br>Level                             | 0 = 0 dBm ~ - 25 dBm<br>1 = - 5 dBm ~ - 30 dBm<br>2 = - 10 dBm ~ - 35 dBm<br>3 = - 15 dBm ~ - 40 dBm<br>4 = - 20 dBm ~ - 45 dBm<br>5 = - 25 dBm ~ - 50 dBm<br>6 = - 30 dBm ~ - 55 dBm                                                                              | Refer to the Programming Manual for the default values.         |
| 80-04-02       | Call Progress Tone Detector Setup - Min. Detection Level                           | 0 ~ 15<br>0 = - 10 dBm (0) ~ - 25 dBm (15)<br>1 = - 15 dBm (0) ~ - 30 dBm (15)<br>2 = - 20 dBm (0) ~ - 35 dBm (15)<br>3 = - 25 dBm (0) ~ - 40 dBm (15)<br>4 = - 30 dBm (0) ~ - 45 dBm (15)<br>5 = - 35 dBm (0) ~ - 50 dBm (15)<br>6 = - 40 dBm (0) ~ - 55 dBm (15) | Refer to the Programming Manual for the default values.         |
| 80-04-03       | Call Progress Tone Detector Setup - S/N Ratio                                      | 0 ~ 4 (0 dB ~ - 20 dB)                                                                                                    | Refer to the Program-<br>ming Manual for the<br>default values. |
| 80-04-04       | Call Progress Tone Detector Setup - No Tone Time                                   | $0 \sim 255 (30 + 30 \sim 7680 \text{ ms})$<br>(0 = not detect)<br>$1 \sim 255 = 60 \sim 7680 \text{ ms}$<br>The formula is $30 + 30N$<br>When set to $N = 1$ , it means $30 + 30 * 1 = 60$ .<br>When set to $N = 255$ , it means $30 + 30 * 255 = 7680$ .         | Refer to the Programming Manual for the default values.         |
| 80-04-05       | Call Progress Tone Detector Setup - Pulse Count                                    | 1 ~ 255                                                                                                    | Refer to the Program-<br>ming Manual for the<br>default values. |
| 80-04-06       | Call Progress Tone Detector Setup - ON Minimum Time                                | 1 ~ 255 (30 + 30 ~ 7680 ms)                                                                                                    | Refer to the Program-<br>ming Manual for the<br>default values. |
| 80-04-07       | Call Progress Tone Detector Setup - ON Maximum Time                                | 0 ~ 255 (30 + 30 ~ 7680 ms)                                                                                                    | Refer to the Program-<br>ming Manual for the<br>default values. |
| 80-04-08       | Call Progress Tone Detector Setup - OFF Minimum Time                               | 1 ~ 255 (30 + 30 ~ 7680 ms)                                                                                                    | Refer to the Program-<br>ming Manual for the<br>default values. |
| 80-04-09       | Call Progress Tone Detector Setup - OFF Maximum Time                               | 0 ~ 255 (30 + 30 ~ 7680 ms)                                                                                                    | Refer to the Program-<br>ming Manual for the<br>default values. |
| 11-12-40       | Service Code Setup (for Service Access) - Station Speed Dialing Terminal: MLT, SLT | 0~9, *, # Maximum of 8 digit                                                                                                    | #7                                                              |

# Operation

# To store a Speed Dialing number (display telephones only):

- 1. Press Speaker key.
- 2. Dial **753** (for system) or **754** (for group).
- 3. Dial system or group storage code.
  - 0

Initially, there are 900 System Speed Dialing codes. Group Speed Dialing codes must be defined in programming.

4. Dial telephone number you want to store (up to 36 digits).

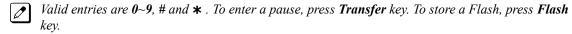

Enter @ for await answer before sending following digits on ISDN.

- 5. Press Hold key.
- 6. Enter the name associated with the Speed Dialing number.

**Table 1-1 Keys for Entering Names** 

| Use this keypad digit | When you want to                                                                                                    |
|-----------------------|----------------------------------------------------------------------------------------------------|
| 1                     | Enter characters: 1 @ [¥] ^ _ `{ } → ← Á À Â Ã Å Æ Ç É Ê ì ó 0                                                                                                    |
| 2                     | Enter characters: A-C, a-c, 2.                                                                                                    |
| 3                     | Enter characters: D-F, d-f, 3.                                                                                                    |
| 4                     | Enter characters: G-I, g-i, 4.                                                                                                    |
| 5                     | Enter characters: J-L, j-I, 5.                                                                                                    |
| 6                     | Enter characters: M-O, m-o, 6.                                                                                                    |
| 7                     | Enter characters: P-S, p-s, 7.                                                                                                    |
| 8                     | Enter characters: T-V, t-v, 8.                                                                                                    |
| 9                     | Enter characters: W-Z, w-z, 9.                                                                                                    |
| 0                     | Enter characters: 0 ! " # \$ % & ' ( ) ô õ ú å ä æ ö ü α ε θ B                                                                                                    |
| *                     | Enter characters: * + , /:; < = > ? $\pi \Sigma \sigma \Omega \sim $ ¢ £                                                                                                    |
| #                     | # = Accepts an entry (only required if two letters on the same key are needed - ex: TOM). Pressing # again = Space. (In system programming mode, use the right arrow Softkey instead to accept and/or add a space.) |
| Clear/Back or DND     | Clear the character entry one character at a time.                                                                                                    |
| Flash                 | Clear all the entries from the point of the flashing cursor and to the right.                                                                                                    |

- 7. Press **Hold** key.
- 8. Press **Speaker** key to hang up or repeat steps 3~7 to program another System or Group Speed Dial bin.

# To dial a System Speed Dialing number

- 1. Go off-hook.
- 2. Dial #2.
- 3. Dial the System Speed Dialing Bin Number.

# To dial a System Speed Dialing number by Directory Dialing (display telephones only)

<When PRG 15-02-60: 0>

- 1. On-Hook condition.
- 2. Press Right Cursor key until ABB:Common menu appears.
- 3. Press Up Cursor key or Down Cursor key to select the destination name.
- 4. Press Speaker key or Lift handset.

<When PRG 15-02-60: 1 or 2>

- 1. On-Hook condition.
- 2. Press **Down Cursor** key and press 1<sup>st</sup> character you want to search.
- 3. Press **Up Cursor** key or **Down Cursor** key to select the destination name.

- 4. Press Center Cursor key to confirm a name and number.
- 5. Press Speaker key or Lift handset.

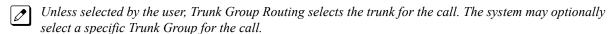

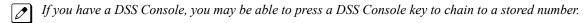

# To store a Speed Dialing number under a Programmable Function Key:

- 1. At Multiline Terminal, press Speaker key.
- 2. Dial 751.
- 3. Press the key where the number is to be stored.
- 4. Dial 27 (System Speed Dial), Dial 28 (Group Speed Dial).
- 5. Dial Speed Dial Bin number to put under the key.
- 6. Press **Speaker** key to hang up.

## To dial a Speed Dialing number under a Programmable Function Key:

- 1. At the Multiline Terminal, press Speaker key.
- 2. Press the key, which has the stored number to be dialed.
  - The number seizes an outside line and dials out.

# To dial a Group Speed Dialing number

- 1. Go Off-Hook.
- 2. Dial #4.
- 3. Dial the Group Speed Dialing Bin Number.

# To dial a Group Speed Dialing number by Directory Dialing (display telephones only)

<When PRG 15-02-60: 0>

- 1. On-Hook condition.
- 2. Press Right Cursor key until ABB:Group menu appears.
- 3. Press **Up Cursor** key or **Down Cursor** key to select the destination name.
- 4. Press Speaker key or Lift handset.

<When PRG 15-02-60: 1 or 2>

- 1. On-Hook condition.
- 2. Press **Down Cursor** key and press 1<sup>st</sup> character you want to search.
- 3. Press **Up Cursor** key or **Down Cursor** key to select the destination name.
- 4. Press **Enter Cursor** key to confirm a name and number.
- 5. Press **Speaker** key or Lift handset.
- The stored number dials out.
- Unless selected by the user, Trunk Group Routing selects the trunk for the call.
- If you have a DSS Console, you may be able to press a DSS Console key to chain to a stored number.

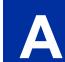

# To check your stored Speed Dialing number by Directory Dialing (display telephones only)

<When PRG 15-02-60: 0>

- 1. On-Hook condition.
- 2. For System Speed Dialing, press Right Cursor key.
  - OR

For Group Speed Dialing, press **Right Cursor** key twice.

- 3. Press Up Cursor key or Down Cursor key to select and confirm the name and number.
- 4. Press Exit key to return to idle condition.

<When PRG 15-02-60: 1 or 2>

- 1. On-Hook condition.
- 2. Press **Down Cursor** key and press 1<sup>st</sup> character you want to search.
- 3. Press **Up Cursor** key or **Down Cursor** key to select the destination name.
- 4. Press Enter Cursor key to confirm a name and number.
- 5. Press **Exit** key to return to idle condition.

# To store a Station Speed Dialing number (display telephones only):

- 1. Press **Speaker** key.
- 2. Dial **755**.
- 3. Dial the Station Speed Dial buffer number to be programmed (0~9).
  - 1 = Station Speed Dial buffer 1
  - 2 = Station Speed Dial buffer 2

<u>-</u> :

0 = Station Speed Dial buffer 10

4. Dial the telephone number you want to store (maximum of 36 digits).

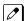

*Valid entries are*  $0 \sim 9$ , # and \*. To enter a pause, press **Mute** key. To store a Flash, press **Flash** key.

5. Press Hold key.

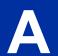

6. Enter the name associated with the Speed Dialing number (display telephones only).

| Key for Entering Names |                                                                                                    |  |  |
|------------------------|----------------------------------------------------------------------------------------------------|--|--|
| Use this keypad digit  | When you want to                                                                                                    |  |  |
| 1                      | Enter characters: 1 @ [¥] ^ _ ` {   } → ← Á À Â Ã Å Æ Ç É Ê ì ó 0                                                   |  |  |
| 2                      | Enter characters: A-C, a-c, 2.                                                                                      |  |  |
| 3                      | Enter characters: D-F, d-f, 3.                                                                                      |  |  |
| 4                      | Enter characters: G-I, g-i, 4.                                                                                      |  |  |
| 5                      | Enter characters: J-L, j-I, 5.                                                                                      |  |  |
| 6                      | Enter characters: M-O, m-o, 6.                                                                                      |  |  |
| 7                      | Enter characters: P-S, p-s, 7.                                                                                      |  |  |
| 8                      | Enter characters: T-V, t-v, 8.                                                                                      |  |  |
| 9                      | Enter characters: W-Z, w-z, 9.                                                                                      |  |  |
| 0                      | Enter characters: 0 ! " # \$ % & ' ( ) ô ῦ ú å ä æ ö ü α ε θ B                                                      |  |  |
| *                      | Enter characters: <b>* +</b> , / : ; < <b>= &gt; ? π Σ σ Ω</b> ∞ <b>¢ £</b>                                         |  |  |
| #                      | # = Accepts an entry (only required if two letters on the same key are needed - ex: TOM). Pressing # again = Space. |  |  |
| Clear/Back or DND      | Clear the character entry one character at a time.                                                                  |  |  |
| Flash                  | Clear all the entries from the point of the flashing cursor and to the right.                                       |  |  |

- 7. Press Hold key.
- 8. Press **Speaker** key to hang up.

# To store a Station Speed Dialing number (Single Line Terminals only):

- 1. Lift the Handset.
- 2. Dial **755**.
- 3. Dial the Station Speed Dial buffer number to be programmed (0~9).
  - 1 = Station Speed Dial Buffer 1
  - 2 = Station Speed Dial Buffer 2
  - 3 = Station Speed Dial Buffer 3
  - 4 = Station Speed Dial Buffer 4
  - 5 = Station Speed Dial Buffer 5
  - 6 = Station Speed Dial Buffer 6
  - 7 = Station Speed Dial Buffer 7
  - 8 = Station Speed Dial Buffer 8
  - 9 = Station Speed Dial Buffer 9
  - 0 = Station Speed Dial Buffer 10
- 4. Dial the telephone number you want to store (maximum of 36 digits).
  - *Valid entries are*  $0\sim9$ , # *and* \*.
  - $\nearrow$  A Single line set cannot program a pause or flash in a spd bin.
- 5. Hang up.

# To dial a Station Speed Dialing number (Multiline Terminal):

1. Press Speaker key.

2. Dial #7 (default Service Code).

- OR -

Press the **System Speed Dialing** key (Service Code **751**: 27).

To preselect, press a line key in step 1 (instead of **Speaker**).

3. Dial the Station Speed Dial buffer number (0~9).

1 = Station Speed Dial buffer 1

2 = Station Speed Dial buffer 2

0 = Station Speed Dial buffer 10

The stored number dials out.

Unless selected by the user, Trunk Group Routing selects the trunk for the call. The system may optionally select a specific Trunk Group for the call.

If you have a DSS Console, you may be able to press a DSS Console key to chain to a stored number.

# To dial a Station Speed Dialing number (Single Line Terminal):

- 1. Lift the Handset.
- Station Speed Dial #7
   Group Speed Dial #4
   System Speed Dial #2
- Dial the Speed Dial Memory Location. Station Speed Dial 0~9

Group Speed Dial xxx (none at default)

System Speed Dial 000~999

4. Converse.

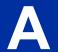

# Account Code Forced/Verified/Unverified

# **Description**

Account Codes are user-dialed codes that help the system administrator categorize and/or restrict trunk calls. The system has two types of Forced Account Codes:

Forced Account Codes (Unverified)

Forced Account Codes *require* an extension user to enter an Account Code every time they place a trunk call. If the user does not enter the code, the system prevents the call. As with Account Codes, the extension user can elect to enter an Account Code for an incoming call. However, the system does not require it.

Once set up in system programming, you can enable Forced Account Codes on a trunk-by-trunk basis. In addition, Forced Account Codes can apply to all outside calls or just long distance calls. Forced Account Codes for Toll Calls restricts calls according to the following chart:

| Number of Digits Dialed | If first digit is not 1                    | If first digit is 1                     |  |
|-------------------------|--------------------------------------------|-----------------------------------------|--|
| 1~3                     | Not allowed                                | Not allowed                             |  |
| 4~7                     | Allowed - does not require Account Code    | Allowed - requires Account Code         |  |
| More than 7             | Allowed - requires Account Code            | Allowed - requires Account Code         |  |
| 800 and 888             | Allowed - requires Account Code            | Allowed - does not require Account Code |  |
| 011 (International)     | Allowed - requires Account Code            | N/A                                     |  |
| 911                     | Allowed - does not require Account<br>Code | N/A                                     |  |

**Table 1-2 Forced Account Codes** 

#### · Verified Account Codes

With Verified Account Codes, the system compares the Account Code the user dials to a list of up to 800 pre-programmed codes. If the Account Code is in the list, the call goes through. If the code dialed is not in the list, the system prevents the call. Verified Account Codes can have 3~16 digits using the characters 0~9 and #. During programming, you can use "wild cards" to streamline entering codes into system memory. For example, the entry 123@ lets users dial Verified Account Codes from 1230 through 1239.

#### **Operator Notification**

To prevent Account Code abuse, the system can notify the operator each time an Account Code violation occurs (PRG 20-13-20). This can happen if the user fails to enter an Account Code (if Forced) or enters a Verified Account Code that is not in the list. The notification is an automatic Intercom call to the attendant and a RESTRICT message in the operator display.

# **Account Codes for Incoming Calls**

The system allows extension users to enter Account Codes for incoming calls. When this option is enabled, a user can dial \* while on an incoming call, enter an Account Code, and then dial \* to return to their caller. If the option is disabled, any digits the user dials after answering an incoming call outdial on the connected trunk.

# **Hiding Account Codes**

Account Codes can be optionally hidden from a telephone display. This would prevent, for example, an unauthorized co-worker from obtaining a Verified Account Code by watching the display and making

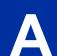

note of the digits that dial out. When hidden, the Account Code digits show as \* on the telephone display.

## **Account Code Capacity**

Account Codes print along with the other call data on the SMDR record after the call completes. Account Codes can have 1~16 digits using 0~9 and #. Verified Account Codes can have 3~16 digits.

#### **Redialed Numbers Do Not Contain Account Codes**

When using the Last Number Redial, Save or Repeat Dial features, the system does not retain Account Code information. Any number redialed with these features, the user needs to reenter an Account Code.

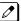

If a user enters \*12345\*203 926 5400\*67890\*, if the Last Number Redial feature is used, the system dials the number as 203 926 5400\*67890\*. The \*67890\*is not treated as an Account Code.

## **Conditions**

- If a user enters a code that exceeds the 16 digit limit, the system ignores the Account Code Entry.
- If the system has Account Codes disabled, the digits dialed (e.g., \*1234\*) appear on the SMDR report as part of the number dialed.
- If using Forced Account Code with Single Line Terminal you need a VRS to get the prompts to enter the Forced Account Code.
- When you use Forced Account Code on only toll calls, and you dial a local call, you hear a beep.
- The timer set in PRG 21-01-14 is applied to toll calls and local calls.
- Speed Dial System/Group/Station bins can contain stored Account Codes. They can be prevented from being displayed using PRG 20-07-04.
- To simplify Account Code Entry, store the Account Code (e.g., \*1234\*) in a One-Touch Key. Just press the key instead of dialing the codes.
- Account Codes appear on the SMDR report (even if they are hidden on the telephone display).
- Do not use an asterisk within a PBX/CTX access code when using Account Codes. The \*, causes the trunk to stop sending digits to the central office until another \* is entered.
- Account Codes for incoming calls not available for Single Line Terminals.
- When using Forced Account Codes (Unverified) for toll calls only, the station follows the timer setting in PRG 21-01-14 for all calls.
- System Account codes are bypassed when using DISA trunks. If a user calls in via a DISA trunk, the user is not required to enter an account code.

## **Default Settings**

Disabled

# **System Availability**

# **Terminals**

Any Station

## Required Component(s)

VRS for Forced Account Codes for Single Line Terminals

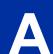

# **Related Features**

**Abbreviated Dialing/Speed Dial** 

**Automatic Route Selection (ARS/F-Route)** 

**PBX Compatibility/Behind PBX** 

**Station Message Detail Recording** 

# **Guide to Feature Programming**

The programs listed below indicate the most commonly used programs required for this feature. The programs are listed in the order that the installer should follow. Refer to the PCPro wizards for further detailed programming.

• When a \* is listed next to the Program Number it indicates a program that <u>MUST</u> be set (from a default state) for this feature to be enabled.

| Program<br>No. | Program Name / Description                                                                                                    | Input Data                                                                                                    | Default |
|----------------|----------------------------------------------------------------------------------------------------|----------------------------------------------------------------------------------------------------|---------|
| 35-05-01 *     | Account Code Setup - Account Code Mode Per class of service (PRG 20-06-01) this program is used to setup the account code mode. For the Account Code Entry feature, setting (1) will be the setting that is used.                                                                                              | 0 = Account Codes Disabled 1 = Account Codes Optional (This is for the account code entry feature.) 2 = Account Code Required Not Verified (Forced Account Codes enabled, no verification with the system required) 3 = Account Code Required and Verified (Forced Account Codes enabled, verification with PRG 35-06-01 required) | 0       |
| 35-05-02       | Account Code Setup - Forced Account Code Toll Call Setup Per class of service (PRG 20-06-01) this program is used to enable account codes for ALL calls or just TOLL calls if PRG 35-05-01 is set to a 2 or 3.                                                                                                 | 0 = Account Codes for ALL calls<br>1 = Account Codes for TOLL<br>calls                                                                                                    | 0       |
| 35-05-03       | Account Code Setup - Account Codes for Incoming Calls  Per class of service (PRG 20-06-01) this program is used to allow or deny users the ability to enter an account code for incoming calls.  Account codes for incoming calls are used in conjunction with SMDR for billing purposes.                      | 0 = Disabled (User cannot enter<br>an account code.)<br>1 = Enabled (User can enter an<br>account code while on an incom-<br>ing call.)                                                                                                    | 0       |
| 35-05-04       | Account Code Setup - Hiding Account Codes Per class of service (PRG 20-06-01) this program is used to either hide or show the account code en- tered on the users display. When set to hide the account code the users display will show a * for every digit dialed instead of dis- playing the actual digits. | 0 = Account Codes displayed<br>1 = Account Codes not displayed                                                                                                    | 0       |

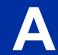

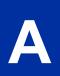

| Program<br>No. | Program Name / Description                                                                                                    | Input Data                                                                                                    | Default                                                                                                    |
|----------------|----------------------------------------------------------------------------------------------------|----------------------------------------------------------------------------------------------------|----------------------------------------------------------------------------------------------------|
| 35-06-01       | Verified Account Code Table - Verified Account Code  If PRG 35-05-01 is set to a (3), required and verified, this is where the verified account code list is created in the system.  Up to 800 account codes with 1 ~ 16 digits can be entered.  Wild cards can be entered by using the @ symbol.  For example @234 means the user can enter 0234 ~ 9234 as valid account codes.  The digit * cannot be used in the account code because this digit is used to start and end the account code entry. | 1 ~ 9, 0, #, @ (@ = Wild card)<br>(Up to 16 digits)                                                                           | No Setting                                                                                                  |
| 40-10-01       | Voice Announcement Service Option - VRS Fixed Message Enable or Disable the system's ability to play the fixed VRS messages.                                                                                                    | 0 = Disable (VRS fixed message<br>will not be played.)<br>1 = Enable (VRS fixed message<br>will be played.)                   | 0                                                                                                    |
| 15-07-01       | Programmable Function Keys This program is used on a per station basis to assign different function keys to the Multiline Terminals. Function key (50) is the Account Code key. This key is pressed when the user wants to start entering the account code and pressed again when the user is done entering the account code.  If the user does not want to program the account code key on their phone they can use the * key, on the dial pad, to start and stop the account code entry.           | 50 = Account Code                                                                                                    | Refer to the programming manual for the default values and for all other available options in this command. |
| 21-01-14       | System Options for Outgoing Calls - Forced Account Code Inter-digit Timer If the user does not enter the account code in the amount of time specified in this program the call will be restricted.                                                                                                    | 0 ~ 64800 seconds                                                                                                    | 3                                                                                                    |
| 14-01-11       | Basic Trunk Data Setup - Account Code Required Per trunk enable or disable the ability to enter an account code on an inbound or outbound trunk call.                                                                                                    | 0 = Disabled (user cannot enter account codes using this trunk.) 1 = Enabled (user can enter account codes using this trunk.) | 1                                                                                                    |
| 20-06-01       | Class of Service for Extensions - Class of Service for Extensions                                                                                                    | 1 ~ 15                                                                                                    | Extension 101 is Class<br>15 and other Extension<br>are Class 1                                             |
| 20-13-20       | Class of Service Options (Supplementary Service) - Account Code/Toll Restriction Operator Alert (Restricted Operation Transfer) Per class of service (PRG 20-06) enable or disable operator alert. When enabled and a user dials a number that is restricted the call will be routed to the operators phone (PRG 20-17).                                                                                                    | 0 = Off (Call restricted.) 1 = On (Call routed to operator.)                                                                  | COS 01 ~ 15 = 0                                                                                             |
| 21-04-01       | Toll Restriction Class for Extensions - Restriction Class Per Day/Night Mode assign a toll restriction class to each extension. It is recommended to not use class 1, because by default all trunks are assigned in class 1.                                                                                                    | 1 ~ 15 = Toll Class 1 ~ 15                                                                                                    | 2                                                                                                    |

# **Operation**

# To enter an Account Code anytime while on a trunk call:

The outside caller cannot hear the Account Code digits you enter. You can use this procedure if your system has Optional Account Codes enabled. You may also be able to use this procedure for incoming calls. This procedure is not available for Single Line Terminals.

- 1. Dial \*.
  - OR -

Press your Account Code key (PRG 15-07-01 or SC 751: code 50).

- 2. Dial your Account Code (1~16 digits, using 0~9 and #).
  - If Account Codes are hidden, each digit you dial shows an "\*" character on the telephone display.
- 3. Dial \*.
  - OR -

Press your Account Code key (PRG 15-07-01 or SC 751: code 50).

# To enter a Forced Account Code before dialing the outside number:

If your system has Forced or Verified Account Codes, you may use this procedure instead of letting the system prompt you for your Account Code. You may also use this procedure if your system has Optional Account Codes.

If your system has Verified Account Codes enabled, be sure to choose a code programmed into your Verified Account Code list.

- 1. Access trunk for outside call.
  - You can access a trunk by pressing a line key or dialing a code. Refer to Central Office Calls, Placing on page 1-178 for more information.
- 2. Dial \*.
  - OR -

Press your Account Code key (PRG 15-07-01 or SC 751: code 50).

- 3. Dial your Account Code [1~16 digits, using 0~9 and # or (3~16 digits for Forced)].
  - If you make an incorrect entry, your system may automatically alert the operator. If Account Codes are hidden, each digit you dial shows an \* on the telephone display (depending on programming).
- 4. Dial \*.
  - OR -

Press your Account Code key (PRG 15-07-01 or SC 751: code 50).

5. Dial the number you want to call.

# To dial an outside number and let your system tell you when a Forced Account Code is required:

- 1. Access a trunk and dial the number you want to call.
- 2. Wait for your call to go through.
  - OR -

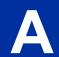

- Dial \*.
  - OR -

Press your Account Code key (PRG 15-07-01 or SC 751: code 50).

- Dial your Account Code (3~16 digits, using 0~9 and #).

  If Account Codes are hidden, each digit you dial shows an \* on the telephone display.
- Dial \*.
  - OR -

Press your Account Code key (PRG 15-07-01 or SC 751: code 50).

# To enter an Account Code for an incoming call:

This procedure is not available for Single Line Terminals.

- 1. Answer incoming call.
  - If Account Codes for Incoming Calls is disabled, the following steps dial digits out onto the connected trunk.
- 2. Dial \*.
- 3. Enter the Account Code (1~16 digits).
  - You can enter any code of the proper length.
- 4. Dial \*.

# To enter a Forced Account Code at a Single Line Terminal:

- 1. Access trunk for outside call.
  - You can access a trunk by dialing a code. Refer to Central Office Calls, Placing for more information.
  - With Forced Account Codes, you hear, "Please enter an Account Code." (It depends on programming).
- 2. Dial \*.
- 3. Enter Account Code (3~16 digits).
- 4. Dial \*.
- 5. Dial number you want to call.

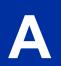

# Account Code Entry

# Description

Account Codes are user-dialed codes that help the System Administrator categorize and/or restrict trunk calls. Optional Account Codes allow a user to enter an Account Code while placing a trunk call or anytime while on a call. The system does not require the user to enter the optional account code.

## **Account Codes for Incoming Calls**

The system can control extension user ability to enter Account Codes for incoming calls. When this option is enabled, a user can dial \* while on an incoming call, enter an Account Code, and then dial \* to return to their caller. If the option is disabled, any digit the user dials after answering an incoming call outdials on the connected trunk.

#### **Hiding Account Codes**

Account Codes can be optionally hidden from a telephone display. This prevents, for example, an unauthorized co-worker from obtaining a Verified Account Code by watching the display and making note of the digits that dial out. When hidden, the Account Code digits show an \* on the telephone display.

#### **Account Code Capacity**

Account Codes print along with the other call data on the SMDR record after the call completes. Account Codes can have 1~16 digits using 0~9 and #.

## **Redialed Numbers Do Not Contain Account Codes**

When using the Last Number Redial, Save or Repeat Dial features, the system does not retain Account Code information. To redial any number with these features, the user must enter an Account Code.

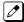

If a user enters \*12345\*203 926 5400\*67890\*, if the Last Number Redial feature is used, the system dials the number as 203 926 5400\*67890\*. The \*67890\* is not treated as an Account Code.

#### **Conditions**

- If a user enters a code that exceeds 16 digits limit, the system ignores it.
- If the system has Account Codes disabled, the digits dialed (e.g., \*1234\*) appear on the SMDR report as part of the number dialed.
- Do not use an asterisk in a PBX access code when using Account Codes. Otherwise, after the \*, the trunk stops sending digits to the central office.
- Account Codes appear on the SMDR report (even if they are hidden on the telephone display).
- To simplify Account Code Entry, store the Account Code (e.g., 1234) in a One-Touch Key, and Press the key instead of dialing the code.
- Speed Dialing bins can contain stored Account Codes. Prevent them from being displayed using PRG 20-07-04.
- When Account Codes are enabled, the user must press the \* three times before the \* character is passed to the Telco. The system recognizes the initial \* as the beginning of an Account Code entry, the second \* as the end of an Account Code entry, and the third \* is passed to Telco.

## **Default Settings**

Disabled

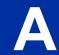

# **System Availability**

# **Terminals**

All Terminals

# Required Component(s)

None

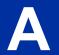

# **Related Features**

**Abbreviated Dialing/Speed Dial** 

**Automatic Route Selection (ARS/F-Route)** 

**One-Touch Calling** 

PBX Compatibility/Behind PBX

**Station Message Detail Recording** 

# **Guide to Feature Programming**

The programs listed below indicate the most commonly used programs required for this feature. The programs are listed in the order that the installer should follow. Refer to the PCPro wizards for further detailed programming.

When a \* is listed next to the Program Number it indicates a program that <u>MUST</u> be set (from a default state) for this feature to be enabled.

| Program<br>No. | Program Name / Description                                                                                                    | Input Data                                                                                                    | Default |
|----------------|----------------------------------------------------------------------------------------------------|----------------------------------------------------------------------------------------------------|---------|
| 14-01-11       | Basic Trunk Data Setup - Account Code Required Per trunk enable or disable the ability to enter an account code on an inbound or outbound trunk call.                                                                                                    | 0 = Disabled (user cannot enter account codes using this trunk.) 1 = Enabled (user can enter account codes using this trunk.)                                                                                                    | 1       |
| 35-05-01 *     | Account Code Setup - Account Code Mode Per class of service (PRG 20-06-01) this program is used to setup the account code mode. For the Account Code Entry feature, setting (1) will be the setting that is used.                                                                         | 0 = Account Codes Disabled 1 = Account Codes Optional (This is for the account code entry feature.) 2 = Account Code Required Not Verified (Forced Account Codes enabled, no verification with the system required) 3 = Account Code Required and Verified (Forced Account Codes enabled, verification with PRG 35-06-01 required) | 0       |
| 35-05-03       | Account Code Setup - Account Codes for Incoming Calls  Per class of service (PRG 20-06-01) this program is used to allow or deny users the ability to enter an account code for incoming calls.  Account codes for incoming calls are used in conjunction with SMDR for billing purposes. | 0 = Disabled (User cannot enter<br>an account code.)<br>1 = Enabled (User can enter an<br>account code while on an incom-<br>ing call.)                                                                                                    | 0       |

| Program<br>No. | Program Name / Description                                                                                                    | Input Data                                                             | Default                                                                                                    |
|----------------|----------------------------------------------------------------------------------------------------|------------------------------------------------------------------------|----------------------------------------------------------------------------------------------------|
| 35-05-04       | Account Code Setup - Hiding Account Codes Per class of service (PRG 20-06-01) this program is used to either hide or show the account code en- tered on the users display. When set to hide the account code the users display will show a * for every digit dialed instead of dis- playing the actual digits.                                                                                                    | 0 = Account Codes displayed<br>1 = Account Codes not displayed         | 0                                                                                                    |
| 15-07-01       | Programmable Function Keys This program is used on a per station basis to assign different function keys to the Multiline Terminals. Function key (50) is the Account Code key. This key is pressed when the user wants to start entering the account code and pressed again when the user is done entering the account code.  If the user does not want to program the account code key on their phone they can use the * key, on the dial pad, to start and stop the account code entry.           | 50 = Account Code                                                      | Refer to the programming manual for the default values and for all other available options in this command. |
| 20-06-01       | Class of Service for Extensions - Class of Service for Extensions                                                                                                    | 1 ~ 15                                                                 | Extension 101 is Class<br>15 and other Extension<br>are Class 1                                             |
| 21-01-04       | System Options for Outgoing Calls - Dial Tone Detection Time If dial tone detection is enabled, the system waits this time for the Telco to return dial tone. When the time expires, the system assumes dial tone is not present. To disable this time (and have the system wait continuously), enter 0.                                                                                                    | 0 ~ 64800 seconds                                                      | 5                                                                                                    |
| 35-05-02       | Account Code Setup - Forced Account Code Toll Call Setup Per class of service (PRG 20-06-01) this program is used to enable account codes for ALL calls or just TOLL calls if PRG 35-05-01 is set to a 2 or 3.                                                                                                    | 0 = Account Codes for ALL calls<br>1 = Account Codes for TOLL<br>calls | 0                                                                                                    |
| 35-06-01       | Verified Account Code Table - Verified Account Code  If PRG 35-05-01 is set to a (3), required and verified, this is where the verified account code list is created in the system.  Up to 800 account codes with 1 ~ 16 digits can be entered.  Wild cards can be entered by using the @ symbol.  For example @234 means the user can enter 0234 ~ 9234 as valid account codes.  The digit * cannot be used in the account code because this digit is used to start and end the account code entry. | 1 ~ 9, 0, #, @ (@ = Wild card)<br>(Up to 16 digits)                    | No Setting                                                                                                  |

# Operation

# To enter an Account Code anytime while on a trunk call:

The outside caller cannot hear the Account Code digits you enter. You can use this procedure if your system has Optional Account Codes enabled. You may also be able to use this procedure for incoming calls. This procedure is not available for Single Line Terminals.

- 1. Dial \*.
  - OR -

Press your Account Code key (PRG 15-07 or SC 751: code 50).

2. Dial your Account Code (1~16 digits, using 0~9 and #).

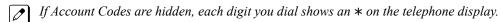

3. Dial \*.

- OR -

Press your Account Code key (PRG 15-07 or SC 751: code 50).

## To enter an Account Code before dialing the outside number:

If your system has Forced or Verified Account Codes, you may use this procedure instead of letting the system prompts you for your Account Code. You may also use this procedure if your system has Optional Account Codes.

If your system has Verified Account Codes enabled, be sure to choose a code programmed into your Verified Account Code list.

Access trunk for outside call.

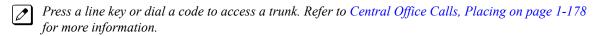

- 2. Dial \*.
  - OR -

Press your **Account Code** key (PRG 15-07 or SC **751**: code 50).

- 3. Dial your Account Code (1~16 digits, using 0~9 and #).
  - If you make an incorrect entry, your system may automatically alert the operator. If Account Codes are hidden, each digit you dial shows an \* on the telephone display.
- Dial \*.
  - OR -

Press your Account Code key (PRG 15-07 or SC 751: code 50).

5. Dial the number you want to call.

## To enter an Account Code for an incoming call:

This procedure is not available for Single Line Terminals.

- 1. Answer incoming call.
  - If Account Codes for Incoming Calls is disabled, the following steps dial digits out to the connected trunk.
- 2. Dial \*.
- 3. Enter the Account Code.
  - You can enter any code of the proper length. Incoming Account Codes cannot be Forced or Verified.
- 4. Dial \*.

# To enter an Account Code at a Single Line Terminal:

- 1. Access trunk for outside call.
  - You can access a trunk by dialing a code. Refer to Central Office Calls, Placing on page 1-178 for more information.
- 2. Dial \*.
- 3. Enter Account Code (1~16 digits).
- 4. Dial \*.

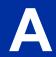

5. Dial number you want to call.

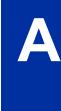

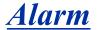

# **Description**

Alarm lets any station extension work like an Alarm clock. An extension user can have Alarm remind them of a meeting or an appointment. There are two types of Alarms:

- Alarm 1 (sounds only once at the preset time)
- Alarm 2 (sounds every day at the preset time)

### **Conditions**

- Single Line Terminals ring and Music on Hold is heard when the Alarm sounds.
- Only a Multiline Terminal user can view what time the Alarm is currently set for.

### **Default Settings**

Enabled

# **System Availability**

### **Terminals**

Any Station

### Required Component(s)

None

### **Related Features**

None

# **Guide to Feature Programming**

| Program<br>No. | Program Name / Description                                                       | Input Data        | Default |
|----------------|----------------------------------------------------------------------------------|-------------------|---------|
| 20-01-06       | System Options - Alarm Duration This time sets the duration of the alarm signal. | 0 ~ 64800 seconds | 30      |

1-28 Alarm

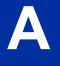

## **Operation**

### To set the alarm:

1. At the Multiline Terminal, press **Speaker** key.

- OR -

At the Single Line Terminal, lift the handset.

- 2. Dial 727.
- 3. Dial alarm type (1 or 2).

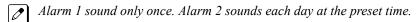

4. Dial the alarm time (24-hour clock).

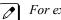

For example, for 1:15 PM dial 1315.

A confirmation tone is heard if the alarm has been set. If the alarm was not set, an error tone is heard instead.

- 5. At the Multiline Terminal, press **Speaker** key to hang up.
  - OR ·

At the Single Line Terminal, hang up.

### To silence an alarm:

- 1. At Multiline Terminal, press Exit key.
  - OR -

At the Single Line Terminal, lift the handset.

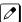

The Single Line Terminal user hears Music on Hold when the handset is lifted.

### To check the programmed alarm time at a Multiline Terminal:

- 1. Press Help key.
- 2. Dial 727.
- 3. Dial alarm type (1 or 2).

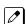

The programmed time displays.

4. Press Exit key.

### To cancel an alarm:

- 1. At the Multiline Terminal, press **Speaker** key.
  - OR -

At the Single Line Terminal, lift the handset.

- 2. Dial **727**.
- 3. Dial alarm type (1 or 2).
- 4. Dial 9999.
- 5. At a Multiline Terminal, press **Speaker** key to hang up.
  - OR -

At the Single Line Terminal, hang up.

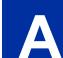

# **Alarm Reports**

### Version 2.0 or higher software provides;

- · Enable to send the Alarm Report by E-Mail to SMTP client
- Enable to send the DIMLAST data, DIMDUMP data from the system automatically

### **Description**

The system logs various errors and reports information about the operation that can be used to determine the cause of a problem. The system can indicate several errors on the Multiline Terminal display, output to a Maintenance CF card on the CPU, or be downloaded in PCPro. The report data also can be sent via e-mail.

#### **DSP Resource Full**

When attempting a call requiring an IP to TDM conversion and no DSP resource is available, the system displays a message on Multiline Terminal and can generate an alarm via the Alarm Report.

#### **IP Collision**

System is able to detect another device on the same subnet having an IP address that conflicts with those assigned to the CPU, VoIPDB and DSP resource to make troubleshooting easy when IP packets are not sent.

### **Alarm Report**

The Alarm Reports indicate:

- System start-up/upgrade date and time.
- Unit communication error with date and time and the restoration date and time.
- Date and time a unit was removed from the system.
- Date and time an extension was disconnected from the system.
- Date and time of any system data change.

**Table 1-3 Sample Alarm Report** 

| << Alarm Report |      |      |          |       | 05/16/20     | 06 14:3 | 0 PAGE | E 001 |                  |
|-----------------|------|------|----------|-------|--------------|---------|--------|-------|------------------|
| LVL             | NO   | STAT | DATE     | TIME  | ITEM         | UNIT    | SLT    | PRT   | <b>PARAMETER</b> |
| MIN             | 0002 | REC  | 05/16/06 | 14:21 | PKG          | PRT     | 02     | 00    |                  |
|                 |      |      |          |       | Installation |         |        |       |                  |
| MAJ             | 0010 | ERR  | 05/16/06 | 14:21 | ISDN Link    | PRT     | 02     | 12    |                  |
| MAJ             | 0010 | REC  | 05/16/06 | 14:21 | ISDN Link    | PRT     | 02     | 12    |                  |
| MIN             | 0002 | ERR  | 05/16/06 | 14:33 | PKG          | PRT     | 02     | 00    |                  |
|                 |      |      |          |       | Installation |         |        |       |                  |
| MIN             | 0002 | ERR  | 05/16/06 | 14:33 | PKG          | ESI     | 05     | 00    |                  |
|                 |      |      |          |       | Installation |         |        |       |                  |
| MIN             | 0002 | ERR  | 05/16/06 | 14:33 | PKG          | SLIB    | 07     | 00    |                  |
|                 |      |      |          |       | Installation |         |        |       |                  |
| MAJ             | 0050 | WAR  | 05/16/06 | 14:33 | System Start | none    | 00     | 00    |                  |
|                 |      |      |          |       | Up           |         |        |       |                  |
| MIN             | 0002 | REC  | 05/16/06 | 14:33 | PKG          | PRT     | 02     | 00    |                  |
|                 |      |      |          |       | Installation |         |        |       |                  |
| MAJ             | 0014 | ERR  | 05/16/06 | 14:33 | NTCPU-LAN    | none    | 00     | 00    |                  |
|                 |      |      |          |       | Link         |         |        |       |                  |
| MAJ             | 0014 | REC  | 05/16/06 | 14:35 | NTCPU-LAN    | none    | 00     | 00    |                  |
|                 |      |      |          |       | Link         |         |        |       |                  |

1-30 Alarm Reports

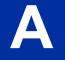

| << Ala | < Alarm Report |      |          |       |              | 05/16/200 | 06 14:3 | 0 PAGE | <b>≣ 001</b>     |
|--------|----------------|------|----------|-------|--------------|-----------|---------|--------|------------------|
| LVL    | NO             | STAT | DATE     | TIME  | ITEM         | UNIT      | SLT     | PRT    | <b>PARAMETER</b> |
| MIN    | 0002           | ERR  | 05/16/06 | 14:36 | PKG          | CTP       | 80      | 00     |                  |
|        |                |      |          |       | Installation |           |         |        |                  |
| MIN    | 0002           | REC  | 05/16/06 | 14:37 | PKG          | VMS       | 80      | 00     |                  |
|        |                |      |          |       | Installation |           |         |        |                  |
| MIN    | 0002           | ERR  | 05/16/06 | 14:38 | PKG          | VMS       | 80      | 00     |                  |
|        |                |      |          |       | Installation |           |         |        |                  |
| MIN    | 0002           | REC  | 05/16/06 | 14:40 | PKG          | PRT       | 07      | 00     |                  |
|        |                |      |          |       | Installation |           |         |        |                  |
| MIN    | 0002           | ERR  | 05/16/06 | 14:40 | PKG          | PRT       | 07      | 00     |                  |
|        |                |      |          |       | Installation |           |         |        |                  |
| MAJ    | 0006           | ERR  | 05/16/06 | 14:41 | Blocking     | ESIB      | 01      | 05     |                  |
| MAJ    | 0006           | REC  | 05/16/06 | 15:01 | Blocking     | ESIB      | 01      | 05     |                  |
| MAJ    | 0006           | ERR  | 05/16/06 | 15:05 | Blocking     | ESIB      | 01      | 07     |                  |
| MAJ    | 0006           | REC  | 05/16/06 | 15:07 | Blocking     | ESIB      | 01      | 07     |                  |
| MIN    | 0068           | ERR  | 01/22/09 | 09:30 | VoIP All DSP | VoIPDB    | 01      | 00     | STA              |
|        |                |      |          |       | Busy         |           |         |        |                  |
| MIN    | 0068           | ERR  | 01/22/09 | 09:31 | VoIP All DSP | VoIPDB    | 01      | 00     | TRK              |
|        |                |      |          |       | Busy         |           |         |        |                  |
| MIN    | 0068           | ERR  | 01/22/09 | 09:35 | VoIP All DSP | VoIPDB    | 01      | 00     | LNK              |
|        |                |      |          |       | Busy         |           |         |        |                  |
| MIN    | 0068           | ERR  | 01/22/09 | 09:40 | VoIP All DSP | VoIPDB    | 01      | 00     | NET              |
|        |                |      |          |       | Busy         |           |         |        |                  |

# Table 1-4 Alarm Report Definitions

| Alarm Report Heading | Definitions                                         |
|----------------------|-----------------------------------------------------|
| LVL                  | Alarm Type (MAJ = Major, MIN = Minor)               |
| NO                   | Number of Alarm (4-digit)                           |
| STAT                 | Status (REC = Recovered, ERR = Error, WAR = Warning |
| DATE                 | Date the Alarm Occurred                             |
| TIME                 | Time the Alarm Occurred                             |
| ITEM                 | Name of the Alarm                                   |
| UNIT                 | Name of the Unit                                    |
| SLT                  | KSU Slot Number                                     |
| PRT                  | KSU Port Number                                     |
| PARAMETER            | Related Information                                 |

### **Table 1-5 Alarm Report Item Definitions**

| Item Name          | Definition                                                                                                    |
|--------------------|----------------------------------------------------------------------------------------------------|
| PKG Installation   | Unit is removed or inserted.                                                                                             |
| ISDN Link          | ISDN Line failure is detected.                                                                                           |
| CPU LAN Link       | CPU LAN connection failure is detected.                                                                                  |
| Blocking           | Terminal Failure may have occurred because terminal blocking is detected. Terminal is unplugged or wire is disconnected. |
| System Data Change | System Upgrade performed or Programming change.                                                                          |
| System Start Up    | System is reset.                                                                                                    |
| SMDR Link          | Connection failure is detected between the CPU and SMDR printer device.                                                  |
| STA                | DSP for IP Station Call were all busy.                                                                                   |
| TRK                | DSP for Trunk Call were all busy, includes SIP trunks.                                                                   |

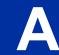

#### **System Information**

The system can print a report of the units installed, the port assignments, and the port types. This information is sent to the extension defined in PRG 90-13.

The System Information Reports indicate:

- · Date and Time of the Report
- · Unit names
- Slot condition (working, blocked)
- · Port assignment
- · Port classification

**Table 1-6 Sample System Information Printout** 

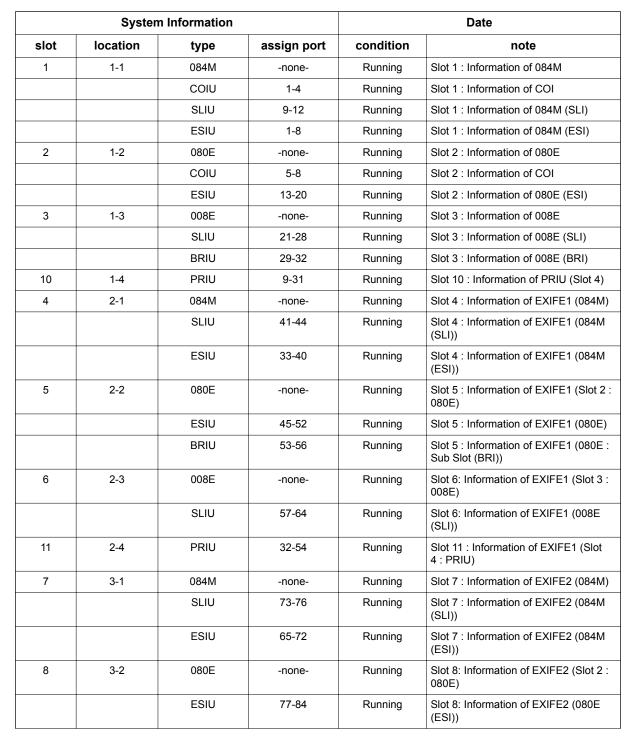

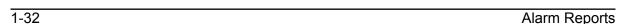

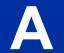

| System Information |          |        |             | Date           |                                                         |  |
|--------------------|----------|--------|-------------|----------------|---------------------------------------------------------|--|
| slot               | location | type   | assign port | condition note |                                                         |  |
| 9                  | 3-3      | -none- | -none-      | Not install    | Slot 9: Information of EXIFE2 (Slot 3 : Not installed)  |  |
| 12                 | 3-4      | -none- | -none-      | Not install    | Slot 12: Information of EXIFE2 (Slot 4 : Not installed) |  |
| 13                 | 4-1      | -none- | -none-      | Not install    | Slot 13: Information of EXIFE3 (Not installed)          |  |
| 14                 | 4-2      | -none- | -none-      | Not install    | Slot 14: Information of EXIFE3 (Not installed)          |  |
| 15                 | 4-3      | -none- | -none-      | Not install    | Slot 15: Information of EXIFE3 (Not installed)          |  |

### **Conditions**

- · Alarm Reports and System Information Reports can be output to a CF card on the CPU.
- The supports the following Alarms to be output to the LCD of a Multiline Terminal:
  - SMDR Buffer Full
  - CPU-LAN link Error
- The does not support printouts of the following Alarms:
  - Power Failure
  - RAM Backup Battery Error
  - Networking Keep Alive Error
- Up to 12 System Alarm times can be scheduled to print on a Monthly, Daily, and Hourly time frame. The report indicates both Major and Minor Alarms.
- System Information Reports cannot be set to output at a scheduled time.
- When using the E-mail functionality of reports, the E-mail address in PRG 90-11-10 (From Address) must be set for the E-mail feature to work.
- After a new alarm is output, it cannot be output a second time. New alarms must be generated before PRG 90-12-04 can be performed a second time.
- Up to 100 System Alarm Reports can be stored. When the buffer fills, the oldest record is deleted to allow the new record to be saved.
- If the System is set up to E-mail the Alarm Reports and the Mail Server is down, the report is not sent
- System Information Reports cannot be set for output via E-mail.
- Scheduled Alarm Reports via E-mail prints all alarms. When the system detects New alarms, this information is output via E-mail individually.
- E-mail Alarm Reports can be sent when each new alarm occurs (Per Event). If you want to receive complete Alarm Reports periodically, you must specify 12 individual dates and times in PRG 90-24-01 ~ PRG 90-24-04 (per period).

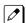

A maximum of 99 entries are emailed with the scheduled alarms.

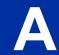

System Alarm Report can be sent by E-mail using following features. (V2.0 or higher)
In case of the PRG 90-11 SMTP client notifies of an alarm report in the email text.
In case of the PRG 47-18 SMTP client attaches an alarm report to an email as a text file and notifies. MEMDB/InMailCF mounting is required.

- PRG 47-18: Set to SMTP server setting (Outside E-mail service is necessary)
- PRG 90-11-14: Set YES to use PRG 47-18 SMTP client. In case of No uses a PRG90-11 SMTP client.
- PRG 90-11-15: Set YES to transmit DIMLAST, DIMDUMP. PRG 90-11-14=YES (PRG 47-18 SMTP Client uses) is necessary.
- Alarm Report per event

When an alarm occurs, an alarm report will be sent by E-mail.

- PRG 90-10-02 System Alarm Setup Report = 1: Yes
- PRG 90-11-02 Alarm Report SMTP Setting Report Method = 1: E-mail
- Alarm Report per period
   According to the PRG 90-24 (Alarm Report Notification Time Setup), an alarm report will be sent by E-mail.
- DIMLAST/DIMDUMP Notification If PRG 90-11-15 is On, Dimlast.gz and Dimdump.gz will be sent by E-Mail when system failed.
- When the E-mail transmission failed When failed the E-Mail transmission, the retry process will be started (15 minutes x 95 times)
- An attached Text File will be saved to the InMail CF temporary until the e-mail transmission is completed. (V2.0 or higher)

The maximum 200 files can be saved to the InMail CF temporary.

- The Text File in the InMail CF will be deleted when the e-mail transmission is completed. (V2.0 or higher)
- When the E-Mail Transmission is failed and maximum retry process (15 min x 95 times) is over, the E-mail and attached text file will be deleted. (V2.0 or higher)
- When the maximum SMTP client Mail Buffer capacity (200) is over, an alarm report does not send. (V2.0 or higher)

### **Default Settings**

None

# **System Availability**

#### **Terminals**

All Multiline Terminals

#### Required Component(s)

InMail Compact Flash Card - IP4WW-CFVMS-C1, IP4WW-CFVML-C1

### **Related Features**

None

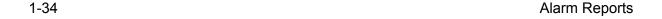

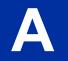

# **Guide to Feature Programming**

## **Setting Up Alarms:**

| Program<br>No. | Program Name / Description                                                                                                    | Input Data                                            | Default                                                 |
|----------------|----------------------------------------------------------------------------------------------------|-------------------------------------------------------|---------------------------------------------------------|
| 90-10-01       | System Alarm Setup - Alarm Type This program is used to assign a status to system alarms.                                                                                    |                                                       | Refer to Programming<br>Manual.                         |
| 90-10-02       | System Alarm Setup - Report This program is used to assign if the alarm is displayed on a key telephone if the alarm information is reported to the pre-defined destination. | 0 = Not Report (No autodial)<br>1 = Report (autodial) | Refer to the Programming Manual for the default values. |
| 90-24-01       | System Alarm Report Notification Time Setup - Month                                                                                                    | 00 ~ 12 (0 = Not Set)                                 | 00                                                      |
| 90-24-02       | System Alarm Report Notification Time Setup - Day                                                                                                    | 00 ~ 31 (0 = Not Set)                                 | 00                                                      |
| 90-24-03       | System Alarm Report Notification Time Setup - Hour                                                                                                    | 00 ~ 23                                               | 00                                                      |
| 90-24-04       | System Alarm Report Notification Time Setup - Minute                                                                                                    | 00 ~ 59                                               | 00                                                      |

## **Printing Reports:**

| Program<br>No. | Program Name / Description                                                                         | Input Data                          | Default |
|----------------|----------------------------------------------------------------------------------------------------|-------------------------------------|---------|
| 90-12-01       | System Alarm Output - Output Port Type Indicate the type of connection used for the System Alarms. | 0 = No Setting<br>5 = Compact Flash | 0       |

### **Printing System Information Reports:**

| Program<br>No. | Program Name / Description                                                                                         | Input Data                          | Default |
|----------------|----------------------------------------------------------------------------------------------------|-------------------------------------|---------|
| 90-13-01       | System Information Output - Output Port Type Indicate the type of connection used to print the system information. | 0 = No Setting<br>5 = Compact Flash | 0       |

### E-mailing Alarm Reports:

| Program<br>No. | Program Name / Description                                                                                                    | Input Data                                                                              | Default      |
|----------------|----------------------------------------------------------------------------------------------------|-----------------------------------------------------------------------------------------|--------------|
| 10-12-01       | CPU Network Setup - IP Address Assign the IP Address for the CPU's NIC card. If a VoIPDB is installed in the system it is recommended to set this to 0.0.0.0 and all connections to the system will be made through the VoIPDB. | 0.0.0.0 ~ 126.255.255.254<br>128.0.0.1 ~ 191.255.255.254<br>192.0.0.1 ~ 223.255.255.254 | 192.168.0.10 |

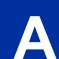

| Program<br>No. | Program Name / Description                                                                                                    | Input Data                                                                                                    | Default       |
|----------------|----------------------------------------------------------------------------------------------------|----------------------------------------------------------------------------------------------------|---------------|
| 10-12-02       | CPU Network Setup - Subnet Mask Assign the subnet mask for the CPU's NIC card. If a VoIPDB is installed in the system it is recommended to set PRG 10-12-01 to equal 0.0.0.0 and leave this program set to default.                                                         | 128.0.0.0   192.0.0.0   224.0.0.0   240.0.0.0   248.0.0.0   252.0.0.0   254.0.0.0   255.0.0.0   255.128.0.0   255.128.0.0   255.244.0.0   255.244.0.0   255.244.0.0   255.255.0.0   255.255.128.0   255.255.128.0   255.255.128.0   255.255.255.128.0   255.255.255.240.0   255.255.255.240.0   255.255.255.255.255.255.255.255.255.255 | 255.255.255.0 |
| 10-12-03       | CPU Network Setup - Default Gateway Assign the default gateway IP address.                                                                                                    | 0.0.0.0 ~ 126.255.255.254<br>128.0.0.1 ~ 191.255.255.254<br>192.0.0.1 ~ 223.255.255.254                                                                                                    | 0.0.0.0       |
| 90-11-02       | Alarm Report SMTP Setting - Report Method When alarm reports are e-mailed, set this option to 1. E-mail address set in 90-11-08.                                                                                                    | 0 = No Report<br>1 = E-mail Address                                                                                                    | 0             |
| 90-11-06       | Alarm Report SMTP Setting - SMTP Host Name When alarm reports are e-mailed, set the SMTP name (ex : smtp.yourisp.com). Contact your ISP (internet service provider) for the correct entry if needed.                                                                        | Up to 255 Characters                                                                                                    | No Setting    |
| 90-11-07       | Alarm Report SMTP Setting - SMTP Host Port Number When alarm reports are e-mailed, set the SMTP host port number. Contact your ISP (internet service provider) for the correct entry if needed.                                                                             | 0 ~ 65535                                                                                                    | 25            |
| 90-11-08       | Alarm Report SMTP Setting - To E-mail Address<br>When alarm reports are e-mailed, set this e-mail address to which the report should be sent.                                                                                                    | Up to 255 Characters                                                                                                    | No Setting    |
| 90-11-09       | Alarm Report SMTP Setting - Reply Address<br>When alarm reports are e-mailed, set the e-mail address where replies should be e-mailed.                                                                                                    | Up to 255 Characters                                                                                                    | No Setting    |
| 90-11-10       | Alarm Report SMTP Setting - From Address When alarm reports are e-mailed, set this e-mail address for the station sending the report.                                                                                                    | Up to 255 Characters                                                                                                    | No Setting    |
| 90-11-11       | Alarm Report SMTP Setting - DNS Primary Address When alarm reports are e-mailed, set the DNS primary address.                                                                                                    | 0.0.0.0 ~ 255.255.255                                                                                                    | 0.0.0.0       |
| 90-11-12       | Alarm Report SMTP Setting - DNS Secondary Address When alarm reports are e-mailed, set the DNS secondary address.                                                                                                    | 0.0.0.0 ~ 255.255.255                                                                                                    | 0.0.0.0       |
| 90-11-13       | Alarm Report SMTP Setting - Customer Name When alarm reports are e-mailed, enter a name to identify the particular system.                                                                                                    | Up to 255 Characters                                                                                                    | No Setting    |
| 90-11-14       | Alarm Report SMTP Setting - Use Standard SMTP Settings (V2.0 Added) In case of YES uses a PRG47-18 SMTP client. (MEMDB/CF mounting is required.) To Address (PRG 90-11-08), CC Mail Address (PRG 90-25-01) Up to 48 characters. In case of No uses a PRG 90-11 SMTP client. | 0 = No<br>1 = Yes                                                                                                    | 0             |

1-36 Alarm Reports

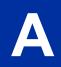

| Program<br>No. | Program Name / Description                                                                                                    | Input Data           | Default    |
|----------------|----------------------------------------------------------------------------------------------------|----------------------|------------|
| 90-11-15       | Alarm Report SMTP Setting - DIMLOG Notification (V2.0 Added) PRG 90-11-14=YES (PRG 47-18 SMTP Client uses) and CF mount are necessary. In the case of System Fault, Dimlast.gz and Dimdump.gz are notified. | 0 = No<br>1 = Yes    | 0          |
| 90-25-01       | System Alarm Report CC Mail Setup - CC Mail Address                                                                                                    | Up to 255 Characters | No Setting |

## SMTP Setup: (V2.0 Added)

| Program<br>No. | Program Name / Description                                                                                                    | Input Data                    | Default    |
|----------------|----------------------------------------------------------------------------------------------------|-------------------------------|------------|
| 47-18-01       | SMTP Setup - SMTP Enabled Enables the SMTP forwarding feature for the system.                                                                                       | 0 = No<br>1 = Yes             | 0          |
| 47-18-02       | SMTP Setup - Server Name Sets the SMTP server name. If the DNS server setting is not assigned in Program 90-11-11, the IP Address must be used instead of the name. | Up to 48 characters           | No Setting |
| 47-18-03       | SMTP Setup - SMTP Port<br>Sets the SMTP server port.                                                                                                    | 0 ~ 65535                     | 25         |
| 47-18-04       | SMTP Setup - Encryption Enable SSL Encryption.                                                                                                    | 0 = No<br>1 = Yes             | 0          |
| 47-18-05       | SMTP Setup - Authentication Enables authentication, when set to 2 (POP3) refer to PRG 47-19-xx.                                                                     | 0 = No<br>1 = Yes<br>2 = POP3 | 0          |
| 47-18-06       | SMTP Setup - User Name Set the user name for SMTP authentication.                                                                                                   | Up to 48 characters           | No Setting |
| 47-18-07       | SMTP Setup - Password Set the password for SMTP authentication.                                                                                                    | Up to 48 characters           | No Setting |
| 47-18-08       | SMTP Setup - E-mail Address Set the email address for the system. This is the  "from address" for outgoing emails.                                                  | Up to 48 characters           | No Setting |
| 47-18-09       | SMTP Setup - Reply to Address Set the email address for replies to outgoing emails. This email account is not monitored by the system and must be checked manually. | Up to 48 characters           | No Setting |

# POP3 Setup: (V2.0 Added)

| Program<br>No. | Program Name / Description                                                                                                    | Input Data          | Default    |
|----------------|----------------------------------------------------------------------------------------------------|---------------------|------------|
| 47-19-01       | POP3 Setup - Server Name Set the POP3 server name. If the DNS server setting is not assigned in Program 90-11-11 the IP Address must be used instead of the name. | Up to 48 characters | No Setting |
| 47-19-02       | POP3 Setup - POP3 Port<br>Set the POP3 server port.                                                                                                    | 0 ~ 65535           | 110        |
| 47-19-03       | POP3 Setup - Encryption Enable SSL encryption.                                                                                                    | 0 = No<br>1 = Yes   | 0          |
| 47-19-04       | POP3 Setup - User Name Set the user name for POP3 authentication.                                                                                                 | Up to 48 characters | No Setting |

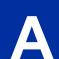

| Program<br>No. | Program Name / Description                                      | Input Data          | Default    |
|----------------|-----------------------------------------------------------------|---------------------|------------|
| 47-19-05       | POP3 Setup - Password Set the password for POP3 authentication. | Up to 48 characters | No Setting |

# Operation

## To use this feature at any terminal:

The user must be logged in with an Installer (IN) level password as defined in PRG 90-02.

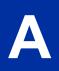

1-38 Alarm Reports

# Alphanumeric Display

## **Description**

Display Multiline Terminals have a 3-line, 24 character-per-line Alphanumeric Display that provides various feature status messages. These messages help the display telephone user process calls, identify callers and customize features.

### **Conditions**

- When the telephone is idle, contrast can not be changed when BGM or Navigation mode (PRG 15-02-60) is enabled.
- When Navigation is enabled, contrast can be changed using a Navigation mode.

### **Default Settings**

Enabled for all display telephones.

## **System Availability**

#### **Terminals**

All Display Multiline Terminals.

### Required Component(s)

None

### **Related Features**

Clock/Calendar Display/Time and Date

**Selectable Display Messaging** 

# **Guide to Feature Programming**

| Program<br>No. | Program Name / Description                                                                                                  | Input Data                   | Default |
|----------------|----------------------------------------------------------------------------------------------------|------------------------------|---------|
| 11-11-13       | Service Code Setup (for Setup/Entry Operation) -<br>Display Language Selection for Multiline Termi-<br>nal<br>Terminal: MLT | 0~9, *, # Maximum of 8 digit | 678     |

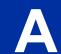

| Program<br>No. | Program Name / Description                                                                                                    | Input Data                                                                                                    | Default                                                         |
|----------------|----------------------------------------------------------------------------------------------------|----------------------------------------------------------------------------------------------------|-----------------------------------------------------------------|
| 15-02-01       | Multiline Telephone Basic Data Setup - Display Language Selection This program sets the Display Language for the extension port you are programming. (To select options 6 ~ 11, dial 6 or press Help until 2 shows in the far right of screen, then press line keys 1 ~ 6. To select options 12 ~ 16, dial 12 or press Help until 3 shows in the far right of screen, then press line keys 1 ~ 6.) | 1 = English 2 = German 3 = French 4 = Italian 5 = Spanish 6 = Dutch 7 = Portuguese 8 = Norwegian 9 = Danish 10 = Swedish 11 = Turkish 12 = Latin American Spanish 13 = Romanian 14 = Polish | 1                                                               |
| 20-06-01       | Class of Service for Extensions - Class of Service for Extensions                                                                                                    | 1 ~ 15                                                                                                    | Extension 101 is Class<br>15 and other Extension<br>are Class 1 |
| 20-11-08       | Class of Service Options (Hold/Transfer Service) - Transfer Information Display Turns off or on an extension ability for incoming Transfer preanswer display.                                                                                                    | 0 = Off<br>1 = On                                                                                                    | COS 01 ~ 15 = 1                                                 |

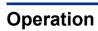

Operation is automatic if enabled in programming.

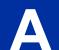

# Analog Communications Interface (ACI)

## **Description**

The Analog Communications Interface (ACI) feature uses analog ports (with associated relays) for Music on Hold, External Paging, and Back Ground Music (BGM).

### **External Paging, External MOH and BGM**

Each 084M-B1 units have 2 Audio In and 1 Audio Out jack on board. 2 Audio In jacks are used for BGM (J431: BGM) or External MOH (J421: MOH), and 1 Audio Out jack is for External Paging (J411: PAGE). A system can have 1 BGM or MOH source. The BGM or MOH source is selected in PRG 10-60-01.

When configuring a 3 KSU system, a maximum of 3 External Paging can be used by using Audio Out jack at 084M-B1 unit.

When configuring a 4 KSU system, the Audio In/Out jack and Relay terminal is not function at 4th KSU. (V3.5 or higher)

### **Relay Control**

1 KSU has 2 relay ports (J7: RY1/2) on 084M-B1 unit. The System can have a maximum of 6 relay ports.

These relays can be used for External MOH, BGM resource, External Speaker, or Door Phone control in accordance with PRG 10-61-01 and PRG 10-61-02 setting.

### **Conditions**

| Interface Specifications |                   |  |
|--------------------------|-------------------|--|
| Relay Contacts           |                   |  |
| Maximum Contact Ratings  | 48 VDC @ 320 mA   |  |
| BGM/ExMOH Source Input   |                   |  |
| Output Impedance         | 600 Ohms @ 1 KHz  |  |
| Input Level              | 250 mV (– 10 dBm) |  |
| Maximum Input            | 1.0 Vrms          |  |
| External Paging Output   |                   |  |
| Output Impedance         | 600 Ohms @ 1 KHz  |  |
| Output Level             | 250 mV (– 10 dBm) |  |
| Maximum Output           | 400 mVrms         |  |

### **Default Settings**

Disabled

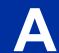

# **System Availability**

**Terminals** 

None

Required Component(s)

None

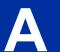

### **Related Features**

**Background Music** 

Hotline

**One-Touch Calling** 

Paging, External

**Door Box** 

**Music on Hold** 

# **Guide to Feature Programming**

| Program<br>No. | Program Name / Description                                                                                                    | Input Data                                                                                                    | Default                                                                                        |
|----------------|----------------------------------------------------------------------------------------------------|----------------------------------------------------------------------------------------------------|------------------------------------------------------------------------------------------------|
| 10-60-01       | Audio Port Setup - Slot No. Select which audio port on the 084M packages are used for BGM/External MOH. Audio Port Number 1 = BGM Audio Port Number 2 = External MOH                               | 0 = Not Used<br>1 = 1st KSU<br>4 = 2nd KSU<br>7 = 3rd KSU                                                                                                    | Audio Port1 (BGM) : 0<br>(V1.5 Changed)<br>Audio Port2 (External<br>MOH) : 1 (V1.5<br>Changed) |
| 10-61-01       | Relay Port Setup - Relay Type If the door box requires a relay to activate the door striker assign one of the relays (1~6) to a type (4): Door Phone. The relays are on the 084 cards in each KSU. | 0 = No Setting 1 = External MOH 2 = BGM resource 3 = External Speaker 4 = Door Phone                                                                          | 0                                                                                              |
| 10-61-02       | Relay Port Setup - Destination Selection If PRG 10-61-01 is set to a type (4), this program specifies which door phone (1 ~ 6) will activate the relay.                                            | [In case 10-61-01 is 1 or 2] = Not<br>Use<br>[In case 10-61-01 is 3] = 1-3 Ex-<br>ternal Speaker message No<br>[In case 10-61-01 is 4] = 1-6<br>Door Phone No | 0 (Not Used)                                                                                   |

# Operation

None

# **Ancillary Device Connection**

## **Description**

Ancillary Device Connection allows installation of selected peripheral (ancillary) devices to a Multiline Terminal. This feature enhances peripheral device objectives.

Allows a SL1100 Multiline Terminal user to connect ancillary devices such as Wireless Headset.

#### **Conditions**

• The optional device fits underneath the terminal.

### **Default Settings**

None

## **System Availability**

#### **Terminals**

All Multiline Terminals

### Required Component(s)

WHA (Wireless Headset Adapter)

### **Related Features**

None

# **Guide to Feature Programming**

| Program<br>No. | Program Name / Description                                                                              | Input Data                                                   | Default |
|----------------|----------------------------------------------------------------------------------------------------|--------------------------------------------------------------|---------|
| 10-03-10       | ETU Setup (ESIU PKG Setup) - Bottom Option Information                                                  | 0 = None<br>4 = WHA                                          | 0       |
| 15-05-20       | IP Telephone Terminal Basic Data Setup - Bottom Option Information Shows the type of adapter installed. | Read Only:<br>0 = No Option<br>1 = ADA<br>2 = BHA<br>3 = WHA | 0       |

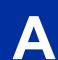

# Operation

Depends on the connected ancillary device.

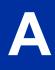

# Answer Hold/Automatic Hold

## **Description**

Answer Hold/Automatic Hold allows a Multiline Terminal user to press the flashing line key to answer an incoming ringing call or a Camp-On call. When the Multiline Terminal user is already answering a call, the first call is automatically placed on hold, depending on the user setting in PRG 15-02-06.

### **Conditions**

- When multiple incoming calls activate the line key LED, the LED continues to flash until all calls are answered.
- Use PRG 15-02-06 (Normal Common, Exclusive Hold, Park Hold) to set the type of Hold key to be used (Default = Normal Common).
- For calls placed in a Park Group, the LED blinks slow (green).
- For calls placed in a Park Group by another user, the LED blinks slow (red).
- The Answer Hold/Automatic Hold Feature is not available for Virtual Extensions.
- The Answer Hold/Automatic Hold Feature does not function for incoming internal calls.
- CO/PBX incoming calls, not assigned to ring or assigned to another ring group, do not activate the Answer Hold feature.
- If the direct trunk appearance key is not assigned, the next incoming call cannot be answered.

### **Default Settings**

None

# **System Availability**

### **Terminals**

All Multiline Terminals

### Required Component(s)

Not Applicable

### **Related Features**

**Central Office Calls, Answering** 

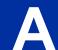

# **Guide to Feature Programming**

| Program<br>No. | Program Name / Description                                                                                                    | Input Data                                                               | Default                                                                                                    |
|----------------|----------------------------------------------------------------------------------------------------|--------------------------------------------------------------------------|----------------------------------------------------------------------------------------------------|
| 15-02-06       | Multiline Telephone Basic Data Setup - Hold Key Operating Mode Use this option to set the function of the Multiline Hold key. The Hold key can activate normal Hold or Exclusive Hold.                                                                                                    | 0 = Normal (Common)<br>1 = Exclusive Hold                                | 0                                                                                                    |
| 15-02-07       | Multiline Telephone Basic Data Setup - Automatic Hold for CO Lines When talking on a CO call and another CO line key is pressed, the original trunk is placed on Hold (0) or Disconnected (1).                                                                                                    | 0 = Hold<br>1 = Disconnect (Cut)                                         | 1                                                                                                    |
| 15-07-01       | Programmable Function Keys                                                                                                    | -                                                                        | Refer to the programming manual for the default values and for all other available options in this command. |
| 11-12-32       | Service Code Setup (for Service Access) - Answer for Park Hold Terminal: MLT, SLT                                                                                                    | 0~9, *, # Maximum of 8 digit                                             | *6                                                                                                    |
| 20-09-01       | Class of Service Options (Incoming Call Service) - Second Call for DID/DISA/DIL/E&M Override Turns off or on the extension ability to receive a second call from a DID, DISA, DIL, or tie line caller.                                                                                                    | 0 = Off (2nd call will not be allowed.)<br>1 = On (2nd call is allowed.) | COS 01 ~ 15 = 1                                                                                             |
|                | With this option set to 1, the destination extension must be busy for a second DNIS caller to ring through. If the destination extension does not have a trunk key available for the second call and a previous call is ringing the extension but has not yet been answered, the second caller hears busy regardless of this program setting. |                                                                          |                                                                                                    |

# **Operation**

### To answer a call on a different line key with a call in progress:

- 1. Receive a CO/PBX, DID/DISA/DIL incoming ring.
  - The line key LED flashes.
- 2. Press the line key and answer the new call.
  - The line key LED goes out. The original call is put on hold.
- 3. If additional calls are received, press the line key to place the current call on hold and connect to the next call as long as CO line keys are available.

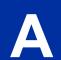

# Attendant Call Queuing

### Description

Attendant extensions can have up to 32 incoming calls queued before additional callers hear busy tone. This helps minimize call congestion in systems that use the attendant as the overflow destination for unanswered calls. For example, you can program Direct Inward Lines and Voice Mail calls to route to the attendant when their primary destination is busy. With Attendant Call Queuing, these unanswered calls would normally "stack up" for the attendant until they can be processed.

The 32 call queue total includes Intercom, DISA, DID, DIL and transferred calls. If the attendant does not have an appearance for the queued call, it waits in line to be answered. If the attendant has more than 32 calls queued, an extension can Transfer a call to the attendant only if they have Busy Transfer enabled.

Attendant Call Queuing is a permanent, non-programmable system feature.

### **Conditions**

- Forwarding when unanswered or busy can occur only at the attendant if there are more than 32 calls in queue.
- Assigning a station as operator in PRG 20-17-01 enables call queuing function.
- PRG 20-17-01 setting overrides setting in PRG 20-09-07: Call Queuing Class of Service Option when set to disable.

### **Default Settings**

Enabled

# **System Availability**

#### **Terminals**

Any Multiline Terminal assigned as an operator

### Required Component(s)

None

### **Related Features**

**Call Forwarding** 

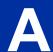

# **Guide to Feature Programming**

| Program<br>No. | Program Name / Description                                                                                                    | Input Data                                                    | Default         |
|----------------|----------------------------------------------------------------------------------------------------|---------------------------------------------------------------|-----------------|
| 20-01-01       | System Options - Operator Access Mode Use this program to set up priority of a call when calling an operator telephone.                                                                                | 0 = Step Call<br>1 = Circular                                 | 0               |
| 20-09-07       | Class of Service Options (Incoming Call Service) - Call Queuing This option enables or disables a users ability to have calls queued if a call rings the extension when it is busy.                    | 0 = Off (Calls are not queued.)<br>1 = On (Calls are queued.) | COS 01 ~ 15 = 1 |
| 20-17-01       | Operator Extension - Operator's Extension Number Determines an operator extension number when any extension user dials "0", the assigned operator extensions shall ring.                               | Up to eight digits                                            | 101             |
| 24-02-01       | System Options for Transfer - Busy Transfer Use this option to prevent or allow extensions to Transfer calls to busy extensions. If disabled, calls transferred to busy extensions recall immediately. | 0 = Disable (No)<br>1 = Enable (Yes)                          | 1               |

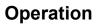

None

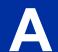

# Automatic Call Distribution (ACD)

(This Feature is for V1.5 or higher)

### Description

Automatic Call Distribution (ACD) uniformly distributes calls among agents of a programmed ACD Group. When a call rings into an ACD Group, the system automatically routes the call to the agent that has been idle the longest. Automatic Call Distribution is much more sophisticated and comprehensive than Department Calling and other group services – it can accurately judge the work load at each agent and distribute calls accordingly. The system allows up to 2 ACD Groups and 16 ACD agents.

The ACD Master Number is the extension number of the whole group. Calls directly ringing or transferred to the ACD Master number enter the group and are routed accordingly. Although the master number can be any valid extension number, you should choose a number that is out of the normal extension range.

Automatic Call Distribution operation is further enhanced by:

### **ACD Call Queuing**

When all agents in an ACD Group are unavailable, an incoming call queues and causes the Queue Status Display to occur on the ACD agent's display. The display helps the agent keep track of the traffic load in their group.

The Queue Status Displays shows:

- · The number of calls queued for an available agent in the group.
- The trunk that has been waiting the longest, and how long it has been waiting.

For each ACD Group, you can set the following conditions:

- The number of trunks that can wait in queue before the Queue Status Display occurs.
- How often the time in queue portion of the display reoccurs.

### **ACD Overflow (With Announcements)**

ACD offers extensive overflow options for another ACD Group. For example, a caller ringing in when all agents are unavailable can hear an initial announcement (called the 1st Announcement). This announcement can be a general greeting like, "Thank you for calling. All of our agents are currently busy helping other customers. Please stay on the line and we will help you shortly." If the caller continues to wait, you can have them hear another announcement (called the 2nd Announcement) such as, "Your business is important to us. Your call will be automatically answered by the first available agent. Please stay on the line." If all the ACD Group agents still are unavailable, the call can automatically overflow to another ACD Group or the Voice Mail. If all agents in the overflow ACD Group are busy, Lookback Routing automatically ensures that the waiting call rings into the first agent in either group that becomes free.

You can assign an ACD Group with any combination of 1st Announcement, 2nd Announcement and overflow methods. You can have, for example, a Technical Service group that plays only the 2nd Announcement to callers and then immediately overflows to Voice Mail. At the same time, you can have a Customer Service group that plays both announcements and does not overflow.

You can assign an ACD Group to play the Queue Depth only when using the VRS for message. The Queue Depth can be played after the 1st Announcement only, 2nd Announcement only, or after both Announcements.

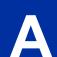

#### VRS Delay Announcements Using InMail

InMail can provide ACD Delay Announcements. Any of the 32 (1  $\sim$  32) InMail Routing mailboxes (Program 47-07-02) can be set to Announcement mailboxes and can be used as the message source for the 1st and 2nd Announcement Messages. This option is applicable only to ACD Overflow modes that are assigned ACD delayed messages and Program 41-08-03 must be set to 2.

#### Agent Log In and Log Out Services

An ACD Agent can log in and log out of their ACD Group. While logged in, the agent is available to receive ACD Group calls. When logged out, the agent is excluded from the group calls. The programmable keys and Alphanumeric Display on an agent telephone show at a glance when they are logged in or logged out.

#### Flexible Time Schedules

An ACD Work Schedule lets you divide a day into segments (called Work Periods) for scheduling the activity in your ACD Groups. You can set up four distinct Work Schedules, with up to eight Work Periods in each Work Schedule. Each day of the week has one Work Schedule, but different days can share the same schedule. For example, your Monday through Friday Work Schedule could consist of only two Work Periods. Work Period 1 could be from 8:00 AM to 5:00 PM - when your business is open. Work Period 2 could be from 5:00 PM to 8:00 AM - which covers those times when your business is closed.

#### **Headset Operation (With Automatic Answer)**

An ACD Agent can use a customer-provided headset in place of the handset. The headset conveniently frees up the user's hands for other work and provides privacy while on the call. In addition, an ACD Agent with a headset can have Automatic Answer. This allows an agent busy on a call to automatically connect to the next waiting call when they hang up.

### **Incoming Call Routing**

Incoming trunk calls can automatically route to specific ACD Groups. These types of calls ring directly into the ACD Group without being transferred by a co-worker or the Automated Attendant.

#### **Rest Mode**

Rest Mode temporarily logs-out an ACD agent's telephone. There are two types of Rest Mode:

### Manual Rest Mode:

An ACD Agent can enable Manual Rest Mode anytime they want to temporarily leave the ACD Group. They might want to do this if they go to a meeting or get called away from their work area. While in Rest Mode, calls to the ACD Group do not ring the agent's telephone.

### Automatic Rest Mode:

When an ACD Group has Automatic Rest Mode, the system automatically puts an agent's telephone in Rest Mode if it is not answered. This ensures callers do not have to wait while ACD rings an extension that is not answered. For multiline terminals, the system enables Automatic Rest Mode for all telephones with Rest Mode keys. For single line telephones, you must set an option in programming to enable Automatic Rest Mode. If an agent's telephone is placed in Rest Mode because a call is not answered, the agent needs to manually cancel Rest Mode to log back into the ACD group.

With a Rest Mode key programmed on an ACD agent's telephone, when the agent is in rest mode, the key is lit. If the Rest Mode key is pressed while an agent is on a call, the key flashes to indicate a pre-Rest Mode status. When the current call is finished, the agent's telephone is in rest mode. The agent can place intercom calls or receive direct incoming calls while in Rest Mode. The ability to receive incoming intercom calls is defined in system programming for each ACD group.

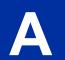

#### **Work Time**

Work Time temporarily busies-out an ACD agent's telephone so they can work at their desk uninterrupted. This gives the agent time to fill out important logs and records as soon as they are finished with their call. There are two types of Work Time:

#### Manual Work Time:

An ACD Agent can enable Manual Work Time anytime they need to work at their desk undisturbed. You might prefer this Work Time mode if an agent only occasionally has to fill out follow-up paper work after they complete their call. When the agent is through catching up with their work, they manually return themselves to the ACD Group.

#### Automatic Work Time:

The system implements Automatic Work Time for the agent as soon as they hang up their current call. This is helpful in applications (such as Tech Service groups) where follow-up paperwork is a requirement for every call. When the agent is done with their work, they manually return themselves to the ACD Group.

### **Hotline Key Shows Agent Status**

An extension Hotline key provides the normal Busy Lamp Field (BLF) for co-workers and a unique BLF for ACD Agents. Like the DSS Console BLF, the unique BLF shows when the covered agent is in service, out of service or busy on a call. This enhanced BLF gives a department manager, for example, ACD Group monitoring abilities without having to become a supervisor with a DSS Console.

Hotline gives a multiline terminal user one-button calling and Transfer to another extension (the Hotline partner). Hotline helps co-workers that work closely together. The Hotline partners can call or Transfer calls to each other just by pressing a single key. Enhanced for ACD applications, Hotline provides a unique Busy Lamp Field for ACD agents as well as a BLF for co-workers that are not ACD agents. The charts below show both sets of BLF indications.

| BLF For ACD Agents |                                                                             |  |
|--------------------|-----------------------------------------------------------------------------|--|
| When the key is    | The ACD Agent is                                                            |  |
| Off                | Idle and is not an ACD Agent                                                |  |
| On                 | Busy                                                                        |  |
| Double Wink Off    | Making an Emergency Call                                                    |  |
| Wink Off           | Logged off or not installed                                                 |  |
| Double Wink On     | Logged on                                                                   |  |
| Off                | Idle                                                                        |  |
| On                 | Busy or ringing                                                             |  |
| Fast               | Flash In Do Not Disturb - All calls (option 3) or Intercom calls (option 2) |  |

### Queue Status Display:

When all agents in each ACD Group are unavailable, an incoming call queues and causes the Queue Status Display to occur on the ACD agent's display (based on the Class of Service). The display helps the agent keep track of the traffic load in their own group. Any display multiline terminal can have a Queue Status Display Check programmable function key. The Business mode terminal user can press this key anytime while idle, see the Queue Status Displays of the ACD Groups 1. The Queue Status Displays shows (see the Queue Status Display illustration below):

- · The number of calls queued.
- The trunk that has been waiting the longest, and how long it has been waiting.

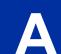

For each ACD Group, you can set the following conditions:

- The number of trunks that can wait in queue before the Queue Status Display occurs.
- How often the time in queue portion of the display reoccurs (see the Queue Status display Timing illustration below).
- · Queue Status Display holding time.
- · Queue Status Alarm enable/disable.
- · Queue Status Alarm sending time.

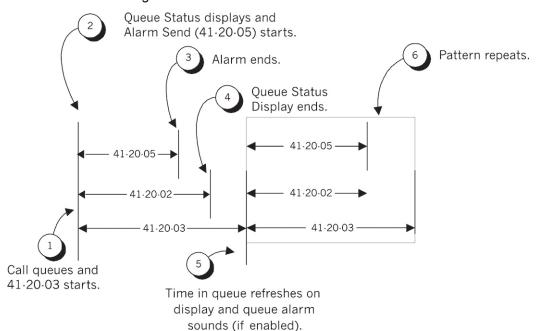

### When Logged Out of ACD Group:

When ACD agents are logged out and a call is placed into the ACD queue, the telephones of the logged out agents display the Queue Status and they hear the alarm according to the settings defined in system programming. Pressing the Queue Status Display Programmable Function key returns the telephone to idle until the time in Program 41-20-03 expires again.

| Feature                                  | Available in Program 41-20-01 ~ 05                                                                                                    |
|------------------------------------------|----------------------------------------------------------------------------------------------------|
| Queue Status Display                     | Yes                                                                                                    |
| Queue Status Display Time                | Yes                                                                                                    |
| Alarm                                    | Yes                                                                                                    |
| Alarm Send Time                          | Yes                                                                                                    |
| Interval Time of Queue Status Display    | Yes                                                                                                    |
| Class of Service                         | Yes                                                                                                    |
| Timing of alarm and display queue status | Alarm triggered after the number of calls in Program 41-20-01 is exceeded. Then follows Program 41-20-03 timing for displaying status. |

- If a telephone is not idle, it cannot use the Queue Status Display Programmable Function key.
- The Queue Status Display is not shown and the Queue Alarm is not heard by ACD agents in Off-Duty mode.

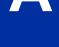

ISSUE 7.0

• To scroll through the ACD groups queue status, the Queue Status Display Programmable Function key must be used. You cannot scroll when the Queue Status Display is displayed due to an alarm.

- If the Queue Status display and alarm are active and the queued called is answered/disconnected, the display and alarm continue until the times in Program 41-20-02 and Program 41-20-05 expire.
- When an overflowed call is in queue, the call is included in its original ACD group queue and not in the group queue to which it overflowed.

### **Programmable Wrap-up Timer**

When an agent finishes their call, the system automatically starts a wrap-up timer and blocks any ACD calls to the agent. This gives them time to complete important logs and records before a new call comes in. When the time expires, the system returns the agent to the ACD Group to handle new callers.

### **ACD Group as Overflow Destination**

The system can transfer an overflow call to a specific ACD Group, off-site via a speed dial bin, Ring Group or to voice mail using Program 41-09-01. When Program 41-08-02: ACD Overflow Destination has the ACD Overflow Destination set to 3, the system overflows the call to the ACD Group programmed in Program 41-09-01. (The system does not allow you to program an ACD group with that ACD group as the overflow.) If, while the call is ringing, the extension where the call was transferred becomes available, both the extension and the overflow ACD group ring.

#### **NEC Contact Center (V5.0 or higher)**

The NEC Contact Center is a series of Windows®-based software programs designed to enhance the Contact Center features of the SL1100 Telephone System. The software displays both real-time data and historical reports. The NEC Contact Center is supported on Windows Server 2008, Windows 7 Professional and Ultimate 32- and 64-bit and Windows 8 Professional and Enterprise 32- and 64-bit.

Refer to the SL1100 Contact Center Supervisor Manual for more information.

### **Conditions**

### System:

- The Call Duration Timer (Program 20-13-36) is not displayed for inbound ACD calls.
- · InMail can play ACD Delay Announcements.
- If all agents are logged out of an ACD Queue, a transferred call to the ACD Pilot number recalls immediately back to the transferring party.
- If all agents are logged out of an ACD Queue, a trunk call directly to the Queue is placed in queue.
- If all agents are logged out of an ACD Queue, a transferred call to the ACD Pilot number recalls immediately back to the transferring party if no Overflow Destination is setup.
- If all agents are logged out of an ACD Queue, a transferred call to the ACD Pilot number will be placed in queue if an Overflow Destination is setup.
- If defined in Program 22-11-03, DID calls in queue display the trunk name with the Queue Status feature.
- When Program 12-07-01 is customized, an agent's display does not indicate the WAIT ACD LOGIN status, however an agent may still log in.
- Conversation Recording is programmed system-wide it is not ACD feature-specific.
- Up to 16 channels (speech paths) are available when using the DSP with VRS installed on the CPU for messages.
- The Dial Out of Queue feature is not supported during InMail Delay Announcements.
- · Wireless DECT (SIP) is not supported with ACD.
- When all InMail talk paths (ports) are simultaneously being accessed by InMail Mailbox subscribers
  or Voice Mail Delay Announcements, or combination of the two, the next incoming call to the InMail
  will Ring No Answer until an available talk path becomes idle (First Come First Served).
- When Voice Mail Delay Announcements are being played, InMail talk paths (ports) are used.

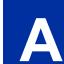

- InMail cannot be used for ACD Night Announcement.
- Program 41-08-03: ACD Overflow Options Delay Announcement Source Type.
- When an agent is in a Ring Group and logged in, it will not ring when a call comes to the Ring Group. It will ring when logged out.
- If a phone has never been brought up and is assigned as an agent, the system will have to be reset before the phone is able to login.
- If an ACD Agent places an ACD call on hold to answer an incoming non-ACD call (Trunk or Station),
  when the non-ACD call is terminated, the system will offer another ACD call to the Agent. If the
  second ACD call is not desired, it is recommended to go into break or wrap mode before finishing
  the non-ACD call.
- The SL1100 system does not buffer the Contact Center Statistics when the PC running the Contact Center Server application is not connected.
- The programming of the Agents are pulled by the PC running the Contact Center Server applications.
- Call Detail by Queue Report shows the Caller ID (if available) for each call.
- The maximum number of Contact Center Monitoring programs that can run simultaneously is 2.

### **Default Settings**

None

### **System Availability**

#### **Terminals**

All Terminals

### Required Component(s)

ACD Software License (SL-SYS-INACD-LIC (2001))

CPU Card (with MEMDB and PZ-VM21)

InMail Compact Flash (For Delay Announcements using InMail) (V3.5 or higher)

### **Required Software**

None

### **Related Features**

**Direct Inward Dialing (DID)** 

InMail

Music on Hold

**Night Service** 

**Voice Mail Integration (Analog)** 

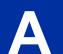

# **Guide to Feature Programming**

| Program<br>No. | Program Name / Description                                                                                                    | Input Data                      | Default                                                                                                    |
|----------------|----------------------------------------------------------------------------------------------------|---------------------------------|----------------------------------------------------------------------------------------------------|
| 10-20-01       | LAN Setup for External Equipment - TCP Port (V5.0 Added)                                                                                                    | Available values are: 0 ~ 65535 | External Device 1 (CTI Server) = 8181 External Device 2 (ACD-MIS) = 4000 External Device 4 (Networking System) = 30000 External Device 5 (SMDR Output) = 0 External Device 6 (DIM Output) = 0 External Device 9 (1st Party CTI) = 8282 External Device 11 (O&M Server) = 8080 External Device 12 (Traffic Report Output) = 0 External Device 13 (Room Data Output for Hotel Service) = 0 External Device 14 (IP-DECT Directory Access) = 0 |
| 10-20-03       | LAN Setup for External Equipment - Keep Alive Time (V5.0 Added)                                                                                                    | 1 ~ 255 seconds                 | 30                                                                                                    |
| 10-47-01       | Terminal License Server Information Setup - Registrar Port of TCP I/F (V5.0 Added) This set the registrar port number of TCP I/F.                                                                                                    | 0 ~ 65535                       | 6080                                                                                                    |
| 10-47-02       | Terminal License Server Information Setup - TCP<br>Keep Alive Time (V5.0 Added)<br>This set the TCP keep alive time.                                                                                                    | 1~255 seconds                   | 5                                                                                                    |
| 41-01-03       | System Options for ACD - ACD MIS Connection Ports (V5.0 Added)                                                                                                    | 0 = None<br>3 = LAN (CPU)       | 0                                                                                                    |
| 11-13-01       | Service Code Setup (for ACD) - ACD Log In/Log Out (for KTS) (V1.5 Added) Assign the service code used to Login (MLT/SLT) and Logout (MLT/SLT) ACD Agents. The service code assigned must be within your valid numbering plan in PRG.                                 | 0~9, *, # Maximum of 8 digit    | *5                                                                                                    |
| 11-13-02       | Service Code Setup (for ACD)Service Code Set-<br>up (for ACD) - ACD Log Out (for SLT) (V1.5 Add-<br>ed)<br>Assign the service code used to Logout SLT ACD<br>Agents.<br>The service code assigned must be within your valid<br>numbering plan in PRG.                | 0~9, *, # Maximum of 8 digit    | 655                                                                                                    |
| 11-13-03       | Service Code Setup (for ACD)Service Code Set-<br>up (for ACD) - Set ACD Wrap-Up Time (for SLT)<br>(V1.5 Added)<br>Assign the service code used to set Wrap-Up on<br>SLT ACD Agents.<br>The service code assigned must be within your valid<br>numbering plan in PRG. | 0~9, *, # Maximum of 8 digit    | 656                                                                                                    |
| 11-13-04       | Service Code Setup (for ACD) - Cancel ACD Wrap-Up Time (for SLT) (V1.5 Added) Assign the service code used to cancel Wrap-Up on SLT ACD Agents. The service code assigned must be within your valid numbering plan in PRG.                                           | 0~9, *, # Maximum of 8 digit    | 657                                                                                                    |

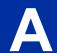

**Program** 

No. 11-13-05 **Default** 

658

**Input Data** 

0~9, \*, # Maximum of 8 digit

0 ~ 7 (Lamp Pattern Data)

1 ~ 7 (Lamp Pattern Data)

No Setting)

0 = No Setting

0 ~ 2

ACD Work Period Mode Number:

ACD Group Number: 0 ~ 2 (0 =

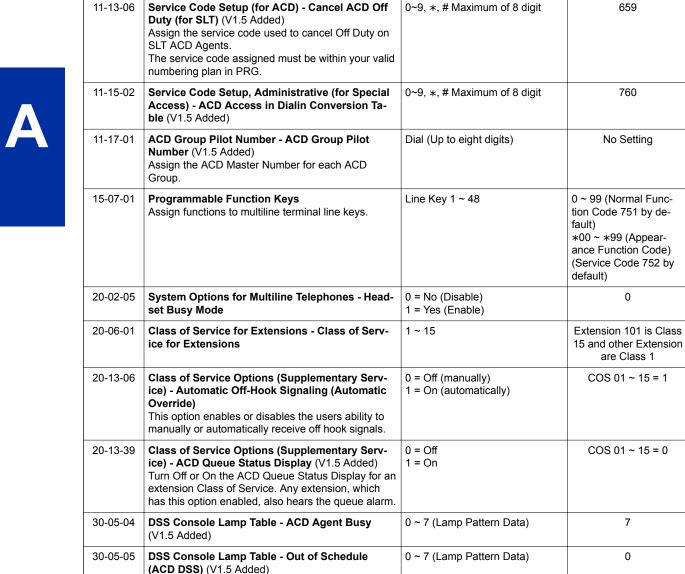

**Program Name / Description** 

Service Code Setup (for ACD) - Set ACD Off Duty

Assign the service code used to set Off Duty on SLT

The service code assigned must be within your valid

DSS Console Lamp Table - ACD Agent log Out

DSS Console Lamp Table - ACD Agent Log In

For each ACD extension number, assign an ACD

Group (01 ~ 02). An ACD Group number is assigned

ACD Group and Agent Assignments - ACD

**Incoming Ring Group Assignment for ACD** 

For each incoming trunk group set up in Program 22-05, designate which ACD Group (1 ~ 2) the trunks should ring for each of the eight Work Peri-

Group - ACD Group Number (V1.5 Added)

to each Work Period number (1 ~ 8).

(ACD DSS) (V1.5 Added)

(ACD DSS) (V1.5 Added)

Group No. (V1.5 Added)

(for SLT) (V1.5 Added)

numbering plan in PRG.

ACD Agents.

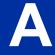

5

4

0

0

30-05-06

30-05-07

41-02-01

41-03-01

| Program<br>No. | Program Name / Description                                                                                                    | Input Data                                                                                                    | Default                    |
|----------------|----------------------------------------------------------------------------------------------------|----------------------------------------------------------------------------------------------------|----------------------------|
| 41-03-02       | Incoming Ring Group Assignment for ACD Group - Night Announcement Service (V1.5 Added) ed) Designate for each incoming trunk, whether or not                                                                                                    | 0 = No<br>1 = Yes                                                                                                    | 0                          |
|                | Night Announcement Service is assigned.                                                                                                    |                                                                                                    |                            |
| 41-03-03       | Incoming Ring Group Assignment for ACD Group - Priority Data (V1.5 Added) Determine whether or not an incoming call to a trunk ring group should follow a priority assignment.                                                                                                    | 0, 1 ~ 7<br>0 = No Priority<br>1 = Highest Priority<br>7 = Lowest Priority                                                                                                    | 0                          |
| 41-05-01       | ACD Agent Work Schedules Set up the Work Schedules for ACD Agents and Groups. For each ACD Work Schedule (1 ~ 4), designate the start and stop times for each of the eight Work Periods. After the schedules are set up in this program, assign them to days of the week in Program 41-07. (This is the same program used by the Trunk Work Schedules.) After the schedules are set up in this program, assign them to days of the week in Program 41-07. | Work Period Mode Number = 1 ~ 8 Start Time = 0000 ~ 2359 End Time = 0000 ~ 2359                                                                                                    | (Start) 0000<br>(End) 0000 |
| 41-06-01       | Trunk Work Schedules Set up the Work Schedules for trunks. For each Work Schedule (1 ~ 4), designate the start and stop times for each of the eight Work Periods. After the schedules are set up, assign them to days of the week in Program 41-07.                                                                                                    | Work Period Mode Number = 1 ~ 8<br>Start Time = 0000 ~ 2359<br>End Time = 0000 ~ 2359                                                                                                    | (Start) 0000<br>(End) 0000 |
| 41-07-01       | ACD Weekly Schedule Setup Assign the four Work Schedules (1 ~ 4) to days of the week. The assignments made in this program apply to both the ACD Agent Work Schedules (Program 41-05) and the Trunk Work Schedules (Program 41-06).                                                                                                    | Day No./Time Pattern:  1 = Sunday/ 0 ~ 4 (0 = No ACD)  2 = Monday/ 0 ~ 4 (0 = No ACD)  3 = Tuesday/ 0 ~ 4 (0 = No ACD)  4 = Wednesday/ 0 ~ 4 (0 = No ACD)  5 = Thursday/ 0 ~ 4 (0 = No ACD)  6 = Friday/ 0 ~ 4 (0 = No ACD)  7 = Saturday/ 0 ~ 4 (0 = No ACD)  ACD)                                                                                                | 0                          |
| 41-08-01       | ACD Overflow Options - Overflow Operation Mode (V1.5 Added) Assign the overflow mode (0 ~ 9), destination and announcement message types. Delay Announcement functions are not available for ACD pilot number calls. Each ACD Group can have unique overflow options.                                                                                                    | 0 = No Overflow (None) 1 = Overflow with No Announcement 2 = No Overflow with First Announcement Only 3 = No Overflow with First & Second Announcements 4 = Overflow with First Announcement Only 5 = Overflow with First & Second Announcement 6 = Not Used 7 = Not Used 8 = No Overflow with Second Announcement Only 9 = Overflow with Second Announcement Only | 0                          |
| 41-08-02       | ACD Overflow Options - ACD Overflow Destination (V1.5 Added) Assign the overflow mode (0 ~ 9), destination and announcement message types. Delay Announcement functions are not available for ACD pilot number calls. Each ACD Group can have unique overflow options.                                                                                                    | 0 = No Setting 1 ~ 2 = ACD Group 3 = Overflow Table (Program 41-09) 4 = Voice Mail Integration 5 = System Speed (Program 41-08-05) 6 = Incoming Ring Group (Program 41-08-06)                                                                                                    | 0                          |

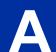

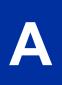

| Program<br>No. | Program Name / Description                                                                                                    | Input Data                                                                                       | Default |
|----------------|----------------------------------------------------------------------------------------------------|--------------------------------------------------------------------------------------------------|---------|
| 41-08-03       | ACD Overflow Options - Delay Announcemen Source Type (V1.5 Added) Assign the overflow mode (0 ~ 9), destination and announcement message types. Delay Announcement functions are not available for ACD pilot number calls. Each ACD Group can have unique overflow options.                                                                                              | 1 = VRS<br>2 = InMail                                                                            | 1       |
| 41-08-04       | ACD Overflow Options - ACD Overflow Transfer Time (V1.5 Added) Define the time before ACD overflow occurs. Each ACD Group can have unique overflow options.                                                                                                    | 0 ~ 64800 (seconds)                                                                              | 30      |
| 41-08-05       | ACD Overflow Options - System Speed Dial Bin (V1.5 Added) Assign the speed dial bin to be used as the ACD overflow destination. Using a speed dial bin for ACD Overflow is supported only for off premise calls.                                                                                                    | 0 ~ 999 (Used when 41-08-02 is<br>set to 5)                                                      | 999     |
| 41-08-06       | ACD Overflow Options - Incoming Ring Group when Overflow (V1.5 Added) Assign the Ring Group for ACD overflow calls to go to.                                                                                                    | 01 ~ 25 (Used when 41-08-02 is set to 6)                                                         | 1       |
| 41-09-01       | ACD Overflow Table Setting - 1 ~ 3 (V1.5 Added) Define the ACD group to which a call is transferred when overflow occurs.                                                                                                    | 0 ~ 3<br>0 ~ 2 = No Setting<br>3 = In-Skin Voice Mail Integration                                | 0       |
| 41-11-01       | VRS Delay Announcement - Delay Message Start<br>Timer (V1.5 Added)<br>Input the time before the 1st Delay Message Starts.                                                                                                    | 0 ~ 64800 (seconds)                                                                              | 0       |
| 41-11-02       | VRS Delay Announcement - 1st Delay Message Number (V1.5 Added) Assign the VRS message number to be used as the message source for the 1st and 2nd Delay Announcement Messages. Refer to Program 41-08 for more on setting up the ACD overflow options. This program is activated when the delay announcement source and options are assigned as VRS in Program 41-08-03. | 0 ~ 101<br>0 = No Message<br>101 = Fixed Message                                                 | 0       |
| 41-11-03       | VRS Delay Announcement - 1st Delay Message<br>Sending Count (V1.5 Added)<br>Input the number of times the 1st Delay Message is<br>sent. If set to 0, the message is not played.                                                                                                    | 0 ~ 255                                                                                          | 0       |
| 41-11-04       | VRS Delay Announcement - 2nd Delay Message<br>Number (V1.5 Added)<br>Input the VRS Message to be played as the 2nd De-<br>lay Message.                                                                                                    | 0 ~ 101<br>0 = No Message<br>101 = Fixed Message                                                 | 0       |
| 41-11-05       | VRS Delay Announcement - 2nd Waiting Message Sending Count (V1.5 Added) Input the number of times the 2nd Delay Message is sent. If set to 0, the message is not played.                                                                                                    | 0 ~ 255                                                                                          | 0       |
| 41-11-06       | VRS Delay Announcement - Tone Kind at Message Interval (V1.5 Added) Input what is heard between the Delay messages.                                                                                                    | 0 = Ring Back Tone<br>1 = MOH Tone<br>2 = BGM Source                                             | 0       |
| 41-11-07       | VRS Delay Announcement - ACD Forced Disconnect Time after the 2nd DelayMessage (V1.5 Added) Set the time, after the last 2nd Delay Message is played, before the call is disconnected.                                                                                                    | 0 ~ 64800 (seconds)<br>(0 = No Disconnect)                                                       | 60      |
| 41-11-08       | VRS Delay Announcement - Queue Depth Announcement (V1.5 Added) Input when the Queue Depth Announcement is played.                                                                                                    | 0 = Disable<br>1 = After 1st (1st)<br>2 = After 2nd (2nd)<br>3 = After 1st and 2nd (1st and 2nd) | 0       |

| Program<br>No. | Program Name / Description                                                                                                    | Input Data                                                                                                    | Default |
|----------------|----------------------------------------------------------------------------------------------------|----------------------------------------------------------------------------------------------------|---------|
| 41-12-03       | Night Announcement Setup - ACD Night Announce Sending Time (V1.5 Added) Define the time the ACD night Announcement plays. Night announcement availability depends on the setting in Program 41-03-02.                                         | 0 ~ 64800 (seconds)                                                                                             | 30      |
| 41-13-01       | VRS Message Number for Night Announcement - VRS Message Number (V1.5 Added) Input the VRS message number to be used as the night announcement.                                                                                                | 0 ~ 100<br>0 = No Message                                                                                       | 0       |
| 41-13-02       | VRS Message Number for Night Announcement -<br>Tone Kind at Message Interval (V1.5 Added)<br>Input what is heard between the Night Announce-<br>ments.                                                                                        | 0 = Ring Back Tone<br>1 = MOH Tone<br>2 = BGM Source                                                            | 0       |
| 41-14-02       | ACD Options Setup - Automatic Wrap Up Mode (V1.5 Added) Define if agents manually enter wrap mode by pressing a key, or are put automatically into wrap mode at end of an ACD call. This setting applies to all agents in the selected group. | 0 = After wrap up the mode key<br>is pressed. (Manual)<br>1 = After call is finished automati-<br>cally. (Auto) | 0       |
| 41-14-03       | ACD Options Setup - ACD Priority for Overflow Calls (V1.5 Added) Determines whether the ACD group should use its own priority assignment or if it should follow the priority assigned in Program 41-03-03.                                    | 0 = Own group priority<br>1 = Priority order by Program<br>41-03-03                                             | 0       |
| 41-14-04       | ACD Options Setup - Automatic Answer at Headset (V1.5 Added) Enable (1)/Disable (0) Automatic Answer for agents using headsets.                                                                                                    | 0 = Off<br>1 = On                                                                                               | 0       |
| 41-14-06       | ACD Options Setup - Call Queuing after 2nd Announcement (V1.5 Added) Determine whether the caller should hear the 2nd Delay Announcement and then be taken out of queue (1), or be placed back into queue (0).                                | 0 = Enable (Yes)<br>1 = Disable (No)                                                                            | 0       |
| 41-14-07       | ACD Options Setup - Automatic Off Duty for SLT (V1.5 Added) Enable (1)/Disable (0) Automatic Off Duty (rest) mode for agents with single line telephones.                                                                                     | 0 = No change to Off Duty mode<br>1 = Change to Off Duty mode au-<br>tomatically (Skip)                         | 0       |
| 41-14-08       | ACD Options Setup - ACD Off Duty Mode (V1.5 Added) Enable (1)/Disable (0) the agent's ability to receive internal calls in ACD Off Duty Mode.                                                                                                 | 0 = Cannot receive internal call<br>1 = Can receive internal call                                               | 0       |
| 41-14-09       | ACD Options Setup - Automatic Wrap Up End<br>Time (V1.5 Added)<br>Input the time the agent is in Automatic Wrap Up<br>End Time when Wrap key is pressed, or automati-<br>cally put into Wrap mode.                                            | 0 ~ 64800 (seconds)                                                                                             | 0       |
| 41-14-10       | ACD Options Setup - ACD No Answer Skip Time (V1.5 Added) Set the time a call to the ACD Group rings an idle extension before routing to the next agent.                                                                                       | 0 ~ 64800 (seconds)                                                                                             | 10      |
| 41-14-12       | ACD Options Setup - Start Headset Ear Piece<br>Ringing (for SLT) (V1.5 Added)<br>Set the ringing start time for the headset ear piece<br>on a single line telephone.                                                                          | 0 ~ 64800 (seconds)                                                                                             | 0       |
| 41-14-17       | ACD Options Setup - CTI : Operation mode when transfer no login ACD groups (V1.5 Added) This program allows CTI Server transfers a trunk call to ACD Pilot number which group has no login agent in 3rd Party CTI.                            | 0 = Transfer to ACD group<br>1 = Error notice                                                                   | 0       |

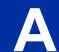

| Program<br>No. | Program Name / Description                                                                                                    | Input Data                                                                                                    | Default      |
|----------------|----------------------------------------------------------------------------------------------------|----------------------------------------------------------------------------------------------------|--------------|
| 41-16-01       | ACD Threshold Overflow - Number of Calls in Queue (V1.5 Added) Define the maximum number of calls allowed in the ACD queue before overflow occurs.                                                                                                    | 0 ~ 84<br>0 = No Limitation                                                                                           | 0            |
| 41-16-02       | ACD Threshold Overflow - Operation Mode for ACD Queue (V1.5 Added) Define how the system should handle calls when the number of calls in queue exceeds the threshold.                                                                                    | 0 = The last waiting call is trans-<br>ferred<br>1 = The longest waiting call is<br>transferred<br>2 = Send Busy Tone | 0            |
| 41-19-01       | ACD Voice Mail Delay Announcement - Delay<br>Message Start Timer (V1.5 Added)<br>Assign how long the system waits before playing the<br>Delay Message.                                                                                                   | 0 ~ 64800 (seconds)                                                                                                   | 0            |
| 41-19-02       | ACD Voice Mail Delay Announcement - Mailbox<br>Number for 1st Announcement Message (V1.5<br>Added)<br>Assign the Voice Mail ACD Announcement Mailbox<br>as the message source for the 1st Announcement<br>Message.                                       | Dial (up to eight digits)                                                                                             | No Setting   |
| 41-19-03       | ACD Voice Mail Delay Announcement - 1st Delay Message Sending Count (V1.5 Added) Assign the 1st Delay Message Sending Count. This entry must be set to 1 or higher for the message to play.                                                              | 1 ~ 255<br>0 = No message is played.                                                                                  | 0            |
| 41-19-04       | ACD Voice Mail Delay Announcement - Mailbox<br>Number for 2nd Announcement Message (V1.5<br>Added)<br>Assign the Voice Mail ACD Announcement Mailbox-<br>es as the message source for the 2nd Announce-<br>ment Message.                                 | Dial (up to eight digits)                                                                                             | No Setting   |
| 41-19-05       | ACD Voice Mail Delay Announcement - 2nd Delay Message Sending Count (V1.5 Added) Assign the 2nd Delay Message Sending Count. This entry must be set to 1 or higher for the message to play.                                                              | 1 ~ 255<br>0 = No message is played.                                                                                  | 0            |
| 41-19-06       | ACD Voice Mail Delay Announcement - Wait<br>Tone Type at Message Interval (V1.5 Added)<br>Assign what the caller hears between the messages.                                                                                                    | 0 = Ring Back Tone<br>1 = Music On Hold Tone<br>2 = Background Music Source                                           | 0            |
| 41-19-07       | ACD Voice Mail Delay Announcement - ACD Forced Disconnect Time after 2nd Announcement (V1.5 Added) Assign the time the system should wait after the end of the ACD Delay Message before disconnecting.                                                   | 0 ~ 64800 (seconds)                                                                                                   | 0            |
| 41-19-08       | ACD Voice Mail Delay Announcement - Delay<br>Message Interval Time (V1.5 Added)<br>Set the time between the Delay Messages.                                                                                                    | 0 ~ 64800 (seconds)                                                                                                   | 20           |
| 41-20-01       | ACD Queue Display Settings - Number of Calls in Queue (V1.5 Added) Set the number of calls that can accumulate in the ACD queue before the Queue Status Display (and optional queue alarm) occurs.                                                       | 0 ~ 84<br>0 = No Display                                                                                              | 0            |
| 41-20-02       | ACD Queue Display Settings - Queue Status Display Time (V1.5 Added) Set the time the Queue Status display remains on the telephone display.                                                                                                    | 0 ~ 64800 (seconds)                                                                                                   | 5 (seconds)  |
| 41-20-03       | ACD Queue Display Settings - Queue Status Display Interval (V1.5 Added) Set the time that refreshes the Queue Status Alarm time in queue display and causes the optional queue alarm to occur on telephones active on a call, logged out, or in wrap-up. | 0 ~ 64800 (seconds)                                                                                                   | 60 (seconds) |

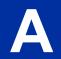

| Program<br>No. | Program Name / Description                                                                                                    | Input Data                                                                                                    | Default                                                                                    |
|----------------|----------------------------------------------------------------------------------------------------|----------------------------------------------------------------------------------------------------|--------------------------------------------------------------------------------------------|
| 41-20-04       | ACD Queue Display Settings - ACD Call Waiting<br>Alarm (V1.5 Added)<br>Enable/Disable the queue alarm.                                                                                                    | 0 = Disable (Off)<br>1 = Enable (On)                                                                                                    | 0                                                                                          |
| 41-20-05       | ACD Queue Display Settings - ACD Call Waiting<br>Alarm Hold Time (V1.5 Added)<br>Set the time the Call Waiting Alarm should sound.                                                                                                    | 0 ~ 64800 (seconds)                                                                                                    | 0                                                                                          |
| 47-03-02       | InMail Group Mailbox Options - Mailbox Number (Mailbox Number) The Group Mailbox Number is the same as the Department Group master (pilot) number. Use this option to select the Department Group master (pilot) number associated with the Group Mailbox you are programming.                                                                                | Up to eight digits<br>No Setting (entered by pressing<br><b>Hold</b> )                                                                                                    | Group Mailbox 1-31 = 3101-3131 (V3.5 Changed) Group Mailbox 32 = No Setting (V3.5 Changed) |
| 47-03-03       | InMail Group Mailbox Options - Mailbox Type<br>Set the Master Mailbox type.                                                                                                    | 0 = None<br>1 = Subscriber<br>2 = Routing                                                                                                    | 1                                                                                          |
| 47-03-03       | InMail Group Mailbox Options - Routing Mailbox Number                                                                                                    | 01 ~ 32                                                                                                    | 1                                                                                          |
| 47-07-02       | InMail Routing Mailbox Options - Routing Mailbox Type (Mailbox Type) Use this option to set the Routing Mailbox type.                                                                                                    | 0 = None<br>1 = Call Routing<br>2 = Announcement<br>3 = Directory<br>4 = Distribution                                                                                                    | Mailboxes 01 ~ 08 = 1<br>(Call Routing)<br>Mailboxes 09 ~ 32 = 2<br>(Announcement)         |
| 47-09-03       | Announcement Mailbox Options - Hang Up After (HangUp) Use this option along with Next Call Routing Mailbox and Repeat Count above to provide additional routing options to Automated Attendant callers. For more detail on this interaction, refer to Direct Announcement Mailbox Routing and Routed Announcement Mailbox Routing in the InMail System Guide. | 0 = None<br>1 = Goodbye<br>2 = Silent                                                                                                    | 0                                                                                          |
| 92-04-01       | Extension Data Swap - 1st Extension Number                                                                                                    | Up to eight digits.                                                                                                    | Refer to Programming Manual.                                                               |
| 92-06-01       | Fill Command - Source Number                                                                                                    | Each extension port = 001 ~ 128<br>(V3.5 Changed)(Program 11-02)<br>Each virtual extension port = 01<br>~ 50 (Program 11-04)<br>Each extension group = 1 ~ 32<br>(Program 11-07)<br>Each ACD Group = 1 ~ 2  | Refer to Programming<br>Manual.                                                            |
| 92-07-01       | Delete Command - Destination Number (From)                                                                                                    | Each extension port = 001 ~ 128<br>(V3.5 Changed) (Program 11-02)<br>Each virtual extension port = 01<br>~ 50 (Program 11-04)<br>Each extension group = 1 ~ 32<br>(Program 11-07)<br>Each ACD Group = 1 ~ 2 | Refer to Programming<br>Manual.                                                            |

# Operation

### **Using the Headset with Automatic Answer for ACD Agents:**

- 1. With the multiline terminal in an idle state, press **Help** key.
- 2. Press the HEADSET key (Program 15-07-01 or SC 751: 05) twice.

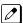

- The Headset key blinks when Automatic Headset is activated.
  To cancel Automatic Headset, repeat these steps.

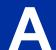

### **Transferring Trunk Calls to the ACD Pilot Number:**

- 1. While on an outside call, press **Transfer** key.
- 2. Dial the ACD Pilot number.
- 3. Hang up.

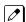

• The call is transferred to the ACD group.

### **Agent Log In**

### To log in:

### Multiline Terminal

1. Press the ACD LOG IN/LOG OUT key (Program 15-07-01 or SC 752: \*10).

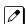

The ACD LOG IN/LOG OUT key lights.

### Single Line Telephone

- Lift the handset.
- Dial the ACD Log In service code **\*5** (Program 11-13-01).

#### ML440 Terminal

1. Press the ACD Log IN/LOG OUT key (Program 15-07-01 or SC 752: \*10)

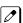

The ACD LOG IN/LOG OUT key lights.

### To log out

#### Multiline Terminal

- 1. Press the ACD LOG IN/LOG OUT key (Program 15-07-01 or SC 752: \*10).
- 2. Display shows:

ACD Logout? (1: YES, 0: NO)

Enter 1 to log out.

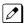

The ACD LOG IN/LOG OUT key goes out.

### Single Line Telephone

- 1. lift the handset.
- 2. Dial the ACD Log Out service code 655 (Program 11-13-02).

### ML440 Terminal

1. Press the **ACD Log IN/LOG OUT** key (Program 15-07-01 or SC **752**: \*10)

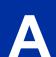

2. Display shows:

ACD Logout? (1: YES, 0: NO)

Enter 1 to log out.

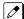

The ACD LOG IN/LOG OUT key goes out.

#### **Queue Status Display**

#### When Logged Into ACD Group

1. With an idle multiline terminal, press the Queue Status Display Programmable Function Key (Code: \*19).

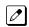

- The display indicates the number of calls in queue, the trunk name, and the time the call has been waiting.
- When the Queue Status Display key is pressed, the queue status of the extension group is displayed. When the extension is not in an ACD group, the Queue Status of group 1 is displayed instead.
- Press the Exit key to return the telephone to an idle state.

#### When Logged Out of ACD Group

When ACD agents are logged out and a call is placed in the ACD queue, the telephone of the logged out agents displays the Queue Status and they hear the alarm according to the settings defined in system programming.

Pressing the Queue Status Display Programmable Function key returns the telephone to idle until the time in Program 41-20-03 expires again.

#### **Rest Mode**

#### To set the manual Rest Mode:

#### Multiline Terminal

 With the multiline terminal idle, press the ACD Rest Mode key (Program 15-07-01 or SC 752: \*13).

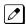

The ACD Rest Mode key lights. If the Rest Mode key is pressed while the agent is on an active call, the key flashes until the agent hangs up.

#### Single Line Telephone

1. Lift the handset and dial 658.

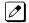

- A fast busy is heard.
- To set Pre-Rest Mode (while on a call), press the hookflash and then dial 658. Press the Hookflash again to return to the outside party. Rest Mode begins once the call is completed.
- 2. Hang up.

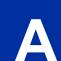

SL1100 ISSUE 7.0

#### To cancel the manual Rest Mode:

#### **Multiline Terminal**

1. Press the **ACD Rest Mode** key (Program 15-07-01 or SC **752**: \*13).

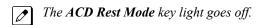

## Single Line Telephone

1. Lift the handset.

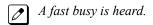

- 2. Dial **659**.
- 3. Hang up.

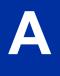

## Automatic Release

#### **Description**

Automatic Release drops the line circuit when an outside party abandons the call. For this feature to work with Loop Start Trunks, the CO/PBX providing the outside line must provide a timed disconnect signal. Automatic Release is normally provided on Ground start trunks are not supported please remove, DID and ISDN trunks.

#### **Conditions**

- Automatic Release on ISDN trunks is provided by the protocol.
- When an outside line is accessed using a dedicated line key, the LED associated with the line key goes off when Automatic Release occurs.
- On Loop Start trunks Automatic Release is only available on incoming calls.
- This feature functions while a call is in progress, on hold, or in a conference.
- · This feature applies to all ICM type calls in progress, holding or parked.
- When Automatic Release occurs and the telephone is in handsfree mode, Speaker automatically turns off. If using the handset, the station is set to idle when the handset goes on-hook.

#### **Default Settings**

None

## **System Availability**

#### **Terminals**

Not applicable

#### Required Component(s)

None

#### **Related Features**

Central Office Calls, Answering

Central Office Calls, Placing

## **Guide to Feature Programming**

| Program<br>No. | Program Name / Description                    | Input Data                           | Default |
|----------------|-----------------------------------------------|--------------------------------------|---------|
| 14-02-09       | Analog Trunk Data Setup - Busy Tone Detection | 0 = Disable (No)<br>1 = Enable (Yes) | 0       |

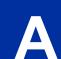

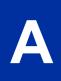

| Program<br>No. | Program Name / Description                               | Input Data                                                                                                    | Default                                                         |
|----------------|----------------------------------------------------------|----------------------------------------------------------------------------------------------------|-----------------------------------------------------------------|
| 80-04-01       | Call Progress Tone Detector Setup - Detection<br>Level   | 0 = 0 dBm ~ - 25 dBm<br>1 = - 5 dBm ~ - 30 dBm<br>2 = - 10 dBm ~ - 35 dBm<br>3 = - 15 dBm ~ - 40 dBm<br>4 = - 20 dBm ~ - 45 dBm<br>5 = - 25 dBm ~ - 50 dBm<br>6 = - 30 dBm ~ - 55 dBm                                                                              | Refer to the Programming Manual for the default values.         |
| 80-04-02       | Call Progress Tone Detector Setup - Min. Detection Level | 0 ~ 15<br>0 = - 10 dBm (0) ~ - 25 dBm (15)<br>1 = - 15 dBm (0) ~ - 30 dBm (15)<br>2 = - 20 dBm (0) ~ - 35 dBm (15)<br>3 = - 25 dBm (0) ~ - 40 dBm (15)<br>4 = - 30 dBm (0) ~ - 45 dBm (15)<br>5 = - 35 dBm (0) ~ - 50 dBm (15)<br>6 = - 40 dBm (0) ~ - 55 dBm (15) | Refer to the Programming Manual for the default values.         |
| 80-04-03       | Call Progress Tone Detector Setup - S/N Ratio            | 0 ~ 4 (0 dB ~ - 20 dB)                                                                                                    | Refer to the Program-<br>ming Manual for the<br>default values. |
| 80-04-04       | Call Progress Tone Detector Setup - No Tone Time         | 0 ~ 255 (30 + 30 ~ 7680 ms)<br>(0 = not detect)<br>1 ~ 255 = 60 ~ 7680 ms<br>The formula is 30 + 30N<br>When set to N = 1, it means 30<br>+ 30 * 1 = 60.<br>When set to N = 255, it means<br>30 + 30 * 255 = 7680.                                                 | Refer to the Programming Manual for the default values.         |
| 80-04-05       | Call Progress Tone Detector Setup - Pulse Count          | 1 ~ 255                                                                                                    | Refer to the Program-<br>ming Manual for the<br>default values. |
| 80-04-06       | Call Progress Tone Detector Setup - ON Minimum Time      | 1 ~ 255 (30 + 30 ~ 7680 ms)                                                                                                    | Refer to the Program-<br>ming Manual for the<br>default values. |
| 80-04-07       | Call Progress Tone Detector Setup - ON Maximum Time      | 0 ~ 255 (30 + 30 ~ 7680 ms)                                                                                                    | Refer to the Program-<br>ming Manual for the<br>default values. |
| 80-04-08       | Call Progress Tone Detector Setup - OFF Minimum Time     | 1 ~ 255 (30 + 30 ~ 7680 ms)                                                                                                    | Refer to the Program-<br>ming Manual for the<br>default values. |
| 80-04-09       | Call Progress Tone Detector Setup - OFF Maximum Time     | 0 ~ 255 (30 + 30 ~ 7680 ms)                                                                                                    | Refer to the Programming Manual for the default values.         |

## Operation

None

1-66 Automatic Release

## <u> Automatic Route Selection (ARS/F-Route)</u>

### Description

Automatic Route Selection (ARS/F-Route) provides call routing and call restriction based on the digits a user dials. ARS gives the system the most cost-effective use of the connected long distance carriers.

ARS is an on-line call routing program that you can customize (like other system options) from a display telephone. ARS accommodates 400 call routing choices - without a custom-ordered rate structure database. With ARS, you can modify the system routing choices quickly and easily. This is often necessary in the telecommunications world of today where the cost structure and service choices frequently change.

The ARS feature can add or delete digits and route calls according to pre-determined levels.

#### **ARS Feature Summary**

ARS provides:

Call Routing

ARS can apply up to 36-digit analysis to every number dialed. For programming, ARS provides separate 8-digit and 36-digit tables. Each table can have up to 250 numbers.

- Dialing Translation (Special Dialing Instructions)
   ARS can automatically execute stored dialing instructions (called Dial Treatments) when it chooses a route for a call. The system allows up to 15 Dial Treatments. The Dial Treatments can:
  - Insert or delete an area code (NPA)
  - Add digits (such as a dial-up OCC number), pauses and waits to the dialing sequence
  - Require the user to enter an authorization code when placing a call (refer to PRG 44-03)
- Time of Day Selection
  - For routing purposes, ARS provides 10 different day selections (called Time Schedule Patterns). Each Time Schedule Pattern can provide up to 20 time intervals which are assigned to one of the eight day/night modes. The Time Schedule Patterns are then assigned to a day of the week (Monday~Friday, Saturday, Sunday or Holiday).
- Hierarchical Class of Service Control
   ARS allows or denies call route choices based on an extension ARS Class of Service. This allows
   lower Classes of Service (e.g., 1) to access routes unavailable to higher Classes of Service (e.g.,
   16). The system provides up to 16 (0=unrestricted, 1~16) ARS Classes of Service.
- Separate Routing for Selected Call Types
   To provide unique control, you can program separate routing instructions for:
  - Directory assistance calls
  - Emergency calls

#### **Basic ARS Operation**

When a user places an outside call, ARS analyzes the digits dialed and assigns one of 400 Selection Numbers to the call. The Selection Number chosen depends on which digits the user dialed. ARS then checks the time of day, the day of week and the extension ARS Class of Service. Based on these call routing options, ARS selects a trunk group for the call and imposes the Dial Treatment instructions (if any).

#### Class of Service Option Allows Outgoing Calls to Not Follow Access Map

Using this option allows a Class of Service to be set so that ARS does not follow the trunk access map settings (PRG 14-07-01 and PRG 15-06-01). The feature allows an extension user to have CO line

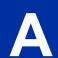

keys on their telephone which allow incoming access only. The user has only outgoing access on the CO lines when using ARS to place a call.

#### **Class of Service Matching**

With the ARS Class of Service Match Access feature, you can determine whether the system should allow a call based on the COS assigned to the Dial Analysis Table (PRG 26-02). This change can be used to create a tenant-like application. It then uses the trunk group defined in the Additional Entry in PRG 26-02-03 to place the outgoing call.

When this feature is enabled, the calls are routed in sequential order, and forward provided the Class of Service for the trunk group's match.

For this feature, PRG 26-01-06: Automatic Route Selection Service, COS Match Access is used.

The examples below use the following system programming:

#### PRG 26-02 for Dial Analysis Table for ARS set as:

| Table No. | PRG 26-02-01 Dial | PRG 26-02-02 Service<br>Type | PRG 26-02-03 Add<br>Data | PRG 26-02-04 ARS<br>COS |
|-----------|-------------------|------------------------------|--------------------------|-------------------------|
| 1         | 203@@@@@@@        | 1:Route to trunk group       | 3 (Group 3)              | 5                       |
| 2         | 214@@@@@@@        | 1:Route to trunk group       | 1 (Group 1)              | 4                       |
| 197       | @@@@@@@@@@        | 1:Route to trunk group       | 2 (Group 2)              | 4                       |
| 198       | @@@@@@@@@@        | 1:Route to trunk group       | 3 (Group 3)              | 3                       |
| 199       | @@@@@@@@@@        | 1:Route to trunk group       | 2 (Group 2)              | 2                       |
| 200       | @@@@@@@@@@        | 1:Route to trunk group       | 1 (Group 1)              | 1                       |

#### PRG 12-02 for Automatic Night Service Patterns as:

| Time Pattern<br>No. | PRG 12-02-01 Start Time | PRG 12-02-02 End Time | PRG 12-02-03 Operation Mode |
|---------------------|-------------------------|-----------------------|-----------------------------|
| 1                   | 00:00                   | 08:30                 | 2 (Night)                   |
| 2                   | 08:30                   | 17:00                 | 1 (Day)                     |
| 3                   | 17:00                   | 00:00                 | 2 (Night)                   |

#### PRG 12-02 for Automatic Night Service Patterns as:

| Mode           | Ext. 301 | Ext. 302 | Ext. 401 | Ext. 402 |
|----------------|----------|----------|----------|----------|
| Mode 1 (Day)   | 1        | 2        | 3        | 3        |
| Mode 2 (Night) | 1        | 4        | 3        | 5        |

#### PRG 26-01-03 for ARS Misdialed Number Handling as: 1 (Warning Tone)

#### With PRG 26-01-06: ARS COS Match Access disabled (set to 0):

- If at 9:00 AM, each extension dialed 9+(203)926-5400
   All Extension would use Trunk Group 3
- If at 9:00 AM, each extension dialed 9+(214)262-2000
   All Extension would use Trunk Group 1
- If at 6:00 PM, each extension dialed 9+(203)926-5400
   All Extension would use Trunk Group 3
- If at 6:00 PM, each extension dialed 9+(214)262-2000
   Extension 301, 302 and 401 would use Trunk Group 1
   Extension 402 would not be able to dial out as the COS is lower

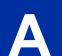

#### With PRG 26-01-06: ARS COS Match Access enabled (set to 1):

If at 9:00 AM, each extension dialed 9+(203)926-5400

Extension 301 would use Trunk Group 1

Extension 302 would use Trunk Group 2

Extension 401, 402 would use Trunk Group 3

• If at 9:00 AM, each extension dialed 9+(214)262-2000

Extension 301 would use Trunk Group 1

Extension 302 would use Trunk Group 2

Extension 401, 402 would use Trunk Group 3

• If at 6:00 PM, each extension dialed 9+(203)926-5400

Extension 301 would use Trunk Group 1

Extension 302 would use Trunk Group 2

Extension 401, 402 would use Trunk Group 3

• If at 6:00 PM, each extension dialed 9+(214)262-2000

Extension 301, 302 would use Trunk Group 1

Extension 401 would use Trunk Group 3

Extension 402 would not be able to dial out as the COS does not match

#### **Conditions**

- · Do not use ARS behind a Centrex/PBX.
- Line keys, outgoing trunk group keys, dialing 704 + trunk group, dialing +trunk number, and speed dial numbers assigned to a certain trunk group can all be used to by-pass ARS.
- If no PBX access code is entered in the Dial Treatment, the system can still dial 911.
- · Toll Restriction overrides ARS.
- A system with Automatic Route Selection cannot also have Trunk Group Routing.
- With ARS installed, Trunk Queuing automatically queues for the least costly route. The system automatically redials the gueued call when the extension user lifts the handset.
- · Speed Dialing may bypass ARS routing.
- Set up other options for outgoing calls (e.g., assigned line keys, adjust gains, ARS access key, etc.).
- Refer to the Dial Tone Detection feature for the specifics on how the system handles Dial Tone Detection.
- ARS does not permit 0 and 011 + calls to be routed out separate trunk groups. The supports only direct trunk selection for dial 0 (Operator) type calls.
- If an entry of 911 is programmed in ARS, but ARS is turned off, 911 calls still attempt to route using ARS.
- If a user dials a number not programmed in ARS, PRG 26-01-03 determines if the system should route over the trunk group settings defined in PRG 21-02 or play an error tone.
- When using ARS Class of Service, with PRG 26-01-03 set to (1) "Play Warning Tone", any trunk pointed or transferred to a virtual that is Call Forward Off-Premise will not complete. For a virtual to Call Forward Off-Premise, PRG 26-01-03 must be set to "Route to trunk group" and the call will follow the trunk group settings of the trunk, assigned in PRG 21-03.
- When using ARS Class of Service, with PRG 26-01-03 set to (1) "Play Warning Tone" or transferred to a virtual that is call forwarded off premise will always follow ARS Class 1 routing properties.

#### **Default Setting**

Disabled

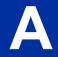

SL1100 ISSUE 7.0

## **System Availability**

**Terminals** 

None

Required Component(s)

None

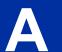

#### **Related Features**

**Abbreviated Dialing/Speed Dial** 

**Central Office Calls, Placing** 

**Code Restriction/Toll Restriction** 

**Dial Tone Detection** 

**Trunk Group Routing** 

Trunk Queuing/Camp On

## **Guide to Feature Programming**

The programs listed below indicate the most commonly used programs required for this feature. The programs are listed in the order that the installer should follow. Refer to the PCPro wizards for further detailed programming.

• When a \* is listed next to the Program Number it indicates a program that <u>MUST</u> be set (from a default state) for this feature to be enabled.

#### **ARS with trunk group routing**

| Program<br>No. | Program Name / Description                                                                                                    | Input Data                                                                   | Default |
|----------------|----------------------------------------------------------------------------------------------------|------------------------------------------------------------------------------|---------|
| 11-09-01       | Trunk Access Code - Trunk Access Code Use this program to assign the trunk access code defined in PRG 11-01-01. This is the access code that users will dial to access ARS.                                                         | Dial (Up to four digits)                                                     | 9       |
| 14-05-01 *     | Trunk Group - Trunk Group Setup Assign all used trunks to a valid trunk group. If trunk group 1 is used remove all unused trunks out of this trunk group. ARS will not be able to access trunks that are assigned to trunk group 0. | 0 ~ 25                                                                       | 1       |
| 26-01-01 *     | Automatic Route Selection (ARS/F-Route) Service - ARS Service Enable or disable ARS.                                                                                                    | 0 = Disabled (ARS service is<br>OFF.)<br>1 = Enabled (ARS service is<br>ON.) | 0       |

| Program<br>No. | Program Name / Description                                                                                                    | Input Data                                                                                                    | Default    |
|----------------|----------------------------------------------------------------------------------------------------|----------------------------------------------------------------------------------------------------|------------|
| 26-02-01 *     | Dial Analysis Table for ARS - Dial  Define the dialed digits that are to be analyzed by the SL1100. The digits entered in this table should not start off with the trunk access code. For example if you need to route all 1800 numbers the table entry would be 1800 and not 91800.  The @ symbol can be used as a wild card, which stands for all possible characters 0 ~ 9, *, #.                                          | Maximum of 16 digits (0 ~ 9, ∗, #, @)                                                                                                    | No Setting |
| 26-02-02 *     | Dial Analysis Table for ARS - ARS Service Type For each dial analysis table select (1), Route to Trunk Group, to have the dialed number route to the trunk group specified in PRG 26-02-03. If the dial analysis table is set to a (0), No Service, the dial number will be restricted and not routed out of the system.                                                                                                    | 0 = No Service (Call Restricted)<br>1 = Route to Trunk Group<br>2 = Select F-Route Access                                                                                                    | 0          |
| 26-02-03 *     | Dial Analysis Table for ARS - Additional Data/Service Number For each dial analysis table select the trunk group (from PRG 14-05-01) or the F-Route table (to be defined in PRG 44-05) that is to be used for the digits that were dialed.                                                                                                    | If Service Type 1 (in 26-02): Select Trunk Group Number 0 ~ 25 (Trunk Group Number 0 = No Route) 101 ~ 104 (Networking ID) (V1.5 Added) If Service Type 2 (in 26-02): F-Route Time Schedule Not Used = 0 ~ 100 (F-Route Table Number). Refer to Programming Manual F-Route Time Schedule Used = 0 ~ 100 (F-Route Selection Number). Refer to Programming Manual | 0          |
| 26-02-05       | Dial Analysis Table for ARS - Dial Treatment for ARS                                                                                                    | 0 ~ 15 (V4.0 Added)                                                                                                    | 0          |
| 26-03-01       | ARS Dial Treatments - Treatment Code  If PRG 26-02-05 defined a dial treatment table, this program is where you define what digits are added or deleted to the number dialed.  Common examples:  Add a 9 in front of all calls to bury the Centrex 9 = D019RE.  Add area code 214 in front of the dialed number = D03214RE.  Delete the leading digit 1 off the call = 2RE.  Delete 1 plus the area code off the call = 23RE. | Maximum 36 characters                                                                                                    | No Setting |
| 20-03-04       | System Options for Single Line Telephones - Dial Sending Start Time for SLT or ARS When ARS or an analog extension user accesses a trunk and dials an outside call, the system waits this time before outdialing the first digit. When using ISDN or IP trunks with a maximum dialed digits table it is recommended to extend this timer to give the users more time in between dialing digits.                               | 0 ~ 64800 seconds                                                                                                    | 3          |

## **ARS with F-Route routing**

| Program<br>No. | Program Name / Description            | Input Data               | Default |
|----------------|---------------------------------------|--------------------------|---------|
| 11-09-01       | Trunk Access Code - Trunk Access Code | Dial (Up to four digits) | 9       |

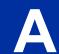

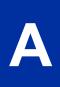

| Program<br>No. | Program Name / Description                                                                                                    | Input Data                                                                                                    | Default    |
|----------------|----------------------------------------------------------------------------------------------------|----------------------------------------------------------------------------------------------------|------------|
| 14-05-01       | Trunk Group - Trunk Group Setup Assign all used trunks to a valid trunk group. If trunk group 1 is used remove all unused trunks out of this trunk group. ARS will not be able to access trunks that are as- signed to trunk group 0.                                                                                                    | 0 ~ 25                                                                                                    | 1          |
| 26-01-01 *     | Automatic Route Selection (ARS/F-Route) Service - ARS Service Enable or disable ARS.                                                                                                    | 0 = Disabled (ARS service is OFF.) 1 = Enabled (ARS service is ON.)                                                                                                    | 0          |
| 26-02-01 *     | Dial Analysis Table for ARS - Dial  Define the dialed digits that are to be analyzed by the SL1100. The digits entered in this table should not start off with the trunk access code. For example if you need to route all 1800 numbers the table entry would be 1800 and not 91800.  The @ symbol can be used as a wild card, which stands for all possible characters 0 ~ 9, *, #.   | Maximum of 16 digits (0 ~ 9, *, #, @)                                                                                                    | No Setting |
| 26-02-02 *     | Dial Analysis Table for ARS - ARS Service Type For each dial analysis table select (1), Route to Trunk Group, to have the dialed number route to the trunk group specified in PRG 26-02-03. If the dial analysis table is set to a (0), No Service, the dial number will be restricted and not routed out of the system.                                                               | 0 = No Service (Call Restricted) 1 = Route to Trunk Group 2 = Select F-Route Access                                                                                                    | 0          |
| 26-02-03 *     | Dial Analysis Table for ARS - Additional Data/Service Number For each dial analysis table select the trunk group (from PRG 14-05-01) or the F-Route table (to be defined in PRG 44-05) that is to be used for the digits that were dialed.                                                                                                    | If Service Type 1 (in 26-02): Select Trunk Group Number 0 ~ 25 (Trunk Group Number 0 = No Route) 101 ~ 104 (Networking ID) (V1.5 Added) If Service Type 2 (in 26-02): F-Route Time Schedule Not Used = 0 ~ 100 (F-Route Table Number). Refer to Programming Manual F-Route Time Schedule Used = 0 ~ 100 (F-Route Selection Number). Refer to Programming Manual | 0          |
| 44-05-01 *     | ARS/F-Route Table - Trunk Group Number Only needed if PRG 26-02-03 was set to F-Route. Per F-Route table (defined in PRG 26-02-03) there are up to four choices for trunk groups. The lowest number priority is always selected first and the next priority will not be selected unless all trunks are unavailable due to a busy condition, or the circuit card is removed or damaged. | 0 = Trunk Group 0 (Call Restricted)<br>1 ~ 25 = Trunk Group 1 ~ 25                                                                                                    | 0          |
| 44-05-08       | ARS/F-Route Table - Dial Treatment Only needed if PRG 26-02-03 was set to F-Route. For each F-Route priority a dial treatment table can be selected if digits are to be added or deleted to the call. The dial treatments tables are defined in PRG 26-03-01.                                                                                                    | 0 = No Dial Treatment Table<br>Added (Call will be sent out of<br>the system as dialed.)<br>1 ~ 15 = ARS Treatment tables 1<br>~ 15                                                                                                    | 0          |

| Program<br>No. | Program Name / Description                                                                                                    | Input Data                                                                                                    | Default    |
|----------------|----------------------------------------------------------------------------------------------------|----------------------------------------------------------------------------------------------------|------------|
| 44-05-09 *     | ARS/F-Route Table - Maximum Digit Only needed if PRG 26-02-03 was set to F-Route. For each F-Route priority a maximum digits table can be applied. For Analog trunks this is NOT required. For ISDN and IP trunks this is required so that as soon as the last digit is dialed the call will be immediately sent out of the system with no delay. If the maximum dialing digits table is not set the system will wait the amount of time specified in PRG 20-03-04 before sending the call out of the system. | 0 = Not Set (Call will wait for the timer in PRG 20-03-04 before being sent out of the system.) 1 ~ 24 = 1 ~ 24 digit length | 0          |
| 26-03-01       | ARS Dial Treatments - Treatment Code  If PRG 26-02-05 defined a dial treatment table, this program is where you define what digits are added or deleted to the number dialed.  Common examples:  Add a 9 in front of all calls to bury the Centrex 9 = D019RE.  Add area code 214 in front of the dialed number = D03214RE.  Delete the leading digit 1 off the call = 2RE.  Delete 1 plus the area code off the call = 23RE.                                                                                 | Maximum 36 characters                                                                                                    | No Setting |
| 20-03-04       | System Options for Single Line Telephones - Dial Sending Start Time for SLT or ARS When ARS or an analog extension user accesses a trunk and dials an outside call, the system waits this time before outdialing the first digit. When using ISDN or IP trunks with a maximum dialed digits table it is recommended to extend this timer to give the users more time in between dialing digits.                                                                                                    | 0 ~ 64800 seconds                                                                                                    | 3          |

### **ARS COS**

| Program<br>No. | Program Name / Description                                                                                                    | Input Data                                                                   | Default |
|----------------|----------------------------------------------------------------------------------------------------|------------------------------------------------------------------------------|---------|
| 11-09-01       | Trunk Access Code - Trunk Access Code                                                                                                    | Dial (Up to four digits)                                                     | 9       |
| 14-05-01 *     | Trunk Group - Trunk Group Setup Assign all used trunks to a valid trunk group. If trunk group 1 is used remove all unused trunks out of this trunk group. ARS will not be able to access trunks that are assigned to trunk group 0.                                | 0 ~ 25                                                                       | 1       |
| 26-04-01 *     | ARS Class of Service - Class Per day/night mode assign each extension to an ARS Class of Service. If ARS COS is enabled assign all phones to an ARS class, do not leave phones in Class 0.                                                                         | 0 ~ 16<br>0 = No Class                                                       | 0       |
| 26-01-01 *     | Automatic Route Selection (ARS/F-Route) Service - ARS Service Enable or disable ARS.                                                                                                    | 0 = Disabled (ARS service is<br>OFF.)<br>1 = Enabled (ARS service is<br>ON.) | 0       |
| 26-01-06 *     | Automatic Route Selection (ARS/F-Route) Service - Class of Service Match Access This enables/disables the ARS class of service settings.                                                                                                    | 0 = Disabled (ARS service is<br>OFF.)<br>1 = Enabled (ARS service is<br>ON.) | 0       |
| 26-01-07       | Automatic Route Selection (ARS/F-Route) Service - F-Route Access COS Reference If the calls are to be routed through F-Route tables this program needs to be changed to (1), ARS Table, because the call originated in ARS and is being sent to the F-Route table. | 0 = F-Route<br>1 = ARS                                                       | 0       |

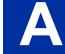

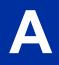

| Program<br>No. | Program Name / Description                                                                                                    | Input Data                                                                                                    | Default    |
|----------------|----------------------------------------------------------------------------------------------------|----------------------------------------------------------------------------------------------------|------------|
| 26-02-01 *     | Dial Analysis Table for ARS - Dial  Define the dialed digits that are to be analyzed by the SL1100. The digits entered in this table should not start off with the trunk access code. For example if you need to route all 1800 numbers the table entry would be 1800 and not 91800.  The @ symbol can be used as a wild card, which stands for all possible characters 0 ~ 9, *, #.                                                                                                    | Maximum of 16 digits (0 ~ 9, *, #, @)                                                                                                    | No Setting |
| 26-02-02 *     | Dial Analysis Table for ARS - ARS Service Type For each dial analysis table select (1), Route to Trunk Group, to have the dialed number route to the trunk group specified in PRG 26-02-03. If the dial analysis table is set to a (0), No Service, the dial number will be restricted and not routed out of the system.                                                                                                    | 0 = No Service (Call Restricted)<br>1 = Route to Trunk Group<br>2 = Select F-Route Access                                                                                                    | 0          |
| 26-02-03 *     | Dial Analysis Table for ARS - Additional Data/Service Number For each dial analysis table select the trunk group (from PRG 14-05-01) or the F-Route table (to be defined in PRG 44-05) that is to be used for the digits that were dialed.                                                                                                    | If Service Type 1 (in 26-02): Select Trunk Group Number 0 ~ 25 (Trunk Group Number 0 = No Route) 101 ~ 104 (Networking ID) (V1.5 Added) If Service Type 2 (in 26-02): F-Route Time Schedule Not Used = 0 ~ 100 (F-Route Table Number). Refer to Programming Manual F-Route Time Schedule Used = 0 ~ 100 (F-Route Selection Number). Refer to Programming Manual | 0          |
| 26-02-04 *     | Dial Analysis Table for ARS - ARS Class of Service For each dial analysis table select the ARS Class (1 ~ 16) that is to be used. For example if you were routing 1800 numbers with two ARS Classes there will be two separate dial analysis tables containing the digits 1800. The first table would be set to class 1 and the second table would be set to class 2 (or whatever classes were assigned in PRG 26-04-01). When using ARS COS assign all entries to a COS, do not leave any entries assigned as class 0. | 0 ~ 16<br>0 = No ARS Class (Call Restricted)                                                                                                    | 0          |
| 26-02-05       | Dial Analysis Table for ARS - Dial Treatment for ARS For each dial analysis table a dial treatment table can be selected if digits are to be added or deleted to the call. The dial treatments tables are defined in PRG 26-03-01. Only use PRG 26-02-05 if the calls are routed to a trunk group in PRG 26-02-03. If the calls are pointed to an F-Route in PRG 26-02-03 then leave this unassigned and set the Dial Treatment table in PRG 44-05-08 (F-Route Dial treatment).                                         | 0 = No Dial Treatment Table<br>Added (Call will be sent out of<br>the system as dialed.)<br>1 ~ 15 = ARS Treatment tables 1<br>~ 15                                                                                                    | 0          |
| 26-03-01       | ARS Dial Treatments - Treatment Code  If PRG 26-02-05 defined a dial treatment table, this program is where you define what digits are added or deleted to the number dialed.  Common examples:  Add a 9 in front of all calls to bury the Centrex 9 = D019RE.  Add area code 214 in front of the dialed number = D03214RE.  Delete the leading digit 1 off the call = 2RE.  Delete 1 plus the area code off the call = 23RE.                                                                                           | Maximum 36 characters                                                                                                    | No Setting |

| Program<br>No. | Program Name / Description                                                                                                    | Input Data                                                                                                    | Default                                                 |
|----------------|----------------------------------------------------------------------------------------------------|----------------------------------------------------------------------------------------------------|---------------------------------------------------------|
| 44-05-01 *     | ARS/F-Route Table - Trunk Group Number Only needed if PRG 26-02-03 was set to F-Route. Per F-Route table (defined in PRG 26-02-03) there are up to four choices for trunk groups. The lowest number priority is always selected first and the next priority will not be selected unless all trunks are unavailable due to a busy condition, or the circuit card is removed or damaged.                                                                                                    | 0 = Trunk Group 0 (Call Restricted)<br>1 ~ 25 = Trunk Group 1 ~ 25                                                                  | 0                                                       |
| 44-05-07 *     | ARS/F-Route Table - ARS Class of Service                                                                                                    | 0 ~ 16                                                                                                    | 0                                                       |
|                | Only needed if PRG 26-02-03 was set to F-Route.                                                                                                    | 0 = No ARS Class (Call Restricted)                                                                                                  |                                                         |
|                | For each F-Route priority an ARS class of service must be assigned. The ARS class that is assigned here must match the ARS class that is assigned in PRG 26-02-04.                                                                                                    |                                                                                                    |                                                         |
| 44-05-08       | ARS/F-Route Table - Dial Treatment Only needed if PRG 26-02-03 was set to F-Route. For each F-Route priority a dial treatment table can be selected if digits are to be added or deleted to the call. The dial treatments tables are defined in PRG 26-03-01.                                                                                                    | 0 = No Dial Treatment Table<br>Added (Call will be sent out of<br>the system as dialed.)<br>1 ~ 15 = ARS Treatment tables 1<br>~ 15 | 0                                                       |
| 44-05-09 *     | ARS/F-Route Table - Maximum Digit Only needed if PRG 26-02-03 was set to F-Route. For each F-Route priority a maximum digits table can be applied. For Analog trunks this is NOT required. For ISDN and IP trunks this is required so that as soon as the last digit is dialed the call will be immediately sent out of the system with no delay. If the maximum dialing digits table is not set the system will wait the amount of time specified in PRG 20-03-04 before sending the call out of the system. | 0 = Not Set (Call will wait for the timer in PRG 20-03-04 before being sent out of the system.) 1 ~ 24 = 1 ~ 24 digit length        | 0                                                       |
| 20-03-04       | System Options for Single Line Telephones - Dial Sending Start Time for SLT or ARS When ARS or an analog extension user accesses a trunk and dials an outside call, the system waits this time before outdialing the first digit. When using ISDN or IP trunks with a maximum dialed digits table it is recommended to extend this timer to give the users more time in between dialing digits.                                                                                                    | 0 ~ 64800 seconds                                                                                                    | 3                                                       |
| 11-09-02       | Trunk Access Code - 2nd Trunk Route Access Code Use this program to assign the special trunk access code defined in PRG 11-01-01. Users dial this access code to make outbound calls from a different trunk group rather than using the primary trunk group access code.                                                                                                    | Dial (Up to four digits)                                                                                                    | No Setting                                              |
| 12-01-01       | Night Mode Function Setup - Manual Night Mode Switching This program allows or denies the ability for an extension to manually switch the day/night modes.                                                                                                    | 0 = Off (Manual Night Mode<br>changes are not allowed.)<br>1 = On (Manual Night Mode<br>changes are allowed.)                       | 1                                                       |
| 12-01-02       | Night Mode Function Setup - Automatic Night Mode Switching This program allows or denies the ability for the system to automatically switch the day/night modes based on the time of the day, the day of the week, or a holiday schedule.                                                                                                    | 0 = Off (Automatic Night Mode<br>disabled)<br>1 = On (Automatic Night Mode<br>enabled)                                              | 0                                                       |
| 12-02-01       | Night Mode Group Assignment for Trunks - Start Time Per Night Service Group, Per Time Pattern, assign a starting time pattern. The first time pattern must start at 00:00 (midnight).                                                                                                    | 0000 ~ 2359                                                                                                    | Refer to the Programming Manual for the default values. |

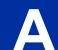

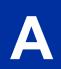

| Program<br>No. | Program Name / Description                                                                                                    | Input Data                                                                                                    | Default                                                                                                    |
|----------------|----------------------------------------------------------------------------------------------------|----------------------------------------------------------------------------------------------------|----------------------------------------------------------------------------------------------------|
| 12-02-02       | Night Mode Group Assignment for Trunks - End Time Per Night Service Group, Per Time Pattern, assign an ending time pattern. Each used time pattern must have a starting and ending time assigned.                                                                                           | 0000 ~ 2359                                                                                                    | Refer to the Programming Manual for the default values.                                                                                                    |
| 12-02-03       | Night Mode Group Assignment for Trunks - Operation Mode                                                                                                    | 1 ~ 8 = Night Modes 1 ~ 8                                                                                               | Refer to the Program-<br>ming Manual for the<br>default values.                                                                                                    |
| 12-05-01       | Night Mode Group Assignment for Extensions -<br>Night Mode Service Group Number<br>Assign extension numbers into one of the four Night<br>Mode Service Groups.                                                                                                    | 1 = Night Mode Group 1<br>2 = Night Mode Group 2<br>3 = Night Mode Group 3<br>4 = Night Mode Group 4                    | 1                                                                                                    |
| 12-06-01       | Night Mode Group Assignment for Trunks -<br>Night Mode Service Group Number<br>Assign the trunks into one of the four Night Mode<br>Service Groups.                                                                                                    | 1 = Night Mode Group 1<br>2 = Night Mode Group 2<br>3 = Night Mode Group 3<br>4 = Night Mode Group 4                    | 1                                                                                                    |
| 12-07-01       | Text Data for Night Mode - Text Message Assign the data that will be displayed on the phones display when the system enters one of the eight dif- ferent night modes. Only phones that have manual night mode switching enabled in class of service (PRG 20-07-01) will dis- play the text. | Maximum 12 Characters (alphabetic or numeric)                                                                           | Mode 1 = No Setting Mode 2 = <night> Mode 3 = <mid-night> Mode 4 = <rest> Mode 5 = <day2> Mode 6 = <night2> Mode 7 = <midnight2> Mode 8 = <rest2></rest2></midnight2></night2></day2></rest></mid-night></night> |
| 12-08-01       | Night Mode Service Range - Range When a Night Mode Key (PRG 15-07 key 09) is assigned as a toggle key (PRG 20-01-17), this data determines how many night modes a user toggles through when the Night Mode key is pressed. Each press of the Night Mode key toggles to the next mode.       | 2~8                                                                                                    | 2                                                                                                    |
| 15-06-01       | Trunk Access Map for Extensions - Trunk Access Map Number                                                                                                    | 001 ~ 084                                                                                                    | 1                                                                                                    |
| 15-13-01       | Loop Keys - Outgoing Option                                                                                                    | 0 ~ 25<br>(0 = Assigns the Loop Key for<br>ARS, 1 ~ 25 = Assigns the Loop<br>Key to the trunk group specified)          | 0: Programming Function Key No. = 01 ~ 24                                                                                                    |
| 15-13-02       | Loop Keys - Incoming Option                                                                                                    | 0 ~ 25<br>(0 = Assigns the Loop Key to all trunk groups,<br>1 ~ 25 = Assigns the Loop key to the trunk group specified) | 0: Programming Function Key No. = 01 ~ 24                                                                                                    |
| 20-06-01       | Class of Service for Extensions - Class of Service for Extensions                                                                                                    | 1 ~ 15                                                                                                    | Extension 101 is Class<br>15 and other Extension<br>are Class 1                                                                                                    |
| 20-08-17       | Class of Service Options (Outgoing Call Service) - ARS Override of Trunk Access Map Turns off or on an extension ability to override the trunk access map programming for outgoing calls.                                                                                                   | 0 = Off<br>1 = On                                                                                                    | COS 01 ~ 15 = 0                                                                                                    |
| 21-02-01       | Trunk Group Routing for Extensions - Route Table Number This assigns extensions per day/night mode to a route table (PRG 14-06-01). This program allows all users to dial the same trunk access code but access different trunks to make their calls.                                       | 0 ~ 25<br>0 = No Setting (Calls will not route.)                                                                        | 1                                                                                                    |

| Program<br>No. | Program Name / Description                                                                                                    | Input Data                                                                                                    | Default                         |
|----------------|----------------------------------------------------------------------------------------------------|----------------------------------------------------------------------------------------------------|---------------------------------|
| 26-01-02       | Automatic Route Selection (ARS/F-Route) Service - Network Outgoing Inter-Digit ARS Time With Networking, this time replaces 20-03-04 when determining if all network protocol digits have been received. If ARS is enabled at Site B, this time can be programmed for 5 (500 ms) at Site A. If ARS is disabled and Site B is using F-Route for outbound dialing, this time should be programmed for 30 (three seconds) at Site A.                                                                                                    | 0 ~ 64800 seconds                                                                                                    | 30                              |
| 26-01-03       | Automatic Route Selection (ARS/F-Route) Service - ARS Misdialed Number Handling If a user dials a number not programmed in ARS, this option determines if the system should route over Trunk Group 1 or play error tone.                                                                                                    | 0 = Route to Trunk Group 1<br>1 = Play Warning Tone to Dialer                                                            | 0                               |
| 26-02-07       | Dial Analysis Table for ARS - Network Specified Parameter Table                                                                                                    | 0 ~ 16                                                                                                    | 0                               |
| 26-11-01       | Transit Network ID Table - Transit Network ID (Carrier ID)                                                                                                    | 0000 ~ 9999<br>(Fixed four digits or No Setting)                                                                         | Table No. 1 ~ 4 = No<br>Setting |
| 44-01-01       | System Options for ARS/F-Route - ARS/F-Route Time Schedule If this option is set to 0, the F-Route table selected is determined only by the digits dialed without any relation to the day or time of the call. If this option is set to 1, the system first refers to PRG 44-10. If there is a match, the pattern defined in that program is used. If not, the F-Route pattern in PRG 44-09 and time setting in 44-08 are used.                                                                                                    | 0 = Not Used<br>1 = Used                                                                                                 | 0                               |
| 44-02-01       | Dial Analysis Table for ARS/F-Route Access - Dial Set the number of digits to be analyzed by the system for ARS routing.                                                                                                    | Up to eight digits<br>(Use line key 1 for a Don't Care<br>digit, @)                                                      | No Setting                      |
| 44-02-02       | Dial Analysis Table for ARS/F-Route Access - Service Type  Service Type 1 (Extension Number) The number goes to an extension after deleting the front digit(s). Additional Data Assign the digit(s) to be deleted on top of the number for extension number usage. At least one digit must be deleted. Service Type 2 (ARS/F-Route) The number is controlled by ARS/F-Route table. Additional Data: If the ARS/F-Route Time Schedule is not used, assign the ARS/F-Route table number for Program 44-05. If the ARS/F-Route Time Schedule is used, assign the ARS/F-Route selection number for Program 44-04. Service Type 3 (Dial Extension Analyze Table) The total length of the number exceeds more than 8 digits. Additional Data: Assign the Dial Extension Analysis Table number to be used in Program 44-03. | 0 = No setting (None) 1 = Extension Call (Own) 2 = ARS/F-Route Table (F-Route) 3 = Dial Extension Analyze Table (Option) | 0                               |

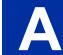

**Program** 

**Program Name / Description** 

Select the gain table number to use for the internal

ARS/F-Route Table - Gain Table Number for Tan-

Select the gain table number to use for the tandem

call (defined in Program 44-07).

call (defined in Program 44-07).

dem Connections

**Default** 

**Input Data** 

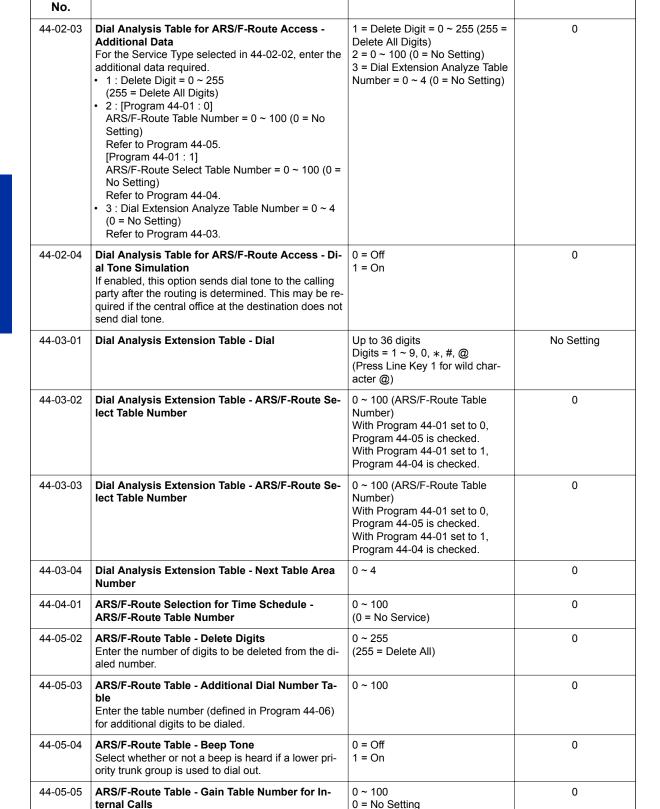

0 ~ 100

0 = No Setting

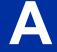

44-05-06

0

| Program<br>No. | Program Name / Description                                                                                                    | Input Data                                                                                                    | Default                                                         |
|----------------|----------------------------------------------------------------------------------------------------|----------------------------------------------------------------------------------------------------|-----------------------------------------------------------------|
| 44-05-11       | ARS/F-Route Table - Network Specified Parameter Table Enter a table number from Program 26-12.                                                                                                    | 0~16                                                                                                    | 0                                                               |
| 44-06-01       | Additional Dial Table - Additional Dial                                                                                                    | Up to 36 digits<br>Enter: 1 ~ 9, 0, *, #, Pause<br>(press LK 1 to enter a pause)                                                                                                    | No Setting                                                      |
| 44-07-01       | Gain Table for ARS/F-Route Access - Incoming Transmit                                                                                                    | 1 ~ 63<br>(- 15.5 dB ~ + 15.5 dB)                                                                                                    | 32 (0 dB)                                                       |
| 44-07-02       | Gain Table for ARS/F-Route Access - Incoming Receive                                                                                                    | 1 ~ 63<br>(- 15.5 dB ~ + 15.5 dB)                                                                                                    | 32 (0 dB)                                                       |
| 44-07-03       | Gain Table for ARS/F-Route Access - Outgoing Transmit                                                                                                    | 1 ~ 63<br>(- 15.5 dB ~ + 15.5 dB)                                                                                                    | 32 (0 dB)                                                       |
| 44-07-04       | Gain Table for ARS/F-Route Access - Outgoing Receive                                                                                                    | 1 ~ 63<br>(- 15.5 dB ~ + 15.5 dB)                                                                                                    | 32 (0 dB)                                                       |
| 80-03-01       | DTMF Tone Receiver Setup - Detect Level Used to select the systems DTMF tone detection levels. With ISDN lines it may be required to set this value to a setting data of (1) -5 dBm ~ -30 dBm if the user cannot press the * key to answer the call. | 0 = 0 dBm ~ - 25 dBm<br>1 = -5 dBm ~ - 30 dBm<br>2 = -10 dBm ~ - 35 dBm<br>3 = -15 dBm ~ - 40 dBm<br>4 = -20 dBm ~ - 45 dBm<br>5 = -25 dBm ~ - 50 dBm<br>6 = -30 dBm ~ - 55 dBm                                                                                                    | Refer to the Programming Manual for the default values.         |
| 80-03-02       | DTMF Tone Receiver Setup - Start Delay Time                                                                                                    | 0 ~ 255 (0.25 ms ~ 64 ms)                                                                                                    | Refer to the Program-<br>ming Manual for the<br>default values. |
| 80-03-03       | DTMF Tone Receiver Setup - Min. Detect Level                                                                                                    | 0 ~ 15 DTMF Tone 0 = - 10 dBm (0) to - 25 dBm (15) DTMF Tone 1 = - 15 dBm (0) to - 30 dBm (15) DTMF Tone 2 = - 20 dBm (0) to - 35 dBm (15) DTMF Tone 3 = - 25 dBm (0) to - 40 dBm (15) DTMF Tone 4 = - 30 dBm (0) to - 45 dBm (15) DTMF Tone 5 = - 35 dBm (0) to - 50 dBm (15) DTMF Tone 6 = - 40 dBm (0) to - 55 dBm (15) | Refer to the Programming Manual for the default values.         |
| 80-03-04       | DTMF Tone Receiver Setup - Max. Detect Level                                                                                                    | 0 ~ 15 DTMF Tone 0 = 0 dBm (0) to - 15 dBm (15) DTMF Tone 1 = - 5 dBm (0) to - 20 dBm (15) DTMF Tone 2 = - 10 dBm (0) to - 25 dBm (15) DTMF Tone 3 = - 15 dBm (0) to - 30 dBm (15) DTMF Tone 4 = - 20 dBm (0) to - 35 dBm (15) DTMF Tone 5 = - 25 dBm (0) to - 40 dBm (15) DTMF Tone 6 = - 30 dBm (0) to - 45 dBm (15)     | Refer to the Programming Manual for the default values.         |
| 80-03-05       | DTMF Tone Receiver Setup - Forward Twist Level                                                                                                    | 0 ~ 9 (1 dB ~ 10 dB)                                                                                                    | Refer to the Program-<br>ming Manual for the<br>default values. |
| 80-03-06       | DTMF Tone Receiver Setup - Backward Twist<br>Level                                                                                                    | 0 ~ 9 (1 dB ~ 10 dB)                                                                                                    | Refer to the Program-<br>ming Manual for the<br>default values. |

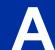

SL1100 ISSUE 7.0

| Program<br>No. | Program Name / Description                 | Input Data                     | Default                                                         |
|----------------|--------------------------------------------|--------------------------------|-----------------------------------------------------------------|
| 80-03-07       | DTMF Tone Receiver Setup - ON Detect Time  | 1 ~ 255 (15 + 15 ms ~ 3825 ms) | Refer to the Program-<br>ming Manual for the<br>default values. |
| 80-03-08       | DTMF Tone Receiver Setup - OFF Detect Time | 1 ~ 255 (15 + 15 ms ~ 3825 ms) | Refer to the Program-<br>ming Manual for the<br>default values. |

# A

## Operation

### To place a call using ARS:

- 1. At the Multiline Terminal, press **Speaker** key.
  - OR -

At the Single Line Terminal, lift the handset.

- You hear normal Intercom dial tone.
- 2. Dial 9.
  - You hear a second, "stutter" dial tone.
- Dial the outside number.

If you hear another "stutter" dial tone, you must enter your extension ARS Authorization Code.

## **Background Music**

## **Description**

Background Music (BGM) sends music from a customer-provided music source to the Speakers of the Multiline Terminal when the station is idle. Each 084M-B1 unit has 2 Audio In jacks on board and J431 (BGM) is used for BGM. As system can have 1 BGM input, effective BGM port needs to be determined at PRG 10-60-01.

#### **Conditions**

- · Background Music stops while the Multiline Terminal is in use.
- Originating a call, answering a voice announcement, a ringing call, or internal paging interrupts Background Music.
- · Background Music is not available on Single Line Terminals.
- · Refer to Analog Communication Interface (ACI) for detail settings.

#### **Default Settings**

Disabled

## **System Availability**

#### **Terminals**

All Multiline Terminals

#### Required Component(s)

Externally provided Music Source.

#### **Related Features**

**Music on Hold** 

## **Guide to Feature Programming**

The programs listed below indicate the most commonly used programs required for this feature. The programs are listed in the order that the installer should follow. Refer to the PCPro wizards for further detailed programming.

| Program<br>No. | Program Name / Description                                                                                                    | Input Data                                                                                                    | Default                                                                                      |
|----------------|----------------------------------------------------------------------------------------------------|----------------------------------------------------------------------------------------------------|----------------------------------------------------------------------------------------------|
| 10-60-01       | Audio Port Setup - Slot No. Select which audio port on the 084M packages are used for BGM/External MOH. Audio Port Number 1 = BGM Audio Port Number 2 = External MOH                               | 0 = Not Used<br>1 = 1st KSU<br>4 = 2nd KSU<br>7 = 3rd KSU                                                                                                    | Audio Port1 (BGM): 0<br>(V1.5 Changed)<br>Audio Port2 (External<br>MOH): 1 (V1.5<br>Changed) |
| 11-11-18       | Service Code Setup (for Setup/Entry Operation) - BGM On/Off<br>Terminal: MLT                                                                                                    | 0~9, *, # Maximum of 8 digit                                                                                                    | No Setting (V1.5<br>Changed)                                                                 |
| 20-13-30       | Class of Service Options (Supplementary Service) - Background Music Allow or Deny an extension user to turn Background Music on and off.                                                           | 0 = Deny (user cannot control background music on their station.) 1 = Allow (user can control background music on their station.)                             | COS 01 ~ 15 = 1                                                                              |
| 10-24-01       | Daylight Savings Setup - Daylight Savings Mode Enable (1) or disable (0) the system ability to adjust the time for daylight savings/standard time.                                                 | 0 = Disable<br>1 = Enable                                                                                                    | 1                                                                                            |
| 10-61-01       | Relay Port Setup - Relay Type If the door box requires a relay to activate the door striker assign one of the relays (1~6) to a type (4): Door Phone. The relays are on the 084 cards in each KSU. | 0 = No Setting<br>1 = External MOH<br>2 = BGM resource<br>3 = External Speaker<br>4 = Door Phone                                                              | 0                                                                                            |
| 10-61-02       | Relay Port Setup - Destination Selection If PRG 10-61-01 is set to a type (4), this program specifies which door phone (1 ~ 6) will activate the relay.                                            | [In case 10-61-01 is 1 or 2] = Not<br>Use<br>[In case 10-61-01 is 3] = 1-3 Ex-<br>ternal Speaker message No<br>[In case 10-61-01 is 4] = 1-6<br>Door Phone No | 0 (Not Used)                                                                                 |
| 20-06-01       | Class of Service for Extensions - Class of Service for Extensions                                                                                                    | 1 ~ 15                                                                                                    | Extension 101 is Class<br>15 and other Extension<br>are Class 1                              |

## Operation

## To turn Background Music on or off:

- 1. Press idle **Speaker** key.
- 2. Dial Service Code (default not assigned).
- 3. Press **Speaker** key to hang up.

## **Barge-In**

### **Description**

Barge-In permits an extension user to break into another extension user's established call, including Conference calls. This sets up a Conference-type conversation between the intruding extension and the parties on the initial call. With Barge-In, an extension user can get a message through to a busy co-worker right away.

There are two Barge-In modes: Monitor Mode (Silent Monitor) and Speech Mode. With Monitor Mode, the caller barging in can listen to another user's conversation but cannot participate. With Speech Mode, the caller barging in can listen and join another user's conversation.

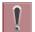

The use of monitoring, recording, or listening devices to eavesdrop, monitor, retrieve, or record telephone conversation or other sound activities, whether or not contemporaneous with transmission, may be illegal in certain circumstances under federal or state laws. Legal advice should be sought prior to implementing any practice that monitors or records any telephone conversation. Some federal and state laws require some form of notification to all parties to a telephone conversation, such as using a beep tone or other notification methods or requiring the consent of all parties to the telephone conversation, prior to monitoring or recording the telephone conversation. Some of these laws incorporate strict penalties.

#### **Conditions**

- · An extension user can barge-in on a conference.
- An extension user cannot barge-in on an Intercom call if one of the intercom callers is using Handsfree Answerback. Both Intercom parties must lift the handset or press **Speaker** key.
- With PRG 20-13-10 set to 0, a barged into call can be placed on hold by the originator of the outside call. Both the outside caller and the extension that barged into the call are placed on hold.
- With PRG 20-13-10 set to 1, a call which is barged into can be placed on Park by the originator of the outside call, but only the outside caller is placed in Park. The extension which barged into the call is dropped.
- · Privacy blocks Barge-In attempts.
- Function keys simplify the Barge-In operation.
- When Silent Monitor Mode is used, **Mute** key can be used to activate speech path to the internal and external parties.

#### **Default Settings**

Disabled

## **System Availability**

#### **Terminals**

Multiline and Single Line Terminals

SL1100 ISSUE 7.0

### Required Component(s)

None

## **Related Features**

**Call Monitoring** 

Conference

Hold

Intercom

**Off-Hook Signaling** 

Park

**Programmable Function Keys** 

## **Guide to Feature Programming**

| Program<br>No. | Program Name / Description                                                                                                    | Input Data                   | Default                                                                                                    |
|----------------|----------------------------------------------------------------------------------------------------|------------------------------|----------------------------------------------------------------------------------------------------|
| 11-12-08       | Service Code Setup (for Service Access) -<br>Barge-In<br>Terminal: MLT, SLT                                                                                                    | 0~9, *, # Maximum of 8 digit | 710                                                                                                    |
| 11-16-02       | Single Digit Service Code Setup - Barge-In                                                                                                    | 0~9, *, # Maximum of 1 digit | No Setting                                                                                                  |
| 15-07-01       | Programmable Function Keys                                                                                                    | -                            | Refer to the programming manual for the default values and for all other available options in this command. |
| 20-06-01       | Class of Service for Extensions - Class of Service for Extensions                                                                                                    | 1 ~ 15                       | Extension 101 is Class<br>15 and other Extension<br>are Class 1                                             |
| 20-13-10       | Class of Service Options (Supplementary Service) - Barge-In Monitor Enables the extension Barge-In Mode to be Speech mode (0) or Monitor mode (1).                                                                                                    | 0 = Speech<br>1 = Monitor    | COS 01 ~ 15 = 0                                                                                             |
| 20-13-15       | Class of Service Options (Supplementary Service) - Barge-In, Initiate  Turns off or on an extension user ability to barge-in on other's calls.                                                                                                    | 0 = Off<br>1 = On            | COS 01 ~ 15 = 0                                                                                             |
| 20-13-16       | Class of Service Options (Supplementary Service) - Barge-In, Receive Turns off or on an extension ability to have other extensions barge-in on calls.                                                                                                    | 0 = Off<br>1 = On            | COS 01 ~ 15 = 0                                                                                             |
| 20-13-17       | Class of Service Options (Supplementary Service) - Barge-in Tone/Display (Intrusion Tone) Turns off or on the Barge-In tone. If on, callers hear an alert tone and their display indicates the Barge-In when another extension barges into their conversation. If off, there is no alert tone or display indication. | 0 = Off<br>1 = On            | COS 01 ~ 15 = 1                                                                                             |
| 20-13-32       | Class of Service Options (Supplementary Service) - Deny Multiple Barge-Ins Allows or Denies an extension from having multiple users Barge into their conversation.                                                                                                    | 0 = Off<br>1 = On            | COS 01 ~ 15 = 0                                                                                             |

1-84 Barge-In

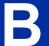

| Program<br>No. | Program Name / Description                                                                                                    | Input Data        | Default         |
|----------------|----------------------------------------------------------------------------------------------------|-------------------|-----------------|
| 20-14-11       | Class of Service Options for DISA/E&M - DISA/Tie Trunk Barge-In This option enables or disables a DISA or tie trunk caller ability to use the Barge-In.                                                                                                    | 0 = Off<br>1 = On | COS 01 ~ 15 = 0 |
| 20-18-07       | Service Tone Timers - Intrusion Tone Repeat Time After a call is interrupted (such as Barge-In, Voice Mail Conversation Recording, or Voice Over), the system repeats the Intrusion Tone after this time. Normally, you should enter 0 to disable this time.    | 0 ~ 64800 seconds | 0               |
| 21-01-03       | System Options for Outgoing Calls - Trunk Interdigit Time (External)  The system waits for this time to expire before placing the call in a talk state (Call Timer starts after time expires, Voice Over and Barge-In is not allowed until after time expires). | 0 ~ 64800 seconds | 5               |

### **Operation**

#### To Barge-In after calling a busy extension:

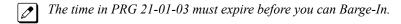

- 1. Call a busy extension.
- 2. Press the Barge-In key (PRG 15-07-01 or SC 751: 34).

#### To Barge-In without first calling the busy extension:

- 1. Pick up the handset or press **Speaker** key.
- 2. Dial **710**.
  - OR -

Press the Barge-In key (PRG 15-07-01 or SC 751: 34).

- 3. Dial busy extension.
  - The extension user hears a warning tone.
  - The DISA user is rerouted to the defined ring group.
  - OR -

#### The following steps are not available for DISA trunks:

- 1. Dial the extension number of the busy internal party.
- 2. Dial the single digit service code or the service code **710**.

#### To Barge-In to a Conference Call:

- 1. Pick up the handset or press **Speaker** key and dial the service code (default = **710**).
  - If the telephone does not have the proper COS, a warning tone is sent. After the user hangs up, the system automatically places a callback to the extension.
- 2. Dial the extension number or press a **DSS** key of a telephone within a conference call. When a new call is added to the conference, an intrusion tone is heard by all parties in the Conference, depending on system programming, and all display Multiline Terminals show the joined party. If a Conference is not possible:

The extension user hears a warning tone.

The DISA user is rerouted to the defined ring group.

### Not available for DISA.

- OR -
- 1. Dial the extension number of the internal party.
- 2. Dial the single digit service code or the service code **710**.

1-86 Barge-In

# B

## Battery Backup - System Memory

## **Description**

The battery on the CPU retains the Clock/Calendar when the CPU encounters a power loss. With a fully charged battery, the settings are retained for approximately three years.

The system programmed memory (Customer Database) is stored in Nonvolatile Memory and can be erased only by performing a First Initialization.

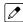

For additional storage time and the database can be copied to the Compact Flash card on the CPU.

#### **Conditions**

- The battery on the CPU should be removed during long term storage but must be installed (protection against loss of power) just before ETU installation to provide battery backup for System Memory.
- When fully charged, the battery retains System Memory for approximately three years.
- · You should replace the CPU battery every three years.
- During normal operation, the battery is continually recharged using a built-in charging circuit from the CPU.
- · Battery backup on the CPU does not protect the following:
  - Callback
  - Off-line Status (for programming system or station assignments)
  - Repeat Redial
  - Trunk Queuing/Camp-On

#### **Default Settings**

None

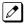

The battery must be installed on the CPU prior to programming a customer database.

## **System Availability**

#### **Terminals**

Not applicable

#### Required Component(s)

None

#### **Related Features**

**Battery Backup - System Power** 

## **Guide to Feature Programming**

| Program<br>No. | Program Name / Description | Input Data                                       | Default |
|----------------|----------------------------|--------------------------------------------------|---------|
| 90-03-01       | Save Data - Save Data      | Dial 1 + press Hold (Press Hold only to cancel.) | -       |

## Operation

None

B

# B

## Battery Backup - System Power

## **Description**

An External battery box provides complete system operating power for approximately 1 hour during commercial power outages. Actual time depends on system configuration, traffic conditions, and the capacity of the batteries.

#### **Conditions**

- During normal operation, the batteries are continually recharged by a built-in charging circuit.
- External Battery Box can be connected to the system to back up the system in the event of commercial power outage. Refer to the SL1100 System Hardware Manual for further details.

#### **Default Settings**

None

## **System Availability**

#### **Terminals**

Not applicable

#### Required Component(s)

**CPU** 

#### **Related Features**

Battery Backup - System Memory

## **Programming**

None

## **Operation**

None

SL1100 ISSUE 7.0

## **Built-in Automated Attendant**

## **Description**

SL1100 provides Built-in Automated Attendant feature. This feature uses a PZ-VM21 mounted on the CPU unit, but does not use a CF card. Voice prompts or messages are stored in a flash memory on the CPU unit.

#### **Conditions**

- This feature uses a PZ-VM21 mounted on the CPU and supports a 2-port Built-in Automated Attendant feature. Voice Mail features are not supported. To use the Voice Mail feature, VM CF must be installed on the PZ-VM21.
- For fixed messages, 1 language is available in SL1100. Default language is "US English".
- Call Routing Mailbox (maximum of 8) can be used for Built-in Automated Attendant.
- · Automated Attendant (Operator Assistance) feature is not supported.
- Up to two ACD Delay Announcements are supported. (V1.5 or higher)
- ACD queue depth announcements are not supported when using Embedded VRS for ACD delay Announcement. If enabled, the first ACD Delay Announcement repeats continuously. (V1.5 or higher)

#### **Default Settings**

None

## **System Availability**

#### **Terminals**

All Multiline Terminals, Analog telephone

#### Required Component(s)

PZ-VM21

#### **Related Features**

Automatic Call Distribution (ACD) (V1.5 or higher)

Voice Response System (VRS)

**InMail - Automated Attendant** 

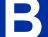

## **Guide to Feature Programming**

| Program<br>No. | Program Name / Description                                                                                                    | Input Data                                                                                                    | Default                                                                    |
|----------------|----------------------------------------------------------------------------------------------------|----------------------------------------------------------------------------------------------------|----------------------------------------------------------------------------|
| 11-07-01       | Department Group Pilot Numbers - Extension Group Pilot Number Assign pilot numbers to each group that is to be used. A pilot number must fall within the valid numbering plan assigned in PRG 11-01-01. It is recommended to not use department group 01 because by default all extensions are assigned to this group.                                                                                                    | Dial (Up to 8 digits)                                                                                                    | Extension Group No.<br>1-31: (V3.5 Changed)<br>3101-3131 (V3.5<br>Changed) |
| 15-03-03       | Single Line Telephone Basic Data Setup - Terminal Type Enter 1 for this option to allow a single line port to receive DTMF tones after the initial call setup. Enter 0 to have the port ignore DTMF tones after the initial call setup. For Voice Mail, always enter 1 (e.g., receive DTMF tones).                                                                                                    | 0 = Normal<br>1 = Special                                                                                                    | 0                                                                          |
| 16-02-01       | Department Group Assignment for Extensions - Group Number                                                                                                    |                                                                                                    | None                                                                       |
| 22-02-01       | Incoming Call Trunk Setup - Incoming Type                                                                                                    | 0 = Normal 1 = VRS (second dial tone if no VRS installed) 2 = DISA 3 = DID 4 = DIL 5 = E&M Tie line 6 = Delayed VRS 7 = ANI/DNIS 8 = DID (DDI) Mode Switching | 0                                                                          |
| 22-07-01       | DIL Assignment - Number of Transferring Destination Per trunk, per day/night mode, assign the destination extension or pilot number that the trunk is to be routed to.                                                                                                    | Maximum of 8 digits (0 ~ 9, *, #)                                                                                                    | No Setting                                                                 |
| 45-01-01       | Voice Mail Integration Options - Voice Mail Department Group Number Assign the department group number, from PRG 11-07-01, that is to be used for Voice Mail. It is recommended to not use department group 01 because by default all extensions are assigned to this group.                                                                                                    | 0 = No Voice Mail Assigned<br>1 ~ 32 = Department Group 1 ~<br>32                                                                                             | 0                                                                          |
| 47-01-17       | InMail System Options - InMail Port When using V3.5 or higher software the InMail can be assigned to ports 113-128 and will not affect the total station and trunk ports. In addition when the SL1100 is defaulted with an InMail CF mounted the InMail is automatically assigned to ports 113-128 and when a SL1100 is upgraded to V3.5 or higher software the InMail ports can be moved to 113-128. The first port of InMail must start with one of the following ports: 5, 9, 13, 17, 21, 25, 29, 33, 37, 41, 45, 49, 53, 57, 61, 65, 69, 73, 77, 81, 85, 89, 93, 97, 101, 105, 109, 113. Only able to set 61~113 with V3.5 or higher. | 0 ~ 113 (V3.5 Changed)<br>(Can only use the port numbers<br>provided in the description sec-<br>tion.)                                                        | 0                                                                          |

## Operation

## **Set up Built-in Automated Attendant:**

< Program>

B

PRG 11-07-01: Pilot# for VM group PRG 15-03-03: VM port to "Special" PRG 16-02-01: VM port group

PRG 22-02-01: 4 (DIL)

PRG 22-07-01: Pilot number of VM PRG 45-01-01: Specify VM Dpt group PRG 47-01-17: Start port for InMail

#### Incoming call:

- 1. Incoming call to specified trunk.
- 2. Calling party is connected to Built-in Automated Attendant.

#### **Instruction Menu**

#### **How to enter Instruction Menu:**

- 1. Press **Speaker** key +SC (\*8) of PRG 11-12-51 Call own mailbox at terminal.
  - OR -
- 2. Press the **FA** key then dial **77** and mail box number.

#### Record the message:

- 1. Dial **7**.
- 2. Record the message.
- 3. Dial # and finish.

#### Play the message:

1. Dial 5.

#### Delete the message:

1. Dial 3.

#### **Exit from Instruction Menu:**

1. Dial # .

# C

## Call Arrival (CAR) Keys

## **Description**

Call Arrival (CAR) Keys are software extensions available on the Basic and Expanded Port Packages. A Call Arrival Extension assigned to a line key, can appear and ring on an individual station or multiple stations. Call Arrival Keys are busy only when ringing and are not used during talking.

Call Arrival Keys are shared with the Virtual Extensions (VE). In virtual extension mode, the key acts as a secondary extension. Up to 50 CAR/VE keys are provided.

#### **Conditions**

- CAR keys and virtual extensions share 50 available ports/extensions.
- The 50 available ports/extensions are assigned per extension for CAR key mode or virtual extension (VE) key mode.
- · More than one extension can share a CAR key.
- · An extension can have more than one CAR key assigned.
- Up to 32 incoming calls can be queued to busy CAR key.
- If multiple CAR/SIE/VE keys are ringing on a station at the same time, the CAR/SIE/VE key on the lowest Line Key is answered first.

#### **Default Settings**

None

## **System Availability**

#### **Terminals**

All Multiline Terminals

#### Required Component(s)

None

#### **Related Features**

#### **Virtual Extensions**

## **Guide to Feature Programming**

| Program<br>No. | Program Name / Description                                                                                                    | Input Data                                                                                                    | Default                                                                                                    |
|----------------|----------------------------------------------------------------------------------------------------|----------------------------------------------------------------------------------------------------|----------------------------------------------------------------------------------------------------|
| 11-04-01       | Virtual Extension Numbering - Extension Number Assign an extension number to the virtual ports.                                                                                                    | Dial (Up to 8 digits)                                                                                                    | Virtual Extension port<br>No. 1-50 = Virtual Ex-<br>tension No. 250-299<br>(V3.5 Changed)                   |
| 15-01-01       | Basic Extension Data Setup - Extension Name Assign a station name to the physical extension and/or the virtual extension.                                                                                                    |                                                                                                    | No Setting                                                                                                  |
| 15-01-05       | Basic Extension Data Setup - Restriction for Outgoing Disable on Incoming Line Enable or disable supervised dial detection for an extension.                                                                                                    | 0 = Supervise dial detection<br>1 = Not supervise dial detection                                                                                                    | 0                                                                                                    |
| 15-02-07       | Multiline Telephone Basic Data Setup - Automatic Hold for CO Lines When talking on a CO call and another CO line key is pressed, the original trunk is placed on Hold (0) or Disconnected (1).                                                                                                    | 0 = Hold<br>1 = Disconnect (Cut)                                                                                                    | 1                                                                                                    |
| 15-02-21       | Multiline Telephone Basic Data Setup - Virtual Extension Access Mode (when idle Virtual Extension key pressed)  This program assigns what happens when the user presses the virtual extension key that is programmed on a Multiline Terminal.  If the setting data is a (0), DSS, when the user presses the key the virtual extension is called and will flash and/or ring on any phones that have this virtual assigned.  If the setting data is a (1), Outgoing, when the user presses the key the virtual extension provides dial tone and calls can be made from the virtual extension. When one user selects the virtual extension it is now busy and other users cannot select the same virtual extension. Inbound calls to the virtual would follow any busy routing conditions.  If the setting data is a (2), Ignore, when the user presses the key nothing happens. The virtual is only used for inbound calls in this mode. | 0 = DSS<br>1 = Outgoing (OTG)<br>2 = Ignore                                                                                                    | 2                                                                                                    |
| 15-07-01       | Programmable Function Keys                                                                                                    | -                                                                                                    | Refer to the programming manual for the default values and for all other available options in this command. |
| 15-08-01       | Incoming Virtual Extension Ring Tone Setup - Incoming Ring Pattern When an extension or a virtual extension is assigned to the function key on the key telephone, select the ring tone when receiving a call on that key.                                                                                                    | 0 = Tone Pattern 1<br>1 = Tone Pattern 2<br>2 = Tone Pattern 3<br>3 = Tone Pattern 4<br>4 = Incoming Ring Tone Extension<br>5 = Tone pattern 5 (V3.0 Added)<br>6 = Tone pattern 6 (V3.0 Added)<br>7 = Tone pattern 7 (V3.0 Added)<br>8 = Tone pattern 8 (V3.0 Added) | 0                                                                                                    |
| 15-09-01       | Virtual Extension Ring Assignment - Ringing Per extension, per line key, per day/night mode this program controls the ringing of the virtual extension on a Multiline Terminal.                                                                                                    | 0 = No Ringing<br>1 = Ring                                                                                                    | 0                                                                                                    |
| 15-10-01       | Incoming Virtual Extension Ring Tone Order Set-<br>up                                                                                                    | 0 = Tone Pattern 1<br>1 = Tone Pattern 2<br>2 = Tone Pattern 3<br>3 = Tone Pattern 4<br>4 = Incoming Extension Ring<br>Tone                                                                                                    | Refer to the Programming Manual for the default values.                                                     |

| Program<br>No. | Program Name / Description                                                                                                    | Input Data                                                                                   | Default                                                         |
|----------------|----------------------------------------------------------------------------------------------------|----------------------------------------------------------------------------------------------|-----------------------------------------------------------------|
| 15-11-01       | Virtual Extension Delayed Ring Assignment - Ringing Per extension, per line key, per day/night mode this program controls the delay ringing of the virtual extension on a Multiline Terminal. For a virtual extension to delay ring it must first be assigned to ring in PRG 15-09-01.                                                                                                    | 0 = Immediate Ring<br>1 = Delayed Ring                                                       | 0                                                               |
| 15-18-01       | Virtual Extension Key Enhanced Options - Virtual Extension Key Operation Mode This program assigns, per virtual extension, what happens when a call is answered from a virtual extension.  If the setting data is a (0), Release, when the call is answered it leaves the virtual.  If the setting data is a (1), Land on Key, when the call is answered it will stay on the virtual extension.                                                                                                    | 0 = Release<br>1 = Land on the key                                                           | 1                                                               |
| 15-18-02       | Virtual Extension Key Enhanced Options - Display mode when placing a call on Virtual Extension Key When calls are made from the virtual extension this program assigns what name is to be sent. If the setting data is set to a (0), secondary extension name, and a call is made from the virtual extension the name programmed in PRG 15-01-01 for the virtual extension is presented. If the setting data is set to a (1), actual station name, and a call is made from the virtual the extension name of the Multiline Terminal that the virtual is on is presented. | 0 = Secondary Extension Name<br>1 = Actual Station Name                                      | 1                                                               |
| 20-04-03       | System Options for Virtual Extensions - Virtual Extension Delay Interval This timer specifies the amount of time the virtual extension will wait before the delay ringing will start. For the delay ringing to start the virtual extension must first be assigned to ring in PRG 15-09-01 and then delay ring in PRG 15-11-01.                                                                                                    | 0 ~ 64800 seconds                                                                            | 10                                                              |
| 20-06-01       | Class of Service for Extensions - Class of Service for Extensions                                                                                                    | 1 ~ 15                                                                                       | Extension 101 is Class<br>15 and other Extension<br>are Class 1 |
| 20-07-10       | Class of Service Options (Administrator Level) - Programmable Function Key Programming (Appearance Level)  Turns off or on the ability for an extension user ability to program the Appearance function keys using Service Code 752.                                                                                                    | 0 = Off<br>1 = On                                                                            | COS1 ~ 14/COS15 = 1                                             |
| 20-10-08       | Class of Service Options (Answer Service) - Virtual Extension Off-Hook Answer This command is used to assign ringing line preference to the virtual extensions. If the setting data is a (0), Off, the virtual extension must be pressed to answer the ringing call. If the setting data is a (1), On, the ringing virtual extension will be answered just by going off hook.                                                                                                    | 0 = Off (Ringing Line Preference<br>Disabled)<br>1 = On (Ringing Line Preference<br>Enabled) | COS 01 ~ 15 = 1                                                 |
| 20-13-27       | Class of Service Options (Supplementary Service) - Busy on Seizing Virtual Extension If set to 1, you can call a busy extension which is talking on a virtual extension key. Program 20-13-06 (Call Waiting) must be set to 0 for this option to work.                                                                                                    | 0 = Off<br>1 = On                                                                            | COS 01 ~ 15 = 1                                                 |
| 21-01-15       | System Options for Outgoing Calls - Outgoing Disable on Incoming Line (Toll Restriction) Enable or disable the Outgoing Disable on Incoming Line feature.                                                                                                    | 0 = Disable (Off)<br>1 = Enable (On)                                                         | 0                                                               |

# C

### **Operation**

#### To answer a call ringing a Call Arrival (CAR) key:

Press the flashing Call Arrival (CAR) key.

#### To place a call to a Call Arrival (CAR) key:

- 1. Lift the handset, or press **Speaker** key.
- 2. Dial the CAR key extension, or press the Call Arrival (CAR) key.
  - The operation depends on the setting in PRG 15-02-21.

#### To program a Call Arrival (CAR) key on a telephone:

- 1. Press Speaker key.
- 2. Dial 752.
- 3. Press the key you want to program.
- 4. Dial \*03.
- 5. Dial the number of the extension you want to appear on the key.
- 6. Press Hold key once for Immediate Ring.
  - To set for Delayed Ring, skip to step 8.
- 7. Dial the Mode number in which the key rings.
  - 1 = Day 1
  - 2 = Night 1
  - 3 = Midnight 1
  - 4 = Rest 1
  - 5 = Day 2
  - 6 = Night 2
  - 7 = Midnight 2
  - 8 = Rest 2
- 8. Press **Hold** key to set up Delayed Ring.
  - OR -
  - Skip to step 10.

- 9. Dial the mode number in which the key delay rings.
  - 1 = Day 1

  - 2 = Night 1 3 = Midnight 1
  - 4 = Rest 1
  - 5 = Day 2

  - 6 = Night 2 7 = Midnight 2
  - 8 = Rest 2
- 10. Press **Speaker** key.

SL1100 ISSUE 7.0

## **Call Duration Timer**

## **Description**

Call Duration Timer lets a Multiline Terminal with an LCD time their trunk calls on the telephone display. This helps users that must keep track of their time on the telephone. For incoming trunk calls, the Call Time begins as soon as the user answers the call.

#### **Conditions**

- The Call Timer starts over each time the call is retrieved from Hold or Park.
- The Call Duration Timer (Program 20-13-36) is not displayed for inbound ACD calls. (V1.5 or higher)

#### **Default Settings**

Enabled

## **System Availability**

#### **Terminals**

All Multiline Terminals

#### Required Component(s)

None

#### **Related Features**

**Alphanumeric Display** 

## **Guide to Feature Programming**

| Program<br>No. | Program Name / Description                                                                                                    | Input Data        | Default                                                         |
|----------------|----------------------------------------------------------------------------------------------------|-------------------|-----------------------------------------------------------------|
| 20-06-01       | Class of Service for Extensions - Class of Service for Extensions                                                                                                    | 1 ~ 15            | Extension 101 is Class<br>15 and other Extension<br>are Class 1 |
| 20-09-06       | Class of Service Options (Incoming Call Service) - Incoming Time Display                                                                                                    | 0 = Off<br>1 = On | COS 01 ~ 15 = 0                                                 |
| 20-13-36       | Class of Service Options (Supplementary Service) - Call Duration Timer Display  Turns off or on an extension display of the Call Duration Time. The system waits until the interdigit time (Program 21-01-01) expires before beginning this timer. | 0 = Off<br>1 = On | COS 01 ~ 15 = 1                                                 |

1-98 Call Duration Timer

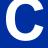

| Program<br>No. | Program Name / Description                                                                                                    | Input Data | Default |
|----------------|----------------------------------------------------------------------------------------------------|------------|---------|
| 21-01-03       | System Options for Outgoing Calls - Trunk Interdigit Time (External) The system waits for this time to expire before placing the call in a talk state (Call Timer starts after time expires, Voice Over and Barge-In is not allowed until after time expires). |            | 5       |

## Operation

## To time your trunk calls:

1. Place a trunk call.

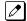

The timer starts automatically.

## **Call Forwarding**

### **Description**

Call Forwarding permits an extension user to redirect their calls to another extension or an off-premise number. Call Forwarding ensures that the user's calls are covered when they are away from their work area. The types of Call Forwarding are:

- Call Forwarding when Busy or Unanswered
   Calls to the extension forward when busy or unanswered.
- Call Forwarding Immediate
   All calls forward immediately to the destination, and only the destination rings.
- Call Forwarding Centrex
   When using PBX/Centrex trunks, calls to extension perform a Centrex transfer using Immediate,
   Busy and No Answer Forwarding.
- Call Forwarding with both Ringing
  All calls forward immediately to the destination, and both the destination and the forwarded
  extension ring (not for Voice Mail).
- Call Forwarding when Unanswered Calls forward only if they are unanswered (Ring No Answer).
- Call Forwarding Follow Me
   Refer to Call Forwarding with Follow Me on page 1-112 for more information.
- Personal Answering Machine Emulation
   Allows the extension to emulate an answering machine. Refer to SL1100 InMail for more information.

Call Forwarding reroutes calls ringing an extension, including calls transferred from another extension. Call Forwarding can also be split, allowing internal and external calls to forward to different destinations. The extension user can enable Call Forwarding from their telephone. An extension user can also set the forwarding for another extension by using Call Forward for any Extension to Destination. To redirect calls while a user is at another telephone, use Call Forwarding with Follow Me. A periodic VRS announcement can remind users that their calls are forwarded.

#### **Conditions**

- Virtual Extensions can be set to Call Forward. PRG 15-02-21 must be set to a 1, to allow the Virtual Extension to place outgoing calls.
- If an extension in a call forward chain has Call Forward with Both Ring, calls do not continue routing to other extensions in the chain.
- If an extension in a call forward chain has Call Forward with Follow Me set, calls do not continue routing to other extensions in the chain.
- If the extension in a Call Forward-Both Ring set to another extension, it will only continue to forward if the Both ring location is forwarded (B/NA or NA) to VM and no where else.
- Caller ID is not supported when transferring to a virtual extension that is set to call forward both ring.
- Call Forwards can be chained allowing calls to forward from one extension to the next. Up to 32 extensions can be linked in a call forward chain.
- Periodic reminder message requires a PZ-VM21 daughter board for Voice Response System (VRS).
- Call Forwarding an extension in a Department Group prevents that extension from receiving Department Pilot Calls.
- · Ring Groups do not follow Call Forwarding.
- · Call Forward Split does not allow for Call Forward with Follow Me.
- If Call Forwarding off premise, a trunk access code must be included in the forwarding number.

C

1-100 Call Forwarding

- Call Forward with Follow Me allows for a single station to set follow me for multiple stations. When canceling Call Forward with Follow Me, the use must specify the station to cancel or cancel all.
- The telephone must be in an idle state to enable call forwarding with a Programmable Function Key, or receiving dial tone to enable call forwarding with a service code.
- Call Forward for any Extension to Destination cannot be set or canceled from a Virtual Extension.
- Call Forwarding/Do Not Disturb Override allows for Overriding a Call Forwarding or DND setting at another extension.
- When a call is transferred because of Call Forwarding No Answer, Call Forwarding Busy, or DND, the Reason for Transfer option can display to the transferred extension as to why the call is ringing to their telephone.
- An extension user can forward their calls to a Department number.
- A DSS key indicates a Call Forwarding indication for extensions.
- When DND All and Call Forward are set on the same telephone, call forwarding works. If Busy and No Answer Forwarding are set to different locations, it follows the Busy Forwarding.
- · Function keys simplify Call Forwarding operation.
- If an extension Class of Service denies Call Forwarding (PRG 20-11-01 ~ PRG 20-11-05, off), the extension can still dial the service code to Set/Cancel Call Forwarding, but it can not set any data.
- Call Forward Both Ring Split does not work to an off-premise destination.
- If an IP Terminal has forwarding set and then loses connection, it follows the forwarding.
- If an IP Terminal has Busy and No Answer Forwarding set to different locations and it loses connection, it follows the Busy Forwarding location.
- · When the following are done in sequence,
  - Call Forwarding Busy/No Answer is set to extension
  - Call Forwarding Immediate is set on extension
  - Call Forwarding Immediate is cancelled on extension

then.

#### Call Forwarding Busy/No Answer is set back on the extension.

- · When the following are done in sequence,
  - Call Forwarding No Answer is set to extension
  - Call Forwarding Immediate is set on extension
  - Call Forwarding Immediate is cancelled on extension

then.

#### all Call Forwarding is cancelled.

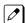

Any settings in PRG 24-09-04 and PRG 24-09-05, copies the information to PRG 24-09-02 and PRG 24-09-03 and is changed to Call Forwarding Busy/No Answer.

- When the following are done in sequence,
  - Call Forwarding Busy is set to extension
  - Call Forwarding Immediate is set on extension
  - Call Forwarding Immediate is cancelled on extension

then,

Call Forwarding Busy/No Answer is set back on the extension.

#### **Default Settings**

Enabled

## System Availability

#### **Terminals**

Any Station and Virtual Extensions

#### Required Component(s)

None

## **Related Features**

**Call Forwarding, Off-Premise** 

**Call Forwarding with Follow Me** 

Call Forwarding/Do Not Disturb Override

**Central Office Calls, Answering** 

**Department Calling** 

**Direct Station Selection (DSS) Console** 

Do Not Disturb (DND)

**Programmable Function Keys** 

**Voice Response System (VRS)** 

## **Guide to Feature Programming**

| Program<br>No. | Program Name / Description                                                                                                  | Input Data                   | Default |
|----------------|----------------------------------------------------------------------------------------------------|------------------------------|---------|
| 11-10-06       | Service Code Setup (for System Administrator) -<br>Setting the Automatic Transfer for Each Trunk<br>Line<br>Terminal: MLT   | 0~9, *, # Maximum of 8 digit | 733     |
| 11-10-07       | Service Code Setup (for System Administrator) -<br>Canceling the Automatic Transfer for Each Trunk<br>Line<br>Terminal: MLT | 0~9, *, # Maximum of 8 digit | 734     |
| 11-10-08       | Service Code Setup (for System Administrator) -<br>Setting the Destination for Automatic Trunk<br>Transfer<br>Terminal: MLT | 0~9, *, # Maximum of 8 digit | 735     |
| 11-10-18       | Service Code Setup (for System Administrator) - Off-Premise Call Forward by Door Box Terminal: MLT                          | 0~9, *, # Maximum of 8 digit | 722     |
| 11-11-01       | Service Code Setup (for Setup/Entry Operation) - Call Forward - All Terminal: MLT, SLT                                      | 0~9, *, # Maximum of 8 digit | 741     |
| 11-11-02       | Service Code Setup (for Setup/Entry Operation) - Call Forward - Busy Terminal: MLT, SLT                                     | 0~9, *, # Maximum of 8 digit | 742     |
| 11-11-03       | Service Code Setup (for Setup/Entry Operation) - Call Forward - No Answer Terminal: MLT, SLT                                | 0~9, *, # Maximum of 8 digit | 743     |
| 11-11-04       | Service Code Setup (for Setup/Entry Operation) - Call Forward - Busy/No Answer Terminal: MLT, SLT                           | 0~9, *, # Maximum of 8 digit | 744     |

1-102 Call Forwarding

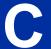

| Program<br>No. | Program Name / Description                                                                                                    | Input Data                   | Default                                                                                                    |
|----------------|----------------------------------------------------------------------------------------------------|------------------------------|----------------------------------------------------------------------------------------------------|
| 11-11-05       | Service Code Setup (for Setup/Entry Operation) - Call Forward - Both Ring Terminal: MLT, SLT                                                                                                    | 0~9, *, # Maximum of 8 digit | 745                                                                                                    |
| 11-11-07       | Service Code Setup (for Setup/Entry Operation) - Call Forwarding - Follow-Me Terminal: MLT, SLT                                                                                                    | 0~9, *, # Maximum of 8 digit | 746                                                                                                    |
| 11-11-08       | Service Code Setup (for Setup/Entry Operation) -<br>Do Not Disturb<br>Terminal: MLT, SLT                                                                                                    | 0~9, *, # Maximum of 8 digit | 747                                                                                                    |
| 11-11-45       | Service Code Setup (for Setup/Entry Operation) - Set/Cancel Call Forward All (Split) Terminal: MLT, SLT                                                                                                    | 0~9, *, # Maximum of 8 digit | 682                                                                                                    |
| 11-11-46       | Service Code Setup (for Setup/Entry Operation) - Set/Cancel Call Forward Busy (Split) Terminal: MLT, SLT                                                                                                    | 0~9, *, # Maximum of 8 digit | 683                                                                                                    |
| 11-11-47       | Service Code Setup (for Setup/Entry Operation) -<br>Set/Cancel Call Forward No Answer (Split)<br>Terminal: MLT, SLT                                                                                                    | 0~9, *, # Maximum of 8 digit | 684                                                                                                    |
| 11-11-48       | Service Code Setup (for Setup/Entry Operation) - Set/Cancel Call Forward Busy No Answer (Split) Terminal: MLT, SLT                                                                                                    | 0~9, *, # Maximum of 8 digit | 685                                                                                                    |
| 11-11-49       | Service Code Setup (for Setup/Entry Operation) - Set/Cancel Call Forward Both Ring (Split) Terminal: MLT, SLT                                                                                                    | 0~9, *, # Maximum of 8 digit | 686                                                                                                    |
| 11-11-52       | Service Code Setup (for Setup/Entry Operation) -<br>Set/Cancel Call Forward All Destination (No<br>Split)<br>Terminal: MLT, SLT                                                                                                    | 0~9, *, # Maximum of 8 digit | 790                                                                                                    |
| 11-11-53       | Service Code Setup (for Setup/Entry Operation) -<br>Set/Cancel Call Forward Busy Destination (No<br>Split)<br>Terminal: MLT, SLT                                                                                                    | 0~9, *, # Maximum of 8 digit | 791                                                                                                    |
| 11-11-54       | Service Code Setup (for Setup/Entry Operation) -<br>Set/Cancel Call Forward No Answer Destination<br>(No Split)<br>Terminal: MLT, SLT                                                                                                    | 0~9, *, # Maximum of 8 digit | 792                                                                                                    |
| 11-11-55       | Service Code Setup (for Setup/Entry Operation) -<br>Call Forward Busy No Answer Destination (No<br>Split)<br>Terminal: MLT, SLT                                                                                                    | 0~9, *, # Maximum of 8 digit | 793                                                                                                    |
| 11-11-58       | Service Code Setup (for Setup/Entry Operation) -<br>Call Forward with Personal Greeting<br>Terminal: MLT, SLT                                                                                                    | 0~9, *, # Maximum of 8 digit | 713                                                                                                    |
| 11-12-01       | Service Code Setup (for Service Access) - By-<br>pass Call<br>Terminal: MLT, SLT<br>Activating Call Forwarding/Do Not Disturb Override.<br>This code is available only if you disable the voice<br>mail Single Digit dialing code in Program 11-16-09. | 0~9, *, # Maximum of 8 digit | 707                                                                                                    |
| 11-16-06       | Single Digit Service Code Setup - DND/Call Forward Override Bypass                                                                                                    | 0~9, *, # Maximum of 1 digit | No Setting                                                                                                  |
| 15-07-01       | Programmable Function Keys                                                                                                    | -                            | Refer to the programming manual for the default values and for all other available options in this command. |
| 20-06-01       | Class of Service for Extensions - Class of Service for Extensions                                                                                                    | 1 ~ 15                       | Extension 101 is Class<br>15 and other Extension<br>are Class 1                                             |

| Program<br>No. | Program Name / Description                                                                                                    | Input Data                                                                          | Default         |
|----------------|----------------------------------------------------------------------------------------------------|-------------------------------------------------------------------------------------|-----------------|
| 20-09-01       | Class of Service Options (Incoming Call Service) - Second Call for DID/DISA/DIL/E&M Override Turns off or on the extension ability to receive a second call from a DID, DISA, DIL, or tie line caller.                                                                                                    | 0 = Off (2nd call will not be allowed.) 1 = On (2nd call is allowed.)               | COS 01 ~ 15 = 1 |
|                | With this option set to 1, the destination extension must be busy for a second DNIS caller to ring through. If the destination extension does not have a trunk key available for the second call and a previous call is ringing the extension but has not yet been answered, the second caller hears busy regardless of this program setting. |                                                                                     |                 |
| 20-09-07       | Class of Service Options (Incoming Call Service) - Call Queuing This option enables or disables a users ability to have calls queued if a call rings the extension when it is busy.                                                                                                    | 0 = Off (Calls are not queued.)<br>1 = On (Calls are queued.)                       | COS 01 ~ 15 = 1 |
| 20-11-01       | Class of Service Options (Hold/Transfer Service) - Call Forward All Turns off or on an extension ability to initiate Call Forwarding All.                                                                                                    | 0 = Off<br>1 = On                                                                   | COS 01 ~ 15 = 1 |
| 20-11-02       | Class of Service Options (Hold/Transfer Service) - Call Forward When Busy Turns off or on an extension ability to use Call Forward when Busy.                                                                                                    | 0 = Off<br>1 = On                                                                   | COS 01 ~ 15 = 1 |
| 20-11-03       | Class of Service Options (Hold/Transfer Service) - Call Forwarding When Unanswered Turns off or on an extension ability to use Call Forward when Unanswered.                                                                                                    | 0 = Off<br>1 = On                                                                   | COS 01 ~ 15 = 1 |
| 20-11-04       | Class of Service Options (Hold/Transfer Service) - Call Forwarding (Both Ringing) Turns off or on an extension ability to activate Call Forwarding with Both Ringing.                                                                                                    | 0 = Off<br>1 = On                                                                   | COS 01 ~ 15 = 1 |
| 20-11-05       | Class of Service Options (Hold/Transfer Service) - Call Forwarding with Follow Me Turns off or on an extension ability to initiate Call Forwarding with Follow Me.                                                                                                    | 0 = Off<br>1 = On                                                                   | COS 01 ~ 15 = 1 |
| 20-11-23       | Class of Service Options (Hold/Transfer Service) - VE Call Forward Set/Cancel Turn on or off an extension ability to set or cancel call forwarding for a virtual extension.                                                                                                    | 0 = Off<br>1 = On                                                                   | COS 01 ~ 15 = 1 |
| 20-13-05       | Class of Service Options (Supplementary Service) - Intercom Off-Hook Signaling Turns off or on an extension ability to receive off-hook signals.                                                                                                    | 0 = Off (ICM off hook signaling disabled.) 1 = On (ICM off hook signaling enabled.) | COS 01 ~ 15 = 1 |
| 20-13-06       | Class of Service Options (Supplementary Service) - Automatic Off-Hook Signaling (Automatic Override)  This option enables or disables the users ability to manually or automatically receive off hook signals.                                                                                                    | 0 = Off (manually)<br>1 = On (automatically)                                        | COS 01 ~ 15 = 1 |
| 24-02-03       | System Options for Transfer - Delayed Call Forwarding Time If activated at an extension, Delayed Call Forwarding occurs after this time. This also sets how long a Transferred call waits at an extension forwarded to Voice Mail before routing to the called extension mailbox.                                                             | 0 ~ 64800 seconds                                                                   | 10              |

1-104 Call Forwarding

| Program<br>No. | Program Name / Description                                                                                                    | Input Data                                                                                                    | Default    |
|----------------|----------------------------------------------------------------------------------------------------|----------------------------------------------------------------------------------------------------|------------|
| 24-09-01       | Call Forward Split Settings - Call Forwarding Type Per physical extension select the call forward type as to the users' preference. It is recommended to set the users physical extension as call forward both to the mobile extension. This will allow for the internal extension number and the external phone number, programmed in PRG 13-04-01, to ring at the same time. If the user requires their calls to forward back to the voice mail in the SL1100, in a no answer condition, set the mobile extension to call forward no answer to the voice mail pilot number. | 0 = No Call Forwarding 1 = Call Forward Both 2 = Call Forward No Answer 3 = Call Forward All 4 = Call Forward Busy No Answer 5 = Call Forward Busy               | 0          |
| 24-09-02       | Call Forward Split Settings - CO Call Forwarding Destination for Both Ring, All Call, No Answer This is used to set the stations forwarding destination number (for Trunk Calls) in one of the following three conditions:  Call Forward Both Ring Call Forward ALL Calls Call Forward No Answer                                                                                                    | Maximum of 36 digits (0 ~ 9, *, #, @, P, R) @ = Wait for Answer Supervision - ISDN trunks only P = Pause - Analog Trunk Only R = Hook flash - Analog Trunk Only  | No Setting |
| 24-09-03       | Call Forward Split Settings - Intercom Call Forwarding Destination for Both ring, All Call, No Answer This is used to set the stations forwarding destina- tion number (for Intercom Calls) in one of the follow- ing three conditions:  Call Forward Both Ring Call Forward ALL Calls Call Forward No Answer                                                                                                    | Maximum of 36 digits (0 ~ 9, *, #, @, P, R) @ = Wait for Answer Supervision - ISDN trunks only P = Pause - Analog Trunk Only R = Hook flash - Analog Trunk Only  | No Setting |
| 24-09-04       | Call Forward Split Settings - CO Call Forwarding Busy Destination This is used to set the stations forwarding destination number (for Trunk Calls) if the called station is in a Busy state.                                                                                                    | Maximum of 36 digits (0 ~ 9, *, #, @, P, R)  @ = Wait for Answer Supervision - ISDN trunks only P = Pause - Analog Trunk Only R = Hook flash - Analog Trunk Only | No Setting |
| 24-09-05       | Call Forward Split Settings - Intercom Call Forwarding Busy Destination This is used to set the stations forwarding destination number (for Intercom Calls) if the called station is in a Busy state.                                                                                                    | Maximum of 36 digits (0 ~ 9, *, #, @, P, R)  @ = Wait for Answer Supervision - ISDN trunks only P = Pause - Analog Trunk Only R = Hook flash - Analog Trunk Only | No Setting |
| 24-09-06       | Call Forward Split Settings - Call Forwarding Destination for CTX/PBX for All Call, No Answer This is used to set the stations forwarding destination number if the call originates on a Centrex trunk (assigned in PRG 14-04). This is for the following conditions: Call Forward All Calls Call Forward No Answer                                                                                                    | Maximum of 36 digits (0 ~ 9, *, #, @, P, R) @ = Wait for Answer Supervision - ISDN trunks only P = Pause - Analog Trunk Only R = Hook flash - Analog Trunk Only  | No Setting |
| 24-09-07       | Call Forward Split Settings - Call Forwarding Destination for CTX/PBX for Busy This is used to set the stations forwarding destina- tion number if the call originates on a Centrex trunk (assigned in PRG 14-04). This is for the following condition: Call Forward Busy                                                                                                    | Maximum of 36 digits (0 ~ 9, *, #, @, P, R)  @ = Wait for Answer Supervision - ISDN trunks only P = Pause - Analog Trunk Only R = Hook flash - Analog Trunk Only | No Setting |

### **Operation**

#### To set Call Forward - Immediate at a forwarding station:

- 1. Pick up the handset or press **Speaker** key.
- 2. Dial the Call Forward Immediate Service Code (default: 741).
  - OR -

At the Multiline Terminal only, press the **Call Forwarding Programmable Function** keys. (PRG 15-07-01, 10 or SC **751**, Key Code 10)

- 3. Dial 1 (Set).
- 4. Dial the destination extension or off-premise number.
- 5. Press **Speaker** key or hang up.

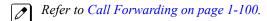

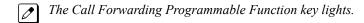

#### To cancel Call Forward - Immediate at a forwarding station:

- 1. Pick up the handset or press Speaker key.
- 2. Dial the Call Forward Immediate Service Code (default: 741).
  - OR

At the Multiline Terminal only, press the **Call Forwarding Programmable Function** keys. (PRG 15-07-01, 10 or SC **751**, Key Code 10)

- 3. Dial 0 (Cancel).
- 4. Press **Speaker** key or hang up.
  - The Call Forwarding Programmable Function key turns off.

#### To set Call Forward - Busy/No Answer at a forwarding station:

- 1. Pick up the handset or press **Speaker** key.
- Dial the Call Forward Busy/No Answer Service Code (default: 744).
  - OR -

At the Multiline Terminal only, press the **Call Forwarding Programmable Function** keys. (PRG 15-07-01, 13 or SC **751**, Key Code 13)

- 3. Dial 1 (Set).
- 4. Dial the destination extension or off-premise number.
- 5. Press **Speaker** key or hang up.
  - Refer to Call Forwarding on page 1-100.
  - The Call Forwarding Programmable Function key turns on.

#### To cancel Call Forward - Busy/No Answer at a forwarding station:

- 1. Pick up the handset or press **Speaker** key.
- 2. Dial the Call Forward Busy/No Answer Service Code (default: **744**).
  - OR -

At the Multiline Terminal only, press the **Call Forwarding Programmable Function** keys. (PRG 15-07-01, 13 or SC **751**, Key Code 13)

3. Dial 0 (Cancel).

1-106 Call Forwarding

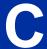

4. Press **Speaker** key or hang up.

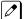

The Call Forwarding Programmable Function key turns off.

#### To set Call Forward - Both Ring at a forwarding station:

- 1. Pick up the handset or press **Speaker** key.
- 2. Dial the Call Forward Both Ring Service Code (default: 745).
  - OR -

At the Multiline Terminal only, press the **Call Forwarding Programmable Function** keys. (PRG 15-07-01, 14 or SC **751**, Key Code 14)

- 3. Dial 1 (Set).
- 4. Dial the destination extension number.
- 5. Press **Speaker** key or hang up.
  - 0

The Call Forwarding Programmable Function key turns on.

#### To cancel Call Forward - Both Ring at a forwarding station:

- 1. Pick up the handset or press Speaker key.
- 2. Dial the Call Forward Both Ring Service Code (default: 745).
  - OR -

At the Multiline Terminal only, press the **Call Forwarding Programmable Function** keys. (PRG 15-07-01, 14 or SC **751**, Key Code 14)

- 3. Dial 0 (Cancel).
- 4. Press **Speaker** key or hang up.

The Call Forwarding Programmable Function key turns off.

#### To set Call Forward - Follow Me from the destination station:

- 1. Pick up the handset or press Speaker key.
- 2. Dial the Call Forward Follow Me Service Code (default: 746).
  - OR -

At the Multiline Terminal only, press the **Call Forwarding Programmable Function** keys. (PRG 15-07-01, 10 or SC **751**, Key Code 15)

- 3. Dial 1 (Set).
- 4. Dial the station number to be forwarded and then the destination number.
- 5. Press **Speaker** key or hang up.

The Call Forwarding Programmable Function key goes on.

#### To cancel Call Forward - Follow Me from the destination station:

- 1. Pick up the handset or press **Speaker** key.
- 2. Dial the Call Forward Follow Me Service Code (default: 746).
  - OR -

At the Multiline Terminal only, press the **Call Forwarding Programmable Function** keys. (PRG 15-07-01, 10 or SC **751**, Key Code 15)

- 3. Dial 0 (Cancel).
- 4. Dial the station number, which is forwarded, or **0** to cancel all extensions.

#### 5. Press **Speaker** key or hang up.

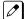

The Call Forwarding Programmable Function key turns off.

#### To set Call Forward Immediate for any Extension to Destination:

- 1. Pick up the handset or press **Speaker** key.
- 2. Dial the Call Forward Immediate for any Extension to Destination Service Code (Default: 790).
- 3. Dial 1 (Set).
- 4. Dial the extension number to be forwarded and then the destination number.
- 5. Press **Speaker** key or hang up.

#### To cancel Call Forward Immediate for any Extension:

- 1. Pick up the handset or press **Speaker** key.
- 2. Dial the Call Forward Immediate for any Extension to Destination Service Code (default: 790).
- 3. Dial 0 (Cancel).
- 4. Dial the station number which is forwarded.
- 5. Press **Speaker** key or hang up.

#### To set Call Forward Busy/No Answer for any Extension to Destination:

- Pick up the handset or press Speaker key.
- 2. Dial the Call Forward Busy/No Answer for any Extension to Destination Service Code (default: **793**).
- 3. Dial 1 (Set).
- 4. Dial the extension number to be forwarded and then the destination number.
- 5. Press **Speaker** key or hang up.

#### To cancel Call Forward Busy/No Answer for any Extension to Destination:

- 1. Pick up the handset or press **Speaker** key.
- Dial the Call Forward Busy/No Answer for any Extension to Destination Service Code (default: 793).
- 3. Dial 0 (Cancel).
- 4. Dial the station number, which is forwarded.
- 5. Press **Speaker** key or hang up.

#### To set Call Forward - Immediate using a Virtual Extension:

- 1. Press the idle Virtual Extension key.
- 2. Dial the Call Forward Immediate Service Code (default: 741).
- 3. Dial 1 (Set).
- 4. Dial the destination extension or off-premise number.
- 5. Press **Speaker** key or hang up.

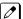

Refer to Call Forwarding on page 1-100.

#### To cancel Call Forward - Immediate at a forwarding station:

1. Press the idle Virtual Extension key.

1-108 Call Forwarding

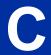

- 2. Dial the Call Forward Immediate Service Code (default: 741).
- 3. Dial 0 (Cancel).
- 4. Press Speaker key or hang up.

#### To set Call Forward - Busy/No Answer using a Virtual Extension:

- 1. Press the idle Virtual Extension key.
- 2. Dial the Call Forward Busy/No Answer Service Code (Default: 744).
- 3. Dial 1 (Set).
- 4. Dial the destination extension or off-premise number.
- 5. Press **Speaker** key or hang up.

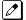

Refer to Call Forwarding on page 1-100.

#### To cancel Call Forward - Busy/No Answer using a Virtual Extension:

- Press the idle Virtual Extension key.
- 2. Dial the Call Forward Busy/No Answer Service Code (default: 744).
- 3. Dial 0 (Cancel).
- 4. Press **Speaker** key or hang up.

#### To set Call Forward - All (Split):

- 1. Pick up the handset or press **Speaker** key.
- 2. Dial the Call Forward Immediate Service Code (default: 682).
- 3. Dial 1 (Set).
- 4. Dial **1** (INT) to set the destination for Internal calls or **2** (EXT) to set the destination for External calls.
- 5. Dial the destination extension or off-premise number.
- 6. Press Speaker key or hang up.

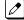

Refer to Call Forwarding on page 1-100.

#### To cancel Call Forward - All (Split) at a forwarding station:

- 1. Pick up the handset or press **Speaker** key.
- 2. Dial the Call Forward All Split Service Code (default: 682).
- Dial 0 (Cancel).
- 4. Dial **0** to cancel all Call Forward All Split destinations, **1** (INT) to cancel the destination for Internal calls, or **2** (EXT) to cancel the destination for External calls.
- 5. Press **Speaker** key or hang up.

#### To set Call Forward - Busy (Split):

- 1. Pick up the handset or press Speaker key.
- 2. Dial the Call Forward Busy Split Service Code (default: **683**)
- 3. Dial 1 (Set).
- 4. Dial **1** (INT) to set the destination for Internal calls or **2** (EXT) to set the destination for External calls.
- 5. Dial the destination extension or off-premise number.

#### 6. Press **Speaker** key or hang up.

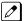

Refer to Call Forwarding on page 1-100.

#### To cancel Call Forward - Busy (Split):

- 1. Pick up the handset or press Speaker key.
- 2. Dial the Call Forward Busy Split Service Code (default: 683).
- 3. Dial 0 (Cancel).
- 4. Dial **0** to cancel all Call Forward Busy Split destinations, **1** (INT) to cancel the destination for Internal calls, or **2** (EXT) to cancel the destination for External calls.
- Press Speaker key or hang up.

#### To set Call Forward - No Answer (Split):

- 1. Pick up the handset or press **Speaker** key.
- 2. Dial the Call Forward No Answer Split Service Code (default: 684).
- 3. Dial 1 (Set).
- 4. Dial 1 (INT) to set the destination for Internal calls or 2 (EXT) to set the destination for External calls.
- 5. Dial the destination extension or off-premise number.
- 6. Press Speaker key or hang up.

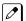

Refer to Call Forwarding on page 1-100.

#### To cancel Call Forward - No Answer (Split):

- 1. Pick up the handset or press Speaker key.
- 2. Dial the Call Forward No Answer Split Service Code (default: **684**).
- 3. Dial 0 (Cancel).
- 4. Dial **0** to cancel all Call Forward No Answer Split destinations, **1** (INT) to cancel the destination for Internal calls, or **2** (EXT) to cancel the destination for External calls.
- 5. Press **Speaker** key or hang up.

#### To set Call Forward - Busy/No Answer (Split):

- 1. Pick up the handset or press **Speaker** key.
- 2. Dial the Call Forward Busy/No Answer Split Service Code (default: 685).
- 3. Dial 1 (Set).
- 4. Dial **1** (INT) to set the destination for Internal calls or **2** (EXT) to set the destination for External calls.
- 5. Dial the destination extension or off-premise number.
- 6. Press **Speaker** key or hang up.

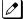

Refer to Call Forwarding on page 1-100.

#### To cancel Call Forward - Busy/No Answer (Split):

- 1. Pick up the handset or press **Speaker** key.
- 2. Dial the Call Forward Busy/No Answer Split Service Code (default: 685).
- 3. Dial 0 (Cancel).

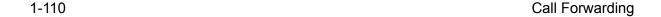

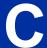

- 4. Dial **0** to cancel all Call Forward Busy/No Answer Split destinations, **1** (INT) to cancel the destination for Internal calls, or **2** (EXT) to cancel the destination for External calls.
- 5. Press **Speaker** key or hang up.

#### To set Call Forward - Both Ring (Split):

- 1. Pick up the handset or press Speaker key.
- 2. Dial the Call Forward Both Ring Split Service Code (default: 686).
- 3. Dial 1 (Set).
- 4. Dial **1** (INT) to set the destination for Internal calls or **2** (EXT) to set the destination for External calls.
- 5. Dial the destination extension.
  - Call Forward Both Ring (Split) does not support Off-Premise destinations.
- 6. Press **Speaker** key or hang up.
  - Refer to Call Forwarding on page 1-100.

#### To cancel Call Forward - Both Ring (Split):

- 1. Pick up the handset or press **Speaker** key.
- 2. Dial the Call Forward Both Ring Split Service Code (default: 686).
- 3. Dial 0 (Cancel).
- 4. Dial **0** to cancel all Call Forward Both Ring Split destinations, **1** (INT) to cancel the destination for Internal calls, or **2** (EXT) to cancel the destination for External calls.
- 5. Press **Speaker** key or hang up.

## **Description**

While at a co-worker's desk, a user can have Call Forwarding with Follow Me redirect their calls to the co-worker's extension. This helps an employee who gets detained at a co-worker's desk longer than expected. To prevent losing important calls, the employee can activate Call Forwarding with Follow Me from the co-worker's telephone.

Call Forwarding with Follow Me reroutes calls from the destination extension. To reroute calls from the initiating (forwarding) extension, use Call Forwarding.

#### **Conditions**

- Call Forwarding an extension in a Department Group prevents that extension from receiving Department Pilot Calls.
- Multiple Stations can set Call Forward Follow Me to one station.
- Calls to extensions with DND active do not follow Call Forwarding programming. DIL calls ring an idle Department Group member, and then follow PRG 22-08 programming then PRG 22-05 programming.

#### **Default Settings**

Enabled

## **System Availability**

#### **Terminals**

All Terminals

#### Required Component(s)

None

## **Related Features**

Do Not Disturb (DND)

**Programmable Function Keys** 

SL1100

### **Guide to Feature Programming**

| Program<br>No. | Program Name / Description                                                                                                    | Input Data                   | Default                                                                                                    |
|----------------|----------------------------------------------------------------------------------------------------|------------------------------|----------------------------------------------------------------------------------------------------|
| 11-11-07       | Service Code Setup (for Setup/Entry Operation) - Call Forwarding - Follow-Me Terminal: MLT, SLT                                                                    | 0~9, *, # Maximum of 8 digit | 746                                                                                                    |
| 15-07-01       | Programmable Function Keys                                                                                                    | -                            | Refer to the programming manual for the default values and for all other available options in this command. |
| 20-06-01       | Class of Service for Extensions - Class of Service for Extensions                                                                                                  | 1 ~ 15                       | Extension 101 is Class<br>15 and other Extension<br>are Class 1                                             |
| 20-11-05       | Class of Service Options (Hold/Transfer Service) - Call Forwarding with Follow Me Turns off or on an extension ability to initiate Call Forwarding with Follow Me. | 0 = Off<br>1 = On            | COS 01 ~ 15 = 1                                                                                             |

## **Operation**

#### To activate Call Forward Follow Me from a Multiline Terminal:

- At a Multiline Terminal, other than your own, press Speaker key and dial Service Code (746, PRG 11-11-07).
  - OR -

Press the Call Forward Follow Me key (PRG 15-07-01 or SC 751: Code 15).

- 2. Dial 1 to set.
- 3. Dial the Extension to forward.
  - **Ø**

The Multiline Terminal with display indicates on the display of the telephone which Call Forward Follow Me is set. Also, the Programmed Follow Me Flexible Line Key flashes (if assigned) when Follow Me is set.

#### To cancel Call Forward Follow Me from your own Multiline Terminal:

- 1. At your Multiline Terminal, press **Speaker** key and dial Service Code (**746**, PRG 11-11-07).
  - OR -

Press the Call Forward Follow Me key (PRG 15-07-01 or SC 751: Code 15).

- 2. Dial 0 to cancel.
- 3. Dial 0 (Cancel All Forward Follow Me).
  - OR -

Dial the extension number with Follow Me set.

#### To activate Call Forward Follow Me from a Single Line Terminal:

- At a Single Line Terminal, other than your own, lift the handset and dial the Service Code (746, PRG 11-11-07).
- 2. Dial 1 to set.
- 3. Dial the extension to forward.

#### To cancel Call Forward Follow Me from your own Single Line Terminal:

- 1. At your Single Line Terminal, lift the handset and dial Service Code (746, PRG 11-11-07).
- 2. Dial **0** to cancel.
- 3. Dial **0** (Cancel All Forward Follow Me).
  - OR -

Dial the extension number with Follow Me set.

C

## Call Forwarding, Off-Premise

### **Description**

Off-Premise Call Forwarding allows an extension user to forward their calls to an off-site location. By enabling Call Forward, Off-Premise, the user can stay in touch by having the system forward their calls while they are away from the office. The forwarding destination can be any telephone number the user enters, such as a mobile phone, home office, and hotel or meeting room. Off-Premise Call Forwarding can route the off-site telephone number over a specific trunk or through a trunk group, Automatic Route Selection or Trunk Group Routing.

Off-Premise Call Forwarding reroutes the following types of incoming calls:

- · Ringing intercom calls from co-worker's extensions
- Calls routed from the VRS or Voice Mail <sup>1</sup>
- Direct Inward Lines <sup>1</sup>
- DISA and DID calls to the forwarded extension <sup>1</sup>
- Transferred calls <sup>1</sup>
- <sup>1</sup> Off-Premise Call Forwarding can reroute an incoming trunk call only if the outgoing trunk has disconnect supervision enabled (refer to the Programming section).

Off-Premise Call Forwarding does not reroute Call Arrival (CAR) Keys, Virtual Extension keys or Ring Group calls (i.e., trunk ringing according to Ring Group assignments made in PRG 22-04 and PRG 22-05).

#### **Conditions**

- If a call that forwards Off-Premise goes out on a trunk assigned as TIE or DID, and the called party does not answer before the timer in PRG 34-07-05, the call recalls to the station that performed the transfer.
- Call Forwarding Off-Premise requires loop start trunks with disconnect supervision.
- The trunk access code and the outside telephone number combined cannot exceed 24 digits.
- Call Forwarding an extension in a Department Group prevents that extension from receiving Department Pilot Calls.
- If a Programmable Function key is not defined for Call Forwarding (10 ~ 17), the DND key flashes to indicate that the extension is call forwarded.
- DID calls to an extension with Off-Premise Call Forwarding set do not recall if there is no answer.
- Door Boxes must be programmed for the calls to be transferred Off-Premise.
- The outside number Call Forwarding dials can only be a number normally allowed by the forwarded extension Toll Restriction.
- In systems with a PZ-VM21, callers to an extension forwarded off-premise hear, "Please hold on, your call is being rerouted." This option can be disabled in PRG 40-10-01 by setting it to disable.
- · When a station is in DND and any Call Forwarding Off Premise is set, the call forwards immediately.
- · Call Forwarding, Off-Premise is not supported when using Alternate Trunk Group Routing.

#### **Default Settings**

Disabled

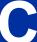

## **System Availability**

#### **Terminals**

**All Stations** 

#### Required Component(s)

None

## C

### **Related Features**

**Call Forwarding** 

**Code Restriction/Toll Restriction** 

**Direct Inward Dialing (DID)** 

Do Not Disturb (DND)

**Door Box** 

**Virtual Extensions** 

**Voice Response System (VRS)** 

## **Guide to Feature Programming**

| Program<br>No. | Program Name / Description                                                                                                    | Input Data                                             | Default                                                                                                    |
|----------------|----------------------------------------------------------------------------------------------------|--------------------------------------------------------|----------------------------------------------------------------------------------------------------|
| 10-09-01       | DTMF and Dial Tone Circuit Setup - DTMF Dial Tone Detection                                                                                                    | 0 = Common Use<br>1 = Extension Only<br>2 = Trunk Only | Resource 01 - 128 = 0 (Common) (V3.5 Changed) Resource 01 - 16 are Baic resource (only use Basic Board) Resource 17 - 32 are vmdb resource (only use Basic Board) Resource 33 - 64 are EXIFE1 resource (only use Expansion 1) Resource 65 - 96 are EXIFE2 resource (only use Expansion 2) Resource 97 - 128 are EXIFE3 resource (only use Expansion 3) (V3.5 Added) |
| 11-07-01       | Department Group Pilot Numbers - Extension Group Pilot Number Assign pilot numbers to each group that is to be used. A pilot number must fall within the valid numbering plan assigned in PRG 11-01-01. It is recommended to not use department group 01 because by default all extensions are assigned to this group. | Dial (Up to 8 digits)                                  | No Setting                                                                                                    |

| Program<br>No. | Program Name / Description                                                                                                    | Input Data                           | Default                                                                                                    |
|----------------|----------------------------------------------------------------------------------------------------|--------------------------------------|----------------------------------------------------------------------------------------------------|
| 11-11-01       | Service Code Setup (for Setup/Entry Operation) - Call Forward - All Terminal: MLT, SLT                                                                                                    | 0~9, *, # Maximum of 8 digit         | 741                                                                                                    |
| 11-11-02       | Service Code Setup (for Setup/Entry Operation) - Call Forward - Busy Terminal: MLT, SLT                                                                                                    | 0~9, *, # Maximum of 8 digit         | 742                                                                                                    |
| 11-11-03       | Service Code Setup (for Setup/Entry Operation) - Call Forward - No Answer Terminal: MLT, SLT                                                                                                    | 0~9, *, # Maximum of 8 digit         | 743                                                                                                    |
| 11-11-04       | Service Code Setup (for Setup/Entry Operation) - Call Forward - Busy/No Answer Terminal: MLT, SLT                                                                                                    | 0~9, *, # Maximum of 8 digit         | 744                                                                                                    |
| 11-11-05       | Service Code Setup (for Setup/Entry Operation) - Call Forward - Both Ring Terminal: MLT, SLT                                                                                                    | 0~9, *, # Maximum of 8 digit         | 745                                                                                                    |
| 11-11-45       | Service Code Setup (for Setup/Entry Operation) -<br>Set/Cancel Call Forward All (Split)<br>Terminal: MLT, SLT                                                                                                   | 0~9, *, # Maximum of 8 digit         | 682                                                                                                    |
| 11-11-46       | Service Code Setup (for Setup/Entry Operation) -<br>Set/Cancel Call Forward Busy (Split)<br>Terminal: MLT, SLT                                                                                                  | 0~9, *, # Maximum of 8 digit         | 683                                                                                                    |
| 11-11-47       | Service Code Setup (for Setup/Entry Operation) -<br>Set/Cancel Call Forward No Answer (Split)<br>Terminal: MLT, SLT                                                                                             | 0~9, *, # Maximum of 8 digit         | 684                                                                                                    |
| 11-11-48       | Service Code Setup (for Setup/Entry Operation) -<br>Set/Cancel Call Forward Busy No Answer (Split)<br>Terminal: MLT, SLT                                                                                        | 0~9, *, # Maximum of 8 digit         | 685                                                                                                    |
| 11-11-49       | Service Code Setup (for Setup/Entry Operation) - Set/Cancel Call Forward Both Ring (Split) Terminal: MLT, SLT                                                                                                   | 0~9, *, # Maximum of 8 digit         | 686                                                                                                    |
| 11-11-52       | Service Code Setup (for Setup/Entry Operation) -<br>Set/Cancel Call Forward All Destination (No<br>Split)<br>Terminal: MLT, SLT                                                                                 | 0~9, *, # Maximum of 8 digit         | 790                                                                                                    |
| 11-11-53       | Service Code Setup (for Setup/Entry Operation) -<br>Set/Cancel Call Forward Busy Destination (No<br>Split)<br>Terminal: MLT, SLT                                                                                | 0~9, *, # Maximum of 8 digit         | 791                                                                                                    |
| 11-11-54       | Service Code Setup (for Setup/Entry Operation) -<br>Set/Cancel Call Forward No Answer Destination<br>(No Split)<br>Terminal: MLT, SLT                                                                           | 0~9, *, # Maximum of 8 digit         | 792                                                                                                    |
| 11-11-55       | Service Code Setup (for Setup/Entry Operation) -<br>Call Forward Busy No Answer Destination (No<br>Split)<br>Terminal: MLT, SLT                                                                                 | 0~9, *, # Maximum of 8 digit         | 793                                                                                                    |
| 14-01-13       | Basic Trunk Data Setup - Trunk-to-Trunk Transfer Use this option to enable (1) or disable (0) loop supervision for the trunk. This option is required for Call Forwarding Off-Premise and Tandem Trunking only. | 0 = Disable (No)<br>1 = Enable (Yes) | 1                                                                                                    |
| 15-07-01       | Programmable Function Keys                                                                                                    | -                                    | Refer to the programming manual for the default values and for all other available options in this command. |
| 20-06-01       | Class of Service for Extensions - Class of Service for Extensions                                                                                                    | 1 ~ 15                               | Extension 101 is Class<br>15 and other Extension<br>are Class 1                                             |

| Program<br>No. | Program Name / Description                                                                                                    | Input Data                                                                                                    | Default         |
|----------------|----------------------------------------------------------------------------------------------------|----------------------------------------------------------------------------------------------------|-----------------|
| 20-09-01       | Class of Service Options (Incoming Call Service) - Second Call for DID/DISA/DIL/E&M Override Turns off or on the extension ability to receive a second call from a DID, DISA, DIL, or tie line caller.                                                                                                    | 0 = Off (2nd call will not be allowed.)<br>1 = On (2nd call is allowed.)                                                                                          | COS 01 ~ 15 = 1 |
|                | With this option set to 1, the destination extension must be busy for a second DNIS caller to ring through. If the destination extension does not have a trunk key available for the second call and a previous call is ringing the extension but has not yet been answered, the second caller hears busy regardless of this program setting.                                                                                                    |                                                                                                    |                 |
| 20-09-07       | Class of Service Options (Incoming Call Service) - Call Queuing This option enables or disables a users ability to have calls queued if a call rings the extension when it is busy.                                                                                                    | 0 = Off (Calls are not queued.)<br>1 = On (Calls are queued.)                                                                                                    | COS 01 ~ 15 = 1 |
| 20-11-12       | Class of Service Options (Hold/Transfer Service) - Call Forwarding Off Premise (External Call Forwarding) Turns off or on an extension ability to set up Call Forwarding Off-Premise for their telephone.                                                                                                    | 0 = Off<br>1 = On                                                                                                    | COS 01 ~ 15 = 1 |
| 20-13-05       | Class of Service Options (Supplementary Service) - Intercom Off-Hook Signaling Turns off or on an extension ability to receive off-hook signals.                                                                                                    | 0 = Off (ICM off hook signaling disabled.) 1 = On (ICM off hook signaling enabled.)                                                                               | COS 01 ~ 15 = 1 |
| 20-13-06       | Class of Service Options (Supplementary Service) - Automatic Off-Hook Signaling (Automatic Override)  This option enables or disables the users ability to manually or automatically receive off hook signals.                                                                                                    | 0 = Off (manually)<br>1 = On (automatically)                                                                                                    | COS 01 ~ 15 = 1 |
| 21-03-01       | Trunk Group Routing for Trunks - Route Table Number                                                                                                    | 0 ~ 25<br>(0 = No Setting)                                                                                                    | 1               |
| 24-02-07       | System Options for Transfer - Trunk-to-Trunk Transfer Release Warning Tone Time starts when a trunk begins talking with another trunk (for example : trunk-to-trunk transfer, outgoing from trunk, Tandem Trunking). When this time ex- pires, a warning tone is heard. If Program 24-02-10 is set, the conversation disconnects after time ex- pires. This time is set again when the external digit timer expires. One of the trunks used must be an analog trunk (or leased line).                                                                                         | 0 ~ 64800 seconds                                                                                                    | 1800            |
| 24-09-01       | Call Forward Split Settings - Call Forwarding Type Per physical extension select the call forward type as to the users' preference. It is recommended to set the users physical extension as call forward both to the mobile extension. This will allow for the internal extension number and the external phone number, programmed in PRG 13-04-01, to ring at the same time. If the user requires their calls to forward back to the voice mail in the SL1100, in a no answer condition, set the mobile extension to call forward no answer to the voice mail pilot number. | 0 = No Call Forwarding<br>1 = Call Forward Both<br>2 = Call Forward No Answer<br>3 = Call Forward All<br>4 = Call Forward Busy No Answer<br>5 = Call Forward Busy | 0               |
| 24-09-02       | Call Forward Split Settings - CO Call Forwarding Destination for Both Ring, All Call, No Answer This is used to set the stations forwarding destination number (for Trunk Calls) in one of the following three conditions:  Call Forward Both Ring Call Forward ALL Calls Call Forward No Answer                                                                                                    | Maximum of 36 digits (0 ~ 9, *, #, @, P, R)  @ = Wait for Answer Supervision - ISDN trunks only P = Pause - Analog Trunk Only R = Hook flash - Analog Trunk Only  | No Setting      |

| Program<br>No. | Program Name / Description                                                                                                    | Input Data                                                                                                    | Default    |
|----------------|----------------------------------------------------------------------------------------------------|----------------------------------------------------------------------------------------------------|------------|
| 24-09-03       | Call Forward Split Settings - Intercom Call Forwarding Destination for Both ring, All Call, No Answer This is used to set the stations forwarding destina- tion number (for Intercom Calls) in one of the follow- ing three conditions:  Call Forward Both Ring Call Forward ALL Calls Call Forward No Answer         | Maximum of 36 digits (0 ~ 9, *, #, @, P, R) @ = Wait for Answer Supervision - ISDN trunks only P = Pause - Analog Trunk Only R = Hook flash - Analog Trunk Only  | No Setting |
| 24-09-04       | Call Forward Split Settings - CO Call Forwarding Busy Destination This is used to set the stations forwarding destination number (for Trunk Calls) if the called station is in a Busy state.                                                                                                    | Maximum of 36 digits (0 ~ 9, *, #, @, P, R)  @ = Wait for Answer Supervision - ISDN trunks only P = Pause - Analog Trunk Only R = Hook flash - Analog Trunk Only | No Setting |
| 24-09-05       | Call Forward Split Settings - Intercom Call Forwarding Busy Destination This is used to set the stations forwarding destina- tion number (for Intercom Calls) if the called station is in a Busy state.                                                                                                    | Maximum of 36 digits (0 ~ 9, *, #, @, P, R) @ = Wait for Answer Supervision - ISDN trunks only P = Pause - Analog Trunk Only R = Hook flash - Analog Trunk Only  | No Setting |
| 24-09-06       | Call Forward Split Settings - Call Forwarding Destination for CTX/PBX for All Call, No Answer This is used to set the stations forwarding destina- tion number if the call originates on a Centrex trunk (assigned in PRG 14-04). This is for the following conditions: Call Forward All Calls Call Forward No Answer | Maximum of 36 digits (0 ~ 9, *, #, @, P, R) @ = Wait for Answer Supervision - ISDN trunks only P = Pause - Analog Trunk Only R = Hook flash - Analog Trunk Only  | No Setting |
| 24-09-07       | Call Forward Split Settings - Call Forwarding Destination for CTX/PBX for Busy This is used to set the stations forwarding destina- tion number if the call originates on a Centrex trunk (assigned in PRG 14-04). This is for the following condition: Call Forward Busy                                             | Maximum of 36 digits (0 ~ 9, *, #, @, P, R) @ = Wait for Answer Supervision - ISDN trunks only P = Pause - Analog Trunk Only R = Hook flash - Analog Trunk Only  | No Setting |
| 25-07-07       | System Timers for VRS/DISA - Long Conversation Warning Tone Time  Determine the time a DISA caller or any trunk-to-trunk (such as Tandem Trunking) conversation can talk before the Long Conversation tone is heard.                                                                                                  | 0 ~ 64800 seconds                                                                                                    | 3600       |
| 25-07-08       | System Timers for VRS/DISA - Long Conversation Disconnect Time  This time determines how long the system waits before disconnecting a DISA caller or any trunk-to-trunk (such as Tandem Trunking) conversation call after the Long Conversation tone is heard.                                                        | 0 ~ 64800 seconds                                                                                                    | 10         |

## Trunk-to-Trunk Forwarding - Normal (0) Trunks

| Program<br>No. | Program Name / Description                                                                                                | Input Data                   | Default |
|----------------|----------------------------------------------------------------------------------------------------|------------------------------|---------|
| 11-10-06       | Service Code Setup (for System Administrator) -<br>Setting the Automatic Transfer for Each Trunk<br>Line<br>Terminal: MLT | 0~9, *, # Maximum of 8 digit | 733     |

| Program<br>No. | Program Name / Description                                                                                                    | Input Data                                                                                                    | Default                                                         |
|----------------|----------------------------------------------------------------------------------------------------|----------------------------------------------------------------------------------------------------|-----------------------------------------------------------------|
| 11-10-07       | Service Code Setup (for System Administrator) - Canceling the Automatic Transfer for Each Trunk Line Terminal: MLT                                                                                                    | 0~9, *, # Maximum of 8 digit                                                                                                    | 734                                                             |
| 11-10-08       | Service Code Setup (for System Administrator) -<br>Setting the Destination for Automatic Trunk<br>Transfer<br>Terminal: MLT                                                                                                    | 0~9, *, # Maximum of 8 digit                                                                                                    | 735                                                             |
| 13-01-01       | Speed Dialing Option Setup - Speed Dialing Auto Outgoing Call Mode Assign if the speed dial bins use trunk group routing or intercom access.  If the bins are assigned as trunk group routing do not add the trunk access code in front of the number when programming the entries. If the bins are assigned as intercom access then the trunk group access code must be programmed in front of the number. | 0 = Trunk Outgoing Mode (Use<br>trunk group assigned in PRG<br>13-05.)<br>1 = Intercom Outgoing Mode<br>(Follow the system routing for the<br>trunk access code entered.)                | 0                                                               |
| 13-04-01       | Speed Dialing Number and Name - Speed Dialing Data  Per speed dial bin (000 ~ 999) assign the telephone number that is to be called when the bin is accessed.  If 13-01-01 is set to (0) do not include the trunk access code.  If 13-01-01 is set to (1) include the trunk access code.                                                                                                    | Maximum of 36 digits (0 ~ 9, *, #, @, P, R) @ = Wait for Answer Supervision - ISDN trunks only P = Pause - Analog Trunk Only R = Hook flash - Analog Trunk Only                          | No Setting                                                      |
| 14-01-26       | Basic Trunk Data Setup - Automatic Trunk-to-<br>Trunk Transfer Mode                                                                                                    | 0 = Normal Transfer (Normal)<br>1 = Step Transfer (Step)                                                                                                    | 0                                                               |
| 20-06-01       | Class of Service for Extensions - Class of Service for Extensions                                                                                                    | 1 ~ 15                                                                                                    | Extension 101 is Class<br>15 and other Extension<br>are Class 1 |
| 20-07-05       | Class of Service Options (Administrator Level) - Set/Cancel Automatic Trunk-to-Trunk Transfer Turns off or on an extension user ability to use the Trunk-to-Trunk Forwarding service codes.                                                                                                    | 0 = Off<br>1 = On                                                                                                    | COS1 ~ 14/COS15 = 0                                             |
| 22-02-01       | Incoming Call Trunk Setup - Incoming Type                                                                                                    | 0 = Normal<br>1 = VRS (second dial tone if no<br>VRS installed)<br>2 = DISA<br>3 = DID<br>4 = DIL<br>5 = E&M Tie line<br>6 = Delayed VRS<br>7 = ANI/DNIS<br>8 = DID (DDI) Mode Switching | 0                                                               |
| 24-02-11       | System Options for Transfer - No Answer Step<br>Transfer                                                                                                    | 0 ~ 64800 seconds                                                                                                    | 10                                                              |
| 24-02-12       | System Options for Transfer - No Answer Trunk-<br>to-Trunk Transfer                                                                                                    | 0 ~ 64800 seconds                                                                                                    | 0                                                               |
| 24-04-01       | Automatic Trunk-to-Trunk Transfer Target Setup - Speed Dial Area Number                                                                                                    | -                                                                                                    | 999                                                             |

#### Trunk-to-Trunk Forwarding - DID (3) Trunk Forwarding by Department Groups

Refer to Departmental Calling on page 1-246 for additional Department Group programming.

| Program<br>No. | Program Name / Description                                    | Input Data            | Default    |
|----------------|---------------------------------------------------------------|-----------------------|------------|
| 11-07-01       | Department Group Pilot Numbers - Extension Group Pilot Number | Dial (Up to 8 digits) | No Setting |

| Program<br>No. | Program Name / Description                                                                                                    | Input Data                                                                                                    | Default                                                                                                    |
|----------------|----------------------------------------------------------------------------------------------------|----------------------------------------------------------------------------------------------------|----------------------------------------------------------------------------------------------------|
| 11-11-25       | Service Code Setup (for Setup/Entry Operation) -<br>Automatic Transfer Setup for Each Extension<br>Group<br>Terminal: MLT, SLT                                                                                                    | 0~9, *, # Maximum of 8 digit                                                                                                    | 602                                                                                                    |
| 11-11-26       | Service Code Setup (for Setup/Entry Operation) -<br>Automatic Transfer Cancellation for Each Exten-<br>sion Group<br>Terminal: MLT, SLT                                                                                                    | 0~9, *, # Maximum of 8 digit                                                                                                    | 603                                                                                                    |
| 11-11-27       | Service Code Setup (for Setup/Entry Operation) -<br>Destination of Automatic Transfer Each Exten-<br>sion Group<br>Terminal: MLT                                                                                                    | 0~9, *, # Maximum of 8 digit                                                                                                    | 604                                                                                                    |
| 13-01-01       | Speed Dialing Option Setup - Speed Dialing Auto Outgoing Call Mode Assign if the speed dial bins use trunk group routing or intercom access.  If the bins are assigned as trunk group routing do not add the trunk access code in front of the number when programming the entries. If the bins are assigned as intercom access then the trunk group access code must be programmed in front of the number.                                                                                                    | 0 = Trunk Outgoing Mode (Use trunk group assigned in PRG 13-05.) 1 = Intercom Outgoing Mode (Follow the system routing for the trunk access code entered.)      | 0                                                                                                    |
| 13-04-01       | Speed Dialing Number and Name - Speed Dialing Data                                                                                                    | Maximum of 36 digits (0 ~ 9, *, #, @, P, R) @ = Wait for Answer Supervision - ISDN trunks only P = Pause - Analog Trunk Only R = Hook flash - Analog Trunk Only | No Setting                                                                                                  |
| 14-01-04       | Basic Trunk Data Setup - Transmit Gain Level for Conference and Transfer Calls Use this option to select the CODEC gain type used by the trunk when it is part of an Unsupervised Conference.                                                                                                    | 1 ~ 63<br>(- 15.5 dB ~ + 15.5 dB in 0.5 dB<br>intervals)                                                                                                    | 32 (0 dB)                                                                                                   |
| 14-01-05       | Basic Trunk Data Setup - Receive Gain Level for Conference and Transfer Calls Use this option to select the CODEC gain type used by the trunk when it is part of an Unsupervised Conference.                                                                                                    | 1 ~ 63<br>(- 15.5 dB ~ + 15.5 dB in 0.5 dB<br>intervals)                                                                                                    | 16 (- 8 dB)                                                                                                 |
| 14-06-01       | Trunk Group Routing - Trunk Group Routing This program is used to setup outbound routing tables to give the extensions access to the different trunk groups programmed in PRG 14-05-01. Per Route table there are up to four choices for trunk groups. The lowest number priority is always selected first and the next priority will not be selected unless all trunks are unavailable due to a busy condition, or the circuit card is removed or damaged. If more than 4 trunk group priorities are required one route table can be tied to another route table to provide more choices. | 0 = Not Set<br>001 ~ 025 = Trunk group No.<br>101 ~ 104 = 100 + Networking<br>System No. (V1.5 Added)<br>1001 ~ 1025 = 1000 + Route Ta-<br>ble No.              | Refer to the Programming Manual for the default values.                                                     |
| 15-07-01       | Programmable Function Keys                                                                                                    | -                                                                                                    | Refer to the programming manual for the default values and for all other available options in this command. |
| 16-02-01       | Department Group Assignment for Extensions                                                                                                    | All extensions in Department Group 1 with priority in port order: Port 1 priority = 1 Port 84 priority = 84                                                     | Refer to the Programming Manual for the default values.                                                     |
| 20-06-01       | Class of Service for Extensions - Class of Service for Extensions                                                                                                    | 1 ~ 15                                                                                                    | Extension 101 is Class<br>15 and other Extension<br>are Class 1                                             |

| Program<br>No. | Program Name / Description                                                                                                    | Input Data        | Default         |
|----------------|----------------------------------------------------------------------------------------------------|-------------------|-----------------|
| 20-11-17       | Class of Service Options (Hold/Transfer Service) - Department Group Trunk-to-Trunk Transfer (Each Telephone Group Transfer) Turns off or on an extension user ability to set Trunk-to-Trunk Forwarding for a Department Group. | 0 = Off<br>1 = On | COS 01 ~ 15 = 1 |
| 24-05-01       | Department Group Transfer Target Setup - Speed Dial Area Number For each department group per day/night mode assign the speed dial bin that will be used for DID Overflow Routing (function keys 58 ~ 60 in PRG 15-07-01).     | 0 ~ 999           | 999             |

#### Trunk-to-Trunk Forwarding - DID (3) Trunk Forwarding Using DID Translation Table

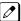

Refer to Direct Inward Dialing (DID) on page 1-273 for additional DID programming.

| Program<br>No. | Program Name / Description                                                                                                    | Input Data | Default |
|----------------|----------------------------------------------------------------------------------------------------|------------|---------|
| 22-11-05       | DID Translation Number Conversion - Transfer Destination Number 1 If the transfer operation mode is set (PRG 22-11-04), and one of the conditions is met, calls will overflow from the target number to the destination in this program. If this was a No Answer condition calls would overflow to this program after the timer in PRG 22-01-06 expires.             |            | 0       |
| 22-11-06       | DID Translation Number Conversion - Transfer Destination Number 2 If the transfer operation mode is set (PRG 22-11-04), and one of the conditions is met, calls will overflow from Transfer Destination Number 1 to the destination in this program. If this was a No Answer condition calls would overflow to this program after the timer in PRG 22-01-07 expires. |            | 0       |

## **Operation**

#### To activate Call Forwarding Off-Premise non-split:

- 1. At a Multiline Terminal, press Speaker key.

At a Single Line Terminal, lift the handset.

- 2. Dial the Call Forwarding Service Code.

At a Multiline Terminal only, press the Call Forwarding Programmable Function keys (PRG 15-07-01, PRG 15-07-10 ~ PRG 15-07-15 or SC **751** Key Code 10 ~ 15).

- 3. Dial 1 (Set).
- 4. Dial the Trunk Access Code (default: 9) + Number (9 + 2142622000).
  - Trunk access codes are 9 (ARS/Trunk Group Routing),  $704 + \text{Line Group } (1 \sim 9, 01 \sim 99 \text{ or } 001 \sim 99 \text{ or } 001 \sim 99$ 100) or #9 + Line number (e.g., 05 or 005 for line 5).
  - Your DND or Call Forwarding (Device) Programmable Function key flashes.

#### To cancel Call Forwarding Off-Premise non-split:

- 1. At a Multiline Terminal, press Speaker key.
  - OR -

At a Single Line Terminal, lift the handset.

- 2. Dial the Call Forward Access Code (default not assigned).
- 3. Dial 0 (Cancel).

#### To activate Call Forwarding Off-Premise Split:

- 1. At a Multiline Terminal, press Speaker key.
  - OR -

At a Single Line Terminal, lift the handset.

- 2. Dial the Call Forwarding Service Code.
- 3. Dial 1 (Set).
- 4. Dial 1 (Internal) or 0 (External).
- 5. Dial Trunk Access Code (default: 9) + number (9 + 2142622000).
  - Trunk access codes are **9** (ARS/Trunk Group Routing),  $704 + \text{Line Group } (1 \sim 9, 01 \sim 99 \text{ or } 001 \sim 100)$  or #9 + Line number (e.g., 05 or 005 for line 5).
  - Your DND or Call Forwarding (Device) Programmable Function key flashes.

#### To cancel Call Forwarding Off-Premise Split:

- At the Multiline Terminal, press Speaker key.
  - OR -

At a Single Line Terminal, lift the handset.

- 2. Dial the Call Forward Access Code (default not assigned).
- 3. Dial 0 (Cancel).
  - If Internal and External are set both are canceled.
  - Your DND or Call Forwarding (Device) Programmable Function key flashes.

#### Off-Premise Call Forwarding for Door Boxes

These operations are performed at the Door Box Ringing Extension only.

#### To activate Call Forwarding for a Door Box:

This option only works for ISDN PRI or BRI Trunks.

- 1. At the Multiline Terminal, press Speaker key + dial SC 722.
  - OR -

At the Multiline Terminal only, press the **Call Forward (Device)** key (PRG 15-07-01 or SC **751**, code 54).

- OR -

At the Single Line Terminal, lift the handset + dial 722.

- 2. Dial the Door Box number  $(1 \sim 6)$ .
- 3. Dial the Speed Dialing number where the calls should be forwarded.
- 4. Press Speaker key (or hang up at the Single Line Terminal) to hang up.

- 1. At the Multiline Terminal, press Speaker key + dial SC 722.
  - OR -

At the Multiline Terminal only, press the **Call Forward (Device)** key (PRG 15-07-01 or SC **751**, code 54).

- OR -
- At the Single Line Terminal, lift the handset + dial 722.
- 2. Dial 0 (Cancel).

#### **Trunk-to-Trunk Forwarding**

#### **Set the Destination and Forward the Line:**

- 1. Lift the handset.
- 2. Dial **735**.
- 3. Dial trunk port number (01~96) to be defined.
- 4. Select the mode (1 ~ 8) to be defined.
- 5. Enter the telephone number, which is the destination of the forwarded trunk.

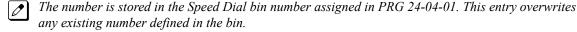

- 6. Press Hold key to accept the entry.
- 7. Repeat from step 3 to define another mode entry or press **Speaker** key to hang up.

#### **Cancel the Line Forwarding:**

- 1. Lift the handset.
- 2. Dial **735**.
- 3. Dial trunk port number (01~96) to be defined.
- 4. Select the mode (1 ~ 8) to be defined.
- 5. Press Exit key.
- 6. Press **Speaker** key to hang up.

#### **Automatic Trunk-to-Trunk Transfer (Step Transfer)**

#### (follows the predefined destination in PRG 24-04-01) Set Automatic Trunk Forwarding:

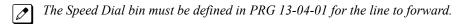

- 1. Lift the handset.
- 2. Dial 733.
- 3. Dial trunk port number to be used (01~96).
- 4. Press **Speaker** key to hang up.

#### **Cancel Automatic Trunk Forwarding:**

- 1. Lift the handset.
- 2. Dial 734.
- 3. Dial trunk port number to be used (01~96).
- 4. Press **Speaker** key to hang up.

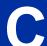

## C

#### **Department Group Line Forwarding**

#### Method 1

#### Set the Destination and Forward the Line:

- 1. Lift the handset.
- 2. Dial 604.
- 3. Dial the Department Group number (01 ~ 32) to be defined.
- 4. Select the time mode  $(1 \sim 8)$  to be defined.
- 5. Enter the telephone number, which is the destination of the forwarded trunk.
  - The number is stored in the Speed Dial bin number assigned in PRG 24-04-01. This entry overwrites any existing number defined in the bin.
- 6. Press Hold key to accept the entry.
- 7. Repeat from step 3 to define another time mode entry or press **Speaker** key to hang up.

#### **Cancel the Line Forwarding:**

- 1. Lift the handset.
- 2. Dial 604.
- 3. Dial the Department Group number (01 ~ 32) to be defined.
- 4. Select the time mode (1 ~ 8) to be defined.
- 5. Press Exit key.
- 6. Press **Speaker** key to hang up.

#### Method 2 (follows the pre-defined destination in PRG 24-05-01)

#### **Set Automatic Trunk Forwarding:**

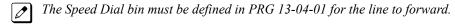

- 1. Lift the handset.
- 2. Dial 602.
- 3. Dial the Department Group number (01 ~ 32) to be defined.
- 4. Press **Speaker** key to hang up.

#### **Cancel Automatic Trunk Forwarding:**

- 1. Lift the handset.
- 2. Dial 603.
- 3. Dial the Department Group number  $(01 \sim 32)$  to be defined.
- 4. Press **Speaker** key to hang up.

## Call Forwarding/Do Not Disturb Override

ISSUE 7.0

## **Description**

An extension user can override Call Forwarding or Do Not Disturb at another extension. This is helpful, for example, to dispatchers and office managers that always need to get through.

#### **Conditions**

The Do Not Disturb Override will only work if the phone has no forwarding on it.

#### **Default Settings**

Disabled

## **System Availability**

#### **Terminals**

Any Station

#### Required Component(s)

None

#### **Related Features**

**Programmable Function Keys** 

## **Guide to Feature Programming**

| Program<br>No. | Program Name / Description                                                                                                    | Input Data                   | Default                                                                                                    |
|----------------|----------------------------------------------------------------------------------------------------|------------------------------|----------------------------------------------------------------------------------------------------|
| 11-12-01       | Service Code Setup (for Service Access) - By-<br>pass Call<br>Terminal: MLT, SLT<br>Activating Call Forwarding/Do Not Disturb Override.<br>This code is available only if you disable the voice<br>mail Single Digit dialing code in Program 11-16-09. | 0~9, *, # Maximum of 8 digit | 707                                                                                                    |
| 11-16-06       | Single Digit Service Code Setup - DND/Call Forward Override Bypass                                                                                                    | 0~9, *, # Maximum of 1 digit | No Setting                                                                                                  |
| 15-07-01       | Programmable Function Keys                                                                                                    | -                            | Refer to the programming manual for the default values and for all other available options in this command. |

| Program<br>No. | Program Name / Description                                                                                                    | Input Data        | Default                                                         |
|----------------|----------------------------------------------------------------------------------------------------|-------------------|-----------------------------------------------------------------|
| 20-06-01       | Class of Service for Extensions - Class of Service for Extensions                                                                                                    | 1 ~ 15            | Extension 101 is Class<br>15 and other Extension<br>are Class 1 |
| 20-13-04       | Class of Service Options (Supplementary Service) - Call Forward/DND Override (Bypass Call) Turns off or on an extension ability to use Call Forwarding/DND Override. | 0 = Off<br>1 = On | COS 01 ~ 15 = 1                                                 |

## Operation

## To override an extension Call Forwarding or Do Not Disturb:

- 1. Call the forwarded or DND extension.
- 2. Press the **Override** key (PRG 15-07 or SC **751**: 37) or dial **707**.

## **Call Monitoring**

### **Description**

Call Monitoring allows selected Multiline Terminal Users to monitor another user's conversation without the ability to participate. A programmable audible alert tone can be sent to that station user. Without the audible alert (silent monitor), no indication is provided to either the monitored station or the outside party.

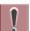

The use of monitoring, recording, or listening devices to eavesdrop, monitor, retrieve, or record telephone conversation or other sound activities, whether or not contemporaneous with transmission, may be illegal in certain circumstances under federal or state laws. Legal advice should be sought prior to implementing any practice that monitors or records any telephone conversation. Some federal and state laws require some form of notification to all parties to a telephone conversation, such as using a beep tone or other notification methods or requiring the consent of all parties to the telephone conversation, prior to monitoring or recording the telephone conversation. Some of these laws incorporate strict penalties.

#### **Call Monitoring with Coaching Ability**

Call Monitoring with Coaching Ability allows for the transmit path to be opened to only the monitored station, to provide the Coaching ability for the person that is performing the Call Monitoring. Pressing **Mute** key toggles the Coaching ability on and off.

#### **Conditions**

- · Call Monitoring is allowed for internal calls.
- An extension user cannot Monitor an Intercom call if one of the Intercom callers is using Hands-free Answerback. Both Intercom parties must lift the handset or press **Speaker** key.
- An extension user cannot monitor a conference, however an extension programmed for Call Monitor can barge In to a conference.
- With PRG 20-13-10 set to 0, a call, which has been barged into, can be placed on hold by the originator of the outside call. Both the outside caller and the extension, which is monitoring the call, are placed on hold.
- The handset and microphone are muted during Call Monitoring.
- · Live Record does not work for Call Monitor calls.
- While being monitored, an extension cannot receive Voice Over.
- When a monitored extension places a call on hold, Call Monitor is automatically finished.
- With PRG 20-13-10 set to 1, a call which is being Monitored can be placed on park by the originator
  of the outside call, but only the outside caller is placed in park. The extension which is monitoring
  the call is dropped.
- When PRG 20-13-10 is set to 0 (OFF), coaching is not permitted. When PRG 20-13-10 is set to 1 (ON), PRG 20-13-45 takes effect.
- When Silent Monitor Mode is used, Mute can be used to activate speech path to the internal and external parties.

1-128 Call Monitoring

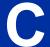

# C

#### **Default Settings**

Disabled

## System Availability

#### **Terminals**

All Terminals

## **Required Component(s)**

None

## **Related Features**

Barge-In

Conference

Hold

Intercom

Park

**Programmable Function Keys** 

InMail

## **Guide to Feature Programming**

| Program<br>No. | Program Name / Description                                                                                                    | Input Data                   | Default                                                                                                    |
|----------------|----------------------------------------------------------------------------------------------------|------------------------------|----------------------------------------------------------------------------------------------------|
| 11-12-08       | Service Code Setup (for Service Access) -<br>Barge-In<br>Terminal: MLT, SLT                                                                        | 0~9, *, # Maximum of 8 digit | 710                                                                                                    |
| 11-16-02       | Single Digit Service Code Setup - Barge-In                                                                                                    | 0~9, *, # Maximum of 1 digit | No Setting                                                                                                  |
| 15-07-01       | Programmable Function Keys                                                                                                    | -                            | Refer to the programming manual for the default values and for all other available options in this command. |
| 20-06-01       | Class of Service for Extensions - Class of Service for Extensions                                                                                  | 1 ~ 15                       | Extension 101 is Class<br>15 and other Extension<br>are Class 1                                             |
| 20-13-10       | Class of Service Options (Supplementary Service) - Barge-In Monitor Enables the extension Barge-In Mode to be Speech mode (0) or Monitor mode (1). | 0 = Speech<br>1 = Monitor    | COS 01 ~ 15 = 0                                                                                             |
| 20-13-15       | Class of Service Options (Supplementary Service) - Barge-In, Initiate Turns off or on an extension user ability to barge-in on other's calls.      | 0 = Off<br>1 = On            | COS 01 ~ 15 = 0                                                                                             |

| Program<br>No. | Program Name / Description                                                                                                    | Input Data        | Default         |
|----------------|----------------------------------------------------------------------------------------------------|-------------------|-----------------|
| 20-13-16       | Class of Service Options (Supplementary Service) - Barge-In, Receive Turns off or on an extension ability to have other extensions barge-in on calls.                                                                                                    | 0 = Off<br>1 = On | COS 01 ~ 15 = 0 |
| 20-13-17       | Class of Service Options (Supplementary Service) - Barge-in Tone/Display (Intrusion Tone) Turns off or on the Barge-In tone. If on, callers hear an alert tone and their display indicates the Barge-In when another extension barges into their conversation. If off, there is no alert tone or display indication. | 0 = Off<br>1 = On | COS 01 ~ 15 = 1 |
| 20-13-32       | Class of Service Options (Supplementary Service) - Deny Multiple Barge-Ins Allows or Denies an extension from having multiple users Barge into their conversation.                                                                                                    | 0 = Off<br>1 = On | COS 01 ~ 15 = 0 |
| 20-13-45       | Class of Service Options (Supplementary Service) - Mute Key Mode while Call Monitoring Set per class of service, when in Call Monitoring Mode determines if the monitored parties receive the barge in alert tone when Coaching Mode is enabled.                                                                     | 0 = Off<br>1 = On | COS 01 ~ 15 = 1 |
| 20-14-11       | Class of Service Options for DISA/E&M - DISA/Tie Trunk Barge-In This option enables or disables a DISA or tie trunk caller ability to use the Barge-In.                                                                                                    | 0 = Off<br>1 = On | COS 01 ~ 15 = 0 |
| 20-18-07       | Service Tone Timers - Intrusion Tone Repeat Time After a call is interrupted (such as Barge-In, Voice Mail Conversation Recording, or Voice Over), the system repeats the Intrusion Tone after this time. Normally, you should enter 0 to disable this time.                                                         | 0 ~ 64800 seconds | 0               |
| 21-01-03       | System Options for Outgoing Calls - Trunk Interdigit Time (External)  The system waits for this time to expire before placing the call in a talk state (Call Timer starts after time expires, Voice Over and Barge-In is not allowed until after time expires).                                                      | 0 ~ 64800 seconds | 5               |

## **Operation**

The call must be set up for about 10 seconds before it can be Monitored. Listen for busy/ring or busy tone.

#### To Call Monitor after calling a busy extension:

- 1. Call a busy extension.
- 2. Press the Barge-In key (PRG 15-07 or SC 751: 34).
  - OR -

The following steps are not available for DISA.

- 1. Dial the extension number of the busy internal party.
- 2. Dial the single digit service code or the service code **710**.

#### To Call Monitor without first calling the busy extension:

- 1. Press Speaker key or lift handset.
- 2. Dial **710** or press the **Barge-In** key (PRG 15-07 or SC **751**: 34).

1-130 Call Monitoring

3. Dial a busy extension.

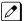

- If Monitoring is not possible:
   the extension user hears a warning tone.
  - the DISA user is rerouted to the defined ring group.

## Call Redirect

### **Description**

Call Redirect allows a Multiline Terminal user to transfer a call to a pre-defined destination (such as an operator, voice mail, or another extension) without answering the call. This can be useful if you are on a call and another rings in to your extension. By pressing the Call Redirect key, the call is transferred, allowing you to continue with your current call.

This feature works with the following calls:

- · Normal trunk call
- DID
- DISA
- DIL
- ICM

The following calls cannot be redirected with the feature:

- ACD (V1.5 or higher)
- Transferred
- Department Group (all ring mode)
- Door Box
- · Virtual Extension

#### **Conditions**

- After pressing the Call Redirect key, the call does not recall to the extension.
- The predefined destination must be an extension number or voice mail pilot number.
- When a call is Redirected to another phone it does not follow the forwarding on that phone.
- If the call redirect is set to go to an extension that has power cut from Ecology mode the call redirect key will not operate when pressed.
- · Call Redirect is not supported for calls across SL Net.

#### **Default Settings**

Enabled

## **System Availability**

#### **Terminals**

All Multiline Terminals

#### Required Component(s)

None

U

1-132 Call Redirect

### **Related Features**

None

## **Guide to Feature Programming**

| Program<br>No. | Program Name / Description                                                                                                    | Input Data        | Default                                                                                                    |
|----------------|----------------------------------------------------------------------------------------------------|-------------------|----------------------------------------------------------------------------------------------------|
| 15-07-01       | Programmable Function Keys                                                                                                    | -                 | Refer to the programming manual for the default values and for all other available options in this command. |
| 20-06-01       | Class of Service for Extensions - Class of Service for Extensions                                                                                                    | 1 ~ 15            | Extension 101 is Class<br>15 and other Extension<br>are Class 1                                             |
| 20-11-16       | Class of Service Options (Hold/Transfer Service) - Call Redirect Turns off or on a multiline terminal user ability to transfer a call to a predefined destination (such as an operator, voice mail, or another extension) without answering the call. | 0 = Off<br>1 = On | COS 01 ~ 15 = 1                                                                                             |

## Operation

## To redirect a ringing call:

With an incoming call ringing your extension, press the **Call Redirect** key (PRG 15-07 or SC **751**: 49 + Destination Extension Number) without lifting the handset.

## Call Waiting/Camp-On

### **Description**

With Call Waiting, an extension user may call a busy extension and wait in line (Camp-On) without hanging up. When the user Camps-On, the system signals the busy extension with two beeps indicating the waiting call. The call goes through when the busy extension becomes free. Call Waiting helps busy extension users know when they have additional waiting calls. It also lets callers wait in queue for a busy extension without being forgotten.

#### **Conditions**

- If an extension user Camps-On and then hangs up, the system converts the Camp-On to a callback.
- Off-Hook Signaling gives an extension the ability to block a caller from dialing 750 to Camp-On and/or DID callers from automatically camping on.
- Function keys simplify Call Waiting/Camp-On operation.
- An extension user may be able to Transfer a call to a busy extension.
- Trunk Queuing lets an extension user camp-on to a trunk.
- · Call Queuing must also be disabled to disable Call Waiting.

#### **Default Settings**

Enabled

## **System Availability**

#### **Terminals**

Multiline Terminals and Single Line Terminals

#### Required Component(s)

None

#### **Related Features**

Callback

**Off-Hook Signaling** 

**Programmable Function Keys** 

**Transfer** 

Trunk Queuing/Camp On

# C

## **Guide to Feature Programming**

The programs listed below indicate the most commonly used programs required for this feature. The programs are listed in the order that the installer should follow. Refer to the PCPro wizards for further detailed programming.

• When a \* is listed next to the Program Number it indicates a program that <u>MUST</u> be set (from a default state) for this feature to be enabled.

### **Call Waiting**

| Program<br>No. | Program Name / Description                                                                                                    | Input Data                                                                                                    | Default         |
|----------------|----------------------------------------------------------------------------------------------------|----------------------------------------------------------------------------------------------------|-----------------|
| 15-02-12       | Multiline Telephone Basic Data Setup - Off-Hook Ringing Per Station use this option to set the telephone Off-Hook signaling type that occurs when a user receives a second call while busy on a handset call.                                                                                                    | 0 = Muted Off-Hook Ringing<br>1 = No Off-Hook Ringing<br>3 = Beep in Speaker (SP)<br>4 = Beep in Handset (HS)<br>5 = Speaker and Handset Beep | 5               |
| 20-09-01       | Class of Service Options (Incoming Call Service) - Second Call for DID/DISA/DIL/E&M Override Turns off or on the extension ability to receive a second call from a DID, DISA, DIL, or tie line caller.  With this option set to 1, the destination extension must be busy for a second DNIS caller to ring through. If the destination extension does not have a trunk key available for the second call and a previous call is ringing the extension but has not yet been answered, the second caller hears busy regardless of this program setting. | 0 = Off (2nd call will not be allowed.)<br>1 = On (2nd call is allowed.)                                                                      | COS 01 ~ 15 = 1 |
| 20-09-07       | Class of Service Options (Incoming Call Service) - Call Queuing This option enables or disables a users ability to have calls queued if a call rings the extension when it is busy.                                                                                                    | 0 = Off (Calls are not queued.)<br>1 = On (Calls are queued.)                                                                                 | COS 01 ~ 15 = 1 |
| 20-13-05       | Class of Service Options (Supplementary Service) - Intercom Off-Hook Signaling Turns off or on an extension ability to receive off-hook signals.                                                                                                    | 0 = Off (ICM off hook signaling disabled.) 1 = On (ICM off hook signaling enabled.)                                                           | COS 01 ~ 15 = 1 |
| 20-13-06       | Class of Service Options (Supplementary Service) - Automatic Off-Hook Signaling (Automatic Override)  This option enables or disables the users ability to manually or automatically receive off hook signals.                                                                                                    | 0 = Off (manually)<br>1 = On (automatically)                                                                                                  | COS 01 ~ 15 = 1 |
| 20-18-06       | Service Tone Timers - Interval of Call Waiting Tone                                                                                                    | 3 ~ 64800 seconds                                                                                                    | 10              |

Below is a chart that shows setting data for certain call waiting scenarios.

|                  |                               | Busy Signal:<br>No call forwarding                 | Ring Back Signal:<br>Caller queues at called<br>Station | Busy forwarding imme-<br>diately upon Busy        |
|------------------|-------------------------------|----------------------------------------------------|---------------------------------------------------------|---------------------------------------------------|
| Internal Call to | Station on Inter-<br>nal Call | 20-09-07 = Off<br>20-13-06 = Off<br>24-09-05 = Off | 20-13-06 = On*/                                         | 20-09-07 = Off<br>20-13-06 = Off<br>24-09-05 = On |
|                  | Station on Trunk call         | 20-09-07 = Off<br>20-13-06 = Off<br>24-09-05 = Of  | 20-13-06 = On*1                                         | 20-09-07 = Off<br>20-13-06 = Off<br>24-09-05 = On |

| DID Call to             | Station on Inter-<br>nal Call | 20-09-01 = Off<br>20-09-07 = Off<br>24-09-04 = Off | 20-09-01 = On<br>20-09-07 = On  | 20-09-01 = Off<br>20-09-07 = Off<br>24-09-04 = On |
|-------------------------|-------------------------------|----------------------------------------------------|---------------------------------|---------------------------------------------------|
|                         | Station on Trunk<br>Call      | 20-09-01 = Off<br>20-09-07 = Off<br>24-09-04 = Off | 20-09-01 = On<br>20-09-07 = On  | 20-09-01 = Off<br>20-09-07 = Off<br>24-09-04 = On |
| Analog Trunk<br>Call to | Station on Inter-<br>nal Call | N/A                                                | 20-09-01 = On<br>24-09-04 = Off | 20-09-01 = Off<br>20-09-07 = Off<br>24-09-04 = On |
|                         | Station on Trunk<br>Call      | N/A                                                | 20-09-01 = On<br>24-09-04 = Off | 20-09-01 = Off<br>20-09-07 = Off<br>24-09-04 = On |

<sup>\*1.</sup> If the internal caller wants to hear Ringing signal rather than the Ring Busy Signal go to PRG 80-01-02 with PCPro or Web Pro. Using the copy feature copy all the attributes of Service Tone 14 (ICM Ringback) to service tone 39 (Ring Busy). If the caller wants to hear regular Busy signal, copy all of the attributes of Service Tone 6 (Busy) to Service Tone 39 (Ring Busy).

## Camp On

| Program<br>No. | Program Name / Description                                                                                                    | Input Data                                               | Default<br>750                                                                                              |  |
|----------------|----------------------------------------------------------------------------------------------------|----------------------------------------------------------|----------------------------------------------------------------------------------------------------|--|
| 11-12-04       | Service Code Setup (for Service Access) - Set Camp-On Assign the access code that will be used for setting Camp-On. The access code must be within the valid numbering plan assigned in PRG 11-01-01.                     | 0~9, *, # Maximum of 8 digit                             |                                                                                                    |  |
| 11-12-05       | Service Code Setup (for Service Access) - Cancel Camp-On Assign the access code that will be used for canceling Camp-On. The access code must be within the valid numbering plan assigned in PRG 11-01-01.                | 0~9, *, # Maximum of 8 digit                             | 770                                                                                                    |  |
| 11-16-05       | Single Digit Service Code Setup - Camp-On Assign the access code that will be used for setting Camp-On. The access codes in PRG 11-16 are used when the caller hears a busy or ring back tone and not from an idle state. | 0~9, *, # Maximum of 1 digit                             | #                                                                                                    |  |
| 15-07-01       | Programmable Function Keys This program is used on a per station basis to assign different function keys to the Multiline Terminals. Function key (35) is the Camp On key.                                                | 09 = Night Mode Service key                              | Refer to the programming manual for the default values and for all other available options in this command. |  |
| 20-13-35       | Class of Service Options (Supplementary Service) - Block Camp On  Turns off or on an extension user ability to block callers from dialing to Camp On.                                                                     | 0 = Off ( Camp On blocked.)<br>1 = On (Camp On allowed.) | COS 01 ~ 15 = 0                                                                                             |  |
| 11-11-23       | Service Code Setup (for Setup/Entry Operation) - Second Call for DID/DISA/DIL Terminal: MLT                                                                                                    | 0~9, *, # Maximum of 8 digit                             | 679                                                                                                    |  |
| 11-12-47       | Service Code Setup (for Service Access) - Call<br>Waiting Answer/Split Answer<br>Terminal: SLT<br>Splitting (switching) between calls                                                                                     | 0~9, *, # Maximum of 8 digit                             | 794                                                                                                    |  |
| 15-02-06       | Multiline Telephone Basic Data Setup - Hold Key Operating Mode Use this option to set the function of the Multiline Hold key. The Hold key can activate normal Hold or Exclusive Hold.                                    | 0 = Normal (Common)<br>1 = Exclusive Hold                | 0                                                                                                    |  |

| Program<br>No. | Program Name / Description                                                                                                    | Input Data                                                       | Default                                                         |
|----------------|----------------------------------------------------------------------------------------------------|------------------------------------------------------------------|-----------------------------------------------------------------|
| 20-01-08       | System Options - Trunk Queuing Callback Time<br>Trunk Queuing callback rings an extension for this<br>time.                                                    | 0 ~ 64800 seconds                                                | 15                                                              |
| 20-01-09       | System Options - Callback/Trunk Queuing Cancel Time The system cancels an extension Callback or Trunk Queuing request after this time.                         | 0 ~ 64800 seconds                                                | 64800                                                           |
| 20-03-01       | System Options for Single Line Telephones - SLT Call Waiting Answer Mode For a busy single line telephone, set the mode used to answer a camped-on trunk call. | 0 = Hook Flash (Hooking)<br>1 = Hook Flash + Service Code<br>794 | 0                                                               |
| 20-06-01       | Class of Service for Extensions - Class of Service for Extensions                                                                                              | 1 ~ 15                                                           | Extension 101 is Class<br>15 and other Extension<br>are Class 1 |

## **Operation**

#### To Camp-On a busy extension:

- 1. Call the busy extension.
- 2. Dial **750** or press the **Camp-On** key (PRG 15-07 or SC **751**: 35).
- Do not hang up.
  - To camp-on to a trunk, refer to Trunk Queuing/Camp-On on page 1-940.

#### To cancel a Camp-On request:

- 1. Hang up.
- 2. At a Multiline Terminal, press Speaker key and dial 770.
  - OR -

At a Multiline Terminal, press the Camp-On key (PRG 15-07 or SC 751: 35).

- OR

At the Single Line Terminal, lift the handset and dial 770.

#### To Split (answer a waiting call) at a Single Line Terminal:

- Listen for Call Waiting tones.
- 1. Hookflash and dial **794** to repeatedly split between the two calls.
  - The operation depends on the setting in PRG 20-03-01.
  - This operation is valid only before the caller performs the camp-on operation (refer To Camp-on a busy extension step 2).

# **Callback**

## **Description**

When an extension user calls a co-worker that does not answer or is busy, they can leave a Callback request for a return call. The user does not have to repeatedly call the unanswered extension back, hoping to find it idle.

The system processes Callback requests as follows:

- 1. Caller at extension A leaves a Callback at extension B.
  - Caller can place or answer additional calls in the meantime.
- 2. When extension B becomes idle, the system rings extension A. This is the Callback ring.
- 3. Once caller A answers the Callback ring, the system rings (formerly busy or unanswered) extension B.
  - If caller A does not answer the Callback ring, the system cancels the Callback.
- 4. As soon as caller B answers, the system sets up an Intercom call between A and B.

Callback Automatic Answer determines how an extension user answers the Callback ring. When Callback Automatic Answer is enabled, a user answers the Callback ring when they lift the handset. When Callback Automatic Answer is disabled, the user must press the ringing line appearance to answer the Callback ring.

#### **Conditions**

- · An extension can leave only one Callback request at a time.
- Call Arrival(CAR) Key (virtual extension) keys do not support Call Waiting/Camp-On Programmable Function keys (code 35).
- If an extension user initiates a Callback but does not hang up, their extension Camps-On to the busy extension.
- Function Keys simplify Callback operation.

#### **Default Settings**

Enabled

## **System Availability**

#### **Terminals**

All Stations

#### Required Component(s)

None

1-138 Callback

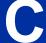

### **Related Features**

Call Waiting/Camp-On

**Programmable Function Keys** 

## **Guide to Feature Programming**

| Program<br>No. | Program Name / Description                                                                                                    | Input Data                   | Default                                                                                                    |
|----------------|----------------------------------------------------------------------------------------------------|------------------------------|----------------------------------------------------------------------------------------------------|
| 11-12-05       | Service Code Setup (for Service Access) - Cancel Camp-On Assign the access code that will be used for canceling Camp-On. The access code must be within the valid numbering plan assigned in PRG 11-01-01.                                                                                                    | 0~9, *, # Maximum of 8 digit | 770                                                                                                    |
| 11-12-44       | Service Code Setup (for Service Access) - Callback Test for SLT Terminal: SLT                                                                                                    | 0~9, *, # Maximum of 8 digit | 799                                                                                                    |
| 11-16-05       | Single Digit Service Code Setup - Camp-On Assign the access code that will be used for setting Camp-On. The access codes in PRG 11-16 are used when the caller hears a busy or ring back tone and not from an idle state.                                                                                                    | 0~9, *, # Maximum of 1 digit | #                                                                                                    |
| 15-02-11       | Multiline Telephone Basic Data Setup - Callback Automatic Answer  Use this option to enable or disable automatic answer of calls recalling to a station. For example, if a Transfer Recall or Hold Recall is ringing back to a station, the following happens:  If Program 15-02-11 is enabled, the station will automatically answer the recall when it goes off-hook. If Program 15-02-11 is disabled, a station does not automatically answer the recall when it goes off-hook. The user must first press the line appearance of the recalling call or press the answer key. | 0 = Off<br>1 = On            | 1                                                                                                    |
| 15-07-01       | Programmable Function Keys                                                                                                    | -                            | Refer to the programming manual for the default values and for all other available options in this command. |
| 20-01-07       | System Options - Callback Ring Duration Time Callback rings an extension for this time.                                                                                                    | 0 ~ 64800 seconds            | 15                                                                                                    |
| 20-01-09       | System Options - Callback/Trunk Queuing Cancel Time The system cancels an extension Callback or Trunk Queuing request after this time.                                                                                                    | 0 ~ 64800 seconds            | 64800                                                                                                    |

## Operation

#### To place a Callback:

- 1. Call unavailable (busy or unanswered) extension.
- 2. Dial **750** or press the **Callback** key (PRG 15-07 or SC **751**: 35).
- 3. Hang up.

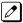

If the unavailable extension was unanswered (not busy), the Callback goes through after your coworker uses their telephone for the first time.

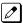

If you have Callback Automatic Answer, you automatically place a call to the formerly busy extension when you lift the handset. If you do not have Callback Automatic Answer, you must press the ringing line appearance to place the call.

#### To cancel a Callback:

1. At the Multiline Terminal, press **Speaker** key and dial **770**.

- OR -

At the Multiline Terminal, press the Camp-On key (PRG 15-07 or SC 751: 35).

- OR -

At the Single Line Terminal, lift the handset and dial 770.

#### To test Callback at a Single Line Terminal:

- 1. Lift the handset.
- 2. Dial **799**.
- 3. Hang up.
- 4. When the telephone rings, lift the handset.

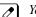

You hear the Hold tone.

5. Hang up.

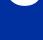

1-140 Callback

ISSUE 7.0 SL1100

## Caller ID Call Return

#### **Description**

The Caller ID Call Return feature allows the voice mail system to use Caller ID information captured with the message to call and connect the person that left the message with the voice mail user that is checking messages.

#### **Conditions**

- A caller using a telephone without Softkeys, calling from outside the system, or from a remote system is prompted to hear Caller ID information and return a call.
- Return Call is available for subscriber messages and public messages.
- Return Call is accessible to a subscriber during and after message playback.
- · Return Call is available for new and old messages.
- Return Call is accessible to a subscriber using Softkeys in Softkey mode or using DTMF in voice conversation Mode.
- When a subscriber listens to a message from a Softkey equipped telephone, and Caller ID information is unavailable, the voice mail system leaves the second line of the LCD blank. When Caller ID is disabled on the system, voice mail displays the message count.
- Voice mail continues to display Caller ID on the LCD while the post-message playback menu is still displayed on a telephone equipped with Softkeys.
- When Centralized Voice Mail is used, the remote voice mail user gets only Caller ID number when voice mail answers incoming CO calls and performs an Await-Answer transfer to the remote user. A Call that forwards to voice mail from the remote system does not have Caller ID information. (V1.5 or higher)
- · Live Record is not available when using Return Call.
- To use this feature for long distance calls, ARS must be programmed for the voice mail ports set to dial out. Refer to the SL1100 Programming Manual for detailed programming instructions.
- Use PRG 14-01-22 Caller ID to Voice Mail to enable or disable on a per trunk basis the ability to send the Caller ID digits to voice mail.
- · After the call is ended by either party, the voice mail user is disconnected.

#### **Default Settings**

None

## **System Availability**

#### **Terminals**

All Multiline Terminals

#### Required Component(s)

InMail

## **Related Features**

InMail

# Guide to Feature Programming

| Program<br>No. | Program Name / Description                                                                                                    | Input Data                                                                    | Default          |
|----------------|----------------------------------------------------------------------------------------------------|-------------------------------------------------------------------------------|------------------|
| 14-01-22       | Basic Trunk Data Setup - Caller ID to Voice Mail This command enables or disables the ability for the system to send the caller ID information to the Voice Mail. This command is for ALL trunk types (analog, digital, and IP).                            | 0 = Disable (Caller ID not sent to VM.) 1 = Enable (Caller ID is sent to VM.) | 0                |
| 14-02-10       | Analog Trunk Data Setup - Caller ID On a per analog trunk basis caller ID can be enabled or disabled. This command is only for Analog trunks and should never be enabled for T1, PRI, or SIP trunks.                                                        | 0 = Off (Caller ID not displayed.)<br>1 = On ( Caller ID is displayed.)       | 1 (V1.5 Changed) |
| 15-02-04       | Multiline Telephone Basic Data Setup - Redial (Speed Dial) Control Use this option to control the function of the extension Redial key when used with Speed Dialing. The Redial key can access either the Common/Individual or Group Speed Dialing numbers. | 0 = Common Abbreviated Dial<br>1 = Group Speed Dialing                        | 0                |

## Operation

None

Caller ID

#### Version 4.0 or higher software provides;

Telco's Call Waiting with Caller ID Checking.

#### **Description**

Caller ID allows a display terminal to show an incoming caller's telephone number (called the Directory Number or DN) and optional name. The Caller ID information is available as pre-answer display. With the pre-answer display, the user previews the caller's number before picking up the ringing line.

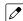

On the CPU with MEMDB for Caller ID (also used for DTMF receivers and Call Progress Tone Detection) 32 resources are available. Each EXIFE provides an additional 32 resources.

#### **Second Call Display**

While busy on a call, the telephone display can show the identity of an incoming trunk or Intercom call. For incoming trunk calls, the display shows the Caller ID or the trunk name if Caller ID is not installed. For incoming Intercom calls, the display shows the calling extension name.

Caller ID supports the Telco Called Number Identification (CNI) and Called Number Delivery (CND) service, when available.

The telephone display can show up to 12 Caller ID digits (for non-ACD calls). (V1.5 or higher)

Once installed and programmed, Caller ID is enabled for all trunk calls, including:

- · Ring Group calls
- Calls transferred from another extension
- Calls transferred from the VRS
- · Calls transferred from Voice Mail (unscreened)
- Direct Inward Lines (DILs)

Caller ID temporarily stores 50 calls (total of abandoned and answered/unanswered). New calls replace old calls when the buffer fills.

#### Call Waiting with Caller ID Support (V4.0 or higher)

The system supports telco's Call Waiting with Caller ID feature. If enabled for the line, a caller that is busy on an outside call:

- · Hears the telco Call Waiting tone.
- · Sees the Caller ID for the waiting call in the telephone display.
- Can press FLASH to switch between their current call and the waiting call.

This feature is available to keysets, Cordless DECT, and Cordless Lite II.

#### Third Party Caller ID Check (V4.0 or higher)

Third Party Caller ID Check allows an idle or busy keyset user to display the Caller ID data for another line. The line that the user checks can be ringing or busy. CID Checking can be turned on or off by the system data (PRG 20-07-33).

#### **Temporary Memory**

An unanswered call causes the Call History key (PRG 15-07 or SC **751**: 08) to flash, indicating a new call was placed in the temporary memory. If enabled in programming, the telephone display shows CHECK LIST.

This Caller ID data from the temporary memory can be saved in either Speed Dial bins or in One-Touch keys making them available for placing future calls.

#### Cursor Key Operation (When set PRG 15-02-60: 0)

Pressing the Left Cursor Key twice (on equipped terminals) displays the Incoming Call History.

By pressing the Left Cursor Key the user can access the Redial and Incoming Call History menus. The flow chart below shows the menu access sequence. If the terminal is not allowed to have the Dial Preview feature, these menus cannot be accessed.

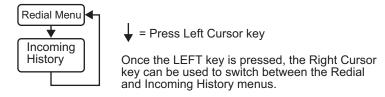

Figure 1-2 Left Cursor Key Operation Flow Chart

#### Cursor Key Operation (When set PRG 15-02-60: 1 or 2)

Pressing the Left Cursor key displays the Received Call History.

#### **Caller ID Digits to Voice Mail**

A Caller ID trunk can send Remote Log-On Protocol with Caller ID digits to the voice mail. When a trunk 001 receives the Caller ID as 12345, the protocol becomes \*\*\*60001\*12345\*.

#### **Outputting Caller ID Data**

The system includes the Caller ID data on the SMDR report. The report provides the incoming call DN in the DIALED NUMBER field. The CLASS field shows PIN (just like all other incoming calls).

#### **Display Reason for No Caller ID Information**

With Caller ID enabled, the system provides information for analog calls that do not detect the Caller ID information. If the Caller ID information is restricted, the telephone display shows PRIVATE. If the system cannot provide Caller ID information because Telco information is not detected, the display shows NO CALLER INFO.

#### **Option to Enable Caller ID Name for SLT**

System programming provides an option for Single Line Terminals to display Caller ID.

#### **Caller ID Sender Queuing Added**

The SL1100 system can provide Caller ID (calling party number) to a Single Line Terminal with a display.

The system can queue incoming calls to the Single Line Terminal if the system Caller ID sender resources are busy. Refer to PRG 20-19-05 in the *SL1100 Programming Manual*.

If the Single Line Terminal user lifts their handset while an incoming call is waiting in queue, they hear silence (no dial tone) and cannot dial out. When the Single Line Terminal user goes back on-hook, the system immediately sends the queued call to the Single Line Terminal without Caller ID.

#### **Conditions**

To have pre-answer Caller ID from the voice mail, the call must be an unscreened transfer.

1-144 Caller ID

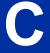

- Caller ID is provided by the CPU. The EXIFE, which plugs into the KSU, can provide additional resources for Caller ID if needed.
- · Caller ID Name can display up to 12 characters.
- · Caller ID Number can display up to 11 numbers.
- A Caller ID Number with more than 12 digits follows PRG 20-19-01 (first 10 or the last 10 digits).
- Caller ID information can be stored in Speed Dialing or One-Touch bins.
- Caller ID can be displayed for incoming calls and transferred calls.
- ARS can block outgoing Caller ID information on a call-by-call basis. To do this, insert the Caller ID block code (e.g., .141) in the ARS Dial Treatments.
- Trunks with Privacy Release enabled display Caller ID until the call is answered. To view it after the call has been picked up, press the line key, which sets the call to private mode. To keep the call on Privacy Release, press **Help + Exit** keys.
- An extension user can display the Caller ID information for a call in Park if Automatic Handsfree in PRG 15-02-08 is set to 0 (Preselect).
- An extension user can display the Caller ID information for multiple incoming calls without answering the call by pressing the line key if Automatic Handsfree in PRG 15-02-08 is set to 0 (Pre-select).
- · Caller ID information outputs on the SMDR report.
- The system can send Caller ID digits to the voice mail if allowed in PRG 14-01-22.
- When there are more than 20 characters set in PRG 20-20: Message Setup for Non-Caller ID Data, either the first or last character is missing (based on the entry in PRG 20-19-01).
- If PRG 20-09-06: Class of Service Options (Incoming Call Service): Incoming Time Display is set to 1 (On), the first line displays the time and date.
- PRG 15-07-01 button (63) when enabled, removes the CPN from the setup message when making an outbound ISDN call, this is a toggle enable/disable button and can be used on a Call-by-Call basis. PRG 14-01-20, PRG 14-01-21 and PRG 20-08-15 are used for analog trunks only and can only be set on a per trunk/Class of Service basis.
- SLT cannot block an incoming call based on the incoming Caller ID information on a station-bystation basis.
- The CPU with MEMDB has 32 resources for DTMF receiving and Dial Tone detection. When a EXIFE installed there are 32 resources available.
- When PRG 10-09-01 is set to 0 (Common) and PRG 14-02-10 (Caller ID) is set to 1 (Yes), all DTMF/Dial Tone Detection resources are always allocated to analog trunks, not analog extensions. However, if PRG 14-02-10 (Caller ID) is set to 0 (No), all DTMF/Dial Tone Detection resources can be used for both analog trunks and analog extensions.
- For the Caller ID List to show calls to a station that received a busy tone, PRG 15-02-57 must be set 1 (On).
- When PRG 15-02-57 is set to 1 (On) and PRG 15-02-34 is set to 0 (Trunk), only outside calls are shown in the Caller ID List.
- Caller ID history is not updated for a phone which is in power cutting mode from the ecology feature. Once power is restored to the phone the caller ID history will start functioning again.
- Telco's Call Waiting with Caller ID feature works only for the COIDB which is mounted on 084M in the Main KSU. This feature requires V4.0 or higher software.
- When live record is working, Telco's Call Waiting tone is heard but Caller ID for 2nd call is not shown. Then 2nd Call is answered by Flash key, live recording for 1st call will stop. (V4.0 or higher)
- Caller ID Checking requires V4.0 or higher software.
- 3rd party Caller ID Check using DSS can not be used when target extension is using one of the following features. (V4.0 or higher)
  - Conference
  - Barge In
  - Voice Over
  - Live Recording

 Checked Caller ID is shown for 5 seconds on the LCD. Operations not listed below are ignored. (V4.0 or higher)

- Push the speaker Key
- Push the Line Key (Caller ID Check)
- On Hook
- During the use of Caller ID Checking, the terminal can not receive incoming ring. Calling party receives the busy tone. (V4.0 or higher)
- · Caller ID is not supported when transferring to a virtual extension that is set to call forward both ring.

#### **Default Settings**

Disabled

## System Availability

#### **Terminals**

All Multiline Terminals with a display and Single Line Terminals equipped to receive Caller ID

#### Required Component(s)

COIDB-B1

2BRIDB-C1

1PRIU-C1

#### **Related Features**

**Abbreviated Dialing/Speed Dial** 

**Automatic Route Selection (ARS/F-Route)** 

Call Arrival (CAR) Keys

**Caller ID Call Return** 

Conference, Voice Call/Privacy Release

**Park** 

**Station Message Detail Recording** 

InMail

## **Guide to Feature Programming**

The programs listed below indicate the most commonly used programs required for this feature. The programs are listed in the order that the installer should follow. Refer to the PCPro wizards for further detailed programming.

1-146 Caller ID

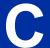

When a \* is listed next to the Program Number it indicates a program that <u>MUST</u> be set (from a default state) for this feature to be enabled.

| Program<br>No. | Program Name / Description                                                                                                    | Input Data                                                                               | Default  COS 01 ~ 15 = 1 (V1.5 Changed) |  |
|----------------|----------------------------------------------------------------------------------------------------|------------------------------------------------------------------------------------------|-----------------------------------------|--|
| 20-09-02 *     | Class of Service Options (Incoming Call Service) - Caller ID Display Per Class of service this command enables or disables the ability to display the caller ID name/number received from the Telco.                                                                                                    | 0 = Off (Caller ID not displayed.)<br>1 = On (Caller ID is displayed.)                   |                                         |  |
| 14-02-10 *     | Analog Trunk Data Setup - Caller ID On a per analog trunk basis caller ID can be enabled or disabled. This command is only for Analog trunks and should never be enabled for T1, PRI, or SIP trunks.                                                                                                    | 0 = Off (Caller ID not displayed.)<br>1 = On ( Caller ID is displayed.)                  | 1 (V1.5 Changed)                        |  |
| 15-03-09       | Single Line Telephone Basic Data Setup - Caller ID Function - For External Module This command enables or disables a Single Line Terminal with a display to show the caller ID received from the Telco. This program is only for Single Line Terminals (not digital or IP) that have caller ID displays. If the phone does not have a caller ID display, do not enable this.                                                             | 0 = Disable (Caller ID not dis-<br>played.)<br>1 = Enable (Caller ID is dis-<br>played.) | 0                                       |  |
| 14-01-22       | Basic Trunk Data Setup - Caller ID to Voice Mail This command enables or disables the ability for the system to send the caller ID information to the Voice Mail. This command is for ALL trunk types (analog, digital, and IP).                                                                                                    | 0 = Disable (Caller ID not sent to VM.) 1 = Enable (Caller ID is sent to VM.)            | 0                                       |  |
| 14-01-24       | Basic Trunk Data Setup - Trunk-to-Trunk Outgoing Caller ID through Mode This command is for PRI and SIP trunks only and should never be enabled on any other trunk type. When this command is enabled the system will pass the originating callers caller ID on to the Telco if the call is forwarded out of the system.  Some Telco offices do not support this and will replace the number you send them with the main billing number. | 0 = Disable (Caller ID not forwarded out.) 1 = Enable (Caller ID is forwarded out.)      | 0                                       |  |
| 20-02-08       | System Options for Multiline Telephones - LCD Display Holding Time This command specifies the amount of time a user's display shows caller ID for a second incoming call.                                                                                                    | 0 ~ 64800 seconds                                                                        | 5                                       |  |
| 10-02-04       | Location Setup - Area Code Enter the local area code.                                                                                                    | Dial (up to six digits) : 0 ~ 9, *,                                                      | No Setting                              |  |
| 10-02-05       | Location Setup - Trunk Access Code Enter the trunk access code digits required to place an outgoing call.                                                                                                    | Dial (up to eight digits): 0 ~ 9, *, #                                                   | No Setting                              |  |

| Program<br>No. | Program Name / Description                                                                                                    | Input Data                                              | Default                                                                                                    |
|----------------|----------------------------------------------------------------------------------------------------|---------------------------------------------------------|----------------------------------------------------------------------------------------------------|
| 10-09-01       | DTMF and Dial Tone Circuit Setup - DTMF Dial Tone Detection                                                                                                    | 0 = Common Use<br>1 = Extension Only<br>2 = Trunk Only  | Resource 01 - 128 = 0 (Common) (V3.5 Changed) Resource 01 - 16 are Baic resource (only use Basic Board) Resource 17 - 32 are vmdb resource (only use Basic Board) Resource 33 - 64 are EXIFE1 resource (only use Expansion 1) Resource 65 - 96 are EXIFE2 resource (only use Expansion 2) Resource 97 - 128 are EXIFE3 resource (only use Expansion 3) (V3.5 Added) |
| 14-01-20       | Basic Trunk Data Setup - Block Outgoing Caller ID Allow (1) or prevent (0) the system from automatically blocking outgoing Caller ID information when a user places a call. If allowed (i.e. block, enabled), the system automatically inserts the Caller ID block code (defined in 14-01-21) before the user dialed digits. | 0 = Prevent (No)<br>1 = Allow (Yes)                     | 0                                                                                                    |
| 14-01-21       | Basic Trunk Data Setup - Caller ID Block Code Enter the code, up to 8 digits, that should be used as the Caller ID Block Code. This code is automati- cally inserted before dialed digits if Program 14-01-20 is set to 1.                                                                                                   | Dial (up to eight digits)                               | <b>*</b> 67                                                                                                    |
| 14-02-24       | Analog Trunk Data Setup - Use Call Waiting Caller ID (V4.0 Added) Enable(1) or disable telco's Call Waiting with Caller ID feature.                                                                                                    | 0 = Off<br>1 = On                                       | 1                                                                                                    |
| 15-02-08       | Multiline Telephone Basic Data Setup - Automatic Handsfree Use this option to set whether pressing a key access a One-Touch Key or if it preselects the key.                                                                                                    | 0 = Preselect<br>1 = One-Touch (Automatic<br>Handsfree) | 1                                                                                                    |
| 15-02-40       | Multiline Telephone Basic Data Setup - Additional Dial for Caller ID Call Return Enter the digits to be dialed in front of the Caller ID when using the Caller ID Return function.                                                                                                    | Up to four digits (0, 1 ~ 9, #, *)                      | No Setting                                                                                                    |
| 15-02-57       | Multiline Telephone Basic Data Setup - Caller<br>Log on busy                                                                                                    | 0 = Off<br>1 = On                                       | 1                                                                                                    |
| 15-03-10       | Single Line Telephone Basic Data Setup - Caller ID Name Determine if an extension user telephone should display the Caller ID name.                                                                                                    | 0 = Disable<br>1 = Enable                               | 1                                                                                                    |
| 15-03-11       | Single Line Telephone Basic Data Setup - Caller ID Type Determine whether the Caller ID type is FSK or DTMF.                                                                                                    | 0 = FSK<br>1 = DTMF                                     | 0                                                                                                    |
| 20-06-01       | Class of Service for Extensions - Class of Service for Extensions                                                                                                    | 1 ~ 15                                                  | Extension 101 is Class<br>15 and other Extension<br>are Class 1                                                                                                    |
| 20-07-33       | Class of Service Options (Administrator Level) - Caller ID Checking (V4.0 Added) Enable this Class of Service option to allow the extension to use 3rd Party Caller ID Check.                                                                                                    | 0 = Disable<br>1 = Enable                               | COS 1 ~ 5 = 0                                                                                                    |

1-148 Caller ID

| Program<br>No. | Program Name / Description                                                                                                    | Input Data                                                | Default         |
|----------------|----------------------------------------------------------------------------------------------------|-----------------------------------------------------------|-----------------|
| 20-08-15       | Class of Service Options (Outgoing Call Service) - Block Outgoing Caller ID Turns off or on the system ability to automatically block outgoing Caller ID information when a user places a call.  If this option is on, the system automatically inserts the Caller ID block code (defined in Program 14-01-21) before the user-dialed digits.                                                                                                    | 0 = Off<br>1 = On                                         | COS 01 ~ 15 = 0 |
| 20-09-04       | Class of Service Options (Incoming Call Service) - Notification for Incoming Call List Existence Determines whether or not an extension display shows Check List when an incoming call is missed by a user.                                                                                                    | 0 = Off<br>1 = On                                         | COS 01 ~ 15 = 0 |
| 20-13-06       | Class of Service Options (Supplementary Service) - Automatic Off-Hook Signaling (Automatic Override)  This option enables or disables the users ability to manually or automatically receive off hook signals.                                                                                                    | 0 = Off (manually)<br>1 = On (automatically)              | COS 01 ~ 15 = 1 |
| 20-19-01       | System Options for Caller ID - Caller ID Displaying Format (if displaying digits are more than 12 digits)                                                                                                    | 0 = First 10 digits (Upper)<br>1 = Last 10 digits (Lower) | 0               |
| 20-19-05       | System Options for Caller ID - Caller ID Sender Queuing Time (Sender Wait)                                                                                                    | 0 ~ 64800 seconds                                         | 0               |
| 20-20-01       | Message Setup for Non-Caller ID Data - Private Call                                                                                                    | 24 Alphanumeric Characters                                | PRIVATE         |
| 20-20-02       | Message Setup for Non-Caller ID Data - Call from Out of Service Area                                                                                                    | 24 Alphanumeric Characters                                | OUT OF AREA     |
| 20-20-03       | Message Setup for Non-Caller ID Data - Call Information with Error                                                                                                    | 24 Alphanumeric Characters                                | NO CALLER INFO  |
| 35-02-25       | SMDR Output Options - Call Waiting (V4.0 Added) Determine if SMDR should print the 2nd call records after Flash or not.                                                                                                    | 0 = No Output<br>1 = Output                               | 1               |
| 80-12-08       | 12-08   Caller ID Receiver Setup - CAS detect time (V4.0   Added)   0 = 20 ms   1 = 25 ms   2 = 30 ms   3 = 35 ms   4 = 40 ms   5 = 45 ms   6 = 50 ms   7 = 55 ms   8 = 60 ms   9 = 65 ms   10 = 70 ms   11 = 75 ms   12 = 80 ms   12 = 80 ms   10 = 70 ms   12 = 80 ms   10 = 70 ms   12 = 80 ms   12 = 80 ms |                                                           | 0 = 20 ms       |
| 90-03-01       | Save Data - Save Data                                                                                                    | Dial 1 + press Hold (Press Hold only to cancel.)          | -               |
| 90-04-01       | Load Data - Load Data                                                                                                    | Dial 1 + press Hold (Press Hold only to cancel.)          | -               |

## **Operation**

#### Storing a Number (When set 15-02-60:0)

#### To store a Caller ID number in a Speed Dial bin:

1. With a Multiline Terminal in an idle condition the display shows:

1-01 FRI 09:00AM 301 STA 301 LIST DIR ICM PROG

2. Press the List softkey.

- OR -

Press the **Left Cursor** key twice and skip step 3. The display shows:

LIST MENU Redial CID

3. Press the CID softkey (Caller ID). The display shows:

## = List Number

xx = Caller ID number

mm-dd hh:mm = incoming date and time

↑ = Preview List

↓ = Next List

Store = Store in List

**DEL** = Delete from List

4. Press the **STORE** softkey. The display shows:

## = List Number

xx = Caller ID number

mm-dd hh:mm = incoming date and time

**STA** = Store in Station Speed Dial bin.

ABB - Store in System Speed Dial bin.

5. Press the **STA** or **ABB** softkey. The display shows:

Store to ABB: COMMON ENTER BIN

6. Dial the Speed Dial bin in which the number is to be stored. If you press **Hold** key, the next available Speed Dial bin will be used. The display shows:

- If all Speed Dial bins are used, the display shows "TABLE IS FULL".
- 7. Press **Hold** key. The display shows:

8. Enter the name to be associated with the stored number.

**Table 1-7 Keys for Entering Names** 

| Use this keypad digit | When you want to                                                                                                    |
|-----------------------|----------------------------------------------------------------------------------------------------|
| 1                     | Enter characters: 1 @ [¥]^_`{ } → ← Á À Â Ã Å Æ Ç É Ê ì ó 0                                                                                                    |
| 2                     | Enter characters: A-C, a-c, 2.                                                                                                    |
| 3                     | Enter characters: D-F, d-f, 3.                                                                                                    |
| 4                     | Enter characters: G-I, g-i, 4.                                                                                                    |
| 5                     | Enter characters: J-L, j-I, 5.                                                                                                    |
| 6                     | Enter characters: M-O, m-o, 6.                                                                                                    |
| 7                     | Enter characters: P-S, p-s, 7.                                                                                                    |
| 8                     | Enter characters: T-V, t-v, 8.                                                                                                    |
| 9                     | Enter characters: W-Z, w-z, 9.                                                                                                    |
| 0                     | Enter characters: 0 ! " # \$ % & ' ( ) ô õ ú å ä æ ö ü α ε θ B                                                                                                    |
| *                     | Enter characters: * + , / : ; < = > ? $\pi \Sigma \sigma \Omega \sim c $ £                                                                                                    |
| #                     | # = Accepts an entry (only required if two letters on the same key are needed - ex: TOM). Pressing # again = Space. (In system programming mode, use the right arrow Softkey instead to accept and/or add a space.) |
| Clear/Back or DND     | Clear the character entry one character at a time.                                                                                                    |
| Flash                 | Clear all the entries from the point of the flashing cursor and to the right.                                                                                                    |

9. Press **Hold** key. The display shows:

| SET | ABB |  |  |
|-----|-----|--|--|
|     |     |  |  |
|     |     |  |  |

10. Press Speaker key.

The telephone returns to idle.

#### Storing a Number (When 15-02-60: 1 or 2)

#### To store a Caller ID number in a Common Speed Dial bin:

1. With a Multiline Terminal in an idle condition the display shows:

2. **CL** soft key. The display shows the Calling History:

3. Press All Soft Key. The display shows first available caller number.

4. Press **Up/Down Cursor** Key to choose the number.

5. Press Store key to choose the number.

6. Press **Abb** key to select an Abbreviated dial to store the number.

7. Press **ABB** key to select Common Abbreviated dial to store the number.

8. Dial the Speed dial bin in which the number is to be stored. If you press **Hold** key, the next available Speed Dial bin will be used. The display shows:

9. Press **Hold** key. The display shows:

C

10. Enter the name to be associated with the stored number.

11. Press Hold key to set completed.

12. Press **Speaker** key to return to idle.

#### To enter a Forced Account Code before dialing the outside number:

1. With a telephone in an idle condition the display shows:

2. Press the List softkey.

- OR -

Press the **Left Cursor** key twice and skip step 3. The display shows:

3. Press the CID softkey (Caller ID). The display shows:

## = List Number

xx = Caller ID number

mm-dd hh:mm = incoming date and time

↑ = Preview List

↓ = Next List

**Store** = Store in List

**DEL** = Delete from List

4. Press the **STORE** softkey. The display shows:

## = List Number

xx = Caller ID number

mm-dd hh:mm = incoming date and time

**STA** = Store in Station Speed Dial bin.

**Abb** = Store in System Speed Dial bin.

5. Press the **STA** softkey. The display shows:

Store to Personal ABB ENTER BIN

6. Press the **One-Touch** key in which the number is to be stored or dial **1~9**, **0**. If you press **Hold** key, the next available **One-Touch** key will be used. The display shows:

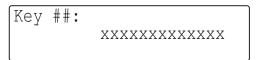

If all One-Touch keys are used, the display shows "TABLE IS FULL".

7. Press **Hold** key. The display shows:

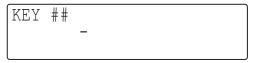

- Enter the name to be associated with the stored number. Refer to Table 1-7 Keys for Entering Names on page 1-151.
- 9. Press **Hold** key. The display shows:

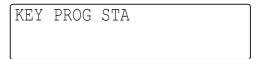

10. Press Speaker key.

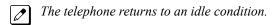

#### **Temporary Memory**

An unanswered call causes the **Call History** key (PRG 15-07 or SC **751**: **08**) to flash, indicating a new call was placed in the temporary memory. If enabled in programming, the telephone display shows CHECK LIST.

1. Press the **Call History** key (PRG 15-07 or SC **751**: **08**) or press the **List** softkey and CID. - **OR** -

Press the **Left Cursor** key twice.

- The last addition to the list is displayed.
- 2. Press the **ARROW DOWN** softkey to scroll through the list of numbers in memory.
- 3. Press the **DEL** softkey to delete the entry and scroll to the next entry.
- 4. The **Call History** key remains on as long as entries remain in memory.
- To place a call back to a number in the temporary memory list, with the number to be dialed displayed, press a line or **Speaker** key. (Refer to Table 1-7 Keys for Entering Names on page 1-151.)

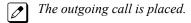

#### To display Caller ID for a call in Park:

PRG 15-02-08 is set to  $\boldsymbol{0}$  (preselect) for this feature.

1-154 Caller ID

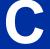

C

With PRG 15-02-08 set to 0 (preselect) and a call in park, press the PARK key. (PRG 15-07 or SC 752: \*04.

With PRG 15-02-08 set to **1** (One-Touch) and a call in park, press **Flash** key then the **PARK** key (PRG 15-07 or SC **752**: \***04**).

#### **Checking your Answered/Unanswered Caller ID Calls**

#### To review the last 50 outside calls your extension received:

- 1. At a display Multiline Terminal, press the **List** softkey.
  - OR -

Press the Left Cursor key twice and skip step 2.

2. Press the CID key.

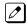

Ist row of your display shows the Caller ID number. If the Caller ID includes a name, you can press **Help** key to view Unanswered, this indicates that it is a call you missed (unanswered). The 2nd row shows the date and time of the call.

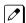

Press the up and down softkeys to see the list of calls available in the buffer.

- 3. If the Caller ID includes a name, you can press **Help** key to view the number of the caller.
- 4. To call the displayed number, press a line key.
  - OR -

To erase the displayed number without returning the call, press the **DEL** softkey.

5. Press **Speaker** key to hang up.

#### To use the telephone company Call Waiting Caller ID: (V4.0 or higher)

- 1. Hear the telco Call Waiting tone.
- 2. Check the number for the waiting call on your telephone display.
- 3. Press **Flash** key to switch between your current call and your waiting call.

#### To display the Caller ID data for a co-worker's call: (V4.0 or higher)

- 1. Press INTERCOM + Help key.
- 2. Press one of the following keys for the call you want to check. You will see the Caller ID data for the line you select.
  - Press a **Trunk line** key while the call is ringing or connected to your co-worker.
  - Press a Virtual Extension key while the call is ringing your co-worker.
  - Press a DSS key while the call is connected to your co-worker.
- 3. Hang up when you are done.

# To display the Caller ID data of a co-workers second call in the Call Waiting state (V4.0 or higher)

- 1. Hear the Call waiting tone of the co-workers telephone.
- 2. Press INTERCOM + Help key.
- 3. Press the **Trunk line** key of the call while the second call is in the call waiting state.
- 4. The Caller ID of the second will appear in the display.
- 5. Hang up when you are done.

# Caller ID - Manual/Automatic Callback

#### (This Feature is for V4.0 or higher)

With **Version 4.0 or higher** software the Caller ID Callback feature is available. This feature can edit a dial number manually or automatically when calling back from incoming Caller ID log.

#### **Description**

A Caller ID callback number can be automatically dialed by the system or manually selected by the extension user. To allow users to manually select the callback number, you must first turn off the Caller ID Routing Tables in programming. This lets the extension user choose a callback number right from the telephone display. For example, an extension user can:

- 1. Review their Caller ID log and display the number they wish to return.
- 2. Press Callback key.
- 3. Select a number from their display. For example, if the incoming Caller ID number is 203-926-5400, the display choices are:
  - 203-926-5400
  - 1-203-926-5400
  - 926-5400
- 4. The number will dial out on the programmed Caller ID Callback route.

If the Caller ID number is non-standard (i.e., not 10 digits long), the system will dial the number on the programmed route exactly as it was received. It will not be processed in the Caller ID routing tables and the user will not be prompted with callback choices.

#### **Programmable Caller ID Callback Routing**

You can set up Caller ID Callbacks (return calls) to select either a line or Line Group to redial calls allowed by the extension's Toll Restriction. Caller ID Callback Routing can also optionally:

- Strip the area code from the number dialed.
- · Strip the leading 1 from the number dialed.
- · Add a leading 1 to the number dialed.

#### **Conditions**

- This feature is applied only when making a callback from incoming call history.
- This feature works only when the inbound Caller ID is 10 digits long.
- · Toll Restriction is applied to the number after editing.
- SMDR outputs the edited number.
- · When ARS and F-route are used, the edited number is used for dial analysis.
- When "Make Call" callback feature is used from InMail, only automatic callback is supported.

## **System Availability**

#### **Terminals**

All Multiline Terminals with a display and ML440 IP Multiline.

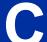

# C

## **Required Component(s)**

1PRIU-C1

4COIDB-LS1

## **Related Features**

Caller ID

InMail

## **Guide to Feature Programming**

| Program<br>No. | Program Name / Description                                                                                                    | Input Data                                                                         | Default |
|----------------|----------------------------------------------------------------------------------------------------|------------------------------------------------------------------------------------|---------|
| 21-01-20       | System Options for Outgoing Calls - Caller ID Callback with Home Area Code Mode Set Caller ID Callback mode when enabled.                                                                                                    | 0 = Disable (same as before R3)<br>1 = Manual Call Back<br>2 = Automatic Call Back | 0       |
| 21-01-21       | System Options for Outgoing Calls - HNPA Exception Type If there are any calls within the system's home area code that are toll calls, you'll need to set up the Home Area Code Exception List Table (PRG 21-27-01). Use this option to specify the Home Area Code Exception List Table as a Toll Table or a Local Table. If it is a Toll Table, the codes you enter in the table are toll calls. All other codes are local calls. | 0 = Toll<br>1 = Local                                                              | 0       |
| 21-01-22       | System Options for Outgoing Calls - 10 Digit Local Calls Enable or disable 10-digit local calling. If enabled, the system will include the area code for local callbacks.                                                                                                    | 0 = 7 digits<br>1 = 10 digits                                                      | 0       |
| 21-26-01       | Home NPA Setup - Home NPA Enter the area code in which the system is installed. Used when PRG 21-01-20 is set to 2: Automatic.                                                                                                    | 3 digits or blank (using 0 ~ 9, with ** for wild card representing any digit)      | None    |
| 21-27-01       | HNPA Exceptions Setup - HNPA Exceptions Enter the numbers (NPA + NXX) within the home area code that are toll calls (i.e., exceptions). These are 6-digit entries, specifying both the area code (NPA) and local exchange (NXX). Used when PRG 21-01-20 is set to 2: Automatic.                                                                                                    | 6 digits or blank (using 0 ~ 9, with ** for wild card representing any digit)      | None    |
| 21-28-01       | HNPA Exceptions Setup - Foreign NPA Exceptions If there are any calls in an adjacent area code that are local calls, you'll need to enter them in the Foreign Area Code Exception List Table. These are 6-digit entries, specifying both the area code (NPA) and local exchange (NXX). Used when PRG 21-01-20 is set to 2: Automatic.                                                                                              | 6 digits or blank (using 0 ~ 9, with ** for wild card representing any digit)      | None    |

## **Operation**

#### Manual call back

<Program>

PRG21-01-20 Caller ID Callback Mode, 1: Manual Call Back.

#### When using Call History Softkey:

- 1. Press Call History Softkey.
- 2. Choose to view All or Unanswered calls.
- 3. To select number press Call Softkey.
- 4. To call number, without changing, press **Dial** Softkey.
- 5. To see other dialing options press **Next** Softkey.
- 6. Once number is ready, go off hook using handset, trunk line key or **Speaker** key to call number.

#### 3-1) Not edited

|   | Α | N | D | Е | R | S | 0 | N |   | Α | L | L | Е | N |   |   |   |  |   |   |   |   |  |
|---|---|---|---|---|---|---|---|---|---|---|---|---|---|---|---|---|---|--|---|---|---|---|--|
|   | 1 | 2 | 3 | - | 4 | 5 | 6 | - | 7 | 8 | 9 | 0 |   |   |   |   |   |  |   |   |   |   |  |
| Ī |   | D | i | а | ı |   |   |   |   |   |   |   |   | N | е | х | t |  | С | n | С | _ |  |

#### 3-2) Add leading 1

|   | Α | N | D | Е | R | S | 0 | N |   | Α | L | L | Е | N |   |   |   |  |   |   |   |   |  |
|---|---|---|---|---|---|---|---|---|---|---|---|---|---|---|---|---|---|--|---|---|---|---|--|
|   | 1 | - | 1 | 2 | 3 | - | 4 | 5 | 6 | - | 7 | 8 | 9 | 0 |   |   |   |  |   |   |   |   |  |
| Ī |   | D | i | а | ı |   |   |   |   |   |   |   |   | N | е | х | t |  | С | n | С | - |  |

#### 3-3) Strip the area code (NPA)

| Α | N | D | Е | R | s | 0 | N | Α | L | L | Е | N |   |   |   |  |   |   |   |   |  |
|---|---|---|---|---|---|---|---|---|---|---|---|---|---|---|---|--|---|---|---|---|--|
| 4 | 5 | 6 | - | 7 | 8 | 9 | 0 |   |   |   |   |   |   |   |   |  |   |   |   |   |  |
|   | D | i | а | ı |   |   |   |   |   |   |   | N | е | х | t |  | С | n | С | ı |  |

#### When using the Navigation key

- 1. Press Left Navigation key to bring up received calls.
- 2. Use **Up and Down Navigation** key to scroll through available numbers.
- 3. Press Center Navigation key to bring up number options.
- 4. Use **Up and Down Navigation** key to scroll through available number options: 3-1 (10 digit), 3-2 (1+number) and 3-3 (7 digit dialing).

5. Once number to dial is displayed go off hook using handset, trunk line key or **Speaker** key or press **Center Navigation** key to call number.

#### 3-1) Not edited

|   | Α | N | D | Е | R | s | 0 | N |   | Α | L | L | Е | N |   |   |   |   |   |   |  |  |
|---|---|---|---|---|---|---|---|---|---|---|---|---|---|---|---|---|---|---|---|---|--|--|
|   | 1 | 2 | 3 | - | 4 | 5 | 6 | - | 7 | 8 | 9 | 0 |   |   |   |   |   |   |   |   |  |  |
| Ī |   | U | s | е |   | С | u | r | s | 0 | r |   | t | 0 | s | С | r | 0 | ı | ı |  |  |

#### 3-2) Add leading 1

| Α | N | D | Е | R | S | 0 | N |   | Α | L | L | Е | N |   |   |   |   |   |   |  |  |
|---|---|---|---|---|---|---|---|---|---|---|---|---|---|---|---|---|---|---|---|--|--|
| 1 | - | 1 | 2 | 3 | - | 4 | 5 | 6 | 1 | 7 | 8 | 9 | 0 |   |   |   |   |   |   |  |  |
|   | U | s | е |   | С | u | r | s | 0 | r |   | t | 0 | s | С | r | 0 | 1 | ı |  |  |

#### 3-3) Strip the area code (NPA)

| Α | Ν | D | Е | R | S | 0 | Ν |   | Α | L | L | Е | N |   |   |   |   |   |   |  |  |
|---|---|---|---|---|---|---|---|---|---|---|---|---|---|---|---|---|---|---|---|--|--|
| 4 | 5 | 6 | - | 7 | 8 | 9 | 0 |   |   |   |   |   |   |   |   |   |   |   |   |  |  |
|   | U | s | е |   | С | u | r | s | 0 | r |   | t | o | s | С | r | 0 | I | I |  |  |

#### **Automatic Call Back**

<Program>

PRG21-01-20 Caller ID Callback Mode, 2: Automatic Call Back.

PRG21-01-21 HNPA Exception Type, set Toll or Local.

PRG21-26-01 Home NPA, set NPA Number.

PRG21-27-01 HNPA Exceptions, set HNPA Exceptions.

PRG21-28-01 Foreign NPA Locals, set Foreign NPA Locals.

#### When using Call History Softkey:

- 1. Press Call History Softkey.
- 2. Choose to view All or Unanswered calls.
- 3. Once number is displayed press **Call** or go off hook using handset, trunk line key or Speaker key to call number.

#### When using Navigation Key:

- 1. Press **Left Navigation** key to bring up received calls.
- 2. Use **Up and Down Navigation** key to scroll through available numbers.
- 3. Once number to call is displayed go off hook using handset, trunk line key or **Speaker** key or press **Center Navigation** key to call number.

# Caller ID - Flexible Ringing

#### Version 3.0 or higher software provides;

number of Tone pattern is increased to 8 from 4.

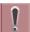

After setting new system data (Tone Pattern 5-8), then downgrade from V3.0 to before V2.0 may cause no incoming ring issue.

# C

### **Description**

The Caller ID - Flexible Ringing feature provides several different options for rerouting calls based on the Caller ID received.

#### Reject/Reroute "Private" Caller ID Calls

When an analog trunk call is received with "Private" Caller ID information, the SL1100 can reject the call by playing a VRS message or it can route the call to an alternative extension or incoming ring group programmed in PRG 22-18-01.

#### Reject/Reroute Based on Entry in SPD Table

When an analog, ISDN or IP trunk call is received with regular Caller ID information, the SL1100 can reject the call by playing a VRS message if the Caller ID number matches the Speed Dial group number programmed in PRG 22-16-01 and Speed Dial entry in PRG 13-02-01 and PRG 13-04-01. The analog, ISDN or IP trunk call can also be routed to an alternative extension or incoming ring group if the Caller ID number matches the common or group Speed Dial table (PRG 13-04).

This option can block calls on all trunks or it can be set on a per-trunk basis.

#### **Programming Examples for Flexible Ringing by Caller ID:**

Various ring tone patterns and melodies for incoming calls are available when using PRG13-04-05; Flexible Ringing by Caller ID or PRG22-18-03; Private Caller ID. For more detail about Flexible Ringing by Caller ID, refer below chart. (V3.0 or higher)

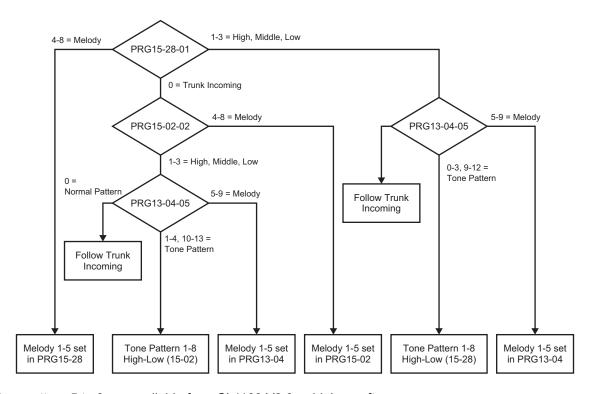

Tone pattern 5 to 8 are available from SL1100 V3.0 or higher software.

• To refuse the "Private" Caller ID incoming call:

PRG 14-01-27: 1 (reject)

PRG 20-07-24: 1 (Enable for COS) PRG 22-18-01: 0 (no transfer) PRG 40-10-06: 2 (VRS message 2)

then,

Turn on the Private Call Refuse mode using the service code (PRG 11-10-32) or Programmable Function Key (code 86).

• To transfer the "Private" Caller ID incoming call to extension 301 as ring pattern 2:

PRG 14-01-27: 1 (reject)

PRG 22-18-01: 1 (extension number) PRG 22-18-02: 301 (extension 301) PRG 22-18-03: 2 (ring pattern 2)

then,

Turn on the Private Call Refuse mode using the service code (PRG 11-10-32) or Programmable Function Key (code 86).

• To transfer the "Private" Caller ID incoming call to incoming ring group 2 as ring pattern 3:

PRG 14-01-27: 1 (reject)

PRG 22-18-01: 2 (incoming ring group)

PRG 22-18-02: 2 (group 2)

PRG 22-18-03: 3 (ring pattern 3)

then.

Turn on the Private Call Refuse mode using the service code (PRG 11-10-32) or Programmable Function Key (code 86).

PRG 20-07-25: 1 (Enable for COS) PRG 22-16: 32 (Speed Dial group 32) PRG 13-02; Group 32: 1000 - 1099 PRG 13-04-01; Table 1000: 2142622000

then,

Turn on the Caller ID Refuse mode using the service code (PRG 11-10-34) or Programmable Function Key (code 87).

• To transfer the call with "2142622000" Caller ID incoming call to extension 301 as ring pattern 1:

PRG 13-04-01: 2142622000

PRG 13-04-03: 1 (extension number) PRG 13-04-04: 301 (extension 301) PRG 13-04-05: 1 (tone pattern 1)

 To transfer the call with "2142622000" Caller ID incoming call to incoming ring group 2 as ring pattern 2:

PRG 13-04-01: 2142622000

PRG 13-04-03: 2 (incoming ring group)

PRG 13-04-04: 2 (group 2) PRG 13-04-05: 2 (tone pattern 2)

#### **Conditions**

- Caller ID Matching. The SL1100 compares the Caller ID and programmed Speed Dial and allows/ denies as indicated below.
- The Speed Dial table is searched from the starting number and the first match result is used.
- The maximum number of VRS message channels that can be used simultaneously is 16. These channels are also shared with the voice mail.
- This feature does not work with incoming trunk calls via networking (from another system).
   In this case, the refuse/routing program must be programmed in the system that has those trunks.
   Routing to the other system's extension is available.
- When PRG 13-04 is used; it will override the setting in PRG 22-02-01: Incoming Call Trunk Setup.
- PRG 13-04 will follow Common or Group Speed Dial numbers.

#### **Caller ID Matching Rule:**

The system compares the Caller ID and programmed Speed Dial with these rules below.

**Table 1-8 Caller ID Matching Rule** 

| Caller ID  | Speed Dial  | Result    |
|------------|-------------|-----------|
| 2142622000 | 2142622000  | Matched   |
| 2142622000 | 21426220009 | Matched   |
| 2142622000 | 214         | Matched   |
| 2622000    | 2142622000  | Unmatched |
| 2142622000 | 2622000     | Unmatched |

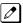

The Speed Dial table is searched from the starting number and the first match result is used.

#### **Default Settings**

Not Installed

# C

## **System Availability**

#### **Terminals**

All Terminals

#### Required Component(s)

None

#### **Related Features**

**Central Office Calls, Answering** 

**Direct Inward Dialing (DID)** 

**Voice Response System (VRS)** 

## **Guide to Feature Programming**

The programs listed below indicate the most commonly used programs required for this feature. The programs are listed in the order that the installer should follow. Refer to the PCPro wizards for further detailed programming.

• When a \* is listed next to the Program Number it indicates a program that **MUST** be set (from a default state) for this feature to be enabled.

### **Caller ID Flexible Routing**

| Program<br>No. | Program Name / Description                                                                                                    | Input Data                                                                                                    | Default    |
|----------------|----------------------------------------------------------------------------------------------------|----------------------------------------------------------------------------------------------------|------------|
| 13-04-01 *     | Speed Dialing Number and Name - Speed Dialing Data  Per speed dial bin (000 ~ 999) assign the telephone number that is to be routed based on the received caller ID.  The caller ID flexible routing can only use the bins assigned as common (system) speed dials in PRG 13-01-03.  For example if the user's number is 214-555-1000 and every time that user calls in they are to be answered by voice mail an entry of 2145551000 needs to be assigned. | Maximum of 36 digits (0 ~ 9, *, #, @, P, R)  @ = Wait for Answer Supervision - ISDN trunks only P = Pause - Analog Trunk Only R = Hook flash - Analog Trunk Only                                                                                                    | No Setting |
| 13-04-03 *     | Speed Dialing Number and Name - Transfer Mode  Per speed dial bin (000 ~ 999) set the transfer mode to internal dial or incoming ring group to route the caller to a destination.  Each time when this setting is changed Program 13-04-04 will be reset. (V1.5 Added)                                                                                                    | 0 = Not Used (Calls will not be routed based off a users caller ID.) 1 = Internal Dial (Calls will be routed to an internal number specified in PRG 13-04-04.) 2 = Incoming Ring Group (Calls will be routed to a ring group specified in PRG 13-04-04.) 3 = Remote Monitor (Used for the security feature and not Flexible Caller ID routing.) | 0          |

| Program<br>No. | Program Name / Description                                                                                                    | Input Data                                                                                                    | Default    |
|----------------|----------------------------------------------------------------------------------------------------|----------------------------------------------------------------------------------------------------|------------|
| 13-04-04 *     | Speed Dialing Number and Name - Transfer Destination Number  This setting can be changed only when Program 13-04-03 is set other than 0. Also if the Program 13-04-03 is set to 3 only Extension number can be changed. (V1.5 Added)  If PRG 13-04-03 is set to a (1), internal dial, then this program is used to assign the internal destination. An example would be to assign the voice mail pilot number.  If PRG 13-04-03 is set to a (2), incoming ring group, then this program is used to assign the ring group number. | If Transfer mode is (Refer to 13-04-03):  1 = Internal Dial Mode  1 ~ 9, 0, *, #, P, R, @ (Maximum 36 Characters)  2 = Incoming Ring Group  0 ~ 25 (IRG Number)  P = Pause  R = Recall @ = Additional Digits when using ISDN functionality  3 = Remote Monitor Dial (Up to 8 digits) | No Setting |
| 13-04-05       | Speed Dialing Number and Name - Incoming Ring Pattern When set 1 or 2 at PRG13-04-03, this program is used to assign a ring pattern for the caller ID routed call.                                                                                                    | 0 = Normal System Ring Pattern<br>1 ~ 4 = Tone Pattern 1 ~ 4<br>5 ~ 9 = Scale Pattern 1 ~ 5<br>10 ~ 13 = Tone Pattern 5 ~ 8<br>(V3.0 Added)                                                                                                    | 0          |

## **Caller ID Refuse for Specific Numbers**

| Program<br>No. | Program Name / Description                                                                                                    | Input Data                                                                                                    | Default    |
|----------------|----------------------------------------------------------------------------------------------------|----------------------------------------------------------------------------------------------------|------------|
| 14-01-27 *     | Basic Trunk Data Setup - Caller ID Refuse Setup Per trunk enable or disable the ability to use the call- er ID refuse feature.                                                                                                    | 0 = Disable (CID refuse will not function.)<br>1 = Enable                                                                                                    | 0          |
| 22-16-01 *     | Private Call Refuse Target Area Setup - Speed Dial Group Number This program is used to assign a speed dial group (1 ~ 32) to be used for the caller ID refuse number matching storage.                                                                                                    | 0 ~ 32<br>0 = No Group Assigned (Caller<br>ID refuse will not function.)                                                                                        | 0          |
| 13-02-01 *     | Group Speed Dialing Bins For the speed dial group assigned in PRG 22-16-01, assign the range of speed dial bins that is to be used. All speed dial bins (000 ~ 999) are shared for system and group speed dialing. If all bins are assigned to system speed dialing there will be no bins to assign to group speed dialing. Check PRG 13-01-03 to see what bins are left over to be used for group speed dials. | 0 ~ 999 = Speed dial bins 0 ~ 999                                                                                                    | 0          |
| 13-04-01 *     | Speed Dialing Number and Name - Speed Dialing Data Per speed dial bin (assigned in PRG 13-02-01) assign the telephone number that is to be refused and routed to a VRS message. For the caller ID refuse feature only assign PRG 13-04-01 do not assign any other PRG 13-04-XX.                                                                                                    | Maximum of 36 digits (0 ~ 9, *, #, @, P, R) @ = Wait for Answer Supervision - ISDN trunks only P = Pause - Analog Trunk Only R = Hook flash - Analog Trunk Only | No Setting |
| 40-10-07 *     | Voice Announcement Service Option - Set VRS Message for Caller ID Refuse (VRS Msg CID) This program specifies the VRS message to be played to the caller when the Caller ID Refuse feature is activated.  If VRS Fixed Message is enabled (PRG 40-10-01), a setting of (101) will play the following message to the caller: Your call cannot go through"."                                                      | 0 = No Message Played<br>1 ~ 100 = VRS Message 1 ~ 100<br>101 = VRS Fixed message (Message will only play if PRG<br>40-10-01 is enabled.)                       | 0          |

| Program<br>No. | Program Name / Description                                                                                                    | Input Data                                           | Default                                                                                                    |
|----------------|----------------------------------------------------------------------------------------------------|------------------------------------------------------|----------------------------------------------------------------------------------------------------|
| 15-07-01       | Programmable Function Keys This program is used on a per station basis to assign different function keys to the Multiline Terminals. Function key (87) is the Caller ID Refuse key. This key is used to enable or disable the caller ID Refuse feature. When enabled all numbers programmed within the bins set in PRG 13-02-01 will be routed to the VRS message specified in PRG 40-10-07. The feature can be enabled or disabled by using this key or by entering a service code. | 87 = Caller ID Refuse                                | Refer to the programming manual for the default values and for all other available options in this command. |
| 11-10-34       | Service Code Setup (for System Administrator) - Set Caller ID Refuse This program is used to assign the service code to enable or disable the Caller ID Refuse feature. The service code assigned must be within your valid numbering plan in PRG 11-01-01.                                                                                                    | 0~9, *, # Maximum of 8 digit                         | 748                                                                                                    |
| 20-07-25       | Class of Service Options (Administrator Level) -<br>Set/Cancel Caller ID Refuse<br>Enable or Disable an extension ability to set or cancel Caller ID Refuse.                                                                                                    | 0 = Off (User cannot control the feature.)<br>1 = On | COS1 ~ 14/COS15 = 1                                                                                         |

## **Caller ID Refuse for "Private" Numbers**

| Program<br>No. | Program Name / Description                                                                                                    | Input Data                                                                                                    | <b>Default</b><br>0 |  |
|----------------|----------------------------------------------------------------------------------------------------|----------------------------------------------------------------------------------------------------|---------------------|--|
| 14-01-27 *     | Basic Trunk Data Setup - Caller ID Refuse Setup Per trunk enable or disable the ability to use the caller ID refuse feature.                                                                                                    | 0 = Disable (CID refuse will not function.) 1 = Enable                                                                                                    |                     |  |
| 22-18-01       | Private Call Assignment Setup - Transfer Mode Leave this program set to (0) Not Defined to route the Private caller to a VRS message to refuse the call. This program can also be used to route the Private caller to an internal destination (PRG 22-18-02) or a Ring Group (PRG 22-04).                                                                                  | 0 = Not Defined (Private call will<br>not transfer to a user in the sys-<br>tem, can be routed to VRS mes-<br>sage in PRG 40-10-06.)<br>1 = Internal Dial (Specified in<br>PRG 22-18-02)<br>2 = Incoming Ring Group (Speci-<br>fied in PRG 22-04) | 0                   |  |
| 22-18-03 *     | Private Call Assignment Setup - Incoming Ring Pattern                                                                                                    | Incoming Ring Pattern (0 ~ 13)<br>(V3.0 Changed)<br>0 = Normal pattern<br>1 ~ 4 = Tone pattern (1 ~ 4)<br>5 ~ 9 = Scale pattern (1 ~ 5)<br>10 ~ 13 = Tone pattern (5 ~ 8)<br>(V3.0 Added)                                                         | 0                   |  |
| 40-10-06 *     | Voice Announcement Service Option - Set VRS Message for Private Call Refuse (VRS Msg Private Call)  This program specifies the VRS message to be played to the caller when the Private Call Refuse feature is activated.  If VRS Fixed Message is enabled (PRG 40-10-01), a setting of (101) will play the following message to the caller: Your call cannot go through"." | 0 = No Message Played<br>1 ~ 100 = VRS Message 1 ~ 100<br>101 = VRS Fixed message (Message will only play if PRG<br>40-10-01 is enabled.)                                                                                                    | 0                   |  |

| Program<br>No. | Program Name / Description                                                                                                    | Input Data                                           | Default                                                                                                    |  |  |
|----------------|----------------------------------------------------------------------------------------------------|------------------------------------------------------|----------------------------------------------------------------------------------------------------|--|--|
| 15-07-01       | Programmable Function Keys This program is used on a per station basis to assign different function keys to the Multiline Terminals. Function key (86) is the Private Call Refuse key. This key is used to enable or disable the Private Call Refuse feature. When enabled all Private numbers received will be routed to the VRS message specified in PRG 40-10-06. The feature can be enabled or disabled by using this key or by entering a service code. | 86 = Private Call Refuse                             | Refer to the programming manual for the default values and for all other available options in this command. |  |  |
| 11-10-32       | Service Code Setup (for System Administrator) - Set Private Call Refuse This program is used to assign the service code to enable or disable the Caller ID Refuse feature. The service code assigned must be within your valid numbering plan in PRG 11-01-01.                                                                                                    | 0~9, *, # Maximum of 8 digit                         | 646                                                                                                    |  |  |
| 20-07-24       | Class of Service Options (Administrator Level) - Set/Cancel Private Call Refuse Per class of service (PRG 20-06-01) this program is used to allow or deny the stations ability to set or cancel the Private Call Refuse feature.                                                                                                    | 0 = Off (User cannot control the feature.)<br>1 = On | COS1 ~ 14/COS15 = 1                                                                                         |  |  |

The Caller ID - Flexible Ringing Flowchart below helps define programming:

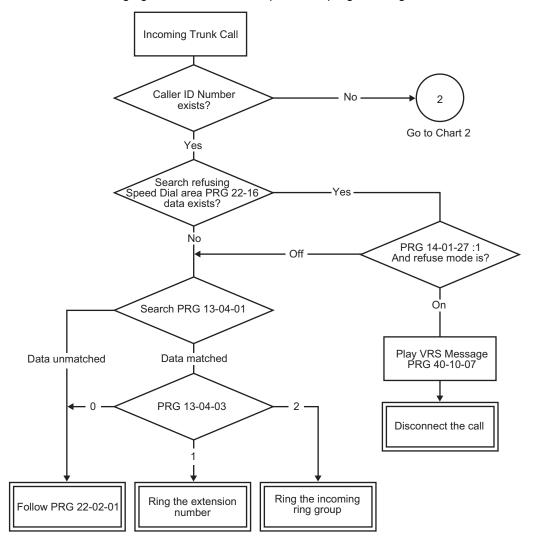

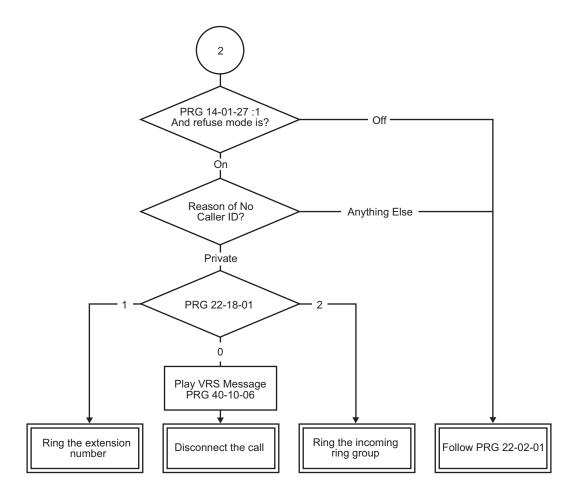

## Operation

ISSUE 7.0

None

# Caller ID - Shared Logging

### **Description**

The system can log records tied directly to an extension or one of 8 Caller ID logging groups.

#### **Conditions**

- By setting PRG 15-02-67: (1-8 shared group), all extensions in the same logging group can share the same Caller ID records. When PRG 15-02-67 is set to (0: personal), extension base log records are supported. Each extension or logging group can store a maximum of 50 records.
- When PRG 15-02-67: (1-8 shared group) is changed to (0: personal), Caller ID stored for the group will be cleared.
- An extension in a Caller ID shared setting cannot store or refer it's own register for Caller ID personal. Caller ID personal and Caller ID shared group are exclusive use.
- Caller ID indication displayed when toggled by pressing **Help** key is shown below.

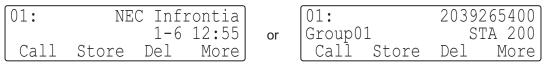

Caller ID Number: 01

Caller Name: NEC Infrontia
Caller Number: 2039265400
Time and Date of call: 1-6 12:55
Answering extension Name: STA 200
Group Name: Group01

Soft Keys

(This display indication is for IP and Multiline Terminals.)

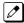

Group Name is displayed when PRG 15-02-67 is set 1-8 and set group name at PRG 20-49-01.

#### **Default Settings**

None

## System Availability

#### **Terminals**

All Multiline Terminals, Analog telephone

#### Required Component(s)

4COIDB-B1

2BRIDB-C1, 1PRIU-C1

# C

#### **Related Features**

**Caller ID** 

## **Guide to Feature Programming**

| Program<br>No. | Program Name / Description                                                       | Input Data                           | Default                                                                   |
|----------------|----------------------------------------------------------------------------------|--------------------------------------|---------------------------------------------------------------------------|
| 15-02-67       | Multiline Telephone Basic Data Setup - Caller ID shared groups                   | 0 = Personal<br>1 ~ 8 = Shared Group | 0                                                                         |
| 20-49-01       | Caller ID Shared Group Basic Data Setup - Group Name Caller ID shared group Name | Maximum 12 characters                | Group 1 = Group<br>Name: Group 1<br>:<br>Group 8 = Group<br>Name: Group 8 |

## **Operation**

Set up shared Caller ID Group

< Program >

PRG 15-02-67: See below table.

Table 1-9 Example of setting PRG 15-02-67

|               | Caller ID shared groups (PRG 15-02-67) |
|---------------|----------------------------------------|
| Extension 200 | 1                                      |
| Extension 201 | 1                                      |
| Extension 202 | 1                                      |
| :             | :                                      |
| Extension 297 | 8                                      |
| Extension 298 | 8                                      |
| Extension 299 | 8                                      |

1. The display of Caller ID Group 1 is as follows.

| 01:  | NE        | C Inf | rontia |    | 01:     |       | 2039    | 265400 |
|------|-----------|-------|--------|----|---------|-------|---------|--------|
|      | 1-6 12:55 |       |        | or | Group01 |       | STA 200 |        |
| Call | Store     | Del   | More   |    | Call    | Store | Del     | More   |

(This display indication is for IP and Multiline Terminals.)

The display of Caller ID Group 8 is as follows.

| 01: |      | ADAM  | SMITH | TH    | 01: |         | 2039265500 |         |      |
|-----|------|-------|-------|-------|-----|---------|------------|---------|------|
|     |      |       | 1-6   | 12:55 | or  | Group08 |            | STA 299 |      |
|     | Call | Store | Del   | More  |     | Call    | Store      | Del     | More |

(This display indication is for IP and Multiline Terminals.)

Above Caller ID indication is toggled by pressing **Help** key.

# Central Office Calls, Answering

Version 3.0 or higher software provides;

number of Tone pattern is increased to 8 from 4.

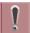

After setting new system data (Tone Pattern 5-8), then downgrade from V3.0 to before V2.0 may cause no incoming ring issue.

## Description

The system provides flexible routing of incoming CO (trunks) calls to meet the exact site requirements. This lets trunk calls ring and be answered at any combination of system extensions. A maximum of 84 trunks are available. For additional information on making trunks ring, refer to Ring Groups on page 1-782.

#### **Delayed Ringing**

Extensions in a Ring Group can have delayed ringing for trunks. If the trunk is not answered at its original destination, it rings the DIL No Answer Ring Group (this ring group applies to DIL or non-DIL trunks). This could help a secretary that covers calls for their boss. If the boss does not answer the call, it rings the secretary's telephone after a programmable interval.

#### **Universal Answer**

Universal Answer allows an employee to answer a call by going to any Multiline Terminal and dialing a unique Universal Answer code. The employee does not have to know the trunk number or dial any other codes to pick up the ringing trunk. You normally set up Universal Answer along with Universal Night Answer (refer to Night Service on page 1-706). When a Universal Night Answer call rings the External Paging, an employee can answer the call from the first available telephone. You might also want to use Universal Answer in a noisy warehouse or machine shop where the volume of normal telephone ringing is not adequate. After hearing the ringing over the Paging, an employee can then easily pick up the call from a shop telephone.

The Automatic Off-Hook Answer of Universal Answer Call options (PRG 20-10-07) determines whether or not the extension has the Auto Answer feature for ringing calls. This option allows a user to simply lift the handset to answer a ringing call; dialing the service code is not necessary.

#### **Additional Trunk Ring Tones**

Various ring tone patterns and melodies for incoming calls are available (PRG 22-03-01); Ring Tone Patterns 1~8 and Melodies 1~5 (V3.0 or higher) can be configurable, refer below chart.

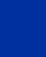

ISSUE 7.0 SL1100

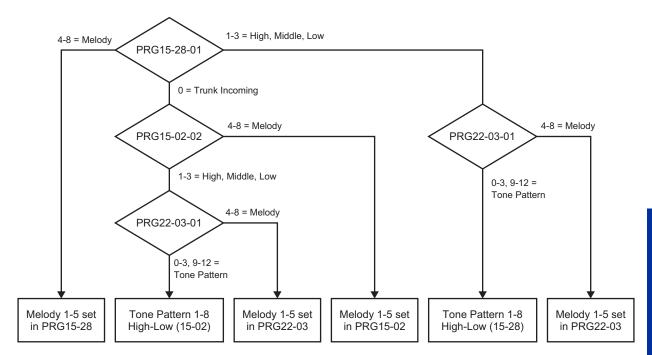

Figure 1-3 <IP4WW-12/24TXH-B and IP4WW-24TIXH-C>

Tone pattern 5 to 8 are available from V3.0 or higher software.

#### **Sidetone Volume Setup**

This option allows system programming for the Multiline Terminal side tone volume. There are two levels, based on whether the connected trunk is a digital trunk or analog trunk.

#### **Conditions**

- Ringing calls can be picked up regardless of access map programming.
- An extension user can answer an outside call just by lifting the handset.
- Long Conversation Cutoff can disconnect incoming and outgoing CO calls after a set time period.
   Using the Warning Tone for Long Conversation feature allows users on outgoing calls to hear a warning tone prior to the call disconnecting.
- · Line keys simplify answering outside calls.
- If the Absent text message was set by the originating extension, the destination extension displays the assigned text message instead of the Reason for Transfer message.
- If an extension is assigned to a Trunk Access Map that has no access for a trunk, the extension can still retrieve parked calls on that trunk. The extension can also Group Call Pickup and Direct Call Pickup calls ringing another extension on that trunk.
- To adjust for proper audio quality, refer to PRG 81-07 and PRG 81-17.
- If a Central Office call is placed on HOLD and the Multiline Terminal does not have Direct Trunk
  Appearance or an available Loop Key for this call, the call cannot be retrieved until the HOLD recall
  timer expires. To prevent this, Direct Trunk Appearances or additional Loop Keys must be assigned
  to the Multiline Terminal.

#### **Default Settings**

Enabled

## **System Availability**

#### **Terminals**

All Terminals

#### Required Component(s)

Any Trunk ETU (i.e., COIDB-B1, 2BRIDB-C1, 1PRIU-C1, etc.)

# C

#### **Related Features**

Automatic Call Distribution (ACD) (V1.5 or higher)

**Call Forwarding** 

**Direct Inward Dialing (DID)** 

**Direct Inward Line (DIL)** 

**Direct Inward System Access (DISA)** 

**Directed Call Pickup** 

Do Not Disturb (DND)

**Group Call Pickup** 

**ISDN** Compatibility

**Line Preference** 

**Long Conversation Cutoff** 

**Night Service** 

**Programmable Function Keys** 

**Selectable Display Messaging** 

**Warning Tone for Long Conversation** 

## **Guide to Feature Programming**

| Program<br>No. | Program Name / Description                                                                                       | Input Data                   | Default                      |
|----------------|----------------------------------------------------------------------------------------------------|------------------------------|------------------------------|
| 10-03-XX       | ETU Setup                                                                                                    | -                            | Refer to Programming Manual. |
| 11-11-13       | Service Code Setup (for Setup/Entry Operation) - Display Language Selection for Multiline Terminal Terminal: MLT | 0~9, *, # Maximum of 8 digit | 678                          |
| 11-12-30       | Service Code Setup (for Service Access) - Specified Trunk Answer Terminal: MLT, SLT                              | 0~9, *, # Maximum of 8 digit | 672                          |

| Program<br>No. | Program Name / Description                                                                                                    | Input Data                                                                                                    | Default                                                                                                    |
|----------------|----------------------------------------------------------------------------------------------------|----------------------------------------------------------------------------------------------------|----------------------------------------------------------------------------------------------------|
| 11-12-43       | Service Code Setup (for Service Access) - Answer No-Ring Line (Universal Answer) Terminal: MLT, SLT                                                                                                    | 0~9, *, # Maximum of 8 digit                                                                                                    | #0                                                                                                    |
| 14-01-02       | Basic Trunk Data Setup - Transmit Level Use this option to select the CODEC gain for the trunk. The option sets the gain (signal amplification) for the trunk you are programming.                                                                                                    | 1 ~ 63<br>(- 15.5 dB ~ + 15.5 dB in 0.5 dB<br>intervals)                                                                                                    | 32 (0 dB)                                                                                                    |
| 14-01-03       | Basic Trunk Data Setup - Receive Level Use this option to select the CODEC gain for the trunk. The option sets the gain (signal amplification) for the trunk you are programming.                                                                                                    | 1 ~ 63<br>(- 15.5 dB ~ + 15.5 dB in 0.5 dB<br>intervals)                                                                                                    | 32 (0 dB)                                                                                                    |
| 14-02-02       | Analog Trunk Data Setup - Ring Detect Type This option sets Extended Ring Detect or Immediate Ring Detect for the trunk. For T1 loop/ground start trunks, this option must be set to 1 for the trunks to ring and light correctly.                                                                                                    | 0 = Normal/delayed<br>1 = Immediate Ringing                                                                                                    | 1                                                                                                    |
| 14-05-01       | Trunk Group - Trunk Group Number                                                                                                    | Trunk Port 1~84 = Priority 1~84                                                                                                    | Refer to the Programming Manual for the default values.                                                                           |
| 14-06-01       | Trunk Group Routing - Trunk Group Routing This program is used to setup outbound routing tables to give the extensions access to the different trunk groups programmed in PRG 14-05-01. Per Route table there are up to four choices for trunk groups. The lowest number priority is always selected first and the next priority will not be selected unless all trunks are unavailable due to a busy condition, or the circuit card is removed or damaged. If more than 4 trunk group priorities are required one route table can be tied to another route table to provide more choices. | 0 = Not Set<br>001 ~ 025 = Trunk group No.<br>101 ~ 104 = 100 + Networking<br>System No. (V1.5 Added)<br>1001 ~ 1025 = 1000 + Route Ta-<br>ble No.                                                                                                    | Refer to the Programming Manual for the default values.                                                                           |
| 14-07-01       | Trunk Access Map Setup - Access Map                                                                                                    | 0 = No access 1 = Outgoing access only 2 = Incoming access only 3 = Access only when trunk on Hold 4 = Outgoing access and access when trunk on Hold 5 = Incoming access and access when trunk on Hold 6 = Incoming and Outgoing access 7 = Incoming access, outgoing access and access when trunk on Hold | Access Map 1~84 = Trunk Ports 1~84 assigned with option 7 access (incoming and outgoing access and access when trunk is on Hold). |
| 15-01-05       | Basic Extension Data Setup - Restriction for Outgoing Disable on Incoming Line Enable or disable supervised dial detection for an extension.                                                                                                    | 0 = Supervise dial detection<br>1 = Not supervise dial detection                                                                                                    | 0                                                                                                    |
| 15-02-01       | Multiline Telephone Basic Data Setup - Display Language Selection This program sets the Display Language for the extension port you are programming. (To select options 6 ~ 11, dial 6 or press Help until 2 shows in the far right of screen , then press line keys 1 ~ 6. To select options 12 ~ 16, dial 12 or press Help until 3 shows in the far right of screen, then press line keys 1 ~ 6.)                                                                                                    | 1 = English 2 = German 3 = French 4 = Italian 5 = Spanish 6 = Dutch 7 = Portuguese 8 = Norwegian 9 = Danish 10 = Swedish 11 = Turkish 12 = Latin American Spanish 13 = Romanian 14 = Polish                                                                                                    | 1                                                                                                    |

| Program<br>No. | Program Name / Description                                                                                                    | Input Data                                                                                                    | Default                                                                                                    |
|----------------|----------------------------------------------------------------------------------------------------|----------------------------------------------------------------------------------------------------|----------------------------------------------------------------------------------------------------|
| 15-02-02       | Multiline Telephone Basic Data Setup - Trunk Ring Tone Set the tone (pitch) of the incoming trunk ring for the extension port you are programming.                                                                                                    | 1 = High<br>2 = Medium<br>3 = Low<br>4 = Ring Tone 1<br>5 = Ring Tone 2<br>6 = Ring Tone 3<br>7 = Ring Tone 4<br>8 = Ring Tone 5 | 2                                                                                                    |
| 15-02-22       | Multiline Telephone Basic Data Setup - Multiple Incoming From Intercom and Trunk If enabled, this affects how a Hotline key lights, based on the setting in Program 22-01-01. If 22-01-01 is set to 1 for trunk priority, the Hotline key lights solid when a trunk call rings in. If 22-01-01 is set to 0 for intercom priority, the Hotline key does not light for incoming trunk calls, but lights solid for intercom calls. If 15-02-22 is disabled, Hotline keys light solid for any incoming calls regardless of the setting in Program 22-01-01. | 0 = Disable<br>1 = Enable                                                                                                    | 1                                                                                                    |
| 15-03-03       | Single Line Telephone Basic Data Setup - Terminal Type Enter 1 for this option to allow a single line port to receive DTMF tones after the initial call setup. Enter 0 to have the port ignore DTMF tones after the initial call setup. For Voice Mail, always enter 1 (e.g., receive DTMF tones).                                                                                                    | 0 = Normal<br>1 = Special                                                                                                    | 0                                                                                                    |
| 15-06-01       | Trunk Access Map for Extensions - Trunk Access Map Number                                                                                                    | 001 ~ 084                                                                                                    | 1                                                                                                    |
| 15-07-01       | Programmable Function Keys                                                                                                    | -                                                                                                    | Refer to the programming manual for the default values and for all other available options in this command. |
| 15-13-01       | Loop Keys - Outgoing Option                                                                                                    | 0 ~ 25<br>(0 = Assigns the Loop Key for<br>ARS, 1 ~ 25 = Assigns the Loop<br>Key to the trunk group specified)                   | 0: Programming Function Key No. = 01 ~ 24                                                                   |
| 15-13-02       | Loop Keys - Incoming Option                                                                                                    | 0 ~ 25<br>(0 = Assigns the Loop Key to all<br>trunk groups,<br>1 ~ 25 = Assigns the Loop key to<br>the trunk group specified)    | 0: Programming Function Key No. = 01 ~ 24                                                                   |
| 15-28-01       | Trunk Incoming Ring Tone of Extension Setup - Trunk Incoming Ring Tone (V1.5 Added) Assign individual ring tones at extension for each trunk and each Night mode. When 0 (Trunk incoming ring tone) is selected, it follows the setting of Program 15-02-02.                                                                                                    | 0 = Trunk incoming ring tone 1 = High 2 = Middle 3 = Low 4 = Melody 1 5 = Melody 2 6 = Melody 3 7 = Melody 4 8 = Melody 5        | 0                                                                                                    |
| 20-02-09       | System Options for Multiline Telephones - Disconnect Supervision                                                                                                    | 0 = Disable (Off)<br>1 = Enable (On)                                                                                             | 1                                                                                                    |
| 20-02-15       | System Options for Multiline Telephones - Caller ID Display Mode                                                                                                    | 0 = Name and Number (Both)<br>1 = Name<br>2 = Number                                                                             | 0                                                                                                    |
| 20-06-01       | Class of Service for Extensions - Class of Service for Extensions                                                                                                    | 1 ~ 15                                                                                                    | Extension 101 is Class<br>15 and other Extension<br>are Class 1                                             |
| 20-10-07       | Class of Service Options (Answer Service) - Automatic Off-Hook Answer Turns off or on an extension to use Universal Auto Answer (no service code required).                                                                                                    | 0 = Off<br>1 = On                                                                                                    | COS 01 ~ 15 = 0                                                                                             |

| Program<br>No. | Program Name / Description                                                                                                    | Input Data                                                                                                    | Default         |
|----------------|----------------------------------------------------------------------------------------------------|----------------------------------------------------------------------------------------------------|-----------------|
| 20-13-13       | Class of Service Options (Supplementary Service) - Continued Dialing (DTMF) Signal on ICM Call  Turn off or on an extension user ability to use Continued Dialing, which allows DTMF signal sending while talking on extension.                                                                  | 0 = Off<br>1 = On                                                                                                    | COS 01 ~ 15 = 1 |
| 20-13-23       | Class of Service Options (Supplementary Service) - Display the Reason for Transfer Select whether an extension should display the reason a call is being transferred to their extension (Call Forward Busy, Call Forward No Answer, and DND).                                                    | 0 = Off<br>1 = On                                                                                                    | COS 01 ~ 15 = 0 |
| 21-01-15       | System Options for Outgoing Calls - Outgoing Disable on Incoming Line (Toll Restriction) Enable or disable the Outgoing Disable on Incoming Line feature.                                                                                                    | 0 = Disable (Off)<br>1 = Enable (On)                                                                                                    | 0               |
| 21-01-16       | System Options for Outgoing Calls - Supervise Dial Detection Timer With the Outgoing Disable on Incoming Line feature, if dial tone is not detected after the extension answers an incoming line, the system determines the call is unable to complete and releases the DTMF receiver.           | 0 ~ 64800 seconds                                                                                                    | 20              |
| 21-01-17       | System Options for Outgoing Calls - Restriction Digit in Outgoing Disable on Incoming Line With the Outgoing Disable on Incoming Line feature, determine the number of digits to be dialed before the call should be disconnected.                                                               | Digits 1 ~ 9                                                                                                    | 4               |
| 22-01-01       | System Options for Incoming Calls - Incoming Call Priority Use this option to determine if Intercom calls or trunk calls have answer priority when both are ringing simultaneously.                                                                                                    | 0 = Intercom Call Priority<br>1 = Trunk Call Priority                                                                                                    | 1               |
| 22-01-02       | System Options for Incoming Calls - Incoming Call Ring No Answer Alarm If enabled, an incoming call that rings longer than the Ring No Answer Alarm interval (22-01-03), changes to a unique ring cadence to indicate that the call has been ringing too long. If disabled, this does not occur. | 0 = Disable (Off)<br>1 = Enable (On)                                                                                                    | 0               |
| 22-01-03       | System Options for Incoming Calls - Ring No Answer Alarm Time If a trunk rings a multiline telephone longer than this interval, the system changes the ring cadence. This indicates to the user that the call has been ringing too long.                                                         | 0 ~ 64800 seconds                                                                                                    | 60              |
| 22-01-04       | System Options for Incoming Calls - DIL No Answer Recall Time  A call will ring the DIL destination for the specified amount of time programmed. Once the timer expires, and the call was not answered, the call will now overflow to the destination set in PRG 22-08-01.                       | 0 ~ 64800 seconds<br>0 = No Overflow                                                                                                    | 0               |
| 22-02-01       | Incoming Call Trunk Setup - Incoming Type                                                                                                    | 0 = Normal 1 = VRS (second dial tone if no VRS installed) 2 = DISA 3 = DID 4 = DIL 5 = E&M Tie line 6 = Delayed VRS 7 = ANI/DNIS 8 = DID (DDI) Mode Switching | 0               |

| Program<br>No.         | Program Name / Description                                                                                                    | Input Data                                                                                                    | Default                                                                                 |
|------------------------|----------------------------------------------------------------------------------------------------|----------------------------------------------------------------------------------------------------|-----------------------------------------------------------------------------------------|
| 22-03-01               | Trunk Ring Tone Range - Ring Tone Pattern Select the ring tone range for the trunk. The trunk uses a ring tone in the range selected when it rings an extension. Four Ring Tones are available (V2.0 or lower). Eight Ring Tones are available (V3.0 or higher). | 0 = Ring Tone Pattern 1 1 = Ring Tone Pattern 2 2 = Ring Tone Pattern 3 3 = Ring Tone Pattern 4 4 = Melody 1 5 = Melody 2 6 = Melody 3 7 = Melody 4 8 = Melody 5 9 = Ring Tone Pattern 5 (V3.0 Added) 10 = Ring Tone Pattern 6 (V3.0 Added) 11 = Ring Tone Pattern 7 (V3.0 Added) 12 = Ring Tone Pattern 8 (V3.0 Added) | 0                                                                                       |
| 22-04-01               | Incoming Extension Ring Group Assignment - Extension Number  Per ring group (1 ~ 25) assign up to 32 extensions to ring when a call is sent to that group.                                                                                                    | Maximum eight Digits                                                                                                    | Group01 has 101, 102,<br>103, 104, 105, 106,<br>107, and 108 (First 8<br>ports ringing) |
| 22-05-01               | Incoming Trunk Ring Group Assignment - Incoming Group Number (V1.5 Changed) Assign each trunk per day/night mode to one of the available ring groups (1 ~ 25).                                                                                                   | 0 = No Setting<br>01 ~ 25 = Incoming Ring group<br>102 = VM<br>103 = Centralized VM                                                                                                    | 1                                                                                       |
| 22-06-01               | Normal Incoming Ring Mode - Incoming Group Number                                                                                                    | 0 = No Ring<br>1 = Ring                                                                                                    | 1                                                                                       |
| 22-07-01               | DIL Assignment - Number of Transferring Destination Per trunk, per day/night mode, assign the destination extension or pilot number that the trunk is to be routed to.                                                                                           | Maximum of 8 digits (0 ~ 9, *, #)                                                                                                    | No Setting                                                                              |
| 22-08-01               | DIL/IRG No Answer Destination - Incoming<br>Group Number (V1.5 Changed)<br>After the timer in PRG 22-01-04 expires the call will<br>be sent to location.                                                                                                    | 0 = No Setting<br>01 ~ 25 = Incoming Ring group<br>102 = VM<br>103 = Centralized VM                                                                                                    | Group01 has 101, 102,<br>103, 104, 105, 106,<br>107, and 108 (First 8<br>ports ringing) |
| 82-08-01<br>(MF Level) | Sidetone Volume Setup - Sidetone Volume                                                                                                    | Input Data ( Digital Sidetone Level : Analog Sidetone Level ) 0 ( - 54 dB : - 54 dB ) 1 ( - 48 dB : - 54 dB ) 2 ( - 42 dB : - 54 dB ) 3 ( - 36 dB : - 48 dB ) 4 ( - 30 dB : - 42 dB ) 5 ( - 24 dB : - 36 dB ) 6 ( - 18 dB : - 30 dB ) 7 ( - 12 dB : - 24 dB ) 8 ( - 12 dB : - 18 dB ) 9 ( - 12 dB : - 12 dB )           | 6                                                                                       |

## To answer an incoming trunk call:

1. Lift the handset.

#### To use Universal Answer to answer a call ringing over the Paging system:

1. Go off-hook.

Depending on system programming, this may answer the call and you can skip step 2.

2. Dial #0.

If you hear error tone, your extension Class of Service prevents Universal Answer.

#### To listen to the incoming trunk ring choices:

- 1. Press Speaker key.
- 2. Dial **711 + 2**.
- 3. Select the ringing (1~7) you want to check.
- 4. Go back to step 3 to listen to additional choices or press **Speaker** key to hang up.

#### To change the ringing of your incoming trunk:

- 1. Press **Speaker** key.
- 2. Dial **720 + 2**.
- 3. Select the ringing (1~7).
- 4. Press **Speaker** key to hang up.

## Central Office Calls, Placing

### **Description**

The system provides flexibility in the way each extension user can place outgoing trunk calls. This lets you customize the call placing options to meet site requirements and each individual's needs. To place a call the user can:

- · Press Line Keys
- · Press a Trunk Group key
- Press a Trunk Group Routing (dial 9) key
- Dial a code for a specific trunk (#9 + the trunk number)
- Dial a code for a Trunk Group (704 + group number)
- Dial a code for Trunk Group Routing or ARS (9)
- Dial an Alternate Trunk Route Access Code (which you must define)
- · Press or Use a Speed Dial bin

There are 84 available trunks.

#### **Trunk Port Disable**

The system provides a service code (default: **645**) which can be used by an extension user to block a trunk for outgoing calls. The user which busied out the trunk still has access to it. All other users are blocked from seizing it to place an outgoing call. The trunk, however, can still be answered by any users programmed with the trunk access.

#### **Sidetone Volume Setup**

Allows the system programming for the Multiline Terminal side tone volume. There are two levels, based on whether the connected trunk is a digital trunk or analog trunk.

#### **Conditions**

- If the trunk name seize display is enabled in programming, the Call Timer starts automatically after the user places a trunk call. Disabling the trunk name seize display also disables the Call Timer.
- The system can automatically select the correct type of line to use based on the number dialed and the time.
- With Automatic Handsfree, an extension user can press a line key to place a trunk call without lifting
  the handset or pressing Speaker key. Users without Automatic Handsfree can preselect a line key
  before lifting the handset or pressing Speaker key.
- Long Conversation Cutoff can disconnect incoming and outgoing CO calls after a set time period.
   Using the Warning Tone for Long Conversation feature allows users on outgoing calls to hear a warning tone prior to the call disconnecting.
- · An extension Toll Class of Service may prevent them from dialing certain numbers.
- Dialing 9 or any other trunk access code after dialing an extension results in termination of the intercom call and a trunk is seized.
- Setting PRG 14-02-11 to On may cause a slight delay in dial tone while loop current is returned.
- When Account Codes are enabled, the user must press the \* three times before the \* character is
  passed to the Telco. The system recognizes the initial \* as the beginning of an Account Code entry,
  the second \* as the end of an Account Code entry, and the third \* will be passed to Telco.
- To adjust for proper audio quality, refer to PRG 81-07 and PRG 81-17.

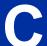

C

• If a Central Office call is placed on HOLD and the Multiline Terminal does not have Direct Trunk Appearance or an available Loop Key for this call, the call cannot be retrieved until the HOLD recall timer expires. To prevent this, Direct Trunk Appearances or additional Loop Keys must be assigned to the Multiline Terminal.

#### **Default Settings**

Enabled

### **System Availability**

#### **Terminals**

All Multiline Terminals

#### Required Component(s)

Any Trunk ETU (i.e., COIDB-B1, 2BRIDB-C1, 1PRIU-C1, etc.)

#### **Related Features**

**Alphanumeric Display** 

**Automatic Route Selection (ARS/F-Route)** 

**Code Restriction/Toll Restriction** 

**Dial Tone Detection** 

Handsfree Answerback/Forced Intercom Ringing

**Long Conversation Cutoff** 

**Microphone Cutoff** 

**Programmable Function Keys** 

**Trunk Group Routing** 

**Trunk Groups** 

## **Guide to Feature Programming**

| Program<br>No. | Program Name / Description                                                                                                    | Input Data               | Default                      |
|----------------|----------------------------------------------------------------------------------------------------|--------------------------|------------------------------|
| 10-03-XX       | ETU Setup                                                                                                    | -                        | Refer to Programming Manual. |
| 11-09-01       | Trunk Access Code - Trunk Access Code Use this program to assign the trunk access code defined in PRG 11-01-01. This is the access code that users will dial to make outbound calls. | Dial (Up to four digits) | 9                            |

| Program<br>No. | Program Name / Description                                                                                                    | Input Data                                                          | Default                                                                                         |
|----------------|----------------------------------------------------------------------------------------------------|---------------------------------------------------------------------|-------------------------------------------------------------------------------------------------|
| 11-09-02       | Trunk Access Code - 2nd Trunk Route Access Code Use this program to assign the special trunk access code defined in PRG 11-01-01. Users dial this access code to make outbound calls from a different trunk group rather than using the primary trunk group access code.                                                                   | Dial (Up to four digits)                                            | No Setting                                                                                      |
| 11-10-27       | Service Code Setup (for System Administrator) -<br>Trunk Port Disable for Outgoing Calls<br>Terminal: MLT, SLT                                                                                                    | 0~9, *, # Maximum of 8 digit                                        | 645                                                                                             |
| 11-11-13       | Service Code Setup (for Setup/Entry Operation) - Display Language Selection for Multiline Terminal Terminal: MLT                                                                                                    | 0~9, *, # Maximum of 8 digit                                        | 678                                                                                             |
| 11-12-01       | Service Code Setup (for Service Access) - By-<br>pass Call<br>Terminal: MLT, SLT<br>Activating Call Forwarding/Do Not Disturb Override.<br>This code is available only if you disable the voice<br>mail Single Digit dialing code in Program 11-16-09.                                                                                     | 0~9, *, # Maximum of 8 digit                                        | 707                                                                                             |
| 11-12-14       | Service Code Setup (for Service Access) - Trunk<br>Group Access<br>Terminal: MLT, SLT                                                                                                    | 0~9, *, # Maximum of 8 digit                                        | 704                                                                                             |
| 14-01-01       | Basic Trunk Data Setup - Trunk Name Set the names for trunks. The trunk name displays on a multiline terminal for incoming and outgoing calls.                                                                                                    | Up to 12 characters                                                 | Trunk Port Number 1 = Name Line 001 Trunk Port Number 2 = Name Line 002 : Trunk Port Number 084 |
|                |                                                                                                    |                                                                     | = Name Line 084                                                                                 |
| 14-01-02       | Basic Trunk Data Setup - Transmit Level Use this option to select the CODEC gain for the trunk. The option sets the gain (signal amplification) for the trunk you are programming.                                                                                                    | 1 ~ 63<br>(- 15.5 dB ~ + 15.5 dB in 0.5 dB intervals)               | 32 (0 dB)                                                                                       |
| 14-01-03       | Basic Trunk Data Setup - Receive Level Use this option to select the CODEC gain for the trunk. The option sets the gain (signal amplification) for the trunk you are programming.                                                                                                    | 1 ~ 63<br>(- 15.5 dB ~ + 15.5 dB in 0.5 dB<br>intervals)            | 32 (0 dB)                                                                                       |
| 14-01-07       | Basic Trunk Data Setup - Outgoing Calls Use this option to allow/prevent outgoing calls on the trunk you are programming.                                                                                                    | 0 = Deny (No)<br>1 = Allow (Yes)                                    | 1                                                                                               |
| 14-01-10       | Basic Trunk Data Setup - DTMF Tones for Outgoing Calls Use this option to enable (1) or disable (0) DTMF tones for outgoing trunk calls.                                                                                                    | 0 = Disable (No)<br>1 = Enable (Yes)                                | 0                                                                                               |
| 14-02-05       | Analog Trunk Data Setup - Dial Tone Detection for Manually Accessed Trunks Use this option enable/disable dial tone detection for directly accessed trunks. If disabled, the system outdials on the trunks without monitoring for dial tone.                                                                                               | 0 = Dial Tone Detection Not<br>Used<br>1 = Dial Tone Detection Used | 0                                                                                               |
| 14-02-11       | Analog Trunk Data Setup - Next Trunk in Rotary if No Dial Tone Use this option to enable/disable the system ability to skip over a trunk if dial tone is not detected. This option pertains to calls placed using Speed Dial, ARS, Last Number Redial or Save Number dialed. It does not pertain to line key or Direct Trunk Access calls. | 0 = Disable (No)<br>1 = Enable (Yes)                                | 0                                                                                               |
| 14-05-01       | Trunk Group - Trunk Group Number                                                                                                    | Trunk Port 1~84 = Priority 1~84                                     | Refer to the Programming Manual for the default values.                                         |

| Program<br>No. | Program Name / Description                                                                                                    | Input Data                                                                                                    | Default                                                                                                    |
|----------------|----------------------------------------------------------------------------------------------------|----------------------------------------------------------------------------------------------------|----------------------------------------------------------------------------------------------------|
| 14-06-01       | Trunk Group Routing - Trunk Group Routing This program is used to setup outbound routing ta- bles to give the extensions access to the different trunk groups programmed in PRG 14-05-01. Per Route table there are up to four choices for trunk groups. The lowest number priority is always selected first and the next priority will not be selec- ted unless all trunks are unavailable due to a busy condition, or the circuit card is removed or damaged. If more than 4 trunk group priorities are required one route table can be tied to another route table to pro- vide more choices. | 0 = Not Set<br>001 ~ 025 = Trunk group No.<br>101 ~ 104 = 100 + Networking<br>System No. (V1.5 Added)<br>1001 ~ 1025 = 1000 + Route Ta-<br>ble No.                                          | Refer to Programming<br>Manual.                                                                                                   |
| 14-07-01       | Trunk Access Map Setup - Access Map                                                                                                    |                                                                                                    | Access Map 1~84 = Trunk Ports 1~84 assigned with option 7 access (incoming and outgoing access and access when trunk is on Hold). |
| 15-02-01       | Multiline Telephone Basic Data Setup - Display Language Selection This program sets the Display Language for the extension port you are programming. (To select options 6 ~ 11, dial 6 or press Help until 2 shows in the far right of screen, then press line keys 1 ~ 6. To select options 12 ~ 16, dial 12 or press Help until 3 shows in the far right of screen, then press line keys 1 ~ 6.)                                                                                                    | 1 = English 2 = German 3 = French 4 = Italian 5 = Spanish 6 = Dutch 7 = Portuguese 8 = Norwegian 9 = Danish 10 = Swedish 11 = Turkish 12 = Latin American Spanish 13 = Romanian 14 = Polish | 1                                                                                                    |
| 15-02-08       | Multiline Telephone Basic Data Setup - Automatic Handsfree Use this option to set whether pressing a key access a One-Touch Key or if it preselects the key.                                                                                                    | 0 = Preselect<br>1 = One-Touch (Automatic<br>Handsfree)                                                                                                    | 1                                                                                                    |
| 15-03-03       | Single Line Telephone Basic Data Setup - Terminal Type Enter 1 for this option to allow a single line port to receive DTMF tones after the initial call setup. Enter 0 to have the port ignore DTMF tones after the initial call setup. For Voice Mail, always enter 1 (e.g., receive DTMF tones).                                                                                                    | 0 = Normal<br>1 = Special                                                                                                    | 0                                                                                                    |
| 15-06-01       | Trunk Access Map for Extensions - Trunk Access Map Number                                                                                                    | 001 ~ 084                                                                                                    | 1                                                                                                    |
| 15-07-01       | Programmable Function Keys                                                                                                    | -                                                                                                    | Refer to the programming manual for the default values and for all other available options in this command.                       |
| 15-13-01       | Loop Keys - Outgoing Option                                                                                                    | 0 ~ 25<br>(0 = Assigns the Loop Key for<br>ARS, 1 ~ 25 = Assigns the Loop<br>Key to the trunk group specified)                                                                              | 0: Programming Function Key No. = 01 ~ 24                                                                                         |
| 15-13-02       | Loop Keys - Incoming Option                                                                                                    | 0 ~ 25<br>(0 = Assigns the Loop Key to all<br>trunk groups,<br>1 ~ 25 = Assigns the Loop key to<br>the trunk group specified)                                                               | 0: Programming Function Key No. = 01 ~ 24                                                                                         |
| 20-02-06       | System Options for Multiline Telephones - Preselection Time                                                                                                    | 0 ~ 64800 seconds                                                                                                    | 5 (seconds)                                                                                                    |
| 20-02-09       | System Options for Multiline Telephones - Disconnect Supervision                                                                                                    | 0 = Disable (Off)<br>1 = Enable (On)                                                                                                    | 1                                                                                                    |

| Program<br>No. | Program Name / Description                                                                                                    | Input Data                                       | Default                                                         |
|----------------|----------------------------------------------------------------------------------------------------|--------------------------------------------------|-----------------------------------------------------------------|
| 20-06-01       | Class of Service for Extensions - Class of Service for Extensions                                                                                                    | 1 ~ 15                                           | Extension 101 is Class<br>15 and other Extension<br>are Class 1 |
| 20-07-12       | Class of Service Options (Administrator Level) - Trunk Port Disable                                                                                                    | 0 = Off<br>1 = On                                | COS1 ~ 14/COS15 = 1                                             |
| 20-08-02       | Class of Service Options (Outgoing Call Service) - Trunk Outgoing Calls Turns off or on outgoing trunk calling for the extension.                                                                                                    | 0 = Off<br>1 = On                                | COS 01 ~ 15 = 1                                                 |
| 20-13-13       | Class of Service Options (Supplementary Service) - Continued Dialing (DTMF) Signal on ICM Call  Turn off or on an extension user ability to use Continued Dialing, which allows DTMF signal sending while talking on extension.                                                                                                    | 0 = Off<br>1 = On                                | COS 01 ~ 15 = 1                                                 |
| 21-01-15       | System Options for Outgoing Calls - Outgoing Disable on Incoming Line (Toll Restriction) Enable or disable the Outgoing Disable on Incoming Line feature.                                                                                                    | 0 = Disable (Off)<br>1 = Enable (On)             | 0                                                               |
| 21-01-16       | System Options for Outgoing Calls - Supervise Dial Detection Timer With the Outgoing Disable on Incoming Line feature, if dial tone is not detected after the extension answers an incoming line, the system determines the call is unable to complete and releases the DTMF receiver.                                                                                                    | 0 ~ 64800 seconds                                | 20                                                              |
| 21-01-17       | System Options for Outgoing Calls - Restriction Digit in Outgoing Disable on Incoming Line With the Outgoing Disable on Incoming Line feature, determine the number of digits to be dialed before the call should be disconnected.                                                                                                    | Digits 1 ~ 9                                     | 4                                                               |
| 21-02-01       | Trunk Group Routing for Extensions - Route Table Number This assigns extensions per day/night mode to a route table (PRG 14-06-01). This program allows all users to dial the same trunk access code but access different trunks to make their calls.                                                                                                    | 0 ~ 25<br>0 = No Setting (Calls will not route.) | 1                                                               |
| 21-15-01       | Individual Trunk Group Routing for Extensions - Route Table Number  This assigns extensions per day/night mode to a route table (PRG 14-06-01).  This program follows the special trunk access code from PRG 11-01-01 and 11-09-02.                                                                                                    | 0 ~ 25<br>0 = No Setting (Calls will not route.) | 0                                                               |
| 24-02-07       | System Options for Transfer - Trunk-to-Trunk Transfer Release Warning Tone Time starts when a trunk begins talking with another trunk (for example: trunk-to-trunk transfer, outgoing from trunk, Tandem Trunking). When this time ex- pires, a warning tone is heard. If Program 24-02-10 is set, the conversation disconnects after time ex- pires. This time is set again when the external digit timer expires. One of the trunks used must be an analog trunk (or leased line). | 0 ~ 64800 seconds                                | 1800                                                            |
| 24-02-10       | System Options for Transfer - Disconnect Trunk-<br>to-Trunk                                                                                                    | 0 ~ 64800 seconds                                | 0                                                               |

| Program<br>No.         | Program Name / Description              | Input Data                                                                                                    | Default |
|------------------------|-----------------------------------------|----------------------------------------------------------------------------------------------------|---------|
| 82-08-01<br>(MF Level) | Sidetone Volume Setup - Sidetone Volume | Input Data ( Digital Sidetone Level : Analog Sidetone Level ) 0 ( - 54 dB : - 54 dB ) 1 ( - 48 dB : - 54 dB ) 2 ( - 42 dB : - 54 dB ) 3 ( - 36 dB : - 48 dB ) 4 ( - 30 dB : - 42 dB ) 5 ( - 24 dB : - 36 dB ) 6 ( - 18 dB : - 30 dB ) 7 ( - 12 dB : - 24 dB ) 8 ( - 12 dB : - 18 dB ) 9 ( - 12 dB : - 12 dB ) | 6       |

#### To place a call over a trunk group:

- Go off-hook.
- 2. Dial **704**.
- 3. Dial trunk group number (01~25).
- 4. Dial the number.
  - OR -
  - 1. At the Multiline Terminal, press the **trunk group** key (PRG 15-07-01 or SC **751**: **\*02** + group).
  - 2. Dial the number.

#### To place a call using Trunk Group Routing:

- 1. Go off-hook.
- 2. Dial 9.
  - If your system has an Alternate Trunk Route Access code, you may dial that instead.
- 3. Dial the number.
  - OR -
  - 1. At the Multiline Terminal, press the **Trunk Group Routing** key (PRG 15-07-01 or SC **752**: **\*02** plus trunk group).
  - 2. Dial the number.

#### To place a call over a specific trunk:

- 1. Dial #9.
- 2. Dial the line number (e.g., 005 for line 5).
- 3. Dial the number.
  - OR -
  - 1. At the Multiline Terminal, press the line key (PRG 15-07-01 or SC 752: \*01 001~084).
  - 2. Dial the number.

SL1100 ISSUE 7.0

#### To busy out a trunk from outbound usage:

1. Press **Speaker** key + dial **645** + Trunk Number (**001~084**) + **1**.

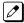

The user which busied out the trunk still has access to it. All other users are blocked from seizing it to place an outgoing call. The trunk, however, can still be answered by any user programmed with the trunk access.

#### To Remove a Trunk from a Busied Out State:

1. Press **Speaker** key + dial **645** + Trunk Number (**001~084**) + **0**.

C

## Class of Service

### **Description**

Class of Service (COS) sets various features and dialing options (called items) for extensions. The system allows any number of extensions to share the same Class of Service. An extension can have a different Class of Service for each of the Night Service modes. This lets you program a different set of dialing options for daytime operation, nighttime operation and even during lunch breaks. An extension Class of Service can be changed in system programming or via a Service Code (normally **677**). There are 15 available Classes of Service.

#### **Conditions**

- Before assigning a new COS, make sure the new COS matches the old COS or you may enable options, which the extension should not have or remove options, which it should have.
- An extension can have a different Class of Service for each Service mode. At default, the Mode names are assigned as follows:
  - Mode 1 = No setting
  - Mode 2 = Night
  - Mode 3 = Midnight
  - Mode 4 = Rest
  - Mode 5 = Day2
  - Mode 6 = Night2
  - Mode 7 = Midnight2
  - Mode 8 = Rest2
- If a user dials a number not programmed in ARS, PRG 26-01-03 determines if the system should route over the trunk group settings defined in PRG 21-02 or play an error tone.
- When using ARS Class of Service, with PRG 26-01-03 set to (1) "Play Warning Tone", any trunk
  pointed or transferred to a virtual that is Call Forward Off-Premise will not complete. For a virtual to
  Call Forward Off-Premise, PRG 26-01-03 must be set to "Route to trunk group" and the call will
  follow the trunk group settings of the trunk, assigned in PRG 21-03.
- When using ARS Class of Service, with PRG 26-01-03 set to (1) "Play Warning Tone" or transferred to a virtual that is Call Forward Off-Premise will always follow ARS Class 1 routing properties.

#### **Default Settings**

 The attendant (extension 101) has Class of Service 15 in all Night Service modes. All other extensions have Class of Service 1 in all Night Service modes.

#### If changing Class of Service via Service Code:

- An extension can use Service Code **677** to change another extension Class of Service (PRG 20-13-28 = 1).
- An extension can automatically block another extension attempt to change their Class of Service via Service Code **677** (PRG 20-13-28 = 0).
- The default Service Code for this option is **677** (PRG 11-11-24 = **677**).

## **System Availability**

#### **Terminals**

All Stations

C

SL1100 ISSUE 7.0

### Required Component(s)

None

## **Related Features**

Night Service

## **Guide to Feature Programming**

| Program<br>No. | Program Name / Description                                                                                                    | Input Data                                                                                    | Default                                                                                |
|----------------|----------------------------------------------------------------------------------------------------|-----------------------------------------------------------------------------------------------|----------------------------------------------------------------------------------------|
| 11-11-24       | Service Code Setup (for Setup/Entry Operation) - Change Station Class of Service Terminal: MLT Allows an extension user to change the COS of another extension. Must be allowed in Program 20-13-28.                                 | 0~9, *, # Maximum of 8 digit                                                                  | 677                                                                                    |
| 11-19-01       | Remote Conference Pilot Number Setup - Remote Conference Group Pilot Number                                                                                                    | Dial (Up to 8 digits)                                                                         | No Remote Conference<br>Pilot Numbers as-<br>signed to any Confer-<br>ence Group (1-4) |
| 20-06-01       | Class of Service for Extensions - Class of Service for Extensions                                                                                                    | 1 ~ 15                                                                                        | Extension 101 is Class<br>15 and other Extension<br>are Class 1                        |
| 20-07-01       | Class of Service Options (Administrator Level) - Manual Night Service Enabled Per class of service (PRG 20-06-01) allow or deny the ability for an extension to manually switch between the day/night modes.                         | 0 = OFF (User cannot control manual night mode.) 1 = ON (User can control manual night mode.) | COS1 ~ 14/COS15 = 1                                                                    |
| 20-07-02       | Class of Service Options (Administrator Level) - Changing the Music on Hold Tone Turns off or on an extension to change the Music on Hold tone.                                                                                      | 0 = Off<br>1 = On                                                                             | COS1 ~ 14/COS15 = 1                                                                    |
| 20-07-03       | Class of Service Options (Administrator Level) - Time Setting Turns off or on an extension to set the Time via Service Code 728.                                                                                                    | 0 = Off<br>1 = On                                                                             | COS1 ~ 14/COS15 = 1                                                                    |
| 20-07-04       | Class of Service Options (Administrator Level) -<br>Storing Speed Dialing Entries<br>Per class of service (PRG 20-06-01) allow or deny<br>the ability to store system or group speed dial en-<br>tries.                              | 0 = Off (Deny)<br>1 = On                                                                      | COS1 ~ 14/COS15 = 1                                                                    |
| 20-07-05       | Class of Service Options (Administrator Level) - Set/Cancel Automatic Trunk-to-Trunk Transfer Turns off or on an extension user ability to use the Trunk-to-Trunk Forwarding service codes.                                          | 0 = Off<br>1 = On                                                                             | COS1 ~ 14/COS15 = 0                                                                    |
| 20-07-10       | Class of Service Options (Administrator Level) - Programmable Function Key Programming (Appearance Level)  Turns off or on the ability for an extension user ability to program the Appearance function keys using Service Code 752. | 0 = Off<br>1 = On                                                                             | COS1 ~ 14/COS15 = 1                                                                    |
| 20-07-11       | Class of Service Options (Administrator Level) - Forced Trunk Disconnect (analog trunk only) Turns off or on an extension user ability to use Forced Trunk Disconnect.                                                               | 0 = Off<br>1 = On                                                                             | COS1 ~ 14/COS15 = 1                                                                    |

1-186 Class of Service

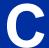

| Program<br>No. | Program Name / Description                                                                                                    | Input Data                                                                                  | Default               |
|----------------|----------------------------------------------------------------------------------------------------|---------------------------------------------------------------------------------------------|-----------------------|
| 20-07-12       | Class of Service Options (Administrator Level) -<br>Trunk Port Disable                                                                                                    | 0 = Off<br>1 = On                                                                           | COS1 ~ 14/COS15 = 1   |
| 20-07-13       | Class of Service Options (Administrator Level) - VRS Record (VRS Msg Operation) Turns off or on extension user ability to record, erase and listen to VRS messages.                                                              | 0 = Off<br>1 = On                                                                           | COS1 ~ 14/COS15 = 0/1 |
| 20-07-14       | Class of Service Options (Administrator Level) - VRS General Message Play Turns an extension off or on to dial 4 or Service Code 611 to listen to the General Message.                                                           | 0 = Off<br>1 = On                                                                           | COS1 ~ 14/COS15 = 0/1 |
| 20-07-15       | Class of Service Options (Administrator Level) - VRS General Message Record/Delete Turns off or on an extension user ability to dial Service Code 612 and record, listen to, or erase the General Message.                       | 0 = Off<br>1 = On                                                                           | COS1 ~ 14/COS15 = 0/1 |
| 20-07-18       | Class of Service Options (Administrator Level) -<br>SMDR Printout Accumulated Extension Data                                                                                                    | 0 = Off<br>1 = On                                                                           | COS1 ~ 14/COS15 = 1   |
| 20-07-19       | Class of Service Options (Administrator Level) -<br>SMDR Printout Department Group (STG) Data                                                                                                    | 0 = Off<br>1 = On                                                                           | COS1 ~ 14/COS15 = 1   |
| 20-07-20       | Class of Service Options (Administrator Level) - SMDR Printout Accumulated Account Code Data                                                                                                    | 0 = Off<br>1 = On                                                                           | COS1 ~ 14/COS15 = 1   |
| 20-07-24       | Class of Service Options (Administrator Level) - Set/Cancel Private Call Refuse Per class of service (PRG 20-06-01) this program is used to allow or deny the stations ability to set or cancel the Private Call Refuse feature. | 0 = Off (User cannot control the feature.)<br>1 = On                                        | COS1 ~ 14/COS15 = 1   |
| 20-07-25       | Class of Service Options (Administrator Level) -<br>Set/Cancel Caller ID Refuse<br>Enable or Disable an extension ability to set or cancel Caller ID Refuse.                                                                     | 0 = Off (User cannot control the feature.)<br>1 = On                                        | COS1 ~ 14/COS15 = 1   |
| 20-07-26       | Class of Service Options (Administrator Level) - Dial-In Mode Switch Per class of service this allows or denies the stations ability to control the DDI switching.                                                               | 0 = Off (Station cannot control DDI switching.) 1 = On (Station can control DDI switching.) | COS1 ~ 14/COS15 = 1   |
| 20-07-27       | Class of Service Options (Administrator Level) -<br>Do-Not-Call Administrator                                                                                                    | 0 = Off<br>1 = On                                                                           | COS1 ~ 14/COS15 = 1   |
| 20-08-01       | Class of Service Options (Outgoing Call Service) - Intercom Calls Turns off or on Intercom calling for the extension.                                                                                                    | 0 = Off<br>1 = On                                                                           | COS 01 ~ 15 = 1       |
| 20-08-02       | Class of Service Options (Outgoing Call Service) - Trunk Outgoing Calls Turns off or on outgoing trunk calling for the extension.                                                                                                | 0 = Off<br>1 = On                                                                           | COS 01 ~ 15 = 1       |
| 20-08-03       | Class of Service Options (Outgoing Call Service) - System Speed Dialing Per class of service (PRG 20-06-01) allow or deny the ability to use system speed dial entries.                                                          | 0 = Off (Deny)<br>1 = On                                                                    | COS 01 ~ 15 = 1       |
| 20-08-04       | Class of Service Options (Outgoing Call Service) - Group Speed Dialing Per class of service (PRG 20-06-01) allow or deny the ability to use group speed dial entries.                                                            | 0 = Off (Deny)<br>1 = On                                                                    | COS 01 ~ 15 = 1       |
| 20-08-05       | Class of Service Options (Outgoing Call Service) - Dial Number Preview (Preset Dial) Turns off or on an extension for using Dial Number Preview.                                                                                 | 0 = Off<br>1 = On                                                                           | COS 01 ~ 15 = 1       |
| 20-08-06       | Class of Service Options (Outgoing Call Service) - Toll Restriction Override Turns off or on Toll Restricting Override (Service Code 663).                                                                                       | 0 = Off<br>1 = On                                                                           | COS 01 ~ 15 = 0       |

| Program<br>No. | Program Name / Description                                                                                                    | Input Data                                                                                                    | Default         |
|----------------|----------------------------------------------------------------------------------------------------|----------------------------------------------------------------------------------------------------|-----------------|
| 20-08-07       | Class of Service Options (Outgoing Call Service) - Repeat Redial Turns off or on an extension to use Repeat Redial.                                                                                                    | 0 = Off<br>1 = On                                                                                                    | COS 01 ~ 15 = 1 |
| 20-08-08       | Class of Service Options (Outgoing Call Service) - Toll Restriction Dial Block Turns off or on an extension to use Dial Block.                                                                                                    | 0 = Off<br>1 = On                                                                                                    | COS 01 ~ 15 = 1 |
| 20-08-09       | Class of Service Options (Outgoing Call Service) - Hotline/Extension Ringdown Turns off or on Ringdown Extension for extensions with this COS.                                                                                                    | 0 = Off<br>1 = On                                                                                                    | COS 01 ~ 15 = 1 |
| 20-08-10       | Class of Service Options (Outgoing Call Service) - Signal/Voice Call Turns off or on an extension allowing it to force Handsfree Answerback or Forced Intercom Ringing for outgoing Intercom calls.                                                                                                    | 0 = Off<br>1 = On                                                                                                    | COS 01 ~ 15 = 1 |
| 20-08-11       | Class of Service Options (Outgoing Call Service) - Protect for the Call Mode Switching from Caller (Internal Call)                                                                                                    | 0 = Off<br>1 = On                                                                                                    | COS 01 ~ 15 = 0 |
| 20-08-12       | Class of Service Options (Outgoing Call Service) - Department Group Step Calling Turns off or on an extension to use Department Group Step Calling.                                                                                                    | 0 = Off<br>1 = On                                                                                                    | COS 01 ~ 15 = 1 |
| 20-08-13       | Class of Service Options (Outgoing Call Service) - ISDN CLIP This program enables/disables the ability to send calling party name/number information per class of service.                                                                                                    | 0 = Off (when set to Off the system will not send any outbound calling party information.) 1 = On (when set to ON the system will send calling party information for the station or trunk.) | COS 01 ~ 15 = 0 |
| 20-08-14       | Class of Service Options (Outgoing Call Service) - Call Address Information                                                                                                    | 0 = Off<br>1 = On                                                                                                    | COS 01 ~ 15 = 0 |
| 20-08-15       | Class of Service Options (Outgoing Call Service) - Block Outgoing Caller ID Turns off or on the system ability to automatically block outgoing Caller ID information when a user places a call. If this option is on, the system automatically inserts the Caller ID block code (defined in Program 14-01-21) before the user-dialed digits. | 0 = Off<br>1 = On                                                                                                    | COS 01 ~ 15 = 0 |
| 20-08-16       | Class of Service Options (Outgoing Call Service) - Display E911 Dialed Extension Name and Number Turns off or on an extension to display the name and number of the extension that dialed E911.                                                                                                    | 0 = Off<br>1 = On                                                                                                    | COS 01 ~ 15 = 0 |
| 20-08-17       | Class of Service Options (Outgoing Call Service) - ARS Override of Trunk Access Map Turns off or on an extension ability to override the trunk access map programming for outgoing calls.                                                                                                    | 0 = Off<br>1 = On                                                                                                    | COS 01 ~ 15 = 0 |
| 20-08-19       | Class of Service Options (Outgoing Call Service) - Hotline for SPK The ability of an extension to have Hotline activated or deactivated when going off hook via the speaker key.                                                                                                    | 0 = Off<br>1 = On                                                                                                    | COS 01 ~ 15 = 0 |
| 20-08-20       | Class of Service Options (Outgoing Call Service) - Hot Key Pad The ability of an extension to make a call by just dialing the number without first going off hook.                                                                                                    | 0 = Off<br>1 = On                                                                                                    | COS 01 ~ 15 = 0 |
| 20-08-21       | Class of Service Options (Outgoing Call Service) - Automatic Trunk Seizing by Pressing SPK Key The ability of an extension to automatically access Trunk Route when going off hook via the speaker key.                                                                                                    | 0 = Off<br>1 = On                                                                                                    | COS 01 ~ 15 = 0 |

1-188 Class of Service

| Program<br>No. | Program Name / Description                                                                                                    | Input Data                                                               | Default                           |
|----------------|----------------------------------------------------------------------------------------------------|--------------------------------------------------------------------------|-----------------------------------|
| 20-08-22       | Class of Service Options (Outgoing Call Service) - Voice Over to Busy Virtual Extension The ability of an extension to make Voice Over to Busy Virtual Extension.                                                                                                    | 0 = Off<br>1 = On                                                        | COS 01 ~ 15 = 0                   |
| 20-09-01       | Class of Service Options (Incoming Call Service) - Second Call for DID/DISA/DIL/E&M Override Turns off or on the extension ability to receive a second call from a DID, DISA, DIL, or tie line caller.                                                                                                    | 0 = Off (2nd call will not be allowed.)<br>1 = On (2nd call is allowed.) | COS 01 ~ 15 = 1                   |
|                | With this option set to 1, the destination extension must be busy for a second DNIS caller to ring through. If the destination extension does not have a trunk key available for the second call and a previous call is ringing the extension but has not yet been answered, the second caller hears busy regardless of this program setting. |                                                                          |                                   |
| 20-09-02       | Class of Service Options (Incoming Call Service) - Caller ID Display Per Class of service this command enables or disables the ability to display the caller ID name/number received from the Telco.                                                                                                    | 0 = Off<br>1 = On                                                        | COS 01 ~ 15 = 1 (V1.5<br>Changed) |
| 20-09-04       | Class of Service Options (Incoming Call Service) - Notification for Incoming Call List Existence Determines whether or not an extension display shows Check List when an incoming call is missed by a user.                                                                                                    | 0 = Off<br>1 = On                                                        | COS 01 ~ 15 = 0                   |
| 20-09-05       | Class of Service Options (Incoming Call Service) - Signal/Voice Call Turn off or on an extension ability to enable Handsfree Answerback or Forced Intercom Ringing for their incoming Intercom calls.                                                                                                    | 0 = Off<br>1 = On                                                        | COS 01 ~ 15 = 1                   |
| 20-09-06       | Class of Service Options (Incoming Call Service) - Incoming Time Display                                                                                                    | 0 = Off<br>1 = On                                                        | COS 01 ~ 15 = 0                   |
| 20-09-07       | Class of Service Options (Incoming Call Service) - Call Queuing This option enables or disables a users ability to have calls queued if a call rings the extension when it is busy.                                                                                                    | 0 = Off (Calls are not queued.)<br>1 = On (Calls are queued.)            | COS 01 ~ 15 = 1                   |
| 20-10-01       | Class of Service Options (Answer Service) - Group Call Pickup (Within Group) Turns off or on Group Call Pickup for calls ringing an extension Pickup Group and ringing group calls (Service Code *#).                                                                                                    | 0 = Off<br>1 = On                                                        | COS 01 ~ 15 = 1                   |
| 20-10-02       | Class of Service Options (Answer Service) - Group Call Pickup (Another Group) Turns off or on Group Call Pickup for calls ringing outside a group (Service Code 769).                                                                                                    | 0 = Off<br>1 = On                                                        | COS 01 ~ 15 = 1                   |
| 20-10-03       | Class of Service Options (Answer Service) - Group Call Pickup for Specific Group Turns off or on Group Call Pickup for a specific group (Service Code 768).                                                                                                    | 0 = Off<br>1 = On                                                        | COS 01 ~ 15 = 1                   |
| 20-10-04       | Class of Service Options (Answer Service) - Telephone Call Pickup Turns off or on an extension to be picked up by a call pickup                                                                                                    | 0 = Off<br>1 = On                                                        | COS 01 ~ 15 = 1                   |
| 20-10-05       | Class of Service Options (Answer Service) - Directed Call Pickup for Own Group Turns off or on Directed Call Pickup for calls ringing an extension Pickup Group (Service Code 756).                                                                                                    | 0 = Off<br>1 = On                                                        | COS 01 ~ 15 = 1                   |
| 20-10-06       | Class of Service Options (Answer Service) - Meet-Me Conference and Paging Turns off or on an extension to use Meet-Me Conference and Paging.                                                                                                    | 0 = Off<br>1 = On                                                        | COS 01 ~ 15 = 1                   |

| Program<br>No. | Program Name / Description                                                                                                    | Input Data                                                                                   | Default         |
|----------------|----------------------------------------------------------------------------------------------------|----------------------------------------------------------------------------------------------|-----------------|
| 20-10-07       | Class of Service Options (Answer Service) - Automatic Off-Hook Answer Turns off or on an extension to use Universal Auto Answer (no service code required).                                                                                                    | 0 = Off<br>1 = On                                                                            | COS 01 ~ 15 = 0 |
| 20-10-08       | Class of Service Options (Answer Service) - Virtual Extension Off-Hook Answer This command is used to assign ringing line preference to the virtual extensions.  If the setting data is a (0), Off, the virtual extension must be pressed to answer the ringing call.  If the setting data is a (1), On, the ringing virtual extension will be answered just by going off hook. | 0 = Off (Ringing Line Preference<br>Disabled)<br>1 = On (Ringing Line Preference<br>Enabled) | COS 01 ~ 15 = 1 |
| 20-10-09       | Class of Service Options (Answer Service) - Call<br>Pickup Callback<br>Turn off or on an extension ability to use Call Pickup<br>to pick up Callback calls.                                                                                                    | 0 = Off<br>1 = On                                                                            | COS 01 ~ 15 = 1 |
| 20-10-10       | Class of Service Options (Answer Service) - Answer Preset                                                                                                    | 0 = Off<br>1 = On                                                                            | COS 01 ~ 15 = 0 |
| 20-11-01       | Class of Service Options (Hold/Transfer Service) - Call Forward All Turns off or on an extension ability to initiate Call Forwarding All.                                                                                                    | 0 = Off<br>1 = On                                                                            | COS 01 ~ 15 = 1 |
| 20-11-02       | Class of Service Options (Hold/Transfer Service) - Call Forward When Busy Turns off or on an extension ability to use Call Forward when Busy.                                                                                                    | 0 = Off<br>1 = On                                                                            | COS 01 ~ 15 = 1 |
| 20-11-03       | Class of Service Options (Hold/Transfer Service) - Call Forwarding When Unanswered Turns off or on an extension ability to use Call Forward when Unanswered.                                                                                                    | 0 = Off<br>1 = On                                                                            | COS 01 ~ 15 = 1 |
| 20-11-04       | Class of Service Options (Hold/Transfer Service) - Call Forwarding (Both Ringing) Turns off or on an extension ability to activate Call Forwarding with Both Ringing.                                                                                                    | 0 = Off<br>1 = On                                                                            | COS 01 ~ 15 = 1 |
| 20-11-05       | Class of Service Options (Hold/Transfer Service) - Call Forwarding with Follow Me Turns off or on an extension ability to initiate Call Forwarding with Follow Me.                                                                                                    | 0 = Off<br>1 = On                                                                            | COS 01 ~ 15 = 1 |
| 20-11-06       | Class of Service Options (Hold/Transfer Service) - Unscreened Transfer (Ring Inward Transfer) Turns off or on an extension ability to use Unscreened Transfer.                                                                                                    | 0 = Off<br>1 = On                                                                            | COS 01 ~ 15 = 1 |
| 20-11-07       | Class of Service Options (Hold/Transfer Service) - Transfer Without Holding Turns off or on an extension ability to use Transfer Without Holding.                                                                                                    | 0 = Off<br>1 = On                                                                            | COS 01 ~ 15 = 0 |
| 20-11-08       | Class of Service Options (Hold/Transfer Service) - Transfer Information Display Turns off or on an extension ability for incoming Transfer preanswer display.                                                                                                    | 0 = Off<br>1 = On                                                                            | COS 01 ~ 15 = 1 |
| 20-11-09       | Class of Service Options (Hold/Transfer Service) - Group Hold Initiate Turns off or on an extension ability to initiate a Group Hold.                                                                                                    | 0 = Off<br>1 = On                                                                            | COS 01 ~ 15 = 1 |
| 20-11-10       | Class of Service Options (Hold/Transfer Service) - Group Hold Answer Turns off or on an extension ability to pick up a call on Group Hold.                                                                                                    | 0 = Off<br>1 = On                                                                            | COS 01 ~ 15 = 1 |

1-190 Class of Service

| Program<br>No. | Program Name / Description                                                                                                    | Input Data                                              | Default         |
|----------------|----------------------------------------------------------------------------------------------------|---------------------------------------------------------|-----------------|
| 20-11-11       | Class of Service Options (Hold/Transfer Service) - Automatic On-Hook Transfer Turns off or on an extension ability to use Automatic On Hook Transfer.                                                                                                 | 0 = Off<br>1 = On                                       | COS 01 ~ 15 = 0 |
| 20-11-12       | Class of Service Options (Hold/Transfer Service) - Call Forwarding Off Premise (External Call Forwarding) Turns off or on an extension ability to set up Call Forwarding Off-Premise for their telephone.                                             | 0 = Off<br>1 = On                                       | COS 01 ~ 15 = 1 |
| 20-11-13       | Class of Service Options (Hold/Transfer Service) - Operator Transfer After Hold Callback Turns off or on an extension ability to have a call which recalls from hold transfer to the operator.                                                        | 0 = Off<br>1 = On                                       | COS 01 ~ 15 = 1 |
| 20-11-14       | Class of Service Options (Hold/Transfer Service) - Trunk-to-Trunk Transfer Restriction Turns off or on the Trunk-to-Trunk Transfer Restriction. If enabled, Trunk-to-Trunk Transfer is not possible.                                                  | 0 = Off<br>1 = On                                       | COS 01 ~ 15 = 0 |
| 20-11-15       | Class of Service Options (Hold/Transfer Service) - VRS Personal Greeting (Message Greeting) Turns off or on a Service Code to record, listen to, or erase the Personal Greeting Message.                                                              | 0 = Off<br>1 = On                                       | COS 01 ~ 15 = 1 |
| 20-11-16       | Class of Service Options (Hold/Transfer Service) - Call Redirect Turns off or on a multiline terminal user ability to transfer a call to a predefined destination (such as an operator, voice mail, or another extension) without answering the call. | 0 = Off<br>1 = On                                       | COS 01 ~ 15 = 1 |
| 20-11-17       | Class of Service Options (Hold/Transfer Service) - Department Group Trunk-to-Trunk Transfer (Each Telephone Group Transfer) Turns off or on an extension user ability to set Trunk-to-Trunk Forwarding for a Department Group.                        | 0 = Off<br>1 = On                                       | COS 01 ~ 15 = 1 |
| 20-11-18       | Class of Service Options (Hold/Transfer Service) - No Recall No Recall set to "Allow" (1) will not stop transferred calls from recalling from a virtual extension.                                                                                    | 0 = Off<br>1 = On                                       | COS 01 ~ 15 = 0 |
| 20-11-19       | Class of Service Options (Hold/Transfer Service) - Hold/Extended Park Determine if an extension Class of Service should allow either a normal or extended Park.                                                                                       | 0 = Off<br>1 = On                                       | COS 01 ~ 15 = 0 |
| 20-11-20       | Class of Service Options (Hold/Transfer Service) - No Callback Turns off or on an extension to receive callbacks.                                                                                                    | 0 = Off<br>1 = On                                       | COS 01 ~ 15 = 0 |
| 20-11-21       | Class of Service Options (Hold/Transfer Service) - Restriction for Tandem Trunking on Hang Up Allow (0) or Deny (1) an extension user ability to set up a tandem/conference call automatically when they hang up.                                     | 0 = Allow<br>1 = Deny                                   | COS 01 ~ 15 = 0 |
| 20-11-22       | Class of Service Options (Hold/Transfer Service) - Restricted Unsupervised Conference Allow (0) or Deny (1) an extension ability to initiate an unsupervised conference.                                                                              | 0 = Allow<br>1 = Deny                                   | COS 01 ~ 15 = 0 |
| 20-11-23       | Class of Service Options (Hold/Transfer Service) - VE Call Forward Set/Cancel Turn on or off an extension ability to set or cancel call forwarding for a virtual extension.                                                                           | 0 = Off<br>1 = On                                       | COS 01 ~ 15 = 1 |
| 20-11-24       | Class of Service Options (Hold/Transfer Service) - Trunk Park Hold Mode Set the hold type when a trunk call is put on hold by an extension.                                                                                                    | 0 = Non Exclusive Hold (Off)<br>1 = Exclusive Hold (On) | COS 01 ~ 15 = 1 |

| Program<br>No. | Program Name / Description                                                                                                    | Input Data                                                                          | Default         |
|----------------|----------------------------------------------------------------------------------------------------|-------------------------------------------------------------------------------------|-----------------|
| 20-11-25       | Class of Service Options (Hold/Transfer Service) - Transfer Park Call Turn off or on an extension ability to transfer a parked call.                                                                           | 0 = Off<br>1 = On                                                                   | COS 01 ~ 15 = 1 |
| 20-11-26       | Class of Service Options (Hold/Transfer Service) - Station Park Hold mode                                                                                                    | 0 = Off<br>1 = On                                                                   | COS 01 ~ 15 = 0 |
| 20-11-27       | Class of Service Options (Hold/Transfer Service) - Call Park Automatically Search                                                                                                    | 0 = Off<br>1 = On                                                                   | COS 01 ~ 15 = 1 |
| 20-12-02       | Class of Service Options (Charging Cost Service) - Advice of Charge (ISDN-AOC)                                                                                                    | 0 = Off<br>1 = On                                                                   | COS 01~15 = 0   |
| 20-12-03       | Class of Service Options (Charging Cost Service) - Cost Display (TTU)                                                                                                    | 0 = Off<br>1 = On                                                                   | COS 01~15 = 1   |
| 20-13-01       | Class of Service Options (Supplementary Service) - Long Conversation Alarm Turns off or on the Warning Tone for Long Conversation (not for single line telephones).                                            | 0 = Off<br>1 = On                                                                   | COS 01 ~ 15 = 0 |
| 20-13-02       | Class of Service Options (Supplementary Service) - Long Conversation Cutoff (Incoming)  Turns off or on an extension ability to use Long Conversation Cutoff for incoming calls.                               | 0 = Off<br>1 = On                                                                   | COS 01 ~ 15 = 0 |
| 20-13-03       | Class of Service Options (Supplementary Service) - Long Conversation Cutoff (Outgoing)  Turns off or on an extension ability to use Long Conversation Cutoff for outgoing calls.                               | 0 = Off<br>1 = On                                                                   | COS 01 ~ 15 = 0 |
| 20-13-04       | Class of Service Options (Supplementary Service) - Call Forward/DND Override (Bypass Call) Turns off or on an extension ability to use Call Forwarding/DND Override.                                           | 0 = Off<br>1 = On                                                                   | COS 01 ~ 15 = 1 |
| 20-13-05       | Class of Service Options (Supplementary Service) - Intercom Off-Hook Signaling Turns off or on an extension ability to receive off-hook signals.                                                               | 0 = Off (ICM off hook signaling disabled.) 1 = On (ICM off hook signaling enabled.) | COS 01 ~ 15 = 1 |
| 20-13-06       | Class of Service Options (Supplementary Service) - Automatic Off-Hook Signaling (Automatic Override)  This option enables or disables the users ability to manually or automatically receive off hook signals. | 0 = Off (manually)<br>1 = On (automatically)                                        | COS 01 ~ 15 = 1 |
| 20-13-07       | Class of Service Options (Supplementary Service) - Message Waiting Turns off or on an extension ability to leave Message Waiting.                                                                              | 0 = Off<br>1 = On                                                                   | COS 01 ~ 15 = 1 |
| 20-13-08       | Class of Service Options (Supplementary Service) - Conference  Turns off or on an extension user ability to initiate a conference or Meet-Me Conference.                                                       | 0 = Off<br>1 = On                                                                   | COS 01 ~ 15 = 1 |
| 20-13-09       | Class of Service Options (Supplementary Service) - Privacy Release Turns off or on an extension user ability to initiate a Voice Call Conference.                                                              | 0 = Off<br>1 = On                                                                   | COS 01 ~ 15 = 1 |
| 20-13-10       | Class of Service Options (Supplementary Service) - Barge-In Monitor Enables the extension Barge-In Mode to be Speech mode (0) or Monitor mode (1).                                                             | 0 = Speech<br>1 = Monitor                                                           | COS 01 ~ 15 = 0 |
| 20-13-11       | Class of Service Options (Supplementary Service) - Room Monitor, Initiating Extension  Turns off or on extension user ability to Room Monitor other extensions.                                                | 0 = Off<br>1 = On                                                                   | COS 01 ~ 15 = 1 |

1-192 Class of Service

| Program<br>No. | Program Name / Description                                                                                                    | Input Data                                                      | Default         |
|----------------|----------------------------------------------------------------------------------------------------|-----------------------------------------------------------------|-----------------|
| 20-13-12       | Class of Service Options (Supplementary Service) - Room Monitor, Extension Being Monitored Turn off or on an extension ability to be monitored by other extensions.                                                                                                    | 0 = Off<br>1 = On                                               | COS 01 ~ 15 = 1 |
| 20-13-13       | Class of Service Options (Supplementary Service) - Continued Dialing (DTMF) Signal on ICM Call  Turn off or on an extension user ability to use Continued Dialing, which allows DTMF signal sending while talking on extension.                                                                                          | 0 = Off<br>1 = On                                               | COS 01 ~ 15 = 1 |
| 20-13-14       | Class of Service Options (Supplementary Service) - Department Calling (PLT No Called Extension)  Turns off or on an extension user ability to call a Department Group Pilot.                                                                                                    | 0 = Off<br>1 = On                                               | COS 01 ~ 15 = 1 |
| 20-13-15       | Class of Service Options (Supplementary Service) - Barge-In, Initiate  Turns off or on an extension user ability to barge-in on other's calls.                                                                                                    | 0 = Off<br>1 = On                                               | COS 01 ~ 15 = 0 |
| 20-13-16       | Class of Service Options (Supplementary Service) - Barge-In, Receive Turns off or on an extension ability to have other extensions barge-in on calls.                                                                                                    | 0 = Off<br>1 = On                                               | COS 01 ~ 15 = 0 |
| 20-13-17       | Class of Service Options (Supplementary Service) - Barge-in Tone/Display (Intrusion Tone) Turns off or on the Barge-In tone. If on, callers hear an alert tone and their display indicates the Barge-In when another extension barges into their conversation. If off, there is no alert tone or display indication.     | 0 = Off<br>1 = On                                               | COS 01 ~ 15 = 1 |
| 20-13-18       | Class of Service Options (Supplementary Service) - Programmable Function Key Programming (General Level)  Turns off or on extension user ability to program General function keys using Service Code 751 (by default). (Refer to Program 20-07-10 for Service Code 752.)                                                 | 0 = Off<br>1 = On                                               | COS 01 ~ 15 = 1 |
| 20-13-19       | Class of Service Options (Supplementary Service) - Selectable Display Messaging (Text Messaging)  Turns off or on an extension user ability to use Selectable Display Messaging.                                                                                                    | 0 = Off<br>1 = On                                               | 1               |
| 20-13-20       | Class of Service Options (Supplementary Service) - Account Code/Toll Restriction Operator Alert (Restricted Operation Transfer) Per class of service (PRG 20-06) enable or disable operator alert. When enabled and a user dials a number that is restricted the call will be routed to the operators phone (PRG 20-17). | 0 = Off (Call restricted.)<br>1 = On (Call routed to operator.) | COS 01 ~ 15 = 0 |
| 20-13-21       | Class of Service Options (Supplementary Service) - Extension Name  Turns off or on an extension user ability to program its name.                                                                                                    | 0 = Off<br>1 = On                                               | COS 01 ~ 15 = 1 |
| 20-13-22       | Class of Service Options (Supplementary Service) - Busy Status Display (Called Party Status)  Turns off or on the ability to display the detailed state of the called party.                                                                                                    | 0 = Off<br>1 = On                                               | COS 01 ~ 15 = 0 |
| 20-13-23       | Class of Service Options (Supplementary Service) - Display the Reason for Transfer Select whether an extension should display the reason a call is being transferred to their extension (Call Forward Busy, Call Forward No Answer, and DND).                                                                            | 0 = Off<br>1 = On                                               | COS 01 ~ 15 = 0 |

| Program<br>No. | Program Name / Description                                                                                                    | Input Data                                                                                                    | Default         |
|----------------|----------------------------------------------------------------------------------------------------|----------------------------------------------------------------------------------------------------|-----------------|
| 20-13-24       | Class of Service Options (Supplementary Service) - Privacy Release by Pressing Line Key Turns off or on a user ability to press a line key to barge into an outside call. The Barge-In feature must be enabled if this option is to be used.           | 0 = Off<br>1 = On                                                                                                    | COS 01 ~ 15 = 0 |
| 20-13-26       | Class of Service Options (Supplementary Service) - Group Listen  Turns off or on an extension user ability to use  Group Listen.                                                                                                    | 0 = Off<br>1 = On                                                                                                    | COS 01 ~ 15 = 1 |
| 20-13-27       | Class of Service Options (Supplementary Service) - Busy on Seizing Virtual Extension If set to 1, you can call a busy extension which is talking on a virtual extension key. Program 20-13-06 (Call Waiting) must be set to 0 for this option to work. | 0 = Off<br>1 = On                                                                                                    | COS 01 ~ 15 = 1 |
| 20-13-28       | Class of Service Options (Supplementary Service) - Allow Class of Service to be Changed Turns off or on the ability of an extension Class of Service to be changed via Service Code 677.                                                               | 0 = Off<br>1 = On                                                                                                    | COS 01 ~ 15 = 0 |
| 20-13-29       | Class of Service Options (Supplementary Service) - Paging Display  Turns off or on an extension user ability to display paging information.                                                                                                    | 0 = Off<br>1 = On                                                                                                    | COS 01 ~ 15 = 1 |
| 20-13-30       | Class of Service Options (Supplementary Service) - Background Music Allow or Deny an extension user to turn Background Music on and off.                                                                                                    | 0 = Deny (user cannot control background music on their station.) 1 = Allow (user can control background music on their station.) | COS 01 ~ 15 = 1 |
| 20-13-31       | Class of Service Options (Supplementary Service) - Connected Line Identification (COLP)                                                                                                    | 0 = Off<br>1 = On                                                                                                    | COS 01 ~ 15 = 0 |
| 20-13-32       | Class of Service Options (Supplementary Service) - Deny Multiple Barge-Ins Allows or Denies an extension from having multiple users Barge into their conversation.                                                                                     | 0 = Off<br>1 = On                                                                                                    | COS 01 ~ 15 = 0 |
| 20-13-34       | Class of Service Options (Supplementary Service) - Block Manual Off-Hook Signaling Turns off or on an extension user ability to block off-hook signals manually sent from a co-worker.                                                                 | 0 = Off<br>1 = On                                                                                                    | COS 01 ~ 15 = 0 |
| 20-13-35       | Class of Service Options (Supplementary Service) - Block Camp On  Turns off or on an extension user ability to block callers from dialing to Camp On.                                                                                                  | 0 = Off ( Camp On blocked.)<br>1 = On (Camp On allowed.)                                                                          | COS 01 ~ 15 = 0 |
| 20-13-36       | Class of Service Options (Supplementary Service) - Call Duration Timer Display  Turns off or on an extension display of the Call Duration Time. The system waits until the interdigit time (Program 21-01-01) expires before beginning this timer.     | 0 = Off<br>1 = On                                                                                                    | COS 01 ~ 15 = 1 |
| 20-13-38       | Class of Service Options (Supplementary Service) - Headset Ringing for SLT  Turn off or on an extension user ability to use the Headset ringing                                                                                                    | 0 = Off<br>1 = On                                                                                                    | COS 01 ~ 15 = 0 |
| 20-13-39       | Class of Service Options (Supplementary Service) - ACD Queue Status Display (V1.5 Added) Turn Off or On the ACD Queue Status Display for an extension Class of Service. Any extension, which has this option enabled, also hears the queue alarm.      | 0 = Off<br>1 = On                                                                                                    | COS 01 ~ 15 = 0 |
| 20-13-40       | Class of Service Options (Supplementary Service) - Do Not Disturb  Turn off or on an extension user ability to set or cancel Do Not Disturb.                                                                                                    | 0 = Off<br>1 = On                                                                                                    | COS 01 ~ 15 = 1 |

1-194 Class of Service

| Program<br>No. | Program Name / Description                                                                                                    | Input Data                             | Default         |
|----------------|----------------------------------------------------------------------------------------------------|----------------------------------------|-----------------|
| 20-13-41       | Class of Service Options (Supplementary Service) - Voice Mail Message Indication on DSS Turn off or on the Voice Mail Message Indication for an extension on a DSS console.                                                                                                    | 0 = Off<br>1 = On                      | COS 01 ~ 15 = 0 |
| 20-13-42       | Class of Service Options (Supplementary Service) - Extension Data Swap Enabling Turn off or on an extension user ability to use Extension Data Swap.                                                                                                    | 0 = Off<br>1 = On                      | COS 01 ~ 15 = 1 |
| 20-13-44       | Class of Service Options (Supplementary Service) - Live Monitor Enabling Turn off or on an extension user ability to use Live Monitor.                                                                                                    | 0 = Off<br>1 = On                      | COS 01 ~ 15 = 1 |
| 20-13-45       | Class of Service Options (Supplementary Service) - Mute Key Mode while Call Monitoring Set per class of service, when in Call Monitoring Mode determines if the monitored parties receive the barge in alert tone when Coaching Mode is enabled.                                                         | 0 = Off<br>1 = On                      | COS 01 ~ 15 = 1 |
| 20-13-46       | Class of Service Options (Supplementary Service) - Remote Conference                                                                                                    | 0 = Off<br>1 = On                      | COS 01 ~ 15 = 1 |
| 20-13-47       | Class of Service Options (Supplementary Service) - Station Number Display  Determine if a station Number will be displayed (On) or not displayed (Off) in the LCD when the phone is in an idle state.                                                                                                    | 0 = Off<br>1 = On                      | COS 01 ~ 15 = 1 |
| 20-13-48       | Class of Service Options (Supplementary Service) - Station Name Display Determine if a station Number will be displayed (On) or not displayed (Off) in the LCD when the phone is in an idle state.                                                                                                    | 0 = Off<br>1 = On                      | COS 01 ~ 15 = 1 |
| 20-13-49       | Class of Service Options (Supplementary Service) - BLF Indication on CO Incoming State When enabled incoming ring group calls will light up any DSS/BLF keys (PRG 15-07 key 01) of a ringing phone. When disabled incoming ring group calls will NOT light up the DSS/BLF keys of a ringing phone.       | 0 = Off (Disabled)<br>1 = On (Enabled) | COS 01 ~ 15 = 0 |
| 20-13-51       | Class of Service Options (Supplementary Service) - Number and Name appear in the Directory Determine if an extension name and number will be listed (On) or unlisted (Off) in the directory.                                                                                                    | 0 = Off<br>1 = On                      | COS 01 ~ 15 = 1 |
| 20-14-01       | Class of Service Options for DISA/E&M - First Digit Absorption (Delete First Digit Dialed) For tie lines, enable or disable the ability to absorb (ignore) the first incoming digit. Use this to make the tie trunk compatible with 3- and 4-digit tie line service. This option does not apply to DISA. | 0 = Off<br>1 = On                      | COS 01 ~ 15 = 0 |
| 20-14-02       | Class of Service Options for DISA/E&M - Trunk<br>Group Routing/ARS Access<br>This option enables or disables a DISA or tie trunk<br>caller ability to dial 9 for Trunk Group Routing or Au-<br>tomatic Route Selection (ARS/F-Route).                                                                    | 0 = Off<br>1 = On                      | COS 01 ~ 15 = 1 |
| 20-14-03       | Class of Service Options for DISA/E&M - Trunk<br>Group Access<br>This option enables or disables a DISA or tie trunk<br>caller ability to access trunk groups for outside calls<br>(Service Code 704).                                                                                                   | 0 = Off<br>1 = On                      | COS 01 ~ 15 = 1 |
| 20-14-04       | Class of Service Options for DISA/E&M - Outgo-<br>ing System Speed Dial<br>This option enables or disables DISA or tie trunk<br>caller ability to use the System Speed Dialing.                                                                                                    | 0 = Off<br>1 = On                      | COS 01 ~ 15 = 0 |

| Program<br>No. | Program Name / Description                                                                                                    | Input Data        | Default         |
|----------------|----------------------------------------------------------------------------------------------------|-------------------|-----------------|
| 20-14-05       | Class of Service Options for DISA/E&M - Operator Calling This option enables or disables a DISA or tie trunk caller ability to dial 0 for the telephone system operator.                                                                                               | 0 = Off<br>1 = On | COS 01 ~ 15 = 1 |
| 20-14-06       | Class of Service Options for DISA/E&M - Internal Paging This option enables or disables a DISA or tie trunk caller ability to use the telephone system Internal Paging.                                                                                                | 0 = Off<br>1 = On | COS 01 ~ 15 = 1 |
| 20-14-07       | Class of Service Options for DISA/E&M - External Paging This option enables or disables a DISA or tie trunk caller ability to use the telephone system External Paging.                                                                                                | 0 = Off<br>1 = On | COS 01 ~ 15 = 1 |
| 20-14-08       | Class of Service Options for DISA/E&M - Direct<br>Trunk Access<br>This option enables or disables a DISA or tie trunk<br>caller ability to use Direct Trunk Access (Service<br>Code #9).                                                                               | 0 = Off<br>1 = On | COS 01 ~ 15 = 0 |
| 20-14-09       | Class of Service Options for DISA/E&M - Forced Trunk Disconnect <not for="" isdn="" t-point=""> This option enables or disables a tie trunk caller ability to use Forced Trunk Disconnect (Service Code 11-10-26). This option is not available to DISA callers.</not> | 0 = Off<br>1 = On | COS 01 ~ 15 = 0 |
| 20-14-10       | Class of Service Options for DISA/E&M - Call Forward Setting by Remote via DISA Enable or disable a DISA caller ability to use the Call Forward service codes (Programs 11-11-01 ~ 11-11-05).                                                                          | 0 = Off<br>1 = On | COS 01 ~ 15 = 0 |
| 20-14-11       | Class of Service Options for DISA/E&M - DISA/Tie Trunk Barge-In This option enables or disables a DISA or tie trunk caller ability to use the Barge-In.                                                                                                    | 0 = Off<br>1 = On | COS 01 ~ 15 = 0 |
| 20-14-12       | Class of Service Options for DISA/E&M - Retrieve Park Hold This option enables or disables a DISA or tie trunk caller ability to retrieve a Park Hold call.                                                                                                    | 0 = Off<br>1 = On | COS 01 ~ 15 = 1 |

#### To change an extension Class of Service (via Service Code 677):

- 1. Press **Speaker** key.
- 2. Dial 677.
- 3. Dial the extension number you want to change.
  - You see: MODE1: nn
  - Press **Hold** key to leave the current value unchanged.
  - The extension you dial may be set to block your attempt to change their Class of Service.

1-196 Class of Service

| 4.  | Enter the Day 1 Mode Class of Service for the extension you selected in step 3 and press <b>Hold</b>           |
|-----|----------------------------------------------------------------------------------------------------|
|     | key.  You see: MODE2: nn                                                                                       |
|     | Press Hold key to leave the current value unchanged.                                                           |
| 5.  | Enter the Night 1 Mode Class of Service for the extension you selected in step 3 and press <b>Hold</b> key.    |
|     | You see: MODE3: nn                                                                                             |
|     | Press Hold key to leave the current value unchanged.                                                           |
| 6.  | Enter the Midnight 1 Mode Class of Service for the extension you selected in step 3 and press <b>Hold</b> key. |
|     | You see: MODE4: nn                                                                                             |
|     | Press Hold key to leave the current value unchanged.                                                           |
| 7.  | Enter the Rest 1 Mode Class of Service for the extension you selected in step 3 and press <b>Hold</b> key.     |
|     | You see: MODE5: nn                                                                                             |
|     | Press Hold key to leave the current value unchanged.                                                           |
| 8.  | Enter the Day 2 Mode Class of Service for the extension you selected in step 3 and press <b>Hold</b> key.      |
|     | You see: MODE6: nn                                                                                             |
|     | Press Hold key to leave the current value unchanged.                                                           |
| 9.  | Enter the Night 2 Mode Class of Service for the extension you selected in step 3 and press <b>Hold</b> key.    |
|     | You see: MODE7: nn                                                                                             |
|     | Press Hold key to leave the current value unchanged.                                                           |
| 10. | Enter the Midnight 2 Mode Class of Service for the extension you selected in step 3 and press <b>Hold</b> key. |
|     | You see: MODE8: nn                                                                                             |
|     | Press Hold key to leave the current value unchanged.                                                           |
| 11. | Enter the Rest 2 Mode Class of Service for the extension you selected in step 3 and press <b>Hold</b>          |

key.

You see: Enter Station#

12. Go to step 3 and enter another extension number.

Press **Speaker** key to hang up.

## Clock/Calendar Display/Time and Date

### **Description**

The system uses Clock/Calender Display/Time and Data for:

- · Central Office Calls (Access Maps)
- Class of Service (Class)
- · Direct Inward Lines
- · Display Telephones
- · Night Service (Automatic)
- · Programmable Trunk Parameters
- · Ring Groups
- · Station Message Detail Recording
- System Reports
- · Toll Restriction (Class)
- Trunk Group Routing
- · Voice Mail
- · Voice Response System

Using the Daylight Savings Setup program, you can determine whether the system should automatically adjust the system time for daylight savings time/standard time changes.

#### **Clock Adjustment**

The system can be programmed to automatically adjust the system clock on a nightly basis. This feature allows you to make adjustments should the system cabinet regularly lose or gain time.

#### **Conditions**

- The system retains the Clock/Calendar Display after a power failure or system reset.
- Changing the time may change the current Class of Service (COS) service depending on the COS mode setup.
- · You can program the system to automatically switch modes.
- Single Line Terminals cannot set the time and date.
- · Changing the system time automatically changes the InMail time.

#### **Default Settings**

Enabled

## System Availability

#### **Terminals**

All Multiline Terminals with a display

#### Required Component(s)

None

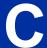

### **Related Features**

**Class of Service** 

**Night Service** 

**Single Line Terminals** 

InMail

**Voice Mail Integration (Analog)** 

## **Guide to Feature Programming**

| Program<br>No. | Program Name / Description                                                                                                    | Input Data                         | Default    |
|----------------|----------------------------------------------------------------------------------------------------|------------------------------------|------------|
| 10-01-01       | Time and Date - Year<br>Enter 2 digits for year (07 ~ 96).                                                                                                    | 10-96 (V5.0 Changed)               | No Setting |
| 10-01-02       | Time and Date - Month<br>Enter 2 digits (01 ~ 12) for the month.                                                                                                    | 01 ~ 12                            | No Setting |
| 10-01-03       | Time and Date - Day Enter 2 digits (01 ~ 31) for the day.                                                                                                    | 01 ~ 31                            | No Setting |
| 10-01-04       | Time and Date - Week Enter digit for the day of the week (1 = Sunday, 7 = Saturday).                                                                                                    | 1 ~ 7 (Sun ~ Sat)                  | No Setting |
| 10-01-05       | Time and Date - Hour<br>Enter 2 digits for the hour (00 ~ 23).                                                                                                    | 00 ~ 23                            | No Setting |
| 10-01-06       | Time and Date - Minute Enter 2 digits for the minute (00 ~ 59).                                                                                                    | 00 ~ 59                            | No Setting |
| 10-01-07       | Time and Date - Second<br>Enter 2 digits for the second (00 ~ 59).                                                                                                    | 00 ~ 59                            | No Setting |
| 10-24-01       | Daylight Savings Setup - Daylight Savings Mode Enable (1) or disable (0) the system ability to adjust the time for daylight savings/standard time.                                      | 0 = Disable<br>1 = Enable          | 1          |
| 10-24-02       | Daylight Savings Setup - Time for Daylight Savings Enter the time of day when the system should adjust for daylight savings time.                                                       | 00:00 ~ 23:59                      | 02:00      |
| 10-24-03       | Daylight Savings Setup - Start of Month (Summer Time) Enter the month when the system should adjust the time for daylight savings time (01 ~ 12).                                       | 1 ~ 12<br>(Jan = 1, 2 = Feb, etc.) | 3          |
| 10-24-04       | Daylight Savings Setup - Start of Week Enter the week of the month when the system should adjust the time for daylight savings time. The week will start on the day listed in 10-24-05. | 0 = Last Week of Month<br>0 ~ 5    | 2          |
| 10-24-05       | Daylight Savings Setup - Start of Week Day Enter the day of the week when the system should adjust the time for daylight savings time (01 = Sun- day, 02 = Monday, etc.).               | 1 ~ 7<br>(Sun = 1, Mon = 2, etc.)  | 1          |
| 10-24-06       | Daylight Savings Setup - End of Month Enter the month when the system should adjust the time for standard time (01 ~ 12).                                                               | 1 ~ 12<br>(Jan = 1, 2 = Feb, etc.) | 11         |
| 10-24-07       | Daylight Savings Setup - End of Week Enter the week of the month when the system should adjust the time for standard time. The week will start on the Day listed in 10-24-08.           | 0 = Last Week of Month<br>0 ~ 5    | 1          |

| Program<br>No. | Program Name / Description                                                                                                    | Input Data                        | Default                                                         |
|----------------|----------------------------------------------------------------------------------------------------|-----------------------------------|-----------------------------------------------------------------|
| 10-24-08       | Daylight Savings Setup - End of Week Day Enter the day of the week when the system should adjust the time for daylight savings time (01 = Sunday, 02 = Monday, etc.). | 1 ~ 7<br>(Sun = 1, Mon = 2, etc.) | 1                                                               |
| 20-02-07       | System Options for Multiline Telephones - Time and Date Display Mode                                                                                                  |                                   | 3                                                               |
| 20-06-01       | Class of Service for Extensions - Class of Service for Extensions                                                                                                    | 1 ~ 15                            | Extension 101 is Class<br>15 and other Extension<br>are Class 1 |
| 20-07-03       | Class of Service Options (Administrator Level) - Time Setting Turns off or on an extension to set the Time via Service Code 728.                                      | 0 = Off<br>1 = On                 | COS1 ~ 14/COS15 = 1                                             |

The date must be set in system programming (10-01).

#### To set the system Time:

- 1. Press **Speaker** key.
- 2. Dial **728**.
- 3. Dial two digits for the hour (24 hour clock, 13 = 1:00 PM).
- 4. Dial two digits for the minutes (00~59).
- 5. Press **Speaker** key to hang up.

ISSUE 7.0 SL1100

## Code Restriction/Toll Restriction

### **Description**

Code Restriction/Toll Restriction limits the numbers an extension user may dial. By allowing extensions to place only certain types of calls, you can better control long distance costs. The system applies Code Restriction according to the Code Restriction Class. The system allows for up to 15 Code Restriction Classes and 112 extensions (V3.5 or higher).

#### **Conditions**

- If a Code Restriction Class has the same entries in both a permit and restriction table, the system
  does not restrict the call.
- Code Call Digit counting may prevent users from taking advantage of long distance automated services like ACD and automated Technical Service. (V1.5 or higher)
- · Code Restriction is applied when accessing ARS.
- If PRG 21-01-10 is programmed with an entry other than 0, a call cannot have a talk path unless the user dials at least the number of digits entered in this option when placing an out going call. This means that an entry of 4 or higher in this program causes a problem when dialing 999 or 112. Since these are only 3-digit numbers, the call does not have a talk path, preventing the emergency dispatcher from hearing the caller. This option should be kept at its default setting of 0 to prevent any problem with dialing 999 or 112.
- Common Permit Code Table
   Use the Common Permit Code Table when you have numbers you want all Code Restriction
   Classes to dial. To let all users dial 999 or 112, for example, put 999 & 112 in the Common Permit
   Code Table. The Common Permit Code Table overrides the Restrict Code and Common Restrict
   Code Tables. The system provides 10 tables, with 10 entries in each table. Each code is four digits
   maximum, using 0~9, #, \* and Flash key (as a wild card).
- Common Restrict Code Table
   The Common Restrict Code Table lets you globally restrict certain numbers for all Code Restriction
   Classes. Be sure you do not allow the codes you want to restrict in the Permit Code Table or the
   Common Permit Code Table. The system provides 10 tables, with 10 entries in each table. Each
   code is four digits maximum, using 0~9, #, \* and Flash key (as a wild card).
- Restrict Code Table
  When you want Code Restriction to allow most calls and restrict only selected calls, use the Restrict
  Code Table. To block only 1-900 calls, for example, enter 1900 in the Restrict Code Table. (If the
  same Code Restriction Class has both Permit and Restrict Code Tables, the system restricts calls
  that you enter only in the Restrict Code Table. Calls entered in both tables are not restricted.) The
  system provides four tables, with 60 entries (restricted codes) in each table. A restricted code is 12
  digits maximum, using 0~9, #, \* and Flash key (as a wild card).
- Permit Code Table
  The Permit Code Table lets you set up Code Restriction so that users can dial only selected
  (permitted) telephone numbers. Use this table when you want to restrict most calls. To allow all
  users to dial only area code 01203, for example, enter 01203 in the Permit Code Table. 01203 +
  (digits) are the only numbers users can dial. (If the same Code Restriction Class has both Permit
  and Restrict Code Tables, the system restricts calls that you enter only in the Restrict Code Table.
  Calls entered in both tables are not restricted.) The system provides four tables, with 200 entries
  (permitted codes) in each table. A permitted code is 12 digits maximum, using 0~9, #, \* and Flash
  key (as a wild card).

#### · International Call Restriction

International Call Restriction lets you limit the international calls an extension user may dial. You can build a restrict table to prevent only certain calls, or you can build a permit table to allow only certain calls. To allow most international calls, use the International Call Restrict Table. To prevent most international calls, use the International Call Allow Table. The system provides 10 International Call Restrict tables with up to four digits in each table entry and 20 International Call Allow tables, with up to six digits in each table entry. Valid entries are 0~9, #, \* and Flash key (for a wild card).

· Code Restriction for Speed Dialing

Speed Dialing can bypass or follow Code Restriction. If you allow many users to program Speed Dialing, consider code restricting the numbers they dial. If only administrators can program Speed Dialing, Code Restriction may not be necessary. You can separately restrict Group and Common Speed Dialing.

Toll Digit Counting

Use Call Digit Counting to limit the number of digits local callers can dial. You can use this option to prevent users from accessing local dial-up services. For example, set the Maximum Number of Digits in Local Calls to seven to limit local callers to dialing local numbers only. The system provides four tables in which you can make entries for this option. The range is 4~30 digits.

Code Call Digit Counting

With Code Call Digit Counting, you can limit the number of digits long distance callers can dial. This lets you prevent callers from dialing extensively into long distance dial-up services. You can make four entries (4~30 digits).

Toll Free Trunks

Certain trunks can be completely unrestricted, such as the company president's Private Line. Users can place calls on Code Free Trunks anytime - to anywhere, without inadvertently being Code restricted.

PBX Call Restriction

Code Restriction programming lets you enable/disable PBX Call Restriction and enter PBX access codes. You only need to do this if your system is behind a PBX and you have trunks programmed for behind PBX operation. Refer to PBX Compatibility on page 1-740 feature for the specifics.

- Additional Default Entries For Common Permit Code Table
   Additional entries have been added to the default Common Permit Code Table. The default setting is as follows:
  - Table 1: 911
  - Table 2: 1800
  - Table 3: 1888
  - Table 4: 1822
  - Table 5: 1833
  - Table 6: 1844
  - Table 7: 1855
  - Table 8: 1866
  - Table 9: 1877
- A user can temporarily override an extension's Code Restrictions.
- The system allows or denies outgoing access to trunks depending on Code Restriction.
- When using DISA, additional programming is required for Code Restriction (DISA, refer to PRG 25-10).
- A user can temporarily block their extension Code Restriction access, preventing unwanted calls from being placed on their telephone while they are away from their desk.
- A phone and a trunk will have a Restriction Class. The higher class applies for outgoing calls. For example:
  - When trunk class is 01 and station class 02, Toll Restriction Class 02 is applied.
  - When trunk class is 15 and station class 03, Toll Restriction Class 15 is applied.

#### **Default Settings**

Disabled

# C

### **System Availability**

#### **Terminals**

All Stations

#### Required Component(s)

None

#### **Related Features**

**Central Office Calls, Placing** 

**Code Restriction Override/Toll Restriction Override** 

Code Restriction, Dial Block/Toll Restriction, Dial Block

**Direct Inward System Access (DISA)** 

PBX Compatibility/Behind PBX

**Multiple Trunk Types** 

## **Guide to Feature Programming**

The programs listed below indicate the most commonly used programs required for this feature. The programs are listed in the order that the installer should follow. Refer to the PCPro wizards for further detailed programming.

• When a \* is listed next to the Program Number it indicates a program that <u>MUST</u> be set (from a default state) for this feature to be enabled.

| Program<br>No. | Program Name / Description                                                                                                    | Input Data                                                                                                    | Default |
|----------------|----------------------------------------------------------------------------------------------------|----------------------------------------------------------------------------------------------------|---------|
| 14-01-08       | Basic Trunk Data Setup - Toll Restriction Enable or Disable, on a per trunk basis, toll restriction for the trunk. If enabled and the trunk is used system toll restriction will be applied. If disabled and the trunk is used no toll restriction will be applied, the trunk will have free dialing. | 0 = Restriction Disabled (Toll restriction will not be applied to calls on this trunk.) 1 = Restriction Enabled (Toll restriction will be applied to calls on this trunk.) | 1       |
| 21-04-01 *     | Toll Restriction Class for Extensions - Restriction Class Per Day/Night Mode assign a toll restriction class to each extension. It is recommended to not use class 1, because by default all trunks are assigned in class 1.                                                                          | 1 ~ 15 = Toll Class 1 ~ 15                                                                                                    | 2       |
| 21-21-01       | Toll Restriction for Trunks (Seized Trunk Basis Setting) - Restriction Class Per Day/Night Mode assign a toll restriction class to each trunk. It is recommended to not use class 2, because by default all stations are assigned in class 2.                                                         | 1 ~ 15 = Toll Class 1 ~ 15                                                                                                    | 1       |

| Program<br>No. | Program Name / Description                                                                                                    | Input Data                                                                                                    | Default                                                                                                    |
|----------------|----------------------------------------------------------------------------------------------------|----------------------------------------------------------------------------------------------------|----------------------------------------------------------------------------------------------------|
| 15-02-30       | Multiline Telephone Basic Data Setup - Toll Restriction Class This program is used to select the Toll Restriction class when making an outbound call from a virtual (PRG 15-02-21 set to a 1).                                                                                                    | 0 = Virtual Extension (Follows<br>virtual extension Toll Class in<br>PRG 21-04.)<br>1 = Real Extension (Follows<br>physical stations Toll Class in<br>PRG 21-04.) | 1                                                                                                    |
| 21-05-01       | Toll Restriction Class - International Call Restriction Table Assign or Unassign the International Call restrict table for the toll restriction class you are programming.                                                                                                    | 0 = Unassign (No international restrict table applied.) 1 = Assign (Table in PRG 21-06-01 is applied.)                                                            | Class No1, 6 ~ 15 : 0<br>Class No2 ~ 5 : 1                                                                                                    |
| 21-06-01       | Toll Restriction Table Data Setup - International Call Restriction Table  If PRG 21-05-01 is assigned as a (1) then this table is where you can list up to 10 different entries to restrict International Calls. Each table can have a maximum of four digits.                                                                            | Maximum of 4 digits to be assigned                                                                                                    | No Setting                                                                                                    |
| 21-05-02       | Toll Restriction Class - International Call Permit Code Table Assign or unassign the International Call permit table for the toll restriction class you are programming.                                                                                                    | 0 = Unassign (No international<br>permit table applied.)<br>1 = Assign (Table in PRG<br>21-06-02 is applied.)                                                     | Class No1, 3 ~ 15 : 0<br>Class No2 : 1                                                                                                    |
| 21-06-02       | Toll Restriction Table Data Setup - International Call Permit Code Table If PRG 21-05-02 is assigned as a (1) then this table is where you can list up to 20 different entries to permit International Calls. Each table can have a maximum of six digits.                                                                                | Maximum of 6 digits to be assigned                                                                                                    | No Setting                                                                                                    |
| 21-05-04       | Toll Restriction Class - Maximum Number of Digits Table Assignment Select the table (defined in PRG 21-06-03) to be used to determine the maximum number of digits to be dialed in this toll restriction class. If a user dials the amount of digits specified in PRG 21-06-03 the call will be restricted.                               | 0 = No Table Applied<br>1 ~ 4 = Tables 1 ~ 4 ( Defined in<br>PRG 21-06-03)                                                                                        | Class No1 ~ 2, 6 ~ 15:<br>0<br>Class No3: 1<br>Class No4: 2<br>Class No5: 3                                                                                                    |
| 21-06-03       | Toll Restriction Table Data Setup - Maximum Number of Digits Table Assignment Per table assigned in PRG 21-05-04 select the maximum amount of digits to be dialed. If the user dials the amount of digits specified in this program the call will be restricted.                                                                          | 4 ~ 30 = 4 ~ 30 digits                                                                                                    | 30                                                                                                    |
| 21-05-05       | Toll Restriction Class - Common Permit Code Table Assign or unassign the common permit table for the toll restriction class you are programming. The common permit table is used for numbers that may be shared throughout the groups. An example of common permit entries would be toll free calling: 1800, 1888, 1877, 1866, 1855, etc. | 0 = Unassign (No common permit table applied.) 1 = Assign (Table in PRG 21-06-04 is applied.)                                                                     | Class No1, 8 ~ 15 : 0<br>Class No2 ~ 7 : 1                                                                                                    |
| 21-06-04       | Toll Restriction Table Data Setup - Common Permit Code Table  If PRG 21-05-05 is assigned as a (1) then this table is where you can list up to 10 different entries to permit common calls. Each table can have a maximum of four digits.                                                                                                 | Maximum of 4 digits to be assigned                                                                                                    | table 1 = 911<br>table 2 = 1800<br>table 3 = 1888<br>table 4 = 1822<br>table 5 = 1833<br>table 6 = 1844<br>table 7 = 1855<br>table 8 = 1866<br>table 9 = 1877<br>table 10 = No Setting |

| Program<br>No. | Program Name / Description                                                                                                    | Input Data                                                                                      | Default                                                                            |
|----------------|----------------------------------------------------------------------------------------------------|-------------------------------------------------------------------------------------------------|------------------------------------------------------------------------------------|
| 21-05-06       | Toll Restriction Class - Common Restriction Table Assign or Unassign the common restrict table for the toll restriction class you are programming. The common restrict table is used for numbers that may be shared throughout the groups. An example of common restrict entries would be: 1900, 1976, 0.                                                                                                    | 0 = Unassign (No common restrict table applied.) 1 = Assign (Table in PRG 21-06-05 is applied.) | Class No1, 6 ~ 15 : 0<br>Class No2 ~ 5 : 1                                         |
| 21-06-05       | Toll Restriction Table Data Setup - Common Restriction Table  If PRG 21-05-06 is assigned as a (1) then this table is where you can list up to 10 different entries to deny common calls. Each table can have a maximum of twelve digits.                                                                                                    | Maximum of 12 digits to be assigned                                                             | table 1 = 900<br>table 2 = 1900<br>table 3 = 976<br>table 4 ~ 10 = No Set-<br>ting |
| 21-05-07 *     | Toll Restriction Class - Permit Code Table Per toll restriction class you can assign a Permit Table (1 ~ 4). A permit table entry will override any settings in a deny table. An example of this would be if a class was denied all 1+ calling in a deny table. The users in this class need to be able to dial 1214XXXXXXX numbers and no other 1+ calls. The class would be set to look at a Permit table and in that permit table an entry of 1214 would be added. | 0 = No Permit Table Assigned<br>1 ~ 4 = Permit Tables 1 ~ 4 (assigned in PRG 21-06-06)          | Class No1 ~ 2, 6 ~ 15:<br>0<br>Class No3: 1<br>Class No4: 2<br>Class No5: 3        |
| 21-06-06 *     | Toll Restriction Table Data Setup - Permit Code Table If the system has Toll Restriction enabled, users can dial numbers only if permitted by these tables and the common permit tables. There are four permit tables with up to 200 entries in each table.                                                                                                    | Maximum of 12 digits to be assigned                                                             | No Setting                                                                         |
| 21-05-08 *     | Toll Restriction Class - Restriction Table Per toll restriction class you can assign a Restrict Table (1 ~ 4). If the same entry exists in a restrict table and a permit table the permit table has a higher priority and the call will be permitted.                                                                                                    | 0 = No Permit Table Assigned<br>1 ~ 4 = Restrict Tables 1 ~ 4 (assigned in PRG 21-06-07)        | 0                                                                                  |
| 21-06-07 *     | Toll Restriction Table Data Setup - Deny Restriction Table If the system has Toll Restriction enabled, users cannot dial numbers listed in these tables and the common deny tables. There are four deny tables with up to 60 entries in each table.                                                                                                    | Dial<br>Maximum of 12 digits to be assigned                                                     | No Setting                                                                         |
| 21-05-09       | Toll Restriction Class - Restriction for Common Speed Dials Per Toll Restriction class enable or disable the ability to apply Toll Restriction to system speed dials. If enabled system speed dialing numbers have the same restrictions as manually dialed numbers.                                                                                                    | 0 = Does Not Restrict<br>1 = Following Restriction Check                                        | 0                                                                                  |
| 21-05-10       | Toll Restriction Class - Restriction for Group Speed Dials Per Toll Restriction class enable or disable the ability to apply Toll Restriction to group speed dials. If enabled group speed dialing numbers have the same restrictions as manually dialed numbers.                                                                                                    | 0 = Does Not Restrict<br>1 = Following Restriction Check                                        | 0                                                                                  |
| 21-05-11       | Toll Restriction Class - Intercom Call Restriction Per Toll Restriction class enable or disable the ability to receive intercom calls.                                                                                                    | 0 = Disable (ICM call not restricted.)<br>1 = Enable (ICM call restricted.)                     | 0                                                                                  |
| 21-05-12       | Toll Restriction Class - PBX Call Restriction If PRG 21-05-01 is assigned as a (1) then this table is where you can list up to 10 different entries to re- strict International Calls. Each table can have a maximum of four digits.                                                                                                    | 0 = Disable (PBX/CTX call not restricted.) 1 = Enable (PBX/CTX call restricted.)                | Class 1 ~ 6 = 0<br>Class 7 = 1<br>Class 8 ~ 15 = 0                                 |

| Program<br>No. | Program Name / Description                                                                                                    | Input Data                                                      | Default                                                         |
|----------------|----------------------------------------------------------------------------------------------------|-----------------------------------------------------------------|-----------------------------------------------------------------|
| 21-06-08       | Toll Restriction Table Data Setup - PBX Access Code When the system is behind a PBX or Centrex trunks, this is the code the users dial to access the lines.                                                                                                    | Maximum of 2 digits to be assigned                              | No Setting                                                      |
| 20-13-20       | Class of Service Options (Supplementary Service) - Account Code/Toll Restriction Operator Alert (Restricted Operation Transfer)  Per class of service (PRG 20-06) enable or disable operator alert. When enabled and a user dials a number that is restricted the call will be routed to the operators phone (PRG 20-17).                                                                                                    | 0 = Off (Call restricted.)<br>1 = On (Call routed to operator.) | COS 01 ~ 15 = 0                                                 |
| 20-06-01       | Class of Service for Extensions - Class of Service for Extensions                                                                                                    | 1 ~ 15                                                          | Extension 101 is Class<br>15 and other Extension<br>are Class 1 |
| 20-08-02       | Class of Service Options (Outgoing Call Service) - Trunk Outgoing Calls Turns off or on outgoing trunk calling for the extension.                                                                                                    | 0 = Off<br>1 = On                                               | COS 01 ~ 15 = 1                                                 |
| 21-01-10       | System Options for Outgoing Calls - Dial Digits for Toll Restriction Path  If this option is programmed with an entry other than 0, a call does not have a talk path unless the user dials at least the number of digits entered in this option when placing an outgoing call.  This means that an entry of 4 or higher in this program causes a problem when dialing 911 (USA only). Since it is only a 3-digit number, the call does not have a talk path, preventing the emergency dispatcher from hearing the caller. This option should be kept at its default setting of 0 to prevent any problems with dialing 911 (USA only). | 0 ~ 36                                                          | 0                                                               |
| 21-01-15       | System Options for Outgoing Calls - Outgoing Disable on Incoming Line (Toll Restriction) Enable or disable the Outgoing Disable on Incoming Line feature.                                                                                                    | 0 = Disable (Off)<br>1 = Enable (On)                            | 0                                                               |
| 21-01-16       | System Options for Outgoing Calls - Supervise Dial Detection Timer With the Outgoing Disable on Incoming Line feature, if dial tone is not detected after the extension answers an incoming line, the system determines the call is unable to complete and releases the DTMF receiver.                                                                                                    | 0 ~ 64800 seconds                                               | 20                                                              |
| 21-01-17       | System Options for Outgoing Calls - Restriction Digit in Outgoing Disable on Incoming Line With the Outgoing Disable on Incoming Line feature, determine the number of digits to be dialed before the call should be disconnected.                                                                                                    | Digits 1 ~ 9                                                    | 4                                                               |
| 35-02-01       | SMDR Output Options - Toll Restricted Call SMDR can include or exclude calls blocked by Toll Restriction.                                                                                                    | 0 = Not Displayed<br>1 = Displayed                              | 1                                                               |

### To place a trunk call if your system is Code Restricted:

1. Place call normally.

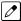

If your Code Restriction Class does not allow the number you dial, your call is cut off.

# Code Restriction Override/Toll Restriction Override

With V6.0 or higher the Walking Toll Restriction ID table supports maximum 500 tables.

#### **Description**

Code Restriction Override/Toll Restriction Override lets a user temporarily bypass the Code Restriction for an extension. This helps a user that must place an important call that Code Restriction normally prevents. For example, you could set up Code Restriction to block 100 calls and then provide a Code Restriction Override code to your attendant and executives. When the attendant or executive needs to place a 100 call, they just:

- Press **Speaker** key, dial a service code, and enter their override code.
- Press **Speaker** key and dial a trunk access code (e.g., 9 or # 9 002).
- · Place the 100 call without restriction.

You can assign a different Code Restriction Override code to each extension. Or, extensions can share the same override code.

Code Restriction Override overrides all Code Restriction programming. Walking Code Restriction allows you to assign a Code Restriction level for each user. When a call is placed using Walking Code Restriction, the restriction for the call is based on the Code Restriction level defined in PRG 21-05-xx and PRG 21-06-xx.

#### **Conditions**

- Off-Premise notification and external extensions require access to outside lines.
- In the Class heading in the SMDR report, POTA indicates that the call was placed using Temporary Code Restriction Override.
- Code Restriction Override and Walking Code Restriction temporarily overrides an extension Code Restriction.
- Users will hear, "Your call cannot go through. Please call the operator" when they dial a number that Code Restriction prevents.

#### **Default Settings**

Disabled

#### **Related Features**

Central Office Calls, Placing

**Code Restriction/Toll Restriction** 

Station Message Detail Recording

**Voice Response System (VRS)** 

C

## **Guide to Feature Programming**

| Program<br>No. | Program Name / Description                                                                                                    | Input Data                         | Default         |
|----------------|----------------------------------------------------------------------------------------------------|------------------------------------|-----------------|
| 11-11-34       | Service Code Setup (for Setup/Entry Operation) -<br>Temporary Toll Restriction Override<br>Terminal: MLT, SLT                                                                                             | 0~9, *, # Maximum of 8 digit       | 775             |
| 11-11-36       | Service Code Setup (for Setup/Entry Operation) -<br>Toll Restriction Override<br>Terminal: MLT, SLT                                                                                                    | 0~9, *, # Maximum of 8 digit       | 663             |
| 20-08-06       | Class of Service Options (Outgoing Call Service) - Toll Restriction Override Turns off or on Toll Restricting Override (Service Code 663).                                                                | 0 = Off<br>1 = On                  | COS 01 ~ 15 = 0 |
| 21-01-07       | System Options for Outgoing Calls - Toll Restriction Override Time  After dialing the Toll Restriction Override codes, the system removes Toll Restriction from the extension for this time.              | 0 ~ 64800 seconds                  | 10              |
| 21-07-01       | Toll Restriction Override Password Setup - Password                                                                                                    | Four Digits (Fixed)                | No Setting      |
| 21-14-01       | Walking Toll Restriction Password Setup - User ID Enter the Walking Toll Restriction Override User ID codes (six digits) into tables. Up to 500 different override codes can be entered. (V6.0 Added)     | Dial (Six digits)                  | No Setting      |
| 21-14-02       | Walking Toll Restriction Password Setup - Walking Toll Restriction Class Number                                                                                                    | 1 ~ 15                             | 1               |
| 35-02-01       | SMDR Output Options - Toll Restricted Call SMDR can include or exclude calls blocked by Toll Restriction.                                                                                                 | 0 = Not Displayed<br>1 = Displayed | 1               |
| 35-02-02       | SMDR Output Options - PBX Calls When the system is behind a PBX, SMDR can include all calls (1) or just calls dialed using the PBX trunk access code (0).                                                 | 0 = Not Displayed<br>1 = Displayed | 1               |
| 35-02-03       | SMDR Output Options - Trunk Number or Name Select whether the system should display the trunk name (0) or the number (1) on SMDR reports.  If this option is set to 1, Program 35-02-14 must be set to 0. | 0 = Name<br>1 = Number             | 1               |
| 35-02-04       | SMDR Output Options - Summary (Daily) Set this option to (1) to have the SMDR report provides a daily summary (at midnight every night).                                                                  | 0 = Not Displayed<br>1 = Displayed | 1               |
| 35-02-05       | SMDR Output Options - Summary (Weekly) Set this option to (1) to have the SMDR report provides a weekly summary (every Saturday at midnight).                                                             | 0 = Not Displayed<br>1 = Displayed | 1               |
| 35-02-06       | SMDR Output Options - Summary (Monthly) Set this option to (1) to have the SMDR report provides a monthly summary (at midnight on the last day of the month).                                             | 0 = Not Displayed<br>1 = Displayed | 1               |
| 35-02-07       | SMDR Output Options - Toll Charge Cost Set this option to (1) have the SMDR report include toll charges.                                                                                                  | 0 = Not Displayed<br>1 = Displayed | 1               |
| 35-02-08       | SMDR Output Options - Incoming Call Enable this option (1) to have the SMDR report include incoming calls. If you disable this option (0), incoming calls do not print.                                   | 0 = Not Displayed<br>1 = Displayed | 1               |

| Program<br>No. | Program Name / Description                                                                                                    | Input Data                                                         | Default |
|----------------|----------------------------------------------------------------------------------------------------|--------------------------------------------------------------------|---------|
| 35-02-09       | SMDR Output Options - Extension Number or Name Set this option (1) to have the SMDR report include extension numbers. Set this option (0) to have the SMDR report include extension names.                                                    | 0 = Name<br>1 = Number                                             | 1       |
| 35-02-10       | SMDR Output Options - All Lines Busy (ALB) Output Determine if the All Lines Busy (ALB) indication should be displayed.                                                                                                    | 0 = Not Displayed<br>1 = Displayed                                 | 0       |
| 35-02-11       | SMDR Output Options - Walking Toll Restriction Table Number                                                                                                    | 0 = Not Output<br>1 = Output                                       | 1       |
| 35-02-12       | SMDR Output Options - DID Table Name Output Determine if the DID table name should be displayed.                                                                                                    | 0 = Not Displayed<br>1 = Displayed                                 | 0       |
| 35-02-13       | SMDR Output Options - CLI Output When DID to Trunk Determine if the CLI output should be displayed for DID.                                                                                                    | 0 = Not Displayed<br>1 = Displayed                                 | 0       |
| 35-02-14       | SMDR Output Options - Date Determine whether or not the date should be displayed on SMDR reports.                                                                                                    | 0 = Not Displayed<br>1 = Displayed                                 | 0       |
|                | This option must be set to 0 if the trunk name is set to be displayed in Program 35-02-03.                                                                                                    |                                                                    |         |
| 35-02-15       | SMDR Output Options - CLI/DID Number Switching Determine whether or not the CLI/DID Number Switching should be displayed.                                                                                                    | 0 = CLI (CLIP)<br>1 = DID Calling Number<br>2 = Calling Party Name | 0       |
| 35-02-16       | SMDR Output Options - Trunk Name or Received Dialed Number Determine how the SMDR should print incoming calls on ANI/DNIS or DID trunks. If set to (1), ANI/DNIS trunks can print DNIS digits. If set to (0) trunk names are printed instead. | 0 = Trunk Port Name<br>1 = Received Dialed Number<br>2 = Both      | 0       |
| 35-02-17       | SMDR Output Options - Print Account Code or Caller Name of Incoming Call Determine if SMDR should print Account Code or Caller Name of Incoming Call.                                                                                         | 0 = ACC<br>1 = CNAME                                               | 0       |
| 35-02-18       | SMDR Output Options - Print Mode for Caller Name of Incoming Call Determine how SMDR should print Caller Name of Incoming Call.                                                                                                    | 0 = Normal<br>1 = Line Feed                                        | 0       |

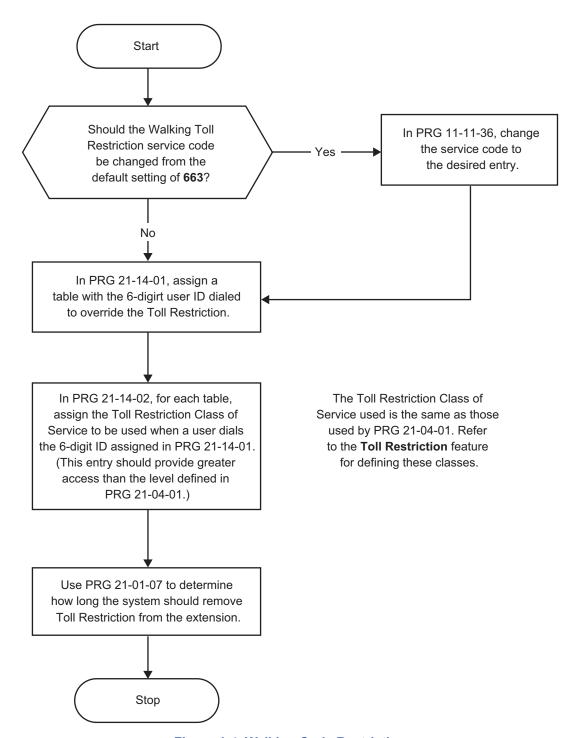

Figure 1-4 Walking Code Restriction

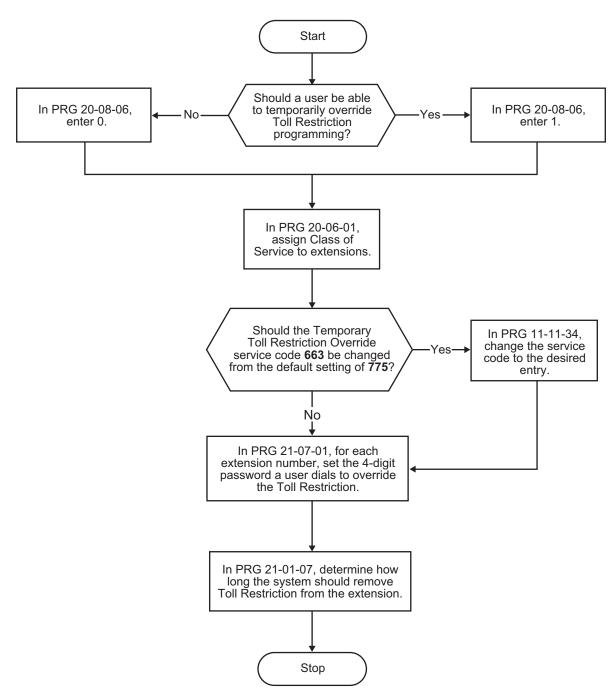

Figure 1-5 Temporary Code Restriction Override

## **Operation**

#### To temporarily override a restricted extension Code Restriction:

0

You can override restriction for only one call at a time.

- 1. At the Multiline Terminal, press Speaker key.
  - OR .
  - At Single Line Terminal, lift the handset.
- 2. Dial 775.

#### 3. Dial the 4-digit Code Restriction Override code.

If you wait too long before going to the next step, you may have to repeat the procedure. After dialing the service code, the display indicates the override codes as they are being entered. As the last digit is entered, the display is cleared and ICM dial tone is heard.

- You hear an error tone if you dial your code incorrectly.
- 4. Press idle line key or dial trunk access code.
- 5. Dial the number without any restriction.

#### To use your Walking Code Restriction level at an extension:

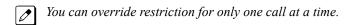

- 1. At the Multiline Terminal, press **Speaker** key.
  - OR -

At the Single Line Terminal, lift the handset.

- 2. Dial 663 and dial the 6-digit Walking Toll Restriction Class of Service code.
  - After dialing the service code, the display indicates the override codes as they are being entered. As the last digit is entered, the display is cleared and ICM dial tone is heard.
  - You hear an error tone if you dial your code incorrectly.
- 3. Press idle line key or dial trunk access code.
- 4. Dial the number.
  - The call is allowed or denied based on the user's Toll Restriction Class of Service level.

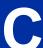

ISSUE 7.0 SL1100

# Code Restriction, Dial Block/Toll Restriction, Dial Block

## **Description**

Code Restriction, Dial Block/Toll Restriction, Dial Block lets a user temporarily block dialing on an extension. This helps a user block his or her phone from being used by another person while they are away from their desk. A user would need to enter a 4-digit personal code to enable/disable this feature.

Dial Block can also be set by the supervisor's access code. If Dial Block is set by an extension user, the supervisor cannot release it. Additionally, if Dial Block is set by the supervisor's code, the extension user cannot release it.

*Important:* This function works by password and Class of Service control (the supervisor is not an assigned extension). If Dial Block is available for all Classes of Service, everyone may become a supervisor if they know the Dial Block password.

#### **Conditions**

- If the system is reset by a first initialize, the Dial Block feature is cleared.
- This feature is not available for ISDN S-Bus extensions.
- Both PRG 21-09-01 (Code Restrict Class) and PRG 21-10 (Dial Block Restriction Class per Extension) can be set at the same time. However the system gives priority to the setting in PRG 21-10.
- Dial Block can temporarily block an extension Code Restriction setting by changing to a predefined table that has more restrictions.

#### **Default Settings**

Disabled

## System Availability

#### **Terminals**

None

#### Required Component(s)

None

#### **Related Features**

None

## **Guide to Feature Programming**

| Program<br>No. | Program Name / Description                                                                                                    | Input Data                                                        | Default                                                         |
|----------------|----------------------------------------------------------------------------------------------------|-------------------------------------------------------------------|-----------------------------------------------------------------|
| 11-10-17       | Service Code Setup (for System Administrator) -<br>Dial Block by Supervisor<br>Terminal: MLT                                                        | 0~9, *, # Maximum of 8 digit                                      | 601                                                             |
| 11-11-33       | Service Code Setup (for Setup/Entry Operation) - Dial Block Terminal: MLT, SLT                                                                      | 0~9, *, # Maximum of 8 digit                                      | 600                                                             |
| 20-06-01       | Class of Service for Extensions - Class of Service for Extensions                                                                                   | 1 ~ 15                                                            | Extension 101 is Class<br>15 and other Extension<br>are Class 1 |
| 20-08-08       | Class of Service Options (Outgoing Call Service) - Toll Restriction Dial Block Turns off or on an extension to use Dial Block.                      | 0 = Off<br>1 = On                                                 | COS 01 ~ 15 = 1                                                 |
| 21-07-01       | Toll Restriction Override Password Setup - Password                                                                                                 | Four Digits (Fixed)                                               | No Setting                                                      |
| 21-09-01       | Dial Block Setup - Toll Restriction Class With Dial Block Assign a Toll Restriction Class of Service when the Dial Block feature is used.           | 1 ~ 15                                                            | 15                                                              |
| 21-09-02       | Dial Block Setup - Supervisor Password Assign a 4-digit password to be used by the supervisor to enable or disable Dial Block for other extensions. | 0 ~ 9,*, #<br>(4-digit fixed)                                     | No Setting                                                      |
| 21-10-01       | Dial Block Restriction Class Per Extension - Toll Restriction Class                                                                                 | 0, 1 ~ 15<br>(0 = No Setting)                                     | 0                                                               |
| 90-19-01       | Dial Block Release - Delete IP Telephone This assignment removes the station number association with the MAC address of the IP station.             | [Release ?] : Dial 1 + press Hold<br>(Press Hold only to cancel.) | -                                                               |

## **Operation**

#### To set Dial Block:

- 1. At the Multiline Terminal, press **Speaker** key.
  - OR -

At the Single Line Terminal, lift the handset.

- 2. Dial 600 (default).
- 3. Dial the 4-digit Dial Block Code (as set in programming).
- 4. Dial 1.

*Confirmation tone is heard.* 

5. Press **Speaker** key or replace the handset to hang up.

#### To release Dial Block:

- 1. At the Multiline Terminal, press Speaker key.

At the Single Line Terminal, lift the handset.

- 2. Dial **600**.
- 3. Dial the 4-digit Dial Block code.

- 4. Dial 0.
  - Confirmation tone is heard.
- 5. Press **Speaker** key or replace the handset to hang up.

#### To set Dial Block from another extension:

- 1. At the Multiline Terminal, press **Speaker** key.
  - OR -

At the Single Line Terminal, lift the handset.

- 2. Dial 601 (default).
- 3. Dial the 4-digit Supervisor Dial Block code (as set in programming).
- 4. Dial the extension number to blocked.
- 5. Dial 1.
  - Confirmation tone is heard.
- 6. Press **Speaker** key or replace the handset to hang up.

#### To release Dial Block from another extension:

- 1. At the Multiline Terminal, press **Speaker** key.
  - OR -

At the Single Line Terminal, lift the handset.

- 2. Dial 601.
- 3. Dial the 4-digit Supervisor Dial Block code.
- 4. Dial the extension number to be released from Dial Block.
- 5. Dial **0**.
  - *Confirmation tone is heard.*
- 6. Press **Speaker** key or replace the handset to hang up.

## **Conference**

### **Description**

Conference lets an extension user add additional inside and outside callers to their conversation. With Conference, a user can set up a multiple-party telephone meeting without leaving the office. The CPU provides 32 conference ports, allowing any number of internal or external parties to be conferenced together for a limit of 16 parties. This means that one extension can conference up to 15 internal and/or external parties together (the originator would be the 16th party reaching the maximum of 16). While this Conference call is active, another user can initiate a separate Conference also for a limit of 16 parties, or any number of conferences can be initiated with any number of parties (up to 16) until all 32 Conference ports are busy.

#### **Conditions**

- Split allows a user to alternate (i.e., switch) between their callers in Conference. This allows a dispatcher, for example, to control a telephone meeting between themselves, a customer and a service technician. The dispatcher can meet together with all parties, privately set up a service strategy with the technician and then meet again to set the schedule.
- Split cycles through the Conference in the same order in which the Conference was initially set up. If a user places an outside call, conferences extension 200 followed by extension 201, Split cycles from the trunk, to 200 and finally to 201. The Split cycle then repeats.
- If a user's extension has Barge-In ability enabled, they can also Barge-In on an established Conference. This permits, for example, an attendant or supervisor to join a Conference in an emergency. It also allows a co-worker to leave a conference - and then rejoin the telephone meeting when it is convenient to do so.
  - If a user's extension has Barge-In monitor enabled (PRG 20-13-10), they can Silent Monitor a conference already in progress.
- A Class of Service option is available which allows or denies an extension user from automatically setting up a Conference/Tandem Trunking call upon hanging up the telephone.
- An extension with Barge-In ability can Transfer a call into an existing Conference. This allows, for example, an attendant to locate co-workers and then Transfer them into an existing telephone meeting. There is no need for the attendant to locate all the parties at the same time and sequentially add them into the Conference. Transfer Call Into Conference Code (624).
- When set for Conference, with an active call, the user presses Conf softkey or Conf key (PRG 15-07 or SC 751: 7), places a second call, then presses Conf twice. All the calls are then connected.
- Users can Barge-In on a Conference call if allowed in programming.
- · Define the outgoing call options for each trunk and user.
- Set up a Conference with a co-worker in your immediate work area.
- DISA users may use the Barge-In feature on a Conference call if they know the service code and are permitted in their DISA Class of Service.
- Meet Me Conference lets an extension user set up a Conference via Paging.
- · Meet Me Paging lets an extension user set up a two-party meeting via Paging.
- A user can set up an Unsupervised Trunk-to-Trunk Conference and then drop out of the call, allowing the remaining parties to continue the conversation. Establish two trunk calls press **Hold** key and dial **#8**.
- The system allows a call to be transferred into a Conference call.
- When the Conference Originator hangs up with a conference on Hold, or when trying to add another caller, all internal calls are dropped.

C

1-216 Conference

- Conferencing when talking on a Virtual Extension:
  - While talking on a Virtual Extension, if the station has an internal call on Hold, a conference call cannot be established.
  - While talking on a Virtual Extension, if the station receives an intercom call (call to its actual station number), a conference call cannot be established.
  - While talking on a Virtual Extension, if the station has a call on Hold, a conference call cannot be established.

• With SL1100 Software Release Version 5.0 or higher, Standard SIP Terminals can initiate a conference call using Conference key on the terminal.

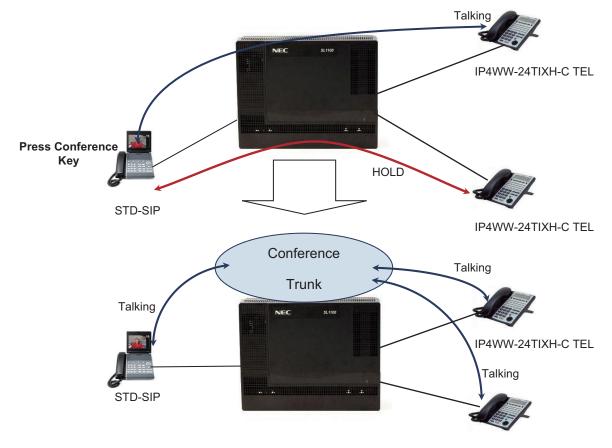

IP4WW-24TIXH-C TEL

Figure 1-6 Standard SIP Conference

- PRG 20-13-08 must be enabled for the Class of Service the Standard SIP Terminal is in.
- A DSP Resource is required to be assigned for each Standard SIP Phone or **IP4WW-24TIXH-C TEL** that is a part of the conference.

| Member 1 | Member 2               | Member 3            | Necessary number of DSP |
|----------|------------------------|---------------------|-------------------------|
| Std-SIP  | IP4WW-24TXH-A/B<br>TEL | IP4WW-24TXH-A/B TEL | 1                       |
| Std-SIP  | Std-SIP                | IP4WW-24TXH-A/B TEL | 2                       |
| Std-SIP  | IP4WW-24TIXH-C<br>TEL  | Std-SIP             | 3                       |

- Video calls are not supported.
- The following conference features are not supported with Standard SIP:
  - · Barge-in to Conference
  - · Split between the parties in conference
  - · Transfer a Call into a Conference

#### **Default Settings**

Enabled

## C

## **System Availability**

#### **Terminals**

Standard SIP Phone (V5.0 or higher)

Multiline and Single Line Terminals

### Required Component(s)

None

#### **Related Features**

None

## **Guide to Feature Programming**

| Program<br>No. | Program Name / Description                                                                                                    | Input Data                                               | Default                                                                                                    |
|----------------|----------------------------------------------------------------------------------------------------|----------------------------------------------------------|----------------------------------------------------------------------------------------------------|
| 10-26-03       | IP System Operation Setup - SIP Peer to Peer Mode Enable or Disable Peer-to-Peer mode for SIP phone.  By Setting PRG 10-33-05: Enable this Setting will always be "Off" (V4.0 Added)          | 0 = Off<br>1 = On                                        | 1                                                                                                    |
| 11-12-08       | Service Code Setup (for Service Access) - Barge-In Terminal: MLT, SLT                                                                                                    | 0~9, *, # Maximum of 8 digit                             | 710                                                                                                    |
| 11-12-47       | Service Code Setup (for Service Access) - Call<br>Waiting Answer/Split Answer<br>Terminal: SLT<br>Splitting (switching) between calls                                                         | 0~9, *, # Maximum of 8 digit                             | 794                                                                                                    |
| 11-12-57       | Service Code Setup (for Service Access) - Tandem Trunking Terminal: MLT, SLT                                                                                                    | 0~9, *, # Maximum of 8 digit                             | #8                                                                                                    |
| 11-12-58       | Service Code Setup (for Service Access) - Transfer Into Conference Terminal: MLT, SLT Assign the Service Code a user dials to Transfer a call to a Conference call.                           | 0~9, *, # Maximum of 8 digit                             | 624                                                                                                    |
| 11-16-02       | Single Digit Service Code Setup - Barge-In                                                                                                    | 0~9, *, # Maximum of 1 digit                             | No Setting                                                                                                  |
| 14-01-04       | Basic Trunk Data Setup - Transmit Gain Level for Conference and Transfer Calls Use this option to select the CODEC gain type used by the trunk when it is part of an Unsupervised Conference. | 1 ~ 63<br>(- 15.5 dB ~ + 15.5 dB in 0.5 dB<br>intervals) | 32 (0 dB)                                                                                                   |
| 15-07-01       | Programmable Function Keys                                                                                                    | -                                                        | Refer to the programming manual for the default values and for all other available options in this command. |
| 20-06-01       | Class of Service for Extensions - Class of Service for Extensions                                                                                                    | 1 ~ 15                                                   | Extension 101 is Class<br>15 and other Extension<br>are Class 1                                             |

| Program<br>No. | Program Name / Description                                                                                                    | Input Data                | Default         |
|----------------|----------------------------------------------------------------------------------------------------|---------------------------|-----------------|
| 20-11-21       | Class of Service Options (Hold/Transfer Service) - Restriction for Tandem Trunking on Hang Up Allow (0) or Deny (1) an extension user ability to set up a tandem/conference call automatically when they hang up. | 0 = Allow<br>1 = Deny     | COS 01 ~ 15 = 0 |
| 20-13-08       | Class of Service Options (Supplementary Service) - Conference Turns off or on an extension user ability to initiate a conference or Meet-Me Conference.                                                           | 0 = Off<br>1 = On         | COS 01 ~ 15 = 1 |
| 20-13-10       | Class of Service Options (Supplementary Service) - Barge-In Monitor Enables the extension Barge-In Mode to be Speech mode (0) or Monitor mode (1).                                                                | 0 = Speech<br>1 = Monitor | COS 01 ~ 15 = 0 |
| 20-13-15       | Class of Service Options (Supplementary Service) - Barge-In, Initiate  Turns off or on an extension user ability to barge-in on other's calls.                                                                    | 0 = Off<br>1 = On         | COS 01 ~ 15 = 0 |
| 20-13-16       | Class of Service Options (Supplementary Service) - Barge-In, Receive Turns off or on an extension ability to have other extensions barge-in on calls.                                                             | 0 = Off<br>1 = On         | COS 01 ~ 15 = 0 |
| 20-14-11       | Class of Service Options for DISA/E&M - DISA/Tie Trunk Barge-In This option enables or disables a DISA or tie trunk caller ability to use the Barge-In.                                                           | 0 = Off<br>1 = On         | COS 01 ~ 15 = 0 |

## **Operation**

**Conference Procedure: (V5.0 or higher)** 

#### Standard SIP Phone [ITX-1DE-1W TEL]

- 1. Establish an intercom or a trunk call.
- 2. Press Conf key to hold the first call.
- 3. Establish second call (intercom or trunk), which to be added in the conference.
- 4. When called party answers, press Conf key.
- 5. Repeat steps 2-4 to add more parties in the conference.

#### Standard SIP Phone [YEALINK SIP-T20P/GRANDSTREAM GXP1405]

- 1. Establish an intercom or a trunk call.
- 2. Press **CONF** key to hold the first call.
- 3. Establish the second call (intercom or trunk) with another extension, which is to be added to the conference.
- 4. When the Called party answers, press **CONF** key again to start the conference.
- 5. Repeat steps 2-4 to add more parties in the conference.

#### Standard SIP Phone [Audio Codes 310HD]

- 1. Establish an intercom or a trunk call.
- Press CONFERENCE key to hold the first call.
- 3. Establish the second call (intercom or trunk) with another extension, which is to be added to the conference.

1-220 Conference

- 4. When the Called party answers, press **CONFERENCE** key to start the conference.
- 5. Repeat steps 2-4 to add more parties in the conference.

#### Standard SIP Phone [Polycom VVX 500]

- 1. Establish an intercom or a trunk call.
- 2. Press **Hold** softkey to hold the first call.
- 3. Establish the second call (intercom or trunk) with another extension, which is to be added to the conference.
- 4. When the Called party answers, press **Join** softkey to start the conference.
- 5. Repeat steps 2-4 to add more parties in the conference.

#### - OR -

- 1. Establish an intercom or a trunk call.
- 2. Press **Confrnc** [Conference] softkey to hold the first call.
- 3. Establish the second call (intercom or trunk) with another extension, which is to be added to the conference.
- 4. When the called party answers, press **Confrnc** [Conference] softkey to start the conference.
- 5. Repeat steps 2-4 to add more parties in the conference.

#### To establish a Conference:

#### Multiline Terminal

- 1. Establish intercom or trunk call.
- 2. Press Conf softkey or Conf key (PRG 15-07 or SC 751: 7).
- 3. Dial the extension you want to add.
  - OR -

Access outside call.

- OR -

Retrieve call from Park orbit.

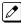

To get the outside call, you can either press a line key or press **Speaker** key and dial 9, the Trunk Access Code + the trunk number (default #9). You can optionally go back to step 2 to add more parties to your Conference.

- 4. When called party answers, press Conf softkey or Conf key twice.
  - If you cannot add additional parties to your Conference, you have exceeded the system Conference limit.
  - If the call being added is busy/unanswered:
    With an outside call, press the line key for a call previously added to the Conference. The unanswered call drops and the initiator is back into the Conference call.
  - Adding an Intercom call to an outside Conference call: Press Conf softkey or Conf key twice to reestablish the Conference.
  - With only Intercom calls in the Conference: Press Conf softkey or Conf key twice to re-establish the Conference. If the voice mail answers, there is no way to drop that extension out. You must drop the Conference call.
- 5. Repeat steps 2~4 to add more parties.

#### Single Line Terminal

Establish intercom or trunk call.

**SL1100** ISSUE 7.0

- Hookflash and dial #1.
- 3. Dial extension you want to add.
  - OR -

Access trunk call.

- OR -

Retrieve call from Park orbit.

- 4. Hookflash and repeat step 3 to add more parties.
  - OR -

Hookflash twice to set up the Conference.

#### To Split (alternate) between the parties in Conference:

#### **Multiline Terminal**

- Press Conf softkey or Conf key (PRG 15-07 or SC 751: 7).
- Dial Split service code (794).

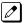

Repeat this procedure to alternate between the remaining parties in the Conference. Press the Conf softkey or Conf key twice to set up the Conference again.

#### Single Line Terminal

- Hookflash and dial 794.

Repeat this procedure to alternate between the remaining parties in the Conference. Hookflash twice to set up the Conference again.

#### To drop an outside call from the Conference:

- 1. Press **Hold** key to place the conference call on hold.
- 2. Hang up.

The lines involved in the Conference ring back separately to the telephone.

- 3. Answer and disconnect the unwanted outside call.
- To re-establish the Conference, answer the remaining call by pressing Conf softkey or Conf key after each call is answered. Press Conf softkey or Conf key twice when all calls have been answered.

#### To exit a Conference with internal and outside conference members without affecting the other parties:

#### Multiline Terminal

- 1. Hang up.

If you press Hold while on a call with two outside callers, the outside callers hear what is programmed in PRG 10-04-01.

#### Single Line Telephone

- Hang up.

If you are not permitted to use Tandem Trunking, outside callers may hear Music on Hold.

1-222 Conference

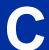

## C

## To exit a Conference when all conference members are outside parties without affecting the other parties:

#### Multiline Terminal

- 1. Press Hold key.
- 2. Dial #8.
- 3. Hang up.

#### Single Line Telephone

- 1. Hookflash and dial #8.
- Hang up.

#### To Barge-In to Conference Call:

- 1. Pick up the handset or press **Speaker** key and dial the service code (default = **710**).
  - If the telephone does not have the proper COS, a warning tone is sent. After the user hangs up, the system automatically places a Callback to the extension.
- Dial the extension number or press a DSS key of a telephone within a Conference call.
  - When a new call is added to the conference, an intrusion tone is heard by all parties in the Conference, depending on system programming, and all display Multiline Terminals show the joined party. If a Conference is not possible:
    - the extension user hears a warning tone
    - the DISA user is rerouted to the defined ring group
  - OR -

#### The following steps are not available for DISA:

- 1. Dial the extension number of the internal party.
- 2. Dial the single digit service code, if programmed.
  - Instead of the single digit service code, the service code 710 can also be dialed at this point.

#### To Transfer a Call into a Conference:

- 1. While on a call, press Hold key.
- Dial the Transfer to Conference service code (PRG 11-12-58, default = 624).
  - If the telephone does not have the proper COS, a warning tone is sent. After the user hangs up, the system automatically places a Callback to the extension.
  - The display shows the line Number, Number/Name and Extension Name/Number.
- 3. Dial the extension number or press a **DSS** key of a telephone in a Conference call.
  - If an error tone is heard, Barge-In is disable for the extension and the call cannot go through. Retrieve the call by pressing the flashing line Key or hang up and the call recalls the extension.
  - When the call is transferred into the Conference, an intrusion tone is heard by all parties in the conference, depending on the entries in PRG 20-13-17 and PRG 80-01, and all display Multiline Terminals show the joined party.
  - To cancel the transfer, press the flashing line Key to retrieve the call.

SL1100 ISSUE 7.0

4. Hang up.

C

1-224 Conference

### Description

The Remote Conference feature enhances the Conference feature by allowing outside parties to dial a Remote Conference pilot number and a Conference Group number to connect to a Conference call. The conference circuits on the CPU are used to join each party to the conference. A maximum of 16 conference participants is possible for one Conference. However, the conference call cannot be split over the CPU's conference blocks. This could limit the number of participants if other conference circuits are in use.

A maximum of 4 simultaneous Remote Conference calls is possible. The conference call is password protected so that any user joining the conference would be required to enter a password before being connected.

- One terminal or trunk needs one conference channel to participate in the conference.
- · The conference call cannot be split over the CPU's two conference blocks, limiting the number of conference participants to 16.

#### **Conditions**

- · Networking calls cannot be transfered to remote Conference.
- · Remote Conference port cannot be transfered.

#### **Default Setting**

Not defined

## **System Availability**

#### **Terminals**

Standard SIP Phone (V5.0 or higher)

Multiline and Single Line Terminals

#### Required Component(s)

None

#### **Related Features**

#### Barge-In

The Barge-In feature cannot be used for an extension user on a Remote Conference call.

#### **Call Forward**

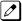

The Remote Conference pilot number can not be set as the destination for Call Forward.

1-225

Using Hold while on a Remote Conference call is not possible.

#### **Transfer**

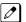

Transfer to Remote Conference is supported. (V6.0 or higher)

## **Guide to Feature Programming**

| Program<br>No. | Program Name / Description                                                                                                    | Input Data                                               | Default                                                                                |
|----------------|----------------------------------------------------------------------------------------------------|----------------------------------------------------------|----------------------------------------------------------------------------------------|
| 11-19-01       | Remote Conference Pilot Number Setup - Remote Conference Group Pilot Number                                                                                                    | Dial (Up to 8 digits)                                    | No Remote Conference<br>Pilot Numbers as-<br>signed to any Confer-<br>ence Group (1-4) |
| 14-01-02       | Basic Trunk Data Setup - Transmit Level Use this option to select the CODEC gain for the trunk. The option sets the gain (signal amplification) for the trunk you are programming.                  | 1 ~ 63<br>(- 15.5 dB ~ + 15.5 dB in 0.5 dB<br>intervals) | 32 (0 dB)                                                                              |
| 14-01-03       | Use this option to select the CODEC gain for the trunk. The option sets the gain (signal amplification) for the trunk you are programming.                                                          | 1 ~ 63<br>(- 15.5 dB ~ + 15.5 dB in 0.5 dB intervals)    | 32 (0 dB)                                                                              |
| 14-01-04       | Basic Trunk Data Setup - Transmit Gain Level for Conference and Transfer Calls Use this option to select the CODEC gain type used by the trunk when it is part of an Unsupervised Conference.       | 1 ~ 63<br>(- 15.5 dB ~ + 15.5 dB in 0.5 dB intervals)    | 32 (0 dB)                                                                              |
| 14-01-05       | Basic Trunk Data Setup - Receive Gain Level for Conference and Transfer Calls Use this option to select the CODEC gain type used by the trunk when it is part of an Unsupervised Conference.        | 1 ~ 63<br>(- 15.5 dB ~ + 15.5 dB in 0.5 dB intervals)    | 16 (- 8 dB)                                                                            |
| 14-02-09       | Analog Trunk Data Setup - Busy Tone Detection                                                                                                    | 0 = Disable (No)<br>1 = Enable (Yes)                     | 0                                                                                      |
| 15-02-06       | Multiline Telephone Basic Data Setup - Hold Key Operating Mode Use this option to set the function of the Multiline Hold key. The Hold key can activate normal Hold or Exclusive Hold.              | 0 = Normal (Common)<br>1 = Exclusive Hold                | 0                                                                                      |
| 20-11-11       | Class of Service Options (Hold/Transfer Service) - Automatic On-Hook Transfer Turns off or on an extension ability to use Automatic On Hook Transfer.                                               | 0 = Off<br>1 = On                                        | COS 01 ~ 15 = 0                                                                        |
| 20-11-31       | Class of Service Options (Hold/Transfer Service) - Transfer to Remote Conference (V6.0 Added) Use this option to enable or disable an extensions ability to transfer a call to a remote conference. | 0 = Off<br>1 = On                                        | COS 01 ~ 15 = 1                                                                        |
| 20-13-46       | Class of Service Options (Supplementary Service) - Remote Conference                                                                                                    | 0 = Off<br>1 = On                                        | COS 01 ~ 15 = 1                                                                        |
| 20-34-01       | Remote Conference Group Setup - Conference Name Enter the name displayed at the time of a Remote Conference. This entry will display on the keyset LCD.                                             | Up to 12 characters                                      | Group1 = Conf1<br>Group2 = Conf2<br>Group3 = Conf3<br>Group4 = Conf4                   |
| 20-34-02       | Remote Conference Group Setup - Password Define the password of a Remote Conference.                                                                                                    | 4 digits Fixed (0 ~ 9, @ = wild character)               | Group1 = 1111<br>Group2 = 2222<br>Group3 = 3333<br>Group4 = 4444                       |

| Program<br>No. | Program Name / Description                                                                                                    | Input Data        | Default |
|----------------|----------------------------------------------------------------------------------------------------|-------------------|---------|
| 20-34-03       | Remote Conference Group Setup - Max participants Define the maximum number of participants of a Remote Conference. (V6.0 Changed)                                                                                                    | 0 ~ 16            | 8       |
| 20-34-04       | Remote Conference Group Setup - Max Conference Duration Define the maximum duration of a Remote Conference. When this time passes, the conference is disconnected by the SL1100.                                                                                                    | 0 ~ 64800 seconds | 7200    |
| 20-34-05       | Remote Conference Group Setup - End Tone Alert Time Determine how long prior disconnecting a Remote Conference call (based on the maximum conference duration above) the SL1100 should send out a beep. This is used to warn the conference participants of the pending disconnect. | 0 ~ 64800 seconds | 300     |

### **Operation**

#### To joining a Remote Conference Call:

Internal Extension:

Lift the handset and dial the extension number of the Remote Conference pilot number (assigned in PRG 11-19-01).

- OR -

**External Party:** 

Dial the telephone number for the Remote Conference pilot number (assigned in PRG 11-19-01).

- When using a subaddress, dial the Remote Conference pilot number as the Subaddress
- The password is requested by the VRS (Please enter your security code.).
- Dial the password of the conference group.
- 4. If the password matches, the participant becomes part of the Remote Conference.

If the password does not match, a warning tone is heard.

- A busy tone will also be heard if the maximum number of Remote Conference participants has been reached or if a conference resource cannot be secured.
- As the maximum time for the conference nears, the system will provide an end tone to the participants according to the timer in PRG 20-34-05. Once this timer expires, if the conference is still ongoing, the call will be disconnected by the system.

#### Transferring a Call into a Remote Conference Call: (V6.0 or higher)

- With an active call, press the Transfer key.
- 2. Dial the **Conference Pilot number** (Program 11-19-01) then hang up. The caller is prompted to enter the conference password.

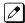

PRG 20-11-11 must be enabled for Automatic On Hook Transfer.

## C

1. With an active call, press the **Hold** key. (Both Normal Hold and Exclusive Hold are supported as per PRG 15-02-06)

#### - OR -

With an active call, press the **Hold** key and Dial Group Hold service code (**732**) as defined in PRG 11-12-33)

- 2. Dial the **Conference Pilot number**, then press the **Transfer** Key. The caller is prompted to enter the conference password.
  - · Warning Tone is heard if VRS channels are full.

#### Automated Attendant Transfer the Call into a Remote Conference Call: (V6.0 or higher)

- 1. Automated Attendant answer the trunk call.
- 2. Dial the Remote Conference Pilot number.
  - Dial action table can also be used to transfer the call, Only unscreened transfer is supported.
  - If VRS channels are full, User will connect to Remote Conference and Remote Conference Prompts repeats again.
  - If Remote Conference members are full, User will connect to Remote Conference and Remote Conference Prompts repeats again.

If PRG 20-11-31 is Disabled, User will connect to Remote Conference and Remote Conference Prompts repeats again.

- 3. The caller is prompted to enter the password.
- 4. If the password matches, the participant becomes part of the Remote Conference. If the password does not match the trunk call is disconnected.

Table 1-10 Different combinations of program 20-13-46 and program 20-11-31 for Operator and User.

| Operator                       | User to be                                                          | User to be Transferred                                              |  |  |
|--------------------------------|---------------------------------------------------------------------|---------------------------------------------------------------------|--|--|
|                                | 20-13-46: ON                                                        | 20-13-46: OFF                                                       |  |  |
| 20-13-46: ON<br>20-11-31: ON   | Transfer to Remote Conference                                       | Operator hears busy tone                                            |  |  |
| 20-13-46: ON<br>20-11-31: OFF  | After Calling to Remote Conference, Operator hears VRS message      | After Calling to Remote Conference, Operator hears VRS message      |  |  |
| 20-13-46: OFF<br>20-11-31: ON  | After Calling to Remote Conference, Operator hears Warning Tone     | After Calling to Remote Conference, Operator hears Warning Tone     |  |  |
| 20-13-46: OFF<br>20-11-31: OFF | After Calling to Remote Conference, Operator hears the Warning Tone | After Calling to Remote Conference, Operator hears the Warning Tone |  |  |

## Conference - Remote Conference Recording

(This Feature is for V6.0 or higher)

#### **Description**

The Remote Conference Recording feature enhances the built in conference capabilities of the SL1100 by allowing the recording of conference calls. The recording feature is configured per conference to start automatically or manually. All participants are provided a Prompt stating recording and intrusion tone. If a participant joins after recording of a conference has started they will receive a prompt stating recording and intrusion tone. Recordings are stored in an InMail mailbox. Due to one conference resource being used when recording, a maximum of 15 conference participants is possible for one Conference.

#### **Conditions**

- The Remote Conference Recording feature requires the version 6.00 or higher software.
- Automatic Recording starts when the first person is joined in the conference.
- The recording time limit is set by multiplying Program 47-01-03 x 10 with a maximum recording limit of 65 minutes.
- Recording requires one additional conference resource to record per conference. This means the maximum number of conference participants when using the recording feature is 15.
- A conference should always be assigned for one additional participant, up to the maximum of 16, to account for the conference circuit needed for recording.
- Conference recordings will follow the notification and Email forwarding setting of the destination mailbox.
- Conference recordings cannot be stored in an InMail Group Mailbox.
- Recorded conference can be downloaded or deleted from the system using the User Pro login for the mailbox the recordings are stored in.
- Manual recording can only be performed from a multiline telephone.
- When using manual recording with Function key #10 then only the user that started the call
  recording can stop it by pressing the #10 key. If other internal users, that have joined the
  conference, have the #10 key assigned then it will show red to indicate recording, they can not stop
  the recording by pressing their #10 key.
- A total of 32 combined callers can participate in Remote Conferences if conference resources are available.
- "Recording" is displayed on the LCD of the initiator.
- · Conference Recording Key lights RED for automatic or manual.

#### **Default Settings**

None

## **System Availability**

#### **Terminals**

To initiate Manual Recording-Multiline Terminals are supported

For Automatic Recording- All type of terminals are supported

#### Required Component(s)

None

#### **Related Features**

**Conference - Remote** 

## **Guide to Feature Programming**

| Program<br>No. | Program Name / Description                                                                                                    | Input Data                                                                                                    | Default                                                 |
|----------------|----------------------------------------------------------------------------------------------------|----------------------------------------------------------------------------------------------------|---------------------------------------------------------|
| 15-07-01       | Programmable Function Keys Assign a function key as a recording start and stop key (Service Code #10). This must be used to record a conference if Program 20-34-08 is set to disable.                                                                                                    | Line Key 1 ~ 24<br>0 ~ 99 (Normal Function Code<br>751 by default)<br>*00 ~ *99 (Appearance Func-<br>tion Code) (Service Code 752 by<br>default) | Refer to the Programming Manual for the default values. |
| 20-34-03       | Remote Conference Group Setup - Max participants Define the maximum number of participants of a Remote Conference. (V6.0 Changed)                                                                                                    | 0 ~ 16                                                                                                    | 8                                                       |
| 20-34-08       | Remote Conference Group Setup - Conference<br>Group Setup - Automatic Recording<br>Enable or Disable automatic recording for a Remote<br>Conference. If disabled, a line key must be used to<br>start recording.                                                                                   | 0 = Disable<br>1 = Enable                                                                                                    | 0                                                       |
| 20-34-09       | Remote Conference Group Setup - Conference Group Setup - Destination Mail Box Enter the mailbox number where recordings are to be stored.  This is the mailbox number not the extension number for a mailbox.                                                                                      | Enter mailbox number:<br>1 ~ 128                                                                                                    | No Setting                                              |
| 47-01-03       | InMail System Options - Incoming Message Length The recording time limit is set by multiplying Program 47-01-03 x 10 with a maximum recording limit of 65 minutes. (V6.0 Changed) At the default (120 seconds) this will allow a 20 minute Conference Recording message to be made. (V6.0 Changed) | 1 ~ 4095 seconds                                                                                                    | 120 seconds                                             |

## **Operation**

#### Manual Recording a Remote Conference Call:

- 1. From a multiline terminal press the line key assigned as the conference record key (Program 15-07-01 or SC **751**: #10).
- 2. Prompt stating recording and intrusion tone is heard by all participant. All participants that join later will also hear these notifications.
- 3. To end the recording press the line key assigned as the conference record key.
  - OR -

When all participants hang up the recording stops.

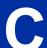

ISSUE 7.0 SL1100

## Conference, Voice Call/Privacy Release

### Description

Voice Call Conference lets extension users in the same work area join in a trunk Conference. To initiate a Voice Call Conference, an extension user just presses the Meet-Me Conference key and tells their co-workers to join the call. The system releases the privacy on the trunk, and other users can just press the trunk line key to join the call. Line keys assigned for the trunk blink indicating that privacy has been released, and others can join the current call.

Voice Call Conference does not use the telephone system features to announce the call. The person initiating the Voice Call Conference just announces it verbally. A tone, indicating others have joined the conference, can be provided.

The CPU provides 32 Conference circuits, to allow internal or external parties to be conferenced together up to a limit of 16.

#### **Privacy Mode Toggle Option**

The Privacy Mode Toggle option allows an extension user to quickly change an outside call from the non-private mode to the private mode. If the outside call is on a line key, the user just presses the line key to switch from non-private mode to private mode. For systems using the Privacy Mode Toggle option, trunks initially have the privacy released. The remainder of the call is private. If the call is on a Loop Key, the user presses their Meet-Me Conference function key instead. Unlike pressing the line key, pressing the Meet-Me Conference key toggles back and forth between private and non-private mode for the call.

#### **Conditions**

- Call Arrival (CAR) Keys and Virtual Extensions do not support Voice Call Conference Programmable Function keys.
- Voice Call Conference requires a Meet-Me Conference function key and trunk line keys.
- This feature is not available on Single Line Terminals.
- With Caller ID enabled, a call with Privacy Release shows the Caller ID until the call is answered. It can be viewed again by pressing the line key, though this sets the call to Private mode. To keep the call on Privacy Release, press the Help + Exit keys.

#### **Default Settings**

Disabled

### **System Availability**

#### **Terminals**

All Multiline Terminals

#### Required Component(s)

None

C

#### **Related Features**

**Caller ID** 

Conference

**Programmable Function Keys** 

## **Guide to Feature Programming**

| Program<br>No. | Program Name / Description                                                                                                    | Input Data                           | Default                                                                                                    |
|----------------|----------------------------------------------------------------------------------------------------|--------------------------------------|----------------------------------------------------------------------------------------------------|
| 14-01-19       | Basic Trunk Data Setup - Privacy Mode Toggle Option Use this option to enable or disable a trunk ability to be switched from private to non-private mode by pressing the line key or Privacy Release function key.                                                                                                   | 0 = Disable (No)<br>1 = Enable (Yes) | 0                                                                                                    |
| 15-07-01       | Programmable Function Keys                                                                                                    | -                                    | Refer to the programming manual for the default values and for all other available options in this command. |
| 20-06-01       | Class of Service for Extensions - Class of Service for Extensions                                                                                                    | 1 ~ 15                               | Extension 101 is Class<br>15 and other Extension<br>are Class 1                                             |
| 20-13-09       | Class of Service Options (Supplementary Service) - Privacy Release Turns off or on an extension user ability to initiate a Voice Call Conference.                                                                                                    | 0 = Off<br>1 = On                    | COS 01 ~ 15 = 1                                                                                             |
| 20-13-17       | Class of Service Options (Supplementary Service) - Barge-in Tone/Display (Intrusion Tone) Turns off or on the Barge-In tone. If on, callers hear an alert tone and their display indicates the Barge-In when another extension barges into their conversation. If off, there is no alert tone or display indication. | 0 = Off<br>1 = On                    | COS 01 ~ 15 = 1                                                                                             |
| 31-01-04       | System Options for Internal/External Paging - Privacy Release Time Once the user initiates a Meet-Me Conference or Voice Call Conference, the system waits this time for the Paged party to join the call.                                                                                                    | 0 ~ 64800 seconds                    | 90 seconds                                                                                                  |

## **Operation**

#### To join a Voice Call Conference (if invited):

- 1. After Conference request, press indicated line key.
  - A Conf indication is displayed on both telephones.
  - A trunk with privacy release or Voice Call Conference blinks.

#### To exit a Voice Call Conference without affecting the other parties:

1. Press **Speaker** key to hang up.

1. Press the **Meet-Me Conference** key (PRG 15-07-01, SC **751**: 32).

- OR -

Press the **Trunk Line** key. (This toggles from Non-Private to Private. To go back to Non-Private, the **Meet-Me Conference** key above must be pressed.)

C

SL1100 ISSUE 7.0

## **Continued Dialing**

#### **Description**

Continued Dialing allows an extension user to dial a call, wait for the called party to answer and then dial additional digits. This helps users that need services like Voice Mail, automatic banking and Other Common Carriers (OCCs).

There are two types of Continued Dialing:

#### **Continued Dialing for Intercom Calls**

Depending on an extension Class of Service, a Multiline Terminal user may be able to dial additional digits after their Intercom call connects. In systems with Voice Mail, for example, Continued Dialing lets extension users dial the different options after the Voice Mail answers. Without Continued Dialing, extension users cannot access these Voice Mail options.

#### **Continued Dialing for Trunk Calls**

Continued Dialing gives a user access to outside services like automatic banking, an outside Automated Attendant, bulletin boards and Other Common Carriers (OCCs). After the outside service answers, the user can dial digits for whatever options the services allow. Without Continued Dialing, the system Toll Restriction cuts off the call after a specific number of dialed digits. See Programming below for additional information.

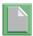

Continued Dialing may make the system more susceptible to toll fraud.

#### **Conditions**

- The ability to use Continued Dialing on trunk calls is set by Toll Restriction programming.
- · Continued Dialing for intercom calls only applies to calls made to analog type devices.
- With Pulse to Tone Conversion, users can place calls to services over Dial Pulse trunks-and then dial DTMF digits after the service answers.

#### **Default Settings**

Enabled

### **System Availability**

#### **Terminals**

All Multiline Terminals

#### Required Component(s)

None

1-234 Continued Dialing

#### **Related Features**

**Pulse to Tone Conversion** 

## **Guide to Feature Programming**

| Program<br>No. | Program Name / Description                                                                                                    | Input Data                                                                 | Default                                                             |
|----------------|----------------------------------------------------------------------------------------------------|----------------------------------------------------------------------------|---------------------------------------------------------------------|
| 15-03-03       | Single Line Telephone Basic Data Setup - Terminal Type Enter 1 for this option to allow a single line port to receive DTMF tones after the initial call setup. Enter 0 to have the port ignore DTMF tones after the initial call setup. For Voice Mail, always enter 1 (e.g., receive DTMF tones).          | 0 = Normal<br>1 = Special                                                  | 0                                                                   |
| 20-06-01       | Class of Service for Extensions - Class of Service for Extensions                                                                                                    | 1 ~ 15                                                                     | Extension 101 is Class<br>15 and other Extension<br>are Class 1     |
| 20-13-13       | Class of Service Options (Supplementary Service) - Continued Dialing (DTMF) Signal on ICM Call  Turn off or on an extension user ability to use Continued Dialing, which allows DTMF signal sending while talking on extension.                                                                             | 0 = Off<br>1 = On                                                          | COS 01 ~ 15 = 1                                                     |
| 21-04-01       | Toll Restriction Class for Extensions - Restriction Class Per Day/Night Mode assign a toll restriction class to each extension. It is recommended to not use class 1, because by default all trunks are assigned in class 1.                                                                                | 1 ~ 15 = Toll Class 1 ~ 15                                                 | 2                                                                   |
| 21-05-04       | Toll Restriction Class - Maximum Number of Digits Table Assignment Select the table (defined in PRG 21-06-03) to be used to determine the maximum number of digits to be dialed in this toll restriction class. If a user dials the amount of digits specified in PRG 21-06-03 the call will be restricted. | 0 = No Table Applied<br>1 ~ 4 = Tables 1 ~ 4 ( Defined in<br>PRG 21-06-03) | Class No1 ~ 2, 6 ~ 15 : 0 Class No3 : 1 Class No4 : 2 Class No5 : 3 |
| 21-06-03       | Toll Restriction Table Data Setup - Maximum<br>Number of Digits Table Assignment                                                                                                    |                                                                            | Tables 1~4 = 30                                                     |

## Operation

### To use Continued Dialing:

- 1. Place an intercom or trunk call.
- 2. Continue dialing after the call connects.

## Cordless DECT Telephone

## **Description**

The Cordless DECT Telephone may be used with the SL1100. The DTL-8R-1 and DTZ-8R-1 TEL uses 1.9 GHz DECT 6.0 FM Technology and is connected in tandem to a multiline telephone. Refer to specific DECT Owner's Manual for more information on the DTL-8R-1 and DTZ-8R-1 terminal. (V7.0 or higher)

Press the applicable key on the Base Unit to Switch between Cordless operation and multiline terminal operation. (V7.0 or higher)

(V7.0 or higher)

| Feature                    | Specifications                                             |  |  |  |  |
|----------------------------|------------------------------------------------------------|--|--|--|--|
| DTL-8R-1                   |                                                            |  |  |  |  |
| Digital Technology         | 1.9 GHz 6.0                                                |  |  |  |  |
| LCD                        | 2-line, 24-digit LCD Display                               |  |  |  |  |
| Silent Alarm               | Yes                                                        |  |  |  |  |
| Dedicated Keys             | TALK, TRANSFER, HOLD, CONF, SPEAKER, REDIAL, MUTE, R / VOL |  |  |  |  |
| Programmable Line Keys     | 8                                                          |  |  |  |  |
| Operational Range*/        | 50 ~ 150 feet (expandable with repeaters)                  |  |  |  |  |
| Message Waiting Indication | Yes (Icon)                                                 |  |  |  |  |
| Headset Connection         | Yes                                                        |  |  |  |  |
| Channels                   | 5 channels by 12 time slot                                 |  |  |  |  |
| DTZ-8R-1                   |                                                            |  |  |  |  |
| Digital Technology         | 1.9 GHz (1920 ~ 1930 MHz)                                  |  |  |  |  |
| LCD                        | 2-line, 16-digit LCD Display                               |  |  |  |  |
| Dedicated Keys             | TALK, MUTE, SPEAKER, END CALL                              |  |  |  |  |
| Softkeys                   | Hold, Conf, Trans, Redial, Volume                          |  |  |  |  |
| Programmable Line Keys     | 8                                                          |  |  |  |  |
| Operational Range          | 164 feet (Indoor), 984 feet (Outdoor)                      |  |  |  |  |
| Message Waiting Indication | Yes (Icon)                                                 |  |  |  |  |
| Headset Connection         | Yes                                                        |  |  |  |  |
| Channels                   | 5 channels                                                 |  |  |  |  |

<sup>\*1.</sup> Determined by environmental conditions. These are cordless RF devices and, therefore, some interference may take place when operating in the same environment as other wireless devices which operate within the same frequency spectrum

#### **Conditions**

- With the DTL-8R-1, if using the Base Switching option, Cordless DECT Terminal programmable keys:
  - 1 ~ 4 can be set as a Programmable Function key such as Trunk Line Keys.
  - 5 and 6 can be set as One-Touch keys.
  - 7 and 8 are reserved for Base Switching and cannot be programmed.

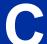

- If the Base Switching option is **not** used, programmable keys 1 ~ 8 can be programmed as Programmable Function Keys such as Trunk Line Keys.
- The Cordless DECT telephone can be used in conjunction with the SL1100 and IP4WW-xxTXH Digital Multiline Telephones.
- · Cordless DECT telephone only supports connections with IP4WW-xxTXH telephones.
- Battery Capacity is 910 mAh, 2.4 V with a Talk Mode of 16 hours (typical) and a Standby Mode of seven days (typical).
- The battery can be hot swapped while on a call. The battery must be replaced with another charged battery pack within 20 seconds, otherwise the connection is lost.
- The handset has visual and audible indicators to warn of a low battery condition.
- When a message is received, the message icon is displayed.
- Synchronous Ringing does not apply to the cordless telephones.
- · A beep indicates when the cordless telephone receives off-hook ringing.
- A spare battery is available as an Optional Available Part. A second battery is not shipped with the product.
- The battery can be charged when it is installed in the handset or in the base charging unit and the handset is in the charger. A stand-alone battery charger is not available.
- Environments with many metal parts, metal shelves, or metal buildings are known to reduce cordless telephone performance.
- When multiple cordless telephones are used in your office, they must operate on different channels and be at least 20 feet apart (including the base unit and the telephones).
- Cordless DECT telephones do not ring when receiving a door box call. Notification is shown in the display.
- Cordless DECT telephones can activate the door strike relay using a Recall key assigned in the phone configuration or, by a Flash Key assigned to one of the line keys in Program 15-07 (751: 62)
- Under certain conditions, HOLD and TRANSFER have the same behavior. To prevent an unwanted transfer after placing a call on hold and calling another user, the Line Key for the call on hold must be pressed to retrieve the call from hold, otherwise the call is transferred when the Cordless Telephone is placed in an idle state.
- Cordless DECT telephones do not support the Caller ID List feature.
- While on a call, press the Center key to access the Programmable Function keys. Then, using the Up/Down or Left/Right arrow keys navigate to the desired function key. Press the Center key again to select/highlight the function key (DTZ-8R-1 only). (V7.0 or higher)
- The caller hears a click when the Center key or arrow keys are pressed during an active call (DTZ-8R-1 only). (V7.0 or higher)

#### **Default Settings**

None

## **System Availability**

#### **Terminals**

IP4WW-12TXH-B-TEL

IP4WW-24TXH-B-TEL

#### **Required Components**

IP4WW-080E-B1

### **Related Features**

**Class of Service** 

InMail

**Programmable Function Keys** 

## **Guide to Feature Programming**

| Program<br>No. | Program Name / Description                                                                                                    | Input Data                                                                                                    | Default                                                                                                    |
|----------------|----------------------------------------------------------------------------------------------------|----------------------------------------------------------------------------------------------------|----------------------------------------------------------------------------------------------------|
| 10-03-01       | ETU Setup                                                                                                    | -                                                                                                    | Refer to Programming Manual.                                                                                |
| 15-02-08       | Multiline Telephone Basic Data Setup - Automatic Handsfree Use this option to set whether pressing a key access a One-Touch Key or if it preselects the key.                                                                                                    | 0 = Preselect<br>1 = One-Touch (Automatic<br>Handsfree)                                                                                                    | 1                                                                                                    |
| 15-07-01       | Programmable Function Keys                                                                                                    | -                                                                                                    | Refer to the programming manual for the default values and for all other available options in this command. |
| 15-13-01       | Loop Keys - Outgoing Option                                                                                                    | 0 ~ 25<br>(0 = Assigns the Loop Key for<br>ARS, 1 ~ 25 = Assigns the Loop<br>Key to the trunk group specified)                                                   | 0: Programming Function Key No. = 01 ~ 24                                                                   |
| 15-13-02       | Loop Keys - Incoming Option                                                                                                    | 0 ~ 25<br>(0 = Assigns the Loop Key to all<br>trunk groups,<br>1 ~ 25 = Assigns the Loop key to<br>the trunk group specified)                                    | 0: Programming Function Key No. = 01 ~ 24                                                                   |
| 20-06-01       | Class of Service for Extensions - Class of Service for Extensions                                                                                                    | 1 ~ 15                                                                                                    | Extension 101 is Class<br>15 and other Extension<br>are Class 1                                             |
| 20-13-39       | Class of Service Options (Supplementary Service) - ACD Queue Status Display (V1.5 Added) Turn Off or On the ACD Queue Status Display for an extension Class of Service. Any extension, which has this option enabled, also hears the queue alarm.                                                | 0 = Off<br>1 = On                                                                                                    | COS 01 ~ 15 = 0                                                                                             |
| 20-17-01       | Operator Extension - Operator's Extension Number Determines an operator extension number when any extension user dials "0", the assigned operator extensions shall ring.                                                                                                    | Up to eight digits                                                                                                    | 101                                                                                                    |
| 24-09-02       | Call Forward Split Settings - CO Call Forwarding Destination for Both Ring, All Call, No Answer This is used to set the stations forwarding destination number (for Trunk Calls) in one of the following three conditions:  Call Forward Both Ring Call Forward ALL Calls Call Forward No Answer | Maximum of 36 digits (0 ~ 9, *, #, @, P, R)  @ = Wait for Answer Supervision - ISDN trunks only P = Pause - Analog Trunk Only R = Hook flash - Analog Trunk Only | No Setting                                                                                                  |

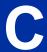

#### **Operation**

#### To set up and program the Cordless DECT Telephones:

- Press and hold down \* and #, then press the TALK key. The F1 LED flashes red and F1 = LK01 is displayed on the LCD.
- 2. Press the **Up** key repeatedly to scroll through the feature options for function key F1.
- 3. Once the preferred Line key is displayed, press **MUTE** key once to enter the Off-Hook Ringing ON or OFF Mode. Press the **Up** key to toggle between TALK for On or NO TALK for Off.
  - TALK is selected when the F1 ~ F8 function keys are programmed for CO or Call Appearance Keys. NO TALK is selected when F1 ~ F8 function keys are programmed for functions not requiring an off-hook state (e.g., Log On / Off or DND.)
- 4. Press **MUTE** key to advance to write the new setting and advance to the next function key (F2 ~ F8).
- 5. After programming F8, press **MUTE** key to advance to Global Off-Hook Ringing Assignment.
- 6. Press the **Up** key to turn Global Off-Hook Ringing On or Off (LCD indicates ON or OFF as appropriate).
- 7. Pressing **MUTE** key again will bring you back to function key 1, continue programming other function keys or go to step 8.
- 8. Press the **TALK** key to exit.
  - Function keys F1 ~ F8 can be programmed as Line Keys 1 ~ 16, Redial (LNR / SPD), Answer (ANS), Feature (FNC), or Recall. When assigned, these keys operate the same as on an NEC multiline telephone.
  - When initially installed, function keys F1 ~ F8 default to Line keys 1 ~ 8 respectively and Off-Hook Ringing defaults to ON.
  - Global Off-Hook Ringing must be ON (default) for any function key to operate with off-hook ringing.

## Switching Between the Desktop Multiline Telephone and the Cordless DECT Telephone Using the Base Unit:

When the Cordless DECT Telephones is associated with a multiline telephone the following is applicable:

- Switching between the cordless mode and desk mode must be done while both telephones are idle.
- A call in progress cannot be switched between the Cordless DECT Telephones and the associated multiline telephone.
- Switching held calls between the Cordless DECT Telephone and the associated multiline telephone is not recommended because line key LED indications are not provided.

#### **Setting Base Key Option:**

- 1. Remove battery from phone.
- 2. Press and hold digits 2 and 5 on the dial pad.
- 3. Insert battery.
- 4. When option menu appears release digits 2 and 5.
- 5. Push the Up or Down keys to select desired mode.
- 6. Press MUTE key to save option.
- 7. Press the **TALK** key to exit program mode.

SL1100 ISSUE 7.0

## Switching Between the Desktop Multiline Telephone and the Cordless DECT Telephone Using the Base Unit:

• To change to the cordless phone, press and hold Function Key 7 for several seconds. When the cordless phone is selected there is no message on the LCD.

• To change to the desk phone, press and hold Function Key 8 for several seconds.

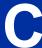

## **Data Line Security**

## **Description**

Data Line Security protects any station port from receiving audible tones (such as Camp-On or Override) and denies a station from barging in while busy to prevent disruption of data transmission when using a modem or facsimile machine.

#### **Conditions**

- When a Multiline Terminal and a Single Line Terminal are assigned for Data Line Security, Tone Override/Voice Override and Call Alert notification tone are not heard over the handset speaker.
- Data Line Security protects a station from Barge-in, even when Barge-In is allowed in Class of Service.
- When any Multiline Terminal or Single Line Terminal calls a station with Data Line Security, a constant busy tone is heard.

#### **Default Settings**

None

## **System Availability**

#### **Terminals**

All Terminals

#### Required Component(s)

None

#### **Related Features**

None

## **Guide to Feature Programming**

| Program<br>No. | Program Name / Description                                                                                                    | Input Data                                                                                                    | Default |
|----------------|----------------------------------------------------------------------------------------------------|----------------------------------------------------------------------------------------------------|---------|
| 15-02-12       | Multiline Telephone Basic Data Setup - Off-Hook Ringing Per Station use this option to set the telephone Off-Hook signaling type that occurs when a user receives a second call while busy on a handset call. | 0 = Muted Off-Hook Ringing<br>1 = No Off-Hook Ringing<br>3 = Beep in Speaker (SP)<br>4 = Beep in Handset (HS)<br>5 = Speaker and Handset Beep | 5       |

D

SL1100 ISSUE 7.0

| Program<br>No. | Program Name / Description                                                                                                    | Input Data                                                                          | Default         |
|----------------|----------------------------------------------------------------------------------------------------|-------------------------------------------------------------------------------------|-----------------|
| 20-09-05       | Class of Service Options (Incoming Call Service) - Signal/Voice Call Turn off or on an extension ability to enable Hands- free Answerback or Forced Intercom Ringing for their incoming Intercom calls.        | 0 = Off<br>1 = On                                                                   | COS 01 ~ 15 = 1 |
| 20-09-06       | Class of Service Options (Incoming Call Service) - Incoming Time Display                                                                                                    | 0 = Off<br>1 = On                                                                   | COS 01 ~ 15 = 0 |
| 20-09-07       | Class of Service Options (Incoming Call Service) - Call Queuing This option enables or disables a users ability to have calls queued if a call rings the extension when it is busy.                            | 0 = Off (Calls are not queued.)<br>1 = On (Calls are queued.)                       | COS 01 ~ 15 = 1 |
| 20-13-05       | Class of Service Options (Supplementary Service) - Intercom Off-Hook Signaling Turns off or on an extension ability to receive off-hook signals.                                                               | 0 = Off (ICM off hook signaling disabled.) 1 = On (ICM off hook signaling enabled.) | COS 01 ~ 15 = 1 |
| 20-13-06       | Class of Service Options (Supplementary Service) - Automatic Off-Hook Signaling (Automatic Override)  This option enables or disables the users ability to manually or automatically receive off hook signals. | 0 = Off (manually)<br>1 = On (automatically)                                        | COS 01 ~ 15 = 1 |
| 20-13-35       | Class of Service Options (Supplementary Service) - Block Camp On  Turns off or on an extension user ability to block callers from dialing to Camp On.                                                          | 0 = Off ( Camp On blocked.)<br>1 = On (Camp On allowed.)                            | COS 01 ~ 15 = 0 |

## Operation

None

# **Delayed Ringing**

### **Description**

Delayed Ringing allows programmed secondary answering positions to ring on incoming calls after a programmed time. This feature applies to CO/PBX lines and Virtual Extension Keys.

#### **Conditions**

- An extension user can answer an outside call just by lifting the handset (depending on programming).
- Terminals must have CO line appearance for a trunk call to be answered on the telephone.

#### **Default Settings**

None

# **System Availability**

#### **Terminals**

All Terminals

#### Required Component(s)

None

#### **Related Features**

Call Arrival (CAR) Keys

**Central Office Calls, Answering** 

**Secondary Incoming Extension** 

**Virtual Extensions** 

# **Guide to Feature Programming**

| Program<br>No. | Program Name / Description          | Input Data | Default                                                                                                    |
|----------------|-------------------------------------|------------|----------------------------------------------------------------------------------------------------|
| 14-07-01       | Trunk Access Map Setup - Access Map |            | Access Map 1~84 = Trunk Ports 1~84 assigned with option 7 access (incoming and outgoing access and access when trunk is on Hold). |

| Program<br>No. | Program Name / Description                                                                                                    | Input Data                                                                                                    | Default                                                                                                    |
|----------------|----------------------------------------------------------------------------------------------------|----------------------------------------------------------------------------------------------------|----------------------------------------------------------------------------------------------------|
| 15-06-01       | Trunk Access Map for Extensions - Trunk Access Map Number                                                                                                    | 001 ~ 084                                                                                                    | 1                                                                                                    |
| 15-07-01       | Programmable Function Keys                                                                                                    | -                                                                                                    | Refer to the programming manual for the default values and for all other available options in this command. |
| 15-09-01       | Virtual Extension Ring Assignment - Ringing Per extension, per line key, per day/night mode this program controls the ringing of the virtual extension on a Multiline Terminal.                                                                                                    | 0 = No Ringing<br>1 = Ring                                                                                                    | 0                                                                                                    |
| 15-11-01       | Virtual Extension Delayed Ring Assignment - Ringing Per extension, per line key, per day/night mode this program controls the delay ringing of the virtual extension on a Multiline Terminal. For a virtual extension to delay ring it must first be assigned to ring in PRG 15-09-01.                                         | 0 = Immediate Ring<br>1 = Delayed Ring                                                                                                    | 0                                                                                                    |
| 20-04-03       | System Options for Virtual Extensions - Virtual Extension Delay Interval This timer specifies the amount of time the virtual extension will wait before the delay ringing will start. For the delay ringing to start the virtual extension must first be assigned to ring in PRG 15-09-01 and then delay ring in PRG 15-11-01. | 0 ~ 64800 seconds                                                                                                    | 10                                                                                                    |
| 22-01-04       | System Options for Incoming Calls - DIL No Answer Recall Time  A call will ring the DIL destination for the specified amount of time programmed. Once the timer expires, and the call was not answered, the call will now overflow to the destination set in PRG 22-08-01.                                                     | 0 ~ 64800 seconds<br>0 = No Overflow                                                                                                    | 0                                                                                                    |
| 22-02-01       | Incoming Call Trunk Setup - Incoming Type                                                                                                    | 0 = Normal<br>1 = VRS (second dial tone if no<br>VRS installed)<br>2 = DISA<br>3 = DID<br>4 = DIL<br>5 = E&M Tie line<br>6 = Delayed VRS<br>7 = ANI/DNIS<br>8 = DID (DDI) Mode Switching | 0                                                                                                    |
| 22-08-01       | DIL/IRG No Answer Destination - Incoming<br>Group Number (V1.5 Changed)<br>After the timer in PRG 22-01-04 expires the call will<br>be sent to location.                                                                                                    | 0 = No Setting<br>01 ~ 25 = Incoming Ring group<br>102 = VM<br>103 = Centralized VM                                                                                                    | Group01 has 101, 102,<br>103, 104, 105, 106,<br>107, and 108 (First 8<br>ports ringing)                     |

# Operation

# To answer Delay Ringing calls:

- 1. Go off-hook.
  - OR -

Press the **Answer** key.

- OR -

Press the flashing key.

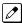

Either the Trunk key or CAR/SIE/VE key.

#### To program a CAR/SIE/VE key on a phone:

- 1. Press Speaker key.
- 2. Dial **752**.
- 3. Press the key you want to program.
- 4. Dial \*03.
- 5. Dial the number of the extension you want to appear on the key.
- 6. Press Hold key once for Immediate Ring (skip to step 8 for Delayed Ring).
- 7. Dial the mode number in which the key will ring.
  - 1 = Day 1
  - 2 = Night 1
  - 3 = Midnight 1
  - 4 = Rest 1
  - 5 = Day 2
  - 6 = Night 2
  - 7 = Midnight 2
  - 8 = Rest 2
- 8. Press **Hold** key for a second time for Delayed Ring, or skip to step 10.
- 9. Dial the mode number in which the key will delay ring.
  - 1 = Day 1
  - 2 = Night 1
  - 3 = Midnight 1
  - 4 = Rest 1
  - 5 = Day 2
  - 6 = Night 2
  - 7 = Midnight 2
  - 8 = Rest 2
- 10. Press Speaker key.

# **Department Calling**

### Description

With Department Calling, an extension user can call an idle extension in a preprogrammed Department Group (32 Department Groups available) by dialing the group pilot number. For example, this would let a caller dial the Sales department just by knowing the Sales department pilot number. The caller does not have to know any of the Sales department extension numbers.

Two types of routing are available with Department Calling: Priority Routing and Circular Routing. With Priority Routing, an incoming call routes to the highest priority extensions first. Lower priority extensions ring only if all higher priority extensions are busy. With Circular Routing, each call rings a new extension.

#### **Overflow Routing**

Department Calling also provides overflow routing for extensions within the group. If a user directly dials a busy extension within a Department Group, the system can optionally route the call to the first available group member. The system follows PRG 22-15-01 ~ 22-15-07 for playing the periodic VRS message.

Department Calling also allows for each Department group to transfer calls to a predefined Speed dial bin (PRG 24-05-01) immediately or after a Delayed time (PRG 24-02-08). Internal and transferred calls are not supported for Delayed transfer.

#### **DID and Overflow Routing**

Three types of Overflow are supported for DID calls:

- · Immediate Transfer:
  - This feature can be enabled or disabled by using a (58) key programmed in PRG 15-07. It can also be done by using the service codes in PRG 11-11-25 (set) and PRG 11-11-26 (cancel). When this feature is activated, any DID calls pointed directly to the Pilot Number go immediately to the transfer destination and do not ring anyone in the group. To set up the destination you use PRG 24-05 and PRG 13-04. Once these programs are set, the access code assigned in PRG 11-11-27 can be used to change the destination as needed.
- Delay:
  - This feature can be enabled or disabled by using a (59) key programmed in PRG 15-07. It can also be done by using service codes assigned in PRG 11-11-28 (set) and PRG 11-11-29 (cancel). When this feature is activated, any DID calls pointed directly to the Pilot follow one of the two patterns:
  - If all available members are busy or logged out, the call goes immediately to the transfer destination.
  - If agents are logged in and not busy, the call comes in and hunts through the idle members until the timer in PRG 24-02-08 expires. Once this time expires, the call is routed to the transfer destination assigned in PRG 24-05 and PRG 13-04. Once these programs are assigned, the access code assigned in PRG 11-11-27 can be used to change the destination as needed.
- · DND:
  - This feature can be enabled by using a (60) key programmed in PRG 15-07 or by using service codes assigned in PRG 11-11-30 (set) and PRG 11-11-31 (cancel). When this feature is activated any DID pointed directly to the Pilot gets a busy tone and the call does not route.

#### **User Log Out/Log In**

An extension user can log out and log in to a Department Calling Group. By logging out, the user removes their extension from the group. Once logged out, Department Calling bypasses their extension. When they log back in, Department Calling routes to their extension normally. All users can

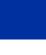

dial a code to log in or log out of their Department Calling Group. A Multiline Terminal can optionally have a function key programmed to login/logout.

#### **Enhanced Hunting (Set at PRG 16-01-10)**

Department Calling is enhanced with expanded hunting abilities. Hunting sets the conditions under which calls to a Department Group pilot number will cycle through the members of the group. The hunting choices are:

- No Hunting
  If all members of the department group are busy the caller will not queue to the department group.
- When all members of the department group are busy the caller will queue for the department group.

  When one of the stations becomes available the queue call starts to ring the available station.
- No Answer
   When the highest priority department group member is busy the caller will queue to the department group. When the terminal becomes available queue calls start to ring.
- Busy/No Answer
   Queuing when both Busy and No Answer condition occur.

If all members of the Department Group are busy, an incoming or transferred call to the group pilot number queues for an available member. Each group has a queue that can hold any number of waiting calls. If a display telephone is waiting in queue, the user sees: WAITING (group name). If a transferred call in queue is an outside call, and the system has DSP daughter board installed with the VRS, the queued caller hears, "Please hold on. All lines are busy. Your call will be answered when a line becomes free."

The VRS can also transfer calls to Department Groups. Refer to Voice Response System (VRS) on page 1-1014 for information on setting up the VRS.

The system prevents hunting to a Department Group extension if it is:

- Busy on a call
- In Do Not Disturb
- · Call Forwarded
- · Logged Out

#### **Conditions**

- When a DIL rings to a Department Group, the DIL may follow overflow programming (PRG 22-01-04 and PRG 22-08-01).
- If all agents are logged out and an intercom call to the Department Group is made you get a busy signal.
- Extensions in a Department Group which have Call Forwarding enabled are not included in the call
  hunt. The extension to which the user is forwarded does not receive the hunted calls. When you use
  the automatic Department Step calling (PRG 16-01-03) it hunts only to members with the same or
  lower priority.
- Easily step call to an idle Department Group member if the member called is busy.
- A virtual extension can be programmed to receive multiple calls which can camp-on to the extension no analog port is required.
- An extension user can Transfer a call to a Department Group Pilot number. If unanswered, the call recalls (depending on programming) the transferring extension after the Transfer Recall Time (PRG 24-02-04).
- Voice mail uses one Department Group for voice mail.
- When PRG 16-01-05 is set to (1) Automatic, all telephones in the Department group Ring for ICM calls & DID calls Directed to the Department Group Pilot Number only.
- The Overflow feature is only supported for DID calls pointed directly to the Pilot Number. POTS lines and transferred DIDs ignore the Overflow settings.

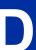

 PRG 16-01-05 (Extension Group All Ring Mode Operation) does not work to a Secondary Department Group.

#### **Default Settings**

Disabled

### **Priority Routing**

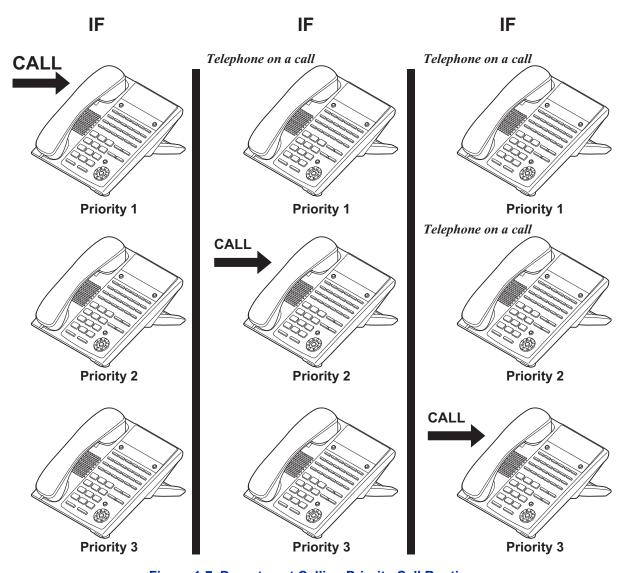

Figure 1-7 Department Calling Priority Call Routing

### **Circular Routing**

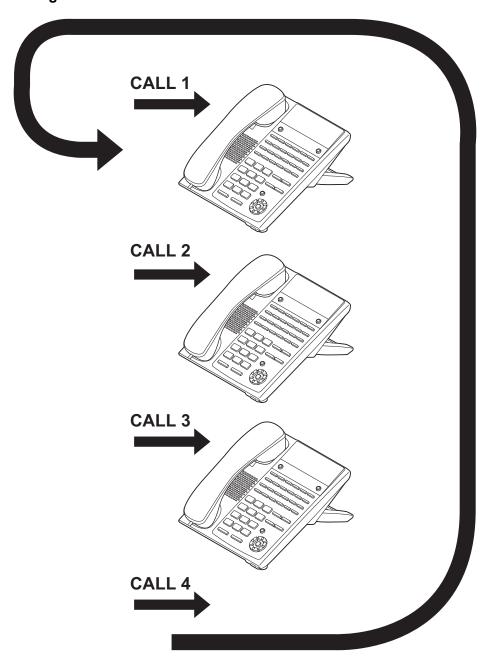

Figure 1-8 Department Calling Circular Routing

# **System Availability**

#### **Terminals**

All Terminals

### **Required Component(s)**

VRS for Messaging

#### **Related Features**

**Call Forwarding** 

**Department Step Calling** 

**Transfer** 

InMail

**Voice Response System (VRS)** 

# D

# **Guide to Feature Programming**

The programs listed below indicate the most commonly used programs required for this feature. The programs are listed in the order that the installer should follow. Refer to the PCPro wizards for further detailed programming.

• When a \* is listed next to the Program Number it indicates a program that <u>MUST</u> be set (from a default state) for this feature to be enabled.

| Program<br>No. | Program Name / Description                                                                                                    | Input Data                                                                                                    | Default    |
|----------------|----------------------------------------------------------------------------------------------------|----------------------------------------------------------------------------------------------------|------------|
| 11-07-01 *     | Department Group Pilot Numbers - Extension Group Pilot Number Assign pilot numbers to each group that is to be used. A pilot number must fall within the valid numbering plan assigned in PRG 11-01-01. It is recommended to not use department group 01 because by default all extensions are assigned to this group.                                                                                                    | Dial (Up to 8 digits)                                                                                                 | No Setting |
| 16-01-01       | Department Group Basic Data Setup - Department Name This program is used to assign a name to the department group.                                                                                                    | Maximum 12 characters                                                                                                 | No Setting |
| 16-01-02       | Department Group Basic Data Setup - Department Calling Cycle This program is used to define what happens when the department group pilot number is called. If this is set to priority every new call to the pilot number will search an idle phone in order of the extensions priority (set in PRG 16-02-02). The lower the number the higher the priority for that extension. For example if two phones are idle and one phone has a priority of a 1 and the other phone has a priority of a 2 the phone with the priority 1 will receive the call.  If this is set to circular every new call to the pilot number will cycle to an idle extension in a circular order. The priority of the extension is not used. When using a department group for Voice Mail this program must be set to (0) priority. | 0 = Normal Routing (Priority)<br>1 = Easy - UCD Routing (Circular)                                                    | 0          |
| 16-01-03       | Department Group Basic Data Setup - Department Routing when Busy (Auto Step Call) This program determines how the system routes an intercom call to a busy department group member. Intercom calls to the extension can either hear busy tone or route to another idle member of the group. This only occurs for intercom calls direct to a member and not when calling the pilot number of the group.                                                                                                    | 0 = Normal (Intercom caller<br>hears busy tone.)<br>1 = Circular (Intercom caller<br>routes to an idle group member.) | 0          |

| Program<br>No. | Program Name / Description                                                                                                    | Input Data                                                                                                    | Default |
|----------------|----------------------------------------------------------------------------------------------------|----------------------------------------------------------------------------------------------------|---------|
| 16-01-04       | Department Group Basic Data Setup - Hunting Mode This program sets what happens when an unanswered call to a department group pilot number reaches the last member of the group. If this is set to (0) once the last extension is called the hunting will stop. If this is set to (1) once the last extension is called the hunting will continue to look for an idle member to receive the call. It is recommended when using a department group for Voice Mail to set this to a (1), circular. | 0 = Last extension is called and<br>hunting is stopped<br>1 = Circular                                                               | 0       |
| 16-01-05       | Department Group Basic Data Setup - Extension Group All Ring Mode Operation This program determines if calls ringing the department group pilot rings all stations in the group simultaneously or ring the agents one at a time. Only ICM calls and DID calls direct to the pilot number will activate the all ring mode. All other calls will ring the agents one at a time.                                                                                                    | 0 = Manual (Ring the extensions<br>one at a time when the service<br>code are pressed.)<br>1 = Automatic (Ring all exten-<br>sions.) | 0       |
| 16-01-06       | Department Group Basic Data Setup - STG Withdraw Mode This program determines if an ISDN DID call stays in the group when the Withdraw Key (PRG 15-07-01 key 46) is enabled, and all agents are busy, or if the call automatically routes to the fall over ring group (PRG 22-11-11).                                                                                                    | 0 = Disabled (Call will camp on to the group.) 1 = Automatic (Call follows PRG 22-11-11.)                                            | 0       |
| 16-01-07       | Department Group Basic Data Setup - Call Recall Restriction for STG  This program determines if a call transferred to a department group that is unanswered recalls to the extension from which it was transferred.                                                                                                    | 0 = Disabled (Call will recall.)<br>1 = Enabled (Call will not recall.)                                                              | 0       |
| 16-01-08       | Department Group Basic Data Setup - Maximum Queuing number for Department Group Call This program sets the amount of calls that can queue to a department group when all members of the group are busy.                                                                                                    | 0 ~ 32<br>0 = No Queuing                                                                                                    | 0       |
| 16-01-09       | Department Group Basic Data Setup - Department Hunting No Answer Time This program sets the amount of a time a call will ring the extension before hunting to the next available extension in the group.                                                                                                    | 0 ~ 64800 seconds                                                                                                    | 15      |
| 16-01-10       | Department Group Basic Data Setup - Enhanced Hunt Type This program sets the conditions on which calls to the pilot number will hunt to the available extensions in the group. For a description on all the hunting types see the section in this feature labeled "Enhanced Hunting". It is recommended to set the Voice Mail department group as Busy/No Answer.                                                                                                    | 0 = No hunting<br>1 = Hunting When Busy<br>2 = Hunting When Not Answered<br>3 = Hunting When Busy or No<br>Answer                    | 0       |
| 16-02-01 *     | Department Group Assignment for Extensions This program is where to assign the extensions to the department group. When using a department group for Voice Mail do not assign more extensions in the group than the system is licensed for.                                                                                                    | 1 ~ 32                                                                                                    | 1       |

| Program<br>No. | Program Name / Description                                                                                                    | Input Data                                                                                                    | Default                                                                                                    |
|----------------|----------------------------------------------------------------------------------------------------|----------------------------------------------------------------------------------------------------|----------------------------------------------------------------------------------------------------|
| 16-02-02       | Department Group Priority Assignment This program sets the extensions priority within the department group. The lower the number that is assigned the higher the priority is. When using a department group for Voice Mail the lowest voice mail port must have the lowest priority number in the group. For example if the VM had system ports 65~68 and used extensions 165~168 the following would be the assignment. Ext 165 = Priority 1 Ext 166 = Priority 2 Ext 167 = Priority 4                                                                                                    | 1 ~ 999                                                                                                    | (Refer to the programming manual for the default values of all extensions.)                                 |
| 15-07-01       | Programmable Function Keys - Programmable Function Keys This program is used on a per station basis to assign different function keys to the Multiline Terminals. Function key (36) is a step call within the department group. Function key (46) is a department group logout key. When pressed the extension is temporarily removed from the department group. When the key is pressed again the extension is added back into the group. Function key (58) is automatic transfer to the department group. For information on this key see the section in the feature labeled "DID and Overflow Routing". Function key (59) is delay transfer to the department group. For information on this key see the section in the feature labeled "DID and Overflow Routing". Function key (60) is DND transfer to the department group. For information on this key see the section in the feature labeled "DID and Overflow Routing". | 36 = Step Call 46 = Department Group Log Out 58 = Automatic Transfer at Department Group Call 59 = Delayed Transfer at Department Group Call 60 = DND at Department Group Call | Refer to the programming manual for the default values and for all other available options in this command. |
| 24-05-01       | Department Group Transfer Target Setup - Speed Dial Area Number For each department group per day/night mode assign the speed dial bin that will be used for DID Overflow Routing (function keys 58 ~ 60 in PRG 15-07-01).                                                                                                    | 0 ~ 999                                                                                                    | 999                                                                                                    |
| 24-02-08       | System Options for Transfer - Delayed Transfer Time for all Department Groups When using function key 59 this is the timer that will be followed for the delay transfer.                                                                                                    | 0 ~ 64800 seconds                                                                                                    | 10                                                                                                    |
| 13-04-01       | Speed Dialing Number and Name - Speed Dialing Data When DID Overflow routing is setup this program is used to set the number, per speed dial bin, that will be called when the overflow takes place.                                                                                                    | Maximum of 36 digits (0 ~ 9, *, #, @, P, R)  @ = Wait for Answer Supervision - ISDN trunks only P = Pause - Analog Trunk Only R = Hook flash - Analog Trunk Only               | No Setting                                                                                                  |
| 16-03-01       | Secondary Department Group This program allows extensions to be used as back- up extensions for another group and also allows for an extension to be a member of two groups. Per department group up to 16 extensions can be assigned as backup extensions to the group.                                                                                                    | Maximum of 8 digits (0 ~ 9, *, #)                                                                                                    | No Setting                                                                                                  |
| 11-16-10       | Single Digit Service Code Setup - (Department)<br>STG All Ring Mode                                                                                                    | 0~9, *, # Maximum of 1 digit                                                                                                    | No Setting                                                                                                  |
| 11-11-25       | Service Code Setup (for Setup/Entry Operation) -<br>Automatic Transfer Setup for Each Extension<br>Group<br>Terminal: MLT, SLT                                                                                                    | 0~9, *, # Maximum of 8 digit                                                                                                    | 602                                                                                                    |

| Program<br>No. | Program Name / Description                                                                                                    | Input Data                                                    | Default                                                         |
|----------------|----------------------------------------------------------------------------------------------------|---------------------------------------------------------------|-----------------------------------------------------------------|
| 11-11-26       | Service Code Setup (for Setup/Entry Operation) -<br>Automatic Transfer Cancellation for Each Exten-<br>sion Group<br>Terminal: MLT, SLT                                                                                         | 0~9, *, # Maximum of 8 digit                                  | 603                                                             |
| 11-11-27       | Service Code Setup (for Setup/Entry Operation) -<br>Destination of Automatic Transfer Each Exten-<br>sion Group<br>Terminal: MLT                                                                                                | 0~9, *, # Maximum of 8 digit                                  | 604                                                             |
| 11-11-28       | Service Code Setup (for Setup/Entry Operation) - Delayed Transfer for Every Extension Group Terminal: MLT, SLT                                                                                                    | 0~9, *, # Maximum of 8 digit                                  | 605                                                             |
| 11-11-29       | Service Code Setup (for Setup/Entry Operation) -<br>Delayed Transfer Cancellation for Each Exten-<br>sion Group<br>Terminal: MLT, SLT                                                                                           | 0~9, *, # Maximum of 8 digit                                  | 606                                                             |
| 11-12-09       | Service Code Setup (for Service Access) -<br>Change to STG (Department Group) All Ring<br>Terminal: MLT, SLT                                                                                                    | 0~9, *, # Maximum of 8 digit                                  | No Setting                                                      |
| 20-06-01       | Class of Service for Extensions - Class of Service for Extensions                                                                                                    | 1 ~ 15                                                        | Extension 101 is Class<br>15 and other Extension<br>are Class 1 |
| 20-09-07       | Class of Service Options (Incoming Call Service) - Call Queuing This option enables or disables a users ability to have calls queued if a call rings the extension when it is busy.                                             | 0 = Off (Calls are not queued.)<br>1 = On (Calls are queued.) | COS 01 ~ 15 = 1                                                 |
| 20-11-17       | Class of Service Options (Hold/Transfer Service) - Department Group Trunk-to-Trunk Transfer (Each Telephone Group Transfer) Turns off or on an extension user ability to set Trunk-to-Trunk Forwarding for a Department Group.  | 0 = Off<br>1 = On                                             | COS 01 ~ 15 = 1                                                 |
| 20-13-06       | Class of Service Options (Supplementary Service) - Automatic Off-Hook Signaling (Automatic Override)  This option enables or disables the users ability to manually or automatically receive off hook signals.                  | 0 = Off (manually)<br>1 = On (automatically)                  | COS 01 ~ 15 = 1                                                 |
| 20-13-14       | Class of Service Options (Supplementary Service) - Department Calling (PLT No Called Extension)  Turns off or on an extension user ability to call a Department Group Pilot.                                                    | 0 = Off<br>1 = On                                             | COS 01 ~ 15 = 1                                                 |
| 22-07-01       | DIL Assignment - Number of Transferring Destination Per trunk, per day/night mode, assign the destination extension or pilot number that the trunk is to be routed to.                                                          | Maximum of 8 digits (0 ~ 9, *, #)                             | No Setting                                                      |
| 24-02-05       | System Options for Transfer - Message Wait Ring Interval Time For Single Line Telephones (SLTs) without message waiting lamps, this is the time between intermittent ringing. If this value is set to 0, the system rings once. | 0 ~ 64800 seconds                                             | 30                                                              |
| 16-03-02       | Secondary Department Groups Priority This program sets the extensions priority within the department group. The lower the number that is assigned the higher the priority is.                                                   | 0 ~ 999 = Priority 0 ~ 999                                    | 0                                                               |

ISSUE 7.0

### **Operation**

#### To call a department group:

- 1. Go off-hook.
- 2. Dial department extension number.
  - The system routes the call to the first free telephone in the department group.
- 3. **Optional:** To manually ring all members of the group, dial the single digit service code assigned for All Member Ring (PRG 11-16-10).

#### To log out of your Department Calling Group:

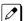

While you are logged out, Department Calling cannot route calls to your extension.

- 1. Press Speaker key.
- 2. Dial **650** + **1**.
  - OR -

Press Department Calling Log In key (PRG 15-07-01 or SC 751: 46).

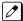

The key lights while you are logged out.

#### To log back in to your Department Calling Group:

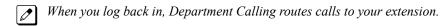

- 1. Press Speaker key.
- 2. Dial 650 + 0.
  - OR -

Press Department Calling Log In key (PRG 15-07-01 or SC 751: 46).

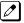

The key goes out when you log back in.

#### To change the Department Group Overflow Destination:

- 1. Press **Speaker** key.
- 2. Dial **604 + Department Group** (01 ~ 32).
- 3. Dial **01** ~ **08** (Refer to PRG 24-05).
- 4. Dial the destination the calls route to.
- 5. Press Hold key.

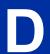

# **Department Step Calling**

### **Description**

After calling a busy Department Calling Group member, an extension user can have Department Step Calling quickly call another member in the group. The caller does not have to hang up and place another Intercom call if the first extension called is unavailable. Department Step Calling also allows an extension user to cycle through the members of a Department Group.

#### **Conditions**

- If required, use this option to change the Department Step Calling Single Digit Service Code (default code = 2).
- A function key for Department Step Calling can be assigned (code 36).
- In PRG 20-08-12, enable (1) or disable (0) an extension ability to use Department Step Calling.
- When using department group step calling and ecology mode there must be at least two terminals functioning for the step call feature to work.

#### **Default Settings**

Enabled

### **System Availability**

#### **Terminals**

All Stations

#### Required Component(s)

None

#### **Related Features**

**Department Calling** 

**Programmable Function Keys** 

# **Guide to Feature Programming**

| Program<br>No. | Program Name / Description                                                   | Input Data                   | Default |
|----------------|------------------------------------------------------------------------------|------------------------------|---------|
| 11-12-07       | Service Code Setup (for Service Access) - Step<br>Call<br>Terminal: MLT, SLT | 0~9, *, # Maximum of 8 digit | 708     |
| 11-16-01       | Single Digit Service Code Setup - Step Call                                  | 0~9, *, # Maximum of 1 digit | 2       |

| Program<br>No. | Program Name / Description                                                                                                    | Input Data        | Default                                                                                                    |
|----------------|----------------------------------------------------------------------------------------------------|-------------------|----------------------------------------------------------------------------------------------------|
| 15-07-01       | Programmable Function Keys                                                                                                    | -                 | Refer to the programming manual for the default values and for all other available options in this command. |
| 20-06-01       | Class of Service for Extensions - Class of Service for Extensions                                                                                   | 1 ~ 15            | Extension 101 is Class<br>15 and other Extension<br>are Class 1                                             |
| 20-08-12       | Class of Service Options (Outgoing Call Service) - Department Group Step Calling Turns off or on an extension to use Department Group Step Calling. | 0 = Off<br>1 = On | COS 01 ~ 15 = 1                                                                                             |

# Operation

### To make a Step Call:

- 1. Place a call to a busy Department Group member.
  - OR -

Place a call to a Department Group pilot number.

- 2. Dial Department Step Code (2) to call the next available Department Group member.
- 3. Repeat step 2 to call other Department Group members.

You step through Department Groups set in PRG 16-02-01.

# DHCP Client

### **Description**

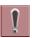

WARNING: When the VoIPDB is installed on the CPU, the built in LAN port on the CPU becomes disabled. Only the LAN Port on the VoIPDB will be operational.

DHCP Client will access an external DHCP server every time the LAN cable is connected to the CPU/ VoIPDB or when the System is powered up. The System can receive the following information from the DHCP server:

IP Address, Subnet Mask, and Default Gateway.

#### **Conditions**

- The DHCP Server should be configured to provide the system the same IP address every time. For example in the DHCP server extend the lease time to infinite or setup the server to provide the same IP address based on the systems MAC Address.
- When changing PRG 10-63-01 (DHCP Client Enable/Disable) a system reset is required for this change to become effective.
- DHCP client can set following programs automatically; however other IP related programs (such as PRG 84-26) have to set manually as required.
  - IP Addresses: PRG 10-12-01 (CPU), PRG 10-12-09 (VOIPDB)
  - Subnet Masks: PRG 10-12-02 (CPU), PRG 10-12-10 (VOIPDB)
  - Default Gateway: PRG 10-12-03
- DHCP Client (PRG 10-63) and existing DHCP Server feature (PRG 10-13) can not be used at the same time.
- While the System accesses the DHCP Server, to receive IP Addressing information, the CPU RUN LED flashes as follows. If the System fails to receive an IP Address from the DHCP server the system will use the IP Address assigned in PRG 10-12.

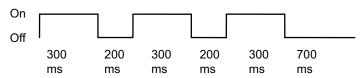

 Once after IP Address and Subnet Mask are set, if different IP Addresses or Subnet Mask is delivered during normal operation mode, both LED2 (Red lit) and RUN LED (flash as above) indicate system requires reset.

#### **Default Settings**

Enabled

## **System Availability**

#### Required Component(s)

IP4WW-CPU

IP4WW-VOIPDB-C1

# **Related Features**

None

# **Guide to Feature Programming**

| Program<br>No. | Program Name / Description                                                                                                    | Input Data                                                                                                    | Default       |
|----------------|----------------------------------------------------------------------------------------------------|----------------------------------------------------------------------------------------------------|---------------|
| 10-63-01       | DHCP Client Setting - DHCP Client Mode (V1.2 Added) If you are using IP phones/trunks it is recommended to not use the DHCP client function, a static IP address would be preferred. If you are going to still use the DHCP client function then the DHCP server should be setup so that the same IP address is always provided to the system.  When changing this program a system reset is required. | 0 = Disabled<br>1 = Enabled                                                                                                    | 1             |
| 10-12-01       | CPU Network Setup - IP Address Assign the IP Address for the CPU's NIC card. If a VoIPDB is installed in the system it is recommended to set this to 0.0.0.0 and all connections to the system will be made through the VoIPDB.                                                                                                    | 0.0.0.0 ~ 126.255.255.254<br>128.0.0.1 ~ 191.255.255.254<br>192.0.0.1 ~ 223.255.255.254                                                                                                    | 192.168.0.10  |
| 10-12-02       | CPU Network Setup - Subnet Mask Assign the subnet mask for the CPU's NIC card. If a VoIPDB is installed in the system it is recommended to set PRG 10-12-01 to equal 0.0.0.0 and leave this program set to default.                                                                                                    | 128.0.0.0   192.0.0.0   224.0.0.0   240.0.0.0   248.0.0.0   252.0.0.0   254.0.0.0   255.0.0.0   254.0.0.0   255.25.0.0.0   255.25.0.0   255.25.0.0   255.224.0.0   255.25.240.0   255.25.240.0   255.25.25.0.0   255.255.255.0   255.255.240.0   255.255.255.240.0   255.255.255.255.255.255.255.255.255.255 | 255.255.255.0 |
| 10-12-03       | CPU Network Setup - Default Gateway Assign the default gateway IP address.                                                                                                    | 0.0.0.0 ~ 126.255.255.254<br>128.0.0.1 ~ 191.255.255.254<br>192.0.0.1 ~ 223.255.255.254                                                                                                    | 0.0.0.0       |
| 10-12-09       | CPU Network Setup - IP Address (VoIPDB) Assign the IP Address for the VoIPDB. If a VoIPDB is installed in the system it is recommended to set PRG 10-12-01 to 0.0.0.0 and all connections to the system will be made through the VoIPDB.                                                                                                    | 0.0.0.0 ~ 126.255.255.254<br>128.0.0.1 ~ 191.255.255.254<br>192.0.0.1 ~ 223.255.255.254                                                                                                    | 172.16.0.10   |

ISSUE 7.0 SL1100

| Program<br>No. | Program Name / Description                                                           | Input Data                                                                                                    | Default                                                                                                 |
|----------------|--------------------------------------------------------------------------------------|----------------------------------------------------------------------------------------------------|----------------------------------------------------------------------------------------------------|
| 10-12-10       | CPU Network Setup - Subnet Mask (VoIPDB) Assign the subnet mask for the VoIPDB card. | 128.0.0.0   192.0.0.0   224.0.0.0   240.0.0.0   248.0.0.0   252.0.0.0   254.0.0.0   255.0.0.0   255.128.0.0   255.255.128.0.0   255.244.0.0   255.244.0.0   255.244.0.0   255.244.0.0   255.244.0.0   255.244.0.0   255.255.0.0   255.255.128.0   255.255.128.0   255.255.255.128.0   255.255.255.240.0   255.255.255.240.0   255.255.255.240.0   255.255.255.240.0   255.255.255.255.255.240.0   255.255.255.255.255.255.255.255.255.255 | Refer to the programming manual for all the possible valid subnet mask entries. (default = 255.255.0.0) |

# Operation

None

# **Dial Pad Confirmation Tone**

### **Description**

For an extension with Dial Pad Confirmation Tone enabled, the user hears a beep each time they press a key. This is helpful for Intercom calls and Dial Pulse trunk calls, since these calls provide no Call Progress tones.

#### **Conditions**

- Dial Pad Confirmation Tone does not apply to Single Line Terminals.
- Dial Pad Confirmation Tone is not canceled when dialing in handset mode.
- Dial Pad Confirmation Tone is canceled when dialing in handsfree mode, but only for internal calls. The tone is still heard for external dialing.

#### **Default Settings**

Disabled

# **System Availability**

#### **Terminals**

All Multiline Terminals

#### Required Component(s)

None

#### **Related Features**

None

# **Guide to Feature Programming**

| Program<br>No. | Program Name / Description                                                                 | Input Data                   | Default |
|----------------|--------------------------------------------------------------------------------------------|------------------------------|---------|
| 11-11-19       | Service Code Setup (for Setup/Entry Operation) -<br>Key Touch Tone On/Off<br>Terminal: MLT | 0~9, *, # Maximum of 8 digit | 724     |

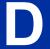

# **Operation**

### To enable/disable Dial Pad Confirmation Tone:

1. Pick up the handset or press **Speaker** key.

2. Dial **724**.

# **Dial Tone Detection**

#### **Description**

If a trunk has Dial Tone Detection enabled, the system monitors for dial tone from the Telco or PBX when a user places a call on that trunk. If the user accesses the trunk directly (by pressing a line key or dialing **#9** and the trunk number), the system drops the trunk if dial tone does not occur. If the user accesses the trunk via a Trunk Group (by dialing a trunk group code or automatically using a feature like Last Number Redial), the system can drop the trunk or optionally skip to the next trunk in the group. Refer to the chart under Programming for more information.

#### Conditions

None

#### **Default Settings**

Disabled for manually dialed calls; enabled for automatically dialed calls.

### **System Availability**

**Terminals** 

All Stations

Required Component(s)

None

#### **Related Features**

**Abbreviated Dialing/Speed Dial** 

**Automatic Route Selection (ARS/F-Route)** 

Central Office Calls, Placing

**Last Number Redial** 

**Save Number Dialed** 

**Trunk Group Routing** 

**Trunk Groups** 

# D

# **Guide to Feature Programming**

| Program<br>No. | Program Name / Description                                                                                                    | Input Data                                                          | Default                                                                                                    |
|----------------|----------------------------------------------------------------------------------------------------|---------------------------------------------------------------------|----------------------------------------------------------------------------------------------------|
| 10-09-01       | DTMF and Dial Tone Circuit Setup - DTMF Dial Tone Detection                                                                                                    | 0 = Common Use<br>1 = Extension Only<br>2 = Trunk Only              | Resource 01 - 128 = 0 (Common) (V3.5 Changed) Resource 01 - 16 are Baic resource (only use Basic Board) Resource 17 - 32 are vmdb resource (only use Basic Board) Resource 33 - 64 are EXIFE1 resource (only use Expansion 1) Resource 65 - 96 are EXIFE2 resource (only use Expansion 2) Resource 97 - 128 are EXIFE3 resource (only use Expansion 3) (V3.5 Added) |
| 14-02-05       | Analog Trunk Data Setup - Dial Tone Detection for Manually Accessed Trunks Use this option enable/disable dial tone detection for directly accessed trunks. If disabled, the system outdials on the trunks without monitoring for dial tone.                                                                                               | 0 = Dial Tone Detection Not<br>Used<br>1 = Dial Tone Detection Used | 0                                                                                                    |
| 14-02-11       | Analog Trunk Data Setup - Next Trunk in Rotary if No Dial Tone Use this option to enable/disable the system ability to skip over a trunk if dial tone is not detected. This option pertains to calls placed using Speed Dial, ARS, Last Number Redial or Save Number dialed. It does not pertain to line key or Direct Trunk Access calls. | 0 = Disable (No)<br>1 = Enable (Yes)                                | 0                                                                                                    |
| 21-01-04       | System Options for Outgoing Calls - Dial Tone Detection Time  If dial tone detection is enabled, the system waits this time for the Telco to return dial tone. When the time expires, the system assumes dial tone is not present. To disable this time (and have the system wait continuously), enter 0.                                  | 0 ~ 64800 seconds                                                   | 5                                                                                                    |
| 21-01-05       | System Options for Outgoing Calls - Disconnect Time when Dial Tone not Detected If 14-02-11 is enabled, the system skips over a trunk if dial tone is not detected. This option pertains to calls placed using Speed Dial, ARS, Last Number Redial or Save Number dialed. It does not pertain to line key or Direct Trunk Access calls.    | 0 ~ 64800 seconds                                                   | 3                                                                                                    |
| 21-01-06       | System Options for Outgoing Calls - Dial Pause at First Digit                                                                                                    | 0 ~ 64800 seconds                                                   | 1                                                                                                    |

**Table 1-11 Dial Tone Detection Program Interaction** 

| Method                                | 14-02-05 | 14-02-11 | Result if dial tone not present   |
|---------------------------------------|----------|----------|-----------------------------------|
| Press a line key                      | 0        | 0        | Trunk hangs (does not disconnect) |
| or -<br>Dial <b>#9</b> + Trunk number | 0        | 1        | Trunk hangs (does not disconnect) |
|                                       | 1        | 0        | Trunk drops                       |
|                                       | 1        | 1        | Trunk drops                       |

| Method                                 | 14-02-05 | 14-02-11 | Result if dial tone not present   |
|----------------------------------------|----------|----------|-----------------------------------|
| Dial a Trunk Group code                | 0        | 0        | Trunk hangs (does not disconnect) |
| - or - Automatically through a feature | 0        | 1        | Trunk reroutes after time-out     |
|                                        | 1        | 0        | Trunk drops                       |
|                                        | 1        | 1        | Trunk reroutes after time-out     |

# Operation

Dial Tone Detection is automatic if enabled in programming.

# **Dialing Number Preview**

### **Description**

Dialing Number Preview lets a display Multiline Terminal user dial and review a number before the system dials it. Dialing Number Preview helps the user avoid dialing errors.

#### **Conditions**

- An extension user cannot edit the displayed number.
- To place an outgoing call, an extension user must have outgoing access to a line or trunk group key.
- If the system has VRS installed, you must press \* to preview a number.

#### **Default Settings**

Enabled

## **System Availability**

#### **Terminals**

All Display Multiline Terminals

#### Required Component(s)

None

#### **Related Features**

Central Office Calls, Placing

**Voice Response System (VRS)** 

# **Guide to Feature Programming**

| Program<br>No. | Program Name / Description                                                                                                    | Input Data        | Default                                                         |
|----------------|----------------------------------------------------------------------------------------------------|-------------------|-----------------------------------------------------------------|
| 20-06-01       | Class of Service for Extensions - Class of Service for Extensions                                                                                | 1 ~ 15            | Extension 101 is Class<br>15 and other Extension<br>are Class 1 |
| 20-08-05       | Class of Service Options (Outgoing Call Service) - Dial Number Preview (Preset Dial) Turns off or on an extension for using Dial Number Preview. | 0 = Off<br>1 = On | COS 01 ~ 15 = 1                                                 |

### Operation

# To use Dial Number Preview to place a call (Multiline Terminal only) (When set PRG 15-02-60:0)

- 1. Do not lift the handset or press **Speaker** key.
- 2. To preview any number, press \* key and dial the number you wish to call.
  - With the VRS key installed, you must dial \* to preview the number.

To preview a Speed Dial - System/Group number, press the **Left Cursor** key and dial the Speed Dial - System/Group bin number you want to call.

- The number is displayed.
- 3. To dial out the displayed trunk number, press a Line/Trunk Group key.
  - If the previewed number as a trunk access code (e.g., 9), you can press **Speaker** key instead.
  - OR -

To dial an Intercom number, press Speaker key.

- OR -

To cancel the number without dialing it out, press **Hold** key.

# To use Dial Number Preview to place a call by Directory Dialing (Multiline Terminal only) (When set PRG 15-02-60: 1 or 2)

- 1. Do not lift the handset or press **Speaker** key.
- 2. To preview any number, press \* key and dial the number you wish to call.
  - OR -

To preview a Speed Dial - System/Group number,

- 1. Press **Down Cursor** key and press 1<sup>st</sup> character you want to search.
- 2. Press **Up Cursor** key or **Down Cursor** key to select the destination name.
- 3. Press Enter Cursor key to confirm a name and number.
- The number and name is displayed.
- 3. To dial out the displayed trunk number, press a Line/Trunk Group key.
  - If the previewed number as a trunk access code (e.g.,9), you can press **Speaker** key instead.
  - OR -

To dial an Intercom number, press Speaker key.

- OR -

To cancel the number without dialing it out, press Hold key.

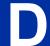

ISSUE 7.0 SL1100

# IP/Digital Call Logging

(This Feature is for V3.0 or higher)

#### **Description**

NEC offers the NEC 1 Port Digital Call Logging Unit for recording of digital call traffic. This device is connected in line with the phone and is designed to record and playback locally utilizing the player recorder software that is included with the purchase of the call logging device. The NEC IP/Digital Player is used by an individual user to play back their own archive of calls or to play back calls stored on their PC or network. It easily manages calls from one storage location. The Recorder portion of this software is to be utilized by the single port digital call logging unit to set where to store calls, and how long to archive them amongst other things.

Details regarding the installation of this product is covered in the installation manual.

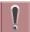

The use of monitoring, recording, or listening devices to eavesdrop, monitor, retrieve, or record telephone conversation or other sound activities, whether or not contemporaneous with transmission, may be illegal in certain circumstances under federal or state laws. Legal advice should be sought prior to implementing any practice that monitors or records any telephone conversation. Some federal and state laws require some form of notification to all parties to a telephone conversation, such as using a beep tone or other notification methods or requiring the consent of all parties to the telephone conversation, prior to monitoring or recording the telephone conversation. Some of these laws incorporate strict penalties.

#### **Conditions**

- · No Wireless terminal support.
- Only the G711 Codec is supported.
- Dterm Voice Security Recorder (VSR) cannot record if the recording option within the VSR Recorder software is set to record incoming calls only.

#### **Default Settings**

None

# **System Availability**

#### **Terminals**

NEC SL1100 Desktop Terminals - NEC 1 Port Digital Call Logging Unit

#### Required Component(s)

PC Hardware and Software:

· Pentium 4 processor

- 512 Mb RAM
- · Microsoft .Net Framework 2.0+
- Sufficient hard drive space for recording calls. Using the default (.xtr) format 168 hours of recording can be stored in 1 gbyte of storage space

• Windows 7 (32- or 64-bit) (V6.0 or higher)

### **Related Features**

None

# **Guide to Feature Programming**

None

# **Operation**

None

ISSUE 7.0 SL1100

# **Digital Trunk Clocking**

#### **Description**

The SL1100 CPU has a built-in clock source for all digital trunk units. Digital trunk units are connected via an internal PLO (Phase Locked Oscillator) to derive Primary Clock from the network in priority order. If priority is set up incorrectly, or if two primary clocks are coming in, slips may occur causing improper data synchronization. The Phase Locked Oscillator (PLO) equipped with the SL1100 CPU is the timing source for all digital trunk units in the system. The PLO synchronizes the system and clocks signals from another office. When the SL1100 is a clock receiver office, the PLO generates the clock signal according to the source clock signals received from the source office within the network. The source clock signals are extracted from digital trunk units and are supplied to the PLO.

The PLO synchronization source priorities are as follows:

- 1. 1PRIU-C1
- 2. 2BRIDB-C1
- 3. CPU

#### **Conditions**

- If multiple PRIs exist, the system chooses the first one that synchronized with the carrier.
- If there are multiple PRIs and the one being used for the source goes down, the system begins to count forward in slot numbers looking for the next available PRI.
- If multiple BRIs exist and no 1PRIU-C1 exists, the SL1100 CPU chooses the first BRI that synchronized with the carrier.
- If there is one 1PRIU-C1 and the one being used for the source goes down, the SL1100 CPU looks
  to see if there are any BRIs installed in the system. If there are no BRIs, the SL1100 CPU becomes
  the new synchronization source. The reason for this is when a 1PRIU-C1 is installed in the system.

#### **Default Settings**

None

## **System Availability**

#### **Terminals**

None

#### Required Component(s)

CPU

2BRIDB-C1 - OR - 1PRIU-C1

#### Related Features

**ISDN** Compatibility

### **Feature Examples**

Digital Trunk Clocking Examples:

If multiple PRIs exist, the first one that synchronized with the carrier is chosen. In this example, the PRI in slot02 was the first to synchronize with the carrier; therefore, it is the PLO synchronization source.

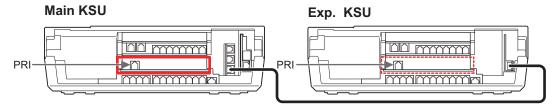

Figure 1-9 Digital Trunk Clocking Example 1

If there are multiple PRIs and the one being used for the source goes down, the system begins to count forward in slot numbers looking for the next available PRI. In this example, the PRI in slot02 went down, so the system now begins looking forward in slot numbers for the next PRI to use as the clock source.

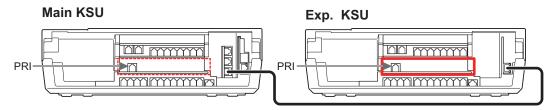

Figure 1-10 Digital Trunk Clocking Example 2

In this example, the PRI in slot05 was the first to synchronize with the carrier and became the PLO synchronization source. The PRI in slot05 then went down and the system began looking forward in slot numbers to find the next PLO source. In this case, the PRI in slot02 was the next source because after it looks through the rest of the slots in the system, it starts over with slot01.

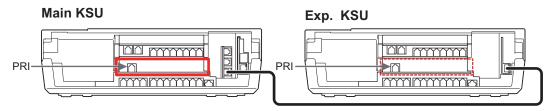

Figure 1-11 Digital Trunk Clocking Example 3

In this example, there are multiple T1 circuits in the system. There can only be one T1 circuit assigned as EXTERNAL in the system, so the T1 assigned as EXTERNAL is the PLO synchronization source.

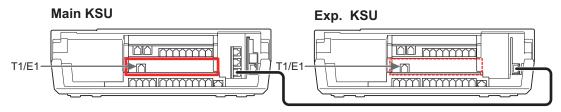

Figure 1-12 Digital Trunk Clocking Example 4

ISSUE 7.0 SL1100

In this example, there are multiple T1 circuits and a BRI circuit. Since the T1 assigned as EXTERNAL has higher priority than a BRI, the T1 EXTERNAL is the PLO synchronization source.

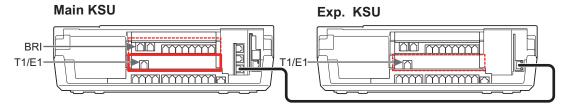

Figure 1-13 Digital Trunk Clocking Example 5

In this example, there is a PRI, multiple T1s, and a BRI. The PRI was the PLO synchronization source until it went down. The BRI then becomes the PLO synchronization source because when a PRI is in the system, T1s cannot be assigned as EXTERNAL, which are not in the PLO Synchronization Source priority list.

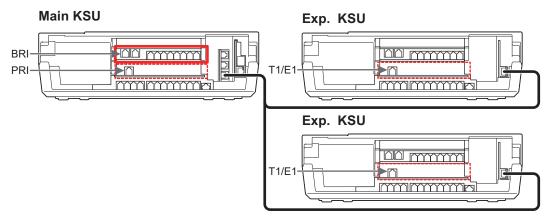

Figure 1-14 Digital Trunk Clocking Example 6

If multiple BRIs exist and no PRI or T-1 EXTERNAL exists, the system chooses the first BRI that synchronized with the carrier. In this example, the BRI in slot02 synchronized with the carrier first and became the PLO synchronization source.

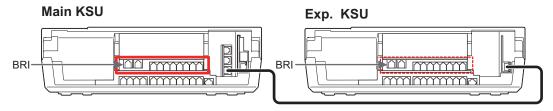

Figure 1-15 Digital Trunk Clocking Example 7

In this scenario, the PRI was the clocking source until it went down. There are no other PRIs, T1 (Externals), or BRIs in the system. The CPU now becomes the PLO synchronization source.

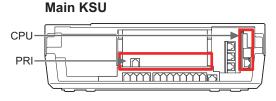

Figure 1-16 Digital Trunk Clocking Example 8

# **Guide to Feature Programming**

Refer to ISDN Compatibility on page 1-604.

# Operation

Refer to the related features for details.

ISSUE 7.0 SL1100

# **Direct Inward Dialing (DID)**

**Version 2.0 or higher** software provides to set more flexible schedule of DID Conversion Table as following;

- Direct Inward Dialing (DID) supports day of week scheduling in addition to time of day.
- Dial-In Conversion Table can be set up to 500 tables.

#### **Description**

Direct Inward Dialing (DID) lets outside callers directly dial system extensions. DID saves time for callers who know the extension number they wish to reach. To place a DID call, the outside caller dials the local exchange and additional digits to ring the telephone system extension. For example, DID number 926-5400 can directly dial extension 400. The caller does not have to rely on attendant or secretary call screening to complete the call.

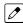

Direct Inward Dialing requires DID service from Telco.

In addition to direct dialing of system extensions, DID provides:

- DID Dialed Number Translation
- Flexible DID Service Compatibility
- DID Intercept
- · DID Camp-On

There are 20 DID Translation tables that can be divided between 800 entries.

#### **DID Dialed Number Translation**

DID allows different tables for DID number translation. This gives you more flexibility when buying DID service from Telco. If you cannot buy the exact block of numbers you need (e.g., 301~556), use the translation tables to convert the digits received. For example, a translation table could convert digits 501~756 to extension numbers 301~556.

The SL1100 system has 800 DID Translation Table entries that you can allocate among the 20 DID Translation Tables. One translation is made in each entry. For a simple installation, you can put all 800 entries in the same table. For more flexibility, you can optionally distribute the 800 entries among the 20 tables.

In addition to number conversion, each DID Translation Table entry can have a name assigned to it. When the DID call rings the destination extension, the programmed name displays.

#### Flexible DID Service Compatibility

With three-digit service, the Telco sends three digits to the system for translation. Be sure to program your system for compatibility with the provided Telco service. For example, if the Telco sends four digits, make sure you set up the translation tables to accept four digits.

#### **DID Camp-On**

DID Camp-On sets what happens to DID calls to busy extensions when you have Busy Intercept disabled. With DID Camp-On enabled, a call to a busy extension camps-on for the DID Ring No Answer Time. It then diverts to the programmed DID Intercept extension ring group or Voice Mail. Without DID Camp-On, the caller to the busy extension hears only busy tone.

#### **DID Routing Through the VRS**

DID calls can optionally route through the VRS. The DID caller hears an initial Automated Attendant Greeting explaining their dialing options. If the caller misdials, they hear a second greeting with

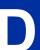

additional instructions. For example, the first Automated Attendant Greeting can be, "Thank you for calling. Please dial the extension number you wish to reach or dial 0 for the operator." If the caller inadvertently dials an extension that does not exist, they could hear, "The extension you dialed is unavailable. Please dial 0 for assistance or dial # to leave a message so we can call you back."

You assign Automated Attendant greetings (i.e., VRS Messages) to the numbers in each Translation Table. This provides you with extensive flexibility when determining which greetings the system should play for which dialed numbers. You could, for example, set up 926 5401 through 926 5449 to route to extensions 401~449, and have 926 5450 route to the automated attendant.

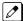

If you translate a DID so that it hits a specific VRS message, you must disable PRG 25-01-02. Otherwise, the outside caller waits while hearing the DISA dial tone.

The system allows an extension to be defined as a 1-digit number that can be dialed by the outside caller on a DID/DISA trunk using the VRS. The outside caller can access the desired extension/ department group by dialing only one digit after the system answers the call. If the same number is used as the first digit of an extension number and the 1-digit access code for DID/DISA, the outside caller cannot access the extension.

#### **Example:**

If 2 is defined as a 1-digit access code to department group 300, outside callers cannot access extensions 200~299 directly.

#### **SMDR Includes Dialed Number**

The SMDR report can optionally print the trunk name (entered in system programming) or the number the incoming caller dialed (i.e., the dialed DID digits). This gives you the option to analyze the SMDR report based on the number your callers dial. (This option also applies to an ISDN trunk.)

#### **DID Intercept**

DID Intercept automatically reroutes DID calls under certain conditions. There are three DID Intercepts:

- Vacant Number Intercept
  - If a caller dials an extension that does not exist or misdials, Vacant Number Intercept can reroute the call to the programmed DID Intercept extension ring group or Voice Mail. Without Vacant Number Intercept, the caller hears error tone after misdialing.
- Busy Intercept
  - Busy Intercept determines DID routing when a DID caller dials a busy extension. If Busy Intercept is enabled, the call immediately routes to the programmed DID Intercept extension ring group or Voice Mail. If Busy Intercept is disabled, the call follows DID Camp-On programming.
- Ring-No-Answer Intercept
  - Ring-No-Answer Intercept sets the routing options for DID calls that ring unanswered at the destination extension. With Ring-No-Answer Intercept enabled, the unanswered call reroutes to the DID Intercept extension ring group or Voice Mail after the DID Ring-No-Answer Time. If Ring-No-Answer Intercept is disabled, the unanswered call rings the destination until the outside caller hangs up.

#### **Delayed DID**

Delayed DID allows a user a programmed time to answer a call. If the call is not answered in this time, the system automatically answers the call. An outside party hears a voice message, music, or dial tone according to the following conditions:

- If a VRS is installed, the system sends a prerecorded message from the VRS.
- · If a customer-provided audio system (example: tape recorder) is connected, an error message or music can be played for the caller.
- If equipment is not connected for an announcement, the system sends a unique dial tone to the outside caller.

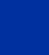

This feature is not available for the normal incoming call on ISDN trunks.

#### **DID Intercept Destination for Each DID Number**

With this feature the system allows you to program a DID Intercept destination for a DID number which receives no answer or busy call. The system can be programmed to use a trunk ring group, the VRS or the voice mail as the programmed destination. Each vacant number intercept for a DID number can have two destinations. The first destination is for an invalid DID number, busy or no answer extension. The second destination is for a no answer trunk ring group.

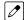

If the first programmed destination is a Ring Group and the second Destination is Voice Mail, the call does not forward to VoiceMail.

For busy or no answer intercept calls, a third destination can be defined in PRG 22-12. If the first and third destinations are programmed but the second destination is not, the incoming call goes to the third destination after the first destination. If the first and second destinations are not programmed, but the third destination is, the call goes directly to the third destination.

This feature works for DID trunks with a trunk service type 3 in PRG 22-02. Other types of trunks may use the DID table, but the DID intercept feature is not yet supported.

With the DID Intercept for each DID number feature, when the primary destination (PRG 22-11-05) is set to Voice Mail, the Voice Mail protocol is:

- 1. Busy Intercept = Forward Busy
- 2. Ring-No-Answer Intercept = Forward RNA

When the secondary destination (PRG 22-11-06) is set to Voice Mail, the Voice Mail protocol is based on the first destination routing. When the incoming call is forwarded to the first destination by a busy intercept, the Voice Mail protocol forwards busy calls. When the incoming call is routed to the first destination by a ring-no-answer intercept, the protocol forwards ring-no-answer. The Voice Mail transfers the calls to the mailbox number defined in PRG 22-11-02.

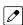

Any valid DID number must be entered in the DID table (PRG 22-11 or PRG 22-17-01). If a valid DID number is not entered, there is no ring destination for any incoming calls to that number (the calls do not ring any extension in the system).

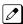

If the first programmed destination is a Ring Group and the second Destination is Voice Mail, the call does not forward to VoiceMail.

#### Calls Can Follow Ring Group Programming for Transferring Calls

An option has been added to PRG 22-11 which allows you to determine if the DID routing should use the programmed ring group entry in PRG 22-12-01 when transferring calls from a busy or no answer number.

If DID digits match with the conversion table but there is no extension, no Voice Mail, or Voice Mail did not boot up, use PRG 22-11-11 to decide what to do with the incoming call. Go to (1) normal ring (default) or (0) caller hears a Busy Tone.

#### **DID Call by Time Schedule**

DID Call by Time Schedule allows for 500 (V2.0 or higher) programmed DID Conversion table entries (PRG 22-17-01) that can be routed based on Time Patterns. Each DID Conversion table has a maximum of eight programmable Time Patterns and each Time Pattern can reference one of the 800 different Dial-In Conversion table entries in PRG 22-11-01.

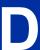

#### **Example 1 (Automatic Change)**

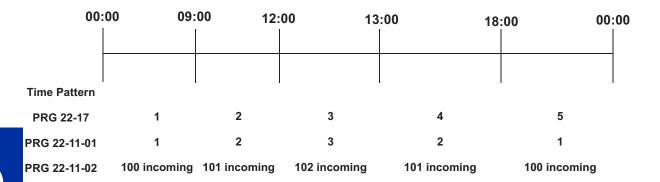

| PRG 22-11-01 and PRG 22-11-02 |                                      |     |  |  |  |  |  |
|-------------------------------|--------------------------------------|-----|--|--|--|--|--|
| Table No.                     | Table No. Receive Dial Transfer Dial |     |  |  |  |  |  |
| 1                             | No setting                           | 100 |  |  |  |  |  |
| 2                             | No setting                           | 101 |  |  |  |  |  |
| 3                             | No setting                           | 102 |  |  |  |  |  |

| PRG 22-17 |              |              |            |          |           |  |  |  |  |
|-----------|--------------|--------------|------------|----------|-----------|--|--|--|--|
| Table No. | Receive Dial | Time Pattern | Start Time | End Time | PRG 22-11 |  |  |  |  |
| 1~100     | 1111         | 1            | 00:00      | 09:00    | 1         |  |  |  |  |
|           |              | 2            | 09:00      | 12:00    | 2         |  |  |  |  |
|           |              | 3            | 12:00      | 13:00    | 3         |  |  |  |  |
|           |              | 4            | 13:00      | 18:00    | 2         |  |  |  |  |
|           |              | 5            | 18:00      | 00:00    | 1         |  |  |  |  |
|           |              | 6            | 00:00      | 00:00    | 0         |  |  |  |  |
|           |              | 7            | 00:00      | 00:00    | 0         |  |  |  |  |
|           |              | 8            | 00:00      | 00:00    | 0         |  |  |  |  |

Table 1-12 Example 2 (Manual Change)

| PRG 22-17 |              |              |            |          |           |  |  |  |
|-----------|--------------|--------------|------------|----------|-----------|--|--|--|
| Table No. | Receive Dial | Time Pattern | Start Time | End Time | PRG 22-11 |  |  |  |
| 1~100     | 1111         | 1            | 00:00      | 00:00    | 1         |  |  |  |
|           |              | 2            | 00:00      | 00:00    | 2         |  |  |  |
|           |              | 3            | 00:00      | 00:00    | 3         |  |  |  |
|           |              | 4            | 00:00      | 00:00    | 0         |  |  |  |
|           |              | 5            | 00:00      | 00:00    | 0         |  |  |  |
|           |              | 6            | 00:00      | 00:00    | 0         |  |  |  |
|           |              | 7            | 00:00      | 00:00    | 0         |  |  |  |
|           |              | 8            | 00:00      | 00:00    | 0         |  |  |  |

# D

#### DID Call by Day of Week Schedule (Version 2.0 or higher)

DID Call by weekly schedule allows for 500 programmed DID Conversion table entries (PRG 22-17-01, PRG 22-17-05) that can be routed based on Day of Week Patterns. Each DID Conversion table has a maximum of eight programmable Time Patterns and Day of Week Pattern can reference one of the 800 different Dial-In Conversion table entries in PRG 22-11-01.

#### **Setting Example)**

Monday - Friday : PRG 22-17-05 : 1 (On)

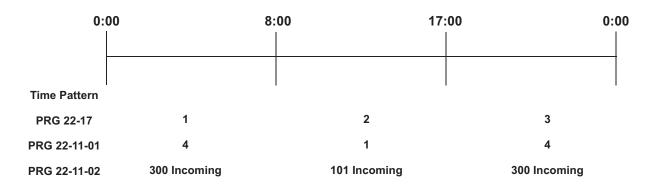

Saturday: PRG 22-17-05: 1 (On)

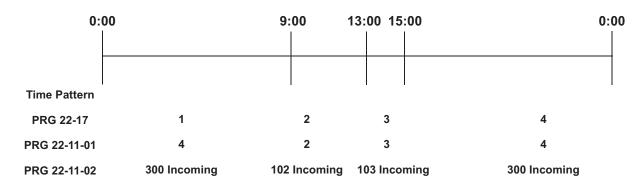

Sunday: PRG 22-17-05: 1 (On)

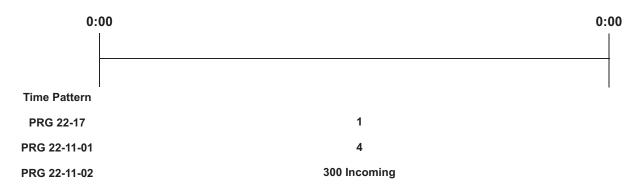

| PRG 22-11-01 and PRG 22-11-02 |              |               |  |  |  |  |
|-------------------------------|--------------|---------------|--|--|--|--|
| Table No.                     | Receive Dial | Transfer Dial |  |  |  |  |
| 1                             | 734          | 101           |  |  |  |  |
| 2                             | 734          | 102           |  |  |  |  |
| 3                             | 734          | 103           |  |  |  |  |

| PRG 22-11-01 and PRG 22-11-02        |     |     |  |  |  |
|--------------------------------------|-----|-----|--|--|--|
| Table No. Receive Dial Transfer Dial |     |     |  |  |  |
| 4                                    | 734 | 300 |  |  |  |

#### Table 1-13 Monday -Friday

|           | PRG 22-17     |              |                |              |                  |                |  |  |  |  |
|-----------|---------------|--------------|----------------|--------------|------------------|----------------|--|--|--|--|
| Table No. | Received Dial | Time Pattern | 02: Start Time | 03: End Time | 04: PRG<br>22-11 | 05: Day        |  |  |  |  |
| 1         | 734           | 1            | 00:00          | 08:00        | 4 (Ext.300)      | Mon-Fri:1 (on) |  |  |  |  |
|           | 734           | 2            | 08:00          | 17:00        | 1 (Ext.101)      |                |  |  |  |  |
|           | 734           | 3            | 17:00          | 00:00        | 4 (Ext.300)      |                |  |  |  |  |

#### **Table 1-14 Saturday**

| PRG 22-17 |                    |              |                |              |               |             |  |  |
|-----------|--------------------|--------------|----------------|--------------|---------------|-------------|--|--|
| Table No. | Received Di-<br>al | Time Pattern | 02: Start Time | 03: End Time | 04: PRG 22-11 | 05: Day     |  |  |
| 2         | 734                | 1            | 00:00          | 09:00        | 4 (Ext.300)   | Sat: 1 (on) |  |  |
|           | 734                | 2            | 09:00          | 13:00        | 2 (Ext.102)   |             |  |  |
|           | 734                | 3            | 13:00          | 15:00        | 3 (Ext.103)   |             |  |  |
|           | 734                | 4            | 15:00          | 00:00        | 4 (Ext.300)   |             |  |  |

#### Table 1-15 Sunday

|           |                    |              | PRG 22-17         |              |                  |             |
|-----------|--------------------|--------------|-------------------|--------------|------------------|-------------|
| Table No. | Received Di-<br>al | Time Pattern | 02: Start<br>Time | 03: End Time | 04: PRG<br>22-11 | 05: Day     |
| 3         | 734                | 1            | 00:00             | 00:00        | 4 (Ext.300)      | Sun: 1 (on) |

#### **Conditions**

- DID service must be purchased from your local telephone company.
- DID Intercept for each DID number works for DID trunks with a trunk service type 3 in PRG 22-02. Other types of trunks may use the DID table, but the DID intercept feature for each DID number is not yet supported.
- When a call is transferred because of Call Forwarding No Answer, Call Forwarding Busy, or DND, the reason for Transfer option can display to the transferred extension when the call is ringing to their telephone.
- · DISA also allows outside callers to dial system extensions directly.
- The Off-Hook Signaling provide DID calls with signaling options. Refer to Off-Hook Signaling for specific details.
- DID trunks do not ring external page speakers. Only trunks defined as normal in PRG 22-02-01 ring external page speakers.
- To simplify answering DID calls, assign function keys as line keys for the DID trunks.
- SMDR can print trunk port names or received dialed number for DID trunks. If enabled, DNIS digits can be printed on the SMDR reports instead of the trunk name.
- Transferred calls on DISA, DID, DIL, ISDN trunks, or from the VRS can display the reason a call is being transferred (Call Forward, Busy, No Answer, or DND).

- When defining trunks as DID or DID Mode in PRG 22-02-01, DID translation (PRG 22-11 or PRG 22-17) must be used, even if the incoming digits match the extension number.
- When using DID Call by Time Schedule and breaking out the Time Patterns, set the start time to 00:00 and end time to 00:00 for this feature to operate correctly. Refer to DID Call by Time Schedule on page 1-275 for more details.
- DID Call by Time Schedule Priority is given to the pattern that is set **manually**. However, when a time pattern changes with the time schedules set in PRG 22-17, the pattern applied by the Manual change is canceled and the Time Pattern is given priority.
- When Transfer Operation Mode is set to busy, call queuing must be turned off for it to work.

## **Default Settings**

Disabled

## **Related Features**

**Central Office Calls, Answering** 

**Direct Inward Line (DIL)** 

**Direct Inward System Access (DISA)** 

**Off-Hook Signaling** 

Paging, External

**Programmable Function Keys** 

**Station Message Detail Recording** 

**Transfer** 

## **Guide to Feature Programming**

The programs listed below indicate the most commonly used programs required for this feature. The programs are listed in the order that the installer should follow. Refer to the PCPro wizards for further detailed programming.

When a \* is listed next to the Program Number it indicates a program that <u>MUST</u> be set (from a default state) for this feature to be enabled.

#### **DID Line Service**

| Program<br>No. | Program Name / Description                                                                                                    | Input Data | Default |
|----------------|----------------------------------------------------------------------------------------------------|------------|---------|
| 14-05-01 *     | Trunk Group - Trunk Group Number Assign all DID trunks, including the D-Channel if there is one, to a valid trunk group. Do not assign any used DID trunks in trunk group 0, or the calls will not route. | 0 ~ 25     | 1       |

| Program<br>No. | Program Name / Description                                                                                                    | Input Data                                                                                                    | Default                                                               |
|----------------|----------------------------------------------------------------------------------------------------|----------------------------------------------------------------------------------------------------|-----------------------------------------------------------------------|
| 22-02-01 *     | Incoming Call Trunk Setup - Incoming Type Assign all trunks as an incoming type of DID (setting data 3). This program is per trunk and per day/night mode, which there are 8 day/night modes. It is recommended that all 8 day/night modes be set as DID.                                                                                                    | 0 = Normal 1 = VRS (second dial tone if no VRS installed) 2 = DISA 3 = DID 4 = DIL 5 = E&M Tie line 6 = Delayed VRS 7 = ANI/DNIS 8 = DID (DDI) Mode Switching | 0                                                                     |
| 22-09-01       | DID Basic Data Setup - Expected Number of Digits Enter the number of digits, per the trunk group assigned in PRG 14-05, that the Telco will be sending to the SL1100 as DID's. The SL1100 will analyze the digits received from the Telco starting from the last digits working towards the first digits.                                                                                                    | 1~8                                                                                                    | 4                                                                     |
| 22-09-02       | DID Basic Data Setup - Received Vacant Number Operation If the system receives a DID that is not routed this program sets what the system does with the call. If the setting data is a (0), Disconnect, the system will deny the call. If the setting data is a (1), Transfer, the call will be routed to the ring group specified in PRG 22-12-01.                                                                 | 0 = Disconnect (call denied)<br>1 = Transfer (call routed to PRG<br>22-12)                                                                                    | 0                                                                     |
| 22-13-01       | DID Trunk Group to Translation Table Assignment - Conversion Table Area Number Per day/night mode a translation area must be assigned to the trunk group. This will allow for DID's to route to different places in day/night modes.                                                                                                    | 0 ~ 20<br>(0 = No Setting)                                                                                                    | 1                                                                     |
| 22-10-01       | DID Translation Table Setup Assign the DID translation tables (in PRG 22-11) that are going to be used to route the DID digits.                                                                                                    | 0 = No Routing<br>1 ~ 800 = Tables 1 ~ 800 (assigned in PRG 22-11)                                                                                            | Refer to the programming manual for the default values of all tables. |
| 22-11-01 *     | DID Translation Number Conversion - Received Number Enter the digits received from the Telco that are going to be translated. The amount of digits entered should be equal to the setting assigned in PRG 22-09-01.                                                                                                    | Maximum of 8 digits (0 ~ 9, *, #)                                                                                                    | No Setting                                                            |
| 22-11-02 *     | DID Translation Number Conversion - Target Number Enter the destination number to which the DID number is sent.                                                                                                    | Maximum 36 digits (0 ~ 9, *, #)                                                                                                    | No Setting                                                            |
| 22-11-03       | DID Translation Number Conversion - DID Name A name can be assigned to each DID and will be displayed when an inbound call is made to that num- ber. This setting will not override the caller ID name received from the Telco. Both the Telco caller ID name and the name assigned in this program will be displayed.                                                                                              | Maximum 12 characters                                                                                                    | No Setting                                                            |
| 22-11-04       | DID Translation Number Conversion - Transfer Operation Mode The transfer operation mode allows DID calls to have more routing options than just the target number. If the transfer operation mode is set to "No Transfer" calls will only be delivered to the Target Number specified in PRG 22-11-02. If set to one of the three other modes, it will follow that mode through all assigned transfer destinations. | 0 = No Transfer<br>1 = Busy<br>2 = No Answer<br>3 = Busy/No Answer                                                                                            | 0                                                                     |

| Program<br>No. | Program Name / Description                                                                                                    | Input Data                                                                                                    | Default |
|----------------|----------------------------------------------------------------------------------------------------|----------------------------------------------------------------------------------------------------|---------|
| 22-11-05       | DID Translation Number Conversion - Transfer Destination Number 1                                                                                                    | 0 = No setting<br>01 ~ 25 = Incoming Ring Group<br>102 = VM<br>103 = Centralized VM (V1.5 Add-ed)<br>201 ~ 232 = Department Group<br>400 = VRS<br>401 = DISA<br>501 ~ 599 = Valid Extension<br>Number/VRS Message (V2.0<br>Change)<br>(VRS Message No.)<br>1000 ~ 1999 = Common ABB Di-al (000 ~ 999) | 0       |
| 22-11-06       | DID Translation Number Conversion - Transfer Destination Number 2                                                                                                    | 0 = No setting<br>01 ~ 25 = Incoming Ring Group<br>102 = VM<br>103 = Centralized VM (V1.5 Add-ed)<br>201 ~ 232 = Department Group<br>400 = VRS<br>401 = DISA<br>501 ~ 599 = Valid Extension<br>Number/VRS Message (V2.0<br>Change)<br>(VRS Message No.)<br>1000 ~ 1999 = Common ABB Di-al (000 ~ 999) | 0       |
| 22-11-11       | DID Translation Number Conversion - Incoming Ring Group Transfer Enable (1) or disable (0) each conversation tables ability to follow the Ring Group programming defined in Program 22-12-01: DID Intercept Ring Group. If Program 22-11-05 (DID Translation Number Conversion, Transfer Destination Number 1) and Program 22-11-06 (DID Translation Number Conversion, Transfer Destination Number 2) are set, the priority of transferring is in this order (Program 22-11-05 then Program 22-11-06) then if Program 22-11-11 is enabled, the calls will overflow from Transfer Destination Number 2 to the destination programmed in PRG 22-12-01.  If the terminal is in Power Cutting mode from the ecology feature this command will not be applied. | 0 = Disable (Calls will not be routed to PRG 22-12.) 1 = Enable (Calls will be routed to PRG 22-12.)                                                                                                    | 1       |
| 22-12-01       | DID Intercept Ring Group - Incoming Group<br>Number (V1.5 Changed)                                                                                                    | 0 = No setting<br>01 ~ 25 = Incoming Ring group<br>102 = VM<br>103 = Centralized VM                                                                                                    | 1       |
| 22-01-06       | System Options for Incoming Calls - DID Ring-<br>No-Answer Time This is the amount of time that a call will ring the DID Transfer Target before overflowing to Transfer Desti-<br>nation Number 1.                                                                                                    | 0 ~ 64800 seconds                                                                                                    | 20      |
| 22-01-07       | System Options for Incoming Calls - DID Incoming Ring Group No Answer Time Use this program to assign the amount of time that a call will ring the Transfer Destination Number 1 before overflowing to Transfer Destination Number 2. This timer also controls the amount of time that a call will ring the Transfer Destination Number 2 before overflowing to the DID Intercept Ring Group.                                                                                                    | 0 ~ 64800 seconds                                                                                                    | 20      |

## D

## **DDI Mode Switching**

| Program<br>No. | Program Name / Description                                                                                                    | Input Data                                                                                                    | Default    |
|----------------|----------------------------------------------------------------------------------------------------|----------------------------------------------------------------------------------------------------|------------|
| 22-02-01 *     | Incoming Call Trunk Setup - Incoming Type Assign all trunks as an incoming type of DID (setting data 3). This program is per trunk and per day/night mode, which there are 8 day/night modes. It is recommended that all 8 day/night modes be set as DID.                                                   | 0 = Normal 1 = VRS (second dial tone if no VRS installed) 2 = DISA 3 = DID 4 = DIL 5 = E&M Tie line 6 = Delayed VRS 7 = ANI/DNIS 8 = DID (DDI) Mode Switching | 0          |
| 14-05-01       | Trunk Group - Trunk Group Number Assign all DID trunks, including the D-Channel if there is one, to a valid trunk group. Do not assign any used DID trunks in trunk group 0, or the calls will not route.                                                                                                   | 0 ~ 25                                                                                                    | 1          |
| 22-09-01       | DID Basic Data Setup - Expected Number of Digits  Enter the number of digits, per the trunk group assigned in PRG 14-05, that the Telco will be sending to the SL1100 as DID's.  The SL1100 will analyze the digits received from the Telco starting from the last digits working towards the first digits. | 1~8                                                                                                    | 4          |
| 22-17-01 *     | Dial-In Conversion Table Area Setup for Time Pattern - Received Dial Define the received numbers for each Dial-In Conversion Table (PRG 22-17-02, 22-17-03 and 22-17-04).                                                                                                    | Up to eight digits                                                                                                    | No Setting |
| 22-17-04 *     | Dial-In Conversion Table Area Setup for Time Pattern - Dial-In Conversion Table Number Used to assign a DID translation table to one of the 100 entries in PRG 22-17-01 per day night mode. This can be done automatically following the system day/night modes or manually via a function key.             | 1 ~ 800 (These are the table entries in PRG 22-11.)                                                                                                    | 0          |
| 22-11-01       | DID Translation Number Conversion - Received Number DO NOT assign anything here for the tables specified in PRG 22-17-04. This must be left blank or the DDI routing will not work.                                                                                                    | Maximum eight digits (0 ~ 9, *, #)                                                                                                    | No Setting |
| 22-11-02 *     | <b>DID Translation Number Conversion - Target Number</b> Enter the destination number to which the DID number is sent.                                                                                                    | Maximum 36 digits (0 ~ 9, *, #, @)                                                                                                    | No Setting |

| Program<br>No. | Program Name / Description                                                                                                    | Input Data                                                                                  | Default                                                                                                    |
|----------------|----------------------------------------------------------------------------------------------------|---------------------------------------------------------------------------------------------|----------------------------------------------------------------------------------------------------|
| 20-07-26 *     | Class of Service Options (Administrator Level) - Dial-In Mode Switch Per class of service this allows or denies the stations ability to control the DDI switching.                                                                                                    | 0 = Off (Station cannot control DDI switching.) 1 = On (Station can control DDI switching.) | COS1 ~ 14/COS15 = 1                                                                                         |
| 15-07-01       | Programmable Function Keys This program is used on a per station basis to assign different function keys to the Multiline Terminals. Function key (88) is used to control the night mode switching change per DID. One key will control one specific DID. Multiple keys are needed to control multiple DID's. | 88 = Dial In Mode Switching                                                                 | Refer to the programming manual for the default values and for all other available options in this command. |

## Direct Call by Time Schedule: (V2.0 or higher)

| Program<br>No. | Program Name / Description                                                                                                    | Input Data                                                                                                    | Default                                                                                                    |
|----------------|----------------------------------------------------------------------------------------------------|----------------------------------------------------------------------------------------------------|----------------------------------------------------------------------------------------------------|
| 11-10-35       | Service Code Setup (for System Administrator) -<br>Dial-In Mode Switching<br>Assign the service code Dial-In Mode Switching                                                                                                    | 0~9, *, # Maximum of 8 digit                                                                                                    | 609                                                                                                    |
| 12-04-01       | Holiday Night Service Switching Assign a yearly schedule of night-switch(Holiday) setting. This schedule is used for setting of special days when the company is expected to be closed, such as National Holiday, Summer Vacation, etc. | Night Mode Service Group No.;<br>01-32<br>Days and Months: 0101 ~ 1231<br>(e.g. 0101 = Jan. 1; 1231 = Dec.<br>31)<br>Time Pattern Number: 0 ~ 10<br>(0 = No Setting)                     | No Setting                                                                                                  |
| 15-07-01       | Programmable Function Keys Assign a function key for one-touch access to the Dial-In Mode Switching setup code (Code 88).                                                                                                    | Line Key 1 ~ 24<br>0 ~ 99 (Normal Function Code<br>751 by default)<br>*00 ~ *99 (Appearance Func-<br>tion Code)<br>(Service Code 752 by default)                                         | Refer to the programming manual for the default values and for all other available options in this command. |
| 20-07-26       | Class of Service Options (Administrator Level) - Dial-In Mode Switch Per class of service this allows or denies the stations ability to control the DDI switching.                                                                      | 0 = Off (Station cannot control DDI switching.) 1 = On (Station can control DDI switching.)                                                                                              | COS1 ~ 14/COS15 = 1                                                                                         |
| 22-02-01       | Incoming Call Trunk Setup - Incoming Type                                                                                                    | 0 = Normal<br>1 = VRS (second dial tone if no<br>VRS installed)<br>2 = DISA<br>3 = DID<br>4 = DIL<br>5 = E&M Tie line<br>6 = Delayed VRS<br>7 = ANI/DNIS<br>8 = DID (DDI) Mode Switching | 0                                                                                                    |
| 22-11-02       | DID Translation Number Conversion - Target Number Enter the destination number to which the DID number is sent.                                                                                                    | Maximum 36 digits (0 ~ 9, *, #, @)                                                                                                    | No Setting                                                                                                  |
| 22-17-01       | Dial-In Conversion Table Area Setup for Time Pattern - Received Dial Define the received numbers for each Dial-In Conversion Table (PRG 22-17-02, 22-17-03 and 22-17-04).                                                               | Up to eight digits                                                                                                    | No Setting                                                                                                  |
| 22-17-02       | Dial-In Conversion Table Area Setup for Time<br>Pattern - Start of Time<br>Define the Starting Time for each DID Translation ta-<br>ble in PRG 22-17-01.                                                                                | 0000 ~ 2359 (Time)                                                                                                    | 0000                                                                                                    |

| Program<br>No. | Program Name / Description                                                                                                    | Input Data                                                                                                    | Default                                                                                 |
|----------------|----------------------------------------------------------------------------------------------------|----------------------------------------------------------------------------------------------------|-----------------------------------------------------------------------------------------|
| 22-17-03       | Dial-In Conversion Table Area Setup for Time Pattern - End of Time Define the Ending Time for each DID Translation table in PRG 22-17-01.                                                                                                    | 0000 ~ 2359 (Time)                                                                                                    | 0000                                                                                    |
| 22-17-04       | Dial-In Conversion Table Area Setup for Time Pattern - Dial-In Conversion Table Number Used to assign a DID translation table to one of the 100 entries in PRG 22-17-01 per day night mode. This can be done automatically following the system day/night modes or manually via a function key.                                               | 1 ~ 800 (These are the table entries in PRG 22-11.)                                                                                                    | 0                                                                                       |
| 22-17-05       | Dial-In Conversion Table Area Setup for Time Pattern - Day of week (V2.0 Added) Assign Day of Week for each DID conversion table.                                                                                                    | 1: Sun 2: Mon 3: Tue 4: Wed 5: Thu 6: Fri 8: Sun 9: Holiday 0 = Off 1 = On                                                                              | 1                                                                                       |
| 20-06-01       | Class of Service for Extensions - Class of Service for Extensions                                                                                                    | 1 ~ 15                                                                                                    | Extension 101 is Class<br>15 and other Extension<br>are Class 1                         |
| 20-09-01       | Class of Service Options (Incoming Call Service) - Second Call for DID/DISA/DIL/E&M Override Turns off or on the extension ability to receive a second call from a DID, DISA, DIL, or tie line caller.                                                                                                    | 0 = Off (2nd call will not be allowed.) 1 = On (2nd call is allowed.)                                                                                   | COS 01 ~ 15 = 1                                                                         |
|                | With this option set to 1, the destination extension must be busy for a second DNIS caller to ring through. If the destination extension does not have a trunk key available for the second call and a previous call is ringing the extension but has not yet been answered, the second caller hears busy regardless of this program setting. |                                                                                                    |                                                                                         |
| 20-13-23       | Class of Service Options (Supplementary Service) - Display the Reason for Transfer Select whether an extension should display the reason a call is being transferred to their extension (Call Forward Busy, Call Forward No Answer, and DND).                                                                                                 | 0 = Off<br>1 = On                                                                                                    | COS 01 ~ 15 = 0                                                                         |
| 21-01-02       | System Options for Outgoing Calls - Intercom Interdigit Time When placing Intercom calls, extension users must dial each digit in this time.                                                                                                    | 0 ~ 64800 seconds                                                                                                    | 10                                                                                      |
| 22-04-01       | Incoming Extension Ring Group Assignment - Extension Number  Per ring group (1 ~ 25) assign up to 32 extensions to ring when a call is sent to that group.                                                                                                    | Maximum eight Digits                                                                                                    | Group01 has 101, 102,<br>103, 104, 105, 106,<br>107, and 108 (First 8<br>ports ringing) |
| 22-11-07       | DID Translation Number Conversion - Call Waiting Program 20-09-07 overrides this setting.                                                                                                    | 0 = Disable (No)<br>1 = Enable (Yes)                                                                                                    | 0                                                                                       |
| 25-04-01       | VRS/DISA Transfer Ring Group With No Answer/<br>Busy - Incoming Group Number                                                                                                    | 0 = Disconnect<br>01 ~ 25 = Incoming Ring Group<br>102 = VMI<br>103 = Centralized VM (V1.5 Added)<br>104 = Assign the Speed Dial<br>Number (V3.0 Added) | 0                                                                                       |
| 25-05-01       | VRS/DISA Error Message Assignment - VRS<br>Message Number                                                                                                    | 0 ~ 100<br>(0 = No Setting)                                                                                                    | 0                                                                                       |

| Program<br>No. | Program Name / Description                                                                                                    | Input Data                                                                                         | Default    |
|----------------|----------------------------------------------------------------------------------------------------|----------------------------------------------------------------------------------------------------|------------|
| 25-06-02       | VRS/DISA One-Digit Code Attendant Setup -<br>Destination Number                                                                                                    | Up to eight digits  Must be a valid extension number that is programmed in command 11-02 or 11-04. | No Setting |
| 25-07-01       | System Timers for VRS/DISA - VRS/DISA Dial Tone Time After answering a DISA trunk, the system waits this time for the caller to dial the first digit of the DISA password. If the caller fails to dial during this time, the system drops the call.                                | 0 ~ 64800 seconds                                                                                  | 10 seconds |
| 25-07-02       | System Timers for VRS/DISA - VRS/DISA No Answer Time A VRS/DISA caller can ring an extension for this time before the system sets the call as a Ring No Answer. After this time expires, the call follows the programmed Ring No Answer routing (set in Programs 25-03 and 25-04). | 0 ~ 64800 seconds                                                                                  | 0          |
| 25-07-04       | System Timers for VRS/DISA - Calling Time to Automatic Answering Telephone Set Set the answering waiting time of the automatic answering extension when an incoming DID trunk call is received.                                                                                    | 0 ~ 64800 seconds                                                                                  | 10 seconds |
| 25-07-05       | System Timers for VRS/DISA - Duration Time for Guidance Message by Automatic Answering Telephone Set Set the announcement time of the automatic answering extension after which an incoming DID trunk caller is disconnected.                                                      | 0 ~ 64800 seconds                                                                                  | 10 seconds |
| 25-07-11       | System Timers for VRS/DISA - VRS/DISA Answer Delay Time Sets up the time the system waits after receiving an incoming VRS/DISA call before the system automatically answers the call.                                                                                              | 0 ~ 64800 seconds                                                                                  | 0 second   |
| 25-07-13       | System Timers for VRS/DISA - VRS/DISA Busy Tone Interval If a DISA caller dials a busy extension (and Program 25-04 = 0), the system plays busy tone for this time before disconnecting.                                                                                           | 0 ~ 64800 seconds                                                                                  | 5 seconds  |
| 25-07-14       | System Timers for VRS/DISA - Delayed VRS Answer Time Assign the delay time from switching from a normal incoming status to DID mode. If this time is set to 0, the call switches to DID mode immediately.                                                                          | 0 ~ 64800 seconds                                                                                  | 10 seconds |

## Operation

DID calls ring extensions like normal trunk calls.

## To Activate DID Call by Time Schedule:

- 1. At any display Multiline Terminal, press **Speaker** key.
- 2. Dial the Dial-In Mode Switching Service Code (Default = Not assigned).
  - OR -

Press the **Dial-In Mode Switching Programmable Function** key (PRG 15-07-01, 88, or SC 751 Key Code 88).

3. Dial  $1 \sim 500$  (V2.0 or higher) (table number).

## 4. Dial the Time Pattern 1~8.

**Table 1-16 LED Flash Patterns** 

| Time Pattern | LED Appearance |
|--------------|----------------|
| Pattern 1    | Off            |
| Pattern 2    | On             |
| Pattern 3    | Slow Flash     |
| Pattern 4    | Fast Flash     |
| Patterns 5~8 | Off            |

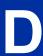

ISSUE 7.0 SL1100

## **Direct Inward Line (DIL)**

## **Description**

A Direct Inward Line (DIL) is a trunk that rings an extension, virtual extension or Department Group directly. Since DILs only ring one extension or group (i.e., the DIL destination), employees always know which calls are for them. For example, a company operator can have a Direct Inward Line for International Sales Information. When outside callers dial the DIL telephone number, the call rings the operator on the International Sales line key. The DIL does not ring other extensions.

There are 084 available trunks, 32 Department Groups, 112 (V3.5 or higher) extensions and 50 virtual extensions.

#### **DIL Delayed Ringing**

Extensions in a Ring Group can have delayed ringing for another extension DIL. If the DIL is not answered at its original destination, it rings the DIL No Answer Ring Group. This could help a Technical Service department, for example, that covers calls for an Inside Sales department. If the Inside Sales calls are not answered, they ring into the Technical Service department.

#### **Conditions**

- If unanswered, a DIL without delayed ringing rings an extension until the outside party hangs up.
- If a DIL rings a Department Group and all agents are busy, the system routes the call as follows:
  - 1. The trunk rings the overflow destination assigned in PRG 22-08.
  - 2. If there is no PRG 22-08 assignment, the call rings according to the Ring Group assignments in PRG 22-04 and PRG 22-05.
  - 3. If none of the destinations in steps 1~2 above are available, the call continues to ring until a destination becomes free.
- The DIL follows call forwarding programming, even to voice mail.
- When a call is transferred by Call Forwarding No Answer, Call Forwarding Busy, or DND, the Reason for Transfer can display at the transferred extension.
- · You can place DILs in trunk groups to make outgoing DIL calls easier.
- If a DIL destination extension is in DND, an incoming call rings according to Ring Group programming (PRG 22-08 then PRG 22-05).
  - If a user puts the telephone in Do Not Disturb, calls routed to the telephone in DND do not follow call forwarding.
- A user can activate Group Call Pickup to intercept a DIL ringing another extension.
- Program a name for a DIL in PRG 14-01-01. This makes it easier to identify the incoming call.
- If a Multiline Terminal is busy, a second incoming DIL call provides Call Alert Notification, depending on KSU programming. The second DIL call waits in line for the user to answer the call. The outside caller hears ringback tone while this occurs.
- If an extension has a line key for a DIL, the call rings the key. If not, the call rings an available line appearance. For other extensions, the DIL indicates busy.
- A DIL rings its assigned extension without Ring Group programming. A DIL only rings its assigned extension. It does not ring other extensions in a Ring Group.
- Transferred calls on DISA, DID, DIL, ISDN trunks, or from the VRS can display the reason a call is being transferred (Call Forward, Busy, No Answer, or DND).

## **Default Settings**

Disabled

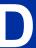

## **System Availability**

#### **Terminals**

All Terminals

## Required Component(s)

None

## D

## **Related Features**

**Call Forwarding** 

**Central Office Calls, Answering** 

**Central Office Calls, Placing** 

**Department Calling** 

Do Not Disturb (DND)

**Group Call Pickup** 

**Name Storing** 

**Off-Hook Signaling** 

Paging, External

**Programmable Function Keys** 

**Ring Groups** 

**Transfer** 

## **Guide to Feature Programming**

The programs listed below indicate the most commonly used programs required for this feature. The programs are listed in the order that the installer should follow. Refer to the PCPro wizards for further detailed programming.

• When a \* is listed next to the Program Number it indicates a program that <u>MUST</u> be set (from a default state) for this feature to be enabled.

| Program<br>No. | Program Name / Description                | Input Data                                                                                                    | Default |
|----------------|-------------------------------------------|----------------------------------------------------------------------------------------------------|---------|
| 22-02-01 *     | Incoming Call Trunk Setup - Incoming Type | 0 = Normal<br>1 = VRS (second dial tone if no<br>VRS installed)<br>2 = DISA<br>3 = DID<br>4 = DIL<br>5 = E&M Tie line<br>6 = Delayed VRS<br>7 = ANI/DNIS<br>8 = DID (DDI) Mode Switching | 0       |

| Program<br>No. | Program Name / Description                                                                                                    | Input Data                                                                          | Default                                                                                 |
|----------------|----------------------------------------------------------------------------------------------------|-------------------------------------------------------------------------------------|-----------------------------------------------------------------------------------------|
| 22-07-01 *     | DIL Assignment - Number of Transferring Destination Per trunk, per day/night mode, assign the destination extension or pilot number that the trunk is to be routed to.                                                                                                    | Maximum of 8 digits (0 ~ 9, *, #)                                                   | No Setting                                                                              |
| 22-01-04       | System Options for Incoming Calls - DIL No Answer Recall Time A call will ring the DIL destination for the specified amount of time programmed. Once the timer expires, and the call was not answered, the call will now overflow to the destination set in PRG 22-08-01.                                                                                                    | 0 ~ 64800 seconds<br>0 = No Overflow                                                | 0                                                                                       |
| 22-08-01       | DIL/IRG No Answer Destination - Incoming Group Number (V1.5 Changed) After the timer in PRG 22-01-04 expires the call will be sent to location.                                                                                                    | 0 = No Setting<br>01 ~ 25 = Incoming Ring group<br>102 = VM<br>103 = Centralized VM | Group01 has 101, 102,<br>103, 104, 105, 106,<br>107, and 108 (First 8<br>ports ringing) |
| 20-06-01       | Class of Service for Extensions - Class of Service for Extensions                                                                                                    | 1 ~ 15                                                                              | Extension 101 is Class<br>15 and other Extension<br>are Class 1                         |
| 20-09-01       | Class of Service Options (Incoming Call Service) - Second Call for DID/DISA/DIL/E&M Override Turns off or on the extension ability to receive a second call from a DID, DISA, DIL, or tie line caller.  With this option set to 1, the destination extension must be busy for a second DNIS caller to ring through. If the destination extension does not have a trunk key available for the second call and a previous call is ringing the extension but has not yet been answered, the second caller hears busy regardless of this program setting. | 0 = Off (2nd call will not be allowed.)<br>1 = On (2nd call is allowed.)            | COS 01 ~ 15 = 1                                                                         |
| 20-13-23       | Class of Service Options (Supplementary Service) - Display the Reason for Transfer Select whether an extension should display the reason a call is being transferred to their extension (Call Forward Busy, Call Forward No Answer, and DND).                                                                                                    | 0 = Off<br>1 = On                                                                   | COS 01 ~ 15 = 0                                                                         |
| 22-04-01       | Incoming Extension Ring Group Assignment - Extension Number  Per ring group (1 ~ 25) assign up to 32 extensions to ring when a call is sent to that group.                                                                                                    | Maximum eight Digits                                                                | Group01 has 101, 102,<br>103, 104, 105, 106,<br>107, and 108 (First 8<br>ports ringing) |

## Operation

## To answer a call on your Direct Inward Line:

- 1. Lift the handset.
- 2. Press the flashing line key for DIL on the Multiline Terminal.
  - Pressing the flashing line key puts the first call on hold and answers the second incoming call. This can be repeated until all incoming calls are answered.
  - If you have Ringing Line Preference, lift the handset to answer the call.
  - If you do not answer the call, it may ring other extensions (i.e., the DIL No Answer Ring Group).

## To place a call on your Direct Inward Line:

1. Lift the handset.

2. At the Multiline Terminal, press the line key for DIL.

- OR -

Dial #9 and the DIL trunk number (e.g., 05).

- OR -

Dial 704 and the DIL trunk group number (e.g., 05).

- OR -

Dial 9 for Trunk Group Access.

3. Dial the number.

D

## Direct Inward System Access (DISA)

## **Description**

DISA permits outside callers to directly dial system extensions, trunks and selected features. This could help an employee away from the office that wants to directly dial co-workers or use the company trunks for long distance calls. To use DISA, the employee:

- · Dials the telephone number that rings the DISA trunk
- · Waits for the DISA trunk to automatically answer with a unique dial tone
- Dials the 6-digit DISA password (access code)
- · Waits for a second unique dial tone
- Accesses a system trunk, uses a selected feature or dials a system extension

DISA calls ring system extensions like other outside calls. If an extension has a line key for the DISA trunk, the call rings that key.

You can set DISA operation differently for each Night Service mode. For example, a trunk can be a normal trunk during the day and a DISA trunk at night. You can also set the routing for DISA trunks when the caller dials a busy or unanswered extension, dials incorrectly or forgets to dial.

DISA allows 15 users, 15 DISA Classes of Service and 084 trunks.

#### **DISA Class of Service**

DISA Class of Service provides features and dialing restrictions for DISA callers. This allows you to control the ability of the DISA callers dialing into your system. When a DISA caller first accesses the system, they can be prompted to enter a DISA password before proceeding. The system associates the password entered with a specific user number, which in turn has a Class of Service. If the Class of Service allows the action (such as making outgoing trunk calls), the call goes through. If the DISA Class of Service does not allow the action, the system prevents the call. The DISA Class of Service options are:

- Trunk Group Routing/ARS Access
   When a DISA caller dials into the system, they may be able to dial 9 and place outside calls. Any toll
   charges are incurred by the system. The call follows the system Trunk Group Access or Automatic
   Route Selection whichever is enabled.
- Trunk Group Access
   DISA callers may be able to access a specific trunk group for outgoing calls through the system. To
   access a Trunk Group, the user dials Service Code 704 followed by the Trunk Group number (Trunk
   Groups 1~25). This allows the DISA caller to place an outgoing call over the selected group. Trunk
   Group Access bypasses the system Trunk Group Routing/ARS/Trunk Access Maps. As with dial 9
   access, any toll charges are incurred by the system.
- Speed Dial System/Group/Station
   The System Speed Dial dialing bins may be available to DISA callers. This could save the DISA caller time when dialing. To access the System Speed Dialing bins, the caller dials Service Code #2 and the System Speed Dial Bin number.
- Operator Calling
   A DISA caller may be able to dial 0 for the system operator.
- Paging
   Internal and External Paging may be available to DISA callers. This allows co-workers in adjacent facilities, for example, to broadcast announcements to each other.

D

DISA callers may be able to select a specific trunk for outgoing calls through the system. To directly access a trunk, the user dials Service Code **#9** followed by the trunk number (e.g., 001). This allows the DISA caller to place an outgoing call over the selected trunk. Direct Trunk Access bypasses the system Trunk Group Routing/ARS/Trunk Access Maps. As with dial **9** access, any toll charges are incurred by the system.

Call Forward

DISA callers may be able to set Call Forwarding to redirect extension calls to another extension. Call Forwarding ensures that the user's calls are covered when they are away from their work area.

· DISA Barge-In

The DISA Barge-In option allows a DISA caller to break into another extension user's established call. This sets up a three-way conversation between the intruding party and the two parties on the initial call.

#### **DISA Toll Restriction**

The digits a DISA caller dials for an outgoing call may be subject to the system Toll Restriction. For example, Toll Restriction can prevent users from dialing a 1-900 service. When an incoming DISA caller tries to use system trunks to dial 1-900, Toll Restriction denies the call.

#### **DISA Operating Modes**

The DISA Operating Modes determine what happens when a DISA caller forgets to dial, calls a busy or unanswered extension or dials incorrectly. The system can either drop the call or send it to a preset Ring Group (called the DISA Transfer Destination).

#### **Department Calling with Overflow Message**

If a DISA caller dials a busy Department Calling Group, the system can periodically play the voice prompt, "Please hold on. All lines are busy. Your call will be answered when a line becomes free." while the caller waits. The interval between the voice prompts is the VRS Waiting Message Interval Time. When an extension in the Department Group becomes available, the call automatically goes through. If the Department Calling Group remains busy past the DISA No Answer Time, the DISA call routes to the overflow destination or disconnects. (What happens to the unanswered call is set by the DISA Operating Mode). The Overflow Message requires a VRS.

## **Warning Tone for Long DISA Calls**

You can set up the system to provide a warning tone to DISA callers that have been on a call too long. The warning tone can be just a reminder (which the caller can ignore) or can be followed by a forced disconnect of the call. When the DISA caller hears the warning tone, they have the option of dialing a code to continue the conversation or disconnect.

#### **Trunk Continue/Disconnect Codes**

Users have the option to use a Continue or Disconnect service code. The Continue service code extends the conversation for a programmed time. If the user enters the Disconnect service code, the call is immediately disconnected.

## **Example:**

The following example indicates how a call will be handled with the system programmed as follows:

PRG 14-01-25: 1

PRG 20-28-01:#

PRG 20-28-02: No Setting

PRG 20-28-03: 180

PRG 24-02-07: 600 (Used only with manually transferred Tandem Trunk calls)

PRG 24-02-10: **30** (Used only with manually transferred Tandem Trunk calls)

PRG 25-07-07: 600 (Used only with automatically transferred Tandem Trunk calls or DISA calls)

PRG 25-07-08: **30** (Used only with automatically transferred Tandem Trunk calls or DISA calls)

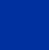

ISSUE 7.0 SL1100

1. An external call connects to an external number (either by transferring with Tandem Trunking or by DISA caller).

- 2. After 10 minutes (Tandem Trunking = PRG 24-02-07 or DISA = PRG 25-07-07), a warning tone is heard and the user dials # (PRG 20-28-01) to extend the conversation.
- 3. After three minutes (PRG 20-28-03), the warning tone is heard again. After 30 seconds (Tandem Trunking = PRG 24-02-10 or DISA = PRG 25-07-08), the call is disconnected.

#### **Conditions**

- The DISA caller must use an analog (DTMF) telephone. DISA is compatible with calling devices that
  meet the DTMF signaling requirements of EIA Specification RS-464. DISA trunks must be
  supervised loop start.
- · The Continue/Disconnect code must be DTMF.
- With an analog trunk, the Continue/Disconnect code may work using DTMF sounds from the opposite side trunk. With an ISDN trunk, PRG 14-01-25 must be enabled to detect the Continue/ Disconnect code.
- The Continue/Disconnect code is not accepted while dialing a trunk.
- · Continue/Disconnect codes do not work if all DTMF receivers are busy.
- When used with the Networking feature, both systems must be programmed the same.
- In a system with ARS enabled: When a DISA caller dials **9** for an outside call (if allowed), the system routes the call via ARS.
- In a system with ARS disabled:
   When a DISA caller dials 9 for an outside call (if allowed), the system uses the routes programmed for Trunk Group Routing.
- Transferred calls on DISA, DID, DIL, ISDN trunks, or from the VRS can display the reason a call is being transferred (Call Forward, Busy, No Answer or DND).
- Long conversation cutoff is controlled separately for manually transferred Tandem Trunk calls, automatically transferred Tandem Trunk calls, and DISA calls.
- Tandem Trunking also uses the Continue/Disconnect codes DISA uses.
- Department Calling with Overflow Message requires PZ-VM21 for VRS.
- DISA can only be set to call forward to another extension. Call Forward Off-Premise is not supported.
- When the DISA/VRS Ring Group Transfer (PRG 25-03 and PRG 25-04) are set to 104 (Speed Dial Bin), the Speed dial is treated as an internal call no matter what PRG 13-01-01 is set to. If an outside number is required, the trunk access code must be put into the speed dial bin.

#### **Default Settings**

Disabled

## **System Availability**

#### **Terminals**

Remote Analog DTMF telephones

#### Required Component(s)

InMail (for Announcements)

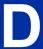

## **Related Features**

**Automatic Route Selection (ARS/F-Route)** 

**Central Office Calls, Answering** 

**Direct Inward Dialing (DID)** 

**Direct Inward Line (DIL)** 

**Long Conversation Cutoff** 

**Tandem Trunking (Unsupervised Conference)** 

**Transfer** 

**Voice Response System (VRS)** 

## **Guide to Feature Programming**

| Program<br>No. | Program Name / Description                                                                                                    | Input Data                                               | Default                                                                                                    |
|----------------|----------------------------------------------------------------------------------------------------|----------------------------------------------------------|----------------------------------------------------------------------------------------------------|
| 10-09-01       | DTMF and Dial Tone Circuit Setup - DTMF Dial Tone Detection                                                                                                    | 0 = Common Use<br>1 = Extension Only<br>2 = Trunk Only   | Resource 01 - 128 = 0 (Common) (V3.5 Changed) Resource 01 - 16 are Baic resource (only use Basic Board) Resource 17 - 32 are vmdb resource (only use Basic Board) Resource 33 - 64 are EXIFE1 resource (only use Expansion 1) Resource 65 - 96 are EXIFE2 resource (only use Expansion 2) Resource 97 - 128 are EXIFE3 resource (only use Expansion 3) (V3.5 Added) |
| 11-09-02       | Trunk Access Code - 2nd Trunk Route Access Code Use this program to assign the special trunk access code defined in PRG 11-01-01. Users dial this access code to make outbound calls from a different trunk group rather than using the primary trunk group access code. | Dial (Up to four digits)                                 | No Setting                                                                                                    |
| 14-01-02       | Basic Trunk Data Setup - Transmit Level Use this option to select the CODEC gain for the trunk. The option sets the gain (signal amplification) for the trunk you are programming.                                                                                       | 1 ~ 63<br>(- 15.5 dB ~ + 15.5 dB in 0.5 dB<br>intervals) | 32 (0 dB)                                                                                                    |
| 14-01-03       | Basic Trunk Data Setup - Receive Level Use this option to select the CODEC gain for the trunk. The option sets the gain (signal amplification) for the trunk you are programming.                                                                                        | 1 ~ 63<br>(- 15.5 dB ~ + 15.5 dB in 0.5 dB<br>intervals) | 32 (0 dB)                                                                                                    |
| 14-01-13       | Basic Trunk Data Setup - Trunk-to-Trunk Transfer Use this option to enable (1) or disable (0) loop supervision for the trunk. This option is required for Call Forwarding Off-Premise and Tandem Trunking only.                                                          | 0 = Disable (No)<br>1 = Enable (Yes)                     | 1                                                                                                    |

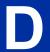

| Program<br>No. | Program Name / Description                                                                                                    | Input Data                                                               | Default                                                         |
|----------------|----------------------------------------------------------------------------------------------------|--------------------------------------------------------------------------|-----------------------------------------------------------------|
| 20-01-05       | System Options - DTMF Receive Active Time For OPXs, analog telephones and certain analog trunks (like DISA), the system attaches a DTMF re- ceiver to the port for this time. The system releases the receiver after the time expires.                                                                                                    | 0 ~ 64800 seconds                                                        | 10                                                              |
| 20-06-01       | Class of Service for Extensions - Class of Service for Extensions                                                                                                    | 1 ~ 15                                                                   | Extension 101 is Class<br>15 and other Extension<br>are Class 1 |
| 20-09-01       | Class of Service Options (Incoming Call Service) - Second Call for DID/DISA/DIL/E&M Override Turns off or on the extension ability to receive a second call from a DID, DISA, DIL, or tie line caller.                                                                                                    | 0 = Off (2nd call will not be allowed.)<br>1 = On (2nd call is allowed.) | COS 01 ~ 15 = 1                                                 |
|                | With this option set to 1, the destination extension must be busy for a second DNIS caller to ring through. If the destination extension does not have a trunk key available for the second call and a previous call is ringing the extension but has not yet been answered, the second caller hears busy regardless of this program setting. |                                                                          |                                                                 |
| 20-13-23       | Class of Service Options (Supplementary Service) - Display the Reason for Transfer Select whether an extension should display the reason a call is being transferred to their extension (Call Forward Busy, Call Forward No Answer, and DND).                                                                                                 | 0 = Off<br>1 = On                                                        | COS 01 ~ 15 = 0                                                 |
| 20-14-01       | Class of Service Options for DISA/E&M - First Digit Absorption (Delete First Digit Dialed) For tie lines, enable or disable the ability to absorb (ignore) the first incoming digit. Use this to make the tie trunk compatible with 3- and 4-digit tie line service. This option does not apply to DISA.                                      | 0 = Off<br>1 = On                                                        | COS 01 ~ 15 = 0                                                 |
| 20-14-02       | Class of Service Options for DISA/E&M - Trunk<br>Group Routing/ARS Access<br>This option enables or disables a DISA or tie trunk<br>caller ability to dial 9 for Trunk Group Routing or Au-<br>tomatic Route Selection (ARS/F-Route).                                                                                                    | 0 = Off<br>1 = On                                                        | COS 01 ~ 15 = 1                                                 |
| 20-14-03       | Class of Service Options for DISA/E&M - Trunk<br>Group Access<br>This option enables or disables a DISA or tie trunk<br>caller ability to access trunk groups for outside calls<br>(Service Code 704).                                                                                                    | 0 = Off<br>1 = On                                                        | COS 01 ~ 15 = 1                                                 |
| 20-14-04       | Class of Service Options for DISA/E&M - Outgoing System Speed Dial This option enables or disables DISA or tie trunk caller ability to use the System Speed Dialing.                                                                                                    | 0 = Off<br>1 = On                                                        | COS 01 ~ 15 = 0                                                 |
| 20-14-05       | Class of Service Options for DISA/E&M - Operator Calling This option enables or disables a DISA or tie trunk caller ability to dial 0 for the telephone system operator.                                                                                                    | 0 = Off<br>1 = On                                                        | COS 01 ~ 15 = 1                                                 |
| 20-14-06       | Class of Service Options for DISA/E&M - Internal Paging This option enables or disables a DISA or tie trunk caller ability to use the telephone system Internal Paging.                                                                                                    | 0 = Off<br>1 = On                                                        | COS 01 ~ 15 = 1                                                 |
| 20-14-07       | Class of Service Options for DISA/E&M - External Paging This option enables or disables a DISA or tie trunk caller ability to use the telephone system External Paging.                                                                                                    | 0 = Off<br>1 = On                                                        | COS 01 ~ 15 = 1                                                 |

| Program<br>No. | Program Name / Description                                                                                                    | Input Data                                                                                                    | Default                                                                                 |
|----------------|----------------------------------------------------------------------------------------------------|----------------------------------------------------------------------------------------------------|-----------------------------------------------------------------------------------------|
| 20-14-08       | Class of Service Options for DISA/E&M - Direct<br>Trunk Access<br>This option enables or disables a DISA or tie trunk<br>caller ability to use Direct Trunk Access (Service<br>Code #9).                                                                               | 0 = Off<br>1 = On                                                                                                    | COS 01 ~ 15 = 0                                                                         |
| 20-14-09       | Class of Service Options for DISA/E&M - Forced Trunk Disconnect <not for="" isdn="" t-point=""> This option enables or disables a tie trunk caller ability to use Forced Trunk Disconnect (Service Code 11-10-26). This option is not available to DISA callers.</not> | 0 = Off<br>1 = On                                                                                                    | COS 01 ~ 15 = 0                                                                         |
| 20-14-10       | Class of Service Options for DISA/E&M - Call Forward Setting by Remote via DISA Enable or disable a DISA caller ability to use the Call Forward service codes (Programs 11-11-01 ~ 11-11-05).                                                                          | 0 = Off<br>1 = On                                                                                                    | COS 01 ~ 15 = 0                                                                         |
| 20-14-11       | Class of Service Options for DISA/E&M - DISA/Tie Trunk Barge-In This option enables or disables a DISA or tie trunk caller ability to use the Barge-In.                                                                                                    | 0 = Off<br>1 = On                                                                                                    | COS 01 ~ 15 = 0                                                                         |
| 21-15-01       | Individual Trunk Group Routing for Extensions - Route Table Number This assigns extensions per day/night mode to a route table (PRG 14-06-01). This program follows the special trunk access code from PRG 11-01-01 and 11-09-02.                                      | 0 ~ 25<br>0 = No Setting (Calls will not route.)                                                                                                    | 0                                                                                       |
| 22-01-11       | System Options for Incoming Calls - VRS Waiting Message Interval Time Setup the sending duration time of the Auto - Attendant & Queuing. The message is repeatedly sent out during the specified time.                                                                 | 0 ~ 64800 seconds                                                                                                    | 20                                                                                      |
| 22-02-01       | Incoming Call Trunk Setup - Incoming Type                                                                                                    | 0 = Normal<br>1 = VRS (second dial tone if no<br>VRS installed)<br>2 = DISA<br>3 = DID<br>4 = DIL<br>5 = E&M Tie line<br>6 = Delayed VRS<br>7 = ANI/DNIS<br>8 = DID (DDI) Mode Switching | 0                                                                                       |
| 22-04-01       | Incoming Extension Ring Group Assignment - Extension Number Per ring group (1 ~ 25) assign up to 32 extensions to ring when a call is sent to that group.                                                                                                    | Maximum eight Digits                                                                                                    | Group01 has 101, 102,<br>103, 104, 105, 106,<br>107, and 108 (First 8<br>ports ringing) |
| 25-01-02       | VRS/DISA Line Basic Data Setup - DISA User ID                                                                                                    | 0 = Off<br>1 = On                                                                                                    | 1                                                                                       |
| 25-02-01       | DID/DISA VRS Message - Message (Talkie)<br>Source                                                                                                    |                                                                                                    | Talkie type = 1<br>Additional Data = 1                                                  |
| 25-04-01       | VRS/DISA Transfer Ring Group With No Answer/<br>Busy - Incoming Group Number                                                                                                    | 0 = Disconnect<br>01 ~ 25 = Incoming Ring Group<br>102 = VMI<br>103 = Centralized VM (V1.5 Added)<br>104 = Assign the Speed Dial<br>Number (V3.0 Added)                                  | 0                                                                                       |
| 25-05-01       | VRS/DISA Error Message Assignment - VRS<br>Message Number                                                                                                    | 0 ~ 100<br>(0 = No Setting)                                                                                                    | 0                                                                                       |

| Program<br>No. | Program Name / Description                                                                                                    | Input Data                                                                                                    | Default    |
|----------------|----------------------------------------------------------------------------------------------------|----------------------------------------------------------------------------------------------------|------------|
| 25-06-01       | VRS/DISA One-Digit Code Attendant Setup - Next Attendant Message Number Defines the next attendant message number or destination number for each 1-digit access code in Automated Attendant service                                                                                | 0 ~ 100 (0 = No Setting)<br>101 = Voice Mail answers<br>104 = Refer to Programming<br>Manual.<br>105 = Dial the other extension<br>106 = record VRS | 0          |
| 25-06-02       | VRS/DISA One-Digit Code Attendant Setup -<br>Destination Number                                                                                                    | Up to eight digits  Must be a valid extension number that is programmed in command 11-02 or 11-04.                                                  | No Setting |
| 25-07-01       | System Timers for VRS/DISA - VRS/DISA Dial Tone Time After answering a DISA trunk, the system waits this time for the caller to dial the first digit of the DISA password. If the caller fails to dial during this time, the system drops the call.                                | 0 ~ 64800 seconds                                                                                                    | 10 seconds |
| 25-07-02       | System Timers for VRS/DISA - VRS/DISA No Answer Time A VRS/DISA caller can ring an extension for this time before the system sets the call as a Ring No Answer. After this time expires, the call follows the programmed Ring No Answer routing (set in Programs 25-03 and 25-04). | 0 ~ 64800 seconds                                                                                                    | 0          |
| 25-07-03       | System Timers for VRS/DISA - Disconnect after VRS/DISA retransfer to IRG From DISA trunk, when the call may go to Incoming Ring Group of Programs 25-03 and 25-04. This setting determines how long the call is ringing in the IRG.                                                | 0 ~ 64800 seconds                                                                                                    | 60 seconds |
| 25-07-04       | System Timers for VRS/DISA - Calling Time to Automatic Answering Telephone Set Set the answering waiting time of the automatic answering extension when an incoming DID trunk call is received.                                                                                    | 0 ~ 64800 seconds                                                                                                    | 10 seconds |
| 25-07-05       | System Timers for VRS/DISA - Duration Time for Guidance Message by Automatic Answering Telephone Set Set the announcement time of the automatic answering extension after which an incoming DID trunk caller is disconnected.                                                      | 0 ~ 64800 seconds                                                                                                    | 10 seconds |
| 25-07-07       | System Timers for VRS/DISA - Long Conversation Warning Tone Time Determine the time a DISA caller or any trunk-to-trunk (such as Tandem Trunking) conversation can talk before the Long Conversation tone is heard.                                                                | 0 ~ 64800 seconds                                                                                                    | 3600       |
| 25-07-08       | System Timers for VRS/DISA - Long Conversation Disconnect Time This time determines how long the system waits before disconnecting a DISA caller or any trunk-to-trunk (such as Tandem Trunking) conversation call after the Long Conversation tone is heard.                      | 0 ~ 64800 seconds                                                                                                    | 10         |
| 25-07-09       | System Timers for VRS/DISA - DISA Internal Paging Time This is the maximum length of an Internal Page placed by a DISA caller. If the Page continues longer than this time, the system terminates the DISA call.                                                                   | 0 ~ 64800 seconds                                                                                                    | 30 seconds |
| 25-07-10       | System Timers for VRS/DISA - DISA External Paging Time This is the maximum length of an External Page placed by a DISA caller. If the Page continues longer than this time, the system terminates the DISA call.                                                                   | 0 ~ 64800 seconds                                                                                                    | 30 seconds |

| Program<br>No. | Program Name / Description                                                                                                    | Input Data                            | Default    |
|----------------|----------------------------------------------------------------------------------------------------|---------------------------------------|------------|
| 25-07-11       | System Timers for VRS/DISA - VRS/DISA Answer Delay Time Sets up the time the system waits after receiving an incoming VRS/DISA call before the system automatically answers the call.    | 0 ~ 64800 seconds                     | 0 second   |
| 25-07-13       | System Timers for VRS/DISA - VRS/DISA Busy Tone Interval If a DISA caller dials a busy extension (and Program 25-04 = 0), the system plays busy tone for this time before disconnecting. | 0 ~ 64800 seconds                     | 5 seconds  |
| 25-08-01       | DISA User ID Setup - Password                                                                                                    | Dial (Fixed - six digits) 0 ~ 9, *, # | No Setting |
| 25-09-01       | Class of Service for DISA Users - Function Class                                                                                                    | 1 ~ 15                                | 1          |
| 25-10-01       | Trunk Group Routing for DISA - Route Table Number                                                                                                    | 0 ~ 25<br>(0 = No Setting)            | 1          |
| 25-11-01       | DISA Toll Restriction Class - Toll Restriction Class                                                                                                    | 1 ~ 15                                | 2          |
| 25-12-01       | Alternate Trunk Group Routing for DISA - Route Table Number                                                                                                    | 0 ~ 25<br>(0 = No Setting)            | 1          |
| 25-15-01       | DISA Transfer Target Setup - DISA Transfer Target Area At Wrong Dial                                                                                                    | Speed Dial bin number 0 ~ 999         | 999        |
| 25-15-02       | DISA Transfer Target Setup - DISA Transfer Target Area At No Answer or Busy                                                                                                    | Speed Dial bin number 0 ~ 999         | 999        |

## **Trunk Continue/Disconnect Codes**

| Program<br>No. | Program Name / Description                                                                                                    | Input Data                           | Default    |
|----------------|----------------------------------------------------------------------------------------------------|--------------------------------------|------------|
| 14-01-25       | Basic Trunk Data Setup - Continued/Discontinued Trunk-to-Trunk Conversation Enable (1) or Disable (0) the ability to dial a service code to continue or disconnect the Trunk-to-Trunk conversation after the alert tone is heard. | 0 = Disable (No)<br>1 = Enable (Yes) | 0          |
| 22-07-01       | DIL Assignment - Number of Transferring Destination Per trunk, per day/night mode, assign the destination extension or pilot number that the trunk is to be routed to.                                                            | Maximum of 8 digits (0 ~ 9, *, #)    | No Setting |
| 20-28-01       | Trunk to Trunk Conversation - Conversation Continue Code Input the code that can be dialed to continue the conversation after the Trunk-to-Trunk Release Warning Tone is heard.                                                   | 0 ~ 9, *, # (Set for one digit only) | No Setting |
| 20-28-02       | Trunk to Trunk Conversation - Conversation Disconnect Code Input the code that can be dialed to disconnect the conversation after the Trunk-to-Trunk Release Warning Tone is heard.                                               | 0 ~ 9, *, # (Set for one digit only) | No Setting |
| 20-28-03       | Trunk to Trunk Conversation - Conversation Continue Time Input how long the conversation extends when the Conversation Continue Code is dialed.                                                                                   | 0 ~ 64800 seconds                    | 0          |

|  |   | Ċ |
|--|---|---|
|  | ١ | 1 |
|  | ı |   |
|  | , | 4 |

| Program<br>No. | Program Name / Description                                                                                                    | Input Data        | Default |
|----------------|----------------------------------------------------------------------------------------------------|-------------------|---------|
| 24-02-07       | System Options for Transfer - Trunk-to-Trunk Transfer Release Warning Tone Time starts when a trunk begins talking with another trunk (for example : trunk-to-trunk transfer, outgoing from trunk, Tandem Trunking). When this time ex- pires, a warning tone is heard. If Program 24-02-10 is set, the conversation disconnects after time ex- pires. This time is set again when the external digit timer expires. One of the trunks used must be an analog trunk (or leased line). | 0 ~ 64800 seconds | 1800    |
| 24-02-10       | System Options for Transfer - Disconnect Trunk-<br>to-Trunk                                                                                                    | 0 ~ 64800 seconds | 0       |
| 25-07-07       | System Timers for VRS/DISA - Long Conversation Warning Tone Time Determine the time a DISA caller or any trunk-to-trunk (such as Tandem Trunking) conversation can talk before the Long Conversation tone is heard.                                                                                                    | 0 ~ 64800 seconds | 3600    |
| 25-07-08       | System Timers for VRS/DISA - Long Conversation Disconnect Time  This time determines how long the system waits before disconnecting a DISA caller or any trunk-to-trunk (such as Tandem Trunking) conversation call after the Long Conversation tone is heard.                                                                                                    | 0 ~ 64800 seconds | 10      |

## **Operation**

## To place a DISA call into the system:

- 1. Dial the telephone number that rings the DISA trunk.
- 2. Wait for the DISA trunk to automatically answer with a unique dial tone.
- 3. Dial the 6-digit DISA password (access code).
- 4. Wait for a second unique dial tone.
- 5. Dial an extension.
  - OR -

Dial 9 for Trunk Group Routing or ARS.

- OR -

Dial Alternate Trunk Route Access Code (if enabled).

- OR -

Dial **704** + a trunk group number (**1~25**) for an outside call.

- OR -

Dial #9 + a trunk number (001~084) for an outside call.

- OR -

Dial #2 + System Speed Dialing bin number.

- OR -

Dial **0** for the operator.

- OR -

Dial **701** + an Internal Paging Zone number (**0**, **1~9**, **00**, **01~64**).

- OR -

Dial 703 + an External Paging Zone number (1~8 or 0 for All Call).

- OR -

Dial 710 + a busy extension number to barge in to a call.

### To forward extension calls using a DISA call into the system:

1. Dial the telephone number that rings the DISA trunk.

- 2. Wait for the DISA trunk to automatically answer with a unique dial tone.
- 3. Dial the 6-digit DISA password (access code).
- 4. Wait for a second unique dial tone.
- 5. Dial the Call Forward service code (as defined in PRG 11-11-01 through PRG 11-11-05).
- 6. Dial the number of the extension to be forwarded.
- 7. Dial 1 to set Call Forwarding or 0 to cancel Call Forwarding.
- 8. Dial the extension number to which the calls will be forwarded.

### To use the Continue code to extend a DISA call:

- An external call connects to an external number (either by transferring with Tandem Trunking or by DISA caller).
- 2. After the programmed time (PRG 25-07-07), a warning tone is heard and the user dials the Continue code (PRG 20-28-01) to extend the conversation.
- 3. After the programmed time (PRG 20-28-03), the warning tone is heard again. After the programmed time (PRG 25-07-08), the call is disconnected if the Continue code is not dialed again.

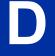

## **Direct Station Selection (DSS) Console**

## **Description**

The DSS Console gives a Multiline Terminal user a Busy Lamp Field (BLF) and one-button access to extensions, trunks, and system features. This saves time for users that do a lot of call processing (e.g., attendants, operators, or dispatchers). The DSS Console simplifies:

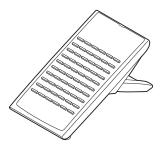

- · Calling extensions and door boxes
- Placing, answering and transferring outside calls (Needs to assign keys)
- · Making an External or Internal Page (Needs to assign keys)
- Switching the Night Service mode (Needs to assign keys)
- Activating DSS Console Alternate Answer (Needs to assign keys)

The DSS Console also provides DSS Console Alternate Answer. This lets a Multiline Terminal user with a DSS Console quickly reroute their calls to a co-worker. Transferred and dial 0 calls ring both DSS Consoles and, if the VRS is installed, the main operator hears the message, "Your calls have been forwarded". Central office calls ring both consoles and no message is heard by the operator.

You can also program the DSS Console keys to store Service Codes (up to 36 digits long). This provides the DSS Console user with many of the features available on One-Touch and Programmable Feature Keys. The DSS Console keys can optionally store additional associated digits after the Service Code. For example, if they are Trunk Group 1 ~ 9 then storing 70401 under a DSS Console Key access Trunk Group 1 when the console user presses the key.

The maximum number of consoles allowed per system is 12.

#### DSS Lamp Table Changed to Apply to DSS/Hotline Keys for Multiline Terminals

Using Program 30-05-02 ~ Program 30-05-21 DSS Console Lamp Table, you can assign LED flash patterns for DSS and Hotline keys on Multiline Terminals and DSS Consoles.

#### ACD/Non-ACD Agent DSS Lamping Available (V1.5 or higher)

With the SL1100 system, Programs 30-05-02 ~ 30-05-21 allow a non-ACD DSS console to light indicating the status of both non-ACD agents and ACD agents, but ACD agents do not show ACD status (Logged In/Out, etc.), only idle, busy, etc.

#### **Conditions**

- · Changing flash patterns for DSS Consoles also changes them for Hotline keys.
- When installing a DSS, the system must auto-detect the console for the LEDs to function correctly. When connecting the DSS to an extension previously defined with another circuit type, undefine the circuit type (enter 00 in PRG 10-03-01 for the extension number), then connect the DSS Console.
- Programmable Function Keys for ACD codes (\*10, \*13, \*17, \*19) cannot be programmed on a DSS Console. (V1.5 or higher)

Programmable Function keys for Trunk Group (\*02) and Virtual Extension (\*03) cannot be
programmed on a DSS Console as the system does not allow entry of the additional data required
for these keys.

- A user can use the One-Touch Programmable Function Key (code 01) to have DSS Console keys for Personal Speed Dial and common and group Speed Dial.
- A DSS key indicates only a Call Forwarding indication for extensions forwarded with Immediate Call Forwarding.
- A DSS Console can have line keys for placing and answering calls.
- The DSS Console provides one-touch calling and a Busy Lamp Field for Door Boxes. Refer to Door Box on page 1-321 when programming Door Boxes.
- The DSS Console provides one-touch Night Service switching. Refer to Night Service on page 1-706 when programming Night Service options.
- Like a One-Touch Key, a user can have DSS Console keys for Direct Station Selection, Trunk Calling, Personal Speed Dial, Speed Dialing, and Service Code access.
- The DSS Console provides one-touch External and Internal Page zone access. Refer to Paging, External on page 1-724 and Paging, Internal on page 1-730.
- You can program the DSS Console keys with service codes to provide the functions of many of the Programmable Function keys. The stored service code can have up to three digits, but it can have additional option codes added (e.g. to set Immediate Call Forward for all calls. Trunk Group (\*02) and Virtual Extension (\*03) codes can not be programmed on a DSS Console as the system does not allow entry of the additional data required.
- The capacity of a console can be expanded by assigning a Page key (shift key). The Page key (shift key) must be assigned on keys 55~60.
- When a Multiline Terminal user is on a call, they can transfer to another station by pressing a DSS key for that station. It is not necessary to press **Transfer** key to transfer to another station using a DSS key.

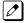

When a Multiline Terminal user is on a call, they must press **Transfer** key to transfer a call off site with a DSS key.

- Pauses can be entered in the dial string of a DSS/One Touch button. The pause is entered as P in the dial string and causes the system to wait three seconds before sending the rest of the digits that follow the P (pause). Multiple pauses can be entered.
- The @ can be entered in the dial string of a DSS/One Touch button. The @ only applies to ISDN and Intercom calls. When using the @, the system waits for the destination to answer (answer supervision), and then sends the rest of the digits.
- Entering a P (pause) in a DSS/One Touch dial string can be used for CO calls, Intercom calls, or after the @ for ISDN calls.

#### **Default Settings**

- No DSS Consoles assigned (in PRG 30-02-01).
- All DSS Console key ranges are ports 1~60.
- Once a DSS Console is enabled, the console keys are DSS keys (PRG 30-03-01).

## **System Availability**

#### **Terminals**

All Multiline Terminals

#### Required Component(s)

None

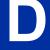

## **Related Features**

**Abbreviated Dialing/Speed Dial** 

Automatic Call Distribution (ACD) (V1.5 or higher)

**Call Forwarding** 

**Central Office Calls, Answering** 

**Central Office Calls, Placing** 

**Door Box** 

**Night Service** 

**One-Touch Calling** 

Paging, External

Paging, Internal

**Programmable Function Keys** 

## **Guide to Feature Programming**

| Program<br>No. | Program Name / Description                                                                                                    | Input Data                                                                                                    | Default                                                         |
|----------------|----------------------------------------------------------------------------------------------------|----------------------------------------------------------------------------------------------------|-----------------------------------------------------------------|
| 10-03-01       | ETU Setup - ETU Setup (084M-B1, 080E-B1, 008E-B1, 000E-B1 (V1.5 Added) Setup) - Terminal Type (B1) Chose 10 =DSS                                                                                                    | HBI PKG:  0 = No Setting  1 = Multi-Line Telephone  2 = SLT  8 = Door Phone  10 = DSS Console  3 ~ 7, 9, 11, 12 = Not Used  ESIU PKG:  0 = No Setting  1 = Multi-Line Telephone  10 = DSS Console | Refer to the Programming Manual for the default values.         |
| 15-02-08       | Multiline Telephone Basic Data Setup - Automatic Handsfree Use this option to set whether pressing a key access a One-Touch Key or if it preselects the key.                                                                                                    | 0 = Preselect<br>1 = One-Touch (Automatic<br>Handsfree)                                                                                                    | 1                                                               |
| 20-06-01       | Class of Service for Extensions - Class of Service for Extensions                                                                                                    | 1 ~ 15                                                                                                    | Extension 101 is Class<br>15 and other Extension<br>are Class 1 |
| 20-13-06       | Class of Service Options (Supplementary Service) - Automatic Off-Hook Signaling (Automatic Override)  This option enables or disables the users ability to manually or automatically receive off hook signals.                                                                                     | 0 = Off (manually)<br>1 = On (automatically)                                                                                                    | COS 01 ~ 15 = 1                                                 |
| 20-13-49       | Class of Service Options (Supplementary Service) - BLF Indication on CO Incoming State When enabled incoming ring group calls will light up any DSS/BLF keys (PRG 15-07 key 01) of a ringing phone. When disabled incoming ring group calls will NOT light up the DSS/BLF keys of a ringing phone. | 0 = Off (Disabled)<br>1 = On (Enabled)                                                                                                    | COS 01 ~ 15 = 0                                                 |

D

| Program<br>No. | Program Name / Description                                                                                                    | Input Data                                    | Default                                                                                                    |
|----------------|----------------------------------------------------------------------------------------------------|-----------------------------------------------|----------------------------------------------------------------------------------------------------|
| 20-17-01       | Operator Extension - Operator's Extension Number Determines an operator extension number when any extension user dials "0", the assigned operator extensions shall ring. | Up to eight digits                            | 101                                                                                                    |
| 30-01-01       | DSS Console Operating Mode - DSS Operation Mode Set the DSS system Console mode.                                                                                         | 0 = Business Mode<br>1 = Hotel Mode           | 0                                                                                                    |
| 30-02-01       | DSS Console Extension Assignment - Extension Number Set the extension number for the multiline terminal connected with the DSS console.                                  | Up to eight digits                            | No Setting                                                                                                    |
| 30-03-01       | DSS Console Key Assignment                                                                                                    |                                               | The DSS keys 001~060 of all DSS consoles = DSS/One- Touch key 101~160 The DSS keys 061~114 of all DSS consoles = No Setting |
| 30-04-01       | DSS Console Alternate Answer - DSS Console<br>Alternate Answer                                                                                                    | Alternate DSS No. 01 ~ 12<br>(0 = No setting) | 0 = No Setting                                                                                                    |
| 30-05-02       | DSS Console Lamp Table - Busy Extension                                                                                                    | 0 ~ 7 (Lamp Pattern Data)                     | 7                                                                                                    |
| 30-05-03       | DSS Console Lamp Table - DND Extension                                                                                                    | 0 ~ 7 (Lamp Pattern Data)                     | 3                                                                                                    |
| 30-05-04       | DSS Console Lamp Table - ACD Agent Busy (V1.5 Added)                                                                                                    | 0 ~ 7 (Lamp Pattern Data)                     | 7                                                                                                    |
| 30-05-05       | DSS Console Lamp Table - Out of Schedule (ACD DSS) (V1.5 Added)                                                                                                    | 0 ~ 7 (Lamp Pattern Data)                     | 0                                                                                                    |
| 30-05-06       | DSS Console Lamp Table - ACD Agent log Out (ACD DSS) (V1.5 Added)                                                                                                    | 0 ~ 7 (Lamp Pattern Data)                     | 5                                                                                                    |
| 30-05-07       | DSS Console Lamp Table - ACD Agent Log In (ACD DSS) (V1.5 Added)                                                                                                    | 1 ~ 7 (Lamp Pattern Data)                     | 4                                                                                                    |
| 30-05-09       | DSS Console Lamp Table - Hotel Status Code 1 (Hotel DSS)                                                                                                    | 0 ~ 7 (Lamp Pattern Data)                     | 7                                                                                                    |
| 30-05-10       | DSS Console Lamp Table - Hotel Status Code 2 (Hotel DSS)                                                                                                    | 0 ~ 7 (Lamp Pattern Data)                     | 1                                                                                                    |
| 30-05-11       | DSS Console Lamp Table - Hotel Status Code 3 (Hotel DSS)                                                                                                    | 0 ~ 7 (Lamp Pattern Data)                     | 2                                                                                                    |
| 30-05-12       | DSS Console Lamp Table - Hotel Status Code 4 (Hotel DSS)                                                                                                    | 0 ~ 7 (Lamp Pattern Data)                     | 3                                                                                                    |
| 30-05-13       | DSS Console Lamp Table - Hotel Status Code 5 (Hotel DSS)                                                                                                    | 0 ~ 7 (Lamp Pattern Data)                     | 5                                                                                                    |
| 30-05-14       | DSS Console Lamp Table - Hotel Status Code 6 (Hotel DSS)                                                                                                    | 0 ~ 7 (Lamp Pattern Data)                     | 3                                                                                                    |
| 30-05-15       | DSS Console Lamp Table - Hotel Status Code 7 (Hotel DSS)                                                                                                    | 0 ~ 7 (Lamp Pattern Data)                     | 6                                                                                                    |
| 30-05-16       | DSS Console Lamp Table - Hotel Status Code 8 (Hotel DSS)                                                                                                    | 0 ~ 7 (Lamp Pattern Data)                     | 4                                                                                                    |
| 30-05-17       | DSS Console Lamp Table - Hotel Status Code 9 (Hotel DSS)                                                                                                    | 0 ~ 7 (Lamp Pattern Data)                     | 3                                                                                                    |
| 30-05-18       | DSS Console Lamp Table - Hotel Status Code 0 (Hotel DSS)                                                                                                    | 0 ~ 7 (Lamp Pattern Data)                     | 0                                                                                                    |
| 30-05-19       | DSS Console Lamp Table - Hotel Status Code * (Hotel DSS)                                                                                                    | 0 ~ 7 (Lamp Pattern Data)                     | 4                                                                                                    |
| 30-05-20       | DSS Console Lamp Table - Hotel Status Code # (Hotel DSS)                                                                                                    | 0 ~ 7 (Lamp Pattern Data)                     | 5                                                                                                    |

| Program<br>No. | Program Name / Description                     | Input Data                | Default |
|----------------|------------------------------------------------|---------------------------|---------|
| 30-05-21       | DSS Console Lamp Table - VM Message Indication | 0 ~ 7 (Lamp Pattern Data) | 3       |

#### Table 1-17 Default Value for PRG 30-03-01

| Conversion Table | Received Number | Terget Number |
|------------------|-----------------|---------------|
| DSS001           | 01 (DSS Key)    | 101           |
| DSS002           | 01 (DSS Key)    | 102           |
| :                | :               | :             |
| DSS059           | 01 (DSS Key)    | 159           |
| DSS060           | 01 (DSS Key)    | 160           |
| DSS061 - 114     | 00 (Blank)      | No Setting    |

## **Operation**

## Calling an extension from your DSS Console:

1. Press the **DSS Console** key.

If you do not have Handsfree, you must lift the handset to speak.

| Extension Busy Lamp Field |                           |  |
|---------------------------|---------------------------|--|
| When the DSS key is       | The assigned extension is |  |
| On                        | Busy on a call            |  |
| Off                       | ldle                      |  |
| Flashing Fast             | In Do Not Disturb         |  |

## Answering a trunk call from your DSS Console:

- 1. Press the flashing **DSS Console** key assigned to the trunk.
  - If you do not have Handsfree, you must lift the handset to speak.

## Transferring a call using your DSS Console (Needs to set at 30-03):

- 1. Place or answer the call.
- 2. Press **Transfer** key to transfer the call.
- 3. Press the **DSS** key for the extension to receive the transfer.
- 4. (Optional) Announce the call.
  - If called party does not want the call, press the flashing line key to retrieve it.

## Making an External Page using your DSS Console (Needs to set at 30-03):

1. Press the **DSS Console External Page** zone key (1~3).

If the zone you want is busy, try again later.

If you do not have Handsfree, lift the handset to make your announcement.

| External Page Busy Lamp Field |                           |  |
|-------------------------------|---------------------------|--|
| When the DSS key is           | The External Page zone is |  |
| On                            | Busy                      |  |
| Off                           | Idle                      |  |

## Making an Internal Page using your DSS Console (Needs to set at 30-03):

Press the DSS Console Internal Page zone key (Group key 1~32).

If the zone you want is busy, try again later.

If you do not have Handsfree, lift the handset to make your announcement.

| Internal Page Busy Lamp Field |                           |  |
|-------------------------------|---------------------------|--|
| When the DSS key is           | The Internal Page zone is |  |
| On                            | Busy                      |  |
| Off                           | Idle                      |  |

#### Switching the Night Service mode from your DSS Console (Needs to set at 30-03):

1. Press the **Night Service** key.

| Night Service Busy Lamp Field |                      |  |
|-------------------------------|----------------------|--|
| When this key is ON           | The system is in the |  |
| DAY                           | Day 1 Mode           |  |
| NIGHT                         | Night 1 Mode         |  |
| BREAK Break 1 Mode            |                      |  |
| NIGHT 2                       | Night 2 Mode         |  |

## Using a DSS Console key as a One-Touch or Programmable Function key:

A user can have DSS Console keys programmed as One-Touch keys. These keys can be used for Direct Station Selection, Trunk Calling, Personal Speed Dial, Speed Dialing, and Service Code access. The stored service code cannot be longer than three digits.

1. Press the **DSS Console** key for function.

For example, you can forward your calls by pressing the DSS key + dial 1 + destination. Your the DSS key must have been previously programmed for Call Forward.

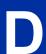

ISSUE 7.0 SL1100

## **Directed Call Pickup**

## **Description**

Directed Call Pickup permits an extension user to intercept a call ringing another extension. This allows a user to conveniently answer a call for a co-worker from their own telephone. With Directed Call Pickup, an extension user can pick up:

- Trunk calls (i.e., Ring Group calls)
- · Direct Inward Lines
- · Transferred trunk calls
- · Transferred Intercom calls
- · Ringing and voice-announced Intercom calls

#### **Conditions**

- Calls which were on hold or transferred which recall the extension can be answered using Directed Call Pickup.
- Personal Park also uses the Directed Call Pickup code.
- Voice Mail Park and Page also uses the Directed Call Pickup code.
- Directed Call Pickup cannot be used to pick up a call ringing at an ACD agent. (V1.5 or higher)

## **Default Settings**

Enabled

## **System Availability**

**Terminals** 

All Stations

Required Component(s)

None

### **Related Features**

Call Arrival (CAR) Keys

**Department Calling** 

**Group Call Pickup** 

Hold

Hotline

**Park** 

**Secretary Call Pickup** 

**Secondary Incoming Extension** 

**Transfer** 

**Virtual Extensions** 

InMail

## **Guide to Feature Programming**

| Program<br>No. | Program Name / Description                                                                                                    | Input Data                   | Default                                                         |
|----------------|----------------------------------------------------------------------------------------------------|------------------------------|-----------------------------------------------------------------|
| 11-12-25       | Service Code Setup (for Service Access) - Direct<br>Call Pickup - Own Group<br>Terminal: MLT, SLT                                                                                   | 0~9, *, # Maximum of 8 digit | 756                                                             |
| 11-12-26       | Service Code Setup (for Service Access) - Call<br>Pickup for Specified Group<br>Terminal: MLT, SLT                                                                                  | 0~9, *, # Maximum of 8 digit | 768                                                             |
| 11-12-27       | Service Code Setup (for Service Access) - Call Pickup Terminal: MLT, SLT                                                                                                    | 0~9, *, # Maximum of 8 digit | *#                                                              |
| 11-12-28       | Service Code Setup (for Service Access) - Call<br>Pickup for Another Group<br>Terminal: MLT, SLT                                                                                    | 0~9, *, # Maximum of 8 digit | 769                                                             |
| 11-12-29       | Service Code Setup (for Service Access) - Direct Extension Call Pickup Terminal: MLT, SLT Customize the Service Codes for direct extension call pickup.                             | 0~9, *, # Maximum of 8 digit | **                                                              |
| 11-12-30       | Service Code Setup (for Service Access) - Specified Trunk Answer Terminal: MLT, SLT                                                                                                 | 0~9, *, # Maximum of 8 digit | 672                                                             |
| 20-06-01       | Class of Service for Extensions - Class of Service for Extensions                                                                                                    | 1 ~ 15                       | Extension 101 is Class<br>15 and other Extension<br>are Class 1 |
| 20-10-05       | Class of Service Options (Answer Service) - Directed Call Pickup for Own Group Turns off or on Directed Call Pickup for calls ringing an extension Pickup Group (Service Code 756). | 0 = Off<br>1 = On            | COS 01 ~ 15 = 1                                                 |

## Operation

To use Directed Call Pickup to intercept a call to a co-worker's extension:

- 1. Pick up the handset or press Speaker key.
- 2. Dial \*\*.
- 3. Dial number of extension whose call you want to intercept.
  - If more than one call is coming in, the system sets the priority for which call it answers first.

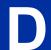

ISSUE 7.0 SL1100

## **Directory Dialing**

## **Description**

Directory Dialing allows a Multiline Terminal user to select a co-worker or outside caller from a list of names, rather than dialing the telephone number. There are four types of Directory Dialing:

- · SPD-Speed Dials
- EXT-co-worker's Extensions
- · STA-Personal Speed Dials
- · TELBK-Telephone Book

#### **Conditions**

- Directory Dialing sorts and searches directory names in alphabetical order (based on all characters entered of the name) when the system starts up or reboots. The system resorts extension names when:
  - You change PRG 15-01-01 (Extension Numbers and Names).
  - Any user dials 700 and changes their extension name.
- Directory Dialing follows all the programmed options and conditions for Speed Dial-System/Group/ Station, Intercom Calling and One-Touch Calling.
- Extension Directory only shows a telephones/VEs that are connected and have a name assigned in PRG 15-01-01.

## **Default Settings**

Enabled

## **System Availability**

#### **Terminals**

All Display Multiline Terminals with Softkeys

## Required Component(s)

None

## **Related Features**

**Abbreviated Dialing/Speed Dial** 

**Last Number Redial** 

**Name Storing** 

**Softkeys** 

## **Guide to Feature Programming**

| Program<br>No. | Program Name / Description                                                                                                    | Input Data        | Default         |
|----------------|----------------------------------------------------------------------------------------------------|-------------------|-----------------|
| 20-13-51       | Class of Service Options (Supplementary Service) - Number and Name appear in the Directory Determine if an extension name and number will be listed (On) or unlisted (Off) in the directory. | 0 = Off<br>1 = On | COS 01 ~ 15 = 1 |
| 21-01-02       | System Options for Outgoing Calls - Intercom Interdigit Time When placing Intercom calls, extension users must dial each digit in this time.                                                 | 0 ~ 64800 seconds | 10              |

## D

## **Operation**

For the Directory Dialing at advance mode (PRG 15-02-60:1 or 2), refer Navigation key feature.

## To use Directory Dialing from a Multiline Terminal with an LCD (When set PRG 15-02-60:0):

- Press the **Dir** softkey.
  - OR -

Press the Right Cursor key.

- 2. Press the softkey for the Directory Dialing type:
  - · SPD-Speed Dials
  - · EXT-co-worker's Extensions
  - · STA-Personal Speed Dials
  - · TELBK-Telephone Book

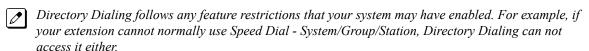

- 3. Dial letter/number range for the party you want to call (e.g., dial 2 for A, B, C or 2).
  - You can enter several letters to help narrow the search.
  - *Press* # to enter additional letters on the same key (ex: TOM = 8666#6).
- 4. Press the **Down Arrow** softkey to jump to that section.
- 5. Press the Volume ▲ or ▼ key to scroll through the list.
  - If you wait too long between your selections, Directory Dialing automatically cancels.
- 6. Lift the handset or press the DIAL softkey or Speaker key to place the selected call.
  - If you selected an outside call, it routes according to your system Trunk Group Routing/ARS setup.

#### To cancel Directory Dialing:

Press Exit key.

# <u>Distinctive Ringing, Tones and Flash</u> Patterns

Version 3.0 or higher software provides;

number of Tone pattern is increased to 8 from 4.

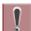

After setting new system data (Tone Pattern 5-8), then downgrade from V3.0 to before V2.0 may cause no incoming ring issue.

## Description

Distinctive Ringing, Tones and Flash Patterns provide extension users with audible and visual call status signals. This lets users tell the type of calls by listening to the ringing/tones and watching the keys. It also helps users monitor the progress of their calls. In addition, Distinctive Ringing lets Multiline Terminal users customize their Intercom and trunk call ringing. This is helpful for users that work together closely. For example, if several co-workers set their Multiline Terminals to ring at different pitches, each co-worker can always tell which calls are for them. You can also customize the tones the system uses for splash tone, confirmation tone, trunk ring tone, Intercom ring tone and Alarm ring tone. Refer to the chart below and the SL1100 Programming Manual for more details.

**Table 1-18 Distinctive Ringing: Tones and Flash Patterns** 

| Program                            | Description                                                                                                    |
|------------------------------------|----------------------------------------------------------------------------------------------------|
| 80-01-01~04 Service Tone Setup     | Set the frequency of the system splash tone. This is the tone the system uses, for example, to alert the user of an incoming voice-announced Intercom call. |
| 30-05-02~21 DSS Console Lamp Table | Set the DSS and Hotline key flash rates for busy, idle, DND, ACD Agent status and hotel options. (V1.5 Changed)                                             |

### **Conditions**

- Single Line Terminal users cannot listen to or hear the pitch of the telephone incoming ring.
- If PRG 22-03-01 is set to 0~3 and PRG 15-02-02 is set to 1~3, trunk calls follow the ring pattern in PRG 22-03-01 and the pitch in PRG 15-02-02.
- If PRG 22-03-01 is set to 4~8 and PRG 15-02-02 is set to 1~3, trunk calls follow the ring pattern in PRG 22-03-01.
- If PRG 22-03-01 is set to 0~8 and PRG 15-02-02 is set to 4~8, trunk calls follow the ring pattern in PRG 15-02-02.
- If PRG 15-08: Incoming Virtual Extension Ring Tone Setup is set to Incoming Ring Tone Extension, then PRG 15-10: Incoming Virtual Extension Ring Tone Order Setup must have one of the priorities set to Incoming Ring Tone Extension.

D

• Detail programming of Distinctive Ringing, Tones and Flash Patterns for the multiline terminal, refer below chart. (V3.0 or higher)

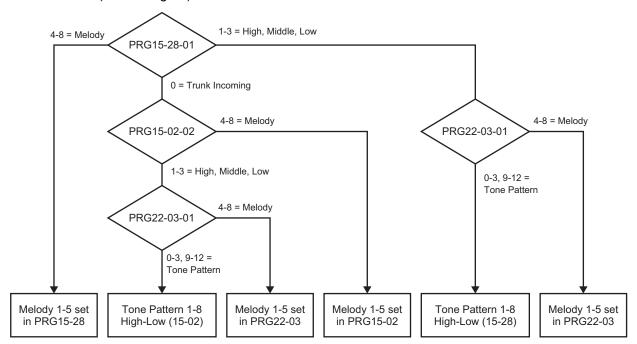

Figure 1-17 <IP4WW-12/24TXH-B and IP4WW-24TIXH-C>

Tone pattern 5 to 8 are available from V3.0 or higher software.

- The following voice mail features require system tones be changed in PRG 80-01-02 to work. Refer
  to the Programming section of the InMail feature for details.
  - Call Holding
  - Busy Greeting
  - Call Screening
  - Await Answer Transfer
- · When a ring group call rings a Single Line Station, the BLF indication shows busy.
- The priority of the Large LED is as follows:
  - 1. CO Call Ringing
  - 2. Message Waiting Received
  - 3. VM Message Waiting
  - 4. Message Waiting Set
- PRG 15-08 is only effective for Virtual Extensions appearing on a station when the station is set for patterns 1~3 in PRG 15-02-02. When PRG 15-02-02 for the station is set to patterns 4~8, PRG 15-08 for Virtual Extensions is not used.

#### **Default Settings**

Enabled

## **System Availability**

#### **Terminals**

All Multiline Terminals

None

## **Related Features**

**Single Line Terminals** 

## **Guide to Feature Programming**

| Program<br>No. | Program Name / Description                                                                                                    | Input Data                                                                                                    | Default |
|----------------|----------------------------------------------------------------------------------------------------|----------------------------------------------------------------------------------------------------|---------|
| 15-02-02       | Multiline Telephone Basic Data Setup - Trunk Ring Tone Set the tone (pitch) of the incoming trunk ring for the extension port you are programming.                                                     | 1 = High<br>2 = Medium<br>3 = Low<br>4 = Ring Tone 1<br>5 = Ring Tone 2<br>6 = Ring Tone 3<br>7 = Ring Tone 4<br>8 = Ring Tone 5 | 2       |
| 15-02-03       | Multiline Telephone Basic Data Setup - Extension Ring Tone Set the tone (pitch) of the incoming extension call ring for the extension port you are programming. Also refer to program 15-08.           | 1 = High<br>2 = Medium<br>3 = Low<br>4 = Ring Tone 1<br>5 = Ring Tone 2<br>6 = Ring Tone 3<br>7 = Ring Tone 4<br>8 = Ring Tone 5 | 8       |
| 15-02-35       | Multiline Telephone Basic Data Setup - Message Waiting Lamp Cycle for Calling Extension Select the cycle method that the Large LED flashes when the extension has set Message Waiting.                 | 1 = Cycle 1<br>2 = Cycle 2<br>3 = Cycle 3<br>4 = Cycle 4<br>5 = Cycle 5<br>6 = Cycle 6<br>7 = Cycle 7                            | 3       |
| 15-02-36       | Multiline Telephone Basic Data Setup - Message Waiting Lamp Cycle for Called Extension Select the cycle method that the Large LED flashes when the extension has Message Waiting set to the extension. | 1 = Cycle 1<br>2 = Cycle 2<br>3 = Cycle 3<br>4 = Cycle 4<br>5 = Cycle 5<br>6 = Cycle 6<br>7 = Cycle 7                            | 2       |
| 15-02-37       | Multiline Telephone Basic Data Setup - Voice Mail Message Wait Lamp Color Select the color of the Large LED when a voice mail message is waiting at the extension.                                     | 0 = Green<br>1 = Red                                                                                                    | 1       |
| 15-02-38       | Multiline Telephone Basic Data Setup - Voice Mail Message Wait Lamp Cycle Select the cycle method that the Large LED flashes when the extension has a VM Message Waiting set to the extension.         | 1 = Cycle 1<br>2 = Cycle 2<br>3 = Cycle 3<br>4 = Cycle 4<br>5 = Cycle 5<br>6 = Cycle 6<br>7 = Cycle 7                            | 2       |

| Program<br>No. | Program Name / Description                                                                                                    | Input Data                                                                                                    | Default                                                 |
|----------------|----------------------------------------------------------------------------------------------------|----------------------------------------------------------------------------------------------------|---------------------------------------------------------|
| 15-08-01       | Incoming Virtual Extension Ring Tone Setup - Incoming Ring Pattern When an extension or a virtual extension is assigned to the function key on the key telephone, select the ring tone when receiving a call on that key.                                                                          | 0 = Tone Pattern 1<br>1 = Tone Pattern 2<br>2 = Tone Pattern 3<br>3 = Tone Pattern 4<br>4 = Incoming Ring Tone Extension<br>5 = Tone pattern 5 (V3.0 Added)<br>6 = Tone pattern 6 (V3.0 Added)<br>7 = Tone pattern 7 (V3.0 Added)<br>8 = Tone pattern 8 (V3.0 Added)                                                    | 0                                                       |
| 15-10-01       | Incoming Virtual Extension Ring Tone Order Set-<br>up                                                                                                    | 0 = Tone Pattern 1<br>1 = Tone Pattern 2<br>2 = Tone Pattern 3<br>3 = Tone Pattern 4                                                                                                    | Refer to the Programming Manual for the default values. |
| 20-13-49       | Class of Service Options (Supplementary Service) - BLF Indication on CO Incoming State When enabled incoming ring group calls will light up any DSS/BLF keys (PRG 15-07 key 01) of a ringing phone. When disabled incoming ring group calls will NOT light up the DSS/BLF keys of a ringing phone. | 0 = Off (Disabled)<br>1 = On (Enabled)                                                                                                    | COS 01 ~ 15 = 0                                         |
| 20-15-01       | Ring Cycle Setup - Incoming Signal Type : Normal Incoming Call on Trunk                                                                                                    | Ringing Cycle Number : 1 ~ 13                                                                                                    | 2                                                       |
| 20-15-02       | Ring Cycle Setup - Incoming Signal Type : PBX, CES Incoming Call                                                                                                    | Ringing Cycle Number : 1 ~ 13                                                                                                    | 8                                                       |
| 20-15-03       | Ring Cycle Setup - Incoming Signal Type : Incoming Internal Call Define the ringing cycle for incoming Internal Calls.                                                                                                    | Ringing Cycle Number : 1 ~ 13                                                                                                    | 12                                                      |
| 20-15-04       | Ring Cycle Setup - Incoming Signal Type : DID/<br>DISA/VRS                                                                                                    | Ringing Cycle Number : 1 ~ 13                                                                                                    | 8                                                       |
| 20-15-05       | Ring Cycle Setup - Incoming Signal Type : DID/DDI                                                                                                    | Ringing Cycle Number : 1 ~ 13                                                                                                    | 8                                                       |
| 20-15-06       | Ring Cycle Setup - Incoming Signal Type : Dial-<br>In in the E&M Tie Line                                                                                                    | Ringing Cycle Number : 1 ~ 13                                                                                                    | 12                                                      |
| 20-15-07       | Ring Cycle Setup - Incoming Signal Type : Door Box Ringing for SLT                                                                                                    | Ringing Cycle Number : 1 ~ 13                                                                                                    | 8                                                       |
| 20-15-08       | Ring Cycle Setup - Incoming Signal Type : Virtual Extension Ring                                                                                                    | Ringing Cycle Number : 1 ~ 13                                                                                                    | 8                                                       |
| 20-15-09       | Ring Cycle Setup - Incoming Signal Type : Callback                                                                                                    | Ringing Cycle Number : 1 ~ 13                                                                                                    | 11                                                      |
| 20-15-10       | Ring Cycle Setup - Incoming Signal Type : Alarm for SLT                                                                                                    | Ringing Cycle Number : 1 ~ 13                                                                                                    | 5                                                       |
| 20-15-11       | Ring Cycle Setup - Incoming Signal Type : VRS Waiting Message Incoming Call                                                                                                    | Ringing Cycle Number : 1 ~ 13                                                                                                    | 6                                                       |
| 22-03-01       | Trunk Ring Tone Range - Ring Tone Pattern Select the ring tone range for the trunk. The trunk uses a ring tone in the range selected when it rings an extension. Four Ring Tones are available (V2.0 or lower). Eight Ring Tones are available (V3.0 or higher).                                   | 0 = Ring Tone Pattern 1 1 = Ring Tone Pattern 2 2 = Ring Tone Pattern 3 3 = Ring Tone Pattern 4 4 = Melody 1 5 = Melody 2 6 = Melody 3 7 = Melody 4 8 = Melody 5 9 = Ring Tone Pattern 5 (V3.0 Added) 10 = Ring Tone Pattern 6 (V3.0 Added) 11 = Ring Tone Pattern 7 (V3.0 Added) 12 = Ring Tone Pattern 8 (V3.0 Added) | 0                                                       |

| Program<br>No. | Program Name / Description                                                                                                    | Input Data                                        | Default                                                 |
|----------------|----------------------------------------------------------------------------------------------------|---------------------------------------------------|---------------------------------------------------------|
| 80-01-01       | Service Tone Setup - Repeat Count Customize the system basic tones and system service tones. You need to reset for the changes to take effect. (V4.0 Changed) | 0 ~ 255 (0 = Endless)                             | Refer to the Programming Manual for the default values. |
| 80-01-02       | Service Tone Setup - Tone 6, Internal Busy Tone (V4.0 Changed)                                                                                                | 0~33<br>(0 = No Tone)<br>(33 = Default Time Slot) | Refer to Programming Manual.                            |
| 80-01-02       | Service Tone Setup - Tone 14, Intercom Ring-<br>back Tone (V4.0 Changed)                                                                                      | 0~33<br>(0 = No Tone)<br>(33 = Default Time Slot) | Refer to Programming Manual.                            |
| 80-01-02       | Service Tone Setup - Tone 39, Special Audible<br>Ring Busy Tone (V4.0 Changed)                                                                                | 0~33<br>(0 = No Tone)<br>(33 = Default Time Slot) | Refer to Programming Manual.                            |

#### Table 1-19 Basic Tone Table - Tone 06

| Tone 06 |                         |          |            |
|---------|-------------------------|----------|------------|
| Unit    | Basic Tone              | Duration | Gain Level |
| 1       | 0 - No Tone             | 500ms    | 20         |
| 2       | 11-480/620Hz, -21/-21dB | 500ms    | 20         |
| 3       | 0 - No Tone             | 0ms      |            |
| 4       | 0 - No Tone             | 0ms      |            |
| 5       | 0 - No Tone             | 0ms      |            |
| 6       | 0 - No Tone             | 0ms      |            |
| 7       | 0 - No Tone             | 0ms      |            |
| 8       | 0 - No Tone             | 0ms      |            |

#### Table 1-20 Basic Tone Table - Tone 14

|      | Tone 14                     |          |            |  |
|------|-----------------------------|----------|------------|--|
| Unit | Basic Tone                  | Duration | Gain Level |  |
| 1    | 10-440/480Hz(AM), -16/-16dB | 1000ms   | 20         |  |
| 2    | 0 - No Tone                 | 3000ms   | 20         |  |
| 3    | 0 - No Tone                 | 0ms      |            |  |
| 4    | 0 - No Tone                 | 0ms      |            |  |
| 5    | 0 - No Tone                 | 0ms      |            |  |
| 6    | 0 - No Tone                 | 0ms      |            |  |
| 7    | 0 - No Tone                 | 0ms      |            |  |
| 8    | 0 - No Tone                 | 0ms      |            |  |

#### Table 1-21 Basic Tone Table - Tone 39

| Tone 39 |                           |          |            |
|---------|---------------------------|----------|------------|
| Unit    | Basic Tone                | Duration | Gain Level |
| 1       | 0 - No Tone               | 500ms    | 32         |
| 2       | 11 - 480/620Hz, -21/-21dB | 500ms    | 32         |
| 3       | 0 - No Tone               | 500ms    | 32         |
| 4       | 11 - 480/620Hz, -21/-21dB | 500ms    | 32         |

| Tone 39 |                           |          |            |  |
|---------|---------------------------|----------|------------|--|
| Unit    | Basic Tone                | Duration | Gain Level |  |
| 5       | 10 - 440/480Hz, -16/-16dB | 1000ms   | 32         |  |
| 6       | 0 - No Tone               | 2000ms   | 32         |  |
| 7       | 0 - No Tone               | 0ms      |            |  |
| 8       | 0 - No Tone               | 0ms      |            |  |

### **Operation**

### To listen to the incoming ring choices:

- 1. Press Speaker key.
- 2. Dial **711**.
- 3. Dial 1 to check ringing for intercom calls.
  - OR -

Dial 2 to check ringing for trunk calls.

- 4. For Intercom calls, select the pitch you want to check (1~7).
  - OR -

For trunk calls, select the pitch (1~7) you want to check.

5. Go back to step 4 to listen to additional choices or press **Speaker** key to hang up.

#### To change the pitch of your incoming ring (Multiline Terminal only):

- 1. Press **Speaker** key.
- 2. Dial **720**.
- 3. Dial 1 to change ringing for Intercom calls.
  - OR -

Dial 2 to change ringing for trunk calls.

- 4. Select the pitch (1~7).
- 5. Press **Speaker** key to hang up.

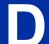

Do Not Disturb (DND)

# 50011

**Version 3.0 or higher** software provides, the class of service option has been added giving the option to apply the DND beginning with the next call.

### **Description**

Do Not Disturb (DND) blocks incoming calls and Paging announcements. DND permits an extension user to work by the telephone undisturbed by incoming calls and announcements. The user can activate DND while their telephone is idle or while on a call. Once activated, incoming trunk calls still flash the line keys. The user may use the telephone in the normal manner for placing and processing calls.

**Version 2.1 or lower** software provides if DND was set whilst a call was being presented, the call was automatically cancelled which may have had implications for call center scenarios,

**Version 3.0 or higher** software, the class of service option has been added giving the option to apply the DND beginning with the next call.

Six Do Not Disturb options are available at each extension. These options can be accessed via Multiline Terminal Softkeys, DND feature key or DND system access code.

- 1 = Incoming trunk calls blocked.
- 2 = Paging, incoming Intercom, Call Forwards and transferred trunk calls blocked.
- 3 = All calls blocked.
- 4 = Incoming Call Forwards blocked.
- 5 = Room Monitor Set.
- 0 = Do Not Disturb canceled.

Multiline Terminals will display the following to indicate the type of DND that has been set.

- 1 = DND EXTERNAL
- 2 = DND INTERCOM
- 3 = DND ALL
- 4 = DND TRANSFER
- 5 = DND MONITORED

#### **Conditions**

- Do Not Disturb access code is programmable via PRG 11-11-08.
- Virtual Extension (VE) do not support DND Programmable Function keys.
- Multiline Terminal users can activate or deactivate Do Not Disturb while on a call. This option is not available for Single Line Terminals.
- When DND and Call Forward are set on the same telephone, call forwarding works. If Busy and No Answer Forwarding are set to different locations, it follows the Busy forwarding.
- If an extension already receiving forwarded calls activates DND option 4, callers to the forwarded extension hear DND tone.
- If an extension activates DND option 4, other extensions can still forward calls to it, but the callers hear DND tone.

D

- 1. PRG 11-12-01 Service Code Setup (for Service Access) Bypass Call (default: 707)
- PRG 11-16-06 Single Digit Service Code Setup DND/Call Forward Override Bypass (default: No Setting)
- 3. OVRD Softkey
- When a call is transferred because of Call Forwarding No Answer, Call Forwarding Busy, or DND, the Reason for Transfer option can display to the transferred extension while the call is ringing to the user telephone.
- DND modes 1~3 causes calls to follow PRG 22-08 programming, then PRG 22-05 programming even if the extension is forwarded.
- When Selectable Display Messaging is set as DND All, all other DND modes are canceled when Selectable Display Messaging is canceled.
- · When DND and any Call Forwarding is set, the call forwards immediately.
- · When DND Monitor is enabled it enables Room Monitor.

#### **Default Settings**

Enabled for all extensions.

### System Availability

#### **Terminals**

All Terminals

#### Required Component(s)

None

#### **Related Features**

**Call Forwarding** 

Call Forwarding/Do Not Disturb Override

**Central Office Calls, Answering** 

**Direct Inward Line (DIL)** 

**Distinctive Ringing, Tones and Flash Patterns** 

**Selectable Display Messaging** 

### **Guide to Feature Programming**

| Program<br>No. | Program Name / Description                                                               | Input Data                   | Default |
|----------------|------------------------------------------------------------------------------------------|------------------------------|---------|
| 11-11-08       | Service Code Setup (for Setup/Entry Operation) -<br>Do Not Disturb<br>Terminal: MLT, SLT | 0~9, *, # Maximum of 8 digit | 747     |

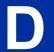

| Program<br>No. | Program Name / Description                                                                                                    | Input Data                     | Default                                                                                                    |
|----------------|----------------------------------------------------------------------------------------------------|--------------------------------|----------------------------------------------------------------------------------------------------|
| 11-12-01       | Service Code Setup (for Service Access) - By-<br>pass Call<br>Terminal: MLT, SLT<br>Activating Call Forwarding/Do Not Disturb Override.<br>This code is available only if you disable the voice<br>mail Single Digit dialing code in Program 11-16-09. | 0~9, *, # Maximum of 8 digit   | 707                                                                                                    |
| 11-16-06       | Single Digit Service Code Setup - DND/Call Forward Override Bypass                                                                                                    | 0~9, *, # Maximum of 1 digit   | No Setting                                                                                                  |
| 15-07-01       | Programmable Function Keys                                                                                                    | -                              | Refer to the programming manual for the default values and for all other available options in this command. |
| 20-06-01       | Class of Service for Extensions - Class of Service for Extensions                                                                                                    | 1 ~ 15                         | Extension 101 is Class<br>15 and other Extension<br>are Class 1                                             |
| 20-09-13       | Class of Service Options (Incoming Call Service) - DND Active While Ringing (V3.0 Added) Assign when the DND will be enforced (set at same time a call is ringing or for next call).                                                                   | 0 = Immediate<br>1 = Next call | COS 01 ~ 15 = 0                                                                                             |
| 20-13-04       | Class of Service Options (Supplementary Service) - Call Forward/DND Override (Bypass Call) Turns off or on an extension ability to use Call Forwarding/DND Override.                                                                                   | 0 = Off<br>1 = On              | COS 01 ~ 15 = 1                                                                                             |
| 20-13-40       | Class of Service Options (Supplementary Service) - Do Not Disturb  Turn off or on an extension user ability to set or cancel Do Not Disturb.                                                                                                    | 0 = Off<br>1 = On              | COS 01 ~ 15 = 1                                                                                             |

## Operation

To activate or deactivate Do Not Disturb while your extension is idle:

#### Multiline Terminal Using Softkeys (When set PRG 15-02-60: 0)

- 1. Do not lift handset.
- 2. Press the **Program** softkey.
- 3. Press the **DND** softkey.
- 4. Press the Set softkey.
- 5. Choose the following softkey.

Ext Icm All  $\downarrow$ 

Cfwto Mon ↓

6. **Ext**=Incoming Trunk Calls Blocked.

**ICM**=Incoming Intercom, Paging, call forwards and Transferred Trunk Calls Blocked.

ALL=All Calls Blocked.

Cfwto=Call Forwards Blocked.

Mon=Room Monitor blocked

- 7. To Cancel DND.
- 8. Do not lift handset.
- 9. Pressthe **Program** softkey.
- 10. Press the **DND** softkey.
- 11. Press the Cncl softkey.

#### **Multiline Terminal Using Feature Key or Access Code**

Multiline Terminal have a dedicated DND button for setting this feature. Steps to set up are same as for programmed key below.

- 1. Do not lift the handset.
- 2. Press the DND feature key programmed in (PRG 15-07-01 or SC: 751: 03).
  - OR -

Press **DND** key.

- OR -

Press Speaker key and dial 747.

- 3. Dial the DND option code.
  - 0 = Cancel DND
  - 1 = Incoming Trunk Calls Blocked
  - 2 = Paging, incoming Intercom, Call Forwards and Transferred Trunk Calls Blocked
  - 3 = All Calls Blocked
  - 4 = Call Forwards Blocked
  - 5 = Room Monitor Blocked

#### **Single Line Terminal**

- 1. Lift the handset.
- 2. Dial 747.
- 3. Dial the DND option code.
  - 0 = Cancel DND
  - 1 = Incoming Trunk Calls Blocked
  - 2 = Paging, Incoming Intercom, Call Forwards and Transferred Trunk Calls Blocked
  - 3 = All Calls Blocked
  - 4 = Call Forwards Blocked

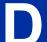

With 4.0 or higher software, SL1100 can support single line door phones with door lock release.

### **Description**

The Door Box is a self-contained Intercom unit typically used to monitor an entrance door. A visitor at the door can press the Door Box call button (like a door bell). The Door Box then sends chime tones to all extensions programmed to receive chimes. To answer the chime, the called extension user just lifts the handset. This lets the extension user talk to the visitor at the Door Box. The Door Box is convenient to have at a delivery entrance, for example. It is not necessary to have company personnel monitor the delivery entrance; they answer the Door Box chimes instead. Any number of system extensions can receive Door Box chime tones.

Each Door Box has a pair of normally open relay contacts that can connect to an electric door strike. Use these contacts to remotely control the entrance door. After answering the Door Box chimes, a Multiline Terminal user can press **Flash** key to activate the Door Box contacts. This in turn releases the electric strike on the entrance door. The device connected to the Door Box contacts cannot exceed the contact ratings shown in the following table:

| Door Box Specifications |            |  |
|-------------------------|------------|--|
| Maximum Output          | 400 mV RMS |  |
| Output Impedance        | 600 Ohms   |  |

The system can have up to 6 Door Boxes. Six chime tones are available.

#### **Conditions**

- The Door Box Feature Requires an unused analog extension port (084M-B1: ST3-ST4 fixed) on the each KSU.
- To use Door Box PRG 10-03-05 (SLI PKG): 1 : Doorphone needs to be set.
- With version 4.5 or higher, Door Boxes can ring Multiline, Single Line, Wireless telephones and IP Multiline (SIP) ML440 terminals.
- With version 4.5 or higher, IP Multiline (SIP) ML440 terminals must have a Type 62 Flash key (PRG 15-07) assigned to one of its 4 functions keys to activate door opener relay.
- A Door Box cannot ring a virtual extension.
- External Call forward by Doorphone can forward Doorphone calls Off-Premise while a user is away. This feature only works for ISDN lines.
- Off-hook signaling is available for Door Boxes. If an extension user is on the telephone, the Large LED flashes indicating the Door Box ringing, and the display shows a call from the door box.
- The door strike cannot be activated when a door box is forwarded off-premise.
- The door phone number programmed in 15-03-19 for Single Line Door phone must be different than other non-SLT door phones. (V4.0 or higher)
- Single line door phone acts like a single line until the hotline time expires then it will call the doorphone destination. (V4.0 or higher)
- The door phone access service code (PRG 11-12-36) cannot be used for SLT doorphone. (V4.0 or higher)
- When talking to a single line door phone, pressing flash will activate the doorlock release. (V4.0 or higher)

D

#### **Default Settings**

Disabled

### **System Availability**

#### **Terminals**

All Stations

### Required Component(s)

084M-B1

IP Multiline (SIP) ML440 (V4.5 or higher)

### **Related Features**

**ISDN** Compatibility

Paging, External

**Single Line Terminals** 

### **Guide to Feature Programming**

The programs listed below indicate the most commonly used programs required for this feature. The programs are listed in the order that the installer should follow. Refer to the PCPro wizards for further detailed programming.

When a \* is listed next to the Program Number it indicates a program that <u>MUST</u> be set (from a default state) for this feature to be enabled.

| Program<br>No. | Program Name / Description                                                                                                    | Input Data                                                                                                    | Default                                                                                   |
|----------------|----------------------------------------------------------------------------------------------------|----------------------------------------------------------------------------------------------------|-------------------------------------------------------------------------------------------|
| 10-03-05 *     | ETU Setup - ETU Setup (SLIU) - 1: Door Phone The door box requires an unused analog port to be assigned as a door phone. Only analog ports 3 and 4 on the 084 cards in each KSU can be used. The first two ports can only be used for analog stations while the last two can be either an analog station or door box. | 0 = SLT<br>1 = Door Phone                                                                                                    | 0                                                                                         |
| 32-02-01 *     | Door Box Ring Assignment - Extension Number Per door box, per day/night mode, assign up to 32 extensions to ring when the door phone is activated.                                                                                                    | Maximum eight digits                                                                                                    | Door Box Ringing<br>Member 1 = 101<br>Other : No Setting                                  |
| 32-03-01       | Door Box Basic Setup - Chime Pattern Per door box specify the chime pattern for ringing.                                                                                                    | 0 = None<br>1 = Door Box Ring 1<br>2 = Door Box Ring 2<br>3 = Door Box Ring 3<br>4 = Door Box Ring 4<br>5 = Door Box Ring 5<br>6 = Door Box Ring 6 | Door Box 1 = 1 Door Box 2 = 2 Door Box 3 = 3 Door Box 4 = 4 Door Box 5 = 5 Door Box 6 = 6 |

1-322 Door Box

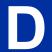

| Program<br>No. | Program Name / Description                                                                                                    | Input Data                                                                                                    | Default                                                                                                    |
|----------------|----------------------------------------------------------------------------------------------------|----------------------------------------------------------------------------------------------------|----------------------------------------------------------------------------------------------------|
| 32-04-01       | Door Box Name Setup - Door Box Name Per door box assign a name up to 12 characters long.                                                                                                    | Up to 12 characters                                                                                                    | Door Box Name 1 = DOOR-1 Door Box Name 2 = DOOR-2 Door Box Name 3 = DOOR-3 Door Box Name 4 = DOOR-4 Door Box Name 5 = DOOR-5 Door Box Name 6 = DOOR-6 |
| 10-61-01       | Relay Port Setup - Relay Type If the door box requires a relay to activate the door striker assign one of the relays (1~6) to a type (4): Door Phone. The relays are on the 084 cards in each KSU.                                                                                    | 0 = No Setting<br>1 = External MOH<br>2 = BGM resource<br>3 = External Speaker<br>4 = Door Phone                                                              | 0                                                                                                    |
| 10-61-02       | Relay Port Setup - Destination Selection If PRG 10-61-01 is set to a type (4), this program specifies which door phone (1 ~ 6) will activate the relay.                                                                                                    | [In case 10-61-01 is 1 or 2] = Not<br>Use<br>[In case 10-61-01 is 3] = 1-3 Ex-<br>ternal Speaker message No<br>[In case 10-61-01 is 4] = 1-6<br>Door Phone No | 0 (Not Used)                                                                                                    |
| 32-01-01       | Door Box Timers Setup - Door Box Answer Time A user can answer the door box during the time specified in this program.                                                                                                    | 0 ~ 64800 seconds                                                                                                    | 30 seconds                                                                                                    |
| 32-01-02       | Door Box Timers Setup - Door Lock Cancel Time When a user activates the door lock release relay, this program specifies the amount of time the door strike remains open.                                                                                                    | 0 ~ 64800 seconds                                                                                                    | 10 seconds                                                                                                    |
| 32-03-02       | Door Box Basic Setup - CODEC Transmit Gain Setup This program controls the gain levels from the system to the door box.                                                                                                    | 1 ~ 63 (- 15.5 dB ~ + 15.5 dB)                                                                                                    | 32                                                                                                    |
| 32-03-03       | Door Box Basic Setup - CODEC Receive Gain Setup This program controls the gain levels from the door box to the system.                                                                                                    | 1 ~ 63 (- 15.5 dB ~ + 15.5 dB)                                                                                                    | 32                                                                                                    |
| 11-12-36       | Service Code Setup (for Service Access) - Door Box Access This program is used to assign an access code to call the door phone. The access code must be within the valid numbering plan assigned in PRG 11-01-01.                                                                     | 0~9, *, # Maximum of 8 digit                                                                                                    | 702                                                                                                    |
| 32-01-03       | Door Box Timers Setup - Off-Premise Call Forward by Door Box Disconnect Timer Define the conversation period for an Off-Premise Call Forward by Door Box call. When this timer expires, the caller hears busy tone for three seconds (fixed time), and the call is then disconnected. | 0 ~ 64800 seconds                                                                                                    | 60 seconds                                                                                                    |
| 15-07-01       | Programmable Function Keys (V4.5 Added) This program is used on a per station basis to assign different function keys to the Multiline Terminals. Function key 62 is used to assign Flash keys to Multiline terminals that do not have fixed Flashed keys such as the ML440.          | 62 = Flash                                                                                                    | Refer to the programming manual for the default values and for all other available options in this command.                                           |
| 15-03-19       | Single Line Telephone Basic Data Setup - Door<br>Phone Number (V4.0 Added)                                                                                                    | 1 ~ 6                                                                                                    | 0                                                                                                    |
|                | Do not set the same door phone number with PRG10-03-05 (SLIU).                                                                                                    |                                                                                                    |                                                                                                    |
|                | Set the SLT door phone number. When unlocking the door PRG10-61 will be in effect.                                                                                                    |                                                                                                    |                                                                                                    |

### **Operation**

#### To call a Door Box:

#### **Multiline Terminal**

- 1. Press Speaker key.
- 2. Dial 702.
- 3. Dial Door Box Number (1~6).

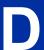

#### **Single Line Terminal**

- 1. Lift the handset.
- 2. Dial **702**.
- 3. Dial Door Box Number (1~6).

To call a single line Door Box: (V4.0 or higher)

#### **Multiline Terminal**

- 1. Press Speaker key.
- 2. Dial the single line Door Box extension number.

#### To activate the Door Box strike:

#### **Multiline Terminal**

1. While talking to the Door Box, press **Flash** key.

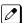

ML440s must have a Flash Key Type 62 assigned to a Function Key PRG 15-07. (V4.5 or higher)

### **Single Line Terminal**

1. While talking to the Door Box, hookflash.

#### To answer a Door Box chime:

1. Lift the handset or press **Speaker** key.

#### To answer a Door Box call while busy on another call:

#### **Multiline Terminal**

1-324 Door Box If you are busy on a call, the display shows the incoming Door Box call and the large LED flashes.

- 1. Place your active call on hold by pressing **Hold** key.
- 2. When you hear dial tone, dial the door box access code ( **702** by default) plus the door box number (**1~6**) to answer the Door Box call.

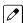

To retrieve the original call, hang up with the door box and press the flashing line key of the original call, or press the flashing **Hold** key, or programmed Intercom Key if original caller was an internal user. (V4.5 or higher)

#### **Single Line Terminal**

If you are busy on a call, an off-hook signal is heard indicating the incoming Door Box call.

- 1. Press **Flash** key or hookflash to place your active call on hold.
- 2. Dial the door box access code ( **702** by default) plus the door box number (**1~6**) to answer the Door Box call.

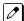

To retrieve the original call, hang up. The original call rings the Single Line Terminal.

#### To activate Call Forwarding Off-Premise for a Door Box:

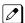

This option only works for ISDN PRI Trunks.

- 1. At the Multiline Terminal, press Speaker key + dial SC 722.
  - OR -

At the Multiline Terminal only, press the **External Forward by Doorphone** key (PRG 15-07-01 or SC **751**, code **54**).

- OR -

At the Single Line Terminal, lift the handset + dial 722.

- 2. Dial the Door Box number (1~6).
- Dial the Speed Dialing number where the calls should be forwarded.
- 4. Press **Speaker** key (or hang up at the Single Line Terminal) to hang up.

#### To cancel Call Forwarding Off-Premise for a Door Box:

- 1. At the Multiline Terminal, press **Speaker** key + dial SC **722**.
  - OR -

At the Multiline Terminal only, press the **External Forward by Doorphone** key (PRG 15-07-01 or SC **751**, code **54**).

- OR -

At the Single Line Terminal, lift the handset + dial 722.

2. Dial 0 for Cancel.

D

# **Drop Key**

### **Description**

The Drop Key abandons a call while retaining the PBX/Centrex line to originate another call. The Drop key is provided by programming a Programmable Function key. This feature allows **Flash** key to be used to provide a hookflash to the PBX or Central Office. A Single Line Terminal user can use the Drop key function by an access code.

#### **Conditions**

- The Drop key provides a timed disconnect signal on CO/PBX lines.
- The Drop key cannot be used for internal, DID calls.

#### **Default Settings**

None

### **System Availability**

#### **Terminals**

All Stations

### Required Component(s)

None

#### **Related Features**

Flash

**PBX Compatibility/Behind PBX** 

### **Guide to Feature Programming**

| Program<br>No. | Program Name / Description                                                                                                    | Input Data                        | Default |
|----------------|----------------------------------------------------------------------------------------------------|-----------------------------------|---------|
| 11-12-42       | Service Code Setup (for Service Access) - Flash<br>on Trunk lines<br>Terminal: SLT                                                               | 0~9, *, # Maximum of 8 digit      | #3      |
| 11-12-59       | Service Code Setup (for Service Access) - Trunk<br>Drop Operation for SLT<br>Terminal: SLT                                                       | 0~9, *, # Maximum of 8 digit      | 660     |
| 14-02-03       | Analog Trunk Data Setup - Flash Type This option selects the flash type (open loop flash or ground). Always set this option for open loop flash. | 0 = Open Loop Flash<br>1 = Ground | 0       |

1-326 Drop Key

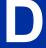

| Program<br>No. | Program Name / Description                                                                                                    | Input Data                                               | Default                                                                                                    |
|----------------|----------------------------------------------------------------------------------------------------|----------------------------------------------------------|----------------------------------------------------------------------------------------------------|
| 14-02-04       | Analog Trunk Data Setup - Hooking Type This option lets you use Flash for Timed Flash (Program 81-01-14) or Disconnect (Program 81-01-15). (A user implements Flash by pressing the FLASH key while on a trunk call.)                                                                  | 0 = Timed Flash (Hooking)<br>1 = Disconnect (Cut)        | 0                                                                                                    |
| 15-02-05       | Multiline Telephone Basic Data Setup - Transfer Key Operation Mode Use this option to set the operating mode of the extension Transfer key. The keys can be for Call Transfer, Serial Calling or Flash. When selecting the Flash option (selection 2), refer also to Program 81-01-14. | 0 = Transfer<br>1 = Serial Call (call back)<br>2 = Flash | 0                                                                                                    |
| 15-03-04       | Single Line Telephone Basic Data Setup - Flashing Enables/disables Flash for single line telephones.                                                                                                    | 0 = No<br>1 = Yes                                        | 1                                                                                                    |
| 15-07-01       | Programmable Function Keys                                                                                                    | -                                                        | Refer to the programming manual for the default values and for all other available options in this command. |
| 20-06-01       | Class of Service for Extensions - Class of Service for Extensions                                                                                                    | 1 ~ 15                                                   | Extension 101 is Class<br>15 and other Extension<br>are Class 1                                             |

### **Operation**

### To use the Drop key from a Multiline Terminal with a CO/PBX call in progress:

- 1. Press the **Function** key programmed as a **Drop** key.
- 2. Receive the new CO/PBX dial tone.
- 3. Dial the desired number.

# To use the Drop key feature from a Single Line Terminal with a CO/PBX call in progress:

- 1. Hookflash.
- 2. Receive internal dial tone.
- 3. Dial the Service Code (PRG 11-12-59, Default Not Assigned).
- 4. Receive the new CO/PBX dial tone.
- 5. Dial the desired number.

### **Description**

Environmental issues, such as global warming or ecology are one of the most important themes in today's world. The following energy saving features are implemented in this system:

- · Ecology mode
- · Power Saving Mode

#### **Conditions**

#### **Ecology mode (Power Cutting for Terminal)**

- System can cut the power for Multiline Terminals connected to each interface packages. **Interface packages**;
  - Slot 2 ~ 15 for 084M-B1 (Expansion KSU), 080E-B1 (V3.5 or higher)
- Power cutting "on" or "off" can be set per individual slot (package) basis, however slot 1 (084M-B1 of Main KSU) cannot be set, this keeps the extension powered on in a system for emergency call, etc.
- Power cutting time will follow with Night mode time schedule. If some terminals are on call at power cutting start time, the system will wait for the power cutting "off" for the package until all extensions in the package become idle.
- Power cutting feature can be set "on" or "off" by either combination of following method.
  - Night mode time schedule
  - Service Code
  - Function key
  - If system reset happened during power cutting "off" state, all extensions will be powered up normally after the system boots up.
  - Power cut mode will not be enabled, for the slot, until all phones on the package are idle.
  - When the system is in power cut mode, a user cannot dial an emergency number (911) from the station. The station is unusable until it comes out of power cut mode.
- · Combination of time schedule and Manual mode change
- When using department group step calling and ecology mode, there must be at least two terminals functioning for the step call feature to work.
- When a phone has entered power cutting mode, any direct calls to the terminal will follow the stations call forwarding. If the phone is part of a chain call forwarding scenario, the chain call forwarding will not process while the phone is in power cutting mode.
- When a terminal is set to power cutting mode, the DSS/BLF status on keys or the console will not display any status including Hotel/Motel and Call Forward/DND.
- When a phone is in power cutting mode, you cannot set call back requests or camp on to the terminal until power is restored.
- Call Forward follow me settings will not be followed when the terminal loses power from the power cutting feature.
- If the terminal has Call Forward Both set and then enters power cutting mode, any calls directed to the terminal will not follow the call forward settings.
- Caller ID history is not updated for a phone which is in power cutting mode from the ecology feature.

  Once power is restored to the phone the caller ID history will start functioning again.
- If the system cuts the power via the ecology feature while a user is on a call, the call will not be lost. If the user places the caller on hold or park, the user's phone will then switch to power cutting mode and the call will be lost.

Ε

1-328 Ecology

ISSUE 7.0 SL1100

If power cutting set "on" manually during scheduled power cutting "off" state, power cutting "on" state continues until next power cutting "off" time.

The system does not start the cutting telephone power until next schedule.

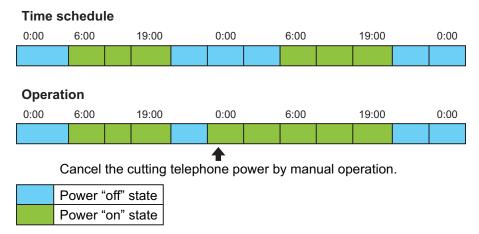

Figure 1-18 Time Schedule 1

Vice versa if power cutting is set "off" manually during scheduled power cutting "on" state, power cutting "off" state continues to next power cutting "on" time.

The system does not start the power supply until next schedule.

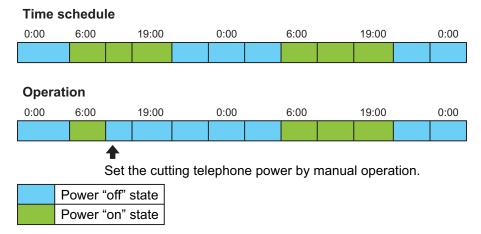

Figure 1-19 Time Schedule 2

- · During power cutting "off" state,
  - Outgoing calls can not be made.
  - Incoming calls receive a busy tone.
  - Call forward features work at the forward set terminal.
  - Disables Both Ring CFW / Follow Me.

#### Power saving mode

- The system activates power saving mode when the Multiline Terminal is idle or no incoming calls are received during the programmed time period. This darkens the brightness of all Line Key and feature key LED's on the Multiline Terminal. This feature does not affect the display of the terminal.
- · Power saving mode can be set for each terminal individually.
- Any key operation or incoming call at the terminal ends the power saving mode and all LEDs return to normal brightness.

### **Default Settings**

None

# **System Availability**

#### **Terminals**

All Multiline Terminals

### **Required Component(s)**

084M-B1 (Expansion KSU), 080E-B1

### **Related Features**

Night Service

# **Guide to Feature Programming**

| Program<br>No. | Program Name / Description                                                                                                    | Input Data                                                                                                    | Default                                                                                                    |
|----------------|----------------------------------------------------------------------------------------------------|----------------------------------------------------------------------------------------------------|----------------------------------------------------------------------------------------------------|
| 15-02-18       | Multiline Telephone Basic Data Setup - Power-<br>Saving Mode                                                                             | 0 = Normal mode<br>1 = Power-Saving Mode (Eco-<br>Mode)                                                                               | 1                                                                                                    |
| 20-02-10       | System Options for Multiline Telephones - Time Before Shifting to Power-Saving Mode                                                      | 0 = No Shift<br>1 = 1 minute<br>2 = 2 minutes<br>3 = 4 minutes<br>4 = 8 minutes<br>5 = 16 minutes<br>6 = 32 minutes<br>7 = 64 minutes | 0                                                                                                    |
| 20-42-01       | Night Mode for each package - Ecology Mode group No Assign Night mode group number per each package (slot)                               | 1~4                                                                                                    | 1                                                                                                    |
| 20-43-01       | Power supply for each package - Ecology Mode Assigns the power supply mode to each package base                                          | 0 = Cut the power<br>1 = Power Supply                                                                                                 | 1                                                                                                    |
| 15-07          | Programmable Function Keys                                                                                                    | -                                                                                                    | Refer to the programming manual for the default values and for all other available options in this command. |
| 11-10-44       | Service Code Setup (for System Administrator) - Cutting the telephone power Sets the Service Code for power cutting. (for Administrator) | 0~9, *, # Maximum of 8 digit                                                                                                    | 731                                                                                                    |

1-330 Ecology

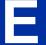

### **Operation**

#### **Ecology Mode (Power Cutting for terminal)**

#### To cut the power for package 2 during night time (19:00-6:00):

#### < Program >

PRG 20-42-01: PKG 2 Night Mode Service Group No. 1 PRG 20-42-01: PKG 3 Night Mode Service Group No. 1

PRG 20-43-01: PKG 2 Night Mode 1, Eco Mode 1 / Night Mode 2, Eco Mode 0 PRG 20-43-01: PKG 3 Night Mode 1, Eco Mode 1 / Night Mode 2, Eco Mode 1

#### **PRG 12-02: Automatic Night Service Patterns**

| Night Group<br>Mode | Time pattern | Set Time No. | Start | End  | Night Mode |
|---------------------|--------------|--------------|-------|------|------------|
| 1                   | 1            | 1            | 0000  | 0600 | 2          |
| 1                   | 1            | 2            | 0600  | 1900 | 1          |
| 1                   | 1            | 3            | 1900  | 0000 | 2          |

19:00 - 06:00

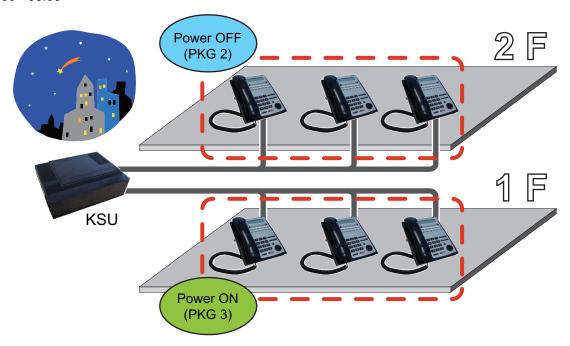

Figure 1-20 Automatic Night Service

#### To cut the power for package 2 and 3 only on Sunday

#### <Program>

PRG 20-42-01: PKG 2 Night Mode Service Group No. 1 PRG 20-42-01: PKG 3 Night Mode Service Group No. 1

PRG 20-43-01: PKG 2 Night Mode 1, Eco Mode 1 / Night Mode 2, Eco Mode 0 PRG 20-43-01: PKG 3 Night Mode 1, Eco Mode 1 / Night Mode 2, Eco Mode 0

#### PRG 12-02: Automatic Night Service Patterns

| Night Group<br>Mode | Time pattern | Set Time No. | Start | End  | Night Mode |
|---------------------|--------------|--------------|-------|------|------------|
| 1                   | 1            | 1            | 0100  | 0100 | 1          |
| 1                   | 2            | 1            | 0100  | 0100 | 2          |

#### PRG 12-03: Weekly Night Service Switching

#### Night Group Mode 1;

- Sunday Time pattern 2
- · Monday Time pattern 1
- Tuesday Time pattern 1
- · Wednesday Time pattern 1
- Thursday Time pattern 1
- Friday Time pattern 1
- Saturday Time pattern 1

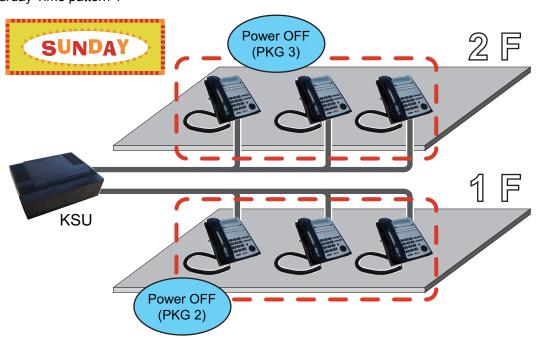

Figure 1-21 Weekly Night Service

#### **Power Saving Mode**

<Program>

PRG 15-02-18: TEL 200: 1 PRG 20-02-10: 1 minute

1-332 Ecology

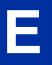

1. Idle state at TEL200.

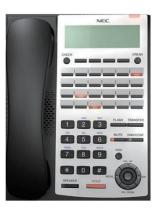

2. One minute later, LED area highlighted in red becomes dark at TEL200.

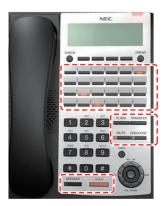

### **Description**

|    | IMPORTANT - PLEASE NOTE THE FOLLOWING!                                                                                                    |
|----|----------------------------------------------------------------------------------------------------|
| 1. | When ARS is NOT enabled and the system allows trunk access by dialing 9, Single Line Terminals disregard PRG 20-03-03 - System Options for Single Lines Terminals - SLT DTMF Dial to Trunk Lines. This prevents the system from connecting to a trunk until all the digits are dialed. This can be avoided by using either 8 or 9x (but not 91) as the trunk access code. Be aware that this change requires additional programming changes. |
| 2. | Do not use * in a PBX access code if the Account Code feature is used. With the Account Code feature enabled, if this is used in the access code, the trunk stops sending digits to the central office after the * is sent.                                                                                                    |
| 3. | Finally, but most importantly, TEST - TEST!! Due to the nature of the E911 feature, it is imperative that when programming this, or any other feature, to be aware of the consequences. Make sure to test the extensions with the E911 feature to confirm that other features do not prevent the call from being completed. When using external equipment, make sure the dial treatment tables are working properly.                         |

E911 Compatibility ensures that emergency calls always get through. If an emergency occurs, a user goes to any telephone, lifts the handset and dials 911. The system built-in E911 Compatibility places the emergency call even if the user forgets to dial an access code or press a line key. The E911 abilities include:

- · Attendant Notification
  - The attendant receives a notification each time a co-worker dials an emergency 911 call. This notification is the co-worker's name and number display optionally accompanied by an audible alarm. Notification occurs regardless of whether the attendant is idle or busy on a call. You can optionally extend this ability to other supervisory extensions as well.
- · Emergency Routing
  - When an extension user dials 911, the system can automatically find a trunk for the call. The system can choose a route to which the user normally does not have access. If all normal routes are busy, the system can even disconnect an active call and place the emergency call. E911 Compatibility uses the flexibility of the Automatic Route Selection Call Route Options to route 911 emergency calls (even in systems in which ARS is not enabled).
  - E911 Outgoing Dialing
     The E911 call follows the trunk group route programming. It is possible to use the flexibility of the Automatic Route Selection Call Route Options for additional routing options.
  - Forced Disconnect Follows Timer to Disconnect Call
     When all lines in the programmed route are busy and the system must drop a call to place a 911 call, the system waits the time set in PRG 81-01 before disconnecting the call.
- Calling Party Identification
   With ISDN installed, the system can provide the Calling Party Number (CPN) Presentation from Station. No additional customer-provided 911 equipment is required.

#### **Uninstalled Trunks in Trunk Group Prevent Call from Dialing Out**

By system default, all trunks in PRG 14-05-01 Trunk Group are in group 1. When placing a 911 call, the system tries to access the trunks defined in the group. If the trunks do not exist, the call does not dial out. For E911 to function correctly, remove any uninstalled trunks from the trunk group.

If PRG 21-01-12: System Options for Outgoing Calls, Dial 911 Routing Without Trunk Access is set to 0 (trunk access code required), when using the Dial Number Preview feature and dialing 9+911, if all trunks are busy, the user hears a busy signal and the call does not dial out.

If option PRG 21-01-12 is set to 1 (trunk access code not required) and using Dial Number Preview, 911 is dialed, the system disconnects a trunk and dials the call.

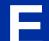

Dial Number Preview is when a telephone number is first dialed (previewing the number in the display) then **Speaker** or a line key is pressed to place the call.

#### **Conditions**

- If PRG 21-01-10 is programmed with an entry other than 0, a call does not have a talk path unless the user dials at least the number of digits entered in this option when placing an outgoing call. This means that an entry of 4 or higher in this program causes a problem when dialing 911. Since it is only a 3-digit number, the call does not have a talk path, preventing the emergency dispatcher from hearing the caller. This option should be kept at its default setting of 0 to prevent any problem with dialing 911.
- · CAMA Trunks are not supported.
- The 911 Cut Through feature works when dialing trunk Access+911.

#### **Calling Party Number (CPN)**

CPN sent when making a normal trunk call from a terminal.

**Table 1-22 CPN for Standard Calls** 

| PRG 20-08-13 | PRG 21-12-01 | PRG 21-13-01 | CPN: PRG |
|--------------|--------------|--------------|----------|
| Off          | Not Assigned | Not Assigned | None *I  |
|              |              | Assigned     | None *1  |
|              | Assigned     | Not Assigned | 21-12-01 |
|              |              | Assigned     | 21-12-01 |
| On           | Not Assigned | Not Assigned | None *1  |
|              |              | Assigned     | 21-13-01 |
|              | Assigned     | Not Assigned | 21-12-01 |
|              |              | Assigned     | 21-13-01 |
| Off          | Not Assigned | Not Assigned | None *1  |
|              | Assigned     | Assigned     | None *1  |
|              |              | Not Assigned | 21-12-01 |
|              |              | Assigned     | 21-12-01 |
| On           | Not Assigned | Not Assigned | None *1  |
|              |              | Assigned     | 21-13-01 |
|              | Assigned     | Not Assigned | 21-12-01 |
|              |              | Assigned     | 21-13-01 |

<sup>\*1.</sup> The CPN provided is from the service provider.

CPN sent when making a normal trunk call from a Virtual Extension (VE).

**Table 1-23 CPN for VE Standard Calls** 

| RG 20-08-13 | PRG 21-12-01 | PRG 21-13-01 |              | CPN: PRG      |
|-------------|--------------|--------------|--------------|---------------|
|             |              | Terminal     | VE           |               |
| Off         | Not Assigned | Not Assigned | Not Assigned | None */       |
|             |              | Not Assigned | Assigned     | None *1       |
|             |              | Assigned     | Not Assigned | None *1       |
|             |              | Assigned     | Assigned     | None *1       |
|             | Assigned     | Not Assigned | Not Assigned | 21-12-01      |
|             |              | Not Assigned | Assigned     | 21-12-01      |
|             |              | Assigned     | Not Assigned | 21-12-01      |
|             |              | Assigned     | Assigned     | 21-12-01      |
| On          | Not Assigned | Not Assigned | Not Assigned | None *1       |
|             |              | Not Assigned | Assigned     | 21-13-01 (VE) |
|             |              | Assigned     | Not Assigned | None *1       |
|             |              | Assigned     | Assigned     | 21-13-01 (VE) |
|             | Assigned     | Not Assigned | Not Assigned | 21-12-01      |
|             |              | Not Assigned | Assigned     | 21-13-01 (VE) |
|             |              | Assigned     | Not Assigned | 21-12-01      |
|             |              | Assigned     | Assigned     | 21-13-01 (VE) |
| Off         | Not Assigned | Not Assigned | Not Assigned | None *1       |
|             |              | Not Assigned | Assigned     | 21-13-01 (VE) |
|             |              | Assigned     | Not Assigned | None *1       |
|             |              | Assigned     | Assigned     | 21-13-01 (VE) |
|             | Assigned     | Not Assigned | Not Assigned | 21-12-01      |
|             |              | Not Assigned | Assigned     | 21-13-01 (VE) |
|             |              | Assigned     | Not Assigned | 21-12-01      |
|             |              | Assigned     | Assigned     | 21-13-01 (VE) |
| On          | Not Assigned | Not Assigned | Not Assigned | None *1       |
|             |              | Not Assigned | Assigned     | 21-13-01 (VE) |
|             |              | Assigned     | Not Assigned | None *1       |
|             |              | Assigned     | Assigned     | 21-13-01 (VE) |
| On          | Assigned     | Not Assigned | Not Assigned | 21-12-01      |
|             |              | Not Assigned | Assigned     | 21-13-01 (VE) |
|             |              | Assigned     | Not Assigned | 21-12-01      |
|             |              | Assigned     | Assigned     | 21-13-01 (VE) |

<sup>\*1.</sup> The CPN provided is from the service provider.

CPN sent when making a 911 call from a terminal.

ISSUE 7.0 SL1100

Table 1-24 CPN for 911 Calls

| PRG 20-08-13 | PRG 21-12-01 | PRG 21-13-01 | CPN: PRG |
|--------------|--------------|--------------|----------|
| Off          | Not Assigned | Not Assigned | None *I  |
|              |              | Assigned     | None *1  |
|              | Assigned     | Not Assigned | 21-12-01 |
|              |              | Assigned     | 21-12-01 |
| On           | Not Assigned | Not Assigned | None *1  |
|              |              | Assigned     | 21-13-01 |
|              | Assigned     | Not Assigned | 21-12-01 |
|              |              | Assigned     | 21-13-01 |
| Off          | Not Assigned | Not Assigned | None *1  |
|              |              | Assigned     | 21-13-01 |
|              | Assigned     | Not Assigned | 21-12-01 |
|              |              | Assigned     | 21-13-01 |
| On           | Not Assigned | Not Assigned | None *1  |
|              |              | Assigned     | 21-13-01 |
|              | Assigned     | Not Assigned | 21-12-01 |
|              |              | Assigned     | 21-13-01 |

<sup>\*1.</sup> The CPN provided is from the service provider.

CPN sent when making a 911 call from a Virtual Extension (VE).

Table 1-25 CPN for VE 911 Calls

| PRG 20-08-13 | PRG 21-12-01 | PRG 2        | 1-13-01      | CPN: PRG      |
|--------------|--------------|--------------|--------------|---------------|
|              |              | Terminal     | VE           |               |
| Off          | Not Assigned | Not Assigned | Not Assigned | None */       |
|              |              | Not Assigned | Assigned     | None *1       |
|              |              | Assigned     | Not Assigned | None *1       |
|              |              | Assigned     | Assigned     | None *1       |
|              | Assigned     | Not Assigned | Not Assigned | 21-12-01      |
|              |              | Not Assigned | Assigned     | 21-12-01      |
|              |              | Assigned     | Not Assigned | 21-12-01      |
|              |              | Assigned     | Assigned     | 21-12-01      |
| On           | Not Assigned | Not Assigned | Not Assigned | None *1       |
|              |              | Not Assigned | Assigned     | 21-13-01 (VE) |
|              |              | Assigned     | Not Assigned | None *1       |
|              |              | Assigned     | Assigned     | 21-13-01 (VE) |
|              | Assigned     | Not Assigned | Not Assigned | 21-12-01      |
|              |              | Not Assigned | Assigned     | 21-13-01 (VE) |
|              |              | Assigned     | Not Assigned | 21-12-01      |
|              |              | Assigned     | Assigned     | 21-13-01 (VE) |

| PRG 20-08-13 | PRG 21-12-01 | PRG 21-13-01 |              | CPN: PRG            |
|--------------|--------------|--------------|--------------|---------------------|
|              |              | Terminal     | VE           |                     |
| Off          | Not Assigned | Not Assigned | Not Assigned | None *1             |
|              |              | Not Assigned | Assigned     | 21-13-01 (VE)       |
|              |              | Assigned     | Not Assigned | 21-13-01 (Terminal) |
|              |              | Assigned     | Assigned     | 21-13-01 (Terminal) |
|              | Assigned     | Not Assigned | Not Assigned | 21-12-01            |
|              |              | Not Assigned | Assigned     | 21-13-01 (VE)       |
|              |              | Assigned     | Not Assigned | 21-13-01 (Terminal) |
|              |              | Assigned     | Assigned     | 21-13-01 (Terminal) |
| On           | Not Assigned | Not Assigned | Not Assigned | None *1             |
|              |              | Not Assigned | Assigned     | 21-13-01 (VE)       |
|              |              | Assigned     | Not Assigned | 21-13-01 (Terminal) |
|              |              | Assigned     | Assigned     | 21-13-01 (Terminal) |
|              | Assigned     | Not Assigned | Not Assigned | 21-12-01            |
|              |              | Not Assigned | Assigned     | 21-13-01 (VE)       |
|              |              | Assigned     | Not Assigned | 21-13-01 (Terminal) |
|              |              | Assigned     | Assigned     | 21-13-01 (Terminal) |

<sup>\*1.</sup> The CPN provided is from the service provider.

CPN sent when making a 911 call from a terminal by pressing a CO Line Key and then dialing 911.

Table 1-26 CPN for Line Key+911 Calls

| PRG 20-08-13 | PRG 21-12-01 | PRG 21-13-01 | CPN: PRG |
|--------------|--------------|--------------|----------|
| Off          | Not Assigned | Not Assigned | None *I  |
|              |              | Assigned     | None *1  |
|              | Assigned     | Not Assigned | 21-12-01 |
|              |              | Assigned     | 21-12-01 |
| On           | Not Assigned | Not Assigned | None *1  |
|              |              | Assigned     | 21-13-01 |
|              | Assigned     | Not Assigned | 21-12-01 |
|              |              | Assigned     | 21-13-01 |
| Off          | Not Assigned | Not Assigned | None *1  |
|              |              | Assigned     | None *1  |
|              | Assigned     | Not Assigned | 21-12-01 |
|              |              | Assigned     | 21-12-01 |
| On           | Not Assigned | Not Assigned | None *1  |
|              |              | Assigned     | 21-13-01 |
|              | Assigned     | Not Assigned | 21-12-01 |
|              |              | Assigned     | 21-13-01 |

<sup>\*1.</sup> The CPN provided is from the service provider.

### **Default Settings**

Disabled

## **System Availability**

#### **Terminals**

None

### **Required Component(s)**

None

### **Related Features**

**Automatic Route Selection (ARS/F-Route)** 

**Central Office Calls, Placing** 

T1 Trunking (with ANI/DNIS Compatibility)

**ISDN** Compatibility

# **Guide to Feature Programming**

| Program<br>No. | Program Name / Description                                                                                                    | Input Data                                                                                                    | Default                                                         |
|----------------|----------------------------------------------------------------------------------------------------|----------------------------------------------------------------------------------------------------|-----------------------------------------------------------------|
| 11-12-56       | Service Code Setup (for Service Access) - E911 Alarm Shut Off Terminal: MLT Enter the Service Code that an extension user can dial to shut off the E911 Alarm Ring.                                                                                                    | 0~9, *, # Maximum of 8 digit                                                                                                    | 786                                                             |
| 14-05-01       | Trunk Group - Trunk Group Number                                                                                                    | Trunk Port 1~84 = Priority 1~84                                                                                                    | Refer to the Programming Manual for the default values.         |
| 14-06-01       | Trunk Group Routing - Trunk Group Routing This program is used to setup outbound routing tables to give the extensions access to the different trunk groups programmed in PRG 14-05-01. Per Route table there are up to four choices for trunk groups. The lowest number priority is always selected first and the next priority will not be selected unless all trunks are unavailable due to a busy condition, or the circuit card is removed or damaged. If more than 4 trunk group priorities are required one route table can be tied to another route table to provide more choices. | 0 = Not Set<br>001 ~ 025 = Trunk group No.<br>101 ~ 104 = 100 + Networking<br>System No. (V1.5 Added)<br>1001 ~ 1025 = 1000 + Route Ta-<br>ble No. | Refer to the Programming Manual for the default values.         |
| 20-06-01       | Class of Service for Extensions - Class of Service for Extensions                                                                                                    | 1 ~ 15                                                                                                    | Extension 101 is Class<br>15 and other Extension<br>are Class 1 |

| Program<br>No. | Program Name / Description                                                                                                    | Input Data                                                           | Default         |
|----------------|----------------------------------------------------------------------------------------------------|----------------------------------------------------------------------|-----------------|
| 20-08-16       | Class of Service Options (Outgoing Call Service) - Display E911 Dialed Extension Name and Number Turns off or on an extension to display the name and number of the extension that dialed E911.                                                                                                    | 0 = Off<br>1 = On                                                    | COS 01 ~ 15 = 0 |
| 21-01-12       | System Options for Outgoing Calls - Dial E911 Routing Without Trunk Access If enabled (1), an extension user can dial 911 (USA only) without first dialing a trunk access code or pressing a line key. If disabled (0), an extension user must dial a trunk access code (e.g., 9) or press a line key before dialing 911 (USA only). | 0 = Trunk Access Code Required<br>1 = Trunk Access Code Not Required | 1               |
| 21-01-13       | System Options for Outgoing Calls - Alarm Ring Timer (E911) Use this option to set the duration of the E911 Alarm Ring Time. If set for 0, the E911 Alarm does not ring.                                                                                                    | 0, 1~ 64800 seconds<br>(0 = Off)                                     | 0               |
| 21-02-01       | Trunk Group Routing for Extensions - Route Table Number This assigns extensions per day/night mode to a route table (PRG 14-06-01). This program allows all users to dial the same trunk access code but access different trunks to make their calls.                                                                                | 0 ~ 25<br>0 = No Setting (Calls will not route.)                     | 1               |

#### **Calling Party Number Presentation**

| Program<br>No. | Program Name / Description                                                                                                    | Input Data                                                                                                    | Default                                                         |
|----------------|----------------------------------------------------------------------------------------------------|----------------------------------------------------------------------------------------------------|-----------------------------------------------------------------|
| 10-03-05       | ETU Setup - ETU Setup (PRTA PKG Setup) - CLIP Information Announcement                                                                                                    | 0 = No<br>1 = Yes                                                                                                    | 1                                                               |
| 15-01-04       | Basic Extension Data Setup - ISDN Caller ID This program allows/denies the sending of calling party name/number information per station.                                                                                                    | 0 = Disabled (CPN is NOT sent.)<br>1 = Enabled (CPN is sent.)                                                                                                    | 1                                                               |
| 20-06-01       | Class of Service for Extensions - Class of Service for Extensions                                                                                                    | 1 ~ 15                                                                                                    | Extension 101 is Class<br>15 and other Extension<br>are Class 1 |
| 20-08-13       | Class of Service Options (Outgoing Call Service) - ISDN CLIP This program enables/disables the ability to send calling party name/number information per class of service.                                                                                                    | 0 = Off (when set to Off the system will not send any outbound calling party information.) 1 = On (when set to ON the system will send calling party information for the station or trunk.) | COS 01 ~ 15 = 0                                                 |
| 21-12-01       | ISDN Calling Party Number Setup for Trunks - Calling Party Number Data This program is used to assign a calling party number per trunk.  If CPN information is programmed on both the trunk and station when a call is made the CPN from the station will be sent to the Telco.      | Maximum of 16 digits (0 ~ 9, *, #)  Most Telco's will only accept 10 digits.                                                                                                    | No Setting                                                      |
| 21-13-01       | ISDN Calling Party Number Setup for Extensions - Calling Party Number Data This program is used to assign a calling party number per station. If CPN information is programmed on both the trunk and station when a call is made the CPN from the station will be sent to the Telco. | Maximum of 16 digits (0 ~ 9, *, #)  Most Telco's will only accept 10 digits.                                                                                                    | No Setting                                                      |

# F

### **Operation**

#### To place an emergency 911 call:

#### When Dial 911 Routing Without Trunk Access is enabled

- 1. Go to any telephone.
- 2. Lift the handset or press **Speaker** key.
- 3. Dial **911**.

#### When Dial 911 Routing Without Trunk Access is disabled

- 1. Go to any telephone.
- 2. Lift the handset or press **Speaker** key.
- 3. Dial a trunk access code (e.g., 9) or press a line key.
- 4. Dial **911**.

#### To turn off the E911 Alarm at your telephone:

- 1. Lift the handset or press **Speaker** key.
- 2. Dial 786.
  - The alarm goes off.
  - **OR** (if you have a display telephone)
- 1. Press **Exit** key once to turn off the alarm.
- 2. Press Exit key again to clear the alarm display.

# Flash

### **Description**

Flash allows an extension user to access certain CO and PBX features by interrupting the trunk loop current. Flash lets an extension user take full advantage of whatever features the connected Telco or PBX offers. You must set the Flash parameters for compatibility with the connected Telco or PBX.

#### **Conditions**

The system does not provide a ground flash.

#### **Default Settings**

Enabled

### **System Availability**

**Terminals** 

All Stations

### Required Component(s)

None

#### **Related Features**

**Drop Key** 

PBX Compatibility/Behind PBX

InMail

### **Guide to Feature Programming**

| Program<br>No. | Program Name / Description                                                                                                    | Input Data                        | Default |
|----------------|----------------------------------------------------------------------------------------------------|-----------------------------------|---------|
| 11-12-42       | Service Code Setup (for Service Access) - Flash on Trunk lines Terminal: SLT                                                                     | 0~9, *, # Maximum of 8 digit      | #3      |
| 14-02-03       | Analog Trunk Data Setup - Flash Type This option selects the flash type (open loop flash or ground). Always set this option for open loop flash. | 0 = Open Loop Flash<br>1 = Ground | 0       |

1-342 Flash

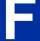

| Program<br>No. | Program Name / Description                                                                                                    | Input Data                                                          | Default |
|----------------|----------------------------------------------------------------------------------------------------|---------------------------------------------------------------------|---------|
| 14-02-04       | Analog Trunk Data Setup - Hooking Type This option lets you use Flash for Timed Flash (Program 81-01-14) or Disconnect (Program 81-01-15). (A user implements Flash by pressing the FLASH key while on a trunk call.) | 0 = Timed Flash (Hooking)<br>1 = Disconnect (Cut)                   | 0       |
| 14-04-01       | Behind PBX Setup - Type of Connection                                                                                                    | 0 = Stand Alone (Trunk)<br>1 = Behind PBX (PBX)<br>3 = CTX assume 9 | 0       |
| 15-03-04       | Single Line Telephone Basic Data Setup - Flashing Enables/disables Flash for single line telephones.                                                                                                    | 0 = No<br>1 = Yes                                                   | 1       |

# Operation

To flash the trunk you are on:

#### From a Multiline Terminal

1. Press Flash key.

### From a Single Line Terminal

- 1. Hookflash.
- 2. Dial #3.

#### (This Feature is for V1.5 or higher)

### Description

Previously ring tones for incoming trunk calls are assigned to same tone at the extension. From V1.5 extensions have ability to assign individual ring tones for each trunk call. Beside system programming ring tones can be assigned by accessing service code or Soft Key if available. Also each night mode can be configurable to be confirmed by individual ring tones.

Ring tone can be assigned by accessing service code or Soft Key operation.

The data set manually is saved in Program 15-28-01.

#### **Service Code**

761 + Trunk number xxx + Night Mode 1 ~ 8

#### **Soft Key**

Intercom ring tone can be set by Menu Soft Key + Dial 41.

Line keys ring tone can be set by Menu Soft Key + Dial 42.

Each line key and each night mode can be set by Menu Soft Key + Dial 43.

This night mode follows night mode group (Program 12-05) of the terminal.

| Soft Key Menu                             | Index 1                    | Index 2            | Input Data        |
|-------------------------------------------|----------------------------|--------------------|-------------------|
| Ring Preferences Intercom (Menu 41)       | -                          | -                  | Ring Type = 1 ~ 8 |
| Ring Preferences Line Keys (Menu 42)      | -                          | -                  | Ring Type = 1 ~ 8 |
| Ring Preferences Each Line Keys (Menu 43) | Line Key (001 - Trunk Max) | Night Mode (1 ~ 8) | Ring Type = 1 ~ 8 |

#### **Conditions**

- When the ring tone is changed at the terminal, the changed data is saved to Program 15-28-01. When Program 15-28-01 is to "0", ring tone follows the setting of Program 15-02-02.
- During incoming call Soft Key can not be used to set ring tone.
- This feature is not applied to SL Net. The line ring tone from other system follows Program 15-02-02.
- Delay ring follows the setting of DIL/IRG No Answer Destination (Program 22-08).
- This feature does not work for Recall, Transfer call, Virtual extension ring or ring no answer alarm for Incoming call.

#### **Default Settings**

All trunks are in Ring Group 1. Extensions  $101 \sim 108$  ring for trunk calls and all other extensions only flash.

1-344 Flexible Ring

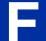

### **System Availability**

#### **Terminals**

**Multiline Terminal** 

Softphone

#### Required Component(s)

None

#### **Related Features**

**Ring Group** 

**Distinctive Ring** 

**Night Service** 

**Softkeys** 

### **Guide to Feature Programming**

| Program<br>No. | Program Name / Description                                                                                                    | Input Data                                                                                                    | Default |
|----------------|----------------------------------------------------------------------------------------------------|----------------------------------------------------------------------------------------------------|---------|
| 11-11-73       | Service Code Setup (for Setup/Entry Operation) - Select Incoming Ring Tones at trunk (V1.5 Added) Assign Service code which changes the incoming ring tone at trunk.                                                                                         | 0~9, *, # Maximum of 8 digit                                                                                                    | 761     |
| 15-28-01       | Trunk Incoming Ring Tone of Extension Setup - Trunk Incoming Ring Tone (V1.5 Added) Assign individual ring tones at extension for each trunk and each Night mode. When 0 (Trunk incoming ring tone) is selected, it follows the setting of Program 15-02-02. | 0 = Trunk incoming ring tone<br>1 = High<br>2 = Middle<br>3 = Low<br>4 = Melody 1<br>5 = Melody 2<br>6 = Melody 3<br>7 = Melody 4<br>8 = Melody 5 | 0       |

### Operation

#### To set ring tone of each line by service code:

- 1. Press **SPK** + service code **761**.
- 2. Dial Trunk number, 01 ~ 84.
- 3. Dial Night Mode number,  $1 \sim 8$ .
- 4. Dial incoming ring tone number, 0 ~ 8. Then set ring tone is heard.
- 5. Press SPK.

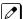

To move to next trunk setting, dial 9, \*, or #.

#### To set ring tone of each line by Softkey:

- 1. Press the **Menu** softkey.
- 2. Dial 43 for Each line key and each night mode setting.
- 3. Press the **Select** softkey.
- 4. Then line number 01 is indicated. Dial preferred line number if necessary.
- 5. Press the **Select** softkey. Current set Ring type is indicated at 2nd line of LCD.
- 6. Press the Select softkey. Then set ring tone is heard.
  - The << or the >> softkey can change ring tone to select.
- 7. Press the **Save** softkey. Incoming ring tone of the trunk was set. Then can continue to next trunk.
- 8. To finish setting, press the **Back** and the **Exit** softkey.

1-346 Flexible Ring

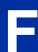

# Flexible System Numbering

### **Description**

Flexible System Numbering lets you reassign the system port-to-extension assignments. This allows an employee to retain their extension number if they move to a different office. In addition, factory technicians can make comprehensive changes to your system number plan. You can have factory technicians:

- Set the number of digits in internal (Intercom) functions. For example, extension numbers can have a maximum of 8 digits.
- · Change your system Service Code numbers.
- Assign single digit access to selected Service Codes.

Talk to your sales representative to find out if this program is available to you.

You can also use Flexible System Numbering to change the system Trunk Group Routing code. Although the default code of 9 is suitable for most applications, you can alter the code if needed.

The system provides a completely flexible system numbering plan. Refer to the chart below and the SL1100 Programming Manual for more details.

| Flexible System Numbering                                                                                                    |                                                                                                    |  |  |
|----------------------------------------------------------------------------------------------------|----------------------------------------------------------------------------------------------------|--|--|
| Program                                                                                                    | Description                                                                                                    |  |  |
| 11-01-01 System Numbering                                                                                                    | Set the system internal (Intercom) numbering plan. The numbering plan includes the digits an extension user must dial to access features and other extensions.                                                                                                    |  |  |
| 11-09-01 Trunk Access Code                                                                                                    | Assign the single-digit trunk access code (normally 9). This is the code users dial to access Automatic Route Selection or Trunk Group Routing.                                                                                                    |  |  |
| 11-20-01 Dial Extension Analyze Table                                                                                                    | Use tables 01 $\sim$ 128 to assign the digits to be dialed using the Dial Extension Analyze Tables. These tables are used when PRG 11-01-01 is set to option 9 = Dial Extension Analyze. (Up to 8 digits can be assigned and the valid entries are: 0, 1 $\sim$ 9, #, *) |  |  |
| 11-20-02 Dial Extension Analyze Table                                                                                                    | Assign the Type of Dial for the Dial Extension Analyze Table from PRG 11-20-01. (Svc Code, Intercom, Operator, or F-Route)                                                                                                    |  |  |
| 11-10 Service Code Setup (for System Administrator) 11-11 Service Code Setup (for Setup/Entry Operation) 11-12 Service Code Setup (for Service Access) 11-13 Service Code Setup (for ACD) (V1.5 Added) 11-14 Service Code Setup (for Hotel) 11-15 Service Code Setup, Administrative (for Special Access) | Customize the Service Codes.                                                                                                    |  |  |
| 11-16 Single Digit Service Code Setup                                                                                                    | Assign the Single Digit Service Codes. these are the post-dialing codes a user can dial after placing an Intercom call to a coworker.                                                                                                    |  |  |

#### **Conditions**

Programming follows a telephone extension number, not the port number in most cases. If you
relocate a telephone, you may need to change additional programming. For example, if you change
the extension assigned to a port in PRG 11-02, the line key programming does not follow. However,
if you move the extension using the Station Relocation Feature, the line key programming does
follow.

 Since making changes in PRG 11-01 does not automatically make any other changes in any other program, changing the number plan after the system is in operation may cause problems in the following programs:

|       | PRG 1    | 1-01 Type 2 |       |       | PRG 11-01 T | Гуре 1 |
|-------|----------|-------------|-------|-------|-------------|--------|
|       | (Extens  | ion Number) |       |       | (Service Co | odes)  |
| 11-02 | 11-08    | 15-12       | 22-11 | 11-10 | 11-14       | 21-11  |
| 11-04 | 11-17    | 16-01-01    | 25-06 | 11-11 | 11-15       | 30-03  |
| 11-06 | 15-01-01 | 15-14       | 30-03 | 11-12 | 15-07       |        |
| 11-07 | 15-07    | 21-11       |       | 11-13 | 15-14       |        |

- Any feature which requires dialing a code or extension number can be affected.
- When the system searches the Dial Extension Analyze Table (PRG 11-20-01), the system uses prefix searching, giving the lower table number the higher priority. For example, the user programs 211 in table 1 and 2113 in table 2, then dials 2113, the system selects table 1.

| Example for 310X                                                   | Example for 3100X                                                  |
|--------------------------------------------------------------------|--------------------------------------------------------------------|
| 10s Group<br>(4-digit)                                             | 100s Group<br>(5-digit)                                            |
| 11-01-01 = Dial 3<br>31 Digit 4 = (9) Dial Extension Analyze Table | 11-01-01 = Dial 3<br>31 Digit 5 = (9) Dial Extension Analyze Table |
| 11-20-01 Table 1 = Dial 310                                        | 11-20-01 Table 1 = Dial 3100                                       |
| 11-20-02 Table 1 = Intercom                                        | 11-20-02 Table 1 = Intercom                                        |

| Example for 31000X                                                 | Example for 310000X                                                |  |  |
|--------------------------------------------------------------------|--------------------------------------------------------------------|--|--|
| 1000s Group<br>(6-digit)                                           | 10,000s Group<br>(7-digit)                                         |  |  |
| 11-01-01 = Dial 3<br>31 Digit 6 = (9) Dial Extension Analyze Table | 11-01-01 = Dial 3<br>31 Digit 7 = (9) Dial Extension Analyze Table |  |  |
| 11-20-01 Table 1 = Dial 31000                                      | 11-20-01 Table 1 = Dial 310000                                     |  |  |
| 11-20-02 Table 1 = Intercom                                        | 11-20-02 Table 1 = Intercom                                        |  |  |

#### **Default Settings**

Extensions and Virtuals are numbered in the following order:

PRG 11-02-01 and PRG 11-04-01

- · Physical Extensions:
  - Extn Port 1 = 101 ~ Extn Port 112 = 212 (V3.5 or higher)
- · Virtual Extensions:
  - VE Port 1 ~ 50 = Virtual Extension No.250 ~ 299 (V3.5 or higher)

### **System Availability**

#### **Terminals**

All Stations

#### Required Component(s)

None

### **Related Features**

None

# **Guide to Feature Programming**

| Program<br>No. | Program Name / Description                                                                                                    | Input Data                   | Default                                                                                                    |
|----------------|----------------------------------------------------------------------------------------------------|------------------------------|----------------------------------------------------------------------------------------------------|
| 11-02-01       | Extension Numbering - Extension Number Set up extension numbers for multiline telephones, single line telephones, InMail and IP telephones.  Extension number assignments cannot be duplicated in Programs 11-02, and 11-07.                                                                                           | Dial (Up to 8 digits)        | Extension Port Number: Extension Number 001 ~ 112: 101 ~ 212 (V3.5 Changed) 113 ~ 128: No Setting (V3.5 Added) |
| 11-04-01       | Virtual Extension Numbering - Extension Number Assign an extension number to the virtual ports.                                                                                                    | Dial (Up to 8 digits)        | Virtual Extension port<br>No. 1-50 = Virtual Ex-<br>tension No. 250-299<br>(V3.5 Changed)                      |
| 11-07-01       | Department Group Pilot Numbers - Extension Group Pilot Number Assign pilot numbers to each group that is to be used. A pilot number must fall within the valid numbering plan assigned in PRG 11-01-01. It is recommended to not use department group 01 because by default all extensions are assigned to this group. | Dial (Up to 8 digits)        | No Setting                                                                                                    |
| 11-09-01       | Trunk Access Code - Trunk Access Code Use this program to assign the trunk access code defined in PRG 11-01-01. This is the access code that users will dial to make outbound calls.                                                                                                    | Dial (Up to four digits)     | 9                                                                                                    |
| 11-09-02       | Trunk Access Code - 2nd Trunk Route Access Code Use this program to assign the special trunk access code defined in PRG 11-01-01. Users dial this access code to make outbound calls from a different trunk group rather than using the primary trunk group access code.                                               | Dial (Up to four digits)     | No Setting                                                                                                    |
| 11-10-01       | Service Code Setup (for System Administrator) - Night Mode Switching Assign the access code that will be used for manual Night Mode Switching. The access code must be within the valid numbering plan assigned in PRG 11-01-01.                                                                                       | 0~9, *, # Maximum of 8 digit | 718                                                                                                    |
| 11-10-03       | Service Code Setup (for System Administrator) -<br>Setting the System Time<br>Terminal: MLT                                                                                                    | 0~9, *, # Maximum of 8 digit | 728                                                                                                    |
| 11-10-04       | Service Code Setup (for System Administrator) - Storing Common Speed Dialing Numbers Assign the service code used for storing common speed dialing (system speed dialing) name and number. The service code assigned must be within your valid numbering plan in PRG 11-01-01.                                         | 0~9, *, # Maximum of 8 digit | 753                                                                                                    |
| 11-10-05       | Service Code Setup (for System Administrator) - Storing Group Speed Dialing Numbers Assign the service code used for storing group speed dialing name and number. The service code assigned must be within your valid numbering plan in PRG 11-01-01.                                                                  | 0~9, *, # Maximum of 8 digit | 754                                                                                                    |

| Program<br>No. | Program Name / Description                                                                                                    | Input Data                   | Default    |
|----------------|----------------------------------------------------------------------------------------------------|------------------------------|------------|
| 11-10-06       | Service Code Setup (for System Administrator) -<br>Setting the Automatic Transfer for Each Trunk<br>Line<br>Terminal: MLT                               | 0~9, *, # Maximum of 8 digit | 733        |
| 11-10-07       | Service Code Setup (for System Administrator) - Canceling the Automatic Transfer for Each Trunk Line Terminal: MLT                                      | 0~9, *, # Maximum of 8 digit | 734        |
| 11-10-08       | Service Code Setup (for System Administrator) -<br>Setting the Destination for Automatic Trunk<br>Transfer<br>Terminal: MLT                             | 0~9, *, # Maximum of 8 digit | 735        |
| 11-10-09       | Service Code Setup (for System Administrator) - Charging Cost Display by the Supervisor Terminal: MLT                                                   | 0~9, *, # Maximum of 8 digit | No Setting |
| 11-10-11       | Service Code Setup (for System Administrator) -<br>Entry Credit for Toll Restriction<br>Terminal: MLT                                                   | 0~9, *, # Maximum of 8 digit | No Setting |
| 11-10-12       | Service Code Setup (for System Administrator) - Night Mode Switching for Other Group Terminal: MLT                                                      | 0~9, *, # Maximum of 8 digit | 618        |
| 11-10-16       | Service Code Setup (for System Administrator) -<br>Leaving Message Waiting (Requires CPU to be li-<br>censed for Hotel/Motel)<br>Terminal: MLT          | 0~9, *, # Maximum of 8 digit | 626        |
| 11-10-17       | Service Code Setup (for System Administrator) -<br>Dial Block by Supervisor<br>Terminal: MLT                                                            | 0~9, *, # Maximum of 8 digit | 601        |
| 11-10-18       | Service Code Setup (for System Administrator) - Off-Premise Call Forward by Door Box Terminal: MLT                                                      | 0~9, *, # Maximum of 8 digit | 722        |
| 11-10-20       | Service Code Setup (for System Administrator) - VRS - Record/Erase Message Terminal: MLT, SLT Define Service Code for VRS message recording or erasing. | 0~9, *, # Maximum of 8 digit | 616        |
| 11-10-21       | Service Code Setup (for System Administrator) -<br>VRS - General Message Playback<br>Terminal: MLT, SLT                                                 | 0~9, *, # Maximum of 8 digit | 611        |
| 11-10-22       | Service Code Setup (for System Administrator) - VRS - Record or Erase General Message Terminal: MLT, SLT                                                | 0~9, *, # Maximum of 8 digit | 612        |
| 11-10-23       | Service Code Setup (for System Administrator) - SMDR - Extension Accumulated Printout Code Terminal: MLT                                                | 0~9, *, # Maximum of 8 digit | 621        |
| 11-10-24       | Service Code Setup (for System Administrator) - SMDR - Group Accumulated Printout Code Terminal: MLT                                                    | 0~9, *, # Maximum of 8 digit | 622        |
| 11-10-25       | Service Code Setup (for System Administrator) - Account Code Accumulated Printout Code Terminal: MLT                                                    | 0~9, *, # Maximum of 8 digit | 623        |
| 11-10-26       | Service Code Setup (for System Administrator) -<br>Forced Trunk Disconnect<br>Terminal: MLT, SLT                                                        | 0~9, *, # Maximum of 8 digit | No Setting |
| 11-10-27       | Service Code Setup (for System Administrator) -<br>Trunk Port Disable for Outgoing Calls<br>Terminal: MLT, SLT                                          | 0~9, *, # Maximum of 8 digit | 645        |

| Program<br>No. | Program Name / Description                                                                                                    | Input Data                   | Default |  |
|----------------|----------------------------------------------------------------------------------------------------|------------------------------|---------|--|
| 11-10-32       | Service Code Setup (for System Administrator) - Set Private Call Refuse This program is used to assign the service code to enable or disable the Caller ID Refuse feature. The service code assigned must be within your valid numbering plan in PRG 11-01-01. | 0~9, *, # Maximum of 8 digit | 646     |  |
| 11-10-33       | Service Code Setup (for System Administrator) -<br>Entry Caller ID Refuse<br>Terminal: MLT                                                                                                    | 0~9, *, # Maximum of 8 digit | 647     |  |
| 11-10-34       | Service Code Setup (for System Administrator) - Set Caller ID Refuse This program is used to assign the service code to enable or disable the Caller ID Refuse feature. The service code assigned must be within your valid numbering plan in PRG 11-01-01.    | 0~9, *, # Maximum of 8 digit | 748     |  |
| 11-10-35       | Service Code Setup (for System Administrator) -<br>Dial-In Mode Switching<br>Assign the service code Dial-In Mode Switching                                                                                                    | 0~9, *, # Maximum of 8 digit | 609     |  |
| 11-10-41       | Service Code Setup (for System Administrator) -<br>Date Setting<br>Terminal: MLT                                                                                                    | 0~9, *, # Maximum of 8 digit | 789     |  |
| 11-10-42       | Service Code Setup (for System Administrator) -<br>Maintenance Service<br>Terminal: MLT                                                                                                    | 0~9, *, # Maximum of 8 digit | 643     |  |
| 11-10-43       | Service Code Setup (for System Administrator) - VRS Incoming Terminal: MLT                                                                                                    |                              | 778     |  |
| 11-10-44       | Service Code Setup (for System Administrator) - Cutting the telephone power Sets the Service Code for power cutting. (for Administrator)                                                                                                    | 0~9, *, # Maximum of 8 digit | 731     |  |
| 11-10-45       | Service Code Setup (for System Administrator) - Room Monitor Permit Sets Service Code (SC) for Room monitor on/off to terminal. SC+1+Extension Number; Room Monitor enable SC+0+Extension Number; Room Monitor disable                                         |                              | 610     |  |
| 11-10-46       | · ·                                                                                                    |                              | 614     |  |
| 11-10-47       |                                                                                                    |                              | 615     |  |
| 11-10-48       | 8 Service Code Setup (for System Administrator) - Auto Dial Setting for Security Sensor Service Code setting for destination number when Warning mode detected.                                                                                                |                              | 617     |  |
| 11-10-49       |                                                                                                    |                              | 619     |  |
| 11-10-50       | Service Code Setup (for System Administrator) - Night-mode Skip (Own Group) Assign the access code that is to be used for manual Night Mode Skip. The access code must be within the valid numbering plan assigned in PRG 11-01-01.                            | 787                          |         |  |

| Program<br>No. | Program Name / Description                                                                                                    | Input Data                   | Default                      |
|----------------|----------------------------------------------------------------------------------------------------|------------------------------|------------------------------|
| 11-11-01       | Service Code Setup (for Setup/Entry Operation) - Call Forward - All Terminal: MLT, SLT                                                 | 0~9, *, # Maximum of 8 digit | 741                          |
| 11-11-02       | Service Code Setup (for Setup/Entry Operation) - Call Forward - Busy Terminal: MLT, SLT                                                | 0~9, *, # Maximum of 8 digit | 742                          |
| 11-11-03       | Service Code Setup (for Setup/Entry Operation) - Call Forward - No Answer Terminal: MLT, SLT                                           | 0~9, *, # Maximum of 8 digit | 743                          |
| 11-11-04       | Service Code Setup (for Setup/Entry Operation) - Call Forward - Busy/No Answer Terminal: MLT, SLT                                      | 0~9, *, # Maximum of 8 digit | 744                          |
| 11-11-05       | Service Code Setup (for Setup/Entry Operation) - Call Forward - Both Ring Terminal: MLT, SLT                                           | 0~9, *, # Maximum of 8 digit | 745                          |
| 11-11-07       | Service Code Setup (for Setup/Entry Operation) - Call Forwarding - Follow-Me Terminal: MLT, SLT                                        | 0~9, *, # Maximum of 8 digit | 746                          |
| 11-11-08       | Service Code Setup (for Setup/Entry Operation) - Do Not Disturb Terminal: MLT, SLT                                                     | 0~9, *, # Maximum of 8 digit | 747                          |
| 11-11-09       | Service Code Setup (for Setup/Entry Operation) -<br>Answer Message Waiting<br>Terminal: MLT, SLT                                       | 0~9, *, # Maximum of 8 digit | *0                           |
| 11-11-10       | Service Code Setup (for Setup/Entry Operation) - Cancel All Messages Waiting Terminal: MLT, SLT                                        | 0~9, *, # Maximum of 8 digit | 773                          |
| 11-11-11       | Service Code Setup (for Setup/Entry Operation) - Cancel Message Waiting Terminal: MLT, SLT                                             | 0~9, *, # Maximum of 8 digit | 771                          |
| 11-11-12       | Service Code Setup (for Setup/Entry Operation) -<br>Alarm Clock<br>Terminal: MLT, SLT                                                  | 0~9, *, # Maximum of 8 digit | 727                          |
| 11-11-13       | Service Code Setup (for Setup/Entry Operation) - Display Language Selection for Multiline Terminal Terminal: MLT                       | 0~9, *, # Maximum of 8 digit | 678                          |
| 11-11-14       | Service Code Setup (for Setup/Entry Operation) -<br>Text Message Setting<br>Terminal: MLT                                              | 0~9, *, # Maximum of 8 digit | No Setting                   |
| 11-11-15       | Service Code Setup (for Setup/Entry Operation) -<br>Enable Handsfree Incoming Intercom Calls<br>Terminal: MLT                          | 0~9, *, # Maximum of 8 digit | 721                          |
| 11-11-16       | Service Code Setup (for Setup/Entry Operation) -<br>Force Ringing of Incoming Intercom Calls<br>Terminal: MLT                          | 0~9, *, # Maximum of 8 digit | 723                          |
| 11-11-17       | Service Code Setup (for Setup/Entry Operation) -<br>Programmable Function Key Programming (3-<br>Digit Service Codes)<br>Terminal: MLT | 0~9, *, # Maximum of 8 digit | 751                          |
| 11-11-18       | Service Code Setup (for Setup/Entry Operation) - BGM On/Off Terminal: MLT                                                              | 0~9, *, # Maximum of 8 digit | No Setting (V1.5<br>Changed) |
| 11-11-19       | Service Code Setup (for Setup/Entry Operation) -<br>Key Touch Tone On/Off<br>Terminal: MLT                                             | 0~9, *, # Maximum of 8 digit | 724                          |
| 11-11-20       | Service Code Setup (for Setup/Entry Operation) - Change Incoming CO and ICM Ring Tones Terminal: MLT                                   | 0~9, *, # Maximum of 8 digit | 720                          |

| Program<br>No. | Program Name / Description                                                                                                    | Input Data                   | Default |  |
|----------------|----------------------------------------------------------------------------------------------------|------------------------------|---------|--|
| 11-11-21       | Service Code Setup (for Setup/Entry Operation) -<br>Check Incoming Ring Tones<br>Terminal: MLT                                                                                                    | 0~9, *, # Maximum of 8 digit | 711     |  |
| 11-11-22       | Service Code Setup (for Setup/Entry Operation) -<br>Extension Name Programming<br>Terminal: MLT                                                                                                    | 0~9, *, # Maximum of 8 digit | 700     |  |
| 11-11-23       | Service Code Setup (for Setup/Entry Operation) - Second Call for DID/DISA/DIL Terminal: MLT                                                                                                    | 0~9, *, # Maximum of 8 digit | 679     |  |
| 11-11-24       | Service Code Setup (for Setup/Entry Operation) - Change Station Class of Service Terminal: MLT Allows an extension user to change the COS of another extension. Must be allowed in Program 20-13-28. | 0~9, *, # Maximum of 8 digit | 677     |  |
| 11-11-25       | Service Code Setup (for Setup/Entry Operation) -<br>Automatic Transfer Setup for Each Extension<br>Group<br>Terminal: MLT, SLT                                                                       | 0~9, *, # Maximum of 8 digit | 602     |  |
| 11-11-26       | Service Code Setup (for Setup/Entry Operation) -<br>Automatic Transfer Cancellation for Each Exten-<br>sion Group<br>Terminal: MLT, SLT                                                              | 0~9, *, # Maximum of 8 digit | 603     |  |
| 11-11-27       |                                                                                                    |                              | 604     |  |
| 11-11-28       | Service Code Setup (for Setup/Entry Operation) - 0~9, *, # Maximum of Delayed Transfer for Every Extension Group Terminal: MLT, SLT                                                                  |                              | 605     |  |
| 11-11-29       | Service Code Setup (for Setup/Entry Operation) -<br>Delayed Transfer Cancellation for Each Exten-<br>sion Group<br>Terminal: MLT, SLT                                                                | 0~9, *, # Maximum of 8 digit | 606     |  |
| 11-11-30       | Service Code Setup (for Setup/Entry Operation) -<br>DND Setup for Each Extension Group<br>Terminal: MLT, SLT                                                                                         | 0~9, *, # Maximum of 8 digit | 607     |  |
| 11-11-31       | Service Code Setup (for Setup/Entry Operation) - DND Cancellation for Each Extension Group Terminal: MLT, SLT                                                                                        | 0~9, *, # Maximum of 8 digit | 608     |  |
| 11-11-33       | Service Code Setup (for Setup/Entry Operation) - Dial Block Terminal: MLT, SLT                                                                                                    | 0~9, *, # Maximum of 8 digit | 600     |  |
| 11-11-34       | Service Code Setup (for Setup/Entry Operation) -<br>Temporary Toll Restriction Override<br>Terminal: MLT, SLT                                                                                        | 0~9, *, # Maximum of 8 digit | 775     |  |
| 11-11-35       | Service Code Setup (for Setup/Entry Operation) - Pilot Group Withdrawing Terminal: MLT, SLT                                                                                                    | 0~9, *, # Maximum of 8 digit | 650     |  |
| 11-11-36       | Service Code Setup (for Setup/Entry Operation) - Toll Restriction Override Terminal: MLT, SLT                                                                                                    | 0~9, *, # Maximum of 8 digit | 663     |  |
| 11-11-37       | Service Code Setup (for Setup/Entry Operation) - Ring Volume Set Terminal: MLT                                                                                                    | 0~9, *, # Maximum of 8 digit | 729     |  |
| 11-11-38       |                                                                                                    |                              |         |  |

| Program<br>No. | m Program Name / Description Input Data                                                                                                    |                              | Default    |
|----------------|----------------------------------------------------------------------------------------------------|------------------------------|------------|
| 11-11-39       | Service Code Setup (for Setup/Entry Operation) - Station Speed Dial Number Entry If PRG 15-02-60 is set to a (0) assign the service code used for storing station speed dialing name and number. These entries will be stored in PRG 15-14. The service code assigned must be within your valid numbering plan in PRG 11-01-01. | 0~9, *, # Maximum of 8 digit | 755        |
| 11-11-41       | Service Code Setup (for Setup/Entry Operation) -<br>Tandem Ringing<br>Terminal: MLT, SLT                                                                                                    | 0~9, *, # Maximum of 8 digit | No Setting |
| 11-11-42       | Service Code Setup (for Setup/Entry Operation) -<br>Transfer Dial Setting for Out of Range<br>-                                                                                                    | 0~9, *, # Maximum of 8 digit | 689        |
| 11-11-43       | Service Code Setup (for Setup/Entry Operation) - Headset Mode Switching Terminal: MLT, SLT                                                                                                    | 0~9, *, # Maximum of 8 digit | 688        |
| 11-11-45       | Service Code Setup (for Setup/Entry Operation) -<br>Set/Cancel Call Forward All (Split)<br>Terminal: MLT, SLT                                                                                                    | 0~9, *, # Maximum of 8 digit | 682        |
| 11-11-46       | Service Code Setup (for Setup/Entry Operation) -<br>Set/Cancel Call Forward Busy (Split)<br>Terminal: MLT, SLT                                                                                                    | 0~9, *, # Maximum of 8 digit | 683        |
| 11-11-47       | Service Code Setup (for Setup/Entry Operation) - Set/Cancel Call Forward No Answer (Split) Terminal: MLT, SLT                                                                                                    | 0~9, *, # Maximum of 8 digit | 684        |
| 11-11-48       | Service Code Setup (for Setup/Entry Operation) -<br>Set/Cancel Call Forward Busy No Answer (Split)<br>Terminal: MLT, SLT                                                                                                    | 0~9, *, # Maximum of 8 digit | 685        |
| 11-11-49       | Service Code Setup (for Setup/Entry Operation) -<br>Set/Cancel Call Forward Both Ring (Split)<br>Terminal: MLT, SLT                                                                                                    | 0~9, *, # Maximum of 8 digit | 686        |
| 11-11-50       | Service Code Setup (for Setup/Entry Operation) -<br>Set Message Waiting Indication<br>Terminal: SLT                                                                                                    | 0~9, *, # Maximum of 8 digit | No Setting |
| 11-11-51       | Service Code Setup (for Setup/Entry Operation) - Cancel Message Waiting Indication Terminal: SLT                                                                                                    | 0~9, *, # Maximum of 8 digit | No Setting |
| 11-11-52       | Service Code Setup (for Setup/Entry Operation) -<br>Set/Cancel Call Forward All Destination (No<br>Split)<br>Terminal: MLT, SLT                                                                                                    | 0~9, *, # Maximum of 8 digit | 790        |
| 11-11-53       | Service Code Setup (for Setup/Entry Operation) -<br>Set/Cancel Call Forward Busy Destination (No<br>Split)<br>Terminal: MLT, SLT                                                                                                    | 0~9, *, # Maximum of 8 digit | 791        |
| 11-11-54       | Service Code Setup (for Setup/Entry Operation) -<br>Set/Cancel Call Forward No Answer Destination<br>(No Split)<br>Terminal: MLT, SLT                                                                                                    | 0~9, *, # Maximum of 8 digit | 792        |
| 11-11-55       | Service Code Setup (for Setup/Entry Operation) -<br>Call Forward Busy No Answer Destination (No<br>Split)<br>Terminal: MLT, SLT                                                                                                    | 0~9, *, # Maximum of 8 digit | 793        |
| 11-11-58       | Service Code Setup (for Setup/Entry Operation) - Call Forward with Personal Greeting Terminal: MLT, SLT                                                                                                    | 0~9, *, # Maximum of 8 digit | 713        |
| 11-11-59       | Service Code Setup (for Setup/Entry Operation) - Call Forward to Attendant except Busy Terminal: MLT, SLT                                                                                                    | 0~9, *, # Maximum of 8 digit | 696        |

| Program<br>No. | Program Name / Description                                                                                                    | Input Data                   | Default    |
|----------------|----------------------------------------------------------------------------------------------------|------------------------------|------------|
| 11-11-60       | Service Code Setup (for Setup/Entry Operation) - Call Forward to Attendant/No Answer Terminal: MLT, SLT                                                                                                    | 0~9, *, # Maximum of 8 digit | 697        |
| 11-11-62       | Service Code Setup (for Setup/Entry Operation) - Adjust of Headset Ring Volume Terminal: MLT                                                                                                    | 0~9, *, # Maximum of 8 digit | No Setting |
| 11-11-65       | Service Code Setup (for Setup/Entry Operation) -<br>Headset Mode Switching<br>Terminal: MLT                                                                                                    | 0~9, *, # Maximum of 8 digit | No Setting |
| 11-11-68       | Service Code Setup (for Setup/Entry Operation) - IntraMail Language Selection for own extension Terminal: MLT,SLT                                                                                                    | 0~9, *, # Maximum of 8 digit | 664        |
| 11-11-69       | Service Code Setup (for Setup/Entry Operation) - IntraMail Language Selection for specific extension Terminal: MLT,SLT                                                                                                    | 0~9, *, # Maximum of 8 digit | 665        |
| 11-11-70       | Service Code Setup (for Setup/Entry Operation) -<br>Backlight Brightness<br>Terminal: MLT                                                                                                    | 0~9, *, # Maximum of 8 digit | 705        |
| 11-11-71       | Service Code Setup (for Setup/Entry Operation) - Auto Backlight Terminal: MLT                                                                                                    | 0~9, *, # Maximum of 8 digit | 706        |
| 11-11-72       | Service Code Setup (for Setup/Entry Operation) -<br>Headset V.Announce<br>Terminal: MLT                                                                                                    | 0~9, *, # Maximum of 8 digit | 714        |
| 11-12-01       | Service Code Setup (for Service Access) - By- pass Call Terminal: MLT, SLT Activating Call Forwarding/Do Not Disturb Override. This code is available only if you disable the voice mail Single Digit dialing code in Program 11-16-09. |                              | 707        |
| 11-12-02       | Service Code Setup (for Service Access) - Conference Terminal: MLT, SLT                                                                                                    | 0~9, *, # Maximum of 8 digit | #1         |
| 11-12-03       | Service Code Setup (for Service Access) - Over-<br>ride (Off-Hook Signaling)<br>Terminal: MLT, SLT                                                                                                    | 0~9, *, # Maximum of 8 digit | 709        |
| 11-12-04       |                                                                                                    |                              | 750        |
| 11-12-05       | Service Code Setup (for Service Access) - Cancel Camp-On Assign the access code that will be used for canceling Camp-On. The access code must be within the valid numbering plan assigned in PRG 11-01-01.                              |                              | 770        |
| 11-12-06       | Service Code Setup (for Service Access) -<br>Switching of Voice Call and Signal Call<br>Terminal: MLT, SLT                                                                                                    | 0~9, *, # Maximum of 8 digit | 712        |
| 11-12-07       | Service Code Setup (for Service Access) - Step<br>Call<br>Terminal: MLT, SLT                                                                                                    | 0~9, *, # Maximum of 8 digit | 708        |
| 11-12-08       |                                                                                                    |                              | 710        |
| 11-12-09       | Service Code Setup (for Service Access) -<br>Change to STG (Department Group) All Ring<br>Terminal: MLT, SLT                                                                                                    | 0~9, *, # Maximum of 8 digit | No Setting |

| Program<br>No. |                                                                                                    |                              | Default |
|----------------|----------------------------------------------------------------------------------------------------|------------------------------|---------|
| 11-12-10       | Service Code Setup (for Service Access) - Station Speed Dialing Assign the service code used for accessing common speed dialing (system speed dialing) bins. The service code assigned must be within your valid numbering plan in PRG. | accessing common ling) bins. |         |
| 11-12-11       | Service Code Setup (for Service Access) - Group Speed Dialing Assign the service code used for accessing group speed dialing bins. The service code assigned must be within your valid numbering plan in PRG 11-01-01.                  | 0~9, *, # Maximum of 8 digit | #4      |
| 11-12-12       | Service Code Setup (for Service Access) - Last<br>Number Dial<br>Terminal: MLT, SLT                                                                                                    | 0~9, *, # Maximum of 8 digit | #5      |
| 11-12-13       | Service Code Setup (for Service Access) - Saved Number Dial Terminal: MLT, SLT                                                                                                    | 0~9, *, # Maximum of 8 digit | 715     |
| 11-12-14       | Service Code Setup (for Service Access) - Trunk<br>Group Access<br>Terminal: MLT, SLT                                                                                                    | 0~9, *, # Maximum of 8 digit | 704     |
| 11-12-15       | Service Code Setup (for Service Access) - Specified Trunk Access Terminal: MLT, SLT                                                                                                    | 0~9, *, # Maximum of 8 digit | #9      |
| 11-12-17       | Service Code Setup (for Service Access) - Clear Last Number Dialing Data Terminal: MLT, SLT  O~9, *, # Maximum of 8 digit                                                                                                    |                              | 776     |
| 11-12-18       | Service Code Setup (for Service Access) - Clear<br>Saved Number Dialing Data<br>Terminal: MLT, SLT                                                                                                    | 0~9, *, # Maximum of 8 digit | 785     |
| 11-12-19       | Service Code Setup (for Service Access) - Internal Group Paging Terminal: MLT, SLT                                                                                                    | 0~9, *, # Maximum of 8 digit | 701     |
| 11-12-20       | Service Code Setup (for Service Access) - External Paging Terminal: MLT, SLT                                                                                                    | 0~9, *, # Maximum of 8 digit | 703     |
| 11-12-21       | Service Code Setup (for Service Access) - Meet-<br>Me Answer to Specified Internal Paging Group<br>Terminal: MLT, SLT                                                                                                    | 0~9, *, # Maximum of 8 digit | 764     |
| 11-12-22       | Service Code Setup (for Service Access) - Meet-<br>Me Answer to External Paging<br>Terminal: MLT, SLT                                                                                                    | 0~9, *, # Maximum of 8 digit | 765     |
| 11-12-23       | · ·                                                                                                    |                              | 763     |
| 11-12-24       | Service Code Setup (for Service Access) - Combined Paging Terminal: MLT, SLT                                                                                                    | 0~9, *, # Maximum of 8 digit | *1      |
| 11-12-25       | Service Code Setup (for Service Access) - Direct<br>Call Pickup - Own Group<br>Terminal: MLT, SLT                                                                                                    | 0~9, *, # Maximum of 8 digit | 756     |
| 11-12-26       | Service Code Setup (for Service Access) - Call<br>Pickup for Specified Group<br>Terminal: MLT, SLT                                                                                                    | 768                          |         |
| 11-12-27       | Service Code Setup (for Service Access) - Call Pickup Terminal: MLT, SLT                                                                                                    | 0~9, *, # Maximum of 8 digit | *#      |

| Program<br>No. | Program Name / Description                                                                                                    | Input Data                   | Default |  |
|----------------|----------------------------------------------------------------------------------------------------|------------------------------|---------|--|
| 11-12-28       | Service Code Setup (for Service Access) - Call<br>Pickup for Another Group<br>Terminal: MLT, SLT                                                                                                    | 0~9, *, # Maximum of 8 digit | 769     |  |
| 11-12-29       | Service Code Setup (for Service Access) - Direct Extension Call Pickup Terminal: MLT, SLT Customize the Service Codes for direct extension call pickup.                                                           | 0~9, *, # Maximum of 8 digit | **      |  |
| 11-12-30       | Service Code Setup (for Service Access) - Specified Trunk Answer Terminal: MLT, SLT                                                                                                    | 0~9, *, # Maximum of 8 digit | 672     |  |
| 11-12-31       | Service Code Setup (for Service Access) - Park<br>Hold<br>Terminal: MLT, SLT                                                                                                    | 0~9, *, # Maximum of 8 digit | #6      |  |
| 11-12-32       | Service Code Setup (for Service Access) - Answer for Park Hold Terminal: MLT, SLT                                                                                                    | 0~9, *, # Maximum of 8 digit | *6      |  |
| 11-12-33       | Service Code Setup (for Service Access) - Group Hold Terminal: MLT, SLT                                                                                                    | 0~9, *, # Maximum of 8 digit | 732     |  |
| 11-12-34       | Service Code Setup (for Service Access) - Answer for Group Hold Terminal: MLT, SLT                                                                                                    | 0~9, *, # Maximum of 8 digit | 762     |  |
| 11-12-35       | Service Code Setup (for Service Access) - Station Park Hold Terminal: MLT, SLT                                                                                                    | 0~9, *, # Maximum of 8 digit | 757     |  |
| 11-12-36       | Service Code Setup (for Service Access) - Door Box Access This program is used to assign an access code to call the door phone. The access code must be within the valid numbering plan assigned in PRG 11-01-01. | 0~9, *, # Maximum of 8 digit | 702     |  |
| 11-12-37       | Service Code Setup (for Service Access) - Common Canceling Service Code Terminal: MLT, SLT                                                                                                    | 0~9, *, # Maximum of 8 digit | *9      |  |
| 11-12-38       | Service Code Setup (for Service Access) - General Purpose Indication Terminal: MLT, SLT                                                                                                    | 0~9, *, # Maximum of 8 digit | 783     |  |
| 11-12-40       | Service Code Setup (for Service Access) - Station Speed Dialing Terminal: MLT, SLT                                                                                                    | 0~9, *, # Maximum of 8 digit | #7      |  |
| 11-12-41       | Service Code Setup (for Service Access) - Voice<br>Over<br>Terminal: MLT                                                                                                    | 0~9, *, # Maximum of 8 digit | 690     |  |
| 11-12-42       | Service Code Setup (for Service Access) - Flash on Trunk lines Terminal: SLT                                                                                                    | 0~9, *, # Maximum of 8 digit | #3      |  |
| 11-12-43       | Service Code Setup (for Service Access) - Answer No-Ring Line (Universal Answer) Terminal: MLT, SLT                                                                                                    | 0~9, *, # Maximum of 8 digit | #0      |  |
| 11-12-44       | Service Code Setup (for Service Access) - Callback Test for SLT Terminal: SLT                                                                                                    | 0~9, *, # Maximum of 8 digit | 799     |  |
| 11-12-45       | Service Code Setup (for Service Access) - Ena-<br>bled On Hook When Holding (SLT)<br>Terminal: SLT                                                                                                    | 0~9, *, # Maximum of 8 digit | 749     |  |
| 11-12-46       | Service Code Setup (for Service Access) - Answer On Hook When Holding (SLT) Terminal: SLT                                                                                                    | 0~9, *, # Maximum of 8 digit | 759     |  |

| Program<br>No. | Program Name / Description                                                                                                    | Input Data                   | Default |  |
|----------------|----------------------------------------------------------------------------------------------------|------------------------------|---------|--|
| 11-12-47       | Service Code Setup (for Service Access) - Call<br>Waiting Answer/Split Answer<br>Terminal: SLT<br>Splitting (switching) between calls                                                                                                    | 0~9, *, # Maximum of 8 digit | 794     |  |
| 11-12-48       | Service Code Setup (for Service Access) - Account Code Terminal: SLT                                                                                                    | 0~9, *, # Maximum of 8 digit | ##      |  |
| 11-12-51       | Service Code Setup (for Service Access) - VM<br>Access<br>Terminal: MLT, SLT                                                                                                    | 0~9, *, # Maximum of 8 digit | *8      |  |
| 11-12-53       | Service Code Setup (for Service Access) - Live<br>Recording at SLT<br>Terminal: MLT, SLT                                                                                                    | 0~9, *, # Maximum of 8 digit | 654     |  |
| 11-12-54       | Service Code Setup (for Service Access) - VRS Routing for ANI/DNIS Terminal: MLT, SLT Use when setting up ANI/DNIS Routing to the VRS Automated Attendant. Using the Transfer feature, this also allows a call to be transferred to the VRS. | 0~9, *, # Maximum of 8 digit | 782     |  |
| 11-12-56       | Service Code Setup (for Service Access) - E911 Alarm Shut Off Terminal: MLT Enter the Service Code that an extension user can dial to shut off the E911 Alarm Ring.                                                                          | 0~9, *, # Maximum of 8 digit | 786     |  |
| 11-12-57       | Service Code Setup (for Service Access) - Tandem Trunking Terminal: MLT, SLT                                                                                                    | 0~9, *, # Maximum of 8 digit | #8      |  |
| 11-12-58       | Service Code Setup (for Service Access) - Transfer Into Conference Terminal: MLT, SLT Assign the Service Code a user dials to Transfer a call to a Conference call.                                                                          | 0~9, *, # Maximum of 8 digit | 624     |  |
| 11-12-59       | Service Code Setup (for Service Access) - Trunk<br>Drop Operation for SLT<br>Terminal: SLT                                                                                                    | 0~9, *, # Maximum of 8 digit | 660     |  |
| 11-12-62       | Service Code Setup (for Service Access) - Security Sensor Reset Terminal: MLT, SLT Service Code setting for cancel Warning message sending and emergency call.                                                                               | 0~9, *, # Maximum of 8 digit | 716     |  |
| 11-12-63       | Service Code Setup (for Service Access) - Watch Mode Start Terminal: MLT, SLT Service Code (SC) setting for on/off watch mode. SC+1;Watch mode start SC+0; Watch mode end.                                                                   |                              | 717     |  |
| 11-12-64       | Service Code Setup (for Service Access) - Security Sensor Mode Start Terminal: MLT, SLT Service Code (SC) setting for on/off security sensor. SC+1; Start sensor detection SC+0; Ignore sensor detection                                     | 0~9, *, # Maximum of 8 digit | 719     |  |
| 11-13-01       | Service Code Setup (for ACD) - ACD Log In/Log Out (for KTS) (V1.5 Added) Assign the service code used to Login (MLT/SLT) and Logout (MLT/SLT) ACD Agents. The service code assigned must be within your valid numbering plan in PRG.         | 0~9, *, # Maximum of 8 digit | *5      |  |

| Program<br>No. | Program Name / Description                                                                                                    | Input Data                                     | Default |  |
|----------------|----------------------------------------------------------------------------------------------------|------------------------------------------------|---------|--|
| 11-13-02       | Service Code Setup (for ACD)Service Code Set-<br>up (for ACD) - ACD Log Out (for SLT) (V1.5 Add-<br>ed) Assign the service code used to Logout SLT ACD<br>Agents. The service code assigned must be within your valid<br>numbering plan in PRG.                | ut (for SLT) (V1.5 Add-<br>d to Logout SLT ACD |         |  |
| 11-13-03       | Service Code Setup (for ACD)Service Code Set-<br>up (for ACD) - Set ACD Wrap-Up Time (for SLT)<br>(V1.5 Added) Assign the service code used to set Wrap-Up on<br>SLT ACD Agents. The service code assigned must be within your valid<br>numbering plan in PRG. | 0~9, *, # Maximum of 8 digit                   | 656     |  |
| 11-13-04       | Service Code Setup (for ACD) - Cancel ACD Wrap-Up Time (for SLT) (V1.5 Added) Assign the service code used to cancel Wrap-Up on SLT ACD Agents. The service code assigned must be within your valid numbering plan in PRG.                                     | 0~9, *, # Maximum of 8 digit                   | 657     |  |
| 11-13-05       | Service Code Setup (for ACD) - Set ACD Off Duty (for SLT) (V1.5 Added) Assign the service code used to set Off Duty on SLT ACD Agents. The service code assigned must be within your valid numbering plan in PRG.                                              | 0~9, *, # Maximum of 8 digit                   | 658     |  |
| 11-13-06       | Service Code Setup (for ACD) - Cancel ACD Off Duty (for SLT) (V1.5 Added) Assign the service code used to cancel Off Duty on SLT ACD Agents. The service code assigned must be within your valid numbering plan in PRG.                                        | 0~9, *, # Maximum of 8 digit                   | 659     |  |
| 11-14-01       |                                                                                                    |                                                | 627     |  |
| 11-14-02       | Service Code Setup (for Hotel) - Cancel DND for Own Extension Terminal: MLT, SLT Determine what the service code should be for an internal party to cancel DND for own extension.                                                                              |                                                | 628     |  |
| 11-14-03       | Service Code Setup (for Hotel) - Set DND for Other Extension Terminal: MLT, SLT Determine what the service code should be for an internal party to set DND for another extension.                                                                              | 0~9, *, # Maximum of 8 digit                   | 629     |  |
| 11-14-04       | Service Code Setup (for Hotel) - Cancel DND for Other Extension Terminal: MLT, SLT Determine what the service code should be for an internal party to cancel DND for another extension.                                                                        | 0~9, *, # Maximum of 8 digit                   | 630     |  |
| 11-14-05       | Service Code Setup (for Hotel) - Set Wake Up Call for Own Extension Terminal: MLT, SLT Determine what the service code should be for an internal party to set wake up call for own extension.                                                                  | 0~9, *, # Maximum of 8 digit                   | 631     |  |
| 11-14-06       | Service Code Setup (for Hotel) - Cancel Wake Up Call for Own Extension Terminal: MLT, SLT Determine what the service code should be for an internal party to cancel wake up call for own extension.                                                            | 0~9, *, # Maximum of 8 digit                   | 632     |  |

| Program<br>No. | Program Name / Description Input Data                                                                                                    |                              | Default    |
|----------------|----------------------------------------------------------------------------------------------------|------------------------------|------------|
| 11-14-07       | Service Code Setup (for Hotel) - Set Wake Up Call for Other Extension Terminal: MLT, SLT Determine what the service code should be for an internal party to set wake up call for another extension.                               | 0~9, *, # Maximum of 8 digit | 633        |
| 11-14-08       | Service Code Setup (for Hotel) - Cancel Wake Up Call for Other Extension Terminal: MLT, SLT Determine what the service code should be for an internal party to cancel wake up call for another extension.                         | 0~9, *, # Maximum of 8 digit | 634        |
| 11-14-09       | Service Code Setup (for Hotel) - Set Room to Room Call Restriction Terminal: MLT, SLT Determine what the service code should be for an internal party to Set Room to Room Call Restriction.                                       | 0~9, *, # Maximum of 8 digit | 635        |
| 11-14-10       | Service Code Setup (for Hotel) - Cancel Room to Room Call Restriction (Hotel) Terminal: MLT, SLT Determine what the service code should be for an internal party to cancel Room to Room Call Restriction.                         | 0~9, *, # Maximum of 8 digit | 636        |
| 11-14-11       | Service Code Setup (for Hotel) - Change Toll Restriction Class for Other Extension Terminal: MLT, SLT Determine what the service code should be for an internal party to change the toll restriction class for another extension. | 0~9, *, # Maximum of 8 digit | 637        |
| 11-14-12       | Service Code Setup (for Hotel) - Check-In Terminal: MLT, SLT Determine what the service code should be for an internal party to check-in another extension.                                                                       | 0~9, *, # Maximum of 8 digit | 638        |
| 11-14-13       | Service Code Setup (for Hotel) - Check-Out Terminal: MLT, SLT Determine what the service code should be for an internal party to check-out another extension.                                                                     | 0~9, *, # Maximum of 8 digit | 639        |
| 11-14-14       | Service Code Setup (for Hotel) - Room Status Change for Own Extension Terminal: MLT, SLT Determine what the service code should be for an internal party to change room status on their extension.                                |                              | 640        |
| 11-14-15       | Service Code Setup (for Hotel) - Room Status Change for Other Extension Terminal: MLT, SLT Determine what the service code should be for an internal party to change room status on another extension.                            | 0~9, *, # Maximum of 8 digit | 641        |
| 11-14-16       | Service Code Setup (for Hotel) - Room Status Output Terminal: MLT Determine what the service code should be for an internal party to output the status of hotel rooms via a printer.                                              | 0~9, *, # Maximum of 8 digit | 642        |
| 11-14-17       | Service Code Setup (for Hotel) - Hotel Room Monitor Terminal: MLT, SLT Determine what the service code should be for initiating Hotel Room Monitor.                                                                               | 0~9, *, # Maximum of 8 digit | 675        |
| 11-14-19       | Service Code Setup (for Hotel) - Hotel Room Data Set Terminal: MLT, SLT                                                                                                    | 0~9, *, # Maximum of 8 digit | No Setting |

| Program<br>No. | Program Name / Description                                                                                                    | Input Data                                                                                               | Default    |
|----------------|----------------------------------------------------------------------------------------------------|----------------------------------------------------------------------------------------------------|------------|
| 11-15-01       | Service Code Setup, Administrative (for Special Access) - Remote Maintenance                                                                                                    | 0~9, *, # Maximum of 8 digit                                                                             | 730        |
| 11-15-02       | Service Code Setup, Administrative (for Special Access) - ACD Access in Dialin Conversion Table (V1.5 Added)                                                                                                    | 0~9, *, # Maximum of 8 digit                                                                             | 760        |
| 11-15-05       | Service Code Setup, Administrative (for Special Access) - System Programming Mode, Log-On Terminal: MLT                                                                                                    | 0~9, *, # Maximum of 8 digit                                                                             | # * #*     |
| 11-15-09       | Service Code Setup, Administrative (for Special Access) - Transfer to Incoming Ring Group This program is used to assign a service code to transfer a call to a ring group. When a call is transferred to a ring group it follows the trunks ring group setting in PRG 22-05-01. For example the station is in Ring Group 2 and the Trunk is in Ring Group 10. When that user transfers the call using this service code the call will be sent to ring group 10. | 0~9, *, # Maximum of 8 digit                                                                             | No Setting |
| 11-15-12       | Service Code Setup, Administrative (for Special Access) - Extension Data Swap Terminal: MLT                                                                                                    | 0~9, *, # Maximum of 8 digit                                                                             | No Setting |
| 11-15-13       | Service Code Setup, Administrative (for Special Access) - Remote Access from DISA                                                                                                    | 0~9, *, # Maximum of 8 digit                                                                             | No Setting |
| 11-15-14       | Service Code Setup, Administrative (for Special Access) - Modern Access                                                                                                    | 0~9, *, # Maximum of 8 digit                                                                             | 740        |
| 11-16-01       | Single Digit Service Code Setup - Step Call                                                                                                    | 0~9, *, # Maximum of 1 digit                                                                             | 2          |
| 11-16-02       | Single Digit Service Code Setup - Barge-In                                                                                                    | 0~9, *, # Maximum of 1 digit                                                                             | No Setting |
| 11-16-03       | Single Digit Service Code Setup - Switching of Voice/Signal Call                                                                                                    | 0~9, *, # Maximum of 1 digit                                                                             | 1          |
| 11-16-04       | Single Digit Service Code Setup - Intercom Off-<br>Hook Signaling                                                                                                    | 0~9, *, # Maximum of 1 digit                                                                             | *          |
| 11-16-05       | Single Digit Service Code Setup - Camp-On Assign the access code that will be used for setting Camp-On. The access codes in PRG 11-16 are used when the caller hears a busy or ring back tone and not from an idle state.                                                                                                    | 0~9, *, # Maximum of 1 digit                                                                             | #          |
| 11-16-06       | Single Digit Service Code Setup - DND/Call Forward Override Bypass                                                                                                    | 0~9, *, # Maximum of 1 digit                                                                             | No Setting |
| 11-16-07       | Single Digit Service Code Setup - Message Waiting                                                                                                    | 0~9, *, # Maximum of 1 digit                                                                             | 0          |
| 11-16-08       | Single Digit Service Code Setup - Voice Over                                                                                                    | 0~9, *, # Maximum of 1 digit                                                                             | 6          |
| 11-16-09       | Single Digit Service Code Setup - Access to Voice Mail                                                                                                    | 0~9, *, # Maximum of 1 digit                                                                             | 8          |
| 11-16-10       | Single Digit Service Code Setup - (Department) 0~9, *, # Maximum of 1 digit STG All Ring Mode                                                                                                    |                                                                                                    | No Setting |
| 11-16-11       | Single Digit Service Code Setup - Station Park<br>Hold                                                                                                    | 0~9, *, # Maximum of 1 digit                                                                             | No Setting |
| 11-20-01       | Dial Extension Analyze Table - Dial Extension<br>Analyze Table                                                                                                    | Dial (Up to eight digits : 0, 1 ~ 9, #, *, @)                                                            | No Setting |
| 11-20-02       | Dial Extension Analyze Table - Dial Extension<br>Analyze Table                                                                                                    | Type of Dials: 0 = Not used 1 = Service Code 2 = Extension Number 5 = Operator Access 6 = F-Route Access | 0          |

## Operation

None

## Flexible Timeouts

## **Description**

The Flexible Timeouts feature provides a variety of timers in the Resident System Program to allow the system to operate without initial programming. The system timers can be changed to meet customer needs according to the system application requirements.

A Timer Class is used to allow terminals and trunks to have different timers for the same feature. There are 16 timer Classes (0 $\sim$ 15). The following table shows the Programs that are used depending on the Timer Class used:

| Timer<br>Class 0 | Timer Class<br>1~15 | Title                                          | Comment                                                                                                    |
|------------------|---------------------|------------------------------------------------|----------------------------------------------------------------------------------------------------|
| 20-01-08         | 20-31-01            | Trunk Queuing Callback Time                    | Trunk Queuing callback rings an extension for this time. Station Timer Class is referred by the station that sets trunk queuing.                                                                                                    |
| 20-01-09         | 20-31-02            | Callback / Trunk Queuing Cancel<br>Time        | The system cancels an extension Callback or Trunk Queuing request after this time. Station Timer Class is referred by the station that sets an extension Callback or Trunk Queuing.                                                              |
| 20-04-03         | 20-31-03            | Virtual Extension Delay Interval               | If VE is set for Delayed Ringing (PRG 15-11- 01), ring the covering extension after this time. Station Timer Class is referred by the station assigned to CAR/VE.                                                                                |
| 21-01-02         | 20-31-04            | Intercom Interdigits Time                      | When placing Intercom calls, users must dial each digit in this time. Station Timer Class is referred by stations. Trunk Timer Class is referred by DID/ Automatic Answer Trunk trunks.                                                          |
| 21-01-03         | 20-31-05            | Trunk Interdigits Time                         | When placing CO calls, users must dial each digit i this time. Station Timer Class is referred by stations Trunk Timer Class is referred by DID/ Automatic Ar swer Trunk trunks.                                                                 |
| 21-01-09         | 20-31-06            | Hotline Time Start Time                        | A Ringdown extension automatically calls its programmed destination after this time. Station Timer Class is referred by the stations which sets Hotline.                                                                                         |
| 22-01-03         | 20-31-07            | Ring No Answer Alarm Time                      | If a trunk rings a key telephone longer than this time the system changes the ring cadence. This indicate to the user that the call was ringing too long. Trunk Timer Class is referred by the trunk.                                            |
| 22-01-04         | 20-31-08            | DIL No Answer Recall Time                      | A DIL that rings its programmed destination longer than this time diverts to the DIL No Answer Ring Group (PRG 22-08-01). Trunk Timer Class is referred by the trunk.                                                                            |
| 22-01-06         | 20-31-09            | DID Ring-No-Answer Time                        | In systems with DID Ring No Answer Intercept, this time sets the Ring No Answer time. This time is how long a DID call rings the destination extension before rerouting to the intercept ring group. Trunk Timer Class is referred by DID trunk. |
| 24-01-01         | 20-31-10            | Hold Recall Time (Non Exclusive Hold)          | A call on Hold recalls the extension that placed it or Hold after this time. Station Timer Class is referred by held call.                                                                                                    |
| 24-01-02         | 20-31-11            | Hold Recall Callback Time (Non Exclusive Hold) | A Hold recall rings an extension for this time. Static Timer Class is referred by held call.                                                                                                    |
| 24-01-03         | 20-31-12            | Exclusive Hold Recall Time                     | A call on Hold recalls the extension that placed it of Hold after this time. Station Timer Class is referred by held call.                                                                                                    |

| Timer<br>Class 0 | Timer Class<br>1~15 | Title                                        | Comment                                                                                                    |
|------------------|---------------------|----------------------------------------------|----------------------------------------------------------------------------------------------------|
| 24-01-04         | 20-31-13            | Exclusive Hold Recall Callback Time          | An Exclusive Hold Recall rings an extension for this time. If not picked up, the call goes back on Non exclusive Hold. Station Timer Class is referred by held call.                         |
| 24-01-06         | 20-31-14            | Park Hold Time - Normal                      | A call left parked longer than this time recalls the extension that initially parked it. Trunk or Station Timer Class is referred by held call.                                              |
| 24-02-03         | 20-31-15            | Delayed Call Forwarding Time                 | If activated at an extension, No Answer Call Forwarding occurs after this time. Station Timer Class is referred by the station sets No Answer Call Forward.                                  |
| 24-02-04         | 20-31-16            | Transfer Recall Time                         | A transferred call recalls to the extension that initially transferred it after this time. Station Timer Class is referred by transferred call.                                              |
| 25-07-02         | 20-31-17            | VRS/DISA No Answer Time                      | After this time expires, the call follows the programmed Ring No Answer routing (PRG 25-03 and PRG 25-04-01). Trunk Timer Class is referred.                                                 |
| 25-07-03         | 20-31-18            | Disconnect after VRS/DISA Re-transfer to IRG | Disconnect after re-transfer to Incoming Ring Group. Trunk Timer Class is referred.                                                                                                    |
| 25-07-07         | 20-31-19            | Long Conversation Warning Tone<br>Time       | Determine the time trunk-to-trunk conversation can talk before the Long Conversation tone is heard. Trunk Timer Class is referred.                                                           |
| 25-07-08         | 20-31-20            | Long Conversation Disconnect Time            | This timer determines how long the system waits be-<br>fore disconnecting a trunk-to-trunk conversation call<br>after the Long Conversation tone is heard. Trunk<br>Timer Class is referred. |
| 25-07-09         | 20-31-21            | DISA Internal Paging Time                    | This is the maximum length of an Internal Page placed by a DISA caller. If the Page continues longer than this time, the system terminates the DISA call. Trunk Timer Class is referred.     |
| 25-07-10         | 20-31-22            | DISA External Paging Time                    | This is the maximum length of an External Page placed by a DISA caller. If the Page continues longer than this time, the system terminates the DISA call. Trunk Timer Class is referred.     |
| 31-01-02         | 20-31-23            | Page Announcement Duration                   | This timer sets the maximum length of External Page announcements. Station or Trunk Timer Class is referred by the caller makes announcement.                                                |

#### **Conditions**

- Timer Classes are used for CAR/VE also.
- When Timer Class is set to 0 it uses the system-wide timers.
- Both system-wide timers (Timer Class 0) and Timer Class timers (Timer Class 1~15) can be used in the same system.

#### **Default Settings**

Timer Class set to 0 for all trunks and extensions.

## **System Availability**

#### **Terminals**

All Multiline Terminals

1-364 Flexible Timeouts

### Required Component(s)

None

## **Related Features**

None

| Program<br>No. | Program Name / Description                                                                                                    | Input Data                 | Default |
|----------------|----------------------------------------------------------------------------------------------------|----------------------------|---------|
| 20-01-08       | System Options - Trunk Queuing Callback Time<br>Trunk Queuing callback rings an extension for this<br>time.                                                                                                    | 0 ~ 64800 seconds          | 15      |
| 20-01-09       | System Options - Callback/Trunk Queuing Cancel Time The system cancels an extension Callback or Trunk Queuing request after this time.                                                                                                    | 0 ~ 64800 seconds          | 64800   |
| 20-04-03       | System Options for Virtual Extensions - Virtual Extension Delay Interval This timer specifies the amount of time the virtual extension will wait before the delay ringing will start. For the delay ringing to start the virtual extension must first be assigned to ring in PRG 15-09-01 and then delay ring in PRG 15-11-01. | 0 ~ 64800 seconds          | 10      |
| 20-29-01       | Timer Class for Extension - Timer Class for Extension                                                                                                    | 0 ~ 15<br>0 = Not assigned | 0       |
| 20-30-01       | Timer Class for Trunks - Timer Class for Trunks                                                                                                    | 1 ~ 15<br>0 = Not assigned | 0       |
| 20-31-01       | Timer Class Timer Assignment - Trunk Queuing Callback Duration Time Trunk Queuing Callback rings an extension for this amount of time                                                                                                    | 0 ~ 64800 seconds          | 15      |
| 20-31-02       | Timer Class Timer Assignment - Callback / Trunk Queuing Cancel Time The system cancels an extension Callback or Trunk Queuing request after this amount of time.                                                                                                    | 0 ~ 64800 seconds          | 64800   |
| 20-31-03       | Timer Class Timer Assignment - Virtual Extension Delay Interval Virtual Extensions set for Delayed Ringing (refer to 15-11: Virtual Extension Delayed Ring Assignment) ring the extension after this time.                                                                                                    | 0 ~ 64800 seconds          | 10      |
| 20-31-04       | Timer Class Timer Assignment - Intercom Interdigits Time (Intercom I/D Timer) When placing Intercom calls, extension users must dial each digit in this time.                                                                                                    | 0 ~ 64800 seconds          | 10      |
| 20-31-05       | Timer Class Timer Assignment - Trunk Interdigits Time (Trunk I/D Timer)  The system waits for this time to expire before placing the call in a talk state (Call Timer starts after time expires, Voice Over and Barge-In are not allowed until after time expires).                                                            | 0 ~ 64800 seconds          | 10      |
| 20-31-06       | Timer Class Timer Assignment - Hotline Time Start Time (Hotline Start) A Ringdown extension automatically calls the programmed destination after this time.                                                                                                    | 0 ~ 64800 seconds          | 5       |

| Program<br>No. | Program Name / Description                                                                                                    | Input Data        | Default           |
|----------------|----------------------------------------------------------------------------------------------------|-------------------|-------------------|
| 20-31-07       | Timer Class Timer Assignment - Ring No Answer Alarm Time If a trunk rings a multiline telephone longer than this time, the system changes the ring cadence. This indicates to the user that the call has been ringing too long.                                                                                                    | 0 ~ 64800 seconds | 60                |
| 20-31-08       | Timer Class Timer Assignment - DIL/Incoming Ring Group No Answer Time A DIL that rings its programmed destination longer than this time diverts to the DIL No Answer Ring Group (set in Program 22-08).                                                                                                    | 0 ~ 64800 seconds | 0                 |
| 20-31-09       | Timer Class Timer Assignment - DID Ring-No-Answer Time In systems with DID Ring-No-Answer Intercept, this time sets the Ring-No-Answer time. This time is how long a DID call rings the destination extension before rerouting to the intercept ring group.                                                                                                    | 0 ~ 64800 seconds | 20                |
| 20-31-10       | Timer Class Timer Assignment - Hold Recall Time (Non Exclusive Hold) A call on Hold recalls the extension that placed it on Hold after this time. This time works with the Hold Recall Callback Time (Program 24-01-02).                                                                                                    | 0 ~ 64800 seconds | 60 (V1.5 Changed) |
| 20-31-11       | Timer Class Timer Assignment - Hold Recall CallBack Time (Non Exclusive Hold) A trunk recalling from Hold or Park rings an extension for this time. This time works with Hold Recall Time or Park Hold Time. After this time, the system invokes the Hold Recall Time again. Cycling between time Program 24-01-01 and 24-01-02 and Program 24-01-06 and 24-01-07 continues until a user answers the call. | 0 ~ 64800 seconds | 30                |
| 20-31-12       | Timer Class Timer Assignment - Exclusive Hold Recall Time A call left on Exclusive Hold recalls the extension that placed it on Hold after this time.                                                                                                    | 0 ~ 64800 seconds | 90                |
| 20-31-13       | Timer Class Timer Assignment - Exclusive Hold Recall Callback Time An Exclusive Hold Recall rings an extension for this time. If not picked up, the call goes back on System Hold.                                                                                                    | 0 ~ 64800 seconds | 30                |
| 20-31-14       | Timer Class Timer Assignment - Park Hold Time - Normal A call left parked longer than this time interval recalls the extension that initially parked it.                                                                                                    | 0 ~ 64800 seconds | 60 (V1.5 Changed) |
| 20-31-15       | Timer Class Timer Assignment - Delayed Call Forwarding Time (Call Forward No Answer)  If activated at an extension, Delayed Call Forwarding occurs after this time. This also sets how long a Transferred call waits at an extension forwarded to Voice Mail before routing to the called extension mailbox.                                                                                               | 0 ~ 64800 seconds | 10                |
| 20-31-16       | Timer Class Timer Assignment - Transfer Recall Time An unanswered transferred call recalls after this time to the extension that initially transferred it.                                                                                                    | 0 ~ 64800 seconds | 20 (V1.5 Changed) |
| 20-31-17       | Timer Class Timer Assignment - DID/DISA No Answer Time (Disconnect or IRG or VM)  A VRS/DISA caller can ring an extension for this time before the system sets the call as a Ring No Answer. After this time expires, the call follows the programmed Ring No Answer routing (set in Program 25-03 and 25-04).                                                                                             | 0 ~ 64800 seconds | 0                 |

1-366 Flexible Timeouts

| Program<br>No. | Program Name / Description                                                                                                    | Input Data                           | Default |
|----------------|----------------------------------------------------------------------------------------------------|--------------------------------------|---------|
| 20-31-18       | Timer Class Timer Assignment - Disconnect after Re-transfer to IRG                                                                                                    | 0 ~ 64800 seconds                    | 60      |
| 20-31-19       | Timer Class Timer Assignment - Long Conversa-<br>tion Warning Tone Time (Trunk to Trunk)<br>Determine the time a DISA caller or any trunk-to-<br>trunk (such as Tandem Trunking) conversation can<br>last before the Long Conversation tone is heard                         | 0 ~ 64800 seconds                    | 3600    |
| 20-31-20       | Timer Class Timer Assignment - Long Conversation Disconnect (Trunk to Trunk)  This time determines how long the system waits before disconnecting a DISA caller or any trunk-to-trunk (such as Tandem Trunking) conversation call after the Long Conversation tone is heard. | 0 ~ 64800 seconds                    | 10      |
| 20-31-21       | Timer Class Timer Assignment - DISA Internal Paging Time This is the maximum length of an Internal Page placed by a DISA caller. If the Page continues longer than this time, the system terminates the DISA call.                                                           | 0 ~ 64800 seconds                    | 30      |
| 20-31-22       | Timer Class Timer Assignment - DISA External Paging Time This is the maximum length of an External Page placed by a DISA caller. If the Page continues longer than this time, the system terminates the DISA call.                                                           | 0 ~ 64800 seconds                    | 30      |
| 20-31-23       | Timer Class Timer Assignment - Page Announcement Duration This timer sets the maximum length of Page announcements. (Affects External Paging only)                                                                                                    | 0 ~ 64800 seconds                    | 1200    |
| 21-01-02       | System Options for Outgoing Calls - Intercom Interdigit Time When placing Intercom calls, extension users must dial each digit in this time.                                                                                                    | 0 ~ 64800 seconds                    | 10      |
| 21-01-03       | System Options for Outgoing Calls - Trunk Interdigit Time (External)  The system waits for this time to expire before placing the call in a talk state (Call Timer starts after time expires, Voice Over and Barge-In is not allowed until after time expires).              | 0 ~ 64800 seconds                    | 5       |
| 21-01-09       | System Options for Outgoing Calls - Ringdown Extension Timer (Hotline Start) A Ringdown extension automatically calls its programmed destination after this time.                                                                                                    | 0 ~ 64800 seconds                    | 5       |
| 22-01-03       | System Options for Incoming Calls - Ring No Answer Alarm Time If a trunk rings a multiline telephone longer than this interval, the system changes the ring cadence. This indicates to the user that the call has been ringing too long.                                     | 0 ~ 64800 seconds                    | 60      |
| 22-01-04       | System Options for Incoming Calls - DIL No Answer Recall Time  A call will ring the DIL destination for the specified amount of time programmed. Once the timer expires, and the call was not answered, the call will now overflow to the destination set in PRG 22-08-01.   | 0 ~ 64800 seconds<br>0 = No Overflow | 0       |
| 22-01-06       | System Options for Incoming Calls - DID Ring-No-Answer Time This is the amount of time that a call will ring the DID Transfer Target before overflowing to Transfer Destination Number 1.                                                                                    | 0 ~ 64800 seconds                    | 20      |

| Program<br>No. | Program Name / Description                                                                                                    | Input Data        | Default           |
|----------------|----------------------------------------------------------------------------------------------------|-------------------|-------------------|
| 24-01-01       | System Options for Hold - Hold Recall Time A call on Hold recalls the extension that placed it on Hold after this time. This time works with the Hold Recall Callback Time (Item 2).                                                                                                    | 0 ~ 64800 seconds | 60 (V1.5 Changed) |
| 24-01-02       | System Options for Hold - Hold Recall Callback Time  A trunk recalling from Hold or Park rings an extension for this time. This time works with Hold Recall Time or Park Hold Time. After this time, the system invokes the Hold recall time again. Cycling between time 01 and 02 and 06 and 07 continues until a user answers the call. | 0 ~ 64800 seconds | 30                |
| 24-01-03       | System Options for Hold - Exclusive Hold Recall Time A call left on Exclusive Hold recalls the extension that placed it on Hold after this time.                                                                                                    | 0 ~ 64800 seconds | 90                |
| 24-01-04       | System Options for Hold - Exclusive Hold Recall Callback Time An Exclusive Hold Recall rings an extension for this time. If not picked up, the call goes back on System Hold.                                                                                                    | 0 ~ 64800 seconds | 30                |
| 24-01-06       | System Options for Hold - Park Hold Time - Normal A call left parked longer than this time recalls the extension that initially parked it.                                                                                                    | 0 ~ 64800 seconds | 60 (V1.5 Changed) |
| 24-02-03       | System Options for Transfer - Delayed Call Forwarding Time If activated at an extension, Delayed Call Forwarding occurs after this time. This also sets how long a Transferred call waits at an extension forwarded to Voice Mail before routing to the called extension mailbox.                                                         | 0 ~ 64800 seconds | 10                |
| 24-02-04       | System Options for Transfer - Transfer Recall Time An unanswered transferred call recalls to the extension that initially transferred it after this time.                                                                                                    | 0 ~ 64800 seconds | 20 (V1.5 Changed) |
| 25-07-02       | System Timers for VRS/DISA - VRS/DISA No Answer Time A VRS/DISA caller can ring an extension for this time before the system sets the call as a Ring No Answer. After this time expires, the call follows the programmed Ring No Answer routing (set in Programs 25-03 and 25-04).                                                        | 0 ~ 64800 seconds | 0                 |
| 25-07-03       | System Timers for VRS/DISA - Disconnect after VRS/DISA retransfer to IRG From DISA trunk, when the call may go to Incoming Ring Group of Programs 25-03 and 25-04. This setting determines how long the call is ringing in the IRG.                                                                                                    | 0 ~ 64800 seconds | 60 seconds        |
| 25-07-07       | System Timers for VRS/DISA - Long Conversation Warning Tone Time Determine the time a DISA caller or any trunk-to-trunk (such as Tandem Trunking) conversation can talk before the Long Conversation tone is heard.                                                                                                    | 0 ~ 64800 seconds | 3600              |
| 25-07-08       | System Timers for VRS/DISA - Long Conversation Disconnect Time This time determines how long the system waits before disconnecting a DISA caller or any trunk-to-trunk (such as Tandem Trunking) conversation call after the Long Conversation tone is heard.                                                                             | 0 ~ 64800 seconds | 10                |

1-368 Flexible Timeouts

| Program<br>No. | Program Name / Description                                                                                                    | Input Data        | Default      |
|----------------|----------------------------------------------------------------------------------------------------|-------------------|--------------|
| 25-07-09       | System Timers for VRS/DISA - DISA Internal Paging Time This is the maximum length of an Internal Page placed by a DISA caller. If the Page continues longer than this time, the system terminates the DISA call. | 0 ~ 64800 seconds | 30 seconds   |
| 25-07-10       | System Timers for VRS/DISA - DISA External Paging Time This is the maximum length of an External Page placed by a DISA caller. If the Page continues longer than this time, the system terminates the DISA call. | 0 ~ 64800 seconds | 30 seconds   |
| 31-01-02       | System Options for Internal/External Paging - Page Announcement Duration This timer sets the maximum length of Page an- nouncements. (Affects External Paging only)                                              | 0 ~ 64800 seconds | 1200 seconds |

## Operation

Please refer to the feature for the operation.

### **Description**

Forced Trunk Disconnect allows an extension user to disconnect (release) another extension active outside call. The user can then place a call on the released trunk. Forced Trunk Disconnect lets a user access a busy trunk in an emergency, when no other trunks are available. Maintenance technicians can also use Forced Trunk Disconnect to release a trunk on which there is no conversation. This can happen if a trunk does not properly disconnect when the outside party hangs up.

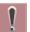

Forced Trunk Disconnect abruptly terminates the active call on the line. Only use this feature in an emergency and when no other lines are available.

#### **Conditions**

This feature only works on an analog trunk. ISDN and IP trunks do not have the Forced Trunk Disconnect available.

#### **Default Settings**

- · COS 15 = Enable
- COS 01~14 = Disable

## **System Availability**

#### **Terminals**

All Terminals

#### Required Component(s)

**Analog Trunks** 

#### **Related Features**

**Central Office Calls, Placing** 

| Program<br>No. | Program Name / Description                                                                       | Input Data                   | Default                                                         |
|----------------|--------------------------------------------------------------------------------------------------|------------------------------|-----------------------------------------------------------------|
| 11-10-26       | Service Code Setup (for System Administrator) -<br>Forced Trunk Disconnect<br>Terminal: MLT, SLT | 0~9, *, # Maximum of 8 digit | No Setting                                                      |
| 20-06-01       | Class of Service for Extensions - Class of Service for Extensions                                | 1 ~ 15                       | Extension 101 is Class<br>15 and other Extension<br>are Class 1 |

| Program<br>No. | Program Name / Description                                                                                                    | Input Data                           | Default             |
|----------------|----------------------------------------------------------------------------------------------------|--------------------------------------|---------------------|
| 20-07-11       | Class of Service Options (Administrator Level) - Forced Trunk Disconnect (analog trunk only) Turns off or on an extension user ability to use Forced Trunk Disconnect.                                                                                                    | 0 = Off<br>1 = On                    | COS1 ~ 14/COS15 = 1 |
| 21-01-18       | System Options for Outgoing Calls - Reset Dial After Failure of Trunk Access Enable (0) or Disable (1) the ability to continue to dial codes or extensions after receiving Trunk Busy. This needs to be set to Enabled (0) for the Forced Trunk Disconnect feature to work. | 0 = Enable (On)<br>1 = Disable (Off) | 1                   |

## **Operation**

#### To disconnect a busy trunk:

#### **Multiline Terminal**

- 1. Press a line key for trunk.
  - OR -

Dial trunk access code (#9 + trunk number).

- You hear busy tone. Trunk numbers are 001~084.
- 2. Dial the Service Code (PRG 11-10-26).
  - You hear confirmation beeps as the system disconnects the trunk.
  - You can now place a call on the free trunk.
- 3. Press the line key for the trunk disconnected in step 2.
  - OR -

Dial the trunk access code (#9 + trunk number) for the trunk disconnected in step 2.

#### **Single Line Terminal**

- 1. Dial trunk access code (#9 + trunk number).
  - You hear busy tone. Trunk numbers are 001~084.
- 2. Dial Service Code (PRG 11-10-26).
  - You hear confirmation beeps as the system disconnects the line.
- 3. Hookflash.
  - You can now place a call on the free line.
- 4. Dial the trunk access code (#9 + trunk number) for the trunk disconnected in step 2.

## **Group Call Pickup**

### **Description**

Group Call Pickup allows an extension user to answer a call ringing another extension in a Pickup Group. This permits co-workers in the same work area to easily answer each other's calls. The user can dial a code or press a programmed Group Call Pickup key to intercept the ringing call. If several extensions within the group are ringing at the same time, Group Call Pickup intercepts the call based on the extension priority in the Pickup Group.

With Group Call Pickup, a user can intercept the following calls:

- · A call ringing the user's own pickup group
- A call ringing another pickup group when the user knows the group number
- · A call ringing another pickup group when the user does not know the group number

There are 32 Call Pickup Groups available.

#### **Conditions**

- · A Call Pickup Group cannot have an associated name.
- Group Call Pickup can be used to answer calls recalling from Hold or Park.
- · Group Call Pickup cannot be used to answer calls ringing Call Arrival Keys or Virtual Extensions.
- Virtual Extensions can use Group Call Pickup to answer calls ringing a Multiline Terminal or Single Line Terminal.
- · Users can pickup calls regardless of their access map programming.
- Directed Call Pickup provides another way of answering a co-worker's call.
- · Function keys simplify Group Call Pickup operation.

#### **Default Settings**

Enabled

## **System Availability**

#### **Terminals**

Any Station

#### Required Component(s)

None

#### **Related Features**

**Central Office Calls, Answering** 

**Directed Call Pickup** 

**Programmable Function Keys** 

**G** 

| Program<br>No. | Program Name / Description                                                                                                    | Input Data                                       | Default                                                                                                    |
|----------------|----------------------------------------------------------------------------------------------------|--------------------------------------------------|----------------------------------------------------------------------------------------------------|
| 11-12-25       | Service Code Setup (for Service Access) - Direct<br>Call Pickup - Own Group<br>Terminal: MLT, SLT                                                                                                    | 0~9, *, # Maximum of 8 digit                     | 756                                                                                                    |
| 11-12-26       | Service Code Setup (for Service Access) - Call<br>Pickup for Specified Group<br>Terminal: MLT, SLT                                                                                                    | 0~9, *, # Maximum of 8 digit                     | 768                                                                                                    |
| 11-12-27       | Service Code Setup (for Service Access) - Call Pickup Terminal: MLT, SLT                                                                                                    | 0~9, *, # Maximum of 8 digit                     | *#                                                                                                    |
| 11-12-28       | Service Code Setup (for Service Access) - Call<br>Pickup for Another Group<br>Terminal: MLT, SLT                                                                                                    | 0~9, *, # Maximum of 8 digit                     | 769                                                                                                    |
| 15-07-01       | Programmable Function Keys                                                                                                    | -                                                | Refer to the programming manual for the default values and for all other available options in this command. |
| 20-06-01       | Class of Service for Extensions - Class of Service for Extensions                                                                                                    | 1 ~ 15                                           | Extension 101 is Class<br>15 and other Extension<br>are Class 1                                             |
| 20-10-01       | Class of Service Options (Answer Service) - Group Call Pickup (Within Group) Turns off or on Group Call Pickup for calls ringing an extension Pickup Group and ringing group calls (Service Code *#). | 0 = Off<br>1 = On                                | COS 01 ~ 15 = 1                                                                                             |
| 20-10-02       | Class of Service Options (Answer Service) - Group Call Pickup (Another Group) Turns off or on Group Call Pickup for calls ringing outside a group (Service Code 769).                                 | 0 = Off<br>1 = On                                | COS 01 ~ 15 = 1                                                                                             |
| 20-10-03       | Class of Service Options (Answer Service) - Group Call Pickup for Specific Group Turns off or on Group Call Pickup for a specific group (Service Code 768).                                           | 0 = Off<br>1 = On                                | COS 01 ~ 15 = 1                                                                                             |
| 20-10-04       | Class of Service Options (Answer Service) - Telephone Call Pickup Turns off or on an extension to be picked up by a call pickup                                                                       | 0 = Off<br>1 = On                                | COS 01 ~ 15 = 1                                                                                             |
| 20-10-05       | Class of Service Options (Answer Service) - Directed Call Pickup for Own Group Turns off or on Directed Call Pickup for calls ringing an extension Pickup Group (Service Code 756).                   | 0 = Off<br>1 = On                                | COS 01 ~ 15 = 1                                                                                             |
| 20-10-09       | Class of Service Options (Answer Service) - Call<br>Pickup Callback<br>Turn off or on an extension ability to use Call Pickup<br>to pick up Callback calls.                                           | 0 = Off<br>1 = On                                | COS 01 ~ 15 = 1                                                                                             |
| 23-02-01       | Call Pickup Groups - Priority Use this program to assign extensions to Call Pickup Groups other than the extension group set up by a Program 16-02.                                                   | Group No Priority Order<br>(1 - 32) - ( 1 - 999) | 1 - xxx<br>(Note; default value follows the port order of<br>PRG11-02 or<br>PRG11-04.)                      |

### **Operation**

#### To answer a call ringing another telephone in your Pickup Group:

- 1. Pick up the handset or press **Speaker** key.
- 2. At Multiline Terminal only, press the Group Call Pickup key (PRG 15-07 or SC 751: 24). - OR -

Dial **756** or \*#.

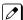

Service Code \*# can pick up any call in the group, plus any Ring Group calls. Service Code 756 cannot pick up Ring Group calls.

#### To answer a call ringing a telephone in another Pickup Group when you do not know the group number:

- 1. Pick up the handset or press **Speaker** key.
- 2. At Multiline Terminal only, press the Group Call Pickup key (PRG 15-07 or SC 751: 25). - OR -Dial 769.

#### To answer a call ringing a telephone in another Pickup Group when you know the group number:

- 1. Pick up the handset or press **Speaker** key.
- 2. At Multiline Terminal only, press the **Group Call Pickup** key (PRG 15-07 or SC **751**: 26 + group). - OR -

Dial 768 and the group number (1~32).

## **Group Listen**

## **Description**

Group Listen permits a Multiline Terminal user to talk on the handset and have their caller's voice broadcast over the telephone speaker. This lets the Multiline Terminal user's co-workers listen to the conversation. Group Listen turns off the Multiline Terminal handsfree microphone so the caller does not pick the co-worker's voices during a Group Listen.

#### **Conditions**

- An extension in the headset mode cannot use Group Listen.
- · Group Listen is not available to Single Line Terminals.

#### **Default Settings**

Disabled

## **System Availability**

#### **Terminals**

**Digital Multiline Terminal** 

#### Required Component(s)

None

#### **Related Features**

**Handset Operation** 

| Program<br>No. | Program Name / Description                                                                                                    | Input Data        | Default                                                         |
|----------------|----------------------------------------------------------------------------------------------------|-------------------|-----------------------------------------------------------------|
| 20-06-01       | Class of Service for Extensions - Class of Service for Extensions                                                                | 1 ~ 15            | Extension 101 is Class<br>15 and other Extension<br>are Class 1 |
| 20-13-26       | Class of Service Options (Supplementary Service) - Group Listen  Turns off or on an extension user ability to use  Group Listen. | 0 = Off<br>1 = On | COS 01 ~ 15 = 1                                                 |

### **Operation**

#### **To initiate Group Listen:**

1. Place or answer call using the handset.

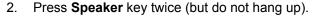

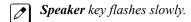

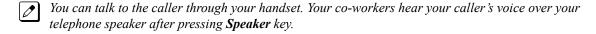

#### To talk Handsfree after initiating Group Listen:

1. Hang up the handset.

#### To cancel Group Listen (without hanging up your call):

- 1. Do not hang up.
- 2. Press the flashing **Speaker** key.
  - You can talk to the caller over the handset. Your co-workers can no longer hear the caller's voice.

1-376 Group Listen

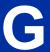

## Handset Mute/Handset Cutoff

## **Description**

At the same time with Microphone On/Off control, Handset Mute/Handset Cutoff is provided to Multiline Terminals connected to the SL1100 system. While talking on the Multiline Terminal handset, a station user can press **Mute** key to mute the transmit speech path. The station user can still hear the outside (or intercom) voice.

#### **Conditions**

- Mute key flashes when active.
- When Mute is set at the terminal and answer the incoming call or held call by Off Hooking the Handset, transmit Mute is canceled temporary, and back to original Mute state when On Hook.
- At PRG 15-02-50, MIC Lamp Status Change, Mute key LED can be set either way. Default is LED On when Mute On.

#### **Default Settings**

None

## **System Availability**

#### **Terminals**

All Multiline Terminals

#### Required Component(s)

None

#### **Related Features**

**Programmable Function Keys** 

| Program<br>No. | Program Name / Description                                        | Input Data                           | Default                                                                                                    |
|----------------|-------------------------------------------------------------------|--------------------------------------|----------------------------------------------------------------------------------------------------|
| 15-02-50       | Multiline Telephone Basic Data Setup - Mute<br>Lamp Status Change | 0 = normal<br>1 = Lamp Status Change | 0                                                                                                    |
| 15-07-01       | Programmable Function Keys                                        | -                                    | Refer to the programming manual for the default values and for all other available options in this command. |

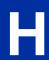

| Program<br>No. | Program Name / Description                          | Input Data                                   | Default                                                 |
|----------------|-----------------------------------------------------|----------------------------------------------|---------------------------------------------------------|
| 80-01-01       | Service Tone Setup - Repeat Count (V4.0 Added)      | 0 ~ 255 (0 = Endless)                        | Refer to the Programming Manual for the default values. |
| 80-01-02       | Service Tone Setup - Basic Tone Number (V4.0 Added) | 0 ~ 33 (0 = No Tone, 33 = Default Time Slot) | Refer to the Programming Manual for the default values. |

# Operation

While talking on a terminal handset:

1. Press **Mute** key.

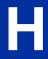

ISSUE 7.0 SL1100

## **Handsfree and Monitor**

### **Description**

Handsfree allows a Multiline Terminal user to process calls using the speaker and microphone in the telephone instead of the handset. Handsfree is a convenience for workers who do not have a free hand to pick up the handset. For example, a terminal operator could continue to enter data with both hands while talking on the telephone.

There are three variations of Handsfree.

- Handsfree
  - The user can press **Speaker** key to place and answer calls instead of using the handset.
- Automatic Handsfree
  - The user can press a trunk line key or virtual extension key without lifting the handset or pressing **Speaker** key. An extension can have Automatic Handsfree for outgoing calls or for both outgoing calls and incoming calls.
- Monitor
  - User can place a call without lifting the handset, but must lift the handset to speak.

#### **Conditions**

- · Handsfree and Monitor are not available for Single Line Terminals.
- Prime Line Selection affects how incoming and outgoing calls are handled and thus determines what happens when the user presses **Speaker** key.
- Monitoring volume may be adjusted using the volume control on the Multiline Terminal.
- When a Multiline Terminal user lifts the handset, the monitoring condition is automatically released, and **Speaker** key LED goes off.
- · A Multiline Terminal is considered off-hook by the system when this feature is used.

#### **Default Settings**

Enabled

## **System Availability**

#### **Terminals**

All Multiline Terminals

#### Required Component(s)

None

#### **Related Features**

**Central Office Calls, Answering** 

Central Office Calls, Placing

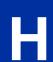

#### **Microphone Cutoff**

#### **Prime Line Selection**

## **Guide to Feature Programming**

| Program<br>No. | Program Name / Description                                                                                                    | Input Data                                              | Default                                                         |
|----------------|----------------------------------------------------------------------------------------------------|---------------------------------------------------------|-----------------------------------------------------------------|
| 15-02-08       | Multiline Telephone Basic Data Setup - Automatic Handsfree Use this option to set whether pressing a key access a One-Touch Key or if it preselects the key.                                                                              | 0 = Preselect<br>1 = One-Touch (Automatic<br>Handsfree) | 1                                                               |
| 15-02-16       | Multiline Telephone Basic Data Setup - Hands-<br>free Operation Enable or disable an extension ability to use the<br>speakerphone on outside calls. When disabled,<br>users can hear the conversation, but cannot re-<br>spond handsfree. | 0 = Disable (Off)<br>1 = Enable (On)                    | 1                                                               |
| 20-02-12       | System Options for Multiline Telephones -<br>Forced Intercom Ring (ICM Call Type)                                                                                                    | 0 = Disable (Voice)<br>1 = Enable (Signal)              | 1                                                               |
| 20-06-01       | Class of Service for Extensions - Class of Service for Extensions                                                                                                    | 1 ~ 15                                                  | Extension 101 is Class<br>15 and other Extension<br>are Class 1 |
| 20-09-05       | Class of Service Options (Incoming Call Service) - Signal/Voice Call Turn off or on an extension ability to enable Handsfree Answerback or Forced Intercom Ringing for their incoming Intercom calls.                                     | 0 = Off<br>1 = On                                       | COS 01 ~ 15 = 1                                                 |

### **Operation**

#### To talk Handsfree:

- 1. Press Speaker, the Trunk Line, or the Virtual Extension key.
- 2. Place the call.
- 3. Speak toward the telephone when the called party answers.

#### To change a handset call into a Handsfree call:

- 1. Press **Speaker** key and hang up the handset.
- 2. Press **Speaker** key again to hang up.

#### To change a Handsfree call into a handset call:

1. Lift the handset.

#### To turn on/off Monitor:

1. Press **Mute** key or the **Microphone Function** key (PRG 15-07-01 or SC **751**: 02) to turn on or off the Microphone.

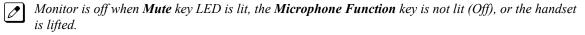

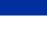

1-380 Handsfree and Monitor

ISSUE 7.0 SL1100

## Handsfree Answerback/Forced Intercom Ringing

### **Description**

Handsfree Answerback permits an extension user to respond to a voice-announced Intercom call by speaking toward the telephone, without lifting the handset. Like Handsfree, this is a convenience for workers who do not have a free hand to pick up the handset.

#### **Conditions**

- Handsfree Answerback does not require the Speaker phone to be enabled (PRG 15-02-16).
- A Multiline Terminal user can process calls using the speaker and microphone in the telephone (instead of the handset).
- With Microphone Cutoff enabled, Handsfree Answerback callers to an extension hear a single beep (instead of two).
- · Incoming Intercom calls always ring Single Line Terminals.
- The extension you are calling must be set to Voice for this feature to work.

#### **Default Settings**

Enabled

## **System Availability**

#### **Terminals**

All Multiline Terminals

#### Required Component(s)

None

#### **Related Features**

**Handsfree and Monitor** 

**Microphone Cutoff** 

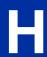

## **Guide to Feature Programming**

| Program<br>No. | Program Name / Description                                                                                                    | Input Data                                 | Default                                                         |
|----------------|----------------------------------------------------------------------------------------------------|--------------------------------------------|-----------------------------------------------------------------|
| 11-11-15       | Service Code Setup (for Setup/Entry Operation) -<br>Enable Handsfree Incoming Intercom Calls<br>Terminal: MLT                                                                                                    | 0~9, *, # Maximum of 8 digit               | 721                                                             |
| 11-11-16       | Service Code Setup (for Setup/Entry Operation) -<br>Force Ringing of Incoming Intercom Calls<br>Terminal: MLT                                                                                                    | 0~9, *, # Maximum of 8 digit               | 723                                                             |
| 11-12-06       | Service Code Setup (for Service Access) -<br>Switching of Voice Call and Signal Call<br>Terminal: MLT, SLT                                                                                                    | 0~9, *, # Maximum of 8 digit               | 712                                                             |
| 15-02-16       | Multiline Telephone Basic Data Setup - Hands-<br>free Operation Enable or disable an extension ability to use the<br>speakerphone on outside calls. When disabled,<br>users can hear the conversation, but cannot re-<br>spond handsfree. | 0 = Disable (Off)<br>1 = Enable (On)       | 1                                                               |
| 20-02-12       | System Options for Multiline Telephones -<br>Forced Intercom Ring (ICM Call Type)                                                                                                    | 0 = Disable (Voice)<br>1 = Enable (Signal) | 1                                                               |
| 20-06-01       | Class of Service for Extensions - Class of Service for Extensions                                                                                                    | 1 ~ 15                                     | Extension 101 is Class<br>15 and other Extension<br>are Class 1 |
| 20-08-10       | Class of Service Options (Outgoing Call Service) - Signal/Voice Call Turns off or on an extension allowing it to force Handsfree Answerback or Forced Intercom Ringing for outgoing Intercom calls.                                       | 0 = Off<br>1 = On                          | COS 01 ~ 15 = 1                                                 |
| 20-09-05       | Class of Service Options (Incoming Call Service) - Signal/Voice Call Turn off or on an extension ability to enable Hands- free Answerback or Forced Intercom Ringing for their incoming Intercom calls.                                   | 0 = Off<br>1 = On                          | COS 01 ~ 15 = 1                                                 |

## **Operation**

#### To enable Handsfree Answerback for your incoming Intercom calls:

- 1. Press idle **Speaker** key.
- 2. Dial **721**.
- 3. Press **Speaker** key to hang up.

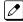

This disables Forced Intercom Ringing.

#### To enable Forced Intercom Ringing for your incoming Intercom calls:

- 1. Press idle **Speaker** key.
- 2. Dial **723**.
- 3. Press **Speaker** key to hang up.

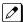

This disables Handsfree Answerback.

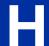

ISSUE 7.0 SL1100

#### To change the way your Intercom call signals the extension you are calling:

1. Dial **1**.

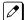

If ringing, your call voice-announces. If voice-announced, your call starts to ring the destination. This option is also available at Single Line Terminals.

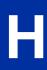

## **Headset Operation**

## **Description**

A Multiline Terminal user can use a customer-provided headset in place of the handset. Like using Handsfree, using the headset frees up the user's hands for other work. However, Headset Operation provides privacy not available from Handsfree.

As the headset plugs into a separate jack on the bottom of the telephone, the handset can still be connected to the telephone. This gives you the option to use the handset, headset or the speakerphone for calls.

#### **Conditions**

- While using the headset, the Headset function key becomes a release (disconnect) key and no dial tone is heard from the speaker.
- · While in the headset mode, the hook switch is not functional.
- An extension with a headset can still receive voice-announced Intercom calls and respond handsfree when idle.
- A Headset Function key is required to answer or place a call in headset mode.

#### **Default Settings**

Disabled

## **System Availability**

**Terminals** 

None

Required Component(s)

Headset

#### **Related Features**

Handsfree Answerback/Forced Intercom Ringing

**Programmable Function Keys** 

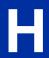

ISSUE 7.0 SL1100

## **Guide to Feature Programming**

| Program<br>No. | Program Name / Description                                                                                                    | Input Data                                                    | Default                                                                                                    |
|----------------|----------------------------------------------------------------------------------------------------|---------------------------------------------------------------|----------------------------------------------------------------------------------------------------|
| 15-07-01       | Programmable Function Keys                                                                                                    | -                                                             | Refer to the programming manual for the default values and for all other available options in this command. |
| 20-02-05       | System Options for Multiline Telephones - Head-<br>set Busy Mode                                                                                                    | 0 = No (Disable)<br>1 = Yes (Enable)                          | 0                                                                                                    |
| 20-02-12       | System Options for Multiline Telephones -<br>Forced Intercom Ring (ICM Call Type)                                                                                                    | 0 = Disable (Voice)<br>1 = Enable (Signal)                    | 1                                                                                                    |
| 20-09-07       | Class of Service Options (Incoming Call Service) - Call Queuing This option enables or disables a users ability to have calls queued if a call rings the extension when it is busy.                            | 0 = Off (Calls are not queued.)<br>1 = On (Calls are queued.) | COS 01 ~ 15 = 1                                                                                             |
| 20-13-06       | Class of Service Options (Supplementary Service) - Automatic Off-Hook Signaling (Automatic Override)  This option enables or disables the users ability to manually or automatically receive off hook signals. | 0 = Off (manually)<br>1 = On (automatically)                  | COS 01 ~ 15 = 1                                                                                             |

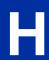

## **Operation**

#### To enable the headset:

- 1. Plug in the headset into the headset jack on the bottom of the telephone.
- 2. Program a Headset key (PRG 15-07 or SC 751: 05).
  - You hear a confirmation beep.

#### To use the headset:

- The Headset key lights when on a call. To disconnect, press the Headset key again.
- You can still use the handset for calls or respond to voice-announced Intercom calls with the headset plugged in. The headset only activates when the Headset key is pressed.
- 1. Answer a ringing call by pressing the **Headset** key.
  - OR -
- 2. Press the **Headset** key and then a line key or press **Speaker** key then **9** to make a outgoing call.
  - OR -
- 3. Press the **Headset** key to get intercom dial tone.
  - OR -
- 4. If on a call, press the **Headset** key to hang up.

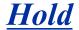

### **Description**

Hold lets an extension user put a call in a temporary waiting state. The caller on Hold hears silence or Music on Hold, not conversation in the extension user's work area. While the call waits on Hold, the extension user may process calls or use a system feature. Calls left on Hold too long recall the extension that placed them on Hold. There are four types of Hold:

- System Hold
  - An outside call a user places on Hold flashes the line key (if programmed) at all other Multiline Terminals. Any Multiline Terminal user with the flashing line key can pick up the call.
- Exclusive Hold
  - When a user places a call on Exclusive Hold, only that user can pick up the call from Hold. The trunk appears busy to all other Multiline Terminals that have a key for the trunk. Exclusive hold is important if a user does not want a co-worker picking up their call on Hold.
- · Group Hold
  - If a user places a call on Group Hold, another user in the Department Group can dial a code to pick up the call. This lets members of a department easily pick up each other's calls.
- Intercom Hold
  - A user can place an Intercom call on Hold. The Intercom call on Hold does not indicate at any other extension.

#### **Hold Recall to Operator**

Hold Recall to Operator enhances how the system handles calls that are left on hold too long. With Hold Recall to Operator:

- A trunk call recalls the extension that placed it on Hold after the Hold/Exclusive Hold Recall Time.
- The recalling trunk rings the extension that placed it on Hold for the Hold/Exclusive Hold Recall Callback Time.
- · After the Hold/Exclusive Hold Recall Callback Time, the trunk call rings the operator.

Hold Recall to Operator applies to trunk calls placed on System Hold, Exclusive Hold and Group Hold. It does not apply to Intercom calls.

#### **Conditions**

- The called extension must lift the handset or press Speaker key before the call can be placed on hold
- Callers on Hold hear Music on Hold, if programmed.
- An extension can have function keys for System Hold and Exclusive Hold.
- Analog Single Line Terminals can only use Exclusive Hold and Group Hold.
- If station A calls station B, and station A puts station B on hold and then calls station C, station C cannot transfer the call.
- The Exclusive Hold Recall Timer is used when an internal call from a Single Line telephone or 3rd party SIP telephone is placed on Hold.

#### **Default Settings**

Enabled

1-386 Hold

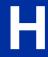

# **System Availability**

### **Terminals**

All Terminals

## **Required Component(s)**

None

### **Related Features**

**Music on Hold** 

**Programmable Function Keys** 

**Single Line Terminals** 

| Program<br>No. | Program Name / Description                                                                                                    | Input Data                                | Default                                                                                                    |
|----------------|----------------------------------------------------------------------------------------------------|-------------------------------------------|----------------------------------------------------------------------------------------------------|
| 11-12-30       | Service Code Setup (for Service Access) - Specified Trunk Answer Terminal: MLT, SLT                                                                                                    | 0~9, *, # Maximum of 8 digit              | 672                                                                                                    |
| 11-12-33       | Service Code Setup (for Service Access) - Group Hold Terminal: MLT, SLT                                                                                                    | 0~9, *, # Maximum of 8 digit              | 732                                                                                                    |
| 11-12-34       | Service Code Setup (for Service Access) - Answer for Group Hold Terminal: MLT, SLT                                                                                                    | 0~9, *, # Maximum of 8 digit              | 762                                                                                                    |
| 14-01-16       | Basic Trunk Data Setup - Forced Release of Held Call Use this option to enable/disable forced release for calls on Hold. If enabled, the system disconnects a call if it is on Hold longer than a programmed interval (Program 24-01-05). If disabled, forced disconnection does not occur. Program 24-01-01 also affects this option. | 0 = Disable (No)<br>1 = Enable (Yes)      | 0                                                                                                    |
| 14-07-01       | Trunk Access Map Setup - Access Map                                                                                                    |                                           | Access Map 1~84 = Trunk Ports 1~84 as- signed with option 7 ac- cess (incoming and outgoing access and access when trunk is on Hold). |
| 15-02-06       | Multiline Telephone Basic Data Setup - Hold Key Operating Mode Use this option to set the function of the Multiline Hold key. The Hold key can activate normal Hold or Exclusive Hold.                                                                                                    | 0 = Normal (Common)<br>1 = Exclusive Hold | 0                                                                                                    |
| 15-02-07       | Multiline Telephone Basic Data Setup - Automatic Hold for CO Lines When talking on a CO call and another CO line key is pressed, the original trunk is placed on Hold (0) or Disconnected (1).                                                                                                    | 0 = Hold<br>1 = Disconnect (Cut)          | 1                                                                                                    |

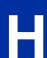

| Program<br>No. | Program Name / Description                                                                                                    | Input Data                                                                                                    | Default                                                                                                    |
|----------------|----------------------------------------------------------------------------------------------------|----------------------------------------------------------------------------------------------------|----------------------------------------------------------------------------------------------------|
| 15-02-11       | Multiline Telephone Basic Data Setup - Callback Automatic Answer Use this option to enable or disable automatic answer of calls recalling to a station. For example, if a Transfer Recall or Hold Recall is ringing back to a station, the following happens: If Program 15-02-11 is enabled, the station will automatically answer the recall when it goes off-hook. If Program 15-02-11 is disabled, a station does not automatically answer the recall when it goes off-hook. The user must first press the line appearance of the recalling call or press the answer key. | 0 = Off<br>1 = On                                                                                                    | 1                                                                                                    |
| 15-06-01       | Trunk Access Map for Extensions - Trunk Access Map Number                                                                                                    | 001 ~ 084                                                                                                    | 1                                                                                                    |
| 15-07-01       | Programmable Function Keys                                                                                                    | -                                                                                                    | Refer to the programming manual for the default values and for all other available options in this command. |
| 16-02-01       | Department Group Assignment for Extensions                                                                                                    | Department Groups 1 - 32 Priority 1 - 999 All extensions in Department Group 1 with priority in port or- der: Port 1 priority = 1 Port 128 priority = 128 | Refer to Programming Manual.                                                                                |
| 20-06-01       | Class of Service for Extensions - Class of Service for Extensions                                                                                                    | 1 ~ 15                                                                                                    | Extension 101 is Class<br>15 and other Extension<br>are Class 1                                             |
| 20-11-09       | Class of Service Options (Hold/Transfer Service) - Group Hold Initiate  Turns off or on an extension ability to initiate a Group Hold.                                                                                                    | 0 = Off<br>1 = On                                                                                                    | COS 01 ~ 15 = 1                                                                                             |
| 20-11-10       | Class of Service Options (Hold/Transfer Service) - Group Hold Answer Turns off or on an extension ability to pick up a call on Group Hold.                                                                                                    | 0 = Off<br>1 = On                                                                                                    | COS 01 ~ 15 = 1                                                                                             |
| 20-11-13       | Class of Service Options (Hold/Transfer Service) - Operator Transfer After Hold Callback Turns off or on an extension ability to have a call which recalls from hold transfer to the operator.                                                                                                    | 0 = Off<br>1 = On                                                                                                    | COS 01 ~ 15 = 1                                                                                             |
| 20-17-01       | Operator Extension - Operator's Extension Number Determines an operator extension number when any extension user dials "0", the assigned operator extensions shall ring.                                                                                                    | Up to eight digits                                                                                                    | 101                                                                                                    |
| 24-01-01       | System Options for Hold - Hold Recall Time A call on Hold recalls the extension that placed it on Hold after this time. This time works with the Hold Recall Callback Time (Item 2).                                                                                                    | 0 ~ 64800 seconds                                                                                                    | 60 (V1.5 Changed)                                                                                           |
| 24-01-02       | System Options for Hold - Hold Recall Callback Time A trunk recalling from Hold or Park rings an extension for this time. This time works with Hold Recall Time or Park Hold Time. After this time, the system invokes the Hold recall time again. Cycling between time 01 and 02 and 06 and 07 continues until a user answers the call.                                                                                                    | 0 ~ 64800 seconds                                                                                                    | 30                                                                                                    |
| 24-01-03       | System Options for Hold - Exclusive Hold Recall Time A call left on Exclusive Hold recalls the extension that placed it on Hold after this time.                                                                                                    | 0 ~ 64800 seconds                                                                                                    | 90                                                                                                    |

1-388 Hold

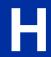

| Program<br>No. | Program Name / Description                                                                                                    | Input Data        | Default |
|----------------|----------------------------------------------------------------------------------------------------|-------------------|---------|
| 24-01-04       | System Options for Hold - Exclusive Hold Recall Callback Time An Exclusive Hold Recall rings an extension for this time. If not picked up, the call goes back on System Hold. | 0 ~ 64800 seconds | 30      |
| 24-01-05       | System Options for Hold - Forced Release of Held Call Depending on the setting of Program 14-01-16, the system disconnects calls on Hold longer than this time.               | 0 ~ 64800 seconds | 1800    |

## **Operation**

### **System Hold**

### To place an outside call on System Hold:

Press Hold key.

### To pick up an outside call on System Hold:

1. If you know the specific line number, dial 672 + Line number (001~084).

### **Exclusive Hold**

### To place an outside call on Exclusive Hold:

Press the Exclusive Hold key (PRG 15-07-01 or SC 751: 45).

### **Single Line Terminal**

- 1. Hookflash.
- 2. Dial 749.

### To pick up an outside call on Exclusive Hold:

1. Press the flashing **line** key.

### **Single Line Terminal**

1. Dial **759**.

### **Group Hold**

### To place a call on Hold so anyone in your Department Group can pick it up:

- 1. Press Hold key.
- 2. Dial **732**.
- 3. Press Speaker key to hang up.

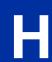

### **Single Line Terminal**

- 1. Hookflash.
- 2. Dial **732**.
- 3. Hang up.

### To pick up a call on Group Hold:

- 1. Press **Speaker** key.
- 2. Dial **762**.

### **Single Line Terminal**

- 1. Lift the handset.
- 2. Dial **762**.

### **Intercom Hold**

### To place an Intercom call on Intercom Hold:

- 1. Press Hold key.
- 2. Press **Speaker** key to hang up.

### To pick up an Intercom call on Intercom Hold:

1. Press the flashing **Hold** key.

1-390 Hold

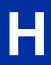

# Hotel/Motel

### **Description**

Your system provides Hotel/Motel services in addition to the many features available to business users. These Hotel/Motel services help you run your facility more efficiently, save you time and money and provide your guests with more responsive service.

Hotel/Motel features include:

### Wake Up Call

Wake Up Call is like having an alarm clock in each room - with some unique advantages:

- Guests can set or cancel Wake Up Calls for themselves, or you can set and cancel Wake Ups for them
- Unanswered Wake Up Calls can automatically call the operator and print on the Room Status Printout report.
- You can view the status of all your system Wake Up Calls from your DSS Console.
- Use Wake Up Call as a meeting reminder (e.g., for convention attendees).

### **Single Digit Dialing**

Single Digit Dialing gives your guests one-touch access to your important Hotel/Motel services. They can lift the handset and press a single key for:

- Extensions such as the front desk, reservation services, housekeeping or the maitre d' of your restaurant.
- Feature Access Codes for one-button access to selected features and outside lines.
- Voice Mail, so your guests can leave requests even when your service providers are unavailable.
- A Department Calling Group allowing, for example, your guests to reach the first available agent in your reservation desk group.

#### A Department Calling Group

A Department Calling Group, allowing, for example, your guests to reach the first available agent in your reservation desk group.

### **Message Waiting**

If you call a guest while they are away from their room, leave them a Message Waiting. When the guest returns, they see the lamp on their phone flashing and can automatically call you back. You can use Message Waiting when you have parcels for a guest dropped off at your front desk. Do not keep redialing the guest if they are not in - just send them a Message Waiting. (Your DSS Console can show all the rooms that have messages waiting.)

### **Room to Room Calling Restriction**

Prevent guests in one room from calling guests in another - a handy feature for guests that want to maintain their privacy. If you need to, you can always allow inter-room calling (e.g., for families or groups that have separate rooms).

### Toll Restriction (When Checked In)

Control a guest's long distance dialing automatically when they check in. Use this feature to set up two different Toll Restriction modes. The first mode is for you and your staff when the room is checked out. The second mode is for your guests when they check in. You may want to restrict the outside numbers

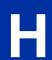

guests can dial, but allow your staff to call vendors and suppliers. In addition, you can set a room's Toll Restriction mode directly to any valid setting: 1 ~ 15.

#### **Room Status**

Your phone and DSS Console can set and monitor the status of all your guest rooms: Checked In, Checked Out, Maid Required and Maid in Room. Maximize room usage by coordinating your cleaning staff and reservation desk. For example, you can dial simple codes to set a room status. And, press STATUS on your console to see the status of all rooms at a single glance.

#### **Room Status Printouts**

The Room Status Printouts give you a concise overview of the status of all your guest rooms at a glance. The printouts provide up to the minute reports showing Room Status, Room Call Restriction, Do Not Disturb, Message Waiting and Wake Up Calls. If your cleaning staff needs to know which rooms to clean, for example, just print out the report showing Room Status. This printout requires a connection to the system using IP post on the CPU.

#### **DSS Console Monitoring**

Your DSS Console provides unique one-touch room monitoring abilities. Press a button on your DSS Console to check a room status. Or, see at a glance which rooms have Wake Up Calls set or messages waiting. You can also use your console for business mode features.

#### **Do Not Disturb**

A guest can activate DND anytime they need privacy (for example, if they need to work uninterrupted). Do Not Disturb (DND) blocks the room telephone incoming calls and Paging announcements. This can be set from the room phone or attendant phone.

### Flexible Numbering Plan

To simplify dialing guests and services in your facility, customize your system to have room numbers match phone extension numbers. For example, if the rooms on the first floor are numbered  $100 \sim 120$ , the corresponding room extensions should also be  $100 \sim 120$ .

### InMail Integration

- By setting PRG 45-02-05 to "1" (On), at the event of check-in the special command is transmitted from the system to the InMail in order to activate following features.
  - 1. Mailbox for the room cleared of messages
  - 2. The mailbox language returns to default
- Each Guest Room user can have individual mailbox languages at PRG 40-07-01.
- · Guest Room users has ability to choose the language indication by Soft Key.

#### Hotel/Motel Feature Quick Reference Chart

| Hotel/Motel Feature Quick Reference Chart                                                           |                                                                                           |  |  |
|----------------------------------------------------------------------------------------------------|-------------------------------------------------------------------------------------------|--|--|
| Do Not Disturb                                                                                      |                                                                                           |  |  |
| Enable DND at a room telephone:                                                                     | Lift handset + 627 + Hang up.                                                             |  |  |
| Cancel DND at a room telephone:                                                                     | Lift handset + 628 + Hang up.                                                             |  |  |
| Enable DND for another room telephone:                                                              | Lift handset + <b>629</b> + <b>Extension</b> for which you want to enable DND + Hang up.  |  |  |
| Cancel DND enabled at another room telephone:                                                       | Lift handset + <b>630</b> + <b>Extension</b> for which you want to disable DND + Hang up. |  |  |
| DSS Console Monitoring                                                                              |                                                                                           |  |  |
| Check which room telephones have Messages Without lifting the handset, press <b>MESSAGE</b> (PAGE). |                                                                                           |  |  |

1-392 Hotel/Motel

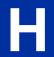

| Hotel/Mote                                                        | Feature Quick Reference Chart                                                                                                    |
|-------------------------------------------------------------------|----------------------------------------------------------------------------------------------------|
| Check which room telephones have Wake Up Calls set:               | Without lifting the handset, press <b>WAKE UP</b> (GROUP).                                                                                                    |
| View the Check Out Status of a room:                              | Without lifting the handset, press <b>STATUS</b> (DOOR).                                                                                                    |
| Message Waiting                                                   |                                                                                                    |
| Leave a Message Waiting:                                          | Call the room telephone + 0 + Hang up.                                                                                                    |
| Cancel a Message Waiting:                                         | Lift handset + 773.                                                                                                    |
|                                                                   | - or -<br>You know the extension at which you left the message: Lift handset + 771<br>+ Extension.                                                                                                    |
| Leave a Message Waiting without first calling the extension:      | Lift handset + 626 + Extension.                                                                                                    |
| Answer a Message Waiting left at your telephone:                  | Lift handset + * 0.                                                                                                    |
| Room Status                                                       |                                                                                                    |
| Check-in Options                                                  |                                                                                                    |
| Set a room as checked in:                                         | Lift handset + <b>638</b> + <b>Extension</b> of the room you want to check in + Hang up.                                                                                                    |
| Set a room as checked out:                                        | If you have previously dialed <b>638</b> to check it in, lift handset + <b>639</b> + Extension of the room you want to check out + Hang up.                                                                                                    |
| House Cleaning Options                                            |                                                                                                    |
| Set a room house cleaning status from the room telephone:         | Lift handset + <b>640</b> + <b>Room status code</b> (1 ~ 4) + Hang up. 1 = Room Clean (Occupied) 2 = Maid Required 3 = Maid in Room 4 = Inspection Required                                                                                                    |
| Set a room status from another telephone:                         | Lift handset + <b>641</b> + <b>Extension</b> of the room you want to set + <b>Room status code</b> (1 ~ 4) + Hang up.  1 = Room Clean (Occupied)  2 = Maid Required  3 = Maid in Room  4 = Inspection Required                                                  |
| Room Status Printouts                                             |                                                                                                    |
| Have your printer output the Room Status Print-<br>out:           | Lift handset + 642 + Room Status Printout option (0 ~ 5) + Hang up. 0 = All Printouts 1 = Room Status List (Check-in and House Cleaning Status) 2 = Call Restriction List 3 = Do Not Disturb and Room Clean List 4 = Message Waiting List 5 = Wake Up Call List |
| Room-to-Room Call Restriction                                     |                                                                                                    |
| Enable Room-to-Room Call Restriction for a                        | Lift handset + 635 + Extension.                                                                                                    |
| guest's telephone:                                                | The guest cannot dial any other Hotel Mode extension.                                                                                                    |
| Disable Room-to-Room Call Restriction for a guest's telephone.    | Lift handset + 636 + Extension.                                                                                                    |
| Single Digit Dialing                                              |                                                                                                    |
| When a guest wants to use Single Digit Dialing:                   | Lift handset + single dial pad key (1 ~ 9).                                                                                                    |
| Toll Restriction (When Checked In)                                |                                                                                                    |
| Change a room telephone Toll Restriction (When Checked In) level: | Lift handset + <b>637</b> + <b>Extension</b> to change the Toll Restriction (When Checked In) level + Enter the new <b>Toll Restriction (When Checked In) level</b> (01 ~ 15).                                                                                  |
|                                                                   | If a room Toll Restriction level is changed using access code 637, that room keeps the new setting until it is either changed using access code 637 or in system programming.                                                                                   |

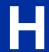

| Hotel/Motel Feature Quick Reference Chart       |                                                                                                    |  |  |
|-------------------------------------------------|----------------------------------------------------------------------------------------------------|--|--|
| Set a Wake Up Call for your own room:           | Lift handset + <b>631</b> + Time for wake up (use a 24-hour clock, ex: 1:00 PM = 13:00) + Hang up.                                                |  |  |
| Cancel a Wake Up that you have set:             | Lift handset + 632.                                                                                                    |  |  |
| Set a Wake Up Call for another room:            | Lift handset + <b>633</b> + <b>Extension</b> to receive the wake up + Time for your wake up (use a 24-hour clock, ex: 1:00 PM = 13:00) + Hang up. |  |  |
| Cancel a Wake Up you have set for another room: | Lift handset + 634 + Extension whose wake up you want to cancel.                                                                                  |  |  |

### **Conditions**

- When multiple DSS Consoles are used for Hotel/Motel, function keys must be assigned to each DSS console for Wake Up Call Indication and Room Status Indication.
- The Message Waiting status of a room cannot be seen when the console is in Wake Up Call or Room Status mode.
- The BLF indication for each room is always available no matter what mode the console is in.
- The Hotel/Motel feature requires the licensed. The following dial access codes can be used only if the CPU is licensed for the Hotel/Motel Feature:

|          | Dial Access Codes that Require SL-SYS-HOTEL LIC |                                                                       |  |  |
|----------|-------------------------------------------------|-----------------------------------------------------------------------|--|--|
| Program  | Dial Access Code                                | Description                                                           |  |  |
| 11-10-16 | 626                                             | Leaving Message Waiting (Requires CPU to be licensed for Hotel/Motel) |  |  |
| 11-14-01 | 627                                             | Set DND for Own Extension                                             |  |  |
| 11-14-02 | 628                                             | Cancel DND for Own Extension                                          |  |  |
| 11-14-03 | 629                                             | Set DND for Other Extension                                           |  |  |
| 11-14-04 | 630                                             | Cancel DND for Other Extension                                        |  |  |
| 11-14-05 | 631                                             | Set Wake Up Call for Own Extension                                    |  |  |
| 11-14-06 | 632                                             | Cancel Wake Up Call for Own Extension                                 |  |  |
| 11-14-07 | 633                                             | Set Wake Up Call for Other Extension                                  |  |  |
| 11-14-08 | 634                                             | Cancel Wake Up Call for Other Extension                               |  |  |
| 11-14-09 | 635                                             | Set Room to Room Call Restriction                                     |  |  |
| 11-14-10 | 636                                             | Cancel Room to Room Call Restriction (Hotel)                          |  |  |
| 11-14-11 | 637                                             | Change Toll Restriction Class for Other Extension                     |  |  |
| 11-14-12 | 638                                             | Check In                                                              |  |  |
| 11-14-13 | 639                                             | Check Out                                                             |  |  |
| 11-14-14 | 640                                             | Room Status Change for Own Extension                                  |  |  |
| 11-14-15 | 641                                             | Room Status Change for Other Extension                                |  |  |
| 11-14-16 | 642                                             | Room Status Output                                                    |  |  |
| 11-14-17 | 675                                             | Hotel Room Monitor                                                    |  |  |

### **Default Settings**

Disable

1-394 Hotel/Motel

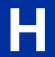

# **System Availability**

### **Terminals**

All Terminals

### Required Component(s)

**DSS Console** 

License (SL-SYS-HOTEL LIC)

### **Related Features**

**Code Restriction/Toll Restriction** 

**Department Calling** 

Do Not Disturb (DND)

Flexible System Numbering

| Program<br>No. | Program Name / Description                                                                                                    | Input Data                      | Default                                                                                                    |
|----------------|----------------------------------------------------------------------------------------------------|---------------------------------|----------------------------------------------------------------------------------------------------|
| 10-20-01       | LAN Setup for External Equipment - TCP Port (V5.0 Added)                                                                                                    | Available values are: 0 ~ 65535 | External Device 1 (CTI Server) = 8181 External Device 2 (ACD-MIS) = 4000 External Device 4 (Networking System) = 30000 External Device 5 (SMDR Output) = 0 External Device 6 (DIM Output) = 0 External Device 9 (1st Party CTI) = 8282 External Device 11 (O&M Server) = 8080 External Device 12 (Traffic Report Output) = 0 External Device 13 (Room Data Output for Hotel Service) = 0 External Device 14 (IP-DECT Directory Access) = 0 |
| 11-10-16       | Service Code Setup (for System Administrator) -<br>Leaving Message Waiting (Requires CPU to be li-<br>censed for Hotel/Motel)<br>Terminal: MLT                              | 0~9, *, # Maximum of 8 digit    | 626                                                                                                    |
| 11-14-01       | Service Code Setup (for Hotel) - Set DND for Own Extension Terminal: MLT, SLT Determine what the service code should be for an internal party to set DND for own extension. | 0~9, *, # Maximum of 8 digit    | 627                                                                                                    |

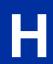

| Program<br>No. | Program Name / Description                                                                                                    | Input Data                   | Default |
|----------------|----------------------------------------------------------------------------------------------------|------------------------------|---------|
| 11-14-02       | Service Code Setup (for Hotel) - Cancel DND for Own Extension Terminal: MLT, SLT Determine what the service code should be for an internal party to cancel DND for own extension.                                                 | 0~9, *, # Maximum of 8 digit | 628     |
| 11-14-03       | Service Code Setup (for Hotel) - Set DND for Other Extension Terminal: MLT, SLT Determine what the service code should be for an internal party to set DND for another extension.                                                 | 0~9, *, # Maximum of 8 digit | 629     |
| 11-14-04       | Service Code Setup (for Hotel) - Cancel DND for Other Extension Terminal: MLT, SLT Determine what the service code should be for an internal party to cancel DND for another extension.                                           | 0~9, *, # Maximum of 8 digit | 630     |
| 11-14-05       | Service Code Setup (for Hotel) - Set Wake Up Call for Own Extension Terminal: MLT, SLT Determine what the service code should be for an internal party to set wake up call for own extension.                                     | 0~9, *, # Maximum of 8 digit | 631     |
| 11-14-06       | Service Code Setup (for Hotel) - Cancel Wake Up Call for Own Extension Terminal: MLT, SLT Determine what the service code should be for an internal party to cancel wake up call for own extension.                               | 0~9, *, # Maximum of 8 digit | 632     |
| 11-14-07       | Service Code Setup (for Hotel) - Set Wake Up Call for Other Extension Terminal: MLT, SLT Determine what the service code should be for an internal party to set wake up call for another extension.                               | 0~9, *, # Maximum of 8 digit | 633     |
| 11-14-08       | Service Code Setup (for Hotel) - Cancel Wake Up Call for Other Extension Terminal: MLT, SLT Determine what the service code should be for an internal party to cancel wake up call for another extension.                         | 0~9, *, # Maximum of 8 digit | 634     |
| 11-14-09       | Service Code Setup (for Hotel) - Set Room to Room Call Restriction Terminal: MLT, SLT Determine what the service code should be for an internal party to Set Room to Room Call Restriction.                                       | 0~9, *, # Maximum of 8 digit | 635     |
| 11-14-10       | Service Code Setup (for Hotel) - Cancel Room to Room Call Restriction (Hotel) Terminal: MLT, SLT Determine what the service code should be for an internal party to cancel Room to Room Call Restriction.                         | 0~9, *, # Maximum of 8 digit | 636     |
| 11-14-11       | Service Code Setup (for Hotel) - Change Toll Restriction Class for Other Extension Terminal: MLT, SLT Determine what the service code should be for an internal party to change the toll restriction class for another extension. | 0~9, *, # Maximum of 8 digit | 637     |
| 11-14-12       | Service Code Setup (for Hotel) - Check-In Terminal: MLT, SLT Determine what the service code should be for an internal party to check-in another extension.                                                                       | 0~9, *, # Maximum of 8 digit | 638     |
| 11-14-13       | Service Code Setup (for Hotel) - Check-Out Terminal: MLT, SLT Determine what the service code should be for an internal party to check-out another extension.                                                                     | 0~9, *, # Maximum of 8 digit | 639     |

1-396 Hotel/Motel

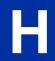

| Program<br>No. | Program Name / Description                                                                                                    | Input Data                    | Default                                                         |
|----------------|----------------------------------------------------------------------------------------------------|-------------------------------|-----------------------------------------------------------------|
| 11-14-14       | Service Code Setup (for Hotel) - Room Status Change for Own Extension Terminal: MLT, SLT Determine what the service code should be for an internal party to change room status on their extension.                                                                                                    | 0~9, *, # Maximum of 8 digit  | 640                                                             |
| 11-14-15       | Service Code Setup (for Hotel) - Room Status Change for Other Extension Terminal: MLT, SLT Determine what the service code should be for an internal party to change room status on another extension.                                                                                                    | 0~9, *, # Maximum of 8 digit  | 641                                                             |
| 11-14-16       | Service Code Setup (for Hotel) - Room Status Output Terminal: MLT Determine what the service code should be for an internal party to output the status of hotel rooms via a printer.                                                                                                    | 0~9, *, # Maximum of 8 digit  | 642                                                             |
| 11-14-17       | Service Code Setup (for Hotel) - Hotel Room<br>Monitor<br>Terminal: MLT, SLT<br>Determine what the service code should be for initiating Hotel Room Monitor.                                                                                                    | 0~9, *, # Maximum of 8 digit  | 675                                                             |
| 15-03-01       | Single Line Telephone Basic Data Setup - SLT Signaling Type Assign all extension numbers to be used for Voice Mail to a signaling type of DP.                                                                                                    | 0 = DP<br>1 = DTMF            | 1                                                               |
| 15-03-04       | Single Line Telephone Basic Data Setup - Flashing Enables/disables Flash for single line telephones.                                                                                                    | 0 = No<br>1 = Yes             | 1                                                               |
| 20-06-01       | Class of Service for Extensions - Class of Service for Extensions                                                                                                    | 1 ~ 15                        | Extension 101 is Class<br>15 and other Extension<br>are Class 1 |
| 20-13-11       | Class of Service Options (Supplementary Service) - Room Monitor, Initiating Extension Turns off or on extension user ability to Room Monitor other extensions.                                                                                                    | 0 = Off<br>1 = On             | COS 01 ~ 15 = 1                                                 |
| 20-13-13       | Class of Service Options (Supplementary Service) - Continued Dialing (DTMF) Signal on ICM Call  Turn off or on an extension user ability to use Continued Dialing, which allows DTMF signal sending while talking on extension.                                                                                       | 0 = Off<br>1 = On             | COS 01 ~ 15 = 1                                                 |
| 20-13-16       | Class of Service Options (Supplementary Service) - Barge-In, Receive Turns off or on an extension ability to have other extensions barge-in on calls.                                                                                                    | 0 = Off<br>1 = On             | COS 01 ~ 15 = 0                                                 |
| 20-13-17       | Class of Service Options (Supplementary Service) - Barge-in Tone/Display (Intrusion Tone)  Turns off or on the Barge-In tone. If on, callers hear an alert tone and their display indicates the Barge-In when another extension barges into their conversation. If off, there is no alert tone or display indication. | 0 = Off<br>1 = On             | COS 01 ~ 15 = 1                                                 |
| 20-13-40       | Class of Service Options (Supplementary Service) - Do Not Disturb  Turn off or on an extension user ability to set or cancel Do Not Disturb.                                                                                                    | 0 = Off<br>1 = On             | COS 01 ~ 15 = 1                                                 |
| 20-15-10       | Ring Cycle Setup - Incoming Signal Type : Alarm for SLT                                                                                                    | Ringing Cycle Number : 1 ~ 13 | 5                                                               |

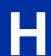

| Program<br>No. | Program Name / Description                                                                                                    | Input Data                                                                                                    | Default                                                                                                    |
|----------------|----------------------------------------------------------------------------------------------------|----------------------------------------------------------------------------------------------------|----------------------------------------------------------------------------------------------------|
| 20-17-01       | Operator Extension - Operator's Extension Number  Determines an operator extension number when any extension user dials "0", the assigned operator extensions shall ring.             | Up to eight digits                                                                                                    | 101                                                                                                    |
| 20-35-01       | Extension's Operator Setting - Extension's Operator Setting                                                                                                    | 0 ~ 15 ( 0 = Not Set)                                                                                                    | 0                                                                                                    |
| 30-01-01       | DSS Console Operating Mode - DSS Operation Mode Set the DSS system Console mode.                                                                                                    | 0 = Business Mode<br>1 = Hotel Mode                                                                                                    | 0                                                                                                    |
| 30-02-01       | DSS Console Extension Assignment - Extension Number Set the extension number for the multiline terminal connected with the DSS console.                                               | Up to eight digits                                                                                                    | No Setting                                                                                                    |
| 30-03-01       | DSS Console Key Assignment                                                                                                    |                                                                                                    | The DSS keys 001~060 of all DSS consoles = DSS/One- Touch key 101~160 The DSS keys 061~114 of all DSS consoles = No Setting |
| 40-07-01       | Voice Prompt Language Assignment for VRS - Voice Prompt Language Assignment for VRS                                                                                                   | 01 = US English 02 = UK English 03 = Australian English 04 = French Canadian 05 = Dutch 06 = Mexican Spanish 07 = Latin America Spanish 08 = Italian 09 = German 10 = Madrid Spanish 11 = Norwegian 12 = Parisian French 13 = Brazilian Portuguese 14 = Japanese 15 = Mandarin Chinese 16 = Korean 17 = Iberian Portuguese 18 = Greek 19 = Danish 20 = Swedish 21 = Thai 22 = Mandarin Chinese (Taiwan) 23 = Flemish 24 = Turkish 25 = Arabic 26 = Russian (V3.0 Added) | 1                                                                                                    |
| 42-01-01       | System Options for Hotel/Motel - Answering<br>Message Mode for Wake Up Call (Hotel Mode)                                                                                              | 0 = MOH (Hold Time)<br>1 = VAU Message<br>2 = VAU Message + Time                                                                                                    | 0                                                                                                    |
| 42-01-02       | System Options for Hotel/Motel - Wake Up Call Message Assignment VAU Message for Wake Up Calls. You must make an entry for this program if you have selected 1 or 2 in Item 01 above. | 0 ~ 100<br>(0 = No setting)                                                                                                    | 0                                                                                                    |
| 42-01-03       | System Options for Hotel/Motel - Wake Up Call<br>No Answer                                                                                                    | 0 = No Transfer<br>1 = Transfer to the Operator                                                                                                    | 0                                                                                                    |
| 42-01-04       | System Options for Hotel/Motel - Setup Message<br>Mode for Wake Up Call (Hotel Mode)                                                                                                  | 0 = Confirmation Tone<br>1 = VAU Message<br>2 = Time Stamp + VAU Message                                                                                                    | 0                                                                                                    |
| 42-01-05       | System Options for Hotel/Motel - Wake Up Call<br>Message Assignment                                                                                                    | 0 ~ 100<br>(0 = No setting)                                                                                                    | 0                                                                                                    |

1-398 Hotel/Motel

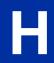

| Program<br>No. | Program Name / Description                                                                                                    | Input Data                               | Default           |
|----------------|----------------------------------------------------------------------------------------------------|------------------------------------------|-------------------|
| 42-02-01       | Hotel/Motel Telephone Setup - Hotel Mode If you want an extension to operate in the Hotel/ Motel mode, enter 1. If you want the telephone to operate in the business mode, enter 0.                                                                                                    | 0 = Normal<br>1 = Hotel                  | 0                 |
| 42-02-02       | Hotel/Motel Telephone Setup - Toll Restriction Class When Check In Assign an extension Toll Restriction Class when it is checked in. The system has 15 Toll Restriction Classes (1 ~ 15). The entry you make in this option affects the telephone in all Night Service modes. (Refer to Programs 21-05 and 21-06 to set up the Toll Restriction dialing options.) When the extension is checked out, it uses the Toll Restriction Class set in Program 21-04. | 1 ~ 15                                   | 1                 |
| 42-03-01       | Class of Service Options (Hotel/Motel) - Check-In Operation                                                                                                    | 0 = Off<br>1 = On                        | Class 01 ~ 15 = 1 |
| 42-03-02       | Class of Service Options (Hotel/Motel) - Check-<br>Out Operation                                                                                                    | 0 = Off<br>1 = On                        | Class 01 ~ 15 = 1 |
| 42-03-03       | Class of Service Options (Hotel/Motel) - Room<br>Status Output                                                                                                    | 0 = Off<br>1 = On                        | Class 01 ~ 15 = 1 |
| 42-03-04       | Class of Service Options (Hotel/Motel) - DND<br>Setting for Other Extension                                                                                                    | 0 = Off<br>1 = On                        | Class 01 ~ 15 = 1 |
| 42-03-05       | Class of Service Options (Hotel/Motel) - Wake up Call Setting for Other Extension                                                                                                    | 0 = Off<br>1 = On                        | Class 01 ~ 15 = 1 |
| 42-03-06       | Class of Service Options (Hotel/Motel) - Room<br>Status Change for Other Extension                                                                                                    | 0 = Off<br>1 = On                        | Class 01 ~ 15 = 1 |
| 42-03-07       | Class of Service Options (Hotel/Motel) - Restriction Class Changing for Other Extension                                                                                                    | 0 = Off<br>1 = On                        | Class 01 ~ 15 = 1 |
| 42-03-08       | Class of Service Options (Hotel/Motel) - Room to Room Call Restriction                                                                                                    | 0 = Off<br>1 = On                        | Class 01 ~ 15 = 1 |
| 42-03-09       | Class of Service Options (Hotel/Motel) - DND<br>Setting for Own Extension                                                                                                    | 0 = Off<br>1 = On                        | Class 01 ~ 15 = 1 |
| 42-03-10       | Class of Service Options (Hotel/Motel) - Wake Up Call Setting for Own Extension                                                                                                    | 0 = Off<br>1 = On                        | Class 01 ~ 15 = 1 |
| 42-03-11       | Class of Service Options (Hotel/Motel) - Change<br>Room Status for Own Extension                                                                                                    | 0 = Off<br>1 = On                        | Class 01 ~ 15 = 1 |
| 42-03-12       | Class of Service Options (Hotel/Motel) - SLT<br>Room Monitor<br>Enable (1) or disable (0) a single line telephone ability to use Room Monitor.                                                                                                    | 0 = Off<br>1 = On                        | Class 01 ~ 15 = 1 |
| 42-04-01       | Hotel Mode One-Digit Service Codes - Hotel<br>Mode One-Digit Service Codes                                                                                                    | Destination Number<br>Up to eight digits | No Setting        |
| 42-05-01       | Hotel Room Status Printer - Output Port Type                                                                                                    | 0 = No Setting<br>3 = LAN                | 0                 |
| 42-05-03       | Hotel Room Status Printer - Wake Up Call No Answer Data                                                                                                    | 0 = Not Output<br>1 = Output             | 0                 |
| 42-05-04       | Hotel Room Status Printer - Check-Out Sheet                                                                                                    | 0 = Not Output<br>1 = Output             | 0                 |
| 45-02-05       | NSL Option Setup - Send 4PM message                                                                                                    | 0 = Off<br>1 = On                        | 0                 |

# Operation

None

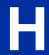

# Hotel/Motel - Do Not Disturb

## **Description**

Use **Do Not Disturb** to block your incoming calls so that you can have privacy.

Do Not Disturb (DND) blocks incoming telephone calls and Paging announcements. A guest can activate DND anytime they need privacy (for example, if they need to work uninterrupted). Once a guest activates Do Not Disturb, they can still place calls and dial other hotel/motel services from their room telephone. Callers to the DND extension hear error tone or the voice prompt, "Please do not disturb" (if installed).

Supervisor's stations can remotely activate and cancel Do Not Disturb for room telephones. If you allow room telephones to activate DND, you should also allow supervisor stations to remotely activate and cancel. Checking out a guest also deactivates their phone Do Not Disturb.

#### **Conditions**

None

### **Default Settings**

Disabled

# **System Availability**

### **Terminals**

Refer to Hotel/Motel.

### Required Component(s)

Refer to Hotel/Motel.

### **Related Features**

Hotel/Motel

| Program<br>No. | Program Name / Description                                        | Input Data | Default                                                         |
|----------------|-------------------------------------------------------------------|------------|-----------------------------------------------------------------|
| 20-06-01       | Class of Service for Extensions - Class of Service for Extensions | 1 ~ 15     | Extension 101 is Class<br>15 and other Extension<br>are Class 1 |

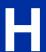

| Program<br>No. | Program Name / Description                                                                                                    | Input Data        | Default           |
|----------------|----------------------------------------------------------------------------------------------------|-------------------|-------------------|
| 20-13-40       | Class of Service Options (Supplementary Service) - Do Not Disturb  Turn off or on an extension user ability to set or cancel Do Not Disturb. | 0 = Off<br>1 = On | COS 01 ~ 15 = 1   |
| 42-03-04       | Class of Service Options (Hotel/Motel) - DND<br>Setting for Other Extension                                                                  | 0 = Off<br>1 = On | Class 01 ~ 15 = 1 |
| 42-03-09       | Class of Service Options (Hotel/Motel) - DND<br>Setting for Own Extension                                                                    | 0 = Off<br>1 = On | Class 01 ~ 15 = 1 |

# **Setting Up**

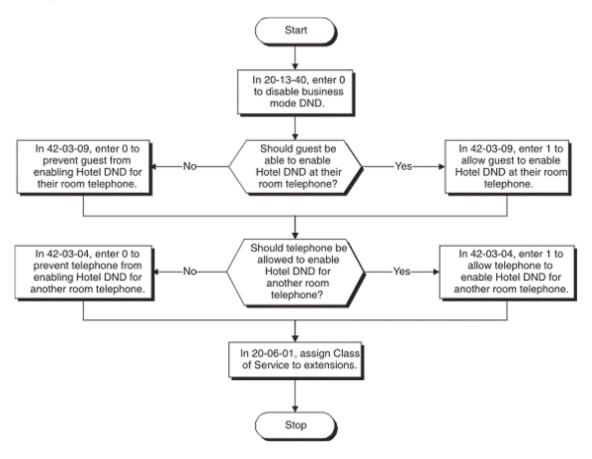

# Operation

### To Enable DND at a room telephone:

- 1. Lift the handset.
- 2. Dial 627.
  - You hear confirmation tone after you dial the code.
- 3. Hang up.
  - The supervisor's station user can still call the extension by using the business mode feature Do Not Disturb Override.

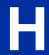

### To Cancel DND at a room telephone:

1. Lift the handset.

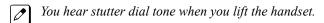

2. Dial 628.

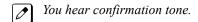

3. Hang up.

### To Enable DND at a room telephone:

Normally, only the supervisor's station has this ability.

- 1. Lift the handset.
- 2. Dial **629**.
- 3. Dial the number of the extension for which you want to enable DND.

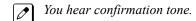

4. Hang up.

### To Cancel DND enabled at another room telephone:

Normally, only the supervisor's station has this ability.

- 1. Lift the handset.
- 2. Dial 630.
- 3. Dial the number of the extension for which you want to disable DND.

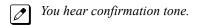

4. Hang up.

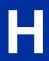

# Hotel/Motel - DSS Console Monitoring

### **Description**

Use **DSS Console Monitoring** to see who has messages and Wake-Up Calls and even their room's status. The DSS Console provides the supervisor's station with unique one-touch room monitoring abilities. Instead of relying on an elaborate off-line tracking system, the supervisor can press a button on their DSS Console to see:

- · Room telephones with messages waiting
- · Room telephones that have Wake Up Calls set or missed
- The status of each room (Checked In, Checked Out, Maid Required, Maid in Room, or Ready to Inspect) The DSS Console also gives the supervisor's station the full complement of business mode DSS Console features, including:
- · One-button calling to extensions, Door Boxes and outside lines
- Busy Lamp Field (BLF) for extensions and Door Boxes
- · Night Service Mode switching
- One-button access to Service Codes and Programmable Feature Key codes

#### **Conditions**

None

### **Default Settings**

DSS Consoles are not assigned. Refer to Setting Up DSS Console Monitoring on page 1-405 after plugging in the console. The console example shown next illustrates some common button assignments.

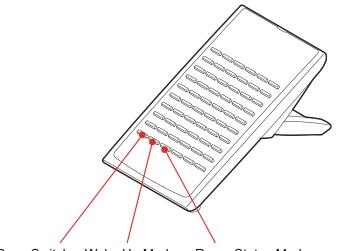

Page Switch Wake Up Mode Room Status Mode

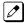

These buttons are not programmed at default and must be set in PRG 30-03-01.

| Page Switch  | ON = Buttons 1 ~ 54 are Rooms 1 ~ 54<br>SLOW FLASH = Buttons 61 ~ 114 are Rooms 61 ~ 114 |  |
|--------------|------------------------------------------------------------------------------------------|--|
| Wake Up Mode | ON = Wake Up Mode Set OFF = Wake Up Mode Not Set FAST FLASH = Wake Up Call Missed        |  |

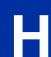

| Room Status Mode | ON = Checked In and Clean               |  |
|------------------|-----------------------------------------|--|
|                  | OFF = Checked Out (clean and available) |  |
|                  | SLOW FLASH = Maid Required              |  |
|                  | MEDIUM FLASH = Maid in Room             |  |
|                  | FAST FLASH = Inspect Room               |  |
|                  |                                         |  |

# **System Availability**

### **Terminals**

Refer to Hotel/Motel.

### Required Component(s)

Refer to Hotel/Motel.

### **Related Features**

Hotel/Motel

| Program<br>No. | Program Name / Description                                                                                                    | Input Data                          | Default                                                                                                    |
|----------------|----------------------------------------------------------------------------------------------------|-------------------------------------|----------------------------------------------------------------------------------------------------|
| 30-01-01       | DSS Console Operating Mode - DSS Operation Mode Set the DSS system Console mode.                                                                                                    | 0 = Business Mode<br>1 = Hotel Mode | 0                                                                                                    |
| 30-02-01       | DSS Console Extension Assignment - Extension Number Set the extension number for the multiline terminal connected with the DSS console.                                                      | Up to eight digits                  | No Setting                                                                                                    |
| 30-03-01       | DSS Console Key Assignment This key in Hotel/Motel Mode: Has this Function: Function Code 92 Wake Up Call Indication Function Code 93 Room Status Indication Function Code 95 Page Switching |                                     | The DSS keys 001~060 of all DSS consoles = DSS/One- Touch key 101~160 The DSS keys 061~114 of all DSS consoles = No Setting |

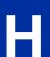

# **Setting Up**

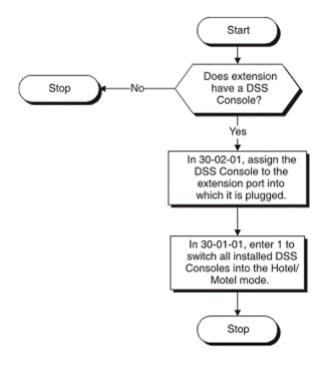

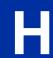

## **Operation**

### To check which room telephones have Messages Waiting:

1. Without lifting the handset, make sure the keys programmed for Room Status Mode and Wake Up Call mode are off.

| If the DSS key is: | The guest has:    |
|--------------------|-------------------|
| ON (Red)           | A Message Waiting |
| OFF                | No messages       |

### To check which room telephones have Wake Up Calls set:

1. Without lifting the handset, press the **WAKE UP** key (Function Code 92).

| If the DSS key is: | The guest has:      |
|--------------------|---------------------|
| ON (Red)           | Wake Up Call set    |
| OFF                | No Wake Up Call set |
| FAST FLASH (Red)   | Wake Up Call missed |

### To view the Status of a room:

1. Without lifting the handset, press the **STATUS** key (Function Code 93).

| If the DSS key is: | The guest has:                    |
|--------------------|-----------------------------------|
| ON (Red)           | Checked In and Clean              |
| OFF                | Checked Out (Clean and Available) |
| SLOW FLASH (Red)   | Maid Required                     |
| MEDIUM FLASH (Red) | Maid in Room                      |
| FAST FLASH (Red)   | Inspect                           |

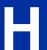

### To view the Status of rooms 1~54 or 61~114:

1. Without lifting the handset, press the **PAGE SWITCHING** key (Function Code 95).

| If the DSS key is: | The DSS Console Indicates:      |
|--------------------|---------------------------------|
| ON (Red)           | Buttons 1~54 are Rooms 1~54     |
| SLOW FLASH (Red)   | Buttons 61~114 are Rooms 61~114 |

# Hotel/Motel - Message Waiting

## **Description**

Use **Message Waiting** so that while a guest is out they can leave a message waiting so they can automatically call you when they return.

If you call a guest and they are away from their room, leave them a Message Waiting for a return call. When the guest returns, they see the lamp on their phone flashing. To return the message, the guest goes to the phone and dials the Message Waiting code. The system then automatically places a call to the extension that initially left the message.

Use Message Waiting when you have mail, parcels or other packages for a guest dropped off at your front desk. Instead of constantly redialing the room hoping to find the guest in, just send them a Message Waiting. In that way, you'll be sure to get a return call as soon as the guest arrives.

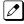

An option is available for analog Single Line Terminals with MW Lamp to allow for a Message Waiting indications.

### **Conditions**

None

### **Default Settings**

Enabled

# **System Availability**

### **Terminals**

Refer to Hotel/Motel.

### Required Component(s)

Refer to Hotel/Motel.

### **Related Features**

Hotel/Motel

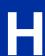

SL1100

| Program<br>No. | Program Name / Description                                                                                                    | Input Data                                                                  | Default                                                         |
|----------------|----------------------------------------------------------------------------------------------------|-----------------------------------------------------------------------------|-----------------------------------------------------------------|
| 15-03-09       | Single Line Telephone Basic Data Setup - Caller ID Function - For External Module This command enables or disables a Single Line Terminal with a display to show the caller ID received from the Telco. This program is only for Single Line Terminals (not digital or IP) that have caller ID displays. If the phone does not have a caller ID display, do not enable this. | 0 = Disable (Caller ID not displayed.) 1 = Enable (Caller ID is displayed.) | 0                                                               |
| 15-03-10       | Single Line Telephone Basic Data Setup - Caller ID Name Determine if an extension user telephone should display the Caller ID name.                                                                                                    | 0 = Disable<br>1 = Enable                                                   | 1                                                               |
| 20-06-01       | Class of Service for Extensions - Class of Service for Extensions                                                                                                    | 1 ~ 15                                                                      | Extension 101 is Class<br>15 and other Extension<br>are Class 1 |
| 20-13-07       | Class of Service Options (Supplementary Service) - Message Waiting  Turns off or on an extension ability to leave Message Waiting.                                                                                                    | 0 = Off<br>1 = On                                                           | COS 01 ~ 15 = 1                                                 |

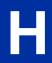

## **Setting Up**

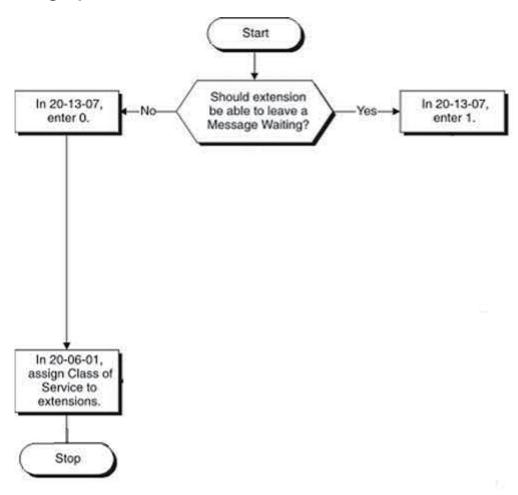

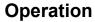

### To leave a Message Waiting:

Normally, only the supervisor's station has this ability.

- 1. Call the room telephone.
- 2. Dial 0.
  - You hear confirmation tones. The Message Waiting lamp on the telephone you called flashes.
- 3. Hang up.
  - If you want to cancel the message you just left, lift the handset and dial 773. If you know the number of the extension at which you left the message, dial 771 and that extension number instead.

### To leave a Message Waiting without first calling the extension:

The supervisor's station is typically the only phone with this ability.

1. Lift the handset.

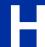

- 2. Dial 626.
- 3. Dial the number of the room telephone where you want to leave the message waiting.

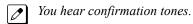

### To answer a Message Waiting left at your telephone:

Your Message Waiting lamp flashes when you have a message.

- 1. Lift the handset and listen for dial tone.
- 2. Dial \*0.

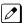

You automatically call the extension that left you a message.

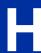

# Hotel/Motel - Room Status

### **Description**

Use **Room Status** to set and monitor the status of your guest. Use your phone and DSS Console to set and monitor the status of guest rooms. Room Status helps you maximize room usage by coordinating the cleaning staff and reservation desk. Use simple codes to set room status. And, press the key programmed for Room Status Mode (Function 93) on your console to see the status of all guest rooms at a single glance.

Four Room Status options are available:

### · Check-in Options

Check-in options override house cleaning options. Also, changing a room check-in status affects Toll Restriction (When Checked In).

#### Checked In

The guest has checked into the room. This option is Room Clean on the Room Status Printout. Normally, only the front desk can use this option.

#### - Checked Out

The room is clean, checked out and available for a new guest. All house cleaning is complete. This option is Inspection Required on the Room Status Printout. Normally, only the front desk can use this option.

### · House Cleaning Options

### - Maid Required

The room is vacant, was inspected and needs to be cleaned. The room is not checked out and available for a new guest.

This option is Maid Required on the Room Status Printout.

#### - Maid in Room

House cleaning is currently working in the room. The room is not checked out and is not available for a new guest.

This option is Maid in Room on the Room Status Printout.

### **Conditions**

The follow features were added in version 2.00 or higher SL1100 software:

- · View current room status in PRG 42-02-03 via WebPro and PhonePro.
- Use PRG 42-01-06 to enable (1) or disable (0) the ability to change from any room status code to any other room status code.

When PRG 42-01-06 is disabled valid room status changes are limited.

The current room status in PRG 42-02-03 cannot be checked via PCPro.

### **Default Settings**

Disabled

# **System Availability**

### **Terminals**

Refer to Hotel/Motel.

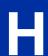

### Required Component(s)

Refer to Hotel/Motel.

### **Related Features**

Hotel/Motel

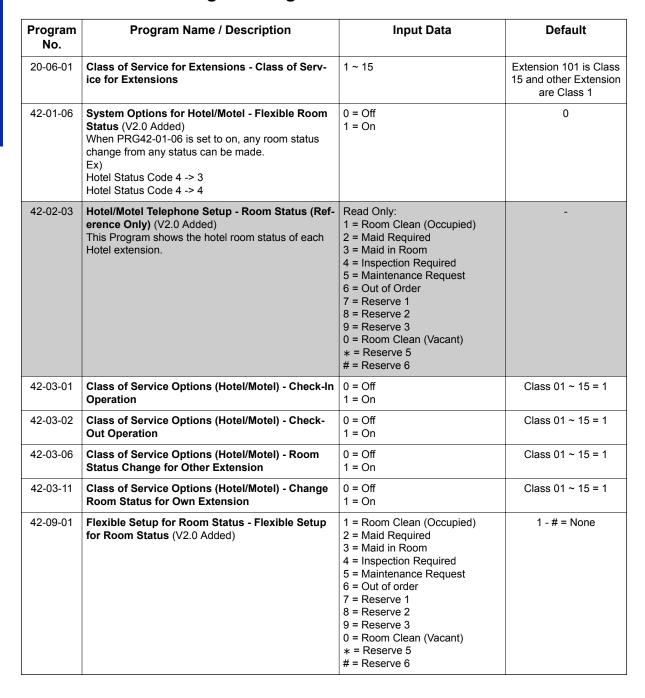

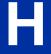

### **Setting Up**

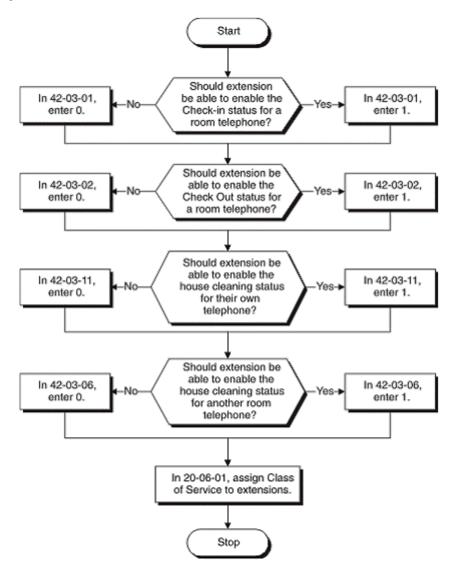

## **Operation**

### **Check-in Options**

### To set a room as checked in:

Set a room as checked in as the guest registers at the front desk.

- 1. Lift the handset.
- 2. Dial 638.
- 3. Dial the extension number of the room you want to check in.
  - You hear confirmation tone.
- 4. Hang up.
  - In the STATUS mode, the DSS Console key for the room is on.

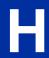

#### To set a room as checked out:

Set a room as checked out after your guest checks out and the room is clean. You can set a room as checked out only if you have previously dialed **638** to check it in.

- 1. Lift the handset.
- 2. Dial 639.
- 3. Dial the extension number of the room you want to check out.
  - You hear confirmation tone.
- 4. Hang up.
  - In the STATUS mode, the DSS Console key for the room is off.

### **House Cleaning Options**

### To set a room house cleaning status from the room telephone:

Your cleaning staff can set the room status.

- 1. Lift the handset.
- 2. Dial 640.
- 3. Dial the room status code:
  - 1 = Room Clean (Occupied)
  - 2 = Maid Required
  - 3 = Maid in Room
  - 4 = Inspection Required
  - 5 = Maintenance Request
  - 6 = Out of Order
  - 7 = Reserve 1
  - 8 = Reserve 2
  - 9 = Reserve 3
  - 0 = Room Clean (Vacant)
  - \* = Reserve 5
  - # = Reserve 6
  - You hear confirmation tone.
- 4. Hang up.
  - In the STATUS mode, the DSS Console shows the room status: Slow Flash for Maid Required; Fast Flash for Inspect Room.

### To set room status from another telephone:

The supervisor's station should be the only telephone with this ability.

- 1. Lift the handset.
- 2. Dial 641.
- 3. Dial the extension number of the room you want to set.

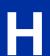

- 4. Dial the room status code:
  - 1 = Room Clean (Occupied)
  - 2 = Maid Required
  - 3 = Maid in Room
  - 4 = Inspection Required
  - 5 = Maintenance Request
  - 6 = Out of Order
  - 7 = Reserve 1
  - 8 = Reserve 2
  - 9 = Reserve 3
  - 0 = Room Clean (Vacant)
  - \* = Reserve 5
  - # = Reserve 6
- 5. You hear confirmation tone.
- 6. Hang up.

In the STATUS mode, the DSS Console shows the room status: Slow Flash for Maid Required; Fast Flash for Inspect Room.

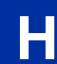

# Hotel/Motel - Room Status Printout

### **Description**

Use the **Room Status Printout** to get detailed, up-to-the-minute printouts that show the status of all your rooms. Use the Room Status Printout to get a concise overview of the status of guest rooms at a glance. The printout gives you up to the minute reports showing Check In Status, Room Call Restriction, Do Not Disturb, Message Waiting and Wake Up Calls. This feature requires a connection to the system using an IP port on the CPU. Five separate reports are available

### **Room Status List (Option 1)**

The Room Status List shows the status of each room. This gives you an overview of all rooms in a single report. In the report below:

- Room Clean
   Lists all the Checked In rooms (305, 311 and 315).
- Maid Required
   Lists all the vacant rooms that need cleaning (309).
- Maid in Room
   Lists the rooms in which house cleaning is currently working (317).
- Inspection Required
   Lists the rooms that are Checked Out waiting to be cleaned up (313).

```
Room Status List ------ 03/03/06 12:15
Room Clean (Occupied) --- Check In
305 311 315
Maid Required
309
Maid in Room
317
Inspection Required
313
```

#### **Call Restriction List (Option 2)**

The Call Restriction List shows the status of Room-to-Room Call Restriction and Toll Restriction at each phone. In the following report:

- Room-to-Room Barring
   Shows which extensions have Room-to-Room Call Restriction enabled (311).
- Outside Call Class
   Lists the Toll Restriction Level for each extension. If an extension is checked in, this report shows the Toll Restriction When Checked In level. If the extension is checked out, this report shows the business mode Toll Restriction level.

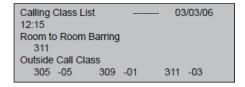

### Do Not Disturb and Room Clean List (Option 3)

This report shows two things: Rooms in Do Not Disturb and rooms with a house cleaning option enabled. This is an important report for the cleaning staff. The first section of the report shows the rooms that should not be disturbed for any reason. The second section of the report shows rooms that need to be cleaned or that housecleaning is currently cleaning.

Do-Not Disturb
 Lists all rooms that have enabled Do Not Disturb (309).

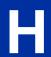

### · Clean Up Check

Provides a summary report of rooms that are unavailable because they are either checked in or checked out (313). You may want to check these rooms to see if they need cleaning. Rooms not in this report are unoccupied and available.

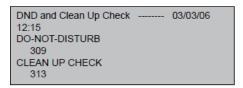

### **Message Waiting List (Option 4)**

This report lists all the rooms that have Messages Waiting (307 and 311). Be sure to clear the Messages Waiting for all rooms that are checked out or available (clean).

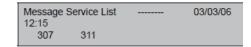

### Wake Up Call List (Option 5)

This report lists all the rooms that have Wake Up calls (307, 311 and 339) and shows the time set for each call. An asterisk (\*) in front of the extension number indicates that the Wake Up Call was unanswered. Consider checking on the guests that have unanswered Wake Up Calls.

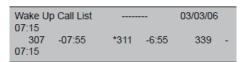

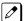

Room Status Reports require a LAN connection

### **Conditions**

None

### **Default Settings**

Disabled

# **System Availability**

### **Terminals**

Refer to Hotel/Motel.

### Required Component(s)

Refer to Hotel/Motel.

### **Related Features**

### Hotel/Motel

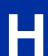

| Program<br>No. | Program Name / Description                                        | Input Data                      | Default                                                                                                    |
|----------------|-------------------------------------------------------------------|---------------------------------|----------------------------------------------------------------------------------------------------|
| 10-20-01       | LAN Setup for External Equipment - TCP Port (V5.0 Added)          | Available values are: 0 ~ 65535 | External Device 1 (CTI Server) = 8181 External Device 2 (ACD-MIS) = 4000 External Device 4 (Networking System) = 30000 External Device 5 (SMDR Output) = 0 External Device 6 (DIM Output) = 0 External Device 9 (1st Party CTI) = 8282 External Device 11 (O&M Server) = 8080 External Device 12 (Traffic Report Output) = 0 External Device 13 (Room Data Output for Hotel Service) = 0 External Device 14 (IP-DECT Directory Access) = 0 |
| 20-06-01       | Class of Service for Extensions - Class of Service for Extensions | 1 ~ 15                          | Extension 101 is Class<br>15 and other Extension<br>are Class 1                                                                                                    |
| 42-05-01       | Hotel Room Status Printer - Output Port Type                      | 0 = No Setting<br>3 = LAN       | 0                                                                                                    |
| 42-05-03       | Hotel Room Status Printer - Wake Up Call No Answer Data           | 0 = Not Output<br>1 = Output    | 0                                                                                                    |
| 42-05-04       | Hotel Room Status Printer - Check-Out Sheet                       | 0 = Not Output<br>1 = Output    | 0                                                                                                    |

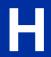

# **Setting Up**

### Setting Up Room Status Printouts

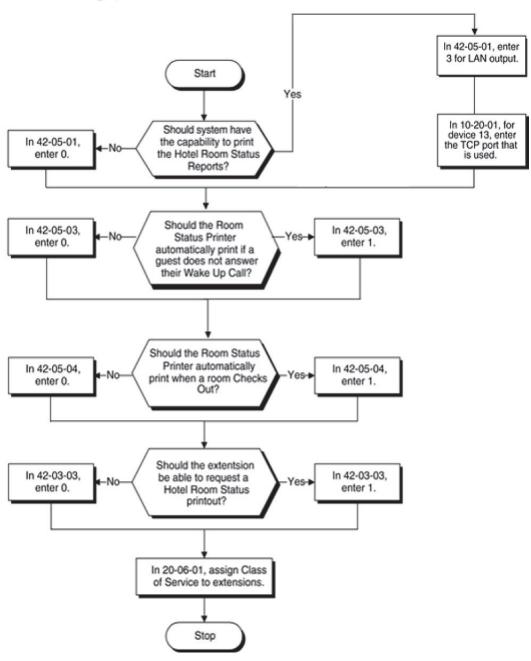

## **Operation**

### To have your printer output the Room Status Printout:

Your printer should be located conveniently next your telephone.

- 1. Lift the handset.
- Dial 642.

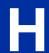

- 3. Dial the Room Status Printout option:
  - 0 = All Printouts
  - 1 = Room Status List (Check-in and House Cleaning Status)
  - 2 = Call Restriction List
  - 3 = Do Not Disturb and Room Clean List
  - 4 = Message Waiting List
  - 5 = Wake Up Call List
- 4. Hang up.

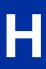

# Hotel/Motel - Room-to-Room Call Restriction

### **Description**

Use **Room-to-Room Call Restriction** to help your guests keep their privacy by avoiding nuisance callers. Room-to-Room Call Restriction prevents guests in one room from calling guests in another. You'll find this restriction handy for guests that want to maintain their privacy. On the other hand, you may want to allow inter-room calling for families or groups that have separate rooms.

### **Conditions**

An extension cannot enable Room-to-Room Call Restriction for a room telephone.

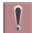

WARNING: If you enable Room-to-Room Call Restriction for a guest's phone, neither you nor any other Hotel Mode extension can call them while they are checked in. To call the guest's phone, first dial 639 to cancel the restriction. This may have implications in emergency situations.

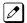

Checking out a room (by dialing Service Code 639 automatically cancels Room-to-Room Call Restriction.

### **Default Settings**

Disabled

# **System Availability**

### **Terminals**

Refer to Hotel/Motel.

### Required Component(s)

Refer to Hotel/Motel.

### **Related Features**

Hotel/Motel

| Program<br>No. | Program Name / Description                                        | Input Data | Default                                                         |
|----------------|-------------------------------------------------------------------|------------|-----------------------------------------------------------------|
| 20-06-01       | Class of Service for Extensions - Class of Service for Extensions | 1~15       | Extension 101 is Class<br>15 and other Extension<br>are Class 1 |

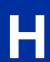

| Program<br>No. | Program Name / Description                                             | Input Data        | Default           |
|----------------|------------------------------------------------------------------------|-------------------|-------------------|
| 42-03-08       | Class of Service Options (Hotel/Motel) - Room to Room Call Restriction | 0 = Off<br>1 = On | Class 01 ~ 15 = 1 |

## **Setting Up**

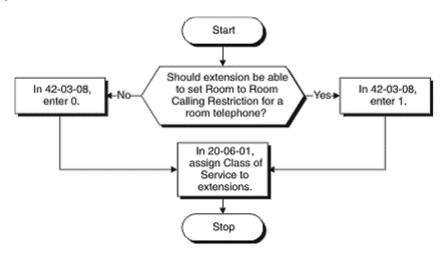

# **Operation**

### To enable Room-to-Room Call Restriction for a guest's telephone:

- 1. Lift the handset.
- 2. Dial **635**.
- 3. Dial the guest's telephone number.

You hear confirmation tone.

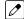

The guest cannot dial any other Hotel Mode extension. Consider having a single emergency phone that is not set for Hotel Mode (e.g., the operator). The guest can always call that phone, even with restriction enabled.

### To disable Room-to-Room Call Restriction for a guest's telephone:

- 1. Lift the handset.
- 2. Dial 636.
- 3. Dial the guest's telephone number. *You hear confirmation tone.*

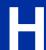

# Hotel/Motel - Single Digit Dialing

## **Description**

Use **Single Digit Dialing** to provide guests with one-touch access to services and departments. Single Digit Dialing gives guests one-touch access to important Hotel/Motel services. Rather than having your guests dial longer codes for services and departments, they can lift the handset and press a single key. The Single Digit Dialing codes can be:

#### Extension Numbers

You can give guests one-touch access to the front desk, reservation services, housekeeping or the maitre d' of your restaurant. There is no need to publish an in-room directory of extension numbers for these services. The press of a single key automatically dials the assigned extension number.

#### Feature Access Codes

Storing feature access codes gives you great flexibility in how you want guest phones to work. For example, you could have your guests dial 6 for local calls. The digit 6 could output 631, which is the access code for setting a wake-up call. Or, you could program the code 5 to automatically leave a Message Waiting at the maintenance office. In this example, dialing 5 could output 1050 which would leave a Message Waiting at extension 105.

#### Voice Mail

If you have mailboxes for your services (such as housekeeping), your guests can leave requests even when the service providers are unavailable. You cannot miss the requests and your guests can appreciate the convenience.

### A Department Calling Group

If you have several agents with extensions at your reservation desk, you could program them into a unique Department Calling Group. Then, assign a single digit to access the pilot number of the group. When a guest dials the digit, they go through to the first available agent. Refer to Department Calling in your Software Manual for additional details on Department Calling Groups.

#### **Conditions**

- When programming Single Digit Dialing, PRG 11-01-01 has priority over PRG 42-04-01.
- For options other than 9, PRG 11-01-01 must be set to two digits or more for Single Digit Dialing to work.
- Setting Single Digit Dialing value 9 equal to a destination starting with 11 is not recommended. Doing so dials emergency 911 every time it is dialed by a user.

### **Default Settings**

Disabled

## System Availability

#### **Terminals**

Refer to Hotel/Motel.

### Required Component(s)

Refer to Hotel/Motel.

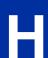

## **Related Features**

Hotel/Motel

## **Guide to Feature Programming**

| Program<br>No. | Program Name / Description                                                                                                    | Input Data                               | Default                      |
|----------------|----------------------------------------------------------------------------------------------------|------------------------------------------|------------------------------|
| 16-02-01       | Department Group Assignment for Extensions                                                                                                   | -                                        | Refer to Programming Manual. |
| 21-01-02       | System Options for Outgoing Calls - Intercom Interdigit Time When placing Intercom calls, extension users must dial each digit in this time. | 0 ~ 64800 seconds                        | 10                           |
| 42-04-01       | Hotel Mode One-Digit Service Codes - Hotel<br>Mode One-Digit Service Codes                                                                   | Destination Number<br>Up to eight digits | No Setting                   |

## **Setting Up**

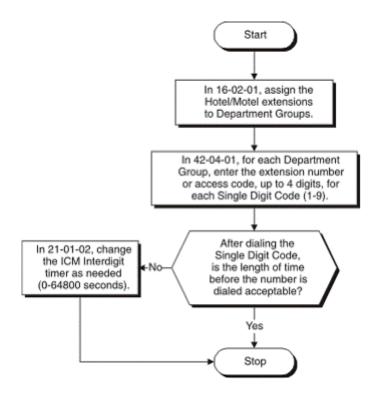

## **Operation**

## When a guest wants to use Single Digit Dialing:

They lift the handset and press a single dial pad key (1~9).

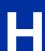

# <u> Hotel/Motel - Toll Restriction (When</u> Checked In)

## Description

With Toll Restriction (When Checked In), you can control guest's long distance dialing automatically when they check in. This option allows you to set up two completely different Toll Restriction modes. The first mode determines the type of call your staff can place from a room telephone when the room is checked out (Service Code 639). This is the business mode Toll Restriction. The second mode sets the Toll Restriction limits for your guests as soon as you check them in (Service Code 638). This is the hotel mode Toll Restriction.

In the checked out mode, for example, you may want to allow your staff to call locally and within your area code. This would allow them to contact suppliers and other service providers without going to the front desk each time. In the checked in mode, however, you may want to completely restrict outgoing calls and force your guests to use your metered services. (This can also tie into Single Digit Dialing on page 1-423.)

In many cases, such simplified Toll Restriction scenarios may be adequate. However, since each mode uses the full abilities of the system Toll Restriction programming, you can make the calling restriction as elaborate as it needs to be.

Toll Restriction (When Checked In) also allows you to change the Toll Restriction of a room telephone while the room is checked in. This allows you to provide more permissive Toll Restriction to high priority guests. It also allows you to enforce less permissive dialing privileges to guests if you suspect the potential for abuse.

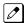

If a room Toll Restriction is changed using access code 637, that room keeps the new setting until it is either changed using access code 637 or in system programming.

The following diagram shows the basic operation of Toll Restriction (When Checked In). When checked in, the room telephone follows the Check In Toll Restriction Level (set in PRG 42-02-02). When checked out, the room telephone follows the normal Toll Restriction Level (set in PRG 21-04-01). Both levels interact with the dialing restrictions set up in PRG 21-05 and 21-06. For more details, refer to Setting Up on page 1-429.

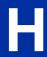

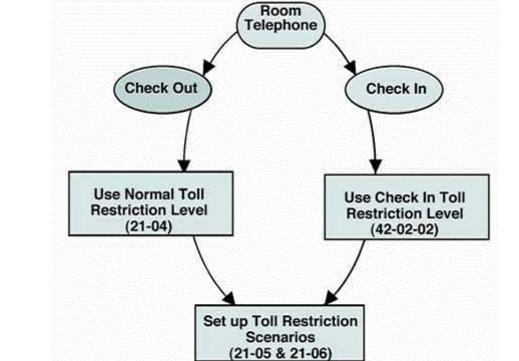

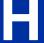

### **Conditions**

None

## **Default Settings**

Disabled

## **System Availability**

### **Terminals**

Refer to Hotel/Motel.

## Required Component(s)

Refer to Hotel/Motel.

## **Related Features**

Hotel/Motel

# **Guide to Feature Programming**

| Program<br>No. | Program Name / Description                                                                                                    | Input Data                                                                                             | Default                                                             |
|----------------|----------------------------------------------------------------------------------------------------|----------------------------------------------------------------------------------------------------|---------------------------------------------------------------------|
| 20-06-01       | Class of Service for Extensions - Class of Service for Extensions                                                                                                    | 1 ~ 15                                                                                                 | Extension 101 is Class<br>15 and other Extension<br>are Class 1     |
| 21-04-01       | Toll Restriction Class for Extensions - Restriction Class Per Day/Night Mode assign a toll restriction class to each extension. It is recommended to not use class 1, because by default all trunks are assigned in class 1.                                                                                                    | 1 ~ 15 = Toll Class 1 ~ 15                                                                             | 2                                                                   |
| 21-05-01       | Toll Restriction Class - International Call Restriction Table Assign or Unassign the International Call restrict table for the toll restriction class you are programming.                                                                                                    | 0 = Unassign (No international restrict table applied.) 1 = Assign (Table in PRG 21-06-01 is applied.) | Class No1, 6 ~ 15 : 0<br>Class No2 ~ 5 : 1                          |
| 21-05-02       | Toll Restriction Class - International Call Permit Code Table Assign or unassign the International Call permit table for the toll restriction class you are programming.                                                                                                    | 0 = Unassign (No international permit table applied.) 1 = Assign (Table in PRG 21-06-02 is applied.)   | Class No1, 3 ~ 15 : 0<br>Class No2 : 1                              |
| 21-05-04       | Toll Restriction Class - Maximum Number of Digits Table Assignment Select the table (defined in PRG 21-06-03) to be used to determine the maximum number of digits to be dialed in this toll restriction class. If a user dials the amount of digits specified in PRG 21-06-03 the call will be restricted.                                                                                                    | 0 = No Table Applied<br>1 ~ 4 = Tables 1 ~ 4 ( Defined in<br>PRG 21-06-03)                             | Class No1 ~ 2, 6 ~ 15 : 0 Class No3 : 1 Class No4 : 2 Class No5 : 3 |
| 21-05-05       | Toll Restriction Class - Common Permit Code Table Assign or unassign the common permit table for the toll restriction class you are programming. The common permit table is used for numbers that may be shared throughout the groups. An example of common permit entries would be toll free calling: 1800, 1888, 1877, 1866, 1855, etc.                                                                                                    | 0 = Unassign (No common permit table applied.) 1 = Assign (Table in PRG 21-06-04 is applied.)          | Class No1, 8 ~ 15 : 0<br>Class No2 ~ 7 : 1                          |
| 21-05-06       | Toll Restriction Class - Common Restriction Table Assign or Unassign the common restrict table for the toll restriction class you are programming. The common restrict table is used for numbers that may be shared throughout the groups. An example of common restrict entries would be: 1900, 1976, 0.                                                                                                    | 0 = Unassign (No common restrict table applied.) 1 = Assign (Table in PRG 21-06-05 is applied.)        | Class No1, 6 ~ 15 : 0<br>Class No2 ~ 5 : 1                          |
| 21-05-07       | Toll Restriction Class - Permit Code Table Per toll restriction class you can assign a Permit Table (1 ~ 4). A permit table entry will override any settings in a deny table. An example of this would be if a class was denied all 1+ calling in a deny table. The users in this class need to be able to dial 1214XXXXXXX numbers and no other 1+ calls. The class would be set to look at a Permit table and in that permit table an entry of 1214 would be added. | 0 = No Permit Table Assigned<br>1 ~ 4 = Permit Tables 1 ~ 4 (assigned in PRG 21-06-06)                 | Class No1 ~ 2, 6 ~ 15 : 0 Class No3 : 1 Class No4 : 2 Class No5 : 3 |
| 21-05-08       | Toll Restriction Class - Restriction Table Per toll restriction class you can assign a Restrict Table (1 ~ 4). If the same entry exists in a restrict table and a permit table the permit table has a higher priority and the call will be permitted.                                                                                                    | 0 = No Permit Table Assigned<br>1 ~ 4 = Restrict Tables 1 ~ 4 (assigned in PRG 21-06-07)               | 0                                                                   |

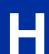

| Program<br>No. | Program Name / Description                                                                                                    | Input Data                                                                       | Default                                                                                                    |
|----------------|----------------------------------------------------------------------------------------------------|----------------------------------------------------------------------------------|----------------------------------------------------------------------------------------------------|
| 21-05-09       | Toll Restriction Class - Restriction for Common Speed Dials Per Toll Restriction class enable or disable the ability to apply Toll Restriction to system speed dials. If enabled system speed dialing numbers have the same restrictions as manually dialed numbers. | 0 = Does Not Restrict<br>1 = Following Restriction Check                         | 0                                                                                                    |
| 21-05-10       | Toll Restriction Class - Restriction for Group Speed Dials Per Toll Restriction class enable or disable the ability to apply Toll Restriction to group speed dials. If enabled group speed dialing numbers have the same restrictions as manually dialed numbers.    | 0 = Does Not Restrict<br>1 = Following Restriction Check                         | 0                                                                                                    |
| 21-05-11       | Toll Restriction Class - Intercom Call Restriction Per Toll Restriction class enable or disable the ability to receive intercom calls.                                                                                                    | 0 = Disable (ICM call not restricted.)<br>1 = Enable (ICM call restricted.)      | 0                                                                                                    |
| 21-05-12       | Toll Restriction Class - PBX Call Restriction If PRG 21-05-01 is assigned as a (1) then this table is where you can list up to 10 different entries to re- strict International Calls. Each table can have a maximum of four digits.                                 | 0 = Disable (PBX/CTX call not restricted.) 1 = Enable (PBX/CTX call restricted.) | Class 1 ~ 6 = 0<br>Class 7 = 1<br>Class 8 ~ 15 = 0                                                                                                    |
| 21-05-13       | Toll Restriction Class - Restriction of Tie Line Calls It chooses whether the toll restriction of the dial set up by 34-08 is enabled or disabled.                                                                                                    | 0 = Disable (No)<br>1 = Enable (Yes)                                             | 0                                                                                                    |
| 21-06-01       | Toll Restriction Table Data Setup - International Call Restriction Table                                                                                                    |                                                                                  | Tables 1~10 = No Set-<br>ting                                                                                                    |
| 21-06-02       | Toll Restriction Table Data Setup - International Call Permit Code Table                                                                                                    |                                                                                  | Tables 1~20 = No Set-<br>ting                                                                                                    |
| 21-06-03       | Toll Restriction Table Data Setup - Maximum<br>Number of Digits Table Assignment                                                                                                    |                                                                                  | Tables 1~ 4 = 30                                                                                                    |
| 21-06-04       | Toll Restriction Table Data Setup - Common Permit Code Table  Toll Restriction Table Data Setup - Common Restriction Table                                                                                                    |                                                                                  | Table 1 = 911 Table 2 = 1800 Table 3 = 1888 Table 4 = 1822 Table 5 = 1833 Table 6 = 1844 Table 7 = 1855 Table 8 = 1866 Table 9 = 1877 Table 10 = No Setting Table 1 = 900 Table 2 = 1900 |
|                |                                                                                                    |                                                                                  | Table 3 = 976 Table 4~10 = No Setting                                                                                                    |
| 21-06-06       | Toll Restriction Table Data Setup - Permit Code Table                                                                                                    |                                                                                  | Table 1~4 = No Setting                                                                                                    |
| 21-06-07       | Toll Restriction Table Data Setup - Deny Restriction Table                                                                                                    |                                                                                  | Table 1~4 = No Setting                                                                                                    |
| 21-06-08       | Toll Restriction Table Data Setup - PBX Access Code                                                                                                    |                                                                                  | Table 1~4 = No Setting                                                                                                    |
| 21-06-09       | Toll Restriction Table Data Setup - Specific Dial Outgoing Code                                                                                                    |                                                                                  | Tables 1~20 = No Set-<br>ting                                                                                                    |
| 21-06-10       | Toll Restriction Table Data Setup - Outgoing Call Code Setup                                                                                                    |                                                                                  | Tables 1~20 = No set-<br>ting                                                                                                    |

| Program<br>No. | Program Name / Description                                                                                                    | Input Data        | Default           |
|----------------|----------------------------------------------------------------------------------------------------|-------------------|-------------------|
| 42-02-02       | Hotel/Motel Telephone Setup - Toll Restriction Class When Check In Assign an extension Toll Restriction Class when it is checked in. The system has 15 Toll Restriction Classes (1 ~ 15). The entry you make in this option affects the telephone in all Night Service modes. (Refer to Programs 21-05 and 21-06 to set up the Toll Restriction dialing options.) When the extension is checked out, it uses the Toll Restriction Class set in Program 21-04. | 1 ~ 15            | 1                 |
| 42-03-07       | Class of Service Options (Hotel/Motel) - Restriction Class Changing for Other Extension                                                                                                    | 0 = Off<br>1 = On | Class 01 ~ 15 = 1 |

## **Setting Up**

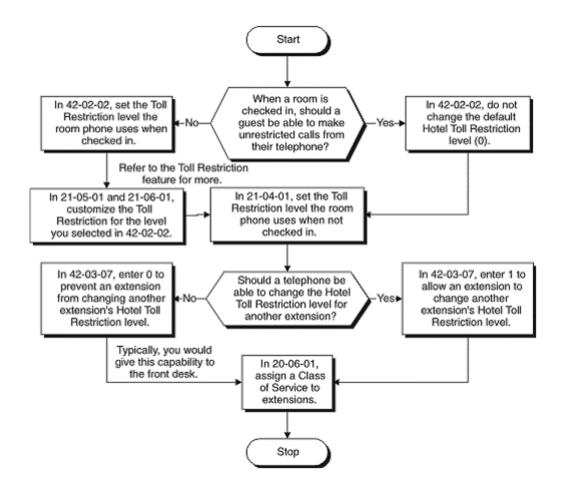

## **Operation**

## To change a room telephone Toll Restriction (When Checked In) level:

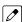

If a room Toll Restriction is changed using access code 637, that room keeps the new setting until it is either changed using access code 637 or in system programming.

1. Lift the handset.

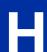

- 2. Dial **637**.
- 3. Dial the number of the extension for which you want to change the Toll Restriction (When Checked In) level.
  - You hear a single beep.
- 4. Enter the new Toll Restriction (When Checked In) level (01-15).
  - You hear confirmation tone.

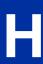

# Hotel/Motel - Wake Up Call

## **Description**

Use **Wake Up Call** to have your guests set their Wake Up Calls- or you can set Wake Ups for them. A Wake Up Call is like an alarm clock: Set it and it alerts the guest at prescribed time. But unlike a simple alarm clock, Wake Up Call has some unique advantages.

Guests can set or cancel Wake Up Calls for themselves, or you can set and cancel Wake Ups for them.

When a guest answers their Wake Up Call, you can have the system play them a recorded message, or a recorded message followed by the time. If you choose the message or message/time option, your system repeats the message three times and then cancels the Wake Up Call. (This option is available only from analog Single Line Terminals.)

You can view the status of all wake up calls from your DSS Console. Press the key programmed for WAKE UP Call Indication Mode (function 92) to see which rooms have reminders set. Refer to DSS Console Monitoring on page 1-403.

Optionally have **unanswered** Wake Up Calls call the operator and print on the Room Status Printout report. This helps you find out who needs another reminder or might need assistance. See Room Status Printout on page 1-416 for more on the printed report.

Use Wake Up Call as a meeting reminder for convention attendees. If the meeting time gets changed, you can reset the reminder for all attendees.

Up to a maximum of 16 telephones can be set for the same time. If more then 16 telephones are set for the same time, the time for the Wake Up Call for those additional phones is moved to the next minute.

When a guest answers their Wake Up Call, you can choose to play either Music on Hold or a VRS message as set in PRG 42-01-01 and PRG 42-01-02. If the system is set for the VRS message and the VRS is not available (connect connected, busy or PRG 42-01-02 is set to 0), Music on Hold is played instead.

## **Conditions**

None

### **Default Settings**

Disabled

## System Availability

#### **Terminals**

Refer to Hotel/Motel.

### Required Component(s)

Refer to Hotel/Motel.

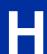

## **Related Features**

Hotel/Motel

# **Guide to Feature Programming**

| Program<br>No. | Program Name / Description                                                                                                    | Input Data                                                               | Default                                                         |
|----------------|----------------------------------------------------------------------------------------------------|--------------------------------------------------------------------------|-----------------------------------------------------------------|
| 20-06-01       | Class of Service for Extensions - Class of Service for Extensions                                                                                                    | 1 ~ 15                                                                   | Extension 101 is Class<br>15 and other Extension<br>are Class 1 |
| 20-15-10       | Ring Cycle Setup - Incoming Signal Type : Alarm for SLT                                                                                                    | Ringing Cycle Number : 1 ~ 13                                            | 5                                                               |
| 42-01-01       | System Options for Hotel/Motel - Answering<br>Message Mode for Wake Up Call (Hotel Mode)                                                                                              | 0 = MOH (Hold Time)<br>1 = VAU Message<br>2 = VAU Message + Time         | 0                                                               |
| 42-01-02       | System Options for Hotel/Motel - Wake Up Call Message Assignment VAU Message for Wake Up Calls. You must make an entry for this program if you have selected 1 or 2 in Item 01 above. | 0 ~ 100<br>(0 = No setting)                                              | 0                                                               |
| 42-01-03       | System Options for Hotel/Motel - Wake Up Call No Answer                                                                                                    | 0 = No Transfer<br>1 = Transfer to the Operator                          | 0                                                               |
| 42-01-04       | System Options for Hotel/Motel - Setup Message<br>Mode for Wake Up Call (Hotel Mode)                                                                                                  | 0 = Confirmation Tone<br>1 = VAU Message<br>2 = Time Stamp + VAU Message | 0                                                               |
| 42-01-05       | System Options for Hotel/Motel - Wake Up Call Message Assignment                                                                                                    | 0 ~ 100<br>(0 = No setting)                                              | 0                                                               |
| 42-03-05       | Class of Service Options (Hotel/Motel) - Wake up<br>Call Setting for Other Extension                                                                                                  | 0 = Off<br>1 = On                                                        | Class 01 ~ 15 = 1                                               |
| 42-03-10       | Class of Service Options (Hotel/Motel) - Wake Up<br>Call Setting for Own Extension                                                                                                    | 0 = Off<br>1 = On                                                        | Class 01 ~ 15 = 1                                               |

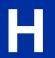

## **Setting Up**

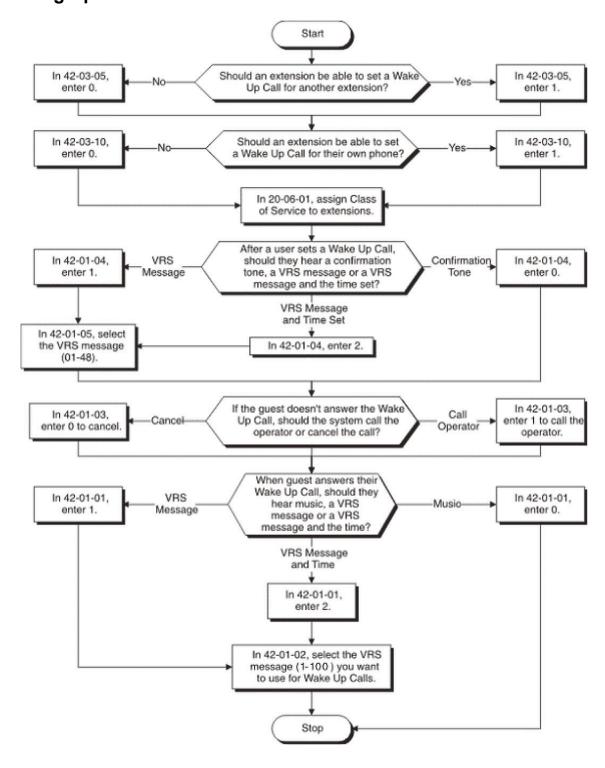

## **Operation**

## To set a Wake Up Call for your own room:

- 1. Lift the handset.
- 2. Dial **631**.

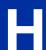

3. Dial the time for your wake up.

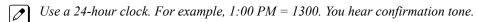

4. Hang up.

### To cancel a Wake Up that you have set:

- 1. Lift the handset.
- 2. Dial **632**.

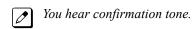

## To set a Wake Up Call for another room:

Normally, only the supervisor's station has this ability.

- 1. Lift the handset.
- 2. Dial **633**.
- 3. Dial the number of the room phone that should receive the wake up.
- 4. Dial the time for your wake up.
  - Use a 24-hour clock. For example, 1:00 PM = 1300. You hear confirmation tone.
- 5. Hang up.

### To cancel a Wake Up you have set for another room:

- 1. Lift the handset.
- 2. Dial **634**.
- 3. Dial the number of the room phone whose wake up you wants to cancel.
  - You hear confirmation tone.

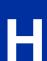

# Hot Key-Pad

## Description

The Hot Key-Pad feature allows the user to place a call without lifting the handset or pressing **Speaker** key. When the user dials another extension number on an idle telephone with Hot Key-Pad enabled, **Speaker** key lights and the internal call is made. When the user dials the trunk access code from a telephone with Hot Key-Pad enabled, **Speaker** key lights, a trunk is seized and the outgoing call is made.

#### **Conditions**

- When a user dials any digits on a station with Hot Key-Pad enabled, Speaker key lights.
- After a user dials the trunk access code on a station with Hot Key-Pad enabled, a trunk is seized when dialing the first digit of the called party number.
- When both Hot Key-Pad and Dialing Number Preview are turned on, Hot Key-Pad has priority and Dialing Number Preview does not work.
- When both Hot Key-Pad and Hotline are turned on, Hot Key-Pad has priority and Hotline does not work.
- When placing an outgoing call with the Hot Key-Pad feature, the user must dial the trunk access code before dialing the called party number.
- The ARS feature can be used when placing outside calls with the Hot Key-Pad feature.
- When both Hot Key-Pad and VRS Fixed Messaging are turned on, VRS fixed messaging does not work.
- The Hot Key-Pad Feature also works when dialing service codes.

### **Default Settings**

Disabled

## **System Availability**

#### **Terminals**

All Multiline Terminals

### **Required Software:**

None

## **Related Features**

**Central Office Calls, Placing** 

**Class of Service** 

**Dialing Number Preview** 

Hotline

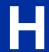

#### Intercom

**Voice Response System (VRS)** 

## **Guide to Feature Programming**

| Program<br>No. | Program Name / Description                                                                                                    | Input Data        | Default                                                         |
|----------------|----------------------------------------------------------------------------------------------------|-------------------|-----------------------------------------------------------------|
| 20-06-01       | Class of Service for Extensions - Class of Service for Extensions                                                                                                  | 1 ~ 15            | Extension 101 is Class<br>15 and other Extension<br>are Class 1 |
| 20-08-20       | Class of Service Options (Outgoing Call Service) - Hot Key Pad The ability of an extension to make a call by just dialing the number without first going off hook. | 0 = Off<br>1 = On | COS 01 ~ 15 = 0                                                 |

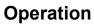

## To place an intercom call using Hot Key-Pad:

The Multiline Terminal is idle. No need to press **Speaker** key.

- 1. Dial the extension.
- 2. Dialed extension rings.

## To place a trunk call using Hot Key-Pad:

The Multiline Terminal is idle. No need to press **Speaker** key.

1. Dial the trunk access code, **9** by default, and the external destination number you wish to call.

1-436 Hot Key-Pad

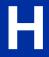

# Hotline

## **Description**

Hotline gives a Multiline Terminal user one-button calling and Transfer to another extension (the Hotline partner). Hotline helps co-workers that work closely together. The Hotline partners can call or Transfer calls to each other just by pressing a single key.

The Hotline feature has two applications.

- Hotline (Hotline partner)
- Ringdown Extension, Internal/External (Refer to Ringdown Extension (Hotline), Internal/External on page 1-786.)

In addition, the Hotline key shows the status of the partner's extension.

| When the key is | The extension is                                        | Note         |
|-----------------|---------------------------------------------------------|--------------|
| Off             | Idle                                                    |              |
| On              | Busy or ringing                                         |              |
| Fast Flash      | DND - All calls (option 3) or Intercom calls (option 2) |              |
| Double Wink On  | ACD Agent logged onto the group                         | (V1.5 Added) |
| Wink Off        | ACD Agent logged off                                    | (V1.5 Added) |

There are 112 (V3.5 or higher) hotlines available.

### **Conditions**

- An extension user cannot use Hotline to pick up a call ringing their partner's extension.
- If a station is an ACD agent, the Hotline key blinks to indicate the ACD agent's status. (V1.5 or higher)
- · Hotline keys can be assigned to the DSS consoles.
- · Hotline does not override Do Not Disturb.
- Hotline always follows the Handsfree Answerback/Forced Intercom Ringing mode set at the called extension. The Hotline caller can override the setting, if desired.
- External Hotline automatically dials a telephone number or Speed Dial System/Group/Station number when the handset is lifted.
- If the partner's extension is busy, Hotline does not automatically activate Off-Hook Signaling.
- · A Hotline is a uniquely programmed function key.

### **Default Settings**

Disabled

### **Related Features**

Automatic Call Distribution (ACD) (V1.5 or higher)

**Distinctive Ringing, Tones and Flash Patterns** 

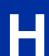

**Direct Station Selection (DSS) Console** 

Do Not Disturb (DND)

Handsfree Answerback/Forced Intercom Ringing

**Off-Hook Signaling** 

**Programmable Function Keys** 

Ringdown Extension, Internal/External

## **Guide to Feature Programming**

| Program<br>No. | Program Name / Description                                                                                                    | Input Data                                   | Default                                                                                                    |
|----------------|----------------------------------------------------------------------------------------------------|----------------------------------------------|----------------------------------------------------------------------------------------------------|
| 15-07-01       | Programmable Function Keys                                                                                                    | -                                            | Refer to the programming manual for the default values and for all other available options in this command. |
| 15-02-22       | Multiline Telephone Basic Data Setup - Multiple Incoming From Intercom and Trunk If enabled, this affects how a Hotline key lights, based on the setting in Program 22-01-01. If 22-01-01 is set to 1 for trunk priority, the Hotline key lights solid when a trunk call rings in. If 22-01-01 is set to 0 for intercom priority, the Hotline key does not light for incoming trunk calls, but lights solid for intercom calls. If 15-02-22 is disabled, Hotline keys light solid for any incoming calls regardless of the setting in Program 22-01-01. | 0 = Disable<br>1 = Enable                    | 1                                                                                                    |
| 20-06-01       | Class of Service for Extensions - Class of Service for Extensions                                                                                                    | 1 ~ 15                                       | Extension 101 is Class<br>15 and other Extension<br>are Class 1                                             |
| 20-08-09       | Class of Service Options (Outgoing Call Service) - Hotline/Extension Ringdown Turns off or on Ringdown Extension for extensions with this COS.                                                                                                    | 0 = Off<br>1 = On                            | COS 01 ~ 15 = 1                                                                                             |
| 20-08-19       | Class of Service Options (Outgoing Call Service) - Hotline for SPK The ability of an extension to have Hotline activated or deactivated when going off hook via the speaker key.                                                                                                    | 0 = Off<br>1 = On                            | COS 01 ~ 15 = 0                                                                                             |
| 20-11-06       | Class of Service Options (Hold/Transfer Service) - Unscreened Transfer (Ring Inward Transfer) Turns off or on an extension ability to use Unscreened Transfer.                                                                                                    | 0 = Off<br>1 = On                            | COS 01 ~ 15 = 1                                                                                             |
| 20-11-11       | Class of Service Options (Hold/Transfer Service) - Automatic On-Hook Transfer Turns off or on an extension ability to use Automatic On Hook Transfer.                                                                                                    | 0 = Off<br>1 = On                            | COS 01 ~ 15 = 0                                                                                             |
| 20-13-06       | Class of Service Options (Supplementary Service) - Automatic Off-Hook Signaling (Automatic Override)  This option enables or disables the users ability to manually or automatically receive off hook signals.                                                                                                    | 0 = Off (manually)<br>1 = On (automatically) | COS 01 ~ 15 = 1                                                                                             |
| 21-01-09       | System Options for Outgoing Calls - Ringdown Extension Timer (Hotline Start) A Ringdown extension automatically calls its programmed destination after this time.                                                                                                    | 0 ~ 64800 seconds                            | 5                                                                                                    |

1-438 Hotline

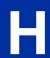

| Program<br>No. | Program Name / Description                                                                                                    | Input Data                                                                                          | Default    |  |
|----------------|----------------------------------------------------------------------------------------------------|----------------------------------------------------------------------------------------------------|------------|--|
| 21-11-01       | Dial Block Restriction Class Per Extension - Hot-<br>line Destination Number                                                                                                    | 1 ~ 0, *, #, Pause, Hook Flash,<br>@ (Code to wait for answer su-<br>pervision) (maximum 36 digits) | No Setting |  |
| 22-01-01       | System Options for Incoming Calls - Incoming Call Priority Use this option to determine if Intercom calls or trunk calls have answer priority when both are ringing simultaneously. | 0 = Intercom Call Priority<br>1 = Trunk Call Priority                                               | 1          |  |
| 30-05-02       | DSS Console Lamp Table - Busy Extension                                                                                                    | 0 ~ 7 (Lamp Pattern Data)                                                                           | 7          |  |
| 30-05-03       | DSS Console Lamp Table - DND Extension                                                                                                    | 0 ~ 7 (Lamp Pattern Data)                                                                           | 3          |  |
| 30-05-04       | DSS Console Lamp Table - ACD Agent Busy (V1.5 Added)                                                                                                    | 0 ~ 7 (Lamp Pattern Data)                                                                           | 7          |  |
| 30-05-05       | DSS Console Lamp Table - Out of Schedule (ACD DSS) (V1.5 Added)                                                                                                    | 0 ~ 7 (Lamp Pattern Data)                                                                           | 0          |  |
| 30-05-06       | DSS Console Lamp Table - ACD Agent log Out (ACD DSS) (V1.5 Added)                                                                                                    | 0 ~ 7 (Lamp Pattern Data)                                                                           | 5          |  |
| 30-05-07       | DSS Console Lamp Table - ACD Agent Log In (ACD DSS) (V1.5 Added)                                                                                                    | 1 ~ 7 (Lamp Pattern Data)                                                                           | 4          |  |
| 30-05-09       | DSS Console Lamp Table - Hotel Status Code 1 (Hotel DSS)                                                                                                    | 0 ~ 7 (Lamp Pattern Data)                                                                           | 7          |  |
| 30-05-10       | DSS Console Lamp Table - Hotel Status Code 2 (Hotel DSS)                                                                                                    | 0 ~ 7 (Lamp Pattern Data)                                                                           | 1          |  |
| 30-05-11       | DSS Console Lamp Table - Hotel Status Code 3 (Hotel DSS)                                                                                                    | 0 ~ 7 (Lamp Pattern Data)                                                                           | 2          |  |
| 30-05-12       | DSS Console Lamp Table - Hotel Status Code 4 (Hotel DSS)                                                                                                    | 0 ~ 7 (Lamp Pattern Data)                                                                           | 3          |  |
| 30-05-13       | DSS Console Lamp Table - Hotel Status Code 5 (Hotel DSS)                                                                                                    | 0 ~ 7 (Lamp Pattern Data)                                                                           | 5          |  |
| 30-05-14       | DSS Console Lamp Table - Hotel Status Code 6 (Hotel DSS)                                                                                                    | 0 ~ 7 (Lamp Pattern Data)                                                                           | 3          |  |
| 30-05-15       | DSS Console Lamp Table - Hotel Status Code 7 (Hotel DSS)                                                                                                    | 0 ~ 7 (Lamp Pattern Data)                                                                           | 6          |  |
| 30-05-16       | DSS Console Lamp Table - Hotel Status Code 8 (Hotel DSS)                                                                                                    | 0 ~ 7 (Lamp Pattern Data)                                                                           | 4          |  |
| 30-05-17       | DSS Console Lamp Table - Hotel Status Code 9 (Hotel DSS)                                                                                                    | 0 ~ 7 (Lamp Pattern Data)                                                                           | 3          |  |
| 30-05-18       | DSS Console Lamp Table - Hotel Status Code 0 (Hotel DSS)                                                                                                    | 0 ~ 7 (Lamp Pattern Data)                                                                           | 0          |  |
| 30-05-19       | DSS Console Lamp Table - Hotel Status Code * (Hotel DSS)                                                                                                    | 0 ~ 7 (Lamp Pattern Data)                                                                           | 4          |  |
| 30-05-20       | DSS Console Lamp Table - Hotel Status Code # (Hotel DSS)                                                                                                    | 0 ~ 7 (Lamp Pattern Data)                                                                           | 5          |  |
| 30-05-21       | DSS Console Lamp Table - VM Message Indication                                                                                                    | 0 ~ 7 (Lamp Pattern Data)                                                                           | 3          |  |

## Table 1-27 Extension Busy Setup

|   | PRG 20-13-06 | PRG 20-02-03 | BLF Status | Busy Status |
|---|--------------|--------------|------------|-------------|
| 1 | 1            | 0            | Off        | No          |
| 2 | 1            | 1            | On         | Yes         |
| 3 | 0            | 0            | On         | Yes         |

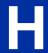

|   | PRG 20-13-06 | PRG 20-02-03 | BLF Status | Busy Status |
|---|--------------|--------------|------------|-------------|
| 4 | 0            | 1            | On         | Yes         |

## Operation

## To place a call to your Hotline partner:

1. Press the **Hotline** key (PRG 15-07-01 or SC **751**: 01 + partner's extension number).

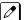

You can optionally lift the handset after this step for privacy.

## To transfer your outside call to your Hotline partner:

- Press the Hotline key.
- Announce the call and hang up.
  - OR -

Hang up to have the call wait at your Hotline partner unannounced.

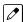

If unanswered, the call recalls like a regular transferred call.

## To answer a call from your Hotline partner:

1. If you hear two beeps, speak toward the telephone.

If your telephone rings, lift the handset.

1-440 Hotline

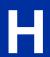

# **Howler Tone Service**

## **Description**

Howler Tone Service provides a Howler Tone when a station remains off-hook after a call is completed or when a station is off-hook and digits are not dialed in a programmed time.

#### **Conditions**

Howler tone is generated 30 seconds after a call is disconnected and the telephone is left off-hook or the telephone is left off-hook without dialing.

## **Default Settings**

Enabled

## **System Availability**

### **Terminals**

All Terminals

## Required Component(s)

None

## **Related Features**

None

## **Guide to Feature Programming**

| Program<br>No. | Program Name / Description                                                                                                    | Input Data                                          | Default                                                         |
|----------------|----------------------------------------------------------------------------------------------------|-----------------------------------------------------|-----------------------------------------------------------------|
| 20-18-02       | Service Tone Timers - Busy Tone Timer                                                                                                    | 0 ~ 64800 seconds                                   | 15                                                              |
| 80-01-01       | Service Tone Setup - Repeat Count Specify the amount of times tone 64 (Music on Hold) will repeat itself.                                 | 0 ~ 255 (0 = Endless)                               | Refer to the Program-<br>ming Manual for the<br>default values. |
| 80-01-02       | For tone 64 (Music on Hold) specify the basic tone that the user will hear. For a complete list of tones refer to the programming manual. | 0 ~ 33<br>(0 = No Tone)<br>(33 = Default Time Slot) | Refer to the Programming Manual for the default values.         |

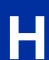

# Operation

None

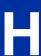

1-442 Howler Tone Service

# Illuminated Dial Pad

## **Description**

Illuminated Dial Pad let the IP4WW-[]TXH-B-TEL and IP4WW-24TIXH-C-TEL to illuminate their Dial Pad. Dial Pad can be illuminated in two ways.

- · When the phone received call or made called.
- · When the phone are set to illuminated automatically.

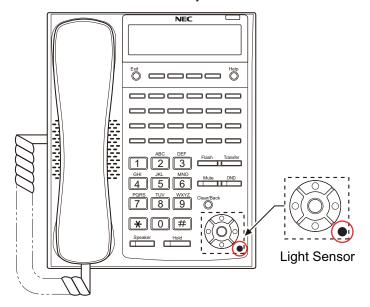

Figure 1-22 Light Sensor

#### **Conditions**

- In PRG 15-02-66 user can adjust the brightness of Dial Pad to 8 different levels.
- In PRG 15-02-46 user can set interval for the backlight to be on.
- In PRG 15-02-61 user can set Max brightness.
- In PRG 15-02-62 user can set Min brightness.
- In IP4WW-24TIXH-C-TEL, IP4WW-24TXH-B-TEL, IP4WW-12TXH-B-TEL it is equipped with Light Sensor. This sensor can set brightness up to 13 levels. If the sensor detects the light it can turn on/off the illumination automatically. At PRG 15-02-65 if it the brightness is below the number it will illuminate the terminal and if it is above the setting it will turn off the illumination. If PRG 15-02-65 is set to 0 it will work by the setting done at PRG 15-02-64. In this case PRG 15-02-61 will control the brightness when to turn on and PRG 15-02-64 will control the brightness when to turn off.
- PRG 15-02-64 will be set automatically when the System started.

It will set the setting each time system is started. If you move the phone after System is started it may not work properly.

- If you are operating illumination automatically (PRG 15-02-63: 1) it will not illuminated when you receive call or touching the Dial Pad like you do when automatically setting is OFF.
- After time set at PRG 15-02-46 LCD will fade but Dial Pad will not fade but will turn off immediately.

### **Default Settings**

Enabled (Automatic Illumination is Disabled)

## **System Availability**

### **Terminals**

IP4WW-24TIXH-C-TEL

IP4WW-24TXH-B-TEL and IP4WW-12TXH-B-TEL

## Required Component(s)

None

## **Related Features**

**Alphanumeric Display** 

## **Guide to Feature Programming**

| Program<br>No. | Program Name / Description                                                                             | Input Data                                                                                                 | Default |
|----------------|----------------------------------------------------------------------------------------------------|----------------------------------------------------------------------------------------------------|---------|
| 11-11-70       | Service Code Setup (for Setup/Entry Operation) -<br>Backlight Brightness<br>Terminal: MLT              | 0~9, *, # Maximum of 8 digit                                                                               | 705     |
| 11-11-71       | Service Code Setup (for Setup/Entry Operation) -<br>Auto Backlight<br>Terminal: MLT                    | 0~9, *, # Maximum of 8 digit                                                                               | 706     |
| 15-02-46       | Multiline Telephone Basic Data Setup - Backlight LCD duration Set how long the Backlight LCD stays on. | 0 = Continuous on<br>1 = 5 seconds<br>2 = 10 seconds<br>3 = 15 seconds<br>4 = 30 seconds<br>5 = 60 seconds | 2       |
| 15-02-61       | Multiline Telephone Basic Data Setup - Backlight Max Brightness                                        | 0 ~ 8                                                                                                    | 6       |
| 15-02-62       | Multiline Telephone Basic Data Setup - Backlight<br>Min Brightness                                     | 0~8                                                                                                    | 0       |
| 15-02-63       | Multiline Telephone Basic Data Setup - Auto Backlight                                                  | 0 = Off<br>1 = On                                                                                          | 0       |
| 15-02-64       | Multiline Telephone Basic Data Setup - Auto Backlight bound threshold (auto setting)                   | 0 ~ 13                                                                                                    | 13      |
| 15-02-65       | Multiline Telephone Basic Data Setup - Auto Backlight bound threshold (manual setting)                 | 0 ~ 13                                                                                                    | 0       |
| 15-02-66       | Multiline Telephone Basic Data Setup - Dial Button Backlight                                           | 0 = Off<br>1 = On                                                                                          | 1       |

## Operation

## To change the Backlight brightness:

- 1. At Multiline Terminal press **Speaker** key and dial Service Code (705).
- 2. Dial 1 to set MAX Brightness or dial 2 to set MIN Brightness.

1-444 Illuminated Dial Pad

- 3. Press **Cursor Up** or **Down** key to change the brightness.
  - Unless you have PRG 15-02-63: 1 ON as you press Up or Down illumination change.
- 4. Press **Speaker** key after you adjust the brightness.

## **To Set Automatic Backlight:**

- 1. At Multiline Terminal press Speaker key and dial Service Code (706).
- 2. Dial 1 to Set the Automatic Backlight.
- 3. Dial **00** ~ **13** to enter the Threshold.
  - After you dial the Threshold you will hear a "Beep" sound.
- 4. Press Speaker key after you dial the Threshold.

## To Cancel Automatic Backlight:

- 1. At Multiline Terminal press **Speaker** key and dial Service Code (**706**).
- 2. Dial 0 to cancel the Automatic Backlight.
  - After you dial 0 you will hear a "Beep" sound.
- 3. Press **Speaker** key after you dial **0**.

# InGuard (Toll Fraud Guard)

(This Feature is for V7.0 or higher)

## **Description**

The InGuard (Toll Fraud Guard), is an active call monitoring application used to help prevent toll fraud. It works by monitoring SMDR output provided by the PBX and applies user-configured rules to look for call trends that may be fraudulent. When potential fraudulent activity takes place, the guard sends an email notification to users to inform them of the suspicion. As the application runs on the PBX, it has the ability to prevent further fraudulent activity from taking place by modifying its configuration.

There are two stages to the blocking actions for outbound calls; the alerts are first sent to warn the user about the possible fraudulent activity. Secondly, an automatic blocking action is implemented to either place the extension in a restrictive toll restriction class or prevent the number from dialing out.

#### Rules

Once the guard is configured, different rules can be applied to trigger notifications. By default, rules are system-wide for all telephone numbers, all trunks, and all extensions. They are also created against a time range, allowing different thresholds to trigger rules based on the time of day and day of the week.

- **Blocking Actions** When configured, these rules have the ability to either restrict an extension from dialing out or block a number from being dialed.
  - **Target Number Rate** Target Number Rate rules look for repeated outbound calls from any extension to the same number, this is a common symptom of Toll Fraud. The guard looks only at the first eight digits that are dialed, not the complete number. This allows the Guard to capture dialing patterns for similar numbers.
    - When the Block action is triggered, the number is automatically blocked by adding it to the Restrict Table in the PBX and an Email is sent to the user. The user may reply to the Email to unblock the number.
  - Extension Call Rate A higher than expected call rate is another common symptom of Toll
    Fraud. If an extension on a PBX had been compromised, a hacker could make many calls over a
    period of time. The extension call rate rules allow you to enter the expected call rate for an
    extension and if that rate is exceeded an alert can be triggered.
    - When the Block action is triggered, the extension is automatically moved to the configured Toll Restriction Class. The user may reply to the Email to undo the action, they will be moved back to their original Toll Restriction Class.
- Other Actions This allows certain calls to be ignored by the InGuard.
  - **Stop Checking** Stop Checking is a rule that can be defined to prevent the InGuard from looking at certain call types.

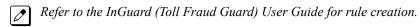

### **Email Configuration**

The InGuard uses Emails to inform users when Toll Fraud rules have been broken. The InGuard sends Emails using SMTP. Typically, the administrator of the mail server assigns an Email address that the InGuard uses. The InGuard should work with any SMTP mail server and has been specifically tested with hMailServer and Gmail.

If the mail server is entered as a hostname, DNS must be entered in Program command 90-11-11.

#### **Conditions**

• InGuard (Toll Fraud Guard) application only works with outbound calls. This not applicable on incoming and intercom calls.

- The application makes use of XML Pro. The XML Pro license is built-in with the application. Only license 3512 is required.
- Email configuration should be done correctly for InGuard to work effectively.
- If the Target Number rate rule is triggered, application will only display Dialed Number/Target Number in the warning/block mail.
  - *Emergency call destination must be set considering this feature's purpose.*
  - If rule triggered for given prefix number then only prefix number will be updated in restrict code table, not the complete dialed number.
  - If rule triggered for "No prefix", complete dialed number will be updated in Restrict Code Table (up-to 8 digits).
- If the Extension Call rate rule is triggered, application will only display the Extension Number that made the excessive call in the warning/block mail.
  - Application does not display the dialed number when using the Extension call Rate.
- If blocking action is attempted and the restrict table is full, then new entry will be updated at last position in restrict code table in FIFO manner.
  - After new entry is updated on 60th position, old entries will be shifted from their "last position 1". And first position entry will be deleted.
- Rules can be triggered for numbers allowed in permit code table, but restrictions wont be applied to these numbers.
- In the InGuard (Toll Fraud Guard) application, do not delete the "phone/lines" tag, if the "phone/lines" tag is being used by any rule.
- Both HTTP and HTTPS protocol are supported simultaneously (except for China).
- TLSv1.0 version is supported for HTTPS with SL1100.

### **Default Settings**

None

## **System Availability**

#### **Terminals**

All Terminals

## Required Component(s)

3512 - SL-SYS-INGUARD LIC

### **Related Features**

**Code Restriction** 

**Station Message Detail Recording** 

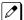

Refer to the InGuard (Toll Fraud Guard) Installation Manual for PBX and application programming.

# Operation

None

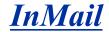

## **Description**

InMail is a low cost voice mail solution that mounts on the CPU unit. Its programming is fully integrated with KSU programming. This system offers the most voice mail system features customers expect.

InMail supports a maximum of 16 ports when suitable licenses and MEMDB are installed.

Automated Attendant automatically answers the system incoming calls. After listening to a customized message, an outside caller can dial a system extension or use Voice Mail.

Integrated Voice Mail enhances the telephone system with the following features: (V3.5 or higher)

#### · Call Forwarding to Voice Mail

An extension user can forward their calls to Voice Mail. Once forwarded, calls to the extension connect to that extension mailbox. The caller can leave a message in the mailbox instead of calling back later. Forwarding can occur for all calls immediately, for unanswered calls or only when the extension is busy. When a user transfers a call to an extension forwarded to Voice Mail, the call waits for the Delayed Call Forwarding time before routing to the called extension mailbox. This gives the transferring party the option of retrieving the call instead of having it go directly to the mailbox.

## · Leaving a Message

Voice Mail lets a Multiline Terminal extension user easily leave a message at an extension that is unanswered, busy or in Do Not Disturb. The caller presses their Voice Mail key to leave a message in the called extension mailbox. There is no need to call back later.

### Transferring to Voice Mail

By using Transfer to Voice Mail, a Multiline Terminal extension user can Transfer a call to the user's or a co-worker's mailbox. After the Transfer goes through, the caller can leave a message in the mailbox.

A station user transferring a call can transfer the call to the called party voice mail box after an internal station number is dialed while performing a screened transfer, or during intercom calls. The user calls the extension then dials the quick transfer dial access code (default = 8) and hangs up. The call is placed in the mailbox and the caller hears the personal greeting.

### Live Record

The Multiline Terminal user just presses the InMail Record key; the SLT user dials a code. Once recorded, the Voice Messaging System stores the conversation as a new message in the user's mailbox. After calling their mailbox, a user can save, edit or delete the recorded conversation. This feature is supported only on CO or DID calls. It is not supported on internal calls.

### Live Monitor

A Multiline Terminal user can have their idle extension emulate a personal answering machine. This lets InMail screen their calls, just like their answering machine at home. If activated, the extension incoming calls route to the user's subscriber mailbox. The Live Monitor feature is supported for external and internal calls. After the mailbox answers, the user hears the caller's incoming message. The Multiline Terminal user can then:

- Let the call go through to their mailbox
- Intercept the call before it goes to their mailbox

### Voice Mail Overflow

If Voice Mail automatically answers trunks, Voice Mail Overflow can reroute those trunks to other extensions when all Voice Mail ports do not answer or, with certain software, are busy. During periods of high traffic, this prevents the outside calls from ringing Voice Mail for an inordinate amount of time. There are two types of Voice Mail Overflow: Immediate and Delayed. With immediate overflow, calls immediately reroute to other extensions when all Voice Mail ports do not answer or, with certain software, are busy. With delayed overflow, calls reroute after a preset interval. Without overflow, the outside calls ring Voice Mail until a port becomes available or the outside caller hangs up.

#### Message Center Mailbox

A Message Center Mailbox is shared by more than one extension. Any Multiline Terminal that has a Message Center Key for the shared mailbox can:

- Listen to the messages stored in the shared mailbox
- Transfer calls to the shared mailbox
- Use many other Voice Mail features previously available only at an extension individual mailbox A Message Center Mailbox helps co-workers that work together closely such as members of the same Department Hunt Group or ACD Group. For example, an Hunt Group Supervisor can send important messages to the shared Message Center Mailbox, to which any ACD Group member can respond when time allows. Each ACD Agent's Message Center Key flashes when messages are waiting. (The Message Center Mailbox can be a mailbox for an installed, uninstalled or virtual extension.) (V1.5 or higher)

#### Voice Mail Caller ID

InMail can use ANI/Caller ID information to identify the outside caller that left a message in a user's mailbox. When the message recipient presses TI after hearing a message, they hear the time the message was sent and the outside telephone number of the message sender. Refer to Caller ID on page 1-143 for more information on setting up this feature.

#### Security Code Enhancement

After a subscriber sets their Security Code, they can choose to make it required for all logons or just remote logons. When enabled for all logons, the subscriber must always enter their Security Code to access voice mail, even from their own extension. If enabled just for remote logons, the subscriber can go right into voice mail from their own telephone. However, the Security Code is still required from another extension or from outside the system. The Security Code logon option is a convenience for those who normally leave their office locked or otherwise secure. Those who work in open areas should normally set their mailbox to always require a Security Code.

### **Voice Mail Queuing**

When accessing voice mail, the system provides a voice mail queue. If all the voice mail ports are busy, any call trying to get to the voice mail is placed in queue. As the voice mail port becomes available, the calls are connected to the voice mail in the order in which they were received.

As the Voice Mail Queue follows Department Hunting programming, the queue can hold a maximum of 10 calls. If the queue is full or if the voice mail ports are not assigned to a Department Group, the calls are handled as though no voice mail queuing feature was enabled.

The calls either access voice mail if a port is available or they receive a busy signal. The Voice Mail Queuing feature does not work with the Conversation Record feature.

#### **Voice Mail Key**

When an extension receives a voice mail, the Voice Mail key (PRG 15-07-01, code 77) can be used to call the voice mail to listen to the messages. If no Voice Mail Programmable Function Key is defined (PRG 15-07-01, code 77), the telephone Message Waiting LED flashes to indicate new messages.

### InMail Available

InMail is a plug-in "in-skin" full-featured, DSP-based integrated Voice Mail with Automated Attendant. It is available in two models:

The InMail Automated Attendant answers incoming calls and routes them quickly and efficiently. Integrated Voice Mail features include Conversation Record, Answering Machine Emulation, and Caller ID with Return Call.

Interactive Softkeys guide the display telephone user through the extensive InMail feature set.

1-450 InMail

Table 1-28 InMail Part Number and Capacity

| Stock Number | Equipment Name                                                                                                    | Note |
|--------------|----------------------------------------------------------------------------------------------------|------|
| BE110731     | IP4WW-CFVMS-C1 • CF for VRS & 2ch InMail (Approx:15H)                                                                                                    |      |
| BE110732     | IP4WW-CFVML-C1 • CF for VRS & 4ch InMail (Approx:40H)                                                                                                    |      |
| BE110755     | SL-VM-CHANNEL-2 LIC  • Additional InMail Channel License (2ch)                                                                                                    |      |
| BE110733     | SL-VM-ADVANCE LIC InMail Advanced Features License (System base) - E-Mail Notification - Cascading message notification - Find-Me/Follow-Me - Password Option - Hotel/Motel |      |
| BE106339     | PZ-VM21 • Daughter board for InMail Compact Flash                                                                                                    |      |
| Mail Boxes   | Station Mailboxes 112 (V3.5 Changed) Routing Mailboxes 32 Group Mailboxes 32 Total Mailboxes 176 (V3.5 Changed)                                                             |      |

#### InMail: External Transfer Available

The software allows the InMail to perform an external transfer. This allows the InMail to route an incoming Automated Attendant call out of the SL1100 system on a new trunk based on an Speed Dial number stored in a Dial Action Table.

#### InMail: Softkey With Security Code Programming

InMail provides softkeys when programming the security code. These softkeys allow a user to select OK, CLEAR or EXIT following an entry of a new code.

#### InMail: Internal Message Notification Timer

When Message Notification places a call out, the system waits up to 30 seconds for ringback, reorder, or busy tone from the trunk. If detected, notification call out processing begins normally. If not detected, the system abandons the call and decrements the Ring No Answer (RNA) count.

### InMail: Directory Dialing

Directory Dialing allows an Automated Attendant caller to reach an extension by dialing the first few letters in the extension user's name. With Directory Dialing, the caller does not have to remember the extension number of the person they wish to reach – just the name.

The following steps describe Directory Dialing:

- 1. When the Automated Attendant answers, it sends the call to the Main Greeting box. The caller must dial a digit to access Directory Dialing.
- 2. The Directory Dialing Mailbox plays the Directory Dialing Message which asks the caller to dial letters for the name of the person they wish to reach.
- 3. The caller dials the letters for the person's name plus #. They can dial by first name or last name, depending on how the Directory Dialing Message was recorded and the Directory Dialing Mailbox was set up.
- 4. InMail searches the list of programmed extension names for a match of the caller-entered letters.
- 5. Voice prompts announce the first three matches, and allow the caller to dial a digit (1~3) to reach one of the announced matches. Additionally, the caller can dial 4 to hear additional matches (if any).
- 6. The caller dials the digit for the extension they wish to reach, and InMail sends the call to that extension. The call is sent as a Screened or Unscreened transfer, depending on programming.

For callers to use Directory Dialing, the system must have a name programmed for each extension (up to 15 characters, A~Z, using upper and lower case letters). Each extension user should also have a name recorded in their Subscriber Mailbox. In addition, each extension used by Directory Dialing must be installed and have an active Subscriber Mailbox (Personal or Group).

An outside caller can route to a Master Mailbox or a Routing Mailbox programmed as a Directory Dialing Mailbox from:

- The Answer Tables Answer Schedule Override mailbox, Default mailbox, or Routing mailbox.
- A GOTO action in the Dial Action Table of a Call Routing Mailbox.

#### InMail: Multiple Greetings

The mailbox subscriber can record up to three greetings and make any of the three active. When a caller leaves a message in the subscriber's mailbox, they hear the active greeting. This allows the subscriber, for example, to record a greeting for work hours, after work, and during vacation. Instead of changing their greeting when they leave the office, they can activate the after work greeting instead.

If the active greeting has not been recorded, a caller leaving a message in the subscriber mailbox hears, "At the tone, you can leave your message for (extension number or name)."

Refer to the InMail Feature Manual for complete details on setting these features.

### **Conditions**

- When using V1.5 or higher software, InMail is supported for centralized voice mail in a KTS to KTS SL Net.
- When using **V3.5 or higher** software the InMail can be assigned to ports 113-128 and will not affect the total station and trunk ports.
- When a SL1100 is upgraded to **V2.0 or V3.0** software the InMail ports can be moved to 85-100 and will not affect the total station and trunk ports.
- When an InMail is installed in a system using V1.5 or lower software 16 station ports will be reduced from the total station ports available in the system.
- · When more than eight ports are to be enabled, the MEMDB is required.
- Email forwarding requires the MEMDB and SL-VM Advance license.
- Constant Message Count is displayed on a telephone display until another activity needs the display (i.e., if a call is made or received on the telephone). To have the message count display again, the telephone needs to receive a new voice mail message or a new call into the voice mailbox.
- The Quick Transfer to Voice Mail feature is allowed when:
  - Listening to the Ring Back Tone (RBT).
  - Listening to the Call Waiting Tone (CWT).
  - In Handsfree Answerback Mode.
  - In Voice Over Mode.
- When Quick Transfer to Voice Mail is accessed, the Voice Over feature is canceled.
- While on an intercom (ICM) call, dial the Quick Transfer Access Code (default: 8) to automatically transfer to that station Voice Mail box.
- The Quick Transfer to Voice Mail is not allowed when caller is:
  - Listening to the busy tone (BT).
  - Talking on an internal line.
  - Talking on an outside line.
  - Making a conference call.
- Extension numbers cannot start with 0, 9, \* or #.
- Mailboxes with extension IDs of 10-32 are not supported as these are already used by fixed system resources.
- Distribution List members can only have 2 or 3 digit extension IDs.
- · Live Record does not work for monitored calls.

1-452 InMail

- · Live Record does not work for conference calls.
- Fixed Call Forwarding can be used to transfer a user's unanswered calls to their voice mail. Call Forwarding does not have to be programmed manually by each user.
- Caller ID information is passed from the Voice Mail to an extension for pre-answer display on an unscreened transfer from Voice Mail.
- Off-premise notification and external extensions require access to outside lines.
- When the voice mail places a call on hold, it uses Group Hold. Any line appearances for the trunk shows the hold flash rate, however, a user cannot pick up this call (a busy signal is heard).
- Updating the system time also updates the InMail time.
- The displayed message count for New and Saved messages does not update until the mailbox user hangs up and calls back into the InMail.
- InMail and Analog Voice Mail cannot be used at the same time in the same system.
- The first port of InMail must start with one of the following ports: 13, 17, 21, 25, 29, 33, 37, 41, 45, 49, 53, 57, 61, 65, 69, 73, 77, 81, 85, 89, 93, 97, 101, 105, 109, 113. (V3.5 or higher)
- The number of speech path channels on the CPU for the In Mail and the VRS feature are shared and depends if the MEMDB daughter board is installed.
  - Without a MEMDB daughter board installed the systems supports a maximum of eight channels for VRS and/or InMail.
  - With a MEMDB daughter board installed, the system supports a maximum of 16 channels for VRS and/or InMail. The maximum number of channels supported for InMail is eight.
- When the system has the SL-VM-ADVANCE license, the Message Waiting Indication (MWI) on a DSS Console for an extension is a Green LED. Without the SL-VM-ADVANCE license the MWI on a DSS Console for an extension is a Red LED.
- When installing a compact flash card onto the PZ-VM21 the system MUST be powered off. Never install or uninstall the compact flash card while the system is under power.

#### **Default Settings**

Disabled

## **System Availability**

#### **Terminals**

All Terminals

### Required Component(s)

- · CPU card
- InMail Compact Flash
- SL-VM-ADVANCE license

## **Related Features**

Automatic Call Distribution (ACD) (V1.5 or higher)

Barge-In

Caller ID

**Call Forwarding** 

Clock/Calendar Display/Time and Date

**Direct Inward Line (DIL)** 

Hold

**Message Waiting** 

**One-Touch Calling** 

**Programmable Function Keys** 

**Transfer** 

## **Guide to Feature Programming**

The programs listed below indicate the most commonly used programs required for this feature. The programs are listed in the order that the installer should follow. Refer to the PCPro wizards for further detailed programming.

• When a \* is listed next to the Program Number it indicates a program that <u>MUST</u> be set (from a default state) for this feature to be enabled.

| Program<br>No. | Program Name / Description                                                                                                    | Input Data                                                                                             | Default                                                                                                    |
|----------------|----------------------------------------------------------------------------------------------------|----------------------------------------------------------------------------------------------------|----------------------------------------------------------------------------------------------------|
| 47-01-17 *     | InMail System Options - InMail Port When using V3.5 or higher software the InMail can be assigned to ports 113-128 and will not affect the total station and trunk ports. In addition when the SL1100 is defaulted with an InMail CF mounted the InMail is automatically assigned to ports 113-128 and when a SL1100 is upgraded to V3.5 or higher software the InMail ports can be moved to 113-128. The first port of InMail must start with one of the following ports: 5, 9, 13, 17, 21, 25, 29, 33, 37, 41, 45, 49, 53, 57, 61, 65, 69, 73, 77, 81, 85, 89, 93, 97, 101, 105, 109, 113. Only able to set 61~113 with V3.5 or higher. | 0 ~ 113 (V3.5 Changed)<br>(Can only use the port numbers<br>provided in the description sec-<br>tion.) | 0                                                                                                    |
| 11-02-01       | Extension Numbering - Extension Number Set up extension numbers for multiline telephones, single line telephones, InMail and IP telephones.  Extension number assignments cannot be duplicated in Programs 11-02, and 11-07.                                                                                                    | Dial (Up to 8 digits)                                                                                  | Extension Port Number: Extension Number 001 ~ 112: 101 ~ 212 (V3.5 Changed) 113 ~ 128: No Setting (V3.5 Added) |
| 15-03-01 *     | Single Line Telephone Basic Data Setup - SLT<br>Signaling Type<br>Assign all extension numbers to be used for Voice<br>Mail to a signaling type of DP.                                                                                                    | 0 = DP<br>1 = DTMF                                                                                     | 1                                                                                                    |
| 15-03-03 *     | Single Line Telephone Basic Data Setup - Terminal Type Enter 1 for this option to allow a single line port to receive DTMF tones after the initial call setup. Enter 0 to have the port ignore DTMF tones after the initial call setup. For Voice Mail, always enter 1 (e.g., receive DTMF tones).                                                                                                    | 0 = Normal<br>1 = Special                                                                              | 0                                                                                                    |

1-454 InMail

| Program<br>No. | Program Name / Description                                                                                                    | Input Data                                                                                                    | Default    |
|----------------|----------------------------------------------------------------------------------------------------|----------------------------------------------------------------------------------------------------|------------|
| 11-07-01 *     | Department Group Pilot Numbers - Extension Group Pilot Number Assign the Voice Mail pilot number to the group that is to be used. A pilot number must fall within the valid numbering plan assigned in PRG 11-01-01. It is recommended to not use department group 01 because by default all extensions are assigned to this group.                                                                                                    | Dial (Up to 8 digits)                                                                                             | No Setting |
| 16-01-01       | Department Group Basic Data Setup - Department Name This program is used to assign a name to the department group.                                                                                                    | Maximum 12 characters                                                                                             | No Setting |
| 16-01-02       | Department Group Basic Data Setup - Department Calling Cycle This program is used to define what happens when the department group pilot number is called. If this is set to priority every new call to the pilot number will search an idle phone in order of the extensions priority (set in PRG 16-02-02). The lower the number the higher the priority for that extension. For example if two phones are idle and one phone has a priority of a 1 and the other phone has a priority of a 2 the phone with the priority 1 will receive the call.  If this is set to circular every new call to the pilot number will cycle to an idle extension in a circular order. The priority of the extension is not used. When using a department group for Voice Mail this program must be set to (0) priority. | 0 = Normal Routing (Priority)<br>1 = Easy - UCD Routing (Circular)                                                | 0          |
| 16-01-04       | Department Group Basic Data Setup - Hunting Mode This program sets what happens when an unanswered call to a department group pilot number reaches the last member of the group. If this is set to (0) once the last extension is called the hunting will stop. If this is set to (1) once the last extension is called the hunting will continue to look for an idle member to receive the call. It is recommended when using a department group for Voice Mail to set this to a (1), circular.                                                                                                    | 0 = Last extension is called and<br>hunting is stopped<br>1 = Circular                                            | 0          |
| 16-01-10       | Department Group Basic Data Setup - Enhanced Hunt Type This program sets the conditions on which calls to the pilot number will hunt to the available extensions in the group. For a description on all the hunting types see the section in this feature labeled "Enhanced Hunting". It is recommended to set the Voice Mail department group as Busy/No Answer.                                                                                                    | 0 = No hunting<br>1 = Hunting When Busy<br>2 = Hunting When Not Answered<br>3 = Hunting When Busy or No<br>Answer | 0          |
| 16-02-01 *     | Department Group Assignment for Extensions This program is where to assign the extensions to the department group. When using a department group for Voice Mail do not assign more extensions in the group than the system is licensed for.                                                                                                    | 1 ~ 32                                                                                                    | 1          |

| Program<br>No. | Program Name / Description                                                                                                    | Input Data                                                                    | Default                                                                     |
|----------------|----------------------------------------------------------------------------------------------------|-------------------------------------------------------------------------------|-----------------------------------------------------------------------------|
| 16-02-02       | Department Group Priority Assignment This program sets the extensions priority within the department group. The lower the number that is assigned the higher the priority is. When using a department group for Voice Mail the lowest voice mail port must have the lowest priority number in the group. For example if the VM had system ports 65~68 and used extensions 165~168 the following would be the assignment. Ext 165 = Priority 1 Ext 166 = Priority 2 Ext 167 = Priority 3 Ext 168 = Priority 4 | 1 ~ 999                                                                       | (Refer to the programming manual for the default values of all extensions.) |
| 45-01-01 *     | Voice Mail Integration Options - Voice Mail Department Group Number Assign the department group number, from PRG 11-07-01, that is to be used for Voice Mail. It is recommended to not use department group 01 because by default all extensions are assigned to this group.                                                                                                    | 0 = No Voice Mail Assigned<br>1 ~ 32 = Department Group 1 ~<br>32             | 0                                                                           |
| 14-01-22       | Basic Trunk Data Setup - Caller ID to Voice Mail This command enables or disables the ability for the system to send the caller ID information to the Voice Mail. This command is for ALL trunk types (analog, digital, and IP).                                                                                                    | 0 = Disable (Caller ID not sent to VM.) 1 = Enable (Caller ID is sent to VM.) | 0                                                                           |
| 15-02-37       | Multiline Telephone Basic Data Setup - Voice Mail Message Wait Lamp Color Select the color of the Large LED when a voice mail message is waiting at the extension.                                                                                                    | 0 = Green<br>1 = Red                                                          | 1                                                                           |

## ACD Delay Announcement: (V1.5 or higher)

Only use if Master Mailboxes are used for ACD Delay Announcements.

| Program<br>No. | Program Name / Description                                                                                                    | Input Data                           | Default    |
|----------------|----------------------------------------------------------------------------------------------------|--------------------------------------|------------|
| 41-19-01       | ACD Voice Mail Delay Announcement - Delay Message Start Timer (V1.5 Added) Assign how long the system waits before playing the Delay Message.                                                                            | 0 ~ 64800 (seconds)                  | 0          |
| 41-19-02       | ACD Voice Mail Delay Announcement - Mailbox<br>Number for 1st Announcement Message (V1.5<br>Added)<br>Assign the Voice Mail ACD Announcement Mailbox<br>as the message source for the 1st Announcement<br>Message.       | Dial (up to eight digits)            | No Setting |
| 41-19-03       | ACD Voice Mail Delay Announcement - 1st Delay Message Sending Count (V1.5 Added) Assign the 1st Delay Message Sending Count. This entry must be set to 1 or higher for the message to play.                              | 1 ~ 255<br>0 = No message is played. | 0          |
| 41-19-04       | ACD Voice Mail Delay Announcement - Mailbox<br>Number for 2nd Announcement Message (V1.5<br>Added)<br>Assign the Voice Mail ACD Announcement Mailbox-<br>es as the message source for the 2nd Announce-<br>ment Message. | Dial (up to eight digits)            | No Setting |

1-456 InMail

| Program<br>No. | Program Name / Description                                                                                                    | Input Data                                                                  | Default                                                                                                    |
|----------------|----------------------------------------------------------------------------------------------------|-----------------------------------------------------------------------------|----------------------------------------------------------------------------------------------------|
| 41-19-05       | ACD Voice Mail Delay Announcement - 2nd Delay Message Sending Count (V1.5 Added) Assign the 2nd Delay Message Sending Count. This entry must be set to 1 or higher for the message to play.                                                                                    | 1 ~ 255<br>0 = No message is played.                                        | 0                                                                                                    |
| 41-19-06       | ACD Voice Mail Delay Announcement - Wait<br>Tone Type at Message Interval (V1.5 Added)<br>Assign what the caller hears between the messages.                                                                                                    | 0 = Ring Back Tone<br>1 = Music On Hold Tone<br>2 = Background Music Source | 0                                                                                                    |
| 41-19-07       | ACD Voice Mail Delay Announcement - ACD Forced Disconnect Time after 2nd Announcement (V1.5 Added) Assign the time the system should wait after the end of the ACD Delay Message before disconnecting.                                                                         | 0 ~ 64800 (seconds)                                                         | 0                                                                                                    |
| 41-19-08       | ACD Voice Mail Delay Announcement - Delay<br>Message Interval Time (V1.5 Added)<br>Set the time between the Delay Messages.                                                                                                    | 0 ~ 64800 (seconds)                                                         | 20                                                                                                    |
| 47-03-02       | InMail Group Mailbox Options - Mailbox Number (Mailbox Number) The Group Mailbox Number is the same as the Department Group master (pilot) number. Use this option to select the Department Group master (pilot) number associated with the Group Mailbox you are programming. | Up to eight digits<br>No Setting (entered by pressing<br><b>Hold</b> )      | Group Mailbox 1-31 =<br>3101-3131 (V3.5<br>Changed)<br>Group Mailbox 32 = No<br>Setting (V3.5 Changed)                                                                                                    |
| 47-03-03       | InMail Group Mailbox Options - Mailbox Type<br>Set the Master Mailbox type.                                                                                                    | 0 = None<br>1 = Subscriber<br>2 = Routing                                   | 1                                                                                                    |
| 47-03-03       | InMail Group Mailbox Options - Routing Mailbox Number                                                                                                    | 01 ~ 32                                                                     | 1                                                                                                    |
| 10-09-01       | DTMF and Dial Tone Circuit Setup - DTMF Dial Tone Detection                                                                                                    | 0 = Common Use<br>1 = Extension Only<br>2 = Trunk Only                      | Resource 01 - 128 = 0 (Common) (V3.5 Changed) Resource 01 - 16 are Baic resource (only use Basic Board) Resource 17 - 32 are vmdb resource (only use Basic Board) Resource 33 - 64 are EXIFE1 resource (only use Expansion 1) Resource 65 - 96 are EXIFE2 resource (only use Expansion 2) Resource 97 - 128 are EXIFE3 resource (only use Expansion 3) (V3.5 Added) |
| 11-12-08       | Service Code Setup (for Service Access) -<br>Barge-In<br>Terminal: MLT, SLT                                                                                                    | 0~9, *, # Maximum of 8 digit                                                | 710                                                                                                    |
| 14-02-10       | Analog Trunk Data Setup - Caller ID On a per analog trunk basis caller ID can be enabled or disabled. This command is only for Analog trunks and should never be enabled for T1, PRI, or SIP trunks.                                                                           | 0 = Off (Caller ID not displayed.)<br>1 = On ( Caller ID is displayed.)     | 1 (V1.5 Changed)                                                                                                    |
| 15-02-28       | Multiline Telephone Basic Data Setup - Message Waiting Lamp Color Determine whether an extension Message Waiting Lamp lights Green (0) or Red (1) when a message is received.                                                                                                  | 0 = Green<br>1 = Red                                                        | 1                                                                                                    |

| Program<br>No. | Program Name / Description                                                                                                    | Input Data                                                                          | Default                                                         |
|----------------|----------------------------------------------------------------------------------------------------|-------------------------------------------------------------------------------------|-----------------------------------------------------------------|
| 15-03-09       | Single Line Telephone Basic Data Setup - Caller ID Function - For External Module This command enables or disables a Single Line Terminal with a display to show the caller ID received from the Telco. This program is only for Single Line Terminals (not digital or IP) that have caller ID displays. If the phone does not have a caller ID display, do not enable this. | 0 = Disable (Caller ID not displayed.) 1 = Enable (Caller ID is displayed.)         | 0                                                               |
| 20-06-01       | Class of Service for Extensions - Class of Service for Extensions                                                                                                    | 1 ~ 15                                                                              | Extension 101 is Class<br>15 and other Extension<br>are Class 1 |
| 20-09-01       | Class of Service Options (Incoming Call Service) - Second Call for DID/DISA/DIL/E&M Override Turns off or on the extension ability to receive a second call from a DID, DISA, DIL, or tie line caller.                                                                                                    | 0 = Off (2nd call will not be allowed.)<br>1 = On (2nd call is allowed.)            | COS 01 ~ 15 = 1                                                 |
|                | With this option set to 1, the destination extension must be busy for a second DNIS caller to ring through. If the destination extension does not have a trunk key available for the second call and a previous call is ringing the extension but has not yet been answered, the second caller hears busy regardless of this program setting.                                |                                                                                     |                                                                 |
| 20-11-01       | Class of Service Options (Hold/Transfer Service) - Call Forward All Turns off or on an extension ability to initiate Call Forwarding All.                                                                                                    | 0 = Off<br>1 = On                                                                   | COS 01 ~ 15 = 1                                                 |
| 20-11-02       | Class of Service Options (Hold/Transfer Service) - Call Forward When Busy Turns off or on an extension ability to use Call Forward when Busy.                                                                                                    | 0 = Off<br>1 = On                                                                   | COS 01 ~ 15 = 1                                                 |
| 20-11-03       | Class of Service Options (Hold/Transfer Service) - Call Forwarding When Unanswered Turns off or on an extension ability to use Call Forward when Unanswered.                                                                                                    | 0 = Off<br>1 = On                                                                   | COS 01 ~ 15 = 1                                                 |
| 20-11-04       | Class of Service Options (Hold/Transfer Service) - Call Forwarding (Both Ringing) Turns off or on an extension ability to activate Call Forwarding with Both Ringing.                                                                                                    | 0 = Off<br>1 = On                                                                   | COS 01 ~ 15 = 1                                                 |
| 20-11-05       | Class of Service Options (Hold/Transfer Service) - Call Forwarding with Follow Me Turns off or on an extension ability to initiate Call Forwarding with Follow Me.                                                                                                    | 0 = Off<br>1 = On                                                                   | COS 01 ~ 15 = 1                                                 |
| 20-11-12       | Class of Service Options (Hold/Transfer Service) - Call Forwarding Off Premise (External Call Forwarding)  Turns off or on an extension ability to set up Call Forwarding Off-Premise for their telephone.                                                                                                    | 0 = Off<br>1 = On                                                                   | COS 01 ~ 15 = 1                                                 |
| 20-13-01       | Class of Service Options (Supplementary Service) - Long Conversation Alarm Turns off or on the Warning Tone for Long Conversation (not for single line telephones).                                                                                                    | 0 = Off<br>1 = On                                                                   | COS 01 ~ 15 = 0                                                 |
| 20-13-05       | Class of Service Options (Supplementary Service) - Intercom Off-Hook Signaling Turns off or on an extension ability to receive off-hook signals.                                                                                                    | 0 = Off (ICM off hook signaling disabled.) 1 = On (ICM off hook signaling enabled.) | COS 01 ~ 15 = 1                                                 |
| 20-13-06       | Class of Service Options (Supplementary Service) - Automatic Off-Hook Signaling (Automatic Override)  This option enables or disables the users ability to manually or automatically receive off hook signals.                                                                                                    | 0 = Off (manually)<br>1 = On (automatically)                                        | COS 01 ~ 15 = 1                                                 |

1-458 InMail

| Program<br>No. | Program Name / Description                                                                                                    | Input Data                                                                          | Default                                                                                 |
|----------------|----------------------------------------------------------------------------------------------------|-------------------------------------------------------------------------------------|-----------------------------------------------------------------------------------------|
| 20-13-07       | Class of Service Options (Supplementary Service) - Message Waiting  Turns off or on an extension ability to leave Message Waiting.                                                                                                    | 0 = Off<br>1 = On                                                                   | COS 01 ~ 15 = 1                                                                         |
| 20-13-13       | Class of Service Options (Supplementary Service) - Continued Dialing (DTMF) Signal on ICM Call  Turn off or on an extension user ability to use Continued Dialing, which allows DTMF signal sending while talking on extension.                                                                                                  | 0 = Off<br>1 = On                                                                   | COS 01 ~ 15 = 1                                                                         |
| 20-13-15       | Class of Service Options (Supplementary Service) - Barge-In, Initiate  Turns off or on an extension user ability to barge-in on other's calls.                                                                                                    | 0 = Off<br>1 = On                                                                   | COS 01 ~ 15 = 0                                                                         |
| 20-13-16       | Class of Service Options (Supplementary Service) - Barge-In, Receive Turns off or on an extension ability to have other extensions barge-in on calls.                                                                                                    | 0 = Off<br>1 = On                                                                   | COS 01 ~ 15 = 0                                                                         |
| 20-13-28       | Class of Service Options (Supplementary Service) - Allow Class of Service to be Changed Turns off or on the ability of an extension Class of Service to be changed via Service Code 677.                                                                                                    | 0 = Off<br>1 = On                                                                   | COS 01 ~ 15 = 0                                                                         |
| 20-13-35       | Class of Service Options (Supplementary Service) - Block Camp On  Turns off or on an extension user ability to block callers from dialing to Camp On.                                                                                                    | 0 = Off ( Camp On blocked.)<br>1 = On (Camp On allowed.)                            | COS 01 ~ 15 = 0                                                                         |
| 22-01-04       | System Options for Incoming Calls - DIL No Answer Recall Time  A call will ring the DIL destination for the specified amount of time programmed. Once the timer expires, and the call was not answered, the call will now overflow to the destination set in PRG 22-08-01.                                                       | 0 ~ 64800 seconds<br>0 = No Overflow                                                | 0                                                                                       |
| 22-04-01       | Incoming Extension Ring Group Assignment - Extension Number Per ring group (1 ~ 25) assign up to 32 extensions to ring when a call is sent to that group.                                                                                                    | Maximum eight Digits                                                                | Group01 has 101, 102,<br>103, 104, 105, 106,<br>107, and 108 (First 8<br>ports ringing) |
| 22-07-01       | DIL Assignment - Number of Transferring Destination Per trunk, per day/night mode, assign the destination extension or pilot number that the trunk is to be routed to.                                                                                                    | Maximum of 8 digits (0 ~ 9, *, #)                                                   | No Setting                                                                              |
| 22-08-01       | DIL/IRG No Answer Destination - Incoming<br>Group Number (V1.5 Changed)<br>After the timer in PRG 22-01-04 expires the call will<br>be sent to location.                                                                                                    | 0 = No Setting<br>01 ~ 25 = Incoming Ring group<br>102 = VM<br>103 = Centralized VM | Group01 has 101, 102,<br>103, 104, 105, 106,<br>107, and 108 (First 8<br>ports ringing) |
| 24-02-02       | System Options for Transfer - MOH or Ringback on Transferred Calls Use this option to enable or disable MOH on Transfer. If enabled (0), a transferred caller hears MOH while their call rings the destination extension. If disabled (1), a transferred caller hears ringback while their call rings the destination extension. | 0 = Hold Tone<br>1 = Ring Back Tone                                                 | 1 (V1.5 Changed)                                                                        |
| 24-02-03       | System Options for Transfer - Delayed Call Forwarding Time If activated at an extension, Delayed Call Forwarding occurs after this time. This also sets how long a Transferred call waits at an extension forwarded to Voice Mail before routing to the called extension mailbox.                                                | 0 ~ 64800 seconds                                                                   | 10                                                                                      |

| Program<br>No. | Program Name / Description                                                                                                    | Input Data               | Default                                                                             |
|----------------|----------------------------------------------------------------------------------------------------|--------------------------|-------------------------------------------------------------------------------------|
| 45-01-02       | Voice Mail Integration Options - Voice Mail Master Name Enter the Voice Mail Master Name.                                                                                                    | Up to 12 Characters      | VOICE MAIL                                                                          |
| 45-01-04       | Voice Mail Integration Options - Park and Page Enable/disable the system ability to process the Voice Mail Park and Page (*) commands. You should normally enable this option.                                                                                                    | 0 = Off<br>1 = On        | 1                                                                                   |
| 45-01-05       | Voice Mail Integration Options - Message Wait Enable/disable the system ability to process the Voice Mail Message Wait (#) commands. You should normally enable this option. If enabled, be sure that the programmed Message Notification strings don't contain the code for trunk access.                                                                                                    | 0 = Off<br>1 = On        | 1                                                                                   |
| 45-01-06       | Voice Mail Integration Options - Record Alert<br>Tone Interval Time<br>This time sets the interval between Voice Mail Conversation Record alerts.                                                                                                    | 0 ~ 64800 seconds        | 30                                                                                  |
| 45-01-15       | Voice Mail Integration Options - Analog Voice Mail Protocol Selection Assigns whether fixed codes are used or the codes used in Program 45-04 are used for analog voice mail protocol.                                                                                                    | 0 = Fixed<br>1 = Program | 0                                                                                   |
| 45-01-16       | Voice Mail Integration Options - Voice Mail Fax Digit Add Assignment Assign up to four digits in front of the station number sent to the SLT port when a call is forwarded.                                                                                                    | Up to four digits        | No Setting                                                                          |
| 45-01-17       | Voice Mail Integration Options - Reply Mailbox Number Whether or not to include the mailbox number in the analog voice mail protocol.                                                                                                    | 0 = No<br>1 = Yes        | 1                                                                                   |
| 45-01-18       | Voice Mail Integration Options - Trunk Number Mapping Assign the digits of trunk number mapping.                                                                                                    | 2~3                      | 2                                                                                   |
| 47-01-02       | InMail System Options - InMail Master Name (MasterName) The CPU must be reset for a change to this program to take effect. Use this option to modify the name for all InMail ports. The system briefly displays this name when a display multiline terminal user calls a Voice Mail port (either by pressing Message, their voice mail key, or by dialing the master number). You should always end the name with the ## characters. The system substitutes the port number for the last #. Using the default name InMail ##, for example, the telephone display shows InMail #1 when calling port 1. | Up to 12 characters      | InMail ## (The system substitutes the port number for the # when calling the port.) |
| 47-01-03       | InMail System Options - Incoming Message Length The recording time limit is set by multiplying Program 47-01-03 x 10 with a maximum recording limit of 65 minutes. (V6.0 Changed) At the default (120 seconds) this will allow a 20 minute Conference Recording message to be made. (V6.0 Changed)                                                                                                    | 1 ~ 4095 seconds         | 120 seconds                                                                         |
| 47-01-04       | InMail System Options - Non-Subscriber Message Length (Mbox Msg Length) Use this option to set the maximum length of recorded messages for:  • Automated Attendant callers leaving a message or Quick Message in a Subscriber Mailbox.  • Outside callers transferred by an extension user to a Subscriber Mailbox.                                                                                                    | 1 ~ 4095 seconds         | 120 seconds                                                                         |

1-460 InMail

| Program<br>No. | Program Name / Description                                                                                                    | Input Data                                                                                                    | Default      |
|----------------|----------------------------------------------------------------------------------------------------|----------------------------------------------------------------------------------------------------|--------------|
| 47-01-05       | InMail System Options - Message Backup/Go Ahead Time (Msg Bkup/Adv Time) Use this option to set the backup/ go ahead time. This time sets how far InMail backs up when a user dials B while listening to a message. This interval also sets how far InMail jumps ahead when a user dials G while listening to a message.                                                                                                    | 1 ~ 6015 seconds                                                                                                    | 5 seconds    |
| 47-01-07       | <ul> <li>InMail System Options - Digital Pager Callback Number</li> <li>(Pager CBack)</li> <li>Use this option to set the Digital Pager Callback Number portion of the Message Notification callout number for a digital pager. This is the portion of the callout number that is appended to the pager service telephone number. Normally, this option should be X *M#, where:</li> <li>X is the number of the extension that generated the notification.</li> <li>* is a visual delimiter (to make the pager display easier to read).</li> <li>M is the number of new messages in the extension mailbox.</li> <li># is the digit normally used by the pager service for positive disconnect.</li> </ul>                                                                                                    | Digits (12 maximum, using 0 ~ 9, # and *)  M (Number of messages - entered by pressing LK1)  X (Extension number - entered by pressing LK2) InMail automatically replaces the X command with the number of the extension that initially received the message. | X*M <b>#</b> |
| 47-01-08       | InMail System Options - Delay in Dialing Digital Pager Callback Number (Pager Dial Delay) Use this option to set the delay (0 ~ 99 seconds) that occurs just before InMail dials the Digital Pager Callback Number portion of the Message Notification callout number for a digital pager. Set this delay so the pager service has enough time to connect to the digital pager before sending the callback number. Your pager service may be able to help you determine the best value for this option (0 ~ 99 seconds). By default, this option is 9 seconds. When placing a digital pager notification, the system: Seizes the trunk specified. Dials the user-entered notification number (in Message + OP + N). Waits the 47-01-08: Delay in Dialing Digital Pager Callback Number interval. Dials the number entered in 47-01-07: Digital Pager Callback Number. The system assumes that the notification number completes dialing approximately 4 seconds after trunk seizure. This means that, by default, the Digital Pager Callback Number is dialed into the pager service about 13 seconds after trunk seizure. | 0 ~ 99 seconds                                                                                                    | 30 seconds   |
| 47-01-09       | InMail System Options - Wait Between Digital Pager Callout Attempts (Notify Pager Intvl) Use this option to set the minimum time (1 ~ 255 minutes) between unacknowledged or unanswered digital pager Message Notification callouts. (A subscriber acknowledges a digital pager notification by logging onto their mailbox.) After this time expires, InMail tries the callout again (for up to the number of times set in 47-01-14: Number of Callout Attempts). If the system dials the callout number and the pager service is busy, it retries the number in one minute.                                                                                                    | 1 ~ 255 minutes                                                                                                    | 15 minutes   |

| Program<br>No. | Program Name / Description                                                                                                    | Input Data                             | Default    |
|----------------|----------------------------------------------------------------------------------------------------|----------------------------------------|------------|
| 47-01-10       | InMail System Options - Wait Between Non-Pager Callout Attempts (Notify N-Pgr Intvl) Use this option to set the minimum time (1 ~ 255 minutes) between non-pager Message Notification callouts in which the destination answers, says Hello, dials 1 to acknowledge and then enters the wrong security code.                                                                                                    | 1 ~ 255 minutes                        | 20 minutes |
| 47-01-11       | InMail System Options - Wait Between Busy Non-Pager Callout Attempts (Notify Busy Intvl) Use this option to set how long InMail waits (1 ~ 255 minutes) after it dials a busy non-pager callout destination, before retrying the callout number.                                                                                                    | 1 ~ 255 minutes                        | 15 minutes |
| 47-01-12       | InMail System Options - Wait Between RNA Non-Pager Callout Attempts (Notify RNA Intvl) Use this option to set how long InMail waits (1 ~ 255 minutes), after it dials an unanswered non-pager callout destination, before retrying the callout number. There are 3 types of unanswered non-pager callouts: • If the callout rings the destination longer than the 47-01-13: Wait for Answer Non-Pager Callout Attempts option. • If the destination answers, says Hello (or the system detects answer supervision) and then hangs up without dialing 1 to log onto their mailbox. This typically happens if someone unfamiliar with notification answers the callout, or if the callout is picked up by an answering machine. • If the destination answers and then hangs up without saying Hello. This typically happens if someone unfamiliar with the notification answers the callout (like the above example), or if the call is picked up by an answering machine with insufficient outgoing message volume. | 1 ~ 255 minutes                        | 30 minutes |
| 47-01-13       | InMail System Options - Number of RNA rings (V1.5 Changed) If a non-pager callout rings the destination longer than this interval (1 ~ 99 rings), InMail marks the call as unanswered (Ring No Answer) and hangs up.                                                                                                    | 1 ~ 99 rings                           | 5 rings    |
| 47-01-14       | InMail System Options - Number of Cascading Attempts (V1.5 Changed) Use this option to set how many times (1 ~ 99 rings) InMail retries an incomplete Message Notification callout. This total includes unacknowledged callouts, callouts to a busy destination, and callouts to an unanswered destination. This option applies to pager and non-pager callouts.                                                                                                    | 1 ~ 99 rings                           | 1 ring     |
| 47-01-15       | InMail System Options - Send Pager Callout Until Acknowledged (Retry Until Ack) When this option is enabled (1), InMail continues to retry a digital pager Message Notification callout until the notification is acknowledged. If this option is disabled (0), InMail retries a digital pager Message Notification the number of times specified in 47-01-14 Number of Callout Attempts. This option does not apply to Message Notification callouts to telephone numbers. A digital pager notification is considered acknowledged when the recipient logs onto the mailbox.                                                                                                    | 0 = No (Disabled)<br>1 = Yes (Enabled) | 0          |

1-462 InMail

SL1100

| Program<br>No. | Program Name / Description                                                                                                    | Input Data                                                                                                    | Default                                                                                                    |
|----------------|----------------------------------------------------------------------------------------------------|----------------------------------------------------------------------------------------------------|----------------------------------------------------------------------------------------------------|
| 47-01-16       | InMail System Options - Name Format Specify if names are displayed in First-Last format or Last-First.                                                                                                    | 0 = First-Last<br>1 = Last-First                                                                                                    | 0                                                                                                    |
| 47-02-01       | InMail Station Mailbox Options - Mailbox Type Use this option to enable or disable the mailbox. An extension mailbox is not accessible when it is disa- bled (even though its stored messages and configu- ration are retained in memory.) If disabled, a user pressing Message initiates a remote logon and is asked to enter their mailbox number. A voice prompt then announces: "That mailbox does not exist." To make programming easier, consider associating a mailbox number with a station port. For example, mailbox 1 could correspond to port 1, which in turn corresponds to extension 101. | 0 = None<br>1 = Personal<br>2 = Group                                                                                                    | Mailbox 1 ~ 64 : 1<br>Mailbox 65 ~ 128 : 1<br>(V3.5 Changed)                                                                        |
| 47-02-02       | InMail Station Mailbox Options - Mailbox Number Use this option to select the extension number associated with the mailbox you are programming. Normally, mailbox 1 should use Mailbox Number 101, mailbox 2 should use Mailbox Number 201, 101 etc. To make programming easier, consider associating a mailbox number with a station port. For example, mailbox 1 could correspond to port 1, which in turn corresponds to extension 101.                                                                                                    | Up to eight digits                                                                                                    | Mailbox 1 = 101 Mailbox 2 ~ 64 = 102 ~ 164 Mailbox 65 ~ 112 = 165 ~ 212 (V3.5 Changed) Mailbox 113 ~ 128 = 250 ~ 265 (V3.5 Changed) |
| 47-02-03       | InMail Station Mailbox Options - Number of Messages Use this option to set the maximum number of messages that can be left in the Subscriber Mailbox. If a caller tries to leave a message after this limit is reached, they hear: "That mailbox is full." InMail then hangs up.                                                                                                    | 0 ~ 99 messages<br>To conserve storage space, enter<br>0 for all unused mailboxes.                                                                                                    | Mailbox 1 = 99<br>Mailbox 2 ~ = 20                                                                                                  |
| 47-02-04       | InMail Station Mailbox Options - Message Playback Order  Use this option to set the Subscriber Mailbox message playback order. When a subscriber listens to their messages, InMail can play the oldest messages first (first-in/first-out, or FIFO), or the newest messages first (last-in/first-out, or LIFO).                                                                                                    | 0 (FIFO = first-in/ first-out, or old-<br>est messages first).<br>1 (LIFO = last-in/ first-out, or<br>newest messages first)                                                                                      | 0                                                                                                    |
| 47-02-05       | InMail Station Mailbox Options - Auto Erase/ Save of Messages Use this option to determine what happens when a Subscriber Mailbox user completely listens to a new message and then exits the mailbox without either saving (SA) or erasing (E) the message. Depending on the setting of this option, InMail either automati- cally saves or erases the message. If the mailbox user hangs up before listening to the entire new message, InMail retains the message as a new message.                                                                                                    | 0 = Erase After the subscriber listens to the entire new message and hangs up, InMail erases the message. 1 = Save After the subscriber listens to the entire new message and hangs up, InMail saves the message. | 1                                                                                                    |
| 47-02-06       | InMail Station Mailbox Options - Message Retention Use this option to determine how long a Subscriber Mailbox retains held and saved messages. If a message is left in a Subscriber Mailbox longer than this interval, InMail deletes it.                                                                                                    | 0 ~ 99 Days<br>(0 = Indefinite)                                                                                                    | 0                                                                                                    |

| Program<br>No. | Program Name / Description                                                                                                    | Input Data                             | Default |
|----------------|----------------------------------------------------------------------------------------------------|----------------------------------------|---------|
| 47-02-07       | InMail Station Mailbox Options - Recording Conversation Beep (Rec Conv Beep) Use this option to enable or disable the Conversation Record beep. If enabled, all parties on a call hear the voice prompt "Recording", followed by a single beep when the extension user initiates Conversation Record. If disabled, the voice prompt and beep do not occur. When you disable the Conversation Record beep, the following voice prompts do not occur while InMail records the conversation: Recording (followed by a beep) That mailbox is full (if the mailbox message storage capacity is reached) You have reached the recording limit (if the recorded message is too long) Provides an additional Conversation Record beep. This beep repeats according to the setting of Program 45-01-06: Voice Mail Integration Options: Record Alert Tone Interval Time (0 ~ 64800 seconds). To disable the Conversation Record beep, enter 0 for this option. | 0 = No (Disabled)<br>1 = Yes (Enabled) | 1       |
| 47-02-08       | InMail Station Mailbox Options - Message Waiting Lamp (Update MW Lamp) Use this option to enable or disable Message Waiting lamping at the extension associated with the Subscriber mailbox. For Subscriber Mailboxes, you should leave this option enabled. For Guest Mailboxes, you should leave this option disabled.                                                                                                    | 0 = No (Disabled)<br>1 = Yes (Enabled) | 1       |
| 47-02-09       | InMail Station Mailbox Options - Auto Attendant Direct to Voice Mail (Auto-ATT DND) Use this option to enable or disable Auto Attendant Do Not Disturb. When a subscriber enables Auto Attendant Do Not Disturb, an Automated Attendant caller routes directly to the mailbox, hears the greeting, and is asked to leave a message. A subscriber can also enable Auto Attendant Do Not Disturb while recording their mailbox greeting.                                                                                                    | 0 = No (Disabled)<br>1 = Yes (Enabled) | 0       |
| 47-02-10       | InMail Station Mailbox Options - Forced Unscreened Transfer (Forced UTRF) Use this option to enable or disable Automated Attendant Forced Unscreened Transfer for the Subscriber Mailbox. If enabled, each Screened Transfer (TRF) to the extension is converted to an Unscreened Transfer (UTRF). If disabled, Screened Transfers from the Automated Attendant occur normally.                                                                                                    | 0 = No (Disabled)<br>1 = Yes (Enabled) | 0       |
| 47-02-11       | InMail Station Mailbox Options - Auto Time Stamp Use this option to enable or disable Auto Time Stamp for the Subscriber Mailbox. If enabled, after the subscriber listens to a message InMail announces the time and date the message was left. Auto Time Stamp also announces the message sender (if known). A subscriber can also enable Auto Time Stamp from their mailbox.                                                                                                    | 0 = No (Disabled)<br>1 = Yes (Enabled) | 0       |

1-464 InMail

| Program<br>No. | Program Name / Description                                                                                                    | Input Data                                                                                                    | Default                               |
|----------------|----------------------------------------------------------------------------------------------------|----------------------------------------------------------------------------------------------------|---------------------------------------|
| 47-02-12       | InMail Station Mailbox Options - System Administrator Use this option to designate the Subscriber Mailbox as a System Administrator. This allows the subscriber to use the SA options after logging onto their mailbox.                                                                                                    | 0 = No (Disabled)<br>1 = Yes (Enabled)                                                                                                    | Mailbox 1 (101) = 1<br>Mailbox 2 ~= 0 |
| 47-02-13       | InMail Station Mailbox Options - Dialing Option Dialing Option provides additional dialing options for Next Call Routing Mailbox calls (see Next Call Routing Mailbox below). If enabled, a caller who accesses the Subscriber Mailbox to leave a message can dial any of the options in the Next Call Routing Mailbox Dial Action Table. If disabled, the caller can dial only 0 (to use the Next Call Routing Mailbox 0 action).                                                       | 0 = No (Disabled)<br>1 = Yes (Enabled)                                                                                                    | 0                                     |
| 47-02-14       | InMail Station Mailbox Options - Next Call Routing Mailbox (Next CR Mbox) Use this option to assign a Next Call Routing Mailbox to the Subscriber Mailbox. This provides callers with additional dialing options while listening to a Subscriber Mailbox recorded or default greeting. The digits the caller can dial depend on the setting of the Next Call Routing Mailbox and Alternate Next Call Routing Mailbox options.                                                            | Call Routing Mailbox Number (1 ~ 3 digits, 00 ~ 32) (00 = Undefined) No entry (Entered by pressing CLEAR)                                                                                                    | 1                                     |
| 47-02-15       | InMail Station Mailbox Options - Directory List<br>Number                                                                                                    | 0 = None<br>1 ~ 8 = List Number<br>* = All                                                                                                    | 0                                     |
| 47-02-25       | InMail Station Mailbox Options - Security Code Option                                                                                                    | 0 = Always<br>1 = Remote Logon only                                                                                                    | 0                                     |
| 47-06-01       | Group Mailbox Subscriber Options - Number of Messages Use this option to set the maximum number of messages that can be left in the Subscriber Mailbox. If a caller tries to leave a message after this limit is reached, they hear, "That mailbox is full." InMail then hangs up.                                                                                                    | 00 ~ 99 messages<br>To conserve storage space, enter<br>0 for all unused mailboxes.                                                                                                    | 20                                    |
| 47-06-02       | Group Mailbox Subscriber Options - Message Playback Order Use this option to set the Subscriber Mailbox message playback order. When a subscriber listens to their messages, InMail can play the oldest messages first (first-in/first-out, or FIFO), or the newest messages first (last-in/first-out, or LIFO).                                                                                                    | 0 (FIFO = first-in/ first-out, or oldest messages first). 1 (LIFO = last-in/ first-out, or newest messages first).                                                                                                | 0                                     |
| 47-06-03       | Group Mailbox Subscriber Options - Auto Erase/ Save of Messages Use this option to determine what happens when a Subscriber Mailbox user completely listens to a new message and then exits the mailbox without either saving (SA) or erasing (E) the message. Depending on the setting of this option, InMail either automati- cally saves or erases the message. If the mailbox user hangs up before listening to the entire new message, InMail retains the message as a new message. | 0 = Erase After the subscriber listens to the entire new message and hangs up, InMail erases the message. 1 = Save After the subscriber listens to the entire new message and hangs up, InMail saves the message. | 1                                     |
| 47-06-04       | Group Mailbox Subscriber Options - Message Retention Use this option to determine how long a Subscriber Mailbox retains held and saved messages. If a message is left in a Subscriber Mailbox longer than this interval, InMail deletes it.                                                                                                    | 0 ~ 90 days<br>(0 = Indefinite)                                                                                                    | 0                                     |

| Program<br>No. | Program Name / Description                                                                                                    | Input Data                             | Default |
|----------------|----------------------------------------------------------------------------------------------------|----------------------------------------|---------|
| 47-06-05       | Group Mailbox Subscriber Options - Recording Conversation Beep (Rec Conv Beep) Use this option to enable or disable the Conversation Record beep. If enabled, all parties on a call hear the voice prompt "Recording", followed by a single beep when the extension user initiates Conversation Record. If disabled, the voice prompt and beep do not occur. When you disable the Conversation Record beep, the following voice prompts do not occur while InMail records the conversation: Recording (followed by a beep) That mailbox is full (if the mailbox message storage capacity is reached) You have reached the recording limit (if the recorded message is too long) Provides an additional Conversation Record beep. This beep repeats according to the setting of Program 45-01-06: Voice Mail Integration Options: Record Alert Tone Interval Time (0 ~ 64800 seconds). To disable Conversation Record beep, enter 0 for this option. | 0 = No (Disabled)<br>1 = Yes (Enabled) | 1       |
| 47-06-06       | Group Mailbox Subscriber Options - Message Waiting Lamp (Update MW Lamp) Use this option to enable or disable Message Waiting light at the extension associated with the Subscriber mailbox. For Subscriber Mailboxes, you should leave this option enabled. For Guest Mailboxes, you should leave this option disabled.                                                                                                    | 0 = No (Disabled)<br>1 = Yes (Enabled) | 1       |
| 47-06-07       | Group Mailbox Subscriber Options - Auto Attendant Direct to Voice Mail Use this option to enable or disable Auto Attendant Direct to VM. When a subscriber enables Auto Attendant Direct to VM, an Automated Attendant caller routes directly to the mailbox, hears the greeting, and is asked to leave a message. A subscriber can also enable Auto Attendant Direct to VM while recording their mailbox greeting.                                                                                                    | 0 = No (Disabled)<br>1 = Yes (Enabled) | 0       |
| 47-06-08       | Group Mailbox Subscriber Options - Forced Unscreened Transfer (Forced UTRF) Use this option to enable or disable Automated Attendant Forced Unscreened Transfer for the Subscriber Mailbox. If enabled, each Screened Transfer (TRF) to the extension is converted to an Unscreened Transfer (UTRF). If disabled, Screened Transfers from the Automated Attendant occur normally.                                                                                                    | 0 = No (Disabled)<br>1 = Yes (Enabled) | 0       |
| 47-06-09       | Group Mailbox Subscriber Options - Auto Time Stamp Use this option to enable or disable Auto Time Stamp for the Subscriber Mailbox. If enabled, after the subscriber listens to a message InMail announces the time and date the message was left. Auto Time Stamp also announces the message sender (if known). A subscriber can also enable Auto Time Stamp from their mailbox.                                                                                                    | 0 = No (Disabled)<br>1 = Yes (Enabled) | 0       |
| 47-06-10       | Group Mailbox Subscriber Options - System Administrator (System Admin) Use this option to designate the Subscriber Mailbox as a System Administrator. This allows the subscriber to use the options after logging onto their mailbox.                                                                                                    | 0 = No (Disabled)<br>1 = Yes (Enabled) | 0       |

1-466 InMail

| Program<br>No. | Program Name / Description                                                                                                    | Input Data                                                                                                    | Default                                                                                          |
|----------------|----------------------------------------------------------------------------------------------------|----------------------------------------------------------------------------------------------------|--------------------------------------------------------------------------------------------------|
| 47-06-11       | Group Mailbox Subscriber Options - Dialing Option Dialing Option provides additional dialing options for Next Call Routing Mailbox calls (see Next Call Routing Mailbox below). If enabled, a caller who accesses the Subscriber Mailbox to leave a message can dial any option in the Next Call Routing Mailbox Dial Action Table. If disabled, the caller can dial only 0 (to use the Next Call Routing Mailbox 0 action).                                                                                                    | 0 = No (Disabled)<br>1 = Yes (Enabled)                                                                                                    | 0                                                                                                |
| 47-06-12       | Group Mailbox Subscriber Options - Next Call Routing Mailbox (Next CR Mbox) Use this option to assign a Next Call Routing Mailbox to the Subscriber Mailbox. This provides callers with additional dialing options while listening to a Subscriber Mailbox recorded or default greeting. The digits the caller can dial depends on the setting of the Next Call Routing Mailbox and Alternate Next Call Routing Mailbox options.                                                                                                    | 0 ~ 32<br>(0 = Undefined)                                                                                                    | 1<br>(Call Routing Mailbox<br>01)<br>By default, Call Routing<br>Mailbox numbers are<br>01 = 16. |
| 47-06-13       | Group Mailbox Subscriber Options - Directory List Number Specify the Directory List number to which the Group Mailbox belongs.                                                                                                    | 0 = None<br>1 ~ 8 = List Number<br>* = All                                                                                                    | 0                                                                                                |
| 47-06-23       | Group Mailbox Subscriber Options - Security Code Option                                                                                                    | 0 = Always<br>1 = Remote Logon only                                                                                                    | 0                                                                                                |
| 47-07-02       | InMail Routing Mailbox Options - Routing Mailbox Type (Mailbox Type) Use this option to set the Routing Mailbox type.                                                                                                    | 0 = None<br>1 = Call Routing<br>2 = Announcement<br>3 = Directory<br>4 = Distribution                                                                        | Mailboxes 01 ~ 08 = 1<br>(Call Routing)<br>Mailboxes 09 ~ 32 = 2<br>(Announcement)               |
| 47-08-01       | Call Routing Mailbox Options - Dial Action Table Use this option to assign the Dial Action Table to the Call Routing Mailbox. The Dial Action Table defines the dialing options for the call Routing Mailbox.                                                                                                    | 1 ~ 32 (Dial Action Table 1 ~ 32)<br>(V3.0 Changed)                                                                                                    | 1 (Dial Action Table 1)                                                                          |
| 47-08-02       | Call Routing Mailbox Options - Screened Transfer Timeout (Scrn Trf Timeout) Use this option to set how long a Screened Transfer (TRF) from the Automated Attendant rings an unanswered extension before recalling. This option has a similar function as Customize: Mailbox Options: Call Routing: [Call Handling] Options: Delay Rings Before Redirect Transfer in In-Mail.                                                                                                    | 0 ~ 255 seconds<br>Entering 0 causes immediate recall.                                                                                                    | 15 seconds                                                                                       |
| 47-08-03       | Call Routing Mailbox Options - Time Limit for Dialing Commands (Dialing Timeout) This option determines how long InMail waits for an Automated Attendant caller to dial before routing the call to the Timeout destination. Be sure your Dial Action Tables have a Timeout action programmed. If the caller waits too long to dial: When the associated Dial Action Table has a Timeout action programmed, the caller routes to that destination. When the associated Dial Action Table does not have a Timeout action programmed, the Instruction Menu repeats three times and then InMail hangs up. | 0 ~ 99 seconds Entering 0 causes the Automated Attendant to immediately route callers to the Timeout destination programmed in the active Dial Action Table. | 5 seconds                                                                                        |

| Program<br>No. | Program Name / Description                                                                                                    | Input Data                                                                             | Default |
|----------------|----------------------------------------------------------------------------------------------------|----------------------------------------------------------------------------------------|---------|
| 47-08-04       | Call Routing Mailbox Options - Fax Detection Use this option to enable or disable Fax Detection for the Call Routing Mailbox. If enabled, the InMail Automated Attendant (when using this Call Routing Mailbox) detects incoming fax CNG tone. The fax call then routes to the company fax machine according to the setting of 47-08-05: Fax Extension. If disabled, the Automated Attendant does not detect incoming fax calls.                                                                                                    | 0 = No (Disabled)<br>1 = Yes (Enabled)                                                 | 0       |
| 47-09-01       | Announcement Mailbox Options - Next Call Routing Mailbox (Next CR Mbox) If you set up an Announcement Mailbox to answer Automated Attendant calls, use this option to provide additional routing options to the Automated Attendant callers. This option interacts with Repeat Count and Hang Up After below. For more detail on this interaction, refer to Direct Announcement Mailbox Routing and Routed Announcement Mailbox Routing in the InMail System Guide.                                                                          | Call Routing Mailbox Number (01 ~ 32) Next Call Routing Mailbox 00 ~ 32 00 = Undefined | 0       |
| 47-09-02       | Announcement Mailbox Options - Repeat Count Enter the number of times you want the Announce- ment Mailbox message to repeat to callers. After an Announcement Mailbox caller initially listens to the message, it repeats the number of times specified in this option. This option interacts with Next Call Rout- ing Mailbox and Hang Up After when providing rout- ing options. For more detail on this interaction, refer to Direct An- nouncement Mailbox Routing and Routed An- nouncement Mailbox Routing in the InMail System Guide. | 0 ~ 10 (Announcement repeats 1 ~ 10 times) (0 = No Repeats)                            | 0       |
| 47-09-03       | Announcement Mailbox Options - Hang Up After (HangUp) Use this option along with Next Call Routing Mailbox and Repeat Count above to provide additional routing options to Automated Attendant callers. For more detail on this interaction, refer to Direct Announcement Mailbox Routing and Routed Announcement Mailbox Routing in the InMail System Guide.                                                                                                    | 0 = None<br>1 = Goodbye<br>2 = Silent                                                  | 0       |
| 47-10-01       | InMail Trunk Options - Answer Table Assignment (Answer Table) Use this option to assign an InMail Answer Table to each Direct Inward Line (DIL) the Automated Attendant should answer. The Automated Attendant follows the routing specified by the selected Answer Table.                                                                                                    | Answer Table (1 ~ 16) (V3.0 Changed)                                                   | 1       |

1-468 InMail

| Program<br>No. | Program Name / Description                                                                                                    | Input Data                                                                                 | Default    |
|----------------|----------------------------------------------------------------------------------------------------|--------------------------------------------------------------------------------------------|------------|
| 47-11-02       | InMail Answer Table Options - Override Mailbox Category (Override MB Ctg) (V3.5 Added) Use this option to specify the category of the mailbox where Automated Attendant calls should route when you enable Answer Schedule Override.  If the Override Mailbox is a Subscriber Mailbox, the outside caller hears the mailbox greeting (if recorded) and can leave a message.  If the Override Mailbox is a Master Mailbox, the outside caller shears the recorded announcement. Depending on how the Announcement Mailbox is programmed, InMail then hangs up, reroutes the call, or provides additional dialing options.  If the Override Mailbox is a Routing Mailbox, the outside caller hears the instruction menu and can dial any option allowed by the associated Dial Action Table.  If any of the Input Data values are entered, the terminal displays the Override Mailbox Number selection (below).  Category 0 = Skip Mailbox No. setting Category 1 = Mailbox No. should be 1 ~ 128.  <47-02: In-Mail Station Mailbox Options (Refer to the Programming Manual)> Category 3 = Mailbox No. should be 1 ~ 32. <47-03: In-Mail Group Mailbox Options (Refer to the Programming Manual)> Category 3 = Mailbox No. should be 1 ~ 32. <47-07: In-Mail Routing Mailbox Options (Refer to the Programming Manual)> | 0 = Undefined<br>1 = Subscriber Mailbox - STA<br>2 = Master Mailbox<br>3 = Routing Mailbox | 0          |
| 47-11-02       | InMail Answer Table Options - Override Mailbox Number (Override MB Num) (V3.5 Added) Use this option to specify the mailbox where Automated Attendant calls should route when you enable Answer Schedule Override. The mailbox number you select in this option should match the mailbox category specified in 47-11-02: Override Mailbox Category above. Category 0 = Skip Mailbox No. setting Category 1 = Mailbox No. should be 1 ~ 128. <47-02: In-Mail Station Mailbox Options (Refer to the Programming Manual)> Category 2 = Mailbox No. should be 1 ~ 32. <47-03: In-Mail Group Mailbox Options (Refer to the Programming Manual)> Category 3 = Mailbox No. should be 1 ~ 32. <47-07: In-Mail Routing Mailbox Options (Refer to the Programming Manual)>                                                                                                    | Up to 3 digits (using 0 ~ 9)                                                               | No Setting |

| Program<br>No. | Program Name / Description                                                                                                    | Input Data                                                                        | Default                                                  |
|----------------|----------------------------------------------------------------------------------------------------|-----------------------------------------------------------------------------------|----------------------------------------------------------|
| 47-11-03       | InMail Answer Table Options - Default Mailbox Category (Default MB Ctg) (V3.5 Added) Use this option to specify the category of mailbox used as the Default Mailbox is a Subscriber Mailbox, the Outside caller hears the mailbox greeting (if recorded) and can leave a message.  If the Default Mailbox is a Master Mailbox, the outside caller hears the recorded announcement. Depending on how the Announcement Mailbox is programmed, InMail then hangs up, reroutes the call, or provides additional dialing options.  If the Default Mailbox is a Routing Mailbox, the outside caller hears the instruction menu and can dial any option allowed by the associated Dial Action Table.  If any of the Input Data values are entered, the terminal displays the Override Mailbox Number selection (below). If any of the Input Data values are entered, the terminal displays the Override Mailbox Number selection (below).  Category 0 = Skip Mailbox No. setting Category 1 = Mailbox No. should be 1 ~ 128. <47-02: In-Mail Station Mailbox Options (Refer to the Programming Manual)> Category 2 = Mailbox No. should be 1 ~ 32. <47-03: In-Mail Group Mailbox Options (Refer to the Programming Manual)> Category 3 = Mailbox No. should be 1 ~ 32. <47-07: In-Mail Routing Mailbox Options (Refer to the Programming Manual)> | 0 = Undefined 1 = Subscriber Mailbox - STA 2 = Master Mailbox 3 = Routing Mailbox | Answer Table 1 = 3<br>Answer Table 2 ~ 8 = 0             |
| 47-11-03       | InMail Answer Table Options - Default Mailbox Number (Default MB Num) (V3.5 Added) Use this option to set the Answer Table Default Mailbox number. InMail uses the Default Mailbox when an Answer Schedule is not in effect. By default, this occurs at all times other than Monday through Friday from 8:30 AM to 5:00 PM. Category 0 = Skip Mailbox No. setting Category 1 = Mailbox No. should be 1 ~ 128. <47-02 : In-Mail Station Mailbox Options (Refer to the Programming Manual)> Category 2 = Mailbox No. should be 1 ~ 32. <47-03 : In-Mail Group Mailbox Options (Refer to the Programming Manual)> Category 3 = Mailbox No. should be 1 ~ 32. <47-07 : In-Mail Routing Mailbox Options (Refer to the Programming Manual)>                                                                                                    | Up to 3 digits (using 0 ~ 9)                                                      | Answer Table 1 = 1<br>Answer Table 2 ~ 8 =<br>No setting |
| 47-11-04       | InMail Answer Table Options - Next Answer Table (V3.5 Added) When 10 Answer Schedules in an Answer Table are not sufficient, use this option to link two Answer Ta- bles together. InMail treats the two linked tables as a single 20 entry Answer Table.                                                                                                    | Answer Table (0 ~ 16) (V3.0 Changed)<br>0 = Undefined                             | 0                                                        |

1-470 InMail

| Program<br>No. | Program Name / Description                                                                                                    | Input Data                                                                                 | Default                                                      |
|----------------|----------------------------------------------------------------------------------------------------|--------------------------------------------------------------------------------------------|--------------------------------------------------------------|
| 47-12-01       | InMail Answer Schedules - Schedule Type (V3.5 Added) (Entryxx Schedule Type) Use this option to assign a Schedule Type to the selected Answer Schedule. The Schedule Type determines how the Answer Schedule answers calls. The schedule can be one of the following types:  • 1. Day of the Week  A Type 1 Answer Schedule runs on a specific day of the week. For this type of schedule, you select:  - The day of the week the schedule should run:  - The schedule end time.  - The Call Routing or Announcement Mailbox used to answer calls.  • 2. Range of Days  A Type 2 Answer Schedule runs for a range of days. For this type of schedule, you select:  - The day of the week the schedule should start.  - The day of the week the schedule should stop.  - The time on the start day the schedule should start.  - The time on the stop day the schedule should stop.  - The Call Routing or Announcement Mailbox used to answer the calls.  • 3. Date  A type 3 Answer Schedule runs only on a specific day of the year. For this type of schedule, you select:  - The specific date the schedule should run.  - On the selected date, the time the schedule should start.  - On the selected date, the time the schedule should stop.  - The Call Routing or Announcement Mailbox used to answer the calls. | 0 = Undefined<br>1 = Day of the Week<br>2 = Range of Days<br>3 = Date                      | Answer Table 1/<br>Schedule 1 = 2<br>All other schedules = 0 |
| 47-12-02       | InMail Answer Schedules - Answering Mailbox Category (Entryxx MB Ctg) (V3.5 Added) Use this option to specify the category of mailbox to which Automated Attendant calls should route when the schedule is in effect.  If the Answering Mailbox is a Subscriber Mailbox, the outside caller hears the mailbox greeting (if recorded) and can leave a message.  If the Answering Mailbox is a Master Mailbox, the outside caller hears the recorded announcement.  Depending on how the Announcement Mailbox is programmed, InMail then hangs up, reroutes the call, or provides additional dialing options.  If the Answering Mailbox is a Routing Mailbox, the outside caller hears the instruction menu and can dial any option allowed by the associated Dial Action Table.  Category 0 = Skip Mailbox No. setting Category 1 = Mailbox No. should be 1 ~ 128.  <47-02: In-Mail Station Mailbox Options (Refer to the Programming Manual)> Category 2 = Mailbox No. should be 1 ~ 32. <47-03: In-Mail Group Mailbox Options (Refer to the Programming Manual)> Category 3 = Mailbox No. should be 1 ~ 32. <47-07: In-Mail Routing Mailbox Options (Refer to the Programming Manual)>                                                                                                    | 0 = Undefined<br>1 = Subscriber Mailbox - STA<br>2 = Master Mailbox<br>3 = Routing Mailbox | Answer Table 1/<br>Schedule 1 = 3<br>All Other Schedules = 0 |

| Program<br>No. | Program Name / Description                                                                                                    | Input Data                                                                                              | Default                                                                         |
|----------------|----------------------------------------------------------------------------------------------------|----------------------------------------------------------------------------------------------------|---------------------------------------------------------------------------------|
| 47-12-02       | InMail Answer Schedules - Answering Mailbox Number (Entryxx MB Num) (V3.5 Added) Use this option to set the number of the Answering Mailbox the Automated Attendant uses when the se- lected schedule is in effect. This mailbox is defined in 47-12-02: Answering Mailbox Category. Category 0 = Skip Mailbox No. setting Category 1 = Mailbox No. should be 1 ~ 128. <47-02: In-Mail Station Mailbox Options (Refer to the Programming Manual)> Category 2 = Mailbox No. should be 1 ~ 32. <47-03: In-Mail Group Mailbox Options (Refer to the Pro- gramming Manual)> Category 3 = Mailbox No. should be 1 ~ 32. <47-07: In-Mail Routing Mailbox Options (Refer to the Pro- gramming Manual)> | Up to 3 digits (using 0 ~ 9)                                                                            | Answer Table 1/<br>Schedule 1 = 1<br>All Other Answer<br>Schedules = No setting |
| 47-12-03       | InMail Answer Schedules - Day of the Week (Entryxx Day) (V3.5 Added) For Day of the Week (Type 1) Answer Schedules, use this option to select the day of the week the Answer Schedule should be active.                                                                                                    | 1 = Sunday<br>2 = Monday<br>3 = Tuesday<br>4 = Wednesday<br>5 = Thursday<br>6 = Friday<br>7 = Saturday  | All Schedules = 1                                                               |
| 47-12-04       | InMail Answer Schedules - Start Day (Entryxx Start Day) (V3.5 Added) For Range of Days (Type 2) Answer Schedules, use this option to select the day of the week the Answer Schedule should start.                                                                                                    | 1 = Sunday<br>2 = Monday<br>3 = Tuesday<br>4 = Wednesday<br>5 = Thursday<br>6 = Friday<br>7 = Saturday  | Answer Table 1/<br>Schedule 1 = 2<br>All Other Schedules = 1                    |
| 47-12-05       | InMail Answer Schedules -<br>End Day (Entryxx End Day) (V3.5 Added)<br>For Range of Days (Type 2) Answer Schedules, use<br>this option to select the day of the week the Answer<br>Schedule should end.                                                                                                    | 1 = Sunday<br>2 = Monday<br>3 = Tuesday<br>4 = Wednesday<br>5 = Thursday<br>6 = Friday<br>7 = Saturday  | Answer Table 1/<br>Schedule 1 = 6<br>All Other Answer<br>Schedules = 1          |
| 47-12-06       | InMail Answer Schedules - Date (Entryxx Date) (V3.5 Added) For Date (Type 3) Answer Schedules, use this option to select the date the Answer Schedule should be active.                                                                                                    | MMDD For example : - 0101 = January 1 - 1231 = December 31 (0000 = Undefined)                           | All Schedule = 0000                                                             |
| 47-12-07       | InMail Answer Schedules - Schedule Start Time(Entryxx Start Time) (V3.5 Added) Use this option to specify the time the Answer Schedule should start. It applies to Day of the Week (Type 1), Range of Days (Type 2), and Date (Type 3) schedules. (To make a schedule run continuously, make the same entry for 47-12-07: Schedule Start Time and 47-12-08: Schedule End Time.)                                                                                                    | HHMM (24-hour clock) For example : - 0130 = 1 : 30 AM - 1700 = 5 : 00 PM (0000 = Undefined)             | Answer Table 1/<br>Schedule 1 = 0830<br>All other schedules are<br>0000.        |
| 47-12-08       | InMail Answer Schedules - Schedule End Time (Entryxx End Time) (V3.5 Added) Use this option to specify the time the Answer Schedule should end. It applies to Day of the Week (Type 1), Range of Days (Type 2), and Date (Type 3) schedules. (To make a schedule run continuously, make the same entry for 47-12-07: Schedule Start Time and 47-12-08: Schedule End Time.)                                                                                                    | HHMM (24-hour clock)<br>For example :<br>- 0130 = 1 : 30 AM<br>- 1700 = 5 : 00 PM<br>(0000 = Undefined) | Answer Table 1/<br>Schedule 1 = 1700<br>All Other Schedules =<br>0000           |

1-472 InMail

ISSUE 7.0 SL1100

| Program<br>No. | Program Name / Description                                                                                                    | Input Data                                                                                                    | Default                                                                                                    |
|----------------|----------------------------------------------------------------------------------------------------|----------------------------------------------------------------------------------------------------|----------------------------------------------------------------------------------------------------|
| 47-13-01       | InMail Dial Action Tables - Action (V3.5 Added)  TRF Action - Screened Transfer (1) (TRF)  UTRF Action - Unscreened Transfer (2) (UTRF)  REC1 Action - Quick Message With Greeting (3) (REC1)  REC2 Action - Quick Message Without Greeting (4) (REC2)  LOGON Action - Log Onto Voice Mail (5) (LOGON)  Hang Up Action (6) (HNGUP)  GOTO Action - Go to Mailbox (7) (GOTO)                                                                                                    | 0 = UND (Undefined) 1 = TRF (Transfer) 2 = UTRF (Unscreened Transfer) 3 = REC1 4 = REC2 5 = LOGON 6 = Hang Up 7 = GOTO                                                                | Refer to the programming manual for the default values and for all other available options in this command. |
| 47-13-01       | <ul> <li>UND Action - Undefined Routing (0) (UND)</li> <li>InMail Dial Action Tables - Data (V3.5 Added)</li> <li>Digits         <ul> <li>Entry: 0 ~ 9, #, and * (8 digits max.)</li> <li>Use Dial Action Table digits to route an Automated Attendant call to a specific location (such as an extension). For example, to set up a TRF Action to route to extension 305, for 3 enter TRF for the Action and 305 for the corresponding Number.</li> <li>Caller Dialed Digits</li></ul></li></ul> | Up to 8 digits (0 ~ 9, *, #) X = Caller Dialed Digits I = Ignore Digits N = No Routing P = Pause                                                                                      | Refer to the programming manual for the default values and for all other available options in this command. |
| 80-03-01       | DTMF Tone Receiver Setup - Detect Level Used to select the systems DTMF tone detection levels. With ISDN lines it may be required to set this value to a setting data of (1) -5 dBm ~ -30 dBm if the user cannot press the * key to answer the call.                                                                                                    | 0 = 0 dBm ~ - 25 dBm<br>1 = - 5 dBm ~ - 30 dBm<br>2 = - 10 dBm ~ - 35 dBm<br>3 = - 15 dBm ~ - 40 dBm<br>4 = - 20 dBm ~ - 45 dBm<br>5 = - 25 dBm ~ - 50 dBm<br>6 = - 30 dBm ~ - 55 dBm | Refer to the Programming Manual for the default values.                                                     |

**SL1100** ISSUE 7.0

| Program<br>No. | Program Name / Description                             | Input Data                                                                                                    | Default                                                 |
|----------------|--------------------------------------------------------|----------------------------------------------------------------------------------------------------|---------------------------------------------------------|
| 80-04-01       | Call Progress Tone Detector Setup - Detection<br>Level | 0 = 0 dBm ~ - 25 dBm<br>1 = - 5 dBm ~ - 30 dBm<br>2 = - 10 dBm ~ - 35 dBm<br>3 = - 15 dBm ~ - 40 dBm<br>4 = - 20 dBm ~ - 45 dBm<br>5 = - 25 dBm ~ - 50 dBm<br>6 = - 30 dBm ~ - 55 dBm | Refer to the Programming Manual for the default values. |

# **Operation**

# **Calling Your Mailbox**

### To call your mailbox:

With a Multiline Terminal, your Voice Mail key flashes green and your Message Center keys flash red when they have messages waiting. If you do not have a Voice Mail key, your Message Waiting LED flashes instead.

### Multiline Terminal

- Press your **Voice Mail** key (PRG 15-07 or SC **751** : 01 + \***8**).
  - OR -

Press the Vmsg softkey.

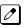

Your mailbox number is normally the same as your extension number. You may optionally dial a coworker's mailbox - or use this procedure to call your mailbox from a co-worker's telephone.

- OR -

Press Speaker key and dial \*8.

- 2. If requested by Voice Mail, enter your security code.
  - Ask your Voice Mail system administrator for your security code.
  - Normally, your Message Waiting (MW) LED goes out (if applicable). If it continues to flash, you have unanswered Message Waiting requests or a new General Message. See "To check your messages" below.

# Single Line Terminal

- 1. Lift the handset and dial \*8.
  - If you are at a co-worker's telephone, you can dial the Voice Mail master number and your mailbox number instead. You can also use this procedure from your own telephone to call a co-worker's mailbox.
- If requested by Voice Mail, enter your security code.

1-474 InMail

# **Checking Messages**

1. Press the Voice Mail key once.

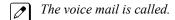

When there are new messages, the Message Waiting LED on the telephone flashes red.

With this option set, the MSG key can be used as a Voice Mail key for any function [calling voice mail or transfer call a to voice mail (**Hold** + MSG + Extension Number), etc.].

# **Leaving A Message (Multiline Terminal Only)**

To leave a message in the mailbox of an unanswered extension (the extension you call can be busy, in DND or unanswered):

1. Press the Voice Mail key (PRG 15-07 or SC 751: code 77 + InMail pilot).

- OR

Dial \*8.

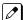

The Voice Mail System prompts you to leave a message.

### **Forwarding Calls to Your Mailbox**

### To activate or cancel Call Forwarding:

 Press Speaker key (or lift the handset at the Single Line Terminal) and choose from the following dial access codes:

741 = Call Forward – Immediate (PRG 15-07 or SC 751: code 10)

742 = Call Forward – Busy (PRG 15-07 or SC 751: code 11)

743 = Call Forward – No Answer (PRG 15-07 or SC 751: code 12)

744 = Call Forward – Busy/No Answer (PRG 15-07 or SC 751: code 13)

- 2. Dial the Voice Mail master number.
- 3. Press **Speaker** key to hang up (or hang up handset at the Single Line Terminal).

### **Transferring Calls to a Mailbox**

To transfer your active call to a mailbox:

### Multiline Terminal

- 1. Press Hold key.
- Press the Voice Mail key (PRG 15-07 or SC 751: code 77 + InMail pilot).
- 3. Dial the number of mailbox to receive the transfer.

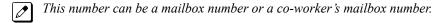

- OR -

Press the **DSS Console** or **One-Touch** key for extension user's mailbox, which receives the transfer.

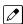

If the Transfer destination is an extension forwarded to Voice Mail, the call waits before routing the called user's mailbox. This gives you the option of retrieving the call instead of having it picked up by Voice Mail.

SL1100 ISSUE 7.0

Hang up.

Voice Mail prompts your caller to leave a message in the mailbox you selected.

### - OR -

 Dial extension number or press a DSS Console key for the extension mailbox which receives the transfer

- 2. Press the Voice Mail key (PRG 15-07 or SC 751: code 77 + InMail pilot)
- Hang up.

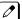

Voice Mail prompts your caller to leave a message in the mailbox you selected.

# Single Line Terminal

Hookflash.

Dial Voice Mail master number followed by destination mailbox.

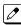

If the Transfer destination is an extension forwarded to Voice Mail, the call waits before routing the called user's mailbox. This gives you the option of retrieving the call instead of having it picked up by Voice Mail.

Hang up.

# **Recording Your Call**

To record your active call in your mailbox:

### Multiline Terminal

Press the Voice Mail Record key (PRG 15-07 or SC 751 : code 78)

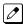

You hear a beep and your Record key flashes. The system beeps periodically to remind you that you are recording.

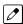

To stop recording, press the Voice Mail Record key again. You can restart and stop recording as required.

### - OR -

- 1. Press Hold key.
- 2. Dial 654.

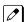

The system automatically reconnects you to your call.

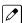

To stop recording, place the call on hold then pick the call back up. You can restart and stop recording as required.

# Single Line Terminal

1. Hookflash.

1-476 InMail

#### 2. Dial 654.

The system automatically reconnects you to your call.

To stop recording, hookflash twice. You can restart and stop recording as required.

# Personal Answering Machine Emulation/Live Monitor (Multiline Terminal Only)

### To enable or cancel Personal Answering Machine Emulation/Live Monitor:

- 1. Press the Live Monitor Key (PRG 15-07 Key 91); the line key will flash green when enabled.
- 2. Press **Speaker** key (or lift the handset) and choose from the following dial access codes:
  - 741 = Call Forward Immediate
  - 742 = Call Forward Busy
  - 743 = Call Forward No Answer
  - 744 = Call Forward Busy/No Answer
  - 745 = Call Forward Both Ring
  - 746 = Call Forwarding Follow Me
- 3. Dial the Voice Mail master number.
- 4. Press Speaker key to hang up (or hang up handset).
- 5. Press Menu 36 (Auto Call Screening) and then press the Select soft key.
- 6. Turn On or Off Auto Call Screening.

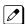

When auto call screening is enabled the caller's message is automatically broadcast out over the speaker. When auto call screening is disabled the caller's message will not be broadcast over the speaker unless the receiving station user presses the "SCRN" soft key.

# **Directory Dialing**

# **Recording a Directory Dialing message:**

- 1. Log onto the System Administrator's mailbox: **SA** (72) or dial **0** to play a Help message.
- 2. Select Instruction Menus: I (4).
- 3. Enter the Directory Dialing Mailbox number or dial # to go back to the System Administrator Options.
- 4. Select one of the following options:
  - **L** (5) = Listen to the current Directory Dialing Message (if any)
  - # = Exit listen mode
  - **R** (7) = Record a new Directory Dialing Message
  - \* = Pause or restart recording
  - E (3)= Erase recording
  - # = Exit recording mode
  - E (3)= Erase the Directory Dialing Message
  - # = Go back to the System Administrator options

### **Using Directory Dialing:**

- 1. After the Automated Attendant answers, wait for the Directory Dialing Message. The Automated Attendant may ask you to dial a digit for Directory Dialing.
- 2. Dial the letters that correspond to the name of the person you wish to reach + #.
  - The Directory Dialing Message tells you how many letters you need to dial, and whether you should enter the person's first name or last name.
  - · To exit Directory Dialing without selecting a name, dial #.

SL1100 ISSUE 7.0

3. The Automated Attendant announces the name matches, and tells you which digit to dial (1~3) to reach each of the announced names.

- To hear additional name matches (if any), dial 6 instead.
- 4. After you make your selection, the Automated Attendant routes your call to the name you select.

### **Schedule the Answer Schedule**

# Type 1 (Day of the Week) Answer Schedule Options

### Type 1 (Day of Week) Example

In this example, Answer Table 1 routes calls as follows:

- Schedule 1 uses Routing Mailbox 2 and runs Sunday from 8:30 AM to 5:00 PM.
- Schedule 2 uses Subscriber Mailbox 3 and runs Wednesday from 10:30 AM to 5:00 PM.
- Schedule 3 uses Routing Mailbox 4 and runs Tuesday from 9:00 AM to 10:00 AM.
- At all other times, routing is handled by the Default Mailbox specified in PRG 47-11-03: Default Mailbox Category and PRG 47-11-03: Default Mailbox Number.

When setting up Answer Tables with multiple types, build the Answer Schedules in the following order:

- · Range of Days
- · Day of Week
- Date

1-478 InMail

| Type 1 (Day of Week) Example |                                                                                           |                                                                      |  |  |
|------------------------------|-------------------------------------------------------------------------------------------|----------------------------------------------------------------------|--|--|
| Answer Table 1               | Answer Schedule 1                                                                         | 47-12-01 : Entry01 Schedule Type = 1                                 |  |  |
|                              | Answer Schedule 1 is a Day of Week schedule that runs Sunday from 8:30 AM to 5:00 PM.     | 47-12-02 : Entry01 MB Ctg = 3<br>47-12-02 : Entry01 MB Num = 2       |  |  |
|                              |                                                                                           | <b>47-12-03</b> : Entry01 Day = 1                                    |  |  |
|                              |                                                                                           | 47-12-04 : Entry01 Start Day = 1 (Entry does not matter)             |  |  |
|                              |                                                                                           | <b>47-12-05</b> : <b>Entry01 End Day</b> = 1 (Entry does not matter) |  |  |
|                              |                                                                                           | 47-12-06 : Entry01 Date (MMDD) = 0000 (Entry does not matter)        |  |  |
|                              |                                                                                           | <b>47-12-07</b> : Entry <b>01</b> Start Time = 0830 (8:30 AM)        |  |  |
|                              |                                                                                           | <b>47-12-08 : Entry01 End Time =</b> 1700 (5:00 PM)                  |  |  |
|                              | Answer Schedule 2                                                                         | 47-12-01 : Entry01 Schedule Type = 1                                 |  |  |
|                              | Answer Schedule 2 is a Day of Week schedule that runs Wednesday from 10:30 AM to 5:00 PM. | 47-12-02 : Entry01 MB Ctg = 1<br>47-12-02 : Entry01 MB Num = 3       |  |  |
|                              |                                                                                           | 47-12-03 : Entry01 Day = 4                                           |  |  |
|                              |                                                                                           | 47-12-04 : Entry01 Start Day = 1 (Entry does not matter)             |  |  |
|                              |                                                                                           | <b>47-12-05</b> : Entry01 End Day = 1 (Entry does not matter)        |  |  |
|                              |                                                                                           | <b>47-12-06 : Entry01 Date (MMDD) =</b> 0000 (Entry does not matter) |  |  |
|                              |                                                                                           | <b>47-12-07</b> : Entry <b>01</b> Start Time = 1030 (10:30 AM)       |  |  |
|                              |                                                                                           | <b>47-12-08 : Entry01 End Time =</b> 1700 (5:00 PM)                  |  |  |
|                              | Answer Schedule 3                                                                         | 47-12-01 : Entry01 Schedule Type = 1                                 |  |  |
|                              | Answer Schedule 3 is a Day of Week schedule that runs Tuesday from 9:00 AM to 10:00 AM.   | 47-12-02 : Entry01 MB Ctg = 3<br>47-12-02 : Entry01 MB num = 4       |  |  |
|                              |                                                                                           | <b>47-12-03 : Entry01 Day =</b> 3                                    |  |  |
|                              |                                                                                           | 47-12-04 : Entry01 Start Day = 1 (Entry does not matter)             |  |  |
|                              |                                                                                           | <b>47-12-05</b> : Entry01 End Day = 1 (Entry does not matter)        |  |  |
|                              |                                                                                           | 47-12-06 : Entry01 Date (MMDD) = 0000 (Entry does not matter)        |  |  |
|                              |                                                                                           | <b>47-12-07 : Entry01 Start Time =</b> 0900 (9:00 AM)                |  |  |
|                              |                                                                                           | 47-12-08 : Entry01 End Time = 1000 (10:00 AM)                        |  |  |

# Type 2 (Range of Days) Answer Schedule Options

### Type 2 (Range of Days) Example

In this example, Answer Table 1 routes calls as follows:

- Schedule 1 uses Routing Mailbox 1 and runs Sunday through Wednesday from 8:30 AM to 5:00 PM.
- Schedule 2 uses Routing Mailbox 2 and runs Thursday and Friday from 11:00 AM to 1:00 PM.
- At all other times, routing is handled by the Default Mailbox specified in PRG 47-11-03 : Default Mailbox Category and PRG 47-11-03 : Default Mailbox Number.

When setting up Answer Tables with multiple types, build the Answer Schedules in the following order:

- Range of Days
- · Day of Week
- Date

| Type 2 (Range of Days) Example |                                                                                                    |                                                                      |  |  |
|--------------------------------|----------------------------------------------------------------------------------------------------|----------------------------------------------------------------------|--|--|
| Answer Table 1                 | Answer Schedule 1                                                                                         | 47-12-01 : Entry01 Schedule Type = 2                                 |  |  |
|                                | Answer Schedule 1 is a Range of<br>Days schedule that starts schedule<br>that runs Sunday through Wednes- | 47-12-02 : Entry01 MB Ctg = 3<br>47-12-02 : Entry01 MB Num = 1       |  |  |
|                                | day from 8:30 AM to 5:00 PM.                                                                              | <b>47-12-03 : Entry01 Day =</b> 1 (Entry does not matter)            |  |  |
|                                |                                                                                                    | 47-12-04 : Entry01 Start Day = 1 (Sunday)                            |  |  |
|                                |                                                                                                    | <b>47-12-05</b> : Entry01 End Day = 4 (Wednesday)                    |  |  |
|                                |                                                                                                    | <b>47-12-06 : Entry01 Date (MMDD) =</b> 0000 (Entry does not matter) |  |  |
|                                |                                                                                                    | 47-12-07 : Entry01 Start Time = 0830 (8:30 AM)                       |  |  |
|                                |                                                                                                    | 47-12-08 : Entry01 End Time = 1700 (5:00 PM)                         |  |  |
|                                | Answer Schedule 2                                                                                         | 47-12-01 : Entry01 Schedule Type = 2                                 |  |  |
|                                | Answer Schedule 2 is a Range of<br>Days schedule that runs Thursday<br>and Friday from 11:00 AM to 1:00   | 47-12-02 : Entry01 MB Ctg = 3<br>47-12-02 : Entry01 MB Num = 2       |  |  |
|                                | PM.                                                                                                    | <b>47-12-03</b> : <b>Entry01 Day</b> = 1 (Entry does not matter)     |  |  |
|                                |                                                                                                    | 47-12-04 : Entry01 Start Day = 4 (Wednesday)                         |  |  |
|                                |                                                                                                    | <b>47-12-05</b> : Entry01 End Day = 5 (Thursday)                     |  |  |
|                                |                                                                                                    | <b>47-12-06 : Entry01 Date (MMDD) =</b> 0000 (Entry does not matter) |  |  |
|                                |                                                                                                    | 47-12-07 : Entry01 Start Time = 1100 (11:00 AM)                      |  |  |
|                                |                                                                                                    | <b>47-12-08 : Entry01 End Time =</b> 1300 (1:00 PM)                  |  |  |

# Type 3 (Date) Answer Schedule Options

# Type 3 (Date) Example

In this example, Answer Table 1 routes calls as follows:

- Schedule 1 uses Routing Mailbox 1 and runs every day from 8:30 AM to 5:00 PM.
- Schedule 2 uses Routing Mailbox 9 and runs only on Christmas day from 8:30 AM to 5:00 PM.
- At all other times, routing is handled by the Default Mailbox specified in PRG 47-11-03: Default Mailbox Category and PRG 47-11-03: Default Mailbox Number.

When setting up Answer Tables with multiple types, build the Answer Schedules in the following order:

- Range of Days
- · Day of Week
- Date

1-480 InMail

SL1100

|                | Type 3 (Dat                                                                                                    | e) Example                                                                |
|----------------|----------------------------------------------------------------------------------------------------|---------------------------------------------------------------------------|
| Answer Table 1 | Answer Schedule 1                                                                                               | 47-12-01 : Entry01 Schedule Type = 2                                      |
|                | Answer Schedule 1 is a Range of Days schedule that starts schedule that runs every day from 8:30 AM to          | 47-12-02 : Entry01 MB Ctg = 3<br>47-12-02 : Entry01 MB Num = 1            |
|                | 5:00 PM.                                                                                                    | <b>47-12-03 : Entry01 Day =</b> 1 (Entry does not matter)                 |
|                |                                                                                                    | <b>47-12-04</b> : Entry01 Start Day = 1 (Sunday)                          |
|                |                                                                                                    | <b>47-12-05</b> : Entry01 End Day = 1 (Sunday)                            |
|                |                                                                                                    | 47-12-06 : Entry01 Date (MMDD) = 0000 (Entry does not matter)             |
|                |                                                                                                    | 47-12-07 : Entry01 Start Time = 0830 (8:30 AM)                            |
|                |                                                                                                    | <b>47-12-08</b> : Entry <b>01</b> End Time = 1700 (5:00 PM)               |
|                | Answer Schedule 2 Answer Schedule 2 is a Date schedule that runs only on Christmas day from 8:30 AM to 5:00 PM. | 47-12-01 : Entry01 Schedule Type = 3                                      |
|                |                                                                                                    | 47-12-02 : Entry01 MB Ctg = 3<br>47-12-02 : Entry01 MB Num = 9            |
|                |                                                                                                    | <b>47-12-03 : Entry01 Day =</b> 1 (Entry does not matter)                 |
|                |                                                                                                    | 47-12-04 : Entry01 Start Day = 1 (Entry does not matter)                  |
|                |                                                                                                    | 47-12-05 : Entry01 End Day = 1 (Entry does not matter)                    |
|                |                                                                                                    | <b>47-12-06 : Entry01 Date (MMDD) =</b> 1225 (December 25, Christmas day) |
|                |                                                                                                    | 47-12-07 : Entry01 Start Time = 0830 (8:30 AM)                            |
|                |                                                                                                    | 47-12-08 : Entry01 End Time = 1700 (5:00 PM)                              |

SL1100 ISSUE 7.0

# **InMail-Auto Setting**

Auto Setting on Cold Start needs Version 1.5 or higher software.

Auto Setting on Warm Start needs Version 3.0 or higher software.

# **Description**

### **Auto Setting Cold Start (Version 1.5 or higher)**

This feature will automatically program the required InMail settings when an InMail CF is installed in the SL1100 system at default (Cold start).

Following program changes are made automatically.

- 11-07-01, for Department Group 32 = 3999
- 15-03-01, for extensions 213-228 (V3.5 or higher) = Dial Pulse (0)
- 15-03-03, for extensions 213-228 (V3.5 or higher) = Special (1)
- 16-02-01, for extensions 213-228 (V3.5 or higher) = 32
- 45-01-01 = 32
- 47-01-17 = 113 (V3.5 or higher)

### Auto Setting Warm Start (V3.5 or higher)

This feature will automatically program the required InMail settings when an InMail CF is installed into a SL1100 system version 3.50 or higher. All that needs to be done is to power off the SL1100, mount the InMail CF and power the SL1100 back on. When the SL1100 restarts the following program changes will have automatically been made:

- 11-07-01, for Department Group 32 = 3999
- 15-03-01, for extensions 213-228 = Dial Pulse (0)
- 15-03-03, for extensions 213-228 = Special (1)
- 16-02-01, for extensions 213-228 = 32
- 45-01-01 = 32
- 47-01-17 = 113

#### **Conditions**

- If any of the following programs have been changed from default the InMail will not be auto-matically programmed on system startup:
  - 11-02-01 for extensions 213-228 (V3.5 or higher)
  - 11-07-01 for Department Group 32
  - 15-03-01 for extensions 213-228 (V3.5 or higher)
  - 15-03-03 for extensions 213-228 (V3.5 or higher)
  - 16-02-01 for extensions 213-228 (V3.5 or higher)
  - 45-01-01
  - 47-01-17
- Once InMail Auto Setting programming changes are made you cannot restore the original settings.
- InMail Auto Setting does not change extension number assignments in PRG11-02-01. If the extension numbers for ports 113-128 (V3.5 or higher) were deleted then the InMail ports will not have extension numbers and the voice mail feature will not work properly.

1-482

# **Default Settings**

See Guide to Feature Programming below.

# **System Availability**

# **Terminals**

N/A

# **Required Components**

PZ-VM21

IP4WW-CFVMS-C1

IP4WW-CFVML-C1

# **Related Features**

InMail

# **Guide to Feature Programming**

| Program<br>No. | Program Name / Description                                                                                                    | Input Data                                                                                             | Default    |
|----------------|----------------------------------------------------------------------------------------------------|----------------------------------------------------------------------------------------------------|------------|
| 47-01-17       | InMail System Options - InMail Port When using V3.5 or higher software the InMail can be assigned to ports 113-128 and will not affect the total station and trunk ports. In addition when the SL1100 is defaulted with an InMail CF mounted the InMail is automatically assigned to ports 113-128 and when a SL1100 is upgraded to V3.5 or higher software the InMail ports can be moved to 113-128. The first port of InMail must start with one of the fol- lowing ports: 5, 9, 13, 17, 21, 25, 29, 33, 37, 41, 45, 49, 53, 57, 61, 65, 69, 73, 77, 81, 85, 89, 93, 97, 101, 105, 109, 113. Only able to set 61~113 with V3.5 or higher. | 0 ~ 113 (V3.5 Changed)<br>(Can only use the port numbers<br>provided in the description sec-<br>tion.) | 0          |
| 11-07-01       | Department Group Pilot Numbers - Extension Group Pilot Number Assign the Voice Mail pilot number to the group that is to be used. A pilot number must fall within the valid numbering plan assigned in PRG 11-01-01. It is recommended to not use department group 01 because by default all extensions are assigned to this group.                                                                                                    | Dial (Up to 8 digits)                                                                                  | No Setting |
| 45-01-01       | Voice Mail Integration Options - Voice Mail Department Group Number Assign the department group number, from PRG 11-07-01, that is to be used for Voice Mail. It is recommended to not use department group 01 because by default all extensions are assigned to this group.                                                                                                    | 0 = No Voice Mail Assigned<br>1 ~ 32 = Department Group 1 ~<br>32                                      | 0          |

| Program<br>No. | Program Name / Description                                                                                                    | Input Data                                                                                       | Default    |
|----------------|----------------------------------------------------------------------------------------------------|--------------------------------------------------------------------------------------------------|------------|
| 15-03-01       | Single Line Telephone Basic Data Setup - SLT Signaling Type Assign all extension numbers to be used for Voice Mail to a signaling type of DP.                                                                                                    | 0 = DP<br>1 = DTMF                                                                               | 1          |
| 15-03-03       | Single Line Telephone Basic Data Setup - Terminal Type Enter 1 for this option to allow a single line port to receive DTMF tones after the initial call setup. Enter 0 to have the port ignore DTMF tones after the initial call setup. For Voice Mail, always enter 1 (e.g., receive DTMF tones). | 0 = Normal<br>1 = Special                                                                        | 0          |
| 16-02-01       | Department Group Assignment InMail ports are automatically assigned to Department Group 32.                                                                                                    | 1 ~ 32  If department group 32 already used, InMail auto setting does not function. (V3.0 Added) | No Setting |

# **Operation**

### **Cold Start**

- 1. Turn SL1100 power off.
- 2. Install InMail CF on PZ-VM21.
- 3. Once the system has powered down, push in and hold the **Load** button.
- 4. Turn SL1100 power on.
- 5. Continue holding the **Load** button for approximately three seconds or until Status LED (D5) starts flashing red.
- 6. Release the **Load** button.
- 7. Programming changes are made automatically.

### **Warm Start**

- 1. Turn SL1100 power off.
- 2. Install InMail CF on PZ-VM21.
- 3. Turn SL1100 power on.
- 4. Programming changes are made automatically.

# InMail-Automatic Access to VM by Caller ID

# **Description**

An InMail mailbox can be associated with a specific caller ID (CID) number. When that CID number is presented to the InMail, it automatically logs the user into their mailbox. This greatly improves VM accessibility for outside callers.

Two types of voice mail access modes exist for this feature.

- 1. Specifying the VM Pilot number as a DID/DIL/DISA/VRS destination.
  - OR

Dialing the VM pilot number after calling in from a Mobile Extension.

- 2. Program to forward a call to VM (102) by any of following Programs.
  - PRG 22-05-01 (Incoming Ring Group)
  - PRG 22-11-05 (Transfer Target number -1)
  - PRG 22-11-06 (Transfer Target number -2)
  - PRG 25-03-01 (Incoming Ring Group No.)
  - PRG 25-04-01 (VRS/DISA Transfer Ring Group at No answer/Busy)

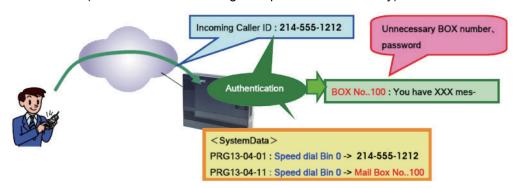

Figure 1-23 Example - User Access to Voice Mail

#### **Conditions**

- When using this feature, InMail does not prompt for a password on a call from the set CID number.
- To use this feature, the voice mailbox number must be set in PRG13-04-11. If not set, the system requires the normal log in procedure or entering a valid mailbox and security code to login.
- Two different mailboxes can not be tied to the same inbound CID number. If two mailboxes are set for the same inbound CID number the system uses the first match it finds.
- This feature is only supported for external calls to the InMail.
- Mobile Extension users can use this feature by setting the VM box number in PRG 13-04-11 which corresponds to the Speed Dial number registered in PRG 15-22-01.
- Common Speed Dial area is used for this feature. Group or Station Speed Dial areas are not supported with this feature.
- When a number in the Common Speed Dial includes a trunk access code or end code (#), the Redial name indication will work if the number matches completely.
- If the same number is registered in the Common Speed Dial bin, the latest Speed Dial number is used.
- The Flexible ringing feature has priority over the InMail Automatic Access to VM by Caller ID feature.
- To enable this feature, PRG 14-01-22 (Caller ID to Voice Mail) must be set to 1.

# **Default Settings**

Disabled

# **System Availability**

### **Terminals**

All Multiline Terminals

# **Trunks**

The following Trunks support sending Caller ID:

- Analog Line
- ISDN Line (BRI)
- ISDN Line (PRI)
- SIP Line
- H.323 Line

# Required Component(s)

- CPU card
- · InMail Compact Flash
- SL-VM-ADVANCE license

# **Related Features**

**Abbreviated Dialing/Speed Dial** 

**Caller ID - Flexible Ringing** 

**Mobile Extension** 

InMail

# **Guide to Feature Programming**

| Program<br>No. | Program Name / Description                                                                                                    | Input Data                                                                                                    | Default    |
|----------------|----------------------------------------------------------------------------------------------------|----------------------------------------------------------------------------------------------------|------------|
| 13-04-01       | Speed Dialing Number and Name - Speed Dialing Data  Per speed dial bin (000 ~ 999) assign the telephone number that is to be called when the bin is accessed.  If 13-01-01 is set to (0) do not include the trunk access code.  If 13-01-01 is set to (1) include the trunk access code. | Maximum of 36 digits (0 ~ 9, *, #, @, P, R) @ = Wait for Answer Supervision - ISDN trunks only P = Pause - Analog Trunk Only R = Hook flash - Analog Trunk Only | No Setting |

| Program<br>No. | Program Name / Description                                                                                                    | Input Data                                                                                                    | Default    |
|----------------|----------------------------------------------------------------------------------------------------|----------------------------------------------------------------------------------------------------|------------|
| 13-04-02       | Speed Dialing Number and Name - Name Per Speed Dialing bin (000 ~ 999) assign a name to be used when searching through the directory. If a name is not assigned for a speed dial bin the speed dial entry will not be listed in the directory.                                                                                                    | Maximum 12 Characters (Use di-<br>al pad to enter name)                                                                                                    | No Setting |
| 13-04-11       | Speed Dialing Number and Name - Mailbox Number  This setting only works when Program 13-04-01 Speed Dial and Incoming Trunk Call match. (V1.5 Added)                                                                                                    | 0 ~ 544                                                                                                    | 0          |
| 15-22-01       | Mobile Extension Setup - Mobile Extension Target Setup Per Mobile Extension, assigned in PRG 11-02, set which speed dial bin (PRG 13-04) is to be used when the Mobile extension is called. To have access to the Mobile Extensions you must use the PC Programming tool. In PCPRo go to Programming/Unregistered Phones/Mobile Extension list and add the extension numbers programmed in PRG 11-02-01. | 0 = No Setting<br>1 ~ 999 = Speed Dial Bin 1 ~ 999<br>(PRG 13-04)                                                                                                    | 0          |
| 22-02-01       | Incoming Call Trunk Setup - Incoming Type Use this option to set the feature type for the trunk you are programming.                                                                                                    | 0 = Normal 1 = VRS (second dial tone if no VRS installed) 2 = DISA 3 = DID 4 = DIL 5 = E&M Tie line 6 = Delayed VRS 7 = ANI/DNIS 8 = DID (DDI) Mode Switching                                                                                                    | 0          |
| 22-05-01       | Incoming Trunk Ring Group Assignment - Incoming Group Number (V1.5 Changed) Assign each trunk per day/night mode to one of the available ring groups (1 ~ 25).                                                                                                    | 0 = No Setting<br>01 ~ 25 = Incoming Ring group<br>102 = VM<br>103 = Centralized VM                                                                                                    | 1          |
| 22-11-05       | DID Translation Number Conversion - Transfer Destination Number 1 If the transfer operation mode is set (PRG 22-11-04), and one of the conditions is met, calls will overflow from the target number to the destination in this program. If this was a No Answer condition calls would overflow to this program after the timer in PRG 22-01-06 expires.                                                 | 0 = No setting<br>01 ~ 25 = Incoming Ring Group<br>102 = VM<br>103 = Centralized VM (V1.5 Add-ed)<br>201 ~ 232 = Department Group<br>400 = VRS<br>401 = DISA<br>501 ~ 599 = Valid Extension<br>Number/VRS Message (V2.0<br>Change)<br>(VRS Message No.)<br>1000 ~ 1999 = Common ABB Di-al (000 ~ 999) | 0          |
| 22-11-06       | DID Translation Number Conversion - Transfer Destination Number 2 If the transfer operation mode is set (PRG 22-11-04), and one of the conditions is met, calls will overflow from Transfer Destination Number 1 to the destination in this program. If this was a No Answer condition calls would overflow to this program after the timer in PRG 22-01-07 expires.                                     | 0 = No setting 01 ~ 25 = Incoming Ring Group 102 = VM 103 = Centralized VM (V1.5 Added) 201 ~ 232 = Department Group 400 = VRS 401 = DISA 501 ~ 599 = Valid Extension Number/VRS Message (V2.0 Change) (VRS Message No.) 1000 ~ 1999 = Common ABB Dial (000 ~ 999)                                    | 0          |

| Program<br>No. | Program Name / Description                                                   | Input Data                                                                                                    | Default |
|----------------|------------------------------------------------------------------------------|----------------------------------------------------------------------------------------------------|---------|
| 25-04-01       | VRS/DISA Transfer Ring Group With No Answer/<br>Busy - Incoming Group Number | 0 = Disconnect<br>01 ~ 25 = Incoming Ring Group<br>102 = VMI<br>103 = Centralized VM (V1.5 Add-ed)<br>104 = Assign the Speed Dial<br>Number (V3.0 Added) | 0       |

# **Operation**

# **Retrieve VM Messages**

# To retrieve VM messages from outside of office:

Trunk 1: 03-1234-5678 (DIL)

Outside party number: 09087654321

PRG 22-02-01: Trunk 1 DIL

PRG 22-07-01: VM Pilot number, 300

PRG 13-04-01: Speed Dial area No.0 -> 09087654321

PRG 13-04-11: Speed Dial area No.0 -> 100 (VM BOX)

1. Call DIL number.

2. After the VM is answered, user can enter VM Box 100 directly.

3. Announce the zone.

#### - OR -

Trunk 1: 03-1234-5678 (DID)

Outside party number: 09087654321

PRG 22-02-01: Trunk 1 DID

PRG 22-11-05: Set transfer destination, 102 InMail

PRG 13-04-01: Speed Dial area No.0 -> 09087654321

PRG 13-04-11: Speed Dial area No.0 -> 100 (VM BOX)

1. Call the DID number to set the transfer to InMail from outside party.

2. After the VM is answered, user can enter VM Box 100 directly.

# To retrieve VM messages from Mobile extension:

Trunk 1: 03-1234-5678 (DIL)

Mobile extension number: 4321

PRG 22-02-01: Trunk 1 DIL

PRG 22-07-01: VM Pilot number, 300

PRG 15-22-01: Mobile Extension Target Setup No.0 -> 4321

PRG 13-04-11: Speed Dial area No.0 -> 100 (VM BOX)

1. Call DIL number.

2. After the VM is answered, user can enter VM Box 100 directly.

# InMail-Cascade Message Notification

# **Description**

If an extension user receives a new message in their mailbox, Cascading Message Notification will call them at up to five preset destinations to let them know a new voice mail message has arrived. A destination can be an outside number (such as a cell phone, pager, or home office) or a co-worker's extension.

The Cascading Message Notification destinations are set up in the Notification Schedule. Each of the five schedule entries can be individually enabled or disabled and provides options for:

- · Type: Voice call or pager.
- · Start Hour: The time the destinations become active.
- End Hour: The time the destinations become inactive.
- Day of Week: Enables or disables day of week. (V2.0 or higher)
- Number: The destination telephone, pager, or extension number.
- Busy Attempts: The number of times the system will try the destination when it is busy. The system cancels notification callouts for this entry when the Busy Attempts number is met.
- RNA Attempts: The number of times the system will try the destination when it is unanswered. The system cancels notification callouts for this entry when the RNA Attempts number is met.
- Security: Enables or disables the Security Code requirement for the notification destinations. For
  example, you may want to disable the Security Code when the destinations is your cell phone and it
  may be inconvenient to dial digits after answering the notification callout.

When the extension user enables Cascading Message Notification, the system will try each enabled destination that is active for the current day (V2.0 or higher) and time (i.e., in-schedule). The system will not try any destinations that are disabled or are not in-schedule. When the retries for a particular destination have been met the system will immediately move to the next destination.

### **Conditions**

- Retry Interval timers are set on a system wide basis only.
- · The pager dial string is set on a system wide basis only.
- Notification settings can be changed using the Telephone Mailbox Option Interface or system programming only.
- When the retries for a particular destination have been met the system will immediately move to the next destination even if there is only one destination active.
- Once the notification process begins, a new message does not restart the process if it is already in progress. Once the process ends (e.g., if the message is acknowledged or the maximum number of callout attempts is reached), the next new message will restart the process.
- The system determines which numbers are internal extensions or external numbers by the system dial plan settings.
- Depending on the system ARS routing maybe needed to properly route external calls.
- If no trunks are available when an outside destination is attempted it is counted as a Busy No Answer attempt.
- In addition to User Pro, when language prompt **Version 2.30 or higher** is installed on the InMail CF, the Cascade Message Notification Day of Week schedule options can be set from the mailbox telephone interface.
- Program 47-02-28 is used to enable or disable message notification queuing. If enabled, message notification is stored in queue when there is no active notification destination. Once the destination becomes active the queued notification is processed.

ISSUE 7.0 SL1100

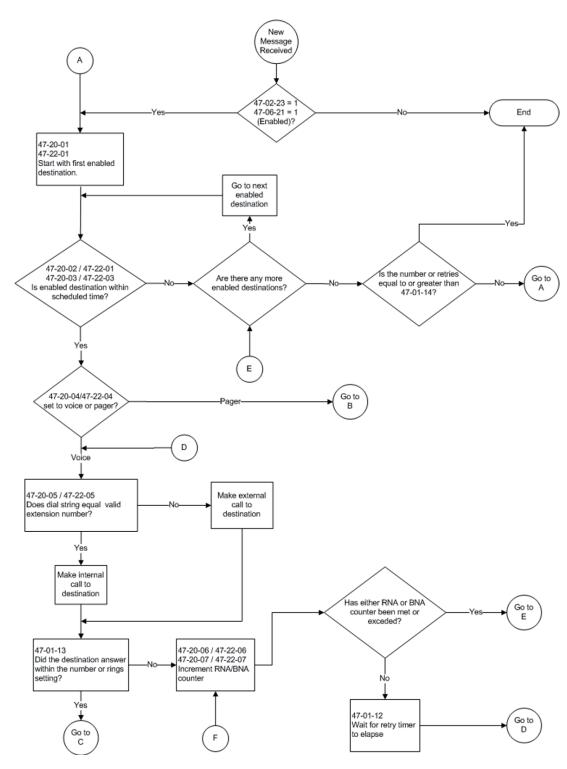

Figure 1-24 Cascade Message Notification Flow Chart-1

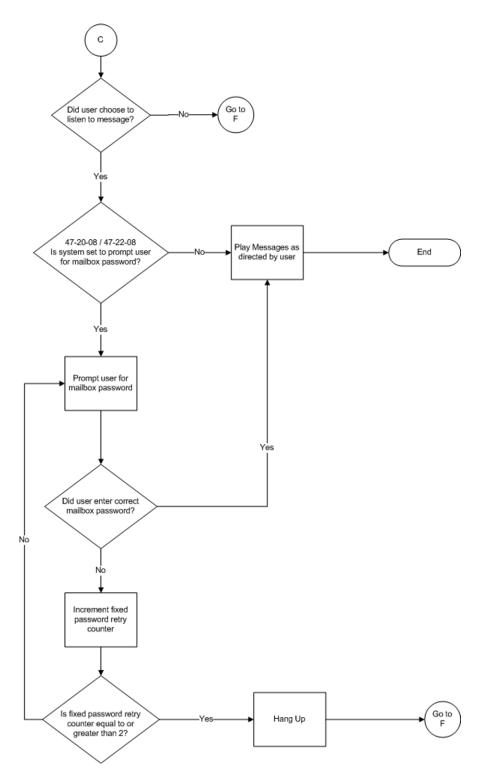

Figure 1-25 Cascade Message Notification Flow Chart-2

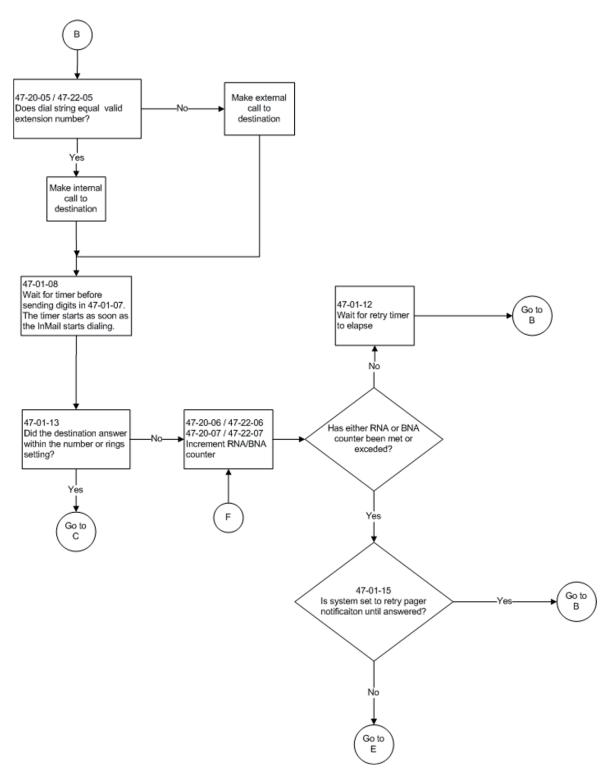

Figure 1-26 Cascade Message Notification Flow Chart-3

### **Message Notification to Normal Telephone Numbers**

Below is a basic overview of how Message Notification works with phone numbers assuming the retry attempts are at default. The system determines which numbers are internal extensions or external numbers by the system dial plan settings. Depending on the system, ARS routing maybe needed to properly route external calls.

1. The subscriber activates Message Notification for their mailbox.

SL1100 ISSUE 7.0

2. When the subscriber receives a new message, the InMail dials the first active destination in the cascade that should receive the Message Notification.

- InMail waits up to 30 seconds (approximately five rings) for ringback, reorder, busy or voice
  activity from the called number. If nothing is detected, the callout is considered unanswered
  (RNA).
- 3. If the recipient answers, InMail plays the notification message ("Hello, I have a message for") and asks the recipient to dial 1 to log onto their mailbox. The recipient hears the notification message if:
  - They say "Hello" after answering the callout, or
  - The system receives answer supervision from the Telco after the recipient answers the call. (Note that the recipient can skip the announcement by dialing 1 to log onto their mailbox after answering the callout without saying "Hello".), or
  - · The notification is to a system extension.
- 4. Once the recipient logs onto the mailbox, the notification is considered acknowledged and will not reoccur until the subscriber receives new messages.
- 5. If the recipient doesn't answer, the system follows the Cascading Message Notification retry attempt settings and notification will eventually stop if the call is not answered.
- 6. Once the notification process begins, a new message does not restart the process if it is already in progress. Once the process ends (e.g., if the message is acknowledged or the maximum number of callout attempts is reached), the next new message will restart the process.

# **Message Notification to Pager Numbers**

Below a basic overview of how Message Notification works with pager numbers assuming the retry attempts are at default. The system determines which numbers are internal extensions or external numbers by the system dial plan settings. Depending on the system, ARS routing maybe needed to properly route external calls.

- 1. The subscriber activates Message Notification for their mailbox.
- 2. When the subscriber receives a new message, InMail immediately dials the pager service.
  - InMail waits up to 30 seconds (approximately 5 rings) for ringback, reorder, busy or voice activity from the called number. If nothing is detected, the callout is considered unanswered.
- 3. After the pager service answers, InMail waits for the timer PRG 47-01-08 then sends the dial string in PRG 47-01-07 which causes the pager display to show the subscriber's mailbox number as well as the number of new messages in the mailbox.
  - The notification is considered acknowledged if the subscriber logs onto their mailbox.
  - If the notification is not acknowledged (within a programmable time frame, PRG 47-01-12) the pager notification is repeated (up to the RNA attempts count, PRG 47-20-07).
  - If the pager service doesn't answer, the system follows the Cascading Message Notification rules and notification will eventually stop if the call is not answered.

# **Default Settings**

None

# System Availability

#### **Terminals**

All Multiline Terminals

# **Required Component(s)**

InMail Compact Flash (V4.5 or higher)

SL-VM Advanced license (V4.5 or higher)

# **Related Features**

None

# **Guide to Feature Programming**

| Program<br>No. | Program Name / Description                                                                                                    | Input Data                                                                                                    | Default    |
|----------------|----------------------------------------------------------------------------------------------------|----------------------------------------------------------------------------------------------------|------------|
| 47-01-07       | InMail System Options - Digital Pager Callback Number (Pager CBack) Use this option to set the Digital Pager Callback Number portion of the Message Notification callout number for a digital pager. This is the portion of the callout number that is appended to the pager service telephone number. Normally, this option should be X *M#, where:  • X is the number of the extension that generated the notification.  • * is a visual delimiter (to make the pager display easier to read).  • M is the number of new messages in the extension mailbox.  • # is the digit normally used by the pager service for positive disconnect.                                                                                                    | Digits (12 maximum, using 0 ~ 9, # and *)  M (Number of messages - entered by pressing LK1)  X (Extension number - entered by pressing LK2) InMail automatically replaces the X command with the number of the extension that initially received the message. | X*M#       |
| 47-01-08       | InMail System Options - Delay in Dialing Digital Pager Callback Number (Pager Dial Delay) Use this option to set the delay (0 ~ 99 seconds) that occurs just before InMail dials the Digital Pager Callback Number portion of the Message Notification callout number for a digital pager. Set this delay so the pager service has enough time to connect to the digital pager before sending the callback number. Your pager service may be able to help you determine the best value for this option (0 ~ 99 seconds). By default, this option is 9 seconds. When placing a digital pager notification, the system: Seizes the trunk specified. Dials the user-entered notification number (in Message + OP + N). Waits the 47-01-08: Delay in Dialing Digital Pager Callback Number interval. Dials the number entered in 47-01-07: Digital Pager Callback Number. The system assumes that the notification number completes dialing approximately 4 seconds after trunk seizure. This means that, by default, the Digital Pager Callback Number is dialed into the pager service about 13 seconds after trunk seizure. | 0 ~ 99 seconds                                                                                                    | 30 seconds |

| Program<br>No. | Program Name / Description                                                                                                    | Input Data                 | Default    |
|----------------|----------------------------------------------------------------------------------------------------|----------------------------|------------|
| 47-01-09       | InMail System Options - Wait Between Digital Pager Callout Attempts (Notify Pager Intvl) Use this option to set the minimum time (1 ~ 255 minutes) between unacknowledged or unanswered digital pager Message Notification callouts. (A subscriber acknowledges a digital pager notification by logging onto their mailbox.) After this time expires, InMail tries the callout again (for up to the number of times set in 47-01-14: Number of Callout Attempts). If the system dials the callout number and the pager service is busy, it retries the number in one minute.                                                                                                    | 1 ~ 255 minutes            | 15 minutes |
| 47-01-11       | InMail System Options - Wait Between Busy Non-Pager Callout Attempts (Notify Busy Intvl) Use this option to set how long InMail waits (1 ~ 255 minutes) after it dials a busy non-pager callout destination, before retrying the callout number.                                                                                                    | 1 ~ 255 minutes            | 15 minutes |
| 47-01-12       | InMail System Options - Wait Between RNA Non-Pager Callout Attempts (Notify RNA Intvl) Use this option to set how long InMail waits (1 ~ 255 minutes), after it dials an unanswered non-pager callout destination, before retrying the callout number. There are 3 types of unanswered non-pager callouts:  If the callout rings the destination longer than the 47-01-13: Wait for Answer Non-Pager Callout Attempts option.  If the destination answers, says Hello (or the system detects answer supervision) and then hangs up without dialing 1 to log onto their mailbox. This typically happens if someone unfamiliar with notification answers the callout, or if the callout is picked up by an answering machine.  If the destination answers and then hangs up without saying Hello. This typically happens if someone unfamiliar with the notification answers the callout (like the above example), or if the call is picked up by an answering machine with insufficient outgoing message volume. | 1 ~ 255 minutes            | 30 minutes |
| 47-01-13       | InMail System Options - Number of RNA rings (V1.5 Changed) If a non-pager callout rings the destination longer than this interval (1 ~ 99 rings), InMail marks the call as unanswered (Ring No Answer) and hangs up.                                                                                                    | 1 ~ 99 rings               | 5 rings    |
| 47-01-14       | InMail System Options - Number of Cascading Attempts (V1.5 Changed) Use this option to set how many times (1 ~ 99 rings) InMail retries an incomplete Message Notification callout.  This total includes unacknowledged callouts, callouts to a busy destination, and callouts to an unanswered destination. This option applies to pager and non-pager callouts.                                                                                                    | 1 ~ 99 rings               | 1 ring     |
| 47-02-23       | InMail Station Mailbox Options - All Message Notification Enabled                                                                                                    | 0 = No<br>1 = Yes          | 1          |
| 47-02-28       | InMail Station Mailbox Options - Message Notification Queuing Option Use this option to enable or disable Message Notification Queuing. If enabled, Message Notification is stored in queue when there is no active notification destination. Once the destination become active the queued notification is processed.                                                                                                    | 0 = Disabled<br>1 = Enable | 0          |

| Program<br>No. | Program Name / Description                                                                                                    | Input Data                                        | Default    |
|----------------|----------------------------------------------------------------------------------------------------|---------------------------------------------------|------------|
| 47-06-21       | Group Mailbox Subscriber Options - All Message<br>Notification Enabled                                                                                                    | 0 = No<br>1 = Yes                                 | 1          |
| 47-06-26       | Group Mailbox Subscriber Options - Message Notification Queuing Option Use this option to enable or disable Message Notification Queuing. If enabled, Message Notification is stored in queue when there is no active notification destination. | 0 = Disabled<br>1 = Enabled                       | 0          |
| 47-20-01       | Station Mailbox Message Notification Options - Notification                                                                                                    | 0 = Off<br>1 = On                                 | 0          |
| 47-20-02       | Station Mailbox Message Notification Options -<br>Notification Begin Hour                                                                                                    | 00 ~ 23<br>(00 (12 : 00 AM) ~ 23 (11 : 00<br>PM)) | 00         |
| 47-20-03       | Station Mailbox Message Notification Options - Notification End Hour                                                                                                    | 00 ~ 23<br>(00 (12 : 00 AM) ~ 23 (11 : 00<br>PM)) | 00         |
| 47-20-04       | Station Mailbox Message Notification Options - Notification Type                                                                                                    | 0 = Undefined<br>1 = Voice<br>2 = Pager           | 1          |
| 47-20-05       | Station Mailbox Message Notification Options - Notification Number                                                                                                    | Up to 16 digits                                   | No Setting |
| 47-20-06       | Station Mailbox Message Notification Options - Notification Busy Attempts                                                                                                    | 1 ~ 99 (attempts)                                 | 5          |
| 47-20-07       | Station Mailbox Message Notification Options - Notification RNA Attempts                                                                                                    | 1 ~ 99 (attempts)                                 | 5          |
| 47-20-08       | Station Mailbox Message Notification Options - Notification Security                                                                                                    | 0 = Off<br>1 = On                                 | 1          |
| 47-20-09       | Station Mailbox Message Notification Options -<br>Notification Day of week - Sunday (V1.5 Added)                                                                                                    | 0 = Disabled<br>1 = Enabled                       | 1          |
| 47-20-10       | Station Mailbox Message Notification Options -<br>Notification Day of week - Monday (V1.5 Added)                                                                                                    | 0 = Disabled<br>1 = Enabled                       | 1          |
| 47-20-11       | Station Mailbox Message Notification Options -<br>Notification Day of week - Tuesday (V1.5 Added)                                                                                                    | 0 = Disabled<br>1 = Enabled                       | 1          |
| 47-20-12       | Station Mailbox Message Notification Options -<br>Notification Day of week - Wednesday (V1.5 Add-<br>ed)                                                                                                    | 0 = Disabled<br>1 = Enabled                       | 1          |
| 47-20-13       | Station Mailbox Message Notification Options -<br>Notification Day of week - Thursday (V1.5 Added)                                                                                                    | 0 = Disabled<br>1 = Enabled                       | 1          |
| 47-20-14       | Station Mailbox Message Notification Options -<br>Notification Day of week - Friday (V1.5 Added)                                                                                                    | 0 = Disabled<br>1 = Enabled                       | 1          |
| 47-20-15       | Station Mailbox Message Notification Options - Notification Day of week - Saturday (V1.5 Added)                                                                                                    | 0 = Disabled<br>1 = Enabled                       | 1          |
| 47-22-01       | Group Mailbox Message Notification Options -<br>Notification                                                                                                    | 0 = Off<br>1 = On                                 | 0          |
| 47-22-02       | Group Mailbox Message Notification Options -<br>Notification Begin Hour                                                                                                    | 00 ~ 23<br>(00 (12 : 00 AM) ~ 23 (11 : 00<br>PM)) | 00         |
| 47-22-03       | Group Mailbox Message Notification Options -<br>Notification End Hour                                                                                                    | 00 ~ 23<br>(00 (12 : 00 AM) ~ 23 (11 : 00<br>PM)) | 00         |
| 47-22-04       | Group Mailbox Message Notification Options -<br>Notification Type                                                                                                    | 0 = Undefined<br>1 = Voice<br>2 = Pager           | 1          |
| 47-22-05       | Group Mailbox Message Notification Options -<br>Notification Number                                                                                                    | Up to 16 digits                                   | No Setting |

| Program<br>No. | Program Name / Description                                                                             | Input Data                  | Default |
|----------------|----------------------------------------------------------------------------------------------------|-----------------------------|---------|
| 47-22-06       | Group Mailbox Message Notification Options -<br>Notification Busy Attempts                             | 1 ~ 99 (attempts)           | 5       |
| 47-22-07       | Group Mailbox Message Notification Options -<br>Notification RNA Attempts                              | 1 ~ 99 (attempts)           | 5       |
| 47-22-08       | Group Mailbox Message Notification Options -<br>Notification Security                                  | 0 = Off<br>1 = On           | 1       |
| 47-22-09       | Group Mailbox Message Notification Options -<br>Notification Day of week - Sunday (V1.5 Added)         | 0 = Disabled<br>1 = Enabled | 1       |
| 47-22-10       | Group Mailbox Message Notification Options -<br>Notification Day of week - Monday (V1.5 Added)         | 0 = Disabled<br>1 = Enabled | 1       |
| 47-22-11       | Group Mailbox Message Notification Options -<br>Notification Day of week - Tuesday (V1.5 Added)        | 0 = Disabled<br>1 = Enabled | 1       |
| 47-22-12       | Group Mailbox Message Notification Options -<br>Notification Day of week - Wednesday (V1.5 Add-<br>ed) | 0 = Disabled<br>1 = Enabled | 1       |
| 47-22-13       | Group Mailbox Message Notification Options -<br>Notification Day of week - Thursday (V1.5 Added)       | 0 = Disabled<br>1 = Enabled | 1       |
| 47-22-14       | Group Mailbox Message Notification Options -<br>Notification Day of week - Friday (V1.5 Added)         | 0 = Disabled<br>1 = Enabled | 1       |
| 47-22-15       | Group Mailbox Message Notification Options -<br>Notification Day of week - Saturday (V1.5 Added)       | 0 = Disabled<br>1 = Enabled | 1       |

# Operation

# To set up Cascade Notification:

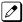

The Display Information and Soft keys are available for IP Multiline Telephone & SL1100 Multiline Telephone.

1. Access the All Message Notification Setting menu.

Log onto Subscriber Mailbox.

| ٧ | m | а | i | I |   | - |   | М | а | i | I | b | 0 | х | : | 1 | 0 | 1 |   |   |   |   |   |
|---|---|---|---|---|---|---|---|---|---|---|---|---|---|---|---|---|---|---|---|---|---|---|---|
| М | s | g | s |   | N | е | w | : |   | 0 |   |   |   | Α | r | С | h |   |   | 0 |   |   |   |
|   | L | s | t | n |   | G | r | е | е | t |   |   | L | ٧ | М | s | g |   | М | 0 | r | е | > |

↓Dial OP (67) / Press "More >" ⇒"Setup".

## Mailbox Options menu

| С | 0 | n | f | i | g | u | r | е |   | М | b | 0 | х |   | 1 | 0 | 1 |   |   |   |   |   |
|---|---|---|---|---|---|---|---|---|---|---|---|---|---|---|---|---|---|---|---|---|---|---|
|   |   |   |   |   |   |   |   |   |   |   |   |   |   |   |   |   |   |   |   |   |   |   |
|   | С | 0 | d | е |   | N | 0 | t | f | у |   | С | а | I | ı | Ι |   | М | 0 | r | е | ۸ |

↓Dial N (6) / Press "Notify".

## Notification Type Selection menu

|   | М | е | s | s | а | g | е |   | N | 0 | t | i | f | i | С | а | t | i | 0 | n |   |   |   |  |
|---|---|---|---|---|---|---|---|---|---|---|---|---|---|---|---|---|---|---|---|---|---|---|---|--|
|   |   |   |   |   |   |   |   |   |   |   |   |   |   |   |   |   |   |   |   |   |   |   |   |  |
| Ī | Р | h | 0 | n | е |   | E | m | а | i | ı |   |   |   |   |   |   |   |   | В | а | С | k |  |

↓Dial P (7) / Press "Phone".

#### All Message Notifications Setting menu

|   | Р | h | О | n | е | N | 0 | t | i | f | i | С | а | t | i | 0 | n |   | 0 | f | f |  |
|---|---|---|---|---|---|---|---|---|---|---|---|---|---|---|---|---|---|---|---|---|---|--|
|   |   |   |   |   |   |   |   |   |   |   |   |   |   |   |   |   |   |   |   |   |   |  |
| Ī |   |   | 0 | n |   |   | 0 | f | f |   |   |   | D | е | s | t |   | В | а | С | k |  |

#### 2. All message Notifications Setting menu

| Р | h | 0 | n | е | N | 0 | t | i | f | i | С | а | t | i | 0 | n | : |   | 0 | f | f |  |
|---|---|---|---|---|---|---|---|---|---|---|---|---|---|---|---|---|---|---|---|---|---|--|
|   |   |   |   |   |   |   |   |   |   |   |   |   |   |   |   |   |   |   |   |   |   |  |
|   |   | 0 | n |   |   | 0 | f | f |   |   |   | D | е | s | t |   |   | В | а | С | k |  |

↓Dial O (6) / Press "On". ↑Dial O (6) / Press "Off".

|   | Р | h | 0 | n | е | N | 0 | t | i | f | i | С | а | t | ij | 0 | n | : |   | 0 | n |   |  |
|---|---|---|---|---|---|---|---|---|---|---|---|---|---|---|----|---|---|---|---|---|---|---|--|
|   |   |   |   |   |   |   |   |   |   |   |   |   |   |   |    |   |   |   |   |   |   |   |  |
| Ī |   |   | 0 | n |   |   | 0 | f | f |   |   |   | D | е | s  | t |   |   | В | а | С | k |  |

• Soft key Operation (IP Multiline Telephone & SL1100 Multiline Telephone Only)

On/On: Turn All Notifications on. Off/Off: Turn All Notifications off.

Dest/Destinations: Proceed to notification Destination Selection Menu.

Back/Back: Go back to Notification Type Selections Menu.

· Key Operation

Key 3: Proceed to Notification Destination Selection Menu.

Key 6: Toggle All Notifications on/off.

Key 9: Exit from Mailbox.

Key #: Go back to Notification Type Selection menu.

## 3. Notification Destination Selection menu

| Р | h | О | n | е | N | 0 | t | i | f | i | С | а | t | i | 0 | n | : |   | 0 | n |   |   |
|---|---|---|---|---|---|---|---|---|---|---|---|---|---|---|---|---|---|---|---|---|---|---|
|   |   |   |   |   |   |   |   |   |   |   |   |   |   |   |   |   |   |   |   |   |   |   |
| D | е | s | t | 1 | D | е | s | t | 2 |   | D | е | s | t | 3 |   |   | М | 0 | r | е | > |

↓Press "More>". ↑Press "More>".

| Р | h | О | n | е | N | О | t | i | f | i | С | а | t | i | 0 | n | : |   | 0 | n |   |   |
|---|---|---|---|---|---|---|---|---|---|---|---|---|---|---|---|---|---|---|---|---|---|---|
|   |   |   |   |   |   |   |   |   |   |   |   |   |   |   |   |   |   |   |   |   |   |   |
| D | е | s | t | 4 | D | е | s | t | 5 |   |   | В | а | С | k |   |   | М | 0 | r | е | > |

Dest1/Destination 1: Proceed to Notification Destination Selection 1 Menu.

Dest2/Destination 2: Proceed to Notification Destination Selection 2 Menu.

Dest3/Destination 3: Proceed to Notification Destination Selection 3 Menu.

Dest4/Destination 4: Proceed to Notification Destination Selection 4 Menu.

Dest5/Destination 5: Proceed to Notification Destination Selection 5 Menu.

Back: Go back to All Message Notifications Setting menu.

· Key Operation

Key 1: Proceed to Phone Notification Destination 1 menu.

Key 2: Proceed to Phone Notification Destination 2 menu.

Key 3: Proceed to Phone Notification Destination 3 menu.

Key 4: Proceed to Phone Notification Destination 4 menu.

Key 5: Proceed to Phone Notification Destination 5 menu.

Key 9: Exit from mailbox.

Key #: Go back to All Message Notifications Setting menu.

4. Message Notification main menu

InMail plays a summary of your Message Notification settings.

| D | е | s | t |   | 1 |   | D | i | Ø | а | b | I | d |   | 1 | 2 | Α | М | ı | 1 | 2 | Α | М |
|---|---|---|---|---|---|---|---|---|---|---|---|---|---|---|---|---|---|---|---|---|---|---|---|
| Р | h | 0 | n | е | : |   |   |   |   |   |   |   |   |   |   |   |   |   |   |   |   |   |   |
|   | Е | n | b | 1 |   | D | i | s | b | I |   | С | h | n | g | е |   |   | В | а | С | k |   |

#### If phone number already exists,

| D | е | s | t |   | 1 |   | D | i | s | а | b | I | d |   | 0 | 8 | Α | М | - | 0 | 6 | Р | М |
|---|---|---|---|---|---|---|---|---|---|---|---|---|---|---|---|---|---|---|---|---|---|---|---|
| Р | h | 0 | n | е | : | 2 | 0 | 3 | 9 | 2 | 6 | 5 | 4 | 0 | 0 |   |   |   |   |   |   |   |   |
|   | Е | n | b | I |   | D | i | s | b | ı |   | С | h | n | g | е |   |   | В | а | С | k |   |

#### ↓Dial E (3) / Press "Enbl". ↑Dial D (3) / Press "Disbl".

| D | е | s | t |   | 1 |   | Е | n | а | b | 1 | е | d |   | 0 | 8 | Α | М | - | 0 | 6 | Р | М |
|---|---|---|---|---|---|---|---|---|---|---|---|---|---|---|---|---|---|---|---|---|---|---|---|
| Р | h | 0 | n | е | : | 2 | 0 | 3 | 9 | 2 | 6 | 5 | 4 | 0 | 0 |   |   |   |   |   |   |   |   |
|   | Е | n | b | ı |   | D | i | s | b | ı |   | С | h | n | g | е |   |   | В | а | С | k |   |

• Soft key Operation (IP Multiline Telephone & SL1100 Multiline Telephone Only)

Enbl/Enable: Turn destination [x] notifications on.

Disbl/Disable: Turn destination [x] notifications off.

Change/Change: Go to destination [x] notification setting menus.

Back/Back: Go back to Notification Destination Selection menu.

Key Operation

Key 2: Go to destination [x] notification setting menus.

Key 3: Toggle destination [x] notifications on/off.

Key #: Go back to Notification Destination Selection menu.

5. Message Notification Programming (Begin Hour)

| N | 0 | t | i | f | i | С | а | t | i | 0 | n | В | е | g | i | n | : |   | 1 | 2 | Α | М |
|---|---|---|---|---|---|---|---|---|---|---|---|---|---|---|---|---|---|---|---|---|---|---|
|   |   |   |   |   |   |   |   |   |   |   |   |   |   |   |   |   |   |   |   |   |   |   |
|   |   |   |   |   |   |   |   |   |   |   |   | N | е | х | t |   |   | Е | х | i | t |   |

| N | 0 | t | i | f | i | С | а | t | i | 0 | n | Е | n | d | : | 1 | 2 | Α | М |   |  |
|---|---|---|---|---|---|---|---|---|---|---|---|---|---|---|---|---|---|---|---|---|--|
|   |   |   |   |   |   |   |   |   |   |   |   |   |   |   |   |   |   |   |   |   |  |
|   |   |   |   |   |   |   |   |   |   |   |   | N | е | х | t |   | Е | х | i | t |  |

7. Message Notification Programming (Sunday) (V2.0 Added)

| D | а | у |   | 0 | f |   | W | е | е | k | : | S | u | n | - | Е | n | а | b | I | е | d |  |
|---|---|---|---|---|---|---|---|---|---|---|---|---|---|---|---|---|---|---|---|---|---|---|--|
|   |   |   |   |   |   |   |   |   |   |   |   |   |   |   |   |   |   |   |   |   |   |   |  |
|   | Е | n | b | ı |   | D | i | s | b | ı |   |   | N | е | х | t |   |   | Е | х | i | t |  |
|   |   |   |   |   |   |   |   |   |   |   |   |   |   |   |   |   |   |   |   |   |   |   |  |
|   |   |   |   |   |   |   |   |   |   |   |   |   |   |   |   |   |   |   |   |   |   |   |  |
| D | а | у |   | 0 | f |   | W | е | е | k | : | S | u | n | - | D | i | s | а | b | I | d |  |
| D | а | у |   | 0 | f |   | W | е | е | k |   | S | u | n | - | D | i | S | а | b | I | d |  |

8. Message Notification Programming (Monday) (V2.0 Added)

| D | а | у |   | 0 | f |   | W | е | е | k | : | М | 0 | n | - | Е | n | а | b | I | е | d |  |
|---|---|---|---|---|---|---|---|---|---|---|---|---|---|---|---|---|---|---|---|---|---|---|--|
|   |   |   |   |   |   |   |   |   |   |   |   |   |   |   |   |   |   |   |   |   |   |   |  |
|   | Е | n | b | ı |   | D | i | s | b | ı |   |   | N | е | х | t |   |   | Е | х | i | t |  |
|   |   |   |   |   |   |   |   |   |   |   |   |   |   |   |   |   |   |   |   |   |   |   |  |
| D | а | у |   | 0 | f |   | W | е | е | k |   | М | 0 | n | - | D | i | S | а | b | - | d |  |
|   |   |   |   |   |   |   |   |   |   |   |   |   |   |   |   |   |   |   |   |   |   |   |  |
|   |   |   |   |   |   |   |   |   |   |   |   |   |   |   |   |   |   |   |   |   |   |   |  |

9. Message Notification Programming (Tuesday) (V2.0 Added)

| D | а | у |   | 0 | f |   | W | е | е | k | : | Т | u | е | - | Е | n | а | b | 1 | е | d |  |
|---|---|---|---|---|---|---|---|---|---|---|---|---|---|---|---|---|---|---|---|---|---|---|--|
|   |   |   |   |   |   |   |   |   |   |   |   |   |   |   |   |   |   |   |   |   |   |   |  |
|   | Е | n | b | I |   | D | i | s | b | ı |   |   | N | е | х | t |   |   | Е | х | i | t |  |
|   |   |   |   |   |   |   |   |   |   |   |   |   |   |   |   |   |   |   |   |   |   |   |  |
| D | а | у |   | 0 | f |   | W | Ф | е | k | : | Т | u | е | - | D | i | s | а | b | I | d |  |
|   |   |   |   |   |   |   |   |   |   |   |   |   |   |   |   |   |   |   |   |   |   |   |  |
|   | Е | n | b | I |   | D | i | s | b | I |   |   | N | е | х | t |   |   | Е | х | i | t |  |

10. Message Notification Programming (Wednesday) (V2.0 Added)

| D | а | у |   | 0 | f |   | W | е | е | k | : | W | е | d | - | Е | n | а | b | 1 | е | d |  |
|---|---|---|---|---|---|---|---|---|---|---|---|---|---|---|---|---|---|---|---|---|---|---|--|
|   |   |   |   |   |   |   |   |   |   |   |   |   |   |   |   |   |   |   |   |   |   |   |  |
|   | Е | n | b | I |   | D | i | s | b | - |   |   | Ν | е | х | t |   |   | Е | х | i | t |  |
|   |   |   |   |   |   |   |   |   |   |   |   |   |   |   |   |   |   |   |   |   |   |   |  |
| D | а | у |   | 0 | f |   | W | е | е | k | : | W | е | d | ı | D | i | s | а | b | I | d |  |
|   |   |   |   |   |   |   |   |   |   |   |   |   |   |   |   |   |   |   |   |   |   |   |  |
|   | Е | n | b | ı |   | D | i | s | b | - |   |   | Ν | е | х | t |   |   | Е | х | i | t |  |

# 11. Message Notification Programming (Thursday) (V2.0 Added)

| D | а | у |   | 0 | f |   | W | е | е | k | : | Т | h | u | - | Е | n | а | b | ı | е | d |  |
|---|---|---|---|---|---|---|---|---|---|---|---|---|---|---|---|---|---|---|---|---|---|---|--|
|   |   |   |   |   |   |   |   |   |   |   |   |   |   |   |   |   |   |   |   |   |   |   |  |
|   | Е | n | b | I |   | D | i | s | b | ı |   |   | N | е | х | t |   |   | Е | х | i | t |  |
|   |   |   |   |   |   |   |   |   |   |   |   |   |   |   |   |   |   |   |   |   |   |   |  |
| D | а | у |   | 0 | f |   | W | е | е | k | : | Т | h | u | - | D | i | s | а | b | I | d |  |
|   |   |   |   |   |   |   |   |   |   |   |   |   |   |   |   |   |   |   |   |   |   |   |  |
|   | Е | n | b | I |   | D | i | s | b | ı |   |   | N | е | х | t |   |   | Е | х | i | t |  |

## 12. Message Notification Programming (Friday) (V2.0 Added)

| D | а | у |   | 0 | f |   | W | е | е | k | : | F | r | i | - | Е | n | а | b | I | е | d |  |
|---|---|---|---|---|---|---|---|---|---|---|---|---|---|---|---|---|---|---|---|---|---|---|--|
|   |   |   |   |   |   |   |   |   |   |   |   |   |   |   |   |   |   |   |   |   |   |   |  |
|   | Е | n | b | I |   | D | i | s | b | ı |   |   | Ν | е | х | t |   |   | Е | х | i | t |  |
|   |   |   |   |   |   |   |   |   |   |   |   |   |   |   |   |   |   |   |   |   |   |   |  |
| D | а | у |   | 0 | f |   | W | е | е | k | : | F | r | i | - | D | i | s | а | b | I | d |  |
|   |   |   |   |   |   |   |   |   |   |   |   |   |   |   |   |   |   |   |   |   |   |   |  |
|   | Е | n | b | I |   | D | i | s | b | ı |   |   | N | е | х | t |   |   | Е | х | i | t |  |

## 13. Message Notification Programming (Saturday) (V2.0 Added)

| D | а | у |   | 0 | f |   | W | е | е | k | : | S | а | t | - | Е | n | а | b | I | е | d |  |
|---|---|---|---|---|---|---|---|---|---|---|---|---|---|---|---|---|---|---|---|---|---|---|--|
|   |   |   |   |   |   |   |   |   |   |   |   |   |   |   |   |   |   |   |   |   |   |   |  |
|   | Е | n | b | ı |   | D | i | s | b | ı |   |   | Ν | е | х | t |   |   | Е | х | i | t |  |
|   |   |   |   |   |   |   |   |   |   |   |   |   |   |   |   |   |   |   |   |   |   |   |  |
|   |   |   |   |   |   |   |   |   |   |   |   |   |   |   |   |   |   |   |   |   |   |   |  |
| D | а | у |   | 0 | f |   | W | е | е | k | : | S | а | t | - | D | i | S | а | b | ı | d |  |
| D | а | у |   | 0 | f |   | W | е | е | k |   | S | а | t | - | D | i | S | а | b | I | d |  |

# 14. Message Notification Programming (Notification Type)

|   | Ν | 0 | t | i | f | у |   | > | i | а | : | Ν | u | m | р | е | r |  |   |   |   |   |  |
|---|---|---|---|---|---|---|---|---|---|---|---|---|---|---|---|---|---|--|---|---|---|---|--|
|   |   |   |   |   |   |   |   |   |   |   |   |   |   |   |   |   |   |  |   |   |   |   |  |
| Ī |   | N | u | m |   |   | Р | а | g | е | r |   |   | N | е | х | t |  | Е | х | i | t |  |

## 15. Message Notification Programming (Number)

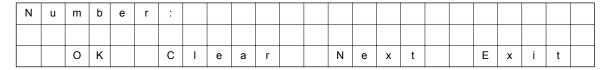

#### 16. Message Notification Programming (Security Code Required)

| S | е | С | u | r | i | t | у |   | С | 0 | d | е |   | 0 | р | t | i | 0 | n |   |   |   |  |
|---|---|---|---|---|---|---|---|---|---|---|---|---|---|---|---|---|---|---|---|---|---|---|--|
|   |   |   |   |   |   |   |   |   |   |   |   |   |   |   |   |   |   |   |   |   |   |   |  |
|   | R | е | q |   |   | N | 0 | R | е | q |   |   | N | е | х | t |   |   | Е | х | i | t |  |

• Soft key Operation (IP Multiline Telephone & SL1100 Multiline Telephone Only)

Reg/Required: Turn "Security Code Required" flag On.

NoReq/Not Required: Turn "Security Code Required" flag Off.

Next/Next: Keep current setting and proceed to Busy Attempt count menu.

Exit/Exit: Keep current setting and return to main Notification menu.

Key Operation

Key 7: Turn "Security Code Required" flag On.

Key 6: Turn "Security Code Required" flag Off.

Key \*: Keep current setting and proceed to Busy Attempt count menu.

Key #: Keep current setting and return to main Notification menu.

#### 17. Message Notification Programming (Busy Attempt count)

| В | u | s | у | Α | t | t | е | m | р | t | s | : |   | 0 | 5 |  |   |   |   |   |  |
|---|---|---|---|---|---|---|---|---|---|---|---|---|---|---|---|--|---|---|---|---|--|
|   |   |   |   |   |   |   |   |   |   |   |   |   |   |   |   |  |   |   |   |   |  |
|   |   |   |   |   |   |   |   |   |   |   |   | N | е | х | t |  | Е | х | i | t |  |

• Soft key Operation (IP Multiline Telephone & SL1100 Multiline Telephone Only) Next/Next: Keep current setting and proceed to RNA Attempt menu.

Exit/Exit: Keep current setting and return to main Notification menu.

Key Operation

Key 0-9: Set Busy Attempt count.

Key \*: Keep current setting and proceed to RNA Attempt count menu.

Key #: Keep current setting and return to main Notification menu.

- 18. Message Notification Programming (RNA Attempt count)
  - Soft key Operation (IP Multiline Telephone & SL1100 Multiline Telephone Only) Next/Next: Keep current setting and proceed to main Notification menu.

Exit/Exit: Keep current setting and return to main Notification menu.

· Key Operation

Key 0-9: Set RNA Attempt count.

Key \*: Keep current setting and proceed to main Notification menu.

Key #: Keep current setting and return to main Notification menu.

The graphics below provide a User Menu for Cascade Message Notification.

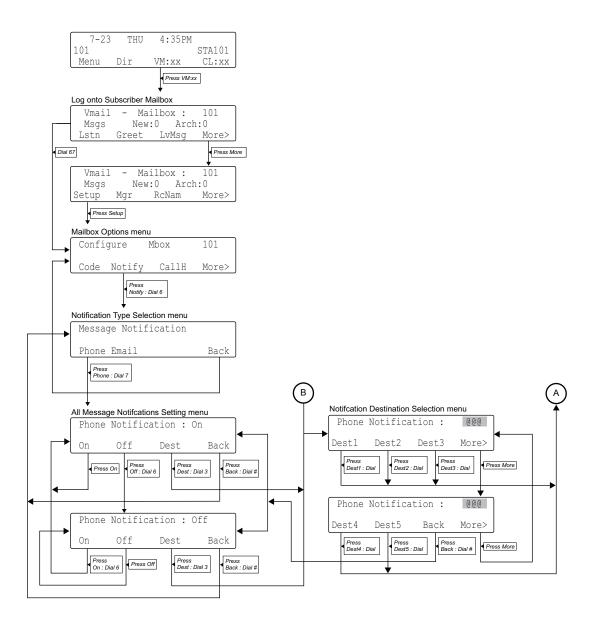

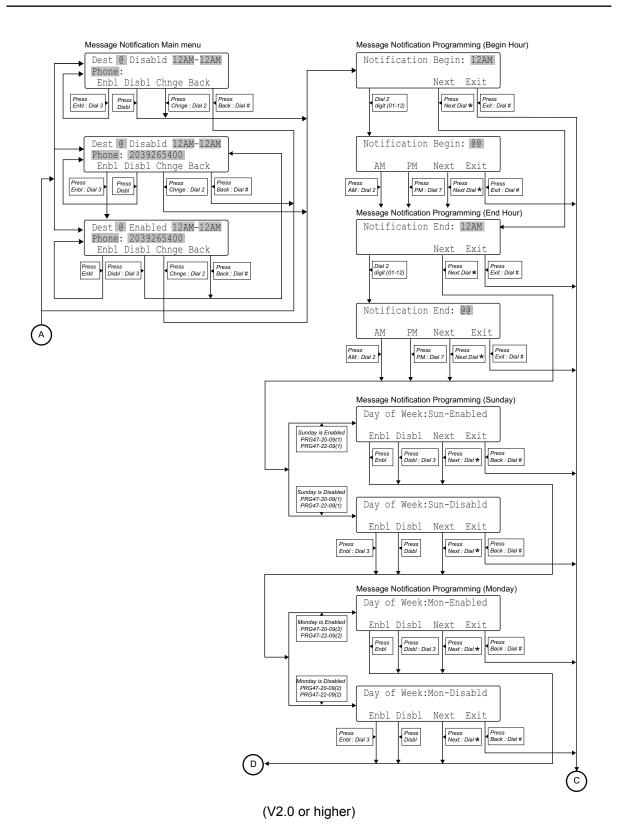

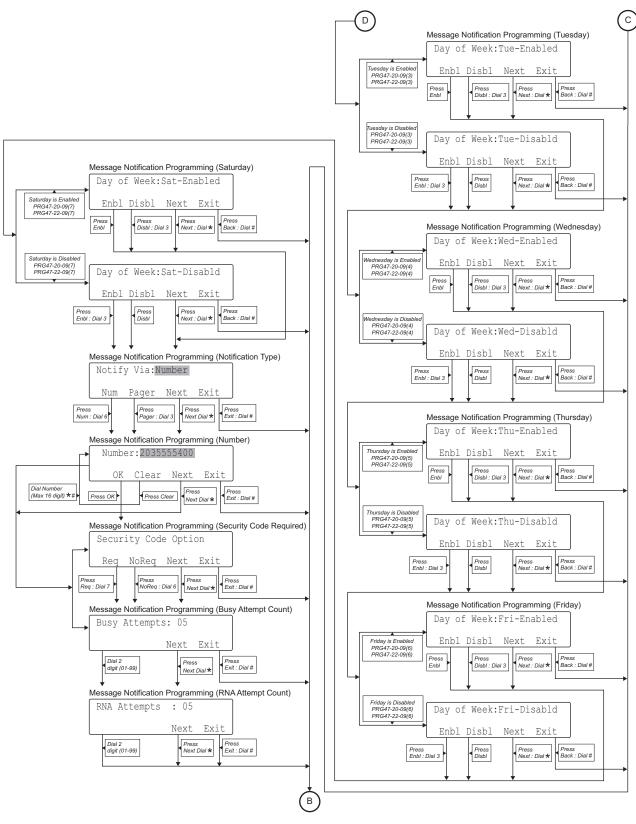

# InMail-Email Notification

# **Description**

Email Notification automatically sends an email notification when a Subscriber Mailbox receives a new message. The email can optionally include the recorded message as a .wav file attachment. To hear the message, the email recipient double-clicks the .wav attachment to have the message play in their wav player (such as Windows Media Player).

Email Notification uses SMTP (Simple Mail Transfer Protocol) to deliver messages to the recipient's email account. If the message recipient has a mobile telephone service provider with an SMS (Short Message Service) portal, they can optionally choose to have text messages delivered right to their cell phone. In either case, Email Notification does not provide synchronization – the email account and the voice mailbox operate independently. For example, deleting the voice mail message does not automatically delete the email and visa-versa.

If Email Notification tries to deliver an email and it doesn't go through because of a connection problem (i.e., no connection or a dropped connection), it will retry every 15 minutes for 24 hours. If the email still can't go through, Email Notification cancels the delivery. Email deliveries that fail because authentication fails or the encryption mode is incorrect are immediately cancelled.

#### **Collecting the Email Notification Data**

In order for the installation site's InMail to send email notifications, it must have a valid SMTP email account assigned. To save time during programming, use the following table to help collect the system's email account information. The email account provider can supply this information. See Programming in this feature for more.

Table 1-29 InMail Email Account Information

| Item                | Description                                                                                                    | System's Email Account Data |
|---------------------|----------------------------------------------------------------------------------------------------|-----------------------------|
| SMTP Email Account  | The email account that will handle notifications sent from the InMail (e.g., yourname@emailserver.com).                                                        |                             |
| SMTP Server Name    | The SMTP server (email provider) that will handle email for the SMTP email account. The SMTP server name is typically similar to <i>smtp.emailserver.com</i> . |                             |
| SMTP Port Number    | The port the SMTP server uses for SMTP delivery.                                                                                                    |                             |
| SMTP Encryption     | Determines whether or not the SMTP server accepts plain text (unencrypted) or encrypted email (Yes or No).                                                     |                             |
| SMTP Authentication | Enter Yes if the SMTP server requires the SMTP Email Account's user name and password each time the system logs on. Otherwise, enter No.                       |                             |
| SMTP User Name      | In the SMTP Email Account, this is normally the your-name portion of your-name@emailserver.com.                                                                |                             |
| SMTP Password       | This is the password for the account specified in SMTP Email Account above.                                                                                    |                             |
| Email Reply To      | If a notification recipient replies to a noti-<br>fication email, this is the address to<br>which the reply is sent.                                           |                             |

#### **Explanation of the Message Sender (From) Field**

Like any other email client, Email Notification uses the From field to identify the person that left the message being delivered. In the email message, the data in the From field is formatted as *Name [Reply To]*, where:

- · Name identifies the person that left the message.
- Reply To \* is the email address used when the email recipient replies to the message.

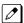

This information is not provided in the recipient's inbox – just the actual email message.

#### For messages left by **Intercom** callers:

- Name is:
  - The extension name (if programmed).
    - OR -
  - The extension number (if there is no name programmed).
- Reply To \*\*\* is:
  - The email address of the person that left the message (if programmed).
    - OR -
  - The Reply To Email Address data from PRG 47-18-09.
    - OR -
  - The Send From Email Address data from PRG 47-18-09.

#### For messages left by **Outside** callers:

- · Name is always the text "Outside Caller".
- Reply To \*\*\* is:
  - The Reply To Email Address data from PRG 47-18-09.
    - OR -
  - The Send From Email Address data from PRG 47-18-09.

#### **SMS Text Message Delivery to a Cell Phone**

The table below shows the basic format of a InMail email notification delivered to a cell phone as an SMS Text Message. The information is much the same as that delivered to an email account. There may be more than one text message for each notification, depending on the number of characters the provider allows in each text message (typically 120-160 characters). SMS will not send the wav file attachment, even if enabled in programming.

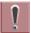

An extension set up for notification via SMS Text Messaging should have the Email Message as Attachment option disabled in system programming. Attempting to deliver a wav file attachment to an SMS messaging service may have undesirable results.

<sup>\*\*</sup>I. The recipient's inbox only shows the Name portion of the From field. The Reply To portion is not included.

#### · SMS Text Message Notification

The following shows a typical SMS Text Message when the InMail is set up to provide email notification only (no wav file of the actual message). In this case, the provider divided the message into two parts: one for the message header and one for the message body. This is only an example – your provider may handle similar content differently.

Table 1-30 Typical SMS Notification (No Wav File)

| Description                                                                                                 | Text                                               |
|----------------------------------------------------------------------------------------------------|----------------------------------------------------|
| Text Message for                                                                                            | Message Header                                     |
| Text Message Inbox:                                                                                         | InMail [2 OF 2]                                    |
| Text Message Body:  Your cell phone display will automatically break the text lines to best fit the screen. | MESSAGE FROM: InMail [2 OF 2]<br>SENT: 3:51PM 9/17 |

Table 1-31 Typical SMS Notification (No Wav File) (Continued)

| Description                                                                                                 | Text                                                                                                    |
|----------------------------------------------------------------------------------------------------|----------------------------------------------------------------------------------------------------|
| Text Message for                                                                                            | or Message Body                                                                                                    |
| Text Message Inbox:                                                                                         | SBJ:VOICE MESSAGE                                                                                                    |
| Text Message Body:  Your cell phone display will automatically break the text lines to best fit the screen. | MESSAGE FROM: XXXX<br>SUBJ: VOICE MESSAGE FROM XXXX- (0M6S)<br>VOICE MESSAGE ARRIVED ON MONDAY, SEPT 17@3:51<br>PMDURATION: 0M 6S<br>NEC [1 OF 2]<br>SENT: 3:51PM 09/17 |

#### **POP3 Login**

InMail Email Notification supports POP3 Login. The logic of this method is that it allows a user to send e-mail from any location, as long as they can demonstrably also fetch their mail from the same place. Check with your email provider to see if this type of login is required.

#### **Some Common SMTP Settings**

**Table 1-32 Common Email Notification SMTP Server Settings** 

| Provider            | Server Name<br>and Account<br>(PRG<br>47-18-02) | SMTP Port<br>(PRG<br>47-18-03) | Encryption<br>(PRG<br>47-18-04) | Authentica-<br>tion<br>(PRG<br>47-18-05) | Updated | Comments                            |
|---------------------|-------------------------------------------------|--------------------------------|---------------------------------|------------------------------------------|---------|-------------------------------------|
| Yahoo               | smtp.mail.ya-<br>hoo.com                        | 465                            | Yes                             | Yes                                      | 6/28/07 | Requires POP<br>Yahoo! Mail<br>Plus |
| GMail               | smtp.gmail.com                                  | 465                            | Yes                             | Yes                                      | 6/28/09 |                                     |
| Optimum On-<br>line | mail.opton-<br>line.net                         | 587                            | Yes                             | Yes                                      | 6/28/07 |                                     |
| AOL                 | smtp.aol.com                                    | 587                            | Yes                             | Yes                                      | 6/28/07 |                                     |

#### **Some Common SMS Portals**

Table 1-33 Some Common Mobile Telephone Service Provider SMS Portals

| Provider             | Email Address for SMS Text Message     |
|----------------------|----------------------------------------|
| Some Popular Provide | er-Specific SMS Portals                |
| Alltel               | yourcellphonenumber@message.alltel.com |

| Provider                                                                                                | Email Address for SMS Text Message                                              |  |  |  |  |  |  |
|----------------------------------------------------------------------------------------------------|---------------------------------------------------------------------------------|--|--|--|--|--|--|
| AT&T Wireless                                                                                           | yourcellphonenumber@mobile.att.net OR yourcellphonenumber@mmode.net             |  |  |  |  |  |  |
| Boost Mobile                                                                                            | yourcellphonenumber@myboostmobile.com                                           |  |  |  |  |  |  |
| Cingular                                                                                                | yourcellphonenumber@mobile.mycingular.com OR yourcellphonenumber@cingularme.com |  |  |  |  |  |  |
| Nextel                                                                                                  | yourcellphonenumber@messaging.nextel.com OR yourcellphonenumber@page.nextel.com |  |  |  |  |  |  |
| Sprint PCS yourcellphonenumber@messaging.sprintpcs.com                                                  |                                                                                 |  |  |  |  |  |  |
| T-Mobile                                                                                                | yourcellphonenumber@tmail.com OR yourcellphonenumber@tmomail.net                |  |  |  |  |  |  |
| Verizon                                                                                                 | yourcellphonenumber@vtext.com                                                   |  |  |  |  |  |  |
| Virgin Mobile                                                                                           | yourcellphonenumber@vmobl.com                                                   |  |  |  |  |  |  |
| A Universal SMS                                                                                         | Portal                                                                          |  |  |  |  |  |  |
| Teleflip yourcellphonenumber@teleflip.com                                                               |                                                                                 |  |  |  |  |  |  |
| A More Complete SMS Portal Listing                                                                      |                                                                                 |  |  |  |  |  |  |
| For a more complete SMS portal list, see http://www.livejournal.com/tools/textmessage.bml?mode=details. |                                                                                 |  |  |  |  |  |  |

#### **Conditions**

- The E-MAIL notification feature is licensed on a per system basis.
- Refer to the InMail Feature Manual for more information about this feature.

# **Default Settings**

Disabled

# **System Availability**

## **Terminals**

All Multiline Terminals

# Required Component(s)

- CPU card
- · InMail Compact Flash
- SL-VM-ADVANCE license

# **Related Features**

None

# **Guide to Feature Programming**

| Program<br>No. | Program Name / Description                                  | Input Data        | Default |
|----------------|-------------------------------------------------------------|-------------------|---------|
| 47-02-20       | InMail Station Mailbox Options - Enable E-mail Notification | 0 = No<br>1 = Yes | 0       |

| Program<br>No. | Program Name / Description                                                                                                    | Input Data                              | Default    |
|----------------|----------------------------------------------------------------------------------------------------|-----------------------------------------|------------|
| 47-02-21       | InMail Station Mailbox Options - E-mail Address                                                                                                    | Up to 48 characters                     | No Setting |
| 47-02-22       | InMail Station Mailbox Options - Include Message as Attachment                                                                                                    | 0 = No<br>1 = Yes                       | 1          |
| 47-02-23       | InMail Station Mailbox Options - All Message Notification Enabled                                                                                                    | 0 = No<br>1 = Yes                       | 1          |
| 47-02-27       | InMail Station Mailbox Options - Email message<br>Save/Delete Option (V1.5 Added)                                                                                                    | 0 = No Change<br>1 = Save<br>2 = Delete | 0          |
| 47-02-28       | InMail Station Mailbox Options - Message Notification Queuing Option Use this option to enable or disable Message Notification Queuing. If enabled, Message Notification is stored in queue when there is no active notification destination. Once the destination become active the queued notification is processed. | 0 = Disabled<br>1 = Enable              | 0          |
| 47-06-18       | Group Mailbox Subscriber Options - Enable Email Notification                                                                                                    | 0 = No<br>1 = Yes                       | 0          |
| 47-06-19       | Group Mailbox Subscriber Options - Email Address                                                                                                    | Up to 48 characters                     | No Setting |
| 47-06-20       | Group Mailbox Subscriber Options - Include Msg as Attachment                                                                                                    | 0 = No<br>1 = Yes                       | 1          |
| 47-06-21       | Group Mailbox Subscriber Options - All Message<br>Notification Enabled                                                                                                    | 0 = No<br>1 = Yes                       | 1          |
| 47-06-25       | Group Mailbox Subscriber Options - Email message Save / Delete Option (V1.5 Added)                                                                                                    | 0 = No Change<br>1 = Save<br>2 = Delete | 0          |
| 47-06-26       | Group Mailbox Subscriber Options - Message Notification Queuing Option Use this option to enable or disable Message Notification Queuing. If enabled, Message Notification is stored in queue when there is no active notification destination.                                                                        | 0 = Disabled<br>1 = Enabled             | 0          |
| 47-18-01       | SMTP Setup - SMTP Enabled Enables the SMTP forwarding feature for the system.                                                                                                    | 0 = No<br>1 = Yes                       | 0          |
| 47-18-02       | SMTP Setup - Server Name Sets the SMTP server name. If the DNS server setting is not assigned in Program 90-11-11, the IP Address must be used instead of the name.                                                                                                    | Up to 48 characters                     | No Setting |
| 47-18-03       | SMTP Setup - SMTP Port<br>Sets the SMTP server port.                                                                                                    | 0 ~ 65535                               | 25         |
| 47-18-04       | SMTP Setup - Encryption Enable SSL Encryption.                                                                                                    | 0 = No<br>1 = Yes                       | 0          |
| 47-18-05       | SMTP Setup - Authentication<br>Enables authentication, when set to 2 (POP3) refer<br>to PRG 47-19-xx.                                                                                                    | 0 = No<br>1 = Yes<br>2 = POP3           | 0          |
| 47-18-06       | SMTP Setup - User Name Set the user name for SMTP authentication.                                                                                                    | Up to 48 characters                     | No Setting |
| 47-18-07       | SMTP Setup - Password Set the password for SMTP authentication.                                                                                                    | Up to 48 characters                     | No Setting |
| 47-18-08       | SMTP Setup - E-mail Address Set the email address for the system. This is the  "from address" for outgoing emails.                                                                                                    | Up to 48 characters                     | No Setting |
| 47-18-09       | SMTP Setup - Reply to Address Set the email address for replies to outgoing emails. This email account is not monitored by the system and must be checked manually.                                                                                                    | Up to 48 characters                     | No Setting |

| Program<br>No. | Program Name / Description                                                                                                    | Input Data                                        | Default    |
|----------------|----------------------------------------------------------------------------------------------------|---------------------------------------------------|------------|
| 47-19-01       | POP3 Setup - Server Name Set the POP3 server name. If the DNS server setting is not assigned in Program 90-11-11 the IP Address must be used instead of the name. | Up to 48 characters                               | No Setting |
| 47-19-02       | POP3 Setup - POP3 Port<br>Set the POP3 server port.                                                                                                    | 0 ~ 65535                                         | 110        |
| 47-19-03       | POP3 Setup - Encryption Enable SSL encryption.                                                                                                    | 0 = No<br>1 = Yes                                 | 0          |
| 47-19-04       | POP3 Setup - User Name<br>Set the user name for POP3 authentication.                                                                                              | Up to 48 characters                               | No Setting |
| 47-19-05       | POP3 Setup - Password Set the password for POP3 authentication.                                                                                                   | Up to 48 characters                               | No Setting |
| 47-20-01       | Station Mailbox Message Notification Options - Notification                                                                                                    | 0 = Off<br>1 = On                                 | 0          |
| 47-20-02       | Station Mailbox Message Notification Options -<br>Notification Begin Hour                                                                                         | 00 ~ 23<br>(00 (12 : 00 AM) ~ 23 (11 : 00<br>PM)) | 00         |
| 47-20-03       | Station Mailbox Message Notification Options -<br>Notification End Hour                                                                                           | 00 ~ 23<br>(00 (12 : 00 AM) ~ 23 (11 : 00<br>PM)) | 00         |
| 47-20-04       | Station Mailbox Message Notification Options - Notification Type                                                                                                  | 0 = Undefined<br>1 = Voice<br>2 = Pager           | 1          |
| 47-20-05       | Station Mailbox Message Notification Options - Notification Number                                                                                                | Up to 16 digits                                   | No Setting |
| 47-20-06       | Station Mailbox Message Notification Options - Notification Busy Attempts                                                                                         | 1 ~ 99 (attempts)                                 | 5          |
| 47-20-07       | Station Mailbox Message Notification Options - Notification RNA Attempts                                                                                          | 1 ~ 99 (attempts)                                 | 5          |
| 47-20-08       | Station Mailbox Message Notification Options - Notification Security                                                                                              | 0 = Off<br>1 = On                                 | 1          |
| 47-20-09       | Station Mailbox Message Notification Options -<br>Notification Day of week - Sunday (V1.5 Added)                                                                  | 0 = Disabled<br>1 = Enabled                       | 1          |
| 47-20-10       | Station Mailbox Message Notification Options -<br>Notification Day of week - Monday (V1.5 Added)                                                                  | 0 = Disabled<br>1 = Enabled                       | 1          |
| 47-20-11       | Station Mailbox Message Notification Options -<br>Notification Day of week - Tuesday (V1.5 Added)                                                                 | 0 = Disabled<br>1 = Enabled                       | 1          |
| 47-20-12       | Station Mailbox Message Notification Options -<br>Notification Day of week - Wednesday (V1.5 Add-<br>ed)                                                          | 0 = Disabled<br>1 = Enabled                       | 1          |
| 47-20-13       | Station Mailbox Message Notification Options -<br>Notification Day of week - Thursday (V1.5 Added)                                                                | 0 = Disabled<br>1 = Enabled                       | 1          |
| 47-20-14       | Station Mailbox Message Notification Options -<br>Notification Day of week - Friday (V1.5 Added)                                                                  | 0 = Disabled<br>1 = Enabled                       | 1          |
| 47-20-15       | Station Mailbox Message Notification Options -<br>Notification Day of week - Saturday (V1.5 Added)                                                                | 0 = Disabled<br>1 = Enabled                       | 1          |
| 47-22-01       | Group Mailbox Message Notification Options - Notification                                                                                                    | 0 = Off<br>1 = On                                 | 0          |
| 47-22-02       | Group Mailbox Message Notification Options -<br>Notification Begin Hour                                                                                           | 00 ~ 23<br>(00 (12 : 00 AM) ~ 23 (11 : 00<br>PM)) | 00         |
| 47-22-03       | Group Mailbox Message Notification Options -<br>Notification End Hour                                                                                             | 00 ~ 23<br>(00 (12 : 00 AM) ~ 23 (11 : 00<br>PM)) | 00         |

| Program<br>No. | Program Name / Description                                                                                        | Input Data                              | Default |
|----------------|----------------------------------------------------------------------------------------------------|-----------------------------------------|---------|
| 47-22-04       | Group Mailbox Message Notification Options -<br>Notification Type                                                 | 0 = Undefined<br>1 = Voice<br>2 = Pager | 1       |
| 47-22-06       | Group Mailbox Message Notification Options -<br>Notification Busy Attempts                                        | 1 ~ 99 (attempts)                       | 5       |
| 47-22-07       | Group Mailbox Message Notification Options -<br>Notification RNA Attempts                                         | 1 ~ 99 (attempts)                       | 5       |
| 47-22-08       | Group Mailbox Message Notification Options -<br>Notification Security                                             | 0 = Off<br>1 = On                       | 1       |
| 47-22-09       | Group Mailbox Message Notification Options -<br>Notification Day of week - Sunday (V1.5 Added)                    | 0 = Disabled<br>1 = Enabled             | 1       |
| 47-22-10       | Group Mailbox Message Notification Options -<br>Notification Day of week - Monday (V1.5 Added)                    | 0 = Disabled<br>1 = Enabled             | 1       |
| 47-22-11       | Group Mailbox Message Notification Options -<br>Notification Day of week - Tuesday (V1.5 Added)                   | 0 = Disabled<br>1 = Enabled             | 1       |
| 47-22-12       | Group Mailbox Message Notification Options -<br>Notification Day of week - Wednesday (V1.5 Add-<br>ed)            | 0 = Disabled<br>1 = Enabled             | 1       |
| 47-22-13       | Group Mailbox Message Notification Options -<br>Notification Day of week - Thursday (V1.5 Added)                  | 0 = Disabled<br>1 = Enabled             | 1       |
| 47-22-14       | Group Mailbox Message Notification Options -<br>Notification Day of week - Friday (V1.5 Added)                    | 0 = Disabled<br>1 = Enabled             | 1       |
| 47-22-15       | Group Mailbox Message Notification Options -<br>Notification Day of week - Saturday (V1.5 Added)                  | 0 = Disabled<br>1 = Enabled             | 1       |
| 90-11-11       | Alarm Report SMTP Setting - DNS Primary Address When alarm reports are e-mailed, set the DNS primary address.     | 0.0.0.0 ~ 255.255.255.255               | 0.0.0.0 |
| 90-11-12       | Alarm Report SMTP Setting - DNS Secondary Address When alarm reports are e-mailed, set the DNS secondary address. | 0.0.0.0 ~ 255.255.255.255               | 0.0.0.0 |

# Operation

**Table 1-34 Turn Email Notification On or Off** 

|    |            | To Turi            | n Email Notification On or Off                                         |  |                                                       |  |  |
|----|------------|--------------------|------------------------------------------------------------------------|--|-------------------------------------------------------|--|--|
| 1. | Log onto S | Subscriber Mailbox |                                                                        |  |                                                       |  |  |
| 2. | [Optns]    |                    | Select Mailbox Options. • Alternately dial <b>OP</b> (67)              |  |                                                       |  |  |
| 3. | [Notfy]    |                    | [Notfy]                                                                |  | [Notfy] Select Notification. • Alternately dial N (6) |  |  |
| 4. | [Email]    |                    | [Email] Select Email. • Alternately dial E (6)                         |  |                                                       |  |  |
| 5. | Do one of  | the following:     |                                                                        |  |                                                       |  |  |
|    | a.         | [On]               | Select to turn email notification on. • Alternately dial <b>O</b> (6)  |  |                                                       |  |  |
|    | b. [Off]   |                    | Select to turn email notification off. • Alternately dial <b>O</b> (6) |  |                                                       |  |  |
|    | C.         | [Back]             | Select to exit without making any changes.  • Alternately dial #       |  |                                                       |  |  |

Refer to the InMail Feature Manual for more information about this feature.

# InMail-Find-Me Follow-Me

# **Description**

Find-Me Follow-Me helps an outside caller locate an extension user who is not at their desk. If their call is unanswered and is picked up by voice mail, the caller has the option of dialing a digit to try up to three alternate Find-Me Follow-Me destinations. A destination can be an outside number (such as a cell phone or home office) or a co-worker's extension.

The Find-Me Follow-Me destinations are set up in the Find-Me Follow-Me schedule. Each of the three schedule entries can be individually enabled or disabled and provides options for Start Hour, End Hour, Day of Week (V2.0 or higher), and destination number. If the caller chooses the Find-Me Follow-Me option, the system will try each enabled entry that is active for the current day (V2.0 or higher) and time (i.e., in-schedule). The system will not try any entries that are disabled or are not in-schedule.

When trying the destinations, Find-Me Follow-Me skips an active, in-schedule number that is busy, in DND, or is unanswered. When all active in-schedule destinations have been tried the caller can then choose to try Find-Me Follow-Me again or select another option.

You can set up Find-Me Follow-Me for an extension in system programming. In addition, an extension user can set up Find-Me Follow-Me from their Mailbox Options.

#### **Conditions**

- This feature requires SL-VM-ADVANCE LIC (1015).
- Find-Me Follow-Me settings can be changed using the Telephone Mailbox Option Interface and system programming only.
- Find-Me Follow-Me can be used for standard subscriber mailboxes and Group Mailboxes set to subscriber in PRG 47-03-03.
- · Find-Me Follow-Me does not work for internal callers.
- Find-Me Follow-Me requires that Tandem Trunking be enabled on the line that rings into the Automated Attendant. If Tandem Trunking is disable, the Find-Me Follow-Me options are not available.
- In addition to User Pro, when language prompt Version 2.30 or higher is installed on the InMail CF, the Find Me Follow Me Day of Week schedule options can be set from the mailbox telephone interface.

#### **Default Settings**

Enabled

# **System Availability**

#### **Terminals**

All Multiline Terminals

#### Required Component(s)

InMail Compact Flash (V4.5 or higher)

SL-VM Advanced license (V4.5 or higher)

# **Related Features**

None

# **Guide to Feature Programming**

| Program<br>No. | Program Name / Description                                                                                                    | Input Data                                        | Default         |
|----------------|----------------------------------------------------------------------------------------------------|---------------------------------------------------|-----------------|
| 14-01-13       | Basic Trunk Data Setup - Trunk-to-Trunk Transfer Use this option to enable (1) or disable (0) loop supervision for the trunk. This option is required for Call Forwarding Off-Premise and Tandem Trunking only. | 0 = Disable (No)<br>1 = Enable (Yes)              | 1               |
| 20-11-14       | Class of Service Options (Hold/Transfer Service) - Trunk-to-Trunk Transfer Restriction Turns off or on the Trunk-to-Trunk Transfer Restriction. If enabled, Trunk-to-Trunk Transfer is not possible.            | 0 = Off<br>1 = On                                 | COS 01 ~ 15 = 0 |
| 47-02-24       | InMail Station Mailbox Options - All Find-Me Follow-Me Enabled                                                                                                    | 0 = No<br>1 = Yes                                 | 0               |
| 47-06-22       | Group Mailbox Subscriber Options - All Find-Me<br>Follow-Me Enabled                                                                                                    | 0 = No<br>1 = Yes                                 | 0               |
| 47-21-01       | Station Mailbox Find-Me Follow-Me Options - Find-Me Follow-Me                                                                                                    | 0 = Off<br>1 = On                                 | 0               |
| 47-21-02       | Station Mailbox Find-Me Follow-Me Options -<br>Find-Me Follow-Me Begin Hour                                                                                                    | 00 ~ 23<br>(00 (12 : 00 AM) ~ 23 (11 : 00<br>PM)) | 00              |
| 47-21-03       | Station Mailbox Find-Me Follow-Me Options -<br>Find-Me Follow-Me End Hour                                                                                                    | 00 ~ 23<br>(00 (12 : 00 AM) ~ 23 (11 : 00<br>PM)) | 00              |
| 47-21-04       | Station Mailbox Find-Me Follow-Me Options -<br>Find-Me Follow-Me Number                                                                                                    | Up to 16 digits                                   | No Setting      |
| 47-21-05       | Station Mailbox Find-Me Follow-Me Options -<br>Find-Me Follow-Me Day of week - Sunday (V1.5<br>Added)                                                                                                    | 0 = Disabled<br>1 = Enabled                       | 1               |
| 47-21-06       | Station Mailbox Find-Me Follow-Me Options -<br>Find-Me Follow-Me Day of week - Monday (V1.5<br>Added)                                                                                                    | 0 = Disabled<br>1 = Enabled                       | 1               |
| 47-21-07       | Station Mailbox Find-Me Follow-Me Options -<br>Find-Me Follow-Me Day of week - Tuesday (V1.5<br>Added)                                                                                                    | 0 = Disabled<br>1 = Enabled                       | 1               |
| 47-21-08       | Station Mailbox Find-Me Follow-Me Options -<br>Find-Me Follow-Me Day of week - Wednesday<br>(V1.5 Added)                                                                                                    | 0 = Disabled<br>1 = Enabled                       | 1               |
| 47-21-09       | Station Mailbox Find-Me Follow-Me Options -<br>Find-Me Follow-Me Day of week - Thursday (V1.5<br>Added)                                                                                                    | 0 = Disabled<br>1 = Enabled                       | 1               |
| 47-21-10       | Station Mailbox Find-Me Follow-Me Options -<br>Find-Me Follow-Me Day of week - Friday (V1.5<br>Added)                                                                                                    | 0 = Disabled<br>1 = Enabled                       | 1               |
| 47-21-11       | Station Mailbox Find-Me Follow-Me Options -<br>Find-Me Follow-Me Day of week - Saturday (V1.5<br>Added)                                                                                                    | 0 = Disabled<br>1 = Enabled                       | 1               |

| Program<br>No. | Program Name / Description                                                                             | Input Data                                        | Default    |
|----------------|----------------------------------------------------------------------------------------------------|---------------------------------------------------|------------|
| 47-23-01       | Group Mailbox Find-Me Follow-Me Options -<br>Find-Me Follow-Me                                         | 0 = Off<br>1 = On                                 | 0          |
| 47-23-02       | Group Mailbox Find-Me Follow-Me Options -<br>Find-Me Follow-Me Begin Hour                              | 00 ~ 23<br>(00 (12 : 00 AM) ~ 23 (11 : 00<br>PM)) | 00         |
| 47-23-03       | Group Mailbox Find-Me Follow-Me Options -<br>Find-Me Follow-Me End Hour                                | 00 ~ 23<br>(00 (12 : 00 AM) ~ 23 (11 : 00<br>PM)) | 00         |
| 47-23-04       | Group Mailbox Find-Me Follow-Me Options -<br>Find-Me Follow-Me Number                                  | Up to 16 digits                                   | No Setting |
| 47-23-05       | Group Mailbox Find-Me Follow-Me Options -<br>Find-Me Follow-Me Day of week - Sunday (V1.5<br>Added)    | 0 = Disabled<br>1 = Enabled                       | 1          |
| 47-23-06       | Group Mailbox Find-Me Follow-Me Options -<br>Find-Me Follow-Me Day of week - Monday (V1.5<br>Added)    | 0 = Disabled<br>1 = Enabled                       | 1          |
| 47-23-07       | Group Mailbox Find-Me Follow-Me Options -<br>Find-Me Follow-Me Day of week - Tuesday (V1.5<br>Added)   | 0 = Disabled<br>1 = Enabled                       | 1          |
| 47-23-08       | Group Mailbox Find-Me Follow-Me Options -<br>Find-Me Follow-Me Day of week - Wednesday<br>(V1.5 Added) | 0 = Disabled<br>1 = Enabled                       | 1          |
| 47-23-09       | Group Mailbox Find-Me Follow-Me Options -<br>Find-Me Follow-Me Day of week - Thursday (V1.5<br>Added)  | 0 = Disabled<br>1 = Enabled                       | 1          |
| 47-23-10       | Group Mailbox Find-Me Follow-Me Options -<br>Find-Me Follow-Me Day of week - Friday (V1.5<br>Added)    | 0 = Disabled<br>1 = Enabled                       | 1          |
| 47-23-11       | Group Mailbox Find-Me Follow-Me Options -<br>Find-Me Follow-Me Day of week - Saturday (V1.5<br>Added)  | 0 = Disabled<br>1 = Enabled                       | 1          |

# Operation

# To set up Find-Me Follow-Me:

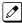

The Display Information and Soft keys are available for IP Multiline Telephone & SL1100 Multiline Telephone.

|           | Setting Up Message Notification                          |                          |                                    |  |  |  |  |  |
|-----------|----------------------------------------------------------|--------------------------|------------------------------------|--|--|--|--|--|
| Log On to | Subscriber I                                             | Mailbox.                 |                                    |  |  |  |  |  |
| OP (67)   | Access the [Setup]                                       | e Mailbox O <sub>l</sub> | ptions menu.                       |  |  |  |  |  |
|           | CH (26) Access the Call Handling Options Menu. [CallH]   |                          |                                    |  |  |  |  |  |
|           | (1) Access the Find-Me Follow-Me Options Menu. [FMFM]    |                          |                                    |  |  |  |  |  |
|           |                                                          | InMail sta               | tes your Find-Me Follow-Me status: |  |  |  |  |  |
|           | O (6) Turn Find-Me Follow-Me on or off. [On] [Off]       |                          |                                    |  |  |  |  |  |
|           | D (3) Change your Find-Me Follow-Me destinations. [Dest] |                          |                                    |  |  |  |  |  |

|   |           |                   | S                                                                 | etting Up M                                                                                                    | lessage Notification                                                   |  |  |  |
|---|-----------|-------------------|-------------------------------------------------------------------|----------------------------------------------------------------------------------------------------|------------------------------------------------------------------------|--|--|--|
|   |           | #                 | Back up to the previous level without changing your entry. [Back] |                                                                                                    |                                                                        |  |  |  |
|   |           |                   | (1)<br>(2)<br>(3)                                                 | (2) [Dest1]                                                                                                    |                                                                        |  |  |  |
|   |           |                   | #                                                                 | Back up t<br>[Back]                                                                                                    | to the previous level without changing your entry.                     |  |  |  |
|   |           |                   | The syst                                                          | em will provid                                                                                                    | de the status of the destination selected.                             |  |  |  |
|   |           |                   | <b>E</b> (3)                                                      | Enable se<br>[Enbl]                                                                                                    | elected destination.                                                   |  |  |  |
|   |           |                   | <b>D</b> (3)                                                      | Disable s<br>[Disbl]                                                                                                    | elected destination.                                                   |  |  |  |
|   |           |                   | <b>C</b> (2)                                                      | Change s<br>[Chnge]                                                                                                    | selected destination.                                                  |  |  |  |
|   |           |                   | #                                                                 | Back up t                                                                                                    | to the previous level without changing your entry.                     |  |  |  |
|   |           |                   |                                                                   | Enter the hour you want Find-Me Follow-Me to begin for the selected des nation.  • Enter 2 digits for the hour.  • Press * or [Next] to skip to the next setting. |                                                                        |  |  |  |
|   |           |                   |                                                                   | <b>A</b> (2)                                                                                                    | Select AM. [AM]                                                        |  |  |  |
|   |           |                   |                                                                   | <b>P</b> (7)                                                                                                    | Select PM. [PM]                                                        |  |  |  |
|   |           |                   |                                                                   | #                                                                                                    | Back up to the previous level without changing your entry. [Exit]      |  |  |  |
|   |           |                   |                                                                   |                                                                                                    | Find-Me Follow-Me Day of Week (Sunday-Saturday): Enable or V2.0 Added) |  |  |  |
|   |           |                   |                                                                   | <b>E</b> (3)                                                                                                    | Enable selected day. [Enbl]                                            |  |  |  |
|   |           |                   |                                                                   | <b>D</b> (3)                                                                                                    | Disable selected day. [Disbl]                                          |  |  |  |
|   |           |                   |                                                                   | #                                                                                                    | Back up to the previous level without changing your entry. [Exit]      |  |  |  |
|   |           |                   |                                                                   | Enter the                                                                                                    | destination phone or extension number, up to 16 digits.                |  |  |  |
|   |           |                   |                                                                   | ок                                                                                                    | Accept entered number.                                                 |  |  |  |
|   |           |                   |                                                                   | Clear                                                                                                    | Clear entered number.                                                  |  |  |  |
|   |           |                   |                                                                   | Next                                                                                                    | Skip to next setting.                                                  |  |  |  |
|   |           |                   |                                                                   | #                                                                                                    | Back up to the previous level without changing your entry. [Back]      |  |  |  |
|   |           | #                 | Go back<br>[Back]                                                 | to the Mailbo                                                                                                    | Options menu.                                                          |  |  |  |
|   | #         | Go back<br>[Back] | to the Main                                                       | to the Main Menu.                                                                                                    |                                                                        |  |  |  |
| 0 | Plays Hel | p message         | l.                                                                |                                                                                                    |                                                                        |  |  |  |

# InMail - Language Setting

# **Description**

The Language setting feature allows the telephone display language and the InMail mailbox language to be changed from the telephone. This can be used to change either the user's phone or another specified telephones display and InMail language if allowed in system programming.

Either a dial access code or Softkey operation is available.

#### **Conditions**

- The telephone display language can be changed using dial access codes or softkeys only.
- The InMail language can be changed using dial access codes, softkeys only or End User Web Pro.
- The ability to change other extensions language options is allowed on a class of server basis in PRG 20-13-53.
- · All the supported Languages are initially available in the InMail CF.

## **Supported Languages**

| InMail Languages                                                                                                    | Telephone Display Languages                                                                                                    |
|----------------------------------------------------------------------------------------------------|----------------------------------------------------------------------------------------------------|
| <ul> <li>01 (US English)</li> <li>02 (UK English)</li> <li>03 (Australian English)</li> <li>04 (French Canadian)</li> <li>05 (Dutch)</li> <li>06 (Mexican Spanish)</li> <li>07 (Latin America Spanish)</li> <li>08 (Italian)</li> <li>09 (German)</li> <li>10 (Madrid Spanish)</li> <li>11 (Norwegian)</li> <li>12 (Parisian French)</li> <li>13 (Brazilian Portuguese)</li> <li>14 (Japanese)</li> <li>15 (Mandarin Chinese)</li> <li>16 (Korean)</li> <li>17 (Iberian Portuguese)</li> <li>18 (Greek)</li> <li>19 (Danish)</li> <li>20 (Swedish)</li> <li>21 (Thai)</li> <li>22 (Taiwan)</li> <li>23 (Flemish)</li> <li>24 (Turkish)</li> <li>25 (Arabic)</li> <li>26 (Russian) (V3.0 Added)</li> </ul> | <ul> <li>1 (English)</li> <li>2 (German)</li> <li>3 (French)</li> <li>4 (Italian)</li> <li>5 (Spanish)</li> <li>6 (Dutch)</li> <li>7 (Portuguese)</li> <li>8 (Norwegian)</li> <li>9 (Danish)</li> <li>10 (Swedish)</li> <li>11 (Turkish)</li> <li>12 (Latin American Spanish)</li> <li>13 (Romanian)</li> <li>14 (Polish)</li> </ul> |

#### **Default Settings**

Enabled

# **System Availability**

#### **Terminals**

All Multiline Terminals

# Required Component(s)

SL-VM-ADVANCE license

# **Related Features**

None

# **Guide to Feature Programming**

| Program<br>No. | Program Name / Description                                                                                             | Input Data                   | Default         |
|----------------|----------------------------------------------------------------------------------------------------|------------------------------|-----------------|
| 11-11-13       | Service Code Setup (for Setup/Entry Operation) - Display Language Selection for Multiline Terminal Terminal: MLT       | 0~9, *, # Maximum of 8 digit | 678             |
| 11-11-68       | Service Code Setup (for Setup/Entry Operation) - IntraMail Language Selection for own extension Terminal: MLT,SLT      | 0~9, *, # Maximum of 8 digit | 664             |
| 11-11-69       | Service Code Setup (for Setup/Entry Operation) - IntraMail Language Selection for specific extension Terminal: MLT,SLT | 0~9, *, # Maximum of 8 digit | 665             |
| 20-13-53       | Class of Service Options (Supplementary Service) - Language Selection for specific extension                           | 0 = Disable<br>1 = Enable    | COS 01 ~ 15 = 0 |

# **Operation**

# **To Language Setting Operation:**

0

The Display Information and Soft keys are available for IP Multiline Telephone & SL1100 Multiline Telephone.

| From | From an Idle Display Phone (When PRG15-02-60 = 0) |                       |                  |         |                        |                |                                                                                                    |  |  |  |
|------|---------------------------------------------------|-----------------------|------------------|---------|------------------------|----------------|----------------------------------------------------------------------------------------------------|--|--|--|
| Prog | Press P                                           | Press Program Softkey |                  |         |                        |                |                                                                                                    |  |  |  |
|      | <b>V</b>                                          | ↓ Press down arrow    |                  |         |                        |                |                                                                                                    |  |  |  |
|      |                                                   | <b>V</b>              | Press down arrow |         |                        |                |                                                                                                    |  |  |  |
|      |                                                   |                       | Lang             | Press I | Press Language Softkey |                |                                                                                                    |  |  |  |
|      |                                                   |                       |                  | Disp    | To chan                | nge telephon   | ne display language press Display Softkey.                                                             |  |  |  |
|      |                                                   |                       |                  |         | Own                    | To change      | your own extension display language press Own Softkey.                                                 |  |  |  |
|      |                                                   |                       |                  |         |                        | Choose<br>Lang | Select desired language, press down arrow to advance to next page. Press softkey for desired language. |  |  |  |
|      |                                                   |                       |                  |         |                        | Press Spe      | eaker Exit                                                                                             |  |  |  |

SL1100

ISSUE 7.0

| From a | From an Idle Display Phone (When PRG15-02-60 = 0) |       |         |                |                                                                                                    |  |
|--------|---------------------------------------------------|-------|---------|----------------|----------------------------------------------------------------------------------------------------|--|
|        |                                                   |       | Other   | To change      | e another extension display language press Other softkey.                                              |  |
|        |                                                   |       |         | Ext#           | Enter the extension number to be changed.                                                              |  |
|        |                                                   |       |         | Choose<br>Lang | Select desired language, press down arrow to advance to next page. Press softkey for desired language. |  |
|        |                                                   |       |         | Press Spe      | eaker Exit                                                                                             |  |
|        |                                                   | VMail | To chan | ige spoken     | InMail mailbox language press VMail Softkey.                                                           |  |
|        |                                                   |       | Own     | To change      | your own extension display language press Own Softkey.                                                 |  |
|        |                                                   |       |         | Choose<br>Lang | Select desired language, press down arrow to advance to next page. Press softkey for desired language. |  |
|        |                                                   |       |         | Press Spe      | eaker Exit                                                                                             |  |
|        |                                                   |       | Other   | To change      | e another spoken mailbox language press Other softkey.                                                 |  |
|        |                                                   |       |         | Ext#           | Enter the extension number to be changed.                                                              |  |
|        |                                                   |       |         | Choose<br>Lang | Select desired language, press down arrow to advance to next page. Press softkey for desired language. |  |
|        |                                                   |       |         | Press Spe      | eaker Exit                                                                                             |  |

SL1100 ISSUE 7.0

# InMail Park and Page

# **Description**

InMail Park and Page can automatically Park a call at an extension and Page the user with a recorded Paging Message announcing the parked call. The called extension user can then go to any telephone and implement Personal Park to pick up the call. With InMail Park and Page, InMail tries to locate the person instead of just sending the call to their mailbox. Additionally, there is no need for an operator or receptionist to manually answer the call, park it, and then try to track down the employee.

The Paging Message is usually recorded in the user's own voice and typically says something like, "Mike Smart, you have a call." If the Paging Message is not recorded for the extension, a built-in message announces the called party's name or extension number (if the name is not recorded).

InMail Park and Page is available for all trunk calls that are redirected to voice mail via forwarding or overflow, including transferred calls, Direct Inward Lines, and Direct Inward Dialing. Park and Page is also available for Automated Attendant Screened (STRF) and Unscreened (UTRF) Transfers. Optionally, an extension can have calls from the Automated Attendant immediately Park and Page without trying their extension first.

When InMail Park and Page intercepts the call, it normally offers the caller three options:

- 1. Dial **1** to leave a message in the called extension's mailbox. (The caller hears the mailbox Greeting, if recorded.)
- 2. Dial **2** to Park and Page. (The caller returns to these options if the Park is not picked up.)
- 3. Dial **3** for other options. (Normally, this routes to the extension's Next Call Routing Mailbox.)

InMail Park and Page is available at Personal and Group Subscriber Mailboxes, and can be enabled through system programming or via the subscriber's Mailbox Options Menu. InMail Park and Page is not applicable to Intercom calls.

#### **Automated Attendant Direct to Voice Mail (DVM)**

When an extension has Automated Attendant Direct to Voice Mail (DVM) enabled, all calls from the Automated Attendant go directly to the subscriber's mailbox. The extension does not ring for Automated Attendant calls. The caller hears the mailbox greeting and can leave a message, but unlike Park and Page is not normally offered any other routing options. A subscriber typically turns on DVM when they need to work at their desk undisturbed by outside calls from the Automated Attendant.

DVM can be enabled by the installer from system programming or by the extension user from their Mailbox Options Menu.

Keep in mind that DVM does not block Intercom calls from co-workers or any other outside call not routed through the Automated Attendant. For example, with DVM enabled, Direct Inward Lines and transferred outside calls to an extension work normally.

#### **Conditions**

- The Park and Page feature uses the extensions personal park location only.
- Enabling Automated Attendant Direct to Voice Mail (DVM) for a mailbox bypasses the Park and Page feature.
- The Park and Page feature uses the All Zone paging only; this cannot be changed or configured.

# Ī

# **Default Settings**

Park and Page and Automated Attendant Direct to Voice Mail are disabled.

For transferred outside calls, direct inward lines and direct inward dialing refer to Table 1-35 Park and Page Call Handling on page 1-523.

Table 1-35 Park and Page Call Handling

| Fo                                        | Park and Page (Call Handling) For Transferred Outside Calls, Direct Inward Line and Direct Inward Dialing |                                   |                                                                                                    |  |  |  |  |  |  |
|-------------------------------------------|----------------------------------------------------------------------------------------------------|-----------------------------------|----------------------------------------------------------------------------------------------------|--|--|--|--|--|--|
| 47-02-14: Next<br>Call Routing<br>Mailbox | 47-02-13: Dial-<br>ing Option                                                                             | 47-02-17: Enable<br>Park and Page | Result                                                                                                    |  |  |  |  |  |  |
| Undefined                                 | 0 (No)                                                                                                    | 0 (No)                            | If unanswered, caller hears greeting and can leave a message.                                                                         |  |  |  |  |  |  |
| Undefined                                 | 0 (No)                                                                                                    | 1 (Yes)                           | If unanswered, caller can dial <b>1</b> to leave a message or <b>2</b> to Park and Page.                                              |  |  |  |  |  |  |
| Undefined                                 | 1 (Yes)                                                                                                   | 0 (No)                            | If unanswered, caller hears greeting and can leave a message.                                                                         |  |  |  |  |  |  |
| Undefined                                 | 1 (Yes)                                                                                                   | 1 (Yes)                           | If unanswered, caller can dial <b>1</b> to leave a message or <b>2</b> to Park and Page.                                              |  |  |  |  |  |  |
| Defined                                   | 0 (No)                                                                                                    | 0 (No)                            | If unanswered, caller hears greeting and can leave a message.                                                                         |  |  |  |  |  |  |
| Defined                                   | 0 (No)                                                                                                    | 1 (Yes)                           | If unanswered, caller can dial 1 to leave a message, 2 to Park and Page, and 3 for other options (from the Next Call Routing Mailbox. |  |  |  |  |  |  |
| Defined                                   | 1 (Yes)                                                                                                   | 0 (No)                            | If unanswered, caller hears greeting, can leave a message, and dial options (from the Next Call Routing Mailbox).                     |  |  |  |  |  |  |
| Defined                                   | 1 (Yes)                                                                                                   | 1 (Yes)                           | If unanswered, caller can dial 1 to leave a message, 2 to Park and Page, and 3 for other options (from the Next Call Routing Mailbox. |  |  |  |  |  |  |

For automated attendant unscreened (UTRF) and screened (STRF) transfers refer to Table 1-36 Park and Page Call Handling on page 1-523.

Table 1-36 Park and Page Call Handling

| For A                             | Park and Page (Call Handling) For Automated Attendant Unscreened (UTRF) and Screened (STRF) Transfers |                                    |                                                                                                    |  |  |  |  |  |  |
|-----------------------------------|----------------------------------------------------------------------------------------------------|------------------------------------|----------------------------------------------------------------------------------------------------|--|--|--|--|--|--|
| 47-02-17: Enable<br>Park and Page | 47-02-18: Pag-<br>ing Option                                                                          | 47-02-09: Auto<br>Att Direct to VM | Result                                                                                                    |  |  |  |  |  |  |
| 0 (No)                            | 0 (RNA)                                                                                               | 0 (No)                             | If unanswered, caller hears greeting and can leave a message.**/                                                                                                    |  |  |  |  |  |  |
| 0 (No)                            | 0 (RNA)                                                                                               | 1 (Yes)                            | Caller immediately hears greeting and can leave a message.                                                                                                    |  |  |  |  |  |  |
| 0 (No)                            | 1 (IMM)                                                                                               | 0 (No)                             | If unanswered, caller hears greeting and can leave a message. *1                                                                                                    |  |  |  |  |  |  |
| 0 (No)                            | 1 (IMM)                                                                                               | 1 (Yes)                            | Caller immediately hears greeting and can leave a message.                                                                                                    |  |  |  |  |  |  |
| 1 (Yes)                           | 0 (RNA)                                                                                               | 0 (No)                             | STRF: If unanswered, caller hears greeting and can leave a message. *1 <u>UTRF</u> : If unanswered, caller can dial 1 to leave a message or 2 to Park and Page. **2 |  |  |  |  |  |  |
| 1 (Yes)                           | 0 (RNA)                                                                                               | 1 (Yes)                            | Caller immediately hears greeting and can leave a message.                                                                                                    |  |  |  |  |  |  |
| 1 (Yes)                           | 1 (IMM)                                                                                               | 0 (No)                             | Park and Page occurs immediately.                                                                                                    |  |  |  |  |  |  |

| Park and Page (Call Handling) For Automated Attendant Unscreened (UTRF) and Screened (STRF) Transfers |         |         |                                                            |
|----------------------------------------------------------------------------------------------------|---------|---------|------------------------------------------------------------|
| 47-02-17: Enable 47-02-18: Pag- 47-02-09: Auto Result Park and Page ing Option Att Direct to VM       |         |         | Result                                                     |
| 1 (Yes)                                                                                               | 1 (IMM) | 1 (Yes) | Caller immediately hears greeting and can leave a message. |

<sup>\*\*1.</sup> For a Screened Transfer (STRF) with a Next Call Routing Mailbox assigned, caller can dial 1 to leave a message or 2 for other options.

# **System Availability**

#### **Terminals**

All Terminals

#### Required Component(s)

InMail Compact Flash (V4.5 or higher)

SL-VM Advanced license (V4.5 or higher)

# **Related Features**

Park

Paging, Internal

# **Guide to Feature Programming**

# **Setting Up Park and Page for Extension:**

| Program<br>No. | Program Name / Description                                                                                                    | Input Data                                                                                                    | Default |
|----------------|----------------------------------------------------------------------------------------------------|----------------------------------------------------------------------------------------------------|---------|
| 47-02-04       | InMail Station Mailbox Options - Message Playback Order  Use this option to set the Subscriber Mailbox message playback order. When a subscriber listens to their messages, InMail can play the oldest messages first (first-in/first-out, or FIFO), or the newest messages first (last-in/first-out, or LIFO).                                                                                                    | 0 (FIFO = first-in/ first-out, or old-<br>est messages first).<br>1 (LIFO = last-in/ first-out, or<br>newest messages first) | 0       |
| 47-02-09       | InMail Station Mailbox Options - Auto Attendant Direct to Voice Mail (Auto-ATT DND)  Use this option to enable or disable Auto Attendant Do Not Disturb. When a subscriber enables Auto Attendant Do Not Disturb, an Automated Attendant caller routes directly to the mailbox, hears the greeting, and is asked to leave a message. A subscriber can also enable Auto Attendant Do Not Disturb while recording their mailbox greeting. | 0 = No (Disabled)<br>1 = Yes (Enabled)                                                                                       | 0       |

<sup>\*\*2.</sup> For an Unscreened Transfer (UTRF) with a Next Call Routing Mailbox assigned, caller can dial 1 to leave a message, 2 to Park and Page, and 3 for other options.

| Program<br>No. | Program Name / Description                                                                                                    | Input Data                                                                                                | Default |
|----------------|----------------------------------------------------------------------------------------------------|----------------------------------------------------------------------------------------------------|---------|
| 47-02-14       | InMail Station Mailbox Options - Next Call Routing Mailbox (Next CR Mbox) Use this option to assign a Next Call Routing Mailbox to the Subscriber Mailbox. This provides callers with additional dialing options while listening to a Subscriber Mailbox recorded or default greeting. The digits the caller can dial depend on the setting of the Next Call Routing Mailbox and Alternate Next Call Routing Mailbox options. | Call Routing Mailbox Number (1 ~ 3 digits, 00 ~ 32) (00 = Undefined) No entry (Entered by pressing CLEAR) | 1       |
| 47-02-17       | InMail Station Mailbox Options - Enable Paging                                                                                                    | 0 = No (Disabled)<br>1 = Yes (Enabled)                                                                    | 0       |
| 47-02-18       | InMail Station Mailbox Options - Paging Option                                                                                                    | 0 = RNA<br>1 = Immediately                                                                                | 0       |

# **Setting Up Park and Page for a Group Mailbox:**

| Program<br>No. | Program Name / Description                                                                                                    | Input Data                             | Default                                                                                          |
|----------------|----------------------------------------------------------------------------------------------------|----------------------------------------|--------------------------------------------------------------------------------------------------|
| 47-06-07       | Group Mailbox Subscriber Options - Auto Attendant Direct to Voice Mail Use this option to enable or disable Auto Attendant Direct to VM. When a subscriber enables Auto Attendant Direct to VM, an Automated Attendant caller routes directly to the mailbox, hears the greeting, and is asked to leave a message. A subscriber can also enable Auto Attendant Direct to VM while recording their mailbox greeting.              | 0 = No (Disabled)<br>1 = Yes (Enabled) | 0                                                                                                |
| 47-06-12       | Group Mailbox Subscriber Options - Next Call Routing Mailbox (Next CR Mbox) Use this option to assign a Next Call Routing Mailbox to the Subscriber Mailbox. This provides callers with additional dialing options while listening to a Subscriber Mailbox recorded or default greeting. The digits the caller can dial depends on the setting of the Next Call Routing Mailbox and Alternate Next Call Routing Mailbox options. | 0 ~ 32<br>(0 = Undefined)              | 1<br>(Call Routing Mailbox<br>01)<br>By default, Call Routing<br>Mailbox numbers are<br>01 = 16. |
| 47-06-15       | Group Mailbox Subscriber Options - Enable Paging                                                                                                    | 0 = No<br>1 = Yes                      | 0                                                                                                |
| 47-06-16       | Group Mailbox Subscriber Options - Paging Option                                                                                                    | 0 = RNA<br>1 = Immediate               | 0                                                                                                |

# Operation

To record your paging message refer to Table 1-37 Recording Your Paging Message on page 1-525.

**Table 1-37 Recording Your Paging Message** 

| Recording Your Paging Message |                                                                           | In these Instructions: [Telephone Softkey] |  |
|-------------------------------|---------------------------------------------------------------------------|--------------------------------------------|--|
| To reco                       | To record your Paging Message:                                            |                                            |  |
| 1.                            | Log onto your Subscriber Mailbox.                                         |                                            |  |
| 2.                            | [More> + More> + Page] Select Paging Message. • Alternately dial PG (74). |                                            |  |
| 3.                            | Do one of the following:                                                  |                                            |  |

| Recording Your Paging Message |    | In these Instructions: [Telephone Softkey] |                                                                                     |                                                                                     |
|-------------------------------|----|--------------------------------------------|-------------------------------------------------------------------------------------|-------------------------------------------------------------------------------------|
|                               | a. | [Lstn]                                     | Select to listen to the current Paging Message (if any).  • Alternately dial L (5). |                                                                                     |
|                               |    |                                            | #                                                                                   | Exit the listen mode.                                                               |
|                               | b. | [Rec]                                      | Select to record the Paging Message.  • Alternately dial <b>R</b> (7).              |                                                                                     |
|                               |    |                                            | [Pause]                                                                             | Select to pause recording.  • Alternately dial * .                                  |
|                               |    |                                            | [Resume]                                                                            | Select to resume recording (if paused).  • Alternately dial * .                     |
|                               |    |                                            | [Cncl]                                                                              | Select to erase the recording.  • Alternately dial <b>E</b> (3).                    |
|                               |    |                                            | [Done]                                                                              | Select to confirm the recording and exit the recording mode.  • Alternately dial #. |
|                               | C. | [Del]                                      | Select to erase the Paging Message.  • Alternately dial <b>E</b> (3).               |                                                                                     |
|                               | d. | [Back]                                     | Select to go back to the Mailbox Main Menu.  • Alternately dial #.                  |                                                                                     |

To set your call handling options refer to Table 1-38 Setting the Call Handling Options on page 1-526.

**Table 1-38 Setting the Call Handling Options** 

| Recording Your Paging Message |                                                                                                    | aging Message      | In these Instructions: [Telephone Softkey]                                                            |  |
|-------------------------------|----------------------------------------------------------------------------------------------------|--------------------|----------------------------------------------------------------------------------------------------|--|
|                               | To set your Call Handling options:  This includes Automated Attendant Direct to Voice Mail as well as Park and Page. |                    |                                                                                                    |  |
| 1.                            | Log onto your                                                                                                    | Subscriber Mailbox |                                                                                                    |  |
| 2.                            | [More> + Setup]                                                                                                    |                    | Select Mailbox Options. (You are at the Mailbox Options Menu).  • Alternately dial <b>OP</b> (67).    |  |
|                               | [CallH]                                                                                                    |                    | Select Call Options. (You are at the Call Handling Options Menu).  • Alternately dial <b>CO</b> (26). |  |
| 3.                            | Do one of the following:                                                                                             |                    |                                                                                                    |  |
|                               | a. [DVM]                                                                                                    |                    | Select to turn Automated Attendant Direct to Voice Mail on or off.  • Alternately dial <b>O</b> (6).  |  |
|                               | [Paging]                                                                                                    |                    | Select to turn Park and Page on or off.  • Alternately dial <b>E</b> (3).                             |  |
|                               | [Back]                                                                                                    |                    | Select to go back to the Mailbox Options Menu.                                                        |  |

To retrieve a call parked in a personal parked orbit refer to Table 1-39 Picking Up a Parked Call on page 1-526.

Table 1-39 Picking Up a Parked Call

| Picking Up a Parked Call |                                                               | In these Instructions: [Telephone Softkey] |  |
|--------------------------|---------------------------------------------------------------|--------------------------------------------|--|
| To retr                  | To retrieve a call parked in a Personal Orbit:                |                                            |  |
| 1.                       | Dial * * .                                                    |                                            |  |
| 2.                       | Dial the number of the extension at which the call is parked. |                                            |  |

# InMail Upload Download Audio

# **Description**

The InMail Upload Download Audio feature allows the upload of mailbox greetings up to 1 MB in size, recorded on a PC or professionally, to any valid subscriber mailbox in the system. It also allows users to listen to, download and/or delete voice mail messages from callers. Access to the InMail compact flash drive is via the HTML User Pro (WebPro).

The User Admin (UA Mode) can change Routing Mailbox greetings for the following Routing mailbox types: Instruction (Call Routing), Announcement and Group.

#### **Audio Prompt Format**

In order for uploaded greetings to properly play on the InMail they must be in the proper format. Audio files not recorded in the proper format may not playback on the InMail. The proper format is:

Bit Rate: 64 kbps
Sampling Size: 8 bits
Channel: 1 (Mono)
Sampling Rate: 8 kHz
Audio Format: CCITT µ-law

#### **User Pro Access Options**

There are two different User Pro login types available to make changes. To login, open an Internet browser and enter the IP of the SL1100 LAN port in the address line. At default, the IP address is 192.168.0.10.

**User Admin Mode (UA Mode)**: This mode allows the user admin to access any telephone and mailbox in the system. This mode must be used to change VRS and Routing Mailbox greetings. At default the login ID is USER1 and the password is **1111**.

**User Mode (UB Mode)**: This mode allows a user to access only their own telephone and mailbox when logged in. They will not be able to change any other telephone, mailbox, VRS or Routing Mailbox. At default the login ID is the "Extension Number" and the password is **1111**.

Below is the page layout diagram of the two different User Pro login IDs:

SL1100 ISSUE 7.0

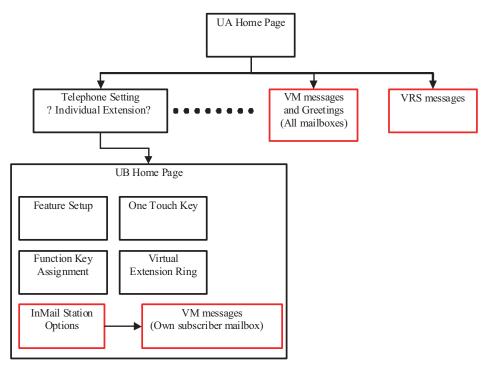

Figure 1-27 InMail User Pro Login Diagram

#### **Message Name Format**

Downloaded messages are automatically assigned a name by the system. This name includes the mailbox number the message was left in, type of message, the message number and the date and time to the second the message was left. The table below shows how to interpret the message name to determine this information.

| File Name Format | BTNNN_YYYYMMDD_HHMMSS.wav<br>(maximum 32 characters)             |
|------------------|------------------------------------------------------------------|
| В                | Mailbox number (maximum eight digits) or VRS for the VRS message |
| Т                | Message Type + : Greeting or VRS message - : Recorded message    |
| NNN              | Message number (three digits)                                    |
| YYYY             | Year                                                             |
| MM               | Month (1~12)                                                     |
| DD               | Date (1~31)                                                      |
| НН               | Hour (00~23)                                                     |
| MM               | Minute (00~59)                                                   |
| SS               | Second (0 ~59)                                                   |

**Table 1-40 Default Incoming Ringing Tone** 

#### **Conditions**

- Uploading audio files to any type of Call Routing box and Group mailboxes is supported. This
  means auto attendant and group mailbox greetings can be uploaded or deleted using End User
  Web Pro interface with the UA login.
- VRS and InMail messages are recorded in an ADPCM format which may not be easily opened on the support PC.

- · It is not possible to upload/download/delete multiple files simultaneously.
- The mailbox will be inaccessible from the telephone under these conditions:
  - Mailbox XXX will not be accessible when opening the telephone setup screen of extension XXX by UA or UB mode in User Pro.
  - Mailbox XXX will not be accessible when selecting the extension XXX on the file upload/ download screen of UA mode User Pro.
  - Mailbox XXX will be inaccessible when logging in the UB mode User Pro for extension XXX.
- While uploading an audio file via User Pro the greeting is not accessible by telephone.
- When downloading/deleting an audio file via User Pro, the file is not accessible by another User Pro session or from the telephone.
- This feature is only supported using a LAN connection.
- When uploading an audio file the extension will be checked whether it is "WAV" or not. However, the
  format of the uploaded file will not be checked. If the uploaded file is not in the proper format it may
  not playback properly.
- When a mailbox has a new message and the message is deleted using the User Pro interface, the MWI of the mailbox will NOT be cancelled.
- The largest allowed upload file size is approximately 1MB. Files larger than this cannot be uploaded.
- · There is no size limitation when downloading audio files.
- User Pro does not check the uploaded file for correct naming format (i.e., BTNNN\_YYYYMMDD\_HHMMSS.wav). The file name will be automatically changed when the file is written in the CF.
- The actual file name of the messages is not displayed in User Pro. The message number, modified date and file size are displayed instead. If there is no message file, "-" will be displayed and the download/delete icon will not be displayed.
- The User Pro message page does not refresh automatically, to see new messages the page must be refreshed. For instance, if a new message is received via regular operation on the system while a user is viewing the upload/download screen, the new message is not shown until the page is reloaded by clicking the icon.
- At default, Microsoft Windows will automatically open and play the downloaded WAV. To make "Open" or "Save" selectable, the following settings are required: (V6.0 or higher)
  - Windows Vista/Windows 7: It is not possible to change the save to folder option. The downloaded file is automatically opened for playback.

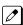

With Windows Vista and Windows 7 the automatic playback feature may stop working in the middle of the message. If this problem is present, the following steps are required:

- 1. Save the current . Wav file to your hard drive using the Windows Media Application that was playing the file.
- 2. Close down the Windows Media Application.
- 3. Re-launch the Windows Media Application.
- 4. From the Windows Media Application open the .Wav file that was saved in step 1 and listen to the message.

#### **Default Settings**

None

# **System Availability**

## **Terminals**

All Terminals

# Required Component(s)

InMail Compact Flash (V4.5 or higher)

SL-VM Advanced license (V4.5 or higher)

# **Related Features**

InMail

Voice Response System (VRS) Upload Download Audio

# **Guide to Feature Programming**

| Program<br>No. | Program Name / Description              | Input Data                                                                                                    | Default                                                         |
|----------------|-----------------------------------------|----------------------------------------------------------------------------------------------------|-----------------------------------------------------------------|
| 90-02-01       | Programming Password Setup - User Name  | Maximum 10 characters                                                                                                    | Refer to the Program-<br>ming Manual for the<br>default values. |
| 90-02-02       | Programming Password Setup - Password   | Up to eight digits                                                                                                    | Refer to the Programming Manual for the default values.         |
| 90-02-03       | Programming Password Setup - User Level | 0 = Prohibited User 2 = IN (Installer Level) 3 = SA (System Administrator Level 1) 4 = SB (System Administrator Level 2) 5 = UA (User Programming Administer Mode Level 1) | Refer to the Programming Manual for the default values.         |

# **Troubleshooting**

The table below shows possible Error messages and their causes.

| Error Message                                                                                            | Cause                                                                                |
|----------------------------------------------------------------------------------------------------|--------------------------------------------------------------------------------------|
| VMDB is not attached.                                                                                    | The VMDB is not attached.                                                            |
| Mailbox "XXX" does not exist. (XXX = mailbox number)                                                     | The mailbox does not exist.                                                          |
| The mailbox is being used by another session.                                                            | When the mailbox is being used by another session, either PC or phone.               |
| There is no available space in the CF.                                                                   | When there is no available space in the CF.                                          |
| The file is being used by another session. Please try again later.                                       | When the file to be downloaded is being used by another session, either PC or phone. |
| The selected file has already been deleted.                                                              | When the file selected for download has already been deleted.                        |
| The file is being used by another session. Please try again later.                                       | When the file selected for deletion is being used by another session.                |
| The selected file has already been deleted.                                                              | When the file selected for deletion has already been deleted.                        |
| Cannot upload the file since the original file is being used by another session. Please try again later. | When the file to be replaced is being used when trying to upload the replacement.    |

### **Operation**

#### Listening to Voice Mail Messages using User Admin Mode (UA)

All messages stored on the InMail can be accessed via the Mailbox User Mode for playback or deletion.

- 1. To login, open an Internet browser and enter the IP of the CPU LAN port in the address line. At default, the IP address is 192.168.0.10.
- 2. At the login screen enter username = USER1 and password = 1111.
- 3. You will then see the main menu, click on the InMail Audio Up/Download icon.
- 4. Choose the extension number to be changed and make sure Audio Data is set to Incoming Messages.
  - The message numbers correspond to the same message number when accessed via the telephone. Message 1 is the first message, message 2 is the second message, etc.
- 5. To delete a message, click on the red X to the right of the appropriate message.
- 6. To listen to a message:
  - Click on the download icon to the right of the message you want to hear.
  - Depending on browser settings, a security prompt may appear.
  - · Click on the menu and choose to allow the file to download.
  - Depending on Windows configuration, you may be prompted again to either Open or Save the
    message. To listen, click Open and the default WAV file player will play the message. To save
    the message, click on the Save icon and browse to the location where the message will be
    saved on a local PC.

#### Listening to Voice Mail Messages using Mailbox User Mode (UB)

- 1. To login, open an Internet browser and enter the IP of the CPU LAN port in the address line. At default, the IP address is 192.168.0.10.
- 2. At the login screen enter username = Extension Number and password = 1111.
- 3. You will then see the main menu, click on the InMail Audio Up/Download icon.
  - The message numbers correspond to the same message number when accessed via the telephone. Message 1 is the first message, message 2 is the second message, etc.
- 4. To delete a message, click on the red X to the right of the appropriate message.
- 5. To listen to a message:
  - Click on the download icon to the right of the message you want to hear.
  - Depending on browser settings, a security prompt may appear.
  - · Click on the menu and choose to allow the file to download.
  - Depending on Windows configuration, you may be prompted again to either Open or Save the
    message. To listen, click Open and the default WAV file player will play the message. To save
    the message, click on the Save icon and browse to the location where the message will be
    saved on a local PC.

#### Changing Mailbox Greetings using User Admin Mode (UA)

Audio files up to 1 MB may be uploaded to the InMail for any mailbox greeting. In order for uploaded greetings to play on the InMail they must be in the proper format. Audio files not recorded in the proper format may not playback on the Inmail. The proper format is:

| Bit Rate      | 64 kbps  |  |
|---------------|----------|--|
| Sampling Size | 8 bits   |  |
| Channel       | 1 (Mono) |  |

| Bit Rate      | 64 kbps     |
|---------------|-------------|
| Sampling Rate | 8 KHz       |
| Audio Format  | CCITT μ-law |

- 1. To login, open an Internet browser and enter the IP of the CPU LAN port in the address line. At default, the IP address is 192.168.0.10.
- 2. At the login screen enter username = USER1 and password = 1111.
- 3. You will then see the main menu, click on the InMail Audio Up/Download icon.
- 4. Choose the extension number to be changed and make sure Audio Data is set to Incoming Messages.

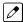

The greeting numbers correspond to the same greeting number when accessed via the telephone. Greeting 1 is GR1, greeting 2 is GR2 and greeting 3 is GR3. Greeting 7 is the paging greeting used with the park and page feature.

- 5. To delete a greeting, click on the red X to the right of the appropriate greeting.
- 6. To upload a greeting:
  - · Under Message No, enter the greeting number to be replaced on the voice mail.
  - · Browse to find the location where the greeting file is stored.
  - Click on the upload icon to the right of the selected file name.
  - Depending on file size and LAN speed, it may take several minutes to upload the greeting.
  - The uploaded greeting will appear in the assigned location.

#### Changing Mailbox Greetings using Mailbox User Mode (UB)

Audio files up to 1MB may be uploaded to the InMail for any mailbox greeting. In order for uploaded greetings to play on the InMail they must be in the proper format. Audio files not recorded in the proper format may not playback on the Inmail. The proper format is:

| Bit Rate      | 64 kbps     |
|---------------|-------------|
| Sampling Size | 8 bits      |
| Channel       | 1 (Mono)    |
| Sampling Rate | 8 KHz       |
| Audio Format  | CCITT μ-law |

- 1. To login, open an Internet browser and enter the IP of the CPU LAN port in the address line. At default, the IP address is 192.168.0.10.
- 2. At the login screen enter username = Extension Number and password = 1111.
- 3. You will then see the main menu, click on the InMail Audio Up/Download icon.

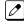

The greeting numbers correspond to the same greeting number when accessed via the telephone. Greeting 1 is GR1, greeting 2 is GR2 and greeting 3 is GR3. Greeting 7 is the paging greeting used with the park and page feature.

- 4. To delete a greeting, click on the red X to the right of the appropriate greeting.
  - Under Message No, enter the greeting number to be replaced on the voice mail.
  - Browse to find the location where the greeting file is stored.
  - · Click on the upload icon to the right of the selected file name.
  - Depending on file size and LAN speed, it may take several minutes to upload the greeting.
  - The uploaded greeting will appear in the assigned location.

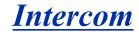

**Version 2.0 or higher** software provides the special ring tone when pre-assigned extension places an intercom call.

### **Description**

Intercom gives extension users access to other extensions. This provides the system with complete internal calling ability.

#### Handsfree Answerback/Forced Intercom Ringing

Handsfree Answerback permits an extension user to respond to a voice-announced Intercom call by speaking toward the telephone, without lifting the handset. Like Handsfree, this is a convenience for workers who do not have a free hand to pick up the handset. Refer to Handsfree Answerback/Forced Intercom Ringing on page 1-381 feature for more information.

#### **Busy Status Display**

When a display Multiline Terminal user places an Intercom call to a busy extension, the details of the busy status (who is talking to the extension or which line is in use by the extension) can be displayed. The details of the trunk busy status (the extension using the line) can be displayed after trying to access the trunk. This feature provides a user information which can determine whether they should use the Barge-In feature for the extension or trunk. This information automatically displays for a Multiline Terminal once programmed.

#### **Conditions**

- Preventing ICM calls does not affect dialing other service codes, including 000.
- Intercom calls can ring or be voice-announced at the called extension.
- Intercom Abandoned Call Display remembers Intercom calls to an extension.
- Ringing Line Preference can automatically answer ringing Intercom or trunk calls when the user lifts the handset.
- An extension can have a name assigned that identifies the extension to callers.
- Dialing **9** or any other trunk access code after dialing a busy extension results in termination of the Intercom call and a trunk is seized.
- In order for a station to retrieve a held ICM call, the station must have an ICM key assigned in PRG 15-07 (\*00).
- Special ring tone when pre-assigned extension places an intercom call feature should be set PRG 15-01-13 to 1-4 (Tone Pattern 1-4). (V2.0 or higher)

### **Default Settings**

Enabled

## System Availability

#### **Terminals**

All Terminals

SL1100 ISSUE 7.0

### Required Component(s)

None

## **Related Features**

Handsfree Answerback/Forced Intercom Ringing

Intercom

**Line Preference** 

**Name Storing** 

# **Guide to Feature Programming**

| Program<br>No. | Program Name / Description                                                                                                    | Input Data                                                                                                    | Default                                                         |  |
|----------------|----------------------------------------------------------------------------------------------------|----------------------------------------------------------------------------------------------------|-----------------------------------------------------------------|--|
| 11-11-13       | Service Code Setup (for Setup/Entry Operation) - Display Language Selection for Multiline Terminal Terminal: MLT                                                                                                    | 0~9, *, # Maximum of 8 digit                                                                                                    | 678                                                             |  |
| 15-01-13       | Basic Extension Data Setup - Special ringtone choice (V2.0 Added) When an incoming call is received from the extension defined in this PRG this item defines the ringtone presented.                                                                                                    | 0 = Incoming extension ring tone<br>1 = Tone pattern 1<br>2 = Tone pattern 2<br>3 = Tone pattern 3<br>4 = Tone pattern 4<br>5 = Tone pattern 5 (V3.0 Added)<br>6 = Tone pattern 6 (V3.0 Added)<br>7 = Tone pattern 7 (V3.0 Added)<br>8 = Tone pattern 8 (V3.0 Added) | 0                                                               |  |
| 15-02-01       | Multiline Telephone Basic Data Setup - Display Language Selection This program sets the Display Language for the extension port you are programming. (To select options 6 ~ 11, dial 6 or press Help until 2 shows in the far right of screen , then press line keys 1 ~ 6. To select options 12 ~ 16, dial 12 or press Help until 3 shows in the far right of screen, then press line keys 1 ~ 6.) | 1 = English 2 = German 3 = French 4 = Italian 5 = Spanish 6 = Dutch 7 = Portuguese 8 = Norwegian 9 = Danish 10 = Swedish 11 = Turkish 12 = Latin American Spanish 13 = Romanian 14 = Polish                                                                          | 1                                                               |  |
| 20-06-01       | Class of Service for Extensions - Class of Service for Extensions                                                                                                    | 1 ~ 15                                                                                                    | Extension 101 is Class<br>15 and other Extension<br>are Class 1 |  |
| 20-08-01       | Class of Service Options (Outgoing Call Service) - Intercom Calls Turns off or on Intercom calling for the extension.                                                                                                    | 0 = Off<br>1 = On                                                                                                    | COS 01 ~ 15 = 1                                                 |  |
| 20-08-11       | Class of Service Options (Outgoing Call Service) - Protect for the Call Mode Switching from Caller (Internal Call)                                                                                                    | 0 = Off<br>1 = On                                                                                                    | COS 01 ~ 15 = 0                                                 |  |
| 20-11-07       | Class of Service Options (Hold/Transfer Service) - Transfer Without Holding Turns off or on an extension ability to use Transfer Without Holding.                                                                                                    | 0 = Off<br>1 = On                                                                                                    | COS 01 ~ 15 = 0                                                 |  |

1-534 Intercom

| Program<br>No.   | Program Name / Description                                                                                                    | Input Data                                                                                        | Default                                                  |
|------------------|----------------------------------------------------------------------------------------------------|---------------------------------------------------------------------------------------------------|----------------------------------------------------------|
| 20-13-22         | Class of Service Options (Supplementary Service) - Busy Status Display (Called Party Status) Turns off or on the ability to display the detailed state of the called party. | 0 = Off<br>1 = On                                                                                 | COS 01 ~ 15 = 0                                          |
| 20-17-01         | Operator Extension - Operator's Extension Number Determines an operator extension number when any extension user dials "0", the assigned operator extensions shall ring.    | Up to eight digits                                                                                | 101                                                      |
| 20-18-01         | Service Tone Timers - Extension Dial Tone Time After getting Intercom dial tone, a telephone user has this time to dial the first digit of the Intercom call.               | 0 ~ 64800 seconds                                                                                 | 30                                                       |
| 21-01-02         | System Options for Outgoing Calls - Intercom Interdigit Time When placing Intercom calls, extension users must dial each digit in this time.                                | 0 ~ 64800 seconds                                                                                 | 10                                                       |
| 82-01-01<br>(01) | Incoming Ring Tone - Frequency 1                                                                                                    | 1 = 520 Hz<br>2 = 540 Hz<br>3 = 660 Hz<br>4 = 760 Hz<br>5 = 1100 Hz<br>6 = 1400 Hz<br>7 = 2000 Hz | Refer to Programming<br>Manual.                          |
| 82-01-02         | Incoming Ring Tone - Frequency 2                                                                                                    | 1 = 520 Hz<br>2 = 540 Hz<br>3 = 660 Hz<br>4 = 760 Hz<br>5 = 1100 Hz<br>6 = 1400 Hz<br>7 = 2000 Hz | Refer to Table 1-41 Incoming Ringing Tone on page 1-536. |
| 82-01-03         | Incoming Ring Tone - Modulation                                                                                                    | 0 = No Modulation<br>1 = 8 Hz Modulation<br>2 = 16 Hz Modulation<br>3 = Envelope                  | Refer to Table 1-41 Incoming Ringing Tone on page 1-536. |

# Handsfree Answerback/Forced Intercom Ringing:

| Program<br>No. | Program Name / Description                                                                                                    | Input Data                                   | Default                                                         |
|----------------|----------------------------------------------------------------------------------------------------|----------------------------------------------|-----------------------------------------------------------------|
| 20-02-12       | System Options for Multiline Telephones -<br>Forced Intercom Ring (ICM Call Type)                                                                                                    | 0 = Disable (Voice)<br>1 = Enable (Signal)   | 1                                                               |
| 20-06-01       | Class of Service for Extensions - Class of Service for Extensions                                                                                                    | 1 ~ 15                                       | Extension 101 is Class<br>15 and other Extension<br>are Class 1 |
| 20-08-10       | Class of Service Options (Outgoing Call Service) - Signal/Voice Call Turns off or on an extension allowing it to force Handsfree Answerback or Forced Intercom Ringing for outgoing Intercom calls.            | 0 = Off<br>1 = On                            | COS 01 ~ 15 = 1                                                 |
| 20-09-05       | Class of Service Options (Incoming Call Service) - Signal/Voice Call Turn off or on an extension ability to enable Hands- free Answerback or Forced Intercom Ringing for their incoming Intercom calls.        | 0 = Off<br>1 = On                            | COS 01 ~ 15 = 1                                                 |
| 20-13-06       | Class of Service Options (Supplementary Service) - Automatic Off-Hook Signaling (Automatic Override)  This option enables or disables the users ability to manually or automatically receive off hook signals. | 0 = Off (manually)<br>1 = On (automatically) | COS 01 ~ 15 = 1                                                 |

| Program<br>No. | Program Name / Description                                                                                                    | Input Data                                                                                        | Default                                                  |
|----------------|----------------------------------------------------------------------------------------------------|---------------------------------------------------------------------------------------------------|----------------------------------------------------------|
| 80-01-01       | Service Tone Setup - Tone 28, Speaker Monitor Tone (V4.0 Changed) This tone changes the tone the originator of an ICM call hears. (The tone cannot be changed for what is heard by the user when receiving an ICM call.) | 0 ~ 255 (0 = Endless)                                                                             | Refer to Service tones<br>(Service Tone #28).            |
| 80-01-02       | Service Tone Setup - Basic Tone Number Define up to 64 Service Tones. Each service tone is defined by the combination of 32 Basic Tones. (V4.0 Changed)                                                                  | 0 ~ 33<br>(0 = No Tone)<br>(33 = Default Time Slot)                                               | Refer to the Programming Manual for the default values.  |
| 82-01-01       | Incoming Ring Tone - Frequency 1                                                                                                    | 1 = 520 Hz<br>2 = 540 Hz<br>3 = 660 Hz<br>4 = 760 Hz<br>5 = 1100 Hz<br>6 = 1400 Hz<br>7 = 2000 Hz | Refer to Table 1-41 Incoming Ringing Tone on page 1-536. |

**Table 1-41 Incoming Ringing Tone** 

| Incoming Ring<br>Tone Number  | Tone<br>Type       | Frequency 1          | Frequency 2        | Modulation                                            |
|-------------------------------|--------------------|----------------------|--------------------|-------------------------------------------------------|
| Pattern 1<br>(Trunk Incoming) | High<br>Mid<br>Low | 1100<br>660<br>520   | 1400<br>760<br>660 | 16Hz Modulation<br>16Hz Modulation<br>16Hz Modulation |
| Pattern 2 (Trunk Incoming)    | High<br>Mid<br>Low | 1100<br>660<br>520   | 1400<br>760<br>660 | 8Hz Modulation<br>8Hz Modulation<br>8Hz Modulation    |
| Pattern 3<br>(Trunk Incoming) | High<br>Mid<br>Low | 2000<br>1400<br>1100 | 760<br>660<br>540  | 16Hz Modulation<br>16Hz Modulation<br>16Hz Modulation |
| Pattern 4<br>(Trunk Incoming) | High<br>Mid<br>Low | 2000<br>1400<br>1100 | 760<br>660<br>540  | 8Hz Modulation<br>8Hz Modulation<br>8Hz Modulation    |
| Intercom Incoming<br>Pattern  | High<br>Mid<br>Low | 1100<br>660<br>520   | 1400<br>760<br>660 | 8Hz Modulation<br>8Hz Modulation<br>8Hz Modulation    |
| Alarm Sensor Pattern          | High<br>Mid<br>Low | 760<br>760<br>760    | 760<br>760<br>760  | No Charge<br>No Charge<br>No Charge                   |

# Operation

### To place an Intercom call:

- 1. At Multiline Terminal, press **Speaker** key.
  - OR -
  - At Single Line Terminal, lift the handset.
- 2. Dial extension number (or **0** for your operator).
  - Your call may voice-announce or ring the called extension. Dial 1 to change the way your call alerts the called extension.
  - If the extension you call is busy or does not answer, you can dial another extension without hanging up.

1-536 Intercom

### To answer an Intercom call:

1. If you hear two beeps, speak toward telephone.

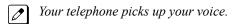

- OR -

If your telephone rings, lift the handset.

#### To check the extension data (Multiline Terminal only):

- 1. Press Help key.
- 2. Dial the extension number.
  - You display shows your telephone extension number, port number and extension/Department Group.
  - You can also check any other extension numbers information by pressing **Help** key + the extension number:
- 3. Press **Exit** key to return the normal time/date display.

#### To change how Intercom calls ring the extension:

- 1. Press **Speaker** key or lift the handset.
- 2. Dial **723** to have calls ring your extension.
  - OR -
- 3. Dial **721** to have calls voice announce to your extension.

SL1100 ISSUE 7.0

# IP Multiline Station (SIP)

With **V3.5** or higher the NAPT feature is enhanced. Previously when the DR700 connects to the system via NAPT, the intermediate router/firewall could possibly close the port due to inactivity for a period of time. The solution for this was to lower the Registration and Subscribe expiry timers. However these timers were system wide and would affect all terminals (not just NAPT terminals), causing an increased network and CPU load.

To correct for this issue **V3.5** or higher added these timers on a per station basis. This way the NAPT terminals can lower the timers and not affect all of the NON NAPT terminals. No new license is required for this feature; all existing licenses are still required.

### **Description**

The SL1100 system supports IP Terminals. IP Terminals have the same look and functionality of typical Multiline Terminals, but they are connected to the CPU via IP rather than by a hardwired connection to a Digital Station Port.

The following IP Multiline Terminals support IP extensions:

• IP4WW-24TIXH-C-TEL (WH) / IP4WW-24TIXH-C-TEL (BK)

#### IP to TDM Conversion

When an IP Terminal calls a Multiline Terminal, Single Line Terminal, Voice Mail, or a trunk, the speech must be converted from an IP to TDM (Time Division Multiplexing) technology. The VoIPDB provides this function. The VoIPDB has up to 32 DSP resources on the unit, each one can convert a speech channel from IP to TDM and vice versa. It is possible for IP Terminals to talk directly to other IP Terminals without using VoIPDB DSP resources.

#### **IP Multiline Terminals**

The IP Multiline Terminal operates the same way as a digital Multiline Terminal. The IP Multiline Terminal has all of the features and flexibility you expect from a digital Multiline Terminal. The difference is that the IP Multiline Terminal uses an RJ-45 for connection to the IP network, rather than an RJ-61 connection to a 084M or 080E.

#### **LAN Connection**

The IP Terminal has two RJ-45 connections on the back marked **PC** and **LAN**. This allows the IP Terminal and a PC to share one cable run and switch port.

If installing an IP Terminal at a location that has a PC connected to the data network, one of the following methods can be used:

- · Using a different cable:
  - Leave the PC connected to the LAN.
  - Patch a switch port to the new cable run.
  - Connect a CAT 5 straight-through cable from the wall outlet to the **LAN** port on the IP Terminal.
- · Sharing the existing cable:
  - Unplug the cable from the PC Network Interface Card (NIC).
  - Connect the cable to the **LAN** port on the IP Terminal.
  - Connect a new straight-through patch lead from the PC NIC to the PC port on the IP Terminal.

#### **Powering the IP Terminal**

Power can be provided to the IP Terminal by one of the following methods:

· Local Power

The IP Terminal has a connector on the back for external power. This is supplied by an AC adapter that outputs +27VDC requiring a separate power outlet per IP Terminal. Loss of power in the building will prevent the telephones from functioning.

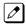

Only use the NEC supplied power supply.

Power over Ethernet (PoE)
 IP Terminal (IP4WW-24TIXH-C) supports 802.3af standard for PoE.

 PoE (Power Over Ethernet) is a LAN technology that allows standard 10Base-T/100Base-TX data cables to pass electrical current from a power source to a requesting end device.

#### **NAPT**

This function is used to establish SIP communication with the main device and RTP communication among SIP Terminals through the NAT on an IP network.

- NAT Traversal
   The NAPT (Network Address Port Translation) feature gives the SL1100 the ability to "traverse" its own subnet. With NAPT used in the SL1100, the network administrator can place the CPU and the VoIPDB in the customers LAN while still making it accessible to users outside the local LAN.
- This method is used to convert an address (a WAN-side address for the NAT router) previously specified in the terminal configuration. For this method, a conversion table is statically set up for the NAT router, and then a packet for a specific port is transferred to a specific terminal by using the port forwarding function of the NAT router.
- Dynamic NAT
   This method is used to automatically acquire the WAN-side global address for the NAT router and convert it.

#### **NAT Traversal**

Besides ordinary NAPT feature SL1100 supports NAT Traversal which does not require Port Forwarding setting at remote side router. This feature is effective when PRG 15-05-45 is set "1" (On). Example of NAT Traversal network and necessary settings for System and IP Terminal are shown in below Figure 1-28 Example- NAT Traversal on page 1-540, Table 1-42 Example - System Setting on page 1-540 and Table 1-43 Example - IP Terminal Setting on page 1-540.

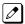

Actual input data should be set according to the required system.

SL1100 ISSUE 7.0

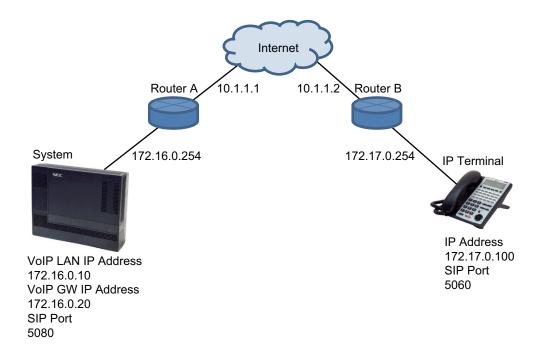

Figure 1-28 Example- NAT Traversal

Table 1-42 Example - System Setting

| Index | PRG      | Default     | Input Data   | Remark                     |
|-------|----------|-------------|--------------|----------------------------|
| 1     | 10-12-03 | 0.0.0.0     | 172.16.0.254 | LAN IP address of Router A |
| 2     | 10-12-07 | 0.0.0.0     | 10.1.1.1     | WAN IP address of Router A |
| 3     | 10-12-09 | 172.16.0.10 | 172.16.0.10  | LAN IP address of VOIPDB   |
| 4     | 10-12-10 | 255.255.0.0 | 255.255.0.0  | Subnet Mask of VOIPDB      |
| 5     | 10-46-14 | 0:OFF       | 1:ON         | NAT Mode                   |
| 6     | 15-05-45 | 1           | 1            | NAT RTP send port choice   |
| 8     | 84-26-01 | 172.16.0.20 | 172.16.0.20  | VOIP DSP IP address        |

Table 1-43 Example - IP Terminal Setting

| Index | Name                | Default   | Input Data   |
|-------|---------------------|-----------|--------------|
| 1     | IP Address          | 0.0.0.0   | 172.17.0.100 |
| 2     | Default Gateway     | 0.0.0.0   | 172.17.0.254 |
| 3     | Subnet Mask         | 0.0.0.0   | 255.255.0.0  |
| 4     | NAT Traversal Mode  | 1:Disable | 2:Dynamic    |
| 5     | WAN Mate IP Address | 0.0.0.0   | 10.1.1.1     |
| 6     | WAN SIP Mate Port   | 5060      | 5080         |

**Table 1-44 Port Forwarding Settings of MAIN Location Router** 

| Port       | IP Address Port is<br>Forwarded To | Remark                                                                                    |
|------------|------------------------------------|-------------------------------------------------------------------------------------------|
| 5080 (UDP) | 172.16.0.10                        | Signaling port and must be forwarded to the IP Address assigned in PRG 10-12-09           |
| 5081 (UDP) | 172.16.0.10                        | Secondary signaling port and must be forwarded to the IP Address assigned in PRG 10-12-09 |

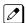

Port forwarding does not need to be assigned at the Remote Terminal locations.

- With V3.5 or higher software, improvements have been made to the NAPT Feature. Previously when the DR700 connects to the system via NAPT, the intermediate router/firewall may close the port due to inactivity for a period of time. The solution for this was to lower the Registration and Subscribe expiry timers. However these timers were system wide and would affect all terminals and not just NAPT terminals causing an increased network and CPU load. To correct for this issue V3.5 or higher added these timers on a per station basis. This way the NAPT terminals can lower the timers and not affect all the NON NAPT terminals. There is no new license required for this feature; all existing licenses are still required.
- DR700 terminal Setting of "NAT Traversal Mode" needs "Dynamic". "Static" is unsupported.
- · Port Forwarding setting to system side Router A is necessary.
- When PRG 15-05-45 is set to 1 the manual table setting for port forwarding is unnecessary at remote side Router B, but it needs NAT function setting itself. If PRG 15-05-45 is set to 0 then port forwarding at the Remote side router is required.
- With V3.0 or lower software, the router may close the port being used if packet exchange is not performed during a certain time frame. In this case change Program 84-23-01 and Program 84-23-02 to a shorter interval. With V3.5 or higher software, change Programs 15-05-47 and 15-05-48 to a shorter interval. These programs are changed on a per station basis. Non NAPT phones will still use Programs 84-23-01 and 84-23-02 while only NAPT phones will use Programs 15-05-47 and 15-05-48.
- SIP ALG function of ALL routers in the network must be disabled.
- The SL1100 Desktop Application does not support Network Address Translation(NAPT). If a user
  would like to connect the Desktop Application through an Internet Connection the use of a VPN will
  be required.
- If there is excessive packet loss on the network, IP phones will play a warning tone during conversations. To disable this tone set PRG 15-05-31 to "0".
- Multicast RTP is not supported.
- · Peer to Peer is possible only between the IP Terminals under the same router.
- NAPT is supported for NEC DR700 IP terminal and all other third party Standard SIP terminals by this feature. (V4.0 or higher)
- After starting SIP negotiation for the call if any RTP packet can't be received from the terminal within 10 seconds, the call is dropped and IP Terminal indicates below notice on the LCD.

 With V3.5 or higher software, each NAPT terminal can have a separate Register and Subscribe expire timer.

#### Peer to Peer

An IP Terminal can send and receive RTP packets to/from another IP Terminal without using the DSP resources on the VoIPDB. This operation only allows intercom calls between the IP Terminals.

If a digital multiline terminal or trunk is part of the call a DSP resource on the VoIPDB is required. If, while on a peer to peer call, a conference call is initiated, the peer to peer connection is released and a new non peer to peer connection is created using the VoIPDB. If the third party drops out of the conversation, the call reverts to a peer to peer call (silence may be heard while this conversion is made by the system).

SL1100 ISSUE 7.0

Although the peer to peer feature is supported for IP Station-to-IP Station calls, the SL1100 KSU must still have a registered VoIPDB installed in the system.

With Barge-In, a short silence may be heard if the following occurs:

- A peer to peer call receives a Barge-In without a Barge-In tone.
- A peer to peer call receives a Barge-In with Monitor mode.
- · When the established Barge-In is disconnected.

#### **System Tones and Ring Tones**

IP Terminals do not use PRG 80-01: Service Tone Setup entries. The tones are generated locally by the IP Terminal. When a Door Box chime rings an IP Terminal, the system activates the chimes using a ring command. Because of this, if the volume is adjusted while the door chime is sounding, the ringing volume of the IP Terminal is also adjusted.

#### **Music on Hold**

Music on Hold is also provided by the IP Terminal. The settings in PRG 10-04: Music on Hold Setup are ignored except to determine whether or not music should be provided. If PRG 10-04-02 is set to **0**, music on hold is not heard. If PRG 10-04-02 is set to **1** or **2**, music is provided by the IP Terminal.

#### **Registration Mode**

The has three types of registration for IP Terminals, Plug and Play, Automatic, and Manual programmed in PRG 10-46-01:

- Plug and Play mode when the phone boots up it reports the extension assigned in the phone or chooses the next available extension in the system. No password is required.
- Automatic mode the SIP user name and password must be entered in the actual IP Terminal. The phone comes up as the extension associated with the user name and password is entered.
- Manual mode when the phone boots up it prompts the user to enter a user ID and password before logging in. If a user ID and password are set in the SIP User settings of the phone, as with Automatic mode, the phone does not prompt for login. This allows some phones to come up automatically and some phones to prompt for login. In manual mode, the phones that do not have a user ID and password set in the phone are prompted to log in. A user can also logoff the IP Terminal to allow another user to login with their own user ID and password.
  To logoff the IP Terminal:

Press the Down Arrow Softkey, press the Prog Softkey, and then press the LOGOFF Softkey.

#### **Multiple Logon**

The same user name and password can be assigned to multiple extensions when using Automatic or Manual Registration. This makes it easier on the user by only having to remember one password. For example, if a user has an IP Multiline Terminal and uses Desktop Applications with the Enhancement bundle controlling the IP Multiline, three different ports are used in the system. Even though all three can be assigned the same user name and password.

#### **Registration Override**

When Manual mode is used, Registration Override can be used. Registration Override allows a user to login at one phone, and later login at another phone and keep the same extension number. This is useful in the case where an office user has an IP Multiline Terminal at work and at home or a Softphone they use on the road. They log in at work to use the office terminal, and when they get home or are on the road they login the home terminal or Softphone. When this happens the office terminal is logged out and they have the same extension number at home or on the road.

Override is supported in a SL1100 system that had a 3rd Party CTI connection to the CPU (i.e., Desktop Apps Shared Services) or to a terminal with a 1st Party CTI connection (i.e., PC Assistant/ Attendant and Softphone or 1st Party TAPI driver). Override with CTI is supported on a per station basis using PRG 15-05-39 with certain restrictions. (V3.0 or higher)

#### **System IP Terminals and Analog Trunks**

Due to the nature of analog-to-digital conversion, considerable echo may be encountered when using Analog Trunks with IP Terminals.

- In every system that has analog trunks and IP Terminals PRG 90-68 (Side Tone Auto Setup) must be run per trunk to minimize any echo problems.
- Due to all Analog trunks being different, padding of the Analog Trunks in PRG 81-07 and PRG
  14-01 may be necessary. Even after the pad changes are made, an echo may still be present the
  first few seconds of the call while echo cancellers are learning the characteristics of the circuit on
  this call.
- For best performance, it is recommended to use digital trunks when using IP Terminals.

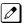

Digital (ISDN, T-1, and SIP) trunks do not suffer from this problem.

#### **Conditions**

- More than 17 IP Multiline Terminals are not recommended when the same Virtual Extension Keys are assigned to each IP Multiline Terminal. (V5.1 or higher)
- The voice quality of VoIPDB depends on variables such as available bandwidth, network latency and Quality of Service (QoS) initiatives, all of which are controlled by the network and Internet service providers. Because these variables are not under its control, NEC cannot guarantee the performance of the user's IP-based remote voice solution. Therefore, NEC recommends connecting VoIPDB equipment through a local area network using a Private IP address.
- IP Multiline Stations must register with the IP address of the VoIPDB. The IP Multiline stations registering via a URL is not supported.
- If an internal paging group has only IP Multiline Stations, multicast is used for the page. IP Multiline Terminals must have a gateway programmed to accomplish a multicast transmission. When an actual gateway device does not exist on the network, a dummy gateway address on the same subnet must be defined. If the paging group has any TDM stations or an external speaker, multicast is not used and the gateway is not required.
- When using Multiple Logon, the same Personal ID index can be assigned to multiple IP Terminals or Softphone.
- Two ports of the same terminal type (PRG 15-05-26) cannot be assigned to the same Personal ID index (PRG 15-05-27).
- PRG 10-46-01 must be set to 1 (Auto) or 2 (Manual) for Multiple Logon to work.
- When three ports are assigned the same Personal ID index in PRG 15-05-27, if PRG 15-05-26 is not set for those ports, the terminal types will be assigned based on order of login. If PRG 15-05-26 is set, the login order does not matter and they will assign the correct port.
- The Override feature functions the same as single login.

#### Restrictions

- When using IP Terminals, assigning the following features to a large number of terminals (16 or more) is not recommended:
  - The same Trunk Line assignment (squared key system)
  - The same Virtual Extension assignment
  - Paging key with LED ON assignment
  - The same location Park key
  - The same BLF key assignment
  - Day Night Mode Change key assignment
  - The same VM Mail Box key assignment
  - Trunk Group key
  - Trunk Group All Line Busy Indication

- One call cannot ring more than 8 simultaneous IP extensions at the same time if the call originates from ring group or a virtual.
- An SIP Multiline Terminal can override another SIP Multiline Terminal or a Softphone.
- · A Softphone can override another Softphone or an SIP Multiline Terminal.
- Override does not support SIP Multiline Terminal with DSS console or Softphone with DSS Console.
- The SL1100 Desktop Application does not support Network Address Translation (NAT).
   Because of this, any Desktop Applications must appear to be on the same network as the SL1100 VoIP Interface (VoIPDB). For remote Desktop Applications, like SP310 Softphone, this can be achieved by a VPN connection to the network the SL1100 resides on.
- When using Override with an active CTI connection, PRG 15-05-39 must be enabled for the
  extensions that will be overridden. The overriding terminal must be of the same type and number of
  line keys as the terminal to be overridden. If the types of terminals and number of keys are different
  between overriding and overridden phones, the Telephony Service Providers (1st Party and 3rd
  Party) may not function properly.

### **Default Settings**

None

### System Availability

#### **Terminals**

All IP Multiline Terminals

#### **Required Software**

None

#### Required Component(s)

CPU with VoIPDB installed

### **Related Features**

None

### **Guide to Feature Programming**

IP Multiline Station (SIP):

| Program<br>No. | Program Name / Description                                                                                                    | Input Data                                                                              | Default      |
|----------------|----------------------------------------------------------------------------------------------------|-----------------------------------------------------------------------------------------|--------------|
| 10-12-01       | CPU Network Setup - IP Address Assign the IP Address for the CPU's NIC card. If a VoIPDB is installed in the system it is recommended to set this to 0.0.0.0 and all connections to the system will be made through the VoIPDB. | 0.0.0.0 ~ 126.255.255.254<br>128.0.0.1 ~ 191.255.255.254<br>192.0.0.1 ~ 223.255.255.254 | 192.168.0.10 |

| Program<br>No. | Program Name / Description                                                                                                    | Input Data                                                                                                    | Default       |
|----------------|----------------------------------------------------------------------------------------------------|----------------------------------------------------------------------------------------------------|---------------|
| 10-12-02       | CPU Network Setup - Subnet Mask Assign the subnet mask for the CPU's NIC card. If a VoIPDB is installed in the system it is recommended to set PRG 10-12-01 to equal 0.0.0.0 and leave this program set to default.                                                                                                    | 128.0.0.0   192.0.0.0   224.0.0.0   240.0.0.0   248.0.0.0   252.0.0.0   254.0.0.0   255.0.0.0   255.128.0.0   255.128.0.0   255.192.0.0   255.248.0.0   255.248.0.0   255.250.0   255.255.240.0   255.255.250.0   255.255.240.0   255.255.240.0   255.255.240.0   255.255.240.0   255.255.240.0   255.255.240.0   255.255.255.255.2   255.255.255.255.2   255.255.255.255.2   255.255.255.255.2   255.255.255.255.2   255.255.255.255.2   255.255.255.2   255.255.255.2   255.255.255.2   255.255.255.2   255.255.255.2   255.255.255.2   255.255.255.2   255.255.255.2   255.255.255.2   255.255.255.2   255.255.255.2   255.255.255.2   255.255.255.2   255.255.255.2   255.255.255.2   255.255.255.2   255.255.255.2   255.255.255.2   255.255.255.2   255.255.255.2   255.255.255.2   255.255.255.2   255.255.255.2   255.255.255.2   255.255.255.2   255.255.255.2   255.255.255.2   255.255.255.2   255.255.255.2   255.255.255.2   255.255.255.2   255.255.255.2   255.255.255.2   255.255.255.2   255.255.255.2   255.255.255.2   255.255.255.2   255.255.2   255.255.2   255.255.2   255.255.2   255.255.2   255.255.2   255.255.2   255.255.2   255.255.2   255.255.2   255.255.2   255.255.2   255.255.2   255.255.2   255.255.2   255.255.2   255.255.2   255.255.2   255.255.2   255.255.2   255.255.2   255.255.2   255.255.2   255.255.2   255.255.2   255.255.2   255.255.2   255.255.2   255.255.2   255.255.2   255.255.2   255.255.2   255.255.2   255.255.2   255.255.2   255.255.2   255.255.2   255.255.2   255.255.2   255.255.2   255.255.2   255.255.2   255.255.2   255.255.2   255.255.2   255.255.2   255.255.2   255.2   255.2   255.2   255.2   255.2   255.2   255.2   255.2   255.2   255.2   255.2   255.2   255.2   255.2   255.2   255.2   255.2   255.2   255.2   255.2   255.2   255.2   255.2   255.2   255.2   255.2   255.2   255.2   255.2   255.2   255.2   255.2   255.2   255.2   255.2   255.2   255.2   255.2   255.2   255.2   255.2   255.2   255.2   255.2   255.2   255.2   255.2   255.2   255.2   255.2   255.2   255.2   255.2   255.2   255.2   255.2   255.2   255.2 | 255.255.255.0 |
| 10-12-03       | CPU Network Setup - Default Gateway Assign the default gateway IP address.                                                                                                    | 0.0.0.0 ~ 126.255.255.254<br>128.0.0.1 ~ 191.255.255.254<br>192.0.0.1 ~ 223.255.255.254                                                                                                    | 0.0.0.0       |
| 10-12-09       | CPU Network Setup - IP Address (VoIPDB) Assign the IP Address for the VoIPDB. If a VoIPDB is installed in the system it is recommended to set PRG 10-12-01 to 0.0.0.0 and all connections to the system will be made through the VoIPDB.                                                                                                    | 0.0.0.0 ~ 126.255.255.254<br>128.0.0.1 ~ 191.255.255.254<br>192.0.0.1 ~ 223.255.255.254                                                                                                    | 172.16.0.10   |
| 10-46-01       | DR700 Server Information Setup - Register Mode Plug and Play:  When the phone boots up, it reports the ext. assigned in the phone or chooses the next available extension in the system. Password is not required.  Auto:  If set to Auto, the SIP user name and password must be entered on the actual IP phone. These settings must match 84-22/15-05-27, or the phone does not come on-line.  Manual:  When the phone boots up, it prompts user to enter a user ID and password before logging in. It checks this user ID/password against 84-22/15-05-27. If there is no match, the phone does not come online. | 0 = Plug and Play<br>1 = Auto<br>2 = Manual                                                                                                    | 0             |
| 15-05-15       | IP Telephone Terminal Basic Data Setup - CO-<br>DEC Type Assign the CODEC Type of the SIP MLT.                                                                                                    | 1 = Type 1<br>2 = Type 2<br>3 = Type 3<br>4 = Type 4<br>5 = Type 5                                                                                                    | 1             |
| 15-05-39       | IP Telephone Terminal Basic Data Setup - CTI<br>Override Mode                                                                                                    | 0 = Disable<br>1 = Enable                                                                                                    | 0             |
| 15-05-45       | IP Telephone Terminal Basic Data Setup - NAT plug & play Effect this program only when PRG 10-46-14 (for DR700) or PRG 10-33-05 (for Standard SIP Terminal) are set to NAT mode. (V4.0 or higher) If you are setting the SIP Terminal using remote router by turning this setting ON you don't need to set the Port Forward on remote router side. (V4.0 Added) Select sending RTP port number to remote Router, use from negotiation result (0) or received RTP packet (1)                                                                                                    | 0 = OFF<br>1 = ON                                                                                                    | 1             |

| Program<br>No. | Program Name / Description                                                                                                    | Input Data                                                 | Default                 |
|----------------|----------------------------------------------------------------------------------------------------|------------------------------------------------------------|-------------------------|
| 15-05-47       | IP Telephone Terminal Basic Data Setup - Registration Expire Timer for NAT (V4.0 Changed) On a per station basis, this setting defines the SIP registration expiry timer. This setting applies to DR700 stations or Standard SIP Terminal connected via NAPT. If this value is set to 0, for a NAPT terminal, the value in PRG 84-23-01 (for DR700) or PRG 10-33-01 (for Standard SIP Terminal) are applied.  | 0 = Disable<br>60 ~ 65535 (sec)                            | 180                     |
| 15-05-48       | IP Telephone Terminal Basic Data Setup - Subscriber Expire Timer for NAPT (V4.0 Changed) On a per station basis, this setting defines the SIP subscribe expiry timer. This setting only applies to DR700 stations or Standard SIP Terminal connected via NAPT. If this value is set to 0, for a NAPT terminal, the value in PRG 84-23-02 (for DR700) or PRG 10-33-01 (for Standard SIP Terminal) are applied. | 0 = Disable<br>60 ~ 65535 (sec)                            | 180                     |
| 84-10-01       | ToS Setup - ToS Mode When Input Data is set to 1, Item No. 07 is invalid. When Data is set to 2, Item No. 02 ~ 06 are invalid.                                                                                                    | 0 = Disable (Invalid)<br>1 = IP Precedence<br>2 = Diffserv | 0                       |
| 84-10-07       | ToS Setup - Priority (D.S.C.P Differentiated Services Code Point) DSCP (Differentiated Services Code Point)                                                                                                    | 0 ~ 63                                                     | 0                       |
| 84-22-01       | DR700 Multiline Logon Information Setup - User ID Input the User ID for each Personal ID Index (1-128 (V3.5 Changed)) when using auto or manual registration in 10-46-01.                                                                                                    | Up to 32 characters                                        | No Setting              |
| 84-22-02       | DR700 Multiline Logon Information Setup - Password Input the User ID for each Personal ID Index (1-128 (V3.5 Changed)) when using auto or manual registration in 10-46-01.                                                                                                    | Up to 16 characters                                        | No Setting              |
| 84-22-03       | DR700 Multiline Logon Information Setup - User ID Omission Input the Personal ID from terminal automatically when log on again.                                                                                                    | 0 = Off<br>1 = On                                          | 0                       |
| 84-22-04       | DR700 Multiline Logon Information Setup - Log Off Input the Personal ID from terminal automatically when log on again.                                                                                                    | 0 = Off<br>1 = On                                          | 1                       |
| 84-22-05       | DR700 Multiline Logon Information Setup - Nick Name Input the Personal ID from terminal automatically when log on again.                                                                                                    | Up to 32 characters                                        | No Setting              |
| 84-26-01       | VoIP Basic Setup (DSP) - IP Address Assign the IP address for each DSP on the VOIPDB.                                                                                                    | xxx.xxx.xxx                                                | 172.16.0.20 ~           |
| 84-26-02       | VoIP Basic Setup (DSP) - RTP Port Number                                                                                                    | 0 ~ 65534                                                  | VoIP GW 1 = 10020~10051 |

### IP Multiline Station (SIP) with NAPT:

| Program<br>No. | Program Name / Description                                                                                      | Input Data                                                                              | Default |
|----------------|----------------------------------------------------------------------------------------------------|-----------------------------------------------------------------------------------------|---------|
| 10-12-03       | CPU Network Setup - Default Gateway Assign the default gateway IP address.                                      | 0.0.0.0 ~ 126.255.255.254<br>128.0.0.1 ~ 191.255.255.254<br>192.0.0.1 ~ 223.255.255.254 | 0.0.0.0 |
| 10-12-07       | CPU Network Setup - NAPT Router IP Address(Default Gateway [WAN]) Set the IP address on the WAN side of router. | 0.0.0.0 ~ 126.255.255.254<br>128.0.0.1 ~ 191.255.255.254<br>192.0.0.1 ~ 223.255.255.254 | 0.0.0.0 |

| Program<br>No. | Program Name / Description                                                                                                    | Input Data                                                                                                    | Default                                                                                                    |
|----------------|----------------------------------------------------------------------------------------------------|----------------------------------------------------------------------------------------------------|----------------------------------------------------------------------------------------------------|
| 10-12-09       | CPU Network Setup - IP Address (VoIPDB) Assign the IP Address for the VoIPDB. If a VoIPDB is installed in the system it is recommended to set PRG 10-12-01 to 0.0.0.0 and all connections to the system will be made through the VoIPDB.               | 0.0.0.0 ~ 126.255.255.254<br>128.0.0.1 ~ 191.255.255.254<br>192.0.0.1 ~ 223.255.255.254                                                                                                    | 172.16.0.10                                                                                                    |
| 10-12-10       | CPU Network Setup - Subnet Mask (VoIPDB) Assign the subnet mask for the VoIPDB card.                                                                                                    | 128.0.0.0   192.0.0.0   224.0.0.0   240.0.0.0   248.0.0.0   252.0.0.0   254.0.0.0   255.0.0.0   255.128.0.0   255.255.192.0.0   255.244.0.0   255.255.255.0.0   255.255.255.0.0   255.255.255.0.0   255.255.255.255.0.0   255.255.255.240.0   255.255.255.255.0   255.255.255.240.0   255.255.255.255.255.255.255.255.255.255 | Refer to the programming manual for all the possible valid subnet mask entries. (default = 255.255.0.0)                                                                                                    |
| 10-20-01       | LAN Setup for External Equipment - TCP Port (V5.0 Added)                                                                                                    | Available values are: 0 ~ 65535                                                                                                    | External Device 1 (CTI Server) = 8181 External Device 2 (ACD-MIS) = 4000 External Device 4 (Networking System) = 30000 External Device 5 (SMDR Output) = 0 External Device 6 (DIM Output) = 0 External Device 9 (1st Party CTI) = 8282 External Device 11 (O&M Server) = 8080 External Device 12 (Traffic Report Output) = 0 External Device 13 (Room Data Output for Hotel Service) = 0 External Device 14 (IP-DECT Directory Access) = 0 |
| 10-46-06       | DR700 Server Information Setup - Register Port Assign the port number in which the SIP messages are sent to on the VoIPDB. This same port number must be assigned in the SIP Multiline terminals. If this command is changed, it requires a CPU reset. | 0 ~ 65535                                                                                                    | 5080                                                                                                    |
| 10-46-13       | DR700 Server Information Setup - Subscribe<br>Session Port                                                                                                    | 0 ~ 65535                                                                                                    | 5081                                                                                                    |
| 10-46-14       | DR700 Server Information Setup - NAT Mode When the system controls the SIP multiline terminal via the NAT router, this system data is set to On.                                                                                                    | 0 = Off<br>1 = On                                                                                                    | 0                                                                                                    |
| 84-26-01       | VoIP Basic Setup (DSP) - IP Address Assign the IP address for each DSP on the VOIPDB.                                                                                                    | xxx.xxx.xxx                                                                                                    | 172.16.0.20 ~                                                                                                    |
| 84-26-02       | VoIP Basic Setup (DSP) - RTP Port Number                                                                                                    | 0 ~ 65534                                                                                                    | VoIP GW 1 = 10020~10051                                                                                                    |

| Program<br>No. | Program Name / Description                | Input Data          | Default            |
|----------------|-------------------------------------------|---------------------|--------------------|
| 84-26-03       | VoIP Basic Setup (DSP) - RTCP Port Number | RTP Port Number + 1 | VoIPDB GW1 = 10021 |

#### NAPT Enhancement (V3.5 or higher)

| Program<br>No. | Program Name / Description                                                                                                    | Input Data                                                                                  | Default      |
|----------------|----------------------------------------------------------------------------------------------------|---------------------------------------------------------------------------------------------|--------------|
| 15-05-47       | IP Telephone Terminal Basic Data Setup - Registration Expire Timer for NAT (V4.0 Changed) On a per station basis, this setting defines the SIP registration expiry timer. This setting applies to DR700 stations or Standard SIP Terminal connected via NAPT. If this value is set to 0, for a NAPT terminal, the value in PRG 84-23-01 (for DR700) or PRG 10-33-01 (for Standard SIP Terminal) are applied.                                                                                                    | 0 = Disable<br>60 ~ 65535 (sec)                                                             | 180          |
| 15-05-48       | IP Telephone Terminal Basic Data Setup - Subscriber Expire Timer for NAPT (V4.0 Changed) On a per station basis, this setting defines the SIP subscribe expiry timer. This setting only applies to DR700 stations or Standard SIP Terminal connected via NAPT. If this value is set to 0, for a NAPT terminal, the value in PRG 84-23-02 (for DR700) or PRG 10-33-01 (for Standard SIP Terminal) are applied.                                                                                                    | 0 = Disable<br>60 ~ 65535 (sec)                                                             | 180          |
| 84-23-01       | DR700 Multiline Basic Information Setup - Registration Expire Timer (V3.5 Added) The Expires value of the REGISTER message which received from DR700 terminal is out of range or when the Expire value is not set up, in case it assigns the effective time to the DR700 terminal. The timer for supervising whether DR700 terminal is connected or not.                                                                                                    | 60 ~ 65535 seconds                                                                          | 180 seconds  |
| 84-23-02       | DR700 Multiline Basic Information Setup - Subscribe Expire Timer (V3.5 Added) The subscribe Expire timer to transmit and receive the terminal operation instructions between the Main Device and DR700 terminal.                                                                                                    | 60 ~ 65535 seconds                                                                          | 3600 seconds |
| 84-24-28       | DR700 Multiline CODEC Basic Information Setup - Audio Capability Priority (V3.5 Added) Assign the codec for the NEC DR700 IP Phone.                                                                                                    | 0 = G.711<br>2 = G.729<br>3 = G.722                                                         | 0            |
| 10-12-01       | CPU Network Setup - IP Address Assign the IP Address for the CPU's NIC card. If a VoIPDB is installed in the system it is recommended to set this to 0.0.0.0 and all connections to the system will be made through the VoIPDB.                                                                                                    | 0.0.0.0 ~ 126.255.255.254<br>128.0.0.1 ~ 191.255.255.254<br>192.0.0.1 ~ 223.255.255.254     | 192.168.0.10 |
| 10-58-01       | Network Address - Network Address This program sets the IP or Network address for phones that are not to be routed through the NAPT translations. For example, if a system had multiple NAPT phones and another site, with multiple IP phones, connected via a VPN connection you would not want the phones connected over the VPN to use the NAPT feature. The network address (or single IP phone addresses) of the Remote location would be entered here. This is for the IP Phones at this location to not use the NAPT feature.  With Version 4.0 or higher software, standard SIP phone is supported with this program adding to SIP MLT (DR700). | 0.0.0.0 ~ 126.255.255.254  <br>128.0.0.1 ~ 191.254.255.254  <br>192.0.0.1 ~ 223.255.255.254 | 0.0.0.0      |

| Program<br>No. | Program Name / Description                                                                                                    | Input Data                                                                                                    | Default     |
|----------------|----------------------------------------------------------------------------------------------------|----------------------------------------------------------------------------------------------------|-------------|
| 10-58-02       | Network Address - Subnet Mask This program sets the netmask for the IP Addresses assigned in PRG10-58-01.  With Version 4.0 or higher software, standard SIP phone is supported with this program adding to SIP MLT (DR700).                                                                                                    | 128.0.0.0 / 192.0.0.0 224.0.0.0 / 240.0.0.0 248.0.0.0 / 252.0.0.0 254.0.0.0 / 255.0.0.0 255.128.0.0 255.129.0.0 255.240.0.0 255.240.0.0 255.252.0.0 255.255.0.0 255.255.128.0 255.255.128.0 255.255.240.0 255.255.240.0 255.255.240.0 255.255.255.240.0 255.255.255.240.0 255.255.255.240.0 255.255.255.240.0 255.255.255.255.0 255.255.255.255.0 255.255.255.255.0 255.255.255.255.0 255.255.255.255.0 255.255.255.255.0 255.255.255.255.0 255.255.255.255.0 255.255.255.255.0 255.255.255.255.0 255.255.255.255.255.255.255.255.255.255 | 255.255.0.0 |
| 15-05-45       | IP Telephone Terminal Basic Data Setup - NAT Plug and Play This Program is valid when Program 10-46-14 is On (NAT feature activated). Select sending RTP port number to remote Router, use from negotiation result (0) or received RTP packet (1). SL1100 uses this program to decide a destination port of RTP transmitting packets from VoIPDB to a remote IP terminal. If "0:OFF" is selected, the destination port of RTP transmitting packets will be a SIP/SDP negotiation result. (same behavior as before). If you chose "1:ON", the destination port of RTP transmitting packet will be the same port of a source port of a receiving RTP packet on VoIPDB. | 0 = Disable<br>1 = Enable                                                                                                    | 0           |

In addition to the above programming, define the programming options as required for the system features. Refer to the SL1100 Programming Manual for programming details.

## **Operation**

None

SL1100 ISSUE 7.0

# IP Multiline (SIP) - ML440

### **Description**

Many SMB businesses, understanding the impact of a mobile workforce, are rapidly defining their requirements for enabling effective communications and information access for mobile users. SMB Mobility will allow the individual staff member to be instantly accessible thus becoming more productive.

The ML440 IP Wireless Handset is an ergonomically designed compact wireless handset for business users who are mobile in the office and want to make and receive wireless calls while in the office. The DECT protocol operates in the 1.9 GHz frequency band that has been cleared specifically for voice applications, thus avoiding any interference problems and delivering crystal clear and secure voice conversations.

The ML440 provides numerous features and conveniences for optimal comfort. Its illuminated graphic color LCD display enables use in poorly lit environments, while its internal loudspeaker provides hands-free operation with excellent sound quality. Powerful encryption techniques ensure secure communication, and it can also provide the subscriber with most of the features available for a wired phone, in addition to its roaming and handover capabilities.

Unlike other in-building wireless solutions for the SL1100, the ML440 is an integrated multiline handset capable of supporting the key elements of a SMB mobile solution. A complete list of supported features can be found below.

#### **Basic Operation**

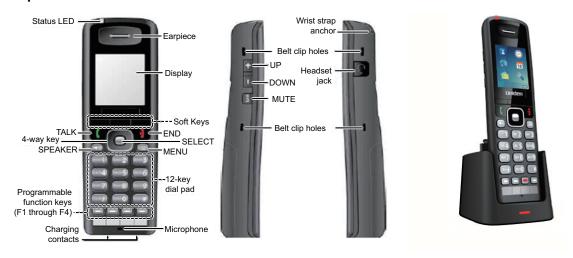

Figure 1-29 Keys and Their Functions

The ML440 has two sets of keys:

- Three Soft Keys that are dedicated depending on the state of the call and four programmable keys.
   The three dedicated Soft Keys are predefined depending on the state of the call. For example once a person is in conversation, these three keys are Hold / Conf. / Transfer. This makes it easy for end users to receive and move calls around.
- Four programmable keys on the base on the handset. The keys can be programmed for many of the same features that are supported on the DR7XXX desk sets.
- The line key programming is flexible, here is an example for the first three line keys:
  - Line Keys 1 and 2 = Loop Keys (Type 2)
  - Line Key 3 = Intercom Key

#### Powering the AP20

The AP20 can only be powered using Power over Ethernet (PoE) 802.3af.

A PoE switch is a switched hub that also provides power over the spare pairs. The switch can be used with other devices than the IP telephones and detects whether or not power is needed. Using a PoE switch makes it easier to protect the IP telephones from loss of power (connection of the PoE switch to an UPS).

#### Updating the AP20 and ML440 System Firmware

The firmware on base stations and handsets is updated remotely using the HTTP configuration interface to download firmware files from a TFTP server. Updating base station firmware involves an automatic reboot of the base station at the end of the firmware download. This will drop any active calls and in addition updating the handset firmware can take several hours. It is recommended updates are performed after normal business hours. Refer to the ML440 and AP20 System Installation Guide for detailed information.

#### **Service Conditions:**

- ML440 will support ACD. (V1.5 or higher)
- The AP20/ML440 is not supported behind NAT routers.
- The maximum number of ML440 Handsets that can register to one AP20 Access Point is 30.
- The maximum number of ML440 Handsets supported in one SL1100 system is 64.
- The maximum number of AP20 Access Points supported on one SL1100 is 40.
- In a multicell system each AP20 supports up to 8 simultaneous voice paths.
- In a single base (AP20) system the AP20 supports up to 10 simultaneous voice paths
- The ML440 and AP20 system uses NEC i-SIP for SL1100.
- The ML440 and AP20 system supports the G.711 CODEC only.
- The ML440 Handset does not support the Live Monitor feature.
- The line keys on the ML440 correspond to Line Keys 1-4 in PRG 15-07-01 or 15-13-01 and 15-13-02 for that phones extension number.
- The three dedicated Soft Keys are predefined depending on the state of the call.
- The ML440 will follow the ring no answer timing whenever the ML440 handset either is turned off or is out of range of an AP20.
- With version 4.5 or higher, IP Multiline (SIP) ML440's will support ringing for Door Phone calls but will only ring and not Chime.
- The ML440 does not support Peer-to-Peer.
- The AP20 can only be powered using Power over Ethernet (PoE) 802.3af.
- The ML440 and AP20 system software is upgraded over-the-air direct to handsets and access points.
- The ML440 and AP20 system supports seamless roaming between Base Units.
- The ML440 and AP20 system are not supported for use with DeskTop Suite.
- The ML440 and AP20 system cannot be used on multiple SIP servers at the same time.
- The ML440 does not support voice announce calls. If the SL1100 is set to voice in PRG 20-02-12 then each phone should dial use access code 723 to set the phone to ring on internal calls. The ML440 should also be put in their own class of service with PRG 20-08-11 enabled.
- Only Plug-N-Play Registration type is supported when using ML440's and AP 20's.

**Table 1-45 Handset Features** 

| Local Feature                       | ML440       |
|-------------------------------------|-------------|
| Calling name / number, call logging | Yes         |
| Programmable keys                   | Yes up to 4 |
| Talk time/standby                   | 20/220      |

| Local Feature                  | ML440                                                        |
|--------------------------------|--------------------------------------------------------------|
| Handset LCD display            | 262K TFT type Color LCD w/backlight. 176 x 220 pixel display |
| Built-in vibrator              | Yes                                                          |
| Speakerphone mode              | Yes                                                          |
| Bluetooth headset              | No                                                           |
| Headset                        | Yes                                                          |
| Backlit for keys               | Yes                                                          |
| Volume key up/down             | Yes                                                          |
| Mute key                       | Yes                                                          |
| Soft Keys based on status call | Yes • Hold • Conference • Transfer                           |
| Centralized Directory          | Yes                                                          |

### **Table 1-46 Supported System Feature List**

| Feature Name                                  | ML440 | Comments                                                                                                    | Note         |
|-----------------------------------------------|-------|----------------------------------------------------------------------------------------------------|--------------|
| Abbreviated Dialing/Speed Dial                | Yes   | Only group speed dial bins are available using function line key (28).                                                                          |              |
| Account Code - Forced/Verified/<br>Unverified | Yes   |                                                                                                    |              |
| Account Code Entry                            | Yes   |                                                                                                    |              |
| Alarm                                         | Yes   | There is a System and ML440 alarm available.                                                                                                    |              |
| Alarm Reports                                 | N/A   |                                                                                                    |              |
| Alphanumeric Display                          | Yes   |                                                                                                    |              |
| Analog Communications Interface (ACI)         | N/A   |                                                                                                    |              |
| Ancillary Device Connection                   | N/A   |                                                                                                    |              |
| Answer Hold /Automatic Hold                   | No    |                                                                                                    |              |
| Attendant Call Queuing                        | No    |                                                                                                    |              |
| Automatic Call Distribution (ACD)             | Yes   |                                                                                                    | (V1.5 Added) |
| Automatic Release                             | N/A   |                                                                                                    |              |
| Automatic Route Selection (ARS/F-Route)       | Yes   |                                                                                                    |              |
| Background Music                              | No    |                                                                                                    |              |
| Barge-In                                      | Yes   | Can monitor but cannot use the microphone toggle feature. The handset mute button is the only way to mute audio from handset during monitoring. |              |
| Built-in Automated Attendant                  | N/A   |                                                                                                    |              |
| Call Arrival (CAR) Keys                       | Yes   |                                                                                                    |              |
| Call Duration Timer                           | No    |                                                                                                    |              |
| Call Forwarding                               | Yes   | Can be programmed in 24-09-xx, through feature code from administrator desk set and from the phone using dial access codes.                     |              |
| Call Forwarding with Follow Me                | Yes   |                                                                                                    |              |
| Call Forwarding, Off-Premise                  | Yes   | Can be programmed in 24-09-xx, through feature codes from administrator desk set and from the ML440 using dial access codes.                    |              |
| Call Forwarding/Do Not Disturb<br>Override    | Yes   |                                                                                                    |              |

| Feature Name                                               | ML440                 | Comments                                                                                                    | Note |
|------------------------------------------------------------|-----------------------|----------------------------------------------------------------------------------------------------|------|
| Call Monitoring                                            | Yes                   | Can monitor but cannot use the microphone toggle feature. The handset mute button is the only way to mute audio from handset during monitoring. |      |
| Call Redirect                                              | No                    |                                                                                                    |      |
| Call Waiting/Camp-On                                       | No                    |                                                                                                    |      |
| Callback                                                   | Yes                   |                                                                                                    |      |
| Caller ID                                                  | Yes                   |                                                                                                    |      |
| Caller ID Call Return                                      | Yes                   |                                                                                                    |      |
| Caller ID - Flexible Ringing                               | N/A                   |                                                                                                    |      |
| Caller ID - Shared Logging                                 | N/A                   |                                                                                                    |      |
| Central Office Calls, Answering                            | Yes                   |                                                                                                    |      |
| Central Office Calls, Placing                              | Yes                   |                                                                                                    |      |
| Class of Service                                           | Yes                   |                                                                                                    |      |
| Clock/Calendar Display /Time and Date                      | Yes                   |                                                                                                    |      |
| Code Restriction /Toll Restriction                         | Yes                   |                                                                                                    |      |
| Code Restriction Override /Toll Restriction Override       | Yes                   |                                                                                                    |      |
| Code Restriction, Dial Block /Toll Restriction, Dial Block | Yes                   | No confirmation tone is heard on ML440.                                                                                                    |      |
| Conference                                                 | Yes                   |                                                                                                    |      |
| Conference, Remote                                         | N/A                   |                                                                                                    |      |
| Conference, Voice Call/Privacy<br>Release                  | Yes                   |                                                                                                    |      |
| Continued Dialing                                          | N/A                   |                                                                                                    |      |
| Data Line Security                                         | Yes                   |                                                                                                    |      |
| Delayed Ringing                                            | Yes                   |                                                                                                    |      |
| Department Calling                                         | Yes                   |                                                                                                    |      |
| Department Step Calling                                    | Yes                   |                                                                                                    |      |
| DHCP Client                                                | N/A                   |                                                                                                    |      |
| Dial Pad Confirmation Tone                                 | No                    |                                                                                                    |      |
| Dial Tone Detection                                        | No                    |                                                                                                    |      |
| Dialing Number Preview                                     | No                    | This is a function of the ML440 Handset.                                                                                                    |      |
| Direct Inward Dialing (DID)                                | Yes                   |                                                                                                    |      |
| Direct Inward Line (DIL)                                   | Yes                   |                                                                                                    |      |
| Direct Inward System Access (DISA)                         | N/A                   |                                                                                                    |      |
| Direct Station Selection (DSS)<br>Console                  | No                    | A DSS Console cannot be associated with a ML440 Handset.                                                                                        |      |
| Directed Call Pickup                                       | Yes                   |                                                                                                    |      |
| Directory Dialing                                          | No                    | This is a function of the ML440 Handset.                                                                                                    |      |
| Distinctive Ringing, Tones and Flash Patterns              | No                    | Ring tones can be changed on the ML440 Handset only.                                                                                            |      |
| Do Not Disturb (DND)                                       | Yes                   | Do Not Disturb (DND) can be set from the ML440 using dial access codes or a function key.                                                       |      |
| Door Box                                                   | Yes (V4.5<br>Changed) | Must have a Flash key assigned to a Function key to operate Door Opener Relay. (V4.5 Added)                                                     |      |
| Drop Key                                                   | Yes                   |                                                                                                    |      |

| Feature Name                                    | ML440 | Comments                                                                                                    | Note |
|-------------------------------------------------|-------|----------------------------------------------------------------------------------------------------|------|
| Ecology                                         | N/A   |                                                                                                    |      |
| E911 Compatibility                              | Yes   |                                                                                                    |      |
| Flash                                           | No    |                                                                                                    |      |
| Flexible System Numbering                       | Yes   |                                                                                                    |      |
| Flexible Timeouts                               | Yes   |                                                                                                    |      |
| Forced Trunk Disconnect                         | No    |                                                                                                    |      |
| Group Call Pickup                               | Yes   |                                                                                                    |      |
| Group Listen                                    | No    |                                                                                                    |      |
| Hands free and Monitor                          | No    | This is a function of the ML440 Handset.                                                                                                    |      |
| Hands free Answerback/Forced Intercom           | No    |                                                                                                    |      |
| Handset Mute /Handset Cutoff                    | No    | This is a function of the ML440 Handset.                                                                                                    |      |
| Headset Operation                               | No    | This is a function of the ML440 Handset.                                                                                                    |      |
| Hold                                            | Yes   |                                                                                                    |      |
| Hotel/Motel                                     | No    | <ul> <li>Do Not Disturb</li> <li>DSS Console Monitoring</li> <li>Message Waiting</li> <li>Room Status</li> <li>Room Status Printout</li> <li>Room-to Room Call Restriction</li> <li>Single Digit Dialing</li> <li>Toll Restriction (When Checked In)</li> <li>Wake Up Call</li> </ul> |      |
| Hot Key-Pad                                     | N/A   |                                                                                                    |      |
| Hotline                                         | Yes   |                                                                                                    |      |
| Howler Tone Service                             | No    |                                                                                                    |      |
| InMail                                          | Yes   | Voice mail Soft Keys are not provided to ML440. Live Monitor is not supported.  • Automatic Access to VM by Caller ID  • Cascade Message Notification  • Email Notification  • Find-Me Follow-Me  • Language Setting  • Park and Page  • Upload Download Audio (N/A)                  |      |
| Intercom                                        | Yes   |                                                                                                    |      |
| IP Multiline Station (SIP)                      | Yes   |                                                                                                    |      |
| IP Single Line Terminal (SIP)                   | N/A   |                                                                                                    |      |
| IP Trunk - (SIP) Session Initiation<br>Protocol | N/A   |                                                                                                    |      |
| IP Trunk - H.323                                | N/A   |                                                                                                    |      |
| ISDN Compatibility                              | Yes   | ISDN 2B-Channel Transfer                                                                                                    |      |
| Last Number Redial                              | No    | Call Redial Function is a function of the ML440 Handset.                                                                                                    |      |
| Line Preference                                 | No    |                                                                                                    |      |
| Long Conversation Cutoff                        | Yes   |                                                                                                    |      |
| Loop Keys                                       | N/A   |                                                                                                    |      |
| Meet Me Conference                              | Yes   | Can initiate a Meet Me Conference but cannot receive internal pages to join an internal Meet Me Conference.                                                                                                    |      |
| Meet Me Paging                                  | Yes   | Can initiate a Meet Me Paging but cannot receive internal pages to respond to an Internal Meet Me Page.                                                                                                    |      |

| Feature Name                                         | ML440 | Comments                                                                                                    | Note |
|------------------------------------------------------|-------|----------------------------------------------------------------------------------------------------|------|
| Meet Me Paging Transfer                              | Yes   | Can initiate a Meet Me Paging Transfer but cannot receive internal pages to respond to an Internal Meet Me Transfer page.                                                       |      |
| Memo Dial                                            | No    |                                                                                                    |      |
| Message Waiting                                      | Yes   | ML440 only supports voice mail MWI.                                                                                                    |      |
| Microphone Cutoff                                    | Yes   | This is a function of the ML440 Handset.                                                                                                    |      |
| Mobile Extension                                     | N/A   | Callback to Mobile Phone                                                                                                    |      |
| Multiple Trunk Types                                 | Yes   |                                                                                                    |      |
| Music on Hold                                        | No    | Callers to a ML440 hear SL1100 MOH. Calls made from ML440 handsets do not hear MOH.                                                                                             |      |
| Name Storing                                         | No    |                                                                                                    |      |
| Navigation Key                                       | N/A   |                                                                                                    |      |
| Night Service                                        | No    |                                                                                                    |      |
| Off-Hook Signaling                                   | No    |                                                                                                    |      |
| One-Touch Calling                                    | Yes   | Must press Line Key then go off hook on ML440 for stored number to be dialed.                                                                                                   |      |
| Operator                                             | No    | A ML440 should not be used as an operator phone.                                                                                                    |      |
| Paging, External                                     | Yes   | A ML440 can only initiate an Internal, External or All Call Page. It cannot receive either Internal or All Call pages or display page information.                              |      |
| Paging, External (VRS)                               | N/A   |                                                                                                    |      |
| Paging, Internal                                     | Yes   | A ML440 can only initiate an Internal, External or All Call Page. It cannot receive either Internal or All Call pages or display page information.                              |      |
| Park                                                 | Yes   |                                                                                                    |      |
| PBX Compatibility /Behind PBX                        | Yes   |                                                                                                    |      |
| PC Programming                                       | Yes   | Intuition Setup                                                                                                    |      |
| Power Failure Transfer                               | No    |                                                                                                    |      |
| Prime Line Selection                                 | Yes   | Prime Line Selection can be assigned for a ML440, however when this is done the phone cannot access ICM dial tone. In addition the ML440 does not follow PRG 20-08-21 settings. |      |
| Private Line                                         | Yes   |                                                                                                    |      |
| Programmable Function Keys                           | Yes   |                                                                                                    |      |
| Programming from a Multiline Terminal                | No    |                                                                                                    |      |
| Pulse to Tone Conversion                             | No    |                                                                                                    |      |
| Redial Function                                      | N/A   |                                                                                                    |      |
| Remote (System) Upgrade                              | N/A   |                                                                                                    |      |
| Repeat Redial                                        | No    |                                                                                                    |      |
| Resident System Programming                          | N/A   |                                                                                                    |      |
| Reverse Voice Over                                   | No    |                                                                                                    |      |
| Ring down Extension (Hotline) ,<br>Internal/External | Yes   | A ML440 can be a ring down destination but cannot originate a ring down call.                                                                                                   |      |
| Ring Groups                                          | Yes   |                                                                                                    |      |
| Room Monitor                                         | No    | A ML440 can be monitored but cannot monitor other extensions.                                                                                                    |      |
| Save Number Dialed                                   | Yes   |                                                                                                    |      |
| Secondary Incoming Extension                         | Yes   |                                                                                                    |      |

| Feature Name                                                  | ML440 | Comments                                                                                                  | Note |
|---------------------------------------------------------------|-------|----------------------------------------------------------------------------------------------------|------|
| Secretary Call (Buzzer)                                       | Yes   |                                                                                                    |      |
| Secretary Call Pickup                                         | Yes   | Voice announcement is not supported on ML440 Handset.                                                     |      |
| Security                                                      | N/A   |                                                                                                    |      |
| Selectable Display Messaging                                  | Yes   |                                                                                                    |      |
| Selectable Ring Tones                                         | No    | Selectable Ring Tones is a function of the ML440 and not the phone system.                                |      |
| SL Desktop Suite                                              | No    |                                                                                                    |      |
| Softkeys                                                      | No    | ML440 Handset Softkeys are fixed and do not follow SL1100 Softkey settings                                |      |
| Station Hunt                                                  | Yes   |                                                                                                    |      |
| Station Message Detail Recording                              | Yes   |                                                                                                    |      |
| Station Name Assignment - User Programmable                   | Yes   | ML440 Handset must be power cycled for change to show on handset.                                         |      |
| Station Relocation                                            | Yes   | No confirmation tone is heard. ML440 Handset must be power cycled to re-register with the AP20 base unit. |      |
| T1 Trunking (with ANI/DNIS Compatibility)                     | Yes   |                                                                                                    |      |
| Tandem Ringing                                                | No    |                                                                                                    |      |
| Tandem Trunking (Unsupervised Conference)                     | Yes   | The unsupervised conference will be disconnected automatically based on PRG 24-02-07.                     |      |
| TAPI Compatibility                                            | No    |                                                                                                    |      |
| Tone Override                                                 | Yes   |                                                                                                    |      |
| Transfer                                                      | Yes   |                                                                                                    |      |
| Trunk Group Routing                                           | Yes   |                                                                                                    |      |
| Trunk Groups                                                  | Yes   |                                                                                                    |      |
| Trunk Queuing/Camp-On                                         | No    |                                                                                                    |      |
| Unicast/Multicast Paging Mode                                 |       |                                                                                                    |      |
| Uniform Call Distribution (UCD)                               | Yes   |                                                                                                    |      |
| User Programming Ability                                      | Yes   |                                                                                                    |      |
| Virtual Extension                                             | Yes   |                                                                                                    |      |
| Voice Mail Integration (Analog)                               | Yes   |                                                                                                    |      |
| Voice Mail Message Indication on Line Keys                    | N/A   |                                                                                                    |      |
| Voice/Melody Ringing by VM                                    | N/A   |                                                                                                    |      |
| Voice Over                                                    | Yes   | ML440 can initiate voice over but cannot respond to a voice from another extension.                       |      |
| Voice Response System (VRS)                                   | No    |                                                                                                    |      |
| Voice Response System (VRS)<br>Upload Download Audio          | No    |                                                                                                    |      |
| Voice Response System (VRS) - Call Forwarding - Park and Page | Yes   |                                                                                                    |      |
| Volume Controls                                               | No    | Volume control is a function of the ML440 Handset and not the phone system.                               |      |
| Warning Tone for Long Conversation                            | No    |                                                                                                    |      |

### **Default Settings**

None

# **System Availability**

#### **Terminals**

ML440 Handset

### **Required Components**

AP20 Base Unit

CPU with VoIPDB installed

### **Related Features**

IP Multiline Station (SIP)

Intercom

Loop Keys

# **Guide to Feature Programming**

| Program<br>No. | Program Name / Description                                                                                                    | Input Data                                                                              | Default                             |
|----------------|----------------------------------------------------------------------------------------------------|-----------------------------------------------------------------------------------------|-------------------------------------|
| 10-12-01       | CPU Network Setup - IP Address Assign the IP Address for the CPU's NIC card. If a VoIPDB is installed in the system it is recommended to set this to 0.0.0.0 and all connections to the system will be made through the VoIPDB.          | 0.0.0.0 ~ 126.255.255.254<br>128.0.0.1 ~ 191.255.255.254<br>192.0.0.1 ~ 223.255.255.254 | 192.168.0.10                        |
| 10-12-03       | CPU Network Setup - Default Gateway Assign the default gateway IP address.                                                                                                    | 0.0.0.0 ~ 126.255.255.254<br>128.0.0.1 ~ 191.255.255.254<br>192.0.0.1 ~ 223.255.255.254 | 0.0.0.0                             |
| 10-12-09       | CPU Network Setup - IP Address (VoIPDB) Assign the IP Address for the VoIPDB. If a VoIPDB is installed in the system it is recommended to set PRG 10-12-01 to 0.0.0.0 and all connections to the system will be made through the VoIPDB. | 0.0.0.0 ~ 126.255.255.254<br>128.0.0.1 ~ 191.255.255.254<br>192.0.0.1 ~ 223.255.255.254 | 172.16.0.10                         |
| 10-13-01       | In-DHCP Server Setup - DHCP Server Mode                                                                                                    | 0 = Disable<br>1 = Enable                                                               | 0                                   |
| 10-13-02       | In-DHCP Server Setup - Lease Time                                                                                                    | Days 0 ~ 255<br>Hour 0 ~ 23<br>Minutes 0 ~ 59                                           | Day = 0<br>Hour = 0<br>Minutes = 30 |
| 10-13-05       | In-DHCP Server Setup - Last DHCP Data                                                                                                    | 0 = Disable<br>1 = Enable                                                               | 1                                   |
| 10-26-04       | IP System Operation Setup - DR700 Peer to Peer Mode                                                                                                    | 0 = Off<br>1 = On                                                                       | 1                                   |
| 15-07-01       | Programmable Function Keys                                                                                                    | -                                                                                       | Refer to Programming Manual.        |

| Program<br>No. | Program Name / Description                                                                                                    | Input Data                                                                                                    | Default                                                         |
|----------------|----------------------------------------------------------------------------------------------------|----------------------------------------------------------------------------------------------------|-----------------------------------------------------------------|
| 15-13-01       | Loop Keys - Outgoing Option                                                                                                    | 0 ~ 25<br>(0 = Assigns the Loop Key for<br>ARS, 1 ~ 25 = Assigns the Loop<br>Key to the trunk group specified)                                                    | 0: Programming Function Key No. = 01 ~ 24                       |
| 15-13-02       | Loop Keys - Incoming Option                                                                                                    | 0 ~ 25<br>(0 = Assigns the Loop Key to all trunk groups,<br>1 ~ 25 = Assigns the Loop key to the trunk group specified)                                           | 0: Programming Function Key No. = 01 ~ 24                       |
| 20-02-12       | System Options for Multiline Telephones -<br>Forced Intercom Ring (ICM Call Type)                                                                                                    | 0 = Disable (Voice)<br>1 = Enable (Signal)                                                                                                    | 1                                                               |
| 20-06-01       | Class of Service for Extensions - Class of Service for Extensions                                                                                                    | 1 ~ 15                                                                                                    | Extension 101 is Class<br>15 and other Extension<br>are Class 1 |
| 20-08-11       | Class of Service Options (Outgoing Call Service) - Protect for the Call Mode Switching from Caller (Internal Call)                                                                                                    | 0 = Off<br>1 = On                                                                                                    | COS 01 ~ 15 = 0                                                 |
| 24-09-01       | Call Forward Split Settings - Call Forwarding Type Per physical extension select the call forward type as to the users' preference. It is recommended to set the users physical extension as call forward both to the mobile extension. This will allow for the internal extension number and the external phone number, programmed in PRG 13-04-01, to ring at the same time. If the user requires their calls to forward back to the voice mail in the SL1100, in a no answer condition, set the mobile extension to call forward no answer to the voice mail pilot number. | 0 = No Call Forwarding<br>1 = Call Forward Both<br>2 = Call Forward No Answer<br>3 = Call Forward All<br>4 = Call Forward Busy No Answer<br>5 = Call Forward Busy | 0                                                               |
| 24-09-02       | Call Forward Split Settings - CO Call Forwarding Destination for Both Ring, All Call, No Answer This is used to set the stations forwarding destination number (for Trunk Calls) in one of the following three conditions: Call Forward Both Ring Call Forward ALL Calls Call Forward No Answer                                                                                                    | Maximum of 36 digits (0 ~ 9, *, #, @, P, R) @ = Wait for Answer Supervision - ISDN trunks only P = Pause - Analog Trunk Only R = Hook flash - Analog Trunk Only   | No Setting                                                      |
| 24-09-03       | Call Forward Split Settings - Intercom Call Forwarding Destination for Both ring, All Call, No Answer This is used to set the stations forwarding destina- tion number (for Intercom Calls) in one of the follow- ing three conditions:  Call Forward Both Ring Call Forward ALL Calls Call Forward No Answer                                                                                                    | Maximum of 36 digits (0 ~ 9, *, #, @, P, R)  @ = Wait for Answer Supervision - ISDN trunks only P = Pause - Analog Trunk Only R = Hook flash - Analog Trunk Only  | No Setting                                                      |
| 24-09-04       | Call Forward Split Settings - CO Call Forwarding Busy Destination This is used to set the stations forwarding destination number (for Trunk Calls) if the called station is in a Busy state.                                                                                                    | Maximum of 36 digits (0 ~ 9, *, #, @, P, R)  @ = Wait for Answer Supervision - ISDN trunks only P = Pause - Analog Trunk Only R = Hook flash - Analog Trunk Only  | No Setting                                                      |
| 24-09-05       | Call Forward Split Settings - Intercom Call Forwarding Busy Destination This is used to set the stations forwarding destination number (for Intercom Calls) if the called station is in a Busy state.                                                                                                    | Maximum of 36 digits (0 ~ 9, *, #, @, P, R) @ = Wait for Answer Supervision - ISDN trunks only P = Pause - Analog Trunk Only R = Hook flash - Analog Trunk Only   | No Setting                                                      |

| Program<br>No. | Program Name / Description                                                                                                    | Input Data                                                                                                    | Default                 |
|----------------|----------------------------------------------------------------------------------------------------|----------------------------------------------------------------------------------------------------|-------------------------|
| 24-09-06       | Call Forward Split Settings - Call Forwarding Destination for CTX/PBX for All Call, No Answer This is used to set the stations forwarding destination number if the call originates on a Centrex trunk (assigned in PRG 14-04). This is for the following conditions: Call Forward All Calls Call Forward No Answer | Maximum of 36 digits (0 ~ 9, *, #, @, P, R)  @ = Wait for Answer Supervision - ISDN trunks only P = Pause - Analog Trunk Only R = Hook flash - Analog Trunk Only | No Setting              |
| 24-09-07       | Call Forward Split Settings - Call Forwarding Destination for CTX/PBX for Busy This is used to set the stations forwarding destina- tion number if the call originates on a Centrex trunk (assigned in PRG 14-04). This is for the following condition: Call Forward Busy                                           | Maximum of 36 digits (0 ~ 9, *, #, @, P, R) @ = Wait for Answer Supervision - ISDN trunks only P = Pause - Analog Trunk Only R = Hook flash - Analog Trunk Only  | No Setting              |
| 84-26-01       | VoIP Basic Setup (DSP) - IP Address Assign the IP address for each DSP on the VOIPDB.                                                                                                    | xxx.xxx.xxx                                                                                                    | 172.16.0.20 ~           |
| 84-26-02       | VoIP Basic Setup (DSP) - RTP Port Number                                                                                                    | 0 ~ 65534                                                                                                    | VoIP GW 1 = 10020~10051 |
| 84-26-03       | VoIP Basic Setup (DSP) - RTCP Port Number                                                                                                    | RTP Port Number + 1                                                                                                    | VoIPDB GW1 = 10021      |

# Operation

Refer to the ML440 User Guide for detailed operation information.

**Version 5.0 or higher** software provides, support standard SIP Phones, NEC ITX-1DE-1W, MOIMSTONE UT880 and POLYCOM VVX Series (1500D, 600, 500). Refer to each User Manual for more detail.

Version 4.0 or higher software provides,

- · NAT mode for Standard SIP terminal.
- The ability to receive DTMF information from standard SIP terminal via SIP INFO message.
- Support system time updates to standard SIP terminals using NTP time server settings.

**Version 3.0 or higher** software provides, intercom caller can distinguish the SIP terminal (IP DECT handset, etc) status which is in Power Off or Out of Range.

### **Description**

SIP (Session Initiation Protocol) is used for Voice over Internet Protocol. It is defined by the IETF (Internet Engineering Task Force) RFC3261. Other RFC designations, such as RFC3842, refer to a later implementation of SIP and may be supported by the SL1100. Commonly called SIP Station, this feature is used for IP Stations using SIP.

Maximum capacity of 64 SIP stations are supported.

SIP analyzes requests from clients and retrieves responses from servers, then sets call parameters at either end of the communication, handles call transfer, and terminates. Typically, such features, including but not limited to Voice over IP services, are available from an SIP service provider.

The VoIPDB application can support up to 32 TDM Talk paths. This total may be shared among SIP Stations or SIP Trunks. This is a required component of SIP implementation in the SL1100.

The SL1100 CPU contains a regular TCP/RTP/IP stack that can handle real-time media, support industry standard SIP (RFC 3261) communication on the WAN side, and interface with the VoIPDB.

SIP IP Stations use the VoIPDB. The VoIPDB controls and interprets RTP messaging from the SIP IP Terminal to the SL1100 CPU.

The VoIPDB supports only those codecs that are considered to provide toll-quality equivalent speech path. The following voice compression methods are supported for the IP Station SIP feature:

- G.711 µ-law Highest Bandwidth
- · G.722 Wideband
- G.729 Mid-Range Bandwidth

For the minimum bandwidth requirements for each voice call refer to Table 1-47 Minimum Bandwidth Requirements on page 1-560. This includes all the overhead of VoIP communication, including signaling).

**Table 1-47 Minimum Bandwidth Requirements** 

| Codec       | Transmit Da-<br>ta Rate | Receive Data<br>Rate | Time Be-<br>tween Pack-<br>ets | Packetization<br>Delay | Default Jitter<br>Buffer Delay | Theoretical<br>Maximum<br>MOS |
|-------------|-------------------------|----------------------|--------------------------------|------------------------|--------------------------------|-------------------------------|
| G.711 μ-law | 90 Kbps                 | 90 Kbps              | 20ms*/                         | 1.5 ms                 | 2 datagrams<br>(40ms)          | 4.4                           |
| G.722       | 64 Kbps                 | 64 Kbps              | 20ms *1                        | 1.0 ms                 | 2 datagrams<br>(40ms)          | 4.5                           |

| Codec | Transmit Da-<br>ta Rate | Receive Data<br>Rate | Time Be-<br>tween Pack-<br>ets | Packetization<br>Delay | Default Jitter<br>Buffer Delay | Theoretical<br>Maximum<br>MOS |
|-------|-------------------------|----------------------|--------------------------------|------------------------|--------------------------------|-------------------------------|
| G.729 | 34 Kbps                 | 34 Kbps              | 20ms *1                        | 15.0 ms                | 2 datagrams<br>(40ms)          | 4.07                          |

<sup>\*1.</sup> When an IP Soft Phone is connected, set Time Between Packets to 100ms.

- The VoIPDB is an end-point on the IP network from the network administration perspective.
- The CPU uses SIP Protocol to provide telephony services between remote stations through the IP Network. This is an IETF/ITU standards-based protocol.
- Speech-connection audio quality depends greatly on the available bandwidth between the stations
  in the data network. Because Internet is an uncontrolled data network compared to an Intranet,
  using this application in Intranet WAN environment with known (or controlled and assured) Quality of
  Service (QoS) is highly recommended.
- The VoIPDB uses two addresses, one address is for signaling and the other address for voice traffic.
- An on-board RJ-45 connector provides a WAN/LAN connection. Voice and signaling data to/from the IP Stations are converted into IP Frames and transmitted through the Data Communication IP Network.
- The VoIPDB supports a maximum of 32 VoIPDB connections.
- Duplex mode (Auto or Full) and speed (10 or 100 mbps) are configured via SL1100 unit programming.

In voice communication, particularly Internet telephony, the **M**ean **O**pinion **S**core (MOS) provides a numerical measure of the quality of human speech at the circuit destination. The scheme uses subjective tests (opinionated scores) that are mathematically averaged to obtain a quantitative indicator of the system performance. The maximum MOS is 5.0.

- SL1100 supports a 100 rel option and Session Timer option.
- · SL1100 supports Early Media.
- SL1100 SIP restricts an outgoing call under the following conditions:
  - SIP configuration failed
  - SIP registration failed
  - Lack of VoIPDB resource
  - Lack of a VoIPDB bandwidth
- · Both port numbers can be configured by system data.
- · ToS Support.

#### **Conditions**

- Documentation for Polycom devices are available at http://www.polycom.com/voicedocumentation.
- Quick User Guides for supported Polycom devices are available at <a href="http://www.necntac.com">http://www.necntac.com</a> under Technical Documentation/Telephony/Polycom Soundstation (valid Username and Password required).
- SIP Stations which support RFC 3842 (Message Waiting) receive Message Waiting Lamp indications.
- SIP Station VoIPDB supports NAT traversal. (V4.0 or higher)
- SIP Station VolPDB does not support a Blind Transfer feature.
- Supports video codecs H.264, H.263, and H.261.
- Video is supported when P2P for standard SIP is turned on. (PRG 10-26-03 SIP Peer-to-Peer Mode ON)
- · Auto start video when call is answered is not supported.
- SIP Station and SIP Trunk require a license key for activation. (V4.0 or higher)
- · SIP protocol (RFC3261) is used.

- Default UDP listen port for a SIP station is 5070. Both port numbers can be configured by system data.
- SL1100 Station registration policy supports an authentication feature. Enabling this policy prevents the registered telephone from unexpected override.
- SL1100 supports HOLD and TRF feature on the basis of IETF draft.
  - draft-ietf-sipping-service-examples-09.txt
  - Section 2.5 (Transfer Attended) of draft-ietf-sipping-service-examples-15.txt
  - draft-ietf-sip-session-timer-10.txt
- When all VoIPDB DSP resources are busy, the SIP Terminal cannot preempt active calls to make a 911 call.
- The SL1100 CPU is the registration server for the SIP stations. The configurable IP Address is located in PRG 10-12-09 (SL1100 Network Setup IP Address).
- T.38 (Fax) is supported for 3rd Party SIP "IP Single Line Terminal (SIP)" station ports.
- PRG 15-03-03 must be set to 1 (Special) at the receiving terminal in order for T.38 to function.
- When using 3rd party SIP stations, the SIP server name can not contain a parenthesis.
- The Exclusive Hold Recall Timer is used when an internal call from a Single Line telephone or 3rd party SIP telephone is placed on Hold.
- Each SIP phone that is registered to the SL1100 requires the following license: SL-IP-SIPEXT-1 LIC (License Code 5111).
- With Version 4.0 or higher software, the system has the ability to receive DTMF information in SIP INFO messages sent by Standard SIP terminals. This allows the SIP Terminal to initiate features during a ringing state such as Camp-On and Message Waiting. SIP terminals must be able to support this feature and have it enabled.
- If Program 15-05-49 is set to **1: Allowed any time**, SIP INFO is received upon arrival. (V4.0 or higher)
- If Program 15-05-49 is set to **2: Allowed while RTP is not available**, SIP INFO is received while RTP is not established. An In-band method such as RFC2833 is used once the voice path is established. (V4.0 or higher)
- SIP INFO functions independently from other DTMF methods such as RFC2833. This means SIP terminals should send DTMF information by a single method, otherwise the system will receive both separately causing double digits. (V4.0 or higher)
- With Version 4.0 or higher the system time can be provided using NTP time server updates to standard SIP terminals.

Table 1-48 Feature Support Table for Standard SIP Device

| Feature Name                                  | Standard SIP | Comments                                                                                                    | Note |
|-----------------------------------------------|--------------|----------------------------------------------------------------------------------------------------|------|
| Abbreviated Dialing/Speed Dial                | No           |                                                                                                    |      |
| Account Code - Forced/Verified/<br>Unverified | Yes          | Depending on SIP device the account code may have to be part of the dial string.                                    |      |
| Account Code - Forced/Verified/<br>Unverified | No           |                                                                                                    |      |
| Account Code Entry                            | Yes          | Depending on SIP device the account code may have to be part of the dial string.                                    |      |
| Account Code Entry                            | No           |                                                                                                    |      |
| Alarm                                         | No           |                                                                                                    |      |
| Alarm Reports                                 | No           |                                                                                                    |      |
| Alphanumeric Display                          | Yes          | Some SIP devices have Alphanumeric Displays and are backlit. However, the display is not updated with CPU messages. |      |
| Analog Communications Interface (ACI)         | No           |                                                                                                    |      |
| Ancillary Device Connection                   | No           |                                                                                                    |      |

| Feature Name                                              | Standard SIP          | Comments                                                                                                    | Note         |
|-----------------------------------------------------------|-----------------------|----------------------------------------------------------------------------------------------------|--------------|
| Answer Hold/Automatic Hold                                | No                    |                                                                                                    |              |
| Attendant Call Queuing                                    | No                    |                                                                                                    |              |
| Automatic Call Distribution (ACD)                         | No                    |                                                                                                    | (V1.5 Added) |
| Automatic Release                                         | Yes                   |                                                                                                    |              |
| Automatic Route Selection (ARS/F-Route)                   | Yes                   |                                                                                                    |              |
| Background Music                                          | No                    |                                                                                                    |              |
| Barge-In                                                  | Yes (V4.0<br>Changed) |                                                                                                    |              |
| Call Arrival (CAR) Keys                                   | No                    |                                                                                                    |              |
| Call Duration Timer                                       | No                    | Call Duration timer is a function of the client device and is not the system timer.                                                                                                    |              |
| Call Forwarding                                           | Yes                   | Can be programmed in 24-09-xx, through feature code from administrator desk set and from the SIP device using dial access codes. In some cases Call Forwarding can be set on SIP device itself but this not system side forwarding. |              |
| Call Forwarding with Follow Me                            | No                    |                                                                                                    |              |
| Call Forwarding, Off-Premise                              | Yes                   | Can be programmed in 24-09-xx, through feature code from administrator desk set and in some cases from the SIP device using dial access codes.                                                                                      |              |
| Call Forwarding/Do Not Disturb<br>Override                | No                    |                                                                                                    |              |
| Call Monitoring                                           | No                    |                                                                                                    |              |
| Call Redirect                                             | No                    |                                                                                                    |              |
| Call Waiting/Camp-On                                      | No                    |                                                                                                    |              |
| Callback                                                  | Yes                   |                                                                                                    |              |
| Caller ID Caller Return                                   | Yes                   | Caller ID Call Return is a SIP device feature not a system feature.                                                                                                    |              |
| Caller ID                                                 | Yes                   | Caller ID is shown only on ISDN or Analog CO trunks that are directed at the SIP device. Caller ID will not display for calls transferred to the SIP device.                                                                        |              |
| Central Office Calls, Answering                           | Yes                   |                                                                                                    |              |
| Central Office Calls, Placing                             | Yes                   |                                                                                                    |              |
| Class of Service                                          | Yes                   |                                                                                                    |              |
| Clock/Calendar Display/Time and Date                      | No                    |                                                                                                    |              |
| Code Restriction/Toll Restriction                         | Yes                   |                                                                                                    |              |
| Code Restriction Override/Toll Restriction Override       | No                    |                                                                                                    |              |
| Code Restriction, Dial Block/Toll Restriction, Dial Block | Yes                   |                                                                                                    |              |
| Conference                                                | Yes (V5.0<br>Changed) |                                                                                                    |              |
| Conference, Remote                                        | Yes                   |                                                                                                    | (V5.0 Added) |
| Conference, Voice Call/Privacy Release                    | No                    |                                                                                                    |              |
| Data Line Security                                        | Yes                   | Barge-In is not supported.                                                                                                    |              |
| Delayed Ringing                                           | No                    |                                                                                                    |              |
| Department Calling                                        | No                    |                                                                                                    |              |

| Feature Name                                  | Standard SIP          | Comments                                                                                                    | Note |
|-----------------------------------------------|-----------------------|----------------------------------------------------------------------------------------------------|------|
| Department Step Calling                       | Yes (V4.0<br>Changed) |                                                                                                    |      |
| Dial Pad Confirmation Tone                    | No                    |                                                                                                    |      |
| Dial Tone Detection                           | No                    |                                                                                                    |      |
| Dialing Number Preview                        | Yes                   |                                                                                                    |      |
| Direct Inward Dialing (DID)                   | Yes                   |                                                                                                    |      |
| Direct Inward Line (DIL)                      | Yes                   |                                                                                                    |      |
| Direct Inward System Access (DISA)            | No                    |                                                                                                    |      |
| Direct Station Selection (DSS) Console        | No                    |                                                                                                    |      |
| Directed Call Pickup                          | Yes                   |                                                                                                    |      |
| Directory Dialing                             | No                    |                                                                                                    |      |
| Distinctive Ringing, Tones and Flash Patterns | No                    |                                                                                                    |      |
| Do Not Disturb (DND)                          | Yes                   | Do Not Disturb (DND) can be set from the SIP device using dial access codes. In some cases Do Not Disturb can be set via the SIP device but is not system side DND. |      |
| Door Box                                      | Yes                   | Door Box will not ring a SIP device. A SIP device can call a door box but cannot activate the relay.                                                                |      |
| Drop Key                                      | No                    |                                                                                                    |      |
| E911 Compatibility                            | No                    |                                                                                                    |      |
| Flash                                         | No                    |                                                                                                    |      |
| Flexible System Numbering                     | Yes                   |                                                                                                    |      |
| Flexible Timeouts                             | Yes                   |                                                                                                    |      |
| Forced Trunk Disconnect                       | No                    |                                                                                                    |      |
| Group Call Pickup                             | Yes                   |                                                                                                    |      |
| Group Listen                                  | No                    |                                                                                                    |      |
| Handset Mute/Handset Cutoff                   | Yes                   | Handset mute is a function of the SIP device.                                                                                                    |      |
| Handsfree and Monitor                         | Yes                   | Hands-free is a feature of the SIP device.                                                                                                    |      |
| Handsfree Answerback/Forced Intercom Ringing  | No                    |                                                                                                    |      |
| Handset Operation                             | Yes                   |                                                                                                    |      |
| Hold                                          | Yes                   |                                                                                                    |      |
| Hotel/Motel                                   | No                    |                                                                                                    |      |
| Hotline                                       | Yes                   | A SIP device can be a hotline destination, but cannot originate a hotline call.                                                                                     |      |
| Howler Tone Service                           | No                    |                                                                                                    |      |
| Intercom                                      | Yes                   |                                                                                                    |      |
| InMail                                        | Yes                   |                                                                                                    |      |
| IP Multiline Station (SIP)                    | No                    |                                                                                                    |      |
| IP Trunk - (SIP) Session Initiation Protocol  | Yes                   |                                                                                                    |      |
| IP Trunk - H.323                              | No                    |                                                                                                    |      |
| ISDN Compatibility                            | Yes                   |                                                                                                    |      |
| Last Number Redial                            | No                    |                                                                                                    |      |
| Line Preference                               | No                    |                                                                                                    |      |

| Feature Name                                    | Standard SIP | Comments                                                                                                    | Note |
|-------------------------------------------------|--------------|----------------------------------------------------------------------------------------------------|------|
| Long Conversation Cutoff                        | Yes          |                                                                                                    |      |
| Meet Me Conference                              | No           |                                                                                                    |      |
| Meet Me Paging                                  | Yes          |                                                                                                    |      |
| Meet Me Paging Transfer                         | Yes          | A SIP device can receive a Meet Me Paging<br>Transfer but it cannot originate a Meet Me Paging<br>transfer call.                                        |      |
| Memo Dial                                       | No           |                                                                                                    |      |
| Message Waiting                                 | No           |                                                                                                    |      |
| Microphone Cutoff                               | Yes          | Microphone Cutoff is a function of the SIP device.                                                                                                    |      |
| Multiple Trunk Types                            | Yes          |                                                                                                    |      |
| Music on Hold                                   | Yes          |                                                                                                    |      |
| Name Storing                                    | No           |                                                                                                    |      |
| Night Service                                   | No           |                                                                                                    |      |
| Off-Hook Signaling                              | No           |                                                                                                    |      |
| One-Touch Calling                               | No           |                                                                                                    |      |
| Operator                                        | Yes          |                                                                                                    |      |
| Paging, External                                | Yes          | A SIP device can only initiate an Internal, External or All Call Page. It cannot receive either Internal or All Call pages or display page information. |      |
| Paging, Internal                                | Yes          | A SIP device can only initiate an Internal, External or All Call Page. It cannot receive either Internal or All Call pages or display page information. |      |
| Park                                            | No           |                                                                                                    |      |
| PBX Compatibility/Behind PBX                    | Yes          |                                                                                                    |      |
| PC Programming                                  | Yes          |                                                                                                    |      |
| Power Failure Transfer                          | No           |                                                                                                    |      |
| Prime Line Selection                            | Yes          | Prime Line Selection can be assigned for Standard SIP devices, however when this is done the telephones cannot access ICM dial tone.                    |      |
| Private Line                                    | Yes          |                                                                                                    |      |
| Programmable Function Keys                      | No           |                                                                                                    |      |
| Programming from a Multiline Terminal           | No           |                                                                                                    |      |
| Pulse to Tone Conversion                        | No           |                                                                                                    |      |
| Redial Function                                 | No           | Call Redial Function is a function of the client device and not the system.                                                                             |      |
| Repeat Redial                                   | No           |                                                                                                    |      |
| Reverse Voice Over                              | No           |                                                                                                    |      |
| Ring Groups                                     | Yes          |                                                                                                    |      |
| Ringdown Extension (Hotline), Internal/External | Yes          | A SIP device can be a ring down destination but cannot originate a ring down call.                                                                      |      |
| Room Monitor                                    | No           |                                                                                                    |      |
| Save Number Dialed                              | No           |                                                                                                    | ·    |
| Secondary Incoming Extension                    | No           |                                                                                                    |      |
| Secretary Call (Buzzer)                         | No           |                                                                                                    |      |
| Secretary Call Pickup                           | No           |                                                                                                    |      |
| Selectable Display Messaging                    | No           |                                                                                                    |      |

| Feature Name                                                     | Standard SIP | Comments                                                            | Note         |
|------------------------------------------------------------------|--------------|---------------------------------------------------------------------|--------------|
| Selectable Ring Tones                                            | Yes          | Selectable Ring Tones is a function of the client device.           |              |
| Serial Call                                                      | No           |                                                                     |              |
| Single Line Terminals                                            | No           |                                                                     |              |
| SL Net                                                           | Yes          |                                                                     | (V1.5 Added) |
| Softkeys                                                         | No           |                                                                     |              |
| Station Hunt                                                     | No           |                                                                     |              |
| Station Message Detail Recording                                 | Yes          |                                                                     |              |
| Station Name Assignment - User Programmable                      | No           |                                                                     |              |
| Station Relocation                                               | No           |                                                                     |              |
| T1 Trunking (with ANI/DNIS Compatibility)                        | Yes          |                                                                     |              |
| Tandem Ringing                                                   | No           |                                                                     |              |
| Tandem Trunking (Unsupervised Conference)                        | No           |                                                                     |              |
| Tone Override                                                    | No           |                                                                     |              |
| Traffic Reports                                                  | No           |                                                                     |              |
| Transfer                                                         | Yes          | Transferred calls cannot be pulled back once transfer is initiated. |              |
| Trunk Group Routing                                              | Yes          |                                                                     |              |
| Trunk Groups                                                     | Yes          |                                                                     |              |
| Trunk Queuing/Camp-On                                            |              |                                                                     |              |
| Uniform Call Distribution (UCD)                                  | No           |                                                                     |              |
| User Programming Ability                                         |              |                                                                     |              |
| Virtual Extensions                                               | No           | Limited user customization available.                               |              |
| Voice Mail Integration (Analog)                                  | Yes          |                                                                     |              |
| Voice Call & Signal Switching (V4.0 Changed)                     | Yes          | Can only send voice/signal switch (V4.0 Changed)                    |              |
| Voice Over                                                       | No           |                                                                     |              |
| Voice Response System (VRS) -<br>Call Forwarding – Park and Page | Yes          |                                                                     |              |
| Volume Controls                                                  | Yes          | Volume control is a function of the client device.                  |              |
| Wireless Dect (SIP)                                              | No           |                                                                     |              |

#### Out of Range Notification (V3.0 or higher)

• When the out of range timer (Program 24-02-15) expires, CFW is performed when Program 24-09-01 is set to 2-5 and the dial is set to the suitable place of Program 24-09-02~24-09-05. If CFW is not set, the calling terminal hears a Lock-out tone shown in Table 1-49 Tones when calling the SIP terminal in out of range on page 1-567 and the following Out of Range notice shown in Figure 1-30 Example of LCD indication for out of range on page 1-567 is displayed on the originators LCD.

Table 1-49 Tones when calling the SIP terminal in out of range

|                           | SIP tern                                       | SIP terminal State |  |
|---------------------------|------------------------------------------------|--------------------|--|
| Out of Range or Power Off |                                                | Busy (Speaking)    |  |
| Version 2.1 or lower      | Busy Tone<br>(PRG80-01 Service Tone No.6)      | <b>,</b>           |  |
| Version 3.0 or higher     | Lock-out Tone<br>(PRG80-01 Service Tone No.16) | 1                  |  |

1-26 MON 12:00 PM SIP OUT OF RANGE InPg ExPg P/U ↓

Figure 1-30 Example of LCD indication for out of range

 With Version 3.0 or higher software, Out of Range transfer is supported as Call Forward No Answer. See below Figure 1-31 Out of Range transfer Flow Chart on page 1-568 for more detail. Previous versions supported Call Forward Busy and Immediate.

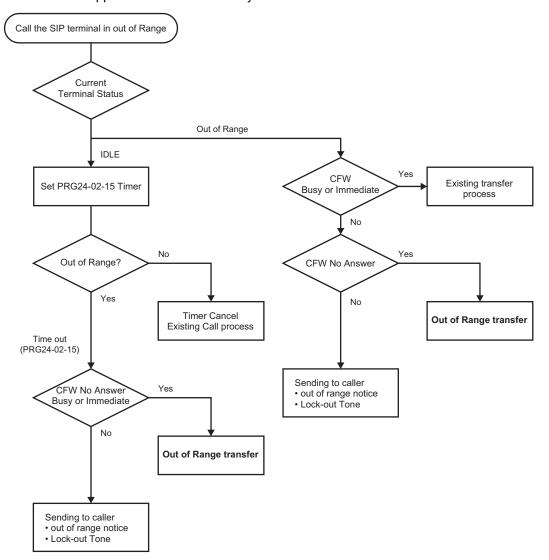

Figure 1-31 Out of Range transfer Flow Chart

- When a call comes into an idle SIP terminal which has not been recognized as out of range, the system waits for the timer in PRG24-02-15 (default 4sec) to expire to determine if the terminal is Out of Range state or not.
- When the SIP terminal starts ringing and then moves to out of range, the terminal keeps ringing because the terminal is no longer under the control of the system. In this case the Out of Range transfer is not applied.
- Out of Range transfer is applied to an individual call only, group incoming calls or paging calls to a SIP terminal are not applied.
- In case of Ring Transfer to the SIP terminal Out of Range transfer is not applied. It follows No Answer timer in PRG24-02-03.
- In case of internal call from other standard SIP terminal, lock-out tone is not applied. Caller hears Busy Tone.

#### NAT Mode for SIP Phone (V4.0 or higher)

- Plug and Play function for remote router is supported as well as NAT feature for SIP MLT.
- When PRG 10-33-05 NAT mode for SIP Phone is set 1 = Enable, P2P mode for SIP Phone becomes always Off regardless PRG 10-26-03 setting.

- NAT mode for SIP Phone which can not use SIP P2P mode and standard SIP video call feature which uses P2P mode cannot establish in same system.
- When connecting multiple SIP Phones via NAT, PRG 15-05-18 has to be set to admit the registration of multiple SIP Phones which are using same IP address.
- In the router/firewall that the SL1100 resides behind port forwarding is requried. Port forwarding at the SIP Terminal end is not required as long as PRG 15-05-45 (Plug and Play) is enabled, which it is by default. The ports that must be forwarded to the SL1100 are as follows:

UDP Port 5070 MUST be forwarded to the IP Address assigned in PRG 10-12-09. UDP Ports 10020 ~ 10083 MUST be forwarded to the IP Address assigned in PRG 84-26-01.

#### **Default Settings**

None

# **System Availability**

#### **Terminals**

SIP Terminals Compliant with RFC 3261, RFC 3262, RFC 3264 (Session Description Protocol), RFC 1889 (Real Time Protocol).

#### Required Component(s)

**CPU** 

**VoIPDB** 

SL-IP-SIPEXT-1 LIC (License Code 5111)

#### **Related Features**

IP Single Line Telephone (SIP) (V3.0 or higher)

**Call Forwarding** (V3.0 or higher)

# **Guide to Feature Programming**

#### **VoIP Settings:**

| Program<br>No. | Program Name / Description                                                                                                    | Input Data                                                                              | Default     |
|----------------|----------------------------------------------------------------------------------------------------|-----------------------------------------------------------------------------------------|-------------|
| 10-12-03       | CPU Network Setup - Default Gateway Assign the default gateway IP address.                                                                                                    | 0.0.0.0 ~ 126.255.255.254<br>128.0.0.1 ~ 191.255.255.254<br>192.0.0.1 ~ 223.255.255.254 | 0.0.0.0     |
| 10-12-09       | CPU Network Setup - IP Address (VoIPDB) Assign the IP Address for the VoIPDB. If a VoIPDB is installed in the system it is recommended to set PRG 10-12-01 to 0.0.0.0 and all connections to the system will be made through the VoIPDB. | 0.0.0.0 ~ 126.255.255.254<br>128.0.0.1 ~ 191.255.255.254<br>192.0.0.1 ~ 223.255.255.254 | 172.16.0.10 |

| Program<br>No. | Program Name / Description                                                                                                    | Input Data                                                                                                    | Default                                                                                                 |
|----------------|----------------------------------------------------------------------------------------------------|----------------------------------------------------------------------------------------------------|----------------------------------------------------------------------------------------------------|
| 10-12-10       | CPU Network Setup - Subnet Mask (VoIPDB) Assign the subnet mask for the VoIPDB card.                                                                                                    | 128.0.0.0   192.0.0.0   224.0.0.0   240.0.0.0   248.0.0.0   252.0.0.0   254.0.0.0   255.0.0.0   255.0.0.0   255.128.0.0   255.192.0.0   255.224.0.0   255.255.240.0   255.255.255.192.0   255.255.255.192.0   255.255.240.0   255.255.255.240.0   255.255.255.255.255.255.255.255.255.255 | Refer to the programming manual for all the possible valid subnet mask entries. (default = 255.255.0.0) |
| 10-19-01       | VoIPDB DSP Resource Selection - VoIPDB DSP Resource Selection This program is used to assign the 32 resources of the VoIPDB. NEC recommends leaving the default settings as system default.                                                                                                    | 0 = Common use for both IP extensions and trunks 1 = Use for IP extensions 2 = Use for SIP trunks 3 = User for Networking (V1.5 Added) 5 = Blocked 6 = Common without unicast paging 7 = Multicast paging 8 = Unicast paging                                                              | Resource 1 = 1<br>Resource 2 ~ 32 = 0                                                                   |
| 10-26-03       | IP System Operation Setup - SIP Peer to Peer Mode Enable or Disable Peer-to-Peer mode for SIP phone.  By Setting PRG 10-33-05: Enable this Setting will always be "Off" (V4.0 Added)                                                                                                    | 0 = Off<br>1 = On                                                                                                    | 1                                                                                                    |
| 15-03-03       | Single Line Telephone Basic Data Setup - Terminal Type Enter 1 for this option to allow a single line port to receive DTMF tones after the initial call setup. Enter 0 to have the port ignore DTMF tones after the initial call setup. For Voice Mail, always enter 1 (e.g., receive DTMF tones). | 0 = Normal<br>1 = Special                                                                                                    | 0                                                                                                    |

# **VoIP ToS Setup:**

The SL1100 supports Quality of Service (QoS) Marking for the Session Initiation Protocol (SIP).

| Program<br>No. | Program Name / Description                                                                                                    | Input Data                                                 | Default |
|----------------|----------------------------------------------------------------------------------------------------|------------------------------------------------------------|---------|
| 84-10-01       | ToS Setup - ToS Mode When Input Data is set to 1, Item No. 07 is invalid. When Data is set to 2, Item No. 02 ~ 06 are invalid. | 0 = Disable (Invalid)<br>1 = IP Precedence<br>2 = Diffserv | 0       |

# **IP Extension Numbering:**

| Program<br>No. | Program Name / Description                                                                                                    | Input Data            | Default                                                                                                    |
|----------------|----------------------------------------------------------------------------------------------------|-----------------------|----------------------------------------------------------------------------------------------------|
| 11-02-01       | Extension Numbering - Extension Number Set up extension numbers for multiline telephones, single line telephones, InMail and IP telephones.  Extension number assignments cannot be duplicated in Programs 11-02, and 11-07. | Dial (Up to 8 digits) | Extension Port Number: Extension Number 001 ~ 112: 101 ~ 212 (V3.5 Changed) 113 ~ 128: No Setting (V3.5 Added) |

# **SIP Extension Codec Information:**

| Program<br>No. | Program Name / Description                                                                                                    | Input Data                                       | Default |
|----------------|----------------------------------------------------------------------------------------------------|--------------------------------------------------|---------|
| 84-19-01       | SIP Extension CODEC Information Basic Setup - Number of G.711 Audio Frame  Maximum number of G711 Audio Frames. When the voice is encoded using the PCM (Pulse Code Modulation) method, a unit is a frame of 10ms.                                           | 1 = 10 ms<br>2 = 20 ms<br>3 = 30 ms<br>4 = 40 ms | 2       |
| 84-19-02       | SIP Extension CODEC Information Basic Setup -<br>G.711 Silence Detection (VAD) Mode<br>Select whether to compress silence with G.711.<br>When there is silence, the RTP packet is not sent.                                                                  | 0 = Disable<br>1 = Enable                        | 0       |
| 84-19-03       | SIP Extension CODEC Information Basic Setup - G.711 Type Set the type of G.711.                                                                                                    | 0 = A-law<br>1 = μ-law                           | 1       |
| 84-19-04       | SIP Extension CODEC Information Basic Setup - G.711 Jitter Buffer - Minimum Set the minimum value of the G.711 Jitter Buffer.                                                                                                    | 0 ~ 255 ms                                       | 20      |
| 84-19-05       | SIP Extension CODEC Information Basic Setup -<br>G.711 Jitter Buffer - Standard<br>Set the average value of the G.711 Jitter Buffer.                                                                                                    | 0 ~ 255 ms                                       | 40      |
| 84-19-06       | SIP Extension CODEC Information Basic Setup - G.711 Jitter Buffer - Maximum Set the maximum value of the G.711 Jitter Buffer.                                                                                                    | 0 ~ 255 ms                                       | 80      |
| 84-19-07       | SIP Extension CODEC Information Basic Setup - G.729 Audio Frame  Maximum number of G729 Audio Frames. G.729 assumes the audio signal made by a specimen by 8 kHz and the frame of 10 ms is assumed to be a unit to 8 kbps by the encoding compressed method. | 1 ~ 6<br>(1 = 10 ms, 2 = 20ms, etc.)             | 2       |
| 84-19-08       | SIP Extension CODEC Information Basic Setup -<br>G.729 Silence Compression (VAD) Mode<br>Select whether to compress silence with G.729.<br>When there is silence, the RTP packet is not sent.                                                                | 0 = Disable<br>1 = Enable                        | 0       |
| 84-19-09       | SIP Extension CODEC Information Basic Setup - G.729 Jitter Buffer - Minimum Set the minimum value of the Jitter Buffer of G.729 is set. Jitter is the variation in the time between packets arriving and the buffer allows this variation to be absorbed.    | 0 ~ 300 ms                                       | 20      |
| 84-19-10       | SIP Extension CODEC Information Basic Setup -<br>G.729 Jitter Buffer - Standard<br>Set the average G.729 Jitter Buffer.                                                                                                    | 0 ~ 300 ms                                       | 40      |
| 84-19-11       | SIP Extension CODEC Information Basic Setup -<br>G.729 Jitter Buffer - Maximum<br>Set the maximum G.729 Jitter Buffer.                                                                                                    | 0 ~ 300 ms                                       | 80      |

| Program<br>No. | Program Name / Description                                                                                                    | Input Data                                                                                                    | Default |
|----------------|----------------------------------------------------------------------------------------------------|----------------------------------------------------------------------------------------------------|---------|
| 84-19-17       | SIP Extension CODEC Information Basic Setup - Jitter Buffer Mode Set the mode of the Jitter Buffer.  1 = Size set to the fixed amount for the codec. 2 = The minimum/maximum range for the codec is used. 3 = The minimum/maximum range for the codec is used and adjust at any time, regardless of silence. | 1 = static<br>3 = adaptive immediately                                                                                                    | 3       |
| 84-19-18       | SIP Extension CODEC Information Basic Setup - Silence Compression (VAD) Threshold Set the voice level judged to be silence. Change value based .30 This entry is ignored if silence compression is disabled in 84-01-03 with G.711 or 84-01-06 with G.729.                                                   | 1 ~ 30<br>(self-adjustment and - 19 dB ~<br>+ 10 dB)<br>1 = - 19 dB (- 49 dBm)<br>:<br>20 = 0 dB (- 30 dBm)<br>:<br>29 = 9 dBm (- 21 dBm)<br>30 = 10 dBm (- 20 dBm) | 20      |
| 84-19-28       | SIP Extension CODEC Information Basic Setup - Priority Codec Setting The option selected here determines what other codec options are applied by priority. For the system to utilize the G.723 or iLBC Codecs, program 84-27-02 must be set to G.723/iLBC.                                                   | 0 = G.711 PT<br>1 = G.723 PT<br>2 = G.729 PT<br>3 = G.722<br>4 = G.726<br>5 = iLBC                                                                                  | 0       |
| 84-19-31       | SIP Extension CODEC Information Basic Setup - DTMF Payload Number Define the DTMF Payload Number.                                                                                                    | 96 ~ 127                                                                                                    | 96      |
| 84-19-32       | SIP Extension CODEC Information Basic Setup - DTMF Relay Mode Determine the DTMF setup used between the SIP extensions. It is effective when a terminal call is made through the VoIPDB.                                                                                                    | 0 = Disable<br>1 = RFC2833                                                                                                    | 0       |
| 84-19-33       | SIP Extension CODEC Information Basic Setup - G.722 Audio Frame Maximum number of G.722 Audio Frames. G.722 assumes the audio signal made by a specimen by 16 kHz and the frame of 10 ms is assumed to be a unit to 64 kbps by the encoding compressed method.                                               | 1 = 10 ms<br>2 = 20 ms<br>3 = 30 ms<br>4 = 40 ms                                                                                                    | 3       |
| 84-19-35       | SIP Extension CODEC Information Basic Setup - G.722 Jitter Buffer - Minimum Set the minimum value of the Jitter Buffer of G.722 is set. Jitter is the variation in the time between packets arriving and the buffer allows this variation to be absorbed.                                                    | 0 ~ 255 ms                                                                                                    | 30      |
| 84-19-36       | SIP Extension CODEC Information Basic Setup -<br>G.722 Jitter Buffer - Standard<br>Set the average G.722 Jitter Buffer.                                                                                                    | 0 ~ 255 ms                                                                                                    | 60      |
| 84-19-37       | SIP Extension CODEC Information Basic Setup -<br>G.722 Jitter Buffer - Maximum<br>Set the maximum G.722 Jitter Buffer.                                                                                                    | 0 ~ 255 ms                                                                                                    | 120     |
| 84-19-38       | SIP Extension CODEC Information Basic Setup - G.726 Audio Frame Maximum number of G.726 Audio Frames. G.726 assumes the audio signal made by a specimen by 16 kHz and the frame of 10 ms is assumed to be a unit to 32 kbps by the encoding compressed method.                                               | 1 = 10 ms<br>2 = 20 ms<br>3 = 30 ms<br>4 = 40 ms                                                                                                    | 3       |
| 84-19-39       | SIP Extension CODEC Information Basic Setup - G.726 Silence Compression (VAD) Mode Select whether to compress silence with G.726. When there is silence, the RTP packet is not sent.                                                                                                    | 0 = Disable<br>1 = Enable                                                                                                    | 0       |

| Program<br>No. | Program Name / Description                                                                                                    | Input Data                                                                                             | Default |
|----------------|----------------------------------------------------------------------------------------------------|----------------------------------------------------------------------------------------------------|---------|
| 84-19-40       | SIP Extension CODEC Information Basic Setup - G.726 Jitter Buffer - Minimum Set the minimum value of the Jitter Buffer of G.726 is set. Jitter is the variation in the time between packets arriving and the buffer allows this variation to be absorbed. | 0 ~ 255 ms                                                                                             | 30      |
| 84-19-41       | SIP Extension CODEC Information Basic Setup -<br>G.726 Jitter Buffer - Standard<br>Set the average G.726 Jitter Buffer.                                                                                                    | 0 ~ 255 ms                                                                                             | 60      |
| 84-19-42       | SIP Extension CODEC Information Basic Setup -<br>G.726 Jitter Buffer - Maximum<br>Set the maximum G.726 Jitter Buffer.                                                                                                    | 0 ~ 255 ms                                                                                             | 120     |
| 84-19-49       | SIP Extension CODEC Information Basic Setup - RTP Filter                                                                                                    | 0 = Disable<br>1 = Enable                                                                              | 1       |
| 84-19-50       | SIP Extension CODEC Information Basic Setup - Fax Relay mode                                                                                                    | 0 = Disable<br>1 = Enable                                                                              | 0       |
| 84-19-51       | SIP Extension CODEC Information Basic Setup - T.38 Protocol mode                                                                                                    | 0 = R/U (V1.5 Changed)<br>1 = U/R (V1.5 Changed)<br>2 = RTP (V1.5 Changed)<br>3 = UDPTL (V1.5 Changed) | 1       |
| 84-19-52       | SIP Extension CODEC Information Basic Setup - Fax Max Rate                                                                                                    | 1 = V.27ter, 4800 bps<br>3 = V.29, 9600 bps<br>5 = V.17, 14400 bps                                     | 5       |
| 84-19-56       | SIP Extension CODEC Information Basic Setup -<br>Low Speed Data Redundancy                                                                                                    | 0~2                                                                                                    | 0       |
| 84-19-57       | SIP Extension CODEC Information Basic Setup -<br>High Speed Data Redundancy                                                                                                    | 0 ~ 2                                                                                                  | 0       |
| 84-19-58       | SIP Extension CODEC Information Basic Setup - TCF Handling                                                                                                    | 0 = Local<br>1= Network                                                                                | 1       |
| 84-19-61       | SIP Extension CODEC Information Basic Setup - T.38 RTP Format Payload Number                                                                                                    | 96 ~ 127                                                                                               | 100     |

# SIP Extension Basic Information Setup:

| Program<br>No. | Program Name / Description                                                                                                    | Input Data                       | Default       |
|----------------|----------------------------------------------------------------------------------------------------|----------------------------------|---------------|
| 84-20-01       | SIP Extension Basic Information Setup - Registrar/Proxy Port                                                                                                    | 1 ~ 65535                        | 5070          |
| 84-20-02       | SIP Extension Basic Information Setup - Session Timer Value Define the periodic refresh time that allows both user agents and proxies to determine if the SIP session is still active. | 0 ~ 65535                        | 180 seconds   |
| 84-20-03       | SIP Extension Basic Information Setup - Minimum Session Timer Value Define to convey the minimum allowed value for the SIP session timer.                                              | 0 ~ 65535                        | 180 seconds   |
| 84-20-04       | SIP Extension Basic Information Setup - Called Party Info                                                                                                    | 0 = Request URI<br>1 = To Header | 0             |
| 84-20-05       | SIP Extension Basic Information Setup - Expire Value of Invite Arrival of a message is ended when this time expires and there is no cut from the caller.                               | 0 ~ 256 seconds                  | 180 seconds   |
| 84-26-01       | VoIP Basic Setup (DSP) - IP Address Assign the IP address for each DSP on the VOIPDB.                                                                                                  | xxx.xxx.xxx                      | 172.16.0.20 ~ |

| Program<br>No. | Program Name / Description                | Input Data          | Default                 |
|----------------|-------------------------------------------|---------------------|-------------------------|
| 84-26-02       | VoIP Basic Setup (DSP) - RTP Port Number  | 0 ~ 65534           | VoIP GW 1 = 10020~10051 |
| 84-26-03       | VoIP Basic Setup (DSP) - RTCP Port Number | RTP Port Number + 1 | VoIPDB GW1 = 10021      |

# **IP Terminal Configuration:**

| Program<br>No. | Program Name / Description                                                                                                    | Input Data                                                                                                    | Default                                                 |
|----------------|----------------------------------------------------------------------------------------------------|----------------------------------------------------------------------------------------------------|---------------------------------------------------------|
| 15-01-01       | Basic Extension Data Setup - Extension Name Define the extension/virtual extension name.                                                                                                    | Up to 12 Characters                                                                                                    | Ext. 101 ~ 212 (V3.5<br>Changed) = No Setting           |
| 15-05-02       | IP Telephone Terminal Basic Data Setup (V4.0 Deleted) - IP Phone Fixed Port Assignment MAC Address of registered SIP MLT phone is stored and/or can input the MAC address of an SIP MLT phone so when it comes online it is provided with the extension in which the MAC address matches.             | MAC address<br>00-00-00-00-00 ~<br>FF-FF-FF-FF-FF                                                                                                    | 00-00-00-<br>00-00-00                                   |
| 15-05-07       | IP Telephone Terminal Basic Data Setup - Using IP Address                                                                                                    | Read Only:<br>0.0.0.0 ~<br>255.255.255.255                                                                                                    | Refer to the Programming Manual for the default values. |
| 15-05-15       | IP Telephone Terminal Basic Data Setup (V4.0 Deleted) - CODEC Type Assign the CODEC Type of the SIP MLT.                                                                                                    | 1 = Type 1<br>2 = Type 2<br>3 = Type 3<br>4 = Type 4<br>5 = Type 5                                                                                                   | 1                                                       |
| 15-05-16       | IP Telephone Terminal Basic Data Setup - Authentication Password Assign the authentication password for SIP single line telephones.                                                                                                    | Up to 24 characters                                                                                                    | No Setting                                              |
| 15-05-18       | IP Telephone Terminal Basic Data Setup - IP Duplication Allowed Group If there is an adapter that has one IP address coming into it but has multiple extensions off of it. Assign all the extensions to a group so that way the CPU knows that the one IP address is assigned to multiple extensions. | 0 = Not Used<br>1 = Group 1<br>2 = Group 2<br>3 = Group 3<br>4 = Group 4<br>5 = Group 5<br>6 = Group 6<br>7 = Group 7<br>8 = Group 8<br>9 = Group 9<br>10 = Group 10 | 0                                                       |
| 15-05-40       | IP Telephone Terminal Basic Data Setup - Calling name display info via trunk for standard SIP                                                                                                    | 0 = Both name and number<br>1 = Name only<br>2 = Number only<br>3 = None                                                                                             | 0                                                       |
| 15-05-43       | IP Telephone Terminal Basic Data Setup - Video Mode                                                                                                    | 0 = Disable<br>1 = Enable                                                                                                    | 0                                                       |
| 15-05-49       | IP Telephone Terminal Basic Data Setup - Receiving SIP INFO (V4.0 Added) Select whether or not system can receive DTMF from standard SIP phone via SIP INFO message.                                                                                                    | 0 = Disable<br>1 = Allowed any time<br>2 = Allowed while RTP is not<br>available                                                                                     | 1                                                       |

# Out of Range Notification: (V3.0 or higher)

| Program<br>No. | Program Name / Description                                                                                                    | Input Data                                                                                                    | Default                      |
|----------------|----------------------------------------------------------------------------------------------------|----------------------------------------------------------------------------------------------------|------------------------------|
| 24-02-03       | System Options for Transfer - Delayed Call Forwarding Time If activated at an extension, Delayed Call Forwarding occurs after this time. This also sets how long a Transferred call waits at an extension forwarded to Voice Mail before routing to the called extension mailbox.                                                                                                    | 0 ~ 64800 seconds                                                                                                    | 10                           |
| 24-02-15       | System Options for Transfer - SIP Out of Range Timer (V3.0 Added) When not receiving any response within this timer setting, the system determines that the SIP terminal is out of range. When set to 0, timer is invalid.                                                                                                    | 0 ~ 30 seconds                                                                                                    | 4                            |
| 24-09-01       | Call Forward Split Settings - Call Forwarding Type Per physical extension select the call forward type as to the users' preference. It is recommended to set the users physical extension as call forward both to the mobile extension. This will allow for the internal extension number and the external phone number, programmed in PRG 13-04-01, to ring at the same time. If the user requires their calls to forward back to the voice mail in the SL1100, in a no answer condition, set the mobile extension to call forward no answer to the voice mail pilot number. | 0 = No Call Forwarding<br>1 = Call Forward Both<br>2 = Call Forward No Answer<br>3 = Call Forward All<br>4 = Call Forward Busy No Answer<br>5 = Call Forward Busy | 0                            |
| 24-09-02       | Call Forward Split Settings - CO Call Forwarding Destination for Both Ring, All Call, No Answer This is used to set the stations forwarding destination number (for Trunk Calls) in one of the following three conditions:  Call Forward Both Ring Call Forward ALL Calls Call Forward No Answer                                                                                                    | Maximum of 36 digits (0 ~ 9, *, #, @, P, R) @ = Wait for Answer Supervision - ISDN trunks only P = Pause - Analog Trunk Only R = Hook flash - Analog Trunk Only   | No Setting                   |
| 24-09-03       | Call Forward Split Settings - Intercom Call Forwarding Destination for Both ring, All Call, No Answer This is used to set the stations forwarding destina- tion number (for Intercom Calls) in one of the follow- ing three conditions:  Call Forward Both Ring Call Forward ALL Calls Call Forward No Answer                                                                                                    | Maximum of 36 digits (0 ~ 9, *, #, @, P, R)  @ = Wait for Answer Supervision - ISDN trunks only P = Pause - Analog Trunk Only R = Hook flash - Analog Trunk Only  | No Setting                   |
| 24-09-04       | Call Forward Split Settings - CO Call Forwarding Busy Destination This is used to set the stations forwarding destination number (for Trunk Calls) if the called station is in a Busy state.                                                                                                    | Maximum of 36 digits (0 ~ 9, *, #, @, P, R) @ = Wait for Answer Supervision - ISDN trunks only P = Pause - Analog Trunk Only R = Hook flash - Analog Trunk Only   | No Setting                   |
| 24-09-05       | Call Forward Split Settings - Intercom Call Forwarding Busy Destination This is used to set the stations forwarding destination number (for Intercom Calls) if the called station is in a Busy state.                                                                                                    | Maximum of 36 digits (0 ~ 9, *, #, @, P, R) @ = Wait for Answer Supervision - ISDN trunks only P = Pause - Analog Trunk Only R = Hook flash - Analog Trunk Only   | No Setting                   |
| 80-01          | Service Tone Setup - Lockout Tone (No.16)                                                                                                    |                                                                                                    | Refer to Programming Manual. |

# NAT Mode for Standard SIP terminal (V4.0 or higher)

| Program<br>No. | Program Name / Description                                                                                                    | Input Data                                                                                  | Default |
|----------------|----------------------------------------------------------------------------------------------------|---------------------------------------------------------------------------------------------|---------|
| 10-12-03       | CPU Network Setup - Default Gateway Assign the default gateway IP address.                                                                                                    | 0.0.0.0 ~ 126.255.255.254<br>128.0.0.1 ~ 191.255.255.254<br>192.0.0.1 ~ 223.255.255.254     | 0.0.0.0 |
| 10-12-07       | CPU Network Setup - NAPT Router IP Address(Default Gateway [WAN]) Set the IP address on the WAN side of router.                                                                                                    | 0.0.0.0 ~ 126.255.255.254<br>128.0.0.1 ~ 191.255.255.254<br>192.0.0.1 ~ 223.255.255.254     | 0.0.0.0 |
| 10-26-03       | IP System Operation Setup - SIP Peer to Peer Mode Enable or Disable Peer-to-Peer mode for SIP phone.                                                                                                    | 0 = Off<br>1 = On                                                                           | 1       |
|                | By Setting PRG 10-33-05: Enable this Setting will always be "Off" (V4.0 Added)                                                                                                    |                                                                                             |         |
| 10-33-02       | SIP Registrar/Proxy Information Basic Setup - Authentication Mode Check here if a password is desired for the uMobility clients to register. When checked, 15-05-16 must have a password entered and also the uMobility clients must have the same password. When using Authentication, the station number is the authorization name.                                                                                                    | 0 = Disable<br>1 = Enable                                                                   | 0       |
| 10-33-05       | SIP Registrar/Proxy Information Basic Setup - NAT Mode When system controls remote SIP phone via NAT router, set this program 1 = Enable.                                                                                                    | 0 = Disable<br>1 = Enable                                                                   | 0       |
| 10-37-01       | UPnP Setup - UPnP Mode Default Gateway (WAN), PRG 10-12-07 can be set automatically when set this program 1 = Enable. (V4.0 Added)  Router must support UPnP.                                                                                                    | 0 = Disable<br>1 = Enable                                                                   | 0       |
| 10-58-01       | Network Address - Network Address This program sets the IP or Network address for phones that are not to be routed through the NAPT translations. For example, if a system had multiple NAPT phones and another site, with multiple IP phones, connected via a VPN connection you would not want the phones connected over the VPN to use the NAPT feature. The network address (or single IP phone addresses) of the Remote location would be entered here. This is for the IP Phones at this location to not use the NAPT feature.  With Version 4.0 or higher software, standard SIP phone is supported with this program adding to SIP MLT (DR700). | 0.0.0.0 ~ 126.255.255.254  <br>128.0.0.1 ~ 191.254.255.254  <br>192.0.0.1 ~ 223.255.255.254 | 0.0.0.0 |

| Program<br>No. | Program Name / Description                                                                                                    | Input Data                                                                                                    | Default     |
|----------------|----------------------------------------------------------------------------------------------------|----------------------------------------------------------------------------------------------------|-------------|
| 10-58-02       | Network Address - Subnet Mask This program sets the netmask for the IP Addresses assigned in PRG10-58-01.  With Version 4.0 or higher software, standard SIP phone is supported with this program adding to SIP MLT (DR700).                                                                                                    | 128.0.0.0 / 192.0.0.0 224.0.0.0 / 240.0.0.0 248.0.0.0 / 252.0.0.0 254.0.0.0 / 255.0.0.0 255.128.0.0 255.129.0.0 255.244.0.0 255.240.0.0 255.252.0.0 255.255.128.0 255.255.128.0 255.255.128.0 255.255.128.0 255.255.240.0 255.255.240.0 255.255.255.128.0 255.255.255.128.0 255.255.255.240.0 255.255.255.128.0 255.255.255.244.0 255.255.255.255.0 255.255.255.255.0 255.255.255.255.0 255.255.255.255.252.255.255.255.255.255 | 255.255.0.0 |
| 15-05-16       | IP Telephone Terminal Basic Data Setup - Authentication Password Assign the authentication password for SIP single line telephones.                                                                                                    | Up to 24 characters                                                                                                    | No Setting  |
| 15-05-45       | IP Telephone Terminal Basic Data Setup - NAT plug & play Effect this program only when PRG 10-46-14 (for DR700) or PRG 10-33-05 (for Standard SIP Terminal) are set to NAT mode. (V4.0 or higher) If you are setting the SIP Terminal using remote router by turning this setting ON you don't need to set the Port Forward on remote router side. (V4.0 Added) Select sending RTP port number to remote Router, use from negotiation result (0) or received RTP packet (1) | 0 = OFF<br>1 = ON                                                                                                    | 1           |
| 15-05-47       | IP Telephone Terminal Basic Data Setup - Registration Expire Timer for NAT (V4.0 Changed) On a per station basis, this setting defines the SIP registration expiry timer. This setting applies to DR700 stations or Standard SIP Terminal connected via NAPT. If this value is set to 0, for a NAPT terminal, the value in PRG 84-23-01 (for DR700) or PRG 10-33-01 (for Standard SIP Terminal) are applied.                                                                | 0 = Disable<br>60 ~ 65535 (sec)                                                                                                    | 180         |
| 15-05-48       | IP Telephone Terminal Basic Data Setup - Subscriber Expire Timer for NAPT (V4.0 Changed) On a per station basis, this setting defines the SIP subscribe expiry timer. This setting only applies to DR700 stations or Standard SIP Terminal connected via NAPT. If this value is set to 0, for a NAPT terminal, the value in PRG 84-23-02 (for DR700) or PRG 10-33-01 (for Standard SIP Terminal) are applied.                                                               | 0 = Disable<br>60 ~ 65535 (sec)                                                                                                    | 180         |

SL1100 ISSUE 7.0

# NTP Time Server (V4.0 or higher)

| Program<br>No. | Program Name / Description                                                   | Input Data                               | Default  |
|----------------|------------------------------------------------------------------------------|------------------------------------------|----------|
| 10-65-01       | NTP Server Setting - NTP Server Set 1 when you want to start the NTP Server. | 0 = Disable (Stop)<br>1 = Enable (Start) | 0 (Stop) |
| 10-65-02       | NTP Server Setting - NTP Server Port Set the receiving port of NTP Server.   | 1 ~ 65535                                | 123      |

### **SIP Terminal Example**

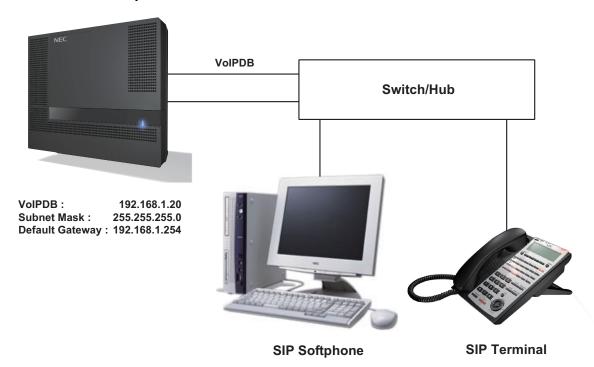

Figure 1-32 Example - SIP Terminal

The following menu items require programming in your SIP IP Terminal (consult SIP Terminal vendor specific documentation):

| Program/<br>Item No. | Description/Selection | Default Assigned Data | Comments                                                                                         |
|----------------------|-----------------------|-----------------------|--------------------------------------------------------------------------------------------------|
| 1                    | IP Address            | 0.0.0.0               | Enter a Static IP Address for the SIP Terminal.                                                  |
| 2                    | Subnet Mask           | 0.0.0.0               | Enter the Subnet Mask Address.                                                                   |
| 3                    | Default Gateway       | 0.0.0.0               | Enter the Default Gateway address.                                                               |
| 4                    | VoIPDB Address        | 0.0.0.0               | Enter the VoIPDB IP Address.                                                                     |
|                      |                       |                       | This information can be located in PRG 10-12-09 SL1100 Network Setup IP Address.                 |
| 5                    | Extension Number      | 0                     | Assign the SIP Terminal extension. This information must match PRG 11-02-01 Extension Numbering. |

# Operation

None

ISSUE 7.0 SL1100

# IP Trunk - (SIP) Session Initiation Protocol

Version 2.0 or higher software provides;

• When + is added to the country code of an incoming SIP trunk call, it is recognized as an international call, simplifying outgoing calls from the incoming call list.

Version 5.0 or higher software provides;

 The SIP Multi Profiles feature allows to connect two difference SIP Carriers or a SIP System Interconnection and connection to a SIP Carrier.

# **Description**

The SL1100 IP Trunk SIP package sends the real time voice over the corporate LAN or WAN. The voice from the telephone is digitized and then put into frames to be sent over a network using Internet protocol.

Using VoIPDB equipment at a gateway (a network point that acts as an entrance to another network), the packetized voice transmissions from users in the company are received and routed to other parts of the company Intranet (local area or wide area network) or they can be sent over the Internet using CO lines to another gateway.

Depending on the requirements and resource allocation in the LAN/WAN/Internet, the VoIPDB - SIP can be configured to use any of the following voice compressions:

- G.711 μ-law Highest Bandwidth
- · G.729 (a) Most often used
- The LAN/WAN or Internet connection is provided by a 10 Base-T/100 Base-TX Ethernet.

For a list of vendors that have successfully completed interoperability certification go to http://www.necntac.com and refer to Technical Documentation.

#### SIP Trunk E.164 Support (V2.0 or higher)

With the SIP Trunk E.164 Support enabled the PBX is able to support SIP configurations where the number presentation within the SIP messages is formatted using the E.164 international numbering scheme. Specifically the system is able to handle the '+' digit when required as the International Access Code.

For example a normal international SIP call could be dialed and presented from the system as follows; Number dialed = **00441202223344** 

Request-URI: Invite sip: 00441202223344@172.16.18.100 SIP/2.0

However with SIP Trunk E.164 Support enabled the SIP call could be presented once dialed as below; Request-URI: Invite sip:+441202223344@172.16.18.100 SIP/2.0

This presentation can be a requirement of certain SIP ITSPs (Internet Telephony Service Providers) so it is necessary the PBX can handle these calls and modify any SIP messages to the correct format accordingly.

Below is the full list of SIP header fields used by this feature:

Request-URIToFromP-Asserted IdentityP-Preferred Identity

#### SIP Trunk E.164 CLIP Enhancement (V2.0 or higher)

With the SIP Trunk E.164 CLIP Enhancement enabled, when an incoming SIP call from an external ITSP is presented at the system with a "+" in the From header field as the international access code, it is recognized and displayed as an international call at the terminal display and also logged in the terminals incoming caller history, allowing any outbound calls made from a multiline terminals caller history possible using this numbering scheme.

SL1100 ISSUE 7.0

This presentation can be a requirement of certain SIP ITSPs (Internet Telephony Service Providers) so it is necessary the PBX can handle these calls and modify any SIP messages to the correct format accordingly.

#### FAX path through mode (V4.0 or higher)

When SIP Carrier does not support the T.38 Fax relay function, FAX relay can be established using FAX Path through mode via SIP trunk.

#### SIP Multi Profile Support (V5.0 or higher)

With the SL1100 you can have two SIP Profile allowing you to connect to two different SIP Carriers, or allow you to have a SIP System Interconnection and connection to a SIP Carrier.

#### **Conditions**

- A maximum of 32 IP Trunks are supported in the SL1100.
- SIP trunks are assigned in increments of two. Please note that if odd port number is set it will use 1
  extra port.
- Calling Party Name is not provided for outgoing calls on SIP trunks.
- E.164 support and CLIP Enhancement feature are required for V2.0 software or higher. (V2.0 or higher)
- E.164 is supported for all carrier choices (PRG 10-29-14). (V2.0 or higher)
- E.164 CLIP feature is only possible from Multiline Terminal. (V2.0 or higher)
- PRG 84-13-65 applies to system not by each codec. (V2.0 or higher)
- When use the FAX path through mode (PRG 84-13-50=2), same FAX codec type must be set on both end systems. If the codec does not match, the FAX call would be failed. Supported FAX codec is G.711, and G.726. (V4.0 or higher)
- To make FAX call, PRG 15-03-03 has to set "1 = Special Terminal" and PRG 15-03-18: "0 = Fax". (V4.0 or higher)
- The SL1100 software enables multiple SIP trunk carriers to be utilized when SL Net is configured. (V5.0 or higher)
- SIP Multi Profiles must be configured with unique SIP Port numbers per profile. i.e. Profile 1 could use the default SIP port 5060 and Profile 2 could be configured to use 5062. (V5.0 or higher)
- SIP Multi Profile carrier configurations must be reachable through the same IP gateway. i.e. the
  default gateway in PRG 10-12-03 must be able to route traffic to the carrier configured in Profile 1
  and also be able to route traffic to the System Interconnection configured in Profile 2. (V5.0 or
  higher)
- SIP Multi Profile carrier configurations must be reachable through the same DNS server settings. (V5.0 or higher)

 For SIP Multi Profile programming areas you will now require an index selection as to whether Profile 1 or Profile 2 is to be configured. (V5.0 or higher)

| PRG   | Name                                                     | Note                                        |
|-------|----------------------------------------------------------|---------------------------------------------|
| 10-28 | SIP System Information Setup                             | Index added. Select Profile 1 or Profile 2. |
| 10-29 | SIP Server Information Setup                             | Index added. Select Profile 1 or Profile 2. |
| 10-36 | SIP Trunk Registration Information                       | Index added. Select Profile 1 or Profile 2. |
| 15-16 | SIP Register ID Setup for Extension                      | Index added. Select Profile 1 or Profile 2. |
| 21-19 | IP Trunk (SIP) Calling Party Number Setup for Extensions | Index added. Select Profile 1 or Profile 2. |
| 84-13 | SIP Trunk CODEC Information Setup                        | Index added. Select Profile 1 or Profile 2. |
| 84-14 | SIP Trunk Information Basic Setup                        | Index added. Select Profile 1 or Profile 2. |
| 84-31 | VoIPDB Echo Canceller Setup                              | Index added. Select Profile 1 or Profile 2. |
| 84-33 | FAX over IP Setup                                        | Index added. Select Profile 1 or Profile 2. |
| 84-34 | VoIPDB DTMF Setup                                        | Index added. Select Profile 1 or Profile 2. |
| 84-38 | VolPDB Network Side Echo Canceller                       | Index added. Select Profile 1 or Profile 2. |
| 84-39 | SIP Trunk Message Customization                          | Index added. Select Profile 1 or Profile 2. |

### **Default Settings**

None

# **System Availability**

#### **Terminals**

All Multiline Terminals

### Required Component(s)

SL-IP-SIPTRK-1-LIC (License Code 5001)

CPU with VoIPDB installed

### **Related Features**

None

# **Guide to Feature Programming**

| Program<br>No. | Program Name / Description                                                      | Input Data                            | Default    |
|----------------|---------------------------------------------------------------------------------|---------------------------------------|------------|
| 10-02-01       | Location Setup - Country Code Enter the country code.                           | Dial (up to four digits): 0 ~ 9, *, # | 1          |
| 10-02-02       | Location Setup - International Access Code Enter the international access code. | Dial (up to four digits): 0 ~ 9, *, # | No Setting |

| Program<br>No. | Program Name / Description                                                                                                    | Input Data                                                                                                    | Default                                                                                                 |
|----------------|----------------------------------------------------------------------------------------------------|----------------------------------------------------------------------------------------------------|----------------------------------------------------------------------------------------------------|
| 10-02-03       | Location Setup - Other Area Access Code Enter the other area access code.                                                                                                    | Dial (up to two digits) : $0 \sim 9, *,$                                                                                                    | 9                                                                                                    |
| 10-12-03       | CPU Network Setup - Default Gateway Assign the default gateway IP address.                                                                                                    | 0.0.0.0 ~ 126.255.255.254<br>128.0.0.1 ~ 191.255.255.254<br>192.0.0.1 ~ 223.255.255.254                                                                                                    | 0.0.0.0                                                                                                 |
| 10-12-05       | CPU Network Setup - NIC Interface NIC Auto Negotiate (CPU)                                                                                                    | 0 = Auto Detect<br>1 = 100Mbps, Full Duplex<br>2 = 100Mbps, Half Duplex<br>3 = 10Mbps, Full Duplex<br>4 = 10Mbps, Half Duplex                                                                                                    | 0                                                                                                    |
| 10-12-06       | CPU Network Setup - Network Address Port<br>Translation (NAPT) Router Setup (V5.0 Deleted)<br>If using an external NAPT Router or not.                                                                                                   | 0 = No (Disable)<br>1 = Yes (Enable)                                                                                                    | 0                                                                                                    |
| 10-12-07       | CPU Network Setup - NAPT Router IP Address(Default Gateway [WAN]) Set the IP address on the WAN side of router.                                                                                                    | 0.0.0.0 ~ 126.255.255.254<br>128.0.0.1 ~ 191.255.255.254<br>192.0.0.1 ~ 223.255.255.254                                                                                                    | 0.0.0.0                                                                                                 |
| 10-12-08       | CPU Network Setup - ICMP Redirect When receiving ICMP redirect message, this determines if the IP Routing Table updates automatically or not.                                                                                            | 0= NO, Signaling packets will follow the ICMP redirect message. 1= YES, Signaling packets will NOT follow the ICMP redirect message.                                                                                                    | 0                                                                                                    |
| 10-12-09       | CPU Network Setup - IP Address (VoIPDB) Assign the IP Address for the VoIPDB. If a VoIPDB is installed in the system it is recommended to set PRG 10-12-01 to 0.0.0.0 and all connections to the system will be made through the VoIPDB. | 0.0.0.0 ~ 126.255.255.254<br>128.0.0.1 ~ 191.255.255.254<br>192.0.0.1 ~ 223.255.255.254                                                                                                    | 172.16.0.10                                                                                             |
| 10-12-10       | CPU Network Setup - Subnet Mask (VoIPDB) Assign the subnet mask for the VoIPDB card.                                                                                                    | 128.0.0.0   192.0.0.0   224.0.0.0   240.0.0.0   248.0.0.0   252.0.0.0   254.0.0.0   255.0.0.0   255.128.0.0   255.244.0.0   255.244.0.0   255.244.0.0   255.244.0.0   255.255.240.0   255.255.248.0.0   255.255.0.0   255.255.128.0   255.255.128.0   255.255.255.240.0   255.255.255.240.0   255.255.255.240.0   255.255.255.240.0   255.255.255.255.255.255.255.255.255.255 | Refer to the programming manual for all the possible valid subnet mask entries. (default = 255.255.0.0) |
| 10-12-11       | CPU Network Setup - NIC Setup<br>Set for VoIPDB.                                                                                                    | 0 = Auto Detect<br>1 = 100 Mbps, Full Duplex<br>3 = 10 Mbps, Full Duplex<br>5 = 1 Gbps, Full Duplex                                                                                                    | 0                                                                                                    |
| 10-19-01       | VoIPDB DSP Resource Selection - VoIPDB DSP Resource Selection This program is used to assign the 32 resources of the VoIPDB. NEC recommends leaving the default settings as system default.                                              | 0 = Common use for both IP extensions and trunks 1 = Use for IP extensions 2 = Use for SIP trunks 3 = User for Networking (V1.5 Added) 5 = Blocked 6 = Common without unicast paging 7 = Multicast paging 8 = Unicast paging                                                                                                    | Resource 1 = 1<br>Resource 2 ~ 32 = 0                                                                   |
| 10-23-01       | SIP System Interconnection Setup - System Interconnection                                                                                                    | 0 = No (Disable)<br>1 = Yes (Enable)                                                                                                    | 0                                                                                                    |

| Program<br>No. | Program Name / Description                                                                                                    | Input Data                                                                                                    | Default    |
|----------------|----------------------------------------------------------------------------------------------------|----------------------------------------------------------------------------------------------------|------------|
| 10-23-02       | SIP System Interconnection Setup - IP Address                                                                                                    | 0.0.0.0 ~ 126.255.255.254<br>128.0.0.1 ~ 191.255.255.254<br>192.0.0.1 ~ 223.255.255.254                                                                                                    | 0.0.0.0    |
| 10-23-04       | SIP System Interconnection Setup - Dial Number                                                                                                    | Up to 12 digits (0 ~ 9)                                                                                                    | No Setting |
| 10-28-01       | SIP System Information Setup - Domain Name<br>Set the domain name of the SIP-URL.                                                                                                    | Up to 64 Characters<br>(ex. : UserID@HostName.Do-<br>mainName)<br>(SIP Profile:1-2) (V5.0 Added)                                                                                                    | No Setting |
| 10-28-02       | SIP System Information Setup - Host Name<br>Set the host name of the SIP-URL.                                                                                                    | Up to 48 Characters<br>(ex. : UserID@HostName.Do-<br>mainName)<br>(SIP Profile:1-2) (V5.0 Added)                                                                                                    | No Setting |
| 10-28-03       | SIP System Information Setup - Transport Protocol Set the protocol for the connection.                                                                                                    | 0 = UDP<br>1 = TCP<br>(SIP Profile:1-2) (V5.0 Added)                                                                                                    | 0          |
| 10-28-04       | SIP System Information Setup - UserID (V5.0 Deleted) User ID in the SIP Invite Setup message. Use it for outbound caller ID information if no information is assigned in commands 21-17, 21-19, 15-16, 14-12 and 10-36. A call cannot be completed across the span if there is no outbound CID info. The reason for this is: the from and display portion of the invite message would be blank, and it would not know where the call originated from.                                                                                                    | Up to 32 Characters When assigning the User ID, the ID may contain only alpha characters. (A space and/or special characters are not allowed in the User ID field). (ex.: UserID@HostName.Do- mainName) | No Setting |
| 10-28-05       | SIP System Information Setup - Domain Assignment If the information from Telco was a domain name (siptrunk@sip.com) then set to domain. If the information for Telco was a IP address then set to IP Address.                                                                                                    | 0 = IP Address<br>1 = Domain Name<br>(SIP Profile:1-2) (V5.0 Added)                                                                                                    | 0          |
| 10-28-06       | SIP System Information Setup - IP Trunk Port Binding Trunk port binding is only used for SIP trunks to the provider in Non-Registration Mode only. When this is disabled, an inbound call comes in and follows your DID routing but it comes in on the first available trunk. When enabled, the inbound call comes in and follows your normal DID routing but maps to that specified trunk. If that trunk is busy, it sends back a busy unless you build a hunt group. To build the hunt group, it references command 14-12-02 (pilot register ID). This then points you to command 10-36-02. All the numbers with the same pilot are in the same hunt group. | 0 = Disable<br>1 = Enable<br>(SIP Profile:1-2) (V5.0 Added)                                                                                                    | 0          |
| 10-29-01       | SIP Server Information Setup - Default Proxy (Outbound) This sets whether the SIP message is always sent through the Default Proxy.                                                                                                    | 0 = Off<br>1 = On<br>(SIP Profile:1-2) (V5.0 Added)                                                                                                    | 0          |
| 10-29-02       | SIP Server Information Setup - Default Proxy (Inbound) Need to be registered in registration mode. This sets whether the SIP message is always received through the Default Proxy.                                                                                                    | 0 = Off<br>1 = On<br>(SIP Profile:1-2) (V5.0 Added)                                                                                                    | 0          |
| 10-29-03       | SIP Server Information Setup - Default Proxy IP Address This is optional and used if the provider gives you a proxy address that is different than the registration address. If the provider is using domain names instead of IP addresses, leave this at default.                                                                                                    | 0.0.0.0 ~ 126.255.255.254<br>128.0.0.1 ~ 191.255.255.254<br>192.0.0.1 ~ 223.255.255.254<br>(SIP Profile:1-2) (V5.0 Added)                                                                               | 0.0.0.0    |
| 10-29-04       | SIP Server Information Setup - Default Proxy Port Number The port number of the Default Proxy is set.                                                                                                    | 0 ~ 65535<br>(SIP Profile:1-2) (V5.0 Added)                                                                                                    | 5060       |

| Program<br>No. | Program Name / Description                                                                                                    | Input Data                                                                                                    | Default    |
|----------------|----------------------------------------------------------------------------------------------------|----------------------------------------------------------------------------------------------------|------------|
| 10-29-05       | SIP Server Information Setup - Registrar Mode The mode registered in the registration server is set.                                                                                                    | 0 = None<br>1 = Manual<br>(SIP Profile:1-2) (V5.0 Added)                                                                                 | 0          |
| 10-29-06       | SIP Server Information Setup - Registrar IP Address IP address of the SIP registration server is set.                                                                                                    | 0.0.0.0 ~ 126.255.255.254<br>128.0.0.1 ~ 191.255.255.254<br>192.0.0.1 ~ 223.255.255.254<br>(SIP Profile:1-2) (V5.0 Added)                | 0.0.0.0    |
| 10-29-07       | SIP Server Information Setup - Registrar Port<br>Number<br>The port number of the SIP registration server is set.                                                                                                    | 0 ~ 65535<br>(SIP Profile:1-2) (V5.0 Added)                                                                                              | 5060       |
| 10-29-08       | SIP Server Information Setup - DNS Server Mode<br>This setting determines if the DNS server is used.                                                                                                    | 0 = Off<br>1 = On<br>(Use Profile 1 Only) (V5.0 Added)                                                                                   | 0          |
| 10-29-09       | SIP Server Information Setup - DNS Server IP Address If 10-29-08 is 1, this is effective. This sets the IP address of the DNS server.                                                                                                    | 0.0.0.0 ~ 126.255.255.254<br>128.0.0.1 ~ 191.255.255.254<br>192.0.0.1 ~ 223.255.255.254<br>(Use Profile 1 Only) (V5.0 Added)             | 0.0.0.0    |
| 10-29-10       | SIP Server Information Setup - DNS Port Number If 10-29-08 is 1, this is effective. This sets the port number of the DNS server.                                                                                                    | 0 ~ 65535<br>(Use Profile 1 Only) (V5.0 Add-<br>ed)                                                                                      | 53         |
| 10-29-11       | SIP Server Information Setup - Registrar Domain Name This sets the domain name of the registration server.                                                                                                    | Up to 128 Characters<br>(SIP Profile:1-2) (V5.0 Added)                                                                                   | No Setting |
| 10-29-12       | SIP Server Information Setup - Domain Name This specifies the domain name of the SIP server.                                                                                                    | Up to 64 Characters<br>(SIP Profile:1-2) (V5.0 Added)                                                                                    | No Setting |
| 10-29-13       | SIP Server Information Setup - Proxy Host Name This specifies the host name of the SIP server.                                                                                                    | Up to 48 Characters (SIP Profile:1-2)                                                                                                    | No Setting |
| 10-29-14       | SIP Server Information Setup - SIP Carrier Choice (V1.5 Changed) This selects the carrier type of the SIP server. When Carrier A, B, or C is selected in PRG10-29-14, PRG10-29-16 Register Sub Mode is set "On" automatically.                                                                                                    | 0 ~ 26<br>1 = Carrier A<br>2 = Carrier B<br>:<br>7 = Carrier G<br>8 = Carrier H<br>:<br>26 = Carrier Z<br>(SIP Profile:1-2) (V5.0 Added) | 0          |
| 10-29-15       | SIP Server Information Setup - Registration Expiry (Expire) Time This sets the expiration time when the SIP trunk registers to the Sip server. When half the time set here passes, the registration update is automatically done.                                                                                                    | 120 ~ 65535 seconds<br>(SIP Profile:1-2) (V5.0 Added)                                                                                    | 3600       |
| 10-29-16       | SIP Server Information Setup - Register Sub Mode (V5.0 Added) Prevents an invalid Invite message. If "the register information that SL1100 send to SIP server" and "the Invite information that SL1100 receive" are different, SL1100 sends "404 Not Found" Message. If PRG10-29-05 Register Mode is 0: Off, it is necessary to set 0: off in PRG10-29-16. | 0 = Off (Allow invalid Invite message) 1 = On (Deny invalid Invite message) (SIP Profile 1-2)                                            | 0          |
| 10-29-17       | SIP Server Information Setup - DNS Source Port (V5.0 Added) This sets the DNS Port Number when PRG10-29-08 is On.                                                                                                    | 0 ~ 65535<br>(Use Profile 1 Only)                                                                                                    | 53         |
| 10-29-20       | SIP Server Information Setup - Authentication<br>Trial (V5.0 Added)<br>This is how many times it will try an authenticate be-<br>fore timing out and not registering.                                                                                                    | 0 ~ 9<br>(SIP Profile:1-2)                                                                                                    | 1          |

| Program<br>No. | Program Name / Description                                                                                                    | Input Data                                                                                                    | Default    |
|----------------|----------------------------------------------------------------------------------------------------|----------------------------------------------------------------------------------------------------|------------|
| 10-29-21       | CPU Network Setup - Network Address Port<br>Translation (NAPT) Router Setup (V5.0 Added)<br>If using an external NAPT Router or not.                                                                                                    | 0 = No (Disable)<br>1 = Yes (Enable)<br>(SIP Profile:1-2)                                                                                                    | 0          |
| 10-30-02       | SIP Authentication Information Setup - User<br>Name (V5.0 Deleted)<br>This sets the user name of the SIP trunk.                                                                                                    | Up to 64 Characters                                                                                                    | No Setting |
| 10-30-03       | SIP Authentication Information Setup - Password (V5.0 Deleted) This sets the SIP trunk password.                                                                                                    | Up to 32 Characters                                                                                                    | No Setting |
| 10-30-04       | SIP Authentication Information Setup - Authentication Trial (V5.0 Deleted) This is how many times it will try an authenticate before timing out and not registering.                                                                                                    | 0~9                                                                                                    | 1          |
| 10-36-01       | SIP Trunk Registration Information Setup - Registration This setting determines if the SIP trunk information is registered.                                                                                                    | 0 = Disable<br>1 = Enable<br>(SIP Profile:1-2) (V5.0 Added)                                                                                                    | 0          |
| 10-36-02       | SIP Trunk Registration Information Setup - User ID  User ID in the SIP Invite Setup message. Use it for outbound caller ID information if no information is assigned in commands 21-17, 21-19, 15-16, 14-12 and 10-36. A call cannot be completed across the span if there is no outbound CID info. The reason for this is: the from and display portion of the invite message would be blank, and it would not know where the call originated from. (V5.0 Changed) | Up to 32 Characters When assigning the User ID, the ID may contain only alpha char- acters. (A space and/or special characters are not allowed in the User ID field). (V5.0 Added) (ex.: UserID@HostName.Do- mainName) (V5.0 Added) (SIP Profile:1-2) (V5.0 Added) | No Setting |
| 10-36-03       | SIP Trunk Registration Information Setup - Authentication User ID This sets the user name of the SIP trunk. (V5.0 Changed)                                                                                                    | Up to 64 Characters<br>(SIP Profile:1-2) (V5.0 Added)                                                                                                    | No Setting |
| 10-36-04       | SIP Trunk Registration Information Setup - Authentication Password This sets the SIP trunk password. (V5.0 Changed)                                                                                                    | Up to 32 Characters<br>(SIP Profile:1-2) (V5.0 Added)                                                                                                    | No Setting |
| 10-37-01       | UPnP Setup - UPnP Mode Default Gateway (WAN), PRG 10-12-07 can be set automatically when set this program 1 = Enable. (V4.0 Added)  Router must support UPnP.                                                                                                    | 0 = Disable<br>1 = Enable                                                                                                    | 0          |
| 10-37-02       | UPnP Setup - Retry Time Set interval time to re-check the Router for the WAN IP address. When this set as 0 it will not retry.                                                                                                    | 0, 60 ~ 3600<br>(1 ~ 59 cannot be input)                                                                                                    | 60         |
| 10-40-01       | IP Trunk Availability - IP Trunk Availability                                                                                                    | 0 = Disable<br>1 = Enable                                                                                                    | 0          |
| 10-40-02       | IP Trunk Availability - Number of Ports                                                                                                    | 0 ~ 32 (Port) (0 = None)  SIP trunks are assigned in increments of two. Please note that if odd port number is set it will use 1 extra port. (V2.0 Changed)                                                                                                    | 0          |

| Program<br>No. | Program Name / Description                                                                                                    | Input Data                                                                                                    | Default                                                 |
|----------------|----------------------------------------------------------------------------------------------------|----------------------------------------------------------------------------------------------------|---------------------------------------------------------|
| 14-01-24       | Basic Trunk Data Setup - Trunk-to-Trunk Outgoing Caller ID through Mode This command is for PRI and SIP trunks only and should never be enabled on any other trunk type. When this command is enabled the system will pass the originating callers caller ID on to the Telco if the call is forwarded out of the system. | 0 = Disable (Caller ID not forwarded out.)<br>1 = Enable (Caller ID is forwarded out.)                                                                                                   | 0                                                       |
|                | Some Telco offices do not support this and will replace the number you send them with the main billing number.                                                                                                    |                                                                                                    |                                                         |
| 14-02-01       | Analog Trunk Data Setup - Signaling Type (DP/DTMF) This option sets the signaling type for the trunk.                                                                                                    | 0 = Dial Pulse (10 PPS)<br>2 = DTMF                                                                                                    | 2                                                       |
| 14-05-01       | Trunk Group - Trunk Group Number                                                                                                    | Trunk Port 1~84 = Priority 1~84                                                                                                    | Refer to the Programming Manual for the default values. |
| 14-12-01       | SIP Register ID Setup for IP Trunk - Register ID (V5.0 Added)                                                                                                    | 0 ~ 31                                                                                                    | 0                                                       |
| 14-12-02       | SIP Register ID Setup for IP Trunk - Pilot Register ID (V5.0 Added)                                                                                                    | 0 ~ 31                                                                                                    | 0                                                       |
| 14-18-05       | IP Trunk Data Setup - SIP Profile (SIP Trunk)<br>(V5.0 Added)                                                                                                    | 1=Profile 1<br>2=Profile 2                                                                                                    | 1                                                       |
| 15-03-03       | Single Line Telephone Basic Data Setup - Terminal Type Enter 1 for this option to allow a single line port to receive DTMF tones after the initial call setup. Enter 0 to have the port ignore DTMF tones after the initial call setup. For Voice Mail, always enter 1 (e.g., receive DTMF tones).                       | 0 = Normal<br>1 = Special                                                                                                    | 0                                                       |
| 15-16-01       | SIP Register ID Setup for Extension - Register ID (V5.0 Added) This program sets the SIP Register ID for Extensions.                                                                                                    | None, 0 ~ 31<br>(SIP Profile:1-2)                                                                                                    | No Setting                                              |
| 21-17-01       | IP Trunk (SIP) Calling Party Number Setup for Trunk - Calling Party Number (V2.0 Changed)                                                                                                    | Up to 16 digits (1 ~ 0, *, #)                                                                                                    | No Setting                                              |
| 21-19-01       | IP Trunk (SIP) Calling Party Number Setup for<br>Extension - Calling Party Number                                                                                                    | Up to 16 Digits<br>(1 ~ 0, *, #)<br>(SIP Profile:1-2) (V5.0 Added)                                                                                                    | No Setting                                              |
| 22-02-01       | Incoming Call Trunk Setup - Incoming Type                                                                                                    | 0 = Normal<br>1 = VRS (second dial tone if no<br>VRS installed)<br>2 = DISA<br>3 = DID<br>4 = DIL<br>5 = E&M Tie line<br>6 = Delayed VRS<br>7 = ANI/DNIS<br>8 = DID (DDI) Mode Switching | 0                                                       |
| 44-02-01       | Dial Analysis Table for ARS/F-Route Access - Dial Set the number of digits to be analyzed by the system for ARS routing.                                                                                                    | Up to eight digits<br>(Use line key 1 for a Don't Care<br>digit, @)                                                                                                    | No Setting                                              |

| Program<br>No. | Program Name / Description                                                                                                    | Input Data                                                                                                    | Default |
|----------------|----------------------------------------------------------------------------------------------------|----------------------------------------------------------------------------------------------------|---------|
| 44-02-02       | Dial Analysis Table for ARS/F-Route Access - Service Type 1 (Extension Number) The number goes to an extension after deleting the front digit(s). Additional Data Assign the digit(s) to be deleted on top of the number for extension number usage. At least one digit must be deleted. Service Type 2 (ARS/F-Route) The number is controlled by ARS/F-Route table. Additional Data: If the ARS/F-Route Time Schedule is not used, assign the ARS/F-Route table number for Program 44-05. If the ARS/F-Route Time Schedule is used, assign the ARS/F-Route selection number for Program 44-04. Service Type 3 (Dial Extension Analyze Table) The total length of the number exceeds more than 8 digits. Additional Data: Assign the Dial Extension Analysis Table number to be used in Program 44-03. | 0 = No setting (None) 1 = Extension Call (Own) 2 = ARS/F-Route Table (F-Route) 3 = Dial Extension Analyze Table (Option)                           | 0       |
| 44-02-03       | Dial Analysis Table for ARS/F-Route Access - Additional Data  For the Service Type selected in 44-02-02, enter the additional data required.  • 1: Delete Digit = 0 ~ 255 (255 = Delete All Digits)  • 2: [Program 44-01: 0]  ARS/F-Route Table Number = 0 ~ 100 (0 = No Setting)  Refer to Program 44-05. [Program 44-01: 1]  ARS/F-Route Select Table Number = 0 ~ 100 (0 = No Setting)  Refer to Program 44-04.  • 3: Dial Extension Analyze Table Number = 0 ~ 4 (0 = No Setting)  Refer to Program 44-03.                                                                                                    | 1 = Delete Digit = 0 ~ 255 (255 = Delete All Digits) 2 = 0 ~ 100 (0 = No Setting) 3 = Dial Extension Analyze Table Number = 0 ~ 4 (0 = No Setting) | 0       |
| 44-05-01       | ARS/F-Route Table - Trunk Group Number                                                                                                    | 0 = No Setting<br>1 ~ 25 = Trunk Group<br>101 ~ 104 = Networking (V1.5<br>Added)<br>255 = Extension Call                                           | 0       |
| 44-05-09       | ARS/F-Route Table - Maximum Digit                                                                                                    |                                                                                                    | 0       |
| 84-10-01       | ToS Setup - ToS Mode When Input Data is set to 1, Item No. 07 is invalid. When Data is set to 2, Item No. 02 ~ 06 are invalid.                                                                                                    | 0 = Disable (Invalid)<br>1 = IP Precedence<br>2 = Diffserv                                                                                         | 0       |
| 84-10-02       | ToS Setup - Priority, IP Precedence 1 = Router queuing priority                                                                                                    | 0 ~ 7<br>0 = Low<br>7 = High                                                                                                    | 0       |
| 84-10-03       | ToS Setup - Low Delay 1 = Optimize for low delay routing                                                                                                    | 0 ~ 1<br>0 = Normal Delay, Low Delay                                                                                                    | 0       |
| 84-10-04       | ToS Setup - Wideband (Throughout)  1 = Optimize for high bandwidth routing                                                                                                    | 0 ~ 1<br>0 = Normal Throughput<br>1 = High Throughput                                                                                              | 0       |
| 84-10-05       | ToS Setup - High Reliability 1 = Optimize for reliability routing                                                                                                    | 0 ~ 1<br>0 = Normal Reliability<br>1 = Low Reliability                                                                                             | 0       |
| 84-10-07       | ToS Setup - Priority (D.S.C.P Differentiated Services Code Point) DSCP (Differentiated Services Code Point)                                                                                                    | 0 ~ 63                                                                                                    | 0       |

| Program<br>No. | Program Name / Description                                                                                                    | Input Data                                                                         | Default |
|----------------|----------------------------------------------------------------------------------------------------|------------------------------------------------------------------------------------|---------|
| 84-13-01       | SIP Trunk CODEC Information Basic Setup -<br>Number of G.711 Audio Frame<br>Maximum number of G711 Audio Frames. When the<br>voice is encoded using the PCM (Pulse Code Modu-<br>lation) method, a unit is a frame of 10ms.                              | 1 = 10 ms<br>2 = 20 ms<br>3 = 30 ms<br>4 = 40 ms<br>(SIP Profile:1-2) (V5.0 Added) | 2       |
| 84-13-02       | SIP Trunk CODEC Information Basic Setup - G. 711 Silence Detection (VAD) Mode Select whether to compress silence with G.711. When there is silence, the RTP packet is not sent.                                                                          | 0 = Disable<br>1 = Enable<br>(SIP Profile:1-2) (V5.0 Added)                        | 0       |
| 84-13-03       | SIP Trunk CODEC Information Basic Setup - G. 711 Type Set the type of G.711.                                                                                                    | 0 = A-law<br>1 = μ-law<br>(SIP Profile:1-2) (V5.0 Added)                           | 1       |
| 84-13-04       | SIP Trunk CODEC Information Basic Setup - G. 711 Jitter Buffer - Minimum Set the minimum value of the G.711 Jitter Buffer.                                                                                                    | 0 ~ 255 ms<br>(SIP Profile:1-2) (V5.0 Added)                                       | 20      |
| 84-13-05       | SIP Trunk CODEC Information Basic Setup - G. 711 Jitter Buffer - Minimum Set the average value of the G.711 Jitter Buffer.                                                                                                    | 0 ~ 255 ms<br>(SIP Profile:1-2) (V5.0 Added)                                       | 40      |
| 84-13-06       | SIP Trunk CODEC Information Basic Setup - G. 711 Jitter Buffer - Maximum Set the maximum value of the G.711 Jitter Buffer.                                                                                                    | 0 ~ 255 ms<br>(SIP Profile:1-2) (V5.0 Added)                                       | 80      |
| 84-13-07       | SIP Trunk CODEC Information Basic Setup - G. 729 Audio Frame Maximum number of G729 Audio Frames. G.729 assumes the audio signal made by a specimen by 8 kHz and the frame of 10 ms is assumed to be a unit to 8 kbps by the encoding compressed method. | 1 ~ 6<br>(1 = 10 ms, 2 = 20 ms, etc.)<br>(SIP Profile:1-2) (V5.0 Added)            | 2       |
| 84-13-08       | SIP Trunk CODEC Information Basic Setup - G. 729 Silence Compression (VAD) Mode Select whether to compress silence with G.729. When there is silence, the RTP packet is not sent.                                                                        | 0 = Disable<br>1 = Enable<br>(SIP Profile:1-2) (V5.0 Added)                        | 0       |
| 84-13-09       | SIP Trunk CODEC Information Basic Setup - G. 729 Jitter Buffer - Minimum Set the minimum value of the Jitter Buffer of G.729 is set. Jitter is the variation in the time between packets arriving and the buffer allows this variation to be absorbed.   | 0 ~ 300 ms<br>(SIP Profile:1-2) (V5.0 Added)                                       | 20      |
| 84-13-10       | SIP Trunk CODEC Information Basic Setup - G. 729 Jitter Buffer - Standard Set the average G.729 Jitter Buffer.                                                                                                    | 0 ~ 300 ms<br>(SIP Profile:1-2) (V5.0 Added)                                       | 40      |
| 84-13-11       | SIP Trunk CODEC Information Basic Setup - G. 729 Jitter Buffer - Maximum Set the maximum G.729 Jitter Buffer.                                                                                                    | 0 ~ 300 ms<br>(SIP Profile:1-2) (V5.0 Added)                                       | 80      |
| 84-13-12       | SIP Trunk CODEC Information Basic Setup -<br>Number of G.723 Audio Frame (V5.0 Added)<br>Maximum number of the G.723 Audio Frame.                                                                                                    | 1 = 30 msec<br>2 = 60 msec                                                         | 1       |
| 84-13-14       | SIP Trunk CODEC Information Basic Setup - G. 723 Jitter Buffer - Minimum (V5.0 Added) Set the minimum value of the G.723 Jitter Buffer.                                                                                                    | 0 ~ 300 ms                                                                         | 30      |
| 84-13-15       | SIP Trunk CODEC Information Basic Setup - G. 723 Jitter Buffer - Standard (V5.0 Added) Set the average value of the G.723 Jitter Buffer.                                                                                                    | 0 ~ 300 ms                                                                         | 60      |
| 84-13-16       | SIP Trunk CODEC Information Basic Setup - G. 723 Jitter Buffer - Maximum (V5.0 Added) Set the maximum value of the G.723 Jitter Buffer.                                                                                                    | 0 ~ 300 ms                                                                         | 120     |

| Program<br>No. | Program Name / Description                                                                                                    | Input Data                                                                                                    | Default |  |
|----------------|----------------------------------------------------------------------------------------------------|----------------------------------------------------------------------------------------------------|---------|--|
| 84-13-17       | SIP Trunk CODEC Information Basic Setup - Jitter Buffer Mode Set the mode of the Jitter Buffer.  1 = Size set to the fixed amount for the codec. 2 = The minimum/maximum range for the codec is used. 3 = The minimum/maximum range for the codec is used and adjusts at any time, regardless of silence. | 1 = static<br>3 = adaptive immediately<br>(SIP Profile:1-2) (V5.0 Added)                                                                                                    | 3       |  |
| 84-13-18       | SIP Trunk CODEC Information Basic Setup - Silence Compression (VAD) Threshold Set the voice level judged to be silence. Change value based .30 This entry is ignored if silence compression is disabled in 84-01-03 with G.711 or 84-01-06 with G.729.                                                    | 1 ~ 30<br>(self-adjustment and - 19 dB ~<br>+ 10dB)<br>1 = - 19 dB (- 49 dBm)<br>:<br>20 = 0dB (- 30 dBm)<br>:<br>29 = 9 dBm (- 21 dBm)<br>30 = 10dBm (- 20 dBm)<br>(SIP Profile:1-2) (V5.0 Added) | 20      |  |
| 84-13-28       | SIP Trunk CODEC Information Basic Setup - Priority Codec Setting The option selected here determines what other codec options are applied by priority.                                                                                                    | 0 = G.711 PT<br>1 = G.723 PT<br>2 = G.729 PT<br>3 = G.722 PT<br>4 = G.726 PT<br>5 = iLBC PT<br>6 = G.711 Only (V1.5 Added)<br>7 = G.729 Only (V1.5 Added)<br>(SIP Profile:1-2) (V5.0 Added)        | 0       |  |
| 84-13-31       | SIP Trunk CODEC Information Basic Setup -<br>DTMF Payload Number<br>Define the DTMF Payload Number.                                                                                                    | 96 ~ 127<br>(SIP Profile:1-2) (V5.0 Added)                                                                                                    | 110     |  |
| 84-13-32       | SIP Trunk CODEC Information Basic Setup - DTMF Relay Mode Determine the DTMF setup.                                                                                                    | 0 = Disable<br>1 = RFC2833<br>(SIP Profile:1-2) (V5.0 Added)                                                                                                    | 0       |  |
| 84-13-33       | SIP Trunk CODEC Information Basic Setup - G. 722 Audio Frame Maximum number of G.722 Audio Frames. G.722 assumes the audio signal made by a specimen by 16 kHz and the frame of 10 ms is assumed to be a unit to 64 kbps by the encoding compressed method.                                               | 1 = 10 ms<br>2 = 20 ms<br>3 = 30 ms<br>4 = 40 ms<br>(SIP Profile:1-2) (V5.0 Added)                                                                                                    | 3       |  |
| 84-13-35       | SIP Trunk CODEC Information Basic Setup - G. 722 Jitter Buffer - Minimum Set the minimum value of the Jitter Buffer of G.722 is set. Jitter is the variation in the time between packets arriving and the buffer allows this variation to be absorbed.                                                    | 0 ~ 255 ms<br>(SIP Profile:1-2) (V5.0 Added)                                                                                                    | 30      |  |
| 84-13-36       | SIP Trunk CODEC Information Basic Setup - G. 722 Jitter Buffer - Standard Set the average G.722 Jitter Buffer.                                                                                                    | 0 ~ 255 ms<br>(SIP Profile:1-2) (V5.0 Added)                                                                                                    | 60      |  |
| 84-13-37       | SIP Trunk CODEC Information Basic Setup - G. 722 Jitter Buffer - Maximum Set the maximum G.722 Jitter Buffer.                                                                                                    | 0 ~ 255 ms<br>(SIP Profile:1-2) (V5.0 Added)                                                                                                    | 120     |  |
| 84-13-38       | SIP Trunk CODEC Information Basic Setup - G. 726 Audio Frame Maximum number of G.726 Audio Frames. G.726 assumes the audio signal made by a specimen by 16 kHz and the frame of 10 ms is assumed to be a unit to 32 kbps by the encoding compressed method.                                               | 1 = 10 ms<br>2 = 20 ms<br>3 = 30 ms<br>4 = 40 ms<br>(SIP Profile:1-2) (V5.0 Added)                                                                                                    | 3       |  |
| 84-13-39       | SIP Trunk CODEC Information Basic Setup - G. 726 Silence Compression Mode Select whether to compress silence with G.726. When there is silence, the RTP packet is not sent.                                                                                                    | 0 = Disable<br>1 = Enable<br>(SIP Profile:1-2) (V5.0 Added)                                                                                                    | 0       |  |

| Program<br>No. | Program Name / Description                                                                                                    | Input Data                                                                                                    | Default |
|----------------|----------------------------------------------------------------------------------------------------|----------------------------------------------------------------------------------------------------|---------|
| 84-13-40       | SIP Trunk CODEC Information Basic Setup - G. 726 Jitter Buffer - Minimum Set the minimum value of the Jitter Buffer of G.726 is set. Jitter is the variation in the time between packets arriving and the buffer allows this variation to be absorbed.           | 0 ~ 255 ms<br>(SIP Profile:1-2) (V5.0 Added)                                                                                             | 30      |
| 84-13-41       | SIP Trunk CODEC Information Basic Setup - G.<br>726 Jitter Buffer - Standard<br>Set the average G.726 Jitter Buffer.                                                                                                    | 0 ~ 255 ms<br>(SIP Profile:1-2) (V5.0 Added)                                                                                             | 60      |
| 84-13-42       | SIP Trunk CODEC Information Basic Setup - G. 726 Jitter Buffer - Maximum Set the maximum G.726 Jitter Buffer.                                                                                                    | 0 ~ 255 ms<br>(SIP Profile:1-2) (V5.0 Added)                                                                                             | 120     |
| 84-13-43       | SIP Trunk CODEC Information Basic Setup - iLBC Audio Frame (V5.0 Added) Maximum number of iLBC Audio Frames. iLBC assumes the frame of 10 ms is a unit.                                                                                                    | 2 = 20 ms<br>3 = 30 ms<br>4 = 40 ms                                                                                                    | 3       |
| 84-13-45       | SIP Trunk CODEC Information Basic Setup - iLBC Jitter Buffer - Minimum (V5.0 Added) Set the minimum value of the Jitter Buffer of iLBC is set. Jitter is the variation in the time between packets arriving and the buffer allows this variation to be absorbed. | 0 ~ 255 ms                                                                                                    | 30      |
| 84-13-46       | SIP Trunk CODEC Information Basic Setup -<br>iLBC Jitter Buffer - Standard (V5.0 Added)<br>Set the average iLBC Jitter Buffer.                                                                                                    | 0 ~ 255 ms                                                                                                    | 60      |
| 84-13-47       | SIP Trunk CODEC Information Basic Setup - iLBC Jitter Buffer - Maximum (V5.0 Added) Set the maximum iLBC Jitter Buffer.                                                                                                    | 0 ~ 255 ms                                                                                                    | 120     |
| 84-13-48       | SIP Trunk CODEC Information Basic Setup - ILBC Payload Number (V5.0 Added) The payload number of iLBC is set. However, the same number as Item 31 cannot be set.                                                                                                 | 96 ~ 127                                                                                                    | 98      |
| 84-13-49       | SIP Trunk CODEC Information Basic Setup - RTP Filter                                                                                                    | 0 = Disable<br>1 = Enable<br>(SIP Profile:1-2) (V5.0 Added)                                                                              | 0       |
| 84-13-50       | SIP Trunk CODEC Information Basic Setup - Fax Relay mode Set the FAX relay mode for SIP trunk. When Path Through mode is selected, set the FAX over IP Codec Setup at PRG 84-32, (Index 2: SIP trunk)                                                            | 0 = Disable<br>1 = T.38 (V4.0 Changed)<br>2 = Path Through mode (V4.0<br>Added)<br>(SIP Profile:1-2) (V5.0 Added)                        | 0       |
| 84-13-51       | SIP Trunk CODEC Information Basic Setup - T.38 Protocol mode                                                                                                    | 0 = R/U (V1.5 Changed)<br>1 = U/R (V1.5 Changed)<br>2 = RTP (V1.5 Changed)<br>3 = UDPTL (V1.5 Changed)<br>(SIP Profile:1-2) (V5.0 Added) | 1       |
| 84-13-52       | SIP Trunk CODEC Information Basic Setup - Fax Max Rate                                                                                                    | 1 = V.27ter, 4800 bps<br>3 = V.29, 9600 bps<br>5 = V.17, 14400 bps<br>(SIP Profile:1-2) (V5.0 Added)                                     | 5       |
| 84-13-56       | SIP Trunk CODEC Information Basic Setup - Low Speed Data Redundancy                                                                                                    | 0 ~ 2<br>(SIP Profile:1-2) (V5.0 Added)                                                                                                  | 0       |
| 84-13-57       | SIP Trunk CODEC Information Basic Setup -<br>High Speed Data Redundancy                                                                                                    | 0 ~ 2<br>(SIP Profile:1-2) (V5.0 Added)                                                                                                  | 0       |
| 84-13-58       | SIP Trunk CODEC Information Basic Setup - TCF Handling                                                                                                    | 0 = Local<br>1 = Network<br>(SIP Profile:1-2) (V5.0 Added)                                                                               | 1       |
| 84-13-61       | SIP Trunk CODEC Information Basic Setup - T.38<br>RTP Format Payload Number                                                                                                    | 96 ~ 127<br>(SIP Profile:1-2) (V5.0 Added)                                                                                               | 100     |

| Program<br>No. | Program Name / Description                                                                                                    | Input Data                                                         | Default                                                              |
|----------------|----------------------------------------------------------------------------------------------------|--------------------------------------------------------------------|----------------------------------------------------------------------|
| 84-13-65       | SIP Trunk CODEC Information Basic Setup - VAD Negotiation on SDP (Future) (V2.0 Added)  Support G.711 and G.729                                                                                                    | 0 = Disable<br>1 = Enable<br>(SIP Profile:1-2) (V5.0 Added)        | 0                                                                    |
| 15-03-18       | Single Line Telephone Basic Data Setup - Select Special Terminal Type (V2.0 Added) This PRG is used for selecting Special Terminal Type (Fax or Modem). This setting influences how to transmit data via SIP trunk. This PRG is effective at the time of when PRG15-03-03 1: Special. | 0 = Fax<br>1 = Modem                                               | 0                                                                    |
| 84-13-66       | SIP Trunk CODEC Information Basic Setup - Voice Band Data (VBD) (Future)(V2.0 Added)  Only able to use this program when 15-03-03 is set to 1:Special                                                                                                    | 0 = Disable<br>1 = Enable<br>(SIP Profile:1-2) (V5.0 Added)        | 0                                                                    |
| 84-13-67       | SIP Trunk CODEC Information Basic Setup - VBD Payload Type (Future)(V2.0 Added) This PRG is specifies the Payload Type number used by VBD.                                                                                                    | 96 ~ 127<br>(SIP Profile:1-2) (V5.0 Added)                         | 97                                                                   |
| 84-14-01       | SIP Trunk Basic Information Setup - INVITE ReTx Count (V5.0 Added) Specifies the number of times the INVITE message is sent.                                                                                                    | 0 ~ 255<br>(SIP Profile:1-2)                                       | 7                                                                    |
| 84-14-02       | SIP Trunk Basic Information Setup - Request ReTx Count (V5.0 Added) Specifies the number of times Request message except INVITE are sent.                                                                                                    | 0 ~ 255<br>(SIP Profile:1-2)                                       | 11                                                                   |
| 84-14-03       | SIP Trunk Basic Information Setup - Response ReTx Count (V5.0 Added) Specifies the number of times the Response message is sent.                                                                                                    | 0 ~ 255<br>(SIP Profile:1-2)                                       | 7                                                                    |
| 84-14-04       | SIP Trunk Basic Information Setup - Request ReTx Start Time (V5.0 Added)                                                                                                    | 0 ~ 65535<br>(0 ms ~ 6553.5 seconds)<br>(Use Profile 1 Only)       | 5 (500 ms)                                                           |
| 84-14-05       | SIP Trunk Basic Information Setup - Request Maximum ReTx Interval (V5.0 Added)                                                                                                    | 0 ~ 65535<br>(0 ms ~ 6553.5 seconds)                               | 40 (4000 ms)                                                         |
| 84-14-06       | SIP Trunk Basic Information Setup - SIP Trunk<br>Port Number                                                                                                    | 1 ~ 65535<br>(SIP Profile:1-2) (V5.0 Added)                        | 5060 (Profile1) (V5.0<br>Changed)<br>5062 (Profile2) (V5.0<br>Added) |
| 84-14-07       | SIP Trunk Basic Information Setup - Session<br>Timer Value                                                                                                    | 0 ~ 65535<br>(SIP Profile:1-2) (V5.0 Added)                        | 0                                                                    |
| 84-14-08       | SIP Trunk Basic Information Setup - Minimum Session Timer Value                                                                                                    | 0 ~ 65535<br>(SIP Profile:1-2) (V5.0 Added)                        | 1800                                                                 |
| 84-14-09       | SIP Trunk Basic Information Setup - Called Party Information                                                                                                    | 0 = Request URI<br>1 = To Header<br>(SIP Profile:1-2) (V5.0 Added) | 0                                                                    |
| 84-14-10       | SIP Trunk Basic Information Setup - URL Type                                                                                                    | 0 = SIP-URL<br>1 = TEL-URL<br>(SIP Profile:1-2) (V5.0 Added)       | 0                                                                    |
| 84-14-11       | SIP Trunk Basic Information Setup - URL/To<br>HeaderSetting Information (V5.0 Added)                                                                                                    | 0 = Proxy Server Domain<br>1 = SIP UA Domain<br>(SIP Profile:1-2)  | 0                                                                    |

| Program<br>No. | Program Name / Description                                                                                                    | Input Data                                                                                                    | Default                 |
|----------------|----------------------------------------------------------------------------------------------------|----------------------------------------------------------------------------------------------------|-------------------------|
| 84-14-13       | SIP Trunk Basic Information Setup - SIP Trunk Incoming/Outgoing via E164SIP_URI (V1.5 Added) When this data is set to 1, then for any outbound SIP calls a '+' is added as a prefix to the Request-URI, To and From header fields of the SIP message. When it is set to 2 then if the dialed international access code matches the value in PRG 10-02-02 this value is removed from the number dialed and the '+' added as a prefix to the Request-URI, To and From header fields of the SIP Message.                                                                                                    | 0 = Off<br>1 = Mode 1 (V3.0 Changed)<br>2 = Mode 2 (V3.0 Changed)<br>3 = Mode 3 (V3.0 Added)<br>(SIP Profile:1-2) (V5.0 Added) | 0                       |
| 84-14-15       | SIP Trunk Basic Information Setup - 100rel Settings (V5.0 Added)                                                                                                    | 0 = Use default Settings<br>1 = Use opposite Default Setting<br>(SIP Profile:1-2)                                              | 0                       |
| 84-14-16       | SIP Trunk Basic Information Setup - SIP Trunk SIP-URI E.164 Incoming Mode (V2.0 Added) When this data is set to 1, then for any inbound SIP calls that include a '+' and a country code not defined in PRG 10-02-01, delete the '+' and add the International Access Code in PRG 10-02-02. If the country code is a match then delete both the '+' and country code but do not add the International Access code. When it is set to 2, then for any inbound SIP calls that include a '+' and a country code not defined in PRG 10-02-01, delete the '+' and add the International Access Code in PRG 10-02-02. If the country code is a match then delete both the '+' and country code and add the Caller ID Edit Code from PRG 10-02-03. | 0 = OFF<br>1 = Mode 1<br>2 = Mode 2<br>(SIP Profile:1-2) (V5.0 Added)                                                          | 0                       |
| 84-14-17       | SIP Trunk Basic Information Setup - Call Forward Moved Temporarily Support (V5.0 Added) When enabled a 302 Moved temporarily response is sent for external call forward destinations.                                                                                                    | 0 = Disabled<br>1 = 302 Return<br>(SIP Profile:1-2)                                                                            | 0                       |
| 84-26-01       | VoIP Basic Setup (DSP) - IP Address Assign the IP address for each DSP on the VOIPDB.                                                                                                    | xxx.xxx.xxx                                                                                                    | 172.16.0.20 ~           |
| 84-26-02       | VoIP Basic Setup (DSP) - RTP Port Number                                                                                                    | 0 ~ 65534                                                                                                    | VoIP GW 1 = 10020~10051 |
| 84-26-03       | VoIP Basic Setup (DSP) - RTCP Port Number                                                                                                    | RTP Port Number + 1                                                                                                    | VoIPDB GW1 = 10021      |
| 84-31-01       | VolPDB Echo Canceller Setup - TDM Echo Canceller mode (V5.0 Added) Select echo Canceler on/off at receiving (TDM) side.                                                                                                    | 0 = Disable<br>1 = Enable<br>(for SIP Trunk Profile 1/2)                                                                       | 1                       |
| 84-31-02       | VoIPDB Echo Canceller Setup - TDM Echo Canceller NLP mode(2W) (V5.0 Added) Select Echo Compression Mode for remaining echo. Effective when PRG 84-31-01 = 1                                                                                                    | 0 = Disable<br>1 = Enable<br>2 = Echo Path Mode<br>3 = Echo Path Auto Detect Mode<br>(for SIP Trunk Profile 1/2)               | 1                       |
| 84-31-03       | VoIPDB Echo Canceller Setup - TDM Echo Canceller ComfortNoise mode (V5.0 Added) Normally not used. Select comfort noise as background noise. Effective when PRG 84-31-01 = 1                                                                                                    | 0 = Disable<br>1 = Enable<br>(for SIP Trunk Profile 1/2)                                                                       | 1                       |
| 84-31-04       | VolPDB Echo Canceller Setup - TDM Echo Canceller NLP Threshold (V5.0 Added)                                                                                                    | 0 ~ 15<br>(for SIP Trunk Profile 1/2)                                                                                          | 12                      |
| 84-31-05       | VoIPDB Echo Canceller Setup - TDM Echo Canceller Tail Displacement (V5.0 Added) Normally not used. Effective when PRG 84-31-01 = 1                                                                                                    | 0 ~ 89 (0 ms ~ 890 ms)<br>(for SIP Trunk Profile 1/2)                                                                          | 0                       |

| Program<br>No. | Program Name / Description                                                                                                    | Input Data                                                                                                    | Default   |  |
|----------------|----------------------------------------------------------------------------------------------------|----------------------------------------------------------------------------------------------------|-----------|--|
| 84-31-06       | VoIPDB Echo Canceller Setup - TDM Echo canceller tail length (V5.0 Added) Normally not used. Select length of echo. Effective when PRG 84-31-01 = 1                                     | 1 = 32 ms<br>2 = 48 ms<br>3 = 64 ms<br>4 = 80 ms<br>5 = 96 ms<br>6 = 112 ms<br>7 = 128 ms<br>(for SIP Trunk Profile 1/2)                      | 7         |  |
| 84-31-07       | VoIPDB Echo Canceller Setup - TDM Echo Canceller Default ERL Level (V5.0 Added) Normally not used. Select length of echo. Effective when PRG 84-31-01 = 1                               | 0 ~ 6 (- 9 dB ~ + 9 dB)<br>0 = - 9 dB<br>1 = - 6 dB<br>2 = - 3 dB<br>:<br>5 = 6 dB<br>6 = 9 dB<br>(for SIP Trunk Profile 1/2)                 | 5         |  |
| 84-31-08       | VoIPDB Echo Canceller Setup - TDM Echo Canceller Echo Type (V5.0 Added) Select echo canceller type: 1: Based upon ITU-T G.168 2: Based upon ITU-T G.167 Effective when PRG 84-31-01 = 1 | 1 = Line Echo Canceller<br>2 = Acoustic Echo Canceller<br>(for SIP Trunk Profile 1/2)                                                         | 1         |  |
| 84-31-09       | VolPDB Echo Canceller Setup - TDM Max ERLE (V5.0 Added)                                                                                                    | 0 ~ 10 (24 dB ~ 54 dB)<br>0 = 24 dB<br>1 = 27 dB<br>:<br>9 = 51 dB<br>10 = 54 dB<br>(for SIP Trunk Profile 1/2)                               | 2 (30 dB) |  |
| 84-31-10       | VolPDB Echo Canceller Setup - TDM TX Level<br>Control (V5.0 Added)<br>Select transmit level control mode.                                                                               | 0 = Disable<br>1 = TX Control Mode<br>2 = TX Automatic Level Control<br>Mode<br>3 = TX HLC (high Level)<br>(for SIP Trunk Profile 1/2)        | 3         |  |
| 84-31-11       | VoIPDB Echo Canceller Setup - TDM TX Voice<br>Level Control Mode (V5.0 Added)<br>Effective when PRG 84-31-10 = 1                                                                        | 0 ~ 16 (-24 dB ~ +24 dB)<br>0 = -24 dB<br>1 = -21 dB<br>:<br>8 = 0 dB<br>:<br>15 = 21 dB<br>16 = 24 dB<br>(for SIP Trunk Profile 1/2)         | 8         |  |
| 84-31-12       | VolPDB Echo Canceller Setup - TDM TX Automatic Level Control Level (V5.0 Added)  Normally not used. Select target gain. Effective when PRG 84-31-10 = 2                                 | 0 ~ 12 (-42 dBm ~ -6 dBm)<br>0 = -42 dBm<br>1 = -39 dBm<br>:<br>7 = -21 dBm<br>:<br>11 = -9 dBm<br>12 = -6 dBm<br>(for SIP Trunk Profile 1/2) | 7         |  |
| 84-31-13       | VoIPDB Echo Canceller Setup - TDM TX HLC Threshold (V5.0 Added) Select HLC threshold level. Effective when PRG 84-31-10 = 3                                                             | 0 ~ 42 (-42 dBm ~ 0 dBm)<br>0 = -42 dBm<br>1 = -41 dBm<br>:<br>41 = -1 dBm<br>42 = 0 dBm<br>(for SIP Trunk Profile 1/2)                       | 41        |  |
| 84-31-14       | VoIPDB Echo Canceller Setup - TDM TX Gain<br>Compression Mode (V5.0 Added)<br>Transmit Gain Compression on or off. Effective<br>when PRG 84-31-10 = 3                                   | 0 = Disable<br>1 = Enable<br>(for SIP Trunk Profile 1/2)                                                                                      | 1         |  |

| Program<br>No. | Program Name / Description                                                                                                    | Input Data                                                                                                    | Default |
|----------------|----------------------------------------------------------------------------------------------------|----------------------------------------------------------------------------------------------------|---------|
| 84-31-15       | VolPDB Echo Canceller Setup - TDM TX Gain<br>Compression Threshold (V5.0 Added)<br>Transmit Gain Compression threshold. Effective<br>when PRG 84-31-14 = 1 | 0 ~ 42 (-42 dBm ~ 0 dBm)<br>0 = -42 dBm<br>1 = -41 dBm<br>:<br>41 = -1 dBm<br>42 = 0 dBm                                                      | 41      |
|                |                                                                                                    | (for SIP Trunk Profile 1/2)                                                                                                    |         |
| 84-31-16       | VolPDB Echo Canceller Setup - TDM RX Level Control (V5.0 Added) Normally not used. Select receive level control mode.                                      | 0 = Disable<br>1 = RX Level Control Mode<br>2 = RX Automatic Level Control<br>Flag<br>(for SIP Trunk Profile 1/2)                             | 0       |
| 84-31-17       | VoIPDB Echo Canceller Setup - TDM RX Level<br>Control Level (V5.0 Added)<br>Normally not used. Select receive voice level. Effective when PRG 84-31-16 = 1 | 0 ~ 16 (-24 dB ~ +24 dB)<br>0 = -24 dB<br>1 = -21 dB<br>:<br>8 = 0 dB<br>:<br>15 = 21 dB<br>16 = 24 dB<br>(for SIP Trunk Profile 1/2)         | 8       |
| 84-31-18       | VoIPDB Echo Canceller Setup - TDM RX Automatic Level Control Level (V5.0 Added) Normally not used. Select target gain. Effective when PRG 84-31-16 = 2     | 0 ~ 12 (-42 dBm ~ -6 dBm)<br>0 = -42 dBm<br>1 = -39 dBm<br>:<br>7 = -21 dBm<br>:<br>11 = -9 dBm<br>12 = -6 dBm<br>(for SIP Trunk Profile 1/2) | 7       |
| 84-31-19       | VolPDB Echo Canceller Setup - RTP Echo Canceller mode (V5.0 Added)                                                                                         | 0 = Disable<br>1 = Enable<br>(for SIP Trunk Profile 1/2)                                                                                      | 0       |
| 84-31-20       | VolPDB Echo Canceller Setup - RTP Echo Canceller NLP mode (V5.0 Added)                                                                                     | 0 = Disable<br>1 = Enable<br>(for SIP Trunk Profile 1/2)                                                                                      | 0       |
| 84-31-21       | VolPDB Echo Canceller Setup - RTP Echo Canceller ComfortNoise mode (V5.0 Added)                                                                            | 0 = Disable<br>1 = Enable<br>(for SIP Trunk Profile 1/2)                                                                                      | 1       |
| 84-31-22       | VolPDB Echo Canceller Setup - RTP Echo Canceller NLP Threshold (V5.0 Added)                                                                                | 0 ~ 15<br>(for SIP Trunk Profile 1/2)                                                                                                    | 12      |
| 84-31-23       | VolPDB Echo Canceller Setup - RTP Echo Canceller Tail Displacement (V5.0 Added)                                                                            | 0 ~ 89 (0 ms ~ 890 ms)<br>(for SIP Trunk Profile 1/2)                                                                                         | 0       |
| 84-31-24       | VolPDB Echo Canceller Setup - RTP Echo Canceller Tail Length (V5.0 Added)                                                                                  | 1 = 32 ms<br>2 = 48 ms<br>3 = 64 ms<br>4 = 80 ms<br>5 = 96 ms<br>6 = 112 ms<br>7 = 128 ms<br>(for SIP Trunk Profile 1/2)                      | 7       |
| 84-31-25       | VolPDB Echo Canceller Setup - RTP Echo Canceller Default ERL Level (V5.0 Added)                                                                            | 0 ~ 6 (- 9 dB ~ + 9 dB)<br>0 = - 9 dB<br>1 = - 6 dB<br>2 = - 3 dB<br>:<br>5 = 6 dB<br>6 = 9 dB<br>(for SIP Trunk Profile 1/2)                 | 5       |

| Program<br>No. | Program Name / Description                                                                                                    | Input Data                                                                                                    | Default                                                       |
|----------------|----------------------------------------------------------------------------------------------------|----------------------------------------------------------------------------------------------------|---------------------------------------------------------------|
| 84-31-26       | VoIPDB Echo Canceller Setup - RTP Echo Canceller Echo Type (V5.0 Added) Select echo canceler type: 1: Based upon ITU-T G.168 2: Based upon ITU-T G.167 | 0 = Disable<br>1 = Line Echo Canceller<br>2 = Acoustic Echo Canceller<br>(for SIP Trunk Profile 1/2)                                                 | 0                                                             |
| 84-31-27       | VolPDB Echo Canceller Setup - RTP Max ERLE (V5.0 Added)                                                                                                | 0 ~ 10 (24 dB ~ 54 dB)<br>0 = 24 dB<br>1 = 27 dB<br>:<br>9 = 51 dB<br>10 = 54 dB<br>(for SIP Trunk Profile 1/2)                                      | 2                                                             |
| 84-31-28       | VolPDB Echo Canceller Setup - RTP Tx Level<br>Control (V5.0 Added)                                                                                     | 0 = Disable 1 = Tx Level Control mode 2 = Tx Automatic Level Control mode 3 = HLC (for SIP Trunk Profile 1/2)                                        | Type 1, Type 7 ~ 8 = 3<br>Type 9, 11~15 = 0<br>Type 18 = 3    |
| 84-31-29       | VolPDB Echo Canceller Setup - RTP Tx Level<br>Control Level (V5.0 Added)                                                                               | 0 ~ 16 (- 24 ~ 24 dB)<br>0 = - 24 dB<br>1 = - 21 dB<br>2 = - 18 dB                                                                                   | 8                                                             |
|                |                                                                                                    | 8 = 0 dB<br>:<br>14 = 18 dB<br>15 = 21 dB<br>16 = 24 dB<br>(for SIP Trunk Profile 1/2)                                                               |                                                               |
| 84-31-30       | VoIPDB Echo Canceller Setup - RTP Tx AutomaticLevelControl Level (V5.0 Added)                                                                          | 0 ~ 12 (- 42 dbm ~ - 6 dbm)<br>0 = - 42 dBm<br>1 = - 39 dBm<br>:<br>7 = - 21 dBm<br>:<br>11 = - 9 dBm<br>12 = - 6 dBm<br>(for SIP Trunk Profile 1/2) | 7                                                             |
| 84-31-31       | VolPDB Echo Canceller Setup - RTP Tx HLC<br>Threshold (V5.0 Added)                                                                                     | 0 ~ 42 (- 42 dBm ~ 0 dBm)<br>0 = - 42 dBm<br>1 = - 41 dBm<br>:<br>42 = 0 dBm<br>(for SIP Trunk Profile 1/2)                                          | Type 1, Type 7 ~ 8 = 36<br>Type 9, 11~15 = 42<br>Type 18 = 36 |
| 84-31-32       | VolPDB Echo Canceller Setup - RTP Tx Gain<br>Compression mode (V5.0 Added)                                                                             | 0 = Disable<br>1 = Enable<br>(for SIP Trunk Profile 1/2)                                                                                             | Type 1, Type 7 ~ 8 = 1<br>Type 9, 11~15 = 0<br>Type 18 = 1    |
| 84-31-33       | VolPDB Echo Canceller Setup - RTP Tx Gain<br>Compression Threshold (V5.0 Added)                                                                        | 0 ~ 42 (- 42 dBm ~ 0 dBm)<br>0 = - 42 dBm<br>1 = - 41 dBm<br>:<br>42 = 0 dBm<br>(for SIP Trunk Profile 1/2)                                          | Type 1, Type 7 ~ 8 = 36<br>Type 9, 11~15 = 42<br>Type 18 = 36 |
| 84-31-34       | VolPDB Echo Canceller Setup - RTP Rx Level<br>Control (V5.0 Added)                                                                                     | 0 = Disable<br>1 = RX Level Control Mode<br>2 = RX Automatic Level Control<br>Flag<br>(for SIP Trunk Profile 1/2)                                    | 0                                                             |

| Program<br>No. | Program Name / Description                                                                                                    | n Name / Description Input Data                                                                                  |                                 |
|----------------|----------------------------------------------------------------------------------------------------|----------------------------------------------------------------------------------------------------|---------------------------------|
| 84-31-35       | VoIPDB Echo Canceller Setup - RTP Rx Level-<br>Control Level (V5.0 Added)                                                                                    | 0 ~ 16 (- 24 dB ~ + 24 dB)<br>0 = - 24 dB<br>1 = - 21 dB                                                         | 8                               |
|                |                                                                                                    | 8 = 0 dB                                                                                                    |                                 |
|                |                                                                                                    | 15 = 21 dB<br>16 = 24 dB<br>(for SIP Trunk Profile 1/2)                                                          |                                 |
| 84-31-36       | VolPDB Echo Canceller Setup - RTP Rx AutomaticLevelControl Level (V5.0 Added)                                                                                | 0 ~ 12 (- 42 dBm ~ - 6 dBm)<br>0 = - 42 dBm<br>1 = - 39 dBm<br>:<br>7 = - 21 dBm                                 | 7                               |
|                |                                                                                                    | :<br>11 = - 9 dBm<br>12 = - 6 dBm<br>(for SIP Trunk Profile 1/2)                                                 |                                 |
| 84-31-37       | VoIPDB Echo Canceller Setup - TDM Echo Canceller NLP mode (4W) (V5.0 Added) Select Echo Compression Mode for remaining echo. Effective when PRG 84-31-19 = 1 | 0 = Disable<br>1 = Enable<br>2 = Echo Path Mode<br>3 = Echo Path Auto Detect Mode<br>(for SIP Trunk Profile 1/2) | 1                               |
| 84-32-01       | FAX Over IP CODEC Setup - FAX CODEC (V4.0 Added) (Type 2: SIP trunk)                                                                                         | 1 = G.711 a-law<br>2 = G.711 u-law<br>3 = G.726<br>(SIP Profile:1-2) (V5.0 Added)                                | 2                               |
| 84-32-02       | FAX Over IP CODEC Setup - Payload Size (V4.0 Added)                                                                                                    | 1 ~ 4 (10 ms base)<br>(SIP Profile:1-2) (V5.0 Added)                                                             | 2                               |
| 84-32-03       | FAX Over IP CODEC Setup - Jitter Buffer Mode<br>(V4.0 Added)                                                                                                 | 1 = Static<br>2 = Self adjusting<br>(SIP Profile:1-2) (V5.0 Added)                                               | 1                               |
| 84-32-04       | FAX Over IP CODEC Setup - Minimum Jitter Buffer (V4.0 Added)                                                                                                 | 0 ~ 300<br>(SIP Profile:1-2) (V5.0 Added)                                                                        | 20                              |
| 84-32-05       | FAX Over IP CODEC Setup - Average Jitter Buffer (V4.0 Added)                                                                                                 | 0 ~ 300<br>(SIP Profile:1-2) (V5.0 Added)                                                                        | 40                              |
| 84-32-06       | FAX Over IP CODEC Setup - Maximum Jitter Buffer (V4.0 Added)                                                                                                 | 0 ~ 300<br>(SIP Profile:1-2) (V5.0 Added)                                                                        | 80                              |
| 84-32-07       | FAX Over IP CODEC Setup - RTP Payload Type (V4.0 Added)                                                                                                    | 0, 2, 8, 96 ~ 127 (Index 2)<br>(SIP Profile:1-2) (V5.0 Added)                                                    | 103                             |
|                | This should be used with default setting.                                                                                                    |                                                                                                    |                                 |
| 90-10-01       | System Alarm Setup - Alarm type This program is used to assign a status to system alarms.                                                                    |                                                                                                    | Refer to Programming<br>Manual. |

# Operation

# **SIP Trunk E.164 Support:**

# To make a call using E.164 number format:

1. Lift the handset or press **Speaker**.

The system automatically modifies the required header fields of the SIP INVITE message using the configuration settings in the table below before forwarding to the ITSP.

| PRG<br>84-14-13     | PRG<br>10-02-01 | PRG<br>10-02-02 | Description<br>Calling Party Number = 44 1509555123<br>Called Party Number = 00441202223344                                                                                                    |
|---------------------|-----------------|-----------------|----------------------------------------------------------------------------------------------------|
| 0                   | 44              | -               | Request-URI: Invite sip: 0044 1202223344@172.16.18.100 SIP/2.0 To header: To:sip:00441202223344@172.16.18.100 From header: From <sip: 1509555123="" 44="" @172.16.0.10=""></sip:>                                                                                                    |
|                     | No Setting      | -               | Request-URI: Invite sip: 0044 1202223344@172.16.18.100 SIP/2.0 To header: To:sip:00441202223344@172.16.18.100 From header: From <sip: 1509555123="" 44="" @172.16.0.10=""></sip:>                                                                                                    |
| 1                   | 44              | -               | Request-URI: Invite sip:+ 4400 441202223344@172.16.18.100 SIP/2.0 To header: To:sip:+ 4400 441202223344@172.16.18.100 From header: From <sip:+ 1509555123="" 44="" @172.16.0.10=""></sip:+>                                                                                                    |
|                     | No Setting      | -               | Request-URI: Invite sip:+ 0044 1202223344@172.16.18.100 SIP/2.0 To header: To:sip:+ 0044 1202223344@172.16.18.100 From header: From <sip:+ 1509555123@172.16.0.10="" 44=""></sip:+>                                                                                                    |
| 2                   | -               | 00              | Request-URI: Invite sip:+441202223344@172.16.18.100 SIP/2.0 To header: To: <sip:+441202223344@172.16.18.100> From header: From<sip: 441509555123@172.16.0.10=""> P-Asserted-Identity: P-Asserted-Identity&lt;441509555123@172.16.0.10&gt; P-Preferred-Identity: P-Preferred-Identity&lt;441509555123@172.16.0.10&gt;</sip:></sip:+441202223344@172.16.18.100> |
|                     | -               | No Setting      | Request-URI: Invite sip: 00441202223344@172.16.18.100 SIP/2.0 To header: To: <sip: 00441202223344@172.16.18.100=""> From header: From<sip: 441509555123@172.16.0.10=""> P-Asserted-Identity: P-Asserted-Identity&lt;441509555123@172.16.0.10&gt; P-Preferred-Identity: P-Preferred-Identity&lt;441509555123@172.16.0.10&gt;</sip:></sip:>                     |
| 3 (V3.0 Add-<br>ed) | -               | -               | Request-URI: Invite sip: 0044 1202223344@172.16.18.100 SIP/2.0 To header: To:sip: 0044 1202223344@172.16.18.100 From header: From <sip:+ 1509555123@172.16.0.10="" 44=""></sip:+>                                                                                                    |

#### **SIP Trunk E.164 CLIP Enhancement**

### Delete the + only from an incoming SIP INVITE using E.164 numbering scheme:

| PRG 84-14-16 | PRG 84-14-13                                | Description/Comments                                                                                              |
|--------------|---------------------------------------------|----------------------------------------------------------------------------------------------------|
| 0: OFF       | 0: OFF<br>Or<br>1: Mode 1 (V3.0<br>Changed) | When a + is presented as the international access code in a SIP INVITE for incoming calls then delete the + only. |

### < Example Output >

Incoming call from: +4902131795770

Displayed in terminal incoming caller history as:

01: 4902131795770 \* 3-5 11:17 ↑ ↓ Store DEL

Original

| PRG 84-14-16 | PRG 84-14-13                | Description/Comments                                                                                                    |
|--------------|-----------------------------|----------------------------------------------------------------------------------------------------|
| 1: Mode 1    | 1: Mode 1 (V3.0<br>Changed) | With a SIP INVITE for incoming calls. When a + is presented as the international access code along with a country code that <b>DOES NOT</b> match the value in PRG 10-02-01, then delete the + and add the international access code value in PRG 10-02-02 only.  Or  With a SIP INVITE for incoming calls. When a + is presented as the international access code along with a country code that <b>DOES</b> match the value in PRG 10-02-01, then delete the + and country code but <b>DO NOT</b> add the international access code value. |

#### < Example Output >

Incoming call from: +4902131795770

PRG 10-02-02 = 00

Displayed in terminal incoming caller history as:

#### Original

PRG 10-02-01 = 49

# Delete and replace the + and matched country code from an incoming SIP INVITE using E.164 numbering scheme:

| PRG 84-14-16 | PRG 84-14-13                | Description/Comments                                                                                                    |
|--------------|-----------------------------|----------------------------------------------------------------------------------------------------|
| 2: Mode 2    | 1: Mode 1 (V3.0<br>Changed) | With a SIP INVITE for incoming calls. When a + is presented as the international access code along with a country code that <b>DOES NOT</b> match the value in PRG 10-02-01, then delete the + and add the international access code value in PRG 10-02-02 only.  Or  With a SIP INVITE for incoming calls. When a + is presented as the international access code along with a country code that <b>DOES</b> match the value in PRG 10-02-01, then delete the + and country code but <b>DO NOT</b> add the international access code value. |

# Ī

#### < Example Output >

Incoming call from: +4902131795770

PRG 10-02-02 = 00

PRG 10-02-03 = 9

Displayed in terminal incoming caller history as:

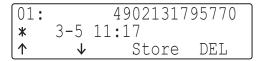

#### Original

PRG 10-02-01 = 0

PRG 10-02-01 = 49

#### Making an outgoing call from history of incoming calls:

- 1. From an idle multiline terminal.
- 2. Press soft key **List**.
- 3. Press soft key CID.
- 4. Press Speaker.

#### SIP Multi Carrier Support (V5.0 or higher)

#### SIP Carrier and System Interconnection (Example):

SIP Trunks are assigned to System A. The number of ports available are 16 ports. Profile 1 is port 1-8. Profile 2 is port 9-16. Profile 1 is connected to a SIP carrier. Profile 2 is a SIP System Interconnection (System B). When the user in system A makes an outbound call, the ARS service will be used. When the user dials "050", SIP carrier will be selected, and dials "2@@", SIP System Interconnection will be selected.

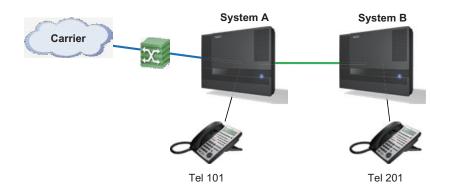

# **System Data**

# **System A Configuration**

### Table 1-50 IP Settings

| PRG   | Name               | Data                                                                                                    |
|-------|--------------------|----------------------------------------------------------------------------------------------------|
| 10-12 | CCPU Network Setup | Default Gateway = 172.16.10.254<br>NAT Route = 1 (Yes)<br>Default Gateway (WAN) = 10.1.1.254<br>IP Address (VoIP) = 172.16.10.10<br>Subnet Mask (VoIP) = 255.255.0.0 |
| 84-26 | VolPDB Basic Setup | Slot #1:<br>IP Address = 172.16.10.20                                                                                                    |

### **Table 1-51 System Numbering Plan**

| PRG   | Name                              | Data                                                                                                    |  |
|-------|-----------------------------------|----------------------------------------------------------------------------------------------------|--|
| 11-01 | System Numbering                  | Dial 1: 3 digits, Extension Access<br>Dial 9: 1 digits, Trunk Access                                                                                   |  |
| 11-02 | Extension Numbering               | • Port 1 ~ 32:<br>Extension Number = 101 ~ 132                                                                                                    |  |
| 11-09 | Trunk Access Code                 | Trunk Access Code = 9                                                                                                    |  |
| 26-01 | Automatic Route Selection Service | ARS Service = 1 (Enable)                                                                                                    |  |
| 26-02 | Dial Analysis Table for ARS/LCR   | <ul> <li>Table 1 Dial = 050 Service Type = 1 (TRG) Additional Data = 3</li> <li>Table 2 Dial = 2 Service Type = 1 (TRG) Additional Data = 5</li> </ul> |  |

#### Table 1-52 IP Trunks

| PRG   | Name                                                                                                    | Data                                                                                                    |  |
|-------|----------------------------------------------------------------------------------------------------|----------------------------------------------------------------------------------------------------|--|
| 10-23 | P System Interconnection Setup  • System No: 1 System Interconnection = 1 IP Address = 172.16.20.10 Dial = 2 |                                                                                                    |  |
| 10-28 | SIP System Information Setup                                                                                 | SIP Profile 1     Domain Name = xxx.xxx.ne.jp     Host Name = xxxxx     Domain Assignment = 1 (Domain)     SIP Profile 2 none |  |

| PRG      | Name                               | • SIP Profile 1 Default Proxy = 1 (On) Register Mode = 1 (Manual) Domain Name = xxx.yyy.zzz.ne.jp Carrier Choices = 1 (Carrier A) SIP Profile 2 Default Proxy Port Number = 5062 Carrier Choices = 0 (Standard) |  |
|----------|------------------------------------|----------------------------------------------------------------------------------------------------|--|
| 10-29    | SIP Server Information Setup       |                                                                                                    |  |
| 10-36    | SIP Registration Information Setup | SIP Profile 1, Register ID 0 Registration = 1 (On) User ID = v123456 Password = xxxxxxxxxx SIP Profile 2, Register ID 0 Registration = 1 (On) User ID = 100                                                     |  |
| 10-40    | IP Trunk Availability              | Index 1     Trunk Type = 1 (SIP)     Start Port = 1     Number of Ports = 16                                                                                                    |  |
| 10-29    | SIP Server Information Setup       | <ul> <li>SIP Profile 1 (Fixed)         DNS Mode = 1 (On)         DNS IP Address = 172.16.10.254</li> <li>Port: 1 ~ 8         Group = 3         Port: 9 ~ 16         Group = 5</li> </ul>                        |  |
| 14-05    | Trunk Group                        |                                                                                                    |  |
| 14-18-05 | IP Trunk Data Setup                | <ul> <li>Port: 1 ~ 8     SIP Profile = 1 (Profile 1)</li> <li>Port: 9 ~ 16     SIP Profile = 2 (Profile 2)</li> </ul>                                                                                           |  |
| 22-02    | Incoming Service Type Setup        | <ul> <li>Port: 1 ~ 8, Day/Night Mode: 1 ~ 8<br/>Service Type = 3 (DID)</li> <li>Port: 9 ~ 16, Day/Night Mode: 1 ~ 8<br/>Service Type = 5 (Tie Line)</li> </ul>                                                  |  |
| 84-14-06 | SIP Trunk Basic Information Setup  | SIP Profile 1     SIP Trunk Port Number = 5060     SIP Profile 2     SIP Trunk Port Number = 5062                                                                                                    |  |

# **System B Configuration**

# Table 1-53 IP Settings

| PRG   | Name               | Data                                                                 |
|-------|--------------------|----------------------------------------------------------------------|
| 10-12 | CCPU Network Setup | IP Address (VoIP) = 172.16.20.10<br>Subnet Mask (VoIP) = 255.255.0.0 |
| 84-26 | VoIPDB Basic Setup | Slot #1:<br>IP Address = 172.16.20.20                                |

# Table 1-54 System Numbering Plan

| PRG   | Name                                                         | Data                                                                 |  |
|-------|--------------------------------------------------------------|----------------------------------------------------------------------|--|
| 11-01 | System Numbering                                             | Dial 2: 3 digits, Extension Access<br>Dial 9: 1 digits, Trunk Access |  |
| 11-02 | Extension Numbering  • Port 1 ~ 32: Extension Number = 201 ~ |                                                                      |  |
| 11-09 | Trunk Access Code Trunk Access Code = 9                      |                                                                      |  |
| 26-01 | Automatic Route Selection Service ARS Service = 1 (Enable)   |                                                                      |  |

| PRG   | Name                            | Data                                                        |  |
|-------|---------------------------------|-------------------------------------------------------------|--|
| 26-02 | Dial Analysis Table for ARS/LCR | Table 1 Dial = 1 Service Type = 1 (TRG) Additional Data = 5 |  |

#### **Table 1-55 IP Trunks**

| PRG      | Name                               | Data                                                                                   |  |
|----------|------------------------------------|----------------------------------------------------------------------------------------|--|
| 10-23    | IP System Interconnection Setup    | System No: 1     System Interconnection = 1     IP Address = 172.16.10.10     Dial = 1 |  |
| 10-36    | SIP Registration Information Setup | SIP Profile 1, Register ID 0     Registration = 1 (On)     User ID = 200               |  |
| 10-29    | SIP Server Information Setup       | SIP Profile 1     Default Proxy Port Number = 5062     Carrier Choices = 0 (Standard)  |  |
| 10-40    | IP Trunk Availability              | Index 1     Trunk Type = 1 (SIP)     Start Port = 1     Number of Ports = 8            |  |
| 14-05    | Trunk Group                        | • Port: 1 ~ 8<br>Group = 5                                                             |  |
| 14-18-05 | IP Trunk Data Setup                | • Port: 1 ~ 8<br>SIP Profile = 1 (Profile 1)                                           |  |
| 22-02    | Incoming Service Type Setup        | Port: 1 ~ 8, Day/Night Mode: 1 ~ 8     Service Type = 5 (Tie Line)                     |  |
| 84-14-06 | SIP Trunk Basic Information Setup  | SIP Profile 1     SIP Trunk Port Number = 5062                                         |  |

# Operation

1. TEL 101 makes outbound call to SIP carrier

| No. | Operation        | LED         | Tone | LCD<br>123456789012345678901234     | Note |
|-----|------------------|-------------|------|-------------------------------------|------|
| 1   | Off Hook         |             | DT   | Clock/Calendar                      |      |
| 2   | Dial "9" + "050" | LK01 (G) ON | NT   | Line 001 050 Soft key               |      |
| 3   | Dial "12345678"  | LK01 (G) ON | RBT  | Line 001<br>05012345678<br>Soft key |      |

ISSUE 7.0

SL1100

## 2. TEL 101 makes outbound call to SIP carrier

| No. | Operation      | LED         | Tone | LCD<br>123456789012345678901234 | Note |
|-----|----------------|-------------|------|---------------------------------|------|
| 1   | Off Hook       |             | NT   | Clock/Calendar                  |      |
| 2   | Dial "9" + "2" | LK09 (G) ON | NT   | Line 009 Soft key               |      |
| 3   | Dial "01"      | LK09 (G) ON | RBT  | Line 009 Soft key               |      |

# ISDN Compatibility

# **Description**

#### **ISDN-PRI**

ISDN-PRI (Integrated Service Digital Network - Primary Rate Interface) is a Public Switched Telephone Network (PSTN) service that provides 23 B channels and a single D channel (23B+1D) for trunking. Caller ID indication displays the calling party telephone number on the LCD of the Multiline Terminal for CO incoming calls. This interface provides voice communication path only.

#### **ISDN - PRI Features**

- · DID Line Service
  - When configured for DID Line Service, the trunks emulate Loop Start or Ground Start trunks for outgoing calls and DID trunks for incoming calls.
- Calling Line Identification Presentation (CLIP)
   PRG 10-03-05: ETU Configuration CLIP Information Announcement, will allow the Calling Party
   Number IE in the Setup Message for a call when placed out an ISDN Trunk.
- Calling Party Number (CPN) Presentation from Station
   Calling Party Number (CPN) Presentation from Station allows each unique station or virtual
   extension 10-digit number (representing the DID number of the originating station) to be sent out
   over the ISDN Network, if it is programmed. If there is no Extension Calling Number assigned, the
   system will send the calling number for the ISDN trunk. If both the extension and trunk information is
   programmed, the extension information is sent as it takes priority.
- · Calling Party Name:
  - If programmed, Calling Party Name allows the station name to be sent out over the ISDN network. A system wide name can be programmed to be sent over the network or the name can be defined on a per station basis. If both are programmed, the system wide name takes priority over the station name.
- · SMDR Includes Dialed Number
  - The SMDR report can optionally print the trunk name (entered in system programming) or the number the incoming caller dialed (i.e., the dialed ISDN digits). This gives you the option of analyzing the SMDR report based on the number your callers dial. (This option also applies to a DID trunk as well.)
- Display Shows Why Caller ID is Not Available
  With Caller ID enabled, the system provides information for ISDN calls that do not contain the Caller
  ID information. If the Caller ID information is restricted, the telephone display shows PRIVATE. If the
  system is not able to provide Caller ID information because the Telco information is not available,
  then the display shows OUT OF AREA.

#### **Conditions**

- Primary Rate Interface (PRI):
  - The system is compatible with ISDN Primary Rate Interface (PRI) services. PRI services currently supported include:
  - Basic PRI Call Control (BCC)
  - Display of incoming caller's name and number when allowed by Telco
  - Routing in the system based on the number the caller dialed
  - ISDN maintenance functions (such as In Service/Out of Service Messaging)
  - Speech and 3.1 KHz audio

PRI capability requires the installation of 1PRIU-C1. Each PRI circuit provides 24 PRI channels (23B + D) 4 with 64K Clear Channel response. The T1/PRI Interface uses a single slot. When installed, the T1/PRI Interface uses the first block of 24 consecutive trunks.

- When using fractional PRI, the unit comes up as zero ports until PRG 10-03-06 is set to the 4/8/12/16/20/24(auto), and then reset.
- If fractional PRI has the number of ports changed, the Trunk Port number might change if they become split or fit into an empty gap of trunk ports.
- If using a CSU/DSU, PRG 10-03-13 must be set to 0. If not using a CSU/DSU, PRG 10-03-13 must be set to 1~7 or anything other than 0.
- Restrictions for Calling Party Name:
   The SL1100 supports receiving the name from the Network in supported formats only and cannot send the Calling Name. Refer to Table 1-56 Restrictions for Calling Party Names on page 1-605.

**Table 1-56 Restrictions for Calling Party Names** 

| Protocols                   | Name Delivery Formats           |
|-----------------------------|---------------------------------|
| NI-2                        | Facility Information Elements   |
| 4ESS (AT&T Custom)          | Not Supported                   |
| AT&T 5ESS Lucent Custom     | Facility Information Element    |
| DMS-100 (Custom) *          | Display Information Element *   |
| DMS-100 (National; ISDN) ** | Facility Information Element ** |

<sup>\*</sup> Nortel Specification NIX-A211-1

<sup>\*\*</sup> Nortel Specification NIS-A233-1

CO Line Service is not supported.
 ISDN - PRI cannot be configured for CO Emulation

When an Incoming ISDN-PRI call is received, the system assigns the lowest trunk number of the ISDN circuit to the incoming call associated with the B-Channel. When an Outgoing call is placed using the ISDN-PRI, the system assigns the Trunk and B-Channel association according to the chart below. This is based on the Trunk-to-Trunk Group and Trunk Group Priority assignment in (PRG 14-05-01).

Refer to the charts below for examples(23B):

|                  |                 | ,                   |
|------------------|-----------------|---------------------|
| Incoming Call    | Trunk<br>Number | B-Channel<br>Number |
| Station User     | 9               | 1                   |
| Talking on TK009 | 10              | 2                   |
|                  | 11              | 3                   |
|                  | 12              | 4                   |
|                  | 13              | 5                   |
|                  | 14              | 6                   |
|                  | 15              | 7                   |
|                  | 16              | 8                   |
|                  | 17              | 9                   |
|                  | 18              | 10                  |
|                  | 19              | 11                  |
|                  | 20              | 12                  |
|                  | 21              | 13                  |
|                  | 22              | 14                  |
|                  | 31              | 23                  |

Incoming call from the

Network on Channel 23. In most cases, the Network will control/select the B-Channel used for an incoming call.

#### **B-Channel Trunk Trunk** Trunk **Outgoing Call** Number Group **Priority** Number Station user places outgoing trunk all by dialing Trunk Access code. Outgoing call is placed on the associated B-Channel. ...1 ...31 ...23

In addition to T1/PRI interface ETUs, PRI also requires a CSU/DSU Unit and interconnecting cables to interface with the Telco.

- Calling Party Number (CPN) presentation from station is available for virtual extensions.
- The trunk setting (PRG 20-19-09) for sending the caller name on outgoing ISDN calls takes priority over the same setting for the station (PRG 15-01-01).
- When programmed, Calling Party Name will be sent on calls that originate from a station (MLT, SLT, or IP Multiline) or an incoming trunk (Analog or ISDN).
- Calling Party Name supports up to 12 ASCII characters.
- When a call originates from a virtual extension, the Calling Party Name for the virtual extension is sent. It does not follow the setting in PRG 15-18-02.
- Calling Party Name is dependant upon the carrier. The network carrier must allow the SL1100 to edit the Calling Party Name information.
- SL1100 does not support ISDN sub-addressing.

## **Default Settings**

None

# **System Availability**

#### **Terminals**

Not Applicable

## Required Component(s)

To provide ISDN-PRI trunk connection:

• 1PRIU-C1

## **Related Features**

**Central Office Calls, Answering** 

**Central Office Calls, Placing** 

**Direct Inward Dialing (DID)** 

**Direct Inward Line (DIL)** 

**Forced Trunk Disconnect** 

**Station Message Detail Recording** 

**Transfer** 

# **Guide to Feature Programming**

The programs listed below indicate the most commonly used programs required for this feature. The programs are listed in the order that the installer should follow. Refer to the PCPro wizards for further detailed programming.

When a \* is listed next to the Program Number it indicates a program that <u>MUST</u> be set (from a default state) for this feature to be enabled.

# **DID Line Service**

| Program<br>No. | Program Name / Description                                                                                                    | Input Data                                                                                                    | Default                                                               |
|----------------|----------------------------------------------------------------------------------------------------|----------------------------------------------------------------------------------------------------|-----------------------------------------------------------------------|
| 10-03-20       | ETU Setup - ISDN Protocol Selection Assign the protocol that is to be used for the ISDN service. The setting in the SL1100 MUST match the setting that the Telco has configured.                                                                                                    | 0 = Standard<br>3 = DMS (A211)<br>4 = 5ESS<br>5 = DMS (A233)<br>6 = 4ESS<br>7 = NI2                                                                                                    | 7                                                                     |
| 22-02-01 *     | Incoming Call Trunk Setup - Incoming Type                                                                                                    | 0 = Normal<br>1 = VRS (second dial tone if no<br>VRS installed)<br>2 = DISA<br>3 = DID<br>4 = DIL<br>5 = E&M Tie line<br>6 = Delayed VRS<br>7 = ANI/DNIS<br>8 = DID (DDI) Mode Switching | 0                                                                     |
| 14-05-01       | Trunk Group - Trunk Group Setup Assign all PRI trunks, including the D-Channel, to a valid trunk group. Do not assign any used PRI trunks in trunk group 0.                                                                                                    | 0 ~ 25                                                                                                    | 1                                                                     |
| 22-09-01       | DID Basic Data Setup - Expected Number of Digits  Enter the number of digits, per the trunk group assigned in PRG 14-05, that the Telco will be sending to the SL1100 as DID's.  The SL1100 will analyze the digits received from the Telco starting from the last digits working towards the first digits. | 1~8                                                                                                    | 4                                                                     |
| 22-13-01       | DID Trunk Group to Translation Table Assignment - Conversion Table Area Number Per day/night mode a translation area must be assigned to the trunk group. This will allow for DID's to route to different places in day/night modes.                                                                        | 0 ~ 20<br>(0 = No Setting)                                                                                                    | 1                                                                     |
| 22-10-01       | DID Translation Table Setup Assign the DID translation tables (in PRG 22-11) that are going to be used to route the DID digits.                                                                                                    | 0 = No Routing<br>1 ~ 800 = Tables 1 ~ 800 (assigned in PRG 22-11)                                                                                                    | Refer to the programming manual for the default values of all tables. |
| 22-11-01 *     | DID Translation Number Conversion - Received Number This is the received DID digits.                                                                                                    | Maximum eight digits $(0 \sim 9, *, #)$                                                                                                    | No Setting                                                            |
| 22-11-02 *     | DID Translation Number Conversion - Target Number Enter the destination number to which the DID number is sent.                                                                                                    | Maximum of 8 digits (0 $\sim$ 9, $*$ , #, @)                                                                                                    | No Setting                                                            |
| 20-09-02 *     | Class of Service Options (Incoming Call Service) - Caller ID Display                                                                                                    | 0 = Off<br>1 = On                                                                                                    | COS 01 ~ 15 = 1 (V1.5<br>Changed)                                     |

# **Fractional PRI**

| Program<br>No. | Program Name / Description                                                                                               | Input Data                                                                                                    | Default |
|----------------|----------------------------------------------------------------------------------------------------|----------------------------------------------------------------------------------------------------|---------|
| 10-39-01 *     | Fractional Setup - Fractional This program is used to enable/disable the system's ability to use a fractional PRI or T1. | 0 = Disable (when disabled the system will assign the PRI as a full PRI trunks.) 1 = Enable (when enabled the system will not assign any trunks to the PRI, the trunks must be manually configured.) | 0       |

ISSUE 7.0

| Program<br>No. | Program Name / Description                                                                                                    | Input Data                                  | Default |
|----------------|----------------------------------------------------------------------------------------------------|---------------------------------------------|---------|
| 10-03-21 *     | ETU Setup - Number of Ports This program assigns the number or ports to the PRI card when PRG 10-39-01 is set to a 1 (fractional enabled). After this program is changed the PRI card must be reset before the system will assign trunks to the PRI. | 2 = 8 Ports<br>3 = 12 Ports<br>4 = 16 Ports | 0       |

# **Calling Party Number Presentation (CPN)**

| Program<br>No. | Program Name / Description                                                                                                    | Input Data                                                                                                    | Default                                                                                                    |
|----------------|----------------------------------------------------------------------------------------------------|----------------------------------------------------------------------------------------------------|----------------------------------------------------------------------------------------------------|
| 20-08-13 *     | Class of Service Options (Outgoing Call Service) - ISDN CLIP This program enables/disables the ability to send calling party name/number information per class of service.                                                                                                    | 0 = Off (when set to Off the system will not send any outbound calling party information.) 1 = On (when set to ON the system will send calling party information for the station or trunk.) | COS 01 ~ 15 = 0                                                                                             |
| 21-12-01 *     | ISDN Calling Party Number Setup for Trunks - Calling Party Number Data This program is used to assign a calling party number per trunk.  If CPN information is programmed on both the trunk and station when a call is made the CPN from the station will be sent to the Telco.                                                                                                    | Maximum of 16 digits (0 ~ 9, *, #)  Most Telco's will only accept 10 digits.                                                                                                    | No Setting                                                                                                  |
| 21-13-01 *     | ISDN Calling Party Number Setup for Extensions - Calling Party Number Data This program is used to assign a calling party number per station.  If CPN information is programmed on both the trunk and station when a call is made the CPN from the station will be sent to the Telco.                                                                                                    | Maximum of 16 digits (0 ~ 9, *, #)  Most Telco's will only accept 10 digits.                                                                                                    | No Setting                                                                                                  |
| 10-03-05       | ETU Setup - ISDN Clip Information This program allows/denies the sending of calling party number information per PRI.                                                                                                    | 0 = NO (CPN is NOT sent.)<br>1 = YES (CPN is sent.)                                                                                                    | 1                                                                                                    |
| 15-01-04       | Basic Extension Data Setup - ISDN Caller ID This program allows/denies the sending of calling party name/number information per station.                                                                                                    | 0 = Disabled (CPN is NOT sent.)<br>1 = Enabled (CPN is sent.)                                                                                                    | 1                                                                                                    |
| 15-07-01       | Programmable Function Keys - Programmable Function Keys This program is used on a per station basis to assign different function keys to the Multiline Terminals. Function key (63) is used to temporarily block the station from sending CPN information. When the key is pressed it will light up red and while the key is lit any calls from that station will not send CPN information to the Telco. | 63 = Outgoing Call Without Caller ID                                                                                                    | Refer to the programming manual for the default values and for all other available options in this command. |

# **Calling Party Name Presentation**

| Program<br>No. | Program Name / Description                                                                                                    | Input Data                                                                                                    | Default         |
|----------------|----------------------------------------------------------------------------------------------------|----------------------------------------------------------------------------------------------------|-----------------|
| 20-08-13 *     | Class of Service Options (Outgoing Call Service) - ISDN CLIP This program enables/disables the ability to send calling party name/number information per class of service. | 0 = Off (when set to Off the system will not send any outbound calling party information.) 1 = On (when set to ON the system will send calling party information for the station or trunk.) | COS 01 ~ 15 = 0 |

| Program<br>No. | Program Name / Description                                                                                                    | Input Data                                                                                                    | Default                                                                                                    |
|----------------|----------------------------------------------------------------------------------------------------|----------------------------------------------------------------------------------------------------|----------------------------------------------------------------------------------------------------|
| 14-01-36 *     | Basic Trunk Data Setup - Calling Party Name notification (ISDN Trunk) This program enables/disabled the ability to send calling party name information on a per trunk basis.                                                                                                    | 0 = Off (when set to Off the system will not send any outbound calling party information.) 1 = On (when set to ON the system will send calling party information.) | 0                                                                                                    |
| 15-01-10 *     | Basic Extension Data Setup - Extension Number This program enables/disables the ability to send calling party name information on a per station basis.                                                                                                    | 0 = Off (when set to Off the system will not send any outbound calling party information.) 1 = On (when set to ON the system will send calling party information.) | 0                                                                                                    |
| 15-01-01 *     | Basic Extension Data Setup - Extension Name This program allows on a per station basis for a name to be programmed. This is the name that will be sent out to the Telco un- less PRG 20-19-09 (system calling party name) is set. If a name is programmed in PRG 20-19-09 it will take precedence over any setting in PRG 15-01-01.                                                                      | Maximum of 12 digits (0 ~ 9, *, #)                                                                                                    | No Setting                                                                                                  |
| 20-19-09       | System Options for Caller ID - Calling party Name for ISDN Trunk When a name is programmed in this program this will be the name sent out for all callers that have PRG 15-01-10 enabled.                                                                                                    | Maximum of 12 digits (0 ~ 9, *, #)                                                                                                    | No Setting                                                                                                  |
| 10-03-05       | ETU Setup - ISDN Clip Information This program allows/denies the sending of calling party name/number information per PRI.                                                                                                    | 0 = NO (CPN is NOT sent.)<br>1 = YES (CPN is sent.)                                                                                                    | 1                                                                                                    |
| 15-01-04       | Basic Extension Data Setup - ISDN Caller ID This program allows/denies the sending of calling party name/number information per station.                                                                                                    | 0 = Disabled (CPN is NOT sent.)<br>1 = Enabled (CPN is sent.)                                                                                                    | 1                                                                                                    |
| 15-07-01       | Programmable Function Keys - Programmable Function Keys This program is used on a per station basis to assign different function keys to the Multiline Terminals. Function key (63) is used to temporarily block the station from sending CPN information. When the key is pressed it will light up red and while the key is lit any calls from that station will not send CPN information to the Telco. | 63 = Outgoing Call Without Caller ID                                                                                                    | Refer to the programming manual for the default values and for all other available options in this command. |

# **DDI Mode Switching**

| Program<br>No. | Program Name / Description                                                                                                    | Input Data                                                                                                    | Default |
|----------------|----------------------------------------------------------------------------------------------------|----------------------------------------------------------------------------------------------------|---------|
| 10-03-20       | ETU Setup - ISDN Protocol Selection Assign the protocol that is to be used for the ISDN service. The setting in the SL1100 MUST match the setting that the Telco has configured. | 0 = Standard<br>3 = DMS (A211)<br>4 = 5ESS<br>5 = DMS (A233)<br>6 = 4ESS<br>7 = NI2                                                                           | 7       |
| 22-02-01 *     | Incoming Call Trunk Setup - Incoming Type                                                                                                    | 0 = Normal 1 = VRS (second dial tone if no VRS installed) 2 = DISA 3 = DID 4 = DIL 5 = E&M Tie line 6 = Delayed VRS 7 = ANI/DNIS 8 = DID (DDI) Mode Switching | 0       |

| Program<br>No. | Program Name / Description                                                                                                    | Input Data                                                                                  | Default                                                                                                    |
|----------------|----------------------------------------------------------------------------------------------------|---------------------------------------------------------------------------------------------|----------------------------------------------------------------------------------------------------|
| 14-05-01       | Trunk Group - Trunk Group Setup Assign all PRI trunks, including the D-Channel, to a valid trunk group. Do not assign any used PRI trunks in trunk group 0.                                                                                                    | 0 ~ 25                                                                                      | 1                                                                                                    |
| 22-09-01       | DID Basic Data Setup - Expected Number of Digits Enter the number of digits, per the trunk group assigned in PRG 14-05, that the Telco will be sending to the SL1100 as DID's. The SL1100 will analyze the digits received from the Telco starting from the last digits working towards the first digits.     | 1~8                                                                                         | 4                                                                                                    |
| 22-17-01 *     | Dial-In Conversion Table Area Setup for Time Pattern - Received Dial Define the received numbers for each Dial-In Conversion Table (PRG 22-17-02, 22-17-03 and 22-17-04).                                                                                                    | Up to eight digits                                                                          | No Setting                                                                                                  |
| 22-17-04 *     | Dial-In Conversion Table Area Setup for Time Pattern - Dial-In Conversion Table Number Used to assign a DID translation table to one of the 100 entries in PRG 22-17-01 per day night mode. This can be done automatically following the system day/night modes or manually via a function key.               | 1 ~ 800 (These are the table entries in PRG 22-11.)                                         | 0                                                                                                    |
| 22-11-01       | DID Translation Number Conversion - Received Number This is the received DID digits.                                                                                                    | Maximum eight digits $(0 \sim 9, *, #)$                                                     | No Setting                                                                                                  |
| 22-11-02 *     | DID Translation Number Conversion - Target Number Enter the destination number to which the DID number is sent.                                                                                                    | Maximum of 8 digits (0 ~ 9, *, #, @)                                                        | No Setting                                                                                                  |
| 20-09-02 *     | Class of Service Options (Incoming Call Service) - Caller ID Display                                                                                                    | 0 = Off<br>1 = On                                                                           | COS 01 ~ 15 = 1 (V1.5<br>Changed)                                                                           |
| 20-07-26 *     | Class of Service Options (Administrator Level) - Dial-In Mode Switch Per class of service this allows or denies the stations ability to control the DDI switching.                                                                                                    | 0 = Off (Station cannot control DDI switching.) 1 = On (Station can control DDI switching.) | COS1 ~ 14/COS15 = 1                                                                                         |
| 15-07-01 *     | Programmable Function Keys This program is used on a per station basis to assign different function keys to the Multiline Terminals. Function key (88) is used to control the night mode switching change per DID. One key will control one specific DID. Multiple keys are needed to control multiple DID's. | 88 = Dial In Mode Switching                                                                 | Refer to the programming manual for the default values and for all other available options in this command. |
| 10-51-01       | PRI/T1 Selection of PRI - PRI/T1 Selection Chose whether the unit works as PRI or T1.                                                                                                    | 0 = PRI<br>1 = T1                                                                           | 0: PRI                                                                                                    |
| 14-01-13       | Basic Trunk Data Setup - Trunk-to-Trunk Transfer Use this option to enable (1) or disable (0) loop supervision for the trunk. This option is required for Call Forwarding Off-Premise and Tandem Trunking only.                                                                                               | 0 = Disable (No)<br>1 = Enable (Yes)                                                        | 1                                                                                                    |
| 15-02-29       | Multiline Telephone Basic Data Setup - PB Back<br>Tone Level<br>This program allows adjustment of the PB Back<br>Tone Level when you are calling an ISDN Line.                                                                                                    | 1 ~ 63 (- 15.5 dB ~ + 15.5 dB)                                                              | 32 (0 dB)                                                                                                   |
| 20-06-01       | Class of Service for Extensions - Class of Service for Extensions                                                                                                    | 1 ~ 15                                                                                      | Extension 101 is Class<br>15 and other Extension<br>are Class 1                                             |

| Program<br>No. | Program Name / Description                                                                                                    | Input Data                                                                                                    | Default         |
|----------------|----------------------------------------------------------------------------------------------------|----------------------------------------------------------------------------------------------------|-----------------|
| 20-11-11       | Class of Service Options (Hold/Transfer Service) - Automatic On-Hook Transfer Turns off or on an extension ability to use Automatic On Hook Transfer.                                                                                                    | 0 = Off<br>1 = On                                                                                                    | COS 01 ~ 15 = 0 |
| 20-11-14       | Class of Service Options (Hold/Transfer Service) - Trunk-to-Trunk Transfer Restriction Turns off or on the Trunk-to-Trunk Transfer Restriction. If enabled, Trunk-to-Trunk Transfer is not possible.                                                            | 0 = Off<br>1 = On                                                                                                    | COS 01 ~ 15 = 0 |
| 20-11-21       | Class of Service Options (Hold/Transfer Service) - Restriction for Tandem Trunking on Hang Up Allow (0) or Deny (1) an extension user ability to set up a tandem/conference call automatically when they hang up.                                               | 0 = Allow<br>1 = Deny                                                                                                    | COS 01 ~ 15 = 0 |
| 20-13-23       | Class of Service Options (Supplementary Service) - Display the Reason for Transfer Select whether an extension should display the reason a call is being transferred to their extension (Call Forward Busy, Call Forward No Answer, and DND).                   | 0 = Off<br>1 = On                                                                                                    | COS 01 ~ 15 = 0 |
| 20-19-04       | System Options for Caller ID - Wait Facility IE Timer This timer is used with ISDN trunks to determine how long the system waits for the Caller ID name from the Telco.                                                                                         | 0 ~ 64800 seconds                                                                                                    | 10              |
| 20-25-14       | ISDN Options - No Response Release Send Operation mode setting for when second T303 timer expires.                                                                                                    | 0 = Off<br>1 = On                                                                                                    | 0               |
| 21-01-03       | System Options for Outgoing Calls - Trunk Interdigit Time (External)  The system waits for this time to expire before placing the call in a talk state (Call Timer starts after time expires, Voice Over and Barge-In is not allowed until after time expires). | 0 ~ 64800 seconds                                                                                                    | 5               |
| 22-17-01       | Dial-In Conversion Table Area Setup for Time Pattern - Received Dial Define the received numbers for each Dial-In Conversion Table (PRG 22-17-02, 22-17-03 and 22-17-04).                                                                                       | Up to eight digits                                                                                                    | No Setting      |
| 26-02-07       | Dial Analysis Table for ARS - Network Specified Parameter Table                                                                                                    | 0 ~ 16                                                                                                    | 0               |
| 26-12-01       | Network Specific Parameter Table for ARS - Called Party Number - Type of Number Selection This setting is used by Programs 26-02-07 and 44-05-11 to determine ISDN element.                                                                                     | 0 = System Default 1 = Unknown 2 = International No. 3 = National No. 4 = Network Specific No. 5 = Subscriber No. 6 = Abbreviated No. | 0               |
| 26-12-02       | Network Specific Parameter Table for ARS - Called Party number - Numbering Plan Identification Selection This setting is used by Programs 26-02-07 and 44-05-11 to determine ISDN element.                                                                      | 0 = System Default 1 = Unknown 2 = ISDN Plan 3 = Data Plan 4 = Telex Plan 5 = National Standard Plan 6 = Private Plan                 | 0               |
| 35-02-15       | SMDR Output Options - CLI/DID Number Switching Determine whether or not the CLI/DID Number Switching should be displayed.                                                                                                    | 0 = CLI (CLIP)<br>1 = DID Calling Number<br>2 = Calling Party Name                                                                    | 0               |

| Program<br>No. | Program Name / Description                                                                                                    | Input Data                                                    | Default |
|----------------|----------------------------------------------------------------------------------------------------|---------------------------------------------------------------|---------|
| 35-02-16       | SMDR Output Options - Trunk Name or Received Dialed Number Determine how the SMDR should print incoming calls on ANI/DNIS or DID trunks. If set to (1), ANI/DNIS trunks can print DNIS digits. If set to (0) trunk names are printed instead. | 0 = Trunk Port Name<br>1 = Received Dialed Number<br>2 = Both | 0       |
| 44-05-11       | ARS/F-Route Table - Network Specified Parameter Table Enter a table number from Program 26-12.                                                                                                    | 0 ~ 16                                                        | 0       |

# Operation

None

# **Programming Flowchart for ISDN-PRI - Answering Calls**

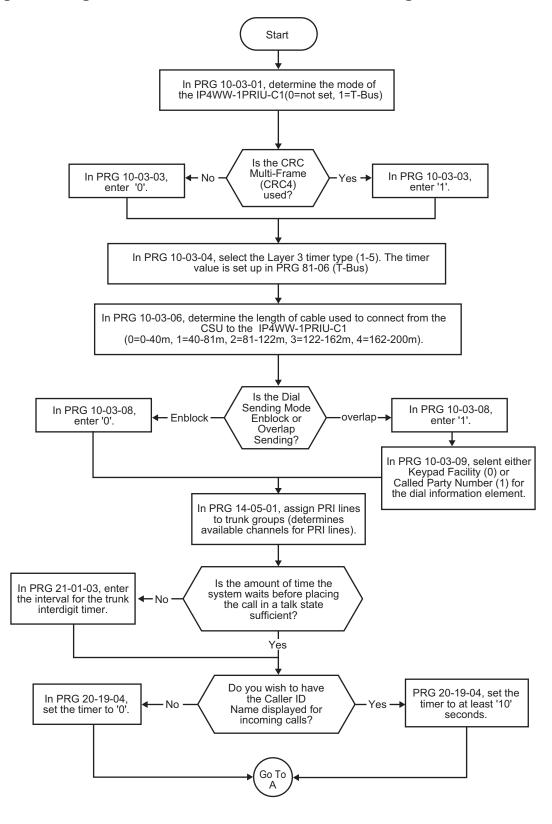

1-614 ISDN Compatibility

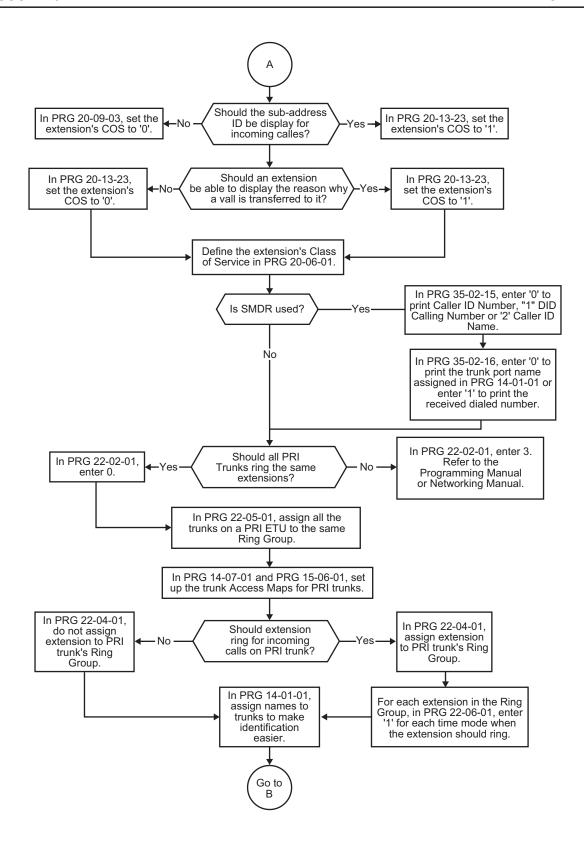

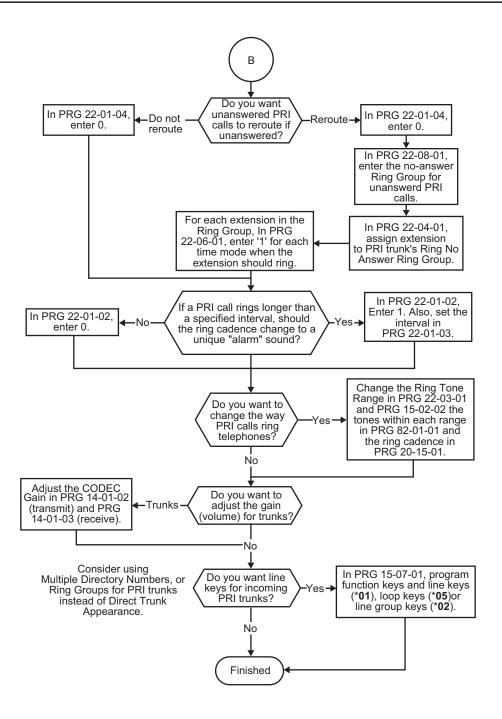

ISSUE 7.0 SL1100

# **Programming Flowchart of ISDN-PRI - Placing Calls**

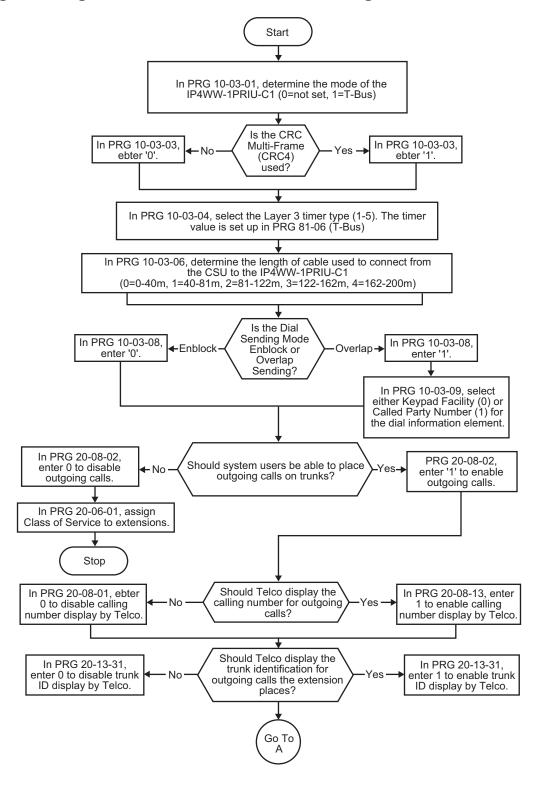

1-618 ISDN Compatibility

# <u>ISDN Compatibility - ISDN 2 B-Channel</u> Transfer

# **Description**

This ISDN PRI 2 B-Channel Transfer feature allows the system to receive a call on one B-Channel and transfer it back out on a second B-Channel (Trunk-to-Trunk transfer on the Telco side). When the transferred call connects, both of the B-Channels are then released and available for either making or receiving another call. This feature provides more efficient use of B Channels on an ISDN PRI by allowing a customer to transfer calls without tying up their B Channels for the duration of the call.

### **Conditions**

- The bearer capability of two calls must be "Speech, 3.1-kHz Audio, Unrestricted Digital Information" or compatible.
- This feature is not supported with Automatic Transfer.
- This feature is not supported with Unsupervised Conference.
- This feature is only supported with a Manual Transfer.
- This feature is only supported when both trunks are ISDN/PRI and the bearer capability of the two trunks meet the same service requirements.
- Trunk-to-Trunk programming must be enabled for this feature to work.
- Both ISDN/PRI trunks must reside in the same system for this feature to work.
- This feature is available if the Telco Service Provider supports this feature.
- · This feature is available in the following case:

At least one call to be transferred is:

- answered (outgoing from the System)
- answered (incoming to the System)

And the other call is:

- answered (outgoing from the System)
- answered (incoming to the System)

## **Default Settings**

None

# **System Availability**

#### **Terminals**

All Terminals

#### Required Component(s)

To provide ISDN-PRI trunk connection:

PRI

# **Related Features**

**Central Office Calls, Answering** 

**Central Office Calls, Placing** 

**Direct Inward Dialing (DID)** 

**Direct Inward Line (DIL)** 

**E911 Compatibility** 

**Forced Trunk Disconnect** 

**Programmable Function Keys** 

**Station Message Detail Recording** 

**Transfer** 

# **Guide to Feature Programming**

| Program<br>No. | Program Name / Description                                                                                                    | Input Data                                            | Default                                                                                                    |
|----------------|----------------------------------------------------------------------------------------------------|-------------------------------------------------------|----------------------------------------------------------------------------------------------------|
| 10-03-16       | ETU Setup - PRI Service Two B-Channel Transfer                                                                                                    | 0 = off<br>1 = on                                     | 0                                                                                                    |
| 14-01-13       | Basic Trunk Data Setup - Trunk-to-Trunk Transfer Use this option to enable (1) or disable (0) loop supervision for the trunk. This option is required for Call Forwarding Off-Premise and Tandem Trunking only.   | 0 = Disable (No)<br>1 = Enable (Yes)                  | 1                                                                                                    |
| 15-07-01       | Programmable Function Keys<br>(Transfer = 06)                                                                                                    | Refer to Programming Manual.<br>(Code 752 by default) | Refer to the programming manual for the default values and for all other available options in this command. |
| 20-02-08       | System Options for Multiline Telephones - LCD Display Holding Time                                                                                                    | 0 ~ 64800 seconds                                     | 5                                                                                                    |
| 20-11-11       | Class of Service Options (Hold/Transfer Service) - Automatic On-Hook Transfer Turns off or on an extension ability to use Automatic On Hook Transfer.                                                             | 0 = Off<br>1 = On                                     | COS 01 ~ 15 = 0                                                                                             |
| 20-11-14       | Class of Service Options (Hold/Transfer Service) - Trunk-to-Trunk Transfer Restriction Turns off or on the Trunk-to-Trunk Transfer Restriction. If enabled, Trunk-to-Trunk Transfer is not possible.              | 0 = Off<br>1 = On                                     | COS 01 ~ 15 = 0                                                                                             |
| 20-11-21       | Class of Service Options (Hold/Transfer Service) - Restriction for Tandem Trunking on Hang Up Allow (0) or Deny (1) an extension user ability to set up a tandem/conference call automatically when they hang up. | 0 = Allow<br>1 = Deny                                 | COS 01 ~ 15 = 0                                                                                             |
| 20-25-15       | ISDN Options - Call Reference selection for PRI<br>2B-Ch Transfer                                                                                                    | 0 = Off<br>1 = On                                     | 0                                                                                                    |
| 24-02-09       | System Options for Transfer - Two B-Channel Transfer Retry Timer                                                                                                    | 0 ~ 30 seconds                                        | 10                                                                                                    |

# **Operation**

## To Perform an ISDN 2 B-Channel Transfer:

- 1. Receive or make an ISDN trunk call.
- 2. Go off-hook using the handset, or press **Speaker** key (the Call Appearance key or direct trunk appearance lights). Talk with the outside party.
- 3. Press Transfer key.
- 4. Dial 9 to access second ISDN trunk.
- 5. Dial the **outside number** and wait for the outside party to answer.
- 6. Hang up.
- 7. LCD returns to idle after the LCD Display Hold timeout (PRG 20-02-08).

# Last Number Redial

SL1100

# **Description**

Last Number Redial allows an extension user to quickly redial the last number dialed. For example, a user may quickly recall a busy or unanswered number without manually dialing the digits.

Last Number Redial saves in system memory the last 36 digits a user dials. The number can be any combination of digits  $0\sim9$ , # and \*. The system remembers the digits regardless of whether the call was answered, unanswered or busy. The system normally uses the same trunk group as for the initial call. However, the extension user can preselect a specific trunk if desired.

In a case of standard mode (PRG 15-02-60 is set 0), when pressing the Redial key, the display indicates REDIAL [#] / SYS. The user can then press # to redial the number displayed, or enter a System Speed Dialing bin number to be dialed. Pressing the Redial key repeatedly will scroll through the last 10 numbers dialed.

#### **Cursor Key Operation**

In a case of standard mode (PRG 15-02-60 is set 0), by pressing the Left Cursor key the user can access the Redial and Incoming Call History menus. The flow chart below shows the menu access sequence. If the terminal is not allowed to have the Dial Preview feature, these menus cannot be accessed.

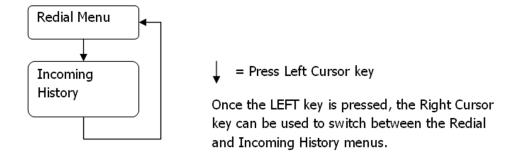

Figure 1-33 Left Cursor Key Operation Flow Chart

#### **Conditions**

- Redial List requires the use of a display telephone. Single Line Terminals can not use this feature.
- When using Automatic Route Selection, ARS selects the trunk for the call unless the user preselects.
- When using Advanced mode 1 or 2 (PRG 15-02-60 set to 1 or 2) Last Number Redial only work when the phone is idle.

## **Default Settings**

Enabled

# **System Availability**

## **Terminals**

All Stations

## Required Component(s)

None

## **Related Features**

**Automatic Route Selection (ARS/F-Route)** 

**Repeat Redial** 

**Save Number Dialed** 

# **Guide to Feature Programming**

| Program<br>No. | Program Name / Description                                                                                                    | Input Data                                                | Default         |
|----------------|----------------------------------------------------------------------------------------------------|-----------------------------------------------------------|-----------------|
| 11-12-12       | Service Code Setup (for Service Access) - Last<br>Number Dial<br>Terminal: MLT, SLT                                                                                          | 0~9, *, # Maximum of 8 digit                              | #5              |
| 11-12-17       | Service Code Setup (for Service Access) - Clear<br>Last Number Dialing Data<br>Terminal: MLT, SLT                                                                            | 0~9, *, # Maximum of 8 digit                              | 776             |
| 15-02-13       | Multiline Telephone Basic Data Setup - Redial List Mode Select whether the Redial List feature should store internal and external numbers (0), or only external numbers (1). | 0 = ICM/Trunk (Extension/Trunk<br>Mode)<br>1 = Trunk Mode | 0               |
| 20-08-05       | Class of Service Options (Outgoing Call Service) - Dial Number Preview (Preset Dial) Turns off or on an extension for using Dial Number Preview.                             | 0 = Off<br>1 = On                                         | COS 01 ~ 15 = 1 |

# Operation

## To redial your last call (When set PRG 15-02-60:0):

1. Without lifting the handset, press the **Redial** key.

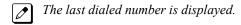

2. To redial the last number, dial #.

- OR -

Search for the desired number from the Redial List by pressing the **Redial** or VOLUME ▲ or ▼ key.

- OR -

Press the Left Cursor key once and the VOLUME ▲ or ▼ key to find number.

1-624 Last Number Redial

The system automatically selects a trunk from the same group as your original call and dials the last number dialed.

- OR -

- At the Multiline Terminal, press Speaker key or lift the handset (optional).
  - The system automatically selects a trunk from the same group as your original call.
- 2. Press the Redial key.
  - OR -

At the Single Line Terminal, lift the handset.

3. Dial #5.

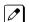

The system automatically selects a trunk from the same group as your original call and dials the last number dialed.

## To check the number saved for Last Number Redial (When set PRG 15-02-60:0):

Press the Redial or Left Cursor key once.

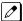

The stored number displays for six seconds. The stored number dials out if you:

- *Lift the handset,*
- Press an idle line key,
  - or -
- Press Speaker key
- 2. Press Exit key.

#### To erase the stored number:

- 1. At the Multiline Terminal, press **Speaker** key or lift handset.
  - OR -

At the Single Line Terminal, lift the handset.

2. To Clear all the stored number, dial **776**.

#### To redial the last number, you can do the following: (When set PRG 15-02-60:1 or 2):

- 1. Press the **Right Cursor** key once and the **Up** or **Down Cursor** key to find number.
- 2. After the number been selected you can make a call by following ways:
  - Press Speaker key.
  - · Lift the Handset.
  - · Press the Right Cursor key once.
  - Press the Enter Cursor key.

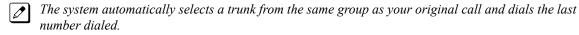

#### - OR -

At the Multiline Terminal, press Speaker key or lift the handset (optional).

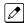

 ${\it The system automatically selects a trunk from the same group as your original call.}$ 

#### 2. Dial #5.

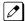

The system automatically selects a trunk from the same group as your original call and dials the last number dialed.

## To check the number saved for Last Number Redial (When set PRG 15-02-60:1 or 2)

1. Press the Right Cursor key once.

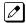

The stored number dials out if you:

- Lift the handset,
- or -
- Press Speaker key.
- 2. Press Exit key.

#### To erase the stored number:

- 1. At the Multiline Terminal, press **Speaker** key or lift handset.
  - OR -

At the Single Line Terminal, lift the handset.

2. To clear all stored number, dial 776.

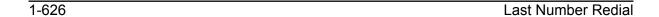

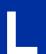

# **Licensing**

SL1100

# **Description**

Licenses are used to activate certain features and applications for the SL1100. The SL1100 system provides the following licenses:

#### **System Licenses:**

### **System Capacity**

- IP Trunk Additional SIP Trunk Port License (Initially 4 Ports bundled)
- IP Extension (STD-SIP) Standard SIP Terminal License
- Mobile Extension Additional Mobile Extension Port License (Initially 4 Ports bundled)

#### **System Feature License**

- Hotel/Motel This licenses the system to run the Hotel/Motel feature.
- Encryption (VoIP) Encryption License for Multiline IP Terminal
- 32 Channel VOIP Addtional 16 Channel VOIP DSP License
- InACD This license the system to run the Automatic Call Distribution feature. (V1.5 or higher)
- SL Net This license the number of remote system that can be connected to the main system. (V1.5 or higher)

#### Voice Mail (Embedded)

- · InMail Channel Additional InMail Channel License
- · InMail Advance InMail Advanced Features License
  - E-Mail Notification
  - Cascading message notification
  - Find-Me/Follow-Me
  - Password option
  - Hotel/Motel

## Applications:

#### **Desktop Application**

- Softphone This licenses the number of Desktop Applications that can be used for Softphone.
- Desktop Client This licenses the number of Desktop Applications that can be run.

### 60 Day Free License

The 60 Day Free License comes with the CPU. It allows for all the features to be active for 60 days. The count down starts on the first power on and ends at midnight of the 60th day.

- By default, the 60 Day Free License is set to disabled. The 60 day count down starts when the system is initially powered on and continues if the 60 Day Free License is disabled or enabled.
- The CPU works for 1440 hours from the first time powered on.
- The clock counts down only when the power supply in the KSU is ON battery is not in effect.
- If the CPU is removed, or the system is powered OFF, the countdown stops.
- Every time the clock is changed, the CPU free license (60 days) loses one hour.
- While the free license is active the user can increase the port size of the system to maximum by using PRG 90-55.

### Temporary License (V4.0 or higher)

With **Version 4000 or higher** software, Temporary License activates all valid feature licenses and all port maximum licenses. Temporary License is programmed using Telephone programming only. Web/PC pro can be used when verifying the settings. The Temporary License can be set up to a maximum number of 10 days.

## Conditions (V4.0 or higher)

- The Temporary License can only be set via Web Pro and phone programming.
- With **Version 4000 or higher** software, Temporary License activates all feature licenses (except the Encryption feature) and all port maximum licenses.
- When the number of days for the temporary license is assigned, system reset is required for the license to take effect.
- When the number of the date is 0 (disable), the number can be set (1~10). When the number of the date is 1~10, the date can be set to 0 (disable) only.
- The date counter of the temporary license is decreased one day at twelve o'clock midnight of each day. When the number of set date expires, the temporary license is cleared at twelve o'clock midnight of the next day.
- When the system date is changed, the date counter of the temporary license is cleared. As a result, the temporary license is cleared at twelve o'clock midnight of the next day.
- When the temporary license is cleared, the system reboots automatically at twelve o'clock midnight
  of the next day.
- The temporary license is cleared after a cold reset (default).
- When the temporary license is cleared, the Normal license/Campaign license is not cleared.
- When the Normal license / Campaign license is registered, the temporary license remains valid. The temporary license stays valid until the expiration date, then after a system reboot Normal License / Campaign License is valid.
- When a Free License is valid (Program 90-55-01); the temporary license cannot be set. If a Free license is set during the period the temporary license is valid, the temporary license is cleared, but the system does not reboot.
- With Version 4000 and higher, the Encryption feature will only work if Encryption License (0030, SL-IP-ENCRYPTION LIC) is installed.

### **Default Settings**

60 Day Free License is disabled.

# **System Availability**

#### **Terminals**

None

#### Required Component(s)

Refer to the particular feature for required component(s).

## **Related Features**

None

1-628 Licensing

# **Guide to Feature Programming**

| Program<br>No. | Program Name / Description                                                    | Input Data                                        | Default    |
|----------------|-------------------------------------------------------------------------------|---------------------------------------------------|------------|
| 10-48-01       | License Activation - Software Key Code                                        | 20-digit character                                | No Setting |
| 10-48-02       | License Activation - Activation Code                                          | 8-digit hexadecimal number                        | No Setting |
| 10-48-03       | License Activation - Feature Code                                             | 7-digit number                                    | No Setting |
| 10-49-01       | License File Activation - Save License File on CF Card                        | Dial 1 + Hold (Press Hold to cancel.)             | None       |
| 10-50-01       | License Information - License Name                                            | Read Only:<br>Character                           | None       |
| 10-50-02       | License Information - License Quantity                                        | Read Only:<br>0 ~ 32767                           | None       |
| 10-50-03       | License Information - Campaign License Quantity                               | Read Only:<br>0 ~ 32767                           | None       |
| 10-50-04       | License Information - Campaign License Remaining Days                         | Read Only:<br>0 ~ 9999                            | None       |
| 10-52-01       | Free/Demo License Information - Remaining days of Free/Demo License           | Read Only:<br>0 ~ 9999                            | None       |
| 90-37-01       | Set Temporary License - Set Number of Days for Temporary License (V5.0 Added) | 00 ~ 10 days<br>00 = Temporary license is invalid | 0          |
| 90-55-01       | Free License Select - Start Free License                                      | 0 = Stop<br>1 = Start                             | 0          |

**Table 1-57 License Information** 

| License Code | License Name                                      | Reset Re-<br>quired | Min    | Max    | Note         |
|--------------|---------------------------------------------------|---------------------|--------|--------|--------------|
| 0003         | SL-SYS-SL-NET LIC                                 |                     |        | On/Off | (V1.5 Added) |
| 0007         | SL-SYS-HOTEL LIC                                  |                     |        | On/Off |              |
| 0030         | SL-IP-ENCRYPTION LIC                              |                     |        | On/Off |              |
| 0042         | SL-IP-CHANNEL-16 LIC                              |                     |        | On/Off |              |
| 0800         | SL-SYS-WEB VIDEO CNF-01 LIC                       |                     | 1      | 32     | (V7.0 Added) |
| 1002         | SL-VM-CHANNEL-2 LIC                               |                     | 1      | 16     |              |
| 1015         | SL-VM-ADVANCE LIC                                 |                     |        | On/Off |              |
| 2001         | SL-SYS-INACD-LIC                                  |                     | On/Off |        | (V1.5 Added) |
| 2202         | SL-CC-MIS-PKG-LIC                                 |                     | On/Off |        | (V5.0 Added) |
| 2203         | SL-CC-MIS-MONITOR-LIC                             |                     | Qty. 1 | Qty. 2 | (V5.0 Added) |
| 3000         | SL-CA-20 STATION PKG-LIC                          |                     |        | On/Off | (V3.0 Added) |
| 3001         | SL-CA-UNLIMITED (V3.5 Changed)<br>STATION PKG-LIC |                     | On/Off |        | (V3.0 Added) |
| 3002         | SL-CA-UPGRADE-LIC                                 |                     |        | On/Off | (V3.0 Added) |
| 3003         | SL-CA-NW-5CLIENT-LIC                              |                     | 1      | 999    | (V3.0 Added) |
| 3004         | SL-CA-ADD REMOTE SITE-LIC                         |                     | 1      | 999    | (V3.0 Added) |
| 3005         | SL-CA-REMOTE SITE SOFTWARE-<br>LIC                |                     | 1      | 999    | (V3.0 Added) |
| 3006         | SL-CA-TRAFFIC ANALYSIS-LIC                        |                     | On/Off |        | (V3.0 Added) |
| 3007         | SL-CA-PMS INTEGRATION-LIC                         |                     | On/Off |        | (V3.0 Added) |
| 3008         | SL-CA-WEB REPORTING-LIC                           |                     |        | On/Off | (V3.0 Added) |

| License Code   | License Name                                                                                                    | Reset Re-<br>quired | Min | Max    | Note         |
|----------------|----------------------------------------------------------------------------------------------------|---------------------|-----|--------|--------------|
| 3512           | SL-SYS-INGUARD LIC                                                                                                    |                     |     | On/Off | (V7.0 Added) |
| 5001           | SL-IP-SIPTRK-1 LIC                                                                                                    |                     | 1   | 32     |              |
| 5111           | SL-IP-SIPEXT-1 LIC                                                                                                    |                     | 1   | 64     |              |
| 5201           | SL-SYS-MOBILE-1 LIC                                                                                                    |                     | 1   | 32     |              |
| 5102+5501+5505 | SL-DT-DESKTOP SUITE-1 LIC  This license bundles Softphone Client (5501), IP Port Softphone only (5102), and Desktop Client (5505). |                     | 1   | 64     | (V1.5 Added) |
| 5510           | SL-DT-CRM INTEGRATION-LIC                                                                                                    |                     |     | On/Off | (V4.0 Added) |

# **Operation**

There are four different ways to activate the licenses in the system:

## **Manual Enter Software Key Code**

- 1. In PRG 10-48-01 enter the Software Key Code.
- 2. In PRG 10-48-02 enter the activation code.
- 3. In PRG 10-48-03 enter the feature code(s) in the Software Key Code.
- 4. In PRG 10-48-03 hit the Submit Softkey.

## Manually Load the License File via the CF Card

- 1. Manually register the software key.
- 2. Save the License file to the CF Card.
- 3. Install the CF Card onto the CPU.
- 4. In PRG 10-49-01 assign to 1 and then hit transfer.

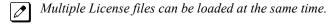

## Upload the License File via WebPro/PCPro

- 1. Manually register the software key.
- 2. Save the license file.
- 3. Connect to the system.
- 4. Go to the Feature Activation screen.
- 5. Click on Load File.
- 6. Select the location of the license file to upload.

## Auto Register the License for the System

- 1. Connect to the system.
- 2. Go to the Feature Activation screen.
- 3. Enter email Address and Password.

1-630 Licensing

- 4. Add Software Key code(s).
  - If left blank, it registers all attached licenses for the Hardware Key code.
- 5. Click on Auto Register.

## **Enable Ten Day Temporary License via Telephone (V4.0 or higher)**

- 1. From phone log into programming.
- 2. Go to PRG 90-37-01.
- 3. Enter number of days for license to be in effect (1-10, setting to 0 will disable feature).
- 4. Press Hold to enter.
- 5. Exit programming.
- 6. Reset system for Temporary license to take effect.

## **Enable Ten Day Temporary License via Web Pro (V4.0 or higher)**

- 1. Connect to system and login.
- 2. Go to PRG 90-37-01.
- 3. Enter number of days for license to be in effect (1-10, setting to 0 will disable feature).
- 4. Apply changes.
- 5. Go to Home screen and exit programming.
- 6. Reset system for Temporary license to take effect.

# <u>Line Preference</u>

# **Description**

Line Preference determines how a Multiline Terminal user places and answers calls. There are two types of Line Preference: Incoming Line Preference and Outgoing Line Preference.

### **Incoming Line Preference**

Incoming Line Preference establishes how a Multiline Terminal user answers calls. When a call rings the Multiline Terminal, lifting the handset answers either the ringing call (for Ringing Line Preference) or seizes an idle line (for Idle Line Preference). The idle line can provide either Intercom or trunk dial tone (see Outgoing Line Preference below). Ringing Line Preference helps users whose primary function is to answer calls (such as a receptionist). Idle Line Preference is an aid to users whose primary function is to place calls (such as a telemarketer).

#### **Outgoing Line Preference**

Outgoing Line Preference sets how a Multiline Terminal user places calls. If a Multiline Terminal has Outgoing Intercom Line Preference, the user hears Intercom dial tone when they lift the handset. If a Multiline Terminal has Outgoing Trunk Line Preference, the user hears trunk dial tone when they lift the handset. Outgoing Line Preference also determines what happens at extensions with Idle Line Preference. The user hears either trunk (dial 9) or Intercom dial tone.

#### **Auto-Answer of Non-Ringing Lines**

With Auto-Answer of Non-Ringing Lines, an extension user can automatically answer trunk calls that ring other extensions (not their own). This would help a user that has to answer calls for co-workers that are away from their desks. When the user lifts the handset, they automatically answer the ringing calls based on Trunk Group Routing programming. The extension user's own ringing calls, however, always have priority over calls ringing other co-worker's extensions.

#### Conditions

- If a Multiline Terminal extension has more than one call ringing its line keys, Ringing Line Preference answers the calls on a first-in first-answered basis.
- DILs do not affect Incoming Line Preference operation.
- · Trunks ring extensions according to Ring Group programming.
- If an extension gets trunk dial tone when the user lifts the handset, the system uses the dial 9
  routing to select the trunk. This bypasses ARS.

#### **Default Settings**

Enabled

# **System Availability**

#### **Terminals**

**Multiline Terminals** 

1-632 Line Preference

# Required Component(s)

None

# **Related Features**

**Direct Inward Line (DIL)** 

Ring Groups

**Trunk Groups** 

# **Guide to Feature Programming**

| Program<br>No. | Program Name / Description                                                                                                    | Input Data                                                                                                    | Default                                                                                                    |
|----------------|----------------------------------------------------------------------------------------------------|----------------------------------------------------------------------------------------------------|----------------------------------------------------------------------------------------------------|
| 14-05-01       | Trunk Group Number                                                                                                    | Trunk Port 1~84 = Priority 1~84                                                                                                    | Refer to Programming Manual.                                                                                                    |
| 14-06-01       | Trunk Group Routing - Trunk Group Routing This program is used to setup outbound routing tables to give the extensions access to the different trunk groups programmed in PRG 14-05-01. Per Route table there are up to four choices for trunk groups. The lowest number priority is always selected first and the next priority will not be selected unless all trunks are unavailable due to a busy condition, or the circuit card is removed or damaged. If more than 4 trunk group priorities are required one route table can be tied to another route table to provide more choices. | 0 = Not Set<br>001 ~ 025 = Trunk group No.<br>101 ~ 104 = 100 + Networking<br>System No. (V1.5 Added)<br>1001 ~ 1025 = 1000 + Route Ta-<br>ble No. | Refer to the Programming Manual for the default values.                                                                           |
| 14-07-01       | Trunk Access Map Setup - Access Map                                                                                                    |                                                                                                    | Access Map 1~84 = Trunk Ports 1~84 assigned with option 7 access (incoming and outgoing access and access when trunk is on Hold). |
| 15-01-02       | Basic Extension Data Setup - Outgoing Trunk Line Preference Use this option to set the extension outgoing Trunk Line Preference. If enabled, the extension user re- ceives trunk dial tone when they lift the handset. The user hears trunk dial tone only if allowed by Trunk Access Map programming (Programs 14-07 and 15-06). Refer to the Line Preference feature for more details.                                                                                                    | 0 = Off<br>1 = On                                                                                                    | 0                                                                                                    |
| 15-02-10       | Multiline Telephone Basic Data Setup - Ringing Line Preference for Trunk Calls Use this option to select between Idle and Ringing Line Preference for trunk calls.                                                                                                    | 0 = Idle (Off)<br>1 = Ringing (On)                                                                                                    | 1                                                                                                    |
| 15-06-01       | Trunk Access Map for Extensions - Trunk Access Map Number                                                                                                    | 001 ~ 084                                                                                                    | 1                                                                                                    |
| 20-10-07       | Class of Service Options (Answer Service) - Automatic Off-Hook Answer Turns off or on an extension to use Universal Auto Answer (no service code required).                                                                                                    | 0 = Off<br>1 = On                                                                                                    | COS 01 ~ 15 = 0                                                                                                    |

| Program<br>No. | Program Name / Description                                                                                                    | Input Data                                                                          | Default                                                                                 |
|----------------|----------------------------------------------------------------------------------------------------|-------------------------------------------------------------------------------------|-----------------------------------------------------------------------------------------|
| 22-01-01       | System Options for Incoming Calls - Incoming Call Priority Use this option to determine if Intercom calls or trunk calls have answer priority when both are ringing simultaneously.                                                                                                    | 0 = Intercom Call Priority<br>1 = Trunk Call Priority                               | 1                                                                                       |
| 22-04-01       | Incoming Extension Ring Group Assignment - Extension Number  Per ring group (1 ~ 25) assign up to 32 extensions to ring when a call is sent to that group.                                                                                                    | Maximum eight Digits                                                                | Group01 has 101, 102,<br>103, 104, 105, 106,<br>107, and 108 (First 8<br>ports ringing) |
| 22-05-01       | Incoming Trunk Ring Group Assignment - Incoming Group Number (V1.5 Changed) Assign each trunk per day/night mode to one of the available ring groups (1 ~ 25).                                                                                                    | 0 = No Setting<br>01 ~ 25 = Incoming Ring group<br>102 = VM<br>103 = Centralized VM | 1                                                                                       |
| 23-03-01       | Universal Answer/Auto Answer - Route Table Number Use this program to let an extension user automatically answer trunk calls that ring other extensions. When the user lifts the handset, they automatically answer the ringing calls based on Trunk Group Routing programming (defined in Program 14-06). | 0 ~ 25                                                                              | 0                                                                                       |

# Operation

# Ringing Trunk or intercom (ICM) call:

Lift the handset or press **Speaker** key.

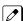

The setting assigned for PRG 15-02-10 and PRG 22-01-01 determines which call is answered first.

1-634 Line Preference

# **Long Conversation Cutoff**

# **Description**

For incoming and outgoing central office calls, each trunk can be programmed to disconnect after a defined time. The timer begins when the trunk is seized and disconnects the call after the time expires.

When used with the Warning Tone for Long Conversation feature, the system can provide a warning tone on outgoing trunks calls before the call is disconnected.

#### **Conditions**

- Long Conversation Cutoff can disconnect incoming and outgoing CO calls after a set time.
- · Long conversation cutoff is controlled separately for DISA.
- Using the Warning Tone for Long Conversation feature allows users on outgoing calls to hear a warning tone prior to the call disconnecting.

## **Default Settings**

Disabled

# **System Availability**

### **Terminals**

All Terminals

## Required Component(s)

None

## **Related Features**

Central Office Calls, Answering

Central Office Calls, Placing

**Direct Inward System Access (DISA)** 

**Multiple Trunk Types** 

**Warning Tone for Long Conversation** 

# **Guide to Feature Programming**

| Program<br>No. | Program Name / Description                                                                                                    | Input Data                           | Default                                                         |
|----------------|----------------------------------------------------------------------------------------------------|--------------------------------------|-----------------------------------------------------------------|
| 14-01-14       | Basic Trunk Data Setup - Long Conversation Cutoff Use this option to enable or disable the Long Conversation Cutoff feature for each trunk.                                      | 0 = Disable (No)<br>1 = Enable (Yes) | 0                                                               |
| 14-01-15       | Basic Trunk Data Setup - Long Conversation Alarm Before Cutoff Use this option to enable or disable the Long Conversation Alarm for each trunk.                                  | 0 = Disable (No)<br>1 = Enable (Yes) | 0                                                               |
| 20-06-01       | Class of Service for Extensions - Class of Service for Extensions                                                                                                    | 1 ~ 15                               | Extension 101 is Class<br>15 and other Extension<br>are Class 1 |
| 20-13-02       | Class of Service Options (Supplementary Service) - Long Conversation Cutoff (Incoming)  Turns off or on an extension ability to use Long Conversation Cutoff for incoming calls. | 0 = Off<br>1 = On                    | COS 01 ~ 15 = 0                                                 |
| 20-13-03       | Class of Service Options (Supplementary Service) - Long Conversation Cutoff (Outgoing)  Turns off or on an extension ability to use Long Conversation Cutoff for outgoing calls. | 0 = Off<br>1 = On                    | COS 01 ~ 15 = 0                                                 |
| 20-21-03       | System Options for Long Conversation - Long Conversation Cutoff for Incoming Call This timer determines how long the system waits before disconnecting an incoming call.         | 0 ~ 64800 seconds                    | 0                                                               |
| 20-21-04       | System Options for Long Conversation - Long Conversation Cutoff for Outgoing Call This timer determines how long the system waits before disconnecting an outgoing call.         | 0 ~ 64800 seconds                    | 0                                                               |

# Operation

This feature is automatic once it is programmed.

# **Loop Keys**

# **Description**

Loop keys are uniquely programmed function keys that simplify placing and answering trunk calls. There are three types of loop keys: Incoming Only, Outgoing Only and Both Ways.

### **Incoming Only Loop Keys**

Incoming Only loop keys are for answering trunk calls. An extension can have an incoming loop key for a specific trunk group (fixed) or a "catch all" loop key for any trunk group (switched). Fixed loop keys allow an extension user to tell the type of call by the ringing key. Switched loop keys are ideal for an extension with a large number of feature keys. In addition, switched loop keys are a destination for any trunk not on a line key or fixed loop key. Incoming Only loop keys also receive Transferred trunk calls.

#### **Outgoing Only Loop Keys**

Outgoing Only loop keys are for placing trunk calls. An extension can have outgoing loop keys for a specific trunk group or for ARS access. When a user presses the loop key, they get dial tone from the first available trunk in the group (or from ARS if programmed). Outgoing Only loop keys help ensure that an extension will always have a key available for placing calls.

### **Both Ways Loop Keys**

Both Ways loop keys combine the functions of both Incoming Only and Outgoing Only loop keys. Both Ways loop keys work well for extension users that handle a moderate amount of calls and don't separate keys for incoming and outgoing calls. Both Ways loop keys also receive Transferred trunk calls.

An extension can have many loop keys - of any type. You can program an operator, for example, with four loop keys for incoming calls and four for outgoing calls.

Once a loop key call is set up, the user can handle it like any other trunk call. For example, the user can place the call on Hold, Transfer it to a co-worker or send it to a Park Orbit.

An incoming call will ring the first available loop key, beginning with the lowest numbered key. If keys 1-3 are loop keys, for example, the first incoming call rings key 1. If key 1 is busy, the next call rings key 2. If keys 1 and 2 are busy, the next call rings key 3. If all three keys are busy, additional incoming calls queue for the first available key. The terminal display will show "WAITING - LOOP KEY" if the user presses a loop key when there are additional calls waiting.

#### **Conditions**

When a station is talking to a caller on a loop key, and a second DID or DIL call rings the users phone, the outside caller will be connected when the user presses **Hold** key. If the second call to the phone was via a ring group, the outside caller would not be automatically connected when the user presses **Hold** key, the user would then have to press the loop key to be connected.

### **Default Settings**

Disabled

# **System Availability**

#### **Terminals**

**Multiline Terminals** 

### Required Component(s)

None

## **Related Features**

## Automatic Route Selection (ARS) / Central Office Calls, Answering / Central Office Calls, **Placing**

Program incoming and outgoing access and routing options.

### **Off Hook Signaling**

If enabled, a user hears Call Waiting beeps if additional calls are waiting behind a loop key.

### **Programmable Function Keys**

If you have a line and loop key for the same trunk, the line key has precedence. An incoming call rings the line key, not the loop key. When you press the loop key for an outgoing call, the line key lights.

## **Ring Groups**

Trunks ring terminals according to their Ring Group assignments (PRG 22-04 and PRG 22-05).

## Direct Inward Dialing (DID) / Direct Inward Line (DIL) / Direct Inward System Access (DISA)

Transferred DID, DIL and DISA calls do not require ring group programming.

# **Guide to Feature Programming**

| Program<br>No. | Program Name / Description                                | Input Data                      | Default                                                                                                    |
|----------------|-----------------------------------------------------------|---------------------------------|----------------------------------------------------------------------------------------------------|
| 14-05-01       | Trunk Group - Trunk Group Number                          | Trunk Port 1~84 = Priority 1~84 | Refer to Programming Manual.                                                                                                    |
| 14-07-01       | Trunk Access Map Setup - Access Map                       |                                 | Access Map 1~84 = Trunk Ports 1~84 assigned with option 7 access (incoming and outgoing access and access when trunk is on Hold). |
| 15-06-01       | Trunk Access Map for Extensions - Trunk Access Map Number | 001 ~ 084                       | 1                                                                                                    |
| 15-07-01       | Programmable Function Keys                                | -                               | Refer to the programming manual for the default values and for all other available options in this command.                       |

1-638 Loop Keys

| Program<br>No. | Program Name / Description                                                                                                    | Input Data                                                                                                    | Default                                                                                 |
|----------------|----------------------------------------------------------------------------------------------------|----------------------------------------------------------------------------------------------------|-----------------------------------------------------------------------------------------|
| 15-13-01       | Loop Keys - Outgoing Option                                                                                                    | 0 ~ 25<br>(0 = Assigns the Loop Key for<br>ARS, 1 ~ 25 = Assigns the Loop<br>Key to the trunk group specified)                | 0: Programming Function Key No. = 01 ~ 24                                               |
| 15-13-02       | Loop Keys - Incoming Option                                                                                                    | 0 ~ 25<br>(0 = Assigns the Loop Key to all<br>trunk groups,<br>1 ~ 25 = Assigns the Loop key to<br>the trunk group specified) | 0: Programming Function Key No. = 01 ~ 24                                               |
| 20-07-10       | Class of Service Options (Administrator Level) - Programmable Function Key Programming (Appearance Level)  Turns off or on the ability for an extension user ability to program the Appearance function keys using Service Code 752. | 0 = Off<br>1 = On                                                                                                    | COS1 ~ 14/COS15 = 1                                                                     |
| 22-04-01       | Incoming Extension Ring Group Assignment - Extension Number Per ring group (1 ~ 25) assign up to 32 extensions to ring when a call is sent to that group.                                                                            | Maximum eight Digits                                                                                                    | Group01 has 101, 102,<br>103, 104, 105, 106,<br>107, and 108 (First 8<br>ports ringing) |
| 22-05-01       | Incoming Trunk Ring Group Assignment - Incoming Group Number (V1.5 Changed) Assign each trunk per day/night mode to one of the available ring groups (1 ~ 25).                                                                       | 0 = No Setting<br>01 ~ 25 = Incoming Ring group<br>102 = VM<br>103 = Centralized VM                                           | 1                                                                                       |

# **Operation**

# To place a call on a loop key:

- 1. Press outgoing or both ways loop key.
  - You hear dial tone and the key lights green.
- 2. Dial number.

# To answer a call on a loop key:

Listen for ringing a look for a flashing loop key.

- 1. Press the loop key.
  - The key lights green and you connect to the call.
  - [ If there are additional calls waiting to be answered, your display shows: [WAITING LOOP KEY]

### To program a loop key:

- 1. Press the **Speaker** key.
- 2. Dial 752.
- 3. Press the key you want to program as a loop key.
- 4. Dial \*05.
- 5. Dial the loop key type:
  - 0 = Incoming only
  - 1 = Outgoing only
  - 2 = Both ways (incoming and outgoing)

- 6. Dial the loop key routing option for incoming, outgoing, or incoming and outgoing calls:
  - 000 = Trunk Group Routing or ARS (if installed)
  - 001~025 = Trunk Groups
    - If you selected option 2 in step 5 above, enter the incoming Trunk Group followed by the outgoing Trunk Group.

7. Press **Speaker** key to hang up.

1-640 Loop Keys

# Maintenance

Version 3.0 or higher software provides, following four items to improve in PCPro/Web Pro.

- Reference of SRAM information via Web / PC Pro.
- 2. System alarm display via Web Pro.
- 3. PRG90-60 T1/ISDN layer status information display via Web / PC Pro.
- 4. Compact flash backup via WebPro.

# **Description**

The SL1100 system has several utilities to assist in troubleshooting and diagnosing problems both during and after installation.

#### **Side Tone Auto Setup**

Per each analog trunk (or all analog trunks) the most suitable Codec Filter setting for PRG 81-07 can be automatically adjusted using PRG 90-68-01 and 02.

During the trunk measurement process, the following LCD indications are provided.

- During measurement: Measurement (x/5)
   x= number of measurements
- · Measure complete: Complete
- Error condition: ErrorTrunk busy: Busy

After successful measurement, the option to copy the same settings to all analog trunks is shown.

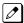

Side Tone Auto Setup available when the system is in an idle condition.

### Remote maintenance using PCPro

PCPro can remotely access the SL1100 for maintenance and diagnostics. Within PCPro, the debug terminal can be accessed to monitor the systems activity and logging. PCPro also has built-in reports that can display alarm data. If need be, an option in PCPro allows the technician to reset or initialize the system remotely. If the technician determines the problem is isolated to a specific slot, PCPro can reset only the slot in question.

# **Quick System Check-up**

You can check the System Information, VoIPDB Information and IP Address by doing a simple operation. Here are the information you can get from the operation mode: (For future information refer to Navigation Key on page 1-692)

Table 1-58 Quick System Check-up

|                    |                                                                      | Operation Mode           |                                |                           |
|--------------------|----------------------------------------------------------------------|--------------------------|--------------------------------|---------------------------|
| Setting Name       | Description                                                          | 15-02-60:0<br>(Standard) | 15-02-60:1 (Navi-<br>gation)   | 15-02-60:2 (Soft<br>Key)  |
| System Information | Shows the following:  Version Information  MAC Address  Hardware Key | Enter Key + 3            | Enter Key + 820 +<br>Enter Key | Menu + 93 + Eneter<br>Key |

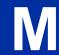

|                        | Description                                                                                                | Operation Mode           |                                |                          |
|------------------------|----------------------------------------------------------------------------------------------------|--------------------------|--------------------------------|--------------------------|
| Setting Name           |                                                                                                    | 15-02-60:0<br>(Standard) | 15-02-60:1 (Navi-<br>gation)   | 15-02-60:2 (Soft<br>Key) |
| VoIPDB Information     | Shows the following: Type of VoIP Hardware Number of VoIP Channels (Top Right) MAC Address Active/Reserved | Enter Key + 4            | Enter Key + 830 +<br>Enter Key | Menu + 94 + Enter<br>Key |
| IP Address Information | Shows the following:  System (CPU) IP Address VoIPDB IP Address                                            | Enter Key + 6            | Enter Key + 840 +<br>Enter Key | Menu + 96 + Enter<br>Key |

# M

# Reference of SRAM information via Web / PC Pro (V3.0 or higher)

The following data saved at SRAM is checked using PRG93-xx via Web/PC Pro.

This program is Read-Only.

For the PRG93-xx, the data can be referred by WebPro/PCPro/TelPro.

User Pro can not access to PRG93-xx.

The user level for which this function can be used is the following.

1 = MF (Manufacturer Level)

2 = IN (Installer Level)

3 = SA (System Administrator Level 1)

| Program<br>No. | Program Name / Description                                                                                                    | Input Data                                                                                                    | Default    |
|----------------|----------------------------------------------------------------------------------------------------|----------------------------------------------------------------------------------------------------|------------|
| 93-01-01       | - Day/Night mode (V3.0 Added) Read Only: Indicates current day/night mode per night mode service group.                                                                      | 1 = Mode 1<br>2 = Mode 2<br>3 = Mode 3<br>4 = Mode 4<br>5 = Mode 5<br>6 = Mode 6<br>7 = Mode 7<br>8 = Mode 8                                   | No Setting |
| 93-02-01       | - Set Automatic Transfer to Transfer (V3.0 Added) Read Only: Indicates Automatic Trunk Trasfer setting status.                                                               | 0 = Disable<br>1 = Enable                                                                                                    | No Setting |
| 93-02-02       | - Trunk Port Disable by Service code (V3.0 Added) Read Only: Indicates Trunk Port Disable (Busy out) status.                                                                 | 0 = Disable<br>1 = Enable                                                                                                    | No Setting |
| 93-03-01       | - Call Forward-All/No Answer/BothRing (V3.0 Added) Read Only: Indicates Call Forward-All/No Answer/BothRing setting statsus per extension.                                   | 0 = Call Forwarding off<br>1 = Call Forwarding with Both<br>Ringing<br>2 = Call Forwarding when No An-<br>swer<br>3 = Call Forwarding All Call | No Setting |
| 93-03-02       | - Call Forwarding Destination for Both Ring, All Call, No Answer (V3.0 Added) Read Only: Indicates Call Forward-All/No Answer/BothRing destination number set per extension. | 0 ~ 9, *, #, P, R, @<br>(Up to 36 digits)                                                                                                    | No Setting |
| 93-03-03       | - Call Forward-Busy (V3.0 Added) Read Only: Indicates Call Forward-Busy setting status per extension.                                                                        | 0 = Call Forward-Off<br>1 = Call Forward-Busy or No answer<br>2 = Call Forward-Busy                                                            | No Setting |

1-642 Maintenance

| Program<br>No. | Program Name / Description                                                                                                    | Input Data                                                                                | Default    |
|----------------|----------------------------------------------------------------------------------------------------|-------------------------------------------------------------------------------------------|------------|
| 93-03-04       | - Call Forwarding Busy destination (V3.0 Added)<br>Read Only:<br>Indicates Call Forward-Busy destination number set<br>per extension.   | 0 ~ 9, *, #, P, R, @<br>(Up to 36 digits)                                                 | No Setting |
| 93-03-05       | - Call Forwarding – Follow-Me (V3.0 Added) Read Only: Indicates Call Forward-Follow-Me setting status per extension.                    | 0 = Disable<br>1 = Enable                                                                 | No Setting |
| 93-03-06       | - Call Forwarding Follow-Me destination (V3.0 Added) Read Only: Indicates Call forwarding follow-me extension number set per extension. | Extension Number (Up to 8 digits)                                                         | No Setting |
| 93-03-07       | - Do Not Disturb (V3.0 Added) Read Only: Indicates DND setting status per extension.                                                    | 0 = No Setting<br>1 = DND External<br>2 = DND intercom<br>3 = DND Transfer<br>4 = DND All | No Setting |
| 93-03-08       | - Message Waiting (Set) (V3.0 Added) Read Only: Indicates extension number which you set Message Waiting.                               | Extension Number (Up to 8 digits)                                                         | No Setting |
| 93-03-09       | - Message Waiting (Rec) (V3.0 Added) Read Only: Indicates extension number when left Message Waiting.                                   | Extension Number (Up to 8 digits)                                                         | No Setting |
| 93-03-10       | - Alarm Clock 1 (V3.0 Added) Read Only: Indicates Alarm Clock 1 setting status.                                                         | 0 = Disable<br>1 = Enable                                                                 | No Setting |
| 93-03-11       | - Preset time at Alarm 1 (V3.0 Added) Read Only: Indicates the time set in Alarm Clock 1.                                               | Time set in Alarm Clock 1.  When PRG93-03-11 is "0",  \[ \int 00 : 00 \] is indicated.    | No Setting |
| 93-03-12       | - Alarm Clock 2 (V3.0 Added) Read Only: Indicates Alarm Clock 2 setting status.                                                         | 0 = Disable<br>1 = Enable                                                                 | No Setting |
| 93-03-13       | - Preset Time at Alarm 2 (V3.0 Added) Read Only: Indicates the time set in Alarm Clock 2.                                               | Time set in Alarm Clock 2.  When PRG93-03-11 is "0",  \[ \int 00 : 00 \] is indicated.    | No Setting |
| 93-03-14       | - Forced Intercom Ring (ICM Call Type) (V3.0 Added) Read Only: Indicates ICM Call Type per extension.                                   | 0 = Disable(Voice1)<br>1 = Enable(Signal)                                                 | No Setting |
| 93-03-15       | - BGM (V3.0 Added) Read Only: Indicates BGM setting status per extension.                                                               | 0 = Disable<br>1 = Enable                                                                 | No Setting |
| 93-03-16       | - Key Touch Tone (V3.0 Added) Read Only: Indicates Key Touch Tone setting status per extension.                                         | 0 = Disable<br>1 = Enable                                                                 | No Setting |
| 93-03-17       | - Dial Block (V3.0 Added)<br>Read Only:<br>Indicates Dial Block setting status per extension.                                           | 0 = Disable<br>1 = Enable                                                                 | No Setting |
| 93-03-18       | - Repeat Dial (V3.0 Added) Read Only: Indicates Repeat Dial setting status per extension.                                               | 0 = Disable<br>1 = Enable                                                                 | No Setting |
| 93-03-19       | - Headset Mode Switching (V3.0 Added) Read Only: Indicates Headset Mode Switching setting status per extension.                         | 0 = Disable<br>1 = Enable                                                                 | No Setting |

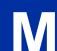

| Program<br>No. | Program Name / Description                                                                                                    | Input Data                                                | Default    |
|----------------|----------------------------------------------------------------------------------------------------|-----------------------------------------------------------|------------|
| 93-03-20       | - Headset Ringing Mode Switching (V3.0 Added) Read Only: Indicates Headset Ringing Mode Switching setting status per extension.             | 0 = Disable<br>1 = Enable                                 | No Setting |
| 93-04-01       | - Redial Data (V3.0 Added) Read Only: Indicates the number stored in Outgoing call history.                                                 | Dial Data<br>1 ~ 9, 0, *, #, P, R, @<br>(Up to 36 digits) | No Setting |
| 93-04-02       | - Name (V3.0 Added) Read Only: Indicates the name stored in Outgoing call hitory.                                                           | Up to 12 characters                                       | No Setting |
| 93-05-01       | - Set Automatic transfer at Department Group call (V3.0 Added) Read Only: Indicates Automatic transfer setting status per Department Group. | 0 = Disable<br>1 = Enable                                 | No Setting |
| 93-05-02       | - Set Delayed transfer at Department Group call (V3.0 Added) Read Only: Indicates Delayed transfer setting status per Department Group.     | 0 = Disable<br>1 = Enable                                 | No Setting |
| 93-05-03       | - Set DND at Department Group call (V3.0 Added)<br>Read Only:<br>Indicates DND setting status per Department Group.                         | 0 = Disable<br>1 = Enable                                 | No Setting |

| System Data<br>93-03: Extension Information                                |                                | Apply Refresh Home Copy Copy<br>Group |
|----------------------------------------------------------------------------|--------------------------------|---------------------------------------|
|                                                                            |                                | Extension 200: MLT - Port 001         |
| 01 - Call Forward Type - Both Ring/All Call/No Answer                      | Call Forwarding when No Answer |                                       |
| 02 - Call Forward Destination for Both Ring, All Calls and No Answer       | 204                            |                                       |
| 03 - Call Forward Type - Busy                                              | Call Forward off               |                                       |
| 04 - Call Forward Busy Destination                                         |                                |                                       |
| 05 - Call Forward Tpe - Follow-Me                                          | Disable 🔻                      |                                       |
| 06 - Call Forward Destination for Follow-Me                                |                                |                                       |
| 07 - Do Not Disturb                                                        | No setting                     |                                       |
| 08 - Answer Message Waiting(src)                                           |                                |                                       |
| 09 - Answer Message Waiting(des)                                           |                                |                                       |
| 10 - Alarm Clock 1                                                         | Disable 🔽                      |                                       |
| 11 - Preset Time at Alarm 1                                                | 00:00                          |                                       |
| 12 - Alarm Clock 2                                                         | Disable 🔻                      |                                       |
| 13 - Preset Time at Alarm 2                                                | 00:00                          |                                       |
| 14 - Forced Intercom Ring(ICM Call Type)                                   | Enable(Signal)                 |                                       |
| 15 - BGM                                                                   | Enable 🔻                       |                                       |
| 16 - Key Touch Tone                                                        | Enable 🔻                       |                                       |
| 17 - Dial Block                                                            | Disable 🔻                      |                                       |
| 18 - Repeat Dial                                                           | Disable 🔻                      |                                       |
| 19 - Headset Mode Switching                                                | Disable 🔻                      |                                       |
| 20 - Headset Ringing Mode Switching                                        | Disable 🔻                      |                                       |
| This program displays the setting of each Extension.                       |                                |                                       |
|                                                                            |                                |                                       |
|                                                                            |                                |                                       |
|                                                                            |                                |                                       |
|                                                                            |                                |                                       |
|                                                                            |                                |                                       |
|                                                                            |                                |                                       |
| User : tech   Access Level : Installer (IN)   Site Name :   Installation I | Pate :   WebPro 2.90.00        |                                       |

Figure 1-34 <Example: PRG93-03-xx>

1-644 Maintenance

# System alarm display via Web Pro (V3.0 or higher)

The system alarm is displayed in Web Pro.

A system alarm icon is added to the home screen of Web Pro.

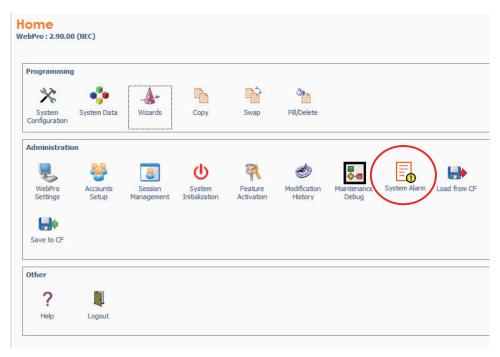

The system alarm can be displayed up to 100 alarm reports.

Web Pro does not support an alarm report output.

The user level for which this function can be used is the following.

- 1 = MF (Manufacturer Level)
- 2 = IN (Installer Level)

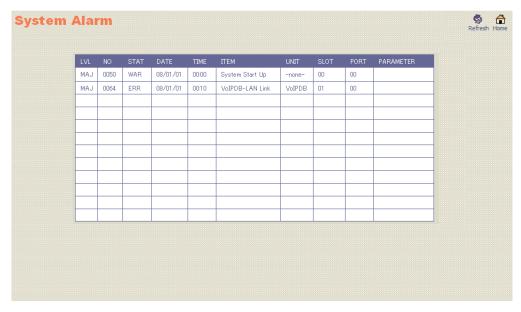

Figure 1-35 <Sample Image>

### PRG90-60 T1/ISDN layer status information display via Web / PC Pro (V3.0 or higher)

Web /PC Pro can refer to PRG90-60 (T1/ISDN Layer Status Information).

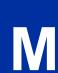

This program is displays layer status information for T1/PRI/BRI packages.

- =No link

0 = Link

N/A = except BRI or PRI card is mounted.

The user level for which this function can be used is the following.

1 = MF (Manufacturer Level)

2 = IN (Installer Level)

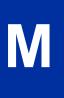

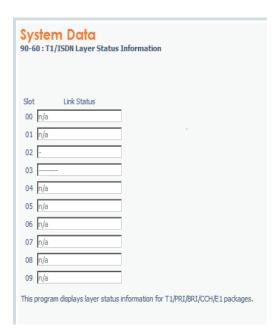

Figure 1-36 <Sample Image>

# Compact Flash backup via WebPro (SL Series: Compact Flash) (V3.0 or higher)

Compact Flash backup is a function which saves the SRAM data and the programmed data in a Compact Flash drive using Web Pro. An alarm report is also saved together at the time of CF save execution.

Moreover, system data are loaded from the Compact flash drive inserted in PZ-VM21 using Web Pro.

The user level for which this function can be used is the following.

1 = MF (Manufacturer Level)

2 = IN (Installer Level)

3 = SA (System Administrator Level 1)

# Operation (Save)

1-646 Maintenance

1. The following home screen is displayed and click "Save to CF" icon.

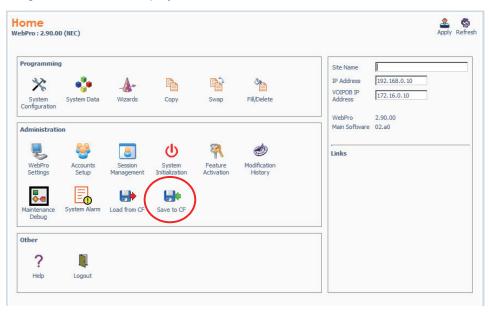

Figure 1-37 <Sample Image>

2. The CF Save screen is displayed and click "Start Save" button.

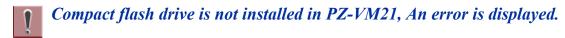

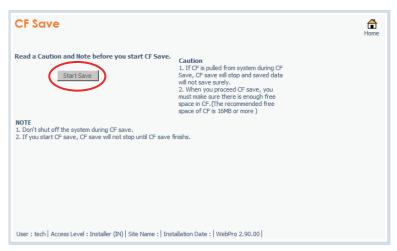

3. The popup window is displayed and click "OK" button.

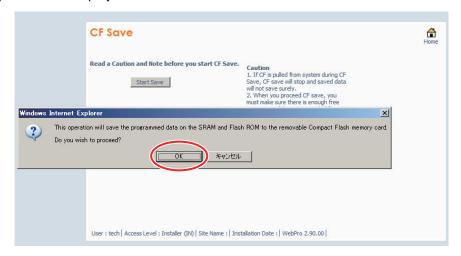

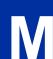

4. The following screen is displayed and start data save to Compact flash Drive.

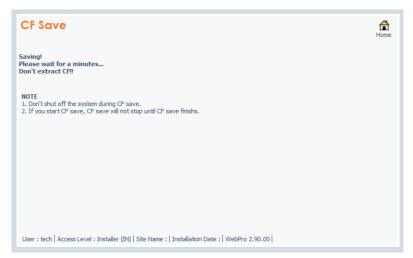

5. The following screen is displayed when data save finished.

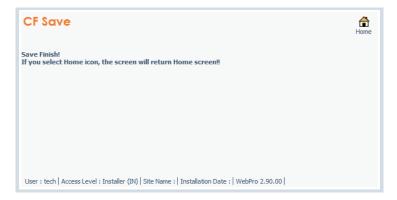

# **Conditions**

Side Tone Auto Setup

- The system needs to be idle for the Side Tone Auto Setup to be used.
- When measured trunk is busy, disconnected, outgoing call restricted, or selected trunk is not analog trunk, ERROR will be displayed on the LCD of the programming terminal.

Compact Flash backup via WebPro (V3.0 or higher)

- To perform a CF save, 16 MB of availability is required for a Compact flash.
- An error will be outputted, if CF is not connected when carrying out screen changes from a Home screen to a Save/Load screen.
- If CF backup is started, it cannot stop on the way.
- · After a CF load is finished, the system must be reset.

# **Default Settings**

Enabled

# **System Availability**

#### **Terminals**

None

1-648 Maintenance

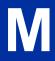

# Required Component(s)

Compact Flash backup via WebPro (V3.0 or higher)

- PZ-VM21
- Compact Flash

# **Related Features**

None

# **Programming**

| Program<br>No. | Program Name / Description                                                                                                    | Input Data                                                                                                    | Default    |
|----------------|----------------------------------------------------------------------------------------------------|----------------------------------------------------------------------------------------------------|------------|
| 81-07-01       | CODEC Filter Setup for Analog Trunk Port - CO-DEC Filter Type                                                                                                    | 0 = Type 0<br>1 = Type 1<br>2 = Type 2<br>3 = Type 3<br>4 = Type 4<br>5 = Type 5<br>6 = Type 6<br>7 = Type 7<br>8 = Type 8<br>9 = Type 9<br>10 = Type 10<br>11 = Type 11<br>12 = Type 12<br>13 = Type 13<br>14 = Type 14<br>15 = Type 15 | 2          |
| 90-68-01       | Side Tone Auto Setup - Adjustment Start This will start the Adjustment of Side Tone for each Analog Trunk Port. If it is successful it will change the PRG 81-07. If it is successful it will ask to change it for all Analog Trunk Port If you select to change the Setting All Analog Trunk Port it will change all the Port in 81-07. | Trunk Port Number<br>001 ~ 084                                                                                                    | No Setting |
| 90-68-02       | Side Tone Auto Setup - 1 digit data This setting will ask to use the digit after Line is retrieved.                                                                                                    | Dial (1 dight)                                                                                                    | 0          |

# Operation

None

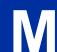

# Meet Me Conference

# **Description**

With Meet Me Conference, an extension user can set up a Conference with their current call and up to 16 other internal or external parties. Each party joins the Conference by dialing a Meet Me Conference code. Meet Me Conference lets extension users have a telephone meeting - without leaving the office.

The CPU provides two blocks of 16 conference circuits, allowing each block to have any number of internal or external parties conferenced up to the block limit of 16.

### **Conditions**

None

## **Default Settings**

Enabled

# **System Availability**

#### **Terminals**

**Multiline Terminals** 

# Required Component(s)

None

# **Related Features**

Conference

**Meet Me Paging** 

**Programmable Function Keys** 

# **Guide to Feature Programming**

| Program<br>No. | Program Name / Description | Input Data | Default                                                                                                    |
|----------------|----------------------------|------------|----------------------------------------------------------------------------------------------------|
| 15-07-01       | Programmable Function Keys | -          | Refer to the programming manual for the default values and for all other available options in this command. |

1-650 Meet Me Conference

| Program<br>No. | Program Name / Description                                                                                                    | Input Data        | Default                                                         |
|----------------|----------------------------------------------------------------------------------------------------|-------------------|-----------------------------------------------------------------|
| 20-06-01       | Class of Service for Extensions - Class of Service for Extensions                                                                                                    | 1 ~ 15            | Extension 101 is Class<br>15 and other Extension<br>are Class 1 |
| 20-10-06       | Class of Service Options (Answer Service) - Meet-Me Conference and Paging Turns off or on an extension to use Meet-Me Conference and Paging.                                                               | 0 = Off<br>1 = On | COS 01 ~ 15 = 1                                                 |
| 31-01-04       | System Options for Internal/External Paging - Privacy Release Time Once the user initiates a Meet-Me Conference or Voice Call Conference, the system waits this time for the Paged party to join the call. | 0 ~ 64800 seconds | 90 seconds                                                      |

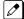

For additional programming for Paging, refer to the Paging External on page 1-724 and Paging Internal on page 1-730 features.

# **Operation**

#### **Meet Me External Conference**

#### To make a Meet Me External Conference:

#### Multiline Terminal

- 1. While on a call, press **Conf** softkey or **Conf** key (PRG 15-07 or SC **751**: **07**).
- 2. Dial Paging code [External **703**, or Combined (**\*1**)] and the Paging Zone.
- 3. Announce the zone.
- 4. When a co-worker answers your page, press the Add softkey, then Begin softkey or press Conf key (PRG15-07 or SC 751: 07) twice.
- 5. Repeat steps 1~4 for each co-worker you want to add.

## Single Line Terminal

- 1. While on a call, hookflash and dial #1.
- 2. Dial Paging code [Internal 701, External 703, or Combined (\*1)] and the Paging Zone.
- 3. Announce the zone.
- 4. When a co-worker answers your page, press hookflash twice.
- 5. Repeat steps 1~4 for each co-worker you want to add.

# To join a Meet Me External Conference:

- 1. At the Multiline Terminal, press Speaker key.
  - OR -
  - At a Single Line Terminal, lift the handset.
- 2. Dial **765**.
- 3. Dial the announced External Paging Zone code (1~3).

You connect to the other parties.

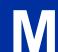

#### **Meet Me Internal Conference**

#### To make a Meet Me Internal Conference:

#### **Multiline Terminal**

- 1. While on a call, press **Conf** softkey or **Conf** key (PRG15-07 or SC 751: **07**).
- 2. Dial Paging code [Internal **701**, or Combined (**\*1**)] and the Paging Zone.
- 3. Announce the zone.
- 4. When a co-worker answers your page, press the **Add** softkey, then **Begin** softkey or press **Conf** key (PRG15-07 or SC 751: **07**) twice.
- 5. Repeat steps 1~4 for each co-worker you want to add.

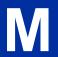

#### Single Line Terminal

- 1. While on a call, hookflash and dial #1.
- 2. Dial Paging code [Internal **701**, or Combined (\*1)] and the Paging Zone.
- 3. Announce the zone.
- 4. When a co-worker answers your page, press hookflash twice.
- 5. Repeat steps 1~4 for each co-worker you want to add.

# To join a Meet Me Internal Conference:

- 1. At the Multiline Terminal, press **Speaker** key (or lift the handset).
  - OR -

At the Single Line Terminal, lift the handset.

- 2. Dial **763** (if your extension is in the zone called).
  - OR -

Dial **764** and the zone number (if your extension is not in the zone called).

- OR -

Press the **Meet Me Conference/Paging Pickup** key (PRG 15-07-01 or SC **751**) if your extension is in the zone called.

1-652 Meet Me Conference

# **Meet Me Paging**

# **Description**

Meet Me Paging allows an extension user to Page a co-worker and privately meet with them on a Page zone. The Paging zone is busy to other users while the meeting takes place. While the co-workers meet on the zone, no one else can hear the conversation, join in or make an announcement using that zone. Meet Me Paging is a good way to talk to a co-worker when their location is unknown. If the co-worker can hear the Page, they can join in the conversation.

#### **Conditions**

- With Meet Me Paging Transfer, a user can page a co-worker and have the call automatically transfer when the co-worker answers the page.
- · An extension access to internal and external page zones affects the Meet Me Paging feature.
- · Internal and External Paging keys simplify Meet Me Paging operation.

# **Default Settings**

Enabled

# **System Availability**

#### **Terminals**

**Multiline Terminals** 

### Required Component(s)

External zone paging requires a Paging System be installed in the system.

# **Related Features**

**Meet Me Conference** 

**Meet Me Paging Transfer** 

Paging, External

Paging, Internal

**Programmable Function Keys** 

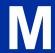

# **Guide to Feature Programming**

| Program<br>No. | Program Name / Description                                                                                                    | Input Data                   | Default                                                                                                    |
|----------------|----------------------------------------------------------------------------------------------------|------------------------------|----------------------------------------------------------------------------------------------------|
| 11-12-21       | Service Code Setup (for Service Access) - Meet-<br>Me Answer to Specified Internal Paging Group<br>Terminal: MLT, SLT                                                                                                    | 0~9, *, # Maximum of 8 digit | 764                                                                                                    |
| 11-12-22       | Service Code Setup (for Service Access) - Meet-<br>Me Answer to External Paging<br>Terminal: MLT, SLT                                                                                                    | 0~9, *, # Maximum of 8 digit | 765                                                                                                    |
| 11-12-23       | Service Code Setup (for Service Access) - Meet-<br>Me Answer in Same Paging Group<br>Terminal: MLT, SLT                                                                                                    | 0~9, *, # Maximum of 8 digit | 763                                                                                                    |
| 15-07-01       | Programmable Function Keys                                                                                                    | -                            | Refer to the programming manual for the default values and for all other available options in this command. |
| 20-06-01       | Class of Service for Extensions - Class of Service for Extensions                                                                                                    | 1 ~ 15                       | Extension 101 is Class<br>15 and other Extension<br>are Class 1                                             |
| 20-10-06       | Class of Service Options (Answer Service) - Meet-Me Conference and Paging Turns off or on an extension to use Meet-Me Conference and Paging.                                                                                                    | 0 = Off<br>1 = On            | COS 01 ~ 15 = 1                                                                                             |
| 31-02-01       | Internal Paging Group Assignment - Internal Paging Group Number Assign extensions to Internal Paging Groups (i.e., Page Zones). The system allows up to 32 Internal Paging Groups. An extension can be in only one Internal Paging Group.                                                                                                    | 0 ~ 32<br>(0 = No setting)   | Port 1 ~ 16 = 1 (Group<br>1),<br>Port 17 ~ = 0                                                              |
| 31-02-02       | Internal Paging Group Assignment - Internal All Call Paging Receiving Allow or prevent All Call Internal Paging for each extension. If allowed, extension can place and receive All Call Internal Paging announcements. If prevented, extensions can only make (not receive) All Call Internal Paging announcements. If combined, Paging zones should be restricted as well, change the internal page zone group in Program 31-07-01 to 0. | 0 = Off<br>1 = On            | 0                                                                                                    |

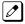

For additional programming information on Paging, refer to Paging, External on page 1-724 and Paging, Internal on page 1-730 features.

# **Operation**

# **Meet Me External Page**

# To make a Meet Me External Page:

- At Multiline Terminal, press **Speaker** key or pick up the handset.

  - At the Single Line Terminal, lift the handset.
- Dial Paging code [External **703**, or Combined (**\*1**)] and the Paging Zone. 2.
- Announce the zone.

1-654 Meet Me Paging

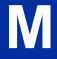

#### - OR -

1. At the Multiline Terminal, press the **External Paging Zone** key (PRG 15-07-01 or SC **751**: 19 + zone).

2. Announce the zone.

#### To join a Meet Me External Page:

- 1. At the Multiline Terminal, press **Speaker** key or pick up the handset.
  - OR -

At the Single Line Terminal, lift the handset.

- 2. Dial 765.
- 3. Dial the announced External Paging Zone (1~3).

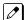

You connect to the other party.

## **Meet Me Internal Page**

### To make a Meet Me Internal Page:

- 1. At the Multiline Terminal, press **Speaker** key or pick up the handset.
  - OR -

At the Single Line Terminal, lift the handset.

- 2. Dial Paging code [Internal **701**, or Combined (\*1)] and the Paging Zone.
- 3. Announce the zone.

# To join a Meet Me Internal Page:

- 1. At the Multiline Terminal, press **Speaker** key or pick up the handset.
  - OR -

At the Single Line Terminal, lift the handset.

- 2. Dial **763** (if your extension is in the zone called).
  - OR -

Dial **764** and the zone number (if your extension is not in the zone called).

- OR -

Press the **Meet Me Conference/Paging Pickup** key (PRG 15-07-01 or SC **751**: 23) if your extension is in the zone called.

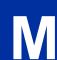

# **Meet Me Paging Transfer**

# **Description**

If a user wants to Transfer a call to a co-worker but they do not know where the co-worker is, they can use Meet Me Paging Transfer. With Meet Me Paging Transfer, the user can Page the co-worker and have the call automatically Transfer when the co-worker answers the Page. Since Meet Me Paging Transfer works with both Internal and External Paging, a call can be quickly extended to a co-worker anywhere in the facility.

# M

#### **Conditions**

- An extension user can set up a conference with their current call and up to 31 other inside parties.
- An extension user can Page a co-worker and meet with them on a page zone.
- With External Paging, an extension user can broadcast an announcement over paging equipment connected to external paging zones.
- Internal Paging lets extension users broadcast announcements to other Multiline Terminals.
- · Function keys simplify Meet Me Paging Transfer operation.

### **Default Settings**

Enabled

# **System Availability**

#### **Terminals**

All Multiline Terminals

# Required Component(s)

External zone paging requires a Paging System installed in the system.

# **Related Features**

**Meet Me Conference** 

**Meet Me Paging** 

Paging, External

Paging, Internal

**Programmable Function Keys** 

# **Guide to Feature Programming**

| Program<br>No. | Program Name / Description                                                                                                    | Input Data                   | Default                                                                                                    |
|----------------|----------------------------------------------------------------------------------------------------|------------------------------|----------------------------------------------------------------------------------------------------|
| 11-12-21       | Service Code Setup (for Service Access) - Meet-<br>Me Answer to Specified Internal Paging Group<br>Terminal: MLT, SLT                                                                                                    | 0~9, *, # Maximum of 8 digit | 764                                                                                                    |
| 11-12-22       | Service Code Setup (for Service Access) - Meet-<br>Me Answer to External Paging<br>Terminal: MLT, SLT                                                                                                    | 0~9, *, # Maximum of 8 digit | 765                                                                                                    |
| 11-12-23       | Service Code Setup (for Service Access) - Meet-<br>Me Answer in Same Paging Group<br>Terminal: MLT, SLT                                                                                                    | 0~9, *, # Maximum of 8 digit | 763                                                                                                    |
| 15-07-01       | Programmable Function Keys                                                                                                    | -                            | Refer to the programming manual for the default values and for all other available options in this command. |
| 20-06-01       | Class of Service for Extensions - Class of Service for Extensions                                                                                                    | 1 ~ 15                       | Extension 101 is Class<br>15 and other Extension<br>are Class 1                                             |
| 20-10-06       | Class of Service Options (Answer Service) - Meet-Me Conference and Paging Turns off or on an extension to use Meet-Me Conference and Paging.                                                                                                    | 0 = Off<br>1 = On            | COS 01 ~ 15 = 1                                                                                             |
| 31-02-01       | Internal Paging Group Assignment - Internal Paging Group Number Assign extensions to Internal Paging Groups (i.e., Page Zones). The system allows up to 32 Internal Paging Groups. An extension can be in only one Internal Paging Group.                                                                                                    | 0 ~ 32<br>(0 = No setting)   | Port 1 ~ 16 = 1 (Group<br>1),<br>Port 17 ~ = 0                                                              |
| 31-02-02       | Internal Paging Group Assignment - Internal All Call Paging Receiving Allow or prevent All Call Internal Paging for each extension. If allowed, extension can place and receive All Call Internal Paging announcements. If prevented, extensions can only make (not receive) All Call Internal Paging announcements. If combined, Paging zones should be restricted as well, change the internal page zone group in Program 31-07-01 to 0. | 0 = Off<br>1 = On            | 0                                                                                                    |
| 31-03-01       | Internal Paging Group Settings - Internal Paging Group Name Assign name to Internal Paging Groups (i.e., Page Zones). The system shows the name you program on the telephone display.                                                                                                    | Up to 12 Characters          | Refer to the Programming Manual for the default values.                                                     |

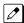

For additional programming information on Paging, refer to the Paging, External on page 1-724 and Paging, Internal on page 1-730 features.

# Operation

# **Meet Me External Paging Transfer**

# To make a Meet Me External Paging Transfer:

- 1. At the Multiline Terminal, while on a call, press **Hold** key.
  - OR -
  - At the Single Line Terminal, while on a call, hookflash.
- 2. Dial Paging code [External **703** or Combined (**\*1**)] and the Paging Zone.

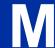

- Announce the call.
- 4. From a Multiline Terminal, when the paged party answers, press Transfer key or the Transfer softkey.
  - OR -

From a Single Line Terminal, when the paged party answers, hang up.

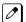

The party is transferred.

### To join a Meet Me External Paging Transfer:

- At the Multiline Terminal, press **Speaker** key or pick up handset.

At Single Line Terminal, lift the handset.

- 2. Dial 765.
- 3. Dial the announced External Paging Zone (1~3).

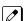

The Paging party is connected.

Stay on the line.

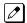

The party is transferred.

# **Meet Me Internal Paging Transfer**

# To make a Meet Me Internal Paging Transfer:

- 1. At Multiline Terminal, while on a call, press **Hold** key.

At the Single Line Terminal, while on a call, hookflash.

- 2. Dial Paging code [Internal 701, External 703, or Combined (\*1)] and the Paging Zone.
- 3. Announce the call.
- 4. From a Multiline Terminal, when the paged party answers, press Transfer key.

From a Single Line Terminal, when the paged party answers, hang up.

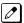

The party is transferred.

#### To join a Meet Me Internal Paging Transfer:

- 1. At the Multiline Terminal, press **Speaker** key or pick up handset.
  - OR -

At the Single Line Terminal, lift the handset.

- 2. Dial **763** (if your extension is in the zone called).
  - OR -

Dial **764** and the zone number (if your extension is not in the zone called).

Press the Meet Me Conference/Paging Pickup key (PRG 15-07 or SC 751: 23) if your extension is in the zone called.

3. Stay on the line.

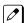

The party is transferred.

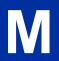

# Memo Dial

# **Description**

While on an outside call, Memo Dial lets a Multiline Terminal user store an important number for easy redialing later on. The telephone can be like a notepad. For example, a user could dial Directory Assistance and ask for a client's telephone number. When Directory Assistance plays back the requested number, the caller can use Memo Dial to jot the number down in the telephone memory. They can quickly call the Memo Dial number after hanging up.

When a user enters a Memo Dial number, the dialed digits do not output over the trunk. Dialing Memo Dial digits does not interfere with a call in progress.

#### **Conditions**

- When Memo Dial calls out, it outdials the entire stored number. Memo Dial does not automatically strip out trunk or PBX access codes if entered as part of the stored number.
- · Only one number can be stored at a time.
- If a number is already stored in Memo Dial and you are on an internal or external call and the Dial Memo Key is pressed, the number is erased.
- A user's outgoing dialing options affect how a Memo Dial call is placed.
- · Memo Dial is not available at Single Line Terminals.

# **Default Settings**

Disabled

# **System Availability**

#### **Terminals**

All Multiline Terminals

### Required Component(s)

None

# **Related Features**

**Central Office Calls, Placing** 

**Last Number Redial** 

Save Number Dialed

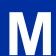

# **Guide to Feature Programming**

| Program<br>No. | Program Name / Description | Input Data | Default                                                                                                    |
|----------------|----------------------------|------------|----------------------------------------------------------------------------------------------------|
| 15-07-01       | Programmable Function Keys | -          | Refer to the programming manual for the default values and for all other available options in this command. |

# M

# **Operation**

# To store a number while you are on a call:

- 1. While on a call, press the **Memo Dial** key (PRG 15-07 or SC **751**: 31).
- 2. Dial number you want to store.
- 3. Press the **Memo Dial** key again and continue with conversation.

#### To call a stored Memo Dial number:

- 1. Do not lift the handset.
- 2. Press the Memo Dial key (PRG 15-07 or SC 751: 31).
- 3. Press Speaker key.
  - The stored number dials out only if you store a trunk access code before the number.
  - OR -

Press the line key.

The stored number dials out.

# To check to see the stored Memo Dial number:

- 1. Do not lift the handset.
- 2. Press the Memo Dial key (PRG 15-07 or SC 751: 31).
  - The stored number displays.

# To cancel (erase) a stored Memo Dial number:

- 1. Press Speaker key.
- 2. Press the Memo Dial key (PRG 15-07 or SC 751: 31).

1-660 Memo Dial

# Message Waiting

# **Description**

An extension user can leave a Message Waiting indication at a busy or unanswered extension requesting a return call. The indication is a flashing MW lamp at the called extension and a steadily lit MW lamp on the calling extension. Answering the Message Waiting automatically calls the extension which left the indication. Message Waiting ensures that a user does not have to recall an unanswered extension. It also ensures that a user does not miss calls when their extension is busy or unattended. Additionally, Message Waiting lets extension users:

- View and selectively answer messages left at their extension (display Multiline Terminal only)
- · Cancel all messages left at their extension
- · Cancel messages they left at other extensions

An extension user can leave Messages Waiting at any number of extensions. Also, any number of extensions can leave a Message Waiting at the same extension. A periodic VRS announcement may remind users that they have Messages Waiting.

#### **LED Color Indication**

The software allows you to select whether the Message Waiting LED located at the top of the Multiline Terminal flashes green (0) or red (1) when a Message Waiting LED is flashing. By default, this option is set to flash red.

#### **Conditions**

- Reminder messages require a DSP daughter board for VRS messages.
- When a user responds to a Message Waiting, the system does not cancel the Message Waiting LED if the called party uses Handsfree Answerback. The system cancels the indication only if the called party lifts the handset or presses Speaker key.
- With the Hotel/Motel set up, an employee with a Multiline Terminal can send a Message Waiting to a room telephone if allowed in system programming.
- The Message Waiting key simplifies this feature operation.
- · Telephone-to-telephone Message Waiting works when the voice mail is installed.
- The Message Waiting LED may be used to indicate voice mail messages if no extension number is assigned to the voice mail key in system programming.
- If the following programs are changed while the phone is online, a reset of the feature is required before the setting takes effect.
  - PRG 15-02-35 Message Waiting Lamp Cycle for Calling Extension
  - PRG 15-02-36 Message Waiting Lamp Cycle for Called Extension
  - PRG 15-02-37 Voice Mail Message Wait Lamp Color
  - PRG 15-02-38 Voice Mail Message Wait Lamp Cycle
  - For example, if a message waiting was set before any of these programs were changed, the lamp remains the same until the message waiting is set again.
- If both Voice Mail Message and Message Waiting LED is set, the color set for Message Wait overrides the color used for the Voice Mail Message LED.

#### **Default Settings**

Enabled

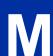

# **System Availability**

### **Terminals**

All Terminals

# Required Component(s)

None

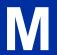

# **Related Features**

Handsfree Answerback/Forced Intercom Ringing

Hotel/Motel

**Programmable Function Keys** 

InMail

**Voice Response System (VRS)** 

# **Guide to Feature Programming**

| Program<br>No. | Program Name / Description                                                                                                    | Input Data                                                                                            | Default |
|----------------|----------------------------------------------------------------------------------------------------|----------------------------------------------------------------------------------------------------|---------|
| 11-10-16       | Service Code Setup (for System Administrator) -<br>Leaving Message Waiting (Requires CPU to be li-<br>censed for Hotel/Motel)<br>Terminal: MLT                                         | 0~9, *, # Maximum of 8 digit                                                                          | 626     |
| 11-11-09       | Service Code Setup (for Setup/Entry Operation) -<br>Answer Message Waiting<br>Terminal: MLT, SLT                                                                                       | 0~9, *, # Maximum of 8 digit                                                                          | *0      |
| 11-11-10       | Service Code Setup (for Setup/Entry Operation) - Cancel All Messages Waiting Terminal: MLT, SLT                                                                                        | 0~9, *, # Maximum of 8 digit                                                                          | 773     |
| 11-11-11       | Service Code Setup (for Setup/Entry Operation) - Cancel Message Waiting Terminal: MLT, SLT                                                                                             | 0~9, *, # Maximum of 8 digit                                                                          | 771     |
| 11-16-07       | Single Digit Service Code Setup - Message Waiting                                                                                                    | 0~9, *, # Maximum of 1 digit                                                                          | 0       |
| 15-02-28       | Multiline Telephone Basic Data Setup - Message Waiting Lamp Color Determine whether an extension Message Waiting Lamp lights Green (0) or Red (1) when a message is received.          | 0 = Green<br>1 = Red                                                                                  | 1       |
| 15-02-35       | Multiline Telephone Basic Data Setup - Message Waiting Lamp Cycle for Calling Extension Select the cycle method that the Large LED flashes when the extension has set Message Waiting. | 1 = Cycle 1<br>2 = Cycle 2<br>3 = Cycle 3<br>4 = Cycle 4<br>5 = Cycle 5<br>6 = Cycle 6<br>7 = Cycle 7 | 3       |

1-662 Message Waiting

| Program<br>No. | Program Name / Description                                                                                                    | Input Data                                                                                            | Default                                                                                                    |
|----------------|----------------------------------------------------------------------------------------------------|----------------------------------------------------------------------------------------------------|----------------------------------------------------------------------------------------------------|
| 15-02-36       | Multiline Telephone Basic Data Setup - Message Waiting Lamp Cycle for Called Extension Select the cycle method that the Large LED flashes when the extension has Message Waiting set to the extension. | 1 = Cycle 1<br>2 = Cycle 2<br>3 = Cycle 3<br>4 = Cycle 4<br>5 = Cycle 5<br>6 = Cycle 6<br>7 = Cycle 7 | 2                                                                                                    |
| 15-02-37       | Multiline Telephone Basic Data Setup - Voice Mail Message Wait Lamp Color Select the color of the Large LED when a voice mail message is waiting at the extension.                                     | 0 = Green<br>1 = Red                                                                                  | 1                                                                                                    |
| 15-02-38       | Multiline Telephone Basic Data Setup - Voice Mail Message Wait Lamp Cycle Select the cycle method that the Large LED flashes when the extension has a VM Message Waiting set to the extension.         | 1 = Cycle 1<br>2 = Cycle 2<br>3 = Cycle 3<br>4 = Cycle 4<br>5 = Cycle 5<br>6 = Cycle 6<br>7 = Cycle 7 | 2                                                                                                    |
| 15-07-01       | Programmable Function Keys                                                                                                    | -                                                                                                    | Refer to the programming manual for the default values and for all other available options in this command. |
| 20-06-01       | Class of Service for Extensions - Class of Service for Extensions                                                                                                    | 1 ~ 15                                                                                                | Extension 101 is Class<br>15 and other Extension<br>are Class 1                                             |
| 20-13-07       | Class of Service Options (Supplementary Service) - Message Waiting Turns off or on an extension ability to leave Message Waiting.                                                                      | 0 = Off<br>1 = On                                                                                     | COS 01 ~ 15 = 1                                                                                             |
| 80-01-01       | Service Tone Setup - Tone 16, Lockout (V4.0 Changed)                                                                                                    | 0 ~ 255 (0 = Endless)                                                                                 | 0 (endless)                                                                                                 |
| 80-01-02       | Service Tone Setup - Tone 48, Voice Mail Message Indication Tone (V4.0 Changed)                                                                                                    | 0 ~ 33<br>(0 = No Tone)<br>(33 = Default Time Slot)                                                   | 0                                                                                                    |

# **Operation**

# To leave a Message Waiting:

- 1. Call busy or unanswered extension.
- 2. Press the Message Waiting key (PRG 15-07 or SC 751: 38).
- 3. Hang up.

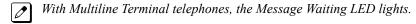

# To answer a Message Waiting:

When you have a message, your Message Waiting LED flashes fast for Multiline Terminals.

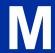

1. At the Multiline Terminal, press **Speaker** key and dial **\*0**.

- OR-

Press the Message Waiting key (PRG 15-07 or SC 751: 38).

- OR-

At the Single Line Terminal, lift the handset and dial **\*0**.

If the called extension does not answer, dial 0 or press your Message Waiting key to automatically leave them a message.

Normally, your Message Waiting LED goes out. If it continues to flash, you have new messages in your Voice Mail mailbox or a new General Message. See "To check your messages" below.

#### To answer a Message Waiting (When VM Message Exist):

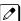

If there is a VM message and a Message Waiting set on the same extension and the user dials \*0, it will call the VM pilot because VM has a higher priority. To call back the message waiting caller before calling VM you must do the following:

1. Press the **Message Waiting** key (PRG 15-07-01 or SC **751**: **38**).

#### - OR-

- 1. Press **Help** key + dial **\*0**.
- 2. Show the current MW status.
- 3. Change the status by the **Up** or **Down Cursor** key.
- 4. Press Speaker key.

#### To cancel all your Messages Waiting:

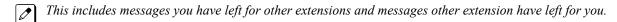

- 1. At the Multiline Terminal, press **Speaker** key.
  - OR-

At the Single Line Terminal, lift the handset.

- 2. Dial 773.
- 3. Hang up.

#### To cancel the Messages Waiting you have left at a specific extension:

- 1. At the Multiline Terminal, press Speaker key.
  - OR-

At the Single Line Terminal, lift the handset.

- 2. Dial 771.
- 3. Dial the number of the extension you do not want to have your messages.
- 4. Hang up.

# To check your messages:

1. Press Help key.

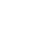

1-664 Message Waiting

#### 2. Dial \*0.

You can have any combination of the message types in the following table on your telephone.

| If you see                           | You have                                                            |
|--------------------------------------|---------------------------------------------------------------------|
| VOICE MESSAGE<br>n MESSAGE           | New messages in your Voice Mail mailbox.                            |
| CHECK MESSAGE<br>VRS GENERAL MESSAGE | A General message in Voice Mail that has not been heard.            |
| CHECK MESSAGE (name)                 | Message Waiting requests left at your telephone by your co-workers. |

- 3. Press VOL ▲ or ▼ to scroll through your display.
- 4. When you find the message you want to answer, press **Speaker** key. You either:
  - Go to your Voice Mail mailbox.
  - Listen to the new General Message.
  - · Automatically call the extension that left you a Message Waiting.

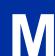

# Microphone Cutoff

# **Description**

When in 'On Hook' state **Mute** key enables a Multiline Terminal user to turn off their telephone handsfree microphone, or when in 'Off hook' state **Mute** key enables the handset microphone to be turned off. When activated, Microphone Mute prevents the caller from hearing conversations in the user's work area. The user may turn off the microphone while their telephone is idle, busy on a call or ringing.

# M

#### **Conditions**

- When using the Handsfree (On Hook) Mute key turns off handsfree microphone.
- When using the Handset (Off Hook) Mute key turns off Handset microphone.
- When using the Headset Mute key turns off Headset microphone.

# **Default Settings**

Enabled (using Mute key)

# **System Availability**

#### **Terminals**

Any Multiline Terminal

## Required Component(s)

None

### **Related Features**

Handsfree Answerback/Forced Intercom Ringing

**Handset Mute/Handset Cutoff** 

**Programmable Function Keys** 

# **Guide to Feature Programming**

| Program<br>No. | Program Name / Description                                        | Input Data                           | Default |
|----------------|-------------------------------------------------------------------|--------------------------------------|---------|
| 15-02-50       | Multiline Telephone Basic Data Setup - Mute<br>Lamp Status Change | 0 = normal<br>1 = Lamp Status Change | 0       |

1-666 Microphone Cutoff

| Program<br>No. | Program Name / Description                                                | Input Data        | Default                                                                                                    |
|----------------|---------------------------------------------------------------------------|-------------------|----------------------------------------------------------------------------------------------------|
| 15-07-01       | Programmable Function Keys                                                | -                 | Refer to the programming manual for the default values and for all other available options in this command. |
| 20-02-11       | System Options for Multiline Telephones -<br>Handsfree Microphone Control | 0 = Off<br>1 = On | 1                                                                                                    |

# Operation

To mute your telephone handset or Handsfree microphone while on a call:

1. Press Mute key.

# To turn your telephone microphone back on:

1. Press Mute key.

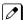

Use **Mute** key only if you pressed it initially to turn off your Handsfree microphone.

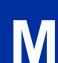

# Mobile Extension

# **Description**

A Mobile Extension is an external telephone (preferably a mobile phone) linked to the SL1100 via a Proxy Port to operate as an internal SLT extension. The extension sends DTMF signals to the system allowing access to the system features. Each Mobile Extension Proxy Port utilizes a Station Port in the system, although no physical station port is required. (V4.0 or higher) The Mobile Extension port must be an unequipped extension port on the SL1100 system - no physical keyset is required on the SL1100 system.

With **V4.0 or higher** system software, a Progress Tone is played to the caller until the call to the Mobile Extension number is set up.

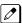

A mobile extension cannot be used as a voice mail port.

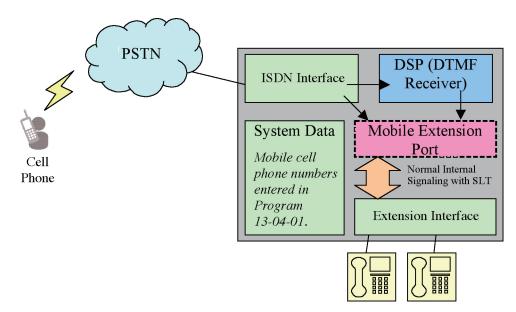

Figure 1-38 Mobile Extension Layout

This feature can currently be used with ISDN PRI trunks or SIP trunks.

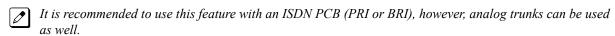

To provide a proper disconnect, Disconnect Supervision is required for the trunks used for this feature.

The Mobile extension internal extension number (Proxy Port) is linked to a speed dial bin to provide integration.

If all external trunks are busy when a call is made to the mobile extension, ringback tone is presented giving the impression the phone is ringing.

A DID is directed to the Mobile Extension internal extension number (Proxy Port), and to provide internal dial tone to the Mobile Extension, the incoming CLI of the Mobile Extension must match the number in the Speed Dial bin. Once internal dial tone is presented, the operation is similar to an SLT user lifting the handset.

In the absence of DIDs, the VRS can be used to transfer the Mobile Extension call to the Mobile Extension number. This provides internal dial tone when the CLI is presented and matches the number in the associated Speed Dial bin.

1-668 Mobile Extension

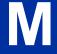

Alternatively, if calling line identification routing is enabled, the relevant Speed Dial bin could be transferred to the Mobile Extension proxy port which would then provide internal dial tone.

Maximum 32 Mobile extensions can be assigned in a system. Initially, 4 user licenses are included, to increase the number of users SL-SYS-MOBILE-1 LIC is required.

#### **Features**

The features available from a Mobile Extension are listed below. As the Mobile Extension is based on an SLT port, the service codes used are as per an SLT port. Any feature not listed should be assumed to be not supported:

- Hold
- Transfer
- Incoming Ring Group member
- · Department Group member
- DID
- · Toll Restriction
- · Class of Service
- DSS Keys

Though DSS keys are available for the Mobile Extension, they cannot provide an exact indication of busy status if, for example, the Mobile Extension is active on a call not linked to the SL1100.

The following service codes are supported:

**Table 1-59 Supported Service Codes** 

| Type Incoming Feature                                    | Program  | Code | Set By Mobile<br>Extension | Set to Mobile<br>Extension |
|----------------------------------------------------------|----------|------|----------------------------|----------------------------|
| Night Mode Switching                                     | 11-10-01 | 718  | Yes                        |                            |
| Night Mode Switching for Other Group                     | 11-10-12 | 618  | Yes                        |                            |
| Call Forward - All                                       | 11-11-01 | 741  | Yes                        | Yes                        |
| Call Forward - Busy                                      | 11-11-02 | 742  | Yes                        | Yes                        |
| Call Forward - No Answer                                 | 11-11-03 | 743  | Yes                        | Yes                        |
| Call Forward - Busy/No Answer                            | 11-11-04 | 744  | Yes                        | Yes                        |
| Call Forward - Both Ring                                 | 11-11-05 | 745  | Yes                        | Yes                        |
| Call Forward - Follow-Me                                 | 11-11-07 | 746  | Yes                        | Yes                        |
| Do Not Disturb                                           | 11-11-08 | 747  | Yes                        |                            |
| Answer Message Waiting                                   | 11-11-09 | *0   | Yes                        |                            |
| Cancel All Messages Waiting                              | 11-11-10 | 773  | Yes                        |                            |
| Automatic Transfer Setup for Each Extension Group        | 11-11-25 | 602  | Yes                        |                            |
| Automatic Transfer Cancellation for Each Extension Group | 11-11-26 | 603  | Yes                        |                            |
| Delayed Transfer for Every Extension Group               | 11-11-28 | 605  | Yes                        |                            |
| Delayed Transfer Cancellation for Each Extension Group   | 11-11-29 | 606  | Yes                        |                            |
| DND Setup for Each Extension Group                       | 11-11-30 | 607  | Yes                        |                            |
| DND Cancellation for Each Extension Group                | 11-11-31 | 608  | Yes                        |                            |
| Pilot Group Withdrawing                                  | 11-11-35 | 650  | Yes                        |                            |
| Station Speed Dial Number Entry                          | 11-11-39 | 755  | Yes                        |                            |
| Bypass Call                                              | 11-12-01 | 707  | Yes                        | Yes                        |
| Conference                                               | 11-12-02 | #1   | Yes                        |                            |

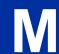

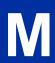

| Type Incoming Feature                                                            | Program  | Code         | Set By Mobile<br>Extension | Set to Mobile<br>Extension |
|----------------------------------------------------------------------------------|----------|--------------|----------------------------|----------------------------|
| Override (Off-Hook Signalling)                                                   | 11-12-03 | 709          | Yes                        |                            |
| Set Camp-On                                                                      | 11-12-04 | 750          | Yes                        | Yes                        |
| Cancel Camp-On                                                                   | 11-12-05 | 770          | Yes                        | Yes                        |
| Switching of Voice Call and Signal Call                                          | 11-12-06 | 712          | Yes                        |                            |
| Step Call                                                                        | 11-12-07 | 708          | Yes                        | Yes                        |
| Barge-In                                                                         | 11-12-08 | 710          | Yes                        | Yes                        |
| Change to STG (Department Group) All Ring                                        | 11-12-09 | Not Assigned | Yes                        |                            |
| Station Speed Dialling                                                           | 11-12-10 | #2           | Yes                        |                            |
| Group Speed Dialling                                                             | 11-12-11 | #4           | Yes                        |                            |
| Trunk Group Access                                                               | 11-12-14 | 704          | Yes                        |                            |
| Specified Trunk Access                                                           | 11-12-15 | #9           | Yes                        |                            |
| Internal Group Paging (Mobile Extension cannot be a member of a paging group)    | 11-12-19 | 701          | Yes                        |                            |
| External Paging                                                                  | 11-12-20 | 703          | Yes                        |                            |
| Meet-Me Answer to Specified Internal Paging Group                                | 11-12-21 | 764          | Yes                        |                            |
| Meet-Me Answer to External Paging                                                | 11-12-22 | 765          | Yes                        |                            |
| Meet-Me Answer in Same Paging Group (although Mobile Extension cannot be paged)  | 11-12-23 | 763          | Yes                        | Yes                        |
| Combined Paging                                                                  | 11-12-24 | *1           | Yes                        |                            |
| Direct Call Pickup - Own Group                                                   | 11-12-25 | 756          | Yes                        | Yes                        |
| Call Pickup for Specified Group                                                  | 11-12-26 | 768          | Yes                        | Yes                        |
| Call Pickup                                                                      | 11-12-27 | *#           | Yes                        | Yes                        |
| Call Pickup for Another Group                                                    | 11-12-28 | 769          | Yes                        | Yes                        |
| Direct Extension Call Pickup                                                     | 11-12-29 | **           | Yes                        |                            |
| Park Hold                                                                        | 11-12-31 | #6           | Yes                        |                            |
| Answer for Park Hold                                                             | 11-12-32 | *6           | Yes                        |                            |
| Group Hold                                                                       | 11-12-33 | 732          | Yes                        |                            |
| Answer for Group Hold                                                            | 11-12-34 | 762          | Yes                        |                            |
| Personal (Extension) Park                                                        | 11-12-35 | 757          | Yes                        |                            |
| Door Box Access (Door Box can also ring the Mobile Extension. *# operates relay) | 11-12-36 | 702          | Yes                        |                            |
| Common Canceling Service Code                                                    | 11-12-37 | *9           | Yes                        |                            |
| General Purpose Indication                                                       | 11-12-38 | 783          | Yes                        |                            |
| Station Speed Dialing                                                            | 11-12-40 | #7           | Yes                        |                            |
| Voice Over                                                                       | 11-12-41 | 690          | Yes                        |                            |
| Flash on Trunk lines                                                             | 11-12-42 | #3           | Yes                        |                            |
| Enabled On Hook when Holding (SLT)                                               | 11-12-45 | 749          | Yes                        |                            |
| Answer On Hook when Holding (SLT)                                                | 11-12-46 | 759          | Yes                        |                            |
| Call Waiting Answer/Split Answer                                                 | 11-12-47 | 794          | Yes                        |                            |
| Account Code                                                                     | 11-12-48 | ##           | Yes                        |                            |
| VM Access (InMail and VMS)                                                       | 11-12-51 | *8           | Yes                        |                            |
| Live Recording at SLT                                                            | 11-12-53 | 654          | Yes                        |                            |
| VRS Routing for ANI/DNIS                                                         | 11-12-54 | 782          | Yes                        |                            |

1-670 Mobile Extension

| Type Incoming Feature                             | Program  | Code | Set By Mobile<br>Extension | Set to Mobile<br>Extension |
|---------------------------------------------------|----------|------|----------------------------|----------------------------|
| Tandem Trunking                                   | 11-12-57 | #8   | Yes                        |                            |
| Transfer into Conference                          | 11-12-58 | 624  | Yes                        |                            |
| Set DND for Other Extension                       | 11-14-03 | 629  | Yes                        | Yes                        |
| Cancel DND for Other Extension                    | 11-14-04 | 630  | Yes                        | Yes                        |
| Set Wake Up Call for Own Extension                | 11-14-05 | 631  | Yes                        |                            |
| Cancel Wake Up Call for Own Extension             | 11-14-06 | 632  | Yes                        |                            |
| Set Wake Up Call for Other Extension              | 11-14-07 | 633  | Yes                        | Yes                        |
| Cancel Wake Up Call for Other Extension           | 11-14-08 | 634  | Yes                        | Yes                        |
| Set Room to Room Call Restriction                 | 11-14-09 | 635  | Yes                        | Yes                        |
| Cancel Room to Room Call Restriction (Hotel)      | 11-14-10 | 636  | Yes                        | Yes                        |
| Change Toll Restriction Class for Other Extension | 11-14-11 | 637  | Yes                        | Yes                        |
| Check-in                                          | 11-14-12 | 638  | Yes                        | Yes                        |
| Check-out                                         | 11-14-13 | 639  | Yes                        | Yes                        |
| Room Status Change for Own Extension              | 11-14-14 | 640  | Yes                        |                            |
| Room Status Change for Other Extension            | 11-14-15 | 641  | Yes                        | Yes                        |
| Room Status Output                                | 11-14-16 | 642  | Yes                        |                            |
| Hotel Room Monitor                                | 11-14-17 | 675  | Yes                        | Yes                        |

Although some features may be available to the Mobile Extension, it may be advisable to disable them in Class of Service. There are also features that should be disabled in any case.

The features *to be disabled/not used* for Mobile Extension include:

- ACD (V1.5 or higher)
- H.323 Trunks
- Analog Trunks
- Port Swap
- Hotline
- · General Message
- · Message Waiting
- · Headset Mode for SLT
- Flexible Transfer/Virtual Loop Back
- Tandem Ringing
- · Virtual extension key as Call Coverage Key for mobile extension
- · Automatic Conversation Record for trunks

#### Caller ID Presented to the Mobile Extension for Type of Call

- Direct Internal Call CPN of the Calling Phone is presented to the Mobile Extension.
- Direct Trunk Call with CID Caller ID of incoming call is presented to the Mobile Extension\*\*.
- Direct Trunk Call without CID CPN of Mobile Extension is presented to the Mobile Extension.
- · Transferred Trunk Call with CID -
  - Transferred before inter-digit timeout Caller ID of incoming call is presented to the Mobile Extension\*\*.
  - Transferred after inter-digit timeout CPN of the Transferring Phone is presented to the Mobile Extension.

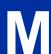

- · Transferred Trunk Call without CID -
  - Transferred before inter-digit timeout CPN of Mobile Extension is presented to the Mobile Extension.
  - Transferred after inter-digit timeout CPN of the Transferring Phone's CPN is presented to the Mobile Extension.
- \* Only when the outbound trunks are ISDN or SIP trunks.
- \*\* ISDN will need to accept the inbound Caller ID as the Calling Party Number (CPN) presentation for the outbound call.

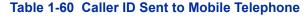

| Inbound Trunk | Outbound Trunk    | Y/N |
|---------------|-------------------|-----|
| Analog CID    | CFA Analog        | N   |
| Analog CID    | CFA ISDN PRI/SIP  | Y   |
| ISDN PRI      | CFA ISDN PRI/SIP  | Y   |
| ISDN PRI      | CFA Analog        | N   |
| Analog CID    | CFNA Analog       | N   |
| Analog CID    | CFNA ISDN PRI/SIP | Y   |
| ISDN PRI      | CFNA ISDN PRI/SIP | Y   |
| ISDN PRI      | CFNA Analog       | N   |

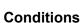

- If the extension has Call Forward-Both Ring set to another extension, it will only continue to forward if the Both ring location is forwarded (B/NA or NA) to VM and no where else.
- Analog, ISDN and SIP trunks are supported for the outbound call to the Mobile Extension.
- It is recommended that this feature uses ISDN platform (as these trunks provide answer supervision).
- The analog line must provide CLI information to allow the Mobile Extension to dial into the system to access features.
- For the **extension** DTMF, the minimum Detect Level for the DTMF Tone (PRG 80-03-03) must be set to allow a minimum detection level of -25dBm. This entry is dependent on the Detect Level selected in PRG 80-03-01.
- The Mobile Extension uses the \* to perform a flash, so any service codes which begin with \* must be changed (PRG 11-10, PRG 11-11, PRG 11-12, PRG 11-13).
- To provide a proper disconnect, Disconnect Supervision is required for the trunks used for this feature.
- When an entry is made in PRG 15-22-01 for a Mobile Extension, ports are reserved for Mobile Extension usage in groups of 4.
- To keep consecutive port numbering for units, you may wish to consider starting Mobile Extensions at the upper extension port range.
- Calls on Mobile Extension can be easily picked up from a telephone in the system. This is done via a Barge-In key (34+Mobile Ext # or 34+\*) \* will Barge-In to the Extension that Call Forward Both Ring is set to. If no Forward Both Ring is set, the key will act as a basic Barge-In key.
- If the main terminal has call forward both ring set to the Mobile Extension and the Ecology-Power Cutting feature removes power to the terminal any calls sent to the terminal will not go to the Mobile Extension.

#### **Default Settings**

No Mobile Extensions are configured.

1-672 Mobile Extension

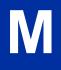

# **System Availability**

### **Terminals**

Any Multiline Terminal

# Required Component(s)

SL-SYS-MOBILE-1 LIC

# **Related Features**

**Abbreviated Dialing/Speed Dial** 

**Caller ID** 

**Direct Inward Dialing (DID)** 

**Direct Inward Line (DIL)** 

**Station Message Detail Recording** 

# **Guide to Feature Programming**

The programs listed below indicate the most commonly used programs required for this feature. The programs are listed in the order that the installer should follow. Refer to the PCPro wizards for further detailed programming.

When a \* is listed next to the Program Number it indicates a program that <u>MUST</u> be set (from a default state) for this feature to be enabled.

| Program<br>No. | Program Name / Description                                                                                                    | Input Data                                                        | Default                                                                                                    |
|----------------|----------------------------------------------------------------------------------------------------|-------------------------------------------------------------------|----------------------------------------------------------------------------------------------------|
| 11-02-01 *     | Extension Numbering - Extension Number Set up extension numbers for multiline telephones, single line telephones, InMail and IP telephones.  Extension number assignments cannot be duplicated in Programs 11-02, and 11-07.                                                                                                    | Dial (Up to 8 digits)                                             | Extension Port Number: Extension Number 001 ~ 112: 101 ~ 212 (V3.5 Changed) 113 ~ 128: No Setting (V3.5 Added) |
| 11-13          | Service Code Setup (for ACD) - (V1.5 Added) Customize the service codes for ACD.                                                                                                    | -                                                                 | Refer to Programming Manual.                                                                                   |
| 15-22-01 *     | Mobile Extension Setup - Mobile Extension Target Setup Per Mobile Extension, assigned in PRG 11-02, set which speed dial bin (PRG 13-04) is to be used when the Mobile extension is called. To have access to the Mobile Extensions you must use the PC Programming tool. In PCPRo go to Programming/Unregistered Phones/Mobile Extension list and add the extension numbers programmed in PRG 11-02-01. | 0 = No Setting<br>1 ~ 999 = Speed Dial Bin 1 ~ 999<br>(PRG 13-04) | 0                                                                                                    |

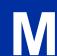

| ľ | V |
|---|---|
|   |   |

| Program<br>No. | Program Name / Description                                                                                                    | Input Data                                                                                                    | Default    |
|----------------|----------------------------------------------------------------------------------------------------|----------------------------------------------------------------------------------------------------|------------|
| 15-22-02       | Mobile Extension Setup - Connect Confirmation Per Mobile Extension, assigned in PRG 11-02, select whether a confirmation is required (user dials*) to allow the call to cut through when answered.                                                                                                    | 0 = Always (User must dial * when answered for the call to cut through on ALL line types.) 1 = On Analog Line (User must dial * when answered for the call to cut through on Analog lines only.) 2 = Never (When the call is answered the call is immediately cuts through.) | 0          |
| 15-22-03       | Mobile Extension Setup - Trunk Access Code<br>Select if the normal or individual trunk access code<br>is used when making the call to the mobile number.                                                                                                    | 0 = Normal Trunk Access (PRG<br>11-09-01)<br>1 = Individual Trunk Access<br>(PRG 11-09-02)                                                                                                    | 0          |
| 13-04-01 *     | Speed Dialing Number and Name - Speed Dialing Data Per speed dial bin, assigned in PRG 15-22-01, set the telephone number to be dialed when the mobile extension is called. Do not include the trunk access code in the dialed number field; PRG 15-22-03 will insert the proper code.                                                                                                    | Maximum of 36 digits (0 ~ 9, *, #, @, P, R) @ = Wait for Answer Supervision - ISDN trunks only P = Pause - Analog Trunk Only R = Hook flash - Analog Trunk Only                                                                                                    | No Setting |
| 24-09-01 *     | Call Forward Split Settings - Call Forwarding Type Per physical extension select the call forward type as to the users' preference. It is recommended to set the users physical extension as call forward both to the mobile extension. This will allow for the internal extension number and the external phone number, programmed in PRG 13-04-01, to ring at the same time. If the user requires their calls to forward back to the voice mail in the SL1100, in a no answer condition, set the mobile extension to call forward no answer to the voice mail pilot number. | 0 = No Call Forwarding<br>1 = Call Forward Both<br>2 = Call Forward No Answer<br>3 = Call Forward All<br>4 = Call Forward Busy No Answer<br>5 = Call Forward Busy                                                                                                    | 0          |
| 24-09-02 *     | Call Forward Split Settings - CO Call Forwarding Destination for Both Ring, All Call, No Answer This is used to set the stations forwarding destination number (for Trunk Calls) in one of the following three conditions:  Call Forward Both Ring Call Forward No Answer                                                                                                    | Maximum of 36 digits (0 ~ 9, *, #, @, P, R) @ = Wait for Answer Supervision - ISDN trunks only P = Pause - Analog Trunk Only R = Hook flash - Analog Trunk Only                                                                                                    | No Setting |
| 24-09-03 *     | Call Forward Split Settings - Intercom Call Forwarding Destination for Both ring, All Call, No Answer This is used to set the stations forwarding destina- tion number (for Intercom Calls) in one of the follow- ing three conditions:  Call Forward Both Ring Call Forward ALL Calls Call Forward No Answer                                                                                                    | Maximum of 36 digits (0 ~ 9, *, #, @, P, R) @ = Wait for Answer Supervision - ISDN trunks only P = Pause - Analog Trunk Only R = Hook flash - Analog Trunk Only                                                                                                    | No Setting |
| 24-09-04 *     | Call Forward Split Settings - CO Call Forwarding Busy Destination This is used to set the stations forwarding destina- tion number (for Trunk Calls) if the called station is in a Busy state.                                                                                                    | Maximum of 36 digits (0 ~ 9, *, #, @, P, R)  @ = Wait for Answer Supervision - ISDN trunks only P = Pause - Analog Trunk Only R = Hook flash - Analog Trunk Only                                                                                                    | No Setting |

1-674 Mobile Extension

| Program<br>No. | Program Name / Description                                                                                                    | Input Data                                                                                                    | Default                                                 |
|----------------|----------------------------------------------------------------------------------------------------|----------------------------------------------------------------------------------------------------|---------------------------------------------------------|
| 24-09-05 *     | Call Forward Split Settings - Intercom Call Forwarding Busy Destination This is used to set the stations forwarding destination number (for Intercom Calls) if the called station is in a Busy state.                                                                                                    | Maximum of 36 digits (0 ~ 9, *, #, @, P, R) @ = Wait for Answer Supervision - ISDN trunks only P = Pause - Analog Trunk Only R = Hook flash - Analog Trunk Only                       | No Setting                                              |
| 24-09-06       | Call Forward Split Settings - Call Forwarding Destination for CTX/PBX for All Call, No Answer This is used to set the stations forwarding destina- tion number if the call originates on a Centrex trunk (assigned in PRG 14-04). This is for the following conditions: Call Forward All Calls Call Forward No Answer                                                                                                    | Maximum of 36 digits (0 ~ 9, *, #, @, P, R) @ = Wait for Answer Supervision - ISDN trunks only P = Pause - Analog Trunk Only R = Hook flash - Analog Trunk Only                       | No Setting                                              |
| 24-09-07       | Call Forward Split Settings - Call Forwarding Destination for CTX/PBX for Busy This is used to set the stations forwarding destination number if the call originates on a Centrex trunk (assigned in PRG 14-04). This is for the following condition: Call Forward Busy                                                                                                    | Maximum of 36 digits (0 ~ 9, *, #, @, P, R) @ = Wait for Answer Supervision - ISDN trunks only P = Pause - Analog Trunk Only R = Hook flash - Analog Trunk Only                       | No Setting                                              |
| 20-01-20       | System Options - ProgressTone for Mobile Extension Setting (V4.0 Added) Select whether the Progress Tone (1) or Ringback (0) is played to the Internal Caller until the call to the Mobile Extension is setup.                                                                                                    | 0 = Disable<br>1 = Enable                                                                                                    | 1                                                       |
| 20-03-04       | System Options for Single Line Telephones - Dial Sending Start Time for SLT or ARS When a Mobile Extension is called the system waits for this amount of time before dialing the number.                                                                                                    | 0 ~ 64800 seconds                                                                                                    | 3                                                       |
| 80-03-01       | DTMF Tone Receiver Setup - Detect Level Used to select the systems DTMF tone detection levels. With ISDN lines it may be required to set this value to a setting data of (1) -5 dBm ~ -30 dBm if the user cannot press the * key to answer the call.                                                                                                    | 0 = 0 dBm ~ - 25 dBm<br>1 = - 5 dBm ~ - 30 dBm<br>2 = - 10 dBm ~ - 35 dBm<br>3 = - 15 dBm ~ - 40 dBm<br>4 = - 20 dBm ~ - 45 dBm<br>5 = - 25 dBm ~ - 50 dBm<br>6 = - 30 dBm ~ - 55 dBm | Refer to the Programming Manual for the default values. |
| 14-01-24       | Basic Trunk Data Setup - Trunk-to-Trunk Outgoing Caller ID through Mode This command is for PRI and SIP trunks only and should never be enabled on any other trunk type. When this command is enabled the system will pass the originating callers caller ID on to the Telco if the call is forwarded out of the system.  Some Telco offices do not support this and will replace the number you send them with the main billing number. | 0 = Disable (Caller ID not forwarded out.) 1 = Enable (Caller ID is forwarded out.)                                                                                                   | 0                                                       |
| 21-12-01       | ISDN Calling Party Number Setup for Trunks - Calling Party Number Data This program is used to assign a calling party number per trunk.  If CPN information is programmed on both the trunk and station when a call is made the CPN from the station will be sent to the Telco.                                                                                                    | Maximum of 16 digits (0 ~ 9, *, #)  Most Telco's will only accept 10 digits.                                                                                                    | No Setting                                              |
| 21-13-01       | ISDN Calling Party Number Setup for Extensions - Calling Party Number Data This program is used to assign a calling party number per station.  If CPN information is programmed on both the trunk and station when a call is made the CPN from the station will be sent to the Telco.                                                                                                    | Maximum of 16 digits (0 ~ 9, *, #)  Most Telco's will only accept 10 digits.                                                                                                    | No Setting                                              |

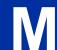

| Program<br>No. | Program Name / Description                                                                                                    | Input Data                                                                                                    | Default                                                 |
|----------------|----------------------------------------------------------------------------------------------------|----------------------------------------------------------------------------------------------------|---------------------------------------------------------|
| 80-01-01       | Service Tone Setup - Tone 54, Progress Tone (V4.0 Changed) By default, when calling a Mobile Extension, the Progress Tone is played to the caller. |                                                                                                    | Refer to the Programming Manual for the default values. |
| 80-03-03       | DTMF Tone Receiver Setup - Min. Detect Level                                                                                                    | 0 ~ 15 DTMF Tone 0 = - 10 dBm (0) to - 25 dBm (15) DTMF Tone 1 = - 15 dBm (0) to - 30 dBm (15) DTMF Tone 2 = - 20 dBm (0) to - 35 dBm (15) DTMF Tone 3 = - 25 dBm (0) to - 40 dBm (15) DTMF Tone 4 = - 30 dBm (0) to - 45 dBm (15) DTMF Tone 5 = - 35 dBm (0) to - 50 dBm (15) DTMF Tone 6 = - 40 dBm (0) to - 55 dBm (15) | Refer to the Programming Manual for the default values. |

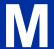

### **Operation**

With any feature, if the Mobile Extension user presses \*, an existing call is placed in hold. Pressing \* a second time or the timeout of the inter-digit timer returns the call to conversation mode.

### **Using Analog Lines with the Mobile Extension**

Analog lines can be used for integration with the Mobile Extension using either DILs or VRS Auto Attendant to access the Mobile Extension Proxy Port. However, it must be noted that the **\*0** Hang Up code must be used prior to terminating any call (e.g., transfer, hang up etc.) as analog trunks do not provide Disconnect Supervision.

### Placing an Intercom Call to a Mobile Extension:

- 1. Lift the handset or press SPK.
- 2. Dial the extension number assigned to the Mobile Extension.

If the Mobile Extension is turned off, incoming calls hear a message indicating the user is not available. The setting in the DTMF Confirmation programming (PRG 15-22-02) determines how the call is handled.

### PRG 15-22-02 set to 0 or 1 (DTMF Confirmation Required):

The caller is retrieved by the SL1100 and follows the no-answer programming (ring another extensions, forward to SL1100 voice mail, etc.)

#### PRG 15-22-02 set to 2 (No DTMF Confirmation Required):

The caller is forwarded to the external extension voice mail, if available.

### **Outside Party Dialing the Mobile Extension:**

1. Dial the DID or DIL telephone number for the Mobile Extension.

1-676 Mobile Extension

2. System programming (DID=22-11-01 or DIL=22-07-01) must be defined.

If the Mobile Extension is turned off, incoming callers hear a message indicating the user is not available. The setting in the DTMF Confirmation programming (PRG 15-22-02) determines how the call is handled.

### PRG 15-22-02 set to 0 or 1 (DTMF Confirmation Required):

The caller is retrieved by the SL1100 and follows the no-answer programming (ring another extension, forward to SL1100 voice mail, etc.)

### PRG 15-22-02 set to 2 (No DTMF Confirmation Required):

The caller is forwarded to the external extension voice mail, if available.

### Placing a Call from the Mobile Extension:

- Dial the DID or DIL telephone number for the Mobile Extension.
   If the Caller ID of the Mobile Extension matches the Speed Dial bin entry (PRG 13-04 and PRG 15-22), internal dial tone is heard by the Mobile Extension user.
- 2. Dial the desired Intercom number or dial the trunk access code to place an outgoing call.

### Answering a Call on the Mobile Extension:

- 1. Answer the ringing call.
- 2. If PRG 15-22-02 is set to 0 or 1, the Mobile Extension user hears Music on Hold/ring tone. Press \* (within 10 seconds) to answer the call.

This step is required when using analog trunks for the Mobile Extension feature.

### Sending a Flash from the Mobile Extension:

1. While on a conversation, a hook flash is returned by dialing **\*#** from the Mobile Extension.

### **Internal Dial Tone After Hang Up:**

1. When a call is finished, disconnect the call and receive internal dial tone by dialing \*0.

### Placing/Retrieving a Call on Hold from the Mobile Extension:

- 1. While on a call, dial \* #.
- 2. To retrieve the held call, with system dial tone, dial \* #.

#### **Swapping Between Two Held Calls from the Mobile Extension:**

- 1. While on a call, dial \* #.
  - The first call is placed on Hold.
- 2. Place second call, then place on Hold by dialing \* #.
  - The second call is placed on Hold and the first call is picked up.
- 3. The Mobile Extension can connect the two held calls with Automatic On-Hook Transfer if PRG 20-11-11 is enabled by dialing **\* 0**.

### **Transferring a call from the Mobile Extension:**

- 1. With an active call, dial \* #.
- 2. Dial the extension number to which the call is to be transferred.
- 3. Dial \* 0.
- 4. Hang up.

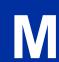

### **Call Forwarding**

When setting Call Forwarding from the Mobile Extension, the service code(s) must be redefined in PRG 11-10-18, PRG 11-11-06 and PRG 11-11-40 and also must be defined in PRG 11-11-01  $\sim$  PRG 11-11-05 and PRG 11-11-07.

### To activate or cancel Call Forwarding to/from the Mobile Extension:

1. When activating Call Forwarding From the Mobile Extension:

Dial the DID or DIL telephone number for the Mobile Extension.

If the Caller ID of the Mobile Extension matches the Speed Dial bin entry (PRG 13-04 and PRG 15-22), internal dial tone is heard by the Mobile Extension user.

- OR -

When activating Call Forwarding to the Mobile Extension:

Press the CALL key or lift the handset.

- 2. Dial the service code defined in PRG 11-11-01 ~ PRG 11-11-05 and PRG 11-11-07.
- 3. Dial Call Forwarding condition:
  - 1 = Set
  - 0 = Cancel
- 4. Dial destination extension or Off-Premise number.
- Dial \*0 (from Mobile Extension only): Change to Step.

#### To activate Call Forward Follow Me:

1. When activating Call Forwarding From the Mobile Extension:

Dial the DID or DIL telephone number for the Mobile Extension.

If the Caller ID of the Mobile Extension matches the Speed Dial bin entry (PRG 13-04 and PRG 15-22), internal dial tone is heard by the Mobile Extension user.

- OR -

When activating Call Forwarding to the Mobile Extension:

Press the **SPK** key or lift the handset.

- 2. Dial 746.
- 3. Dial Call Forwarding Condition:
  - 1 = Set
  - 0 = Cancel
- 4. Dial the destination extension.
- 5. Dial \*0 (from Mobil Extension only).
- 6. Hang up.

#### To cancel Call Forward Follow Me:

When activating Call Forwarding From the Mobile Extension:
 Dial the DID or DIL telephone number for the Mobile Extension.

If the Caller ID of the Mobile Extension matches the Speed Dial bin entry (PRG 13-04 and PRG 15-22), internal dial tone is heard by the Mobile Extension user.

- OR -

When activating Call Forwarding to the Mobile Extension:

Press the **SPK** key or lift the handset.

- 2. Dial 746.
- 3. Dial 0.
- 4. Dial destination Station to Cancel Forward Follow Me extension or dial 0 to cancel all.
- 5. Dial \*0 (from Mobile Extension only).
- 6. Hang up.

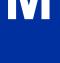

1-678 Mobile Extension

# Mobile Extension - Callback to Mobile Phone

### **Description**

Callback to Mobile Phone allows the user to make an incoming call to a system then hang up before the system answers (like a one ring call), then the system calls back to the calling Mobile Phone using a pre-programmed number. The advantage is to reduce Mobile Phone charges for calls on a mobile extension system.

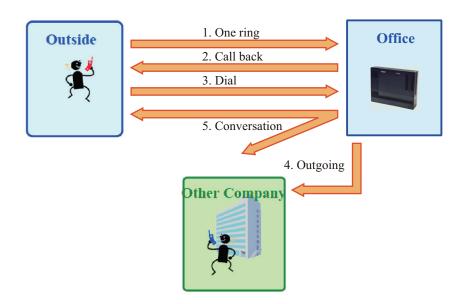

Figure 1-39 Example - Callback to Mobile Phone

After receiving a call back on a Mobile Phone, the user can call another extension or make an outgoing call via the system using the mobile extension function.

### **Conditions**

- · Mobile Extension must be programmed for this feature to work.
- In the Callback to Mobile Phone feature set PRG 15-22-04 to 1. If the Mobile Phone user continues
  to ring over the time set in PRG 22-01-12, the system answers the call as a normal Mobile
  Extension call.
- Callback to Mobile Phone will not proceed and no retry is made if all trunks are busy when trying to callback.
- Callback trunk routing follows PRG 15-22-03 setting. When set 0 (Normal trunk access code), ARS
  also can be used.
- If Mobile Extension does not answer the Callback within time set in PRG 20-01-16, Callback will stop. If answered the within the Callback time, the user hears an extension dial tone. A splash tone is not heard.
- If the system receives a "Disconnect" from the far end after a Callback is made, Callback will stop.
- When Calling party number is used, Callback follows the PRG 21-19-01 outgoing call setting of the Mobile Extension which made the outgoing call.
- The Callback to Mobile Phone feature is not supported when using an analog trunk.
- If Flexible ringing is set, the Callback to Mobile Phone feature works in any type of PRG 22-02-01 trunk setting. If Flexible ringing is not set, the Callback to Mobile Phone feature does not work if the incoming call type is "DID/DISA".

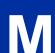

• After answering Callback, if the system does not receive a DTMF signal from the Mobile Extension using PRG 20-18-01 (Default; 30 seconds), the system disconnects the call.

- The trunk user for SMDR for Callback is tied to the extension number of Mobile Extension.
- If the user calls a Mobile Extension port during while using the Callback to Mobile Phone feature, the caller hears a busy tone.

### **Default Setting**

No Mobile Extensions are configured.

# M

### **System Availability**

### **Terminals**

All Multiline Terminals

### Required Component(s)

None

### **Related Features**

**Abbreviated Dialing/Speed Dial** 

**Caller ID** 

**Call Forwarding** 

**Direct Inward Dialing (DID)** 

**Direct Inward Line (DIL)** 

**Station Message Detail Recording** 

### **Guide to Feature Programming**

| Program<br>No. | Program Name / Description                                                                                                    | Input Data                                                                                                    | Default    |
|----------------|----------------------------------------------------------------------------------------------------|----------------------------------------------------------------------------------------------------|------------|
| 13-04-01       | Speed Dialing Number and Name - Speed Dialing Data Per speed dial bin (000 ~ 999) assign the telephone number that is to be called when the bin is accessed. If 13-01-01 is set to (0) do not include the trunk access code. If 13-01-01 is set to (1) include the trunk access code. | Maximum of 36 digits (0 ~ 9, *, #, @, P, R) @ = Wait for Answer Supervision - ISDN trunks only P = Pause - Analog Trunk Only R = Hook flash - Analog Trunk Only | No Setting |

| Program<br>No. | Program Name / Description                                                                                                    | Input Data                                                                                                    | Default    |
|----------------|----------------------------------------------------------------------------------------------------|----------------------------------------------------------------------------------------------------|------------|
| 13-04-03       | Speed Dialing Number and Name - Transfer Mode Per speed dial bin (000 ~ 999) set the transfer mode to internal dial or incoming ring group to route the caller to a destination.  Each time when this setting is changed Program 13-04-04 will be reset. (V1.5 Added)                                                                                                    | 0 = Not Used (Calls will not be routed based off a users caller ID.) 1 = Internal Dial (Calls will be routed to an internal number specified in PRG 13-04-04.) 2 = Incoming Ring Group (Calls will be routed to a ring group specified in PRG 13-04-04.) 3 = Remote Monitor (Used for the security feature and not Flexible Caller ID routing.) | 0          |
| 13-04-04       | Speed Dialing Number and Name - Transfer Destination Number  This setting can be changed only when Program 13-04-03 is set other than 0. Also if the Program 13-04-03 is set to 3 only Extension number can be changed. (V1.5 Added)  If PRG 13-04-03 is set to a (1), internal dial, then this program is used to assign the internal destination. An example would be to assign the voice mail pilot number.  If PRG 13-04-03 is set to a (2), incoming ring group, then this program is used to assign the ring group number. | If Transfer mode is (Refer to 13-04-03):  1 = Internal Dial Mode  1 ~ 9, 0, *, #, P, R, @ (Maximum 36 Characters)  2 = Incoming Ring Group  0 ~ 25 (IRG Number)  P = Pause  R = Recall  @ = Additional Digits when using ISDN functionality  3 = Remote Monitor Dial (Up to 8 digits)                                                           | No Setting |
| 14-01-30       | Basic Trunk Data Setup - Flexible Ringing by Caller ID                                                                                                    | 0 = Disable (No)<br>1 = Enable (Yes)                                                                                                    | 1          |
| 15-22-01       | Mobile Extension Setup - Mobile Extension Target Setup Per Mobile Extension, assigned in PRG 11-02, set which speed dial bin (PRG 13-04) is to be used when the Mobile extension is called. To have access to the Mobile Extensions you must use the PC Programming tool. In PCPRo go to Programming/Unregistered Phones/Mobile Extension list and add the extension numbers programmed in PRG 11-02-01.                                                                                                    | 0 = No Setting<br>1 ~ 999 = Speed Dial Bin 1 ~ 999<br>(PRG 13-04)                                                                                                    | 0          |
| 15-22-03       | Mobile Extension Setup - Trunk Access Code<br>Select if the normal or individual trunk access code<br>is used when making the call to the mobile number.                                                                                                    | 0 = Normal Trunk Access (PRG<br>11-09-01)<br>1 = Individual Trunk Access<br>(PRG 11-09-02)                                                                                                    | 0          |
| 15-22-04       | Mobile Extension Setup - Call Back                                                                                                    | 0 = Disable<br>1 = Enable                                                                                                    | 0          |
| 20-01-16       | System Options - Mobile Extension Callback time The amount of time the system waits to until system ends the call back.                                                                                                    | 1 ~ 64800 seconds                                                                                                    | 15         |
| 20-01-20       | System Options - ProgressTone for Mobile Extension Setting (V4.0 Added) Select whether the Progress Tone (1) or Ringback (0) is played to the Internal Caller until the call to the Mobile Extension is setup.                                                                                                    | 0 = Disable<br>1 = Enable                                                                                                    | 1          |
| 20-31-24       | Timer Class Timer Assignment - Mobile Extension answer time                                                                                                    | 1 ~ 64800 seconds                                                                                                    | 3          |
| 20-31-25       | Timer Class Timer Assignment - Mobile Extension callback time                                                                                                    | 1 ~ 64800 seconds                                                                                                    | 15         |
| 22-01-12       | System Options for Incoming Calls - Mobile Extension answer time                                                                                                    | 0~ 64800 seconds                                                                                                    | 3          |

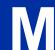

| Program<br>No. | Program Name / Description                                                                                                    | Input Data | Default                                                 |
|----------------|----------------------------------------------------------------------------------------------------|------------|---------------------------------------------------------|
| 80-01-01       | Service Tone Setup - Tone 54, Progress Tone (V4.0 Added) By default, when calling a Mobile Extension, the Progress Tone is played to the caller. |            | Refer to the Programming Manual for the default values. |

### **Operation**

### **Receive Callback**

### Receive call from Mobile Extension and Callback:

Mobile Phone number: 09012345678

Incoming trunk set up: PRG 22-02: Trk1, DIL

Mobile Extension set up: Ext150 PRG 15-22-01: Speed Dial bin No, 50

PRG 15-22-03: Trunk access code, 0: Use normal trunk access code

PRG 15-22-04: Callback, (1) Enable

Speed Dial bin set up: No.50 PRG 13-04-01: 09012345678

PRG 13-04-03: Transfer mode, (1) Extension

PRG 13-04-04: Destination, 150

Callback timer set up

PRG 22-01-12: Answer time from Mobile Extension, 3 seconds

PRG 20-01-16: Mobile Extension Callback Duration time, 15 seconds

PRG 20-18-01: Extension Dial Tone Time, 30 seconds

- 1. Call the system Trk1 from the cell phone setting as a mobile extension (Ex 150).
- 2. The Mobile Phone user hangs up within 3 seconds, before system answers.
- 3. System makes the Callback to the cell phone.
- 4. Answer the Mobile Phone within 15 seconds.
- 5. Mobile Phone hears a dial tone and dials \* before 30 seconds.

### Receive call from Mobile Extension, but system answered:

- 1. Call the system Trk1 from the cell phone setting as a mobile extension (Ex 150).
- 2. Mobile Phone user continues ring for longer than 3 seconds, then system answers.
- 3. Mobile Phone user hears a dial tone.

### Mobile Phone does not answer to Callback:

- 1. Call the system Trk1 from the Mobile Phone setting as a mobile extension (Ex 150).
- 2. The Mobile Phone user hangs up within 3 seconds, before system answers.
- 3. System makes the Callback to the Mobile Phone.
- 4. The Mobile Phone does not answer the call within 15 seconds.
- 5. System disconnects the call.

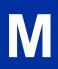

### After Callback answered, but does not send any DTMF:

1. Call the system Trk1 from the Mobile Phone setting as a mobile extension (Ex 150).

- 2. The Mobile Phone user hangs up within 3 seconds, before system answers.
- 3. System makes the Callback to the Mobile Phone.
- 4. The Mobile Phone answers within 15 seconds.
- 5. The Mobile Phone hears a dial tone but does not send any DTMF within 30 seconds.
- 6. System disconnects the call.

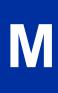

# Multiple Trunk Types

### **Description**

The SL1100 supports many different Trunks in the system (DID, Loop Start, ISDN PRI). The system supports up to 84 trunks using expanded KSUs.

#### DID

Refer to the Direct Inward Dialing (DID) on page 1-273 feature for related information.

### **Loop Start Trunks**

Loop Start Trunks can be connected to the SL1100 system. Loop Start is assigned per trunk at the associated unit.

#### **ISDN PRI**

Refer to the ISDN Compatibility on page 1-604 feature for related information.

#### T1-E1 Trunks

The T1/PRI/E1 Interface gives the system T1/E1 trunking ability. This unit uses a single universal slot and provides up to 24/30 trunk circuits. In additional to providing digital-quality trunking, the T1/PRI Interface allows you to have maximum trunking ability with fewer units. This in turn makes more universal slots available for other functions.

#### **Conditions**

- When adding or removing padding for trunks, use PRG 14-01 for all trunks.
- No Ground Start Trunk Support.

### **Default Settings**

None

### **System Availability**

### **Terminals**

All Terminals

### Required Component(s)

Any Trunk Unit

### **Related Features**

### **Automatic Route Selection**

Caller ID

### **Direct Inward Dialing (DID)**

### **ISDN** Compatibility

### **Guide to Feature Programming**

| Program<br>No. | Program Name / Description                                                                                                    | Input Data                   | Default                                                                                                    |
|----------------|----------------------------------------------------------------------------------------------------|------------------------------|----------------------------------------------------------------------------------------------------|
| 10-51-01       | PRI/T1 Selection of PRI - PRI/T1 Selection Chose whether the unit works as PRI or T1.                                                                                                    | 0 = PRI<br>1 = T1            | 0: PRI                                                                                                    |
| 14-01-01       | Basic Trunk Data Setup - Trunk Name Set the names for trunks. The trunk name displays on a multiline terminal for incoming and outgoing calls.                                                                                                    | Up to 12 characters          | Trunk Port Number 1 = Name Line 001 Trunk Port Number 2 = Name Line 002 : Trunk Port Number 084 = Name Line 084 |
| 25-07-01       | System Timers for VRS/DISA - VRS/DISA Dial Tone Time  After answering a DISA trunk, the system waits this time for the caller to dial the first digit of the DISA password. If the caller fails to dial during this time, the system drops the call. | 0 ~ 64800 seconds            | 10 seconds                                                                                                    |
| 34-01-02       | E&M Tie Line Basic Setup - Receive Dial Type for E&M Tie Line                                                                                                    | 0 = DP<br>1 = DTMF<br>2 = MF | 1                                                                                                    |

### **Loop Start Trunks**

| Program<br>No. | Program Name / Description                | Input Data                                                                                                    | Default                      |
|----------------|-------------------------------------------|----------------------------------------------------------------------------------------------------|------------------------------|
| 14-04-01       | Behind PBX Setup - Type of Connection     | 0 = Stand Alone (Trunk)<br>1 = Behind PBX (PBX)<br>3 = CTX assume 9                                                                                           | 0                            |
| 14-05-01       | Trunk Group - Trunk Group Number          | Trunk Port 1~84 = Priority 1~84                                                                                                    | Refer to Programming Manual. |
| 22-02-01       | Incoming Call Trunk Setup - Incoming Type | 0 = Normal 1 = VRS (second dial tone if no VRS installed) 2 = DISA 3 = DID 4 = DIL 5 = E&M Tie line 6 = Delayed VRS 7 = ANI/DNIS 8 = DID (DDI) Mode Switching | 0                            |

# Operation

None

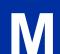

# Music on Hold

### Description

Music on Hold (MOH) sends music to calls on Hold and parked calls. The music lets the caller know that the call is waiting, not forgotten. Without Music on Hold, the system provides silence to these types of calls. The Music on Hold source can be internal (tone) or from an external customer-provided music source (i.e., tape deck, receiver, etc.). The customer-provided source can connect to a connector on the 084M-B1.

### **Option Available for Using System Tone**

The Music on Hold feature has been enhanced to allow callers to hear a system tone instead of playing the internal or external music.

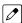

In accordance with copyright law, a license may be required if radio, television broadcasts or music other than material not in the public domain are transmitted through the Music on Hold feature of telecommunications systems. NEC hereby disclaim any liability arising out of the failure to obtain such a license.

#### **Music on Hold Source**

There are 4 options available: (PRG 10-04-01 & PRG 10-04-02)

- Internal Music Tune The tune is set by PRG 10-04-02.
- External Source ACI input via audio connector (J421: MOH) (SL1100, PRG 10-60-01).
- · Silence Callers on hold hear silence.
- Hold Message Embedded VRS (Program 10-04-01)

#### Music on Hold per DDI Number

The music on hold source can be selected for individual DDI numbers by PRG 22-11-09. There are 3 options available:

- 0 Use the music source set by PRG 10-04-01.
- 1 Back Ground Music input.

The music source will be used for incoming DDI calls only.

### Music on Hold for Internal calls

The music source is set by PRG 10-04-01.

### Music on Hold for non-DDI Trunk calls

The music on hold source is set per trunk port by PRG 14-08.

There are 2 options available:

- 0 Use the music source set by PRG 10-04-01.
- 1 Back Ground Music input.

The music source will be used for outgoing trunk calls or incoming non-DDI calls only.

#### **Hold Message**

The Hold Message is set by Program 10-04-01.

To record Embedded VRS Hold Message, go off-hook and dial 616 + 7 + 001.

To listen to Embedded VRS Hold Message dial **616** + **5** + **001**.

1-686 Music on Hold

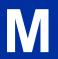

#### **Conditions**

Only 1 VRS prompt message (2 minutes in length) can be recorded in a flash memory on CPU unit.
 This VRS prompt message can be used for HOLD message.

- When configuring a 4 KSU system, the Audio In/Out jack and Relay terminal is not function at 4th KSU. (V3.5 or higher)
- InMail Compact Flash card required when PRG 10-04-01 = 3 (VMDB) before a WAV file may be uploaded as MOH source.

### **Default Settings**

Disabled

### **System Availability**

#### **Terminals**

None

### Required Component(s)

None

### **Related Features**

Analog Communications Interface (ACI)

### **Guide to Feature Programming**

The programs listed below indicate the most commonly used programs required for this feature. The programs are listed in the order that the installer should follow. Refer to the PCPro wizards for further detailed programming.

When a \* is listed next to the Program Number it indicates a program that <u>MUST</u> be set (from a default state) for this feature to be enabled.

| Program<br>No. | Program Name / Description                                                                    | Input Data                                                                                                    | Default          |
|----------------|-----------------------------------------------------------------------------------------------|----------------------------------------------------------------------------------------------------|------------------|
| 10-04-01 *     | Music On Hold Setup - Music on Hold Source Selection Assign the systems Music on Hold Source. | 0 = Internal MOH (Tone set by<br>PRG 10-04-02)<br>1 = External MOH (Tone set by<br>PRG 10-60-01: Audio Port No.2)<br>2 = Service Tone (Tone set by<br>PRG 80-01, tone 64)<br>3 = VMDB (Tone set by PRG<br>10-04-02) | 1 (V1.5 Changed) |

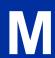

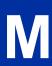

| Program<br>No. | Program Name / Description                                                                                                    | Input Data                                                                                                    | Default                                                                                        |
|----------------|----------------------------------------------------------------------------------------------------|----------------------------------------------------------------------------------------------------|------------------------------------------------------------------------------------------------|
| 10-04-02       | Music On Hold Setup - Music on Hold Tone Selection Select the different internal tones that can be played.  If PRG 10-04-01 is a (0) then the following settings apply:  1 = Farewell Song 2 = Die Forelle 3 = Plaisir d'amour  If PRG 10-04-01 is a (3) then the following settings apply:  1 ~ 100 = VRS Message Number 1 ~ 100 | [In case Item 1 is 0.] 1 = Download File1 2 = Download File2 3 = Download File3 [In case Item 1 is 1, 2, or 3.] 1 ~ 100 = VRS Message Number | 1                                                                                              |
| 10-04-03       | Music On Hold Setup - Audio Gain Setup Use this program to adjust the volume of the internal Music on Hold source.                                                                                                    | 1 ~ 63 (- 15.5 ~ + 15.5 dB)                                                                                                    | 32 (0 dB)                                                                                      |
| 14-08-01       | Music on Hold Source for Trunks - MOH Type<br>Select whether the system will use the built in Music<br>on Hold/External Music on Hold or a Customer pro-<br>vided source connected to the BGM port.                                                                                                    | 0 = Internal/External MOH<br>1 = BGM Source                                                                                                  | 0                                                                                              |
| 10-60-01       | Audio Port Setup - Slot No. Select which audio port on the 084M packages are used for BGM/External MOH. Audio Port Number 1 = BGM Audio Port Number 2 = External MOH                                                                                                    | 0 = Not Used<br>1 = 1st KSU<br>4 = 2nd KSU<br>7 = 3rd KSU                                                                                    | Audio Port1 (BGM) : 0<br>(V1.5 Changed)<br>Audio Port2 (External<br>MOH) : 1 (V1.5<br>Changed) |
| 22-11-09       | DID Translation Number Conversion - Music on Hold Source Per DID translation table each DID, when placed on hold, will hear either the system Music on Hold source or the systems Background Music source.                                                                                                    | 0 = IC/MOH Port<br>1 = BGM Port                                                                                                    | 0                                                                                              |
| 80-01-01       | Service Tone Setup - Repeat Count Specify the amount of times tone 64 (Music on Hold) will repeat itself.                                                                                                    | 0 ~ 255 (0 = Endless)                                                                                                    | Refer to the Program-<br>ming Manual for the<br>default values.                                |
| 80-01-02       | Service Tone Setup - Basic Tone Number For tone 64 (Music on Hold) specify the basic tone that the user will hear. For a complete list of tones refer to the programming manual.                                                                                                    | 0 ~ 33<br>(0 = No Tone)<br>(33 = Default Time Slot)                                                                                          | Refer to the Programming Manual for the default values.                                        |
| 80-01-03       | Service Tone Setup - Duration Count Specify the length of time that the tone assigned in PRG 80-01-02 will play for.                                                                                                    | 0 ~ 255 (0, 100 ~ 25500 ms)                                                                                                    | Refer to the Program-<br>ming Manual for the<br>default values.                                |
| 80-01-04       | Service Tone Setup - Gain Level (dB)                                                                                                    | 0 ~ 63 (- 15.5 ~ + 15.5)                                                                                                    | Refer to the Program-<br>ming Manual for the<br>default values.                                |
| 20-06-01       | Class of Service for Extensions - Class of Service for Extensions                                                                                                    | 1 ~ 15                                                                                                    | Extension 101 is Class<br>15 and other Extension<br>are Class 1                                |
| 20-07-02       | Class of Service Options (Administrator Level) - Changing the Music on Hold Tone Turns off or on an extension to change the Music on Hold tone.                                                                                                    | 0 = Off<br>1 = On                                                                                                    | COS1 ~ 14/COS15 = 1                                                                            |

# Operation

None

1-688 Music on Hold

# Name Storing

### **Description**

Extensions and trunks can have names instead of just circuit numbers. These names show on a Multiline Terminal display when the user places or answers calls. Extension and trunk names make it easier to identify callers. The user does not have to refer to a directory when processing calls. A name can have up to 12 digits, consisting of alphanumeric characters, punctuation marks and spaces.

### **Additional Characters Available**

When using the Name Storing feature, the system now provides additional characters which can be used. These characters are available with any option which allows Name Storing-Speed Dial - System/Group/Station, One-Touch Keys, Extension Name, Trunk Naming.

### **Conditions**

- · Display telephones use extension names for Directory Dialing.
- · Single line extensions cannot program names.
- If a name is not assigned to the Extension/Virtual Extension, it does not show in the Extension Directory.
- Extension Directory only shows telephones/virtual extensions that have a name assigned in PRG 15-01-01.

### **Default Settings**

Enabled

### **System Availability**

#### **Terminals**

All Multiline Terminals with Display

### Required Component(s)

None

### **Related Features**

**Abbreviated Dialing/Speed Dial** 

**Directory Dialing** 

**Single Line Terminals** 

N

# **Guide to Feature Programming**

| Program<br>No. | Program Name / Description                                                                                                    | Input Data                   | Default                                                                                                    |
|----------------|----------------------------------------------------------------------------------------------------|------------------------------|----------------------------------------------------------------------------------------------------|
| 11-11-22       | Service Code Setup (for Setup/Entry Operation) -<br>Extension Name Programming<br>Terminal: MLT                                                                                                    | 0~9, *, # Maximum of 8 digit | 700                                                                                                    |
| 14-01-01       | Basic Trunk Data Setup - Trunk Name Set the names for trunks. The trunk name displays on a multiline terminal for incoming and outgoing calls.                                                        | Up to 12 characters          | Trunk Port Number 1 = Name Line 001 Trunk Port Number 2 = Name Line 002 : Trunk Port Number 084 = Name Line 084 |
| 15-01-01       | Basic Extension Data Setup - Extension Name Define the extension/virtual extension name.                                                                                                    | Up to 12 Characters          | Ext. 101 ~ 212 (V3.5<br>Changed) = No Setting                                                                   |
| 20-09-02       | Class of Service Options (Incoming Call Service) - Caller ID Display                                                                                                    | 0 = Off<br>1 = On            | COS 01 ~ 15 = 1 (V1.5<br>Changed)                                                                               |
| 20-13-21       | Class of Service Options (Supplementary Service) - Extension Name  Turns off or on an extension user ability to program its name.                                                                     | 0 = Off<br>1 = On            | COS 01 ~ 15 = 1                                                                                                 |
| 20-13-47       | Class of Service Options (Supplementary Service) - Station Number Display  Determine if a station Number will be displayed (On) or not displayed (Off) in the LCD when the phone is in an idle state. | 0 = Off<br>1 = On            | COS 01 ~ 15 = 1                                                                                                 |
| 20-13-48       | Class of Service Options (Supplementary Service) - Station Name Display  Determine if a station Number will be displayed (On) or not displayed (Off) in the LCD when the phone is in an idle state.   | 0 = Off<br>1 = On            | COS 01 ~ 15 = 1                                                                                                 |
| 20-13-51       | Class of Service Options (Supplementary Service) - Number and Name appear in the Directory Determine if an extension name and number will be listed (On) or unlisted (Off) in the directory.          | 0 = Off<br>1 = On            | COS 01 ~ 15 = 1                                                                                                 |

# Operation

Refer to Table 1-61 Keys for Entering Names on page 1-690 for and explanation for using the keypad to enter names.

**Table 1-61 Keys for Entering Names** 

| Use this keypad digit | When you want to                                                |
|-----------------------|-----------------------------------------------------------------|
| 1                     | Enter characters: 1 @ [¥] ^ _ ` { } → ← Á À Â Ã Å Æ Ç É Ê ì ó 0 |
| 2                     | Enter characters: A-C, a-c, 2.                                  |
| 3                     | Enter characters: D-F, d-f, 3.                                  |
| 4                     | Enter characters: G-I, g-i, 4.                                  |
| 5                     | Enter characters: J-L, j-I, 5.                                  |
| 6                     | Enter characters: M-O, m-o, 6.                                  |
| 7                     | Enter characters: P-S, p-s, 7.                                  |
| 8                     | Enter characters: T-V, t-v, 8.                                  |
| 9                     | Enter characters: W-Z, w-z, 9.                                  |

1-690 Name Storing

| Use this keypad digit | When you want to                                                                                                    |
|-----------------------|----------------------------------------------------------------------------------------------------|
| 0                     | Enter characters: 0 ! " # \$ % & ' ( ) ô õ ú å ä æ ö ü α ε θ B                                                                                                    |
| *                     | Enter characters: <b>* +</b> , / : ; < <b>= &gt; ?</b> π Σ σ Ω ∞ ¢ £                                                                                                    |
| #                     | # = Accepts an entry (only required if two letters on the same key are needed - ex: TOM). Pressing # again = Space. (In system programming mode, use the right arrow Softkey instead to accept and/or add a space.) |
| Clear/Back or DND     | Clear the character entry one character at a time.                                                                                                    |
| Flash                 | Clear all the entries from the point of the flashing cursor and to the right.                                                                                                    |

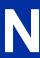

### Description

System provides following improved operation mode or features for Multiline Terminal user. Each mode is selectable by PRG 15-02-60 and can be entered by depressing Cursor key or Center key when the terminal is idle.

### Navigation mode:

End user can easily search call history, edit speed dial or change terminal LCD settings.

### Directory dialing (DSX):

Directory dialing searches outside caller from the name list rather than dialing the telephone number.

### Soft Key mode (DSX):

DSX base Soft Key menu is supported.

### **Conditions**

In PRG 15-02-60 the following 3 types of operations can be selected for each Multiline Terminal.

| PRG 15-02-60       | ∱(Up)        | √(Down)                      | ←(Left)                         | →(Right)                   | Center              | Note |
|--------------------|--------------|------------------------------|---------------------------------|----------------------------|---------------------|------|
| 0: Standard mode   | LCD Contrast | LCD Contrast                 | Outgoing/ Incoming call History | Directory Dialing (SV8100) | None                |      |
| 1: Advanced mode 1 | None         | Directory Di-<br>aling (DSX) | Incoming call<br>History        | Outgoing call<br>History   | Navigation mode     |      |
| 2: Advanced mode 2 | None         | Directory Dialing (DSX)      | Incoming call<br>History        | Outgoing call<br>History   | Soft Key mode (DSX) |      |

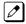

During entering one of above features if PRG 15-02-60 is changed to other mode, it is necessary to make the terminal back to idle state before using new feature.

Warning Tone and Confirming Tone can be heard by setup of PRG 15-02-48.

### **Navigation mode**

Navigation mode provides an easy handling method of Call logs, such as search Missed call log and save to preferred speed dial bin with number and name if received.

### **Call History**

- · Missed Call: New incoming non answered call log
- Received Call: Answered call and checked missed call
- · Dialed Number: Outgoing call log

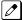

Against each Call History logs, following 5 type of operations are available.

- Calling: Place Outgoing call
- Save Private Phonebook: Save to Private Speed dial bin (maximum of 20)
- Save Common Phonebook: Save to Common Speed dial bin (default 900)
- Save Group Phonebook: Save to Group Speed dial bin (default none)
- Delete: Delete from call log

#### **Contacts**

1-692 **Navigation Key** 

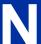

- · Search Contact: Name searches from all Speed dial bin and extension name
- New Contact: Saves new contact to Common/Group/Private Speed dial bin
- · Edit Contact: Edits existing contact of Common/Group/Private Speed dial bin

### **User Feature** (V2.0 or higher)

- Call Voice Mail
- Call Forward (V3.0 or higher)
- · Paging: Internal Zone, External Zone
- · Department Group Log-In/Out: Join, Withdraw

#### **Phone Setting**

- Display: Contrast, Minimum Brightness, Maximum brightness, Backlight Threshold, Auto Backlight
- Ring Option: Ringing/Voice Call, Ringing Volume, Ring Tones (V2.0 or higher)
- Key Touch Tone (V2.0 or higher)
- Headset: Headset Ringing Volume (V2.0 or higher)
- Key Assignment (V2.0 or higher)

### System Setting (V2.0 or higher)

- System Time
- System Date
- Manage Messages (V3.0 or higher)

### **Properties**

- Phone
- System
- VolPDB
- IP Address

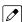

If multiple persons save the data at the same time, same vacant bin number is used, so last saved data will be valid.

- · Pressing the Center Cursor key during terminal is idle, user can enter Navigation mode. If the terminal has incoming call or ICM Hold it can not enter the mode.
- When set in Advanced mode 1 or 2, even terminal idle BGM volume will not change by up/down cursor key. To change BGM volume it needs to press Speaker key first and change the BGM volume as Speaker volume level.
- CO incoming call during in Navigation mode does not affect LCD status or Cursor key operation. It continues Navigation mode.
- In Navigation mode 20 Private Speed Dial bins can be used (set at PRG 13-01-02:1) beside 1000 Common Speed Dial bins, so a maximum of 1020 Speed Dial bins can be used.
- The diagram below shows supported feature and short cut number in Navigation mode.

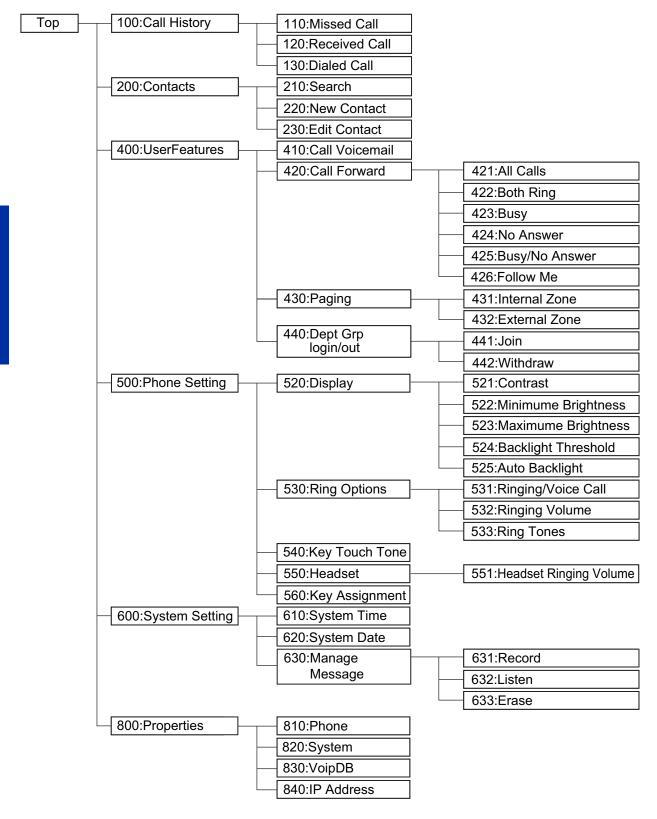

100: Call History, 200: Contacts, 400: User Features, 500: Phone Setting (530, 540, 550, and 560), 600: System Setting and 800: Properties are supported. (V2.0 or higher)

1-694 Navigation Key

### **Short Cut Code Table**

| 1   | Top Level     |     | Level 2            |     | Level 3                | Note         |
|-----|---------------|-----|--------------------|-----|------------------------|--------------|
| 100 | Call History  | 110 | Missed Call        | 111 | Missed call data       |              |
|     |               |     |                    | ~   | -                      |              |
|     |               |     |                    | 11* |                        |              |
|     |               | 120 | Received Call      | 121 | Received call data     |              |
|     |               |     |                    | ~   |                        |              |
|     |               |     |                    | 12* | -                      |              |
|     |               | 130 | Dialed Number      | 131 | Dialed call data       |              |
|     |               |     |                    | ~   | -                      |              |
|     |               |     |                    | 13* | -                      |              |
| 200 | Contacts      | 210 | Search Contacts    | 211 | Name started from A    |              |
|     |               |     |                    | 212 | Name started from B    |              |
|     |               |     |                    | ~   |                        |              |
|     |               |     |                    | 21* | Name started from J    |              |
|     |               | 220 | New Contact        | 221 | Save Private Phonebook |              |
|     |               |     |                    | 222 | Save Common Phonbook   |              |
|     |               |     |                    | 223 | Save Group Phonbook    |              |
|     |               | 230 | Edit Contact       | 231 | Name started from A    |              |
|     |               |     |                    | 232 | Name started from B    |              |
|     |               |     |                    | ~   |                        |              |
|     |               |     |                    | 23* | Name started from J    |              |
| 400 | User Features | 410 | Call Voice Mail    |     |                        | (V2.0 Added) |
|     |               | 420 | Call Forward       | 421 | All Calls              | (V3.0 Added) |
|     |               |     |                    | 422 | Both Ring              | (V3.0 Added) |
|     |               |     |                    | 423 | Busy                   | (V3.0 Added) |
|     |               |     |                    | 424 | No Answer              | (V3.0 Added) |
|     |               |     |                    | 425 | Busy/No Answer         | (V3.0 Added) |
|     |               |     |                    | 426 | Follow Me              | (V3.0 Added) |
|     |               | 430 | Paging             | 431 | Internal Zone          | (V2.0 Added) |
|     |               |     |                    | 432 | External Zone          | (V2.0 Added) |
|     |               | 440 | Dept Grp login/out | 441 | Join                   | (V2.0 Added) |
|     |               |     |                    | 442 | Withdraw               | (V2.0 Added) |

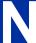

| ٦   | Top Level      |     | Level 2        |     | Level 3                | Note         |
|-----|----------------|-----|----------------|-----|------------------------|--------------|
| 500 | Phone Setting  | 520 | Display        | 521 | Contrast               |              |
|     |                |     |                | 522 | Minimum Brightness     |              |
|     |                |     |                | 523 | Maximum Brightness     |              |
|     |                |     |                | 524 | Backlight Threshold    |              |
|     |                |     |                | 525 | Auto Backlight         |              |
|     |                | 530 | Ring Options   | 531 | Ringing/Voice Call     | (V2.0 Added) |
|     |                |     |                | 532 | Ringing Volume         | (V2.0 Added) |
|     |                |     |                | 533 | Ring Tones             | (V2.0 Added) |
|     |                | 540 | Key Touch Tone |     |                        | (V2.0 Added) |
|     |                | 550 | Headset        | 551 | Headset Ringing Volume | (V2.0 Added) |
|     |                | 560 | Key Assignment | 561 | Key01                  | (V2.0 Added) |
|     |                |     |                | ~   |                        | (V2.0 Added) |
|     |                |     |                | 56* | Key24                  | (V2.0 Added) |
| 600 | System Setting | 610 | System Time    | 611 | Edit                   | (V2.0 Added) |
|     |                |     |                | 612 | Save                   | (V2.0 Added) |
|     |                |     |                | 613 | Cancel                 | (V2.0 Added) |
|     |                | 620 | System Date    | 621 | Edit                   | (V2.0 Added) |
|     |                |     |                | 622 | Save                   | (V2.0 Added) |
|     |                |     |                | 623 | Cancel                 | (V2.0 Added) |
|     |                | 630 | Manage Message | 631 | Record                 | (V3.0 Added) |
|     |                |     |                | 632 | Listen                 | (V3.0 Added) |
|     |                |     |                | 633 | Erase                  | (V3.0 Added) |
| 800 | Properties     | 810 | Phone          |     |                        |              |
|     |                | 820 | System         |     |                        |              |
|     |                | 830 | VoIPDB         |     |                        |              |
|     |                | 840 | IP Address     |     |                        |              |

### **Directory dialing (DSX)**

- Directory dialing (DSX) searches the Common/Group/Station Speed dial and Extension name list, the same as DSX. SL1100 Directory dialing searches Common and Group Speed dial only.
- 1st name and 2nd name are searched separately, if both are detected the 1st name data is displayed.
- Pause between 1st and 2nd name is determined by "" (space), "." (period) or "-" (hyphen).
- When press "Short cut number 211 219", 21\*, according to the number "A" to "J" will be indicated on LCD automatically as first search character.
- Below shows Directory dialing (DSX) mode indication.

211:Search 1/122 ADAM SMITH

1st line, left corner: Shortcut code

1st line, right corner: Position and total size of searched result

2nd line: Cursor 3rd line: Name

1-696 Navigation Key

- Standard mode or Advanced mode can be selected by setting PRG 15-02-60. When PRG 15-02-60 is set to Standard mode.
- Soft Key mode (DSX) is set at PRG 15-02-60: Mode2 and can be entered by depressing Center key when the terminal is idle.
- At Soft Key (DSX) mode, after pressing "menu" Soft Key then by dialing number of specific feature directly, menu screen can move to required feature. See the table shown below for dial number of each feature.

Table 1-62 Movement on screen from Menu

| Dial pad | Changing Menu screen               |
|----------|------------------------------------|
| Dial 1 0 | Volume Preference                  |
| Dial 1 1 | Volume: Ring                       |
| Dial 1 2 | Volume: Off Hook Ring              |
| Dial 2 0 | Display Preferences                |
| Dial 2 1 | Display: Contrast                  |
| Dial 2 2 | Display: Minimum Brightness        |
| Dial 2 3 | Display: Maximum Brightness        |
| Dial 3 0 | Feature Preferences                |
| Dial 3 1 | Feature: Voice Announce            |
| Dial 3 2 | Feature: Handsfree Reply           |
| Dial 3 3 | Feature: Automatic Call Timer      |
| Dial 3 4 | Feature: Hot Dialpad               |
| Dial 3 5 | Feature: Illuminated Dialpad       |
| Dial 3 6 | Feature: Auto Call screening       |
| Dial 3 7 | Feature: Incoming Page             |
| Dial 3 8 | Feature: Ringing Line Pref         |
| Dial 3 9 | Feature: Auto Backlight            |
| Dial 4 0 | Ring Preferences                   |
| Dial 4 1 | Ring Tone Config: Intercom         |
| Dial 4 2 | Ring Tone Config: Line Keys        |
| Dial 4 3 | Ring Tone Config: Each Line Keys   |
| Dial 5 0 | Key Assignments                    |
| Dial 5 1 | Feature Keys                       |
| Dial 5 2 | Primeline Keys                     |
| Dial 6 0 | Call Forwarding                    |
| Dial 6 1 | Call Forward Type: Immediate       |
| Dial 6 2 | Call Forward Type: Ring No Ans     |
| Dial 6 3 | Call Forward Type: Busy No Ans     |
| Dial 6 4 | Call Forward Type: AME             |
| Dial 6 5 | Call Forward Type: Display Message |
| Dial 6 6 | Call Forward Type: Follow Me       |
| Dial 6 7 | Call Forward Type: Both Ring       |
| Dial 7 0 | Speed Dial                         |

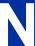

| Dial pad              | Changing Menu screen                    |
|-----------------------|-----------------------------------------|
| Dial 7 1              | Personal Speed Dial                     |
|                       | Speed Dial: Number                      |
|                       | Speed Dial: Name                        |
| Dial 7 2              | Company Speed Dial                      |
|                       | Speed Dial: Number                      |
|                       | Speed Dial: Name                        |
| Dial 8 0              | Name and Language                       |
| Dial 8 1              | Extension Name                          |
| Dial 8 2              | Display Language                        |
| Dial 9 0              | Option Preferences                      |
| Dial 9 1              | Option Preferences: Headset Mode        |
| Dial 9 2              | Option Preferences: Headset V. Announce |
| Dial 9 3              | Option Preferences: System Information  |
| Dial 9 4              | Option Preferences: VoIPDB Information  |
| Dial 9 5              | Option Preferences: Backlight Threshold |
| Dial 9 6              | IP Addres Information                   |
| Dial 9 7 (V2.0 Added) | IP Phone log off                        |
| Dial 9 8 (V2.0 Added) | Change login password                   |
| Dial 0 0              | Admin                                   |
| Dial 0 1              | Time                                    |
| Dial 0 2              | Date                                    |
| Dial 0 3              | Extension Name                          |
| Dial 0 4              | Clear All Call Fwd                      |
| Dial 0 5              | System Night Key Mode                   |

### **Default Settings**

None

# **System Availability**

### **Terminals**

All Multiline Terminals

### Required Component(s)

084M-B1, 080E-B1

### **Related Features**

### **Abbreviated Dialing/Speed Dial**

### **Directory Dialing**

1-698 Navigation Key

### Softkeys

# **Guide to Feature Programming**

| Program<br>No. | Program Name / Description                                                                                                    | Input Data                                                                                                    | Default    |
|----------------|----------------------------------------------------------------------------------------------------|----------------------------------------------------------------------------------------------------|------------|
| 15-02-60       | Multiline Telephone Basic Data Setup - Soft Key/Navigation key Mode Per station select the Soft Key mode that is to be used. If set to (0), Standard Mode, the station has 10 personal speed dial keys and they are assigned in PRG 15-14. If set to (1 or 2), Advanced Mode 1/2, the station has 20 personal speed dial keys and they are assigned in PRG 13-06. When the station is assigned to Advanced Mode 1 or 2 PRG 13-01-02 must be set to a (1) to allow the 20 extra speed dial entries. | 0 = Standard Mode<br>1 = Advanced Mode1<br>2 = Advanced Mode2                                                                                                    | 2          |
| 13-01-01       | Speed Dialing Option Setup - Speed Dialing Auto Outgoing Call Mode Assign if the speed dial bins use trunk group routing or intercom access.  If the bins are assigned as trunk group routing do not add the trunk access code in front of the number when programming the entries. If the bins are assigned as intercom access then the trunk group access code must be programmed in front of the number.                                                                                        | 0 = Trunk Outgoing Mode (Use trunk group assigned in PRG 13-05.) 1 = Intercom Outgoing Mode (Follow the system routing for the trunk access code entered.)         | 0          |
| 13-01-02       | Speed Dialing Option Setup - Private Speed Dial Allow or deny the ability for users to have an additional 20 private speed dialing bins (station speed dial) besides the 1000 system bins.                                                                                                    | 0 = Do not use<br>1 = Use                                                                                                    | 1          |
| 13-01-03       | Speed Dialing Option Setup - Number of Common Speed Dialing Bins Assign the number of speed dial bins that are used for the System Speed Dials. All speed dial bins (000 ~ 999) are shared for system and group speed dialing. If all bins are assigned to system speed dialing there will be no bins to assign to group speed dialing.                                                                                                    | 0 ~ 1000<br>0 = No Common Speed Dialing<br>(No System Speed Dial)                                                                                                  | 900        |
| 13-02          | Group Speed Dialing Bins                                                                                                    | -                                                                                                    | 0          |
| 13-03          | Speed Dialing Group Assignment for Extensions                                                                                                    | -                                                                                                    | 1          |
| 13-04-01       | Speed Dialing Number and Name - Speed Dialing Data  Per speed dial bin (000 ~ 999) assign the telephone number that is to be called when the bin is accessed.  If 13-01-01 is set to (0) do not include the trunk access code.  If 13-01-01 is set to (1) include the trunk access code.                                                                                                    | Maximum of 36 digits (0 ~ 9, *, #, @, P, R)  @ = Wait for Answer Supervision - ISDN trunks only  P = Pause - Analog Trunk Only  R = Hook flash - Analog Trunk Only | No Setting |
| 13-04-02       | Speed Dialing Number and Name - Name Per Speed Dialing bin (000 ~ 999) assign a name to be used when searching through the directory. If a name is not assigned for a speed dial bin the speed dial entry will not be listed in the directory.                                                                                                    | Maximum 12 Characters (Use dial pad to enter name)                                                                                                    | No Setting |
| 13-06-01       | Speed Dial Number and Name - Private Speed Dial Number and Name                                                                                                    | -                                                                                                    | No Setting |
| 15-01-01       | Basic Extension Data Setup - Extension Name Define the extension/virtual extension name.                                                                                                    |                                                                                                    | No Setting |

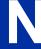

| Program<br>No. | Program Name / Description                                                                                                    | Input Data                                                | Default             |
|----------------|----------------------------------------------------------------------------------------------------|-----------------------------------------------------------|---------------------|
| 15-02-13       | Multiline Telephone Basic Data Setup - Redial List Mode Select whether the Redial List feature should store internal and external numbers (0), or only external numbers (1).                            | 0 = ICM/Trunk (Extension/Trunk<br>Mode)<br>1 = Trunk Mode | 0                   |
| 15-02-48       | Multiline Telephone Basic Data Setup - Short<br>Ring Setup                                                                                                    | 0 = Disable<br>1 = Enable                                 | 0                   |
| 20-07-04       | Class of Service Options (Administrator Level) -<br>Storing Speed Dialing Entries<br>Per class of service (PRG 20-06-01) allow or deny<br>the ability to store system or group speed dial en-<br>tries. | 0 = Off (Deny)<br>1 = On                                  | COS1 ~ 14/COS15 = 1 |
| 20-08-03       | Class of Service Options (Outgoing Call Service) - System Speed Dialing Per class of service (PRG 20-06-01) allow or deny the ability to use system speed dial entries.                                 | 0 = Off (Deny)<br>1 = On                                  | COS 01 ~ 15 = 1     |
| 20-08-04       | Class of Service Options (Outgoing Call Service) - Group Speed Dialing Per class of service (PRG 20-06-01) allow or deny the ability to use group speed dial entries.                                   | 0 = Off (Deny)<br>1 = On                                  | COS 01 ~ 15 = 1     |

### Operation

Following operation procedures are just for Example.

### **Navigation mode**

Enter Navigation mode and save missed call to private phonebook.

<Program>

PRG 15-02-60: Advanced Mode1

1. With a Multiline Terminal in an idle condition the display shows:

(This display indication is for IP and Multiline Terminals.)

2. Press **Enter Cursor** key to enter Navigation mode. The display shows:

(This display indication is for IP and Multiline Terminals.)

xx = List Number

1-700 Navigation Key

3. Press the **Enter Cursor** key. The display shows Call history mode.

110:Call History 1/3
>Missed Call:xx
Received Call

(This display indication is for IP and Multiline Terminals.)

4. Press Enter Cursor key to show Missed Call list.

Top Left = Caller Name (Number)
Top Right = Number of Missed Call
Bottom Left = Navigation Number
Bottom Center = Month/Date/Time

111:Missed Call xx/xx nnnnnnnn APR MON 02 06:55AM

(This display indication is for IP and Multiline Terminals.)

1st Line = Navigation Number and Name 2nd Line = Caller Number (Name) 3rd Line = Month/Date/Time

5. Press **Up/Down Cursor** key to select the destination.

| 11x:Miss | sed | Call | XX/XX   |
|----------|-----|------|---------|
| nnnnnnn  |     |      |         |
| APR MON  | 02  |      | 06:55AM |

(This display indication is for IP and Multiline Terminals.)

6. Press **Enter Cursor** key to decide the destination.

Top Left = Caller Name (Number)
Top Right = Number of Missed Call
Bottom = Mode Name

nnnnnnn x/x >Calling Save Private Phonebook

(This display indication is for IP and Multiline Terminals.)

1st Line = Caller Name (Number) and Number of Missed Call 2nd Line = Mode Name 3rd Line = Next Mode Name

7. Press **Down Cursor** key to select the "Save Private Phonebook".

nnnnnnn x/x >Save Private Phonebook Save Common Phonebook

(This display indication is for IP and Multiline Terminals.)

N

8. Press Enter Cursor key to check the number.

Private Phonebook x/x > Dial:nnnnnnn Name:zzzzzzzz

(This display indication is for IP and Multiline Terminals.)

9. Press **Enter Cursor** key to enter the name to be associated with the stored number.

Private Phonebook x/x >Name:zzzzzzzz Bin:XXX

(This display indication is for IP and Multiline Terminals.)

10. Press Enter Cursor key to show next available Bin number automatically.

Private Phonebook x/x >Bin:XXX Dial:nnnnnnn

(This display indication is for IP and Multiline Terminals.)

11. Press Enter Cursor key to save the number.

Save Complete!

(This display indication is for IP and Multiline Terminals.)

12. Press Exit key to return to idle.

Enter Navigation mode and search name from private phonebook.

<Program>

PRG 15-02-60: Advanced Mode1

1. With a Multiline Terminal in an idle condition the display shows:

1-17 TUE 10:52AM 201 Menu Dir VM:xx CL:xx

(This display indication is for IP and Multiline Terminals.)

2. Press **Enter Cursor** key to enter Navigation mode. The display shows:

100:Operation List 1/6 >Call History:xx Contacts

(This display indication is for IP and Multiline Terminals.)

**Navigation Key** 

xx = List Number

N

1-702

3. Press the **Down Cursor** key to select "Contacts". The display shows:

(This display indication is for IP and Multiline Terminals.)

4. Press Enter Cursor key to select "Search Contact".

(This display indication is for IP and Multiline Terminals.)

5. Press **Enter Cursor** key to show the search mode.

(This display indication is for IP and Multiline Terminals.)

Top Left = Navigation Number
Top Right = Number of Contacts Registered
Bottom = Name of Contact

6. Press "D" to search "Dave".

(This display indication is for IP and Multiline Terminals.)

Top Right = Shows Number of Search that has a "D" Bottom = Shows the Contacts

7. Press the **Enter Cursor** key to indicate Number.

(This display indication is for IP and Multiline Terminals.)

8. Press Speaker key or Off-Hook to make outgoing call.

Enter Navigation mode and change phone setting - adjust LCD contrast.

<Program>

PRG 15-02-60: Advanced Mode1

1. With a Multiline Terminal in an idle condition the display shows:

(This display indication is for IP and Multiline Terminals.)

2. Press Enter Cursor key to enter Navigation mode. The display shows:

(This display indication is for IP and Multiline Terminals.)

xx = List Number

3. Press the **Down Cursor** key to select "Phone setting". The display shows:

(This display indication is for IP and Multiline Terminals.)

4. Press Enter Cursor key to show Phone Setting mode.

(This display indication is for IP and Multiline Terminals.)

Press Up/Down Cursor key to select "Display".

(This display indication is for IP and Multiline Terminals.)

Press Enter Cursor key to select "Contrast".

(This display indication is for IP and Multiline Terminals.)

7. Press **Enter Cursor** key to show the LCD Contrast Adjustment mode.

(This display indication is for IP and Multiline Terminals.)

1-704 Navigation Key

- 8. Press **Left/Right Cursor** key to adjust the contrast level.
- 9. Press **Enter Cursor** key to save the change that been made.

10. Press **Exit** key to exit the Navigation Mode.

N

# Night Service

Version 5.0 or higher software provides, the LED of toggle key can be lit.

### **Description**

Night Service lets system users activate one of the Night Service modes. Night Service redirects calls to their night mode destination, as determined by Assigned and Universal Night Answer programming. A user typically activates Night Service after normal working hours, when most employees are unavailable to answer calls.

- · There are eight Service Modes. At default, the mode names are assigned as follows:
  - Mode 1 = No setting
  - Mode 2 = Night
  - Mode 3 = Midnight
  - Mode 4 = Rest
  - Mode 5 = Day2
  - Mode 6 = Night2
  - Mode 7 = Midnight2
  - Mode 8 = Rest2

There are 4 Service Patterns/Groups available.

The LED flash patterns on the toggle key is as follows: (V5.0 or higher)

### **Multiline Terminal (4-wire)**

- Mode 1 or Mode 5 ~ 8: Off
- Mode 2: On (Red)
- Mode 3: Slow Flash (Red: 500ms On/Off)
- Mode 4: Fast Flash (Red:100ms On/Off)

### **Multiline Terminal (2-wire)**

- Mode 1 or Mode 5 ~ 8: Off
- Mode 2: On (Red)
- Mode 3: Slow Flash (Red: 250ms On/Off)
- Mode 4: Fast Flash (Red: 125ms On/125ms Off/125ms On/625ms Off)

### Assigned Night Answer (ANA)

With Assigned Night Answer (ANA), Night Service has calls ring extensions directly. Assigned Night Answer provides an answering point for Night Service calls. For certain applications, this may be more appropriate than Universal Night Answer. For example, you could program trunks to ring the security station telephone during off hours.

For more information on assigning trunks to ring extensions, refer to Direct Inward Line (DIL) on page 1-287.

#### **Universal Night Answer (UNA)**

Universal Night Answer makes incoming calls ring over the External Paging speakers. With UNA, an employee can go to a telephone and press the flashing line key or use "Universal Answer" to pick up the call. Only ring groups calls can be used with Universal Night Answer. For more on setting up Universal Answer, refer to Central Office Calls, Answering on page 1-170.

You may also be able to use Transfer to UNA. An extension user can transfer their call to UNA (i.e., External Paging at night). Once transferred, the call rings the External Paging speakers like any other UNA call and can be picked up at any extension. You can also set up Transfer to UNA through the

1-706 Night Service

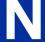

Voice Response System (VRS). This lets outside callers, answered by the VRS, dial a code to have their call ring External Paging.

#### **Automatic Night Service**

The system allows or denies Automatic Night Service. If allowed, the calls route according to the service patterns programmed. The Night Service programming is stored in the RAM memory. This means that if the system is not using the Automatic Night Service, for a power failure in night mode, when the power is restored, the system continues to be in night mode.

### **Programmable Function Key Can Toggle Night Modes**

The software allows a Night Service Programmable Function Key (PRG 15-07-01 or SC 751: 09 + 0) to toggle night modes. You can determine in programming (PRG 12-08-01) how many modes through which the user toggles. Note that the additional data for the Programmable Function Key must be set to 0 for the toggle function to work. The toggle key will only act as a toggle key if command PRG 20-01-17 is set to toggle (by default) (V4.0 or higher). When PRG 20-01-17 is set to Skip and the key will act as a Night Mode skip for own group key.

### Night-mode skip for own Group

The software allows own group operation mode to skip next mode manually. Order of skip follows setting of PRG 12-02, Automatic Night Service Patterns, if current mode is Day and next mode is scheduled to Rest, Skip key operation changes current mode to Rest manually. There are two method provided for Skip operation.

- 1. Use Service Code 787 (default)
- 2. Use Night Service Programmable Function Key (PRG 15-07-01: 09+0) under the condition of PRG 20-01-17, Day/Night change key mode set 1 (skip).

### **Conditions**

- Almost all features are affected by Night Mode except for the following:
  - Dial Tone Detection
  - External Alarm Sensors
  - Flexible System Numbering
  - Pulse to Tone conversion
  - SMDR
  - Volume Control
- Call Arrival (CAR) keys and Virtual Extension keys do not support Day/Night Mode (09)
   Programmable Function keys.
- Universal Night Answer will only work when call is sent to a ring group.
- There are separate Access Map and Ring Group programming entries for each Night Service mode (modes 1~8). Also, Universal Answer allows an extension user to pick up a Universal Night Answer (UNA) call.
- Mode Keys can be assigned as required for DSS Consoles.
- · With Universal Night Answer, outside calls can ring External Paging Zones.
- Programmable Function Keys simplify activating Night Service.
- When programming Night Service function keys, multiple keys must be used for switching between each Night Service Mode.

#### **Default Settings**

System is always in the Mode 1

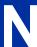

### **System Availability**

### **Terminals**

Not Applicable

### Required Component(s)

None

### **Related Features**

**Central Office Calls, Answering** 

**Central Office Calls, Placing** 

**Direct Station Selection (DSS) Console** 

Paging, External

**Programmable Function Keys** 

**Ring Groups** 

**Ecology** 

### **Guide to Feature Programming**

The programs listed below indicate the most commonly used programs required for this feature. The programs are listed in the order that the installer should follow. Refer to the PCPro wizards for further detailed programming.

• When a \* is listed next to the Program Number it indicates a program that **MUST** be set (from a default state) for this feature to be enabled.

### **Manual Night Mode**

| Program<br>No. | Program Name / Description                                                                                                    | Input Data                                                                                                    | Default |
|----------------|----------------------------------------------------------------------------------------------------|----------------------------------------------------------------------------------------------------|---------|
| 12-01-01       | Night Mode Function Setup - Manual Night Mode Switching This program allows or denies the ability for an extension to manually switch the day/night modes.     | 0 = Off (Manual Night Mode<br>changes are not allowed.)<br>1 = On (Manual Night Mode<br>changes are allowed.) | 1       |
| 12-05-01       | Night Mode Group Assignment for Extensions -<br>Night Mode Service Group Number<br>Assign extension numbers into one of the four Night<br>Mode Service Groups. | 1 = Night Mode Group 1<br>2 = Night Mode Group 2<br>3 = Night Mode Group 3<br>4 = Night Mode Group 4          | 1       |
| 12-06-01       | Night Mode Group Assignment for Trunks -<br>Night Mode Service Group Number<br>Assign the trunks into one of the four Night Mode<br>Service Groups.            | 1 = Night Mode Group 1<br>2 = Night Mode Group 2<br>3 = Night Mode Group 3<br>4 = Night Mode Group 4          | 1       |

1-708 Night Service

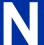

| Program<br>No. | Program Name / Description                                                                                                    | Input Data                                                                                                    | Default                                                                                                    |
|----------------|----------------------------------------------------------------------------------------------------|----------------------------------------------------------------------------------------------------|----------------------------------------------------------------------------------------------------|
| 12-07-01       | Text Data for Night Mode - Text Message Assign the data that will be displayed on the phones display when the system enters one of the eight dif- ferent night modes. Only phones that have manual night mode switching enabled in class of service (PRG 20-07-01) will dis- play the text.                                                                                                    | Maximum 12 Characters (alphabetic or numeric)                                                                                                 | Mode 1 = No Setting Mode 2 = <night> Mode 3 = <mid-night> Mode 4 = <rest> Mode 5 = <day2> Mode 6 = <night2> Mode 7 = <midnight2> Mode 8 = <rest2></rest2></midnight2></night2></day2></rest></mid-night></night> |
| 12-08-01       | Night Mode Service Range - Range When a Night Mode Key (PRG 15-07 key 09) is assigned as a toggle key (PRG 20-01-17), this data determines how many night modes a user toggles through when the Night Mode key is pressed. Each press of the Night Mode key toggles to the next mode.                                                                                                    | 2~8                                                                                                    | 2                                                                                                    |
| 12-08-02       | Night Mode Service Range - Lamp setting of tog-<br>gle key (V5.0 Added)<br>This program sets wheteher or not to light the lamp<br>of toggle key.                                                                                                    | 0 = Off<br>1 = On                                                                                                    | 0                                                                                                    |
| 20-01-17       | System Options - Day/Night Change Key Mode This program sets the operation mode for the Night Mode Key (PRG 15-07 key 09).                                                                                                    | 0 = Toggle (Will follow PRG<br>12-08-01.)<br>1 = Skip (When pressed the system will step to the next night<br>mode time period in PRG 12-02.) | 0 (V4.0 Changed)                                                                                                    |
| 15-07-01       | Programmable Function Keys - Programmable Function Keys This program is used on a per station basis to assign different function keys to the Multiline Terminals. Function key (09) is the Night Mode Service key. This key, when programmed on a phone, requires an additional data of 0 ~ 8. If set to a (0) the key will follow the mode programmed in PRG 20-01-17. If set to a (1 ~ 8) the key will change the system to night modes 1 ~ 8 when the key is pressed. Pressing the key again WILL NOT change the Night Mode, another key will have to be pressed, a service code will have to be entered, or the automatic night mode change will have to happen for the mode to change again. | 09 = Night Mode Service key<br>Mode No. (1 ~ 8) or 0: toggle<br>(V5.0 Added)                                                                  | Refer to the programming manual for the default values and for all other available options in this command.                                                                                                    |
| 11-10-01       | Service Code Setup (for System Administrator) - Night Mode Switching Assign the access code that will be used for manual Night Mode Switching. The access code must be within the valid numbering plan assigned in PRG 11-01-01.                                                                                                    | 0~9, *, # Maximum of 8 digit                                                                                                    | 718                                                                                                    |
| 11-10-50       | Service Code Setup (for System Administrator) - Night-mode Skip (Own Group) Assign the access code that is to be used for manual Night Mode Skip. The access code must be within the valid numbering plan assigned in PRG 11-01-01.                                                                                                    | 0~9, *, # Maximum of 8 digit                                                                                                    | 787                                                                                                    |
| 20-07-01       | Class of Service Options (Administrator Level) - Manual Night Service Enabled Per class of service (PRG 20-06-01) allow or deny the ability for an extension to manually switch between the day/night modes.                                                                                                    | 0 = OFF (User cannot control manual night mode.) 1 = ON (User can control manual night mode.)                                                 | COS1 ~ 14/COS15 = 1                                                                                                    |
| 30-03-01       | DSS Console Key Assignment - DSS Console<br>Key Assignment (V5.0 Added)                                                                                                    | 09 = Night Mode Service key<br>Mode No. 1 ~ 8 or 0: toggle                                                                                    | The DSS keys 001 ~ 060 of all DSS consoles = DSS/One-Touch key 101 ~ 160 The DSS keys 061 ~ 114 of all DSS consoles = No Setting                                                                                 |

### **Automatic Night Mode**

| Program<br>No. | Program Name / Description                                                                                                    | Input Data                                                                                                    | Default                                                                                                    |
|----------------|----------------------------------------------------------------------------------------------------|----------------------------------------------------------------------------------------------------|----------------------------------------------------------------------------------------------------|
| 12-01-02 *     | Night Mode Function Setup - Automatic Night Mode Switching This program allows or denies the ability for the system to automatically switch the day/night modes based on the time of the day, the day of the week, or a holiday schedule.                                                   | 0 = Off (Automatic Night Mode disabled) 1 = On (Automatic Night Mode enabled)                                                                 | 0                                                                                                    |
| 12-05-01       | Night Mode Group Assignment for Extensions -<br>Night Mode Service Group Number<br>Assign extension numbers into one of the four Night<br>Mode Service Groups.                                                                                                    | 1 = Night Mode Group 1<br>2 = Night Mode Group 2<br>3 = Night Mode Group 3<br>4 = Night Mode Group 4                                          | 1                                                                                                    |
| 12-06-01       | Night Mode Group Assignment for Trunks -<br>Night Mode Service Group Number<br>Assign the trunks into one of the four Night Mode<br>Service Groups.                                                                                                    | 1 = Night Mode Group 1<br>2 = Night Mode Group 2<br>3 = Night Mode Group 3<br>4 = Night Mode Group 4                                          | 1                                                                                                    |
| 12-03-01 *     | Weekly Night Service Switching Assign each day of the week, per night mode service group, to a time pattern (1 ~ 10) that is to be defined in PRG 12-02. This program allows different days to use different time periods for day/night switching.                                          | 0 = No Time Pattern<br>1 ~ 10 = Time patterns 1 ~ 10<br>(defined in PRG 12-02.)                                                               | Refer to the programming manual for the default values.                                                                                                    |
| 12-02-01 *     | Night Mode Group Assignment for Trunks - Start Time Per Night Service Group, Per Time Pattern, assign a starting time pattern. The first time pattern must start at 00:00 (midnight).                                                                                                    | 0000 ~ 2359                                                                                                    | Refer to the Programming Manual for the default values.                                                                                                    |
| 12-02-02 *     | Night Mode Group Assignment for Trunks - End Time Per Night Service Group, Per Time Pattern, assign an ending time pattern. Each used time pattern must have a starting and ending time assigned.                                                                                           | 0000 ~ 2359                                                                                                    | Refer to the Programming Manual for the default values.                                                                                                    |
| 12-02-03 *     | Night Mode Group Assignment for Trunks - Operation Mode                                                                                                    | 1 ~ 8 = Night Modes 1 ~ 8                                                                                                    | Refer to the Programming Manual for the default values.                                                                                                    |
| 12-04-01       | Holiday Night Service Switching Assign a day of the year to a time pattern table (PRG 12-02).                                                                                                    | 0 = No Time Pattern (not used)<br>1 ~ 10 = Time patterns 1 ~ 10<br>(defined in PRG 12-02.)                                                    | 0                                                                                                    |
| 12-07-01       | Text Data for Night Mode - Text Message Assign the data that will be displayed on the phones display when the system enters one of the eight dif- ferent night modes. Only phones that have manual night mode switching enabled in class of service (PRG 20-07-01) will dis- play the text. | Maximum 12 Characters (alphabetic or numeric)                                                                                                 | Mode 1 = No Setting Mode 2 = <night> Mode 3 = <mid-night> Mode 4 = <rest> Mode 5 = <day2> Mode 6 = <night2> Mode 7 = <midnight2> Mode 8 = <rest2></rest2></midnight2></night2></day2></rest></mid-night></night> |
| 12-08-01       | Night Mode Service Range - Range When a Night Mode Key (PRG 15-07 key 09) is assigned as a toggle key (PRG 20-01-17), this data determines how many night modes a user toggles through when the Night Mode key is pressed. Each press of the Night Mode key toggles to the next mode.       | 2~8                                                                                                    | 2                                                                                                    |
| 12-08-02       | Night Mode Service Range - Lamp setting of tog-<br>gle key (V5.0 Added)<br>This program sets wheteher or not to light the lamp<br>of toggle key.                                                                                                    | 0 = Off<br>1 = On                                                                                                    | 0                                                                                                    |
| 20-01-17       | System Options - Day/Night Change Key Mode This program sets the operation mode for the Night Mode Key (PRG 15-07 key 09).                                                                                                    | 0 = Toggle (Will follow PRG<br>12-08-01.)<br>1 = Skip (When pressed the system will step to the next night<br>mode time period in PRG 12-02.) | 0 (V4.0 Changed)                                                                                                    |

1-710 Night Service

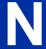

| Program<br>No. | Program Name / Description                                                                                                    | Input Data                                                                                    | Default                                                                                                    |
|----------------|----------------------------------------------------------------------------------------------------|-----------------------------------------------------------------------------------------------|----------------------------------------------------------------------------------------------------|
| 15-07-01       | Programmable Function Keys - Programmable Function Keys This program is used on a per station basis to assign different function keys to the Multiline Terminals. Function key (09) is the Night Mode Service key. This key, when programmed on a phone, requires an additional data of 0 ~ 8. If set to a (0) the key will follow the mode programmed in PRG 20-01-17. If set to a (1 ~ 8) the key will change the system to night modes 1 ~ 8 when the key is pressed. Pressing the key again WILL NOT change the Night Mode, another key will have to be pressed, a service code will have to be entered, or the automatic night mode change will have to happen for the mode to change again. | 09 = Night Mode Service key                                                                   | Refer to the programming manual for the default values and for all other available options in this command. |
| 11-10-01       | Service Code Setup (for System Administrator) - Night Mode Switching Assign the access code that will be used for manual Night Mode Switching. The access code must be within the valid numbering plan assigned in PRG 11-01-01.                                                                                                    | 0~9, *, # Maximum of 8 digit                                                                  | 718                                                                                                    |
| 11-10-50       | Service Code Setup (for System Administrator) - Night-mode Skip (Own Group) Assign the access code that is to be used for manual Night Mode Skip. The access code must be within the valid numbering plan assigned in PRG 11-01-01.                                                                                                    | 0~9, *, # Maximum of 8 digit                                                                  | 787                                                                                                    |
| 20-07-01       | Class of Service Options (Administrator Level) - Manual Night Service Enabled Per class of service (PRG 20-06-01) allow or deny the ability for an extension to manually switch between the day/night modes.                                                                                                    | 0 = OFF (User cannot control manual night mode.) 1 = ON (User can control manual night mode.) | COS1 ~ 14/COS15 = 1                                                                                         |
| 11-12-43       | Service Code Setup (for Service Access) - Answer No-Ring Line (Universal Answer) Terminal: MLT, SLT                                                                                                    | 0~9, *, # Maximum of 8 digit                                                                  | #0                                                                                                    |
| 15-06-01       | Trunk Access Map for Extensions - Trunk Access Map Number                                                                                                    | 001 ~ 084                                                                                     | 1                                                                                                    |
| 20-06-01       | Class of Service for Extensions - Class of Service for Extensions                                                                                                    | 1 ~ 15                                                                                        | Extension 101 is Class<br>15 and other Extension<br>are Class 1                                             |
| 20-10-07       | Class of Service Options (Answer Service) - Automatic Off-Hook Answer Turns off or on an extension to use Universal Auto Answer (no service code required).                                                                                                    | 0 = Off<br>1 = On                                                                             | COS 01 ~ 15 = 0                                                                                             |
| 22-04-01       | Incoming Extension Ring Group Assignment - Extension Number  Per ring group (1 ~ 25) assign up to 32 extensions to ring when a call is sent to that group.                                                                                                    | Maximum eight Digits                                                                          | Group01 has 101, 102,<br>103, 104, 105, 106,<br>107, and 108 (First 8<br>ports ringing)                     |
| 31-05-01       | Universal Night Answer/Ring Over Page - Universal Night Answer/Ring                                                                                                    | 0 = No Ringing (No)<br>1 = Ringing (Yes)                                                      | 0                                                                                                    |
| 22-05-01       | Incoming Trunk Ring Group Assignment - Incoming Group Number (V1.5 Changed) Assign each trunk per day/night mode to one of the available ring groups (1 ~ 25).                                                                                                    | 0 = No Setting<br>01 ~ 25 = Incoming Ring group<br>102 = VM<br>103 = Centralized VM           | 1                                                                                                    |
| 22-08-01       | DIL/IRG No Answer Destination - Incoming<br>Group Number (V1.5 Changed)<br>After the timer in PRG 22-01-04 expires the call will<br>be sent to location.                                                                                                    | 0 = No Setting<br>01 ~ 25 = Incoming Ring group<br>102 = VM<br>103 = Centralized VM           | Group01 has 101, 102,<br>103, 104, 105, 106,<br>107, and 108 (First 8<br>ports ringing)                     |

| Program<br>No. | Program Name / Description                                              | Input Data                                                 | Default                                                                                                    |
|----------------|-------------------------------------------------------------------------|------------------------------------------------------------|----------------------------------------------------------------------------------------------------|
| 30-03-01       | DSS Console Key Assignment - DSS Console<br>Key Assignment (V5.0 Added) | 09 = Night Mode Service key<br>Mode No. 1 ~ 8 or 0: toggle | The DSS keys 001 ~ 060 of all DSS consoles = DSS/One-Touch key 101 ~ 160 The DSS keys 061 ~ 114 of all DSS consoles = No Setting |

### **Operation**

### To activate Night Service by dialing codes:

- 1. At a Multiline Terminal, press Speaker key.
  - OR-

At the Single Line Terminal, lift the handset.

- 2. Dial **718**. To change a different group's mode, dial **718** + the group number (01~04).
- 3. Dial the Night Service Code:
  - 1 = Day 1 Mode
  - 2 = Night 1 Mode
  - 3 = Midnight 1 Mode
  - 4 = Rest 1 Mode
  - 5 = Day 2 Mode
  - 6 = Night 2 Mode
  - 7 = Midnight 2 Mode
  - 8 = Rest 2 Mode
- 4. Press Speaker key or hang up.

#### To activate Night Service by using programmable keys:

- 1. Press the Night Service key (PRG 15-07-01 or SC 751: 09 + Mode code number below).
  - 1 = Day 1 Mode
  - 2 = Night 1 Mode
  - 3 = Midnight 1 Mode
  - 4 = Rest 1 Mode
  - 5 = Day 2 Mode
  - 6 = Night 2 Mode
  - 7 = Midnight 2 Mode
  - 8 = Rest 2 Mode

#### To transfer a call to the Universal Answer External Page zones:

- Place the CO call on hold and dial the Transfer to Trunk Ring Group code (assigned in PRG 11-15-09).
  - You hear a confirmation tone.
- 2. Hang up.
  - The call rings over the External Paging, enabling anyone to answer the call.

#### To skip own group current mode:

Program;

1-712 Night Service

PRG 11-10-50: 787

PRG 15-07-01: LK07; 09 + 0

PRG 20-01-17: 1 (skip)

PRG 12-01-01: 1 (On)

PRG 12-02:

01 = 00: 00 - 09: 00 Mode 3 [M-Night]

02 = 09: 00 - 12: 00 Mode 1 [Day]

03 = 12: 00 - 13: 00 Mode 4 [Rest]

04 = 13: 00 - 17: 00 Mode 1 [Day]

05 = 17: 00 - 18: 00 Mode 4 [Rest]

06 = 18: 00 - 22: 00 Mode 2 [Night]

07 = 22: 00 - 00: 00 Mode 3 [M-Night]

PRG 12-05-01 TEL100: Group 1

PRG 12-07-01 Mode Group 1:

Mode 1 = none

Mode 2 = [Night]

Mode 3 = [M-Night]

Mode 4 = [Rest]

PRG 20-07-01: 1 (On)

- 1. Current time is 17:30 and mode is Mode 4 [Rest].
- 2. At Multiline Terminal, press **Speaker** key or Off Hook.
- 3. Dial 787, mode skip to Mode 2 [Night].
- 4. Press **Speaker** key or On Hook.

#### - OR -

- 1. Current time is 17:30 and mode is Mode 4 [Rest].
- Press LK07, mode skip to Mode 2 [Night].

N

# Off-Hook Signaling

### **Description**

Off-Hook ringing alerts a Multiline Terminal user that an incoming outside call is ringing to that station during another call. Off-Hook Signaling helps important callers get through, without waiting in line for the called extension to become free. The system provides the following Off-Hook Signaling options:

- Called Extension Block
   The called extension Class of Service may block incoming Off-Hook Signaling attempts. This is beneficial to users that do not want interruptions while on a call.
- Automatic Signaling
   Calling a busy extension automatically initiates Off-Hook Signaling. This option is useful to
   receptionists, operators and others that must quickly process calls. This is set in the called
   extension Class of Service.
- Manual Signaling
   After reaching a busy extension, manual signaling gives the caller the choice of using Off-Hook
   Signaling or activating other features. Extensions without automatic signaling have manual
   signaling. The users can dial a service code or press a **Programmable Function** key to send Off Hook Signaling to the called telephone.
- Selectable Off-Hook Signaling Mode
   The Off-Hook Signal can be muted ringing, no off-hook ringing or a beep in the handset-based on the caller's programming.
- Off-Hook Ringing
   Use this option to enable or disable an extension Off-Hook Signaling for incoming calls. If enabled,
   Off-Hook Signaling occurs normally. If disabled, calls queue behind the extension busy line
   appearance and the user gets no Off-Hook Signaling indication. The second line appearance stays
   idle. The caller hears ringback tone while their call waits. This is set in the called extension Class of
   Service.
- DID Call Waiting
   An extension can optionally have DID calls camp-on with Off-Hook/Call Wait signaling, without Off-Hook/Call Wait signaling or no signaling. This is set in the called extension Class of Service.
- Block Manual Off-Hook Signals
   This Class of Service option enables/disables a busy extension ability to block off-hook signals manually sent from a co-worker. If disabled (not blocked), callers can dial \* at busy or busy/ring to signal the extension. If enabled (blocked), nothing happens when the caller dials \* to off-hook signal.
- Block Camp-On
   If an extension has Block Camp-On enabled, callers to the extension cannot dial 2 to Camp-On after hearing busy or busy/ring. If the extension has Block Camp-On disabled, callers are not prevented from dialing 2 to Camp-On after hearing busy or busy/ring. This is set in the called extension Class of Service.

#### **Conditions**

- An extension user cannot Camp-On to a busy extension or leave a callback if Off-Hook Signaling
  has already gone through. Off-Hook Signaling allows an extension to block a caller's ability to dial #
  to camp-on.
- You cannot send off-hook signals to an extension busy on a Handsfree (Speakerphone) call. The called extension large LED flashes fast, with no ringing.
- The setting of PRG 20-13-06 affects the BLF display for Hotline and Reverse Voice Over. Refer to Hotline on page 1-437 and Reverse Voice Over on page 1-779 features for additional information.
- You cannot send off-hook signals to an extension that is already receiving a voice announcement.

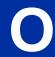

• An extension user can store the Off-Hook Signaling Service Code (709) under a One-Touch Key to provide quick Off-Hook Signaling access.

- An extension set as Operator in PRG 20-17-01 does not follow settings in PRG 20-13-05, PRG 20-13-06 or PRG 20-09-07 and always receives Off-Hook Signaling.
- PRG 20-09-07 and PRG 20-13-06 must be set to 1 in Class of Service for a normal extension to receive automatic Off-Hook Signaling.

### **Default Settings**

Enabled

# **System Availability**

#### **Terminals**

All Multiline and Single Line Terminals

#### Required Component(s)

None

#### **Related Features**

**Callback** 

Call Waiting/Camp-On

**Direct Inward Dialing (DID)** 

**Handsfree and Monitor** 

Hotline

Intercom

**One-Touch Calling** 

**Programmable Function Keys** 

**Reverse Voice Over** 

**Single Line Terminals** 

# **Guide to Feature Programming**

| Program<br>No. | Program Name / Description                                                                         | Input Data                   | Default |
|----------------|----------------------------------------------------------------------------------------------------|------------------------------|---------|
| 11-12-03       | Service Code Setup (for Service Access) - Over-<br>ride (Off-Hook Signaling)<br>Terminal: MLT, SLT | 0~9, *, # Maximum of 8 digit | 709     |
| 11-16-04       | Single Digit Service Code Setup - Intercom Off-<br>Hook Signaling                                  | 0~9, *, # Maximum of 1 digit | *       |

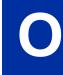

| Program<br>No. | Program Name / Description                                                                                                    | Input Data                                                                                                    | Default                                                                                                    |
|----------------|----------------------------------------------------------------------------------------------------|----------------------------------------------------------------------------------------------------|----------------------------------------------------------------------------------------------------|
| 15-02-12       | Multiline Telephone Basic Data Setup - Off-Hook Ringing Per Station use this option to set the telephone Off-Hook signaling type that occurs when a user receives a second call while busy on a handset call.  | 0 = Muted Off-Hook Ringing<br>1 = No Off-Hook Ringing<br>3 = Beep in Speaker (SP)<br>4 = Beep in Handset (HS)<br>5 = Speaker and Handset Beep | 5                                                                                                    |
| 15-07-01       | Programmable Function Keys                                                                                                    | -                                                                                                    | Refer to the programming manual for the default values and for all other available options in this command. |
| 20-06-01       | Class of Service for Extensions - Class of Service for Extensions                                                                                                    | 1 ~ 15                                                                                                    | Extension 101 is Class<br>15 and other Extension<br>are Class 1                                             |
| 20-09-07       | Class of Service Options (Incoming Call Service) - Call Queuing This option enables or disables a users ability to have calls queued if a call rings the extension when it is busy.                            | 0 = Off (Calls are not queued.)<br>1 = On (Calls are queued.)                                                                                 | COS 01 ~ 15 = 1                                                                                             |
| 20-13-05       | Class of Service Options (Supplementary Service) - Intercom Off-Hook Signaling Turns off or on an extension ability to receive off-hook signals.                                                               | 0 = Off (ICM off hook signaling disabled.) 1 = On (ICM off hook signaling enabled.)                                                           | COS 01 ~ 15 = 1                                                                                             |
| 20-13-06       | Class of Service Options (Supplementary Service) - Automatic Off-Hook Signaling (Automatic Override)  This option enables or disables the users ability to manually or automatically receive off hook signals. | 0 = Off (manually)<br>1 = On (automatically)                                                                                                  | COS 01 ~ 15 = 1                                                                                             |
| 20-13-34       | Class of Service Options (Supplementary Service) - Block Manual Off-Hook Signaling Turns off or on an extension user ability to block off-hook signals manually sent from a co-worker.                         | 0 = Off<br>1 = On                                                                                                    | COS 01 ~ 15 = 0                                                                                             |
| 20-18-06       | Service Tone Timers - Interval of Call Waiting Tone                                                                                                    | 3 ~ 64800 seconds                                                                                                    | 10                                                                                                    |
| 80-01-01       | Service Tone Setup - Tone 39, Special Audible<br>Ring Busy Tone (V4.0 Changed)                                                                                                    | 0 ~ 255 (0 = Endless)                                                                                                    | Refer to Programming Manual.                                                                                |
| 80-01-02       | Service Tone Setup - Tone 39, Special Audible Ring Busy Tone (V4.0 Changed)                                                                                                    | 0 ~ 33<br>(0 = No Tone)<br>(33 = Default Time Slot)                                                                                           | Refer to Programming Manual.                                                                                |

# Operation

### To send Off-Hook signals to an extension busy on a call:

Your extension may send off-hook signals automatically.

- 1. Dial service code.
  - OR -

Press the Off-Hook Signaling key (PRG 15-07 or SC751: 33).

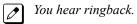

To have your call voice-announce, dial 1.

# Receiving Off-Hook Signaling on a Single Line Terminal while engaged on an internal or external call:

1. When Off-Hook Signaling is heard in the receiver, press **Flash** key to answer the call. The first call is placed on hold.

2. Press **Flash** key again to toggle between the two calls.

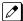

If the Single Line Terminal hangs up with the active call, the other call on hold rings back to the single line.

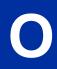

# **One-Touch Calling**

### **Description**

One-Touch Calling gives a Multiline Terminal user one-button access to extensions, trunks, speed dial bins and selected system features. This saves users time when accessing co-workers, clients and features they use most often. Instead of dialing a series of codes, the user need only press the One-Touch key. An extension user can have One-Touch keys programmed for:

- · Direct Station Selection one-button access to extensions
- Station Speed Dial one-button access to stored numbers (maximum of 36 digits in length)
- Speed Dial System/Group/Station one-button access to stored speed dialing numbers
- · Trunk Calling one-button access to trunks or trunk groups
- · Service Codes one-button access to specific Service Codes

An extension user can chain dial with One-Touch keys. For example, a user can store the number for a company Automated Attendant in key 1 and employee extension numbers in keys  $2 \sim 5$ . The user presses key 1 to call the company, then one of keys  $2 \sim 5$  to ring the employee to which they want to speak.

An extension user or system administrator can optionally store a Flash command under a One-Touch key. This is helpful for One-Touch keys used as Station Speed Dial bins. The stored Flash may be helpful to access features of the connected Telco, PBX or Centrex.

#### **Conditions**

- · One-Touch keys provide a Busy Lamp Field (BLF).
- When a Multiline Terminal user is on a call, they can transfer to another station by pressing a DSS key for that station. It is not necessary to press **Transfer** key to transfer to another station using a DSS key.
  - When a Multiline Terminal user is on a call, they must press **Transfer** key to transfer a call off site with a DSS key.
  - When a Multiline Terminal user is on a call, they must press **Transfer** key to transfer a call to a destination that is not a station (ACD/Voice Mail/Department group pilot, etc. (V1.5 or higher)).
- Pauses can be entered in the dial string of a DSS/One Touch key. The pause is entered as P in the dial string and causes the system to wait three seconds before sending the rest of the digits that follow the P (pause). Multiple pauses can be entered.
- The @ can be entered in the dial string of a DSS/One Touch key. The @ only applies to ISDN and Intercom calls. When using the @, the system waits for the destination to answer (answer supervision), and then sends the rest of the digits.
- Entering a P (pause) in a DSS/One Touch dial string can be used for CO calls, Intercom calls, or after the @ for ISDN calls.
- ARS with Max Digits is not supported when entering the @ or a P (pause) in the dial string of a DSS/One Touch key.

#### **Default Settings**

None

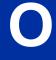

## **System Availability**

#### **Terminals**

All Multiline Terminals and DSS Consoles

### Required Component(s)

None

### **Related Features**

**Programmable Function Keys** 

**Transfer** 

# **Guide to Feature Programming**

| Program<br>No. | Program Name / Description                                                                                                    | Input Data                   | Default                                                                                                    |
|----------------|----------------------------------------------------------------------------------------------------|------------------------------|----------------------------------------------------------------------------------------------------|
| 15-07-01       | Programmable Function Keys                                                                                                    | -                            | Refer to the programming manual for the default values and for all other available options in this command.                        |
| 11-11-17       | Service Code Setup (for Setup/Entry Operation) -<br>Programmable Function Key Programming (3-<br>Digit Service Codes)<br>Terminal: MLT                                                                                                    | 0~9, *, # Maximum of 8 digit | 751                                                                                                    |
| 20-13-18       | Class of Service Options (Supplementary Service) - Programmable Function Key Programming (General Level)  Turns off or on extension user ability to program General function keys using Service Code 751 (by default). (Refer to Program 20-07-10 for Service Code 752.) | 0 = Off<br>1 = On            | COS 01 ~ 15 = 1                                                                                                    |
| 30-03-01       | DSS Console Key Assignment                                                                                                    |                              | The DSS keys 001 ~ 060 of all DSS consoles = DSS/One-Touch key 101 ~ 160. The DSS keys 061 ~ 114 of all DSS consoles = No Setting. |

## **Operation**

#### **Programmable Function Keys**

#### To define a Programmable Function Key as a One-Touch Key:

- 1. Dial the service code for Function Key Programming (PRG 11-11-17, **751** by default).
- 2. Press the key to be defined.
- 3. Dial 01 (DSS/One-Touch Key Operation).

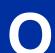

- For Direct Station Selection (Extension):
  - a. Dial extension number you want assigned to that key.
  - b. Press Hold key.
  - c. Press Speaker key.

For Personal Speed Dial:

- Dial the general trunk access code (9).
  - OR -

Dial the Specific Trunk Service Code (#9) plus the trunk number (e.g., 005).

- OR -

Dial the Trunk Group Service Code (704) plus the trunk group number (e.g., 1).

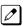

If there are no trunks assigned in trunk group 10 or higher than this is correct. If there is a trunk assigned in trunk group 10 or higher then the operation is below:

Dial the Trunk Group Service Code (704) plus the two digit trunk group number (e.g., 01).

- b. Dial the number you want to store.
  - The total of the digits stored in steps 3 and 4 cannot exceed 24.
  - Valid entries are 0~9, # and \*. To enter a pause, press **Transfer** key. To store a Flash, press **Flash** key. To enter a @ press **Mute** key.
- c. Press Hold key.
- d. Press Speaker key.

For Speed Dial - System/Group:

- a. Dial #2 to store a Speed Dial System dialing number.
  - OR -

Dial #4 to store a Speed Dial - Group dialing number.

- b. Dial Speed Dial number storage code (e.g., 001).
- c. Press Hold key.
- d. Press Speaker key.

For Central Office Calls, Placing (Trunk Calling):

- a. Dial the general trunk access code (9).
  - OR -

Dial the specific Trunk Service Code (#9) plus the trunk number (e.g., 005).

- OR -

Dial the Trunk Group Service Code (704) plus the trunk group number (e.g., 1).

- b. Dial the telephone number to be stored.
- c. Press Hold key.
- d. Press **Speaker** key.

For Service Codes:

- a. Dial the Service Code you want stored.
  - For example, if you want a One-Touch Key to automatically clear your Last Number Redial, enter 776.
- b. Press Hold key.
- c. Press **Speaker** key.

#### **Checking the One-Touch Keys**

To check the function of a One-Touch key:

1. Press Help key.

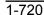

2. Press the One-Touch key.

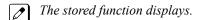

Repeat this step to check additional keys.

3. Press **Exit** key.

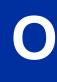

# **Operator**

## **Description**

When an extension user dials **0**, calls are routed to a main system operator. The operator can answer and route outside calls or locate employees using the Page feature.

A maximum of eight operators is available.

#### **Conditions**

- Attendant extensions can have up to 32 incoming calls queued before additional callers hear busy tone.
- The operator extension cannot be a virtual extension.
- Extensions and trunks can be assigned to an operator group. A call to an operator that is busy rolls to the next operator in the operator group.

#### **Default Settings**

No operators are assigned.

## **System Availability**

#### **Terminals**

All Stations

#### Required Component(s)

None

#### **Related Features**

#### **Attendant Call Queuing**

# **Guide to Feature Programming**

| Program<br>No. | Program Name / Description                                                                                                    | Input Data                    | Default |
|----------------|----------------------------------------------------------------------------------------------------|-------------------------------|---------|
| 20-01-01       | System Options - Operator Access Mode Use this program to set up priority of a call when calling an operator telephone.                                                  | 0 = Step Call<br>1 = Circular | 0       |
| 20-17-01       | Operator Extension - Operator's Extension Number Determines an operator extension number when any extension user dials "0", the assigned operator extensions shall ring. | Up to eight digits            | 101     |

1-722 Operator

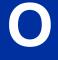

| Program<br>No. | Program Name / Description                                                                                                    | Input Data                                         | Default    |
|----------------|----------------------------------------------------------------------------------------------------|----------------------------------------------------|------------|
| 20-17-02       | Operator Extension - Operator Console Determines an operator console type when any extension user dials "0", the assigned extensions shall ring.                                                                                                    | 0 = Normal Key Set<br>1 = Special Operator Console | 0          |
| 20-35-01       | Extension's Operator Setting - Extension's Operator Setting                                                                                                    | 0 ~ 15 ( 0 = Not Set)                              | 0          |
| 20-36-01       | Trunk's Operator Setting - Trunk's Operator Setting Allows the user to select Operator Group per trunk when DISA is being used. After the user enters the 6 digit DISA password if the user dials 0 this command will decide which operator to route the call to. | 0 ~ 15<br>(0 = No Setting)                         | 0          |
| 20-37-01       | Operator Extension Group Setup - Operator Extension Group Setup                                                                                                    | Up to eight digits                                 | No Setting |
| 20-38-01       | Operator Group Setting - Operator Access Mode<br>Assign if the operator is called, starting with the first<br>operator, every time (0) or a different operator is<br>tried first (1)                                                                              | 0 = Step<br>1 = Circular                           | 0          |

# Operation

Refer to the individual features for operation.

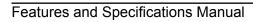

# Paging, External

### **Description**

With External Paging, a user can broadcast announcements over paging equipment connected to External Paging zones. When a user pages one of these external zones, the system broadcasts the announcement over the speakers. Like Internal Paging, External Paging allows a user to locate another employee or make an announcement without calling each extension individually.

The SL1100 system allows to program up to three External Paging zones.

When configuring a 3 KSU system, a maximum of 3 External Paging can be used by using Audio Out jack at 084M-B1 unit.

When configuring a 4 KSU system, the Audio In/Out jack and Relay terminal is not function at 4th KSU. (V3.5 or higher)

#### **Combined Paging**

Use Combined Paging when you want to simultaneously Page into an internal and corresponding external zone. For example, you can Page your company warehouse and outside loading dock at the same time. Combined Paging is available for zones 1 ~ 3 and All Call. Refer to Paging, Internal on page 1-730 for more on setting up Combined Paging. In addition, you can program a Function Key as a Combined Paging key. Using the External Page Function Key, when an All Call External Page Function Key is programmed, it includes both the external zones and the assigned internal zone(s). If the internal page zone is busy or there are no extensions in a page group, the announcement is made on the external zones only.

#### **Relay Control**

Relays can be used for External MOH, BGM resource, External Speaker, or Door Box control in accordance with PRG 10-61-01 and PRG 10-61-02 settings.

In PRG 10-61-01 assign the Relay to the device to be paired with. (0: No setting, 1: External MOH, 2: BGM, 3: External Speaker, 4: Door Box)

In case of External Speaker or Door Box, select Speaker or Box number to be used in PRG 10-61-02.

#### Conditions

- A Class of Service option is available in system programming to prevent display telephones from showing incoming paging information. This allows the system to save processor time and speeds up system operation.
- DID and DIL trunks do not ring external page speakers. Only trunks defined as normal in PRG 22-02-01 ring external page speakers.
- Paging keys can be assign on Programmable Function Keys and Direct Station Selection (DSS) Consoles to simplify External Paging operation.
- If an Analog trunk circuit has a Trunk connected, you cannot use that circuit for External Paging.
- To have outside calls ring External Paging Zones at night, refer to the Night Service feature and PRG 31-05.
- Talkback paging requires two-way speakers and require PRG 31-06-03 to be set to 0.

#### **Default Settings**

No External Paging defined.

1-724 Paging, External

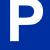

## **System Availability**

#### **Terminals**

All Stations

### Required Component(s)

1- or 2-way amplifier and speakers (locally provided)

## **Related Features**

**Analog Communications Interface (ACI)** 

**Central Office Calls, Placing** 

**Direct Inward Dialing (DID)** 

**Direct Inward Line (DIL)** 

**Direct Station Selection (DSS) Console** 

**Door Box** 

**Night Service** 

Paging, Internal

**Programmable Function Keys** 

**Transfer** 

# **Guide to Feature Programming**

| Program<br>No. | Program Name / Description                                                                                                    | Input Data        | Default                                                                                                    |
|----------------|----------------------------------------------------------------------------------------------------|-------------------|----------------------------------------------------------------------------------------------------|
| 15-07-01       | Programmable Function Keys                                                                                                    | -                 | Refer to the programming manual for the default values and for all other available options in this command. |
| 20-06-01       | Class of Service for Extensions - Class of Service for Extensions                                                                                                   | 1 ~ 15            | Extension 101 is Class<br>15 and other Extension<br>are Class 1                                             |
| 20-13-29       | Class of Service Options (Supplementary Service) - Paging Display  Turns off or on an extension user ability to display paging information.                         | 0 = Off<br>1 = On | COS 01 ~ 15 = 1                                                                                             |
| 31-01-02       | System Options for Internal/External Paging - Page Announcement Duration This timer sets the maximum length of Page an- nouncements. (Affects External Paging only) | 0 ~ 64800 seconds | 1200 seconds                                                                                                |

| Program<br>No. | Program Name / Description                                                                                                    | Input Data                                              | Default                                                                                                    |
|----------------|----------------------------------------------------------------------------------------------------|---------------------------------------------------------|----------------------------------------------------------------------------------------------------|
| 31-03-01       | Internal Paging Group Settings - Internal Paging Group Name Assign name to Internal Paging Groups (i.e., Page Zones). The system shows the name you program on the telephone display.                                                                               | Up to 12 Characters                                     | Refer to the Programming Manual for the default values.                                                            |
| 31-04-01 *     | External Paging Zone Group - Paging Group<br>Number                                                                                                    | 0 ~ 3 (0 = No setting, 1 ~ 3=<br>Group number)          | Speaker 1 (Basic) = 1<br>(Group 1)<br>Speaker 2 (Expansion1) = 2 (Group 2)<br>Speaker 3 (Expansion2) = 3 (Group 3) |
| 31-05-01       | Universal Night Answer/Ring Over Page - Universal Night Answer/Ring                                                                                                    | 0 = No Ringing (No)<br>1 = Ringing (Yes)                | 0                                                                                                    |
| 31-06-01       | External Speaker Control - Broadcast Splash Tone Before Paging (Paging Start Tone) Use this option to enable or disable splash tone before Paging over an external zone. If enabled, the system broadcasts a splash tone before the External Paging announcement.   | 0 = No Tone (None)<br>1 = Splash Tone<br>2 = Chime Tone | 2                                                                                                    |
| 31-06-02       | External Speaker Control - Broadcast Splash Tone After Paging (Paging End Time) Use this option to enable or disable splash tone after Paging over an external zone. If enabled, the system broadcasts a splash tone at the end of an External Paging announcement. | 0 = No Tone (None)<br>1 = Splash Tone<br>2 = Chime Tone | 2                                                                                                    |
| 31-06-04       | External Speaker Control - CODEC Transmit Gain Setup                                                                                                    | 1 ~ 63 (- 15.5 ~ + 15.5 dB)                             | 32                                                                                                    |
| 31-06-05       | External Speaker Control - CODEC Receive Gain Setup                                                                                                    | 1 ~ 63 (- 15.5 ~ + 15.5 dB)                             | 32                                                                                                    |
| 31-07-01       | Combined Paging Assignments - Internal Paging Group Number                                                                                                    | 0 ~ 32 (0 = All Internal Paging)                        | 1                                                                                                    |
| 31-08-01       | BGM on External Paging - BGM Use this option to allow or prevent the External Paging zone you select from broadcasting Background Music when it is idle.                                                                                                    | 0 = BGM Prevented (No)<br>1 = BGM allowed (Yes)         | 0                                                                                                    |

# Operation

### To Page into an external zone:

 Press the External Paging key (PRG 15-07 or SC 751: 19 for External Paging zones or 20 for External All Call Paging).

1-726 Paging, External

- 2. Make announcement.
  - OR -
  - 1. At the Multiline Terminal, press **Speaker** key or pick up the handset.
    - OR -

At Single Line Terminal, lift the handset.

- 2. Dial **703** and the External Paging Zone code (1 ~ 3 or 0 for All Call).
  - OR

Dial \*1 and the Combined Paging Group code (1~3 or 0 for Internal/External All Call).

- Display indicates the Combined Paging as an External Page.
- If the Internal Page Zone is busy or if there are no extensions in a page group, the page may be announced as an External Page only.
- 3. Make an announcement.
- 4. Dial **703** and the External Paging Zone code (1 ~ 3 or 0 for All Call).
  - OR -

Dial \*1 and the Combined Paging Group code (1~3 or 0 for Internal/External All Call).

- Display indicates the Combined Paging as an External Page.
- If the Internal Page Zone is busy or if there are no extensions in a page group, the page may be announced as an External Page only.
- 5. Make an announcement.

# Paging, External (VRS)

## **Description**

Paging, External (VRS) enables the use of prerecorded VRS messages for External Paging. The advantage of this feature is saving time for the users who regularly use External Paging with the same announcements.

#### **Conditions**

- If VRS External Paging is answered using the meet me paging service code and both parties are connected, VRS stops the announcement.
- · Paging, External (VRS) does not support Internal Paging. Also, combined paging is not supported.
- The paging telephone must remain off-hook during paging. If the paging telephone hangs up during paging, VRS External paging stops.
- If an invalid VRS number is dialed or, there is no recorded VRS greeting, the caller hears an error tone.
- Paging, External (VRS) will not play the starting and ending tone if enabled. If the starting and ending tones are needed, they must be recorded in the VRS message itself.
- After the recorded VRS message is finished, the paging telephone hears a busy tone.
- When using the speaker mode on a paging telephone, the telephone becomes idle after the recorded VRS message finishes.
- The Paging, External (VRS) feature is supported with Embedded VRS.

### **Default Settings**

Disabled

## **System Availability**

#### **Terminals**

All Terminals

#### Required Component(s)

PZ-VM21

InMail Compact Flash

CPU license for VRS

1- or 2-way amplifier and speakers (locally provided)

#### **Related Features**

Paging, External

**Voice Response System (VRS)** 

## **Guide to Feature Programming**

| Program<br>No. | Program Name / Description                                                                                                    | Input Data                   | Default               |
|----------------|----------------------------------------------------------------------------------------------------|------------------------------|-----------------------|
| 11-10-20       | Service Code Setup (for System Administrator) - VRS - Record/Erase Message Terminal: MLT, SLT Define Service Code for VRS message recording or erasing.             | 0~9, *, # Maximum of 8 digit | 616                   |
| 11-12-20       | Service Code Setup (for Service Access) - External Paging Terminal: MLT, SLT                                                                                        | 0~9, *, # Maximum of 8 digit | 703                   |
| 20-07-13       | Class of Service Options (Administrator Level) - VRS Record (VRS Msg Operation) Turns off or on extension user ability to record, erase and listen to VRS messages. | 0 = Off<br>1 = On            | COS1 ~ 14/COS15 = 0/1 |

### **Operation**

#### **External VRS Messaging**

#### To page into an external zone with VRS message:

- 1. Pick up the handset or press **Speaker** key at Multiline Terminal.
- 2. Dial **703** and \* then the External Paging Zone code (1~3, 0 for all call).
- 3. Dial VRS message Number (001-100).
- 4. Make announcement.
- 5. Press **Speaker** key at Multiline Terminal or on-hook.
  - OR -

Press the **DSS/One Touch** key programmed for External Paging.

#### To Program One Touch Key:

The following example shows how to program a **One Touch** key for External Paging zone 2 to play VRS greeting number 099.

- 1. Press Speaker key.
- 2. Dial **751**.
- 3. Press the **Function** key to be programmed.
- 4. Dial 0, 1 (Function Code for the **DSS/One Touch** key).
- 5. Dial **703**, \*, **2**, **0**, **9**, **9**.
- 6. Press Hold key.
- 7. Press Speaker key.

When using the Paging, External (VRS) feature, FC 20 (External All Call Paging code) cannot be used as a programmable function key.

# Paging, Internal

### **Description**

Internal Paging lets extension users broadcast announcements to other Multiline Terminal users. When a user makes a Zone Paging announcement, the announcement broadcasts to all idle extensions in the zone dialed. With All Call Paging, the announcement broadcasts to all idle extensions programmed to receive All Call Paging. An extension can be a member of only one Internal Paging Zone. Like External Paging, Internal Paging allows a user to locate another employee or make an announcement without calling each extension individually.

#### **Combined Paging**

Use Combined Paging when you want to simultaneously Page into an internal and corresponding external zone. For example, you can Page your company warehouse and outside loading dock at the same time. Combined Paging is available for Paging zones 1~3 and All Call. Optionally, you can change the Combined Paging assignments. For example, you can associate External Paging Zone 1 with Internal Paging Zone 4. You can program a **Function** key as a **Combined Paging** key. When an **All Call External Page Function** key is programmed, it includes both the external zones and the assigned internal zone(s). If the internal page zone is busy or there are no extensions in a page group, the announcement is made on the external zones only.

#### **Conditions**

- Internal Paging does not require an unused analog trunk port and external paging system.
- You can assign up to 50 TDM extensions to an Internal or All Call Paging Group.
- You can assign up to 16 IP extensions to an Internal or All Call Paging Group.
- A system must have at least one extension port idle to make an Internal Page. If no extension port is idle, the extension performing the Page hears a busy signal.
- There are 32 available Internal Paging Groups (Zones).
- A Class of Service option is available in system programming to prevent display telephones from showing incoming internal paging information. This allows the system to save processor time and speed up system operation.
- An extension user can broadcast an announcement over an External Paging Zone.
- · Function keys simplify Internal Paging operation.
- You must assign an extension to be in a two-digit zone in PRG 31-02-01 before you can assign a function key using the **751** service code as a two-digit Internal Group Paging Zone key.
- If Auto Hold in PRG 15-02-07 is set to Cut (1), when a user presses the page key while on a trunk call, the trunk call is put on hold.
- A Single Line Terminal can initiate an Internal Zone page, but cannot receive an Internal Zone Page.
- If an internal paging group has only IP Multiline Stations, mutlicast is used for the page. IP Multiline
  Terminals must have a gateway programmed to accomplish a multicast transmission. When an
  actual gateway device does not exist on the network, a dummy gateway address on the same
  subnet must be defined.
- When a paging group contains all IP Terminals, the page is sent via a multicast message from the
  initiating IP Terminal. If a paging group has IP and TDM phones, when and IP Terminal initiates the
  page, a message is sent to the CPU and the CPU sends the multicast message for the IP
  Terminals.

#### **Default Settings**

Enabled

1-730 Paging, Internal

# **System Availability**

#### **Terminals**

All Multiline Terminals

Single Line Terminals

### Required Component(s)

None

### **Related Features**

**Meet Me Paging** 

**Meet Me Paging Transfer** 

Paging, External

**Programmable Function Keys** 

# **Guide to Feature Programming**

| Program<br>No. | Program Name / Description                                                                                                    | Input Data                   | Default                                                                                                    |
|----------------|----------------------------------------------------------------------------------------------------|------------------------------|----------------------------------------------------------------------------------------------------|
| 11-12-19       | Service Code Setup (for Service Access) - Internal Group Paging Terminal: MLT, SLT                                                                                                    | 0~9, *, # Maximum of 8 digit | 701                                                                                                    |
| 11-12-24       | Service Code Setup (for Service Access) - Combined Paging Terminal: MLT, SLT                                                                                                    | 0~9, *, # Maximum of 8 digit | *1                                                                                                    |
| 15-07-01       | Programmable Function Keys                                                                                                    | -                            | Refer to the programming manual for the default values and for all other available options in this command. |
| 20-06-01       | Class of Service for Extensions - Class of Service for Extensions                                                                                                    | 1 ~ 15                       | Extension 101 is Class<br>15 and other Extension<br>are Class 1                                             |
| 20-13-29       | Class of Service Options (Supplementary Service) - Paging Display  Turns off or on an extension user ability to display paging information.                                                          | 0 = Off<br>1 = On            | COS 01 ~ 15 = 1                                                                                             |
| 31-01-01       | System Options for Internal/External Paging - All Call Paging Zone Name Assign a name to each All Call Internal Paging zone. The name shows on the display of the telephone making the announcement. | Up to 12 Characters          | Group all                                                                                                   |
| 31-01-02       | System Options for Internal/External Paging - Page Announcement Duration This timer sets the maximum length of Page an- nouncements. (Affects External Paging only)                                  | 0 ~ 64800 seconds            | 1200 seconds                                                                                                |

| Program<br>No. | Program Name / Description                                                                                                    | Input Data                       | Default                                                 |
|----------------|----------------------------------------------------------------------------------------------------|----------------------------------|---------------------------------------------------------|
| 31-02-01       | Internal Paging Group Assignment - Internal Paging Group Number Assign extensions to Internal Paging Groups (i.e., Page Zones). The system allows up to 32 Internal Paging Groups. An extension can be in only one Internal Paging Group.                                                                                                    | 0 ~ 32<br>(0 = No setting)       | Port 1 ~ 16 = 1 (Group<br>1),<br>Port 17 ~ = 0          |
| 31-02-02       | Internal Paging Group Assignment - Internal All Call Paging Receiving Allow or prevent All Call Internal Paging for each extension. If allowed, extension can place and receive All Call Internal Paging announcements. If prevented, extensions can only make (not receive) All Call Internal Paging announcements. If combined, Paging zones should be restricted as well, change the internal page zone group in Program 31-07-01 to 0. | 0 = Off<br>1 = On                | 0                                                       |
| 31-03-01       | Internal Paging Group Settings - Internal Paging Group Name Assign name to Internal Paging Groups (i.e., Page Zones). The system shows the name you program on the telephone display.                                                                                                    | Up to 12 Characters              | Refer to the Programming Manual for the default values. |
| 31-07-01       | Combined Paging Assignments - Internal Paging Group Number                                                                                                    | 0 ~ 32 (0 = All Internal Paging) | 1                                                       |

# **Operation**

#### To make an Internal Page announcement:

#### **Multiline Terminal**

- Press the Zone Internal Paging key (PRG 15-07 or SC 751: 21 + 01 ~ 32 for zones (00 for All Call)).
  - OR -

Press Speaker key or lift the handset.

- 2. Dial **701** and the Paging Zone number  $(0 \sim 3 \text{ or } 00 \sim 32)$ .
  - Dialing 0 or 00 calls All Call Internal Paging.
  - OR -

Dial \*1 and the Combined Paging Group code 1~3 or 0 (for Internal/External All Call).

- Display indicates the Combined Paging as an External Page.
- If the Internal Page Zone is busy or if there are no extensions in a page group, the page is announced as an External Page only.
- 3. Make an announcement.
- 4. Press **Speaker** key to hang up.

#### **Single Line Terminal**

- 1. Lift the handset.
- 2. Dial **701** and the Paging Zone number  $(0 \sim 3)$ .
  - Dialing 0 or 00 calls All Call Internal Paging.
  - Dial \*1 and the Combined Paging Group code  $1 \sim 3$  or 0 (for Internal/External All Call).

1-732 Paging, Internal

- 3. Make an announcement.
- 4. Hang up.

### **Description**

Park places a call in a waiting state (called a Park Orbit) so that an extension user may pick it up. There are two types of Park: System and Personal. Use System Park when you want to have the call wait in a system orbit. Personal Park allows a user to Park a call at their extension so a co-worker can pick it up. After parking a call in orbit, a user can Page the person receiving the call and hang up. The paged party dials a code or presses a programmed Park key to pick up the call. With Park, it is not necessary to locate a person to handle their calls. A call parked for too long recalls the extension that initially parked it, however the call remains in the park orbit until it is answered. There are 64 Park Orbits (1~64) available for use.

#### **Extended Park**

An extension Class of Service determines whether it uses the normal Park Orbit Recall time or the Extended Park Orbit Recall time. The timers are set in system programming. When an extension with Extended Park Recall Class of Service option parks a call, it recalls after the Extended Park Orbit Recall time. When an extension with the Normal Park Orbit Recall Class of Service option parks a call, it recalls after the normal Park Orbit Recall time, however the call remains in the park orbit until it is answered.

#### Programmable Function Key and Service Code Available for Personal Park

The Personal Park feature is enhanced by using a Programmable Function Key or service code (3-digit or 1-digit) to place a call in Personal Park. This option is available for Multiline Terminals and single line sets and can be used for analog or ISDN trunks.

#### **Conditions**

- An extension user can park a call in any Park Orbit. However, an extension user can pick up only a call Parked by a member of their own Park group (see PRG 24-03).
- · An extension can have only one Personal Park key.
- When the terminal that has a call in Personal Park is unplugged, the Personal Park is released and the held caller is placed on Non-Exclusive Hold.
- The following table indicates what condition the service codes and Programmable Function key can be used.

| Status                           | Using 3-Digit Service<br>Code | Using 1-Digit Service<br>Code                                                            | Using Personal Park<br>Key |
|----------------------------------|-------------------------------|------------------------------------------------------------------------------------------|----------------------------|
| Speaking                         | Not Available                 | Not Available                                                                            | Available                  |
| ICM Dial Tone or Busy Tone       | Available                     | Not Available                                                                            | Available                  |
| Calling Another Extension        | Not Available                 | Available<br>(with outside call on hold and<br>when called extension does<br>not answer) | Available                  |
| Receiving a Personal Park Recall | Not Available                 | Not Available                                                                            | Available                  |

- A user can display the Caller ID of a call in Park if Caller ID is enabled (1) in PRG 20-09-02.
- Park keys can be assigned on DSS consoles.
- Calls on virtual extension keys cannot be put in Personal Park if PRG 15-18-01 is set to Land on the key (1).
- · Function keys simplify Park operation.

1-734 Park

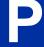

- One Touch keys programmed for Park Hold Service Code cannot be used to park calls without using Hold or Transfer.
- Call Park Step Call is supported in the local system only.
- · A parked call cannot be retrieved from Hold Dial Tone (Second dial tone).
- When a call is parked from a virtual extension, the virtual extension is released.
- When parking a call from a virtual extension, PRG 15-02-21 and PRG 15-18-01 must be set to 1.
- Park Group assignment is by the terminal extension, not the virtual extension.
- When a call parked from a virtual extension recalls, it will ring the terminal the virtual extension is programmed on, not the virtual extension key.

#### **Default Settings**

Enabled

# **System Availability**

#### **Terminals**

All Terminals

#### Required Component(s)

None

#### **Related Features**

Call Arrival (CAR) Keys

**Caller ID** 

**Direct Station Selection (DSS) Console** 

Hold

**Programmable Function Keys** 

# **Guide to Feature Programming**

| Program<br>No. | Program Name / Description                                                        | Input Data                   | Default    |
|----------------|-----------------------------------------------------------------------------------|------------------------------|------------|
| 11-12-31       | Service Code Setup (for Service Access) - Park<br>Hold<br>Terminal: MLT, SLT      | 0~9, *, # Maximum of 8 digit | #6         |
| 11-12-32       | Service Code Setup (for Service Access) - Answer for Park Hold Terminal: MLT, SLT | 0~9, *, # Maximum of 8 digit | *6         |
| 11-12-35       | Service Code Setup (for Service Access) - Station Park Hold Terminal: MLT, SLT    | 0~9, *, # Maximum of 8 digit | 757        |
| 11-16-11       | Single Digit Service Code Setup - Station Park<br>Hold                            | 0~9, *, # Maximum of 1 digit | No Setting |

| Program<br>No. | Program Name / Description                                                                                                    | Input Data                                              | Default                                                                                                    |
|----------------|----------------------------------------------------------------------------------------------------|---------------------------------------------------------|----------------------------------------------------------------------------------------------------|
| 15-02-08       | Multiline Telephone Basic Data Setup - Automatic Handsfree Use this option to set whether pressing a key access a One-Touch Key or if it preselects the key.                                                                                                    | 0 = Preselect<br>1 = One-Touch (Automatic<br>Handsfree) | 1                                                                                                    |
| 15-07-01       | Programmable Function Keys                                                                                                    | -                                                       | Refer to the programming manual for the default values and for all other available options in this command. |
| 15-18-01       | Virtual Extension Key Enhanced Options - Virtual Extension Key Operation Mode This program assigns, per virtual extension, what happens when a call is answered from a virtual extension.  If the setting data is a (0), Release, when the call is answered it leaves the virtual.  If the setting data is a (1), Land on Key, when the call is answered it will stay on the virtual extension.                                                                                                    | 0 = Release<br>1 = Land on the key                      | 1                                                                                                    |
| 15-18-02       | Virtual Extension Key Enhanced Options - Display mode when placing a call on Virtual Extension Key When calls are made from the virtual extension this program assigns what name is to be sent. If the setting data is set to a (0), secondary extension name, and a call is made from the virtual extension the name programmed in PRG 15-01-01 for the virtual extension is presented. If the setting data is set to a (1), actual station name, and a call is made from the virtual the extension name of the Multiline Terminal that the virtual is on is presented. | 0 = Secondary Extension Name<br>1 = Actual Station Name | 1                                                                                                    |
| 20-06-01       | Class of Service for Extensions - Class of Service for Extensions                                                                                                    | 1 ~ 15                                                  | Extension 101 is Class<br>15 and other Extension<br>are Class 1                                             |
| 20-11-19       | Class of Service Options (Hold/Transfer Service) - Hold/Extended Park Determine if an extension Class of Service should allow either a normal or extended Park.                                                                                                    | 0 = Off<br>1 = On                                       | COS 01 ~ 15 = 0                                                                                             |
| 20-11-24       | Class of Service Options (Hold/Transfer Service) - Trunk Park Hold Mode Set the hold type when a trunk call is put on hold by an extension.                                                                                                    | 0 = Non Exclusive Hold (Off)<br>1 = Exclusive Hold (On) | COS 01 ~ 15 = 1                                                                                             |
| 20-11-25       | Class of Service Options (Hold/Transfer Service) - Transfer Park Call Turn off or on an extension ability to transfer a parked call.                                                                                                    | 0 = Off<br>1 = On                                       | COS 01 ~ 15 = 1                                                                                             |
| 20-11-26       | Class of Service Options (Hold/Transfer Service) - Station Park Hold mode                                                                                                    | 0 = Off<br>1 = On                                       | COS 01 ~ 15 = 0                                                                                             |
| 20-11-27       | Class of Service Options (Hold/Transfer Service) - Call Park Automatically Search                                                                                                    | 0 = Off<br>1 = On                                       | COS 01 ~ 15 = 1                                                                                             |
| 24-01-02       | System Options for Hold - Hold Recall Callback Time  A trunk recalling from Hold or Park rings an extension for this time. This time works with Hold Recall Time or Park Hold Time. After this time, the system invokes the Hold recall time again. Cycling between time 01 and 02 and 06 and 07 continues until a user answers the call.                                                                                                    | 0 ~ 64800 seconds                                       | 30                                                                                                    |
| 24-01-06       | System Options for Hold - Park Hold Time - Normal A call left parked longer than this time recalls the extension that initially parked it.                                                                                                    | 0 ~ 64800 seconds                                       | 60 (V1.5 Changed)                                                                                           |

1-736 Park

| Program<br>No. | Program Name / Description                                                                                                    | Input Data        | Default |
|----------------|----------------------------------------------------------------------------------------------------|-------------------|---------|
| 24-01-07       | System Options for Hold - Park Hold Time - Extended (Recall) A call left parked longer than this time recalls the extension that initially parked it. | 0 ~ 64800 seconds | 300     |
| 24-03-01       | Park Group - Park Group Number Assign an extension to a Park Group. The system allows a total of 64 Park Groups.                                      | 1 ~ 64            | 1       |

## **Operation**

#### To Park a call in a system orbit:

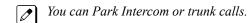

- 1. Press the Park key (PRG 15-07 or SC **752**: \*04 + orbit).
  - The **Park** key LED lights.
  - If you hear busy tone, the orbit is busy. Try another orbit.
- 2. Use Paging to announce call.
- 3. Press Speaker key to hang up.
  - If not picked up, the call recalls to you.
  - OR -
  - 1. At the Multiline Terminal, press Hold key.
    - OR -

At a Single Line Terminal, hookflash.

- Dial #6 and the Park orbit (01~64).
  - If you hear busy tone, the orbit is busy. Try another orbit.
  - If you hear a busy tone, the orbit is busy. Dial #6\* if enabled in PRG 20-11-27 (Call Park AutoSearching) to search for an idle park location in ascending order.
- 3. Use Paging to announce the call.
- Press Speaker key to hang up.
  - If not picked up, the call recalls to you.
    - The parked call recalls after the Park Hold Time (PRG 24-01-06). The call rings the extension to which it recalled for the Hold Recall Callback Time (PRG 24-01-02). The call then goes on Hold for the Park Hold Time, then recalls again for the Hold Recall Callback Time. The call continues to cycle between Hold and recall until the extension user answers the call or the outside party hangs up.

#### To pick up a parked call:

- 1. Lift the handset.
- 2. Press the **Park** key (PRG 15-07 or SC **752**: \*04 + orbit).

#### - OR -

1. At the Multiline Terminal, press **Speaker** key.

- OR -

At Single Line Terminal, lift the handset.

2. Dial \*6 and the Park orbit (01  $\sim$  64).

#### To Park a call at your extension:

- 1. Do not hang up.
- 2. Press the **Personal Park** key (PRG 15-07 or SC **752**: \*07).
  - OR -

Press Hold key and dial 757.

- OR -

Press Hold key and the Personal Park key (PRG 15-07 or SC 752: \*07).

At a Single Line Terminal, hookflash instead of pressing **Hold** key.

A confirmation tone is heard and the call is parked at your extension. If the extension has a Personal Park key, the key flashes.

The Personal Park single-digit service code (PRG 11-16-11) cannot be used in this operation.

- 3. Page your co-worker to pick up the call.
- 4. Press **Speaker** key to hang up (or hang up at the Single Line Terminal).
  - If not picked up, the call recalls to you.

#### To Park an outside call at your extension after trying to call a co-worker:

- 1. While on a call, press Hold key.
- Dial a co-worker's extension number.
  - The co-worker does not answer.
- 3. Press the Personal Park key (PRG 15-07 or SC 752: \*07).
  - OR

Dial the Personal Park single digit code (PRG 11-16-11).

The Intercom call to the co-worker is dropped. A confirmation tone is heard and the outside call is parked at your extension.

If the co-worker answers the call, the outside call rings back after the intercom call is completed. The call can then be placed in Personal park if desired.

#### To pick up a call parked at your extension:

- 1. Press the **Personal Park** key (PRG 15-07 or SC **752**: \*07).
  - OR -

Press **Speaker** key and dial **757**.

At a Single Line Terminal, skip pressing Speaker key.

The Personal Park single-digit service code (PRG 11-16-11) cannot be used in this operation.

If it recalls the extension, pressing the Personal Park key or flashing **Speaker** key answers the call.

1-738 Park

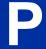

#### To answer a call parked at a co-worker's extension:

1. Press **Speaker** key, dial \*\* plus the co-worker's extension number.

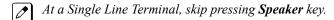

#### To display Caller ID for a call in Park:

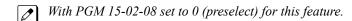

1. With PGM 15-02-08 set to 0 (preselect) and a call in Park, press the **Park** key. (PGM 15-07 or SC **752**: \*04).

#### Call Park-Step Call:

#### To Park a call in the first available system orbit:

You can Park Intercom or trunk calls.

- 1. Press **Hold** or **Transfer** key.
- 2. Dial #6.
  - If you hear a busy tone, the orbit is busy. Proceed to step 3.
- 3. Dial \*.
  - PRG 20-11-27 must be enabled in the Multiline Terminals Class of Service.
- 4. Press **Speaker** key to hang up.
  - If not picked up, the call will recall to you.

#### - OR -

- 1. Press Hold or Transfer key.
- Press the DSS/BLF key programmed as #6 \* (The Park location will be displayed in the LCD).
- 3. Press **Speaker** key to hang up.

# P

# PBX Compatibility/Behind PBX

## **Description**

You can connect your telephone system trunks to Centrex/PBX lines, rather than to Telco trunk circuits. This makes the trunk inputs to the system Single Line type compatible Centrex/PBX extensions, rather than Telco circuits. PBX Compatibility lets the system be a node (i.e., satellite) in a larger private telephone network. To place outside calls when the system is behind a PBX, telephone system users must first dial the PBX trunk access code (usually 9).

The system provides the following PBX Compatibility options:

- PBX Trunk Access Code Screening
   The system can monitor the numbers users dial and screen for PBX trunk access codes. The system can screen up to four groups of trunk access codes. The codes can have one or two digits, consisting of the digits 0 ~ 9, # and \*. (You use Line Key 1 as a wild card entry.)
- PBX Trunk Toll Restriction
   The system can provide the Toll Restriction for the PBX trunk, or restriction can be handled solely by the connected PBX. If the telephone system provides the restriction, it restricts the digits dialed after the PBX access code.
- PBX Call Restriction
   When the telephone system does the Toll Restriction, it can further restrict users from dialing PBX extensions. In this case, the only valid numbers are those dialed after the PBX trunk access code.
   The only PBX facility telephone system users can access are the PBX outside trunks.
- Automatic Pause
   The system automatically pauses when it sees a PBX trunk access code during manual dialing,
   Speed Dialing, Last Number Redial, Repeat Redial and Save Number Dialed. This gives the connected PBX time to set up its trunk circuits.

#### **Conditions**

- When using Account Codes, do not use \* in a PBX access code. Otherwise, after the \*, the trunk stops sending digits to the central office.
- The system automatically pauses after it finds a PBX access code in a Speed Dialing bin.
- If Speed Dialing routes a call to a PBX trunk, it does not automatically insert a PBX access code. It outdials the digits just as they are stored.
- Users answer incoming calls on PBX trunks just like other trunks. All relevant access and Ring Group programming applies. Except for dialing the PBX access code, users place calls on PBX trunks just like other trunks. All relevant access programming applies. Refer to the Central Office Calls, Placing on page 1-178 feature for more details.
- You can have DILs route from the connected PBX. Users can access these trunks for outgoing PBX calls. All PBX Compatibility restrictions and programming apply.
- Flash may allow access to certain PBX features like Transfer. Make sure you program Flash for compatibility with the connected PBX.
- The system does not provide automatic Pulse to Tone Conversion after outdialing the PBX trunk access code.
- You can program incoming DISA trunks to be outgoing PBX trunks. All PBX Compatibility restrictions and programming apply.
- PBX trunks can follow normal system Toll Restriction.
- Users can get outbound access to PBX trunks through Trunk Groups and/or Trunk Group Routing. All PBX Compatibility restrictions and programming apply.
- If the system routes a call to a PBX trunk, it does not automatically insert the PBX access code. It outdials the call just as the user dialed it.

# P

#### **Default Settings**

Disabled

# **System Availability**

#### **Terminals**

All Terminals

#### Required Component(s)

None

### **Related Features**

**Abbreviated Dialing/Speed Dial** 

**Account Code Entry** 

**Central Office Calls, Answering** 

**Central Office Calls, Placing** 

**Code Restriction/Toll Restriction** 

**Direct Inward Line (DIL)** 

**Direct Inward System Access (DISA)** 

Flash

**Pulse to Tone Conversion** 

**Ring Groups** 

**Abbreviated Dialing/Speed Dial** 

**Trunk Group Routing** 

**Trunk Groups** 

# **Guide to Feature Programming**

| Program<br>No. | Program Name / Description                                                                                                    | Input Data          | Default                                                                                                    |
|----------------|----------------------------------------------------------------------------------------------------|---------------------|----------------------------------------------------------------------------------------------------|
| 14-01-01       | Basic Trunk Data Setup - Trunk Name Set the names for trunks. The trunk name displays on a multiline terminal for incoming and outgoing calls. | Up to 12 characters | Trunk Port Number 1 = Name Line 001 Trunk Port Number 2 = Name Line 002 : Trunk Port Number 084 = Name Line 084 |

| Program<br>No. | Program Name / Description                                                                                                    | Input Data                                                                                                    | Default                                            |
|----------------|----------------------------------------------------------------------------------------------------|----------------------------------------------------------------------------------------------------|----------------------------------------------------|
| 14-01-02       | Basic Trunk Data Setup - Transmit Level Use this option to select the CODEC gain for the trunk. The option sets the gain (signal amplification) for the trunk you are programming.                                                                                                    | 1 ~ 63<br>(- 15.5 dB ~ + 15.5 dB in 0.5 dB<br>intervals)                                                                                                    | 32 (0 dB)                                          |
| 14-01-08       | Basic Trunk Data Setup - Toll Restriction Enable or Disable, on a per trunk basis, toll restriction for the trunk. If enabled and the trunk is used system toll restriction will be applied. If disabled and the trunk is used no toll restriction will be applied, the trunk will have free dialing. | 0 = Restriction Disabled (Toll restriction will not be applied to calls on this trunk.) 1 = Restriction Enabled (Toll restriction will be applied to calls on this trunk.) | 1                                                  |
| 14-02-01       | Analog Trunk Data Setup - Signaling Type (DP/DTMF) This option sets the signaling type for the trunk.                                                                                                    | 0 = Dial Pulse (10 PPS)<br>2 = DTMF                                                                                                    | 2                                                  |
| 14-02-02       | Analog Trunk Data Setup - Ring Detect Type This option sets Extended Ring Detect or Immediate Ring Detect for the trunk. For T1 loop/ground start trunks, this option must be set to 1 for the trunks to ring and light correctly.                                                                    | 0 = Normal/delayed<br>1 = Immediate Ringing                                                                                                    | 1                                                  |
| 14-04-01       | Behind PBX Setup - Type of Connection                                                                                                    | 0 = Stand Alone (Trunk)<br>1 = Behind PBX (PBX)<br>3 = CTX assume 9                                                                                                    | 0                                                  |
| 21-04-01       | Toll Restriction Class for Extensions - Restriction Class Per Day/Night Mode assign a toll restriction class to each extension. It is recommended to not use class 1, because by default all trunks are assigned in class 1.                                                                          | 1 ~ 15 = Toll Class 1 ~ 15                                                                                                    | 2                                                  |
| 21-05-12       | Toll Restriction Class - PBX Call Restriction If PRG 21-05-01 is assigned as a (1) then this table is where you can list up to 10 different entries to re- strict International Calls. Each table can have a maximum of four digits.                                                                  | 0 = Disable (PBX/CTX call not restricted.) 1 = Enable (PBX/CTX call restricted.)                                                                                           | Class 1 ~ 6 = 0<br>Class 7 = 1<br>Class 8 ~ 15 = 0 |
| 21-06-08       | Toll Restriction Table Data Setup - PBX Access Code                                                                                                    |                                                                                                    | Table 1 ~ 4 = No Set-<br>ting                      |

# Operation

### To place a call over a PBX trunk:

- 1. At Multiline Terminal, press **Speaker** key and dial **704**.
  - OR -

At Single Line Terminal, lift the handset and dial 704.

- 2. Dial PBX trunk group number (01 ~ 25).
- 3. Dial PBX access code and number.
  - OR -
  - 1. At the Multiline Terminal only, press the **PBX trunk group** key (PRG 15-07 or SC **752**: \*02 + group).
  - 2. Dial PBX access code and number.
  - OR -
  - 1. At the Multiline Terminal, press **Speaker** key and dial **9** .
    - OR -
    - At the Single Line Terminal, lift the handset and dial 9 .
  - 2. Dial the PBX access code and number.

#### - OR -

- 1. At the Multiline Terminal, press **Speaker** key.
  - OR -

At the Single Line Terminal, lift the handset.

- 2. Dial #9.
- 3. Dial the PBX trunk number (e.g., 05 for line 5).
- 4. Dial the PBX access code and number.

#### - OR -

- 1. Press the **PBX trunk key** (PRG 15-07-01 or SC **752**: \*01 + trunk #).
- 2. Dial the PBX access code and number.
  - In all cases above, Toll Restriction may prevent your call.

# PC Programming

Version 4.0 or higher software, WebPro is enhanced to allow for remote upgrade.

Version 3.0 or higher, the PCPro account is increased;

- PCPro login account (15->20)
- PCPro connection account (20->200)

### **Description**

The SL1100 has three different methods for programming. The first is via the Telephone, the second is by PCPro and third by WebPro.

PCPro is a Microsoft Windows based application. It allows the technician/system administrator to download a database from the system, make changes, and then upload.

The WebPro application is a browser base. It allows the technician/end user to make a change to the system/terminal. No special installation program is required.

An overview of the three programming applications is shown below.

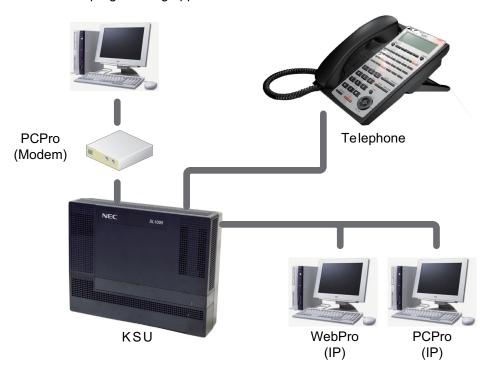

Figure 1-40 PC Programming Overview

#### Connecting

As can be seen in Figure 1-40 PC Programming Overview on page 1-744, three connection types are available to PCPro/WebPro.

PCPro, user can connect directly or remotely using a modem/LAN. A connection with the system is made via the Connection Dialog in the application. (Refer to Figure 1-41 PCPro Connection Dialog on page 1-745.)

P

1-744 PC Programming

 Modem (remote) connections are established via the internal VMDB modem. To access the modem, dial a trunk that is directed to the modem access service code (DIL or DID) or dial an extension that is redirected to the modem access service code. When connecting with a Modem, a Dial Up Connection (PPP) must be set up in Windows Network Connections.

When uploading via a Dial Up connection, uploading card configuration (Hardware Upload) is not supported.

IP (LAN) connections are established by connecting the LAN cable to CPU Unit.

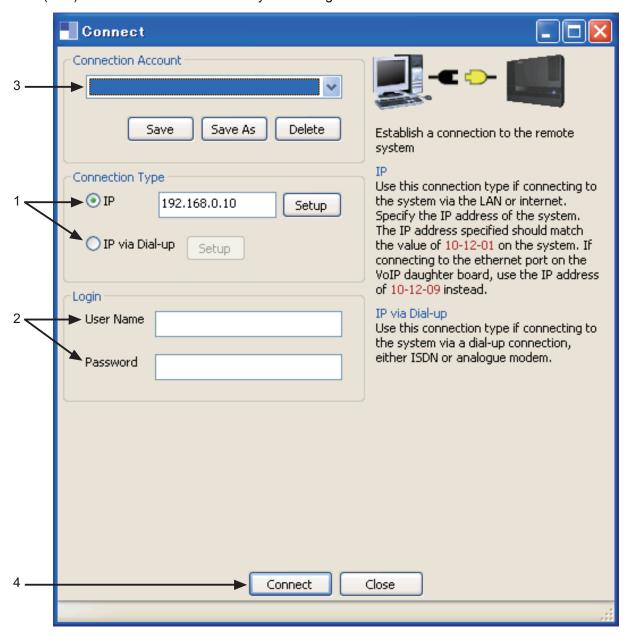

Figure 1-41 PCPro Connection Dialog

- Select Connection Type.
   You can connect by entering IP Address in IP or you can enter the NetBIOS Name which you set at PRG 10-62-02 (Default is: SL1100)
- 2. To login, specify User Name and Password.
- 3. (Optional) Load a defined Connection Account (can skip steps 1~3 by using this option.)
- 4. To make the connection to the system, click Connect.

If using WebPro, a user can connect only via IP. To connect, launch a web browser (i.e., IE or *Mozilla*®) and enter the IP address of the system (default 192.168.0.10).

SL1100 also supports a NetBIOS so that user can access by http://SL1100.

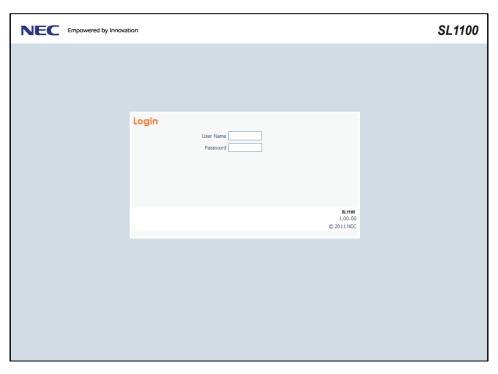

WebPro Login Screen

#### **WebPro System Programming**

WebPro can be used to edit system programming from a Web browser. System Data, License Information, and Modification History are among the items that can be viewed in WebPro (refer to Figure 1-42 WebPro Home Page on page 1-747).

1-746 PC Programming

ISSUE 7.0 SL1100

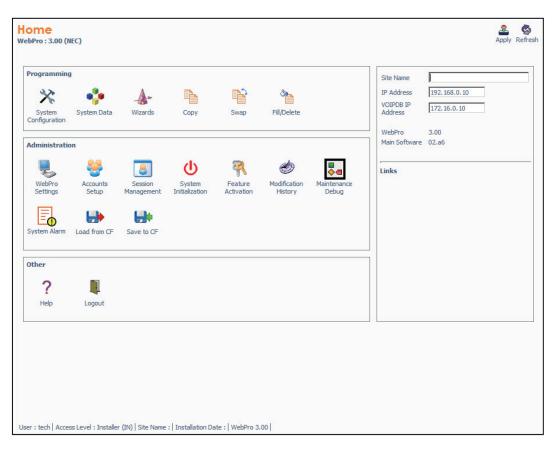

Figure 1-42 WebPro Home Page

#### **WebPro End User Programming**

WebPro has an End User Login for which extensions can program functions for their own extension. They can program Function keys, Virtual Extension ringing assignment, Station Speed Dial, InMail features, Station Name, Call Forwarding, Display Language, Ring Tone and End User Password.

To login to the WebPro End User Programming, input the system IP (default: 192.168.0.10) or NetBIOS Address (default: http://SL1100) like you would logging into WebPro. Use the extension number as User Name and Password is assigned in PRG 90-28-01 (default: 1111).

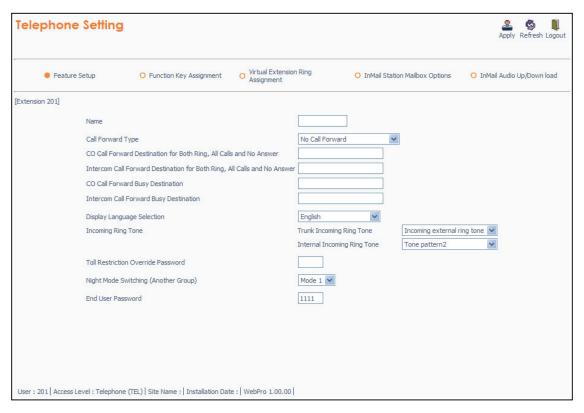

Figure 1-43 WebPro End User Screen

#### **Conditions**

- In WebPro, the double-quote character (") cannot be included in the Station Name or other name registrations. (V7.0 or higher)
- When connecting via a dial up connection, a Dial Up Connection (PPP) must be configured in Windows Network Connections.
- When uploading via a Dial Up connection, uploading card configuration (Hardware Upload) is not supported.
- Both HTTP and HTTPS protocol are supported simultaneously (except for China). (V7.0 or higher)
- TLSv1.0 version is supported for HTTPS with SL1100. (V7.0 or higher)

1-748 PC Programming

#### • The hardware/software requirements to run PCPro :

| Item                  | Requirement                                                                                                    |
|-----------------------|----------------------------------------------------------------------------------------------------|
| СРИ                   | Pentium® III 598 MHz (minimum) Pentium 4 2.5 GHz (recommended)                                                                                                    |
| Memory                | 128 MB of RAM, 256 MB (recommended)                                                                                                    |
| Operating System (OS) | Windows Vista (V6.0 Changed) Windows 7 (32– and 64–bit) Windows 8 /8.1 (32 - and 64 -bit) (V6.0 Added) Windows 10 (32 - and 64 -bit) (V6.0 Added)                                                                                                    |
| Other                 | Microsoft Internet Explorer 7.0 (V6.0 Changed) or higher                                                                                                    |
| Communication Port    | LAN or Modem                                                                                                    |
| Disk Space            | 35 MB for PCPro (minimum)                                                                                                    |
| TCP Port              | TCP port 8000 must be open between the terminal and the host PC for uploading/ downloading via LAN. PCPro/WebPro TCP port is set for 8000 at default, but can be changed via WebPro using PRG 90-38-02. PRG 90-38-02 is not accessible from Telephone Programming or PCPro. TCP port 5963 is required to be open if the Debug Terminal is going to be used. |
| Screen Resolution     | 800 x 600 (minimum)<br>1024 x 760 (recommended)                                                                                                    |

#### • The hardware/software requirements to run WebPro :

| Item              | Requirement                                                                                                    |
|-------------------|----------------------------------------------------------------------------------------------------|
| Browser           | MS Internet Explorer 7.0 (V6.0 Changed) (or higher) Google Chrome v43 (operability confirmed) (V6.0 Added) Microsoft Edge (V6.0 Added) |
| Network           | IP connection to the KTS                                                                                                    |
| Screen Resolution | 800 x 600 (minimum)<br>1024 x 760 (recommended)                                                                                        |

- You can have a maximum of four users logged into WebPro same time.
- You can have up to two phones in programming mode same time.
- You can have total of four users in programming mode at same time. This can be a any mix of Telephone programming user and Webpro user as long as it wont exceed four users.
- Only One user can be logged into PC PRO. While user is logged into PC PRO Webpro, Telephone programming couldn't be used.
- When programming via WebPro/PCPro, it requires you to logout before the system fully applies the changes.
- In the System Data configuration window, you can open/close the system data by clicking the system data you want to open/close.
- Some programs may need the system to reset/reboot order for the system to effect the change that been made. These Programs are: 10-12-01, 10-12-02, 10-12-03, 10-12-04, 10-13-01, 10-13-02, 10-13-03, 10-14, 10-15, 10-16-01, 10-16-02, 10-16-03, 10-16-04, 20-01-03, 47-01-01, 80-01, 80-02-01, 80-02-02, 80-02-03, 80-02-04, 80-03, 80-04, 84-03-01, 84-03-02, 84-03-06, 84-03-07, 84-03-08, 84-05-01, 84-09 and 84-10.
- When using a Card Configuration to update your system. Please disconnect after upload is done.
   Then please re-start the system order for system to function properly. Until System re-start phone will not work.
- PCPro Login account can be set up to 20 accounts. (V3.0 or higher)
- PCPro Connection account can be set up to 200 accounts. (V3.0 or higher)

 PCPro and WebPro have been enhanced allowing T1/ISDN layer 1 status, System Alarms and SRAM information to be viewed. The SRAM displays Day/Night Mode information, Trunk information (Trunk to Trunk Transfer Set/Not Set, Trunk disabled), Read List, Department Group information (DND, Transfer settings) and Extension information (Forwarding settings, Alarm settings, DND, BGM and more). (V3.0 or higher)

• With **Version 4.0 or higher** software, WebPro has been enhanced to allow for remote upgrade and is only available when MEMDB is installed and in the Manufacture (MF) and Installer (IN) level logins.

#### **Default Settings**

None

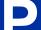

### **System Availability**

#### **Terminals**

None

#### Required Component(s)

PCPro apilication to use PCPro.

Web Browser to use WebPro.

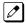

For requirement check "Condition".

#### **Related Features**

None

### **Guide to Feature Programming**

| Program<br>No. | Program Name / Description                                                                                                    | Input Data                                                                              | Default      |
|----------------|----------------------------------------------------------------------------------------------------|-----------------------------------------------------------------------------------------|--------------|
| 10-12-01       | CPU Network Setup - IP Address Assign the IP Address for the CPU's NIC card. If a VoIPDB is installed in the system it is recommended to set this to 0.0.0.0 and all connections to the system will be made through the VoIPDB. | 0.0.0.0 ~ 126.255.255.254<br>128.0.0.1 ~ 191.255.255.254<br>192.0.0.1 ~ 223.255.255.254 | 192.168.0.10 |

1-750 PC Programming

| Program<br>No. | Program Name / Description                                                                                                    | Input Data                                                                                                    | Default                                                         |
|----------------|----------------------------------------------------------------------------------------------------|----------------------------------------------------------------------------------------------------|-----------------------------------------------------------------|
| 10-12-02       | CPU Network Setup - Subnet Mask Assign the subnet mask for the CPU's NIC card. If a VoIPDB is installed in the system it is recommended to set PRG 10-12-01 to equal 0.0.0.0 and leave this program set to default. | 128.0.0.0   192.0.0.0   224.0.0.0   240.0.0.0   248.0.0.0   252.0.0.0   254.0.0.0   255.0.0.0   255.128.0.0   255.250.0.0   255.224.0.0   255.240.0.0   255.224.0.0   255.240.0.0   255.252.0.0   255.255.255.0.0   255.255.255.255.0.0   255.255.255.255.255.255.255.255.255.255 | 255.255.255.0                                                   |
| 10-12-03       | CPU Network Setup - Default Gateway Assign the default gateway IP address.                                                                                                    | 0.0.0.0 ~ 126.255.255.254<br>128.0.0.1 ~ 191.255.255.254<br>192.0.0.1 ~ 223.255.255.254                                                                                                    | 0.0.0.0                                                         |
| 11-15-14       | Service Code Setup, Administrative (for Special Access) - Modem Access                                                                                                    | 0~9, *, # Maximum of 8 digit                                                                                                    | 740                                                             |
| 22-02-01       | Incoming Call Trunk Setup - Incoming Type                                                                                                    | 0 = Normal 1 = VRS (second dial tone if no VRS installed) 2 = DISA 3 = DID 4 = DIL 5 = E&M Tie line 6 = Delayed VRS 7 = ANI/DNIS 8 = DID (DDI) Mode Switching                                                                                                    | 0                                                               |
| 22-07-01       | DIL Assignment - Number of Transferring Destination Per trunk, per day/night mode, assign the destination extension or pilot number that the trunk is to be routed to.                                              | Maximum of 8 digits (0 ~ 9, *, #)                                                                                                    | No Setting                                                      |
| 90-02-01       | Programming Password Setup - User Name                                                                                                    | Maximum 10 characters                                                                                                    | Refer to the Program-<br>ming Manual for the<br>default values. |
| 90-02-02       | Programming Password Setup - Password                                                                                                    | Up to eight digits                                                                                                    | Refer to the Programming Manual for the default values.         |
| 90-02-03       | Programming Password Setup - User Level                                                                                                    | 0 = Prohibited User 2 = IN (Installer Level) 3 = SA (System Administrator Level 1) 4 = SB (System Administrator Level 2) 5 = UA (User Programming Administer Mode Level 1)                                                                                                    | Refer to the Programming Manual for the default values.         |
| 90-26-01       | Program Access Level Setup - Maintenance Level                                                                                                    | Level 1 = MF Level<br>Level 2 = IN Level<br>Level 3 = SA Level<br>Level 4 = SB Level                                                                                                    | Refer to the Program-<br>ming Manual for the<br>default values. |
| 90-28-01       | User Programming Password Setup - Password                                                                                                    | Fixed four digits                                                                                                    | 1111                                                            |
| 10-62-01       | NetBIOS Setting - NetBIOS Mode (V1.2 Added)                                                                                                    | 0 = Disabled<br>1 = Enabled                                                                                                    | 1                                                               |

### Operation

None

### **PCPro and WebPro Comparison**

The table below gives a quick feature comparison of PCPro and WebPro.

| Feature              |                                  | Feature Applica-<br>tion |        | Comments                                                                                                    |  |
|----------------------|----------------------------------|--------------------------|--------|----------------------------------------------------------------------------------------------------|--|
|                      |                                  | PCPro                    | WebPro |                                                                                                    |  |
| Installation Progra  | Installation Program             |                          | -      |                                                                                                    |  |
| File Handling        | File New / Open / Save / Save As | Y                        | -      |                                                                                                    |  |
|                      | Send Mail (Database File)        | Y                        | -      | PCPro can send the data base file(*.slb) by E-mail.                                                               |  |
|                      | File Properties                  | Y                        | -      | PCPro supports save/view/modify System Site Information, password protect files, add notes, connection settings.  |  |
|                      | Version Conversion               | Y                        | -      | PCPro can convert databases between different System versions.                                                    |  |
| Programming<br>Modes | Offline                          | Y                        | -      | Ability to program offline and upload to the System at a later date.                                              |  |
|                      | Live Update                      | Y                        | Y      | Changes made in WebPro apply immediately. No upload is required. PCPro has Interactive Mode to make live changes. |  |
| Remote Connec-       | Upload                           | Y                        | -      | PCPro can download the database from the                                                                          |  |
| tion                 | Download                         | Y                        | -      | System to allow backups.                                                                                          |  |
|                      | Connection Accounts              | Y                        | -      | PCPro supports Modem and IP connections. WebPro supports only IP.                                                 |  |
| Accounts             |                                  | Y                        | Y      | WebPro: Refer to PRG 90-02 in the Programming Manual.                                                             |  |

1-752 PC Programming

| Feature         |                                     | l                            | Applica-<br>on | Comments |                                                                                                    |
|-----------------|-------------------------------------|------------------------------|----------------|----------|----------------------------------------------------------------------------------------------------|
|                 |                                     |                              | PCPro          | WebPro   |                                                                                                    |
| Programming     | Screen Help<br>Text :               | System Data<br>Help Text     | Y              | Y        | Help in WebPro is more simplified than in PCPro.                                                                                                    |
|                 |                                     | Control Hint Text            | Y              | Y        |                                                                                                    |
|                 | Smart Links                         |                              | Y              | -        |                                                                                                    |
|                 | Smart Labels                        |                              | Y              | Y        |                                                                                                    |
|                 | Smart Controls                      |                              | Y              | -        |                                                                                                    |
|                 | Validation                          |                              | Y              | Y        |                                                                                                    |
|                 | Multi-Assign-<br>ments :            | Extension Num-<br>bers       | Y              | -        | PCPro provides special screens that allow multiple values to be set easily. This applies                                                                                       |
|                 |                                     | Line Keys (CAP)              | Y              | -        | mainly to table data. These screens shorten the programming time.                                                                                                    |
|                 |                                     | Line Keys (General)          | Y              | -        |                                                                                                    |
|                 |                                     | Account Codes                | Y              | -        |                                                                                                    |
|                 | Defaults :                          | View                         | Y              | -        |                                                                                                    |
|                 | Сору:                               | System Data<br>Level         | Y              | Y        | Copy items in an individual program.                                                                                                    |
|                 |                                     | Group Level                  | Y              | Y        | Copy data for ports (telephone/trunk).                                                                                                    |
|                 | Modification Tra<br>(See also Modif | acking<br>iication History.) | Y              | -        | PCPro keeps track of changes made to a database. This includes:  1. Changes made to a database that are not yet saved.  2. Changes made to database that are not yet uploaded. |
| Wizards         |                                     |                              | Y              | Y        |                                                                                                    |
| Configuration   | Card Configuration                  | tion                         | Y              | -        | PCPro provides special screens that short-                                                                                                    |
| Screens         | Class of Service                    |                              | Y              | -        | en the programming time to setup core System features.                                                                                                    |
|                 | Night Mode Swi                      | itching                      | Y              | -        |                                                                                                    |
|                 | Trunk Access M                      | laps                         | Y              | -        |                                                                                                    |
|                 | Trunk Groups                        |                              | Y              | -        |                                                                                                    |
|                 | Department Gro                      | oups                         | Y              | -        |                                                                                                    |
|                 | Direct Inward D                     | ialing                       | Y              | -        |                                                                                                    |
|                 | Ring Groups                         |                              | Y              | -        |                                                                                                    |
|                 | Timers (Trunk /                     | Telephone)                   | Y              | -        |                                                                                                    |
| QuickSearch     |                                     |                              | Y              | Y        | WebPro has a simplified search facility. It applies only to programs. PCPro provides extensive searching on Programs and Wizards.                                              |
| Reports         | System Data                         |                              | Y              | -        | PCPro can generate various reports based                                                                                                    |
|                 | Verify                              |                              | Y              | -        | on values in the database.                                                                                                    |
|                 | Maintenance                         |                              | Y              | -        | 1                                                                                                    |
|                 | CAP Keys                            |                              | Y              | -        |                                                                                                    |
|                 | Numbering Plar                      | 1                            | Y              | -        | 1                                                                                                    |
|                 | Class of Service                    |                              | Y              | -        | 1                                                                                                    |
|                 | Modification His                    | story                        | Y              | -        | 1                                                                                                    |
| Import / Export | Speed Dials/DII                     |                              | Y              | -        | PCPro allows import/export of speed dials and DID Table (csv file).                                                                                                    |

| Feature                             |                        |       | Applica-<br>on | Comments                                                                                                    |
|-------------------------------------|------------------------|-------|----------------|----------------------------------------------------------------------------------------------------|
|                                     |                        | PCPro | WebPro         |                                                                                                    |
| Program Help                        | Help Pages             | Y     | Y              | WebPro has more simplified help than PCPro.                                                                                  |
| Security                            | Application Login      | Y     | Y              | User name/password protection to login to PCPro/WebPro.                                                                      |
|                                     | KTS Connection Login   | Y     | -              | PCPro connections to a System are user name/password protected.                                                              |
|                                     | File Open              | Y     | -              | You can password protect a PCPro saved database.                                                                             |
| Debug / Capture                     | CPU Unit Debug Capture | Y     | -              | PCPro provides a tool for capturing debug information from the CPU Unit.                                                     |
| Modification Histor                 | у                      | Y     | -              | PCPro keeps a running list of all the modifi-<br>cations made to a system databases. It al-<br>so tracks uploads/ downloads. |
| System Initialize                   |                        | Y     | Y              | This is the ability to initialize the System.                                                                                |
| System Time Setti                   | ng                     | Y     | Y              | This sets the time on the System.                                                                                            |
| Software Updates                    | Firmware Upload        | Y     | -              | The System software and firmware can be upgraded via PCPro.                                                                  |
| Licensing / Fea-<br>ture Activation | KTS Feature Activation | Y     | Y              | Licensed System features can be activated via PCPro/WebPro. You can also see what is licensed.                               |
| System Data Load/Save to CF         |                        | -     | Y              | The SRAM data and the programming data can save in a CF using Web Pro.                                                       |

1-754 PC Programming

ISSUE 7.0 **SL1100** 

## **Power Failure Transfer**

### Description

Power Failure Transfer ensures that a customer has access to the Central Office network during a power outage. The CO/PBX tip and ring are automatically transferred to a correspond Single Line Terminal.

#### **Conditions**

- · The Single Line Terminals that are installed must provide a dialing signal accepted by the outside exchange (Dial Pulse or Dual Tone Multifrequency).
- Single Line Terminals and outside lines connected during power failure are fixed one-to-one.
- · System features cannot be activated from Single Line Terminal when Power Failure Transfer is in operation.
- · When power is restored to the system the call in progress on Power Failure Transfer is maintained.
- · Refer to the SL1100 System Hardware Manual for the PFT Connections.
- Power Failure phone need to be connected to Power Failure (PF) port on COIDB unit. A total of 12 (V3.5 or higher) Power Failure phones can be connected.

| <b>Default</b> | <b>Settings</b> |
|----------------|-----------------|
|----------------|-----------------|

None

### **System Availability**

#### **Terminals**

Single Line Terminal

#### Required Component(s)

COIDB-B1

#### **Related Features**

None

### **Guide to Feature Programming**

None

### Operation

None

## Prime Line Selection

### **Description**

Prime Line Selection allows a Multiline Terminal user to place or answer a call over a specific trunk by just lifting the handset. The user does not have to first press keys or dial codes. This simplifies handling calls on a frequently used trunk.

Prime Line Selection has the following two modes of operation:

- Outgoing Prime Line Preference
   Lifting the handset seizes the Prime Line. Outgoing Prime Line Preference would help a
   telemarketer who always needs a free line to call prospective clients. The telemarketer just lifts the
   handset and the Prime Line is always available. (Outgoing Prime Line Preference may be affected
   by Incoming Prime Line Preference refer to the Programming section of this feature.)
- Incoming Prime Line Preference
   When the Prime Line rings the extension, lifting the handset answers the call. Incoming Prime Line
   Preference could benefit the Service Department dispatcher who must quickly answer customer's
   service calls and then dispatch repair technicians. When a customer calls in, the dispatcher lifts the
   handset to get their call. (Incoming Prime Line Preference can optionally seize an idle line
   appearance refer to the Programming section of this feature.)

#### **Conditions**

- Prime Line Selection can be assigned for Single Line Terminals, however, the telephones cannot access ICM dial tone.
- Prime Line Selection directly interacts with line preference.

#### **Default Settings**

Disabled

### **System Availability**

#### **Terminals**

Any Station

#### Required Component(s)

None

#### **Related Features**

**Central Office Calls, Placing** 

**Direct Inward Dialing (DID)** 

**Direct Inward Line (DIL)** 

**Direct Inward System Access (DISA)** 

1-756

Prime Line Selection

#### **Line Preference**

## **Guide to Feature Programming**

| Program<br>No. | Program Name / Description                                                                                                    | Input Data                                                                                                    | Default                                                                                                    |
|----------------|----------------------------------------------------------------------------------------------------|----------------------------------------------------------------------------------------------------|----------------------------------------------------------------------------------------------------|
| 14-05-01       | Trunk Group - Trunk Group Number                                                                                                    | Trunk Port 1 ~ 84 = Priority 1 ~ 84                                                                                                    | Refer to Programming Manual.                                                                                                    |
| 14-06-01       | Trunk Group Routing - Trunk Group Routing This program is used to setup outbound routing tables to give the extensions access to the different trunk groups programmed in PRG 14-05-01. Per Route table there are up to four choices for trunk groups. The lowest number priority is always selected first and the next priority will not be selected unless all trunks are unavailable due to a busy condition, or the circuit card is removed or damaged. If more than 4 trunk group priorities are required one route table can be tied to another route table to provide more choices. | 0 = Not Set<br>001 ~ 025 = Trunk group No.<br>101 ~ 104 = 100 + Networking<br>System No. (V1.5 Added)<br>1001 ~ 1025 = 1000 + Route Ta-<br>ble No.                                                                                                    | Refer to Programming<br>Manual.                                                                                                    |
| 14-07-01       | Trunk Access Map Setup - Trunk Port Number                                                                                                    | 0 = No access 1 = Outgoing access only 2 = Incoming access only 3 = Access only when trunk on Hold 4 = Outgoing access and access when trunk on Hold 5 = Incoming access and access when trunk on Hold 6 = Incoming and Outgoing access 7 = Incoming access, outgoing access and access when trunk on Hold | Access Map 1 ~ 84 = Trunk Ports 1 ~ 84 as- signed with option 7 ac- cess (incoming and outgoing access and access when trunk is on Hold). |
| 15-01-02       | Basic Extension Data Setup - Outgoing Trunk Line Preference Use this option to set the extension outgoing Trunk Line Preference. If enabled, the extension user re- ceives trunk dial tone when they lift the handset. The user hears trunk dial tone only if allowed by Trunk Access Map programming (Programs 14-07 and 15-06). Refer to the Line Preference feature for more details.                                                                                                    | 0 = Off<br>1 = On                                                                                                    | 0                                                                                                    |
| 15-02-10       | Multiline Telephone Basic Data Setup - Ringing Line Preference for Trunk Calls Use this option to select between Idle and Ringing Line Preference for trunk calls.                                                                                                    | 0 = Idle (Off)<br>1 = Ringing (On)                                                                                                    | 1                                                                                                    |
| 15-06-01       | Trunk Access Map for Extensions - Trunk Access Map Number                                                                                                    | 001 ~ 084                                                                                                    | 1                                                                                                    |
| 15-07-01       | Programmable Function Keys                                                                                                    | -                                                                                                    | Refer to the programming manual for the default values and for all other available options in this command.                               |
| 20-08-21       | Class of Service Options (Outgoing Call Service) - Automatic Trunk Seizing by Pressing SPK Key The ability of an extension to automatically access Trunk Route when going off hook via the speaker key.                                                                                                    | 0 = Off<br>1 = On                                                                                                    | COS 01 ~ 15 = 0                                                                                                    |

| Program<br>No. | Program Name / Description                                                                                                    | Input Data                                                                          | Default                                                                                 |
|----------------|----------------------------------------------------------------------------------------------------|-------------------------------------------------------------------------------------|-----------------------------------------------------------------------------------------|
| 21-02-01       | Trunk Group Routing for Extensions - Route Table Number This assigns extensions per day/night mode to a route table (PRG 14-06-01). This program allows all users to dial the same trunk access code but access different trunks to make their calls. | 0 ~ 25<br>0 = No Setting (Calls will not route.)                                    | 1                                                                                       |
| 22-01-01       | System Options for Incoming Calls - Incoming Call Priority Use this option to determine if Intercom calls or trunk calls have answer priority when both are ringing simultaneously.                                                                   | 0 = Intercom Call Priority<br>1 = Trunk Call Priority                               | 1                                                                                       |
| 22-04-01       | Incoming Extension Ring Group Assignment - Extension Number  Per ring group (1 ~ 25) assign up to 32 extensions to ring when a call is sent to that group.                                                                                            | Maximum eight Digits                                                                | Group01 has 101, 102,<br>103, 104, 105, 106,<br>107, and 108 (First 8<br>ports ringing) |
| 22-05-01       | Incoming Trunk Ring Group Assignment - Incoming Group Number (V1.5 Changed) Assign each trunk per day/night mode to one of the available ring groups (1 ~ 25).                                                                                        | 0 = No Setting<br>01 ~ 25 = Incoming Ring group<br>102 = VM<br>103 = Centralized VM | 1                                                                                       |

### Operation

### To place a call on your Prime Line:

- 1. Lift the handset.
  - You hear dial tone on your Prime Line.
  - OR -
- 2. Press **Speaker** key if 20-08-21 is enabled.
  - You hear dial tone on your Prime Line.

#### To answer a call on your Prime Line:

1. Lift the handset.

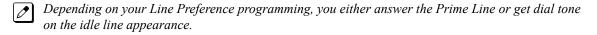

### **Description**

A Private Line is a trunk reserved for a Multiline Terminal for placing and answering calls. A user with a Private Line always knows when important calls are for them. Additionally, the user has their own trunk for placing calls that is not available to others in the system.

#### **Conditions**

- Incoming Only The Multiline Terminal has a Private Line only for incoming calls. The user cannot place calls on the Private Line.
- Outgoing Only The Multiline Terminal has a Private Line only for outgoing calls. The Private Line does not ring for incoming calls.
- Both Ways The Multiline Terminal has a Private Line for both incoming and outgoing calls.
- · Private Lines do not follow Call Forwarding if not Direct Inward Line (DIL).
- · Other programmed options for outgoing calls also affect a Prime Line.
- Calls to extensions with DND active do not follow Call Forwarding programming. Direct Inward Line (DIL) calls ring an idle Department Group member, then follow PRG 22-08 then PRG 22-05.
- An extension user can have Line Preference options applied to their Private Line.
- · A Private Line can also be a Prime Line.
- · You should always program a line key for each Private Line.
- · Private Lines are available on Single Line Terminals.
- · Private Lines follow normal Toll Restriction.
- An extension user can transfer their Private Line. If other users have hold access, the destination can answer the transferred Private Line and place it on Hold.
- NEC does not recommend assigning ringdown to a private line.

#### **Default Settings**

Disabled

### **System Availability**

#### **Terminals**

All Stations

#### Required Component(s)

None

#### **Related Features**

**Call Forwarding** 

Central Office Calls, Placing

Do Not Disturb (DND)

**Line Preference** 

**Prime Line Selection** 

**Programmable Function Keys** 

**Single Line Terminals** 

**Toll Restriction** 

Transfer

InMail

### **Guide to Feature Programming**

| Program No. | Program Name / Description                                                                                                    | Input Data                                                                                                    | Default                                                                                                    |
|-------------|----------------------------------------------------------------------------------------------------|----------------------------------------------------------------------------------------------------|----------------------------------------------------------------------------------------------------|
| 14-01-09    | Basic Trunk Data Setup - Private Line                                                                                                    | 0 = Disable Private Line (Normal)<br>1 = Enable Private Line (Private<br>Line)                                                                                                    | 0                                                                                                    |
| 14-07-01    | Trunk Access Map Setup - Trunk Port Number                                                                                                    | 0 = No access 1 = Outgoing access only 2 = Incoming access only 3 = Access only when trunk on Hold 4 = Outgoing access and access when trunk on Hold 5 = Incoming access and access when trunk on Hold 6 = Incoming and Outgoing access 7 = Incoming access, outgoing access and access when trunk on Hold | Access Map 1 ~ 84 = Trunk Ports 1 ~ 84 assigned with option 7 access (incoming and outgoing access and access when trunk is on Hold). |
| 15-06-01    | Trunk Access Map for Extensions - Trunk Access Map Number                                                                                                    | 001 ~ 084                                                                                                    | 1                                                                                                    |
| 15-07-01    | Programmable Function Keys                                                                                                    | -                                                                                                    | Refer to the programming manual for the default values and for all other available options in this command.                           |
| 21-02-01    | Trunk Group Routing for Extensions - Route Table Number This assigns extensions per day/night mode to a route table (PRG 14-06-01). This program allows all users to dial the same trunk access code but access different trunks to make their calls. | 0 ~ 25<br>0 = No Setting (Calls will not route.)                                                                                                    | 1                                                                                                    |
| 22-02-01    | Incoming Call Trunk Setup - Incoming Type                                                                                                    | 0 = Normal<br>1 = VRS (second dial tone if no<br>VRS installed)<br>2 = DISA<br>3 = DID<br>4 = DIL<br>5 = E&M Tie line<br>6 = Delayed VRS<br>7 = ANI/DNIS<br>8 = DID (DDI) Mode Switching                                                                                                    | 0                                                                                                    |

1-760 Private Line

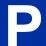

| Program<br>No. | Program Name / Description                                                                                                    | Input Data                                                                          | Default                                                                                 |
|----------------|----------------------------------------------------------------------------------------------------|-------------------------------------------------------------------------------------|-----------------------------------------------------------------------------------------|
| 22-04-01       | Incoming Extension Ring Group Assignment - Extension Number  Per ring group (1 ~ 25) assign up to 32 extensions to ring when a call is sent to that group.             | Maximum eight Digits                                                                | Group01 has 101, 102,<br>103, 104, 105, 106,<br>107, and 108 (First 8<br>ports ringing) |
| 22-05-01       | Incoming Trunk Ring Group Assignment - Incoming Group Number (V1.5 Changed) Assign each trunk per day/night mode to one of the available ring groups (1 ~ 25).         | 0 = No Setting<br>01 ~ 25 = Incoming Ring group<br>102 = VM<br>103 = Centralized VM | 1                                                                                       |
| 22-07-01       | DIL Assignment - Number of Transferring Destination Per trunk, per day/night mode, assign the destination extension or pilot number that the trunk is to be routed to. | Maximum of 8 digits (0 ~ 9, *, #)                                                   | No Setting                                                                              |

### **Operation**

#### To place a call on your Private Line:

- 1. Press the **Private Line** key and then press **Speaker** key or lift the handset.
- 2. Dial the number.

#### To answer a call on your Private Line:

1. Press the **Private Line** key and then press **Speaker** key or lift handset.

#### To place a call from your Multiline Terminal on you Private Line:

- 1. Press the **Private Line** key, then press **Speaker** key or lift the handset.
- 2. Dial the number.

#### To answer a call from your Multiline Terminal on your Private Line:

1. Press the **Private Line** key or press **Speaker** key or lift handset.

#### To place a call on your Private line from a Single Line Terminal:

- 1. Pick up handset.
  - Private Line dial tone is heard.
- 2. Dial the number.

#### To answer a call on you Private Line from a Single Line Terminal:

1. Lift the handset.

# P

## Programmable Function Keys

### **Description**

Each Multiline Terminal has Programmable Function Keys. Programmable Function Keys simplify placing calls, answering calls and using certain features. You can customize the function of a Multiline Terminal programmable keys from each Multiline Terminal. Depending on your telephone style, you can have up to 24 Programmable Function keys.

#### **Conditions**

- When a key is programmed using service code 752, that key cannot be programmed with a function using the 751 code until the key is undefined (000). For example with a Park Key programmed by dialing 752 + \*04 must be undefined by dialing 000 before it can be programmed as a Voice Over key by dialing 751 + 48.
- Using PRG 92-01 to copy a Multiline Terminal Programmable Function Keys, copies all the keys
  whether or not they exist on the telephone to which the programming is being copied. This may
  cause confusion when trying to define a key which is already defined but which does not exist on
  the telephone (displays as DUPLICATE DATA). It is recommended to either clear these non-existent
  keys or to copy only from an extension which has the same or fewer number of keys than the
  extension to which the programming is being copied.
- Speed Dialing and One-Touch Calling also offer quick access to calls and features.
- Programming a 60-button console requires separate programming.
- Below shows example of function key and LCD display indication (PRG 15-07-01 Function Key Assignment).

| FunctionNu<br>mber | Function                      | Display              |
|--------------------|-------------------------------|----------------------|
| 00                 | None                          | [All Blank]          |
| 01                 | DSS/One-Touch                 | DSS/ONE TOUCH        |
| 02                 | Microphone Key (ON/OFF)       | MIC KEY              |
| 03                 | DND Key                       | DND KEY              |
| 04                 | BGM (ON/OFF)                  | BGM                  |
| 05                 | Headset                       | HEADSET              |
| 07                 | Conference Key                | CONFERENCE           |
| 10                 | Call Forward - Immediate      | CALL FORWARD         |
| 11                 | Call Forward - Busy           | TRANSFER-BUSY        |
| 12                 | Call Forward - No Answer      | TRANSFER-NO ANS      |
| 13                 | Call Forward - Busy/No Answer | TRANSFER-BUSY/NO ANS |
| 14                 | Call Forward - Both Ring      | CALL FWD-DUAL RING   |
| 15                 | Follow Me                     | FOLLOW ME            |

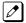

If a key is programmed as a DSS/One-Touch key for a station that is set for Call Forward All Calls or Do Not Disturb, the DSS/One-Touch key flashes.

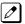

Refer to the SL1100 Programming Manual for a complete list of Function Numbers.

- One-Touch keys programmed for Park Hold Service Code cannot be used to park calls without using Hold or Transfer.
- Pauses can be entered in the dial string of a DSS/One Touch key. The pause is entered as P in the
  dial string and causes the system to wait three seconds before sending the rest of the digits that
  follow the P (pause). Multiple pauses can be entered.

- The @ can be entered in the dial string of a DSS/One Touch key. The @ only applies to ISDN and Intercom calls. When using the @, the system waits for the destination to answer (answer supervision), and then sends the rest of the digits.
- Entering a P (pause) in a DSS/One Touch dial string can be used for CO calls, Intercom calls, or after the @ for ISDN calls.
- DSS/One Touch keys can be used for one-touch transfer.
- DSS keys can distinguish whether the telephone is set for DND/Call Forward All Calls of if the telephone is off-hook.
- When a Ring Group call rings a station, a BLF Indication for this station shows idle or busy based on Class of Service option (20-13-49).
- All features programmed under one touch keys are still subject to class of service restrictions.
- If you change the extension assigned to a port in PRG 11-02, the line key programming does not follow. However, if you move the extension using the Station Relocation Feature, the line key programming does follow.
- In order for a station to retrieve a held ICM call, the station must have an ICM key assigned in 15-07 (\*00).

#### **Default Settings**

The first 12 keys on a telephone are Line keys (e.g., key 01 = line 001). The remaining keys are unassigned.

### **System Availability**

#### **Terminals**

All Multiline Terminals

#### Required Component(s)

None

#### **Related Features**

**Abbreviated Dialing/Speed Dial** 

**Direct Station Selection (DSS) Console** 

**One-Touch Calling** 

### **Guide to Feature Programming**

| Program<br>No. | Program Name / Description | Input Data | Default                                                                                                    |
|----------------|----------------------------|------------|----------------------------------------------------------------------------------------------------|
| 15-07-01       | Programmable Function Keys | -          | Refer to the programming manual for the default values and for all other available options in this command. |

| Program<br>No. | Program Name / Description                                                                                                    | Input Data                             | Default                                                         |
|----------------|----------------------------------------------------------------------------------------------------|----------------------------------------|-----------------------------------------------------------------|
| 20-06-01       | Class of Service for Extensions - Class of Service for Extensions                                                                                                    | 1 ~ 15                                 | Extension 101 is Class<br>15 and other Extension<br>are Class 1 |
| 20-07-10       | Class of Service Options (Administrator Level) - Programmable Function Key Programming (Appearance Level)  Turns off or on the ability for an extension user ability to program the Appearance function keys using Service Code 752.                                                               | 0 = Off<br>1 = On                      | COS1 ~ 14/COS15 = 1                                             |
| 20-13-18       | Class of Service Options (Supplementary Service) - Programmable Function Key Programming (General Level)  Turns off or on extension user ability to program General function keys using Service Code 751 (by default). (Refer to Program 20-07-10 for Service Code 752.)                           | 0 = Off<br>1 = On                      | COS 01 ~ 15 = 1                                                 |
| 20-13-49       | Class of Service Options (Supplementary Service) - BLF Indication on CO Incoming State When enabled incoming ring group calls will light up any DSS/BLF keys (PRG 15-07 key 01) of a ringing phone. When disabled incoming ring group calls will NOT light up the DSS/BLF keys of a ringing phone. | 0 = Off (Disabled)<br>1 = On (Enabled) | COS 01 ~ 15 = 0                                                 |

### **Operation**

#### To change a 2-digit programmable key:

- 1. Press **Speaker** key.
- 2. Dial 751 for 2-digit codes.
- 3. Press the key you want to program.
- 4. Enter the 2-digit key function, any additional information needed for the key and press Hold key.
  - For available functions codes refer to PRG 15-07 in the SL1100 Programing Manual.
  - To undefine a key, enter 00.

#### To change a 3-digit programmable key:

- 1. Press Speaker key.
- 2. Dial **752** for 3-digit codes.
- 3. Press the key you want to program.
- 4. Enter the 3-digit key function and any additional information needed for the key.
  - For available functions codes, refer to PRG 15-07 in the SL1100 Programing Manual.
  - To undefine a key, enter 000.
    - When a key is programmed using service code 752, that key cannot be programmed with a function using the 751 code until the key is undefined (000). For example with a Park Key programmed by dialing 752 + 04 must be undefined by dialing 900 before it can be programmed as a Voice Over key by dialing 751 + 48.

### To check the function of a programmable key:

- 1. Press **Help** key.
- 2. Press the programmable key.

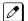

The programmed function displays.

### **Description**

System Programming can be performed from any display Multiline Terminal. Most programming changes become effective immediately. Other programming changes become effective after the data is backed up from temporary memory to permanent memory.

#### **Conditions**

- Up to two telephones can be in programming mode anytime.
- · A maximum of four users can be logged into WebPro anytime.
- Four WebPro users and two phone programming users can be logged in at the same time for a total of six users in programming mode simultaneously. However, the two phone programming users do not show up in session management in WebPro.
- PCPro can be logged in with only one user. This is allowed only if no other users are logged into
  programming mode (PCPro, WebPro, or Phone). Also, if a user is connected to the switch via
  PCPro, no other user can log in through PCPro, WebPro, or Phone Programming.
- · Programming from a Multiline Terminal can require a password to enter programming.

#### **Default Settings**

Enabled

### **System Availability**

#### **Terminals**

Multiline Terminals with display

#### Required Component(s)

084M-B1

080E-B1

#### **Required Software**

None

#### **Related Features**

PC Programming

## **Guide to Feature Programming**

| Program<br>No. | Program Name / Description              | Input Data                                                                                                    | Default                                                         |
|----------------|-----------------------------------------|----------------------------------------------------------------------------------------------------|-----------------------------------------------------------------|
| 90-02-01       | Programming Password Setup - User Name  | Maximum 10 characters                                                                                                    | Refer to the Program-<br>ming Manual for the<br>default values. |
| 90-02-02       | Programming Password Setup - Password   | Up to eight digits                                                                                                    | Refer to the Program-<br>ming Manual for the<br>default values. |
| 90-02-03       | Programming Password Setup - User Level | 0 = Prohibited User 2 = IN (Installer Level) 3 = SA (System Administrator Level 1) 4 = SB (System Administrator Level 2) 5 = UA (User Programming Administer Mode Level 1) | Refer to the Programming Manual for the default values.         |

### Operation

Refer to the SL1100 Programming Manual for additional information.

## Pulse to Tone Conversion

### **Description**

An extension can use Pulse to Tone Conversion on trunk calls. Pulse to Tone Conversion lets a user change their extension dialing mode while placing a call. For systems in a Dial Pulse area, this permits users to access dial-up OCCs (Other Common Carriers - such as MCI) from their DP area. The user can, for example:

- · Place a call to an OCC over a DP trunk.
- Depending on programming:
   Manually implement Pulse to Tone Conversion

- OR -

Wait 10 seconds.

 Dial the OCC security code and desired number. The system dials the digits after the conversion as DTMF.

#### **Conditions**

Pulse to Tone Conversion is valid only for Dial Pulse trunks (PRG 14-02-01, options 0 or 1).

#### **Default Settings**

Enabled

### **System Availability**

#### **Terminals**

All Multiline Terminals

#### Required Component(s)

COIDB-B1

#### **Related Features**

Central Office Calls, Placing

**Multiple Trunk Types** 

### **Guide to Feature Programming**

| Program<br>No. | Program Name / Description                                                                            | Input Data                          | Default |
|----------------|----------------------------------------------------------------------------------------------------|-------------------------------------|---------|
| 14-02-01       | Analog Trunk Data Setup - Signaling Type (DP/DTMF) This option sets the signaling type for the trunk. | 0 = Dial Pulse (10 PPS)<br>2 = DTMF | 2       |

| Program<br>No. | Program Name / Description                                                                                                    | Input Data                                              | Default |
|----------------|----------------------------------------------------------------------------------------------------|---------------------------------------------------------|---------|
| 14-02-07       | Analog Trunk Data Setup - DP to DTMF Conversion Options Determine how a user can convert a Dial Pulse (DP) call to a DTMF call. For each trunk, set the type of DP to DTMF conversion required. There are three conversion options: Automatic (0), Automatic and Manual (1), or Manual (2).  Automatic: DP to DTMF conversion occurs automatically if the extension user waits more than 10 seconds before dialing the next digit.  Automatic and Manual: DP to DTMF conversion occurs automatically if the extension user waits more than 10 seconds before dialing the next digit. In addition, the user can dial # to switch a DP trunk to DTMF dialing.  Manual: Users can dial # to switch a DP trunk to DTMF dialing. | 0 = Automatic<br>1 = Automatic and Manual<br>2 = Manual | 2       |

### Operation

To convert your telephone dialing to tone after placing your call on a pulse line:

- 1. Place a call over pulse line.
- 2. Dial # to switch the DP trunk to DTMF dialing.

## **Redial Function**

### **Description**

Users can press the Redial key to cycle through the last 10 outside numbers dialed. Dialing # redials the number displayed. Users can also press the Redial key and dial a System Speed Dial bin number to access System Speed Dial.

Names stored as common speed dial or extension name can be displayed for redialed numbers.

# R

#### **Conditions**

- · Redial List requires a display telephone.
- When set PRG 15-02-60:0, Redial feature work by pressing the Left Cursor key, then dial #/ SYS menu is displayed on LCD. When set PRG 15-02-60:1 or 2, pressing the Left Cursor key enter Received call log or pressing the Right Cursor key enter Dialed Number log for Redial function. Refer Navigation key feature section.
- Stored name for Redial Function is cleared when the system is reset.

#### **Default Settings**

Enabled

### **System Availability**

#### **Terminals**

All Multiline Terminals

#### Required Component(s)

None

#### **Related Features**

**Abbreviated Dialing/Speed Dial** 

**Last Number Redial** 

### **Guide to Feature Programming**

None

1-770 Redial Function

# D

### **Operation**

#### When set PRG 15-02-60: 0 case.

#### To redial the last number dialed:

- Press the Left Cursor key.
  - REDIAL [#] / ABB is displayed along with the last dialed number.
- 2. Press the **Up Cursor** key or **Down Cursor** key to view the number to dial.
- 3. Dial #, press Speaker key, lift the handset, or press an idle trunk key.
  - OR -
  - 1. Press the List softkey
  - 2. Press the **Redial** softkey.
    - REDIAL -01 is displayed along with the last dialed number.
  - 3. Press the up and down arrow to view the number to dial.
  - 4. Dial # or press Speaker key or lift the handset or press and idle trunk key.

#### To scroll through the last 10 outside numbers dialed:

- 1. Press the **Left Cursor** key. Each time the **Left Cursor** key is pressed, it displays the next most recently dialed number.
- 2. When the desired number is displayed, Dial #, press Speaker key, or lift the handset.
  - OR -
  - 1. Press the **List** softkey.
  - 2. Press the Redial softkey.
  - 3. Press the **Up Cursor** key or **Down Cursor** key to view the number to dial.
  - 4. Dial #, press **Speaker** key, or lift the handset.

#### To access a System Speed Dial bin:

- Press the Left Cursor key.
  - REDIAL [#] / ABB is displayed along with the last dialed number.
- 2. Dial the System Speed Dial bin number.
  - The number stored in that bin is displayed for your preview.
- 3. Dial #, press **Speaker** key, lift the handset, or press an idle trunk key.

#### To view saved name history of outgoing calls:

- 1. Press the **Left Cursor** key.
  - REDIAL [#] / ABB is displayed along with the last dialed number.
- 2. Press the **Up** or **Down Cursor** key to refresh the list, if the redialed number has a matching common speed dial bin or extension number associated with it, the name information from PRG 13-04-02 or PRG 15-01-01 is displayed.
- 3. Press **Speaker** key or lift the handset to dial the number.
- 0

The name information will not display after dialing.

#### When set PRG 15-02-60: 1 or 2 case.

#### To redial the last number dialed:

 Press the Right Cursor key. Dialed Number is displayed.

- 2. Press the **Up Cursor** key or **Down Cursor** key to view the number to dial.
- 3. Press **Right Cursor** key, **Speaker** key or Lift handset.

#### To scroll through the last 10 outside numbers dialed:

- 1. Press the Right Cursor key.
- 2. Press the **Up Cursor** key or **Down Cursor** key to view the number to dial.
- 3. When the desired number is displayed, Press Right Cursor key, Speaker key or Lift handset.

#### To access a Speed Dial by Directory Dialing

- 1. On-Hook condition.
- 2. Press **Down Cursor** key and press 1st character you want to search.
- 3. Press **Up Cursor** key or **Down Cursor** key to select the destination name.
- 4. Press Enter Cursor key to confirm a name and number.
- 5. Press Right Cursor key, Speaker key or Lift handset.

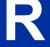

1-772 Redial Function

ISSUE 7.0 SL1100

## Remote (System) Upgrade

With **Version 4.0 or higher** software, WebPro has been enhanced to allow for remote upgrade and is only available when MEMDB is installed and in the Manufacture (MF) and Installer (IN) level logins.

### **Description**

With PC Programming, the SL1100 can be remotely upgraded to a newer version of main system software.

Remote Upgrade supports two type of system:

- With MEMDB
- Without MEMDB (Non MEMDB)

When a new version of main system software is released, below two types of file extension firmware packages are provided. For example,

- MEMDB type: MainSWv0.36.pkg
- Non MEMDB type: MainSWv0.36.nomem

Using PCPro application, a technician can remotely upgrade the firmware on the CPU Unit. The upgrade can be applied immediately, or at a scheduled date and time. Remote Upgrade is supported only via a LAN connection.

#### **Conditions**

[Both With MEMDB/Without MEMDB:]

- When doing a Firmware Upgrade, the telephone system can become sluggish during the file transfer portion of the update. You should perform updates after hours, even if the update is scheduled. The file transfer happens when the update is set. For example, at 2:00 PM a technician schedules an update to happen at 12:00 AM. When he/she clicks start (2:00 PM), it begins transferring the file to the MEMDB or Flash Memory thumbdrive on the CPU Unit. At this time the telephone system experiences sluggishness until the file transfer is complete. When the time turns to 12:00 AM, the telephone system resets and switches to the new firmware regardless of extension or trunk busy status.
- File extension (\*.pkg) have to use MEMDB installed system and can not upload to Non MEMDB system. File extension (\*.nomem) have to use Non MEMDB system and can not upload to MEMDB system.
- Individual software or firmware can not use for Remote Upload.
- The Package file needed is provided by NEC at the time the new version of main system software is released.
- The time to upload a firmware package file is directly related to the file size. Generally, it takes a few minutes.
- Remote Upgrade is supported only via LAN connection. A modem connection is not supported for Remote Upgrade.

#### [With MEMDB:]

- MEMDB thumbdrive is required to be connected to the CPU Unit for Remote (System) Upgrade.
   During the Firmware Upgrade, the Package file is copied to the MEMDB and extracted. The system then resets and boots up.
- Up to two versions of firmware are kept on the MEMDB thumbdrive. One version is the current version that the CPU Unit used to boot up from. The other version is the new version that is used on the next boot up. If the boot up fails when switching to the new version, the CPU Unit can revert back to the old version.
- The CPU Unit boots from its Flash Memory if no MEMDB thumbdrive is installed.

#### [Without MEMDB:]

During the Firmware Upgrade, the Package file is copied to the Flash Memory on the CPU directly.
For the Flash Memory size limitation before extracting new version of Firmware old version has
deleted. The system then resets and boots up. If the boot up fails when switching to the new
version, system may lock up. In this case it requires use Compact Flash card and copy new
Firmware to Flash Memory on the CPU manually.

• With **Version 4.0 or higher** software, Web Pro has been enhanced to allow for remote upgrade and is only available when MEMDB is installed and in the Manufacture (MF) and Installer (IN) level logins.

#### **Default Settings**

At default, both PCPro and WebPro are set to Update Immediately after the upload.

### **System Availability**

#### **Terminals**

None

#### Required Component(s)

**PCPro** 

#### **Related Features**

#### **PC Programming**

### **Guide to Feature Programming**

Refer to PC Programming on page 1-744.

### **Operation**

#### **PCPro**

- 1. Obtain the firmware package file from NEC.
- 2. Open and login to PCPro.
- 3. Connect to the system.
- 4. Under the Home Menu -> Maintenance Zone, choose the **Upgrade SW** option.
- 5. In the Firmware Update Type Window, Select the Firmware Update From PCPro and Click OK.
- 6. In the firmware update window, browse to the location of the Firmware Package file. For example, the file name might be 'MainSWv0.36.pkg'.
- 7. Select the schedule type:
  - · Immediately after upload
  - · At the time ...
    - If you choose At the time..., select the date and time you want the CPU Unit to reset and switch over to the new software version.

R

8. Click **Run (Start)**. PCPro uploads the firmware package file, and updates the system at the time you specified in step 6.

9. Once finished system will reset itself.

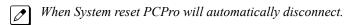

#### WebPro (V4.0 or higher)

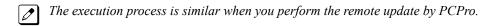

- 1. Set a file name of the firmware which you want to load to a system, and set a time to install the new firmware.
- 2. After pressing the "Start Update" button, the upload process of new firmware will start.
- 3. The firmware is rewritten with scheduled time.
- 4. The system reboots automatically and starts up with the new firmware.

## Repeat Redial

### **Description**

If a Multiline Terminal user places a trunk call that is busy or unanswered, they can have Repeat Redial try it again later on. The user does not continually have to try the number again - hoping it goes through. Repeat Redial automatically retries it until the called party answers (the number of retries is based on system programming).

#### **Conditions**

- Lifting the handset during a callout cycle cancels Repeat Redial.
- Other programmed options for outgoing calls can affect how a Repeat Redial call is placed. Refer to Central Office Calls, Placing options as needed.
- For systems with Automatic Route Selection (ARS), ARS selects the trunk for the Repeat Redial call.
- · Single Line Terminals cannot use Repeat Redial.
- If a user activates repeat dial while they are on an active call, the repeat dial process will begin once they end the current call.

#### **Default Settings**

Enabled

### **System Availability**

#### **Terminals**

All Multiline Terminals

#### Required Component(s)

None

#### **Related Features**

**Automatic Route Selection (ARS/F-Route)** 

**Central Office Calls, Placing** 

**Last Number Redial** 

**Save Number Dialed** 

1-776 Repeat Redial

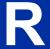

### **Guide to Feature Programming**

| Program<br>No. | Program Name / Description                                                                                                    | Input Data        | Default                                                                                                    |
|----------------|----------------------------------------------------------------------------------------------------|-------------------|----------------------------------------------------------------------------------------------------|
| 15-07-01       | Programmable Function Keys                                                                                                    | -                 | Refer to the programming manual for the default values and for all other available options in this command. |
| 20-06-01       | Class of Service for Extensions - Class of Service for Extensions                                                                                                    | 1 ~ 15            | Extension 101 is Class<br>15 and other Extension<br>are Class 1                                             |
| 20-08-07       | Class of Service Options (Outgoing Call Service) - Repeat Redial Turns off or on an extension to use Repeat Redial.                                                                                                    | 0 = Off<br>1 = On | COS 01 ~ 15 = 1                                                                                             |
| 21-08-01       | Repeat Dial Setup - Repeat Redial Count Sets how many times a Repeat Redial automatically repeats if the call does not go through.                                                                                                    | 0 ~ 255           | 3                                                                                                    |
| 21-08-02       | Repeat Dial Setup - Repeat Redial Interval Time<br>Set the time between Repeat Redial attempts.                                                                                                    | 0 ~ 64800 seconds | 60                                                                                                    |
| 21-08-03       | Repeat Dial Setup - Repeat Dial Calling Timer After dialing the trunk call, Repeat Redial maintains the call after this time. After this time, the system ter- minates the call, waits the Repeat Redial Time (Tim- er 02) and tries again. | 0 ~ 64800 seconds | 30                                                                                                    |
| 21-08-04       | Repeat Dial Setup - Time for Send Busy Tone for ISDN Trunk Sets the time (sec) to send out Busy Tone with an ISDN line, when called party is busy.                                                                                          | 0 ~ 64800 seconds | 0                                                                                                    |

### **Operation**

### To use Repeat Redial (if the outside party you call is unavailable or busy):

- 1. Place a trunk call.
  - Listen for busy tone or ring no answer.
- 2. Press the Repeat Redial key (PRG 15-07 or SC 751: 29).
  - The Repeat Redial key flashes while you wait for the system to redial.
- 3. Press **Speaker** key to hang up.
  - The system periodically redials the call.
- 4. Lift the handset when called party answers.
  - When using trunks with answer supervision the Repeat Redial feature automatically cancels.

#### To cancel Repeat Redial:

 Press the Repeat Redial key (PRG 15-07 or SC 751: 29). (Also refer to Last Number Redial on page 1-623.)

## Resident System Program

### Description

When power is supplied to the system, the hardware configuration is scanned and Resident System Program default values are assigned including terminal types (e.g. DSS Console). This enables immediate operation, even before the system is programmed to accommodate the individual site requirements.

#### **Conditions**

- Default assignments for Multiline Terminals are: LK01~LK12 corresponds to CO01~CO12.
- · DSS Console to Extension assignments for Attendant Add-On Consoles are not assigned.
- Default Attendant Add-On Console key assignments are: DSS Keys = 001~060 Stations = 101~160
- First Initialization of the system returns all programming values to default. Press and hold the S1
   (LOAD button) and press the Power switch. Continue to hold the S1 switch for approximately 5~10
   seconds before releasing. The system boots loading Resident System Programming.

#### **Default Settings**

None

### **System Availability**

#### **Terminals**

Not Applicable

#### Required Component(s)

None

#### **Related Features**

None

### **Guide to Feature Programming**

None

### **Operation**

None

ISSUE 7.0 SL1100

## Reverse Voice Over

### Description

While on a handset call, Reverse Voice Over lets a busy Multiline Terminal user make a private Intercom call to an idle co-worker. The idle co-worker can be at a Multiline Terminal or Single Line Terminal. The busy user just presses and holds down a programmed Reverse Voice Over key to make a private call to a specified co-worker. The initial caller cannot hear the Reverse Voice Over conversation. The private Intercom call continues until the Reverse Voice Over caller releases the key again. The initial call can be an outside call or an Intercom call.

Reverse Voice Over could help a salesman, for example, when placing a call to an important client. The salesman can talk with the client and give special instructions to a secretary - without interrupting the initial call.

When the Multiline Terminal is idle, the Reverse Voice Over key functions the same as a Hotline or One-Touch key. A Multiline Terminal Reverse Voice Over key also shows at a glance the status of the associated extension:

| When the key is | The associated extension is |
|-----------------|-----------------------------|
| Off             | Idle                        |
| On              | Busy or call ringing        |
| Fast Flash      | In Do Not Disturb           |

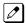

When the destination extension is idle, the Reverse Voice Over provides one button calling to the associated extension (like a Hotline key). An extension user cannot, however, use the Reverse Voice Over key to Transfer calls by one-touch operation.

#### **Conditions**

- An extension can have Reverse Voice Over keys for more than one extension (limited only by the number of available function keys).
- When the destination extension is in Do Not Disturb, a Reverse Voice Over placed to an extension always rings, regardless of how Handsfree Answerback/Forced Intercom Ringing is set at the destination.
- When the destination extension is not in Do Not Disturb, Reverse Voice Over follows Handsfree Answerback/Forced Intercom Ringing programming.
- · Reverse Voice Over requires a uniquely programmed function key.
- · Reverse Voice Over is not available from Single Line Terminals, but a single line can be a Reverse Voice Over destination.
- If an extension user places a Reverse Voice Over to a busy destination extension, the system sets up a Voice Over. The Voice Over continues until the Reverse Voice Over key is pressed again.
- When a Reverse Voice Over call is placed to a destination station, while the originator is on a CO call, the Reverse Voice Over is dropped if the destination station is involved in another call and this call is terminated.

#### **Default Settings**

Disabled

None

### **System Availability**

#### **Terminals**

All Multiline Terminals

### Required Component(s)

None

### **Related Features**

Do Not Disturb (DND)

Handsfree Answerback/Forced Intercom Ringing

Hotline

**One-Touch Calling** 

**Programmable Function Keys** 

**Single Line Terminals** 

**Voice Over** 

## **Guide to Feature Programming**

| Program<br>No. | Program Name / Description                                                                                                    | Input Data                                   | Default                                                                                                    |
|----------------|----------------------------------------------------------------------------------------------------|----------------------------------------------|----------------------------------------------------------------------------------------------------|
| 15-07-01       | Programmable Function Keys                                                                                                    | -                                            | Refer to the programming manual for the default values and for all other available options in this command. |
| 20-06-01       | Class of Service for Extensions - Class of Service for Extensions                                                                                                    | 1 ~ 15                                       | Extension 101 is Class<br>15 and other Extension<br>are Class 1                                             |
| 20-13-06       | Class of Service Options (Supplementary Service) - Automatic Off-Hook Signaling (Automatic Override)  This option enables or disables the users ability to manually or automatically receive off hook signals. | 0 = Off (manually)<br>1 = On (automatically) | COS 01 ~ 15 = 1                                                                                             |

1-780 Reverse Voice Over

### **Operation**

#### When on a call:

#### To place a Reverse Voice Over call:

1. Press and hold your Reverse Voice Over key (PRG 15-07 or SC 751: 47 + dest. ext.).

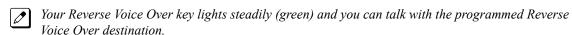

#### To return to your initial caller:

- 1. Release the Reverse Voice Over key.
  - If the co-worker you call hangs up, you return to the initial call automatically.

#### To receive a Reverse Voice Over Call while busy:

- 1. Press and hold the Voice Over key PRG 15-07 or SC 751: 48).
  - Holding down the Voice Over key allows you to communicate with the initial reverse voice over caller.

#### To return to your initial caller:

- 1. Release the Reverse Voice Over key.
  - If the co-worker you call hangs up, you return to the initial call automatically.

#### When the telephone is idle:

#### To place a call to your Reverse Voice Over destination:

- 1. Press your **Reverse Voice Over** key (PRG 15-07 or SC **751**: 47 + destination extension).
  - You can optionally lift the handset after this step for privacy.

## Ring Groups

### **Description**

Ring Groups determine how trunks ring extensions. Generally, trunks ring extensions only if Ring Group programming allows. For example, to make a trunk ring an extension:

- · Assign the trunk and the extension to the same Ring Group.
- · In the extension Ring Group programming, assign ringing for the trunk.

Any number of extensions and trunks can be in a specific group. The system allows:

- Ring Groups = 1~25
- In-Skin Voice Mail = 102
- Centralized Voice Mail = 103 (V1.5 or higher)

If an extension has a line key for the trunk, Ring Group calls ring the line key. If the extension does not have a line key, the trunk rings the line appearance key. If an extension has a key for a trunk that is not in its ring group, the trunk follows Access Map programming.

#### **Conditions**

DIL trunks disregard ring group programming until DIL overflow.

#### **Default Settings**

All trunks are in Ring Group 1. Extensions 101 - 108 ring for trunk calls and all other extensions only flash.

### **System Availability**

#### **Terminals**

All Multiline Terminals and Single Line Terminals

#### Required Component(s)

None

#### **Related Features**

Automatic Call Distribution (ACD) (V1.5 or higher)

**Automatic Route Selection (ARS/F-Route)** 

**Direct Inward Line (DIL)** 

**Direct Inward Dialing (DID)** 

**Direct Inward System Access (DISA)** 

**ISDN** Compatibility

1-782 Ring Groups

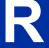

ISSUE 7.0 SL1100

### **Night Service**

### **Programmable Function Keys**

### **Guide to Feature Programming**

The programs listed below indicate the most commonly used programs required for this feature. The programs are listed in the order that the installer should follow. Refer to the PCPro wizards for further detailed programming.

• When a \* is listed next to the Program Number it indicates a program that <u>MUST</u> be set (from a default state) for this feature to be enabled.

### **Analog Trunk Ring Group**

| Program<br>No. | Program Name / Description                                                                                                    | Input Data                                                                                                    | Default                                                                                 |
|----------------|----------------------------------------------------------------------------------------------------|----------------------------------------------------------------------------------------------------|-----------------------------------------------------------------------------------------|
| 22-04-01 *     | Incoming Extension Ring Group Assignment - Extension Number  Per ring group (1 ~ 25) assign up to 32 extensions to ring when a call is sent to that group.                                                                                                    | Maximum eight Digits                                                                                                    | Group01 has 101, 102,<br>103, 104, 105, 106,<br>107, and 108 (First 8<br>ports ringing) |
| 22-05-01 *     | Incoming Trunk Ring Group Assignment - Incoming Group Number (V1.5 Changed) Assign each trunk per day/night mode to one of the available ring groups (1 ~ 25).                                                                                                    | 0 = No Setting<br>01 ~ 25 = Incoming Ring group<br>102 = VM<br>103 = Centralized VM                                                                                                    | 1                                                                                       |
| 22-02-01 *     | Incoming Call Trunk Setup - Incoming Type Use this option to set the feature type for the trunk you are programming.                                                                                                    | 0 = Normal<br>1 = VRS (second dial tone if no<br>VRS installed)<br>2 = DISA<br>3 = DID<br>4 = DIL<br>5 = E&M Tie line<br>6 = Delayed VRS<br>7 = ANI/DNIS<br>8 = DID (DDI) Mode Switching | 0                                                                                       |
| 22-02-01 *     | Incoming Call Trunk Setup - Incoming Type                                                                                                    | 0 = Normal<br>1 = VRS<br>2 = DISA<br>3 = DID<br>4 = DIL<br>5 = E&M Tie Line<br>6 = Delay VRS<br>7 = ANI/DNIS<br>8 = DID (DDI) Mode Switching                                             | 0                                                                                       |
| 11-15-09       | Service Code Setup, Administrative (for Special Access) - Transfer to Incoming Ring Group This program is used to assign a service code to transfer a call to a ring group. When a call is transferred to a ring group it follows the trunks ring group setting in PRG 22-05-01. For example the station is in Ring Group 2 and the Trunk is in Ring Group 10. When that user transfers the call using this service code the call will be sent to ring group 10. | 0~9, *, # Maximum of 8 digit                                                                                                    | No Setting                                                                              |
| 22-01-04       | System Options for Incoming Calls - DIL No Answer Recall Time  A call will ring the DIL destination for the specified amount of time programmed. Once the timer expires, and the call was not answered, the call will now overflow to the destination set in PRG 22-08-01.                                                                                                    | 0 ~ 64800 seconds<br>0 = No Overflow                                                                                                    | 0                                                                                       |

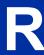

| Program<br>No. | Program Name / Description                                                                                                    | Input Data                                                                          | Default                                                                                 |
|----------------|----------------------------------------------------------------------------------------------------|-------------------------------------------------------------------------------------|-----------------------------------------------------------------------------------------|
| 22-08-01       | DIL/IRG No Answer Destination - Incoming Group Number (V1.5 Changed) After the timer in PRG 22-01-04 expires the call will be sent to location.                                                                                                    | 0 = No Setting<br>01 ~ 25 = Incoming Ring group<br>102 = VM<br>103 = Centralized VM | Group01 has 101, 102,<br>103, 104, 105, 106,<br>107, and 108 (First 8<br>ports ringing) |
| 20-13-49       | Class of Service Options (Supplementary Service) - BLF Indication on CO Incoming State When enabled incoming ring group calls will light up any DSS/BLF keys (PRG 15-07 key 01) of a ringing phone. When disabled incoming ring group calls will NOT light up the DSS/BLF keys of a ringing phone. | 0 = Off (Disabled)<br>1 = On (Enabled)                                              | COS 01 ~ 15 = 0                                                                         |

### **DID calls to a Ring Group**

| Program<br>No. | Program Name / Description                                                                                                    | Input Data                                                                                                    | Default                                                                                 |
|----------------|----------------------------------------------------------------------------------------------------|----------------------------------------------------------------------------------------------------|-----------------------------------------------------------------------------------------|
| 22-04-01 *     | Incoming Extension Ring Group Assignment - Extension Number  Per ring group (1 ~ 25) assign up to 32 extensions to ring when a call is sent to that group.                                                                                                    | Maximum eight Digits                                                                                                    | Group01 has 101, 102,<br>103, 104, 105, 106,<br>107, and 108 (First 8<br>ports ringing) |
| 22-02-01 *     | Incoming Call Trunk Setup - Incoming Call Trunk Setup                                                                                                    | 0 = Normal<br>1 = VRS<br>2 = DISA<br>3 = DID<br>4 = DIL<br>5 = E&M Tie Line<br>6 = Delay VRS<br>7 = ANI/DNIS<br>8 = DID (DDI) Mode Switching                                                                                                    | 0                                                                                       |
| 22-05-01       | Incoming Trunk Ring Group Assignment - Incoming Group Number (V1.5 Changed) Assign each trunk per day/night mode to one of the available ring groups (1 ~ 25).                                                                                                    | 0 = No Setting<br>01 ~ 25 = Incoming Ring group<br>102 = VM<br>103 = Centralized VM                                                                                                    | 1                                                                                       |
| 22-11-01 *     | DID Translation Number Conversion - Received Number This is the received DID digits.                                                                                                    | Maximum eight digits (0 ~ 9, *, #)                                                                                                    | No Setting                                                                              |
| 22-11-02       | DID Translation Number Conversion - Target Number To route a DID to a ring group the target number should be left unassigned. A call can ring a target number and then overflow to a ring group but when calls are pointed directly to a ring group the target destination should be left unassigned. | Maximum of 8 digits (0 ~ 9, *, #, @)                                                                                                    | No Setting                                                                              |
| 22-11-05 *     | DID Translation number Coversion - Transfer Destination Number 1 The digits received from the Telco can now be pointed to rings groups 1 ~ 25.                                                                                                    | 0 = No setting<br>01 ~ 25 = Incoming Ring Group<br>102 = VM<br>103 = Centralized VM (V1.5 Add-ed)<br>201 ~ 232 = Department Group<br>400 = VRS<br>401 = DISA<br>501 ~ 599 = Valid Extension<br>Number/VRS Message (V2.0<br>Change)<br>(VRS Message No.)<br>1000 ~ 1999 = Common ABB Di-al (000 ~ 999) | 0                                                                                       |
| 15-13-01 *     | Loop Keys - Outgoing Option                                                                                                    | 0 ~ 25<br>(0 = Assigns the Loop Key for<br>ARS, 1 ~ 25 = Assigns the Loop<br>Key to the trunk group specified)                                                                                                    | 0: Programming Function Key No. = 01 ~ 24                                               |

1-784 Ring Groups

| Program<br>No. | Program Name / Description                                         | Input Data                                                                                                    | Default                                   |
|----------------|--------------------------------------------------------------------|----------------------------------------------------------------------------------------------------|-------------------------------------------|
| 15-13-02 *     | Loop Keys - Incoming Option                                        | 0 ~ 25<br>(0 = Assigns the Loop Key to all<br>trunk groups,<br>1 ~ 25 = Assigns the Loop key to<br>the trunk group specified) | 0: Programming Function Key No. = 01 ~ 24 |
| 22-06-01 *     | Normal Incoming Ring Mode - Incoming Group Number                  | 0 = No Ring<br>1 = Ring                                                                                                    | 1                                         |
| 22-12-01       | DID Intercept Ring Group - Incoming Group<br>Number (V1.5 Changed) | 0 = No setting<br>01 ~ 25 = Incoming Ring group<br>102 = VM<br>103 = Centralized VM                                           | 1                                         |

### X = Trunk assigned to indicated Ring Group

Use the charts below to program the following example:

| For this extension |                 |                 |                 |
|--------------------|-----------------|-----------------|-----------------|
| 301                | Trunk 1 Rings   | Trunk 2 Flashes | Trunk 3 Flashes |
| 302                | Trunk 1 Flashes | Trunk 2 Rings   | Trunk 3 Flashes |
| 303                | Trunk 1 Flashes | Trunk 2 Flashes | Trunk 3 Rings   |

| PRG 22-04 : Incoming Extension Ring Group Assignment |   |   |   |
|------------------------------------------------------|---|---|---|
| Ring Group>                                          | 1 | 2 | 3 |
| Trunk 1                                              | Х |   |   |
| Trunk 2                                              |   | X |   |
| Trunk 3                                              |   |   | X |

### X = Trunk assigned to indicated Ring Group

| PRG 22-05 : Incoming Trunk Ring Group Assignment |     |     |     |  |
|--------------------------------------------------|-----|-----|-----|--|
| Ring Group > 1 2 3                               |     |     |     |  |
| Ext. 301                                         | 1   | 0*/ | 0*/ |  |
| Ext. 302                                         | 0*/ | 1   | 0*/ |  |
| Ext. 303                                         | 0*1 | 0*1 | 1   |  |

<sup>\*1.</sup> To allow extension user to answer flashing line, be sure to give extension incoming access to the trunk in PRG 14-07 and PRG 15-06.

1 = Extension rings

0 = Extension does not ring

### Operation

Refer to Central Office Calls, Answering on page 1-170.

SL1100 ISSUE 7.0

## Ringdown Extension (Hotline), Internal/ External

### **Description**

With a Ringdown Extension, a user can call another extension, outside number, or Speed Dialing number by just lifting the handset. The call automatically goes through - there is no need for the user to dial digits or press additional keys. Ringdown Extensions are frequently used for lobby telephones, where the caller just lifts the handset to get the information desk or off-site Reservation Desk.

After the Ringdown Extension user lifts the handset, ringdown occurs after a programmable time. Depending on the setting of this time, the extension user may be able to place other calls before the ringdown goes through.

This feature can also be used as an off-hook alarm application. For example, if a patient in a care facility fails to return the handset to the cradle, it routes to a care givers station after a programmed time.

This feature is sometimes known as a Hotline.

#### **Conditions**

- Ringdown extension has no effect on an extension current (active) call.
- The Ringdown Extension user can lift the handset or press **Speaker** key to initiate ringdown.
- If the Ringdown/Hotline destination is a speed dial bin, the appropriate service code must precede
  the bin number.
- Ringdown Extension can use Speed Dial System/Group/Station numbers (and follow their trunk routing) as the destination number.
- Ringdown Extension follows Call Forwarding. For example, the ringdown destination can forward
  their calls. When the Ringdown Extension user lifts the handset, ringdown automatically calls the
  extension to which calls are forwarded.
- If the Ringdown Extension user hears busy tone when they lift the handset, they can Camp-On to the destination, leave a Callback or activate Off-Hook Signaling.
- The ringdown destination user can activate Do Not Disturb. When the Ringdown Extension user lifts
  the handset, they hear DND. If enabled, the Ringdown Extension user can override the destination
  DND.
- If the destination extension has Handsfree Answerback enabled, the call voice announces. If the destination extension has Forced Intercom Ringing enabled, the call rings.
- A Virtual Extension can be a ringdown destination. This would allow a front door key to be programmed on every extension.
- Delayed Ringdown can occur by setting the Hotline Start Timer. However, Ringdown does not occur if the Hotline Start Timer is set longer than the Extension Dial Tone Timer.
- The @ code is used to make an outbound call automatically forward to a DISA Trunk or to VM Auto Attendant. This code can be used only on ISDN outbound calls. Internal calls and analog outbound calls are not supported.

### **Default Settings**

Disabled

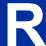

# R

### **System Availability**

### **Terminals**

**All Stations** 

### **Required Component(s)**

None

### **Related Features**

**Abbreviated Dialing/Speed Dial** 

Callback

**Call Forwarding** 

Call Waiting/Camp-On

Do Not Disturb (DND)

Handsfree Answerback/Forced Intercom Ringing

**Off-Hook Signaling** 

**Virtual Extensions** 

### **Guide to Feature Programming**

| Program<br>No. | Program Name / Description                                                                                                    | Input Data                                                                                          | Default                                                         |
|----------------|----------------------------------------------------------------------------------------------------|----------------------------------------------------------------------------------------------------|-----------------------------------------------------------------|
| 20-06-01       | Class of Service for Extensions - Class of Service for Extensions                                                                                                    | 1 ~ 15                                                                                              | Extension 101 is Class<br>15 and other Extension<br>are Class 1 |
| 20-08-01       | Class of Service Options (Outgoing Call Service) - Intercom Calls Turns off or on Intercom calling for the extension.                                                            | 0 = Off<br>1 = On                                                                                   | COS 01 ~ 15 = 1                                                 |
| 20-08-09       | Class of Service Options (Outgoing Call Service) - Hotline/Extension Ringdown Turns off or on Ringdown Extension for extensions with this COS.                                   | 0 = Off<br>1 = On                                                                                   | COS 01 ~ 15 = 1                                                 |
| 20-08-19       | Class of Service Options (Outgoing Call Service) - Hotline for SPK The ability of an extension to have Hotline activated or deactivated when going off hook via the speaker key. | 0 = Off<br>1 = On                                                                                   | COS 01 ~ 15 = 0                                                 |
| 21-01-09       | System Options for Outgoing Calls - Ringdown Extension Timer (Hotline Start) A Ringdown extension automatically calls its programmed destination after this time.                | 0 ~ 64800 seconds                                                                                   | 5                                                               |
| 21-11-01       | Dial Block Restriction Class Per Extension - Hot-<br>line Destination Number                                                                                                    | 1 ~ 0, *, #, Pause, Hook Flash,<br>@ (Code to wait for answer su-<br>pervision) (maximum 36 digits) | No Setting                                                      |

### To place a call if your extension has ringdown programmed:

1. Lift the handset.

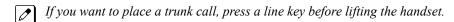

Depending on the setting of your ringdown timer, you may be able to dial an Intercom call before your ringdown goes through.

If the destination has Handsfree Answerback enabled, your call voice announces. If the destination has Forced Intercom Ringing enabled, your call rings.

### To answer a call if you are another extension ringdown destination:

- 1. Speak toward telephone to answer incoming voice announcement.
  - OR -

Lift the handset or press **Speaker** key to answer ringing Intercom call.

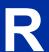

## **Room Monitor**

### **Description**

Room Monitor lets an extension user listen to the sounds in a co-workers area. For example, the receptionist could listen for sounds in the warehouse when it is left unattended. To use Room Monitor, the initiating extension *and* the receiving extension must activate it.

When using Multiline Terminals for monitoring, an extension user can Monitor only one extension at a time. However, many extensions can Monitor the same extension at the same time. However, only one Single Line Terminal can monitor another Single Line Terminal at a time.

### **Room Monitor for Single Line Terminals**

This option enables you to monitor the room status through your Single Line Terminals. Between Multiline Terminals, the monitored room status is picked up by the telephone microphone and the activity is heard through the speaker of the monitoring Multiline Terminal. Between Single Line Terminals, at the station to be monitored, a user goes off-hook and dials a service code and the extension number of the monitoring telephone. At the monitoring station, a user goes off-hook and dials a service code and the extension number of the monitored telephone. The activity of the area where the monitored telephone is placed can then be heard at the monitoring telephone. This service is available until the handset of the monitored telephone is placed on-hook.

### Room Monitor by intercom call (DSX Base)

Room Monitor can simply start by calling Room Monitored set terminal. During Room monitoring by
pressing Talk softkey at monitoring terminal both way talk is available. Adding both way talk,
monitored terminal can make conference call by Talk softkey if multiple terminals are monitoring.
To provide this feature, following PRG need to be set On.

PRG 20-13-55: Intercom call to room monitor (COS of Room Monitored)

PRG 20-13-11: Room Monitoring PRG 20-13-12: Room Monitored

- Setup for Room Monitored terminal is simply pressing DND key plus Mon softkey or pressing DND key plus dialing 5.
- · Room Monitored terminal can display the Monitoring extension number on it's LCD.
- Only Multiline Terminal can be set as Monitored terminal. IP Multiline Terminal or SLT are not supported.
- When Monitored terminal canceled the monitored condition by pressing DND key plus dialing 0 or pressing the Function key, Monitoring terminal setting also cleared automatically.

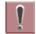

WARNING: The use of monitoring, recording, or listening devices to eavesdrop, monitor, retrieve, or record telephone conversation or other sound activities, whether or not contemporaneous with transmission, may be illegal in certain circumstances under federal or state laws. Legal advice should be sought prior to implementing any practice that monitors or records any telephone conversation. Some federal and state laws require some form of notification to all parties to a telephone conversation, such as using a beep tone or other notification methods or requiring the consent of all parties to the telephone conversation, prior to monitoring or recording the telephone conversation. Some of these laws incorporate strict penalties.

SL1100 ISSUE 7.0

#### **Conditions**

 Room Monitor is for listening only. It does not allow for conversation between the monitoring and monitored extensions.

- · An extension user cannot monitor an Attendant.
- A Multiline Terminal user cannot monitor a Single Line Terminal and a Single Line Terminal cannot monitor a Multiline Terminals.
- Room Monitor for Single Line Terminals can be used with the Hotel/Motel feature.
- · For a Multiline Terminal, Room Monitor requires uniquely programmed function keys.
- Call Arrival (CAR) Key (virtual extension) keys do not support Room Monitor Programmable Function keys (code 39).

### **Default Settings**

Disabled

### **System Availability**

#### **Terminals**

Multiline Terminals and Single Line Terminals

### Required Component(s)

None

### **Related Features**

Hotel/Motel

**Programmable Function Keys** 

### **Guide to Feature Programming**

| Program<br>No. | Program Name / Description                                                                                                    | Input Data                   | Default                                                                                                    |
|----------------|----------------------------------------------------------------------------------------------------|------------------------------|----------------------------------------------------------------------------------------------------|
| 11-14-17       | Service Code Setup (for Hotel) - Hotel Room Monitor Terminal: MLT, SLT Determine what the service code should be for initiating Hotel Room Monitor. | 0~9, *, # Maximum of 8 digit | 675                                                                                                    |
| 15-07-01       | Programmable Function Keys                                                                                                    | -                            | Refer to the programming manual for the default values and for all other available options in this command. |
| 20-06-01       | Class of Service for Extensions - Class of Service for Extensions                                                                                   | 1 ~ 15                       | Extension 101 is Class<br>15 and other Extension<br>are Class 1                                             |

1-790 Room Monitor

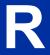

ISSUE 7.0 SL1100

| Program<br>No. | Program Name / Description                                                                                                    | Input Data        | Default           |
|----------------|----------------------------------------------------------------------------------------------------|-------------------|-------------------|
| 20-13-11       | Class of Service Options (Supplementary Service) - Room Monitor, Initiating Extension  Turns off or on extension user ability to Room Monitor other extensions.     | 0 = Off<br>1 = On | COS 01 ~ 15 = 1   |
| 20-13-12       | Class of Service Options (Supplementary Service) - Room Monitor, Extension Being Monitored Turn off or on an extension ability to be monitored by other extensions. | 0 = Off<br>1 = On | COS 01 ~ 15 = 1   |
| 20-13-55       | Class of Service Options (Supplementary Service) - Intercom Call to Room Monitor                                                                                    | 0 = Off<br>1 = On | COS 01 ~ 15 = 1   |
| 42-03-12       | Class of Service Options (Hotel/Motel) - SLT<br>Room Monitor<br>Enable (1) or disable (0) a single line telephone abil-<br>ity to use Room Monitor.                 | 0 = Off<br>1 = On | Class 01 ~ 15 = 1 |

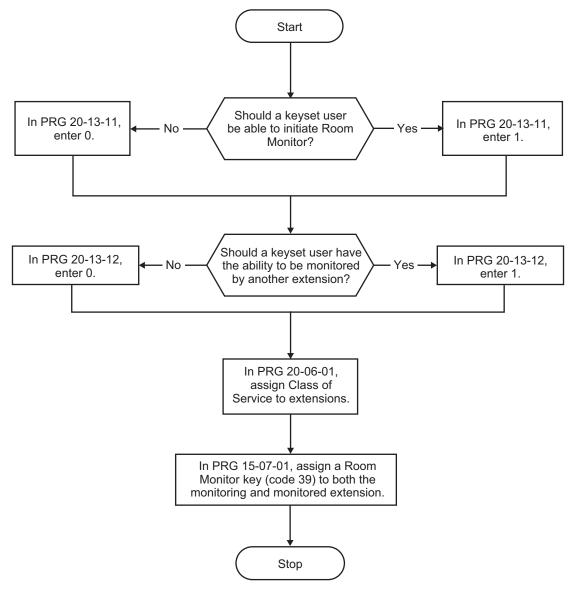

Figure 1-44 Multiline Room Monitoring

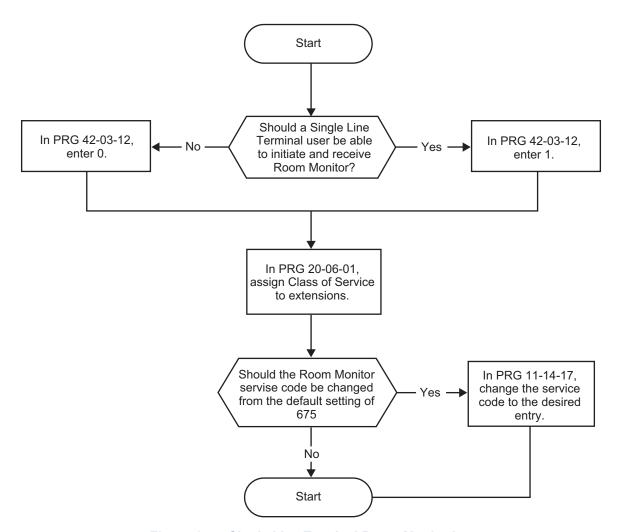

Figure 1-45 Single Line Terminal Room Monitoring

### **Operation**

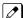

You must activate Room Monitor at the extension initiating the monitor and at the extension you want to monitor. You can only listen to one extension at a time.

#### **Multiline Terminals:**

To activate Room Monitor from an idle Multiline Terminal (initiating extension):

- 1. Press the **Room Monitor** key (PRG 15-07 or SC **751**: 39).
- 2. Dial the number of extension you want to monitor.

You can place and answer other calls while Room Monitor is active.

### To activate Room Monitor from an idle Multiline Terminal (extension to be monitored):

1. Press the **Room Monitor** key (PRG 15-07 or SC **751**: 39).

For example, if you are at extension 206, dial 206.

You can place and answer other calls while Room Monitor is active.

### To cancel Room Monitor (at either extension):

1. Press the Room Monitor key at both the initiating extension and the monitored extension.

### **Single Line Terminals:**

### To activate Room Monitor (at the initiating extension):

- 1. Lift the handset at the telephone which is monitoring another telephone.
- 2. Dial 675.
- 3. Dial 2.
- 4. Dial number of extension number, which will be monitored.
  - You can place and answer other calls while Room Monitor is active.

### To activate Room Monitor (at the extension to be monitored):

- 1. Lift the handset at the telephone to be monitored.
- 2. Dial 675.
- 3. Dial 1.
- 4. Dial number of the extension number, which is monitoring the telephone.
- 5. Place the handset on the desk, placing the handset transmitter towards the room.
  - You cannot place or answer other calls while Room Monitor is active.

### To cancel Room Monitor (at either extension):

1. Hang up the handsets for both the monitored and the monitoring telephones.

### Room Monitor by intercom call (DSX Base)

#### To activate Room Monitor (at the extension to be monitored):

PRG 20-13-12: 1 (On) to Ext100.

- 1. Press **DND** key.
- 2. Press the **Set**, **More**, then **Mon** softkey.
  - OR -
  - 1. Press **DND** key.
  - 2. Dial 5.

### To activate Room Monitor (at the initiating extension):

PRG 20-13-11: 1 (On) to Ext101. PRG 20-13-55: 1 (On) to Ext100.

Ext100 is set as Room Monitored extension.

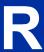

SL1100 ISSUE 7.0

- 1. At Ext101 make ICM call to Ext100.
- 2. Room Monitor starts automatically.
- 3. Press the **Talk** softkey at Ext101 and start ICM ring to Ext100.
- 4. At Ext100 Off-hook and talk to Ext101.
- 5. At either On-hook both Ext back to Monitoring and Monitored state.

### To activate Room Monitor (multiple initiating extension case):

PRG 20-13-11: 1 (On) to Ext101 and Ext102.

PRG 20-13-55: 1 (On) to Ext100.

Ext100 is set as Room Monitored extension.

- 1. At Ext101 and Ext102 make ICM call to Ext100.
- 2. Room Monitor started automatically.
- 3. Press the **Talk** softkey at Ext100 and start Conf call with Ext101 and Ext102.
- 4. At Ext102 On hook backs to Monitoring state, and Ext100 and Ext101 remain ICM talk.
- 5. At either On Hook both Ext back to Monitoring and Monitored state.

K

1-794 Room Monitor

## Save Number Dialed

### **Description**

Save Number Dialed allows an extension user to save their last outside number dialed and easily redial it later on. For example, an extension user can recall a busy or unanswered number without manually dialing the digits. The system retains the saved number until the user stores a new one in its place or clears the stored one.

Save Number Dialed saves in system memory a dialed number of up to 36 digits. The number can be any combination of digits  $0\sim9$ , # and \*. The system remembers the digits regardless of whether the call was answered, unanswered or busy. The system normally uses the same trunk group as for the initial call. However, the extension user can preselect a specific trunk if desired.

#### **Conditions**

- For systems with Automatic Route Selection, ARS selects the trunk for the call unless the user preselects.
- Function keys simplify Save Number Dialed operation.

### **Default Settings**

Enabled

### **System Availability**

#### **Terminals**

All Stations

### Required Component(s)

None

### **Related Features**

**Automatic Route Selection (ARS/F-Route)** 

**Central Office Calls, Placing** 

**Dial Tone Detection** 

**Last Number Redial** 

**Programmable Function Keys** 

Repeat Redial

S

### **Guide to Feature Programming**

| Program<br>No. | Program Name / Description                                                                         | Input Data                   | Default                                                                                                    |
|----------------|----------------------------------------------------------------------------------------------------|------------------------------|----------------------------------------------------------------------------------------------------|
| 11-12-13       | Service Code Setup (for Service Access) - Saved Number Dial Terminal: MLT, SLT                     | 0~9, *, # Maximum of 8 digit | 715                                                                                                    |
| 11-12-18       | Service Code Setup (for Service Access) - Clear<br>Saved Number Dialing Data<br>Terminal: MLT, SLT | 0~9, *, # Maximum of 8 digit | 785                                                                                                    |
| 15-07-01       | Programmable Function Keys                                                                         | -                            | Refer to the programming manual for the default values and for all other available options in this command. |

### **Operation**

To save the outside number you just dialed (maximum of 36 digits):

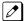

Use this feature before hanging up.

#### **Multiline Terminal**

1. Press the **Save Number Dialed** key (PRG 15-07 or SC **751**: 30).

#### **Single Line Terminal**

- 1. Hookflash.
- 2. Dial **715**.

### To redial a saved number:

#### **Multiline Terminal**

- 1. Press an idle trunk line key.
  - This selects a specific trunk for the call.
- Press the Save Number Dialed key (PRG 15-07 or SC 751: 30).
  - The stored number dials out.

### - OR -

- Press Speaker key.
- 2. Dial **715**.
  - OR -

Press the Save Number Dialed key (PRG 15-07 or SC 751: 30).

- Save Number Dialed automatically selects a trunk from the same group as your original call.
- The stored number dials out.

### **Single Line Terminal**

Go off-hook.

#### 2. Dial **715**.

### To view the number you have saved from a Multiline Terminal with a display:

1. Press the Save Number Dialed key (PRG 15-07 or SC 751: 30).

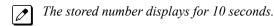

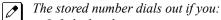

- Lift the handset,
- Press an idle line key,
- Press Speaker key.
- 2. Press Exit key.

### To clear your saved number:

### **Multiline Terminal**

- 1. Press **Speaker** key.
- 2. Dial 785.
- 3. Press **Speaker** key to hang up.

### **Single Line Terminal**

- 1. Lift the handset and dial 785.
- 2. Hang up.

### **Description**

Secondary Incoming Extensions (SIEs) are incoming appearance keys of actual stations assigned in the system. SIE keys are assigned to programmable function keys and can appear on an individual station, or multiple stations. Incoming internal calls, ringing DIL/DID/CO Transfer calls, or call forwarded calls can be picked up from an SIE.

#### **Conditions**

- Calls can be originated from a Secondary Incoming Extension, but the actual station cannot place or answer calls.
- Off-Hook ringing is provided with calls ringing to Secondary Incoming Extensions.
- Secondary Incoming Extensions are forwarded when the actual station is set for call forwarding.
- SIE keys can appear on an individual station, or multiple stations.
- · A station can have more than one SIE key assigned.
- Up to 32 calls can be queued waiting on an SIE key.
- When a Secondary Incoming Extension call is received and answered while the user is on an outside line, the first call can be automatically put on hold.
- If a trunk call rings a Secondary Incoming Extension, to answer the call, the station must be programmed with the direct trunk appearance key and the SIE must be programmed to allow the call to come off the SIE key and appear on the line.
- The same SIE key cannot be programmed on multiple programmable function keys on the same Multiline Terminal.
- An SIE key does not ring during an Intercom Voice call to the actual station.
- If multiple CAR/SIE/VE keys are ringing on a station at the same time, the CAR/SIE/VE key on the lowest Line Key is answered first.

### **Default Settings**

None

### System Availability

#### **Terminals**

All Multiline Terminals

### Required Component(s)

None

### **Related Features**

Call Waiting/Camp-On

Call Arrival (CAR) Keys

### **Virtual Extensions**

## **Guide to Feature Programming**

| Program<br>No. | Program Name / Description                                                                                                    | Input Data                                                                                                    | Default                                                                                                    |
|----------------|----------------------------------------------------------------------------------------------------|----------------------------------------------------------------------------------------------------|----------------------------------------------------------------------------------------------------|
| 11-04-01       | Virtual Extension Numbering - Extension Number Assign an extension number to the virtual ports.                                                                                                    | Dial (Up to 8 digits)                                                                                                    | Virtual Extension port<br>No. 1-50 = Virtual Ex-<br>tension No. 250-299<br>(V3.5 Changed)                   |
| 15-01-01       | Basic Extension Data Setup - Extension Name Define the extension/virtual extension name.                                                                                                    | Up to 12 Characters                                                                                                    | Ext. 101 ~ 212 (V3.5<br>Changed) = No Setting                                                               |
| 15-02-07       | Multiline Telephone Basic Data Setup - Automatic Hold for CO Lines When talking on a CO call and another CO line key is pressed, the original trunk is placed on Hold (0) or Disconnected (1).                                                                                                    | 0 = Hold<br>1 = Disconnect (Cut)                                                                                                    | 1                                                                                                    |
| 15-02-21       | Multiline Telephone Basic Data Setup - Virtual Extension Access Mode (when idle Virtual Extension key pressed)  This program assigns what happens when the user presses the virtual extension key that is programmed on a Multiline Terminal.  If the setting data is a (0), DSS, when the user presses the key the virtual extension is called and will flash and/or ring on any phones that have this virtual assigned.  If the setting data is a (1), Outgoing, when the user presses the key the virtual extension provides dial tone and calls can be made from the virtual extension. When one user selects the virtual extension it is now busy and other users cannot select the same virtual extension. Inbound calls to the virtual would follow any busy routing conditions.  If the setting data is a (2), Ignore, when the user presses the key nothing happens. The virtual is only used for inbound calls in this mode. | 0 = DSS<br>1 = Outgoing (OTG)<br>2 = Ignore                                                                                                    | 2                                                                                                    |
| 15-02-30       | Multiline Telephone Basic Data Setup - Toll Restriction Class This program is used to select the Toll Restriction class when making an outbound call from a virtual (PRG 15-02-21 set to a 1).                                                                                                    | 0 = Virtual Extension (Follows virtual extension Toll Class in PRG 21-04.) 1 = Real Extension (Follows physical stations Toll Class in PRG 21-04.)                                                                                                    | 1                                                                                                    |
| 15-07-01       | Programmable Function Keys                                                                                                    | -                                                                                                    | Refer to the programming manual for the default values and for all other available options in this command. |
| 15-08-01       | Incoming Virtual Extension Ring Tone Setup - Incoming Ring Pattern When an extension or a virtual extension is assigned to the function key on the key telephone, select the ring tone when receiving a call on that key.                                                                                                    | 0 = Tone Pattern 1<br>1 = Tone Pattern 2<br>2 = Tone Pattern 3<br>3 = Tone Pattern 4<br>4 = Incoming Ring Tone Extension<br>5 = Tone pattern 5 (V3.0 Added)<br>6 = Tone pattern 6 (V3.0 Added)<br>7 = Tone pattern 7 (V3.0 Added)<br>8 = Tone pattern 8 (V3.0 Added) | 0                                                                                                    |
| 15-09-01       | Virtual Extension Ring Assignment - Ringing Per extension, per line key, per day/night mode this program controls the ringing of the virtual extension on a Multiline Terminal.                                                                                                    | 0 = No Ringing<br>1 = Ring                                                                                                    | 0                                                                                                    |

| Program<br>No. | Program Name / Description                                                                                                    | Input Data                                                                                                  | Default                                                         |
|----------------|----------------------------------------------------------------------------------------------------|----------------------------------------------------------------------------------------------------|-----------------------------------------------------------------|
| 15-10-01       | Incoming Virtual Extension Ring Tone Order Set-<br>up                                                                                                    | priority order: 1 = 0 (Tone Pattern 1) 2 = 1 (Tone Pattern 2) 3 = 2 (Tone Pattern 3) 4 = 3 (Tone Pattern 4) | Refer to the Programming Manual for the default values.         |
| 15-11-01       | Virtual Extension Delayed Ring Assignment - Ringing Per extension, per line key, per day/night mode this program controls the delay ringing of the virtual extension on a Multiline Terminal. For a virtual extension to delay ring it must first be assigned to ring in PRG 15-09-01.                                                                                                    | 0 = Immediate Ring<br>1 = Delayed Ring                                                                      | 0                                                               |
| 15-18-01       | Virtual Extension Key Enhanced Options - Virtual Extension Key Operation Mode This program assigns, per virtual extension, what happens when a call is answered from a virtual extension.  If the setting data is a (0), Release, when the call is answered it leaves the virtual.  If the setting data is a (1), Land on Key, when the call is answered it will stay on the virtual extension.                                                                                                    | 0 = Release<br>1 = Land on the key                                                                          | 1                                                               |
| 15-18-02       | Virtual Extension Key Enhanced Options - Display mode when placing a call on Virtual Extension Key When calls are made from the virtual extension this program assigns what name is to be sent. If the setting data is set to a (0), secondary extension name, and a call is made from the virtual extension the name programmed in PRG 15-01-01 for the virtual extension is presented. If the setting data is set to a (1), actual station name, and a call is made from the virtual the extension name of the Multiline Terminal that the virtual is on is presented. | 0 = Secondary Extension Name<br>1 = Actual Station Name                                                     | 1                                                               |
| 20-04-03       | System Options for Virtual Extensions - Virtual Extension Delay Interval This timer specifies the amount of time the virtual extension will wait before the delay ringing will start. For the delay ringing to start the virtual extension must first be assigned to ring in PRG 15-09-01 and then delay ring in PRG 15-11-01.                                                                                                    | 0 ~ 64800 seconds                                                                                           | 10                                                              |
| 20-06-01       | Class of Service for Extensions - Class of Service for Extensions                                                                                                    | 1 ~ 15                                                                                                    | Extension 101 is Class<br>15 and other Extension<br>are Class 1 |
| 20-07-10       | Class of Service Options (Administrator Level) - Programmable Function Key Programming (Appearance Level)  Turns off or on the ability for an extension user ability to program the Appearance function keys using Service Code 752.                                                                                                    | 0 = Off<br>1 = On                                                                                           | COS1 ~ 14/COS15 = 1                                             |
| 20-10-08       | Class of Service Options (Answer Service) - Virtual Extension Off-Hook Answer  This command is used to assign ringing line preference to the virtual extensions.  If the setting data is a (0), Off, the virtual extension must be pressed to answer the ringing call.  If the setting data is a (1), On, the ringing virtual extension will be answered just by going off hook.                                                                                                    | 0 = Off (Ringing Line Preference<br>Disabled)<br>1 = On (Ringing Line Preference<br>Enabled)                | COS 01 ~ 15 = 1                                                 |
| 20-13-27       | Class of Service Options (Supplementary Service) - Busy on Seizing Virtual Extension If set to 1, you can call a busy extension which is talking on a virtual extension key. Program 20-13-06 (Call Waiting) must be set to 0 for this option to work.                                                                                                    | 0 = Off<br>1 = On                                                                                           | COS 01 ~ 15 = 1                                                 |

| Program<br>No. | Program Name / Description                                                                                                    | Input Data                           | Default |
|----------------|----------------------------------------------------------------------------------------------------|--------------------------------------|---------|
| 21-01-15       | System Options for Outgoing Calls - Outgoing Disable on Incoming Line (Toll Restriction) Enable or disable the Outgoing Disable on Incoming Line feature.                                                                                                    | 0 = Disable (Off)<br>1 = Enable (On) | 0       |
| 23-04-01       | Ringing Line Preference for Virtual Extensions - Extension Group Number  When an extension has a virtual extension assigned to a Programmable Function Key, this program determines the priority for automatically answering the ringing calls when the handset is lifted. If 0 or 00 is selected, when the user lifts the handset, the user answers a ringing call from any group. | 0 ~ 32<br>(0 = No Setting)           | 0       |

### **Operation**

### To answer a call ringing a SIE key:

1. Press the flashing **SIE** key.

### To program a SIE key on a phone:

- 1. Press **Speaker** key.
- 2. Dial **752**.
- 3. Press the key you want to program.
- 4. Dial \*03.
- 5. Dial the number of the extension you want to appear on the key.
- 6. Press Hold key once for Immediate Ring, (or skip to step 8 for Delayed Ring).
- 7. Dial the mode number in which the key rings.
- 8. Press **Hold** key again for Delayed Ring, (or skip to step 10).
- 9. Dial the mode number in which the key delays ringing.
- 10. Press **Speaker** key.

## Secretary Call (Buzzer)

### **Description**

Secretary Call lets two co-workers alert each other without disturbing their work. To have Secretary Call, both co-workers must have Multiline Terminals with Secretary Call buzzer keys. When a user presses their buzzer key, the system alerts the called extension by sending a splash tone and flashing the called extension buzzer key. The called user can respond by placing an intercom call to the calling party.

The called extension buzzer key continues to flash and the splash tone is heard until either user cancels the Secretary Call. A secretary could use this feature, for example, to get a message through to the boss in an important meeting. After being alerted, the boss could call the secretary when it is most convenient.

An extension can have a Secretary Call key for any number of extensions, limited only by the available number of programmable keys.

#### **Conditions**

- Secretary Call is not available to Single Line Terminal users.
- · Secretary Call does not set up an Intercom call.
- When assigning Secretary Call, a user enters the associated extension numbers, not port numbers.
- Secretary Call requires a uniquely programmed function key.

### **Default Settings**

Disabled

### **System Availability**

#### **Terminals**

All Multiline Terminals

### Required Component(s)

None

### **Related Features**

#### **Programmable Function Keys**

### **Guide to Feature Programming**

| Program<br>No. | Program Name / Description | Input Data | Default                                                                                                    |
|----------------|----------------------------|------------|----------------------------------------------------------------------------------------------------|
| 15-07-01       | Programmable Function Keys | -          | Refer to the programming manual for the default values and for all other available options in this command. |

### **Operation**

### To buzz your secretary or boss:

- 1. Do not lift the handset.
- 2. Press the buzzer key (PRG 15-07 or SC 751: 41 + secretary extension).
  - Your boss or secretary hears ringing.
  - Your buzzer key lights steadily.
  - Your boss's or secretary's buzzer key flashes fast.
  - The telephone continues to ring until the Secretary Call key is pressed.

### To check to see who left you a Secretary Call:

- 1. Do not lift the handset.
- 2. Press **Help** key.
- 3. Press the Secretary Call key that flashed.
- 4. Press Exit key.

### To answer your Secretary Call indication:

1. Place an Intercom call to the extension that called you.

### To cancel a Secretary Call you left at another extension:

1. Press the lit Secretary Call key.

### To cancel a Secretary Call left at your extension:

- 1. Do not lift the handset.
- 2. Press the flashing **Secretary Call** key.

## Secretary Call Pickup

### **Description**

Secretary Call Pickup lets a Multiline Terminal user easily reroute calls intended for a co-worker to themselves. By pressing a Secretary Call Pickup key, the user can have all calls to a co-worker's telephone ring or voice-announce theirs instead. Secretary Call Pickup is a simplified type of Call Forward with Follow Me for employees that work closely together. This feature could be helpful to customer service representatives that must frequently cover each other's clients. When a representative leaves their desk, an associate could press the Secretary Call Pickup key to intercept all their calls.

An extension can have a Secretary Call Pickup key for any number of extensions, limited only by the available number of programmable keys.

#### **Conditions**

- Secretary Call Pickup is not available to Single Line Terminal users.
- An extension user can also have Call Forwarding with Follow Me reroute a co-worker's calls to themselves.
- · A Multiline Terminal can have a Secretary Call Pickup key for a Single Line Terminal.
- ACD agents should not use this feature. (V1.5 or higher)

### **Default Settings**

Disabled

### **System Availability**

#### **Terminals**

All Multiline Terminals

### Required Component(s)

None

### **Related Features**

**Call Forwarding with Follow Me** 

**Programmable Function Keys** 

Secretary Call (Buzzer)

**Single Line Terminals** 

### **Guide to Feature Programming**

| Program<br>No. | Program Name / Description | Input Data | Default                                                                                                    |
|----------------|----------------------------|------------|----------------------------------------------------------------------------------------------------|
| 15-07-01       | Programmable Function Keys | -          | Refer to the programming manual for the default values and for all other available options in this command. |

### Operation

### To activate Secretary Call Pickup:

- 1. Press your **Secretary Call Pickup** key (PRG 15-07 or SC **751**: 42 + boss extension).
  - Your Secretary Call Pickup key lights and the boss's telephone display shows "BOSS FWD>>".
  - Calls intended for covered extension, ring your telephone instead.

### To cancel Secretary Call Pickup:

1. Press your lit **Secretary Call Pickup** key (PRG 15-07 or SC **751**: 42 + boss extension).

### To check a key Secretary Call Pickup assignment:

- 1. Press **Help** key.
- 2. Press your **Secretary Call Pickup** key (PRG 15-07 or SC **751**: 42 + boss's extension).
- 3. Press Exit key.

## S

### **Description**

This system supports the following built-in simple security features.

Warning Message (Watch mode)

Automatically and periodically sends the Watching (VRS) Message from the built-In Speaker on the Multiline Terminal or external paging adapter during night mode.

Accommodates 3rd Party PIR (Passive Infrared Sensor) or Emergency Button to provide additional security features such as Auto-Emergency Call with Warning (VRS) Message sending.

Room Monitoring from Outside

Access Multiline Terminal from outside to monitor the room sound

Remote Inspection

Automatically ring the terminal with pre-programmed schedule in order to check whether users answer or not. If not answered, Emergency Call is placed to predefined destination automatically.

#### **Conditions**

### Warning Message (Watch Mode)

- Watch mode can provide "Watching message" in a preprogrammed interval via internal paging group terminals and/or external paging group during defined schedule such as night time.
- Watch mode starts and stops automatically according to PRG 20-47-01 setting.
- Watch mode can start and stop manually using Service code (PRG 11-12-63) or function key (**\*32**) assignment.
- To connect security sensor set PRG 20-46-01 Sensor mode to (1; on) and connect to Door Phone port instead of Door phone.
- Security sensor can be connected to 3, 4 port of 084M-B1. A maximum of 6 sensors can be connected.
  - PRG 82-21 needs to set up according to used sensor.
- Security sensor can start and stop automatically according to PRG 20-48-01 setting.
- Security sensor can start and stop manually using Service code (PRG 11-12-64) or function key (\*33 assigned after the timer (PRG 20-55-01) time-outs). (V1.5 or higher)
- When the system receives a sensor detection signal from a Security sensor, either items (1 or 2) or both items (1 and 2) can be programmed.
  - 1. A repeated "Warning message" is provided via internal paging group terminals and/or external paging group.
  - 2. An emergency call can be placed to a pre-programmed destination using a pre-recorded VRS message.
    - After finishing the VRS message, the person at the receiving destination can monitor the situation using Multiline Terminal defined in PRG 20-46-10. Also, by pressing \* key from outside it is possible to enable a two-way path.
- If all VRS channels are busy, a tone will be provided instead of VRS message, such as Watch, Warning or for destination message.
- If a VRS message is not recorded, a tone will be provided.
- A VRS message can be provided to extension Speaker only when the extension is idle. But if Watch
  or Warning message happened during normal paging is working, normal paging will stop and send
  Watch or Warning message.
- Warning messages have a higher priority than Watch messages when both are received at same time
- If multiple sensors are detected at the same time, the latest detected sensor's Warning message is provided.

1-806 Security

- Activating or stopping sensor operations must be set according to sensor specifications.
- If outgoing call restriction is set in a system, the emergency call number must be pre-registered in restriction allow table, to enable the emergency call to be placed. Even if all trunks are busy, the emergency call has a higher priority and will placed.
- If not answered at called destination, the system will repeat the emergency call at times specified in PRG 20-46-08.
- To stop a Warning message or an emergency call, the Service code for cancel "Warning message" (PRG 11-12-62) must be assigned.
- If the system time is changed while the Watch Mode page is enabled, the page plays immediately regardless of the assigned time interval.
- If system reset occurs during Watching mode or Security sensor "On" state, these modes automatically continue after the system reboots.

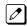

- If system reset occurs when a "Warning message" is being sent or when placing an emergency call, these states will be cleared. As a result, after the system reboots, the "Warning message" or emergency call stops.
- If Sensor mode is set (PRG 20-46-01;1) and an SLT is connected instead of a sensor, when the SLT is off-hook the system detects the off hook state in the same way it would detect a sensor.
- The VRS allows you to record up to 100 VRS messages (001-100) when using the compact flash card. If you are using the built-in VRS, without the compact flash, you can only record one message (001).

### **Room Monitoring from outside**

- To use the Room Monitoring feature, the caller ID of the outside caller and the monitored extension number have to set. The monitored extension is set in PRG 13-04-03/04. These programs can be set by pressing **Transfer** key in the Speed Dial name setting indication for the outside caller.
  - 1. Press **Transfer** key.
  - 2. Select TRF Mode, 3 (Remote Monitor).
  - 3. Enter monitored extension number and press **Hold** key.
- Room monitor functions when the set extension is in an idle state, otherwise a busy tone (ISDN trunk) or ringback tone (Analogue trunk) is sent to outside caller. If Room Monitor is active, the terminal will display "Remote Monitored" on the LCD and can not be used.
- By dialing \* from an outside caller it is possible to use two-way conversation.
- If the same outside caller number is set to both Room Monitor and Distinctive ring features, the feature set in smallest Speed Dial bin number will work.
- If same outside caller number is set for multiple Room monitor extension, the extension set in smallest Speed Dial bin number is used.
- If multiple outside monitoring telephones are set for one extension, only 1 outside caller can monitor the room at a time.
  - If the room is being monitored by another caller, the new calls will receive a Busy Tone on ISDN/SIP calls. If the caller is on analog trunk, they will hear ring back tone while someone else is monitoring the extension.
- IP Terminals cannot be used for Room Monitor only, TDM phones can be used for this feature.

#### **Remote Inspection**

- When Remote inspection is set to the terminal, "Confirm" and "Ring time" are displayed on the Multiline Terminal LCD.
- If Remote inspection terminal is busy (receiving another incoming call or on call state), inspection ring will start after previous call ends.
- When the terminal does not answer inspection ringing during the time assigned in PRG 20-45-03, emergency calls will be placed to pre-programmed destination with pre-recorded VRS message.

SL1100 ISSUE 7.0

• After finishing VRS message, destination person can start monitoring of inspection terminal. Also by dialing \* from outside it is possible to have a two-way conversation.

If you dial \* while the message is being played, this will not enable the cut through. Dialing \* during the message stops the message from being played and you must dial \* again to enable two-way speech path.

When using Analog trunks, the destination person must dial \* before the initial message is played to the caller.

- If outgoing call restriction is set, the emergency call number must be pre-registered in the restriction allow table, then emergency call can go through. Also even all trunk are busy, the call has high priority and can go out.
- If destination does not answer the emergency call, the system repeatedly places the call for the number of times specified in PRG 20-45-07.
- Maximum of 6 extensions can be set as Remote Inspection terminals.
- If all VRS channels are busy, tone will be provided instead of VRS message, such as for inspection message or for destination message.
- If VRS message itself is not recorded, tone will be provided.

Emergency call destination MUST be set considering this feature's purpose.

- The emergency number dialed does not follow ARS settings.
   If PRG 13-01-01 is set to Trunk the system uses command PRG 13-05 to route the emergency call.
   If PRG 13-01-01 is set to ICM the system uses command PRG 14-06 to route the emergency call.
- The VRS allows you to record up to 100 VRS messages (001-100) when using the compact flash card. If you are using the built in VRS, without the compact flash, then you can only record message 1 (001).

### **Emergency Call 1**

Emergency calls when "Security Sensor" or "Remote Inspection" performed, SMDR can record these call class as follows.

Security Sensor: SADRemote Inspection: WAD

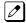

If the system is using the built in VRS for messages and a message is being played over the paging system (Internal or External), then the outside emergency call will not play a message; it will play warning tone. The built in VRS only has 1 channel and can either play the message over the paging system or play the message to the outside caller; it cannot do both.

### **Emergency Call 2**

Emergency calls when "Security Sensor" or "Remote Inspection" performed, alarm report can record these alarm and alarm display terminal indicates following on LCD.

Security Sensor: 31: Sensor DialRemote Inspection: 32: Confirm dial

#### **Recording Emergency Call**

By setting PRG 90-20-11 (1; Report), Emergency calls can be recorded on security report.

Maximum of 50 records can be saved.

### **Default Settings**

None

1-808 Security

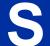

### **System Availability**

### **Terminals**

All Multiline Terminals

### Required Component(s)

084M-B1, 080E-B1, 008E-B1

PZ-VM21 with VRS CF

### **Related Features**

Paging Internal, External

**Voice Response System (VRS)** 

**Speed Dial** 

### **Guide to Feature Programming**

### **Room Monitoring:**

| Program<br>No. | Program Name / Description                                                                                                    | Input Data                                                                                                    | Default    |
|----------------|----------------------------------------------------------------------------------------------------|----------------------------------------------------------------------------------------------------|------------|
| 11-10-45       | Service Code Setup (for System Administrator) - Room Monitor Permit Sets Service Code (SC) for Room monitor on/off to terminal. SC+1+Extension Number; Room Monitor enable SC+0+Extension Number; Room Monitor disable                                                                   | 0~9, *, # Maximum of 8 digit                                                                                                    | 610        |
| 13-04-01       | Speed Dialing Number and Name - Speed Dialing Data  Per speed dial bin (000 ~ 999) assign the telephone number that is to be called when the bin is accessed.  If 13-01-01 is set to (0) do not include the trunk access code.  If 13-01-01 is set to (1) include the trunk access code. | Maximum of 36 digits (0 ~ 9, *, #, @, P, R)  @ = Wait for Answer Supervision - ISDN trunks only  P = Pause - Analog Trunk Only  R = Hook flash - Analog Trunk Only                                                                                                    | No Setting |
| 13-04-03       | Speed Dialing Number and Name - Transfer Mode  Per speed dial bin (000 ~ 999) set the transfer mode to internal dial or incoming ring group to route the caller to a destination.  Each time when this setting is changed Program 13-04-04 will be reset. (V1.5 Added)                   | 0 = Not Used (Calls will not be routed based off a users caller ID.) 1 = Internal Dial (Calls will be routed to an internal number specified in PRG 13-04-04.) 2 = Incoming Ring Group (Calls will be routed to a ring group specified in PRG 13-04-04.) 3 = Remote Monitor (Used for the security feature and not Flexible Caller ID routing.) | 0          |

| Program<br>No. | Program Name / Description                                                                                                    | Input Data                                                                                                    | Default                                                                                                    |
|----------------|----------------------------------------------------------------------------------------------------|----------------------------------------------------------------------------------------------------|----------------------------------------------------------------------------------------------------|
| 13-04-04       | Speed Dialing Number and Name - Transfer Destination Number  This setting can be changed only when Program 13-04-03 is set other than 0. Also if the Program 13-04-03 is set to 3 only Extension number can be changed. (V1.5 Added)  If PRG 13-04-03 is set to a (1), internal dial, then this program is used to assign the internal destination. An example would be to assign the voice mail pilot number.  If PRG 13-04-03 is set to a (2), incoming ring group, then this program is used to assign the ring group number. | If Transfer mode is (Refer to 13-04-03):  1 = Internal Dial Mode  1 ~ 9, 0, *, #, P, R, @ (Maximum 36 Characters)  2 = Incoming Ring Group  0 ~ 25 (IRG Number)  P = Pause  R = Recall @ = Additional Digits when using ISDN functionality  3 = Remote Monitor Dial (Up to 8 digits) | No Setting                                                                                                  |
| 15-07          | Programmable Function Keys                                                                                                    | -                                                                                                    | Refer to the programming manual for the default values and for all other available options in this command. |
| 20-21-05       | System Options for Long Conversation - Conversation cutoff for remote monitor                                                                                                    | 0 ~ 64800 seconds                                                                                                    | 180                                                                                                    |
| 11-10-49       | Service Code Setup (for System Administrator) - Auto Dial Setting for Remote Inspection Service Code setting for destination number when remote inspection detects no answer.                                                                                                    | 0~9, *, # Maximum of 8 digit                                                                                                    | 619                                                                                                    |
| 20-45-01       | Remote Watch Setup - Ring Terminal for Remote Inspection Extension number for Remote Inspection                                                                                                    | Extension Number (Up to 8 digits)                                                                                                    | No Setting                                                                                                  |
| 20-45-02       | Remote Watch Setup - Ring Time Setting Ringing start time for Inspected Extension                                                                                                    | 0000 ~ 2359                                                                                                    | 0000                                                                                                    |
| 20-45-03       | Remote Watch Setup - Ring Timer Ringing continue time for inspected extension                                                                                                    | 0 ~ 60                                                                                                    | 0                                                                                                    |
| 20-45-04       | Remote Watch Setup - Auto Dial Number Area<br>Setting<br>Speed dial number when detect no answer at extension and make emergency call                                                                                                    | 0 ~ 999                                                                                                    | 0                                                                                                    |
| 20-45-05       | Remote Watch Setup - VRS Message for Answer VRS message number when inspected extension answered                                                                                                    | 0 ~ 100                                                                                                    | 0                                                                                                    |
| 20-45-06       | Remote Watch Setup - VRS Message for Auto Dial                                                                                                    | 0 ~ 100                                                                                                    | 0                                                                                                    |
|                | VRS message number when emergency call destination answered.                                                                                                    |                                                                                                    |                                                                                                    |
| 20-45-07       | Remote Watch Setup - Time of Repeat Auto Dial Repeat number for making emergency call.                                                                                                    | 0 ~ 255                                                                                                    | 0                                                                                                    |
| 20-45-08       | Remote Watch Setup - Auto Dial Calling Time Calling continue time when making emergency call.                                                                                                    | 0 ~ 3600                                                                                                    | 0                                                                                                    |
| 20-45-09       | Remote Watch Setup - Interval of Auto Dial                                                                                                    | 0 ~ 3600                                                                                                    | 0                                                                                                    |
| 35-02-23       | SMDR Output Options - Watch Auto Dialing Emergency call from Remote Inspection. Define SMDR output on/off. Output is WAD (Watch auto dialing)                                                                                                    | 0 = No Output<br>1 = Output                                                                                                    | 1                                                                                                    |
| 90-10-01       | System Alarm Setup - Alarm type This program is used to assign a status to system alarms.                                                                                                    |                                                                                                    | Refer to Programming<br>Manual                                                                              |
| 90-10-02       | System Alarm Setup - Report This program is used to assign if the alarm is displayed on a key telephone if the alarm information is reported to the pre-defined destination.                                                                                                    | 0 = Not Report (No autodial)<br>1 = Report (autodial)                                                                                                    | Refer to the Programming Manual for the default values.                                                     |

1-810 Security

| Program<br>No. | Program Name / Description                                                                                                    | Input Data                       | Default |
|----------------|----------------------------------------------------------------------------------------------------|----------------------------------|---------|
| 90-20-11       | Traffic Report Data Setup - Security Sensor Dial Record Record Security sensor dialing and Remote Inspection dialing to security report | 0 = Not Recorded<br>1 = Recorded | 1       |

### Watch mode:

| Program<br>No. | Program Name / Description                                                                                                    | Input Data                   | Default                                                                                                    |
|----------------|----------------------------------------------------------------------------------------------------|------------------------------|----------------------------------------------------------------------------------------------------|
| 10-03-05       | ETU Setup - Select Port type                                                                                                    | 0 = SLT<br>1 = Door Phone    | 0                                                                                                    |
| 11-10-46       | Service Code Setup (for System Administrator) - Watch Message Setting Service Code setting for Watching message recording to VRS.                                                                        | 0~9, *, # Maximum of 8 digit | 614                                                                                                    |
| 11-10-47       | Service Code Setup (for System Administrator) - Warning Message Setting Service Code setting for Warning message recording to VRS.                                                                       | 0~9, *, # Maximum of 8 digit | 615                                                                                                    |
| 11-10-48       | Service Code Setup (for System Administrator) -<br>Auto Dial Setting for Security Sensor<br>Service Code setting for destination number when<br>Warning mode detected.                                   | 0~9, *, # Maximum of 8 digit | 617                                                                                                    |
| 11-12-62       | Service Code Setup (for Service Access) - Security Sensor Reset Terminal: MLT, SLT Service Code setting for cancel Warning message sending and emergency call.                                           | 0~9, *, # Maximum of 8 digit | 716                                                                                                    |
| 11-12-63       | Service Code Setup (for Service Access) - Watch Mode Start Terminal: MLT, SLT Service Code (SC) setting for on/off watch mode. SC+1;Watch mode start SC+0; Watch mode end.                               | 0~9, *, # Maximum of 8 digit | 717                                                                                                    |
| 11-12-64       | Service Code Setup (for Service Access) - Security Sensor Mode Start Terminal: MLT, SLT Service Code (SC) setting for on/off security sensor. SC+1; Start sensor detection SC+0; Ignore sensor detection | 0~9, *, # Maximum of 8 digit | 719                                                                                                    |
| 15-07          | Programmable Function Keys                                                                                                    | -                            | Refer to the programming manual for the default values and for all other available options in this command. |
| 20-44-01       | Watch Mode Setup - Internal Paging Group for Watch Message Define Internal paging group number for Watching message.                                                                                     | 0 ~ 32                       | 0                                                                                                    |
| 20-44-02       | Watch Mode Setup - External Paging Group for Watch Message Define External paging group number for Watching message                                                                                      | 0~8                          | 0                                                                                                    |
| 20-44-03       | Watch Mode Setup - VRS Message for Watch<br>Mode<br>Define VRS number used for Watching message                                                                                                    | 0 ~ 100                      | 0                                                                                                    |
| 20-44-04       | Watch Mode Setup - Interval Timer for Watch Message Define interval time for sending Watching message.                                                                                                   | 0 ~ 60                       | 0                                                                                                    |

| Program<br>No. | Program Name / Description                                                                                                    | Input Data                                              | Default                        |
|----------------|----------------------------------------------------------------------------------------------------|---------------------------------------------------------|--------------------------------|
| 20-46-01       | Security Sensor Setup - Sensor Mode Define door port (084M 3, 4) to use as Sensor.                                                            | 0 = Off<br>1 = On                                       | 0                              |
| 20-46-02       | Security Sensor Setup - Internal Paging Group<br>for Warning Message<br>Define Internal paging group number for Warning<br>message            | 0 ~ 32                                                  | 0                              |
| 20-46-03       | Security Sensor Setup - Ring Timer Define External paging group number for Warning message.                                                   | 0~8                                                     | 0                              |
| 20-46-04       | Security Sensor Setup - VRS Message for Warning Define VRS number used for Warning message.                                                   | 0 ~ 100                                                 | 0                              |
| 20-46-05       | Security Sensor Setup - Auto Dial Number Area Setting Define Speed dial number when sensor detects warning.                                   | 0 ~ 999                                                 | 0                              |
| 20-46-06       | Security Sensor Setup - VRS Message for Answer Define VRS message number when emergency call destination answered.                            | 0 ~ 100                                                 | 0                              |
| 20-46-07       | Security Sensor Setup - Auto Dial Wait Timer Define wait time before making emergency auto dial.                                              | 0 ~ 64800                                               | 30                             |
| 20-46-08       | Security Sensor Setup - Time of Repeat Auto Dial Define repeat number for making emergency call.                                              | 0 ~ 255                                                 | 3                              |
| 20-46-09       | Security Sensor Setup - Auto Dial Calling Time Define calling continue time when making emergen- cy call.                                     | 0, 1 ~ 3600<br>0 = No Auto Dial                         | 30                             |
| 20-46-10       | Security Sensor Setup - Monitored Terminal Define extension number for monitor from outside. IP terminal cannot set as monitored extension.   | Extension Number (Up to 8 digits)                       | No Setting                     |
| 20-46-11       | Security Sensor Setup - Interval of Auto Dial                                                                                                 | 0 ~ 3600                                                | 0                              |
| 20-47-01       | Time pattern setting for Watch Mode - Watch Mode Time Pattern Define watch mode on/off against time pattern 1-8                               | 0 = Off<br>1 = On                                       | 0                              |
| 20-48-01       | Time pattern setting for Security Sensor - Security Sensor Time Pattern Define security sensor on/off against time pattern 1-8                | 0 = Off<br>1 = On                                       | 0                              |
| 20-55-01       | Delay Timer for Security Sensor - Sensor delay timer (V1.5 Added)                                                                             | 0 ~ 3600 (seconds)<br>0 = Sensor will start immediately | 60                             |
| 35-02-22       | SMDR Output Options - Security Auto Dialing Emergency call from Watch Mode. Define SMDR output on/off. Output is SAD (Security auto dialing). | 0 = No Output<br>1 = Output                             | 1                              |
| 82-21-01       | Sensor Setup - Sensor Type<br>Set sensor type.                                                                                                | 0 = Close Detect<br>1 = Open Detect                     | 0                              |
| 82-21-02       | Sensor Setup - Sensor Alarm Detect Minimum Level Set minimum level for Alarm detection.                                                       | 1 ~ 255 (5 ms ~ 1275 ms)                                | 24 (120 ms)                    |
| 82-21-03       | Sensor Setup - Sensor Idle Detect Minimum Level Set minimum level for Idle detection.                                                         | 1 ~ 255 (5 ms ~ 1275 ms)                                | 24 (120 ms)                    |
| 90-10-01       | System Alarm Setup - Alarm type This program is used to assign a status to system alarms.                                                     |                                                         | Refer to Programming<br>Manual |

1-812 Security

| Program<br>No. | Program Name / Description                                                                                                    | Input Data                                            | Default                                                 |
|----------------|----------------------------------------------------------------------------------------------------|-------------------------------------------------------|---------------------------------------------------------|
| 90-10-02       | System Alarm Setup - Report This program is used to assign if the alarm is displayed on a key telephone if the alarm information is reported to the pre-defined destination. | 0 = Not Report (No autodial)<br>1 = Report (autodial) | Refer to the Programming Manual for the default values. |
| 90-20-11       | Traffic Report Data Setup - Security Sensor Dial Record Record Security sensor dialing and Remote Inspection dialing to security report                                      | 0 = Not Recorded<br>1 = Recorded                      | 1                                                       |

### **Operation**

### Warning Message (Watch Mode)

< Program >

PRG 11-10-20: 616; Record, Erase VRS message SC616.

PRG 11-10-46: 614; Watch message setting

PRG 11-12-63: 717+1/0; Watch Mode Start/Stop.

PRG 15-07-01: Set "\*32" to Function key.

PRG 20-44-01:1; Internal paging group, 1

PRG 20-44-02:1; External paging group, 1

PRG 20-44-03:1; VRS message number for watching, 1

PRG 20-44-04:5; Interval time of Watching message, 5 minutes.

PRG 20-47-01:1; Watch mode time pattern, 1

### To record Watching message to VRS 001:

- 1. Press **Speaker** key + dial **616** + **7** + **001** at terminal.
- 2. After beep tone, record message.
- 3. Press **Speaker** key and finish recording.

### Set up Watch mode

- 1. Press **Speaker** key + dial **614** at terminal.
- 2. Dial Internal paging group number, "01".
- 3. Dial external paging group number, "1".
- 4. Dial Interval time of Watching message, "05".
- 5. Dial VRS message number for watching, "001".
- 6. After beep tone, record the message.
- 7. Press **Speaker** key and finish recording.

### To start Watch mode

- 1. Press **Speaker** key + dial **717** + **1** at terminal.
  - OR -
- 2. Press the **Function** key (\*32) at Multiline Terminal and the **Function** key turn on Red.
  - OR -
- 3. Watch mode time pattern 1 comes time to start.
- 4. Each 5 minutes interval, Watching message send to internal page group 1 and external page group 1.

SL1100 ISSUE 7.0

### To stop Watch mode

- 1. Press **Speaker** key + dial **717** + **0** at terminal
  - OR -
- 2. Press the red lit **Function** key (**\*32**) at Multiline Terminal and the **Function** key turn off.
  - OR -
- 3. Watch mode time pattern 1 comes time to stop.

### Warning Message (Use Security Sensor and Warning message)

< Program >

PRG 10-03-05 for SLT. Depend on Sensor, SLT port may need to set as DoorPhone type.

PRG 11-10-47: 615; Warning message setting

PRG 11-10-48: 617; Auto Dial Setting for Security Sensor

PRG 11-12-62: 716; Security Sensor Reset

PRG 11-12-64: 719+1/0; Security Sensor Mode Start/Stop

PRG 15-07-01: Set "\*33" to Function key

PRG 20-46-01: 1; Sensor mode, on

PRG 20-46-02: 1; Internal paging group, 1

PRG 20-46-03: 1; External paging group 1

PRG 20-46-04: 1; VRS message number for warning, 1

PRG 20-46-05: 999; Speed dial bin number, 999

PRG 20-46-06: 2; VRS message number for destination answer, 2

PRG 20-46-07: 30; Auto Dial Wait Timer, 30 sec

PRG 20-46-08: 3; Times of auto repeat dial, 3

PRG 20-46-09: 30; Auto dial calling time, 30 sec

PRG 20-46-10: 200; Monitored terminal number, 200

PRG 20-46-11: 30; Interval of Auto Dial, 30 sec

PRG 20-48-01: 1; Security sensor time pattern, 1

PRG 20-55-01: 60sec (default); Sensor delay timer (V1.5 or higher)

### Set up Warning message

- 1. Press **Speaker** key + dial **615** at terminal.
- 2. Dial Security sensor number, "1".
- 3. Dial Internal paging group number, "01".
- 4. Dial external paging group number, "1".
- 5. Dial VRS message number for warning, "001".
- 6. After beep tone, record the message.
- 7. Press Speaker key and finish recording.

### Set up Auto Dial Setting for Security Sensor

- 1. Press **Speaker** key + dial **617** at Multiline Terminal.
- 2. Dial Security sensor number (1-6), "1".
- 3. Dial Speed dial bin number to use, "999".
- 4. Dial emergency call destination number "xxx-xxx" and press **Hold** key.
- 5. Dial monitored terminal number, "200".
- 6. Dial VRS message number for destination answer, "002".
- 7. After beep tone, record the message.

1-814 Security

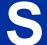

S

8. Press **Speaker** key and finish recording.

### To start Security Sensor operation

- 1. Press **Speaker** key + dial **719** + **1** at terminal, and sensor is valid after the timer (PRG 20-55-01) passes (V1.5 or higher).
  - OR -
- 2. Press the **Function** key (\*33) at Multiline Terminal and Function key blinks (V1.5 or higher). The key lights after the timer (PRG 20-55-01) passes, and sensor is valid.
  - OR -
- 3. Security Sensor time pattern 1 comes time to start.

### To stop Security Sensor operation

- 1. Press Speaker key + dial 719 + 0 at terminal.
  - OR -
- 2. Press the red lit Function key (\*33) at Multiline Terminal and the Function key turn off.
  - OR -
- 3. Security Sensor time pattern 1 comes time to stop.

### When detect Security Sensor On

- 1. Warning message send to internal page group1 and external page group 1.
- 2. Place outgoing call automatically according to speed dial bin 999.
- 3. When destination answered send VRS message 2.
- 4. After finishing VRS message 2, destination person can monitor through extension 200. By dialing \* from outside it is possible to make both way talk.

### When send Warning message

When send Warning message, but does not place emergency call case: PRG 20-46-05 is set table number, which has no setting.

### When place emergency call

When place emergency call, but does not send Warning message case: PRG 20-46-02 to PRG 20-46-03 should be set to "0".

### Room Monitoring from outside

< Program >

PRG 11-10-45: 610+1/0; Remote Monitor enable/disable.

PRG 13-04-01: Abbreviated Dial Data; set outside telephone number which makes room monitor.

PRG 13-04-03: 3; Transfer mode set "Remote monitor".

PRG 13-04-04: 200; Set monitored terminal number.

PRG 15-07-01: Set "#03" to Function key.

SL1100 ISSUE 7.0

#### To start Room Monitor

Press Speaker key + dial 610 + 1 + monitored terminal number, "200" and press Speaker key.
 OR -

Press the **Function** key (**#03**) + dial **1** + monitored dial number, "200", the **Function** key turn on Red (slow flash), and press **Speaker** key.

- 2. Place incoming call from telephone which number is set at PRG 13-04-01.
- 3. Room Monitor start at extension 200.
- 4. By dialing \* from outside it is possible to make both way talk.

### **To stop Room Monitor**

- Press Speaker key + dial 610 + 0 + monitored terminal number, "200".
  - OR -

Press the red flashing **Function** key (**#03**) + dial **0** + monitored dial number, "200".

- 2. Place outside call from telephone which number is set at PRG 13-04-01.
- 3. Call ring at extension 200.

### Remote Inspection

< Program >

PRG 11-10-49: 619; Auto Dial Setting for Remote

PRG 20-45-01: 200; Remote Inspection terminal, 200

PRG 20-45-02: 12:00; Ringing start time, 12 o'clock noon

PRG 20-45-03: 3; ringing continue time, 3 minutes

PRG 20-45-04: 999; Speed dial bin number, 999

PRG 20-45-05: 1; VRS message number when inspected extension answered, 1

PRG 20-45-06: 2; VRS message number when emergency call destination answered, 2

PRG 20-45-07: 3; Times of auto repeat dial, 3

PRG 20-45-08: 30; Auto dial calling time, 30 sec

PRG 20-45-09: 30; Interval of Auto Dial, 30 sec

### **Set up Remote Inspection**

- 1. Press **Speaker** key + dial **619** at Multiline Terminal.
- 2. Dial Remote Inspection terminal number (1-6).
- Dial 1 (set).
- Dial Remote Inspection extension number, "200".
- 5. Dial Ringing start time, "1200".
- 6. Dial ringing continue time, "03".
- 7. Dial Speed dial bin number to use, "999".
- 8. Dial emergency call destination number "xxx-xxx" and press **Hold** key.
- 9. Dial VRS message number when inspected extension answered, "001".
- After beep tone, record the message and press # key.
- Dial VRS message number when emergency call destination answered, "002".
- 12. After confirmation tone, record the message.
- 13. Press **Speaker** key and finish recording.

#### To Cancel the Remote Inspection

1. Press **Speaker** key + dial **619** at Multiline Terminal.

1-816 Security

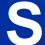

C

- 2. Dial Remote Inspection terminal number (1-6).
- 3. Dial 0 (cancel).

### When answered the Remote Inspection ring

- 1. At 12:00 o'clock start ringing at extension 200.
- 2. When answered VRS message 1 is played.
- 3. After finishing VRS 1 message, the call is disconnected.

### When Not answered the Remote Inspection ring

- 1. At 12:00 o'clock start ringing at extension 200.
- 2. Continue ringing over 3 minutes.
- 3. Stop ringing at extension 200 and place outgoing call automatically according to speed dial bin 999.
- 4. When destination answered send VRS message 2.
- 5. After finishing VRS message 2, destination person can automatically monitor through extension 200.
- 6. By dialing \* from outside it is possible to make both way talk.

## Selectable Display Messaging

An extension user can select a preprogrammed Selectable Display Message for their extension. Display Multiline Terminal callers see the selected message when they call the user's extension. Selectable Display Messaging provides personalized messaging. For example, an extension user could select the message GONE FOR THE DAY. Any display Multiline Terminal user calling the extension may hear a DND signal and then see the message. See table below for a list of the standard messages.

An extension user can add digits for date, time or telephone number after messages 1~8 and 10 (up to 48 characters). For example, an extension user could select the message ON VACATION UNTIL and then enter the date. Callers see the original message followed by the appended date. They could then tell when the user is coming back from vacation. The system allows all telephones to use the Selectable Display Messaging feature at the same time.

All telephones are able to use Selectable Display Messaging at one time.

The default messages are:

Change "#" to... No. Message IN MEETING UNTIL ##:## 1 Time (when meeting done) 2 MEETING ROOM - ######## Room Name or extension 3 COME BACK ##:## Time (when returning) 4 PLEASE CALL ########## 11 digits (telephone number) 5 BUSY CALL AFTER ##:## Time (when returning) 6 OUT FOR LUNCH BACK ##:## Time (when returning) 7 BUSINESS TRIP BACK ##/## Date (when returning) BUSINESS TRIP ########## 8 10 digits (where reached) 9 GONE FOR THE DAY ON VACATION UNTIL ##/## 10 Date (when returning)

**Table 1-63 Selectable Display Messaging Defaults** 

### **Conditions**

11~20

• The # cannot be used in a Message.

MESSAGE 11~20

 When Selectable Display Messaging is set as DND All, all other DND modes are canceled when Selectable Display Messaging is canceled.

#### **Default Settings**

Enabled

# **System Availability**

#### **Terminals**

All Multiline Terminals with Display

#### **Required Component(s)**

None

### **Related Features**

Do Not Disturb (DND)

**Programmable Function Keys** 

# **Guide to Feature Programming**

| Program<br>No. | Program Name / Description                                                                                                    | Input Data                               | Default                                                                                                    |
|----------------|----------------------------------------------------------------------------------------------------|------------------------------------------|----------------------------------------------------------------------------------------------------|
| 11-11-14       | Service Code Setup (for Setup/Entry Operation) -<br>Text Message Setting<br>Terminal: MLT                                                                                        | 0~9, *, # Maximum of 8 digit             | No Setting                                                                                                  |
| 15-07-01       | Programmable Function Keys                                                                                                    | -                                        | Refer to the programming manual for the default values and for all other available options in this command. |
| 20-01-02       | System Options - Text Message Mode Use this program to select the mode when calling the telephone which set up the text message.                                                 | 0 = Call mode<br>1 = No Answer/Busy mode | 1                                                                                                    |
| 20-02-07       | System Options for Multiline Telephones - Time and Date Display Mode                                                                                                    |                                          | 3                                                                                                    |
| 20-06-01       | Class of Service for Extensions - Class of Service for Extensions                                                                                                    | 1 ~ 15                                   | Extension 101 is Class<br>15 and other Extension<br>are Class 1                                             |
| 20-13-19       | Class of Service Options (Supplementary Service) - Selectable Display Messaging (Text Messaging)  Turns off or on an extension user ability to use Selectable Display Messaging. | 0 = Off<br>1 = On                        | 1                                                                                                    |
| 20-16-01       | Selectable Display Messages - Selectable Display Messages                                                                                                    |                                          | Refer to Programming Manual.                                                                                |

**Table 1-64 Selectable Display Message - Character Entry Chart** 

| Use this keypad digit | When you want to                                               |
|-----------------------|----------------------------------------------------------------|
| 1                     | Enter characters: 1 @ [¥] ^ _ `{ } → ← Á À Â Ã Å Æ Ç É Ê ì ó 0 |
| 2                     | Enter characters: A-C, a-c, 2.                                 |
| 3                     | Enter characters: D-F, a-f, 3.                                 |
| 4                     | Enter characters: G-I, g-i, 4.                                 |
| 5                     | Enter characters: J-L, j-I, 5.                                 |

| Use this keypad digit | When you want to                                                                                        |
|-----------------------|----------------------------------------------------------------------------------------------------|
| 6                     | Enter characters: M-O, m-o, 6.                                                                          |
| 7                     | Enter characters: P-S, p-s, 7.                                                                          |
| 8                     | Enter characters: T-V, t-v, 8.                                                                          |
| 9                     | Enter characters: W-Z, w-z, 9.                                                                          |
| 0                     | Enter characters: 0 ! " # \$ % & ' ( ) ô õ ú å ä æ ö ü α ε θ B                                          |
| *                     | Enter characters: * + , /:; < = > ? $\pi \Sigma \sigma \Omega \propto $ ¢ £                             |
| #                     | Accepts a numeric entry from the user when setting a display message. e.g., time or date. Back at ##:## |
| Clear/Back or DND     | Clear the character entry one character at a time.                                                      |
| Flash                 | Clear all the entries from the point of the flashing cursor and to the right.                           |

## **Operation**

#### To select a message:

- 1. Press Speaker key.
- 2. Dial **PRG 11-11-14**.

#### -OR-

Press the Text Message key (PRG 15-07 or SC **751**: 18) + enter digits to append (if needed) + press **Speaker** key to hang up. Skip the remaining steps.

- 3. Enter message number.
- 4. + enter digits to append (if needed) + press **Speaker** key to hang up. Skip the remaining steps.
- (Optional for messages 1~8 and 10.)
   Dial the digits you want to append to the message.
  - You can append messages  $1 \sim 8$  and 10 with digits (e.g., the time when you will be back). Enter the time in 24-hour format.
- 6. Press Speaker key to hang up.
  - Intercom calls to extensions with Selectable Display Messaging set receive a DND signal and receive the display message on their telephone display instead of ringing the extension based on the setting in PRG 20-01-02.
  - To allow calls to ring through and have the message displayed on the calling extension display, cancel DND by pressing DND key + dialing 0.

#### To cancel a message:

- 1. Press **Speaker** key and the **Text Message** key (PRG 15-07 or SC **751**: 18).
- 2. Press **Speaker** key to hang up.

#### Using the Text Message Service Code to select a message:

- Press Speaker key and dial the Text Message service code (PRG 11-11-14).
- Dial the Selectable Display Message number to be used (01~20).
   (Optional messages 1~8, and 10, dial the digits you want to append to the message.)
- 3. Press **Speaker** key to hang up.
  - To cancel, repeat step 1 and hang up.

# Selectable Ring Tones

# **Description**

An extension user can change the way trunks or internal calls ring their telephone. Selectable Ring Tones allow an extension user to set up unique ringing for their calls. This is important in a crowded work area where several telephones are close together. Because their telephone has a characteristic ring, the user always can tell when their telephone is ringing.

#### **Conditions**

None

#### **Default Settings**

Enabled

# **System Availability**

#### **Terminals**

All Multiline Terminals

#### Required Component(s)

None

#### **Related Features**

**Distinctive Ringing, Tones and Flash Patterns** 

# **Guide to Feature Programming**

| Program<br>No. | Program Name / Description                                                                           | Input Data                   | Default |
|----------------|----------------------------------------------------------------------------------------------------|------------------------------|---------|
| 11-11-20       | Service Code Setup (for Setup/Entry Operation) - Change Incoming CO and ICM Ring Tones Terminal: MLT | 0~9, *, # Maximum of 8 digit | 720     |
| 11-11-21       | Service Code Setup (for Setup/Entry Operation) - Check Incoming Ring Tones Terminal: MLT             | 0~9, *, # Maximum of 8 digit | 711     |

| Program<br>No. | Program Name / Description                                                                                                    | Input Data                                                                                                    | Default                                                 |
|----------------|----------------------------------------------------------------------------------------------------|----------------------------------------------------------------------------------------------------|---------------------------------------------------------|
| 15-02-02       | Multiline Telephone Basic Data Setup - Trunk Ring Tone Set the tone (pitch) of the incoming trunk ring for the extension port you are programming.                                                                                                    | 1 = High<br>2 = Medium<br>3 = Low<br>4 = Ring Tone 1<br>5 = Ring Tone 2<br>6 = Ring Tone 3<br>7 = Ring Tone 4<br>8 = Ring Tone 5                                                                                                    | 2                                                       |
| 15-02-03       | Multiline Telephone Basic Data Setup - Extension Ring Tone Set the tone (pitch) of the incoming extension call ring for the extension port you are programming. Also refer to program 15-08.                                                                     | 1 = High<br>2 = Medium<br>3 = Low<br>4 = Ring Tone 1<br>5 = Ring Tone 2<br>6 = Ring Tone 3<br>7 = Ring Tone 4<br>8 = Ring Tone 5                                                                                                    | 8                                                       |
| 15-08-01       | Incoming Virtual Extension Ring Tone Setup - Incoming Ring Pattern When an extension or a virtual extension is assigned to the function key on the key telephone, select the ring tone when receiving a call on that key.                                        | 0 = Tone Pattern 1<br>1 = Tone Pattern 2<br>2 = Tone Pattern 3<br>3 = Tone Pattern 4<br>4 = Incoming Ring Tone Extension<br>5 = Tone pattern 5 (V3.0 Added)<br>6 = Tone pattern 6 (V3.0 Added)<br>7 = Tone pattern 7 (V3.0 Added)<br>8 = Tone pattern 8 (V3.0 Added)                                                    | 0                                                       |
| 15-10-01       | Incoming Virtual Extension Ring Tone Order Set-<br>up                                                                                                    | 0 = Tone Pattern 1<br>1 = Tone Pattern 2<br>2 = Tone Pattern 3<br>3 = Tone Pattern 4<br>4 = Incoming Extension Ring<br>Tone                                                                                                    | Refer to the Programming Manual for the default values. |
| 22-03-01       | Trunk Ring Tone Range - Ring Tone Pattern Select the ring tone range for the trunk. The trunk uses a ring tone in the range selected when it rings an extension. Four Ring Tones are available (V2.0 or lower). Eight Ring Tones are available (V3.0 or higher). | 0 = Ring Tone Pattern 1 1 = Ring Tone Pattern 2 2 = Ring Tone Pattern 3 3 = Ring Tone Pattern 4 4 = Melody 1 5 = Melody 2 6 = Melody 3 7 = Melody 4 8 = Melody 5 9 = Ring Tone Pattern 5 (V3.0 Added) 10 = Ring Tone Pattern 6 (V3.0 Added) 11 = Ring Tone Pattern 7 (V3.0 Added) 12 = Ring Tone Pattern 8 (V3.0 Added) | 0                                                       |

# Table 1-65 Intercom or Trunk Ring Setting

| 1 = High        | 5 = Ring Tone 2 |
|-----------------|-----------------|
| 2 = Mid Range   | 6 = Ring Tone 3 |
| 3 = Low         | 7 = Ring Tone 4 |
| 4 = Ring Tone 1 | 8 = Ring Tone 5 |

# S

SL1100

## **Operation**

#### To change your extension incoming ring tones:

- 1. Press Speaker key.
- 2. Dial 720.
- 3. Dial 1 to set Intercom ring; 2 to set trunk ring.
- 4. Dial code for the desired ring pattern (1~8).
- 5. Press **Speaker** key to hang up.

#### To listen to the incoming ring choices:

- 1. Press idle **Speaker** key.
- 2. Dial **711**.
- 3. Dial 1 to listen to Intercom ring; 2 to listen to trunk ring.
- 4. For Intercom Ring:

Dial the code for the ring pattern you want to hear (1~8).

- OR -

For Trunk Ring:

Dial code for the ring pattern you want to hear (Ring 1~3, Melody 4~8). If you select Ring 1~3, a second screen prompts for the tone pattern (1~4).

5. Press **Speaker** key to hang up.

SL1100 ISSUE 7.0

# Serial Call

### **Description**

Serial Call transfers a call so it automatically returns to the transferring extension. Serial Calling saves transferring steps between users. For example, a Customer Service Representative (CSR) has a client on the telephone who needs technical advice. The CSR wants to send the call to Technical Service, but needs to advise the client of certain costs when Technical Service is done. Rather than transferring the call back and forth, the CSR can use Serial Call to Technical Service and announce, "I have Ted on the telephone. I need to talk to him again. Just hang up when you're done and I'll get him back."

#### **Conditions**

- The transferring extension can remain off-hook to auto-receive the callback or hang up and it rings back to them.
- Serial Call requires a uniquely programmed function key (PRG 15-07 or SC 751: 43) or assigning Transfer key as Call Back in (PRG 15-02-05=1).
- Serial Call is not available to Single Line Terminals.
- Serial Call can be activated only during a supervised transfer.

#### **Default Settings**

Disabled

# **System Availability**

**Terminals** 

**Multiline Terminals** 

Required Component(s)

None

#### **Related Features**

**Programmable Function Keys** 

**Transfer** 

1-824 Serial Call

# **Guide to Feature Programming**

| Program<br>No. | Program Name / Description                                                                                                    | Input Data                                               | Default                                                                                                    |
|----------------|----------------------------------------------------------------------------------------------------|----------------------------------------------------------|----------------------------------------------------------------------------------------------------|
| 15-02-05       | Multiline Telephone Basic Data Setup - Transfer Key Operation Mode Use this option to set the operating mode of the extension Transfer key. The keys can be for Call Transfer, Serial Calling or Flash. When selecting the Flash option (selection 2), refer also to Program 81-01-14. | 0 = Transfer<br>1 = Serial Call (call back)<br>2 = Flash | 0                                                                                                    |
| 15-07-01       | Programmable Function Keys                                                                                                    | -                                                        | Refer to the programming manual for the default values and for all other available options in this command. |

# **Operation**

#### To place a Serial Call to a co-worker:

- 1. Place or answer a call.
- 2. Press Hold or Transfer key.
- 3. Dial co-worker's extension number.
  - *Co-worker must lift the handset to respond to your announcement.*
- 4. Press the **Serial Call** key (PRG 15-07 or SC **751**: 43).
  - OR -
- 5. Press **Transfer** key if PRG 15-02-05 is set to Call Back (Serial Call).
- 6. When MLT Display shows WAIT TRF extension can hang up.
  - When your co-worker hangs up the call, the system makes an automatic live transfer back to your extension.

## **Description**

The system is compatible with Dial Pulse and DTMF analog Single Line Terminals (SLTs). Single Line Terminal users can dial codes to access many of the features available to Multiline Terminal users. With Single Line Terminals, you can have your system simulate PBX type operation.

There are 80 (V3.5 or higher) Single Line Terminals available (note that this number may be restricted due to system power requirements).

When installing Single Line Terminals you must have:

- A port on a 084M-B1/008E-B1 for each Single Line Terminal installed.
- If you have DTMF sets, at least one block reserved on the CPU for analog extension DTMF reception.

#### **DTMF Dial Out Timer Added**

A program is added for DTMF dialing, PRG 20-03-07: System Options for Single Line Terminals-Trunk Call Dial Forced Sending Start Time (Forced Dial). When PRG 20-03-03: System Options for Single Line Terminals - SLT DTMF Dial to Trunk Lines is set to 0 (receive all digits before sending), the system follows the timers in PRG 20-03-04 and PRG 20-03-07.

The timer in PRG 20-03-04 System Options for Single Line Terminals - Dial Sending Start Time for SLT or ARS resets when the user dials another digit.

The timer in PRG 20-03-07 System Options for Single Line Terminals - Trunk Call Dial Forced Sending Start Time (Forced Dial) does not reset when a digit is dialed. The user must finish dialing all the digits before this timer expires (entries: 0~64800 seconds, default: 0).

#### **Conditions**

- Dial Pulse Single Line Terminals cannot access any feature that requires the user to dial # or \*.
- A Single Line Terminal can initiate an Internal Zone page, but cannot receive an Internal Zone Page.
- · When a Ring Group call rings a single line station, the BLF indication shows busy.
- Stutter Dial Tone is supported to Single Line Terminals for Voice Mail Message Waiting.
- The 1228M KSU has 16 resources for DTMF receiving and Dial Tone detection. When a 1228ME EXP with EXIFE-C1 is installed there are 32 resources available.
- When PRG 10-09-01 is set to 0 (Common) and PRG 14-02-10 (Caller ID) is set to 1 (Yes), all DTMF/Dial Tone Detection resources are always allocated to analog trunks, not analog extensions. However, if PRG 14-02-10 (Caller ID) is set to 0 (No), all DTMF/Dial Tone Detection resources can be used for both analog trunks and analog extensions.
- The Exclusive Hold Recall Timer is used when an internal call from a Single Line telephone or 3rd party SIP telephone is placed on Hold.

#### **Default Setting**

Single Line Terminals function as soon as they are installed and properly programmed.

# S

## **System Availability**

#### **Terminals**

Analog Single Line Terminals(DP and DTMF type)

#### Required Component(s)

084M-B1

008E-B1

#### **Related Features**

Single Line Terminal users have access to the following features:

- Speed Dialing
- · Account Codes
- Alarm
- · Automatic Route Selection (ARS/F-Route)
- · Barge-In
- · Call Forwarding
- · Call Forwarding with Follow Me
- · Call Forwarding/DND Override
- · Call Waiting/Camp-On
- Callback
- · Central Office Calls, Answering
- · Central Office Calls, Placing
- · Conference
- · Department Calling
- · Department Step Calling
- · Directed Call Pickup
- · Do Not Disturb
- Door Box
- Flash
- · Forced Trunk Disconnect
- · Group Call Pickup
- Hold
- Intercom
- · Last Number Redial
- · Line Preference
- · Meet Me Conference
- · Meet Me Paging
- · Meet Me Paging Transfer
- · Message Waiting
- · Night Service
- · Off-Hook Signaling
- Paging
- · PBX Compatibility
- Ringdown Extension
- · Save Number Dialed

- Transfer
- Trunk Queuing and Camp-On
- Warning Tone for Long Conversation
- Voice Mail
- · Voice Over

#### **Data Communications**

Refer to the individual features for additional descriptive, programming and operational information.

# **Guide to Feature Programming**

| Program<br>No. | Program Name / Description                                                                                                    | Input Data                                             | Default                                                                                                    |
|----------------|----------------------------------------------------------------------------------------------------|--------------------------------------------------------|----------------------------------------------------------------------------------------------------|
| 10-03-03       | ETU Setup (LCA PKG Setup) - Transmit Gain<br>Level (S-Level)                                                                                                    | 1 ~ 63 (- 15.5 ~ + 15.5 dB)                            | 32 (0dB)                                                                                                    |
| 10-03-04       | ETU Setup (LCA PKG Setup) - Receive Gain Level (R-Level)                                                                                                    | 1 ~ 63 (- 15.5 ~ + 15.5 dB)                            | 32 (0dB)                                                                                                    |
| 10-03-05       | ETU Setup (SLIU PKG): 0 SLT                                                                                                    | 0 = SLT<br>1 = Door Phone                              | 0                                                                                                    |
| 10-09-01       | DTMF and Dial Tone Circuit Setup - DTMF Dial Tone Detection                                                                                                    | 0 = Common Use<br>1 = Extension Only<br>2 = Trunk Only | Resource 01 - 128 = 0 (Common) (V3.5 Changed) Resource 01 - 16 are Baic resource (only use Basic Board) Resource 17 - 32 are vmdb resource (only use Basic Board) Resource 33 - 64 are EXIFE1 resource (only use Expansion 1) Resource 65 - 96 are EXIFE2 resource (only use Expansion 2) Resource 97 - 128 are EXIFE3 resource (only use Expansion 3) (V3.5 Added) |
| 15-03-01       | Single Line Telephone Basic Data Setup - SLT Signaling Type Assign all extension numbers to be used for Voice Mail to a signaling type of DP.                                                                                                    | 0 = DP<br>1 = DTMF                                     | 1                                                                                                    |
| 15-03-03       | Single Line Telephone Basic Data Setup - Terminal Type Enter 1 for this option to allow a single line port to receive DTMF tones after the initial call setup. Enter 0 to have the port ignore DTMF tones after the initial call setup. For Voice Mail, always enter 1 (e.g., receive DTMF tones). | 0 = Normal<br>1 = Special                              | 0                                                                                                    |
| 15-03-05       | Single Line Telephone Basic Data Setup - Trunk Polarity Reverse Do Not Change Default Entry as DTMF issues may arise with voice mail.                                                                                                    | 0 = Off<br>1 = On                                      | 0                                                                                                    |
| 15-03-06       | Single Line Telephone Basic Data Setup - Extension Polarity Reverse Do Not Change Default Entry as DTMF issues may arise with voice mail.                                                                                                    | 0 = Disable (Off)<br>1 = Enable (On)                   | 0                                                                                                    |

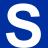

ISSUE 7.0

| Program<br>No. | Program Name / Description                                                                                                    | Input Data                                                                               | Default |
|----------------|----------------------------------------------------------------------------------------------------|------------------------------------------------------------------------------------------|---------|
| 15-03-07       | Single Line Telephone Basic Data Setup - Enabled On-Hook When Holding (SLT)                                                                                                    | 0 = No<br>1 = Yes                                                                        | 1       |
| 15-03-08       | Single Line Telephone Basic Data Setup - Answer On-Hook when Holding (SLT)                                                                                                    | 0 = Disable (No)<br>1 = Yes (Enable)                                                     | 1       |
| 15-03-09       | Single Line Telephone Basic Data Setup - Caller ID Function - For External Module This command enables or disables a Single Line Terminal with a display to show the caller ID received from the Telco. This program is only for Single Line Terminals (not digital or IP) that have caller ID displays. If the phone does not have a caller ID display, do not enable this.                                                                                                    | 0 = Disable (Caller ID not dis-<br>played.)<br>1 = Enable (Caller ID is dis-<br>played.) | 0       |
| 15-03-10       | Single Line Telephone Basic Data Setup - Caller ID Name Determine if an extension user telephone should display the Caller ID name.                                                                                                    | 0 = Disable<br>1 = Enable                                                                | 1       |
| 15-03-14       | Single Line Telephone Basic Data Setup - Forwarded Caller ID Display Mode Determine what the display shows when a multiline terminal receives a forwarded outside call.                                                                                                    | 0 = Calling Extension Number<br>(Calling)<br>1 = External Caller ID (Forward)            | 0       |
| 20-03-01       | System Options for Single Line Telephones - SLT Call Waiting Answer Mode For a busy single line telephone, set the mode used to answer a camped-on trunk call.                                                                                                    | 0 = Hook Flash (Hooking)<br>1 = Hook Flash + Service Code<br>794                         | 0       |
| 20-03-02       | System Options for Single Line Telephones - Ignore Received DP Dial on DTMF SLT Port Use this option to define whether the system should receive dial pulse and DTMF signals (0) or ignore dial pulse and only accept DTMF signals (1).                                                                                                    | 0 = Do Not Ignore (No)<br>1 = Ignore (Yes)                                               | 0       |
| 20-03-03       | System Options for Single Line Telephones - SLT DTMF Dial to Trunk Lines  Type 0: The system keeps the digits dialed by the single line telephone on a trunk in a buffer. After all the digits are received, the system sends all the digits to the trunk. If the time space between digits is longer than the time in Item 4, the system considers all digits received.  Type 1: The system passes the received digits from the single line telephone to the trunk immediately. If the single line telephone has a Last Number Dial key without a pause, this key may not be able to use the Last Number Dial key with the Type 1 setting.  When using a third-party external paging device, set this option to 1. In addition, set Program 20-03-04 to 1 | 0 = Receive all dialed data, before sending (All) 1 = Direct through out (Direct)        | 0       |
| 20-03-04       | System Options for Single Line Telephones - Dial Sending Start Time for SLT or ARS When ARS or an analog extension user accesses a trunk and dials an outside call, the system waits this time before outdialing the first digit. When using a third-party external paging device, set this option to 1. In addition, set Program 20-03-03 to 1.                                                                                                    | 0 ~ 64800 seconds                                                                        | 3       |
| 20-03-05       | System Options for Single Line Telephones - SLT Operation Mode                                                                                                    | 0 = Normal Mode<br>1 = Extended Mode 1<br>2 = Extended Mode 2                            | 0       |
| 20-03-06       | System Options for Single Line Telephones - Headset Ringing Start Time (for SLT)  Define the headset ringing start time. After this time expires from the time when a single line telephone is off-hook, the system sets the single line telephone to headset ringing mode.                                                                                                    | 0 ~ 64800 seconds                                                                        | 5       |

| Program<br>No. | Program Name / Description                                                                                                    | Input Data                                                                                                    | Default                                                         |
|----------------|----------------------------------------------------------------------------------------------------|----------------------------------------------------------------------------------------------------|-----------------------------------------------------------------|
| 20-03-07       | System Options for Single Line Telephones -<br>Trunk Call Dial Forced Sending Start Time<br>(Forced Dial)                                                                                                    | 0 ~ 64800 seconds                                                                                                    | 0                                                               |
| 20-06-01       | Class of Service for Extensions - Class of Service for Extensions                                                                                                    | 1 ~ 15                                                                                                    | Extension 101 is Class<br>15 and other Extension<br>are Class 1 |
| 20-13-13       | Class of Service Options (Supplementary Service) - Continued Dialing (DTMF) Signal on ICM Call  Turn off or on an extension user ability to use Continued Dialing, which allows DTMF signal sending while talking on extension.                      | 0 = Off<br>1 = On                                                                                                    | COS 01 ~ 15 = 1                                                 |
| 20-15-01       | Ring Cycle Setup - Incoming Signal Type : Normal Incoming Call on Trunk                                                                                                    | Ringing Cycle Number : 1 ~ 13                                                                                                    | 2                                                               |
| 20-15-03       | Ring Cycle Setup - Incoming Signal Type : Incoming Internal Call Define the ringing cycle for incoming Internal Calls.                                                                                                    | Ringing Cycle Number : 1 ~ 13                                                                                                    | 12                                                              |
| 20-15-05       | Ring Cycle Setup - Incoming Signal Type : DID/DDI                                                                                                    | Ringing Cycle Number : 1 ~ 13                                                                                                    | 8                                                               |
| 80-03-01       | DTMF Tone Receiver Setup - Detect Level Used to select the systems DTMF tone detection levels. With ISDN lines it may be required to set this value to a setting data of (1) -5 dBm ~ -30 dBm if the user cannot press the * key to answer the call. | 0 = 0 dBm ~ - 25 dBm<br>1 = - 5 dBm ~ - 30 dBm<br>2 = - 10 dBm ~ - 35 dBm<br>3 = - 15 dBm ~ - 40 dBm<br>4 = - 20 dBm ~ - 45 dBm<br>5 = - 25 dBm ~ - 50 dBm<br>6 = - 30 dBm ~ - 55 dBm                                                                                                    | Refer to the Programming Manual for the default values.         |
| 80-03-02       | DTMF Tone Receiver Setup - Start Delay Time                                                                                                    | 0 ~ 255 (0.25 ms ~ 64 ms)                                                                                                    | Refer to the Program-<br>ming Manual for the<br>default values. |
| 80-03-03       | DTMF Tone Receiver Setup - Min. Detect Level                                                                                                    | 0 ~ 15<br>DTMF Tone 0 = - 10 dBm (0) to - 25 dBm (15)<br>DTMF Tone 1 = - 15 dBm (0) to - 30 dBm (15)<br>DTMF Tone 2 = - 20 dBm (0) to - 35 dBm (15)<br>DTMF Tone 3 = - 25 dBm (0) to - 40 dBm (15)<br>DTMF Tone 4 = - 30 dBm (0) to - 45 dBm (15)<br>DTMF Tone 5 = - 35 dBm (0) to - 50 dBm (15)<br>DTMF Tone 6 = - 40 dBm (0) to - 55 dBm (15) | Refer to the Programming Manual for the default values.         |
| 80-03-04       | DTMF Tone Receiver Setup - Max. Detect Level                                                                                                    | 0 ~ 15 DTMF Tone 0 = 0 dBm (0) to - 15 dBm (15) DTMF Tone 1 = - 5 dBm (0) to - 20 dBm (15) DTMF Tone 2 = - 10 dBm (0) to - 25 dBm (15) DTMF Tone 3 = - 15 dBm (0) to - 30 dBm (15) DTMF Tone 4 = - 20 dBm (0) to - 35 dBm (15) DTMF Tone 5 = - 25 dBm (0) to - 40 dBm (15) DTMF Tone 6 = - 30 dBm (0) to - 45 dBm (15)                          | Refer to the Programming Manual for the default values.         |
| 80-03-05       | DTMF Tone Receiver Setup - Forward Twist Level                                                                                                    | , ,                                                                                                    | Refer to the Program-<br>ming Manual for the<br>default values. |

| Program<br>No. | Program Name / Description                          | Input Data                                                                                                    | Default                                                         |
|----------------|-----------------------------------------------------|----------------------------------------------------------------------------------------------------|-----------------------------------------------------------------|
| 80-03-06       | DTMF Tone Receiver Setup - Backward Twist<br>Level  | 0 ~ 9 (1 dB ~ 10 dB)                                                                                                    | Refer to the Program-<br>ming Manual for the<br>default values. |
| 80-03-07       | DTMF Tone Receiver Setup - ON Detect Time           | 1 ~ 255 (15 + 15 ms ~ 3825 ms)                                                                                                    | Refer to the Program-<br>ming Manual for the<br>default values. |
| 80-03-08       | DTMF Tone Receiver Setup - OFF Detect Time          | 1 ~ 255 (15 + 15 ms ~ 3825 ms)                                                                                                    | Refer to the Program-<br>ming Manual for the<br>default values. |
| 80-04-01       | Call Progress Tone Detector Setup - Detection Level | 0 = 0 dBm ~ - 25 dBm<br>1 = -5 dBm ~ - 30 dBm<br>2 = - 10 dBm ~ - 35 dBm<br>3 = - 15 dBm ~ - 40 dBm<br>4 = - 20 dBm ~ - 45 dBm<br>5 = - 25 dBm ~ - 50 dBm<br>6 = - 30 dBm ~ - 55 dBm                                                                       | Refer to the Programming Manual for the default values.         |
| 80-04-04       | Call Progress Tone Detector Setup - No Tone Time    | $0 \sim 255 (30 + 30 \sim 7680 \text{ ms})$<br>(0 = not detect)<br>$1 \sim 255 = 60 \sim 7680 \text{ ms}$<br>The formula is $30 + 30N$<br>When set to $N = 1$ , it means $30 + 30 * 1 = 60$ .<br>When set to $N = 255$ , it means $30 + 30 * 255 = 7680$ . | Refer to the Programming Manual for the default values.         |

# Operation

Refer to the individual features listed in the Related Features section above in this feature.

# SIP Trunk E.164 CLIP Enhancement

(This feature is for V2.0 or higher)

## **Description**

With the SIP Trunk E.164 CLIP Enhancement enabled, when an incoming SIP call from an external ITSP is presented at the system with a "+" in the From header field as the international access code, it is recognized and displayed as an international call at the terminal display and also logged in the terminals incoming caller history, allowing any outbound calls made from a multiline terminals caller history possible using this numbering scheme.

This presentation can be a requirement of certain SIP ITSPs (Internet Telephony Service Providers) so it is necessary the PBX can handle these calls and modify any SIP messages to the correct format accordingly.

#### **Conditions**

- E.164 Enhancement is applied for the SIP trunk interface.
- Outgoing call from caller history of incoming calls is only possible from multiline terminals.
- SL Net systems deployed in multiple countries using this feature may not work correctly because the system will not know which international code should be added at each node.

#### **Default Settings**

Disabled

# **System Availability**

#### **Terminals**

**Multiline Terminals** 

#### **Trunks**

IP SIP

#### Required Component(s)

- VolPDB C1
- · IP Trunk License

#### **Related Features**

- E.164 Support
- F-Route

# **Guide to Feature Programming**

| Program<br>No. | Program Name / Description                                                                                                    | Input Data                                                                                                    | Default    |
|----------------|----------------------------------------------------------------------------------------------------|----------------------------------------------------------------------------------------------------|------------|
| 10-02-01       | Location Setup - Country Code Enter the country code.                                                                                                    | Dial (up to four digits): 0 ~ 9,<br>*,#                                                                                        | 1          |
| 10-02-02       | Location Setup - International Access Code Enter the international access code.                                                                                                    | Dial (up to four digits) : 0 ~ 9, *, #                                                                                         | No Setting |
| 10-02-03       | Location Setup - Other Area Access Code Enter the other area access code.                                                                                                    | Dial (up to two digits) : $0 \sim 9, *,$                                                                                       | 9          |
| 84-14-13       | SIP Trunk Basic Information Setup - SIP Trunk Incoming/Outgoing via E164SIP_URI (V1.5 Added) When this data is set to 1, then for any outbound SIP calls a '+' is added as a prefix to the Request-URI, To and From header fields of the SIP message. When it is set to 2 then if the dialed international access code matches the value in PRG 10-02-02 this value is removed from the number dialed and the '+' added as a prefix to the Request-URI, To and From header fields of the SIP Message.                                                                                                    | 0 = Off<br>1 = Mode 1 (V3.0 Changed)<br>2 = Mode 2 (V3.0 Changed)<br>3 = Mode 3 (V3.0 Added)<br>(SIP Profile:1-2) (V5.0 Added) | 0          |
| 84-14-16       | SIP Trunk Basic Information Setup - SIP Trunk SIP-URI E.164 Incoming Mode (V2.0 Added) When this data is set to 1, then for any inbound SIP calls that include a '+' and a country code not defined in PRG 10-02-01, delete the '+' and add the International Access Code in PRG 10-02-02. If the country code is a match then delete both the '+' and country code but do not add the International Access code. When it is set to 2, then for any inbound SIP calls that include a '+' and a country code not defined in PRG 10-02-01, delete the '+' and add the International Access Code in PRG 10-02-02. If the country code is a match then delete both the '+' and country code and add the Caller ID Edit Code from PRG 10-02-03. | 0 = OFF<br>1 = Mode 1<br>2 = Mode 2<br>(SIP Profile:1-2) (V5.0 Added)                                                          | 0          |

# Operation

### Delete the '+' only from an incoming SIP INVITE using E.164 numbering scheme:

| PRG 84-14-16 | PRG 84-14-13                                | Description/Comments                                                                                                  |
|--------------|---------------------------------------------|----------------------------------------------------------------------------------------------------|
| 0: OFF       | 0: OFF<br>Or<br>1: Mode 1 (V3.0<br>Changed) | When a '+' is presented as the international access code in a SIP INVITE for incoming calls then delete the '+' only. |

#### **Example Output:**

Incoming call from: +4902131795770

Displayed in terminal incoming caller history as:

# Delete and replace the '+' and matched country code from an incoming SIP INVITE using E.164 numbering scheme:

| PRG 84-14-16 | PRG 84-14-13                | Description/Comments                                                                                                    |
|--------------|-----------------------------|----------------------------------------------------------------------------------------------------|
| 1: Mode 1    | 1: Mode 1 (V3.0<br>Changed) | With a SIP INVITE for incoming calls. When a '+' is presented as the international access code along with a country code that <b>DOES NOT</b> match the value in PRG 10-02-01, then delete the '+' and add the international access code value in PRG 10-02-02 only.  Or  With a SIP INVITE for incoming calls. When a '+' is presented as the international access code along with a country code that <b>DOES</b> match the value in PRG 10-02-01, then delete the '+' and country code but <b>DO NOT</b> add the international access code value. |

#### **Example Output:**

Incoming call from: +4902131795770

PRG 10-02-02 = 00

Displayed in terminal incoming caller history as:

Original Display

- OR -

PRG 10-02-01 = 0

- OR -

PRG 10-02-01 = 49

# Delete and replace the '+' and matched country code from an incoming SIP INVITE using E.164 numbering scheme:

| PRG 84-14-16 | PRG 84-14-13                | Description/Comments                                                                                                    |
|--------------|-----------------------------|----------------------------------------------------------------------------------------------------|
| 2: Mode 2    | 1: Mode 1 (V3.0<br>Changed) | With a SIP INVITE for incoming calls. When a '+' is presented as the international access code along with a country code that <b>DOES NOT</b> match the value in PRG 10-02-01, then delete the '+' and add the international access code value in PRG 10-02-02 only.  Or  With a SIP INVITE for incoming calls. When a '+' is presented as the international access code along with a country code that <b>DOES</b> match the value in PRG 10-02-01, then delete the '+' and country code but <b>DO NOT</b> add the international access code value. |

# S

## **Example Output:**

Incoming call from: +4902131795770

PRG 10-02-02 = 00

PRG 10-02-03 = 9

Displayed in terminal incoming caller history as:

Original Display

- OR -

PRG 10-02-01 = 0

- OR -

PRG 10-02-01 = 49

### Making an outgoing call from history of incoming calls:

| No. | Operation                        | LCD                                               |
|-----|----------------------------------|---------------------------------------------------|
| 1.  | From an idle multiline terminal. | Clock Calendar<br>101 STA 101<br>List Dir ICM PRG |
| 2.  | Press Soft Key "List"            | LIST·MENU Redial CID                              |
| 3.  | Press Soft Key "CID"             | 01: 004902131795770<br>* 3-5 11:17<br>↑           |
| 5.  | Press SPK                        | Line 001 00:01<br>004902131795770                 |

# SIP Trunk E.164 Support

(This feature is for V2.0 or higher)

## **Description**

With the SIP Trunk E.164 Support enabled the PBX is able to support SIP configurations where the number presentation within the SIP messages is formatted using the E.164 international numbering scheme. Specifically the system is able to handle the '+' digit when required as the International Access Code.

For example a normal international SIP call could be dialed and presented from the system as follows; Number dialed = **00441202223344** 

Request-URI: Invite sip:00441202223344@172.16.18.100 SIP/2.0

However with SIP Trunk E.164 Support enabled the SIP call could be presented once dialed as below;

Request-URI: Invite sip:+441202223344@172.16.18.100 SIP/2.0

This presentation can be a requirement of certain SIP ITSPs (Internet Telephony Service Providers) so it is necessary the PBX can handle these calls and modify any SIP messages to the correct format accordingly.

Below is the full list of SIP header fields used by this feature:

Request-URI

То

From

P-Asserted Identity

P-Preferred Identity

#### **Conditions**

- E.164 support is applied on the SIP trunk interface.
- E.164 is supported for all carrier choices (PRG 10-29-14).
- SL Net multi-carrier support will apply E.164 support across all carrier configurations at secondary nodes.

#### **Default Settings**

Disabled

# **System Availability**

#### **Trunks**

IP SIP

#### Required Component(s)

VolPDB C1

S

• IP Trunk License

## **Related Features**

F-Route

# **Guide to Feature Programming**

| Program<br>No. | Program Name / Description                                                                                                    | Input Data                                                                                                    | Default    |
|----------------|----------------------------------------------------------------------------------------------------|----------------------------------------------------------------------------------------------------|------------|
| 10-02-01       | Location Setup - Country Code Enter the country code.                                                                                                    | Dial (up to four digits): 0 ~ 9,<br>*, #                                                                                       | 1          |
| 10-02-02       | Location Setup - International Access Code Enter the international access code.                                                                                                    | Dial (up to four digits): 0 ~ 9, *, #                                                                                          | No Setting |
| 84-14-13       | SIP Trunk Basic Information Setup - SIP Trunk Incoming/Outgoing via E164SIP_URI (V1.5 Added) When this data is set to 1, then for any outbound SIP calls a '+' is added as a prefix to the Request-URI, To and From header fields of the SIP message. When it is set to 2 then if the dialed international access code matches the value in PRG 10-02-02 this value is removed from the number dialed and the '+' added as a prefix to the Request-URI, To and From header fields of the SIP Message. | 0 = Off<br>1 = Mode 1 (V3.0 Changed)<br>2 = Mode 2 (V3.0 Changed)<br>3 = Mode 3 (V3.0 Added)<br>(SIP Profile:1-2) (V5.0 Added) | 0          |

# **Operation**

## To make a call using E.164 number format:

 Pick up the handset or press Speaker. Dial 00441202223344#.

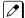

The system will automatically modify the required header fields of the SIP INVITE message as per the configuration settings in the table below before then forwarding to the ITSP.

| PRG<br>84-14-13     | PRG<br>10-02-01 | PRG<br>10-02-02 | Example Invite SIP Message Fields Calling Party Number is = 44 1509555123 Called Party Number is = 00441202223344                                                                                                    |
|---------------------|-----------------|-----------------|----------------------------------------------------------------------------------------------------|
| 0                   | 44              | -               | Request-URI: Invite sip: 0044 1202223344@172.16.18.100 SIP/2.0 To header: To:sip:00441202223344@172.16.18.100 From header: From <sip: 1509555123="" 44="" @172.16.0.10=""></sip:>                                                                                                    |
|                     | No Setting      | -               | Request-URI: Invite sip: 0044 1202223344@172.16.18.100 SIP/2.0 To header: To:sip:00441202223344@172.16.18.100 From header: From <sip: 1509555123="" 44="" @172.16.0.10=""></sip:>                                                                                                    |
| 1                   | 44              | -               | Request-URI: Invite sip:+ 4400 441202223344@172.16.18.100 SIP/2.0 To header: To:sip:+ 4400 441202223344@172.16.18.100 From header: From <sip:+ 1509555123="" 44="" @172.16.0.10=""></sip:+>                                                                                                    |
|                     | No Setting      | -               | Request-URI: Invite sip:+ 0044 1202223344@172.16.18.100 SIP/2.0 To header: To:sip:+ 0044 1202223344@172.16.18.100 From header: From <sip:+ 1509555123@172.16.0.10="" 44=""></sip:+>                                                                                                    |
| 2                   | -               | 00              | Request-URI: Invite sip:+441202223344@172.16.18.100 SIP/2.0 To header: To: <sip:+441202223344@172.16.18.100> From header: From<sip:+441509555123@172.16.0.10> P-Asserted-Identity: P-Asserted-Identity&lt;+441509555123@172.16.0.10&gt; P-Preferred-Identity: P-Preferred-Identity&lt;+441509555123@172.16.0.10&gt;</sip:+441509555123@172.16.0.10></sip:+441202223344@172.16.18.100> |
|                     | -               | No Setting      | Request-URI: Invite sip:+441202223344@172.16.18.100 SIP/2.0 To header: To: <sip:+441202223344@172.16.18.100> From header: From<sip:+441509555123@172.16.0.10> P-Asserted-Identity: P-Asserted-Identity&lt;+441509555123@172.16.0.10&gt; P-Preferred-Identity: P-Preferred-Identity&lt;+441509555123@172.16.0.10&gt;</sip:+441509555123@172.16.0.10></sip:+441202223344@172.16.18.100> |
| 3 (V3.0 Add-<br>ed) | -               | -               | Request-URI: Invite sip: 0044 1202223344@172.16.18.100 SIP/2.0 To header: To:sip: 0044 1202223344@172.16.18.100 From header: From <sip:+ 1509555123@172.16.0.10="" 44=""></sip:+>                                                                                                    |

# S

# **SL Desktop Suite**

#### (This Feature is for V1.5 or higher)

With Version 4.0 or Higher system software and SL Desktop Suite Version 2.0, Desktop Suite supports CRM integration with ACT!, Goldmine, Time Matters, Tiger Paw, Salesforce.com, and browser based CRMs.

### **Description**

The NEC SL Desktop Suite allows users to control their Multiline terminal from their PC (Deskset mode) or the PC can become their Multiline terminal (SL Softphone Mode). Through licensing control and user selection, the application can be tailored to meet the needs of a variety of end users. Additional utilities are provided as part of the SL Desktop Suite:

- **Configuration Wizard** steps the user through the process of providing the settings that are required to start the desktop application.
- Outlook Add-In allows the user to dial out, transfer, conference, end call and perform screen pops through the Contacts folder within Microsoft Outlook.

#### **Desktop Client**

The Desktop Client enhances the operation of the Multiline Telephone by providing easy access to common, and not so common, system voice control features. This software application provides a very intuitive user interface that can be conveniently minimized to the taskbar. The user interface can even become visible and / or become the top application when a new call arrives. In addition to quick access to the system call features, the Desktop Client provides a call log for easy viewing of recently received, missed, or made calls just like your mobile phone. It also includes a directory to keep your commonly dialed numbers close at hand. The Desktop Client can be set to operate in either a Softphone mode or Deskset mode where it will help control a deskset phone from your PC.

#### **Desktop Client has the following main components:**

- SL Desktop Application Software
   This application runs on a PC and provides the PC-based GUI (Graphical User Interface) and features.
- 2. Headset (Optional)

The headset can be plugged into the Multiline telephone and used when making or receiving calls with the Desktop Client. Desktop Client runs on a PC and communicates with the system through TCP/UDP/IP. The Desktop Client can be run for a physical deskset station or a Softphone station. When calls come into the station, the Desktop Client displays it on the PC, and provides several features that allow the user to handle the call quickly. Desktop Client can be minimized to run in the background and pop to the front when call activity occurs. Calls can then be handled using either the keyboard or the mouse. The user speaks to the caller through the telephone handset, headset, or speakerphone of the Multiline telephone the application is running on, or through a USB handset or headset connected to PC running the Softphone.

#### **Softphone**

The Softphone is a software phone that functions as a SIP IP Station. The Softphone provides access to all features of a physical IP Station with a few exceptions. Through the VoIP connection to the SL1100 system, the user can speak to the caller through a USB Handset or USB Headset connected to the PC running the Softphone. The user can handle the call through the SL Desktop Suite software.

#### **Deskset**

The Deskset setting allows for a desktop phone to be controlled by the SL Desktop Suite software. The SL Desktop software provides access through the system VoIP connection to all basic features and additional features like call log and directory/contact list.

#### **CRM Integration (V4.0 or higher)**

With Version 4.0 or higher system software and SL Desktop Suite version 2.0 or higher, Desktop can integrate to CRMs for screen pops on incoming calls. CRM integration will also allow the user to dial out from the CRMs contact list. Supported CRMs are ACT!, Goldmine, Time Matters, Tiger Paw, Salesforce.com and browser based CRMs.

Requires system wide license Part number 1100095 SL-DT-CRM INTEGRATION-LIC (feature code 5510)

#### **Conditions**

- The SL Desktop Suite Application does not support Centrex trunks for transferring or call forwarding off-site
- The SL Desktop Suite Application does not follow delay ringing. For example, if a virtual extension is set to delay ring and appears on a Desktop terminal, the Desktop Suite will show the call as ringing immediately.
- Desktop Applications do not support Secondary Incoming Extensions.
- A maximum of 64 Desktop Applications connections is supported (Desktop Client, or Softphones). Any 1st-Party CTI over Ethernet connection takes away from the 64 maximum connections.
- The SL Desktop Application does not support Network Address Translation (NAT). Because of this, any Desktop Application must appear to be on the same network as the system VoIP Interface (VOIPDB). For remote Desktop Applications, like soft phone, this can be achieved by a VPN connection to the network the system resides on.
- SL Desktop Suite Application users cannot dial digits while a call is in progress.
- If the SL Desktop Suite user presses the disconnect button to abort a transfer, the call shows up in Desktop as a held call. The Desktop user is not automatically connected back to the caller.
- With SL Desktop Suite Applications, Intercom calls parked in the Desktop Application do not show up. Parked trunk calls will show as held calls if the trunk key is programmed on the phone. If the trunk is not programmed on the phone, parked trunk calls will be removed from Desktop.
- Any station using SL Desktop Suite Applications, in Softphone or deskset mode, must have an ICM key programmed in 15-07 (\*00).
- BLF indication for another station is solid green or flashing green if the BLF is for the station the application is running. There is no difference between busy or ringing for a BLF of another station.
- If DND and CFA are set for another station, its BLF shows red.
- BLF/DSS to be monitored in the SL Desktop Suite Application must be programmed on a physical key on the phone or DSS console attached to the phone. DSS/ BLF buttons that are programmed on buttons that do not physically exist on the phone or on a DSS console that is not physically present do not show up in the Desktop Application.
- Once a SL Desktop Suite is launched on one PC using a User ID and Password in deskset or Softphone mode, the same User ID and Password cannot be used on a different PC in a different mode.
- If an IP Multiline phone is controlled by the SL Desktop Suite Application, it cannot be overridden by another IP multiline phone or Softphone.
- If the SL Desktop Suite is launched for a phone that is on a call, the Desktop will not show the active call until it is placed on hold.
- When using Multiple Logon, the same Personal ID index can be assigned to a IP Multiline phone/ Softphone, and a CTI Desktop.
- Two ports of the same terminal type (Program 15-05-26) cannot be assigned to the same Personal ID index (Program 15-05-27).

- Program 10-46-01 must be set to 1 (Auto) or 2 (Manual) for Multiple Logon to work.
- When three ports are assigned the same Personal ID index in Program 15-05-27, if Program 15-05-26 is not set for those ports, the terminal types will be assigned based on order of login. If Program 15-05-26 is set, the login order does not matter and they will assign the correct port.
- The Override feature functions the same as single login.
- The new Voice Message notification by Windows Toast is only supported in Softphone mode, and not in Deskset mode.
- Softphone supports only following Audio frame (payload) size for codec type. If different payload size is set, it would cause a loss of speech path between IP multiline Phone and Softphone.
  - For G.711 must be 20ms or 40ms (Program 84-24-01)
  - For G.729 must be 20ms or 40ms (Program 84-24-07)
  - For G.722 must be 20ms (Program 84-24-32)

#### **Default Settings**

None

# **System Availability**

#### **Terminals**

IP4WW-24TIXH-C-TEL

IP4WW-24TXH-B-TEL and IP4WW-12TXH-B-TEL

#### Required Component(s)

SL-DT-DESKTOP SUITE-1 LIC

PC Class: Pentium 3

Processor Speed: 1Ghz

RAM: 512MB Minimum, 1GB Recommended

Display: Super VGA (800x600) or higher

50MB Available Disk Space

CD ROM Drive

**Network Adapter** 

Sound Card

Windows Vista 32- and 64-bit, Windows 7 32- and 64-bit, Windows 8 (V4.0 Added)

With SL Desktop Suite v2.5 or higher, Windows 10 32 and 64 bit are supported. (V7.0 Added)

#### Optional Component(s)

Plantronics USB Headset

**Speakers** 

# **Related Features**

None

# **Guide to Feature Programming**

| Program<br>No. | Program Name / Description                                                                                                    | Input Data                                                                                                    | Default                                                                                                    |
|----------------|----------------------------------------------------------------------------------------------------|----------------------------------------------------------------------------------------------------|----------------------------------------------------------------------------------------------------|
| 10-12-03       | CPU Network Setup - Default Gateway Assign the default gateway IP address.                                                                                                    | 0.0.0.0 ~ 126.255.255.254<br>128.0.0.1 ~ 191.255.255.254<br>192.0.0.1 ~ 223.255.255.254                                                                                                    | 0.0.0.0                                                                                                    |
| 10-12-09       | CPU Network Setup - IP Address (VoIPDB) Assign the IP Address for the VoIPDB. If a VoIPDB is installed in the system it is recommended to set PRG 10-12-01 to 0.0.0.0 and all connections to the system will be made through the VoIPDB. | 0.0.0.0 ~ 126.255.255.254<br>128.0.0.1 ~ 191.255.255.254<br>192.0.0.1 ~ 223.255.255.254                                                                                                    | 172.16.0.10                                                                                                    |
| 10-12-10       | CPU Network Setup - Subnet Mask (VoIPDB) Assign the subnet mask for the VoIPDB card.                                                                                                    | 128.0.0.0   192.0.0.0   224.0.0.0   240.0.0.0   248.0.0.0   252.0.0.0   254.0.0.0   255.0.0.0   255.128.0.0   255.192.0.0   255.244.0.0   255.244.0.0   255.244.0.0   255.244.0.0   255.255.240.0   255.255.255.0.0   255.255.255.0.0   255.255.240.0   255.255.255.240.0   255.255.255.240.0   255.255.255.240.0   255.255.255.255.255.255.255.255.255.255 | Refer to the programming manual for all the possible valid subnet mask entries. (default = 255.255.0.0)                                                                                                    |
| 10-20-01       | LAN Setup for External Equipment - TCP Port (V5.0 Added)                                                                                                    | Available values are: 0 ~ 65535                                                                                                    | External Device 1 (CTI Server) = 8181 External Device 2 (ACD-MIS) = 4000 External Device 4 (Networking System) = 30000 External Device 5 (SMDR Output) = 0 External Device 6 (DIM Output) = 0 External Device 9 (1st Party CTI) = 8282 External Device 11 (O&M Server) = 8080 External Device 12 (Traffic Report Output) = 0 External Device 13 (Room Data Output for Hotel Service) = 0 External Device 14 (IP-DECT Directory Acceess) = 0 |

1-842 SL Desktop Suite

| Program<br>No. | Program Name / Description                                                                                                    | Input Data                                  | Default                                                                                                    |
|----------------|----------------------------------------------------------------------------------------------------|---------------------------------------------|----------------------------------------------------------------------------------------------------|
| 10-46-01       | DR700 Server Information Setup - Register Mode Plug and Play: When the phone boots up, it reports the ext. assigned in the phone or chooses the next available extension in the system. Password is not required. Auto: If set to Auto, the SIP user name and password must be entered on the actual IP phone. These settings must match 84-22/15-05-27, or the phone does not come on-line. Manual: When the phone boots up, it prompts user to enter a user ID and password before logging in. It checks this user ID/password against 84-22/15-05-27. If there is no match, the phone does not come online. | 0 = Plug and Play<br>1 = Auto<br>2 = Manual | 0                                                                                                    |
| 15-05-27       | IP Telephone Terminal Basic Data Setup - Personal ID Index When the SIP Multiline telephone is using manual/auto registration, assign each phone a unique personal index. Then go to command 84-22 to assign the user name and password.                                                                                                    | 0 ~ 128 (V3.5 Changed)                      | 0                                                                                                    |
| 15-05-28       | IP Telephone Terminal Basic Data Setup - Addition Information Setup Set Talking Party to 0 for Desktop Application Softphone                                                                                                    | 0 = Do not inform<br>1 = Inform             | 0                                                                                                    |
| 15-07-01       | Programmable Function Keys                                                                                                    | -                                           | Refer to the programming manual for the default values and for all other available options in this command.                        |
| 30-01-01       | DSS Console Operating Mode - DSS Operation Mode Set the DSS system Console mode.                                                                                                    | 0 = Business Mode<br>1 = Hotel Mode         | 0                                                                                                    |
| 30-02-01       | DSS Console Extension Assignment - Extension Number Set the extension number for the multiline terminal connected with the DSS console.                                                                                                    | Up to eight digits                          | No Setting                                                                                                    |
| 30-03-01       | DSS Console Key Assignment For DSS Console Chaining, assign a Speed Dialing Service Code (or) plus a 2-digit bin number to a DSS Console key.                                                                                                    |                                             | The DSS keys 001 ~ 060 of all DSS consoles = DSS/One-Touch key 101 ~ 160. The DSS keys 061 ~ 114 of all DSS consoles = No Setting. |
| 84-20-02       | SIP Extension Basic Information Setup - Session Timer Value Define the periodic refresh time that allows both user agents and proxies to determine if the SIP session is still active.                                                                                                    | 0 ~ 65535                                   | 180 seconds                                                                                                    |
| 84-20-03       | SIP Extension Basic Information Setup - Minimum Session Timer Value Define to convey the minimum allowed value for the SIP session timer.                                                                                                    | 0 ~ 65535                                   | 180 seconds                                                                                                    |
| 84-22-01       | DR700 Multiline Logon Information Setup - User ID Input the User ID for each Personal ID Index (1-128 (V3.5 Changed)) when using auto or manual registration in 10-46-01.                                                                                                    | Up to 32 characters                         | No Setting                                                                                                    |
| 84-22-02       | DR700 Multiline Logon Information Setup - Password Input the User ID for each Personal ID Index (1-128 (V3.5 Changed)) when using auto or manual registration in 10-46-01.                                                                                                    | Up to 16 characters                         | No Setting                                                                                                    |

# Operation

Refer to the SL Desktop Suite Manual.

S

SL Net

#### (This Feature is for V1.5 or higher)

**V3.5 or higher** software provides a maximum of 256 ports and Version 1.5, 2.0, 3.0 software provides a maximum of 168 ports in the entire network.

### **Description**

SL Net allows networking between multiple SL1100's to act as a single "virtual" SL1100 system. Interconnected with VoIP, each phone system becomes a node on the network that can communicate with any other phone system node. Systems can be installed separately in the same building or in Remote Offices connected via a qualified network.

A few benefits of SL Net are:

- Centralized Network Attendant
   Centralized Network Attendant allows multiple networked systems to share a single centralized
   attendant. The centralized attendant can receive calls from and transfer calls to any destination
   throughout the whole network. This allows calls to route as if they were part of a single, much larger
   system.
- Centralized Voice Mail
   Centralized Voice Mail allows one voice mail system to be installed in a single node. Centralized
   Voice Mail does not have to be used in an SL Net network. Each system can still have its own
   independent voice mail.
- ICM calling between all sites
   Users may place an intercom call or transfer a call to any location by simply dialing an extension number.
- Sharing Trunk Lines between all sites
   Users may access trunks at any site and make calls as if they were calling from their own local system. Inbound calls can come into one central location and then be routed to any destination extension number in the network. At the same time each site can still have their own independent trunks. It is recommended that each site have at least one analog trunk to dial 911 in the case of an emergency.
- Network BLF Indication/Centralized Call Park Orbits
   Users can see the status of other extensions throughout the network as if they were all in the same system. Park orbits can also be shared and viewed by all users in the network.
- SL Net requires a system license per node, the license is: **SL-SYS-SL-NET-LIC** (0003). This license is an On/Off license. If there were a total a three systems in the network, each of the three systems would need one of the **SL-SYS-SL-NET-LIC** (0003) licenses.

#### **System Capacity**

SL Net allows a maximum of five systems to be networked together without exceeding a maximum of 256 (V3.5 or higher) ports in the entire network. The 256 (V3.5 or higher) port capacity is a sum of station and trunk ports in all nodes. When the capacity is exceeded, all systems will enter a standalone mode and will not be able to communicate with each other. At this point the systems can only utilize resources within their own location. Below is an example showing a network that exceeds the 256 (V3.5 or higher) port maximum capacity when site 5 is added to the network.

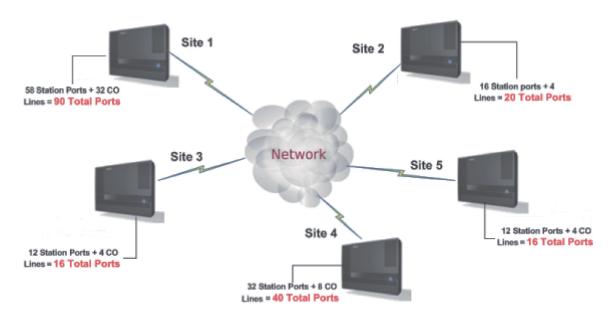

When the capacity is exceeded, an alarm report is generated and the message "NW port limit exceeded" is displayed on an Alarm indication telephone. To restore the network, so all systems can communicate with each other, the system totals need to be brought below the 256 (V3.5 or higher) port maximum. After the necessary ports (station or trunk) are removed from a system, a restart of the SL1100 is not required. Every time a system in an SL Net network is reset, a port count is performed. If the network port count is below 256 (V3.5 or higher), all systems are allowed to communicate.

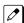

InMail ports are not counted against the 256 (V3.5 or higher) port maximum capacity.

Each system will require a VoIPDB, which by default will provide 16 channels to be shared for all IP related devices (e.g. IP Phones, IP Trunks, SL Net). If more than 16 channels are required at any site, the system must have the following license: **SL-IP-CHANNEL-16 LIC** (0042). With this license installed, the system will now have 32 channels to share for all IP devices. Every system that requires 32 ports must purchase and install this license.

#### **Network Requirements**

The voice quality of VoIP depends on variables such as available bandwidth, network latency, and quality of service initiatives (QoS), all of which are controlled by the network and internet service providers. Because these variables are not within NEC's control, the performance of the users IP-based voice solution cannot be guaranteed. Therefore, NEC recommends connecting the VoIP equipment through a fully managed data network with Quality of Service (QOS) implemented.

For a network to be suitable for VoIP it must pass specific requirements. The requirements are:

- · One way delay must not exceed 150 ms
- Round trip delay must not exceed 300 ms
- · Packet loss must not exceed 1 %
- · Data switches must be manageable
- · No half-duplex equipment may be present in the network
- · Routers must provide QOS
  - Depending upon how the QOS policies are built in the network, assignments may be needed in the CPU (PRG 84-10).
- · Adequate bandwidth for the estimated VoIP traffic must be available
  - See below chart for bandwidth calculations.

Below is a chart that shows the average bandwidth per VoIP call over Ethernet.

| Codec | Packet Size | Bandwidth<br>Used | Codec | Packet Size | Bandwidth<br>Used |
|-------|-------------|-------------------|-------|-------------|-------------------|
| G.711 | 10 ms       | 110.4 kbps        | G.729 | 10 ms       | 54.4 kbps         |
| G.711 | 20 ms       | 87.2 kbps         | G.729 | 20 ms       | 31.2 kbps         |
| G.711 | 30 ms       | 79.5 kbps         | G.729 | 30 ms       | 23.5 kbps         |
| G.711 | 40 ms       | 75.6 kbps         | G.729 | 40 ms       | 19.6 kbps         |
| G.722 | 10 ms       | 110.4 kbps        | G.729 | 50 ms       | 17.3 kbps         |
| G.722 | 20 ms       | 87.2 kbps         | G.729 | 60 ms       | 15.7 kbps         |
| G.722 | 30 ms       | 79.5 kbps         | G.723 | 30 ms       | 20.8 kbps         |
| G.722 | 40 ms       | 75.6 kbps         | G.723 | 60 ms       | 13.2 kbps         |

For example, if one site plans on making a maximum of 16 calls across the network using G.729 with a 30 ms packet size, there must be a minimum of 376 kbps available for voice traffic. The QOS policy for this network should allow for 376 kbps to be set aside for voice prioritization.

#### **Conditions**

- CPU software 1500 (1.50) or higher is required.
- A maximum of five nodes and a total of 256 (V3.5 or higher) ports total throughout the network.
  - [ InMail ports do not count against the 256 (V3.5 or higher) port capacity.
- This feature is only supported when networked with another SL1100; no other system types are available.
- Each system must be individually licensed for this feature with the following license: SL-SYS-SL-NET-LIC.
- Each system requires a VoIPDB.
- Each site must have different extension numbers assigned. The same extension number cannot exist at multiple sites.
- Call redirect is not supported with SL Net networking.
- · Dual Hold across the network is not supported.
- · If calls across SL Net are to follow the local ARS routing, all sites must use ARS routing.
- · SL Net is not supported through NAT.
- A Trunk Access via Networking key (\*06) will not light up when all trunks in the Remote site trunk group are busy. If a user tries to access a trunk, when they are al busy, the word "Busy" will be in the display and the user will hear Busy Tone but the key will not light up.
- Camp On across SL Net is only supported to a Busy extension.
- Hold, Transfer, and Park recall timers will follow the timer of the system where the call is on hold (Trunk and Station). For example, a user in Site A calls a user in Site B. Site B answers the call and places the call on hold. The hold recall time is based on Site A because the call on hold is in Site A and not site B.
- The allowing or denying of Class of Service features in an SL Network must be performed network wide. For example, if users in Class of Service 1 at site 1 want to block the Camp On feature a change will have to be made in Class of Service 1 of all systems in the network.
- Paging to a networked system can only be activated by dialing a service code and the target network's system ID.
- When a terminal or trunk is placed on hold, the Music on Hold comes from the system where the terminal or trunk resides.
- When the Hold recall times out, the call will recall to the operator in the system where the CO trunk resides. Hold recall timeout to the operator is controlled in Class of Service program 20-11-13.
- · Forced Account Codes are not applied to calls across SL Net.

SL1100 ISSUE 7.0

• When Multiple Voice Mails are installed in the network, each site must have a unique Voice Mail pilot number. The pilot number assigned must be within the routable extension number range in all sites throughout the network.

- When each site has its own Voice Mail system, a user in one location cannot call the Voice Mail pilot number that resides in another system.
- When each site has its own Voice Mail system, a Voice Mail Message Line key (Program 15-07 : key 77) cannot be programmed for an extension in a Remote system.
- · Virtual Loopback trunks are not supported across SL Net.
- Code Restriction is not applied for CO trunks accessed across the SL Net network.
- Network ports (extension or trunk) cannot land on a virtual extension key. When Program 15-18 is set to "land on key" the virtual extension will still ring. When the call is answered the virtual key will go back to an idle state.
- SMDR information is collected in the system where the trunk resides. If a user in Site A accesses a CO trunk out of Site B, this call is reported in Site B's SMDR and not in Site A's SMDR.
- When a networked ICM call forwards to Voice Mail (Centralized or Individual Voice Mail) the user will
  not be able to perform any dialing options to dial out of the mailbox. The associated dial action table
  cannot be accessed unless the call originates from a CO trunk.
- If you use the Make Call feature while listening to a Voice Mail message, the first few seconds of the call may be silent if the call is routed across the SL Net network.
- When using Loop Keys to make outgoing CO calls via the network, the loop key will not light. If ARS is enabled, and an outgoing CO call via the network is placed, the loop key will light for the first few seconds until the system determines which trunk to seize.
- When a CO call via the network is put on hold, the call is placed onto the users Hold key. To retrieve
  this call the user must press the Hold key. If one call is already on Hold the user cannot place a
  second call on hold, the second call must be placed into a park orbit or transferred to another
  station
- Built-in Automated Attendant and Centralized Voice Mail cannot be used in the same system.
- Calls (Intercom or Trunk) routed across the SL Net network cannot be answered by the Built-In Automated Attendant.
- Caller ID Flexible Ringing does not work for incoming calls via the SL Net network. For the calls to
  route based on caller ID, the programming must be performed in the system that contains the CO
  trunks. Routing to other system's extensions is available; however the ringing patterns will not be
  followed.
- Directory Dialing will not list extension numbers in remote SL Net systems.
- Distinctive Ringing patterns will only work in the system where the trunk resides.
- A Drop Key (Program 15-07: key 84) or the Flash Key will not function for calls routed across the SL Net network.
- Long conversation cutoff will not disconnect a trunk call if a user accesses a trunk out of a networked system.
- An operator extension (Program 20-17) cannot be assigned to an extension in a Remote SL Net system. The operator for each site must reside in their own local system.
- Calls routed across the SL Net network cannot use the Repeat Redial function.
- A Reverse Voice Over key (Program 15-07: key 47) cannot be programmed for an extension in a Remote SL Net system.
- Room Monitor cannot be used to monitor an extension in a Remote SL Net system.
- A Saved Number Dialed key (Program 15-07: key 30) cannot be used to save a number if the call is routed across the SL Net network.
- A Secondary Incoming Extension cannot be programmed for a station in a Remote SL Net system.
- A Secretary Call Buzzer and Secretary Call Pickup key (Program 15-07 : key 41 and key 42) cannot be programmed for a station in a Remote SL Net system.
- A Serial Call cannot be performed to a station in a Remote SL Net system.
- Tandem Ringing cannot be set to an extension in a Remote SL Net system.
- If an extension is using a CO trunk in a Remote SL Net system, the Tone Override feature is not supported. In this scenario the busy station will receive the Tone Override but will not be able to answer the caller.

1-848 SL Net

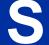

- Trunk Queuing/Camp-On cannot be performed to a busy CO trunk in a Remote SL Net system.
- · Voice Over to a busy extension, is not supported across the SL Net network.
- Personal Park (Program 15-07: key \*07 or Service Code 757) is not supported for calls across the SL Net network.
- Mobile Extension is not supported for calls across the SL Net network.
- Trunk calls (Copper, ISDN, or SIP) that are transferred across SL Net to a virtual extension will not display the caller ID until the call is answered. (V3.0 or higher)
- If PRG 15-18-04 is set to "Not Display" for a virtual extension, intercom calls across SL Net will still display the users name/number. PRG 15-18-04 does not affect SL net calls. (V3.0 or higher)
- When transferring a caller to a remote SLNet extension via the press of a DSS key on a 60 button DSS console, without pressing Transfer first, you must press the DSS key twice to complete the transfer.

#### **Default Settings**

None

## **System Availability**

#### **Terminals**

All Terminal types are supported

#### Required Component(s)

IP4NA-1228M-B KSU

IP4WW-VOIPDB-C1

SL Net License - SL-SYS-SL-NET-LIC

#### **Related Features**

None

## **Guide to Feature Programming**

The programs listed below indicate the most commonly used programs required for this feature. The programs are listed in the order that the installer should follow. Refer to the PCPro wizards for further detailed programming.

#### **Basic Setup**

| Program<br>No. | Program Name / Description                                                 | Input Data                                                                              | Default |
|----------------|----------------------------------------------------------------------------|-----------------------------------------------------------------------------------------|---------|
| 10-12-03       | CPU Network Setup - Default Gateway Assign the default gateway IP address. | 0.0.0.0 ~ 126.255.255.254<br>128.0.0.1 ~ 191.255.255.254<br>192.0.0.1 ~ 223.255.255.254 | 0.0.0.0 |

| Program<br>No. | Program Name / Description                                                                                                    | Input Data                                                                                                    | Default                                                                                                    |
|----------------|----------------------------------------------------------------------------------------------------|----------------------------------------------------------------------------------------------------|----------------------------------------------------------------------------------------------------|
| 10-12-09       | CPU Network Setup - IP Address (VoIPDB) Assign the IP Address for the VoIPDB. If a VoIPDB is installed in the system it is recommended to set PRG 10-12-01 to 0.0.0.0 and all connections to the system will be made through the VoIPDB. | 0.0.0.0 ~ 126.255.255.254<br>128.0.0.1 ~ 191.255.255.254<br>192.0.0.1 ~ 223.255.255.254                                                                                                    | 172.16.0.10                                                                                                    |
| 10-12-10       | CPU Network Setup - Subnet Mask (VoIPDB) Assign the subnet mask for the VoIPDB card.                                                                                                    | 128.0.0.0   192.0.0.0   224.0.0.0   240.0.0.0   248.0.0.0   252.0.0.0   254.0.0.0   255.0.0.0   255.128.0.0   255.192.0.0   255.224.0.0   255.244.0.0   255.244.0.0   255.248.0.0   255.255.0.0   255.255.128.0   255.255.128.0   255.255.128.0   255.255.240.0   255.255.255.240.0   255.255.255.240.0   255.255.255.240.0   255.255.255.240.0   255.255.255.255.0   255.255.255.128   255.255.255.192   255.255.255.255.240   255.255.255.255.240   255.255.255.255.255.255.255.255.255.255 | Refer to the programming manual for all the possible valid subnet mask entries. (default = 255.255.0.0)                                                                                                    |
| 10-19-01       | VoIPDB DSP Resource Selection - VoIPDB DSP Resource Selection This program is used to assign the 32 resources of the VoIPDB. NEC recommends leaving the default settings as system default.                                              | 0 = Common use for both IP extensions and trunks 1 = Use for IP extensions 2 = Use for SIP trunks 3 = User for Networking (V1.5 Added) 5 = Blocked 6 = Common without unicast paging 7 = Multicast paging 8 = Unicast paging                                                                                                    | Resource 1 = 1<br>Resource 2 ~ 32 = 0                                                                                                    |
| 10-20-01       | LAN Setup for External Equipment - TCP Port (V5.0 Added)                                                                                                    | Available values are: 0 ~ 65535                                                                                                    | External Device 1 (CTI Server) = 8181 External Device 2 (ACD-MIS) = 4000 External Device 4 (Networking System) = 30000 External Device 5 (SMDR Output) = 0 External Device 6 (DIM Output) = 0 External Device 9 (1st Party CTI) = 8282 External Device 11 (O&M Server) = 8080 External Device 12 (Traffic Report Output) = 0 External Device 13 (Room Data Output for Hotel Service) = 0 External Device 14 (IP-DECT Directory Access) = 0 |
| 10-27-01       | IP System ID - IP Address Define the IP Address of the Remote SL Net system where the call is routed for the system ID assigned in PRG 11-01-01.                                                                                         | 0.0.0.0 ~ 126.255.255.254<br>128.0.0.1 ~ 191.255.255.254<br>192.0.0.1 ~ 223.255.255.254                                                                                                    | 0.0.0.0                                                                                                    |

1-850 SL Net

| Program<br>No. | Program Name / Description                                                                                                    | Input Data                                            | Default                                                         |
|----------------|----------------------------------------------------------------------------------------------------|-------------------------------------------------------|-----------------------------------------------------------------|
| 20-01-04       | System Options - Interval timer for BLF Data (V1.5 Added) Assign how often the SL1100 updates the DSS key BLF indications for remote SL Net systems (expressed in seconds). To provide BLF lamping indications across the network, this timer must be adjusted. NEC recommends a value of 3 seconds. | 0 ~ 64800<br>(0 ~ 6480 seconds)                       | 0                                                               |
| 84-26-01       | VoIP Basic Setup (DSP) - IP Address Assign the IP address for each DSP on the VOIPDB.                                                                                                    | xxx.xxx.xxx                                           | 172.16.0.20 ~                                                   |
| 90-10-01       | System Alarm Setup - Alarm Type                                                                                                    | 0 = Not Set<br>1 = Major Alarm<br>2 = Minor Alarm     | -                                                               |
| 90-10-01       | System Alarm Setup - Alarm Type Two Alarms were added for SL Net and they are: Alarm 15 - Networking keep alive error Alarm 59 - Networking port limit exceeded                                                                                                    | 0 = No Setting<br>1 = Major Alarm<br>2 = Minor Alarm  | Refer to Programming<br>Manual.                                 |
| 90-10-02       | System Alarm Setup - Report This program is used to assign if the alarm is displayed on a key telephone if the alarm information is reported to the pre-defined destination.                                                                                                    | 0 = Not Report (No autodial)<br>1 = Report (autodial) | Refer to the Program-<br>ming Manual for the<br>default values. |

# **Codec Assignment**

| Program<br>No. | Program Name / Description                                                 | Input Data                                                                 | Default |
|----------------|----------------------------------------------------------------------------|----------------------------------------------------------------------------|---------|
| 84-12-01       | Networking CODEC Information Basic Setup -<br>Number of G.711 Audio Frames | 1 = 10 ms<br>2 = 20 ms<br>3 = 30 ms<br>4 = 40 ms                           | 3       |
| 84-12-02       | Networking CODEC Information Basic Setup - G. 711 VAD mode                 | 0 = Disable<br>1 = Enable                                                  | 0       |
| 84-12-03       | Networking CODEC Information Basic Setup - G. 711 Type                     | 0 = A-law<br>1 = μ-law                                                     | 1       |
| 84-12-04       | Networking CODEC Information Basic Setup - G. 711 Jitter Buffer (min)      | 0 ~ 255 ms                                                                 | 30      |
| 84-12-05       | Networking CODEC Information Basic Setup - G. 711 Jitter Buffer (average)  | 0 ~ 255 ms                                                                 | 60      |
| 84-12-06       | Networking CODEC Information Basic Setup - G. 711 Jitter Buffer (max)      | 0 ~ 255 ms                                                                 | 120     |
| 84-12-07       | Networking CODEC Information Basic Setup -<br>Number of G.729 Audio Frames | 1 = 10 ms<br>2 = 20 ms<br>3 = 30 ms<br>4 = 40 ms<br>5 = 50 ms<br>6 = 60 ms | 3       |
| 84-12-08       | Networking CODEC Information Basic Setup - G. 729 VAD mode                 | 0 = Disable<br>1 = Enable                                                  | 0       |
| 84-12-09       | Networking CODEC Information Basic Setup - G. 729 Jitter Buffer (min)      | 0 ~ 300 ms                                                                 | 30      |
| 84-12-10       | Networking CODEC Information Basic Setup - G. 729 Jitter Buffer (average)  | 0 ~ 300 ms                                                                 | 60      |
| 84-12-11       | Networking CODEC Information Basic Setup - G. 729 Jitter Buffer (max)      | 0 ~ 300 ms                                                                 | 120     |

ISSUE 7.0

| Program<br>No. | Program Name / Description                                                                                                    | Input Data                                                                                                    | Default          |
|----------------|----------------------------------------------------------------------------------------------------|----------------------------------------------------------------------------------------------------|------------------|
| 84-12-12       | Networking CODEC Information Basic Setup -<br>Number of G.723 Audio Frames                                                                                                    | 1 = 30 ms<br>2 = 60 ms                                                                                                    | 1                |
| 84-12-14       | Networking CODEC Information Basic Setup - G. 723 Jitter Buffer (min)                                                                                                    | 0 ~ 300 ms                                                                                                    | 30               |
| 84-12-15       | Networking CODEC Information Basic Setup - G. 723 Jitter Buffer (average)                                                                                                    | 0 ~ 300 ms                                                                                                    | 60               |
| 84-12-16       | Networking CODEC Information Basic Setup - G. 723 Jitter Buffer (max)                                                                                                    | 0 ~ 300 ms                                                                                                    | 120              |
| 84-12-17       | Networking CODEC Information Basic Setup - Jitter Buffer Mode                                                                                                    | 1 = Static<br>3 = Adaptive Immediately                                                                                           | 3                |
| 84-12-18       | Networking CODEC Information Basic Setup - VAD Threshold                                                                                                    | 01 ~ 30 (19 db ~ +10 db)<br>1 = -19 dB (-49 dBm)<br>:<br>20 = 0 dB (-30 dBm)<br>:<br>29 = 9 dBm(-21 dBm)<br>30 = 10 dBm(-20 dBm) | 20               |
| 84-12-28       | Networking CODEC Information Basic Setup -<br>Audio Capability Priority                                                                                                    | 0 = G.711<br>1 = G.723<br>2 = G.729<br>3 = G.722                                                                                 | 0                |
| 84-12-31       | Networking CODE Information Basic Setup - DTMF Relay Mode If VoIPU, the systems refers to PRG 84-06-10 setting.                                                                  | 0 = Disable<br>1 = RFC 2833<br>2 = VoIPU                                                                                         | 1 (V2.0 Changed) |
| 84-12-32       | Networking CODEC Information Basic Setup - Fax Relay                                                                                                    | 0 = Disable<br>1 = Enable<br>2 = Each Port Mode                                                                                  | 0                |
| 84-12-33       | Networking CODEC Information Basic Setup -<br>Number of G.722 Audio Frame                                                                                                    | 1 = 10 ms<br>2 = 20 ms<br>3 = 30 ms<br>4 = 40 ms                                                                                 | 3                |
| 84-12-35       | Networking CODEC Information Basic Setup - G. 722 Jitter Buffer (min)                                                                                                    | 0 ~ 255 ms                                                                                                    | 30               |
| 84-12-36       | Networking CODEC Information Basic Setup - G. 722 Jitter Buffer (average)                                                                                                    | 0 ~ 255 ms                                                                                                    | 60               |
| 84-12-37       | Networking CODEC Information Basic Setup - G. 722 Jitter Buffer (max)                                                                                                    | 0 ~ 255 ms                                                                                                    | 120              |
| 84-12-38       | Networking CODEC Information Basic Setup - RTP Filter To avoid incorrect voice pass connection, this Program checks the sending side address from received RTP packet at VoIPDB. | 0 = Disable<br>1 = Enable                                                                                                    | 1                |
| 84-12-39       | Networking CODEC Information Basic Setup - DTMF Level Mode Used only by VoIPDB.                                                                                                  | 0 = VoIPU default value<br>1 = Main soft value                                                                                   | 0                |
| 84-12-40       | Networking CODEC Information Basic Setup - DTMF Level High Used only by VoIPDB.                                                                                                  | 0 = Disable<br>1 = -33 dBm<br>:<br>28 = -6 dBm                                                                                   | 28               |
| 84-12-41       | Networking CODEC Information Basic Setup - DTMF Level Low Used only by VoIPDB.                                                                                                   | 0 = Disable<br>1 = -33 dBm<br>:<br>28 = -6 dBm                                                                                   | 28               |

1-852 SL Net

# **Call Routing - Outbound**

| Program<br>No. | Program Name / Description                                                                                                    | Input Data                                                                                                    | Default                                                                                                    |
|----------------|----------------------------------------------------------------------------------------------------|----------------------------------------------------------------------------------------------------|----------------------------------------------------------------------------------------------------|
| 11-09-01       | Trunk Access Code - Trunk Access Code Use this program to assign the trunk access code defined in PRG 11-01-01. This is the access code that users will dial to make outbound calls.                                                                                                    | Dial (Up to four digits)                                                                                                    | 9                                                                                                    |
| 11-09-02       | Trunk Access Code - 2nd Trunk Route Access Code Use this program to assign the special trunk access code defined in PRG 11-01-01. Users dial this access code to make outbound calls from a different trunk group rather than using the primary trunk group access code.                                                                                                    | Dial (Up to four digits)                                                                                                    | No Setting                                                                                                  |
| 11-12-16       | Service Code Setup (for Service Access) - Trunk Access via Networking (V1.5 Added) This code allows the user to dial the access code (default 726), then the two-digit remote system number (01 ~ 04 from PRG 10-27), and then the telephone number to complete a call from a destination systems trunk. An example of dialing this code and calling out of Remote system 1 would be: user goes off hook and dials 726 01 92145552000.                                                                                                    | 0~9, *, # Maximum of 8 digit                                                                                                    | 726                                                                                                    |
| 14-06-01       | Trunk Group Routing - Trunk Group Routing With SL Net, four new trunk group routing options have been added and they are 101 ~ 104. These options allow the caller to access and make calls us- ing one of the Remote Systems Trunks. 101 will access trunks from Remote system 1 that is programmed in 10-27-01. 102 will access trunks from Remote system 2 that is programmed in 10-27-01. 103 will access trunks from Remote system 3 that is programmed in 10-27-01. 104 will access trunks from Remote system 4 that is programmed in 10-27-01.                         | 0 = Not Set<br>001 ~ 025 = Trunk group No.<br>101 ~ 104 = 100 + Networking<br>System No. (V1.5 Added)<br>1001 ~ 1025 = 1000 + Route Ta-<br>ble No.                                                                           | Refer to Programming<br>Manual.                                                                             |
| 15-07-01       | Programmable Function Keys This program is used on a per-station basis to assign different function keys to the multiline terminals. Function key (*06) is used to assign a key on a phone that will allow a user to access trunks out of a remote system just by pressing the key.  When this key is assigned, an additional data of 1 ~ 4 is required. The additional data specifies which Remote system you will access trunks from.  When this key is used to access trunks out of a Remote System, it will look at PRG 21-16-01 of the system where the CO Line resides. | *06 = Trunk Access via Networking<br>Secondary Settings:<br>1 = Remote System 1 from PRG<br>10-27<br>2 = Remote System 2 from PRG<br>10-27<br>3 = Remote System 3 from PRG<br>10-27<br>4 = Remote System 4 from PRG<br>10-27 | Refer to the programming manual for the default values and for all other available options in this command. |
| 21-02-01       | Trunk Group Routing for Extensions - Route Table Number This assigns extensions per day/night mode to a route table (PRG 14-06-01). This program allows all users to dial the same trunk access code but access different trunks to make their calls.                                                                                                    | 0 ~ 25<br>0 = No Setting (Calls will not route.)                                                                                                    | 1                                                                                                    |
| 21-15-01       | Individual Trunk Group Routing for Extensions - Route Table Number This assigns extensions per day/night mode to a route table (PRG 14-06-01). This program follows the special trunk access code from PRG 11-01-01 and 11-09-02.                                                                                                    | 0 ~ 25<br>0 = No Setting (Calls will not route.)                                                                                                    | 0                                                                                                    |
| 21-16-01       | Trunk Group Routing for Networking - Route Table Number (V1.5 Added) If a call comes in from across the network, this program determines the route table (PRG 14-06-01) that will be accessed in the local system.                                                                                                    | 0 ~ 25<br>0 = No Setting (Calls will not route.)                                                                                                    | 1                                                                                                    |

| Program<br>No. | Program Name / Description                                                                                                    | Input Data                                                                                                    | Default |
|----------------|----------------------------------------------------------------------------------------------------|----------------------------------------------------------------------------------------------------|---------|
| 26-02-03       | Dial Analysis Table for ARS - Additional Data/Service Number If using ARS for the trunk group routing, four new items have been added to the additional data field. The options are 101 ~ 104 and these options allow the caller to access and make calls out of one of the Remote Systems Trunks.  101 will access trunks from Remote system 1 that is programmed in 10-27-01.  102 will access trunks from Remote system 2 that is programmed in 10-27-01.  103 will access trunks from Remote system 3 that is programmed in 10-27-01.  104 will access trunks from Remote system 4 that is programmed in 10-27-01. | If Service Type 1 (in 26-02): Select Trunk Group Number 0 ~ 25 (Trunk Group Number 0 = No Route) 101 ~ 104 (Networking ID) (V1.5 Added) If Service Type 2 (in 26-02): F-Route Time Schedule Not Used = 0 ~ 100 (F-Route Table Number). Refer to Program 44-05: ARS/F-Route Time Schedule Used = 0 ~ 100 (F-Route Time Schedule Used = 0 ~ 100 (F-Route Selection Number). Refer to Program 44-04: ARS/F-Route Selection for Time Schedule. | 0       |
| 44-05-01       | ARS/F-Route Table - Trunk Group Number                                                                                                    | 0 = No setting (Calls will not route) 1 ~ 25 = Trunk Group 1 ~ 25 101 ~ 104 = Remote Systems 1 ~ 4 (V1.5 Added) 255 = Intercom                                                                                                    | 0       |

# **Call Routing - Inbound Analog Trunk**

| Program<br>No. | Program Name / Description                                                                                                    | Input Data                                                                                                    | Default                                                                                 |
|----------------|----------------------------------------------------------------------------------------------------|----------------------------------------------------------------------------------------------------|-----------------------------------------------------------------------------------------|
| 22-01-04       | System Options for Incoming Calls - DIL No Answer Recall Time A call will ring the DIL destination for the specified amount of time programmed. Once the timer expires, and the call was not answered, the call will now overflow to the destination set in PRG 22-08-01. | 0 ~ 64800 seconds<br>0 = No Overflow                                                                                                    | 0                                                                                       |
| 22-02-01       | Incoming Call Trunk Setup - Incoming Type                                                                                                    | 0 = Normal<br>1 = VRS (second dial tone if no<br>VRS installed)<br>2 = DISA<br>3 = DID<br>4 = DIL<br>5 = E&M Tie line<br>6 = Delayed VRS<br>7 = ANI/DNIS<br>8 = DID (DDI) Mode Switching | 0                                                                                       |
| 22-05-01       | Incoming Trunk Ring Group Assignment - Incoming Group Number (V1.5 Changed) Assign each trunk per day/night mode to one of the available ring groups (1 ~ 25).                                                                                                    | 0 = No Setting<br>01 ~ 25 = Incoming Ring group<br>102 = VM<br>103 = Centralized VM                                                                                                    | 1                                                                                       |
| 22-07-01       | DIL Assignment - Number of Transferring Destination  Per trunk, per day/night mode, assign the destination extension or pilot number that the trunk is to be routed to.                                                                                                   | Maximum of 8 digits (0 ~ 9, *, #)                                                                                                    | No Setting                                                                              |
| 22-08-01       | Group Number (V1.5 Changed) After the timer in PRG 22-01-04 expires the call will be sent to location.                                                                                                    | 0 = No Setting<br>01 ~ 25 = Incoming Ring group<br>102 = VM<br>103 = Centralized VM                                                                                                    | Group01 has 101, 102,<br>103, 104, 105, 106,<br>107, and 108 (First 8<br>ports ringing) |

1-854 SL Net

### **Call Routing - Inbound (DID)**

• When a \* is listed next to the Program Number it indicates a program that <u>MUST</u> be set (from a default state) for this feature to be enabled.

| Program<br>No. | Program Name / Description                                                                                                    | Input Data                                                                                                    | Default    |  |
|----------------|----------------------------------------------------------------------------------------------------|----------------------------------------------------------------------------------------------------|------------|--|
| 22-01-06       | System Options for Incoming Calls - DID Ring-<br>No-Answer Time This is the amount of time that a call will ring the DID Transfer Target before overflowing to Transfer Destination Number 1.                                                                                                    | 0 ~ 64800 seconds                                                                                                    | 20         |  |
| 22-01-07       | System Options for Incoming Calls - DID Incoming Ring Group No Answer Time Use this program to assign the amount of time that a call will ring the Transfer Destination Number 1 before overflowing to Transfer Destination Number 2. This timer also controls the amount of time that a call will ring the Transfer Destination Number 2 before overflowing to the DID Intercept Ring Group.                       | 0 ~ 64800 seconds                                                                                                    | 20         |  |
| 22-02-01 *     | Incoming Call Trunk Setup - Incoming Type                                                                                                    | 0 = Normal<br>1 = VRS (second dial tone if no<br>VRS installed)<br>2 = DISA<br>3 = DID<br>4 = DIL<br>5 = E&M Tie line<br>6 = Delayed VRS<br>7 = ANI/DNIS<br>8 = DID (DDI) Mode Switching                                                                                                    | 0          |  |
| 22-11-01 *     | DID Translation Number Conversion - Received Number This is the received DID digits.                                                                                                    | Maximum eight digits (0 ~ 9, *, #)                                                                                                    | No Setting |  |
| 22-11-02 *     | DID Translation Number Conversion - Target Number Enter the destination number to which the DID number is sent.                                                                                                    | Maximum of 8 digits (0 ~ 9, *, #, @)                                                                                                    | No Setting |  |
| 22-11-04       | DID Translation Number Conversion - Transfer Operation Mode The transfer operation mode allows DID calls to have more routing options than just the target number. If the transfer operation mode is set to "No Transfer" calls will only be delivered to the Target Number specified in PRG 22-11-02. If set to one of the three other modes, it will follow that mode through all assigned transfer destinations. | 0 = No Transfer<br>1 = Busy<br>2 = No Answer<br>3 = Busy/No Answer                                                                                                    | 0          |  |
| 22-11-05       | DID Translation Number Conversion - Transfer Destination Number 1                                                                                                    | 0 = No setting<br>01 ~ 25 = Incoming Ring Group<br>102 = VM<br>103 = Centralized VM (V1.5 Added)<br>201 ~ 232 = Department Group<br>400 = VRS<br>401 = DISA<br>501 ~ 599 = Valid Extension<br>Number/VRS Message (V2.0<br>Change)<br>(VRS Message No.)<br>1000 ~ 1999 = Common ABB Dial (000 ~ 999) | 0          |  |

| Program<br>No. | Program Name / Description                                                                                                    | Input Data                                                                                                    | Default |  |
|----------------|----------------------------------------------------------------------------------------------------|----------------------------------------------------------------------------------------------------|---------|--|
| 22-11-06       | DID Translation Number Conversion - Transfer Destination Number SL Net allows calls to overflow to a Centralized Voice Mail from any location using a setting data of 103. When 103 is assigned, calls will overflow to the pilot number defined in PRG 45-01-07. If the transfer operation mode is set (PRG 22-11-04), and one of the conditions is met, calls will overflow from the target number to the destination in this program. If this was a No Answer condition, calls would overflow to this program after the timer in PRG 22-01-06 expires. | 0 = No setting<br>01 ~ 25 = Incoming Ring Group<br>102 = VM<br>103 = Centralized VM (V1.5 Add-ed)<br>201 ~ 232 = Department Group<br>400 = VRS<br>401 = DISA<br>501 ~ 599 = Valid Extension<br>Number/VRS Message (V2.0<br>Change)<br>(VRS Message No.)<br>1000 ~ 1999 = Common ABB Dial (000 ~ 999) | 0       |  |
| 22-12-01       | DID Intercept Ring Group - Incoming Group<br>Number (V1.5 Changed)                                                                                                    | 0 = No setting<br>01 ~ 25 = Incoming Ring group<br>102 = VM<br>103 = Centralized VM                                                                                                    | 1       |  |

### **Centralized Voice Mail**

When a \* is listed next to the Program Number it indicates a program that <u>MUST</u> be set (from a default state) for this feature to be enabled.

| Program<br>No. | Program Name / Description                                                                                                    | Input Data                                                                    | Default    |
|----------------|----------------------------------------------------------------------------------------------------|-------------------------------------------------------------------------------|------------|
| 11-07-01       | Department Group Pilot Numbers - Extension Group Pilot Number Assign the Voice Mail pilot number to the group that is to be used. A pilot number must fall within the valid numbering plan assigned in PRG 11-01-01.  NEC recommends that you do not use department group 01 because by default all extensions are assigned to this group.  This program is only assigned in the system that has the Voice Mail. | Dial (Up to 8 digits)                                                         | No Setting |
| 14-01-22       | Basic Trunk Data Setup - Caller ID to Voice Mail This command enables or disables the ability for the system to send the caller ID information to the Voice Mail. This command is for ALL trunk types (analog, digital, and IP).                                                                                                    | 0 = Disable (Caller ID not sent to VM.) 1 = Enable (Caller ID is sent to VM.) | 0          |
| 15-03-01 *     | Single Line Telephone Basic Data Setup - SLT Signaling Type Assign all extension numbers to be used for Voice Mail to a signaling type of DP.                                                                                                    | 0 = DP<br>1 = DTMF                                                            | 1          |
| 15-03-03 *     | Single Line Telephone Basic Data Setup - Terminal Type Enter 1 for this option to allow a single line port to receive DTMF tones after the initial call setup. Enter 0 to have the port ignore DTMF tones after the initial call setup. For Voice Mail, always enter 1 (e.g., receive DTMF tones).                                                                                                    | 0 = Normal<br>1 = Special                                                     | 0          |

1-856 SL Net

| Program<br>No. | Program Name / Description                                                                                                    | Input Data                                                                                                    | Default                                                                     |  |
|----------------|----------------------------------------------------------------------------------------------------|----------------------------------------------------------------------------------------------------|-----------------------------------------------------------------------------|--|
| 16-01-02       | Department Group Basic Data Setup - Department Calling Cycle This program is used to define what happens when the department group pilot number is called. If this is set to priority every new call to the pilot number will search an idle phone in order of the extensions priority (set in PRG 16-02-02). The lower the number the higher the priority for that extension. For example if two phones are idle and one phone has a priority of a 1 and the other phone has a priority of a 2 the phone with the priority 1 will receive the call.  If this is set to circular every new call to the pilot number will cycle to an idle extension in a circular order. The priority of the extension is not used. When using a department group for Voice Mail this program must be set to (0) priority. | 0 = Normal Routing (Priority) 1 = Easy - UCD Routing (Circular)                                                   | 0                                                                           |  |
| 16-01-04       | Department Group Basic Data Setup - Hunting Mode This program sets what happens when an unanswered call to a department group pilot number reaches the last member of the group. If this is set to (0) once the last extension is called the hunting will stop. If this is set to (1) once the last extension is called the hunting will continue to look for an idle member to receive the call. It is recommended when using a department group for Voice Mail to set this to a (1), circular.                                                                                                    | 0 = Last extension is called and<br>hunting is stopped<br>1 = Circular                                            | 0                                                                           |  |
| 16-01-10       | Department Group Basic Data Setup - Enhanced Hunt Type This program sets the conditions on which calls to the pilot number will hunt to the available extensions in the group. For a description on all the hunting types see the section in this feature labeled "Enhanced Hunting". It is recommended to set the Voice Mail department group as Busy/No Answer.                                                                                                    | 0 = No hunting<br>1 = Hunting When Busy<br>2 = Hunting When Not Answered<br>3 = Hunting When Busy or No<br>Answer | 0                                                                           |  |
| 16-02-01       | Department Group Assignment for Extensions This program is used to assign the extensions to the department group. When using a department group for Voice Mail, you must have licenses to cover every extension as- signed.                                                                                                    | 1 ~ 32                                                                                                    | 1                                                                           |  |
| 16-02-02       | Department Group Priority Assignment This program sets the extensions priority within the department group. The lower the number that is assigned the higher the priority is. When using a department group for Voice Mail the lowest voice mail port must have the lowest priority number in the group. For example if the VM had system ports 65~68 and used extensions 165~168 the following would be the assignment. Ext 165 = Priority 1 Ext 166 = Priority 2 Ext 167 = Priority 3 Ext 168 = Priority 4                                                                                                    | 1 ~ 999                                                                                                    | (Refer to the programming manual for the default values of all extensions.) |  |
| 45-01-01       | Voice Mail Integration Options - Voice Mail Department Group Number When using Centralized Voice Mail in an SL Net network, this program MUST be left unassigned in all sites that will access the VM.                                                                                                    | 0 = No Voice Mail Assigned<br>1 ~ 32 = Department Group 1 ~<br>32                                                 | 0                                                                           |  |

| Program<br>No. | Program Name / Description                                                                                                    | Input Data                                                                                             | Default          |
|----------------|----------------------------------------------------------------------------------------------------|----------------------------------------------------------------------------------------------------|------------------|
| 45-01-07 *     | Voice Mail Integration Options - Centralized Voice mail Pilot No. (V1.5 Added) All sites using the Centralized Voice Mail must assign the pilot number that is assigned in PRG 11-07-01.                                                                                                    | Maximum of 8 digits (0 ~ 9, *, #,)                                                                     | No Setting       |
| 45-01-08 *     | Voice Mail Integration Options - Centralized Voice Mail Department Group Number (V1.5 Added) Assign the department group number from PRG 11-07-01. This program is only assigned in the system that has the Voice Mail.                                                                                                    | 0 ~ 32<br>0 = No Voice Mail Assigned                                                                   | 0                |
| 45-01-10 *     | Voice Mail Integration Options - New NSL Protocol support All sites using the Centralized Voice Mail must enable this program for proper integration.                                                                                                    | 0 = Off (Disable)<br>1 = On (Enable)                                                                   | 0                |
| 47-01-17 *     | InMail System Options - InMail Port When using V3.5 or higher software the InMail can be assigned to ports 113-128 and will not affect the total station and trunk ports. In addition when the SL1100 is defaulted with an InMail CF mounted the InMail is automatically assigned to ports 113-128 and when a SL1100 is upgraded to V3.5 or higher software the InMail ports can be moved to 113-128. The first port of InMail must start with one of the following ports: 5, 9, 13, 17, 21, 25, 29, 33, 37, 41, 45, 49, 53, 57, 61, 65, 69, 73, 77, 81, 85, 89, 93, 97, 101, 105, 109, 113. Only able to set 61~113 with V3.5 or higher. | 0 ~ 113 (V3.5 Changed)<br>(Can only use the port numbers<br>provided in the description sec-<br>tion.) | 0                |
| 84-12-31 *     | Networking CODE Information Basic Setup - DTMF Relay Mode This program assigns the way the system handles DTMF across the SL Net network. When Centralized VM is required this program must be set to (1) RFC2833.                                                                                                    | 0 = Disable<br>1 = RFC 2833<br>2 = VoIPU                                                               | 1 (V2.0 Changed) |

#### **SL Net Basic Features**

Refer to the SL1100 Feature and Specifications Manual for a complete description and programming information for the following features. The information detailed here applies only to the feature when used in a Networked system.

#### **ICM** calling

An extension user can make an intercom call to a networked system if the networked extensions are defined with the Network Access Code (PRG 11-01, Dial Type = 8). A user can change the signaling type for the intercom call they place to either a voice announce or ringing call to an extension in a networked system.

#### Operation

#### To place an Intercom call:

- 1. At a Multiline Terminal, press **Speaker** key or Lift the Handset.
  - OR -
  - At a Single Line telephone, lift the handset.
- 2. Dial the extension number (or 0 for the operator).

1-858 SL Net

S

Your call may voice-announce or ring the called extension. Dial **1** on the key pad to toggle back and forth between ring and voice-announce.

#### **Voice Mail, Centralized**

Networking will support the use of a single InMail for the entire network. A user may call into the voice mail from anywhere in the network and perform functions as if the voice mail were located on their premises.

#### Operation

#### To place a Voice Mail call:

- 1. At a Multiline Terminal, press **Speaker** key or Lift the Handset.
  - OR-
  - At a Single Line telephone, lift the handset.
- 2. Dial the pilot number of the Voice Mail (PRG 45-01-07).

Using the above method the caller will not log into their own box. The caller will be prompted to enter the extension number they wish to use.

#### For the caller to log directly into the Voice Mail box of the calling extension:

- 1. At a Multiline Terminal, press **Speaker** key or Lift the Handset.
  - OR -
- At a Single Line telephone, lift the handset.
- 2. Dial the Voice Mail access code of \*8 (PRG 11-12-51).

#### A multiline telephone user may also:

1. Press the **VM** Soft Key in the display of the Multiline telephone.

A user may want a line key programmed to indicate if another extension has Voice Mail messages. When a message is left for the extension, which is programmed under this key, the LED will flash indicating the user has a Voice Mail Message. This same line key, when pressed, will log the user directly into the associated mailbox.

#### To program a Voice Mail key on a Multiline telephone:

- 1. Press **Speaker** key.
- 2. Dial **751** (PRG 11-11-17).
- 3. Press the key you want to program.
- 4. Dial 77 (PRG 15-07-01).
- 5. Dial the number of the extension you want to appear on the key.
- 6. Press Speaker key.

#### **Network Busy Lamp Field (BLF) indication**

An extension user can see the status of other extensions throughout the network as if they were all in the same system. The **BLF** keys will show the status for idle, busy, DND, and Call Forward All. This same key provides one-button access to extensions and system features throughout the network. This saves time for users that do a lot of call processing (e.g., attendants, operators, or dispatchers). Lamp status may not be updated immediately. Status will be updated in the time interval specified in PRG 20-01-04.

SL1100 ISSUE 7.0

#### Operation

#### To program a DSS/BLF key on a Multiline telephone:

- Press Speaker key.
- 2. Dial 751 (PRG 11-11-17).
- 3. Press the key you want to program.
- 4. Dial 01 (PRG 15-07-01).
- 5. Dial the number of the extension you want to appear.
- Press Hold key.
- 7. Press Speaker key.

#### **Network Paging**

Users can perform Internal, External, or Combined page to any system in the network. Paging to a networked system can only be activated by dialing a service code and the target network's system ID.

#### Operation

#### To Make an Internal Page:

- 1. At a Multiline Terminal, press **Speaker** key or Lift the Handset.
  - OR -

At a Single Line telephone, lift the handset.

- 2. Dial 701 (PRG 11-12-19).
- 3. Dial # and the system ID (the system ID must be dialed as two digits (e.g. #01)).
- 4. Dial the paging zones number (00 ~ 32). Dialing **00** calls All Call Internal Paging.
- 5. Make the paging announcement.
- 6. Press **Speaker** key of hang up the Handset to end the page.

#### To make an External Page:

- 1. At a Multiline Terminal, press **Speaker** key or Lift the Handset.
  - OR -

At a Single Line telephone, lift the handset.

- 2. Dial 703 (PRG 11-12-20).
- 3. Dial # and the system ID (the system ID must be dialed as two digits (e.g. #01)).
- 4. Dial the External Zone number  $(0 \sim 3)$ . Dial **0** calls All Call External Paging.
- 5. Make the paging announcement.
- 6. Press **Speaker** key of hang up the Handset to end the page.

#### To make a Combined Page:

- 1. At a Multiline Terminal, press **Speaker** key or Lift the Handset.
  - OR -

At a Single Line telephone, lift the handset.

- 2. Dial \*1 (PRG 11-12-24).
- Dial # and the system ID (the system ID must be dialed as two digits (e.g. #01)).
- 4. Dial the External Zone number  $(0 \sim 3)$ . Dial **0** calls All Call External Paging.
- 5. Make the paging announcement.
- 6. Press **Speaker** key of hang up the Handset to end the page.

1-860 SL Net

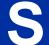

#### **Network Call Park**

Park places a call (ICM or Trunk) in a waiting state, called Park Orbit, so that an extension user may pick it up. Any extension user in the network who is in the same Park Group as the extension which placed the call in park can answer the call. If you do not want the park hold orbits to be available to other users within the network, then place the extensions at each site in a different park hold group in PRG 24-03.

#### Operation

#### To Park a call in a system orbit:

- At a Multiline Terminal press the Park key (PRG 15-07 or SC 752: \*04 + orbit).
  The Park Key LED lights.
  If you hear busy tone, the orbit is busy. Try another orbit.
- 2. Use Paging to announce the call.
- 3. Press **Speaker** key or hang up the handset. If not picked up the call will recall to you.

#### - OR -

- At a Multiline Terminal, press Transfer key or Hold Key.
   OR -
  - At a Single Line telephone, hook flash.
- 2. Dial **#6** (PRG 11-12-31) and the Park orbit (01 ~ 64). If you hear busy tone, the orbit is busy. Try another orbit.
- 3. Use Paging to announce the call.
- 4. Press **Speaker** key or hang up the handset. If not picked up the call will recall to you.

#### To pick up a parked call:

At a Multiline Terminal press the Park key (PRG 15-07 or SC 752: \*04 + orbit).

#### - OR -

- 1. Press **Speaker** Key or Lift the handset.
- 2. Dial **\*6** (PRG 11-12-32) and the Park orbit (01 ~ 64).

# **SL1100 Communications Analyst**

(This Feature is for V3.0 or higher)

### **Description**

SL1100 Communications Analyst is an easy to use, graphically oriented software package that allows you to monitor and analyze telephone calls, understand telephone usage, and cut costs. Incoming and outgoing calls are tracked accurately along with the date and time of the call. When the incoming telephone call must be tracked with name and/or telephone numbers, SL1100 Communications Analyst requires Caller ID service from the local telephone company.

SL1100 Communications Analyst increases productivity, facilitates billing, and helps detect toll fraud and telephone abuse. It also has powerful tabular (text) and graphic report generating ability. Reports include extension/line summaries, date, time, and department summaries, longest/most expensive calls, and most frequently called numbers. These reports can be used to analyze your telephone as a critical business communication tool, improve its business effectiveness, and reduce your telephone costs. A report can be generated showing calling patterns by volume or duration on a color-coded United States map. This can help Customer Support, Sales Order, or Telemarketing business become more focused, more productive, and more cost effective.

#### SL1100 Communications Analyst keeps track of:

- · The date and time calls were made or received
- The duration of each call
- · Which extension made or received the call
- · The CID/ANI. DNIS of the caller
- · The trunk or line numbers that handled the call
- · Account codes and authorization codes used for the call

#### **Highlights of SL1100 Communications Analyst:**

- Network based.
- Call Alert. This module can generate alarms by email, pager screen, screen pop-up, or .wav file. when it detects user defined patterns in the call records.
- Automatic report and data archival scheduling, to include automatic emailing of reports to predetermined destinations.
- Real-time inbound/outbound call monitoring.
- Changes can now be made to the call record such as Account Code Entry, DNIS, and comments field.
- Call costing and user configurable rate plans.
- · Time billing.

#### **Included Reports:**

- · Date and time summaries
- · Most frequently called numbers
- Department summaries
- · Extension and line summaries
- Longest and most expensive calls
- And many more

# S

#### **Conditions**

- · The following software items are installed on the PC:
  - Multi-Site Process Manager (MSPM) to collect call records from the system.
  - SL1100 Communications Analyst to allow reports and other Communications Analyst features.
  - SQL Express 2008 (V3.5 or higher) database.
  - Scheduler (default installed) to allow reports and database archival on a regularly scheduled basis.
  - SL1100 Communications Analyst Installation Guide (default installed, PDF format).
- The following optional modules of SL1100 Communications Analyst Software require license upgrade:
  - Network Client
     Network clients must then call NEC for additional licensing. The license is issued on the
     Communications Analyst Server installation. All license information is maintained on the SL1100
     CPU-B1.
  - Traffic Analysis
    - This tool allows users to view and analyze trunk capacity usage by date, time, and call direction.
  - Communications Analyst WebReports
     This module allows authorized users access to many of the available reports over the internet using a web browser.
- Refer to the SL1100 Communications Analyst Installation Guide installed with the software for more detailed information.
- SMDR supports print Intercom Calls from V2.0 or higher.
- The SMDR call buffer stores 4000 calls (V3.0 or higher). The buffer stores calls when the SMDR device is unavailable. When the buffer fills, the oldest record is deleted to allow the new record to be saved.
- The SMDR does not provide data to support the tracking of tandem calls or conference calls. Tandem calls appear as one call with extension number shown as the trunk it was answered on, and out with the extension number as the trunk used to make the call. Conference calls show only the last party to join the conference and the party that answered the call.
- If the Collate option is enabled in the Communications Analyst Multi-site Configuration, all legs of a call are combined into one call record. Also, the Communications Analyst will not release the call from the database until the trunk that this call was placed on is used again.

#### **Default Settings**

None

## **System Availability**

#### **Terminals**

All Terminals:

- Incoming CO/PBX Call
- Outgoing CO/PBX Call
- Conference CO/PBX Call
- Transferred CO/PBX Call

#### Required Component(s)

#### **SMDR Side Requirements**

LAN connection for SMDR over Ethernet and connection to the license server.

#### **Minimum PC Requirements:**

- · PC with Pentium IV Processor
- 4 GB RAM
- VGA monitor 800 X 600 resolution (SVGA 1024 X 768 recommended)
- Network Interface Card (NIC)
- Windows 2003 server, Windows Vista Business, Windows 7 (32-bit), Windows 8 Professional Edition (V6.0 or higher)
- 50 GB free hard drive space
- CD-ROM drive (When using CD for installation)
- Available serial port and RS-232 cable (if data source is a serial connection to PBX)
- · Printer for reports

#### **Operating Systems Supported:**

 Windows 2003 Server with SP 2, Windows Vista Business Edition, Windows 7 (32-bit) or Windows 8 Professional Edition. (V6.0 or higher)

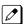

Web Reports is not supported on Windows 8.

#### **Software Supported:**

- Database Server: MS SQL Server 2005 / MS SQL Server Express 2005 / MSDE (Microsoft Database Engine) / MS-SQL Server 2000 / Microsoft SQL Server 2008 / Microsoft SQL Server Express 2008 (SP2 or later service pack required) for database installation. (V3.5 or higher)
- Microsoft Internet Explorer version 5.5 or above.

#### **Client Side Requirements**

#### **Minimum PC Requirements:**

- PC with Pentium IV Processor
- 4 GB RAM
- · 500 MB free hard drive space
- Network Interface Card (NIC)
- · Available serial port and RS-232 cable (if data source is a serial connection to PBX)
- CD-ROM drive (when using CD for installation)

#### **Operating Systems Supported:**

 Windows 2003 Server with SP 2, Windows Vista Business Edition, Windows 7 (32-bit) or Windows 8 Professional Edition. (V6.0 or higher)

#### **Software Supported:**

Microsoft Internet Explorer version 5.5 or above.

The SL1100 Communications Analyst software should be installed on a separate PC, but other applications may be installed. Performance depends on the need for memory and processing for the other applications.

#### **Related Features**

Account Code - Forced/Verified/Unverified

**Account Code Entry** 

Central Office Calls, Answering

Central Office Calls, Placing

**Clock/Calendar Display** 

**ISDN** Compatibility

**Multiple Trunk Types** 

**Station Message Detail Recording** 

T1 Trunking (with ANI/DNIS Compatibility)

**Traffic Reports** 

**Trunk Groups** 

# **Guide to Feature Programming**

| Program<br>No. | Program Name / Description                                                                                                    | Input Data                                                                                                    | Default                          |
|----------------|----------------------------------------------------------------------------------------------------|----------------------------------------------------------------------------------------------------|----------------------------------|
| 14-01-06       | Basic Trunk Data Setup - SMDR Printout This option can include/exclude trunks from being reported in the SMDR printout. If a trunk is set to No Print Out (setting data of 0) any calls made or received on this line will not be reported in the SMDR printout.            | 0 = No (trunk will not be reported in the SMDR print out.) 1 = Yes (trunk will be reported in the SMDR print out.)       | 1                                |
| 15-01-03       | Basic Extension Data Setup - SMDR Printout This option can include/exclude stations from being reported in the SMDR printout. If a station is set to No Print Out (setting data of 0) any calls made or received on this station will not be recorded in the SMDR printout. | 0 = None (Station will not be reported in the SMDR print out.) 1 = Yes (Station will be reported in the SMDR print out.) | 1                                |
| 35-01-01       | SMDR Options - Output Port Type This enables/disables the SMDR data from being sent out of the SL1100.                                                                                                    | 0 = No Setting (SMDR disabled)<br>3 = LAN (SMDR enabled and<br>sent out of the LAN port.)                                | SMDR port1 : 3<br>SMDR port2 : 0 |
| 35-01-03       | SMDR Options - Header Language Specify the language in which the SMDR header should be printed.                                                                                                    | 0 = English<br>1 = German<br>2 = French<br>3 = Italian<br>4 = Spanish                                                    | 0                                |
| 35-01-04       | SMDR Options - Omit Digits  The number of digits entered in this option does not print on the SMDR report. For example, if the entry is 10, the first 10 digits a user dials do not appear on the SMDR report.                                                              | 0 ~ 24 (0 = Not applied)                                                                                                 | 0                                |
| 35-01-05       | SMDR Options - Minimum Digits Outgoing calls must be at least this number of digits for inclusion in the SMDR report.                                                                                                    | 0 ~ 24 (0 = Not applied)                                                                                                 | 0                                |
| 35-01-06       | SMDR Options - Minimum Call Duration The duration of the call must be at least this time to be included on the SMDR report.                                                                                                    | 0 ~ 65535 seconds (0 = All)                                                                                              | 0                                |
| 35-01-07       | SMDR Options - Minimum Ring Time (For Incoming Calls) A call must ring for at least this time to be included on the SMDR report.                                                                                                    | 0 ~ 65535 seconds (0 = All)                                                                                              | 0                                |
| 35-01-08       | SMDR Options - Format Selection                                                                                                    | 0 = Format1 Type (North America)<br>1 = Format2 Type (Overseas)                                                          | 0                                |
| 35-02-01       | SMDR Output Options - Toll Restricted Call SMDR can include or exclude calls blocked by Toll Restriction.                                                                                                    | 0 = Not Displayed<br>1 = Displayed                                                                                       | 1                                |

| Program<br>No. | Program Name / Description                                                                                                    | Input Data                                                         | Default |  |  |
|----------------|----------------------------------------------------------------------------------------------------|--------------------------------------------------------------------|---------|--|--|
| 35-02-02       | SMDR Output Options - PBX Calls When the system is behind a PBX, SMDR can include all calls (1) or just calls dialed using the PBX trunk access code (0).                                                                                     |                                                                    |         |  |  |
| 35-02-03       | SMDR Output Options - Trunk Number or Name<br>Select whether the system should display the trunk<br>name (0) or the number (1) on SMDR reports.                                                                                               | 0 = Name<br>1 = Number                                             | 1       |  |  |
|                | If this option is set to 1, Program 35-02-14 must be set to 0.                                                                                                    |                                                                    |         |  |  |
| 35-02-04       | SMDR Output Options - Summary (Daily) Set this option to (1) to have the SMDR report provides a daily summary (at midnight every night).                                                                                                    | 0 = Not Displayed<br>1 = Displayed                                 | 1       |  |  |
| 35-02-05       | SMDR Output Options - Summary (Weekly) Set this option to (1) to have the SMDR report provides a weekly summary (every Saturday at midnight).                                                                                                 | 0 = Not Displayed<br>1 = Displayed                                 | 1       |  |  |
| 35-02-06       | SMDR Output Options - Summary (Monthly) Set this option to (1) to have the SMDR report provides a monthly summary (at midnight on the last day of the month).                                                                                 | 0 = Not Displayed<br>1 = Displayed                                 | 1       |  |  |
| 35-02-07       | SMDR Output Options - Toll Charge Cost Set this option to (1) have the SMDR report include toll charges.                                                                                                    | 0 = Not Displayed<br>1 = Displayed                                 | 1       |  |  |
| 35-02-08       | SMDR Output Options - Incoming Call Enable this option (1) to have the SMDR report include incoming calls. If you disable this option (0), incoming calls do not print.                                                                       | 0 = Not Displayed<br>1 = Displayed                                 | 1       |  |  |
| 35-02-09       | SMDR Output Options - Extension Number or Name Set this option (1) to have the SMDR report include extension numbers. Set this option (0) to have the SMDR report include extension names.                                                    | 0 = Name<br>1 = Number                                             | 1       |  |  |
| 35-02-10       | SMDR Output Options - All Lines Busy (ALB) Output Determine if the All Lines Busy (ALB) indication should be displayed.                                                                                                    | 0 = Not Displayed<br>1 = Displayed                                 | 0       |  |  |
| 35-02-11       | SMDR Output Options - Walking Toll Restriction Table Number                                                                                                    | 0 = Not Output<br>1 = Output                                       | 1       |  |  |
| 35-02-12       | SMDR Output Options - DID Table Name Output Determine if the DID table name should be displayed.                                                                                                    | 0 = Not Displayed<br>1 = Displayed                                 | 0       |  |  |
| 35-02-13       | SMDR Output Options - CLI Output When DID to Trunk Determine if the CLI output should be displayed for DID.                                                                                                    | 0 = Not Displayed<br>1 = Displayed                                 | 0       |  |  |
| 35-02-14       | SMDR Output Options - Date Determine whether or not the date should be displayed on SMDR reports.                                                                                                    | 0 = Not Displayed<br>1 = Displayed                                 | 0       |  |  |
|                | This option must be set to 0 if the trunk name is set to be displayed in Program 35-02-03.                                                                                                    |                                                                    |         |  |  |
| 35-02-15       | SMDR Output Options - CLI/DID Number Switching Determine whether or not the CLI/DID Number Switching should be displayed.                                                                                                    | 0 = CLI (CLIP)<br>1 = DID Calling Number<br>2 = Calling Party Name | 0       |  |  |
| 35-02-16       | SMDR Output Options - Trunk Name or Received Dialed Number Determine how the SMDR should print incoming calls on ANI/DNIS or DID trunks. If set to (1), ANI/DNIS trunks can print DNIS digits. If set to (0) trunk names are printed instead. | 0 = Trunk Port Name<br>1 = Received Dialed Number<br>2 = Both      | 0       |  |  |

| Program<br>No. | Program Name / Description                                                                                                    | Input Data                                                                              | <b>Default</b> 0                                                                                                    |  |
|----------------|----------------------------------------------------------------------------------------------------|-----------------------------------------------------------------------------------------|----------------------------------------------------------------------------------------------------|--|
| 35-02-17       | SMDR Output Options - Print Account Code or Caller Name of Incoming Call Determine if SMDR should print Account Code or Caller Name of Incoming Call.                                                                                    | 0 = ACC<br>1 = CNAME                                                                    |                                                                                                    |  |
| 35-02-18       | SMDR Output Options - Print Mode for Caller Name of Incoming Call Determine how SMDR should print Caller Name of Incoming Call.                                                                                                    | 0 = Normal<br>1 = Line Feed                                                             | 0                                                                                                    |  |
| 35-03-01       | SMDR Port Assignment for Trunk Group - SMDR Port No.                                                                                                    | 1 ~ 2                                                                                   | 1                                                                                                    |  |
| 35-04-01       | SMDR Port Assignment for Department Groups - SMDR Port No.                                                                                                    | 1 ~ 2                                                                                   | 1                                                                                                    |  |
| 10-12-09       | CPU Network Setup - IP Address (VoIPDB) Assign the IP Address for the VoIPDB. If a VoIPDB is installed in the system it is recommended to set PRG 10-12-01 to 0.0.0.0 and all connections to the system will be made through the VoIPDB. | 0.0.0.0 ~ 126.255.255.254<br>128.0.0.1 ~ 191.255.255.254<br>192.0.0.1 ~ 223.255.255.254 | 172.16.0.10                                                                                                    |  |
| 10-20-01       | LAN Setup for External Equipment - TCP Port (V5.0 Added)                                                                                                    | Available values are: 0 ~ 65535                                                         | External Device 1 (CTI Server) = 8181 External Device 2 (ACD-MIS) = 4000 External Device 4 (Networking System) = 30000 External Device 5 (SMDR Output) = 0 External Device 6 (DIM Output) = 0 External Device 9 (1st Party CTI) = 8282 External Device 11 (O&M Server) = 8080 External Device 12 (Traffic Report Output) = 0 External Device 13 (Room Data Output for Hotel Service) = 0 External Device 14 (IP-DECT Directory Access) = 0 |  |
| 10-20-03       | LAN Setup for External Equipment - Keep Alive Time (V5.0 Added)                                                                                                    | 1 ~ 255 seconds                                                                         | 30                                                                                                    |  |

For additional SMDR programming options, see Station Message Detail Recording on page 1-873.

#### **Programming Notes:**

- If the system is programmed to display the date (Program 35-02-14=1), the date is displayed regardless of the setting for display of trunk name (Program 35-02-03) and only the trunk number is printed.
- For example, if trunk port 049 has a trunk name of PRI Ch1, if Program 35-02-03 = 0 (name) and Program 35-02-14 = 1 (display date), then SMDR shows 8/19 049. However, if Program 35-02-14 = 0 (date not displayed), the SMDR shows PRI Ch1.
- For proper handling of DNIS calls, the name field (Program 22-11-03) must be the same as the received DNIS digits (Program 22-11-01), also DID Table Name (program 35-02-12) must be enabled. If this is not set, Communications Analyst cannot track transferred calls since the system displays the DNIS number when a call is received and displays the DNIS name for transferred calls. This setting has no impact on outgoing calls, which display the trunk name instead of the DNIS name.

# Operation

Refer to Central Office Calls Answering on page 1-170 and Central Office Calls Placing on page 1-178 features for detailed operations for placing or answering calls.

S

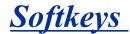

### Description

Each display telephone provides interactive softkeys for intuitive feature access. It is no longer necessary to remember feature codes to access the telephone advanced features because the function of the softkeys change as the user processes calls.

Additional options allow you to fine tune the Multiline Terminal volume levels for handset receive and transmit, speaker volume, ringer and handset volume, and headset volume levels. You can also customize the point at which the built-in speakerphone switches from transmit to receive; a boon for noisy environments. The display telephones also have a contrast control for the LCD display.

Soft Key mode (DSX) is set at PRG 15-02-60 : Mode2 and can be entered by depressing Center key when the terminal is idle. Refer Navigation key feature section.

#### **Softkey Disable**

With V3.0 or higher software, Softkey indication on LCD or related key operations can be configured not to work by each terminal base.

#### **Conditions**

- If a feature is restricted by an extension Class of Service, though the Softkey menu still displays the option, the user cannot set the feature.
- The feature must be active to change the volume (e.g., telephone must be ringing, page being heard, etc.).
- To use Softkey Disable function, PRG 15-02-71 has to set "1 = Disable" at associated terminal. And this works only when PRG 15-02-60 is set to "0 = standard mode".
- When set Softkey Disabled, Softkey indications on LCD are not displayed, and related SoftKeys are not operational. Also Cursor keys are all disabled.
- Depend on the feature Softkey indication may appear, however Softkey operation does not work.

#### **Default Settings**

Display shows time/date/extension/Softkey menu information.

## **System Availability**

#### **Terminals**

IP4WW-24TIXH-C-TEL

IP4WW-24TXH-B-TEL and IP4WW-12TXH-B-TEL

#### Required Component(s)

None

### **Related Features**

**Directory Dialing** 

**Volume Controls** 

# **Guide to Feature Programming**

| Program<br>No. | Program Name / Description                                                                                                    | Input Data                                                                                                    | Default |
|----------------|----------------------------------------------------------------------------------------------------|----------------------------------------------------------------------------------------------------|---------|
| 11-11-13       | Service Code Setup (for Setup/Entry Operation) - Display Language Selection for Multiline Terminal Terminal: MLT                                                                                                    | 0~9, *, # Maximum of 8 digit                                                                                                    | 678     |
| 15-02-01       | Multiline Telephone Basic Data Setup - Display Language Selection This program sets the Display Language for the extension port you are programming. (To select options 6 ~ 11, dial 6 or press Help until 2 shows in the far right of screen, then press line keys 1 ~ 6. To select options 12 ~ 16, dial 12 or press Help until 3 shows in the far right of screen, then press line keys 1 ~ 6.)                                                                                                 | 1 = English 2 = German 3 = French 4 = Italian 5 = Spanish 6 = Dutch 7 = Portuguese 8 = Norwegian 9 = Danish 10 = Swedish 11 = Turkish 12 = Latin American Spanish 13 = Romanian 14 = Polish | 1       |
| 15-02-60       | Multiline Telephone Basic Data Setup - Soft Key/Navigation key Mode Per station select the Soft Key mode that is to be used. If set to (0), Standard Mode, the station has 10 personal speed dial keys and they are assigned in PRG 15-14. If set to (1 or 2), Advanced Mode 1/2, the station has 20 personal speed dial keys and they are assigned in PRG 13-06. When the station is assigned to Advanced Mode 1 or 2 PRG 13-01-02 must be set to a (1) to allow the 20 extra speed dial entries. | 0 = Standard Mode<br>1 = Advanced Mode1<br>2 = Advanced Mode2                                                                                                    | 2       |
| 15-02-71       | Multiline Telephone Basic Data Setup - Disable Softkey (V3.0 Added) When set to 1 (On), disable Softkey and cursor key operation at the terminal.                                                                                                    | 0 = Off<br>1 = On                                                                                                    | 0       |

# Operation

None

1-870 Softkeys

# Station Hunt

### **Description**

After calling a busy extension, a call immediately hunts to the next available member of the Hunt Group (Department Group). The caller does not have to hang up and place another Intercom call if the first extension called is unavailable.

#### **Conditions**

- If required, use this option to change the Department Step Calling Single Digit Service Code (default 2).
- A function key for Department Step Calling can be assigned (code 36).
- In PRG 20-08-12, enable (1) or disable (0) an extension user ability to use Department Step Calling.

#### **Default Settings**

Disabled

# **System Availability**

#### **Terminals**

All Terminals

#### Required Component(s)

None

#### **Related Features**

**Department Calling** 

**Department Step Calling** 

# **Guide to Feature Programming**

| Program<br>No. | Program Name / Description                  | Input Data                   | Default |
|----------------|---------------------------------------------|------------------------------|---------|
| 11-16-01       | Single Digit Service Code Setup - Step Call | 0~9, *, # Maximum of 1 digit | 2       |

| Program<br>No. | Program Name / Description                                                                                                    | Input Data                                                                                                    | Default                                                         |  |
|----------------|----------------------------------------------------------------------------------------------------|----------------------------------------------------------------------------------------------------|-----------------------------------------------------------------|--|
| 16-01-03       | Department Group Basic Data Setup - Department Routing when Busy (Auto Step Call) This program determines how the system routes an intercom call to a busy department group member. Intercom calls to the extension can either hear busy tone or route to another idle member of the group. This only occurs for intercom calls direct to a member and not when calling the pilot number of the group. | 0 = Normal (Intercom caller<br>hears busy tone.)<br>1 = Circular (Intercom caller<br>routes to an idle group member.) | 0                                                               |  |
| 20-06-01       | Class of Service for Extensions - Class of Service for Extensions                                                                                                    | 1 ~ 15                                                                                                    | Extension 101 is Class<br>15 and other Extension<br>are Class 1 |  |
| 20-09-07       | Class of Service Options (Incoming Call Service) - Call Queuing This option enables or disables a users ability to have calls queued if a call rings the extension when it is busy.                                                                                                    | 0 = Off (Calls are not queued.)<br>1 = On (Calls are queued.)                                                         | COS 01 ~ 15 = 1                                                 |  |
| 20-13-06       | Class of Service Options (Supplementary Service) - Automatic Off-Hook Signaling (Automatic Override)  This option enables or disables the users ability to manually or automatically receive off hook signals.                                                                                                    | 0 = Off (manually)<br>1 = On (automatically)                                                                          | COS 01 ~ 15 = 1                                                 |  |

# Operation

## To make a Step Call:

1. Place a call to a busy extension.

1-872 Station Hunt

ISSUE 7.0 SL1100

# Station Message Detail Recording

#### Version 2.0 or higher software provides;

SMDR can record/print both system trunk and internal calls.

SMDR can buffer up to 320 calls both system trunk and internal calls.

#### Version 3.0 or higher software provides;

SMDR can buffer up to 4000 calls both system trunk and internal calls. The IP4( )-MEMDB-C1 unit is required.

### **Description**

Station Message Detail Recording (SMDR) provides a record of the system trunk calls and internal calls (V2.0 or higher). Typically, the record outputs to a customer-provided printer, terminal or SMDR data collection device. SMDR allows you to monitor the usage at each extension and trunk. This makes charge-back and traffic management easier.

SMDR provides the following options:

#### Trunks:

#### Abandoned Call Reporting

The SMDR report includes calls that rang into the system but were unanswered (i.e., abandoned). SMDR can include all abandoned calls or only those abandoned calls that rang longer than the specified duration. The Abandoned Call Report helps you keep track of lost business.

#### Blocked Call Reporting

When Toll Restriction blocks a call, you can have SMDR print the blocked call information. Or, you can have SMDR exclude these types of calls. With Blocked Call Reporting, you can better customize Toll Restriction for the site application.

#### Customized Date Format

The SMDR header can show the report date in one of three formats: American, European or Japanese. Set the format for your preference.

#### · Transferred Call Tracking

SMDR shows each extension share of a transferred call. If an outside call is transferred among four extensions, SMDR shows how long each of the callers stayed on the call.

#### Data Call Tracking

Data Call Tracking can log the system internal data calls. Since SMDR normally logs external (trunk) data calls, Data Call Tracking lets you get a complete picture of data terminal activity.

#### Digit Counting

With Digit Counting, SMDR can selectively keep track of toll calls. For example, if the digit count is nine, SMDR does not include toll calls in the home area code. Digit Counting permits SMDR to include only the calls you want to monitor.

#### Digit Masking

Digit Masking lets you X out portions of the number dialed on the SMDR report. A digit mask of seven, for example, masks out all exchange codes (NNXs) and local addresses. Digit Masking makes it easier to keep track of calling patterns, without having to interpret each individual number. You can also use Digit Masking to block out access and security codes.

#### Duration Monitoring

SMDR can include calls of any duration, or only those that last longer than the interval you specify. If you want to keep track of all trunk activity, use a short duration. To keep track of only significant usage, use a longer duration.

#### Extension Exclusion

You can selectively exclude extensions from the SMDR report. This ensures privacy for high-profile callers. For example, the company attorney negotiating a merger may not want his calls to show up on an in-house report.

#### PBX Call Reporting

If your system is behind a PBX, you can have SMDR monitor all traffic into the PBX or just calls placed over PBX trunks. The SMDR record can include all PBX calls (including calls to PBX extensions) or just calls that include the PBX trunk access code.

#### Trunk Exclusion

Use Trunk Exclusion to exclude certain trunks not subject to per-call charges (like WATS lines) from the SMDR report. This makes call accounting easier, since you review only those calls with variable costs.

#### Usage Summaries

SMDR can automatically print daily, weekly and monthly call activity summaries. Each summary includes the total number of regular trunk calls and ISDN trunk calls, and the costs for each type. The daily report prints every day at midnight. The weekly report prints every Sunday night at midnight. The monthly report prints at midnight on the last day of the month.

#### • Extension Name or Number

The SMDR report can include an extension name or extension number. Choose the method that makes it easier for you to track call usage.

#### Extension: (V2.0 or higher)

#### Answered Calls

SMDR records the calling extension and the extension number or name of who was called.

#### Held Calls

SMDR records the extension numbers of the party on hold and the held party. The duration of the call is recorded as the time both parties are connected until one party becomes idle. Duration Time starts when both sides are connected until one side becomes idle.

#### 2nd Call Made While 1st is on Hold

When party A puts party B on hold and then dials party C, SMDR records the time party A and C talk until one party goes idle. If party B is picked up from hold and then either party goes idle, SMDR creates a 2nd record for that call.

#### Transferred Calls

Screened Transfer - If party A calls Party B and then transfers B to party C after talking to party C, there are 2 records at this point: 1 for the A to B call and 1 for the A to C call. A 3rd record is printed once party B or C goes idle.

Unscreened Transfer - If party A calls Party B and transfers to party C without talking to party C, there is 1 record at this point. A 2nd record is printed once party B or C goes idle.

#### Mobile Extension

An internal call to a mobile extension generates two records:

- Internal extension to mobile extension.
- Mobile extension call to trunk call.

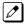

The same is true if a mobile user calls in from outside the system and gets a dial tone from the mobile extension and makes an internal or trunk call.

#### SL Net

If the call goes over two systems, both SMDR systems record the call.

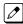

Two systems record the call. If two SMDR records are combined into one, two recordings of the same call are made.

#### Conferences

If party A establishes a conference with party B and C and then drops out, a record will print for party A to B and party A to C. A 3rd record will print when either B or C goes idle. Calls are printed in the order they leave the conference.

#### Virtual Extension

SMDR records the extension that the virtual extension resides on.

#### Answering Paging

SMDR will record the Extension that answered the Page.

#### Group call

SMDR will record the Extension that answered the Group call.

S

· Break-In

SMDR won't record Break-in.

#### Room Monitor

SMDR won't record Room Monitor.

#### · Retrieving parked calls

SMDR prints the parked extension in the STATION column and the extension that retrieved the park in the DIALLED column.

(The LAN port only provides information through LAN-capable programs, such as HyperTerminal. Printing of the SMDR information must be done from within that program.)

#### **SMDR Enhanced for Caller ID**

The SMDR output is enhanced to include up to 16 or 24 characters of the Caller ID name information (depending on the view option selected in PRG 35-02-18). You can select to display the Caller ID number or name or the DID number. If you want to display the Caller Name in the DIALLED NO./CLI and ACCOUNT area, select 2 in the updated PRG 35-02-15 and 1 in PRG 35-02-17.

If the Caller ID name is not received, the area for Caller ID Name is left blank.

#### Sample SMDR Report

For example, with PRG 35-01-08 = 0 (Format for NA), PRG 35-01-14 = 1 (Date) and PRG 35-02-17 = 1 (Caller ID Name), if a call is received with the Caller ID Name of NEC Infrontia Corporation (24 characters), the following SMDR record is displayed:

| <b>CLASS</b> | TIME  | DATE  | LINE | DURATION | STATION | <b>DIALLED No./CLI</b> | ACCOUNT      |
|--------------|-------|-------|------|----------|---------|------------------------|--------------|
| POT          | 10:52 | 12/09 | 002  | 00:00:10 | 2001    | 2142623801             | 08754        |
| PIN          | 10:52 | 12/09 | 001  | 00:00:20 | 2017    | 2142623802             | NECinfrontia |
|              |       |       |      |          |         |                        | Corp.        |
| PIN          | 10:53 | 12/09 | 002  |          |         | 2142623801             | NO ANSWER    |

If PRG 35-02-18 = 1 (Caller ID Name Output Method) is set to line feed, the SMDR displays as follows:

| CLASS   | TIME    | DATE      | LINE | DURATION | STATION | DIALLED No./CLI | ACCOUNT            |
|---------|---------|-----------|------|----------|---------|-----------------|--------------------|
| POT     | 10:52   | 12/09     | 002  | 00:00:10 | 2001    | 2142623801      | 08754              |
| PIN     | 10:52   | 12/09     | 001  | 00:00:20 | 2017    | 2142623802      | NECinfrontia Corp. |
| NEXT NE | Cinfron | tia Corp. |      |          |         |                 |                    |
| PIN     | 10:53   | 12/09     | 002  |          |         | 2142623801      | NO ANSWER          |

For Intercom call setup, with PRG 15-01-14 = 1 (SMDR Output for placed Intercom Calls) and PRG 15-01-15 = 1 (SMDR Output for answered Intercom Calls), in this example Extension 201 calls 202 and answered the call. Then 201 Put 202 on hold and call 203. 203 then answered the 201 call. Then 201 transferred the call and 202 and 203 is connected, displays as follows: (V2.0 or higher)

| CLASS  | TIME  | LINE | DURATION | STATION | <b>DIALLED No./CLI</b> | RD/COST | ACCOUNT |
|--------|-------|------|----------|---------|------------------------|---------|---------|
| 01 ICM | 08:39 |      | 00:03:15 | 201     | 202                    |         |         |
| 02 ICM | 08:41 |      | 00:01:05 | 201     | 203                    |         |         |
| 03 ICM | 08:42 |      | 00:07:55 | 202     | 203                    |         |         |

**Table 1-66 SMDR Report Definitions** 

| Report Headings    | Definitions                                                                                |
|--------------------|--------------------------------------------------------------------------------------------|
| Call Record Number | SMDR record number (consecutive)                                                           |
| CLASS              | Type of call (see Class Definitions below)                                                 |
| TIME               | Time call placed or answered. (For Transferred calls, shows time user picked up Transfer.) |

| Report Headings      | Definitions                                                                                                    |  |  |
|----------------------|----------------------------------------------------------------------------------------------------|--|--|
| DATE                 | Date the call was made (PRG 35-02-14= 1 ). For Extension Call this area will be empty. (V2.0 or higher)                                                                                           |  |  |
| LINE                 | Trunk number used for call. For Extension Call this area will be empty (V2.0 or higher)                                                                                                    |  |  |
| DURATION             | The time the call lasted. (For Transferred calls, shows how long user was on call after answering the Transfer.)                                                                                  |  |  |
| STATION              | Extension number of call owner (i.e., extension that first placed or answered call) (For Transferred calls, there can be more than one owner - depending on how many extensions shared the call.) |  |  |
| DIALLED No./CLI      | For outgoing calls, the number dialed or, for incoming calls, the Caller ID information                                                                                                    |  |  |
| ACCOUNT              | Account Code number entered by extension user For Extension Call this area will be empty.                                                                                                    |  |  |
| Class Definitions    |                                                                                                    |  |  |
| РОТ                  | Outgoing trunk call                                                                                                    |  |  |
| ICM (V2.0 or higher) | Extension Call                                                                                                    |  |  |
| РОТА                 | Outgoing trunk call placed using Toll Restriction Override                                                                                                    |  |  |
| PIN                  | Incoming trunk calls                                                                                                    |  |  |
| ALB                  | All lines in group are busy (group number follows TIME field)                                                                                                    |  |  |
| BRD                  | Call blocked due to Toll Restriction                                                                                                    |  |  |
| BFL                  | SMDR Buffer Full                                                                                                    |  |  |
| PTRS                 | Transferred call (Incoming/Outgoing)                                                                                                    |  |  |
| IVIN                 | BRI/PRI inbound trunk call                                                                                                    |  |  |

Table 1-67 SMDR Report Format with PRG 35-02-14 Set to '0'

| Character Position | Field Definition               |  |
|--------------------|--------------------------------|--|
| Header Line 1      |                                |  |
| 1~60               | Spaces                         |  |
| 61~70              | MM/DD/YYYY                     |  |
| 71                 | Space                          |  |
| 72~75              | PAGE                           |  |
| 76                 | Space                          |  |
| 77~79              | Report page number (e.g., 001) |  |
| CR & LF            | Carriage return and line feed  |  |
| Header Line 2      |                                |  |
| 1~5                | CLASS                          |  |
| 6                  | Space                          |  |
| 7~10               | TIME                           |  |
| 11~14              | Spaces                         |  |
| 15~18              | LINE                           |  |
| 19~22              | Spaces                         |  |
| 23~30              | DURATION                       |  |
| 31~32              | Spaces                         |  |
| 33~39              | STATION                        |  |
| 40~44              | Spaces                         |  |
| 45~51              | DIALLED                        |  |
| 52                 | Space                          |  |

| Character Position | Field Definition                   |  |
|--------------------|------------------------------------|--|
| 53~59              | No./CLI                            |  |
| 60~63              | Spaces                             |  |
| 64~70              | ACCOUNT                            |  |
| CR & LF            | Carriage return and line feed      |  |
| LF                 | Line feed                          |  |
| SMDR Record        |                                    |  |
| 1~4                | Call type (e.g., POT for outgoing) |  |
| 5                  | Space                              |  |
| 6~10               | Time in 24 hour clock (HH:MM)      |  |
| 11                 | Space                              |  |
| 12~21              | LINE                               |  |
| 22                 | Space                              |  |
| 23~30              | Call Duration (HH:MM:SS)           |  |
| 31                 | Space                              |  |
| 32~41              | Station number or name             |  |
| 42                 | Space                              |  |
| 43~62              | Number dialed (20 digits maximum)  |  |
| 63                 | Space                              |  |
| 64~79              | Account number or NO ANSWER        |  |

Table 1-68 SMDR Report Format with PRG 35-02-14 Set to '1'

| Character Position | Field Definition               |  |  |  |  |
|--------------------|--------------------------------|--|--|--|--|
| Header Line 1      | leader Line 1                  |  |  |  |  |
| 1~60               | Spaces                         |  |  |  |  |
| 61~70              | MM/DD/YYYY                     |  |  |  |  |
| 71                 | Space                          |  |  |  |  |
| 72~75              | PAGE                           |  |  |  |  |
| 76                 | Space                          |  |  |  |  |
| 77~79              | Report page number (e.g., 001) |  |  |  |  |
| CR & LF            | Carriage return and line feed  |  |  |  |  |
| Header Line 2      |                                |  |  |  |  |
| 1~5                | CLASS                          |  |  |  |  |
| 6                  | Space                          |  |  |  |  |
| 7~10               | TIME                           |  |  |  |  |
| 11                 | Spaces                         |  |  |  |  |
| 12~15              | DATE                           |  |  |  |  |
| 16~17              | Spaces                         |  |  |  |  |
| 18~21              | LINE                           |  |  |  |  |
| 22                 | Space                          |  |  |  |  |
| 23~30              | DURATION                       |  |  |  |  |
| 31~32              | Spaces                         |  |  |  |  |
| 33~39              | STATION                        |  |  |  |  |
| 40~44              | Spaces                         |  |  |  |  |

| Character Position | Field Definition                   |  |
|--------------------|------------------------------------|--|
| 45~51              | DIALLED                            |  |
| 52                 | Space                              |  |
| 53~59              | No./CLI                            |  |
| 60~63              | Spaces                             |  |
| 64~70              | ACCOUNT                            |  |
| CR & LF            | Carriage return and line feed      |  |
| LF                 | Line feed                          |  |
| SMDR Record        |                                    |  |
| 1~4                | Call type (e.g., POT for outgoing) |  |
| 5                  | Space                              |  |
| 6~10               | Time in 24 hour clock (HH:MM)      |  |
| 11                 | Space                              |  |
| 12~16              | DATE                               |  |
| 17                 | Space                              |  |
| 18~21              | LINE                               |  |
| 22                 | Space                              |  |
| 23~30              | Call Duration (HH:MM:SS)           |  |
| 31                 | Space                              |  |
| 32~41              | Station number or name             |  |
| 42                 | Space                              |  |
| 43~62              | Number dialed (20 digits maximum)  |  |
| 63                 | Space                              |  |
| 64~79              | Account number or NO ANSWER        |  |

**Table 1-69 SMDR Summary Report** 

| OUTGOING CALL/COST SUMMARY       |                                              |
|----------------------------------|----------------------------------------------|
| FOR DAY OF nn/nn/nn              |                                              |
|                                  |                                              |
|                                  | TOTAL NO. OF OUTGOING PSTN CALLS: 0          |
|                                  | TOTAL NO. OF OUTGOING ISDN CALLS: 0          |
|                                  | NO. OF OUTGOING PSTN CALLS COSTED: 0 COST: 0 |
|                                  | NO. OF OUTGOING ISDN CALLS COSTED: 0 COST: 0 |
|                                  |                                              |
| OUTGOING CALL/COST               |                                              |
| SUMMARY FOR WEEK ENDING nn/nn/nn |                                              |
|                                  | TOTAL NO. OF OUTGOING PSTN CALLS: 49         |
|                                  | TOTAL NO. OF OUTGOING ISDN CALLS: 0          |
|                                  | NO. OF OUTGOING PSTN CALLS COSTED: 0 COST: 0 |
|                                  | NO. OF OUTGOING ISDN CALLS COSTED: 0 COST: 0 |
|                                  |                                              |
| OUTGOING CALL/COST SUMMARY       |                                              |
| FOR MONTH ENDING nn/nn/nn        |                                              |
|                                  | TOTAL NO. OF OUTGOING PSTN CALLS: 49         |
| ı                                | '                                            |

TOTAL NO. OF OUTGOING ISDN CALLS: 0

NO. OF OUTGOING PSTN CALLS COSTED: 0 COST: 0

NO. OF OUTGOING ISDN CALLS COSTED: 0 COST: 0

#### **Conditions**

- With V3.0 or higher software and mounted IP4( )-MEMDB-C1 memory unit, the SMDR call buffer stores up to 4000 calls.
  - Internal SMDR records are included in 4000 calls.
- When SMDR reports are enabled using the same port as the Traffic Reporting feature (example: 147), the SMDR blocks the Traffic reports. Unplug the cable and plug it back in to allow Traffic reports to print.
- · SMDR requires a connection to the CPU LAN.
- If no answer is received, NO ANSWER is displayed regardless of the system programing for the Caller ID display option.
- The setting in PRG 35-02-18 works regardless of the entry in PRG 35-02-15 or 35-02-17.
- When PRG 35-02-18 is set to 1, the first and second lines are sometimes separated. When the buffer is full, the overflowed data may not be shown.
- The special characters used in the system cannot be output to the SMDR they are converted to (\_).
- To use the PBX Call Reporting option, program system for behind PBX operation.
- SMDR can record/print Internal calls. (V2.0 or higher)
- Terminal that has a tandem setting will not be included in Internal SMDR feature. (V2.0 or higher)
- Internal SMDR is not included in Summary Report (PRG 35-02-04/05/06) (V2.0 or higher)
- The SMDR call records will be buffered when the system cannot Output the SMDR information due to the lost connection.
- When the connection is active, the SMDR information will be immediately output and it will not be buffered.
- When the system is powered off, all current records in the buffer are deleted.
- When the call record reaches 4000 calls and the buffer becomes full, then there is no record from the next call. (V3.0 or higher)
- When the buffer fills, the oldest record remains and the new record is counted as overflow records.

#### **Default Settings**

Disabled

## **System Availability**

#### **Terminals**

All Stations

#### Required Component(s)

None

### **Related Features**

PBX Compatibility/Behind PBX

**Traffic Reports** 

# **Guide to Feature Programming**

The programs listed below indicate the most commonly used programs required for this feature. The programs are listed in the order that the installer should follow. Refer to the PCPro wizards for further detailed programming.

When a \* is listed next to the Program Number it indicates a program that <u>MUST</u> be set (from a default state) for this feature to be enabled.

| Program No. | Program Name / Description                                                                                                    | Input Data                                                                                                    | Default                                                                                                    |
|-------------|----------------------------------------------------------------------------------------------------|----------------------------------------------------------------------------------------------------|----------------------------------------------------------------------------------------------------|
| 10-20-01 *  | LAN Setup for External Equipment - TCP Port (V5.0 Added)                                                                                                    | Available values are: 0 ~ 65535                                                                                          | External Device 1 (CTI Server) = 8181 External Device 2 (ACD-MIS) = 4000 External Device 4 (Networking System) = 30000 External Device 5 (SMDR Output) = 0 External Device 6 (DIM Output) = 0 External Device 9 (1st Party CTI) = 8282 External Device 11 (O&M Server) = 8080 External Device 12 (Traffic Report Output) = 0 External Device 13 (Room Data Output for Hotel Service) = 0 External Device 14 (IP-DECT Directory Access) = 0 |
| 14-01-06    | Basic Trunk Data Setup - SMDR Printout This option can include/exclude trunks from being reported in the SMDR printout. If a trunk is set to No Print Out (setting data of 0) any calls made or received on this line will not be reported in the SMDR printout.            | 0 = No (trunk will not be reported in the SMDR print out.) 1 = Yes (trunk will be reported in the SMDR print out.)       | 1                                                                                                    |
| 15-01-03    | Basic Extension Data Setup - SMDR Printout This option can include/exclude stations from being reported in the SMDR printout. If a station is set to No Print Out (setting data of 0) any calls made or received on this station will not be recorded in the SMDR printout. | 0 = None (Station will not be reported in the SMDR print out.) 1 = Yes (Station will be reported in the SMDR print out.) | 1                                                                                                    |
| 15-01-14    | Basic Extension Data Setup - SMDR output of made intercom calls (V2.0 Added) When set 0 it will not record the internal calls that been made.                                                                                                    | 0 = Disable<br>1 = Enable                                                                                                | 0                                                                                                    |
| 15-01-15    | Basic Extension Data Setup - SMDR output of answered intercom calls (V2.0 Added) When set 0 it will not record the internal calls that been received.                                                                                                    | 0 = Disable<br>1 = Enable                                                                                                | 0                                                                                                    |

| Program<br>No. | Program Name / Description                                                                                                    | Input Data                                                                                                    | Default                                                                                                 |
|----------------|----------------------------------------------------------------------------------------------------|----------------------------------------------------------------------------------------------------|----------------------------------------------------------------------------------------------------|
| 35-01-01       | SMDR Options - Output Port Type This enables/disables the SMDR data from being sent out of the SL1100.                                                                                                    | 0 = No Setting (SMDR disabled)<br>3 = LAN (SMDR enabled and<br>sent out of the LAN port.)                                                                                                    | SMDR port1 : 3<br>SMDR port2 : 0                                                                        |
| 35-02-21       | SMDR Output Options - S-Point Terminal Number Set up the SMDR Port                                                                                                    | 0 = MSN Number<br>1 = Extension Number                                                                                                    | 0                                                                                                    |
| 10-12-01       | CPU Network Setup - IP Address Assign the IP Address for the CPU's NIC card. If a VoIPDB is installed in the system it is recommended to set this to 0.0.0.0 and all connections to the system will be made through the VoIPDB.          | 0.0.0.0 ~ 126.255.255.254<br>128.0.0.1 ~ 191.255.255.254<br>192.0.0.1 ~ 223.255.255.254                                                                                                    | 192.168.0.10                                                                                            |
| 10-12-02       | CPU Network Setup - Subnet Mask Assign the subnet mask for the CPU's NIC card. If a VoIPDB is installed in the system it is recommended to set PRG 10-12-01 to equal 0.0.0.0 and leave this program set to default.                      | 128.0.0.0   192.0.0.0   224.0.0.0   240.0.0.0   248.0.0.0   252.0.0.0   254.0.0.0   255.0.0.0   255.128.0.0   255.192.0.0   255.224.0.0   255.240.0.0   255.248.0.0   255.255.0.0   255.255.128.0   255.255.192.0   255.255.128.0   255.255.240.0   255.255.240.0   255.255.240.0   255.255.240.0   255.255.240.0   255.255.255.255.0   255.255.255.240.0   255.255.255.255.0   255.255.255.255.255.255.255.255.255.255 | 255.255.255.0                                                                                           |
| 10-12-03       | CPU Network Setup - Default Gateway Assign the default gateway IP address.                                                                                                    | 0.0.0.0 ~ 126.255.255.254<br>128.0.0.1 ~ 191.255.255.254<br>192.0.0.1 ~ 223.255.255.254                                                                                                    | 0.0.0.0                                                                                                 |
| 10-12-09       | CPU Network Setup - IP Address (VoIPDB) Assign the IP Address for the VoIPDB. If a VoIPDB is installed in the system it is recommended to set PRG 10-12-01 to 0.0.0.0 and all connections to the system will be made through the VoIPDB. | 0.0.0.0 ~ 126.255.255.254<br>128.0.0.1 ~ 191.255.255.254<br>192.0.0.1 ~ 223.255.255.254                                                                                                    | 172.16.0.10                                                                                             |
| 10-12-10       | CPU Network Setup - Subnet Mask (VoIPDB) Assign the subnet mask for the VoIPDB card.                                                                                                    | 128.0.0.   192.0.0.   224.0.0.0   240.0.0.   248.0.0.0   252.0.0.0   254.0.0.0   255.0.0.0   255.0.0.0   255.128.0.0   255.255.192.0.0   255.240.0.0   255.240.0.0   255.240.0.0   255.255.255.0.0   255.255.255.192.0   255.255.255.192.0   255.255.255.240.0   255.255.255.240.0   255.255.255.240.0   255.255.255.255.255.255.255.255.255.255                                                                        | Refer to the programming manual for all the possible valid subnet mask entries. (default = 255.255.0.0) |
| 10-20-03       | LAN Setup for External Equipment - Keep Alive<br>Time (V5.0 Added)                                                                                                    | 1 ~ 255 seconds                                                                                                    | 30                                                                                                    |
| 20-07-18       | Class of Service Options (Administrator Level) - SMDR Printout Accumulated Extension Data                                                                                                    | 0 = Off<br>1 = On                                                                                                    | COS1 ~ 14/COS15 = 1                                                                                     |
| 20-07-19       | Class of Service Options (Administrator Level) -<br>SMDR Printout Department Group (STG) Data                                                                                                    | 0 = Off<br>1 = On                                                                                                    | COS1 ~ 14/COS15 = 1                                                                                     |

| Program<br>No. | Program Name / Description                                                                                                    | Input Data                                                            | Default         |
|----------------|----------------------------------------------------------------------------------------------------|-----------------------------------------------------------------------|-----------------|
| 20-13-20       | Class of Service Options (Supplementary Service) - Account Code/Toll Restriction Operator Alert (Restricted Operation Transfer) Per class of service (PRG 20-06) enable or disable operator alert. When enabled and a user dials a number that is restricted the call will be routed to the operators phone (PRG 20-17). | 0 = Off (Call restricted.)<br>1 = On (Call routed to operator.)       | COS 01 ~ 15 = 0 |
| 20-13-36       | Class of Service Options (Supplementary Service) - Call Duration Timer Display  Turns off or on an extension display of the Call Duration Time. The system waits until the interdigit time (Program 21-01-01) expires before beginning this timer.                                                                       | 0 = Off<br>1 = On                                                     | COS 01 ~ 15 = 1 |
| 35-01-03       | SMDR Options - Header Language Specify the language in which the SMDR header should be printed.                                                                                                    | 0 = English<br>1 = German<br>2 = French<br>3 = Italian<br>4 = Spanish | 0               |
| 35-01-04       | SMDR Options - Omit Digits  The number of digits entered in this option does not print on the SMDR report. For example, if the entry is 10, the first 10 digits a user dials do not appear on the SMDR report.                                                                                                    | 0 ~ 24 (0 = Not applied)                                              | 0               |
| 35-01-05       | SMDR Options - Minimum Digits Outgoing calls must be at least this number of digits for inclusion in the SMDR report.                                                                                                    | 0 ~ 24 (0 = Not applied)                                              | 0               |
| 35-01-06       | SMDR Options - Minimum Call Duration The duration of the call must be at least this time to be included on the SMDR report.                                                                                                    | 0 ~ 65535 seconds (0 = All)                                           | 0               |
| 35-01-07       | SMDR Options - Minimum Ring Time (For Incoming Calls) A call must ring for at least this time to be included on the SMDR report.                                                                                                    | 0 ~ 65535 seconds (0 = All)                                           | 0               |
| 35-01-08       | SMDR Options - Format Selection                                                                                                    | 0 = Format1 Type (North America)<br>1 = Format2 Type (Overseas)       | 0               |
| 35-02-01       | SMDR Output Options - Toll Restricted Call SMDR can include or exclude calls blocked by Toll Restriction.                                                                                                    | 0 = Not Displayed<br>1 = Displayed                                    | 1               |
| 35-02-02       | SMDR Output Options - PBX Calls When the system is behind a PBX, SMDR can include all calls (1) or just calls dialed using the PBX trunk access code (0).                                                                                                    | 0 = Not Displayed<br>1 = Displayed                                    | 1               |
| 35-02-03       | SMDR Output Options - Trunk Number or Name Select whether the system should display the trunk name (0) or the number (1) on SMDR reports.  If this option is set to 1, Program 35-02-14 must                                                                                                    | 0 = Name<br>1 = Number                                                | 1               |
| 35-02-04       | be set to 0.  SMDR Output Options - Summary (Daily) Set this option to (1) to have the SMDR report provides a daily summary (at midnight every night).                                                                                                    | 0 = Not Displayed<br>1 = Displayed                                    | 1               |
| 35-02-05       | SMDR Output Options - Summary (Weekly) Set this option to (1) to have the SMDR report provides a weekly summary (every Saturday at midnight).                                                                                                    | 0 = Not Displayed<br>1 = Displayed                                    | 1               |
| 35-02-06       | SMDR Output Options - Summary (Monthly) Set this option to (1) to have the SMDR report provides a monthly summary (at midnight on the last day of the month).                                                                                                    | 0 = Not Displayed<br>1 = Displayed                                    | 1               |

| Program<br>No. | Program Name / Description                                                                                                    | Input Data                                                          | Default |
|----------------|----------------------------------------------------------------------------------------------------|---------------------------------------------------------------------|---------|
| 35-02-07       | SMDR Output Options - Toll Charge Cost Set this option to (1) have the SMDR report include toll charges.                                                                                                    | 0 = Not Displayed<br>1 = Displayed                                  | 1       |
| 35-02-08       | SMDR Output Options - Incoming Call Enable this option (1) to have the SMDR report include incoming calls. If you disable this option (0), incoming calls do not print.                                                                       | 0 = Not Displayed<br>1 = Displayed                                  | 1       |
| 35-02-09       | SMDR Output Options - Extension Number or Name Set this option (1) to have the SMDR report include extension numbers. Set this option (0) to have the SMDR report include extension names.                                                    | 0 = Name<br>1 = Number                                              | 1       |
| 35-02-10       | SMDR Output Options - All Lines Busy (ALB) Output Determine if the All Lines Busy (ALB) indication should be displayed.                                                                                                    | 0 = Not Displayed<br>1 = Displayed                                  | 0       |
| 35-02-12       | SMDR Output Options - DID Table Name Output Determine if the DID table name should be displayed.                                                                                                    | 0 = Not Displayed<br>1 = Displayed                                  | 0       |
| 35-02-13       | SMDR Output Options - CLI Output When DID to Trunk Determine if the CLI output should be displayed for DID.                                                                                                    | 0 = Not Displayed<br>1 = Displayed                                  | 0       |
| 35-02-14       | SMDR Output Options - Date  Determine whether or not the date should be displayed on SMDR reports.  This option must be set to 0 if the trunk name is set                                                                                     | 0 = Not Displayed<br>1 = Displayed                                  | 0       |
| 35-02-15       | to be displayed in Program 35-02-03.  SMDR Output Options - CLI/DID Number Switching  Determine whether or not the CLI/DID Number Switching should be displayed.                                                                              | 0 = CLI (CLIP)<br>1 = DID Calling Number<br>2 = Calling Party Name  | 0       |
| 35-02-16       | SMDR Output Options - Trunk Name or Received Dialed Number Determine how the SMDR should print incoming calls on ANI/DNIS or DID trunks. If set to (1), ANI/DNIS trunks can print DNIS digits. If set to (0) trunk names are printed instead. | 0 = Trunk Port Name<br>1 = Received Dialed Number<br>2 = Both       | 0       |
| 35-02-17       | SMDR Output Options - Print Account Code or Caller Name of Incoming Call Determine if SMDR should print Account Code or Caller Name of Incoming Call.                                                                                         | 0 = ACC<br>1 = CNAME                                                | 0       |
| 35-02-18       | SMDR Output Options - Print Mode for Caller Name of Incoming Call Determine how SMDR should print Caller Name of Incoming Call.                                                                                                    | 0 = Normal<br>1 = Line Feed                                         | 0       |
| 35-02-19       | SMDR Output Options - Dialed Number Output Format Determine if the dialed number should display from the first digits or from the last digits. This option is only available for outgoing calls.                                              | 0 = Display from the first digit<br>1 = Display from the last digit | 0       |

| Program<br>No. | Program Name / Description                                                                                                    | Input Data                                                                                                    | Default |
|----------------|----------------------------------------------------------------------------------------------------|----------------------------------------------------------------------------------------------------|---------|
| 35-02-20       | SMDR Output Options - External Information CFW Mode Determine which information is displayed in the "STATION" area for a transferred call when the extension has Call Forward set with an Abbreviated Dial number as the destination. Selecting "0" (Transfer Info) will display the extension number which called the extension with external Call Forward set. Selecting "1" (Incoming Info) will display the extension number which has the external Call Forward set. This option only applies when Call Forward is set using a service code (Programs 11-11-01 ~ 11-107) and the destination uses an Abbreviated Dial bin. It does not include Off-Premise or Centrex transfers. | 0 = Transfer Information<br>1 = Incoming Information                                                                                                    | 0       |
| 35-03-01       | SMDR Port Assignment for Trunk Group - SMDR Port No.                                                                                                    | 1~2                                                                                                    | 1       |
| 35-04-01       | SMDR Port Assignment for Department Groups - SMDR Port No.                                                                                                    | 1~2                                                                                                    | 1       |
| 35-05-01       | Account Code Setup - Account Code Mode Per class of service (PRG 20-06-01) this program is used to setup the account code mode. For the Account Code Entry feature, setting (1) will be the setting that is used.                                                                                                    | 0 = Account Codes Disabled 1 = Account Codes Optional (This is for the account code entry feature.) 2 = Account Code Required Not Verified (Forced Account Codes enabled, no verification with the system required) 3 = Account Code Required and Verified (Forced Account Codes enabled, verification with PRG 35-06-01 required) | 0       |
| 16-02-01       | Department Group Assignment for Extensions (V2.0 Added)                                                                                                    | -                                                                                                    | 1       |
| 80-05-01       | Date Format for SMDR and System - Date Format                                                                                                    | 0 = American Format (Month /<br>Day / Year)<br>1 = Japanese Format (Year /<br>Month / Day)<br>2 = European Format (Day /<br>Month / Year)                                                                                                    | 0       |

SMDR flowcharts are located on the following pages.

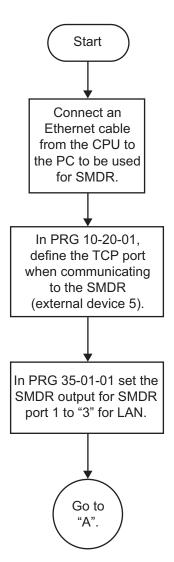

Figure 1-46 SMDR with a CPU Connection Ethernet

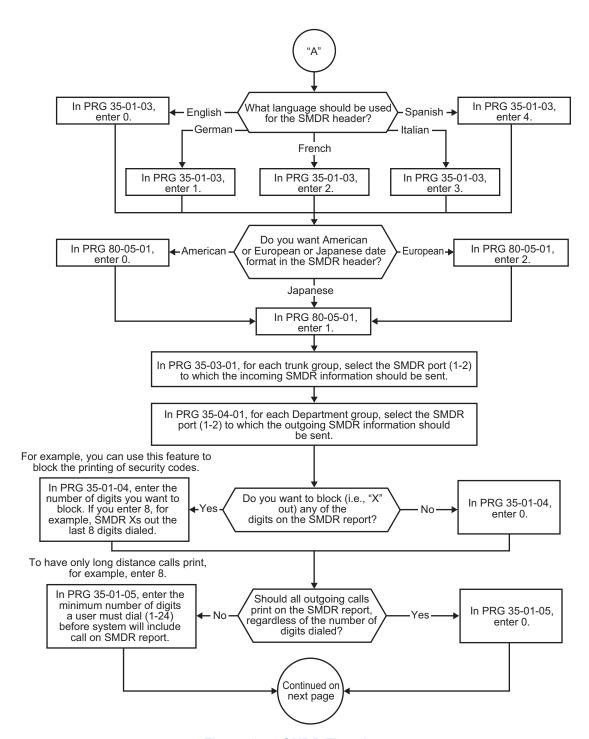

Figure 1-47 SMDR Flowchart

ISSUE 7.0 SL1100

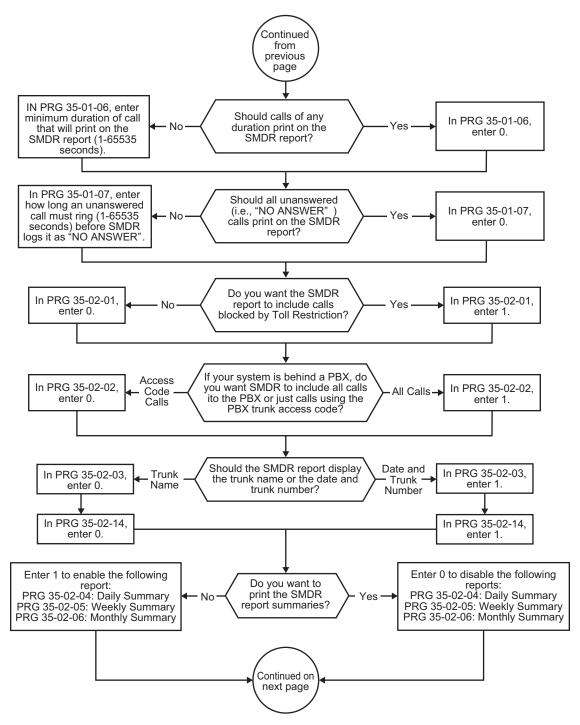

Figure 1-48 SMDR Flowchart (Continued)

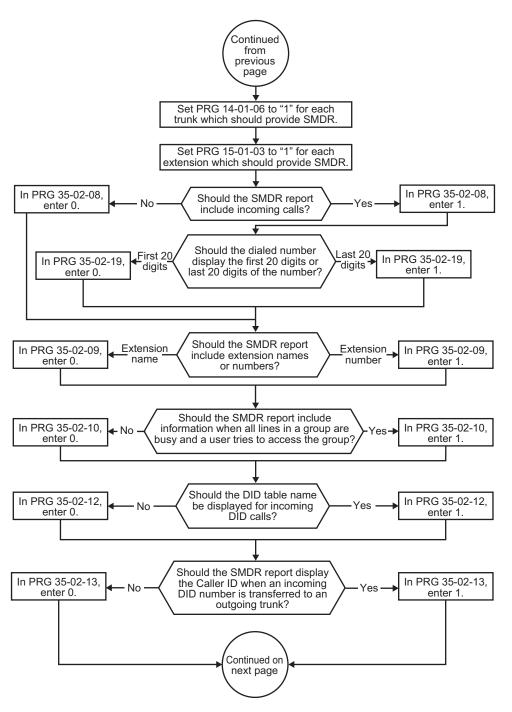

Figure 1-49 SMDR Flowchart (Continued)

ISSUE 7.0 SL1100

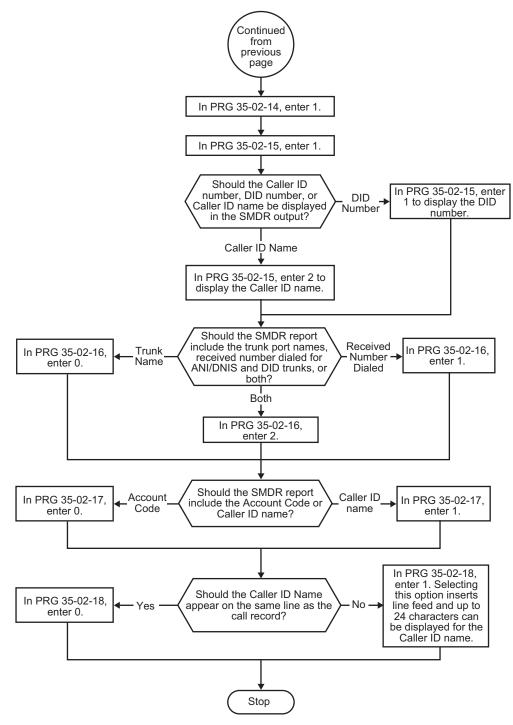

Figure 1-50 SMDR Flowchart (Continued)

# Operation

Once installed and programmed, SMDR operation is automatic.

# Station Name Assignment - User Programmable

### **Description**

This feature allows a user to program the Station Name for their telephone extension or any extension within the system. The name is displayed on the Multiline Terminal LCD when an intercom call is placed.

#### **Conditions**

- · Display telephones use extension names for Directory Dialing.
- · Single Line Terminal extensions cannot program names.

#### **Default Settings**

Enabled

### **System Availability**

#### **Terminals**

All display Multiline Terminals

#### Required Component(s)

None

### **Related Features**

**Directory Dialing** 

**Name Storing** 

# **Guide to Feature Programming**

| Program<br>No. | Program Name / Description                                                                      | Input Data                   | Default                                       |
|----------------|-------------------------------------------------------------------------------------------------|------------------------------|-----------------------------------------------|
| 11-11-22       | Service Code Setup (for Setup/Entry Operation) -<br>Extension Name Programming<br>Terminal: MLT | 0~9, *, # Maximum of 8 digit | 700                                           |
| 15-01-01       | Basic Extension Data Setup - Extension Name Define the extension/virtual extension name.        | Up to 12 Characters          | Ext. 101 ~ 212 (V3.5<br>Changed) = No Setting |

| Program<br>No. | Program Name / Description                                                                                                    | Input Data        | Default                                                                                                    |
|----------------|----------------------------------------------------------------------------------------------------|-------------------|----------------------------------------------------------------------------------------------------|
| 15-07-01       | Programmable Function Keys                                                                                                    | -                 | Refer to the programming manual for the default values and for all other available options in this command. |
| 20-06-01       | Class of Service for Extensions - Class of Service for Extensions                                                                | 1 ~ 15            | Extension 101 is Class<br>15 and other Extension<br>are Class 1                                             |
| 20-13-21       | Class of Service Options (Supplementary Service) - Extension Name Turns off or on an extension user ability to program its name. | 0 = Off<br>1 = On | COS 01 ~ 15 = 1                                                                                             |

## **Operation**

## To program your extension name:

- 1. Press Speaker key.
- 2. Dial 700.
  - OR -

Press the **Extension Name Change** key (PRG 15-07 or SC **751**: 55).

- 3. Press Hold key.
- 4. Enter the name. (Refer to Table 1-63 Selectable Display Messaging Defaults on page 1-818.)
  - Your name can be up to 12 digits maximum.
- 5. Press Hold key.
- 6. Press **Speaker** key to hang up.

## To program any extension name:

- 1. Press Speaker key.
- 2. Dial 700.
  - OR -

Press the Extension Name Change key (PRG 15-07 or SC751: 55).

- 3. Enter the extension number to be named.
- 4. Enter a name. (Refer to Table 1-70 Keys for Entering Names on page 1-892.)
  - The name can have up to 12 digits maximum.
- 5. Press Hold key.

## 6. Press **Speaker** key to hang up.

**Table 1-70 Keys for Entering Names** 

| Use this keypad digit | When you want to                                                                                                    |
|-----------------------|----------------------------------------------------------------------------------------------------|
| 1                     | Enter characters: 1 @ [¥]^_`{ } > ← Á À Â Ã Å Æ Ç É Ê ì ó 0                                                                                                    |
| 2                     | Enter characters: A-C, a-c, 2.                                                                                                    |
| 3                     | Enter characters: D-F, d-f, 3.                                                                                                    |
| 4                     | Enter characters: G-I, g-i, 4.                                                                                                    |
| 5                     | Enter characters: J-L, j-I, 5.                                                                                                    |
| 6                     | Enter characters: M-O, m-o, 6.                                                                                                    |
| 7                     | Enter characters: P-S, p-s, 7.                                                                                                    |
| 8                     | Enter characters: T-V, t-v, 8.                                                                                                    |
| 9                     | Enter characters: W-Z, w-z, 9.                                                                                                    |
| 0                     | Enter characters: 0 ! " # \$ % & ' ( ) ô õ ú å ä æ ö ü α ε θ B                                                                                                    |
| *                     | Enter characters: * + , /:; < = > ? $\pi \Sigma \sigma \Omega \propto $ ¢ £                                                                                                    |
| #                     | # = Accepts an entry (only required if two letters on the same key are needed - ex: TOM). Pressing # again = Space. (In system programming mode, use the right arrow Softkey instead to accept and/or add a space.) |
| Clear/Back or DND     | Clear the character entry one character at a time.                                                                                                    |
| Flash                 | Clear all the entries from the point of the flashing cursor and to the right.                                                                                                    |

# Station Relocation

## **Description**

Station Relocation allows a station to be moved from one location to another, without having to reprogram the station data. The station features and extension number are the same after it is moved to the new location.

#### **Conditions**

- This feature can be used to swap or relocate multiline and Single Line Terminals.
- The destination extension must be idle. If the station is not idle, busy tone is heard.
- If the Extension Swap service code is dialed from an extension that does not have an extension swap password programmed, busy tone is heard.
- If the Extension Swap service code is dialed from an extension whose Class of Service does not allow Extension Data Swap, busy tone is heard.
- If the destination extension entered is not a valid extension, busy tone is heard.
- The following user setting data is relocated with the extension. All other user setting data is either not relocated or cleared.
  - DND
  - Call Forwarding
  - Memo Dial
  - Last Number Dial History
  - Saved Number Dial
  - Incoming History
  - Mute LED Status
  - VM MW LED Status

Refer to the Programming section in this feature for system programs that are swapped.

#### **Default Settings**

None

# **System Availability**

#### **Terminals**

All Multiline Terminals and Single Line Terminals

## Required Component(s)

None

## **Related Features**

None

S

## **Guide to Feature Programming**

| Program<br>No. | Program Name / Description                                                                                                    | Input Data                                | Default         |
|----------------|----------------------------------------------------------------------------------------------------|-------------------------------------------|-----------------|
| 11-15-12       | Service Code Setup, Administrative (for Special Access) - Extension Data Swap Terminal: MLT                                                          | 0~9, *, # Maximum of 8 digit              | No Setting      |
| 20-13-42       | Class of Service Options (Supplementary Service) - Extension Data Swap Enabling Turn off or on an extension user ability to use Extension Data Swap. | 0 = Off<br>1 = On                         | COS 01 ~ 15 = 1 |
| 92-05-01       | Extension Data Swap Password - Password Password required on a per station basis when utilizing the station swap feature.                            | Fixed four digits (No setting at default) | No Setting      |

#### The following programs are swapped when Station Relocation is used:

- PRG 11-02 Extension Numbering
- PRG 12-05 Night Mode Group Assignment for Extensions
- PRG 13-03 Speed Dialing Group Assignment for Extensions
- PRG 15-01 Basic Extension Data Setup
- PRG 15-02 Multiline Terminal Basic Data Setup
- PRG 15-03 Single Line Terminal Basic Data Setup
- PRG 15-06 Trunk Access Map for Extensions
- PRG 15-07 Programmable Function Keys
- PRG 15-08 Incoming Virtual Extension Ring Tone Setup
- PRG 15-09 Virtual Extension Ring Assignment
- PRG 15-10 Incoming Virtual Extension Ring Tone Order Setup
- PRG 15-11 Virtual Extension Delayed Ring Assignment
- PRG 15-12 Conversation Recording Destination for Extensions
- PRG 15-14 Programmable One-Touch Keys
- PRG 16-02 Department Group Assignment for Extensions
- PRG 20-06 Class of Service for Extensions
- PRG 21-02 Trunk Group Routing for Extensions
- PRG 21-04 Toll Restriction Class for Extensions
- PRG 21-07 Toll Restriction Override Password Setup
- PRG 21-10 Dial Block Restriction Class Per Extension
- PRG 21-11 Extension Ringdown (Hotline) Assignment
- PRG 21-13 ISDN Calling Party Number Setup for Extensions
- PRG 21-15 Individual Trunk Group Routing for Extensions
- PRG 21-19 IP Trunk (SIP) Calling Party Number Setup for Extension
- PRG 23-02 Call Pickup Groups
- PRG 23-03 Universal Answer/Auto Answer
- PRG 23-04 Ringing Line Preference for Virtual Extensions
- PRG 24-03 Park Group
- · PRG 26-04 ARS Class of Service
- PRG 30-02 DSS Console Extension Assignment
- PRG 31-02 Internal Paging Group Assignment
- PRG 41-02 ACD Group and Agent Assignments (V1.5 or higher)
- PRG 42-02 Hotel/Motel Telephone Setup

1-894 Station Relocation

# S

## **Operation**

## To exchange two terminals:

- 1. Pick up the handset or press **Speaker** key.
- 2. Dial the Extension Data Swap Service Code not assigned at default (PRG 11-15-12).
- 3. Dial the Extension Data Swap Password not assigned at default (PRG 92-05-01).
- 4. Dial the extension to be swapped with or relocated to.
- 5. When successfully completed, confirmation tone is heard and the display shows completed.
- 6. Press **Speaker** key twice to exit.

# T1 Trunking (with ANI/DNIS Compatibility)

## **Description**

The T1/PRI Interface gives the system T1 trunking ability. This unit provides up to 24 trunk circuits. In additional to providing digital-quality trunking, the T1/PRI Interface allows you to have maximum trunking ability with fewer unit. This in turn makes more universal slots available for other functions.

You can program each T1/PRI for any combination of the following trunks:

- · CO loop start
- · CO ground start
- Direct Inward Dialing

T1/PRI uses the first block of 24 consecutive trunks. For example, if you have a COIU installed for trunks 1~8, the T1/PRI Interface automatically uses trunks 9~32. If you have COIU installed for trunks 1~8 and 17~24, the T1/PRI uses trunks 25~48. The T1/PRI Interface cannot use trunks 9~16 (even if available) since they are not part of a consecutive block of 24 trunks. Each T1/PRI requires that 24 consecutive ports be available in the system even if not all the ports are used otherwise the unit does not function.

The T1/PRI can be programmed as a 4/8/12/16/20/24 port Fractional T1/PRI.

#### **ANI/DNIS Compatibility**

The system is compatible with Telco T1 Automatic Number Identification (ANI) and Dialed Number Information Service (DNIS) services. A compliment to Caller ID service, ANI/DNIS Compatibility provides:

· Receive Format

The Receive Format must be set as \*ANI\*DNIS\* in PRG 34-09-01 option 4, which is treated as a Feature Group D format. (Example of ANI Information KP009727517645STKP7100ST.)

Flexible Routing

Based on the data received, the system can route the incoming ANI/DNIS call to:

- An extension
- An ACD or Voice Mail master extension number (V1.5 or higher)
- A VRS and play a VRS message to the caller
- A Department Group pilot number
- A trunk Ring Group
- Route According to DID Translation Table or Speed Dial Bins
   Calls can be routed based on either the number of digits defined in PRG 22-09-01 (digits 1~8) or by digits entered in Speed Dial bins in PRG 13-04-01.

#### **ANI/DNIS Data Displayed as Caller ID Data**

Data Error and Unanswered Call Handling
 If a call cannot be completed, send it to a predetermined Ring Group or play supervisory tones to the caller.

#### **Conditions**

- At Release 1 Receive Format for ANI/DNIS is Feature Group D (PRG 24-09-01, option 4) only.
   Other Formats are future enhancement.
- T1 Trunking requires a T1/PRI Interface and a customer-provided CSU/DSU to interface with the Telco. Consult your sales representative and the System Hardware Manual for additional details.
- ANI/DNIS Compatibility requires using system DTMF receivers. When all receivers are busy, the incoming ANI/DNIS call waits for a receiver to become available.

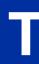

- An extension Class of Service (PRG 20-09-02) determines whether ANI information is displayed.
- Refer to Digital Trunk Clocking on page 1-269 for the specifics on how the system detects dial tone.
- The T1 Tie Line can be used for networking.
- The T1/PRI Interface provides Tie Line service. All programming parameters are the same as those used for analog Tie Lines (except for the additional T1/PRI Interface settings).
- With an SL1100 Expanded Port Package, up to 48 T1 trunks can be assigned.
- You can use T1 trunks in place of standard analog trunks. The procedures for placing and answering calls are the same for both trunks.
- The T1/PRI Interface provides DID service. All programming parameters are the same as those used for analog DID trunks (except for the additional T1/PRI Interface settings).
- SMDR can print trunk port names or received dialed number for ANI/DNIS or DID trunks. If enabled in programming, DNIS digits can be printed on the SMDR reports instead of the trunk name.
- T1 trunks follow Tie Line toll restriction programming (PRG 34-01-05 and PRG 34-08).
- When using Fractional T-1s, the unit comes up with zero ports until PRG 10-03-06 is set to the 4/8/12/16/20/24 (auto) and then reset.
- If the number of ports are changed for a fractional T-1 in PRG 10-03-06, the trunk ports could be reassigned if the numerical sequence would split or it could fit into an empty gap of trunk ports. Examples:

The COIU is assigned for trunk ports 1~8 and 17~24 and the T-1 (12 ports) was assigned as ports 25~36, the number of T-1s change to eight ports instead of 12. The new trunk port numbers are assigned as 9~16 because the eight ports can fit into the gap between ports 8 and 17 without splitting the numerical port number sequence.

The COIU is assigned for trunk ports 1~8 and 17~24 and the T-1 (eight ports) was assigned as 9~16 and then the T-1 was changed from eight to 12 ports. The new trunk port numbers are assigned as 25~36 because the port number sequence would have to be split to keep them within the original number sequence (9~16) and splitting the numerical port number sequence is not supported.

 Incoming calls on T1/ANI trunks can only follow PRG 22-11-01. They do not follow PRG 22-11-05 and PRG 22-11-06.

#### **Default Settings**

Disabled

## **System Availability**

#### **Terminals**

All Terminals

#### **Required Software**

None

#### Required Component(s)

IP4WW-1PRIU-C1

Locally provided CSU/DSU

**Caller ID** 

**Central Office Calls, Answering** 

Central Office Calls, Placing

**Code Restriction** 

**Dial Tone Detection** 

**Direct Inward Dialing (DID)** 

**ISDN** Compatibility

**Station Message Detail Recording** 

## **Guide to Feature Programming**

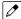

The items highlighted in gray are read only and cannot be changed.

| Program<br>No. | Program Name / Description                                  | Input Data                                                                                                    | Default |
|----------------|-------------------------------------------------------------|----------------------------------------------------------------------------------------------------|---------|
| 10-03-01       | ETU Setup (DTI (T1) PKG Setup) - Logical Port<br>Number     | 1 ~ 84                                                                                                    | 0       |
| 10-03-02       | ETU Setup (DTI (T1) PKG Setup) - T1 Signal Format Selection | 0 = D4 (12 Multi Frame)<br>1 = ESF (24 Multi Frame)                                                                               | 0       |
| 10-03-03       | ETU Setup (DTI (T1) PKG Setup) - Zero Code<br>Suppression   | 0 = B8ZS<br>1 = AMI/ZCS                                                                                                    | 0       |
| 10-03-04       | ETU Setup (DTI (T1) PKG Setup) - Line Length<br>Selection   | 0 = 0 feet ~ 133 feet<br>1 = 133 feet ~ 266 feet<br>2 = 266 feet ~ 399 feet<br>3 = 399 feet ~ 533 feet<br>4 = 533 feet ~ 655 feet | 0       |
| 10-03-05       | ETU Setup (DTI (T1) PKG Setup) - T1 Clock<br>Source         | 0 = Internal<br>1 = External                                                                                                    | 1       |
| 10-03-06       | ETU Setup (DTI (T1) PKG Setup) - Number of Ports            | 0 = Auto<br>1 = 4 Ports<br>2 = 8 Ports<br>3 = 12 Ports<br>4 = 16 Ports<br>5 = 20 Ports                                            | 0       |

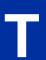

| Program<br>No. | Program Name / Description                                                                                                    | Input Data                                                                                                    | Default                                                                                                    |
|----------------|----------------------------------------------------------------------------------------------------|----------------------------------------------------------------------------------------------------|----------------------------------------------------------------------------------------------------|
| 10-09-01       | DTMF and Dial Tone Circuit Setup - DTMF Dial Tone Detection                                                                                                    | 0 = Common Use<br>1 = Extension Only<br>2 = Trunk Only                                                                                                    | Resource 01 - 128 = 0 (Common) (V3.5 Changed) Resource 01 - 16 are Baic resource (only use Basic Board) Resource 17 - 32 are vmdb resource (only use Basic Board) Resource 33 - 64 are EXIFE1 resource (only use Expansion 1) Resource 65 - 96 are EXIFE2 resource (only use Expansion 2) Resource 97 - 128 are EXIFE3 resource (only use Expansion 3) (V3.5 Added) |
| 10-39-01       | Fractional Setup - Fractional This program is used to enable/disable the system's ability to use a fractional PRI or T1.                                                                                                    | 0 = Disable (when disabled the system will assign the PRI as a full PRI trunks.) 1 = Enable (when enabled the system will not assign any trunks to the PRI, the trunks must be manually configured.) | 0                                                                                                    |
| 10-51-01       | PRI/T1 Selection of PRI - PRI/T1 Selection Chose whether the unit works as PRI or T1.                                                                                                    | 0 = PRI<br>1 = T1                                                                                                    | 0: PRI                                                                                                    |
| 14-01-02       | Basic Trunk Data Setup - Transmit Level Use this option to select the CODEC gain for the trunk. The option sets the gain (signal amplification) for the trunk you are programming.                                                 | 1 ~ 63<br>(- 15.5 dB ~ + 15.5 dB in 0.5 dB<br>intervals)                                                                                                    | 32 (0 dB)                                                                                                    |
| 14-01-03       | Basic Trunk Data Setup - Receive Level Use this option to select the CODEC gain for the trunk. The option sets the gain (signal amplification) for the trunk you are programming.                                                  | 1 ~ 63<br>(- 15.5 dB ~ + 15.5 dB in 0.5 dB<br>intervals)                                                                                                    | 32 (0 dB)                                                                                                    |
| 14-01-07       | Basic Trunk Data Setup - Outgoing Calls Use this option to allow/prevent outgoing calls on the trunk you are programming.                                                                                                    | 0 = Deny (No)<br>1 = Allow (Yes)                                                                                                    | 1                                                                                                    |
| 14-02-01       | Analog Trunk Data Setup - Signaling Type (DP/DTMF) This option sets the signaling type for the trunk.                                                                                                    | 0 = Dial Pulse (10 PPS)<br>2 = DTMF                                                                                                    | 2                                                                                                    |
| 14-02-02       | Analog Trunk Data Setup - Ring Detect Type This option sets Extended Ring Detect or Immediate Ring Detect for the trunk. For T1 loop/ground start trunks, this option must be set to 1 for the trunks to ring and light correctly. | 0 = Normal/delayed<br>1 = Immediate Ringing                                                                                                    | 1                                                                                                    |
| 14-04-01       | Behind PBX Setup - Type of Connection                                                                                                    | 0 = Stand Alone (Trunk)<br>1 = Behind PBX (PBX)<br>3 = CTX assume 9                                                                                                    | 0                                                                                                    |
| 14-05-01       | Trunk Group - Trunk Group Number                                                                                                    | Trunk Port 1~84 = Priority 1~84                                                                                                    | Refer to Programming Manual.                                                                                                    |
| 20-06-01       | Class of Service for Extensions - Class of Service for Extensions                                                                                                    | 1 ~ 15                                                                                                    | Extension 101 is Class<br>15 and other Extension<br>are Class 1                                                                                                    |

| Program<br>No. | Program Name / Description                                                                                                    | Input Data                                                               | Default                           |
|----------------|----------------------------------------------------------------------------------------------------|--------------------------------------------------------------------------|-----------------------------------|
| 20-09-01       | Class of Service Options (Incoming Call Service) - Second Call for DID/DISA/DIL/E&M Override Turns off or on the extension ability to receive a second call from a DID, DISA, DIL, or tie line caller.                                                                                                    | 0 = Off (2nd call will not be allowed.)<br>1 = On (2nd call is allowed.) | COS 01 ~ 15 = 1                   |
|                | With this option set to 1, the destination extension must be busy for a second DNIS caller to ring through. If the destination extension does not have a trunk key available for the second call and a previous call is ringing the extension but has not yet been answered, the second caller hears busy regardless of this program setting. |                                                                          |                                   |
| 20-09-02       | Class of Service Options (Incoming Call Service) - Caller ID Display                                                                                                    | 0 = Off<br>1 = On                                                        | COS 01 ~ 15 = 1 (V1.5<br>Changed) |
| 20-14-01       | Class of Service Options for DISA/E&M - First Digit Absorption (Delete First Digit Dialed) For tie lines, enable or disable the ability to absorb (ignore) the first incoming digit. Use this to make the tie trunk compatible with 3- and 4-digit tie line service. This option does not apply to DISA.                                      | 0 = Off<br>1 = On                                                        | COS 01 ~ 15 = 0                   |
| 20-14-02       | Class of Service Options for DISA/E&M - Trunk Group Routing/ARS Access This option enables or disables a DISA or tie trunk caller ability to dial 9 for Trunk Group Routing or Au- tomatic Route Selection (ARS/F-Route).                                                                                                    | 0 = Off<br>1 = On                                                        | COS 01 ~ 15 = 1                   |
| 20-14-03       | Class of Service Options for DISA/E&M - Trunk Group Access This option enables or disables a DISA or tie trunk caller ability to access trunk groups for outside calls (Service Code 704).                                                                                                    | 0 = Off<br>1 = On                                                        | COS 01 ~ 15 = 1                   |
| 20-14-04       | Class of Service Options for DISA/E&M - Outgoing System Speed Dial This option enables or disables DISA or tie trunk caller ability to use the System Speed Dialing.                                                                                                    | 0 = Off<br>1 = On                                                        | COS 01 ~ 15 = 0                   |
| 20-14-05       | Class of Service Options for DISA/E&M - Operator Calling This option enables or disables a DISA or tie trunk caller ability to dial 0 for the telephone system operator.                                                                                                    | 0 = Off<br>1 = On                                                        | COS 01 ~ 15 = 1                   |
| 20-14-06       | Class of Service Options for DISA/E&M - Internal Paging This option enables or disables a DISA or tie trunk caller ability to use the telephone system Internal Paging.                                                                                                    | 0 = Off<br>1 = On                                                        | COS 01 ~ 15 = 1                   |
| 20-14-07       | Class of Service Options for DISA/E&M - External Paging This option enables or disables a DISA or tie trunk caller ability to use the telephone system External Paging.                                                                                                    | 0 = Off<br>1 = On                                                        | COS 01 ~ 15 = 1                   |
| 20-14-08       | Class of Service Options for DISA/E&M - Direct<br>Trunk Access This option enables or disables a DISA or tie trunk<br>caller ability to use Direct Trunk Access (Service<br>Code #9).                                                                                                    | 0 = Off<br>1 = On                                                        | COS 01 ~ 15 = 0                   |
| 20-14-09       | Class of Service Options for DISA/E&M - Forced Trunk Disconnect <not for="" isdn="" t-point=""> This option enables or disables a tie trunk caller ability to use Forced Trunk Disconnect (Service Code 11-10-26). This option is not available to DISA callers.</not>                                                                        | 0 = Off<br>1 = On                                                        | COS 01 ~ 15 = 0                   |

| Program<br>No. | Program Name / Description                                                                                                    | Input Data                                                                                                    | Default         |
|----------------|----------------------------------------------------------------------------------------------------|----------------------------------------------------------------------------------------------------|-----------------|
| 20-14-10       | Class of Service Options for DISA/E&M - Call Forward Setting by Remote via DISA Enable or disable a DISA caller ability to use the Call Forward service codes (Programs 11-11-01 ~ 11-11-05).                                                                                                    | 0 = Off<br>1 = On                                                                                                    | COS 01 ~ 15 = 0 |
| 20-14-11       | Class of Service Options for DISA/E&M - DISA/Tie Trunk Barge-In This option enables or disables a DISA or tie trunk caller ability to use the Barge-In.                                                                                                    | 0 = Off<br>1 = On                                                                                                    | COS 01 ~ 15 = 0 |
| 20-14-12       | Class of Service Options for DISA/E&M - Retrieve Park Hold This option enables or disables a DISA or tie trunk caller ability to retrieve a Park Hold call.                                                                                                    | 0 = Off<br>1 = On                                                                                                    | COS 01 ~ 15 = 1 |
| 22-02-01       | Incoming Call Trunk Setup - Incoming Type                                                                                                    | 0 = Normal 1 = VRS (second dial tone if no VRS installed) 2 = DISA 3 = DID 4 = DIL 5 = E&M Tie line 6 = Delayed VRS 7 = ANI/DNIS 8 = DID (DDI) Mode Switching | 0               |
| 22-11-01       | DID Translation Number Conversion - Received Number Enter the digits received from the Telco that are going to be translated. The amount of digits entered should be equal to the setting assigned in PRG 22-09-01.                                                                                                    |                                                                                                    | No Setting      |
| 22-11-02       | DID Translation Number Conversion - Target Number Enter the destination number to which the DID number is sent.                                                                                                    |                                                                                                    | No Setting      |
| 22-11-03       | DID Translation Number Conversion - DID Name A name can be assigned to each DID and will be displayed when an inbound call is made to that num- ber. This setting will not override the caller ID name received from the Telco. Both the Telco caller ID name and the name assigned in this program will be displayed. | Maximum 12 characters                                                                                                    | No Setting      |
| 22-13-01       | DID Trunk Group to Translation Table Assignment - Conversion Table Area Number Per day/night mode a translation area must be assigned to the trunk group. This will allow for DID's to route to different places in day/night modes.                                                                                   | 0 ~ 20<br>(0 = No Setting)                                                                                                    | 1               |
| 34-01-01       | <b>E&amp;M Tie Line Basic Setup - DID/E&amp;M Start Signaling</b> Set the start signaling mode for DID and Tie trunks. DID and Tie trunks can use either immediate start or wink start signaling.                                                                                                    | 0 = 2 <sup>nd</sup> Dial Tone<br>1 = Wink<br>2 = Immediate<br>3 = Delay                                                                                       | 1               |
| 34-01-02       | E&M Tie Line Basic Setup - Receive Dial Type for E&M Tie Line                                                                                                    | 0 = DP<br>1 = DTMF<br>2 = MF                                                                                                    | 1               |
| 34-01-03       | <b>E&amp;M Tie Line Basic Setup - E&amp;M Dial-In Mode</b> Determine if the incoming Tie Line call should be directed as an intercom call or if it should follow the DID Translation Table in Program 22-11.                                                                                                    | 0 = Specify Extension Number<br>(Intercom)<br>1 = Use Conversion Table (NTT)                                                                                  | 0               |
| 34-01-04       | <b>E&amp;M Tie Line Basic Setup - E&amp;M Line Dial Tone</b> Enter 1 if the Tie Line should send dial tone to the calling system after the call is set up. Enter 0 if the Tie Line should not send dial tone.                                                                                                    | 0 = Disable (No)<br>1 = Enable (Yes)                                                                                                    | 1               |
| 34-02-01       | E&M Tie Line Class of Service - Class                                                                                                    | 1 ~ 15                                                                                                    | 1               |

| Program<br>No. | Program Name / Description                                                                                                    | Input Data                                                                                                    | Default                                                        |
|----------------|----------------------------------------------------------------------------------------------------|----------------------------------------------------------------------------------------------------|----------------------------------------------------------------|
| 34-09-01       | ANI/DNIS Service Options - Receive Format Use this option to specify the format of the ANI/DNIS data received from the Telco. Make sure your entry is compatible with the service the Telco provides. The character* indicates a delimiter.  If Program 34-01-02 is selected to 2 (MF), this                                                                                                    | 0 = Address<br>1 = * ANI*<br>2 = * DNIS*<br>3 = * ANI* Address*<br>4 = * ANI* DNIS*<br>5 = * DNIS* ANI*<br>(* = Delimiter Code)     | COS 01 = 0<br>COS 02 ~ 15 = 0                                  |
|                | Program works only as 4 =*ANI*DNIS*.                                                                                                    | (* - Delimiter Code)                                                                                                    |                                                                |
| 34-09-02       | ANI/DNIS Service Options - Delimiter Dial Code This option defines the character Telco uses as a delimiter (see entries 1 ~ 5 in Item 1 above). Valid entries are 0 ~ 9, #, and *.                                                                                                    | 1 ~ 9, 0, #, *                                                                                                    | COS 01 = *<br>COS 02 ~ 15 = *                                  |
| 34-09-03       | ANI/DNIS Service Options - Route Setup of Receive Dial  This option specifies the source of the data the system uses to route incoming ANI/DNIS calls. If option 2 is selected, refer to Program 34-09-04.                                                                                                    | 0 = Fixed Route (Item 08) (No<br>Routing)<br>1 = Routes on Received DNIS or<br>Address Data<br>2 = Routes on Received ANI Da-<br>ta | COS 01 = 0<br>COS 02 ~ 15 = 0                                  |
| 34-09-04       | ANI/DNIS Service Options - Route Table Setup of Target Dial The option sets how the system uses the route data (gathered in Item 3) to route incoming ANI/DNIS calls. If option 2 is selected, and the call is to be routed using the DID table (1), up to eight digits can be matched. The number of expected digits set in Program 22-09-01 must match the ANI digits defined in Program 22-11-01. For example, if an ANI/ DNIS number received was *2035551234*3001* and Program 22-09-01 = 4, the entry in 22-11-01 must be 1234 with the defined target extension. If the call is to be routed using the ABB table (0), up to 36 digits can be matched. Define the range of the ABB table to be used in Program 34-09-06. The data is compared to the entries in Program 13-04-01 and then routed according to Program 13-04-03. | 0 = SPD Table<br>(Program 13-03)<br>1 = DID Table<br>(Program 22-11)                                                                | COS 01 = 0<br>COS 02 ~ 15 = 0                                  |
| 34-09-05       | ANI/DNIS Service Options - ANI/DNIS Display as Target Dial Name Use this option to set whether or not ANI data should appear on telephone displays as part of Caller ID display.                                                                                                    | 0 = Display Off<br>1 = Display On                                                                                                   | COS 01 = 1<br>COS 02 ~ 15 = 0                                  |
| 34-09-06       | ANI/DNIS Service Options - Routing SPD Table Setup Use this option to define which part of the ABB Table set up in Program 13-04 the system uses for ANI/DNIS Caller ID look-ups and ANI/DNIS routing. This is required if Items 4 and 5 above are 1 (Caller ID on). When you specify a starting and end address, the system uses the part of the table for look-ups. When you specify a starting address and length, the system uses that part of the table for routing. If the incoming ANI/DNIS number data matches the Number entry in the table, the system routes according to the associated Name data. That data can be an extension, Department Group pilot number, the voice mail master number or a trunk ring group.                                                                                                    | Start = 0, 100 ~ 900<br>End = 0, 99 ~ 999                                                                                           | COS 01 = Start = 900 End = 999 COS 02 ~ 15 = Start = 0 End = 0 |
| 34-09-07       | ANI/DNIS Service Options - Routing on ANI/DNIS Error This option lets you determine how the system handles an ANI/DNIS call if a data error is detected in the incoming data string.                                                                                                    | 0 = Play Busy Tone to Caller<br>1 = Route Caller to Ring Group<br>Specified in Program 25-03<br>(Transfer)                          | COS 01 = 1<br>COS 02 ~ 15 = 0                                  |

| Program<br>No. | Program Name / Description                                                                                                    | Input Data                                                                                                    | Default                       |
|----------------|----------------------------------------------------------------------------------------------------|----------------------------------------------------------------------------------------------------|-------------------------------|
| 34-09-08       | ANI/DNIS Service Options - Routing When Destination Busy or No Answer This option lets you determine how the system handles an ANI/DNIS call if destination is busy or does not answer.               | 0 = Play Busy or Ringback Tone<br>to Caller (Busy/ NoAns)<br>1 = Route Caller to Ring Group<br>Specified in Program 25-04<br>(Transfer) | COS 01 = 0<br>COS 02 ~ 15 = 0 |
| 34-09-09       | ANI/DNIS Service Options - Calling Number Address Length When Item 01 = 0 (ANI/DNIS receive format is the address), use this option to specify the address length. The choices are from 1 ~ 8 digits. | 1~8                                                                                                    | COS 01 = 7<br>COS 02 ~ 15 = 7 |
| 34-10-01       | Digit Delete for T1 ANI - Delete digit Example : ANI Information = 111222 Delete = 2 digits After digit been deleted = 1222                                                                           | 0 ~ 9 (0 = No delete)                                                                                                    | 2                             |

# Operation

Refer to the operation for the following features:

- · Central Office Calls, Answering
- · Central Office Calls, Placing
- Direct Inward Dialing (DID)

SL1100 ISSUE 7.0

# **Tandem Ringing**

## **Description**

Tandem Ringing allows an extension user to have two telephones with one telephone number. For example, extension 205 (the master telephone) sets Tandem Ringing with extension 206. When extension 205 receives an incoming call, both extensions 205 and 206 ring. Callers would dial the master extension number (extension 205 in this example). When either the master telephone or slave telephone is in use, the other telephone cannot be used for outgoing calls or incoming calls.

The Multiline Terminal must be paired with a Single Line Terminal. It cannot be paired with another Multiline Terminal or a SIP Terminal.

A Single Line Terminal can be the master of another Single Line Terminal but cannot be the master of a Multiline Terminal.

#### **Conditions**

- The slave telephone cannot call the master telephone.
- Extension numbers up to eight digits can be registered on the Tandem Ringing key. Extension numbers over as well cannot be registered.
- If Tandem Ringing is enabled, and one of the extensions is busy, no additional calls can be received or placed from either telephone.
- Tandem Ringing can support up to 128 pairs of Tandem Ringing extensions.
- The extension user which enables Tandem Ringing is the master, while the slave telephone is the extension entered by the user while setting up the feature.
- A slave telephone ignores the settings for DND and follows the master telephone settings instead.
- Voice Call is not supported on a Multiline Terminal with Tandem Ringing.
- Calls placed on Hold while Tandem Ringing is active, immediately recall if the handset is placed Onhook.
- A slave telephone ignores the settings for Ring Groups and follows the master telephone settings instead.
- To transfer calls between the two Tandem Ringing stations, a System Park Orbit should be used.
- A message waiting indication set for the master telephone only lights the message waiting LED on the master telephone.
- When tandem ringing is enabled the slave telephone extension cannot be called direct, calls must be placed to the master telephone.
- Tandem ringing is not supported for the following terminals: Operator Terminal, IP Terminal, Mobile Extension, and Voice Mail.

## **Default Settings**

Disabled

## **System Availability**

#### **Terminals**

Master Telephone:

TDM Multiline Terminals or Single Line Terminals

1-904 Tandem Ringing

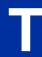

ISSUE 7.0 SL1100

Slave Telephone:

Single Line Terminals

## Required Component(s)

None

## **Related Features**

**Call Forwarding** 

**Call Forwarding/Do Not Disturb Override** 

**Direct Station Selection (DSS) Console** 

Do Not Disturb (DND)

Hold

Intercom

**Message Waiting** 

**Ring Groups** 

**Multiple Trunk Types** 

## **Guide to Feature Programming**

| Program<br>No. | Program Name / Description                                                               | Input Data                   | Default                                                                                                    |
|----------------|------------------------------------------------------------------------------------------|------------------------------|----------------------------------------------------------------------------------------------------|
| 11-11-41       | Service Code Setup (for Setup/Entry Operation) -<br>Tandem Ringing<br>Terminal: MLT, SLT | 0~9, *, # Maximum of 8 digit | No Setting                                                                                                    |
| 15-07-01       | Programmable Function Keys                                                               | -                            | Refer to the programming manual for the default values and for all other available options in this command.                 |
| 30-03-01       | DSS Console Key Assignment                                                               |                              | The DSS keys 001~060 of all DSS consoles = DSS/One- Touch key 101~160 The DSS keys 061~114 of all DSS consoles = No Setting |

## **Operation**

## To set up Tandem Ringing:

1. Press **Speaker** key at the extension considered to be the master telephone (optional).

SL1100 ISSUE 7.0

2. Dial PRG 11-11-41.

- OR -

Press the Tandem Ringing key (PRG 15-07 or SC 751: 80).

- 3. Dial 1 to set the feature.
- 4. Enter the extension number to be considered the slave telephone (the telephone that rings when the master extension rings).

A confirmation tone is heard (if the speaker was used).

5. Press **Speaker** key to hang up (if the key is lit).

While the feature is active, if either the master or slave telephone is on a call, no calls can be placed or answered at the other extension until the busy telephone has hung up. Multiline Terminals indicate TANDEM IN USE in the display and Single Line Terminal users hear a busy signal when the handset is lifted.

## To cancel Tandem Ringing:

- 1. Dial **PRG 11-11-41**.
  - OR -

Press the Tandem Ringing key (PRG 15-07 or SC 751: 80).

2. Dial 0 to cancel the feature.

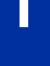

1-906 Tandem Ringing

**SL1100** 

# <u>Tandem Trunking (Unsupervised Conference)</u>

# **Description**

Tandem Trunking allows an extension user to join two outside callers in a Trunk-to-Trunk Conference. The extension user can then drop out of the call, leaving the trunks in an Unsupervised Conference. The extension user that established the conference is not part of the conversation. The conference continues until either outside party hangs up. The extension user that set up the conference can end the tandem call anytime.

The number of simultaneous conference calls is limited by the number of conference circuits in the system. Due to this fact, the maximum number of conference calls cannot exceed the limits defined below:

The CPU provides two blocks of 16 conference circuits, allowing each block to have any number of conferences with any number of internal or external parties conferenced as long as the total number of conference channels used does not exceed the block limit of 16.

Tandem Trunking could help an office manager, for example, put two outside sales people in touch. The office manager could:

- Answer a call from one salesperson
- · Place a call to the second salesperson
- · Set up the Trunk-to-Trunk Conference
- · Drop out of the call

The office manager could terminate the conference anytime.

There are four methods for Tandem Trunking:

- Method A Tandem Trunking from Conference
   An extension user can set up Tandem Trunking (Unsupervised Conference) by dialing a 3-digit
   service code (#8) or a uniquely programmed Transfer key.
- Method B Tandem Trunking with Transfer Key
  This method allows an extension user to easily set up an Unsupervised Conference with a call they
  have placed on Hold. It uses a uniquely programmed Transfer key to set up a tandem call.
- Method C Automatic Tandem Trunking on Hang Up
   This method allows an extension user to easily set up an Unsupervised Conference without having
   to place the conference call on Hold. A Class of Service option is available, which allows or denies
   an extension user from automatically setting up a Conference/Tandem Trunking call after hanging
   up the telephone.
- Method D Automatic Tandem Trunking Setup to Speed Dial Number
   This method allows an extension user to easily set up an Unsupervised Conference with a call they
  have placed on Hold. A Class of Service option is available, which allows or denies an extension
  user from automatically setting up a Conference/Tandem Trunking call after hanging up the
  telephone.

#### Trunk Continue/Disconnect Codes Added

Software enhances the forced trunk release option with the Tandem Trunking and DISA features. Users can be allowed to use a Continue or Disconnect service code. The Continue service code extends the conversation a programmed time. If the user enters the Disconnect service code, the call is disconnected immediately.

The following example indicates how a call is handled with the system programmed as follows:

- PRG 14-01-25: 1 (Continued/Discontinued Trunk-to-Trunk Conversation)
- PRG 20-28-01: # (Conversation Continue Code)
- PRG 20-28-02: No Setting (No Conversation Disconnect Code is entered)
- PRG 20-28-03: 180 (Conversation Continue Time)
- PRG 24-02-07: 600 (Only used with Trunk-to-Trunk Transfer Release Warning Tone)
- PRG 24-02-10: 30 (Only used with Disconnect Trunk-to-Trunk)
- PRG 25-07-07: 600 (Long Conversation Warning Tone Timer)
- PRG 25-07-08: 30 (Long Conversation Disconnect)
  - An external call connects to an external number (either by transferring with Tandem Trunking or by DISA caller).
  - 2. After 10 minutes (Tandem Trunking = PRG 24-02-07 or DISA = PRG 25-07-07), a warning tone is heard and the user dials # (PRG 20-28-01) to extend the conversation.
  - 3. After three minutes (PRG 20-28-03), the warning tone is heard again. After 30 seconds (Tandem Trunking = PRG 24-02-10 or DISA = PRG 25-07-08), the call is disconnected.

#### **Conditions**

- Tandem Trunking requires loop start trunks with disconnect supervision.
- The maximum number of simultaneous trunk-to-trunk conferences allowed is determined by the Conference feature setup. Refer to the Programming section for this feature.
- The Continue/Disconnect code must be DTMF.
- With an analog trunk, the Continue/Disconnect code may work using DTMF sounds from the opposite side trunk. With an ISDN trunk, PRG 14-01-25 must be enabled to detect the Continue/ Disconnect code.
- The Continue/Disconnect code is not accepted while dialing a trunk.
- · Continue/Disconnect codes do not work if all receivers are busy.
- A trunk can be set up to automatically tandem trunk/forward to an outside telephone number or Speed Dial - System/Group Dialing bin.
- Other programmed options for incoming and outgoing calls can affect how calls are handled. Refer
  to Central Office Calls, Answering/Central Office Calls, Placing and check or program these options
  as needed.
- DISA calls also use the same Continue/Disconnect codes.
- After initiating an unsupervised conference, selecting one of the line keys allows you to barge-in to the conference.
- If the station that barges into an unsupervised conference hangs up, the conference is terminated.
- A Trunk-to-Trunk transfer can be established by the following operation:
  - 1. While talking to an outside party, press **Hold** key.
  - Access a second outside line and dial the desired number.
  - 3. Press **Transfer** key to complete the Trunk-to-Trunk transfer.

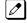

When the second call is to be transferred to another station (Not Trunk-to-Trunk), the user should press **Hold** key at step 3, then dial the desired station, and press **Transfer** key to complete the transfer.

## **Default Settings**

Disabled

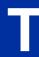

## **System Availability**

## **Terminals**

Multiline Terminals and Single Line Terminals

## **Required Component(s)**

None

## **Related Features**

Call Forwarding, Off-Premise

**Central Office Calls, Answering** 

**Central Office Calls, Placing** 

**Direct Inward System Access (DISA)** 

## **Guide to Feature Programming**

## **Method A - Tandem Trunking from Conference**

| Program<br>No. | Program Name / Description                                                                                                    | Input Data                                               | Default                                                                                                    |
|----------------|----------------------------------------------------------------------------------------------------|----------------------------------------------------------|----------------------------------------------------------------------------------------------------|
| 11-12-57       | Service Code Setup (for Service Access) - Tandem Trunking Terminal: MLT, SLT                                                                                                    | 0~9, *, # Maximum of 8 digit                             | #8                                                                                                    |
| 14-01-04       | Basic Trunk Data Setup - Transmit Gain Level for Conference and Transfer Calls Use this option to select the CODEC gain type used by the trunk when it is part of an Unsupervised Conference.                   | 1 ~ 63<br>(- 15.5 dB ~ + 15.5 dB in 0.5 dB<br>intervals) | 32 (0 dB)                                                                                                   |
| 14-01-05       | Basic Trunk Data Setup - Receive Gain Level for Conference and Transfer Calls Use this option to select the CODEC gain type used by the trunk when it is part of an Unsupervised Conference.                    | 1 ~ 63<br>(- 15.5 dB ~ + 15.5 dB in 0.5 dB intervals)    | 16 (- 8 dB)                                                                                                 |
| 14-01-13       | Basic Trunk Data Setup - Trunk-to-Trunk Transfer Use this option to enable (1) or disable (0) loop supervision for the trunk. This option is required for Call Forwarding Off-Premise and Tandem Trunking only. | 0 = Disable (No)<br>1 = Enable (Yes)                     | 1                                                                                                    |
| 15-07-01       | Programmable Function Keys                                                                                                    | -                                                        | Refer to the programming manual for the default values and for all other available options in this command. |
| 20-06-01       | Class of Service for Extensions - Class of Service for Extensions                                                                                                    | 1 ~ 15                                                   | Extension 101 is Class<br>15 and other Extension<br>are Class 1                                             |

| Program<br>No. | Program Name / Description                                                                                                    | Input Data                | Default             |
|----------------|----------------------------------------------------------------------------------------------------|---------------------------|---------------------|
| 20-07-11       | Class of Service Options (Administrator Level) - Forced Trunk Disconnect (analog trunk only) Turns off or on an extension user ability to use Forced Trunk Disconnect.                                                                                                    | 0 = Off<br>1 = On         | COS1 ~ 14/COS15 = 1 |
| 20-11-14       | Class of Service Options (Hold/Transfer Service) - Trunk-to-Trunk Transfer Restriction Turns off or on the Trunk-to-Trunk Transfer Restriction. If enabled, Trunk-to-Trunk Transfer is not possible.                                                                                                    | 0 = Off<br>1 = On         | COS 01 ~ 15 = 0     |
| 20-11-21       | Class of Service Options (Hold/Transfer Service) - Restriction for Tandem Trunking on Hang Up Allow (0) or Deny (1) an extension user ability to set up a tandem/conference call automatically when they hang up.                                                                                                    | 0 = Allow<br>1 = Deny     | COS 01 ~ 15 = 0     |
| 20-11-22       | Class of Service Options (Hold/Transfer Service) - Restricted Unsupervised Conference Allow (0) or Deny (1) an extension ability to initiate an unsupervised conference.                                                                                                    | 0 = Allow<br>1 = Deny     | COS 01 ~ 15 = 0     |
| 20-13-08       | Class of Service Options (Supplementary Service) - Conference  Turns off or on an extension user ability to initiate a conference or Meet-Me Conference.                                                                                                    | 0 = Off<br>1 = On         | COS 01 ~ 15 = 1     |
| 20-13-10       | Class of Service Options (Supplementary Service) - Barge-In Monitor Enables the extension Barge-In Mode to be Speech mode (0) or Monitor mode (1).                                                                                                    | 0 = Speech<br>1 = Monitor | COS 01 ~ 15 = 0     |
| 24-02-07       | System Options for Transfer - Trunk-to-Trunk Transfer Release Warning Tone Time starts when a trunk begins talking with another trunk (for example : trunk-to-trunk transfer, outgoing from trunk, Tandem Trunking). When this time ex- pires, a warning tone is heard. If Program 24-02-10 is set, the conversation disconnects after time ex- pires. This time is set again when the external digit timer expires. One of the trunks used must be an analog trunk (or leased line). | 0 ~ 64800 seconds         | 1800                |
| 24-02-10       | System Options for Transfer - Disconnect Trunk-<br>to-Trunk                                                                                                    | 0 ~ 64800 seconds         | 0                   |
| 25-07-07       | System Timers for VRS/DISA - Long Conversation Warning Tone Time  Determine the time a DISA caller or any trunk-to-trunk (such as Tandem Trunking) conversation can talk before the Long Conversation tone is heard.                                                                                                    | 0 ~ 64800 seconds         | 3600                |
| 25-07-08       | System Timers for VRS/DISA - Long Conversation Disconnect Time This time determines how long the system waits before disconnecting a DISA caller or any trunk-to-trunk (such as Tandem Trunking) conversation call after the Long Conversation tone is heard.                                                                                                    | 0 ~ 64800 seconds         | 10                  |

# Method B - Tandem Trunking with Transfer Key

| Program<br>No. | Program Name / Description                                                                                                    | Input Data                                            | Default   |
|----------------|----------------------------------------------------------------------------------------------------|-------------------------------------------------------|-----------|
| 14-01-04       | Basic Trunk Data Setup - Transmit Gain Level for Conference and Transfer Calls Use this option to select the CODEC gain type used by the trunk when it is part of an Unsupervised Conference. | 1 ~ 63<br>(- 15.5 dB ~ + 15.5 dB in 0.5 dB intervals) | 32 (0 dB) |

| Program<br>No. | Program Name / Description                                                                                                    | Input Data                                            | Default                                                                                                    |
|----------------|----------------------------------------------------------------------------------------------------|-------------------------------------------------------|----------------------------------------------------------------------------------------------------|
| 14-01-05       | Basic Trunk Data Setup - Receive Gain Level for Conference and Transfer Calls Use this option to select the CODEC gain type used by the trunk when it is part of an Unsupervised Conference.                                                                                                    | 1 ~ 63<br>(- 15.5 dB ~ + 15.5 dB in 0.5 dB intervals) | 16 (- 8 dB)                                                                                                 |
| 14-01-13       | Basic Trunk Data Setup - Trunk-to-Trunk Transfer Use this option to enable (1) or disable (0) loop supervision for the trunk. This option is required for Call Forwarding Off-Premise and Tandem Trunking only.                                                                                                    | 0 = Disable (No)<br>1 = Enable (Yes)                  | 1                                                                                                    |
| 14-02-12       | Analog Trunk Data Setup - Detect Network Disconnect Signal                                                                                                    | 0 = Disable (No)<br>1 = Enable (Yes)                  | 1                                                                                                    |
| 15-07-01       | Programmable Function Keys                                                                                                    | -                                                     | Refer to the programming manual for the default values and for all other available options in this command. |
| 20-06-01       | Class of Service for Extensions - Class of Service for Extensions                                                                                                    | 1 ~ 15                                                | Extension 101 is Class<br>15 and other Extension<br>are Class 1                                             |
| 20-07-11       | Class of Service Options (Administrator Level) - Forced Trunk Disconnect (analog trunk only) Turns off or on an extension user ability to use Forced Trunk Disconnect.                                                                                                    | 0 = Off<br>1 = On                                     | COS1 ~ 14/COS15 = 1                                                                                         |
| 20-11-14       | Class of Service Options (Hold/Transfer Service) - Trunk-to-Trunk Transfer Restriction Turns off or on the Trunk-to-Trunk Transfer Restriction. If enabled, Trunk-to-Trunk Transfer is not possible.                                                                                                    | 0 = Off<br>1 = On                                     | COS 01 ~ 15 = 0                                                                                             |
| 20-11-21       | Class of Service Options (Hold/Transfer Service) - Restriction for Tandem Trunking on Hang Up Allow (0) or Deny (1) an extension user ability to set up a tandem/conference call automatically when they hang up.                                                                                                    | 0 = Allow<br>1 = Deny                                 | COS 01 ~ 15 = 0                                                                                             |
| 20-13-10       | Class of Service Options (Supplementary Service) - Barge-In Monitor Enables the extension Barge-In Mode to be Speech mode (0) or Monitor mode (1).                                                                                                    | 0 = Speech<br>1 = Monitor                             | COS 01 ~ 15 = 0                                                                                             |
| 24-02-07       | System Options for Transfer - Trunk-to-Trunk Transfer Release Warning Tone Time starts when a trunk begins talking with another trunk (for example: trunk-to-trunk transfer, outgoing from trunk, Tandem Trunking). When this time expires, a warning tone is heard. If Program 24-02-10 is set, the conversation disconnects after time expires. This time is set again when the external digit timer expires. One of the trunks used must be an analog trunk (or leased line). | 0 ~ 64800 seconds                                     | 1800                                                                                                    |
| 24-02-10       | System Options for Transfer - Disconnect Trunk-<br>to-Trunk                                                                                                    | 0 ~ 64800 seconds                                     | 0                                                                                                    |
| 25-07-07       | System Timers for VRS/DISA - Long Conversation Warning Tone Time Determine the time a DISA caller or any trunk-to-trunk (such as Tandem Trunking) conversation can talk before the Long Conversation tone is heard.                                                                                                    | 0 ~ 64800 seconds                                     | 3600                                                                                                    |
| 25-07-08       | System Timers for VRS/DISA - Long Conversation Disconnect Time This time determines how long the system waits before disconnecting a DISA caller or any trunk-to-trunk (such as Tandem Trunking) conversation call after the Long Conversation tone is heard.                                                                                                    | 0 ~ 64800 seconds                                     | 10                                                                                                    |

| Program<br>No. | Program Name / Description                                      | Input Data               | Default     |
|----------------|-----------------------------------------------------------------|--------------------------|-------------|
| 81-01-03       | CO Initial Data Setup - Clear Signal (Open Loop) Detection Time | 1 ~ 255<br>(5 ~ 1275 ms) | 61 (305 ms) |

## **Method C - Tandem Trunking on Hang up**

| Program<br>No. | Program Name / Description                                                                                                    | Input Data                                            | Default                                                         |
|----------------|----------------------------------------------------------------------------------------------------|-------------------------------------------------------|-----------------------------------------------------------------|
| 14-01-04       | Basic Trunk Data Setup - Transmit Gain Level for Conference and Transfer Calls Use this option to select the CODEC gain type used by the trunk when it is part of an Unsupervised Conference.                                                                                                    | 1 ~ 63<br>(- 15.5 dB ~ + 15.5 dB in 0.5 dB intervals) | 32 (0 dB)                                                       |
| 14-01-05       | Basic Trunk Data Setup - Receive Gain Level for Conference and Transfer Calls Use this option to select the CODEC gain type used by the trunk when it is part of an Unsupervised Conference.                                                                                                    | 1 ~ 63<br>(- 15.5 dB ~ + 15.5 dB in 0.5 dB intervals) | 16 (- 8 dB)                                                     |
| 14-01-13       | Basic Trunk Data Setup - Trunk-to-Trunk Transfer Use this option to enable (1) or disable (0) loop supervision for the trunk. This option is required for Call Forwarding Off-Premise and Tandem Trunking only.                                                                                                    | 0 = Disable (No)<br>1 = Enable (Yes)                  | 1                                                               |
| 14-02-12       | Analog Trunk Data Setup - Detect Network Disconnect Signal                                                                                                    | 0 = Disable (No)<br>1 = Enable (Yes)                  | 1                                                               |
| 20-06-01       | Class of Service for Extensions - Class of Service for Extensions                                                                                                    | 1 ~ 15                                                | Extension 101 is Class<br>15 and other Extension<br>are Class 1 |
| 20-07-11       | Class of Service Options (Administrator Level) - Forced Trunk Disconnect (analog trunk only) Turns off or on an extension user ability to use Forced Trunk Disconnect.                                                                                                    | 0 = Off<br>1 = On                                     | COS1 ~ 14/COS15 = 1                                             |
| 20-11-11       | Class of Service Options (Hold/Transfer Service) - Automatic On-Hook Transfer Turns off or on an extension ability to use Automatic On Hook Transfer.                                                                                                    | 0 = Off<br>1 = On                                     | COS 01 ~ 15 = 0                                                 |
| 20-11-14       | Class of Service Options (Hold/Transfer Service) - Trunk-to-Trunk Transfer Restriction Turns off or on the Trunk-to-Trunk Transfer Restriction. If enabled, Trunk-to-Trunk Transfer is not possible.                                                                                                    | 0 = Off<br>1 = On                                     | COS 01 ~ 15 = 0                                                 |
| 20-11-21       | Class of Service Options (Hold/Transfer Service) - Restriction for Tandem Trunking on Hang Up Allow (0) or Deny (1) an extension user ability to set up a tandem/conference call automatically when they hang up.                                                                                                    | 0 = Allow<br>1 = Deny                                 | COS 01 ~ 15 = 0                                                 |
| 24-02-07       | System Options for Transfer - Trunk-to-Trunk Transfer Release Warning Tone Time starts when a trunk begins talking with another trunk (for example : trunk-to-trunk transfer, outgoing from trunk, Tandem Trunking). When this time ex- pires, a warning tone is heard. If Program 24-02-10 is set, the conversation disconnects after time ex- pires. This time is set again when the external digit timer expires. One of the trunks used must be an analog trunk (or leased line). | 0 ~ 64800 seconds                                     | 1800                                                            |
| 24-02-10       | System Options for Transfer - Disconnect Trunk-<br>to-Trunk                                                                                                    | 0 ~ 64800 seconds                                     | 0                                                               |

| Program<br>No. | Program Name / Description                                                                                                    | Input Data               | Default     |
|----------------|----------------------------------------------------------------------------------------------------|--------------------------|-------------|
| 25-07-07       | System Timers for VRS/DISA - Long Conversation Warning Tone Time Determine the time a DISA caller or any trunk-to-trunk (such as Tandem Trunking) conversation can talk before the Long Conversation tone is heard.                                           | 0 ~ 64800 seconds        | 3600        |
| 25-07-08       | System Timers for VRS/DISA - Long Conversation Disconnect Time This time determines how long the system waits before disconnecting a DISA caller or any trunk-to-trunk (such as Tandem Trunking) conversation call after the Long Conversation tone is heard. | 0 ~ 64800 seconds        | 10          |
| 81-01-03       | CO Initial Data Setup - Clear Signal (Open Loop)<br>Detection Time                                                                                                    | 1 ~ 255<br>(5 ~ 1275 ms) | 61 (305 ms) |

## **Method D - Tandem Trunking to Speed Dial Number**

| Program<br>No. | Program Name / Description                                                                                                    | Input Data                                                                                                    | Default    |
|----------------|----------------------------------------------------------------------------------------------------|----------------------------------------------------------------------------------------------------|------------|
| 11-10-06       | Service Code Setup (for System Administrator) -<br>Setting the Automatic Transfer for Each Trunk<br>Line<br>Terminal: MLT                                                                                                    | 0~9, *, # Maximum of 8 digit                                                                                                    | 733        |
| 11-10-07       | Service Code Setup (for System Administrator) -<br>Canceling the Automatic Transfer for Each Trunk<br>Line<br>Terminal: MLT                                                                                                    | 0~9, *, # Maximum of 8 digit                                                                                                    | 734        |
| 11-10-08       | Service Code Setup (for System Administrator) -<br>Setting the Destination for Automatic Trunk<br>Transfer<br>Terminal: MLT                                                                                                    | 0~9, *, # Maximum of 8 digit                                                                                                    | 735        |
| 13-04-01       | Speed Dialing Number and Name - Speed Dialing Data  Per speed dial bin (000 ~ 999) assign the telephone number that is to be called when the bin is accessed.  If 13-01-01 is set to (0) do not include the trunk access code.  If 13-01-01 is set to (1) include the trunk access code. | Maximum of 36 digits (0 ~ 9, *, #, @, P, R) @ = Wait for Answer Supervision - ISDN trunks only P = Pause - Analog Trunk Only R = Hook flash - Analog Trunk Only                                                                                                    | No Setting |
| 13-04-02       | Speed Dialing Number and Name - Name Per Speed Dialing bin (000 ~ 999) assign a name to be used when searching through the directory. If a name is not assigned for a speed dial bin the speed dial entry will not be listed in the directory.                                           | Maximum 12 Characters (Use dial pad to enter name)                                                                                                    | No Setting |
| 13-04-03       | Speed Dialing Number and Name - Transfer Mode  Per speed dial bin (000 ~ 999) set the transfer mode to internal dial or incoming ring group to route the caller to a destination.  Each time when this setting is changed Program 13-04-04 will be reset. (V1.5 Added)                   | 0 = Not Used (Calls will not be routed based off a users caller ID.) 1 = Internal Dial (Calls will be routed to an internal number specified in PRG 13-04-04.) 2 = Incoming Ring Group (Calls will be routed to a ring group specified in PRG 13-04-04.) 3 = Remote Monitor (Used for the security feature and not Flexible Caller ID routing.) | 0          |

| Program<br>No. | Program Name / Description                                                                                                    | Input Data                                                                                                    | Default                                                         |
|----------------|----------------------------------------------------------------------------------------------------|----------------------------------------------------------------------------------------------------|-----------------------------------------------------------------|
| 13-04-04       | Speed Dialing Number and Name - Transfer Destination Number  This setting can be changed only when Program 13-04-03 is set other than 0. Also if the Program 13-04-03 is set to 3 only Extension number can be changed. (V1.5 Added)  If PRG 13-04-03 is set to a (1), internal dial, then this program is used to assign the internal destination. An example would be to assign the voice mail pilot number.  If PRG 13-04-03 is set to a (2), incoming ring group, then this program is used to assign the ring group number. | If Transfer mode is (Refer to 13-04-03):  1 = Internal Dial Mode  1 ~ 9, 0, *, #, P, R, @ (Maximum 36 Characters)  2 = Incoming Ring Group  0 ~ 25 (IRG Number)  P = Pause  R = Recall @ = Additional Digits when using ISDN functionality  3 = Remote Monitor Dial (Up to 8 digits) | No Setting                                                      |
| 13-04-05       | Speed Dialing Number and Name - Incoming Ring Pattern When set 1 or 2 at PRG13-04-03, this program is used to assign a ring pattern for the caller ID routed call.                                                                                                    | 0 = Normal System Ring Pattern<br>1 ~ 4 = Tone Pattern 1 ~ 4<br>5 ~ 9 = Scale Pattern 1 ~ 5<br>10 ~ 13 = Tone Pattern 5 ~ 8<br>(V3.0 Added)                                                                                                    | 0                                                               |
| 14-01-04       | Basic Trunk Data Setup - Transmit Gain Level for Conference and Transfer Calls Use this option to select the CODEC gain type used by the trunk when it is part of an Unsupervised Conference.                                                                                                    | 1 ~ 63<br>(- 15.5 dB ~ + 15.5 dB in 0.5 dB intervals)                                                                                                    | 32 (0 dB)                                                       |
| 14-01-05       | Basic Trunk Data Setup - Receive Gain Level for Conference and Transfer Calls Use this option to select the CODEC gain type used by the trunk when it is part of an Unsupervised Conference.                                                                                                    | 1 ~ 63<br>(- 15.5 dB ~ + 15.5 dB in 0.5 dB intervals)                                                                                                    | 16 (- 8 dB)                                                     |
| 14-01-13       | Basic Trunk Data Setup - Trunk-to-Trunk Transfer Use this option to enable (1) or disable (0) loop supervision for the trunk. This option is required for Call Forwarding Off-Premise and Tandem Trunking only.                                                                                                    | 0 = Disable (No)<br>1 = Enable (Yes)                                                                                                    | 1                                                               |
| 20-06-01       | Class of Service for Extensions - Class of Service for Extensions                                                                                                    | 1 ~ 15                                                                                                    | Extension 101 is Class<br>15 and other Extension<br>are Class 1 |
| 20-07-05       | Class of Service Options (Administrator Level) - Set/Cancel Automatic Trunk-to-Trunk Transfer Turns off or on an extension user ability to use the Trunk-to-Trunk Forwarding service codes.                                                                                                    | 0 = Off<br>1 = On                                                                                                    | COS1 ~ 14/COS15 = 0                                             |
| 20-07-11       | Class of Service Options (Administrator Level) - Forced Trunk Disconnect (analog trunk only) Turns off or on an extension user ability to use Forced Trunk Disconnect.                                                                                                    | 0 = Off<br>1 = On                                                                                                    | COS1 ~ 14/COS15 = 1                                             |
| 24-02-07       | System Options for Transfer - Trunk-to-Trunk Transfer Release Warning Tone Time starts when a trunk begins talking with another trunk (for example : trunk-to-trunk transfer, outgoing from trunk, Tandem Trunking). When this time ex- pires, a warning tone is heard. If Program 24-02-10 is set, the conversation disconnects after time ex- pires. This time is set again when the external digit timer expires. One of the trunks used must be an analog trunk (or leased line).                                            | 0 ~ 64800 seconds                                                                                                    | 1800                                                            |
| 24-02-10       | System Options for Transfer - Disconnect Trunk-<br>to-Trunk                                                                                                    | 0 ~ 64800 seconds                                                                                                    | 0                                                               |
| 24-04-01       | Automatic Trunk-to-Trunk Transfer Target Setup - Speed Dial Area Number                                                                                                    | 0 ~ 999                                                                                                    | 999                                                             |

| Program<br>No. | Program Name / Description                                                                                                    | Input Data        | Default |
|----------------|----------------------------------------------------------------------------------------------------|-------------------|---------|
| 25-07-07       | System Timers for VRS/DISA - Long Conversation Warning Tone Time Determine the time a DISA caller or any trunk-to-trunk (such as Tandem Trunking) conversation can talk before the Long Conversation tone is heard.                                            | 0 ~ 64800 seconds | 3600    |
| 25-07-08       | System Timers for VRS/DISA - Long Conversation Disconnect Time  This time determines how long the system waits before disconnecting a DISA caller or any trunk-to-trunk (such as Tandem Trunking) conversation call after the Long Conversation tone is heard. | 0 ~ 64800 seconds | 10      |

## **Trunk Disconnect Continue/Disconnect Codes**

| Program<br>No. | Program Name / Description                                                                                                    | Input Data                           | Default    |
|----------------|----------------------------------------------------------------------------------------------------|--------------------------------------|------------|
| 14-01-25       | Basic Trunk Data Setup - Continued/Discontinued Trunk-to-Trunk Conversation Enable (1) or Disable (0) the ability to dial a service code to continue or disconnect the Trunk-to-Trunk conversation after the alert tone is heard.                                                                                                    | 0 = Disable (No)<br>1 = Enable (Yes) | 0          |
| 20-28-01       | Trunk to Trunk Conversation - Conversation Continue Code Input the code that can be dialed to continue the conversation after the Trunk-to-Trunk Release Warning Tone is heard.                                                                                                    | 0 ~ 9, *, # (Set for one digit only) | No Setting |
| 20-28-02       | Trunk to Trunk Conversation - Conversation Disconnect Code Input the code that can be dialed to disconnect the conversation after the Trunk-to-Trunk Release Warning Tone is heard.                                                                                                    | 0 ~ 9, *, # (Set for one digit only) | No Setting |
| 20-28-03       | Trunk to Trunk Conversation - Conversation Continue Time Input how long the conversation extends when the Conversation Continue Code is dialed.                                                                                                    | 0 ~ 64800 seconds                    | 0          |
| 24-02-07       | System Options for Transfer - Trunk-to-Trunk Transfer Release Warning Tone Time starts when a trunk begins talking with another trunk (for example : trunk-to-trunk transfer, outgoing from trunk, Tandem Trunking). When this time ex- pires, a warning tone is heard. If Program 24-02-10 is set, the conversation disconnects after time ex- pires. This time is set again when the external digit timer expires. One of the trunks used must be an analog trunk (or leased line). | 0 ~ 64800 seconds                    | 1800       |
| 24-02-10       | System Options for Transfer - Disconnect Trunk-<br>to-Trunk                                                                                                    | 0 ~ 64800 seconds                    | 0          |
| 25-07-07       | System Timers for VRS/DISA - Long Conversation Warning Tone Time Determine the time a DISA caller or any trunk-to-trunk (such as Tandem Trunking) conversation can talk before the Long Conversation tone is heard.                                                                                                    | 0 ~ 64800 seconds                    | 3600       |
| 25-07-08       | System Timers for VRS/DISA - Long Conversation Disconnect Time This time determines how long the system waits before disconnecting a DISA caller or any trunk-totrunk (such as Tandem Trunking) conversation call after the Long Conversation tone is heard.                                                                                                    | 0 ~ 64800 seconds                    | 10         |

| Program<br>No.   | Program Name / Description             | Input Data                                    | Default                      |
|------------------|----------------------------------------|-----------------------------------------------|------------------------------|
| 80-01-02<br>(35) | Service Tone Setup - Basic Tone Number | 0~33<br>0 = No Tone<br>33 = Default Time Slot | Refer to Programming Manual. |

## **Operation**

## Method A - Tandem Trunking from Conference

#### To set up a Tandem Call:

- 1. Place or answer first trunk call.
- Press the Conf softkey.
- 3. Place or answer second trunk call.
- 4. To set up the tandem call, press the **Conf** softkey.

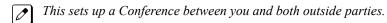

- 5. Press Transfer key.
  - OR -

Press **Hold** key and dial **#8** or the service code set for Unsupervised Conference/Tandem Trunking in PRG 11-12-57.

The line keys for the trunks blink green as long as the Unsupervised Conference continues.

#### To end the Tandem Call:

- 1. Press either flashing line key.
  - The line keys light steadily (green). You can listen (i.e., monitor) to the call or rejoin the conversation, based on the setting in PRG 20-13-10.
- 2. Press **Speaker** key or hang up.
  - If PRG 20-13-10 is set to 0, the Conference ends and the line keys go out.
  - If PRG 20-13-10 is set to 1, to manually disconnect the Conference, Forced Trunk Disconnect (i.e., Press the line key + the service code set of Forced Trunk Disconnect in PRG 11-10-26) must be used by an extension other than the originating extension.

#### **Method B - Tandem Trunking with Transfer Key**

#### To set up a Tandem Call:

- 1. Place or answer first trunk call.
- 2. Press **Hold** key to place the first trunk call on hold.
- 3. Place a second trunk call.

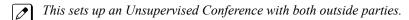

The line keys for the trunks light solid red.

To disconnect the Conference, use Forced Trunk Disconnect (i.e., Press the line key + the service code set of Forced Trunk Disconnect in PRG 11-10-26) must be used by an extension other than the originating extension.

## **Single Line Terminal**

#### To set up a Tandem Call:

- 1. Place or answer first trunk call.
- Press hookflash and dial #1.
- 3. Place or answer second trunk call.
- 4. To set up the tandem call, press hookflash and dial #8.
- 5. Hang up.
  - This sets up a Conference between both outside parties.

## Method C - Tandem Trunking on Hang up

## To set up a Tandem Call:

- 1. Place or answer first trunk call.
- 2. Press Hold key to place the first trunk call on hold.
- 3. Place a second trunk call.
- 4. Hang up.
  - This sets up an Unsupervised Conference with both outside parties.
  - The line keys for the trunks light solid red.
  - To disconnect the Conference, use Forced Trunk Disconnect (i.e., Press the line key + the service code set of Forced Trunk Disconnect in PRG 11-10-26).

## **Single Line Terminal**

## To set up a Tandem Call:

- 1. Place or answer first trunk call.
- 2. Press hookflash.
- 3. Place or answer second trunk call.
- 4. To set up the tandem call, hang up.
  - This sets up a Conference between both outside parties.
  - To disconnect the Conference, use Forced Trunk Disconnect [i.e., Dial the trunk access code #9 + trunk number) + the service code set of Forced Trunk Disconnect in PRG 11-10-26].

SL1100 ISSUE 7.0

## Method D - Automatic Tandem Trunking Using Speed Dialing

## To set Automatic Tandem Trunking:

Dial service code 733 (or the service code set for Set Automatic Transfer per Trunk).

- 2. Dial the desired trunk number (Trunk Number: 001~084).
- 3. Hang up.

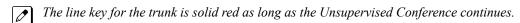

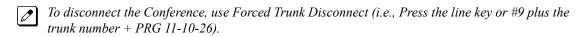

## To cancel Automatic Tandem Trunking:

- 1. Dial service code **734** (or the service code set for Disable Automatic Transfer per Trunk).
- 2. Dial the desired trunk number (Trunk Number: 001~084).
- 3. Hang up.

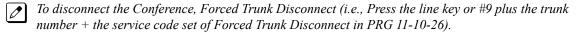

#### To set and change the destination of the Automatic Tandem Trunk call:

- Dial service code 735 (or the service code set for Set Destination for Automatic Trunk-to-Trunk Transfer).
- 2. Dial the desired trunk number (Trunk Number: 001~084).
- 3. Dial the destination Number (trunk access code is not needed).
- 4. Dial the desired time mode (Time Mode: 1~8).
- 5. Press Hold key.
- 6. Hang up.

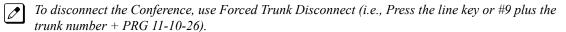

#### **Continue/Disconnect Codes**

#### To use the Continue code to extend a Tandem Trunk call:

- 1. An external call connects to an external number either by transferring with Tandem Trunking or by DISA caller.
- 2. After the programmed time (PRG 24-02-07), a warning tone is heard and the user dials the Continue code (PRG 20-28-01) to extend the conversation.
- After the programmed time (PRG 20-28-03), the warning tone is heard again. After the programmed time (PRG 24-02-10), the call is disconnected.

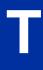

# Tone Override

## **Description**

The Multiline Terminal user that calls a busy station and receives a call waiting tone can generate a Tone Override that is heard by the originator and busy station. The busy station user can place the existing call on hold to answer the Override.

#### **Conditions**

- One Tone Override at a time can be received at a Multiline Terminal.
- Tone Override can be accomplished only after receiving a BUSY tone.
- Tone Override originate is allowed from a Single Line Terminal until the PBR times out.
- Virtual Extensions do not support Tone Override.

## **Default Settings**

None

## **System Availability**

#### **Terminals**

All Multiline Terminals

## Required Component(s)

None

## **Related Features**

Call Waiting/Camp-On

**Data Line Security** 

## **Guide to Feature Programming**

| Program<br>No. | Program Name / Description                                                                         | Input Data                   | Default |
|----------------|----------------------------------------------------------------------------------------------------|------------------------------|---------|
| 11-12-03       | Service Code Setup (for Service Access) - Over-<br>ride (Off-Hook Signaling)<br>Terminal: MLT, SLT | 0~9, *, # Maximum of 8 digit | 709     |
| 11-16-04       | Single Digit Service Code Setup - Intercom Off-<br>Hook Signaling                                  | 0~9, *, # Maximum of 1 digit | *       |

| Program<br>No. | Program Name / Description                                                                                                    | Input Data                                                                                                    | Default                                                                                                    |
|----------------|----------------------------------------------------------------------------------------------------|----------------------------------------------------------------------------------------------------|----------------------------------------------------------------------------------------------------|
| 15-02-12       | Multiline Telephone Basic Data Setup - Off-Hook Ringing Per Station use this option to set the telephone Off-Hook signaling type that occurs when a user receives a second call while busy on a handset call.                                                                                                    | 0 = Muted Off-Hook Ringing<br>1 = No Off-Hook Ringing<br>3 = Beep in Speaker (SP)<br>4 = Beep in Handset (HS)<br>5 = Speaker and Handset Beep | 5                                                                                                    |
| 15-07-01       | Programmable Function Keys                                                                                                    | -                                                                                                    | Refer to the programming manual for the default values and for all other available options in this command. |
| 20-06-01       | Class of Service for Extensions - Class of Service for Extensions                                                                                                    | 1 ~ 15                                                                                                    | Extension 101 is Class<br>15 and other Extension<br>are Class 1                                             |
| 20-09-01       | Class of Service Options (Incoming Call Service) - Second Call for DID/DISA/DIL/E&M Override Turns off or on the extension ability to receive a second call from a DID, DISA, DIL, or tie line caller.                                                                                                    | 0 = Off (2nd call will not be allowed.)<br>1 = On (2nd call is allowed.)                                                                      | COS 01 ~ 15 = 1                                                                                             |
|                | With this option set to 1, the destination extension must be busy for a second DNIS caller to ring through. If the destination extension does not have a trunk key available for the second call and a previous call is ringing the extension but has not yet been answered, the second caller hears busy regardless of this program setting. |                                                                                                    |                                                                                                    |
| 20-09-07       | Class of Service Options (Incoming Call Service) - Call Queuing This option enables or disables a users ability to have calls queued if a call rings the extension when it is busy.                                                                                                    | 0 = Off (Calls are not queued.)<br>1 = On (Calls are queued.)                                                                                 | COS 01 ~ 15 = 1                                                                                             |
| 20-13-05       | Class of Service Options (Supplementary Service) - Intercom Off-Hook Signaling Turns off or on an extension ability to receive off-hook signals.                                                                                                    | 0 = Off (ICM off hook signaling disabled.) 1 = On (ICM off hook signaling enabled.)                                                           | COS 01 ~ 15 = 1                                                                                             |
| 20-13-06       | Class of Service Options (Supplementary Service) - Automatic Off-Hook Signaling (Automatic Override)  This option enables or disables the users ability to manually or automatically receive off hook signals.                                                                                                    | 0 = Off (manually)<br>1 = On (automatically)                                                                                                  | COS 01 ~ 15 = 1                                                                                             |
| 20-13-34       | Class of Service Options (Supplementary Service) - Block Manual Off-Hook Signaling Turns off or on an extension user ability to block off-hook signals manually sent from a co-worker.                                                                                                    | 0 = Off<br>1 = On                                                                                                    | COS 01 ~ 15 = 0                                                                                             |
| 20-13-35       | Class of Service Options (Supplementary Service) - Block Camp On  Turns off or on an extension user ability to block callers from dialing to Camp On.                                                                                                    | 0 = Off ( Camp On blocked.)<br>1 = On (Camp On allowed.)                                                                                      | COS 01 ~ 15 = 0                                                                                             |
| 20-18-06       | Service Tone Timers - Interval of Call Waiting Tone                                                                                                    | 3 ~ 64800 seconds                                                                                                    | 10                                                                                                    |
| 80-01-01       | Service Tone Setup - Tone Override Tone 15 (V4.0 Changed) Customize the service tones in the system.                                                                                                    | 0~255 (0~Endless)                                                                                                    | Refer to Programming<br>Manual.                                                                             |
| 80-01-02       | Service Tone Setup - Ring Busy Tone Tone 39 (V4.0 Changed) Define Ring Busy Tone.                                                                                                    | 0~33 (0=No Tone, 33=Default<br>Time Slot)                                                                                                    | Refer to Programming Manual.                                                                                |

1-920 Tone Override

## **Operation**

## To send Off-Hook signals to an extension busy on a call:

Your extension may send Off-Hook signals automatically.

- 1. Dial **709** (PRG 11-12-02).
  - OR -

Press the **Off-Hook Signaling** key (PRG 15-07-01 code 33).

- You hear Ring Busy Tone.
- The called extension hears Call Alert Notification.

#### To answer Tone Override:

- 1. Receive Tone Override.
- 2. Press **Hold** key and talk with the party.

## Description

The system provides the ability to send data to a PC connected to the SL1100. The telephone call traffic data for each extension is captured for use with the Station Message Detail Recording (SMDR) feature.

#### **Total Report - Sample Report**

| Terminal | OTG | Duration | Cost | ICM | Answer | Duration | Ringing  | Abandon |
|----------|-----|----------|------|-----|--------|----------|----------|---------|
| 301      | 54  | 01:45:14 | 720  | 326 | 115    | 02:11:52 | 00:09:36 |         |
| 301      | 92  | 02:37:22 | 1855 | 84  | 84     | 01:58:31 | 00:04:19 |         |
|          |     |          |      |     |        |          |          |         |
| LINE001  |     |          |      | 79  | 71     | 01:05:26 |          | 8       |

| Term     | Definition                                                             |
|----------|------------------------------------------------------------------------|
| Terminal | Terminal Number/Called Party Number (maximum 24 digits)                |
| OTG      | Outgoing Call Frequency/number of outgoing calls (maximum 65535 calls) |
| Duration | Call Duration for an Outgoing Call                                     |
| Cost     | Call Charge (Not Used)                                                 |
| ICM      | Incoming Call Frequency/number of incoming calls (maximum 65535 calls) |
| Answer   | Answer Frequency (maximum 65535 calls)                                 |
| Duration | Call Duration for an Incoming Call                                     |
| Ringing  | Ringing Duration                                                       |
| Abandon  | Number of Abandoned Calls (maximum 65535 calls)                        |

#### **Call Traffic Traffic**

The total of outgoing call frequency, outgoing call duration, incoming call frequency, answer frequency, incoming call duration, ringing duration for each line and extension, and abandon call frequency for each line is logged. The total of incoming calls, answer frequency, call duration for each line and extension, and abandon call frequency of each line is logged and the data is outputted to the PC. The system totals the hour, day, week, and month for each terminal and trunk number. This information is used by the SMDR feature. The extension which is totaled is determined by system programming. The system outputs this data to the PC for the total period.

#### **Conditions**

- The SMDR call buffer stores 4000 (V3.0 or higher) calls. The buffer stores calls when the SMDR device is unavailable. When the buffer fills, the oldest record is deleted to allow the new record to be saved.
- If connected to the output device, the reports print hourly. If not connected and the data is not output at the end of the hour, the traffic data is overwritten by new incoming data.
- The traffic data is lost if power failure occurs.
- Traffic Reports require connection to the serial connector on the CPU. Additional programming and a customer-provided printer are also required. Refer to the SL1100 System Hardware Manual for more on setting up and connecting to the SL1100 system.

1-922 Traffic Reports

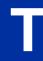

Т

• SMDR provides additional information about the system trunk calling patterns. Refer to Station Message Detail Recording on page 1-873 for more information.

## **Default Settings**

Disabled

## **System Availability**

## **Terminals**

All Terminals

## Required Component(s)

None

## **Related Features**

Station Message Detail Recording

# **Guide to Feature Programming**

| Program<br>No. | Program Name / Description                               | Input Data                                                                         | Default                                                                                                    |
|----------------|----------------------------------------------------------|------------------------------------------------------------------------------------|----------------------------------------------------------------------------------------------------|
| 10-20-01       | LAN Setup for External Equipment - TCP Port (V5.0 Added) | Available values are: 0 ~ 65535                                                    | External Device 1 (CTI Server) = 8181 External Device 2 (ACD-MIS) = 4000 External Device 4 (Networking System) = 30000 External Device 5 (SMDR Output) = 0 External Device 6 (DIM Output) = 0 External Device 9 (1st Party CTI) = 8282 External Device 11 (O&M Server) = 8080 External Device 12 (Traffic Report Output) = 0 External Device 13 (Room Data Output for Hotel Service) = 0 External Device 14 (IP-DECT Directory Access) = 0 |
| 90-20-01       | Traffic Report Data Setup - Call Traffic Output          | 0 = Not Measured<br>1 = Measure                                                    | 0                                                                                                    |
| 90-20-03       | Traffic Report Data Setup - All Line Busy Output         | 0 = Not Detected<br>1 ~ 256<br>(Report when the data reaches<br>the defined value) | 0                                                                                                    |

| Program<br>No. | Program Name / Description                                        | Input Data                                                                         | <b>Default</b><br>0 |  |
|----------------|-------------------------------------------------------------------|------------------------------------------------------------------------------------|---------------------|--|
| 90-20-04       | Traffic Report Data Setup - DTMF Receiver Busy Output             | 0 = Not Detected<br>1 ~ 256<br>(Report when the data reaches<br>the defined value) |                     |  |
| 90-20-05       | Traffic Report Data Setup - Dial Tone Detector<br>Busy Output     | 0 = Not Detected 0 1 ~ 256 (Report when the data reaches the defined value)        |                     |  |
| 90-20-06       | Traffic Report Data Setup - Caller ID Receiver Busy Output        | 0 = Not Detected<br>1 ~ 256<br>(Report when the data reaches<br>the defined value) | 0                   |  |
| 90-20-07       | Traffic Report Data Setup - Voice Mail Channel<br>All Busy Output | 0 = Not Detected<br>1 ~ 256<br>(Report when the data reaches<br>the defined value) | 0                   |  |
| 90-20-09       | Traffic Report Data Setup - Attendant Channel<br>All Busy Output  | 0 = Not Detected<br>1 ~ 256<br>(Report when the data reaches<br>the defined value) | 0                   |  |
| 90-21-01       | Traffic Report Output - Output Port Type                          | 0 = No setting<br>3 = LAN                                                          | 0                   |  |

# Operation

None

1-924 Traffic Reports

# Description

Transfer permits an extension user to send an active Intercom or outside call to any other extension in the system. With Transfer, any extension user can quickly send a call to the desired co-worker. A call a user transfers automatically recalls if not picked up at the destination extension. This assures that users do not lose or inadvertently abandon their transfers. While a transferred call is ringing an extension the system can optionally play ringback tone or Music on Hold to the caller.

The system allows the following types of transfers:

- Screened Transfer
  - The transferring user announces the call to the destination before hanging up.
- · Unscreened Transfer
  - The transferring party extends the call without an announcement.
- Extension (Department) Groups Transfer
  The Transferring party sends the call to a Department instead of an extension.
- Transfer Without Holding
  - A user presses a busy line key and waits for the call to complete. The system automatically sends them the call when the internal caller hangs up.

#### **Automatic On-Hook transfer Operation**

With Automatic On-Hook Transfer, a transfer goes through as soon as the transferring user hangs up. For example, extension 204 can answer a trunk, press Transfer, dial 205 and hang up. The system extends the call to extension 205. Without Automatic On-Hook Transfer, the call would stay on Hold at extension 204 when the user hangs up. To extend the call, the user at extension 204 would have to press the Transfer key again before hanging up.

Each method has advantages. Automatic On-Hook Transfer makes transferring calls easier. However, users have to be more aware of how they handle their calls on Hold. Without Automatic On-Hook Transfer, extending a call becomes a two-step operation - but separate from placing calls on Hold.

#### **Prevent Recall of Transferred Call**

The Class of Service program has an option that allows you to prevent a Transferred call from recalling the originating extension if the call is not answered.

#### Transfer Call into Conference/Existing Call

This feature allows either a Multiline Terminal or Single Line Terminal user with Barge-In ability to transfer a call into an existing call. This call can be a 2-party call, a Conference call, or a Barge-In Conference. The system allows Intercom and trunk calls to be transferred into a Conference call. This allows, for example, an attendant to locate co-workers and then transfer them into an existing telephone meeting. There is no need for the attendant to locate all the parties at the same time and sequentially add them into the Conference.

#### **Transfer to Trunk Ring Group Available**

It is possible to transfer a trunk call to the trunk defined ring group (defined in PRG 22-05-01: Incoming Trunk Ring Group Assignment). The trunk then rings the defined extensions for the ring group.

This also allows the transferred call to ring over the External Paging (PRG 31-05: Universal Night Answer/Ring Over Page) so that an employee can answer the call from any available telephone.

To enable this feature, the system has a program option, PRG 11-15-09: Service Code Setup Administrative (for Special Access) - Transfer to Trunk Ring Group Code (not assigned at default).

SL1100 ISSUE 7.0

When a call is transferred using this service code, it is transferred to the ring group destination for that incoming trunk. For example, trunk 2 is in Ring Group 4. When the call is transferred using this service code, the trunk rings all extensions programmed for Ring Group 4 or rings the External Paging Group for Ring Group 4, depending on how the system is programmed.

PRG 22-04-01: Extension Ring Group Assignment and PRG 22-05-01: Incoming Trunk Ring Group Assignment must be programmed to allow an extension access to the ring groups. If the call is not answered, it can overflow to the destination defined in PRG 22-08-01: DIL/IRG No Answer Destination.

This service code can also be used with the VRS. This provides the caller listening to the VRS message with the ability to transfer their call and have it ring the external page. The code the caller would dial is defined in PRG 25-06-02: VRS/DISA One-Digit Code Attendant Setup.

#### Transfer Key Can Place Call on Hold

While on a call, and Transfer key is pressed, the call is placed on hold.

#### **Conditions**

- · An existing call can be transferred into a call with Barge-In enabled.
- Unscreened Transfers from voice mail show pre-answer Caller ID information.
- With Transfer to Busy Extensions enabled (PRG 24-02-01 = 1), Call Forwarding with Both Ringing offers a unique option. A transferred call waits for either the forwarding or destination extension to become free. The call goes through to the extension that first becomes available. If neither extension becomes free in the Transfer Recall Time, the call recalls the transferring extension.

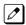

With Transfer to Busy Extensions disabled (PRG 24-02-02 = 0), you must also set PRG 20-09-07 for the extensions COS to 0 to disable call queuing and PRG 20-13-06 to set Automatic Off-hook Signaling to manual.

- · An existing call can be transferred into a conference call.
- Meet Me Paging Transfer allows the user to page a co-worker and have the call automatically transferred when the co-worker answers the page.
- When transferring, an extension user can press a One-Touch key instead of dialing the extension number.
- Serial calls allow for transferring a call so it automatically returns to the transferring extension when completed.
- When a Multiline Terminal user is on a call, they can transfer to another station by pressing a DSS key for that station. It is not necessary to press **Transfer** key to transfer to another station with a DSS key.

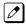

When a Multiline Terminal user is on a call, they must press **Transfer** key to transfer a call off site with a DSS key.

- The following features require certain tones be changed in PRG 80-01-02. Refer to the table in the InMail feature programming section for settings:
  - Call Holding
  - Busy Greeting
  - Call Screening
  - Await Answer Transfer
- A Trunk-to-Trunk transfer can be established by the following operation:
  - 1. While talking to an outside party, press **Hold** key.
  - 2. Access a second outside line and dial the desired number.
  - 3. Press **Transfer** key to complete the Trunk-to-Trunk transfer.

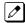

When the second call is to be transferred to another station (Not Trunk-to-Trunk), the user should press Hold at step 3, then dial the desired station and press Transfer to complete the transfer.

1-926 Transfer

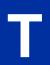

- If station A calls Station B, and station A puts station B on hold and then calls station C, station C cannot transfer the call.
- A transferred call to an extension will not follow the extensions distinctive ring pattern. A transferred call will follow the pattern assigned in PRG 20-15-09.

### **Default Settings**

Enabled

# **System Availability**

### **Terminals**

All Multiline Terminals

## Required Component(s)

None

# **Related Features**

Barge-In

Call Waiting/Camp-On

**Caller ID** 

**Call Forwarding** 

Conference

**Meet Me Paging Transfer** 

**One-Touch Calling** 

**Quick Transfer to Voice Mail** 

**Serial Call** 

# **Guide to Feature Programming**

| Program<br>No. | Program Name / Description                                                                                                    | Input Data                   | Default |
|----------------|----------------------------------------------------------------------------------------------------|------------------------------|---------|
| 11-12-58       | Service Code Setup (for Service Access) - Transfer Into Conference Terminal: MLT, SLT Assign the Service Code a user dials to Transfer a call to a Conference call. | 0~9, *, # Maximum of 8 digit | 624     |

| Program<br>No. | Program Name / Description                                                                                                    | Input Data                                                       | Default                                                                                                    |  |
|----------------|----------------------------------------------------------------------------------------------------|------------------------------------------------------------------|----------------------------------------------------------------------------------------------------|--|
| 11-15-09       | Service Code Setup, Administrative (for Special Access) - Transfer to Incoming Ring Group This program is used to assign a service code to transfer a call to a ring group. When a call is transferred to a ring group it follows the trunks ring group setting in PRG 22-05-01. For example the station is in Ring Group 2 and the Trunk is in Ring Group 10. When that user transfers the call using this service code the call will be sent to ring group 10. | 0~9, *, # Maximum of 8 digit                                     | No Setting                                                                                                  |  |
| 15-02-05       | Multiline Telephone Basic Data Setup - Transfer Key Operation Mode Use this option to set the operating mode of the extension Transfer key. The keys can be for Call Transfer, Serial Calling or Flash. When selecting the Flash option (selection 2), refer also to Program 81-01-14.                                                                                                    | 0 = Transfer<br>1 = Serial Call (call back)<br>2 = Flash         | 0                                                                                                    |  |
| 15-07-01       | Programmable Function Keys -                                                                                                    |                                                                  | Refer to the programming manual for the default values and for all other available options in this command. |  |
| 20-02-04       | System Options for Multiline Telephones - Retrieve the Line After Transfer                                                                                                    | 0 = Not Holding (No Keep)<br>1 = Holding (Keep)                  | 1                                                                                                    |  |
| 20-03-01       | System Options for Single Line Telephones - SLT Call Waiting Answer Mode For a busy single line telephone, set the mode used to answer a camped-on trunk call.                                                                                                    | 0 = Hook Flash (Hooking)<br>1 = Hook Flash + Service Code<br>794 | 0                                                                                                    |  |
| 20-06-01       | Class of Service for Extensions - Class of Service for Extensions                                                                                                    | 1 ~ 15                                                           | Extension 101 is Class<br>15 and other Extension<br>are Class 1                                             |  |
| 20-09-07       | Class of Service Options (Incoming Call Service) - Call Queuing This option enables or disables a users ability to have calls queued if a call rings the extension when it is busy.                                                                                                    | 0 = Off (Calls are not queued.)<br>1 = On (Calls are queued.)    | COS 01 ~ 15 = 1                                                                                             |  |
| 20-11-06       | Class of Service Options (Hold/Transfer Service) - Unscreened Transfer (Ring Inward Transfer) Turns off or on an extension ability to use Unscreened Transfer.                                                                                                    | 0 = Off<br>1 = On                                                | COS 01 ~ 15 = 1                                                                                             |  |
| 20-11-07       | Class of Service Options (Hold/Transfer Service) - Transfer Without Holding Turns off or on an extension ability to use Transfer Without Holding.                                                                                                    | 0 = Off<br>1 = On                                                | COS 01 ~ 15 = 0                                                                                             |  |
| 20-11-08       | Class of Service Options (Hold/Transfer Service) - Transfer Information Display Turns off or on an extension ability for incoming Transfer preanswer display.                                                                                                    | 0 = Off<br>1 = On                                                | COS 01 ~ 15 = 1                                                                                             |  |
| 20-11-11       | Class of Service Options (Hold/Transfer Service) - Automatic On-Hook Transfer Turns off or on an extension ability to use Automatic On Hook Transfer.                                                                                                    | 0 = Off<br>1 = On                                                | COS 01 ~ 15 = 0                                                                                             |  |
| 20-11-18       | Class of Service Options (Hold/Transfer Service) - No Recall No Recall set to "Allow" (1) will not stop transferred calls from recalling from a virtual extension.                                                                                                    | 0 = Off<br>1 = On                                                | COS 01 ~ 15 = 0                                                                                             |  |
| 20-11-20       | Class of Service Options (Hold/Transfer Service) - No Callback Turns off or on an extension to receive callbacks.                                                                                                    | 0 = Off<br>1 = On                                                | COS 01 ~ 15 = 0                                                                                             |  |

1-928 Transfer

| Program<br>No. | Program Name / Description                                                                                                    | Input Data                                                                          | Default                                                                                 |
|----------------|----------------------------------------------------------------------------------------------------|-------------------------------------------------------------------------------------|-----------------------------------------------------------------------------------------|
| 20-13-06       | Class of Service Options (Supplementary Service) - Automatic Off-Hook Signaling (Automatic Override)  This option enables or disables the users ability to manually or automatically receive off hook signals.                                                                                                    | 0 = Off (manually)<br>1 = On (automatically)                                        | COS 01 ~ 15 = 1                                                                         |
| 20-13-10       | Class of Service Options (Supplementary Service) - Barge-In Monitor Enables the extension Barge-In Mode to be Speech mode (0) or Monitor mode (1).                                                                                                    | 0 = Speech<br>1 = Monitor                                                           | COS 01 ~ 15 = 0                                                                         |
| 20-13-15       | Class of Service Options (Supplementary Service) - Barge-In, Initiate  Turns off or on an extension user ability to barge-in on other's calls.                                                                                                    | 0 = Off<br>1 = On                                                                   | COS 01 ~ 15 = 0                                                                         |
| 20-13-16       | Class of Service Options (Supplementary Service) - Barge-In, Receive Turns off or on an extension ability to have other extensions barge-in on calls.                                                                                                    | 0 = Off<br>1 = On                                                                   | COS 01 ~ 15 = 0                                                                         |
| 20-13-17       | Class of Service Options (Supplementary Service) - Barge-in Tone/Display (Intrusion Tone)  Turns off or on the Barge-In tone. If on, callers hear an alert tone and their display indicates the Barge-In when another extension barges into their conversation. If off, there is no alert tone or display indication. | 0 = Off<br>1 = On                                                                   | COS 01 ~ 15 = 1                                                                         |
| 20-13-32       | Class of Service Options (Supplementary Service) - Deny Multiple Barge-Ins Allows or Denies an extension from having multiple users Barge into their conversation.                                                                                                    | 0 = Off<br>1 = On                                                                   | COS 01 ~ 15 = 0                                                                         |
| 20-14-11       | Class of Service Options for DISA/E&M - DISA/Tie Trunk Barge-In This option enables or disables a DISA or tie trunk caller ability to use the Barge-In.                                                                                                    | 0 = Off<br>1 = On                                                                   | COS 01 ~ 15 = 0                                                                         |
| 20-18-07       | Service Tone Timers - Intrusion Tone Repeat Time After a call is interrupted (such as Barge-In, Voice Mail Conversation Recording, or Voice Over), the system repeats the Intrusion Tone after this time. Normally, you should enter 0 to disable this time.                                                          | 0 ~ 64800 seconds                                                                   | 0                                                                                       |
| 21-01-03       | System Options for Outgoing Calls - Trunk Interdigit Time (External)  The system waits for this time to expire before placing the call in a talk state (Call Timer starts after time expires, Voice Over and Barge-In is not allowed until after time expires).                                                       | 0 ~ 64800 seconds                                                                   | 5                                                                                       |
| 22-04-01       | Incoming Extension Ring Group Assignment - Extension Number  Per ring group (1 ~ 25) assign up to 32 extensions to ring when a call is sent to that group.                                                                                                    | Maximum eight Digits                                                                | Group01 has 101, 102,<br>103, 104, 105, 106,<br>107, and 108 (First 8<br>ports ringing) |
| 22-05-01       | Incoming Trunk Ring Group Assignment - Incoming Group Number (V1.5 Changed) Assign each trunk per day/night mode to one of the available ring groups (1 ~ 25).                                                                                                    | 0 = No Setting 1 01 ~ 25 = Incoming Ring group 102 = VM 103 = Centralized VM        |                                                                                         |
| 22-08-01       | DIL/IRG No Answer Destination - Incoming<br>Group Number (V1.5 Changed)<br>After the timer in PRG 22-01-04 expires the call will<br>be sent to location.                                                                                                    | 0 = No Setting<br>01 ~ 25 = Incoming Ring group<br>102 = VM<br>103 = Centralized VM | Group01 has 101, 102,<br>103, 104, 105, 106,<br>107, and 108 (First 8<br>ports ringing) |
| 24-02-01       | System Options for Transfer - Busy Transfer Use this option to prevent or allow extensions to Transfer calls to busy extensions. If disabled, calls transferred to busy extensions recall immediately.                                                                                                    | 0 = Disable (No)<br>1 = Enable (Yes)                                                | 1                                                                                       |

| Program<br>No. | Program Name / Description                                                                                                    | Input Data                                                                                                    | Default  1 (V1.5 Changed) |  |
|----------------|----------------------------------------------------------------------------------------------------|----------------------------------------------------------------------------------------------------|---------------------------|--|
| 24-02-02       | System Options for Transfer - MOH or Ringback on Transferred Calls Use this option to enable or disable MOH on Transfer. If enabled (0), a transferred caller hears MOH while their call rings the destination extension. If disabled (1), a transferred caller hears ringback while their call rings the destination extension. | 0 = Hold Tone<br>1 = Ring Back Tone                                                                                                    |                           |  |
| 24-02-03       | System Options for Transfer - Delayed Call Forwarding Time If activated at an extension, Delayed Call Forwarding occurs after this time. This also sets how long a Transferred call waits at an extension forwarded to Voice Mail before routing to the called extension mailbox.                                                | 0 ~ 64800 seconds                                                                                                    | 10                        |  |
| 24-02-04       | System Options for Transfer - Transfer Recall Time An unanswered transferred call recalls to the extension that initially transferred it after this time.                                                                                                    | 0 ~ 64800 seconds                                                                                                    | 20 (V1.5 Changed)         |  |
| 24-02-05       | System Options for Transfer - Message Wait Ring Interval Time For Single Line Telephones (SLTs) without message waiting lamps, this is the time between intermittent ringing. If this value is set to 0, the system rings once.                                                                                                  | 0 ~ 64800 seconds                                                                                                    | 30                        |  |
| 25-06-01       | VRS/DISA One-Digit Code Attendant Setup - Next Attendant Message Number Defines the next attendant message number or destination number for each 1-digit access code in Automated Attendant service                                                                                                    | 0 ~ 100 (0 = No Setting)<br>101 = Voice Mail answers<br>104 = Refer to Programming<br>Manual.<br>105 = Dial the other extension<br>106 = record VRS | 0                         |  |
| 25-06-02       | VRS/DISA One-Digit Code Attendant Setup -<br>Destination Number                                                                                                    | Up to eight digits  Must be a valid extension number that is programmed in command 11-02 or 11-04.                                                  | No Setting                |  |
| 31-05-01       | Universal Night Answer/Ring Over Page - Universal Night Answer/Ring                                                                                                    | 0 = No Ringing (No)<br>1 = Ringing (Yes)                                                                                                    | 0                         |  |

# **Operation**

### **Transferring Trunk Calls**

### To Transfer a trunk calls to a co-worker's extention:

- 1. At the Multiline Terminal, press Transfer key.
  - OR -

At a Single Line Terminal, hookflash.

- You hear Transfer dial tone.
- 2. Dial the co-worker's extension number.
  - If the extension is busy or does not answer, you can dial another extension number or press the line key to return to the call. In addition, you may be able to hang up and have the call Camp-On.
  - SLT users can retrieve the call by pressing hookflash. If a call has been transferred and the SLT user has hung up the handset, the call can be retrieved by dialing \*\* and the extension number to which it had been transferred.

1-930 Transfer

- 3. Announce the call and press the **Transfer** key (PRG 15-07 or SC **751**: 06) or hang up.
  - If you do not have Automatic On-Hook Transfer, you must press your Transfer Programmable Function Key to Transfer the call.
  - If your co-worker does not want the call, press the flashing line key to return to the call.
  - Single Line Terminal users can retrieve the call by pressing hookflash. If a call has been transferred and the SLT user has hung up the handset, the call can be retrieved by dialing \*\* and the extension number to which it had been transferred.
  - If you do not want to screen the call, hang up without making an announcement.

### To answer a call ttransferred to your extention:

1. Lift the handset or press **Speaker** key when a co-worker announces the call.

### **Transferring without Holding**

### To Transfer without holding (Multiline Terminal only):

- 1. Lift the handset.
- 2. Press busy line or press **Speaker** key.
- 3. When original caller hangs up, you are connected.

### **Transferring Intercom Calls**

### To Transfer your Intercom call:

- At the Multiline Terminal, press Hold key.
  - OR -

At Single Line Terminal, hookflash.

- 2. Dial extension to receive your call.
  - If the extension is busy, does not answer or does not want the call, you can dial another extension number or press the lit line key to return to the call. In addition, you may be able to hang up and have the call Camp-On.
  - Single Line Terminal users can retrieve the call by pressing hookflash. If a call has been transferred and the SLT user has hung up the handset, the call can be retrieved by dialing \*\* and the extension number to which it transferred.
- 3. Announce your call and press the **Transfer** key (PRG 15-07 or SC **751**: 06) or hang up.
  - With Automatic On-Hook Transfer
    When you hang up, the call is automatically transferred.
  - Without Automatic On-Hook Transfer
    You must press your Transfer Programmable Function key to Transfer the call.
    To Transfer the call unscreened, press your Transfer Programmable Function key and hang up without making an announcement.

### Transferring a Call into a Conference/Existing Call

1. While on a call, press the **Transfer** key and dial service code defined in PRG 11-12-58.

The display shows Transfer to Conf. ICM Dial.

Enter the extension number of the co-worker currently on a Conference call to which the call should be transferred.

To cancel the transfer, press the flashing line key to retrieve the call.

If an error tone is heard, Barge-In is disable for the extension and the call does not go through. Retrieve the call by pressing the flashing line key or hang up and the call recalls the extension.

The transferred call is incorporated into the conference call.

 $\nearrow$  The callers hear the Barge-In tone if enabled in PRG 20-13-17.

If a call is transferred into a Barge-In Conference (an existing 2-party call into which an extension user has used the Barge-In feature to join), the Conference becomes a regular 4-party Conference call.

4. Hang up.

### Transferring a Call to a Trunk Ring Group

- 1. While on a call, press Transfer key.
- 2. Dial the Transfer to Ring Group service code defined in PRG 11-15-09.

You hear confirmation tone.

3. Hang up.

The call is transferred to the trunk ring group defined in PRG 22-05-01 and all assigned extensions in the group (PRG 22-04-01) ring or it rings the External Paging, enabling anyone to answer the call.

### Tranferring an Intercom or Trunk Call using a DSS/One-Touch Key

- 1. While on a call, press the **DSS/One-Touch** key.
- 2. Announce the call or hang up.

1-932 Transfer

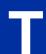

# **Trunk Group Routing**

## **Description**

Trunk Group Routing sets outbound call routing options for users that dial the Trunk Group Routing code (9) for trunk calls. Trunk Group Routing routes calls in the order specified by system programming. If a user dials 9 and all trunks in the first group are busy, the system may route the call to another group. When you are setting up your system, Trunk Group Routing helps you minimize the expense of toll calls. For example, if your system has outbound line groups, use Trunk Group Routing to route calls to the cheapest lines first.

There are 25 available Trunk Groups and 25 Routes.

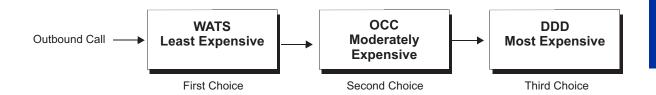

#### **Conditions**

- DISA (PRG 25-10) have separate Trunk Group Routing programs.
- The system uses Trunk Group Routing programming (PRG 14-06) when setting up Ringing Line Preference.
- Use trunk group programming to set the order in which users access trunks within a specific trunk group.
- Dialing 9 activates ARS, overriding trunk group routing if ARS service is turned on.
- Call Forwarding, Off-Premise is not supported when using Alternate Trunk Group Routing.

### **Default Settings**

Enabled (All trunks are in Group 1)

# **System Availability**

### **Terminals**

**All Stations** 

### Required Component(s)

None

### **Related Features**

**Automatic Route Selection (ARS/F-Route)** 

Central Office Calls, Placing

**Direct Inward Dialing (DID)** 

**Dial Tone Detection** 

**Multiple Trunk Types** 

**Programmable Function Keys** 

**Prime Line Selection** 

**Trunk Groups** 

# **Guide to Feature Programming**

The programs listed below indicate the most commonly used programs required for this feature. The programs are listed in the order that the installer should follow. Refer to the PCPro wizards for further detailed programming.

• When a \* is listed next to the Program Number it indicates a program that <u>MUST</u> be set (from a default state) for this feature to be enabled.

### **Primary Trunk Group Routing**

| Program<br>No. | Program Name / Description                                                                                                    | Input Data                                                                                                    | Default                         |
|----------------|----------------------------------------------------------------------------------------------------|----------------------------------------------------------------------------------------------------|---------------------------------|
| 11-09-01       | Trunk Access Code - Trunk Access Code                                                                                                    | Dial (Up to four digits)                                                                                                    | 9                               |
| 14-05-01 *     | Trunk Group - Trunk Group Number Assign all used trunks to valid trunk groups. If trunk group 1 is used remove all unused trunks out of this trunk group. Trunk group routing will not be able to access trunks that are assigned to trunk group 0.                                                                                                    | 0 ~ 25                                                                                                    | 1                               |
| 21-02-01 *     | Trunk Group Routing for Extensions - Route Table Number This assigns extensions per day/night mode to a route table (PRG 14-06-01). This program allows all users to dial the same trunk access code but access different trunks to make their calls.                                                                                                    | 0 ~ 25<br>0 = No Setting (Calls will not route.)                                                                                                   | 1                               |
| 14-06-01       | Trunk Group Routing - Trunk Group Routing This program is used to setup outbound routing tables to give the extensions access to the different trunk groups programmed in PRG 14-05-01. Per Route table there are up to four choices for trunk groups. The lowest number priority is always selected first and the next priority will not be selected unless all trunks are unavailable due to a busy condition, or the circuit card is removed or damaged. If more than 4 trunk group priorities are required one route table can be tied to another route table to provide more choices. | 0 = Not Set<br>001 ~ 025 = Trunk group No.<br>101 ~ 104 = 100 + Networking<br>System No. (V1.5 Added)<br>1001 ~ 1025 = 1000 + Route Ta-<br>ble No. | Refer to Programming<br>Manual. |

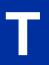

### **Alternate Trunk Group Routing**

| Program<br>No. | Program Name / Description                                                                                                    | Input Data                                                                                                    | Default    |
|----------------|----------------------------------------------------------------------------------------------------|----------------------------------------------------------------------------------------------------|------------|
| 11-09-02 *     | Trunk Access Code - 2nd Trunk Route Access Code Use this program to assign the special trunk access code defined in PRG 11-01-01. Users dial this access code to make outbound calls from a different trunk group rather than using the primary trunk group access code.                                                                                                    | Dial (Up to four digits)                                                                                                    | No Setting |
| 14-05-01 *     | Trunk Group - Trunk Group Setup Assign all used trunks to valid trunk groups. If trunk group 1 is used remove all unused trunks out of this trunk group. Trunk group routing will not be able to access trunks that are assigned to trunk group 0.                                                                                                    | 0 ~ 25                                                                                                    | 1          |
| 21-15-01 *     | Individual Trunk Group Routing for Extensions - Route Table Number This assigns extensions per day/night mode to a route table (PRG 14-06-01). This program follows the special trunk access code from PRG 11-01-01 and 11-09-02.                                                                                                    | 0 ~ 25<br>0 = No Setting (Calls will not route.)                                                                                                   | 0          |
| 14-06-01 *     | Trunk Group Routing - Trunk Group Routing This program is used to setup outbound routing tables to give the extensions access to the different trunk groups programmed in PRG 14-05-01. Per Route table there are up to four choices for trunk groups. The lowest number priority is always selected first and the next priority will not be selected unless all trunks are unavailable due to a busy condition, or the circuit card is removed or damaged. If more than 4 trunk group priorities are required one route table can be tied to another route table to provide more choices. | 0 = Not Set<br>001 ~ 025 = Trunk group No.<br>101 ~ 104 = 100 + Networking<br>System No. (V1.5 Added)<br>1001 ~ 1025 = 1000 + Route Ta-<br>ble No. | 1          |
| 15-06-01       | Trunk Access Map for Extensions - Trunk Access Map Number                                                                                                    | 001 ~ 084                                                                                                    | 1          |
| 23-03-01       | Universal Answer/Auto Answer - Route Table Number Use this program to let an extension user automatically answer trunk calls that ring other extensions. When the user lifts the handset, they automatically answer the ringing calls based on Trunk Group Routing programming (defined in Program 14-06).                                                                                                    | 0 ~ 25                                                                                                    | 0          |
| 25-10-01       | Trunk Group Routing for DISA - Route Table Number                                                                                                    | 0 ~ 25<br>(0 = No Setting)                                                                                                    | 1          |
| 25-12-01       | Alternate Trunk Group Routing for DISA - Route Table Number                                                                                                    | 0 ~ 25<br>(0 = No Setting)                                                                                                    | 1          |
| 34-03-01       | Trunk Group Routing for E&M Tie Lines - Route Table Number                                                                                                    | 00 ~ 25<br>(0 = No setting)                                                                                                    | 1          |

# Operation

## To place a call using Trunk Group Routing

- 1. At the Multiline Terminal, press **Speaker** key.
  - OR -
  - At Single Line Terminal, lift the handset.
- 2. Dial 9.
- 3. Dial number.

### - OR -

1. At the Multiline Terminal, press the **Trunk Group Routing** key (PRG 15-07 or SC **752**: \*05).

2. Dial the number.

T

# Trunk Groups

## **Description**

Trunk Groups let you optimize trunk usage for incoming and outgoing calls. Each group can be accessed by an Access Code plus the group number. There are 25 available Trunk Groups and you set the access order in trunk group programming.

### **Conditions**

- Unless a user preselects a trunk, Trunk Group programming selects the trunk Speed Dialing used for trunk calls.
- If a user dials a number that is not programmed in ARS, the system can route the call to a trunk group.
- All DID trunks of the same type should be placed in the same trunk group. These trunk groups must then be assigned to a DID Translation Table.
- · Trunks ring extensions according to Ring Group programming.

### **Default Settings**

All trunks are in group 1.

# **System Availability**

### **Terminals**

All Stations

### Required Component(s)

None

### **Related Features**

**Abbreviated Dialing/Speed Dial** 

**Automatic Route Selection (ARS/F-Route)** 

**Central Office Calls, Placing** 

**Dial Tone Detection** 

**Direct Inward Dialing (DID)** 

**Programmable Function Keys** 

**Ring Groups** 

**Trunk Group Routing** 

# **Guide to Feature Programming**

| Program<br>No. | Program Name / Description                                                                                                    | Input Data                                                                                                    | Default                                                                                                    |  |
|----------------|----------------------------------------------------------------------------------------------------|----------------------------------------------------------------------------------------------------|----------------------------------------------------------------------------------------------------|--|
| 10-09-01       | DTMF and Dial Tone Circuit Setup - DTMF Dial Tone Detection                                                                                                    | 0 = Common Use<br>1 = Extension Only<br>2 = Trunk Only                                                                                                    | Resource 01 - 128 = 0 (Common) (V3.5 Changed) Resource 01 - 16 are Baic resource (only use Basic Board) Resource 17 - 32 are vmdb resource (only use Basic Board) Resource 33 - 64 are EXIFE1 resource (only use Expansion 1) Resource 65 - 96 are EXIFE2 resource (only use Expansion 2) Resource 97 - 128 are EXIFE3 resource (only use Expansion 3) (V3.5 Added) |  |
| 11-12-14       | Service Code Setup (for Service Access) - Trunk<br>Group Access<br>Terminal: MLT, SLT                                                                                                    | 0~9, *, # Maximum of 8 digit                                                                                                    | 704                                                                                                    |  |
| 14-02-11       | Analog Trunk Data Setup - Next Trunk in Rotary if No Dial Tone Use this option to enable/disable the system ability to skip over a trunk if dial tone is not detected. This option pertains to calls placed using Speed Dial, ARS, Last Number Redial or Save Number dialed. It does not pertain to line key or Direct Trunk Access calls.                                                                                                    | 0 = Disable (No)<br>1 = Enable (Yes)                                                                                                    | 0                                                                                                    |  |
| 14-05-01       | Trunk Group - Trunk Group Number                                                                                                    | Trunk Port 1~84 = Priority 1~84                                                                                                    | Refer to Programming Manual.                                                                                                    |  |
| 14-06-01       | Trunk Group Routing - Trunk Group Routing This program is used to setup outbound routing ta- bles to give the extensions access to the different trunk groups programmed in PRG 14-05-01. Per Route table there are up to four choices for trunk groups. The lowest number priority is always selected first and the next priority will not be selec- ted unless all trunks are unavailable due to a busy condition, or the circuit card is removed or damaged. If more than 4 trunk group priorities are required one route table can be tied to another route table to pro- vide more choices. | 0 = Not Set<br>001 ~ 025 = Trunk group No.<br>101 ~ 104 = 100 + Networking<br>System No. (V1.5 Added)<br>1001 ~ 1025 = 1000 + Route Ta-<br>ble No.                                                                                                    | Refer to the Programming Manual for the default values.                                                                                                    |  |
| 14-07-01       | Trunk Access Map Setup - Trunk Port Number                                                                                                    | 0 = No access 1 = Outgoing access only 2 = Incoming access only 3 = Access only when trunk on Hold 4 = Outgoing access and access when trunk on Hold 5 = Incoming access and access when trunk on Hold 6 = Incoming and Outgoing access 7 = Incoming access, outgoing access and access when trunk on Hold | Access Map 1~84 = Trunk Ports 1~84 as- signed with option 7 ac- cess (incoming and outgoing access and access when trunk is on Hold).                                                                                                    |  |
| 15-06-01       | Trunk Access Map for Extensions - Trunk Access Map Number                                                                                                    | 001 ~ 084                                                                                                    | 1                                                                                                    |  |

1-938 Trunk Groups

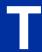

| Program<br>No. | Program Name / Description                                                                                                    | Input Data                                                                                                    | Default                                                                                                    |
|----------------|----------------------------------------------------------------------------------------------------|----------------------------------------------------------------------------------------------------|----------------------------------------------------------------------------------------------------|
| 15-07-01       | Programmable Function Keys                                                                                                    | -                                                                                                    | Refer to the programming manual for the default values and for all other available options in this command. |
| 15-13-01       | Loop Keys - Outgoing Option                                                                                                    | 0 ~ 25<br>(0 = Assigns the Loop Key for<br>ARS, 1 ~ 25 = Assigns the Loop<br>Key to the trunk group specified)                | 0: Programming Function Key No. = 01 ~ 24                                                                   |
| 15-13-02       | Loop Keys - Incoming Option                                                                                                    | 0 ~ 25<br>(0 = Assigns the Loop Key to all<br>trunk groups,<br>1 ~ 25 = Assigns the Loop key to<br>the trunk group specified) | 0: Programming Function Key No. = 01 ~ 24                                                                   |
| 20-02-02       | System Options for Multiline Telephones - Trunk<br>Group Access Key Operating Mode                                                                                                    | 0 = Outgoing / Incoming<br>1 = Outgoing<br>2 = Incoming                                                                       | 0                                                                                                    |
| 20-29-01       | Timer Class for Extension - Timer Class for Extension                                                                                                    | 0 ~ 15<br>0 = Not assigned                                                                                                    | 0                                                                                                    |
| 20-31-04       | Timer Class Timer Assignment - Intercom Interdigits Time (Intercom I/D Timer) When placing Intercom calls, extension users must dial each digit in this time.                                                                                                    | 0 ~ 64800 seconds                                                                                                    | 10                                                                                                    |
| 21-01-02       | System Options for Outgoing Calls - Intercom Interdigit Time When placing Intercom calls, extension users must dial each digit in this time.                                                                                                    | 0 ~ 64800 seconds                                                                                                    | 10                                                                                                    |
| 21-01-05       | System Options for Outgoing Calls - Disconnect Time when Dial Tone not Detected If 14-02-11 is enabled, the system skips over a trunk if dial tone is not detected. This option pertains to calls placed using Speed Dial, ARS, Last Number Redial or Save Number dialed. It does not pertain to line key or Direct Trunk Access calls. | 0 ~ 64800 seconds                                                                                                    | 3                                                                                                    |

# Operation

### To place a call over a Trunk Group

- 1. At the Multiline Telephone, press **Speaker** key.
  - OR -

At the Single Line Terminal, lift the handset.

- 2. Dial **704**.
- 3. Dial trunk group number (001~025).
- 4. Dial number.

### - OR -

- 1. Press the **Trunk Group** key (PRG 15-07 or SC **752**: \*02 + group).
- 2. Dial the number.

### To answer an incoming trunk group call:

- 1. Lift the handset.
- 2. Press the flashing **Trunk Group** key.

# Trunk Queuing/Camp-On

## **Description**

Trunk Queuing permits an extension user to queue (wait in line) on-hook for a busy trunk or trunk group to become free. The system recalls the queued extension as soon as the trunk is available. The user does not have to manually retry the trunk later. Trunk Queuing lets the caller know when the call can go through. If the extension user does not answer the Trunk Queuing ring, the system cancels the queue request.

With Trunk Camp-On, an extension user can queue (wait in line) Off-Hook for a busy trunk or trunk group to become free. The caller connects to the trunk when the trunk becomes free. As with Trunk Queuing, the user does not have to manually retry the trunk later.

Any number of extensions may simultaneously queue or Camp-On for the same trunk or trunk group. When a trunk becomes free, the system connects the extensions in the order that the requests were left

### **Conditions**

- With Automatic Route Selection (ARS), Trunk Queuing automatically queues for the least costly route.
- · A user can camp-on or leave a callback request for an extension.
- Other programmed options for outgoing calls can affect how a call is placed. Check or program these options as needed (e.g., access line etc.).
- Using a Programmable Function Key can simplify the trunk queuing operation.

### **Default Settings**

Enabled

### **Related Features**

**Automatic Route Selection (ARS/F-Route)** 

Call Waiting/Camp-On

Callback

Central Office Calls, Placing

**Programmable Function Keys** 

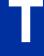

# **Guide to Feature Programming**

| Program<br>No. | Program Name / Description                                                                                                    | Input Data                   | Default                                                                                                    |  |
|----------------|----------------------------------------------------------------------------------------------------|------------------------------|----------------------------------------------------------------------------------------------------|--|
| 11-12-04       | Service Code Setup (for Service Access) - Set Camp-On Assign the access code that will be used for setting Camp-On. The access code must be within the valid numbering plan assigned in PRG 11-01-01.                     | 0~9, *, # Maximum of 8 digit | 750                                                                                                    |  |
| 11-12-05       | Service Code Setup (for Service Access) - Cancel Camp-On Assign the access code that will be used for canceling Camp-On. The access code must be within the valid numbering plan assigned in PRG 11-01-01.                | 0~9, *, # Maximum of 8 digit | 770                                                                                                    |  |
| 11-16-05       | Single Digit Service Code Setup - Camp-On Assign the access code that will be used for setting Camp-On. The access codes in PRG 11-16 are used when the caller hears a busy or ring back tone and not from an idle state. | 0~9, *, # Maximum of 1 digit | #                                                                                                    |  |
| 15-07-01       | Programmable Function Keys                                                                                                    | -                            | Refer to the programming manual for the default values and for all other available options in this command. |  |
| 20-01-08       | System Options - Trunk Queuing Callback Time Trunk Queuing callback rings an extension for this time.                                                                                                    | 0 ~ 64800 seconds            | 15                                                                                                    |  |
| 20-01-09       | System Options - Callback/Trunk Queuing Cancel Time The system cancels an extension Callback or Trunk Queuing request after this time.                                                                                    | 0 ~ 64800 seconds            | 64800                                                                                                    |  |
| 20-06-01       | Class of Service for Extensions - Class of Service for Extensions                                                                                                    | 1 ~ 15                       | Extension 101 is Class<br>15 and other Extension<br>are Class 1                                             |  |
| 20-11-07       | Class of Service Options (Hold/Transfer Service) - Transfer Without Holding Turns off or on an extension ability to use Transfer Without Holding.                                                                         | 0 = Off<br>1 = On            | COS 01 ~ 15 = 0                                                                                             |  |
| 20-29-01       | Timer Class for Extension - Timer Class for Extension                                                                                                    | 0 ~ 15<br>0 = Not assigned   | 0                                                                                                    |  |
| 20-31-01       | Timer Class Timer Assignment - Trunk Queuing Callback Duration Time Trunk Queuing Callback rings an extension for this amount of time                                                                                     | 0 ~ 64800 seconds            | 15                                                                                                    |  |
| 20-31-02       | Timer Class Timer Assignment - Callback / Trunk Queuing Cancel Time The system cancels an extension Callback or Trunk Queuing request after this amount of time.                                                          | 0 ~ 64800 seconds            | 64800                                                                                                    |  |

# Operation

## To queue for a busy trunk:

- 1. Try to access the busy trunk.
- 2. Dial **750** or press the **Trunk Queuing/Camp-On** key (PRG 15-07 or SC **751**: 35).

3. Hang up to leave a Trunk Queuing request.

- OR -

Wait Off-Hook to Camp-On to the trunk.

### To answer when Trunk Queuing calls you back:

1. Lift the handset.

### To cancel a Trunk Queuing/Camp-On request:

- 1. At the Multiline Terminal, press idle **Speaker** key.
  - OR -

At the Single Line Terminal, lift the handset.

- 2. Dial **770**.
- 3. At the Multiline Terminal, press **Speaker** key to hang up.
  - OR -

At the Single Line Terminal, hang up.

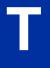

# uMobility-Wi-Fi Client

### (This Feature is for V3.5 or higher)

**Version 4.0 or higher** software provides: uMobility Wi-Fi client can connect to SL1100 via NAT. This feature has been optimized when connecting via 4G/Wi-Fi.

## **Description**

The uMobility Wi-Fi Client functions as a Standard SIP station on Blackberry®, iPhone and Android™ smart phones. The uMobility Wi-Fi Client allows the user to:

- Answer incoming calls to the office telephone system directly from your smart phone.
- Make calls from the smart phone that uses your office telephone system's default number.
- · Hold and Transfer calls to other stations in the telephone system.
- Talk on the smart phone and not use any cellular network minutes when using the uMobility Wi-Fi Client in a Wi-Fi hotspot at the office, at home or at a public hotspot (VPN required).
- · Access work voice mail directly from your smart phone.

Refer to the Feature Support Table for a complete list of supported system features.

#### **Conditions**

- With **Version 4.0 or higher**, when the uMobility client connects via NAPT, PRG 15-05-47 must be set to 60 seconds. If this is left at default, the uMobility client could become unusable if the reregistration happens at the same time the system tries to send a call to the uMobility extension.
- This feature requires Version 3.5 or higher SL1100 Software.
- Voice quality is dependent on the network infrastructure when in the Wi-Fi domain. As such, voice quality can vary between locations.
- The maximum number of uMobility Wi-Fi Client devices that can be supported is dictated by the VoIPDB-C1 and the number of desk IP Phones already in the system.
- · For Call Forwarding the following conditions apply to all client devices:
  - Call Forwarding with Both Ring is used for Twinning to have calls directed to the desk phone ring at both the desk phone and the uMobility client phone. When using Call Forwarding with Both Ring, neither station can be forwarded to VM. Refer to Call Forward with Both Ring for more information.
  - When using Call Forward Both Ring, when a uMobility device is on a call, a second call to that device does not follow forwarding.
  - If an extension has Call Forward with Both Ring set to another extension, the Both Ring destination will not forward again.
  - For uMobility client devices to utilize dial access codes for system features the dial access codes must be all numbers and cannot contain \* or #.
  - Internal calls from an uMobility mobile device displays the station name as assigned in Program15-01-01 not on the uMobility telephone.
  - Emergency calls (911 and E911) from uMobility client devices should not be routed through the uMobility or SL1100 system and are not supported.
- Caller ID information for inbound trunks calls is only provided if the following conditions are met:
  - The inbound call is on a trunk that provides CID.
  - The inbound calls are directed using the DID, DIL or Ring Group assignment to the uMobility client, transferred calls will not show CID information.

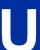

 NEC recommends Call Forwarding for the uMobility client be set by the SL1100 Administrator, instead of at the device. Call Forwarding can be set up by access code, but a confirmation tone is not available.

- uMobility WiFi client only supports the G.711 Codec with a 20ms payload/packetization time.
- On Blackberry, a missed call notification is provided only as an audible notification. It does not provide a visual pop up notification like iPhone and Android phones.
- · The uMobility client software cannot be used on multiple SIP servers at the same time.
- The uMobility client software does not support voice announce calls.
- If a uMobility users ends a call that is on hold the call will recall immediately to the uMobility device and does not follow the hold recall timer.
- The SL1100 requires one of the following license for each uMobility SIP phone that will be registered to the system: SL-IP-SIPEXT-1 LIC (License Code 5111).
- The uMobility client software is not supported on Windows Mobile or Nokia Symbian devices.
- In the router/firewall that the SL1100 resides behind port forwarding is required for the uMobility client to Connect via NAT. Port forwarding at the SIP Terminal end is not required as long as PRG 15-05-45 (Plug and Play) is enabled, which it is by default. The ports that must be forwarded to the SL1100 are as follows: (V4.0 Added)

UDP Port 5070 MUST be forwarded to the IP Address assigned in PRG 10-12-09. UDP Ports 10020  $\sim$  10083 MUST be forwarded to the IP Address assigned in PRG 84-26-01.

#### Limitations

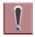

# NON-AVAILABILITY of TRADITIONAL EMERGENCY ACCESS SERVICES (EAS)

The software does not support traditional EAS, for example 911 or E911 in the US or 999 in the UK. Therefore, the user must route emergency calls through the cellular network rather than Voice over IP (VoIP) facilities. The user of the software and any such parties shall inform all users, guests and other third persons, who may or may not be present at the physical location where you utilize the service, of the non-availability of traditional EAS in all circumstances through the software. The user of the software must understand the limitation and plan for EAS while using the software in their country, while roaming in different countries, using other networks, and other such locations either with or without provision for EAS services.

- Depending on Android device, bluetooth® functionality might not function properly. For example, switching audio from device audio to bluetooth device etc. NEC is not responsible for bluetooth/ device connectivity issues.
- Due to OS Limitations, QoS value of uMobility may differ depending on OS:
  - iPhone/iPad: SIP packet: Fixed CS5, RTP packet: Configurable on uMobility setting.
  - Android: SIP packet: Fixed Default(0x00), RTP packet: Configurable on uMobility setting.
  - Blackberry: SIP and RTP packet: Fixed Default (0x00).

### **Required Settings for Remote SIP Access**

For a remote SIP connection from outside to inside the SIP server, it is necessary to consider "NAT" for SIP. The diagrams below show typical scenarios when connecting SIP soft phones remotely from outside.

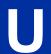

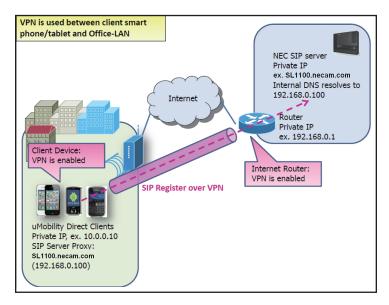

Figure 1-51 VPN Between Smart Device and Office LAN

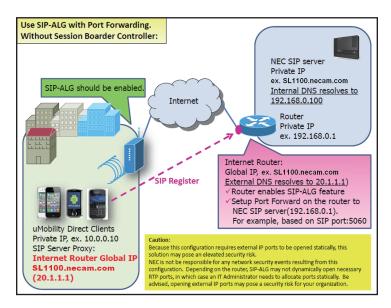

Figure 1-52 Port Forwarding without Session Boarder Controller

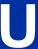

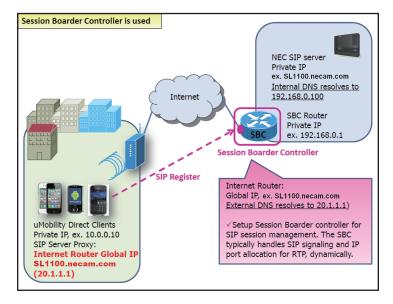

Figure 1-53 Port Forwarding with Session Boarder Controller

### **Default Settings**

Disabled

# **System Availability**

### **Terminals**

**Table 1-71 Mobile Device Requirements** 

| Device           | Required OS             | Tested Device                                                                                                    |
|------------------|-------------------------|----------------------------------------------------------------------------------------------------|
| iPhone           | Version 5.5.1 or higher | iPhone 3GS iPhone 4 iPhone 4S iPhone 5 (V4.0 Added)  The iPhone 4S sleep mode shuts down Wi- Fi, uMobility cannot be used when the iPhone 4S is in sleep mode. |
| Android phone    | Version 2.3.0 or higher | Motorola MB865 LG Nitro HD Samsung Galaxy SII  NEC uMobility may function without problems on Android devices not listed above.                                |
| Blackberry phone | Version 7 or higher     | Blackberry Bold 9900                                                                                                    |

### Required Component(s)

- Version 3.5 or higher software and appropriate licenses
- Third Party SIP License for each uMobility Wi-Fi Client
- VoIPDB-C1
- Available SIP station ports

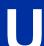

# **Related Features**

# **Call Forwarding**

# IP Single Line Telephone (SIP)

**Table 1-72 Feature Support Table** 

| Feature Name                                  | Android<br>Phone | Android<br>Tablet | iPhone | iPad | Black-<br>berry | Comments                                                                                                    |
|-----------------------------------------------|------------------|-------------------|--------|------|-----------------|----------------------------------------------------------------------------------------------------|
| Abbreviated Dialing/Speed Dial                | No               | No                | No     | No   | No              | Station speed dials are a function of the uMobility device not the SL1100.                                                                                                    |
| Account Code - Forced/Verified/<br>Unverified | Yes              | Yes               | Yes    | Yes  | Yes             | No error message or tone is provided for incorrect or missing account code.  Account code must be entered after trunk access code but prior to outgoing number and must be part of the dial string.  For example call to 2142620204 with account code 12345 would be "9*12345*2142620204". |
| Account Code Entry                            | Yes              | Yes               | Yes    | Yes  | Yes             | Account code must be entered after trunk access code but prior to outgoing number and must be part of the dial string. For example call to 2142620204 with account code 12345 would be "9*12345*2142620204".                                                                               |
| Alarm                                         | No               | No                | No     | No   | No              |                                                                                                    |
| Alarm Reports                                 | No               | No                | No     | No   | No              |                                                                                                    |
| Alphanumeric Display                          | Yes              | Yes               | Yes    | Yes  | Yes             | Time, Date and Handset Name<br>display are programmed on each<br>client device and are not ob-<br>tained from the SL1100.                                                                                                    |
| Analog Communications Interface (ACI)         | No               | No                | No     | No   | No              |                                                                                                    |
| Ancillary Device Connection                   | No               | No                | No     | No   | No              |                                                                                                    |
| Answer Hold                                   | No               | No                | No     | No   | No              |                                                                                                    |
| Answer Key                                    | No               | No                | No     | No   | No              |                                                                                                    |
| Applications                                  | No               | No                | No     | No   | No              |                                                                                                    |
| Attendant Call Queuing                        | No               | No                | No     | No   | No              |                                                                                                    |
| Automatic Call Distribution (ACD)             | No               | No                | No     | No   | No              |                                                                                                    |
| Automatic Release                             | Yes              | Yes               | Yes    | Yes  | Yes             |                                                                                                    |
| Automatic Route Selection (ARS)               | Yes              | Yes               | Yes    | Yes  | Yes             |                                                                                                    |
| Background Music                              | No               | No                | No     | No   | No              |                                                                                                    |
| Barge-In                                      | No               | No                | No     | No   | No              |                                                                                                    |
| Call Duration Timer                           | Yes              | Yes               | Yes    | Yes  | Yes             | This is a function of the uMobility client device and not the phone system.                                                                                                    |

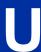

| Feature Name                               | Android<br>Phone | Android<br>Tablet | iPhone | iPad | Black-<br>berry | Comments                                                                                                    |
|--------------------------------------------|------------------|-------------------|--------|------|-----------------|----------------------------------------------------------------------------------------------------|
| Call Forwarding                            | Yes              | Yes               | Yes    | Yes  | Yes             | Can be programmed in 24-09-                                                                                                    |
| Call Forwarding with Follow Me             | Yes              | Yes               | Yes    | Yes  | Yes             | xx, through a feature code from administrator desk set and from                                                                                                    |
| Call Forwarding, Off-Premise               | Yes              | Yes               | Yes    | Yes  | Yes             | the handset using dial access codes. Only supported on uMobility device when connected to SL1100 (In Range). If the uMobility user presses the "Decline" icon the caller hears busy tone and forwarding does not occur. |
| Call Forwarding/Do Not Disturb<br>Override | Yes              | Yes               | Yes    | Yes  | Yes             | A uMobility device can receive<br>Do Not Disturb Override but can-<br>not perform an override when<br>calling another extension.                                                                                        |
| Call Monitoring                            | No               | No                | No     | No   | No              |                                                                                                    |
| Call Redirect                              | No               | No                | No     | No   | No              |                                                                                                    |
| Call Waiting/Camp-On                       | No               | No                | No     | No   | No              |                                                                                                    |
| Callback                                   | No               | No                | No     | No   | No              | A uMobility device only supports voice mail MWI.                                                                                                    |
| Caller ID                                  | Yes              | Yes               | Yes    | Yes  | Yes             |                                                                                                    |
| Caller ID Call Return                      | No               | No                | No     | No   | No              |                                                                                                    |
| Central Office Calls, Answering            | Yes              | Yes               | Yes    | Yes  | Yes             |                                                                                                    |
| Central Office Calls, Placing              | Yes              | Yes               | Yes    | Yes  | Yes             |                                                                                                    |
| Class of Service                           | Yes              | Yes               | Yes    | Yes  | Yes             |                                                                                                    |
| Clock/Calendar Display                     | Yes              | Yes               | Yes    | Yes  | Yes             | Time, Date and Handset Name display are programmed on each client device and are not obtained from the SL1100.                                                                                                    |
| CO Message Waiting Indication              | No               | No                | No     | No   | No              |                                                                                                    |
| Code Restriction                           | Yes              | Yes               | Yes    | Yes  | Yes             |                                                                                                    |
| Code Restriction Override                  | No               | No                | No     | No   | No              |                                                                                                    |
| Code Restriction, Dial Block               | Yes              | Yes               | Yes    | Yes  | Yes             | Only non-supervisor dial access code (Default 600) is supported for uMobility devices. A uMobility device cannot enable or disable this feature for another extension.                                                  |
| Computer Telephony Integration             | No               | No                | No     | No   | No              |                                                                                                    |
| Conference Calls                           | No               | No                | No     | No   | No              | A uMobility client device can be<br>a participant in a conference call<br>but cannot create a conference<br>call.                                                                                                    |
| Conference, Voice Call/Privacy<br>Release  | No               | No                | No     | No   | No              | A uMobility client device can be<br>a participant in a conference call<br>but cannot create a conference<br>call.                                                                                                    |
| Cordless Telephone Connection              | No               | No                | No     | No   | No              |                                                                                                    |
| Data Line Security                         | No               | No                | No     | No   | No              |                                                                                                    |
| Delayed Ringing                            | No               | No                | No     | No   | No              |                                                                                                    |
| Department Calling                         | Yes              | Yes               | Yes    | Yes  | Yes             |                                                                                                    |

| Feature Name                                  | Android<br>Phone | Android<br>Tablet | iPhone | iPad | Black-<br>berry | Comments                                                                                                    |
|-----------------------------------------------|------------------|-------------------|--------|------|-----------------|----------------------------------------------------------------------------------------------------|
| Department Step Calling                       | No               | No                | No     | No   | No              | A uMobility client device can be a member of a Department Group but cannot log in/out of the group.                                                                              |
| DeskTop Suite                                 | No               | No                | No     | No   | No              |                                                                                                    |
| Dial Pad Confirmation Tone                    | No               | No                | No     | Yes  | No              | This is a function of the uMobility client device and not the phone system.                                                                                                    |
| Dial Tone Detection                           | No               | No                | No     | No   | No              |                                                                                                    |
| Dialing Number Preview                        | Yes              | Yes               | Yes    | Yes  | Yes             | This is a function of the uMobility client device and not the phone system.                                                                                                    |
| Direct Inward Dialing (DID)                   | Yes              | Yes               | Yes    | Yes  | Yes             |                                                                                                    |
| Direct Inward Line (DIL)                      | Yes              | Yes               | Yes    | Yes  | Yes             |                                                                                                    |
| Direct Inward System Access (DISA)            | No               | No                | No     | No   | No              |                                                                                                    |
| Direct Station Selection Key                  | No               | No                | No     | No   | No              |                                                                                                    |
| Direct Station Selection (DSS)<br>Console     | No               | No                | No     | No   | No              | A DSS Console cannot be associated with a uMobility client device.                                                                                                    |
| Directed Call Pickup                          | Yes              | Yes               | Yes    | Yes  | Yes             | A uMobility device cannot per-<br>form call Pickup for specific<br>group. Only system wide or ex-<br>tension specific Call Pickup is<br>supported.                               |
| Directory Dialing                             | Yes              | Yes               | Yes    | Yes  | Yes             | This is a function of the uMobility client device and not the phone system.                                                                                                    |
| Distinctive Ringing, Tones and Flash Patterns | Yes              | Yes               | Yes    | Yes  | Yes             | This is a function of the uMobility client device and not the phone system.                                                                                                    |
| Do Not Disturb                                | Yes              | Yes               | Yes    | Yes  | Yes             | SL1100 Do Not Disturb (DND) can be set using dial access codes only. When using uMobility application DND option internal callers are shown busy when calling the client device. |
| Door Box                                      | Yes              | Yes               | Yes    | Yes  | Yes             | A Door Box will ring an uMobility device and an uMobility device can call a Door Box however the uMobility device cannot activate a relay to open the door.                      |
| Drop Key                                      | No               | No                | No     | No   | No              |                                                                                                    |
| E911/911                                      | No               | No                | No     | No   | No              |                                                                                                    |
| Flash                                         | No               | No                | No     | No   | No              |                                                                                                    |
| Flexible System Numbering                     | Yes              | Yes               | Yes    | Yes  | Yes             |                                                                                                    |
| Flexible Timeouts                             | Yes              | Yes               | Yes    | Yes  | Yes             |                                                                                                    |
| Forced Trunk Disconnect                       | No               | No                | No     | No   | No              |                                                                                                    |
| Group Call Pickup                             | Yes              | Yes               | Yes    | Yes  | Yes             | Cannot perform call Pickup for specific group. Only system wide or extension specific Call Pickup is supported.                                                                  |
| Group Listen                                  | No               | No                | No     | No   | No              |                                                                                                    |
|                                               |                  | 1                 |        |      | 1               | I                                                                                                    |

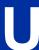

| Feature Name                                 | Android<br>Phone | Android<br>Tablet | iPhone | iPad | Black-<br>berry | Comments                                                                                                    |
|----------------------------------------------|------------------|-------------------|--------|------|-----------------|----------------------------------------------------------------------------------------------------|
| Hands free                                   | Yes              | Yes               | Yes    | Yes  | Yes             | This is a function of the uMobility client device and not the phone system.                                                                                 |
| Hands free Answerback/Forced Intercom        | No               | No                | No     | No   | No              |                                                                                                    |
| Handset Mute                                 | Yes              | Yes               | Yes    | Yes  | Yes             | This is a function of the uMobility client device and not the phone system.                                                                                 |
| Headset Operation                            | Yes              | Yes               | Yes    | Yes  | Yes             | This is a function of the uMobility client device and not the phone system.                                                                                 |
| Hold                                         | Yes              | Yes               | Yes    | Yes  | Yes             | If a uMobility users ends a call that is on hold the call will recall immediately to the uMobility device and does not follow the hold recall timer.        |
| Hotel/Motel                                  | No               | No                | No     | No   | No              |                                                                                                    |
| Hotline                                      | Yes              | Yes               | Yes    | Yes  | Yes             | A uMobility device can be a hot-<br>line destination, but cannot origi-<br>nate a hotline call.                                                             |
| Howler Tone Service                          | No               | No                | No     | No   | No              |                                                                                                    |
| Hybrid/Loop Key                              | No               | No                | No     | No   | No              |                                                                                                    |
| InMail                                       | Yes              | Yes               | Yes    | Yes  | Yes             | Voice mail soft keys are not provided to handset. Live Monitor is not supported.                                                                            |
| Intercom                                     | Yes              | Yes               |        | Yes  | Yes             |                                                                                                    |
| IP Multiline Station (SIP)                   | No               | No                | No     | No   | No              |                                                                                                    |
| IP Single Line Telephone (SIP)               | Yes              | Yes               | Yes    | Yes  | Yes             |                                                                                                    |
| IP Trunk - (SIP) Session Initiation Protocol | Yes              | Yes               | Yes    | Yes  | Yes             |                                                                                                    |
| IP Trunk - H.323                             | No               | No                | No     | No   | No              |                                                                                                    |
| ISDN Compatibility                           | Yes              | Yes               | Yes    | Yes  | Yes             |                                                                                                    |
| Last Number Redial                           | Yes              | Yes               | Yes    | Yes  | Yes             | This is a function of the uMobility client device and not the phone system.                                                                                 |
| Line Preference                              | No               | No                | No     | No   | No              |                                                                                                    |
| Long Conversation Cutoff                     | Yes              | Yes               | Yes    | Yes  | Yes             |                                                                                                    |
| Meet Me Conference                           | Yes              | Yes               | Yes    | Yes  | Yes             | A uMobility client device can join an announced conference call but cannot create a conference call or receive internal pages to join a Meet Me Conference. |
| Meet Me Paging                               | Yes              | Yes               | Yes    | Yes  | Yes             | A uMobility device can initiate and join a Meet Me Paging but cannot receive internal pages to respond to an Internal Meet Me page.                         |
| Meet Me Paging Transfer                      | Yes              | Yes               | Yes    | Yes  | Yes             | A uMobility device can receive a Meet Me Paging Transfer but it cannot originate a Meet Me Paging transfer call.                                            |
| Memo Dial                                    | No               | No                | No     | No   | No              |                                                                                                    |
| Message Waiting Indication (MWI)             | Yes              | Yes               | Yes    | Yes  | Yes             | A uMobility device only supports voice mail MWI.                                                                                                    |

| Feature Name                               | Android<br>Phone | Android<br>Tablet | iPhone | iPad | Black-<br>berry | Comments                                                                                                    |
|--------------------------------------------|------------------|-------------------|--------|------|-----------------|----------------------------------------------------------------------------------------------------|
| Microphone Cutoff                          | Yes              | Yes               | Yes    | Yes  | Yes             | This is a function of the uMobility client device and not the phone system.                                                                                                    |
| Multiple Trunk Types                       | Yes              | Yes               | Yes    | Yes  | Yes             |                                                                                                    |
| Music on Hold                              | Yes              | Yes               | Yes    | Yes  | Yes             | Android, iPhone and Blackberry phones: Intercom Calls - uMobility devices do not receive MOH. Trunks Calls - uMobility devices receive MOH from outside system. Android Tablet and iPad receive MOH for internal and external calls. |
| Name Storing                               | No               | No                | No     | No   | No              |                                                                                                    |
| Night Service                              | No               | No                | No     | No   | No              |                                                                                                    |
| Off-Hook Signaling                         | No               | No                | No     | No   | No              |                                                                                                    |
| Off-Premise Extension                      | No               | No                | No     | No   | No              |                                                                                                    |
| One-Touch Calling                          | No               | No                | No     | No   | No              |                                                                                                    |
| Operator                                   | No               | No                | No     | No   | No              | A uMobility client device should<br>not be used as an operator<br>phone but can call an operator<br>phone.                                                                                                    |
| Paging, External                           | Yes              | Yes               | Yes    | Yes  | Yes             | A uMobility device can only initiate an External or All Call Page. It cannot receive either Internal or All Call pages or display page information.                                                                                  |
| Paging, Internal                           | Yes              | Yes               | Yes    | Yes  | Yes             | A uMobility device can only initiate an Internal Page. It cannot receive either Internal or All Call pages or display page information.                                                                                              |
| Park                                       | No               | No                | No     | No   | No              |                                                                                                    |
| PBX Compatibility                          | Yes              | Yes               | Yes    | Yes  | Yes             |                                                                                                    |
| PC Programming                             | Yes              | Yes               | Yes    | Yes  | Yes             |                                                                                                    |
| Personal Park                              | No               | No                | No     | No   | No              |                                                                                                    |
| Power Failure Transfer                     | No               | No                | No     | No   | No              |                                                                                                    |
| Prime Line Selection                       | No               | No                | No     | No   | No              |                                                                                                    |
| Private Line                               | Yes              | Yes               | Yes    | Yes  | Yes             |                                                                                                    |
| Programmable Function Keys                 | No               | No                | No     | No   | No              |                                                                                                    |
| Programming from a Multiline<br>Terminal   | No               | No                | No     | No   | No              |                                                                                                    |
| Pulse to Tone Conversion                   | No               | No                | No     | No   | No              |                                                                                                    |
| Quick Transfer to Voice Mail               | Yes              | Yes               | Yes    | Yes  | Yes             | The SL1100 must be set for signal for internal calls in 20-02-12 and the Quick transfer dial access code must be included in the dial string for this to work from uMobility devices.                                                |
| Repeat Redial                              | No               | No                | No     | No   | No              |                                                                                                    |
| Reverse Voice Over                         | No               | No                | No     | No   | No              |                                                                                                    |
| Ring down Extension, Internal/<br>External | Yes              | Yes               | Yes    | Yes  | Yes             | A uMobility device can be a Ring<br>Down destination, but cannot<br>originate a Ring Down call.                                                                                                    |

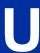

| Feature Name                                 | Android<br>Phone | Android<br>Tablet | iPhone | iPad | Black-<br>berry | Comments                                                                    |
|----------------------------------------------|------------------|-------------------|--------|------|-----------------|-----------------------------------------------------------------------------|
| Ring Groups                                  | Yes              | Yes               | Yes    | Yes  | Yes             |                                                                             |
| Room Monitor                                 | No               | No                | No     | No   | No              |                                                                             |
| Save Number Dialed                           | No               | No                | No     | No   | No              | This is a function of the uMobility client device and not the phone system. |
| Secondary Incoming Extension                 | No               | No                | No     | No   | No              |                                                                             |
| Secretary Call (Buzzer)                      | No               | No                | No     | No   | No              |                                                                             |
| Secretary Call Pickup                        | No               | No                | No     | No   | No              | Voice announcement is not supported on any uMobility client device.         |
| Selectable Display Messaging                 | No               | No                | No     | No   | No              |                                                                             |
| Selectable Ring Tones                        | Yes              | Yes               | Yes    | Yes  | Yes             | This is a function of the uMobility client device and not the phone system. |
| Serial Call                                  | No               | No                | No     | No   | No              |                                                                             |
| Single Line Telephones, Analog 500/2500 sets | No               | No                | No     | No   | No              |                                                                             |
| SL Net                                       | Yes              | Yes               | Yes    | Yes  | Yes             |                                                                             |
| SLT Adapter                                  | No               | No                | No     | No   | No              |                                                                             |
| Softkeys                                     | No               | No                | No     | No   | No              |                                                                             |
| Station Hunt                                 | Yes              | Yes               |        | Yes  | Yes             |                                                                             |
| Station Message Detail Recording             | Yes              | Yes               | Yes    | Yes  | Yes             |                                                                             |
| Station Name Assignment - User Programmable  | No               | No                | No     | No   | No              |                                                                             |
| Station Relocation                           | No               | No                | No     | No   | No              |                                                                             |
| SL1100 Desktop Applications                  | No               | No                | No     | No   | No              |                                                                             |
| Synchronous Ringing                          | No               | No                | No     | No   | No              |                                                                             |
| T1 Trunking (with ANI/DNIS Compatibility)    | Yes              | Yes               | Yes    | Yes  | Yes             |                                                                             |
| Tandem Ringing                               | No               | No                | No     | No   | No              |                                                                             |
| Tandem Trunking (Unsupervised Conference)    | No               | No                | No     | No   | No              |                                                                             |
| TAPI Compatibility                           | No               | No                | No     | No   | No              |                                                                             |
| Tone Override                                | No               | No                | No     | No   | No              |                                                                             |
| Transfer                                     | Yes              | Yes               | Yes    | Yes  | Yes             |                                                                             |
| Trunk Group Routing                          | Yes              | Yes               | Yes    | Yes  | Yes             |                                                                             |
| Trunk Groups                                 | Yes              | Yes               | Yes    | Yes  | Yes             |                                                                             |
| Trunk Queuing/Camp-On                        | No               | No                | No     | No   | No              |                                                                             |
| Uniform Call Distribution (UCD)              | No               | No                | No     | No   | No              |                                                                             |
| User Programming Ability                     | No               | No                | No     | No   | No              |                                                                             |
| Virtual Extension                            | No               | No                | No     | No   | No              |                                                                             |
| Voice Mail Integration (Analog)              | Yes              | Yes               | Yes    | Yes  | Yes             |                                                                             |
| Voice Over                                   | No               | No                | No     | No   | No              |                                                                             |
| Voice Over Internet Protocol (VoIP)          | Yes              | Yes               | Yes    | Yes  | Yes             | By nature, these are SIP devices.                                           |
| Voice Response System (VRS) - Call           | Yes              | Yes               | Yes    | Yes  | Yes             |                                                                             |

| Feature Name    | Android<br>Phone | Android<br>Tablet | iPhone | iPad | Black-<br>berry | Comments                                                                    |
|-----------------|------------------|-------------------|--------|------|-----------------|-----------------------------------------------------------------------------|
| Volume Controls | Yes              | Yes               | Yes    | Yes  | Yes             | This is a function of the uMobility client device and not the phone system. |

# **Guide to Feature Programming**

| Program<br>No. | Program Name / Description                                                                                                    | Input Data                                                                                                    | Default                                                                                                 |
|----------------|----------------------------------------------------------------------------------------------------|----------------------------------------------------------------------------------------------------|----------------------------------------------------------------------------------------------------|
| 10-12-01       | CPU Network Setup - IP Address Assign the IP Address for the CPU's NIC card. If a VoIPDB is installed in the system it is recommended to set this to 0.0.0.0 and all connections to the system will be made through the VoIPDB.                                                                                      | 0.0.0.0 ~ 126.255.255.254<br>128.0.0.1 ~ 191.255.255.254<br>192.0.0.1 ~ 223.255.255.254                                                                                                    | 192.168.0.10                                                                                            |
| 10-12-03       | CPU Network Setup - Default Gateway Assign the default gateway IP address.                                                                                                    | 0.0.0.0 ~ 126.255.255.254<br>128.0.0.1 ~ 191.255.255.254<br>192.0.0.1 ~ 223.255.255.254                                                                                                    | 0.0.0.0                                                                                                 |
| 10-12-04       | CPU Network Setup - Time Zone Determine the offset from Greenwich Mean Time (GMT) time. Then enter its respective value. For example, Eastern Time (US and Canada) has a GMT offset of -5. The program data would then be 7 (0 = - 12, 1 = - 11, 2 = - 10, 3 = - 9, 4 = - 8, 5 = - 7, 6 = - 6, 7 = - 5, : 24 = + 12) | 0~24 (0 = -12 Hours and 24 = +12 Hours)                                                                                                    | 07                                                                                                    |
| 10-12-09       | CPU Network Setup - IP Address (VoIPDB) Assign the IP Address for the VoIPDB. If a VoIPDB is installed in the system it is recommended to set PRG 10-12-01 to 0.0.0.0 and all connections to the system will be made through the VoIPDB.                                                                             | 0.0.0.0 ~ 126.255.255.254<br>128.0.0.1 ~ 191.255.255.254<br>192.0.0.1 ~ 223.255.255.254                                                                                                    | 172.16.0.10                                                                                             |
| 10-12-10       | CPU Network Setup - Subnet Mask (VoIPDB) Assign the subnet mask for the VoIPDB card.                                                                                                    | 128.0.0.0   192.0.0.0   224.0.0.0   240.0.0.0   248.0.0.0   252.0.0.0   254.0.0.0   255.0.0.0   255.128.0.0   255.240.0.0   255.244.0.0   255.240.0.0   255.248.0.0   255.255.255.0.0   255.255.255.255.255.255.255.255.255.255 | Refer to the programming manual for all the possible valid subnet mask entries. (default = 255.255.0.0) |

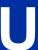

| Program<br>No. | Program Name / Description                                                                                                    | Input Data                                                                                                    | Default           |
|----------------|----------------------------------------------------------------------------------------------------|----------------------------------------------------------------------------------------------------|-------------------|
| 10-33-02       | SIP Registrar/Proxy Information Basic Setup - Authentication Mode Check here if a password is desired for the uMobility clients to register. When checked, 15-05-16 must have a password entered and also the uMobility clients must have the same password. When using Authentication, the station number is the authorization name.                                                                                                    | 0 = Disable<br>1 = Enable                                                                                                    | 0                 |
| 11-12-29       | Service Code Setup (for Service Access) - Direct Extension Call Pickup Terminal: MLT, SLT Customize the Service Codes for direct extension call pickup.                                                                                                    | 0~9, *, # Maximum of 8 digit                                                                                                    | **                |
| 14-02-23       | Analog Trunk Data Setup - Caller ID Receiving Method Rings extension before receiving Caller ID (1) or after receiving Caller ID (0).                                                                                                    | 0 = Wait Caller ID<br>1 = Immediate Ring                                                                                                    | 1                 |
| 15-05-04       | IP Telephone Terminal Basic Data Setup - Nickname Assign nick name to all system phones. This is the name displayed on internal calls to a uMobility client device.                                                                                                    | Up to 48 characters                                                                                                    | No Setting        |
| 15-05-16       | IP Telephone Terminal Basic Data Setup - Authentication Password Assign the authentication password for SIP single line telephones.                                                                                                    | Up to 24 characters                                                                                                    | No Setting        |
| 15-05-47       | IP Telephone Terminal Basic Data Setup - Registration Expire Timer for NAT (V4.0 Added) On a per station basis, this setting defines the SIP registration expiry timer. This setting applies to DR700 stations or Standard SIP Terminal connected via NAPT. If this value is set to 0, for a NAPT terminal, the value in PRG 84-23-01 (for DR700) or PRG 10-33-01 (for Standard SIP Terminal) are applied.  With Version 4.0 or higher software, when the uMobility client connects via NAPT, this must be changed from default to 60 seconds.                                | 0 = Disable<br>60 ~ 65535 seconds                                                                                                    | 180               |
| 24-02-03       | System Options for Transfer - Delayed Call Forwarding Time If activated at an extension, Delayed Call Forwarding occurs after this time. This also sets how long a Transferred call waits at an extension forwarded to Voice Mail before routing to the called extension mailbox.                                                                                                    | 0 ~ 64800 seconds                                                                                                    | 10                |
| 24-02-04       | System Options for Transfer - Transfer Recall Time An unanswered transferred call recalls to the extension that initially transferred it after this time.                                                                                                    | 0 ~ 64800 seconds                                                                                                    | 20 (V1.5 Changed) |
| 24-09-01       | Call Forward Split Settings - Call Forwarding Type Per physical extension select the call forward type as to the users' preference. It is recommended to set the users physical extension as call forward both to the mobile extension. This will allow for the internal extension number and the external phone number, programmed in PRG 13-04-01, to ring at the same time. If the user requires their calls to forward back to the voice mail in the SL1100, in a no answer condition, set the mobile extension to call forward no answer to the voice mail pilot number. | 0 = No Call Forwarding 1 = Call Forward Both 2 = Call Forward No Answer 3 = Call Forward All 4 = Call Forward Busy No Answer 5 = Call Forward Busy | 0                 |

| Program<br>No. | Program Name / Description                                                                                                    | Input Data                                                                                                    | Default       |
|----------------|----------------------------------------------------------------------------------------------------|----------------------------------------------------------------------------------------------------|---------------|
| 24-09-02       | Call Forward Split Settings - CO Call Forwarding Destination for Both Ring, All Call, No Answer This is used to set the stations forwarding destination number (for Trunk Calls) in one of the following three conditions: Call Forward Both Ring Call Forward ALL Calls Call Forward No Answer               | Maximum of 36 digits (0 ~ 9, *, #, @, P, R) @ = Wait for Answer Supervision - ISDN trunks only P = Pause - Analog Trunk Only R = Hook flash - Analog Trunk Only  | No Setting    |
| 24-09-03       | Call Forward Split Settings - Intercom Call Forwarding Destination for Both ring, All Call, No Answer This is used to set the stations forwarding destina- tion number (for Intercom Calls) in one of the follow- ing three conditions:  Call Forward Both Ring Call Forward ALL Calls Call Forward No Answer | Maximum of 36 digits (0 ~ 9, *, #, @, P, R)  @ = Wait for Answer Supervision - ISDN trunks only P = Pause - Analog Trunk Only R = Hook flash - Analog Trunk Only | No Setting    |
| 84-20-01       | SIP Extension Basic Information Setup - Registrar/Proxy Port                                                                                                    | 1 ~ 65535                                                                                                    | 5070          |
| 84-26-01       | VoIP Basic Setup (DSP) - IP Address Assign the IP address for each DSP on the VOIPDB.                                                                                                    | xxx.xxx.xxx                                                                                                    | 172.16.0.20 ~ |

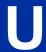

# Operation

None

# **Unicast/Multicast Paging Mode**

# **Description**

IP Terminals can now receive an Internal Page via a Unicast or Multicast packet based upon system programming. This feature allows IP Terminals to be assigned to Unicast Mode, Multicast Mode, or Auto.

When the phone is set to **Unicast Mode** the internal paging is sent to the phone via a Unicast Packet.

When the phone is set to **Multicast Mode** the internal page is sent to the phone via a Multicast Packet.

When the phone is set to Auto, the internal page is sent to the phone either by Multicast or Unicast based on the subnet of the IP station. If the terminal is in the same subnet as the VoIPDB then it will receive the Internal Page via a Multicast Packet. If the terminal is in a different subnet than the VoIPDB the IP Terminals will receive the Internal Page via a Unicast Packet.

When phones are set to receive Unicast packets the VoIPDB will send a separate RTP stream to each phone that is set to receive the page. E.g. If there are five IP Terminals in the page group and they are all set to Unicast Page Mode the VoIPDB will send five separate RTP streams utilizing five DSP resources.

When the phones are set to receive Multicast packets the VoIPDB will send one RTP stream. Multicast is a protocol that allows one device to communicate to multiple devices without the need to stream to the individual end point. E.g. If there are five IP Terminals in the page group that are set to Multicast Mode, the VoIPDB will send one RTP stream utilizing only one DSP resource.

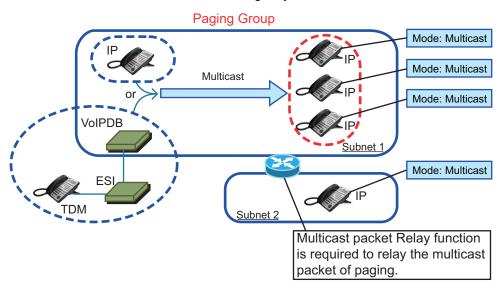

Figure 1-54 Multicast Mode Example

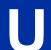

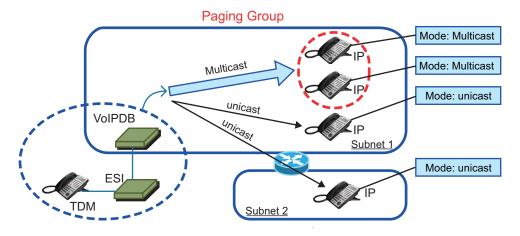

Figure 1-55 Unicast Mode Example

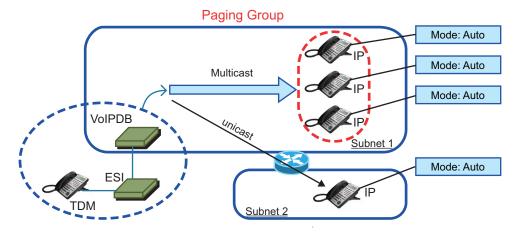

Figure 1-56 Auto Mode Example

- By default routers do not pass Multicast packets between subnets. If you have IP Terminals in different subnets than the VoIPDB, and you are trying to utilize Multicast paging, you have to program the router to pass the Multicast packet. Routing of Multicast Packets is not a default routing feature and should be confirmed with the manufacturer of the routing equipment.
- The default multicast address utilized by the SL1100 is 224.0.0.10. It should be noted that many routing devices available do not support multicast within the range of 224.0.0.0/24 and may require the default address to be changed in the SL1100.

#### **VoIPDB DSP Resource Selection**

Three additional VoIPDB DSP resource assignments are available. The assignments are: **Common without Unicast Paging**, **Multicast Paging**, and **Unicast Paging**. The assignments assist with keeping IP Terminals from using all available DSP resources when utilizing Unicast Paging.

When the DSP resource is set to **Common without Unicast Paging** the resource can be accessed by anything but a Unicast page.

When the DSP resource is set to **Multicast Paging** the resource can only be accessed by a Multicast page no other device/feature can access this resource.

When the DSP resource is set to **Unicast Paging** the resource can only be accessed by a Unicast page no other device/feature can access this resource.

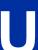

#### **Conditions**

- You can assign up to 16 IP Terminals in an Internal or All call paging group.
- When using Unicast mode, there must be an available DSP recourse for each IP Terminal in the
  page group at the time of the internal page. If the resources are less than the number of IP
  Terminals, the page will be delivered to the IP Terminals with the lowest port numbers. IP Terminals
  that cannot obtain a DSP resource will not receive the page.
- · IP Terminals via NAT cannot utilize Multicast paging. These terminals must use Unicast paging.
- The ability to assign Unicast or Multicast on an IP Terminal basis, is restricted to internal paging only. Other Multicast features (External MOH, Background Music, Room Monitor) cannot utilize Unicast.
- For an IP Terminal to utilize the Multicast feature the IP Terminal must have a gateway programmed to accomplish the multicast transmission. When an actual gateway device does not exist on the network, a dummy gateway address on the same subnet must be defined.
- When utilizing Multicast mode and a page group consists of all IP Terminals, the page is sent via a
  multicast message from the initiating phone. If a paging group has IP and TDM Terminals, when an
  IP Terminal initiates the page, a message is sent to the VoIPDB and the VoIPDB sends the Multicast
  message for the IP Terminals.
- When using the G.711 Codec for multicast paging, only 10ms, 20ms, 30ms, and 40ms frame sizes can be used.

### **Default Settings**

Multicast

## System Availability

#### **Terminals**

All IP Terminals

### Required Component(s)

IP Terminal

CPU and IP4WW-VOIPDB-C1

Router that supports Multicast Packets if utilizing Multicast Mode

### **Related Features**

IP Multiline Station (SIP)

**Meet Me Paging** 

**Meet Me Paging Transfer** 

Paging, External

Paging, Internal

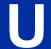

# **Guide to Feature Programming**

| Program<br>No. | Program Name / Description                                                                                                    | Input Data                                                                                                    | Default                                                                                                    |
|----------------|----------------------------------------------------------------------------------------------------|----------------------------------------------------------------------------------------------------|----------------------------------------------------------------------------------------------------|
| 10-19-01       | VoIPDB DSP Resource Selection - VoIPDB DSP Resource Selection This program is used to assign the 32 resources of the VoIPDB. NEC recommends leaving the default settings as system default.                                                                                                    | 0 = Common use for both IP extensions and trunks 1 = Use for IP extensions 2 = Use for SIP trunks 3 = User for Networking (V1.5 Added) 5 = Blocked 6 = Common without unicast paging 7 = Multicast paging 8 = Unicast paging | Resource 1 = 1<br>Resource 2 ~ 32 = 0                                                                       |
| 10-46-11       | DR700 Server Information Setup - Multicast IP Address This sets the Multicast IP address so that two or more main devices don't overlap on the same network, or if Multicast is used by other IP services.                                                                                                    | 224.0.0.0 ~ 239.255.255.255                                                                                                    | 224.0.0.10                                                                                                  |
| 10-46-12       | DR700 Server Information Setup - Multicast Port                                                                                                    | 0 ~ 65535                                                                                                    | 30000                                                                                                    |
| 11-12-19       | Service Code Setup (for Service Access) - Internal Group Paging Terminal: MLT, SLT                                                                                                    | 0~9, *, # Maximum of 8 digit                                                                                                    | 701                                                                                                    |
| 15-05-38       | IP Telephone Terminal Basic Data Setup - Paging Protocol Mode Sets the protocol mode for the Paging function.                                                                                                    | 0 = Multicast<br>1 = Unicast<br>2 = Auto                                                                                                    | 0                                                                                                    |
| 15-07-01       | Programmable Function Keys                                                                                                    | -                                                                                                    | Refer to the programming manual for the default values and for all other available options in this command. |
| 20-06-01       | Class of Service for Extensions - Class of Service for Extensions                                                                                                    | 1 ~ 15                                                                                                    | Extension 101 is Class<br>15 and other Extension<br>are Class 1                                             |
| 20-13-29       | Class of Service Options (Supplementary Service) - Paging Display  Turns off or on an extension user ability to display paging information.                                                                                                    | 0 = Off<br>1 = On                                                                                                    | COS 01 ~ 15 = 1                                                                                             |
| 31-01-01       | System Options for Internal/External Paging - All Call Paging Zone Name Assign a name to each All Call Internal Paging zone. The name shows on the display of the telephone making the announcement.                                                                                                    | Up to 12 Characters                                                                                                    | Group all                                                                                                   |
| 31-01-02       | System Options for Internal/External Paging - Page Announcement Duration This timer sets the maximum length of Page an- nouncements. (Affects External Paging only)                                                                                                    | 0 ~ 64800 seconds                                                                                                    | 1200 seconds                                                                                                |
| 31-02-01       | Internal Paging Group Assignment - Internal Paging Group Number Assign extensions to Internal Paging Groups (i.e., Page Zones). The system allows up to 32 Internal Paging Groups. An extension can be in only one Internal Paging Group.                                                                                                    | 0 ~ 32<br>(0 = No setting)                                                                                                    | Port 1 ~ 16 = 1 (Group<br>1),<br>Port 17 ~ = 0                                                              |
| 31-02-02       | Internal Paging Group Assignment - Internal All Call Paging Receiving Allow or prevent All Call Internal Paging for each extension. If allowed, extension can place and receive All Call Internal Paging announcements. If prevented, extensions can only make (not receive) All Call Internal Paging announcements. If combined, Paging zones should be restricted as well, change the internal page zone group in Program 31-07-01 to 0. | 0 = Off<br>1 = On                                                                                                    | 0                                                                                                    |

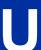

| Program<br>No. | Program Name / Description                                                                                                    | Input Data                       | Default                                                 |
|----------------|----------------------------------------------------------------------------------------------------|----------------------------------|---------------------------------------------------------|
| 31-03-01       | Internal Paging Group Settings - Internal Paging Group Name Assign name to Internal Paging Groups (i.e., Page Zones). The system shows the name you program on the telephone display. | Up to 12 Characters              | Refer to the Programming Manual for the default values. |
| 31-07-01       | Combined Paging Assignments - Internal Paging Group Number                                                                                                    | 0 ~ 32 (0 = All Internal Paging) | 1                                                       |

# U

# **Operation**

### To make an Internal Page announcement:

### **Multiline Terminal/IP Terminal**

- Press the zone Internal Paging key (PRG 15-07 or SC 752: 21 + 0 or 1~9 or 01~32 for zones (0 or 00 for All Call).
  - OR -

Press **Speaker** key or lift the handset. Dial **701** and the Paging Zone number (0~9 or 00~32).

- Dialing 0 or 00 calls All Call Internal Paging.
- OR -

Dial \*1 and the Combined Paging Group code 1~8 or 0 (for Internal/External All Call).

- Display indicates the Combined Paging as an External Page.
- If the Internal Page Zone is busy or if there are no extensions in a page group, the page is announced as an External Page only.
- 2. Make announcement.
- 3. Press Speaker key to hang up.

### Single Line Terminal/SIP DECT Wireless

- 1. Lift the handset.
- 2. Dial **701** and the Paging Zone number (0~9 or 00~32).
  - Dialing 0 or 00 calls All Call Internal Paging.
  - Dial \*1 and the Combined Paging Group code  $1\sim8$  or 0 (for Internal/External All Call).
- 3. Make announcement.
- 4. Hang up.

# **Uniform Call Distribution (UCD)**

## **Description**

With Uniform Call Distribution (UCD), an extension user can call an idle extension in a preprogrammed UCD Group (Department Group - 32 Department Groups available) by dialing the group pilot number. For example, this would let a caller dial the Sales department just by knowing the Sales department pilot number. The caller would not have to know any of the Sales department extension numbers.

### Use Log Out/Log In

An extension user can log out and log in to a UCD (Department) group. By logging out, the user removes their extension from the group. Once logged out, UCD (Department Calling) bypasses their extension. When they log back in, UCD (Department Calling) routes to their extension normally. All users can dial a code to log in or log out of their UCD (Department Calling) Group. A Multiline Terminal can optionally have a function key programmed for one-button log in and log out.

### **Enhanced Hunting**

UCD (Department Calling) is enhanced with expanded hunting abilities. Hunting sets the conditions under which calls to a UCD (Department Group) pilot number cycles through the members of the group. The hunting choices are:

- Busy
  - A call to the pilot number only hunts past a busy group member to the first available extension. A call rings on an unanswered extension until it is answered, or the caller hangs up.
- · Not Answered
  - A call to the pilot number cycles through the idle members of a UCD (Department Calling) group. The call continues to cycle until it is answered or the calling party hangs up. However, if the next station in the cycle is busy when a new call comes in, the call queues to the busy agent. New calls do not hunt past a busy agent.
- Busy or Not Answered
   A call to the pilot number cycles through the idle members of a UCD (Department Calling) group.
   The call continues to cycle until it is answered or the calling party hangs up.

If all members of the UCD (Department) group are busy, an incoming or transferred call to the group pilot number queues for an available member. Each group has a queue that can hold any number of waiting calls. If a display telephone is waiting in queue, the user sees: WAITING (group name). If a transferred call in queue is an outside call, and the system has a DSP daughter board installed with the VRS compact flash, the queued caller hears, "Please hold on. All lines are busy. Your call will be answered when a line becomes free."

The VRS can also transfer calls to UCD (Department) groups. Refer to the Voice Response System (VRS) on page 1-1014 feature for more information on setting up the VRS.

The system prevents hunting to a UCD (Department) group extension if it is:

- · Busy on a call
- In Do Not Disturb
- · Call Forwarded
- Logged Out

#### **Conditions**

- When a DIL rings to a UCD (Department) groups, the DIL may follow overflow programming (PRG 22-01-04 and PRG 22-08-01).
- If an extension has Call Forwarding set, the system does not hunt to the forwarded extension.

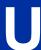

Disabled

# **Priority Routing**

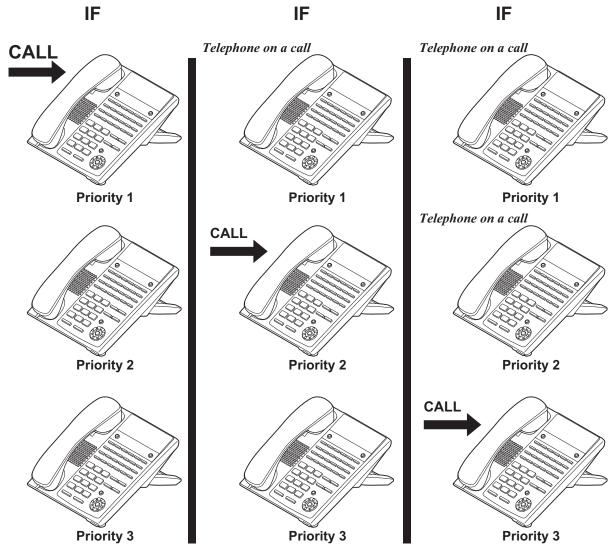

Figure 1-57 Uniform Call Distribution (UCD) Priority Call Routing

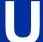

# **Circular Routing**

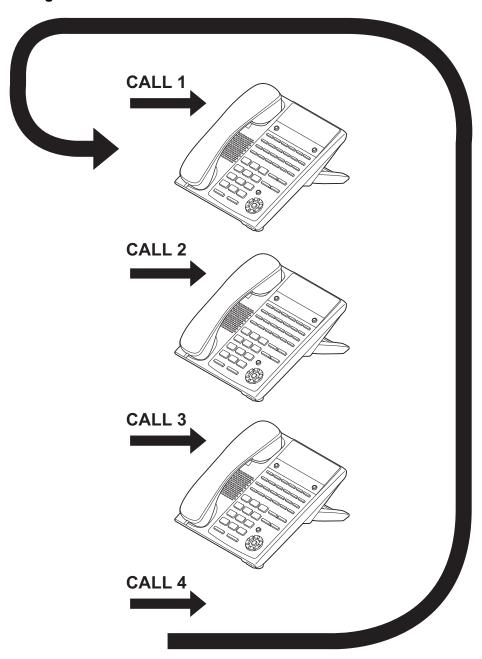

Figure 1-58 Uniform Call Distribution (UCD) Circular Routing

# **System Availability**

### **Terminals**

All Terminals

# Required Component(s)

PZ-VM21 and VRS Compact Flash (for Delay Announcements)

# **Related Features**

Automatic Call Distribution (ACD) (V1.5 or higher)

**Call Forwarding** 

**Transfer** 

InMail

**Voice Response System (VRS)** 

# **Guide to Feature Programming**

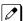

The items highlighted in gray are read only and cannot be changed.

| Program<br>No. | Program Name / Description                                                                                                    | Input Data                                                                                                    | Default                                                                                                    |
|----------------|----------------------------------------------------------------------------------------------------|----------------------------------------------------------------------------------------------------|----------------------------------------------------------------------------------------------------|
| 11-07-01       | Department Group Pilot Numbers - Extension Group Pilot Number Assign pilot numbers to each group that is to be used. A pilot number must fall within the valid numbering plan assigned in PRG 11-01-01. It is recommended to not use department group 01 because by default all extensions are assigned to this group.                                                                                                    | Dial (Up to 8 digits)                                                                                                 | No Setting                                                                                                  |
| 15-07-01       | Programmable Function Keys                                                                                                    | -                                                                                                    | Refer to the programming manual for the default values and for all other available options in this command. |
| 16-01-01       | Department Group Basic Data Setup - Department Name This program is used to assign a name to the department group.                                                                                                    | Maximum 12 characters                                                                                                 | No Setting                                                                                                  |
| 16-01-02       | Department Group Basic Data Setup - Department Calling Cycle This program is used to define what happens when the department group pilot number is called. If this is set to priority every new call to the pilot number will search an idle phone in order of the extensions priority (set in PRG 16-02-02). The lower the number the higher the priority for that extension. For example if two phones are idle and one phone has a priority of a 1 and the other phone has a priority of a 2 the phone with the priority 1 will receive the call.  If this is set to circular every new call to the pilot number will cycle to an idle extension in a circular order. The priority of the extension is not used. When using a department group for Voice Mail this program must be set to (0) priority. | 0 = Normal Routing (Priority)<br>1 = Easy - UCD Routing (Circular)                                                    | 0                                                                                                    |
| 16-01-03       | Department Group Basic Data Setup - Department Routing when Busy (Auto Step Call)  This program determines how the system routes an intercom call to a busy department group member. Intercom calls to the extension can either hear busy tone or route to another idle member of the group. This only occurs for intercom calls direct to a member and not when calling the pilot number of the group.                                                                                                    | 0 = Normal (Intercom caller<br>hears busy tone.)<br>1 = Circular (Intercom caller<br>routes to an idle group member.) | 0                                                                                                    |

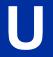

| Program<br>No. | Program Name / Description                                                                                                    | Input Data                                                                                                    | Default                                                         |
|----------------|----------------------------------------------------------------------------------------------------|----------------------------------------------------------------------------------------------------|-----------------------------------------------------------------|
| 16-01-04       | Department Group Basic Data Setup - Hunting Mode This program sets what happens when an unanswered call to a department group pilot number reaches the last member of the group. If this is set to (0) once the last extension is called the hunting will stop. If this is set to (1) once the last extension is called the hunting will continue to look for an idle member to receive the call. It is recommended when using a department group for Voice Mail to set this to a (1), circular. | 0 = Last extension is called and<br>hunting is stopped<br>1 = Circular                                                               | 0                                                               |
| 16-01-05       | Department Group Basic Data Setup - Extension Group All Ring Mode Operation This program determines if calls ringing the department group pilot rings all stations in the group simultaneously or ring the agents one at a time. Only ICM calls and DID calls direct to the pilot number will activate the all ring mode. All other calls will ring the agents one at a time.                                                                                                    | 0 = Manual (Ring the extensions<br>one at a time when the service<br>code are pressed.)<br>1 = Automatic (Ring all exten-<br>sions.) | 0                                                               |
| 16-01-06       | Department Group Basic Data Setup - STG Withdraw Mode This program determines if an ISDN DID call stays in the group when the Withdraw Key (PRG 15-07-01 key 46) is enabled, and all agents are busy, or if the call automatically routes to the fall over ring group (PRG 22-11-11).                                                                                                    | 0 = Disabled (Call will camp on to the group.) 1 = Automatic (Call follows PRG 22-11-11.)                                            | 0                                                               |
| 16-01-07       | Department Group Basic Data Setup - Call Recall Restriction for STG  This program determines if a call transferred to a department group that is unanswered recalls to the extension from which it was transferred.                                                                                                    | 0 = Disabled (Call will recall.)<br>1 = Enabled (Call will not recall.)                                                              | 0                                                               |
| 16-01-09       | Department Group Basic Data Setup - Department Hunting No Answer Time This program sets the amount of a time a call will ring the extension before hunting to the next available extension in the group.                                                                                                    | 0 ~ 64800 seconds                                                                                                    | 15                                                              |
| 16-01-10       | Department Group Basic Data Setup - Enhanced Hunt Type This program sets the conditions on which calls to the pilot number will hunt to the available extensions in the group. For a description on all the hunting types see the section in this feature labeled "Enhanced Hunting". It is recommended to set the Voice Mail department group as Busy/No Answer.                                                                                                    | 0 = No hunting<br>1 = Hunting When Busy<br>2 = Hunting When Not Answered<br>3 = Hunting When Busy or No<br>Answer                    | 0                                                               |
| 16-02-01       | Department Group Assignment for Extensions                                                                                                    | -                                                                                                    | Refer to Programming Manual.                                    |
| 16-03-01       | Secondary Department Group                                                                                                    | -                                                                                                    | No Setting                                                      |
| 20-06-01       | Class of Service for Extensions - Class of Service for Extensions                                                                                                    | 1 ~ 15                                                                                                    | Extension 101 is Class<br>15 and other Extension<br>are Class 1 |
| 20-09-07       | Class of Service Options (Incoming Call Service) - Call Queuing This option enables or disables a users ability to have calls queued if a call rings the extension when it is busy.                                                                                                    | 0 = Off (Calls are not queued.)<br>1 = On (Calls are queued.)                                                                        | COS 01 ~ 15 = 1                                                 |
| 20-11-17       | Class of Service Options (Hold/Transfer Service) - Department Group Trunk-to-Trunk Transfer (Each Telephone Group Transfer) Turns off or on an extension user ability to set Trunk-to-Trunk Forwarding for a Department Group.                                                                                                    | 0 = Off<br>1 = On                                                                                                    | COS 01 ~ 15 = 1                                                 |

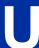

| Program<br>No. | Program Name / Description                                                                                                    | Input Data                                                                                                    | Default         |
|----------------|----------------------------------------------------------------------------------------------------|----------------------------------------------------------------------------------------------------|-----------------|
| 20-13-06       | Class of Service Options (Supplementary Service) - Automatic Off-Hook Signaling (Automatic Override)  This option enables or disables the users ability to manually or automatically receive off hook signals.                  | 0 = Off (manually)<br>1 = On (automatically)                                                                                                    | COS 01 ~ 15 = 1 |
| 20-13-14       | Class of Service Options (Supplementary Service) - Department Calling (PLT No Called Extension)  Turns off or on an extension user ability to call a Department Group Pilot.                                                    | 0 = Off<br>1 = On                                                                                                    | COS 01 ~ 15 = 1 |
| 22-02-01       | Incoming Call Trunk Setup - Incoming Type                                                                                                    | 0 = Normal<br>1 = VRS (second dial tone if no<br>VRS installed)<br>2 = DISA<br>3 = DID<br>4 = DIL<br>5 = E&M Tie line<br>6 = Delayed VRS<br>7 = ANI/DNIS<br>8 = DID (DDI) Mode Switching | 0               |
| 22-07-01       | DIL Assignment - Number of Transferring Destination Per trunk, per day/night mode, assign the destination extension or pilot number that the trunk is to be routed to.                                                          | Maximum of 8 digits (0 ~ 9, *, #)                                                                                                    | No Setting      |
| 24-02-05       | System Options for Transfer - Message Wait Ring Interval Time For Single Line Telephones (SLTs) without message waiting lamps, this is the time between intermittent ringing. If this value is set to 0, the system rings once. | 0 ~ 64800 seconds                                                                                                    | 30              |
| 24-02-08       | System Options for Transfer - Delayed Transfer Time for all Department Groups When using function key 59 this is the timer that will be followed for the delay transfer.                                                        | 0 ~ 64800 seconds                                                                                                    | 10              |
| 24-05-01       | Department Group Transfer Target Setup - Speed Dial Area Number For each department group per day/night mode assign the speed dial bin that will be used for DID Overflow Routing (function keys 58 ~ 60 in PRG 15-07-01).      | 0 ~ 999                                                                                                    | 999             |

# **Operation**

### To call a UCD Group:

- 1. At the Multiline Terminal, press **Speaker** key.
  - OR -
  - At Single Line Terminal, lift the handset.
- 2. Dial the UCD group (department) extension or pilot number.
  - The system routes the call to the first free telephone in the (UCD group) department.

### To log out of your UCD (Depatment Calling) Group:

While you are logged out, UCD (Department Calling) cannot route calls to your extension.

- 1. Press Speaker key.
- 2. Dial **650** and **1**.
  - OR -

Press the Uniform Call Distribution Log In key (PRG 15-07 or SC 751: 46).

The key lights while you are logged out.

### To log back in to your UCD (Department Calling) Group:

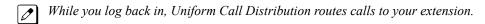

- 1. Press Speaker key.
- 2. Dial **650** and **0**.
  - OR -

Press the UCD (Department Calling) Log In key (PRG 15-07 or SC 751: 46).

The key goes out when you log back in.

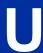

SL1100 ISSUE 7.0

# **User Programming Ability**

# **Description**

A station user can perform programming functions. Speed Group Dialing and Function Keys are just two features programmable from a station.

#### **Conditions**

 Multiline Terminals must be idle an Off-Hook and have entered the service code when programming any function.

#### **Default Settings**

None

# **System Availability**

#### **Terminals**

All Terminals

### Required Component(s)

None

### **Related Features**

**Abbreviated Dialing/Speed Dial** 

Clock/Calendar Display/Time and Date

**Code Restriction/Toll Restriction** 

**One-Touch Calling** 

**Programmable Function Keys** 

# **Guide to Feature Programming**

None

# **Operation**

None

# Video Conference with Web RTC

(This Feature is for V7.0 or higher)

## **Description**

With Version 7.00 or higher software, Video Conference with WebRTC supports video conferencing, voice conferencing and screen sharing. This feature allows users to enable video conferencing using a unified communication Web Application in a browser supporting WebRTC and Web sockets. WebRTC allows real time communication without any downloads or plugins. With a device and browser supporting WebRTC, video conferencing can be used without requiring application.

Administrators or other users can access the Web Application from the link https://sl1100/uc/. Once downloaded, the Web Application can be used to create a conference. Users then distribute the URL https://sl1100/uc/conf?id=[Conference-ID] participants to the conference.

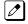

The "/" must be included at the end of the URL or the page will not load.

The Web Application also requests access to the device's camera and MIC for video and audio conferencing. All clients are connected through P2P connections and video conferencing is achieved by using a full mesh system (refer to Figure 1-59 Audio/Video Conferencing using WebRTC on page 1-970).

#### **NAT Traversal**

The NAT Traversal is supported for this feature. The STUN/TURN server can be used to achieve NAT Traversal. First STUN is used to test the possibility of peer-to-peer communication via NAT. If STUN is successful the peer-to-peer communication is established. If STUN fails, TURN is used for Relay communication where the TURN server acts as a Relay Server. If this occurs, clients make connection with the external TURN server and the TURN server relays further to other clients. Contact the organization's Network Administrator for requirements and configurations on the Routers/Firewalls for NAT Traversal. If the SL1100 resides on a private network, Port Forwarding can be used to access the application from public networks. The application can be accessed on the same port as WebPro.

For the TURN Server, the user needs to create an account on the server's website. After the account is created, the user will be provided with credentials via email used for authentication with this server.

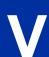

SL1100 ISSUE 7.0

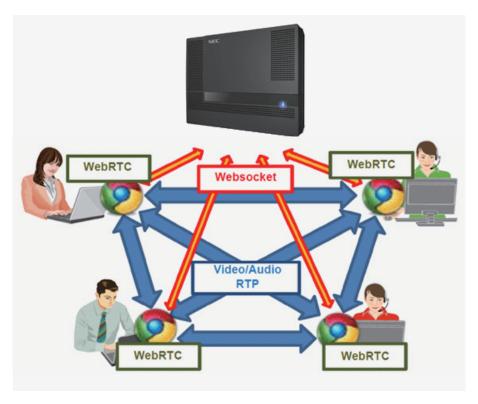

Figure 1-59 Audio/Video Conferencing using WebRTC

#### **Conditions**

- The number of conference sessions depend on the number of Web Video Conference License (0080). The maximum number of supported sessions is 32.
- Each client on the network can establish P2P communication with each other.
- A maximum of four conferences is supported at one time.
- A maximum of eight users can participate in a conference.
- If a media connection between clients cannot be established or 90 seconds passes without a media connection being established, the screen displays Impossible media connection.
- If the connection of conference with the system is disconnected the conference is closed.
- · Standard SIP or Simple MCU is not supported.
- If user accesses the secondary system's URL when using SLNet, the system displays an error.
- There is a possibility that after a browser upgrade this feature becomes unusable.
- Thin Client PC is not supported.
- When using HTTPS connection, a security warning of server certificate is displayed if user accesses SL1100 by IP address or NetBIOS name, which is not default.
- The URL Copy button is supported on the Android operating system.
- If the Android operating system does not support NetBIOS, then accessing with NetBIOS name will not work.
- If multiple terminals have the same NetBIOS name, then accessing with NetBIOS name may not
  work
- With Chrome 47 or higher, an HTTPS connection must be used for Audio and Video support to be enabled.
- For screen sharing, installation of Chrome extension a HTTPS connection is required. The chrome
  extension can be downloaded from the Chrome Web Store using the following URL:
  https://chrome.google.com/webstore/detail/dddkgjbmganocogdlemehnehnmpodgij
- · Screen sharing can be used if camera is not connected.
- In Windows 8.1/10 system, screen sharing does not function if sharing window is minimized.
- Screen Sharing is not supported with Internet Explorer.

If a Conference URL is opened using Internet Explorer without the Temasys WebRTC Plugin
installed, the error message This Web Browser/OS is not supported is displayed. Also, a
message pops up stating, This website requires you to install the Temasys WebRTC Plugin to
work on this browser.

- · Pinch zoom on Android platform is not supported.
- Both HTTP and HTTPS protocol are supported simultaneously (except for China). (V7.0 or higher)
- TLSv1.0 version is supported for HTTPS with SL1100. (V7.0 or higher)

#### **Default Settings**

None

# **System Availability**

#### **Terminals**

None

### Required Component(s)

- IP4( )-CPU-( )1 or IP4WW-VoIPDB-C1
- · CPU or VoIPDB Ethernet can be used
- IP4()-MEMDB-C1
- Web Video Conference License (0080)
  - Web Browser: Google Chrome v42 v54, Internet Explorer 11

#### **Supported Platforms**

- Windows
  - Operating System: Windows 7, 8, 8.1 (32- or 64-bit) or 10 (64-bit)
  - Web Browser: Google Chrome v42 v54, Internet Explorer 11
- Android
  - Operating system: Android v 4.4.2 v 5.1.1
    Web Browser: Google Chrome v42 v54

#### Table 1-73 Recommended Client Device Specifications

| Hardware | Specification             |
|----------|---------------------------|
| Windows  |                           |
| CPU      | Core i5 2.7 GHz or more   |
| RAM      | 4 GB or more              |
| Android  |                           |
| CPU      | Quad-core 2.5 GHz or more |
| RAM      | 3 GB or more              |

\* If client devices do not meet recommended specifications, delays or disturbances may occur in video conference.

The following is an example of bandwidth utilization based on the number of conference participants and the above Hardware requirements:

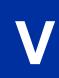

SL1100 ISSUE 7.0

### **Table 1-74 Hardware Specifications**

| Hardware | Specification                               |
|----------|---------------------------------------------|
| CPU      | Intel® Core <sup>TM</sup> i5-3340M 2.70 GHz |
| Memory   | 4.00 GB                                     |
| Camera   | Logicool® c920t (Full HD 1080p)             |
| Browser  | Google Chrome v43.0.2357.130m               |

### **Table 1-75 Example of Bandwidth Utilization**

| MBit/Sec | Stream | Audio<br>(Send) | Audio<br>(Re-<br>ceive) | Video<br>(Send) | Video<br>(Re-<br>ceive) | Total<br>without<br>Screen-<br>Share | Screen-<br>Share<br>(Send) | Screen-<br>Share<br>(Re-<br>ceive) | Total<br>with<br>both<br>Screen-<br>Share |
|----------|--------|-----------------|-------------------------|-----------------|-------------------------|--------------------------------------|----------------------------|------------------------------------|-------------------------------------------|
| 2 person | 0.069  | 0.031           | 0.031                   | 2.152           | 2.125                   | 4.435                                | 1.471                      | 1.471                              | 7.377                                     |
| 3 person | 0.138  | 0.062           | 0.062                   | 4.304           | 4.304                   | 8.870                                | 2.942                      | 2.942                              | 14.754                                    |
| 4 person | 0.207  | 0.093           | 0.093                   | 6.456           | 6.456                   | 13.305                               | 4.413                      | 4.413                              | 22.131                                    |
| 5 person | 0.276  | 0.124           | 0.124                   | 8.608           | 8.608                   | 17.740                               | 5.884                      | 5.884                              | 29.508                                    |
| 6 person | 0.345  | 0.155           | 0.155                   | 10.76           | 10.76                   | 22.175                               | 7.355                      | 7.355                              | 36.885                                    |
| 7 person | 0.414  | 0.186           | 0.186                   | 12.912          | 12.912                  | 26.610                               | 8.826                      | 8.826                              | 44.262                                    |
| 8 person | 0.483  | 0.217           | 0.217                   | 15.064          | 15.064                  | 31.045                               | 10.927                     | 10.927                             | 51.639                                    |

# **Related Features**

None

# **Guide to Feature Programming**

| Program<br>No. | Program Name / Description                                                                                                    | Input Data                                                                              | Default      |
|----------------|----------------------------------------------------------------------------------------------------|-----------------------------------------------------------------------------------------|--------------|
| 10-12-01       | CPU Network Setup - IP Address Assign the IP Address for the CPU's NIC card. If a VoIPDB is installed in the system it is recommended to set this to 0.0.0.0 and all connections to the system will be made through the VoIPDB. | 0.0.0.0 ~ 126.255.255.254<br>128.0.0.1 ~ 191.255.255.254<br>192.0.0.1 ~ 223.255.255.254 | 192.168.0.10 |

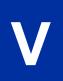

| Program<br>No. | Program Name / Description                                                                                                    | Input Data                                                                                                    | Default                                                                                                 |
|----------------|----------------------------------------------------------------------------------------------------|----------------------------------------------------------------------------------------------------|----------------------------------------------------------------------------------------------------|
| 10-12-02       | CPU Network Setup - Subnet Mask Assign the subnet mask for the CPU's NIC card. If a VoIPDB is installed in the system it is recommended to set PRG 10-12-01 to equal 0.0.0.0 and leave this program set to default.                      | 128.0.0.0   192.0.0.0   224.0.0.0   240.0.0.0   248.0.0.0   252.0.0.0   254.0.0.0   255.0.0.0   255.128.0.0   255.128.0.0   255.240.0.0   255.248.0.0   255.255.240.0   255.255.240.0   255.255.255.192.0   255.255.240.0   255.255.255.240.0   255.255.255.240.0   255.255.255.255.255.255.255.255.255.255                         | 255.255.255.0                                                                                           |
| 10-12-03       | CPU Network Setup - Default Gateway Assign the default gateway IP address.                                                                                                    | 0.0.0.0 ~ 126.255.255.254<br>128.0.0.1 ~ 191.255.255.254<br>192.0.0.1 ~ 223.255.255.254                                                                                                    | 0.0.0.0                                                                                                 |
| 10-12-09       | CPU Network Setup - IP Address (VoIPDB) Assign the IP Address for the VoIPDB. If a VoIPDB is installed in the system it is recommended to set PRG 10-12-01 to 0.0.0.0 and all connections to the system will be made through the VoIPDB. | 0.0.0.0 ~ 126.255.255.254<br>128.0.0.1 ~ 191.255.255.254<br>192.0.0.1 ~ 223.255.255.254                                                                                                    | 172.16.0.10                                                                                             |
| 10-12-10       | CPU Network Setup - Subnet Mask (VoIPDB) Assign the subnet mask for the VoIPDB card.                                                                                                    | 128.0.0.0   192.0.0.0   224.0.0.0   240.0.0.0   248.0.0.0   252.0.0.0   254.0.0.0   255.0.0.0   255.128.0.0   255.128.0.0   255.244.0.0   255.244.0.0   255.244.0.0   255.255.255.0.0   255.255.255.128.0   255.255.255.128.0   255.255.255.240.0   255.255.255.240.0   255.255.255.240.0   255.255.255.255.255.255.255.255.255.255 | Refer to the programming manual for all the possible valid subnet mask entries. (default = 255.255.0.0) |

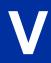

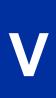

| Program<br>No. | Program Name / Description                                                                                                    | Input Data                          | Default                                                                                                    |
|----------------|----------------------------------------------------------------------------------------------------|-------------------------------------|----------------------------------------------------------------------------------------------------|
| 10-20-01       | LAN Setup for External Equipment - TCP Port (V5.0 Added)                                                                                                    | Available values are: 0 ~ 65535     | External Device 1 (CTI Server) = 8181 External Device 2 (ACD-MIS) = 4000 External Device 4 (Networking System) = 30000 External Device 5 (SMDR Output) = 0 External Device 6 (DIM Output) = 0 External Device 9 (1st Party CTI ) = 8282 External Device 11 (O&M Server) = 8080 External Device 12 (Traffic Report Output) = 0 External Device 13 (Room Data Output for Hotel Service) = 0 External Device 14 (IP-DECT Directory Access) = 0 |
| 10-62-01       | NetBIOS Setting - NetBIOS Mode (V1.2 Added)                                                                                                    | 0 = Disabled<br>1 = Enabled         | 1                                                                                                    |
| 10-62-02       | NetBIOS Setting - NetBIOS Name (V1.2 Added)                                                                                                    | Maximum 15 characters               | SL1100                                                                                                    |
|                | Please avoid using Space between the words. Also when you create name please use all upper letters.                                                                                                    |                                     |                                                                                                    |
| 20-57-01       | UC User Information Setting - User ID                                                                                                    | Up to 16 Characters                 | No Setting                                                                                                    |
| 20-57-02       | UC User Information Setting - Password                                                                                                    | Up to 16 Characters                 | No Setting                                                                                                    |
| 20-64-01       | UC Web Application Setting - Web Conference<br>Duration Timer                                                                                                    | 0 ~ 64800                           | 7200                                                                                                    |
| 20-64-02       | UC Web Application Setting - End Alert for Web Conference                                                                                                    | 0 ~ 64800                           | 300                                                                                                    |
| 20-66-01       | STUN/TURN Server Setting - Server Type Define the Server type as Disable, STUN or TURN.                                                                                                    | 0 = Disable<br>1 = STUN<br>2 = TURN | 0                                                                                                    |
| 20-66-02       | STUN/TURN Server Setting - IP Address / Server Name Define the IP Address or Server Name.                                                                                                    | Maximum 128 characters              | No Setting                                                                                                    |
| 20-66-03       | STUN/TURN Server Setting - Port Number Define the port number of the Server.                                                                                                    | 0 ~ 65535                           | 3478                                                                                                    |
| 20-66-04       | STUN/TURN Server Setting - Authentication Name Set the authentication name if the server needs authentication, otherwise leave blank.                                                                                                    | Maximum 32 characters               | No Setting                                                                                                    |
| 20-66-05       | STUN/TURN Server Setting - Password Set the Password if the server needs authentication, otherwise leave blank.                                                                                                    | Maximum 32 characters               | No Setting                                                                                                    |
| 90-54-01       | PC/Web Programming - Web Pro TCP port number The port number of TCP of the Web programming is set. The port number of new TCP is not reflected from the Web Pro to the logout of all users of the Web Pro who is logging in the system after data is changed in the setting. | 0 ~ 65535                           | 80                                                                                                    |

| Program<br>No. | Program Name / Description                                                                                                    | Input Data | Default |
|----------------|----------------------------------------------------------------------------------------------------|------------|---------|
| 90-54-03       | PC/Web Programming - Web Programming TCP Port (HTTP) (V7.0 Added) The port number of TCP of the Web programming (HTTPS) of SL1100 is set. When TCP port is changed, new TCP port is applied after logout of all users logged in to Web Pro. | 0 ~ 65535  |         |

# **Operation**

#### Login:

- 1. Access the following URL using the web browser: (<a href="http://[System-URL">http://[System-URL</a> (IP address or NetBIOS Name) ]/uc/>).
- 2. Enter the User ID and Password defined in Programs 20-57-01 and 20-57-02, then press **Login**. (refer to Figure 1-60 Login Screen on page 1-975).

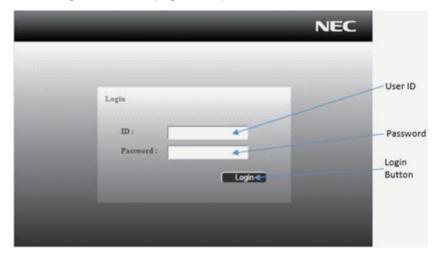

Figure 1-60 Login Screen

3. If authentication is successful, the conference creation screen is displayed (refer to Figure 1-61 Video Conference Screen on page 1-975).

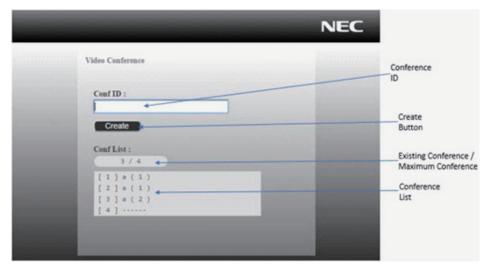

Figure 1-61 Video Conference Screen

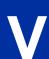

1. Enter the conference ID using a maximum of 32 alphanumeric characters and press Create (refer to Figure 1-61 Video Conference Screen on page 1-975).

- 2. Conf List displays existing conference/maximum conference. Serial number, organizer name and the number of participants in a conference is displayed. This list is updated in real time.
- 3. If the creation of conference is successful, the conference screen appears (refer to Figure 1-62 Conference Screen with Conference ID on page 1-976). This webpage asks permission to access the camera and MIC.
  - In case of a duplicated conference ID, any license issue, or if the web browser is not supported an error message is displayed.

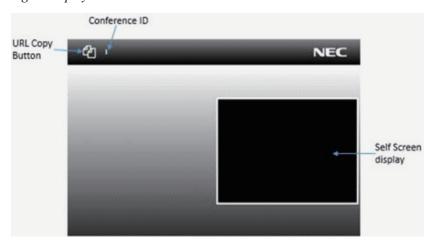

Figure 1-62 Conference Screen with Conference ID

#### **Inviting and Participating:**

- 1. The organizer can invite the participants by sharing the conference URL. The following are conference URL formats:
  - <a href="http://System-URL/uc/conf?id=[Conference ID]">https://System-URL/uc/conf?id=[Conference ID]</a>
- To copy the URL, click on the URL Copy Button (refer to Figure 1-62 Conference Screen with Conference ID on page 1-976). The URL is copied to the clipboard. The organizer can share the same URL with participants. The URL is copied with the HTTPS option.
- 3. Participants can join the conference by accessing the shared conference URL using a web browser. When the participant accesses the conference, the conference screen is displayed with self and other's screen display. The webpage ask the permission to access the camera and MIC.
  - If the number of participant reaches the maximum limit, an error message is displayed.

#### Conference:

- 1. After successful participation of a conference the following is displayed.
- 2. When a user joins the conference, the application will attempt to access the camera and MIC of the device. If user allows, then self-video along with the other participant's screen is displayed on the window and a P2P connection is established with other clients. If the user does not have a camera or MIC with the device or access is denied, then the user enters the conference as receive-only participant. The users are required to re-join the conference, if they want to connect a camera or a MIC.

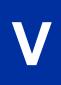

The browser can store the access permissions of conference users. If a user re-joins the conference, the browser may apply the previous permission rights.

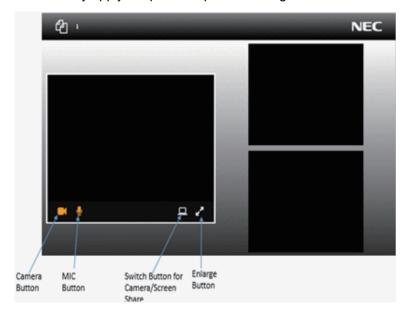

Figure 1-63 Conference Screen with Toolbar

#### **Camera Button**

This button is displayed only on the self-screen. If the browser cannot access the camera this button is not displayed. This button is used to switch ON/OFF the transmission of video. When video transmission is off, this button appears white. A video off is indicated on the upper part of self-screen and no video illustration is displayed on other participant's video. When video transmission is on, this button appears orange and the video off indicator disappears.

#### **Mic Button**

This button is displayed only on the self-screen. If the browser cannot access the MIC this button is not displayed. This button is used to switch ON/OFF the transmission of audio. When audio transmission is off, this button appears white and an audio off indicator is displayed on upper part of self and other participant's screen. When audio transmission is on, this button appears orange and the audio off indicator disappears.

#### **Switch Button for Camera/Screen Share**

This button is only displayed on the self-video screen. This button is used to switch camera to screen share and vice-versa. While using screen share this button turns orange.

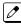

The Video Switching button is not displayed on Android systems, or if the connection is not made using HTTPS.

#### **Enlarge Button**

This button is displayed on all video screens and is used to enlarge a particular video screen. Only one video can be enlarged at a time. When one video is enlarged the video bar of other video screens is not displayed. Various video screens in a conference are arranged per screen size and orientation. The drag and drop operation can also be used to rearrange the order of video screens except when the enlarge operation is used.

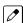

This drag and drop operation is not possible with Android operating systems.

#### **Conference Exit:**

Closing the webpage closes the conference for that user and video is disappeared from other user's displays.

#### Release of Conference ID:

The Conference ID is released under following conditions:

· The number of participants becomes zero.

· The Web Conference Duration Timer expires.

If a conference URL is accessed after the conference ID is released, an error is displayed. As soon as the conference ID is released, it becomes available for re-use.

#### Reloading the Webpage:

When a conference web-page is reloaded, it is considered as exiting and re-entering the conference. If a user reloads the webpage when no other user exists, the conference ID is released and the user cannot re-enter

#### **Forced Disconnect:**

If the connection with the server is lost, all the conferences will be closed with an error. If any user is disconnected, the user is disconnected from the conference.

#### Creating a Conference Without a Login:

With the following URL format user can directly create a conference by passing the login screen

<a href="https://[System URL]/uc/conf?id=[Conference ID]&u=[User ID]&p=[Password]>

#### **Duration Timer and End Alert Timer:**

The SL1100 starts the web conference duration timer from the time when an organizer creates a conference. When the End Alert timer is not zero and is shorter than the Web Conference Duration timer then an End Alert is displayed as per Program 20-64-02 value before the Web Conference Duration timer expires. The warning alert asks if the conference needs to be continued or not. If yes is pressed then timers are reset and count starts again. When the End Alert timer is zero or is greater than Web conference duration timer then warning dialogue is not displayed. If the conference timer expires, then a time out error is displayed to all the participants and the conference is released.

#### Screen Sharing:

For screen sharing press the **Switch Button for Camera/Screen Share** (refer to Figure 1-64 Switch Button for Video/Screen Sharing on page 1-978).

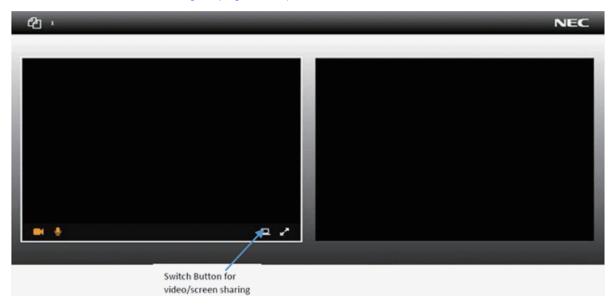

Figure 1-64 Switch Button for Video/Screen Sharing

The following screen sharing option will be displayed. Select **Entire Screen & press Share** button on the NEC Screen Sharing window to share the screen with other user.

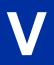

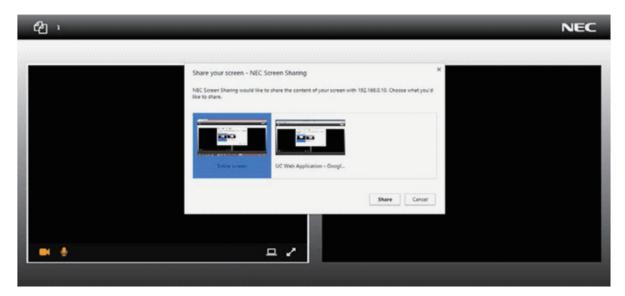

Figure 1-65 NEC Screen Sharing Window

Screen will be shared with other users (refer to Figure 1-66 Example of Users Sharing Window on page 1-979).

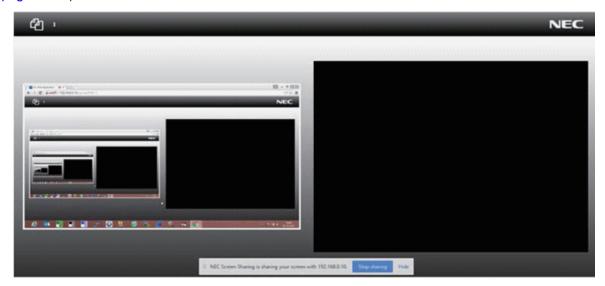

Figure 1-66 Example of Users Sharing Window

To stop screen sharing or switch back to camera, press the **Switch Button** or **Stop Sharing** button (refer to Figure 1-67 Stop Screen Sharing or Camera Switch Window on page 1-980).

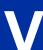

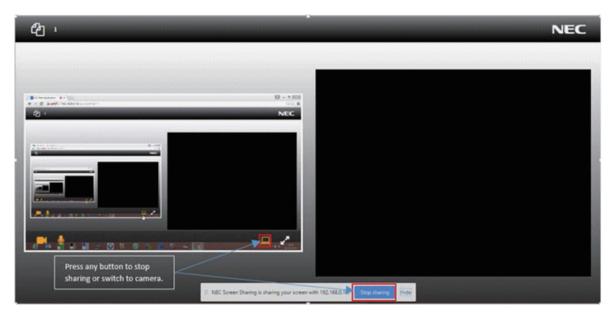

Figure 1-67 Stop Screen Sharing or Camera Switch Window

#### **Error List:**

Table 1-76 Common Errors on page 1-980 lists the common errors displayed using the status and error conditions.

**Table 1-76 Common Errors** 

| Status     | Error Condition                                              | Displayed Messages                                                   |
|------------|--------------------------------------------------------------|----------------------------------------------------------------------|
| Loading    | Non-supported browser or OS.                                 | This web browser is not supported.                                   |
| Login      | Error with User ID or password.                              | The user name/password combination is invalid.                       |
| Create     | Conference ID is duplicated.                                 | The conference ID is already in use.                                 |
|            | Conference error.                                            | License capacity has been exceeded.                                  |
| Join       | Number of members has reached maximum.                       | The conference is full.                                              |
|            | Session license error.                                       | License capacity has been exceeded.                                  |
| Conference | Disconnected from SL1100.                                    | Lost connection with the SL1100, the conference has ended.           |
|            | Web Conference Duration Timer (Program 20-64-01) is expired. | Web Conference Duration Timer has expired. The conference has ended. |

Table 1-77 Table 2 on page 1-980 lists special conditions where the system returns a 204 No Content without displaying an error message to prevent external attacks.

**Table 1-77 Special Conditions** 

|        | •                                          |
|--------|--------------------------------------------|
| Status | Error Co                                   |
| ogin   | Associate the association avetomic LIDL in |

| Status               | Error Condition                                         |
|----------------------|---------------------------------------------------------|
| Login                | Accessing the secondary system's URL in a SLNet system. |
|                      |                                                         |
| Join                 | Accessing an invalid URL.                               |
|                      | Accessing the secondary system's URL in a SLNet system. |
| By-passing the Login | There is an error in User ID or Password.               |
|                      |                                                         |

# Virtual Extensions

Version 2.0 or higher software provides Distinctive ringing (Intercom / Outside) on Virtual Extension.

**Version 2.0 or higher** software, a special ring tone is provided when a pre-assigned extension places an Intercom call.

Version 3.0 or higher software, number of Ring Tone pattern is increased to 8 from 4.

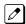

With version 3.0 or higher if tone pattern  $5 \sim 8$  is assigned and the system is downgraded to version 2.X or lower incoming ringing will not be provided. To restore ringing, assign the tone pattern to pattern  $1 \sim 4$ .

Version 3.0 or higher software provides the following enhancements to a virtual extension:

- A virtual extension can now display the caller ID of an internal caller (Callers station name is
  displayed, if station name is not available the extension number is displayed). Also, a virtual
  extension can now display the caller ID of an internal or external caller when the virtual is not set to
  ring (Previously the virtual extension must be set to ring or CID is not displayed).
- A virtual extension now has 'One shot' ringing which enhances the feature by allowing, either, a single burst of ringing, or normal ringing tone.

# **Description**

Virtual Extensions are available software extensions in the SL1100. A Virtual Extension assigned to a line key, can appear and ring on an individual station or multiple stations and be used for outbound access.

Up to 50 VE keys are provided.

#### **Conditions**

- More than 17 IP Multiline Terminals are not recommended when the same Virtual Extension Keys are assigned to each IP Multiline Terminal. (V5.1 or higher)
- The 112 (V3.5 or higher) available ports/Extensions are assigned on a per extension basis for Virtual Extension key mode.
- The 112 (V3.5 or higher) available ports/Extensions are assigned per extension for CAR key mode or Virtual Extension key mode.
- More than one extension can share a Virtual Extension key.
- An extension can have more than one Virtual Extension key assigned.

Assigning a Virtual Extension key of the extension the key is assigned on is not supported.

- Up to 32 incoming calls can be queued to busy Virtual Extension key.
- You cannot have a CAR key and Virtual Extension on the same telephone.
- Virtual Extensions do not support the following features:
  - Barge-In
  - Conference
  - Conference, Voice Call/Privacy Release
  - Reverse Voice Over
  - Tone Override
  - Voice Over
- When a valid system station calls a Virtual Extension appearing on another station, Voice and MW softkeys appear in the display of the calling station, but they do not operate.
- When talking on a Virtual Extension you cannot mute the handset.

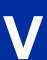

SL1100 ISSUE 7.0

• Incoming calls to a virtual extension that appear on stations that are used with the CTI applications, PC Assistant, or PC Attendant, do not show up as a second call in the CTI application.

- Calls on Virtual Extension keys cannot be put in Personal Park if PRG 15-18-01 is set to Land on the key (1).
- If multiple CAR/SIE/VE keys are ringing on a station at the same time, the CAR/SIE/VE key on the lowest Line Key is answered first.
- Virtual Extension Keys assigned as code \*03 do not support Voice Mail Message Indication on Line Keys.
- · Busy Virtual Extensions cannot be Tone overridden.
- Class of service feature PRG 20-11-20: No Call Back (transfer recall disable) is not supported for calls from a physical extension to a virtual extension.
- When a call is parked from a virtual extension, the virtual extension is released.
- When parking a call from a virtual extension, PRG 15-02-21 and PRG 15-18-01 must be set to 1.
- · Park Group assignment is by terminal extension, not the virtual extension.
- When a call parked from a virtual extension recalls, it will ring the terminal where the virtual extension is programmed to, not the virtual extension key.
- When an internal station-to-station call is made to a virtual extension, the name and number of the calling party does not appear in the display of the station the virtual extension resides on until the call is answered.
- A door box cannot ring a virtual extension.
- If a user dials a number not programmed in ARS, PRG 26-01-03 determines if the system should route over the trunk group settings defined in PRG 21-02 or play an error tone.
- When using ARS Class of Service, with PRG 26-01-03 set to (1) "Play Warning Tone", Any trunk pointed or transferred to a virtual that is Call Forward Off-Premise will not complete. For a virtual to Call Forward Off-Premise, PRG 26-01-03 must be set to "Route to trunk group" and the call will follow the trunk group settings of the trunk, assigned in PRG 21-03.
- When using ARS Class of Service, with PRG 26-01-03 set to (1) "Play Warning Tone" or transferred to a virtual that is call forwarded off premise will always follow ARS Class 1 routing properties.
- Version 2.0, or higher, software supports distinctive ring tones for external calls or intercom calls from specified extensions.
- Ringtone mode for incoming to Virtual Extension (PRG 20-04-05 is On) is followed by PRG 22-03-01 and PRG 15-02-02 for External calls and PRG 15-08-01 and PRG 15-02-02 for Intercom call ringing. (Version 2.0 or higher)
- Version 2.0, or higher software, a special ringtone is provided when a pre-assigned extension places an Intercom call.
- While on a call (ICM or Trunk) if an internal call is received on a virtual appearance of a physical station, the caller ID of the internal party will not be displayed to the user who is on the call. (V4.0 or higher)
- · Caller ID is not supported when transferring to a virtual extension that is set to call forward both ring.

| PRG 15-01-13                       | PRG 15-02-03                 | Ring Tone at called Virtual Extension |  |
|------------------------------------|------------------------------|---------------------------------------|--|
| Special Ringtone Choice            | Extension Ring Tone          |                                       |  |
| 0<br>(Incoming extension ringtone) | any                          | Same internal ringtone.               |  |
| 1 - 8<br>(Tone pattern 1 - 8*/)    | 1 - 3<br>(High, Middle, Low) | Special ringtone.                     |  |
| any                                | $4$ - 8 (Melody 1 $\sim$ 5)  | Same internal ringtone.               |  |

<sup>\*1.</sup> Tone pattern 5 to 8 are available from V3.0 or higher software.

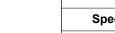

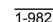

 When Program 20-04-05 is "On; distinguish ringtone enable", outside call to Virtual Extension follows trunk incoming ringtone configured by PRG 15-28-01, PRG 22-03-01 and PRG 15-02-02, beside internal call follows Virtual Extension ringtone configured by PRG 15-28-01, PRG 15-08-01 and PRG 15-02-02. (Version 2.0 or higher)

Below charts show the ringtone configuration when PRG 20-04-05 is On or Off case.

When PRG 20-04-05 is On and called from outside.

<IP4WW-12/24TXH-B and IP4WW-24TIXH-C>

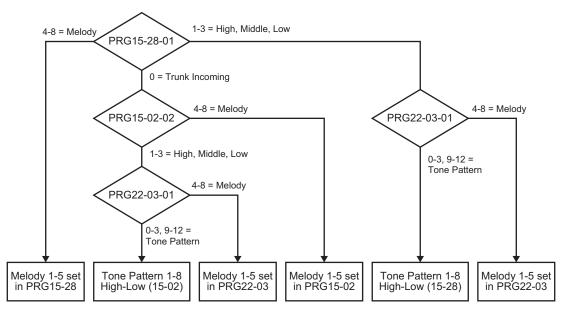

Tone pattern 5 to 8 are available from V3.0 or higher software.

When PRG20-04-05 is Off or When PRG20-04-05 is On and called form Internal. <IP4WW-12/24TXH-B and IP4WW-24TIXH-C>

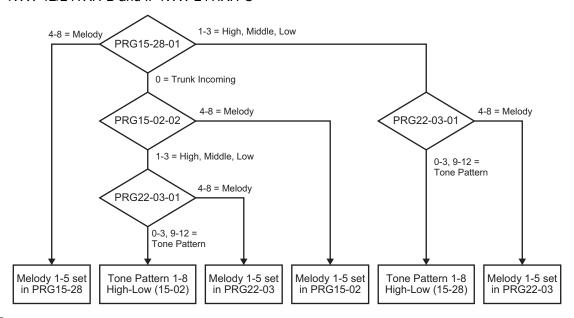

Tone pattern 5 to 8 are available from V3.0 or higher software.

#### **Default Settings**

Not Assigned

SL1100 ISSUE 7.0

# **System Availability**

#### **Terminals**

All Multiline Terminals

### Required Component(s)

None

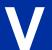

### **Related Features**

Call Waiting/Camp-On

Call Arrival (CAR) Keys

**Secondary Incoming Extension** 

# **Guide to Feature Programming**

The programs listed below indicate the most commonly used programs required for this feature. The programs are listed in the order that the installer should follow. Refer to the PCPro wizards for further detailed programming.

• When a \* is listed next to the Program Number it indicates a program that <u>MUST</u> be set (from a default state) for this feature to be enabled.

| Program<br>No. | Program Name / Description                                                                                                    | Input Data                                                                                                    | Default                                                                                                    |
|----------------|----------------------------------------------------------------------------------------------------|----------------------------------------------------------------------------------------------------|----------------------------------------------------------------------------------------------------|
| 11-04-01 *     | Virtual Extension Numbering - Extension Number Assign an extension number to the virtual ports.                                                                                                    | Dial (Up to 8 digits)                                                                                                    | Virtual Extension port<br>No. 1-50 = Virtual Ex-<br>tension No. 250-299<br>(V3.5 Changed)                   |
| 15-02-02       | Multiline Telephone Basic Data Setup - Trunk Ring Tone Set the tone (pitch) of the incoming trunk ring for the extension port you are programming.                                                                     | 1 = High<br>2 = Medium<br>3 = Low<br>4 = Ring Tone 1<br>5 = Ring Tone 2<br>6 = Ring Tone 3<br>7 = Ring Tone 4<br>8 = Ring Tone 5 | 2                                                                                                    |
| 15-02-03       | Multiline Telephone Basic Data Setup - Extension Ring Tone Set the tone (pitch) of the incoming extension call ring for the extension port you are programming. Also refer to program 15-08.                           | 1 = High<br>2 = Medium<br>3 = Low<br>4 = Ring Tone 1<br>5 = Ring Tone 2<br>6 = Ring Tone 3<br>7 = Ring Tone 4<br>8 = Ring Tone 5 | 8                                                                                                    |
| 15-07-01 *     | Programmable Function Keys This program is used on a per station basis to assign different function keys to the Multiline Terminals. Function key (*03) is used to assign a virtual extension to a Multiline Terminal. | *03 = Virtual Extension                                                                                                    | Refer to the programming manual for the default values and for all other available options in this command. |

1-984 Virtual Extensions

| Program<br>No. | Program Name / Description                                                                                                    | Input Data                                              | Default |
|----------------|----------------------------------------------------------------------------------------------------|---------------------------------------------------------|---------|
| 15-09-01       | Virtual Extension Ring Assignment - Ringing Per extension, per line key, per day/night mode this program controls the ringing of the virtual extension on a Multiline Terminal.                                                                                                    | 0 = No Ringing<br>1 = Ring                              | 0       |
| 15-11-01       | Virtual Extension Delayed Ring Assignment - Ringing Per extension, per line key, per day/night mode this program controls the delay ringing of the virtual extension on a Multiline Terminal. For a virtual extension to delay ring it must first be assigned to ring in PRG 15-09-01.                                                                                                    | 0 = Immediate Ring<br>1 = Delayed Ring                  | 0       |
| 20-04-03       | System Options for Virtual Extensions - Virtual Extension Delay Interval This timer specifies the amount of time the virtual extension will wait before the delay ringing will start. For the delay ringing to start the virtual extension must first be assigned to ring in PRG 15-09-01 and then delay ring in PRG 15-11-01.                                                                                                    | 0 ~ 64800 seconds                                       | 10      |
| 15-02-21       | Multiline Telephone Basic Data Setup - Virtual Extension Access Mode (when idle Virtual Extension key pressed)  This program assigns what happens when the user presses the virtual extension key that is programmed on a Multiline Terminal.  If the setting data is a (0), DSS, when the user presses the key the virtual extension is called and will flash and/or ring on any phones that have this virtual assigned.  If the setting data is a (1), Outgoing, when the user presses the key the virtual extension provides dial tone and calls can be made from the virtual extension. When one user selects the virtual extension it is now busy and other users cannot select the same virtual extension. Inbound calls to the virtual would follow any busy routing conditions.  If the setting data is a (2), Ignore, when the user presses the key nothing happens. The virtual is only used for inbound calls in this mode. | 0 = DSS<br>1 = Outgoing (OTG)<br>2 = Ignore             | 2       |
| 15-18-01       | Virtual Extension Key Enhanced Options - Virtual Extension Key Operation Mode This program assigns, per virtual extension, what happens when a call is answered from a virtual extension.  If the setting data is a (0), Release, when the call is answered it leaves the virtual.  If the setting data is a (1), Land on Key, when the call is answered it will stay on the virtual extension.                                                                                                    | 0 = Release<br>1 = Land on the key                      | 1       |
| 15-18-02       | Virtual Extension Key Enhanced Options - Display mode when placing a call on Virtual Extension Key When calls are made from the virtual extension this program assigns what name is to be sent. If the setting data is set to a (0), secondary extension name, and a call is made from the virtual extension the name programmed in PRG 15-01-01 for the virtual extension is presented. If the setting data is set to a (1), actual station name, and a call is made from the virtual the extension name of the Multiline Terminal that the virtual is on is presented.                                                                                                    | 0 = Secondary Extension Name<br>1 = Actual Station Name | 1       |

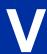

| Program<br>No. | Program Name / Description                                                                                                    | Input Data                                                                                                    | Default                                       |
|----------------|----------------------------------------------------------------------------------------------------|----------------------------------------------------------------------------------------------------|-----------------------------------------------|
| 15-18-03       | Virtual Extension Key Enhanced Option - Show CLI (V3.0 Added) When set to a 0, the caller ID of a trunk call/station call pointed to a virtual extension will not be displayed if the virtual extension is not set to ring. When set to a 1, the caller ID of a trunk call pointed to a virtual extension will be displayed if the virtual extension is not set to ring. Station calls to a virtual that is not assigned to ring will display the station name or number if PRG 15-18-04 is set to a 1. | 0 = No CLI info<br>1 = Show CLI info                                                                                                    | 0                                             |
| 15-18-04       | Virtual Extension Key Enhanced Option - Show Internal Caller Information (V3.0 Added) When set to a 0, internal calls to the virtual extension will not show the name or number of the extension that is calling. When set to 1, internal calls to the virtual extension will show the name or number of the extension that is calling if the virtual is assigned to ring or if PRG 15-18-03 is set to a 1.                                                                                             | 0 = Do Not Show<br>1 = Show                                                                                                    | 0                                             |
| 15-18-05       | Virtual Extension Key Enhanced Option - One Ring (V3.0 Added) When set to a 0, the virtual extension follows the normal ring cycle. When set to a 1, the virtual extension will only ring one time (the virtual extension must be first set to ring in PRG 15-08).                                                                                                    | 0 = Normal Ring Cycle<br>1 = One Ring                                                                                                    | 0                                             |
| 15-01-01       | Assign a station name to the physical extension and/or the virtual extension.                                                                                                    | Up to 12 Characters                                                                                                    | Ext. 101 ~ 212 (V3.5<br>Changed) = No Setting |
| 20-04-05       | System Options for Virtual Extensions - Ringtone mode for incoming to VE (V2.0 Added) Enable the distinctive ring tone when incoming ring.                                                                                                    | 0 = Off<br>1 = On                                                                                                    | 0                                             |
| 20-10-08       | Class of Service Options (Answer Service) - Virtual Extension Off-Hook Answer This command is used to assign ringing line preference to the virtual extensions.  If the setting data is a (0), Off, the virtual extension must be pressed to answer the ringing call.  If the setting data is a (1), On, the ringing virtual extension will be answered just by going off hook.                                                                                                    | 0 = Off (Ringing Line Preference<br>Disabled)<br>1 = On (Ringing Line Preference<br>Enabled)                                                                                                    | COS 01 ~ 15 = 1                               |
| 20-15-03       | Ring Cycle Setup - Incoming Signal Type : Incoming Internal Call Define the ringing cycle for incoming Internal Calls.                                                                                                    | Ringing Cycle Number : 1 ~ 13                                                                                                    | 12                                            |
| 22-03-01       | Trunk Ring Tone Range - Ring Tone Pattern Select the ring tone range for the trunk. The trunk uses a ring tone in the range selected when it rings an extension. Four Ring Tones are available (V2.0 or lower). Eight Ring Tones are available (V3.0 or higher).                                                                                                    | 0 = Ring Tone Pattern 1 1 = Ring Tone Pattern 2 2 = Ring Tone Pattern 3 3 = Ring Tone Pattern 4 4 = Melody 1 5 = Melody 2 6 = Melody 3 7 = Melody 4 8 = Melody 5 9 = Ring Tone Pattern 5 (V3.0 Added) 10 = Ring Tone Pattern 6 (V3.0 Added) 11 = Ring Tone Pattern 7 (V3.0 Added) 12 = Ring Tone Pattern 8 (V3.0 Added) 12 = Ring Tone Pattern 8 (V3.0 Added) | 0                                             |
| 15-02-30       | Multiline Telephone Basic Data Setup - Toll Restriction Class This program is used to select the Toll Restriction class when making an outbound call from a virtual (PRG 15-02-21 set to a 1).                                                                                                    | 0 = Virtual Extension (Follows<br>virtual extension Toll Class in<br>PRG 21-04.)<br>1 = Real Extension (Follows<br>physical stations Toll Class in<br>PRG 21-04.)                                                                                                    | 1                                             |

1-986 Virtual Extensions

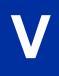

| Program<br>No. | Program Name / Description                                                                                                    | Input Data                                                                                                    | Default                                                         |
|----------------|----------------------------------------------------------------------------------------------------|----------------------------------------------------------------------------------------------------|-----------------------------------------------------------------|
| 15-08-01       | Incoming Virtual Extension Ring Tone Setup - Incoming Ring Pattern When an extension or a virtual extension is assigned to the function key on the key telephone, select the ring tone when receiving a call on that key.                                                                                                    | 0 = Tone Pattern 1 1 = Tone Pattern 2 2 = Tone Pattern 3 3 = Tone Pattern 4 4 = Incoming Ring Tone Extension 5 = Tone pattern 5 (V3.0 Added) 6 = Tone pattern 6 (V3.0 Added) 7 = Tone pattern 7 (V3.0 Added) 8 = Tone pattern 8 (V3.0 Added)                         | 0                                                               |
| 20-06-01       | Class of Service for Extensions - Class of Service for Extensions                                                                                                    | 1 ~ 15                                                                                                    | Extension 101 is Class<br>15 and other Extension<br>are Class 1 |
| 20-07-10       | Class of Service Options (Administrator Level) - Programmable Function Key Programming (Appearance Level)  Turns off or on the ability for an extension user ability to program the Appearance function keys using Service Code 752.                                                                                                    | 0 = Off<br>1 = On                                                                                                    | COS1 ~ 14/COS15 = 1                                             |
| 20-13-27       | Class of Service Options (Supplementary Service) - Busy on Seizing Virtual Extension If set to 1, you can call a busy extension which is talking on a virtual extension key. Program 20-13-06 (Call Waiting) must be set to 0 for this option to work.                                                                                                    | 0 = Off<br>1 = On                                                                                                    | COS 01 ~ 15 = 1                                                 |
| 21-01-15       | System Options for Outgoing Calls - Outgoing Disable on Incoming Line (Toll Restriction) Enable or disable the Outgoing Disable on Incoming Line feature.                                                                                                    | 0 = Disable (Off)<br>1 = Enable (On)                                                                                                    | 0                                                               |
| 23-04-01       | Ringing Line Preference for Virtual Extensions - Extension Group Number  When an extension has a virtual extension assigned to a Programmable Function Key, this program determines the priority for automatically answering the ringing calls when the handset is lifted. If 0 or 00 is selected, when the user lifts the handset, the user answers a ringing call from any group. | 0 ~ 32<br>(0 = No Setting)                                                                                                    | 0                                                               |
| 15-10-01       | Incoming Virtual Extension Ring Tone Order Set-<br>up - Virtual Incoming Extension Ring Tone Order<br>Setup (V3.0 Added)<br>When two or more virtual extensions are set on a<br>function key on the telephone, and the tone pattern<br>by which the sound of each extension differs, the<br>priority of ring sound is set up.                                                       | Order 1 Pattern 0 = 0 (Tone Pattern 1) Order 2 Pattern 1 = 1 (Tone Pattern 2) Order 3 Pattern 2 = 2 (Tone Pattern 3) Order 4 Pattern 3 = 3 (Tone Pattern 4)                                                                                                    | Refer to Programming<br>Manual.                                 |
| 15-01-13       | Basic Extension Data Setup - Special ringtone choice (V2.0 Added) When an incoming call is received from the extension defined in this PRG this item defines the ringtone presented.                                                                                                    | 0 = Incoming extension ring tone<br>1 = Tone pattern 1<br>2 = Tone pattern 2<br>3 = Tone pattern 3<br>4 = Tone pattern 4<br>5 = Tone pattern 5 (V3.0 Added)<br>6 = Tone pattern 6 (V3.0 Added)<br>7 = Tone pattern 7 (V3.0 Added)<br>8 = Tone pattern 8 (V3.0 Added) | 0                                                               |

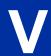

SL1100 ISSUE 7.0

## **Operation**

### To answer a call ringing a Virtual Extension:

Press the flashing Virtual Extension key.

- OR -

Go off-hook.

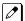

PRG 20-10-08 needs to be set to on (1) for extension Class of Service.

### To place a call to a Virtual Extension:

- 1. Go off-hook.
- Dial the Virtual Extension, or press the Virtual Extension key.

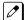

The operation depends on the setting in PRG 15-02-21.

#### To place a call from a Virtual Extension:

Press the Virtual Extension key.

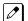

The operation depends on the setting in PRG 15-02-21.

2. Place an intercom call or dial a trunk access code to seize an outside line and place your call.

### To program a Virtual Extension key on a telephone:

- 1. Press **Speaker** key.
- 2. Dial 752.
- 3. Press the key you want to program.
- 4. Dial \*03.
- 5. Dial the number of the extension you want to appear on the key.
- 6. Press Hold key once for Immediate Ring (skip to step 8 for Delayed Ring).
- 7. Dial the mode number in which the key rings.
  - 1 = Day 1
  - 2 = Night 1
  - 3 = Midnight 1
  - 4 = Rest 1
  - 5 = Day 2
  - 6 = Night 2
  - 7 = Midnight 2
  - 8 = Rest 2
- 8. Press **Hold** key for a second time for Delayed Ring, or Skip to step 10.
- 9. Dial the mode number in which the key delay rings.
  - 1 = Day 1
  - 2 = Night 1
  - 3 = Midnight 1
  - 4 = Rest 1
  - 5 = Day 2
  - 6 = Night 2
  - 7 = Midnight 2
  - 8 = Rest 2
- 10. Press **Speaker** key.

1-988 Virtual Extensions

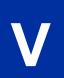

# Voice Mail Integration (Analog)

# **Description**

The system provides telephone users with comprehensive Voice Mail features. Voice Mail ends the frustration and cost of missed calls, inaccurate written messages and telephone tag. This frees busy receptionists and secretaries for more productive work.

External voice mail requires available analog station ports based on the number of voice mail ports connected.

Integrated voice mail enhances the telephone system with the following features:

#### · Call Forwarding to Voice Mail

An extension user can forward their calls to Voice Mail. Once forwarded, calls to the extension connect to that extension mailbox. The caller can leave a message in the mailbox instead of calling back later. Forwarding can occur for all calls immediately, for unanswered calls or only when the extension is busy. When a user transfers a call to an extension forwarded to Voice Mail, the call waits for the Delayed Call Forwarding time before routing to the called extension mailbox. This gives the transferring party the option of retrieving the call instead of having it go directly to the mailbox.

#### · Leaving a Message

Voice Mail lets a Multiline Terminal extension user easily leave a message at an extension that is unanswered, busy or in Do Not Disturb. The caller just presses their Voice Mail key to leave a message in the called extension mailbox. There is no need to call back later.

#### Transferring to Voice Mail

By using Transfer to Voice Mail, a Multiline Terminal extension user can Transfer a call to the user's or a co-worker's mailbox. After the Transfer goes through, the caller can leave a message in the mailbox.

#### **Voice Mail Queuing**

When accessing the voice mail, the system provides a voice mail queue. If all the voice mail ports are busy, any calls trying to get to the voice mail are placed in queue. As the voice mail ports become available, the calls are connected to the voice mail in the order in which they were received.

As the Voice Mail Queue follows Department Hunting programming, the queue can hold a maximum of 10 calls. If the queue is full or if the voice mail ports are not assigned to a Department Group, the calls are handled as though no voice mail queuing feature is enabled. The calls either access voice mail if a port is available or they receive a busy signal.

The Voice Mail Queuing feature does not work with the Conversation Record feature.

#### **Voice Mail Key**

When an extension receives a voice mail, the Voice Mail key can be used to call the voice mail to listen to the messages.

#### **Analog Voice Mail Protocol Leading and Trailing Digits Assignment**

The Analog Voice Mail Protocol Leading Digits (KSU to VM) and the Trailing Digits format can be changed.

The following chart illustrates the input data for PRG 45-04-01~PRG 45-04-09 (Voice Mail Digit Add Assignment) based on the setting in PRG 45-01-15 (Analog Voice Mail Protocol Selection) and PRG 45-01-17 (Reply Mailbox Number). If PRG 45-01-15 is set to Fixed (0) it uses the Fixed Memory Location for the Leading Digits or, if set to Program (1) it uses PRG 45-04-01~PRG 45-04-09 for the Leading Digits. If PRG 45-01-17 is set to 0 (No), it does not have the calling party in the Trailing Digits.

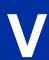

SL1100 ISSUE 7.0

The default values for PRG 45-04-01~PRG 45-04-09 are not assigned.

Use the chart below to determine what leading and trailing digits will be sent to the Analog Voice Mail System.

| Program                                                                                   | PRG 45-01-15<br>(0 = Fixed)<br>PRG 45-01-17<br>(1=Yes or 0=No) | PRG 45-01-15<br>(1 = Program)<br>PRG 45-01-17<br>(1=Yes)       | PRG 45-01-15<br>(1=Program)<br>PRG 45-01-17<br>(0=No) | Description                                                                                                    |
|-------------------------------------------------------------------------------------------|----------------------------------------------------------------|----------------------------------------------------------------|-------------------------------------------------------|----------------------------------------------------------------------------------------------------|
| 45-04-01 - Remote<br>Logon (Internal)<br>Up to four digits *<br>Default not as-<br>signed | ***1XXX                                                        | Up to four digits + XXX                                        | Up to four digits + XXX                               | Remote Log-On (Internal) Internal call to VM from extension XXX. User has not indicated intent to enter mail box.                                                                                                    |
| 45-04-02 - Direct Logon Up to four digits * Default not assigned                          | #XXX                                                           | Up to four digits + XXX                                        | Up to four digits + XXX                               | Direct Log-On     Connect user to mail box for extension XXX.                                                                                                    |
| 45-04-03 - Transfer<br>Message<br>Up to four digits *<br>Default not as-<br>signed        | ***2YYY<br>***2XXXYYY                                          | Up to four digits + YYY<br>Or<br>Up to four digits +<br>XXXYYY | Up to four digits + YYY                               | Transfer Message  User is transferring a call to VM  Record a message to be placed in mail box of extension YYY.  Record Message for Called Extension (QVM)  Record a message to be placed in mail box of extension YYY.  Store source extension NYYY.  Store source extension number XXX for automatic reply feature. |
| 45-04-04 - For-<br>ward-All<br>Up to four digits *<br>Default not as-<br>signed           | ***3UUUZZZ                                                     | Up to four digits +<br>UUUZZZ                                  | Up to four digits + ZZZ                               | Forward-All  • Extension or Trunk UUU that called ex- tension ZZZ and was forwarded to the Voice Mail Box of extension ZZZ.                                                                                                    |
| 45-04-05 - For-<br>ward-Busy<br>Up to four digits *<br>Default not as-<br>signed          | ***4UUUZZZ                                                     | Up to four digits +<br>UUUZZZ                                  | Up to four digits + ZZZ                               | Extension or Trunk     UUU that called extension ZZZ and     was forwarded to     the Voice Mail Box     of extension ZZZ.                                                                                                    |
| 45-04-06 - Forward<br>RNA<br>Up to four digits *<br>Default not as-<br>signed             | ***5UUUZZZ                                                     | Up to four digits +<br>UUUZZZ                                  | Up to four digits + ZZZ                               | Forward RNA  • Extension or Trunk UUU that called extension ZZZ and was forwarded to the Voice Mail Box of extension ZZZ.                                                                                                    |

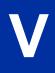

| Program                                                                             | PRG 45-01-15<br>(0 = Fixed)<br>PRG 45-01-17<br>(1=Yes or 0=No) | PRG 45-01-15<br>(1 = Program)<br>PRG 45-01-17<br>(1=Yes) | PRG 45-01-15<br>(1=Program)<br>PRG 45-01-17<br>(0=No) | Description                                                                                                   |
|-------------------------------------------------------------------------------------|----------------------------------------------------------------|----------------------------------------------------------|-------------------------------------------------------|----------------------------------------------------------------------------------------------------|
| 45-04-07 - Remote<br>Logon<br>Up to four digits *<br>Default not as-<br>signed      | ***6TTT                                                        | Up to four digits + TTT                                  | Up to four digits + TTT                               | Remote Log-on  External call to Voice Mail from Trunk TTT.  Play welcome greeting and connect user to prompt. |
| 45-04-08 - Conversation Recording Up to four digits * Default not assigned          | ***8NNN                                                        | Up to four digits + NNN                                  | Up to four digits + NNN                               | Conversation Recording  Record a message to be placed in voice mail box of extension NNN.                     |
| 45-04-09 - Clear<br>Down String<br>Up to four digits *<br>Default not as-<br>signed | 9999                                                           | Up to four digits                                        | Up to four digits                                     | Clear down string.  Terminate                                                                                 |

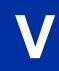

\*=If leading digits are blanks, nothing will be sent to the Analog VM as integration.

#### **Conditions**

- The periodic reminder message requires a PZ-VM21 board for Voice Response System (VRS).
- · Ring Group calls do not follow extension call forwarding to voice mail.
- Only one Voice Mail system can be installed in an SL1100 system (Analog or Digital, but not both in same system). This restriction is because only one Department Group can be assigned for Voice Mail.
- If installing an Analog Voice Mail System, any Analog station port (SLT port) can be assigned to support the Analog Voice Mail system.
- If installing a InMail system (In-Skin product), an Analog station port (SLT port) can be assigned to support the sending of DTMF tones and Disconnect Signal to support a Fax server or other like products.
- When using Programmed (PRG 45-01-15 = 1) integration and PRG 45-04-XX is blank, no trailing digits are sent. You can allow only the trailing digits to be sent by setting PRG 45-05-XX to 1.
- Stutter Dial Tone is supported to Single Line Terminals for Voice Mail Message Waiting.

#### **Default Settings**

Disabled

# **System Availability**

#### **Terminals**

All Terminals

#### Required Component(s)

084M-B1

080E-B1

008E-B1

# **Related Features**

Barge-In

Caller ID

**Direct Inward Line (DIL)** 

Hold

**Message Waiting** 

**One-Touch Calling** 

**Programmable Function Keys** 

Transfer

# **Guide to Feature Programming**

| Program<br>No. | Program Name / Description                                                                                                    | Input Data                                             | Default                                                                                                    |
|----------------|----------------------------------------------------------------------------------------------------|--------------------------------------------------------|----------------------------------------------------------------------------------------------------|
| 10-09-01       | DTMF and Dial Tone Circuit Setup - DTMF Dial Tone Detection                                                                                                    | 0 = Common Use<br>1 = Extension Only<br>2 = Trunk Only | Resource 01 - 128 = 0 (Common) (V3.5 Changed) Resource 01 - 16 are Baic resource (only use Basic Board) Resource 17 - 32 are vmdb resource (only use Basic Board) Resource 33 - 64 are EXIFE1 resource (only use Expansion 1) Resource 65 - 96 are EXIFE2 resource (only use Expansion 2) Resource 97 - 128 are EXIFE3 resource (only use Expansion 3) (V3.5 Added) |
| 11-07-01       | Department Group Pilot Numbers - Extension Group Pilot Number Assign pilot numbers to each group that is to be used. A pilot number must fall within the valid numbering plan assigned in PRG 11-01-01.  It is recommended to not use department group 01 because by default all extensions are assigned to this group. | Dial (Up to 8 digits)                                  | No Setting                                                                                                    |
| 11-11-50       | Service Code Setup (for Setup/Entry Operation) -<br>Set Message Waiting Indication<br>Terminal: SLT                                                                                                    | 0~9, *, # Maximum of 8 digit                           | No Setting                                                                                                    |
| 11-11-51       | Service Code Setup (for Setup/Entry Operation) - Cancel Message Waiting Indication Terminal: SLT                                                                                                    | 0~9, *, # Maximum of 8 digit                           | No Setting                                                                                                    |

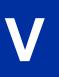

| Program<br>No. | Program Name / Description                                                                                                    | Input Data                                                                                            | Default                                                                                                    |
|----------------|----------------------------------------------------------------------------------------------------|----------------------------------------------------------------------------------------------------|----------------------------------------------------------------------------------------------------|
| 15-02-35       | Multiline Telephone Basic Data Setup - Message Waiting Lamp Cycle for Calling Extension Select the cycle method that the Large LED flashes when the extension has set Message Waiting.                                                                                                    | 1 = Cycle 1<br>2 = Cycle 2<br>3 = Cycle 3<br>4 = Cycle 4<br>5 = Cycle 5<br>6 = Cycle 6<br>7 = Cycle 7 | 3                                                                                                    |
| 15-02-36       | Multiline Telephone Basic Data Setup - Message Waiting Lamp Cycle for Called Extension Select the cycle method that the Large LED flashes when the extension has Message Waiting set to the extension.                                                                                                    | 1 = Cycle 1<br>2 = Cycle 2<br>3 = Cycle 3<br>4 = Cycle 4<br>5 = Cycle 5<br>6 = Cycle 6<br>7 = Cycle 7 | 2                                                                                                    |
| 15-02-37       | Multiline Telephone Basic Data Setup - Voice Mail Message Wait Lamp Color Select the color of the Large LED when a voice mail message is waiting at the extension.                                                                                                    | 0 = Green<br>1 = Red                                                                                  | 1                                                                                                    |
| 15-02-38       | Multiline Telephone Basic Data Setup - Voice Mail Message Wait Lamp Cycle Select the cycle method that the Large LED flashes when the extension has a VM Message Waiting set to the extension.                                                                                                    | 1 = Cycle 1<br>2 = Cycle 2<br>3 = Cycle 3<br>4 = Cycle 4<br>5 = Cycle 5<br>6 = Cycle 6<br>7 = Cycle 7 | 2                                                                                                    |
| 15-03-01       | Single Line Telephone Basic Data Setup - SLT Signaling Type Assign all extension numbers to be used for Voice Mail to a signaling type of DP.                                                                                                    | 0 = DP<br>1 = DTMF                                                                                    | 1                                                                                                    |
| 15-03-03       | Single Line Telephone Basic Data Setup - Terminal Type Enter 1 for this option to allow a single line port to receive DTMF tones after the initial call setup. Enter 0 to have the port ignore DTMF tones after the initial call setup. For Voice Mail, always enter 1 (e.g., receive DTMF tones).                                                                           | 0 = Normal<br>1 = Special                                                                             | 0                                                                                                    |
| 15-03-09       | Single Line Telephone Basic Data Setup - Caller ID Function - For External Module This command enables or disables a Single Line Terminal with a display to show the caller ID received from the Telco. This program is only for Single Line Terminals (not digital or IP) that have caller ID displays. If the phone does not have a caller ID display, do not enable this. | 0 = Disable (Caller ID not displayed.) 1 = Enable (Caller ID is displayed.)                           | 0                                                                                                    |
| 15-03-16       | Single Line Telephone Basic Data Setup - Special DTMF Protocol Send Determine whether or not to send the extension number of the phone forwarded to the extension when Program 15-03-04 is set to Special (1) and not in the VM group.                                                                                                    | 0 = No<br>1 = Yes                                                                                     | 0                                                                                                    |
| 15-07-01       | Programmable Function Keys                                                                                                    | -                                                                                                    | Refer to the programming manual for the default values and for all other available options in this command. |
| 16-01-01       | Department Group Basic Data Setup - Department Name  This program is used to assign a name to the department group.                                                                                                    | Maximum 12 characters                                                                                 | No Setting                                                                                                  |

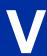

| Program<br>No. | Program Name / Description                                                                                                    | Input Data                                                                                                    | Default |
|----------------|----------------------------------------------------------------------------------------------------|----------------------------------------------------------------------------------------------------|---------|
| 16-01-02       | Department Group Basic Data Setup - Department Calling Cycle This program is used to define what happens when the department group pilot number is called. If this is set to priority every new call to the pilot number will search an idle phone in order of the extensions priority (set in PRG 16-02-02). The lower the number the higher the priority for that extension. For example if two phones are idle and one phone has a priority of a 1 and the other phone has a priority of a 2 the phone with the priority 1 will receive the call.  If this is set to circular every new call to the pilot number will cycle to an idle extension in a circular order. The priority of the extension is not used. When using a department group for Voice Mail this program must be set to (0) priority. | 0 = Normal Routing (Priority) 1 = Easy - UCD Routing (Circular)                                                                      | 0       |
| 16-01-03       | Department Group Basic Data Setup - Department Routing when Busy (Auto Step Call) This program determines how the system routes an intercom call to a busy department group member. Intercom calls to the extension can either hear busy tone or route to another idle member of the group. This only occurs for intercom calls direct to a member and not when calling the pilot number of the group.                                                                                                    | 0 = Normal (Intercom caller<br>hears busy tone.)<br>1 = Circular (Intercom caller<br>routes to an idle group member.)                | 0       |
| 16-01-04       | Department Group Basic Data Setup - Hunting Mode  This program sets what happens when an unanswered call to a department group pilot number reaches the last member of the group.  If this is set to (0) once the last extension is called the hunting will stop.  If this is set to (1) once the last extension is called the hunting will continue to look for an idle member to receive the call.  It is recommended when using a department group for Voice Mail to set this to a (1), circular.                                                                                                    | 0 = Last extension is called and<br>hunting is stopped<br>1 = Circular                                                               | 0       |
| 16-01-05       | Department Group Basic Data Setup - Extension Group All Ring Mode Operation This program determines if calls ringing the department group pilot rings all stations in the group simultaneously or ring the agents one at a time. Only ICM calls and DID calls direct to the pilot number will activate the all ring mode. All other calls will ring the agents one at a time.                                                                                                    | 0 = Manual (Ring the extensions<br>one at a time when the service<br>code are pressed.)<br>1 = Automatic (Ring all exten-<br>sions.) | 0       |
| 16-01-06       | Department Group Basic Data Setup - STG Withdraw Mode This program determines if an ISDN DID call stays in the group when the Withdraw Key (PRG 15-07-01 key 46) is enabled, and all agents are busy, or if the call automatically routes to the fall over ring group (PRG 22-11-11).                                                                                                    | 0 = Disabled (Call will camp on<br>to the group.)<br>1 = Automatic (Call follows PRG<br>22-11-11.)                                   | 0       |
| 16-01-07       | Department Group Basic Data Setup - Call Recall Restriction for STG  This program determines if a call transferred to a department group that is unanswered recalls to the extension from which it was transferred.                                                                                                    | 0 = Disabled (Call will recall.)<br>1 = Enabled (Call will not recall.)                                                              | 0       |
| 16-01-09       | Department Group Basic Data Setup - Department Hunting No Answer Time This program sets the amount of a time a call will ring the extension before hunting to the next available extension in the group.                                                                                                    | 0 ~ 64800 seconds                                                                                                    | 15      |

| Program<br>No. | Program Name / Description                                                                                                    | Input Data                                                                                                    | Default                                                         |
|----------------|----------------------------------------------------------------------------------------------------|----------------------------------------------------------------------------------------------------|-----------------------------------------------------------------|
| 16-01-10       | Department Group Basic Data Setup - Enhanced Hunt Type This program sets the conditions on which calls to the pilot number will hunt to the available extensions in the group. For a description on all the hunting types see the section in this feature labeled "Enhanced Hunting". It is recommended to set the Voice Mail department group as Busy/No Answer. | 0 = No hunting<br>1 = Hunting When Busy<br>2 = Hunting When Not Answered<br>3 = Hunting When Busy or No<br>Answer | 0                                                               |
| 16-02-01       | Department Group Assignment for Extensions                                                                                                    | -                                                                                                    | Refer to Programming Manual.                                    |
| 20-02-09       | System Options for Multiline Telephones - Disconnect Supervision                                                                                                    | 0 = Disable (Off)<br>1 = Enable (On                                                                               | 1                                                               |
| 20-03-01       | System Options for Single Line Telephones - SLT Call Waiting Answer Mode For a busy single line telephone, set the mode used to answer a camped-on trunk call.                                                                                                    | 0 = Hook Flash (Hooking)<br>1 = Hook Flash + Service Code<br>794                                                  | 0                                                               |
| 20-06-01       | Class of Service for Extensions - Class of Service for Extensions                                                                                                    | 1 ~ 15                                                                                                    | Extension 101 is Class<br>15 and other Extension<br>are Class 1 |
| 20-11-01       | Class of Service Options (Hold/Transfer Service) - Call Forward All Turns off or on an extension ability to initiate Call Forwarding All.                                                                                                    | 0 = Off<br>1 = On                                                                                                 | COS 01 ~ 15 = 1                                                 |
| 20-11-02       | Class of Service Options (Hold/Transfer Service) - Call Forward When Busy Turns off or on an extension ability to use Call Forward when Busy.                                                                                                    | 0 = Off<br>1 = On                                                                                                 | COS 01 ~ 15 = 1                                                 |
| 20-11-03       | Class of Service Options (Hold/Transfer Service) - Call Forwarding When Unanswered Turns off or on an extension ability to use Call Forward when Unanswered.                                                                                                    | 0 = Off<br>1 = On                                                                                                 | COS 01 ~ 15 = 1                                                 |
| 20-11-04       | Class of Service Options (Hold/Transfer Service) - Call Forwarding (Both Ringing) Turns off or on an extension ability to activate Call Forwarding with Both Ringing.                                                                                                    | 0 = Off<br>1 = On                                                                                                 | COS 01 ~ 15 = 1                                                 |
| 20-11-05       | Class of Service Options (Hold/Transfer Service) - Call Forwarding with Follow Me Turns off or on an extension ability to initiate Call Forwarding with Follow Me.                                                                                                    | 0 = Off<br>1 = On                                                                                                 | COS 01 ~ 15 = 1                                                 |
| 20-11-12       | Class of Service Options (Hold/Transfer Service) - Call Forwarding Off Premise (External Call Forwarding)  Turns off or on an extension ability to set up Call Forwarding Off-Premise for their telephone.                                                                                                    | 0 = Off<br>1 = On                                                                                                 | COS 01 ~ 15 = 1                                                 |
| 20-13-01       | Class of Service Options (Supplementary Service) - Long Conversation Alarm Turns off or on the Warning Tone for Long Conversation (not for single line telephones).                                                                                                    | 0 = Off<br>1 = On                                                                                                 | COS 01 ~ 15 = 0                                                 |
| 20-13-02       | Class of Service Options (Supplementary Service) - Long Conversation Cutoff (Incoming)  Turns off or on an extension ability to use Long Conversation Cutoff for incoming calls.                                                                                                    | 0 = Off<br>1 = On                                                                                                 | COS 01 ~ 15 = 0                                                 |
| 20-13-03       | Class of Service Options (Supplementary Service) - Long Conversation Cutoff (Outgoing)  Turns off or on an extension ability to use Long Conversation Cutoff for outgoing calls.                                                                                                    | 0 = Off<br>1 = On                                                                                                 | COS 01 ~ 15 = 0                                                 |
| 20-13-04       | Class of Service Options (Supplementary Service) - Call Forward/DND Override (Bypass Call) Turns off or on an extension ability to use Call Forwarding/DND Override.                                                                                                    | 0 = Off<br>1 = On                                                                                                 | COS 01 ~ 15 = 1                                                 |

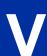

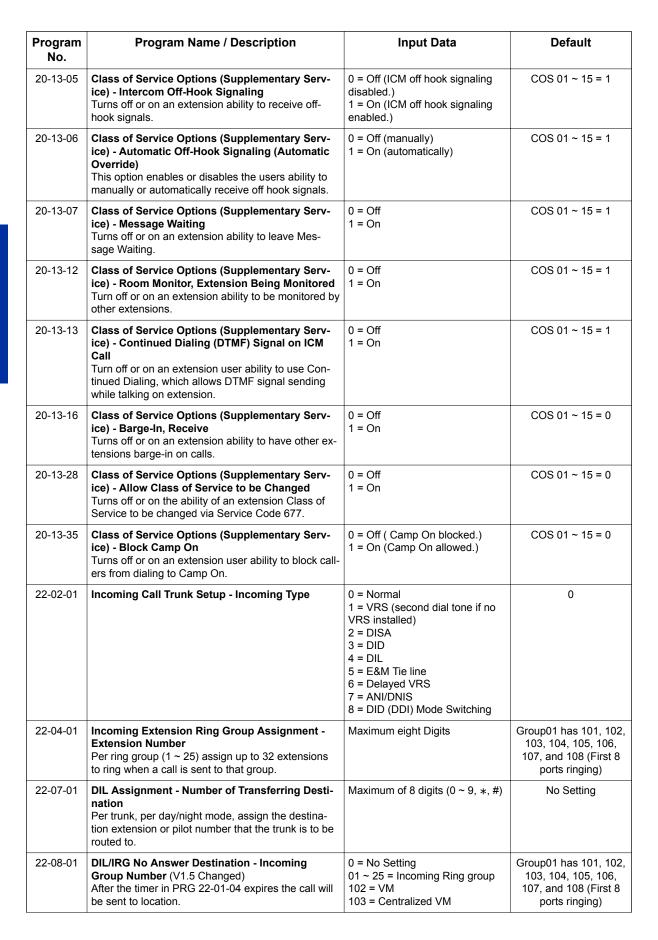

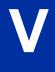

| Program<br>No. | Program Name / Description                                                                                                    | Input Data                                                                                                    | Default          |
|----------------|----------------------------------------------------------------------------------------------------|----------------------------------------------------------------------------------------------------|------------------|
| 24-02-02       | System Options for Transfer - MOH or Ringback on Transferred Calls Use this option to enable or disable MOH on Transfer. If enabled (0), a transferred caller hears MOH while their call rings the destination extension. If disabled (1), a transferred caller hears ringback while their call rings the destination extension. | 0 = Hold Tone<br>1 = Ring Back Tone                                                                                                    | 1 (V1.5 Changed) |
| 24-02-03       | System Options for Transfer - Delayed Call Forwarding Time If activated at an extension, Delayed Call Forwarding occurs after this time. This also sets how long a Transferred call waits at an extension forwarded to Voice Mail before routing to the called extension mailbox.                                                | 0 ~ 64800 seconds                                                                                                    | 10               |
| 40-07-01       | Voice Prompt Language Assignment for VRS - Voice Prompt Language Assignment for VRS                                                                                                    | 01 = US English 02 = UK English 03 = Australian English 04 = French Canadian 05 = Dutch 06 = Mexican Spanish 07 = Latin America Spanish 08 = Italian 09 = German 10 = Madrid Spanish 11 = Norwegian 12 = Parisian French 13 = Brazilian Portuguese 14 = Japanese 15 = Mandarin Chinese 16 = Korean 17 = Iberian Portuguese 18 = Greek 19 = Danish 20 = Swedish 21 = Thai 22 = Mandarin Chinese (Taiwan) 23 = Flemish 24 = Turkish 25 = Arabic 26 = Russian (V3.0 Added) | 1                |
| 45-01-01       | Voice Mail Integration Options - Voice Mail Department Group Number When using Centralized Voice Mail in an SL Net network, this program MUST be left unassigned in all sites that will access the VM.                                                                                                    | 0 = No Voice Mail Assigned<br>1 ~ 32 = Department Group 1 ~<br>32                                                                                                    | 0                |
| 45-01-02       | Voice Mail Integration Options - Voice Mail Master Name Enter the Voice Mail Master Name.                                                                                                    | Up to 12 Characters                                                                                                    | VOICE MAIL       |
| 45-01-04       | Voice Mail Integration Options - Park and Page Enable/disable the system ability to process the Voice Mail Park and Page (*) commands. You should normally enable this option.                                                                                                    | 0 = Off<br>1 = On                                                                                                    | 1                |
| 45-01-05       | Voice Mail Integration Options - Message Wait Enable/disable the system ability to process the Voice Mail Message Wait (#) commands. You should normally enable this option. If enabled, be sure that the programmed Message Notification strings don't contain the code for trunk access.                                       | 0 = Off<br>1 = On                                                                                                    | 1                |
| 45-01-06       | Voice Mail Integration Options - Record Alert Tone Interval Time This time sets the interval between Voice Mail Conversation Record alerts.                                                                                                    | 0 ~ 64800 seconds                                                                                                    | 30               |

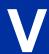

| Program<br>No. | Program Name / Description                                                                                                    | Input Data                                                                                                    | Default                                                 |
|----------------|----------------------------------------------------------------------------------------------------|----------------------------------------------------------------------------------------------------|---------------------------------------------------------|
| 45-01-15       | Voice Mail Integration Options - Analog Voice Mail Protocol Selection Assigns whether fixed codes are used or the codes used in Program 45-04 are used for analog voice mail protocol.                                                               | 0 = Fixed<br>1 = Program                                                                                                    | 0                                                       |
| 45-01-16       | Voice Mail Integration Options - Voice Mail Fax Digit Add Assignment Assign up to four digits in front of the station number sent to the SLT port when a call is forwarded.                                                                          | Up to four digits                                                                                                    | No Setting                                              |
| 45-01-17       | Voice Mail Integration Options - Reply Mailbox Number Whether or not to include the mailbox number in the analog voice mail protocol.                                                                                                    | 0 = No<br>1 = Yes                                                                                                    | 1                                                       |
| 45-01-18       | Voice Mail Integration Options - Trunk Number Mapping Assign the digits of trunk number mapping.                                                                                                    | 2~3                                                                                                    | 2                                                       |
| 45-04-01       | Voice Mail Digit Add Assignment - Remote Log-<br>on (Internal)                                                                                                    | Up to four digits                                                                                                    | No Setting                                              |
| 45-04-02       | Voice Mail Digit Add Assignment - Direct Logon                                                                                                    | Up to four digits                                                                                                    | No Setting                                              |
| 45-04-03       | Voice Mail Digit Add Assignment - Transfer Message                                                                                                    | Up to four digits                                                                                                    | No Setting                                              |
| 45-04-04       | Voice Mail Digit Add Assignment - Forward-All                                                                                                    | Up to four digits                                                                                                    | No Setting                                              |
| 45-04-05       | Voice Mail Digit Add Assignment - Forward-Busy                                                                                                    | Up to four digits                                                                                                    | No Setting                                              |
| 45-04-06       | Voice Mail Digit Add Assignment - Forward RNA                                                                                                    | Up to four digits                                                                                                    | No Setting                                              |
| 45-04-07       | Voice Mail Digit Add Assignment - Remote Log-<br>on                                                                                                    | Up to four digits                                                                                                    | No Setting                                              |
| 45-04-08       | Voice Mail Digit Add Assignment - Conversation Recording                                                                                                    | Up to four digits                                                                                                    | No Setting                                              |
| 45-04-09       | Voice Mail Digit Add Assignment - Clear Down<br>String                                                                                                    | Up to four digits                                                                                                    | No Setting                                              |
| 45-05-01       | Voice Mail Send Protocol Signal Without Additional Digits - Remote Log-On Internal                                                                                                    | 0 = Off<br>1 = On                                                                                                    | 0                                                       |
| 45-05-02       | Voice Mail Send Protocol Signal Without Additional Digits - Direct Log-On                                                                                                    | 0 = Off<br>1 = On                                                                                                    | 0                                                       |
| 45-05-03       | Voice Mail Send Protocol Signal Without Additional Digits - Transfer Message/QVM                                                                                                    | 0 = Off<br>1 = On                                                                                                    | 0                                                       |
| 45-05-04       | Voice Mail Send Protocol Signal Without Additional Digits - Forward-All                                                                                                    | 0 = Off<br>1 = On                                                                                                    | 0                                                       |
| 45-05-05       | Voice Mail Send Protocol Signal Without Additional Digits - Forward-Busy                                                                                                    | 0 = Off<br>1 = On                                                                                                    | 0                                                       |
| 45-05-06       | Voice Mail Send Protocol Signal Without Additional Digits - Forward RNA                                                                                                    | 0 = Off<br>1 = On                                                                                                    | 0                                                       |
| 45-05-07       | Voice Mail Send Protocol Signal Without Additional Digits - Remote Log-On                                                                                                    | 0 = Off<br>1 = On                                                                                                    | 0                                                       |
| 45-05-08       | Voice Mail Send Protocol Signal Without Additional Digits - Conversation Recording                                                                                                    | 0 = Off<br>1 = On                                                                                                    | 0                                                       |
| 45-05-09       | Voice Mail Send Protocol Signal Without Additional Digits - Clear Down String                                                                                                    | 0 = Off<br>1 = On                                                                                                    | 0                                                       |
| 80-03-01       | DTMF Tone Receiver Setup - Detect Level Used to select the systems DTMF tone detection levels. With ISDN lines it may be required to set this value to a setting data of (1) -5 dBm ~ -30 dBm if the user cannot press the * key to answer the call. | 0 = 0 dBm ~ - 25 dBm<br>1 = - 5 dBm ~ - 30 dBm<br>2 = - 10 dBm ~ - 35 dBm<br>3 = - 15 dBm ~ - 40 dBm<br>4 = - 20 dBm ~ - 45 dBm<br>5 = - 25 dBm ~ - 50 dBm<br>6 = - 30 dBm ~ - 55 dBm | Refer to the Programming Manual for the default values. |

| Program<br>No. | Program Name / Description                               | Input Data                                                                                                    | Default                                                         |
|----------------|----------------------------------------------------------|----------------------------------------------------------------------------------------------------|-----------------------------------------------------------------|
| 80-03-02       | DTMF Tone Receiver Setup - Start Delay Time              | 0 ~ 255 (0.25 ms ~ 64 ms)                                                                                                    | Refer to the Program-<br>ming Manual for the<br>default values. |
| 80-03-03       | DTMF Tone Receiver Setup - Min. Detect Level             | 0 ~ 15<br>DTMF Tone 0 = - 10 dBm (0) to - 25 dBm (15)<br>DTMF Tone 1 = - 15 dBm (0) to - 30 dBm (15)<br>DTMF Tone 2 = - 20 dBm (0) to - 35 dBm (15)<br>DTMF Tone 3 = - 25 dBm (0) to - 40 dBm (15)<br>DTMF Tone 4 = - 30 dBm (0) to - 45 dBm (15)<br>DTMF Tone 5 = - 35 dBm (0) to - 50 dBm (15)<br>DTMF Tone 6 = - 40 dBm (0) to - 55 dBm (15)                  | Refer to the Programming Manual for the default values.         |
| 80-03-04       | DTMF Tone Receiver Setup - Max. Detect Level             | 0 ~ 15<br>DTMF Tone 0 = 0 dBm (0) to - 15<br>dBm (15)<br>DTMF Tone 1 = - 5 dBm (0) to -<br>20 dBm (15)<br>DTMF Tone 2 = - 10 dBm (0) to -<br>25 dBm (15)<br>DTMF Tone 3 = - 15 dBm (0) to -<br>30 dBm (15)<br>DTMF Tone 4 = - 20 dBm (0) to -<br>35 dBm (15)<br>DTMF Tone 5 = - 25 dBm (0) to -<br>40 dBm (15)<br>DTMF Tone 6 = - 30 dBm (0) to -<br>45 dBm (15) | Refer to the Programming Manual for the default values.         |
| 80-03-05       | DTMF Tone Receiver Setup - Forward Twist Level           | 0 ~ 9 (1 dB ~ 10 dB)                                                                                                    | Refer to the Program-<br>ming Manual for the<br>default values. |
| 80-03-06       | DTMF Tone Receiver Setup - Backward Twist<br>Level       | 0 ~ 9 (1 dB ~ 10 dB)                                                                                                    | Refer to the Program-<br>ming Manual for the<br>default values. |
| 80-03-07       | DTMF Tone Receiver Setup - ON Detect Time                | 1 ~ 255 (15 + 15 ms ~ 3825 ms)                                                                                                    | Refer to the Program-<br>ming Manual for the<br>default values. |
| 80-03-08       | DTMF Tone Receiver Setup - OFF Detect Time               | 1 ~ 255 (15 + 15 ms ~ 3825 ms)                                                                                                    | Refer to the Program-<br>ming Manual for the<br>default values. |
| 80-04-01       | Call Progress Tone Detector Setup - Detection<br>Level   | 0 = 0 dBm ~ - 25 dBm<br>1 = - 5 dBm ~ - 30 dBm<br>2 = - 10 dBm ~ - 35 dBm<br>3 = - 15 dBm ~ - 40 dBm<br>4 = - 20 dBm ~ - 45 dBm<br>5 = - 25 dBm ~ - 50 dBm<br>6 = - 30 dBm ~ - 55 dBm                                                                                                    | Refer to the Programming Manual for the default values.         |
| 80-04-02       | Call Progress Tone Detector Setup - Min. Detection Level | 0 ~ 15<br>0 = - 10 dBm (0) ~ - 25 dBm (15)<br>1 = - 15 dBm (0) ~ - 30 dBm (15)<br>2 = - 20 dBm (0) ~ - 35 dBm (15)<br>3 = - 25 dBm (0) ~ - 40 dBm (15)<br>4 = - 30 dBm (0) ~ - 45 dBm (15)<br>5 = - 35 dBm (0) ~ - 50 dBm (15)<br>6 = - 40 dBm (0) ~ - 55 dBm (15)                                                                                               | Refer to the Programming Manual for the default values.         |
| 80-04-03       | Call Progress Tone Detector Setup - S/N Ratio            | 0 ~ 4 (0 dB ~ - 20 dB)                                                                                                    | Refer to the Program-<br>ming Manual for the<br>default values. |

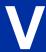

| Program<br>No. | Program Name / Description                           | Input Data                                                                                                    | Default                                                         |
|----------------|------------------------------------------------------|----------------------------------------------------------------------------------------------------|-----------------------------------------------------------------|
| 80-04-04       | Call Progress Tone Detector Setup - No Tone Time     | 0 ~ 255 (30 + 30 ~ 7680 ms)<br>(0 = not detect)<br>1 ~ 255 = 60 ~ 7680 ms<br>The formula is 30 + 30N<br>When set to N = 1, it means 30<br>+ 30 * 1 = 60.<br>When set to N = 255, it means<br>30 + 30 * 255 = 7680. | Refer to the Programming Manual for the default values.         |
| 80-04-05       | Call Progress Tone Detector Setup - Pulse Count      | 1 ~ 255                                                                                                    | Refer to the Programming Manual for the default values.         |
| 80-04-06       | Call Progress Tone Detector Setup - ON Minimum Time  | 1 ~ 255 (30 + 30 ~ 7680 ms)                                                                                                    | Refer to the Program-<br>ming Manual for the<br>default values. |
| 80-04-07       | Call Progress Tone Detector Setup - ON Maximum Time  | 0 ~ 255 (30 + 30 ~ 7680 ms)                                                                                                    | Refer to the Program-<br>ming Manual for the<br>default values. |
| 80-04-08       | Call Progress Tone Detector Setup - OFF Minimum Time | 1 ~ 255 (30 + 30 ~ 7680 ms)                                                                                                    | Refer to the Program-<br>ming Manual for the<br>default values. |
| 80-04-09       | Call Progress Tone Detector Setup - OFF Maximum Time | 0 ~ 255 (30 + 30 ~ 7680 ms)                                                                                                    | Refer to the Program-<br>ming Manual for the<br>default values. |

# **Operation**

#### Calling your Mailbox

#### To call your mailbox:

#### **Multiline Terminal**

- 1. Press your Voice Mail key (PRG 15-07 or SC 751: 77).
  - OR -

Press **Speaker** key and dial the Voice Mail Master Number. After Voice Mail Answers, dial your mailbox number.

- Your mailbox number is normally the same as your extension number. You may optionally dial a coworker's mailbox or use this procedure to call your mailbox from a co-worker's telephone.
- 2. If requested by Voice Mail, enter your security code.
  - Ask your Voice Mail system administrator for your security code.
  - Normally, your Message Waiting LED goes out (if applicable). If it continues to flash, you have unanswered Message Waiting requests or a new General Message.

#### **Single Line Terminal**

- 1. Lift the handset and dial \*8.
  - If you are at a co-worker's telephone, you can dial the Voice Mail master number and your mailbox number instead. You can also use this procedure from your own telephone to call a co-worker's mailbox.
- 2. If requested by Voice Mail, enter your security code.

#### **Recording your Call**

#### To record your active call in your mailbox:

#### **Multiline Terminal**

- 1. Press the Voice Mail Record key (PRG 15-07 or SC 751: code 78).
  - You hear two beeps and your Record key flashes. The beeps periodically repeat to remind you that you are recording.
  - To stop recording, press the Voice Mail Record key again. You can restart and stop recording as required.

#### - OR -

- 1. Press Hold key.
- 2. Dial 654.
  - The system automatically reconnects you to your call.
  - To stop recording, place the call on hold then pick the call back up. You can restart and stop recording as required.

#### **Single Line Terminal**

- 1. Hookflash.
- 2. Dial 654.
  - The system automatically reconnects you to your call.
  - To stop recording, hookflash twice. You can restart and stop recording as required.

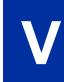

# Voice Mail Message Indication on Line Keys

#### **Description**

Voice Mail Message Indication on Line Keys indicates a new voice mail message on Line Keys or DSS/BLF keys.

#### **Conditions**

- When a DSS key of an installed extension is pressed when flashing it calls that extension.
- You have to use a Voice Mail key (code 77) to get the indication when there is a new message. It can also be used for installed extensions.
- · Voice Mail key calls the VM and logs into the mail box.
- If an Voice Mail key for extension A is placed on extension A, the Large LED lights on extension A for new message indication. Also the Voice Mail key flashes green.
- Voice Mail LED is a higher priority then any other status for the DSS/BLF key.
- The enabling or disabling of Voice Mail Indication on BLF enables the station with the message to show up on other telephones. It does not enable/disable stations from seeing the BLF indication.
- Virtual Extension Keys assigned as code \*03 do not support Voice Mail Message Indication on Line Keys.

#### **Default Setting**

Not allowed

# **System Availability**

#### **Terminals**

All Multiline Terminals

#### Required Component(s)

VM (Digital or Analog)

#### **Related Features**

**Class of Service** 

**Direct Station Selection (DSS) Console** 

**Programmable Function Keys** 

InMail

**Voice Mail Integration (Analog)** 

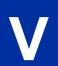

# **Guide to Feature Programming**

| Program<br>No. | Program Name / Description                                                                                                    | Input Data                          | Default                                                                                                    |
|----------------|----------------------------------------------------------------------------------------------------|-------------------------------------|----------------------------------------------------------------------------------------------------|
| 15-07-01       | Programmable Function Keys                                                                                                    | -                                   | Refer to the programming manual for the default values and for all other available options in this command.                 |
| 20-13-41       | Class of Service Options (Supplementary Service) - Voice Mail Message Indication on DSS  Turn off or on the Voice Mail Message Indication for an extension on a DSS console. | 0 = Off<br>1 = On                   | COS 01 ~ 15 = 0                                                                                                    |
| 30-01-01       | DSS Console Operating Mode - DSS Operation Mode Set the DSS system Console mode.                                                                                             | 0 = Business Mode<br>1 = Hotel Mode | 0                                                                                                    |
| 30-02-01       | DSS Console Extension Assignment - Extension Number Set the extension number for the multiline terminal connected with the DSS console.                                      | Up to eight digits                  | No Setting                                                                                                    |
| 30-03-01       | DSS Console Key Assignment                                                                                                    |                                     | The DSS keys 001~060 of all DSS consoles = DSS/One- Touch key 101~160 The DSS keys 061~114 of all DSS consoles = No Setting |
| 30-05-02       | DSS Console Lamp Table - Busy Extension                                                                                                    | 0 ~ 7 (Lamp Pattern Data)           | 7                                                                                                    |
| 30-05-03       | DSS Console Lamp Table - DND Extension                                                                                                    | 0 ~ 7 (Lamp Pattern Data)           | 3                                                                                                    |
| 30-05-04       | DSS Console Lamp Table - ACD Agent Busy (V1.5 Added)                                                                                                    | 0 ~ 7 (Lamp Pattern Data)           | 7                                                                                                    |
| 30-05-05       | DSS Console Lamp Table - Out of Schedule (ACD DSS) (V1.5 Added)                                                                                                    | 0 ~ 7 (Lamp Pattern Data)           | 0                                                                                                    |
| 30-05-06       | DSS Console Lamp Table - ACD Agent log Out (ACD DSS) (V1.5 Added)                                                                                                    | 0 ~ 7 (Lamp Pattern Data)           | 5                                                                                                    |
| 30-05-07       | DSS Console Lamp Table - ACD Agent Log In (ACD DSS) (V1.5 Added)                                                                                                    | 1 ~ 7 (Lamp Pattern Data)           | 4                                                                                                    |
| 30-05-09       | DSS Console Lamp Table - Hotel Status Code 1 (Hotel DSS)                                                                                                    | 0 ~ 7 (Lamp Pattern Data)           | 7                                                                                                    |
| 30-05-10       | DSS Console Lamp Table - Hotel Status Code 2 (Hotel DSS)                                                                                                    | 0 ~ 7 (Lamp Pattern Data)           | 1                                                                                                    |
| 30-05-11       | DSS Console Lamp Table - Hotel Status Code 3 (Hotel DSS)                                                                                                    | 0 ~ 7 (Lamp Pattern Data)           | 2                                                                                                    |
| 30-05-12       | DSS Console Lamp Table - Hotel Status Code 4 (Hotel DSS)                                                                                                    | 0 ~ 7 (Lamp Pattern Data)           | 3                                                                                                    |
| 30-05-13       | DSS Console Lamp Table - Hotel Status Code 5 (Hotel DSS)                                                                                                    | 0 ~ 7 (Lamp Pattern Data)           | 5                                                                                                    |
| 30-05-14       | DSS Console Lamp Table - Hotel Status Code 6 (Hotel DSS)                                                                                                    | 0 ~ 7 (Lamp Pattern Data)           | 3                                                                                                    |
| 30-05-15       | DSS Console Lamp Table - Hotel Status Code 7 (Hotel DSS)                                                                                                    | 0 ~ 7 (Lamp Pattern Data)           | 6                                                                                                    |
| 30-05-16       | DSS Console Lamp Table - Hotel Status Code 8 (Hotel DSS)                                                                                                    | 0 ~ 7 (Lamp Pattern Data)           | 4                                                                                                    |
| 30-05-17       | DSS Console Lamp Table - Hotel Status Code 9 (Hotel DSS)                                                                                                    | 0 ~ 7 (Lamp Pattern Data)           | 3                                                                                                    |
| 30-05-18       | DSS Console Lamp Table - Hotel Status Code 0 (Hotel DSS)                                                                                                    | 0 ~ 7 (Lamp Pattern Data)           | 0                                                                                                    |

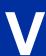

| Program<br>No. | Program Name / Description                               | Input Data                | Default |
|----------------|----------------------------------------------------------|---------------------------|---------|
| 30-05-19       | DSS Console Lamp Table - Hotel Status Code * (Hotel DSS) | 0 ~ 7 (Lamp Pattern Data) | 4       |
| 30-05-20       | DSS Console Lamp Table - Hotel Status Code # (Hotel DSS) | 0 ~ 7 (Lamp Pattern Data) | 5       |
| 30-05-21       | DSS Console Lamp Table - VM Message Indication           | 0 ~ 7 (Lamp Pattern Data) | 3       |

# V

# Operation

#### To program a DSS/BLF key on a telephone:

- 1. Press **Speaker** key.
- 2. Dial **751**.
- 3. Press the key you want to program.
- Dial 01.
- 5. Dial the number of the extension you want to appear on the key.
- 6. Press Hold key.
- 7. Press **Speaker** key.

#### To program a Voice Mail key on a telephone:

- 1. Press **Speaker** key.
- 2. Dial **751**.
- 3. Press the key you want to program.
- 4. Dial **77**.
- 5. Dial the number of the extension you want to appear on the key.
- 6. Press **Speaker** key.

# Voice/Melody Ringing by VM

# **Description**

This feature enables to play the pre-recorded WAV data (voice or melodies...) instead of ringing tone to indicate incoming trunk call. It is possible to ring to play the WAV file (address to VM) for each Caller-ID basis or each ring extension basis, and can be identified to know before answer the call. The feature also plays Voice/Melody to each ringing Multiline Terminal Extension instead of Caller-ID.

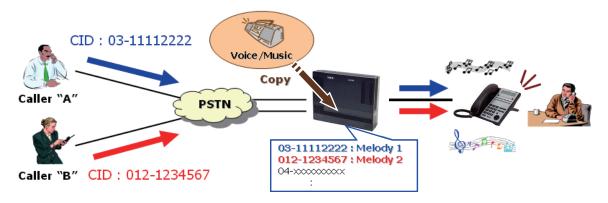

#### **Audio Prompt Format**

In order for uploaded greetings to properly play on the SL1100 they must be in the proper format. Audio files not recorded in the proper format may not playback. The proper format is:

**Table 1-78 WAV Format** 

| Item          | Specification |
|---------------|---------------|
| Bit Rate      | 64 kbps       |
| Sampling Size | 8 bits        |
| Channel       | 1 (Mono)      |
| Sampling Rate | 8 kHz         |
| Audio Format  | CCITT µ-law   |
| Size          | 1 MB          |
| Length        | 2 Min.        |

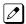

To upload the WAV file to the system please refer to InMail Upload Download Audio on page 1-527.

#### **Conditions**

- The feature basically work with Normal Trunk Incoming call, PBX, CES Incoming Call, DID/DISA/ VRS, DID/DDI and Dial-In in the Tie Line.
- The feature does not work for Internal Incoming Call, Virtual extension ring, Door Box ring, Callback, Alarm, VRS Waiting Message incoming call.
- This feature is applicable only for Digital Multiline Terminal. Analog phone and IP Phone is not applicable this feature.
- If all the VRS channels are busy, the normal incoming ring tone takes place.
- The feature works when the Multiline Terminal is idle.
- · The feature works during play BGM or Room Monitor.

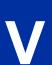

- If the WAV file number sets for both Caller-ID ring and Extension ring, the priority of Caller-ID ring is higher than Extension Ring.
- The Voice channel will be released when the incoming ring has been stopped and stop to play the WAV file.
- The WAV file is limited to play from a head of melody when receive an incoming call.
- For the occupied channel numbers for VRS incoming message is depending on the number of play WAV file. Even though the three incoming calls have been received and two calls are used same WAV file, in case the occupied channel number is two channels. The Ringing terminal numbers are not related to the count of channels.
- The Ringing priority is as follows;
   CID Incoming Voice/Melody Ring (PRG13-04-07) > CID Incoming Ring (PRG13-04-05) > Voice/Melody ring for each extension (PRG15-02-55) > Normal Ring
- · This feature can not be set from Navigation Key.

#### **Default Settings**

Disabled

# **System Availability**

#### **Terminals**

Digital Multiline Terminal

#### Required Component(s)

CF Card provided by NEC

#### **Related Features**

Caller ID

# **Guide to Feature Programming**

| Program<br>No. | Program Name / Description                                                                                                    | Input Data                                                                                                    | Default    |
|----------------|----------------------------------------------------------------------------------------------------|----------------------------------------------------------------------------------------------------|------------|
| 13-04-01       | Speed Dialing Number and Name - Speed Dialing Data  Per speed dial bin (000 ~ 999) assign the telephone number that is to be called when the bin is accessed.  If 13-01-01 is set to (0) do not include the trunk access code.  If 13-01-01 is set to (1) include the trunk access code. | Maximum of 36 digits (0 ~ 9, *, #, @, P, R) @ = Wait for Answer Supervision - ISDN trunks only P = Pause - Analog Trunk Only R = Hook flash - Analog Trunk Only | No Setting |
| 13-04-02       | Speed Dialing Number and Name - Name Per Speed Dialing bin (000 ~ 999) assign a name to be used when searching through the directory. If a name is not assigned for a speed dial bin the speed dial entry will not be listed in the directory.                                           | Maximum 12 Characters (Use dial pad to enter name)                                                                                                    | No Setting |

| Program<br>No. | Program Name / Description                                                                                                    | Input Data                                                                                                    | Default    |
|----------------|----------------------------------------------------------------------------------------------------|----------------------------------------------------------------------------------------------------|------------|
| 13-04-03       | Speed Dialing Number and Name - Transfer Mode Per speed dial bin (000 ~ 999) set the transfer mode to internal dial or incoming ring group to route the caller to a destination.  Each time when this setting is changed Program 13-04-04 will be reset. (V1.5 Added)                                                                                                    | 0 = Not Used (Calls will not be routed based off a users caller ID.) 1 = Internal Dial (Calls will be routed to an internal number specified in PRG 13-04-04.) 2 = Incoming Ring Group (Calls will be routed to a ring group specified in PRG 13-04-04.) 3 = Remote Monitor (Used for the security feature and not Flexible Caller ID routing.) | 0          |
| 13-04-04       | Speed Dialing Number and Name - Transfer Destination Number  This setting can be changed only when Program 13-04-03 is set other than 0. Also if the Program 13-04-03 is set to 3 only Extension number can be changed. (V1.5 Added)  If PRG 13-04-03 is set to a (1), internal dial, then this program is used to assign the internal destination. An example would be to assign the voice mail pilot number.  If PRG 13-04-03 is set to a (2), incoming ring group, then this program is used to assign the ring group number. | If Transfer mode is (Refer to 13-04-03):  1 = Internal Dial Mode  1 ~ 9, 0, *, #, P, R, @ (Maximum 36 Characters)  2 = Incoming Ring Group  0 ~ 25 (IRG Number)  P = Pause  R = Recall @ = Additional Digits when using ISDN functionality  3 = Remote Monitor Dial (Up to 8 digits)                                                            | No Setting |
| 13-04-05       | Speed Dialing Number and Name - Incoming Ring Pattern When set 1 or 2 at PRG13-04-03, this program is used to assign a ring pattern for the caller ID routed call.                                                                                                    | 0 = Normal System Ring Pattern 1 ~ 4 = Tone Pattern 1 ~ 4 5 ~ 9 = Scale Pattern 1 ~ 5 10 ~ 13 = Tone Pattern 5 ~ 8 (V3.0 Added)                                                                                                    | 0          |
| 13-04-07       | Speed Dialing Number and Name - VRS Message Number  If the VRS can not be played it will use a Program 13-04-05 Ringing Pattern. (V1.5 Added)                                                                                                    | 0 ~ 100                                                                                                    | 0          |
| 15-02-55       | Multiline Telephone Basic Data Setup - VRS Message Number                                                                                                    | 0 ~ 100                                                                                                    | 0          |
| 11-10-43       | Service Code Setup (for System Administrator) - VRS Incoming Terminal: MLT                                                                                                    | 0~9, *, # Maximum of 8 digit                                                                                                    | 778        |

# Operation

# To Set the Incoming Voice/Melody ringing from Service Code

1. Press Service Code 778.

VRS INCOM RI:1 STA:2

(This display indication is for IP and Multiline Terminals.)

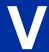

2. Press Enter 1 (RI).

| VRS | INCOM | CID |
|-----|-------|-----|
|     |       |     |
|     |       |     |

(This display indication is for IP and Multiline Terminals.)

3. Enter the Caller ID Number.

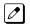

You can clear the digits entered by pressing Exit key.

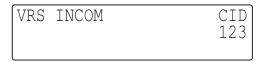

(This display indication is for IP and Multiline Terminals.)

4. Press Hold.

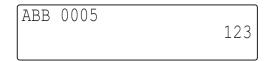

(This display indication is for IP and Multiline Terminals.)

5. Press Hold. You can set Name (PRG 13-04-02).

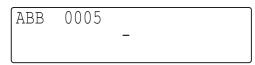

(This display indication is for IP and Multiline Terminals.)

6. Press **Hold** and Enter the Transfer Mode 0 ~ 3 (PRG13-04-03).

TRF0 = Not defined

TRF1 = Internal Dial

TRF2 = IRG

TRG3 = Remote Monitor

(This display indication is for IP and Multiline Terminals.)

7. Press Hold and Enter the Ringing Destination (13-04-04).

If you Select TRF1 ~3 following can be entered/

TRF1 (Internal Dial): Up to 36 digits

TRF2 (Incoming ring Group): 0-25

TRF3 (Remote Monitor): Dial Up to 8 digits.

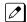

If you press Exit Key you can clear the digits you entered.

 $\label{eq:modeX} \mbox{ModeX= X is Mode 1} \sim 3 \; (13\mbox{-}04\mbox{-}03) \; (\mbox{This display indication is for IP and Multiline Terminals.})$ 

8. Press **Hold** and you enter the Incoming Ring Pattern (13-04-05).

 $0 \sim 9$  can be entered and  $0 \sim 9$  are followings:

0 = Normal pattern

1-4 = Tone pattern (1-4)

5-9 = Scale pattern (1-5)

ModeX = X is Mode 1  $\sim$  3 (PRG 13-04-03) (This display indication is for IP and Multiline Terminals.)

9. Enter the VRS Incoming Message Number: 000 ~ 100 (13-04-07).

ModeX = X is Mode 1  $\sim$  3 (PRG 13-04-03) (This display indication is for IP and Multiline Terminals.)

10. If you set correctly you will hear the Confirmation Beep and see the following Screen.

(This display indication is for IP and Multiline Terminals.)

11. Press Speaker and end the Setting.

#### To Cancel the Incoming Voice Melody ringing from Service Code

1. Press Service Code 778.

(This display indication is for IP and Multiline Terminals.)

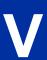

2. Press Enter 1 (RI).

| VRS | INCOM | CID |
|-----|-------|-----|
|     |       |     |
|     |       |     |

(This display indication is for IP and Multiline Terminals.)

3. Enter the Caller ID Number.

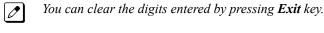

(This display indication is for IP and Multiline Terminals.)

4. Press Hold.

(This display indication is for IP and Multiline Terminals.)

5. Press Hold. You can set Name (PRG 13-04-02).

(This display indication is for IP and Multiline Terminals.)

6. Press **Hold** and Enter the Transfer Mode 0 ~ 3 (PRG13-04-03).

TRF0 = Not defined

TRF1 = Internal Dial

TRF2 = IRG

TRG3 = Remote Monitor

(This display indication is for IP and Multiline Terminals.)

7. Press **0** and RI Set will be canceled.

(This display indication is for IP and Multiline Terminals.)

Press Speaker.

# Voice Over

# **Description**

Voice Over lets a user interrupt a busy station user that is on another call. With Voice Over, the busy extension user hears an alert tone followed by the voice of the interrupting party. The extension user receiving the Voice Over can respond to the interrupting party without being heard by the original caller. If desired, the user can easily switch between their original caller and the interrupting co-worker. The original caller and the interrupting party can never hear each other.

#### **Example:**

Voice Over could help a lawyer waiting for an urgent call. While on a call with another client, the lawyer's paralegal could announce the urgent call as soon as it comes in. The lawyer could then give the paralegal instructions how to handle the situation - all without the original client hearing the conversation.

Both Multiline Terminal users and SLT set users can initiate and receive a Voice Over.

To enable Voice Over, a Multiline Terminal can have a function key programmed for Voice Over. In addition to one- touch Voice Over operation, the key shows the Voice Over status as follows:

| When the key is | You are                              |
|-----------------|--------------------------------------|
| Off             | Not using Voice Over                 |
| Flashing (Red)  | Listening to the interrupting party  |
| On (Green)      | Responding to the interrupting party |

#### **Conditions**

- While active, Voice Over uses a Conference circuit on a CPU. Refer to the Conference feature for Conference circuit programming.
- Voice Over can interrupt a trunk call only if the trunk is set up for at least six seconds.
- Do not use Voice Over to a user on **Speaker** phone as the conversation may be heard by the outside party.
- When a Multiline Terminal user performs Voice Over, the speech path is 1-way from the originator to the destination.
- The Voice Over Access Code can be assigned on a Programmable Function Key.
- An override tone is sent to both calling and called parties. A Single Line Terminal user can receive Voice Over. After a Tone Override is heard, Voice Over can be set.
- When a Programmable Function Key (programmed with the Voice Over Access Code) is pressed, the LED lights while responding to the page.
- When a Multiline Terminal has a Handsfree Unit programmed, the Voice Over call can be received and answered handsfree.
- When Data Line Security is assigned to a station, the Voice Over to the station is disabled.
- When a Multiline Terminal user performs Voice Over, the speech path is 1-way from the originator to the destination.
- An extension user cannot Voice Over to another extension user in a Conference.
- If you place a call on hold and then Voice Over to a busy extension, the call on hold does not transfer to the busy party when you end the Voice Over.
- · A station can receive only one Voice Over at a time.
- A Multiline Terminal user cannot answer a Voice Over with an internal call on hold.

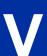

 An attempt to Voice Over a station can be denied if the station is in DND (Do Not Disturb) Mode, Automatic Redial is activated, during Station Programming, during Incoming Ringing, during Internal/External Paging, during a Conference Call, during a conference call on hold, the terminal is on internal hold, or the terminal has a call on internal hold.

- When a Single Line Terminal is on a call and Voice Over is presented, the Single Line Terminal cannot talk back to the party that originated the Voice Over.
- Voice Over to a Single Line Terminal is not recommended because cross talk is inherent in the side tone of analog telephones.
- Voice Over to a user on Speaker phone is not recommended because the conversation may be heard by the outside party.
- · Answering a Voice Over requires a uniquely programmed Voice Over key.

#### **Default Settings**

Disabled

# **System Availability**

#### **Terminals**

Multiline and Single Line Terminals

#### Required Component(s)

None

#### **Related Features**

Conference

**Off-Hook Signaling** 

**Programmable Function Keys** 

# **Guide to Feature Programming**

| Program<br>No. | Program Name / Description                                               | Input Data                   | Default                                                                                                    |
|----------------|--------------------------------------------------------------------------|------------------------------|----------------------------------------------------------------------------------------------------|
| 11-12-41       | Service Code Setup (for Service Access) - Voice<br>Over<br>Terminal: MLT | 0~9, *, # Maximum of 8 digit | 690                                                                                                    |
| 11-16-08       | Single Digit Service Code Setup - Voice Over                             | 0~9, *, # Maximum of 1 digit | 6                                                                                                    |
| 15-07-01       | Programmable Function Keys                                               | -                            | Refer to the programming manual for the default values and for all other available options in this command. |
| 20-06-01       | Class of Service for Extensions - Class of Service for Extensions        | 1 ~ 15                       | Extension 101 is Class<br>15 and other Extension<br>are Class 1                                             |

1-1012 Voice Over

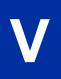

| Program<br>No. | Program Name / Description                                                                                                    | Input Data                                   | Default         |
|----------------|----------------------------------------------------------------------------------------------------|----------------------------------------------|-----------------|
| 20-13-06       | Class of Service Options (Supplementary Service) - Automatic Off-Hook Signaling (Automatic Override)  This option enables or disables the users ability to manually or automatically receive off hook signals.                                                  | 0 = Off (manually)<br>1 = On (automatically) | COS 01 ~ 15 = 1 |
| 21-01-03       | System Options for Outgoing Calls - Trunk Interdigit Time (External)  The system waits for this time to expire before placing the call in a talk state (Call Timer starts after time expires, Voice Over and Barge-In is not allowed until after time expires). | 0 ~ 64800 seconds                            | 5               |

# **Operation**

#### To Initiate a Voice Over to a busy extension:

- 1. Press **Voice Over** key (PRG 15-07 or SC **751**: 48)
  - OR -

Dial 690.

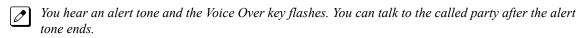

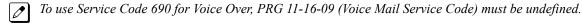

#### To respond to a Voice Over alert tone to your extension:

You can respond only if you have a Voice Over key.

- 1. Press the Voice Over key.
  - The Voice Over key lights steadily (green) and you can talk to the interrupting party.

#### To return to your original call:

- 1. Press the Voice Over key.
- 2. Press the Voice Over key again.
  - Your Voice Over key flashes red when you are talking to your original call.
  - To switch between your original call and the interrupting party, just keep pressing the Voice Over key.

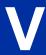

**SL1100** 

# Voice Response System (VRS)

Version 5.0 or higher software provides, the recording time of VRS Message is extended to four minutes.

## **Description**

The PZ-VM21 daughter board provides the option for the Voice Response System (VRS) which gives the system voice recording and playback ability. The CFVM[] CompactFlash card provides up to 100 system messages (General Message, Automated Attendant greetings, ACD Messages (V1.5 or higher) and the Preamble).

- General Message provides a prerecorded message to which any user can listen
- Automated Attendant (Operator Assistance) answers incoming calls, plays a greeting to the caller and then lets the caller directly dial a system extension
- ACD Messages provides announcement and overflow messages for ACD groups (V1.5 or higher)
- Transfer to the VRS allows any extension user to Transfer their outside call to the VRS
- Voice Prompting Messages plays call and feature status messages to users
- Time, Date and Station Number Check lets a Multiline Terminal extension user quickly hear a recording for the time, date, or the extension number
- When installing a compact flash card onto the PZ-VM21 the system MUST be powered off. Never install or uninstall the compact flash card while the system is under power.

#### **VRS Messages**

The VRS allows you to record up to 100 VRS messages (001-100) when using the compact flash card. If you are using the built in VRS, without the compact flash, then you can only record message 1 (001). You allocate these messages for Automated Attendant greetings, the General Message, ACD Messages (V1.5 or higher), and the Preamble message. The maximum duration for any message is four (V5.0 or higher) minutes - this is not programmable. VRS messages are stored on a Compact Flash drive, and do not require battery back up.

Any on-premise extension caller can listen, record and erase VRS Messages (unless restricted in programming). DISA and DID callers can listen and record VRS messages (unless restricted in programming).

#### **General Message**

A General Message is a prerecorded message available to all callers. A General Message typically contains important company information that all employees should hear. To hear the General Message, an employee can go to any Multiline Terminal and press 4 (for General Message). You can restrict the ability to record the General Message in an extension Class of Service. This allows you to give recording ability to the System Administrator or Communications Manager, for example, but not any other employee. The Message Waiting LED at each telephone flashes when a new General Message is recorded. After the extension user listens to the message, the Message Waiting LED goes out.

#### Park and Page

When an extension user is away from their telephone, Park and Page can let them know when they have a call waiting to be answered. The Personal Greeting and Park & Page options can have up to 200 total messages (note that the Park & Page feature uses two messages). To enable Park and Page, the user records a Personal Greeting along with an additional Paging announcement. Park and Page then answers an incoming call and plays the Personal Greeting to the caller. The caller then listens to Music on Hold (if available) while the system broadcasts the prerecorded Paging announcement. When the extension user hears the Page, they can go to any telephone and use

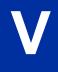

Directed Call Pickup to intercept the call. Refer to Call Forwarding on page 1-100, Paging, External on page 1-724, Paging, Internal on page 1-730, and Park on page 1-734.

#### **Automated Attendant (Operator Assistance)**

Automated Attendant automatically answers outside calls, plays a prerecorded greeting and then lets the outside callers directly dial system extensions, Department Calling Groups and Voice Mail. Automated Attendant provides immediate answering and routing of outside calls without the need for an operator or dispatcher. Automated Attendant provides:

#### Single Digit Dialing

Single Digit Dialing allows Automated Attendant callers to dial extensions, Department Calling Groups, and Voice Mail by pressing a single digit. For example, your Automated Attendant can greet calls with, "Thank you for calling. To place an order, dial 1. To check on an existing order, dial 2. To speak with an operator, dial 0." You can set up single digit dialing for each VRS Message programmed to answer outside calls via the Automated Attendant. This allows you to set up day/ night/holiday greetings or unique greetings for each incoming trunk. (Keep in mind that, with a default system, if you assign destinations to digits 3, 4 and 5, outside callers cannot dial system extensions.)

#### · Simultaneous Call Answering

With VRS installed, the Automated Attendant can answer up to 16 calls (Needs License and MEMDB) simultaneously.

#### Flexible Routing

The outside caller can directly dial any system extension, Department Calling Group or Voice Mail. If the caller dials a busy extension, Automated Attendant allows them to dial another extension or wait for the busy extension to become free.

#### Automatic Overflow

Automatic Overflow can automatically redirect a call if it cannot go through. This can happen if all VRS ports are busy, if the called extension does not answer, or if the caller misdials or waits too long to dial. (This occurs if the caller is using a dial pulse telephone.) When the call overflows, it rings a designated Ring Group or the Voice Mail system.

#### Programmable Automated Attendant Greetings

You can record a different greeting for each trunk answered by the Automated Attendant. The greetings can be different in the day, at night or on holidays or weekends. You can also have a special greeting if the caller misdials. You record the greetings just the way you want. For example, "Dial the 3-digit extension number you wish to reach, dial 500 for Sales or dial 600 for Customer Service." When assigning and recording Automated Attendant greetings, you can choose among the 100 VRS messages.

#### **VRS Waiting Message**

Using VRS Waiting Message, the system can automatically answer an incoming trunk call first (either a normal trunk or one designated for a department group) to let the outside caller hear a recorded message when the call is not answered in a programmed time. With this feature, the call keeps ringing at the same destination until it is answered or until other programming, takes affect.

This feature can use up to two messages for an incoming call and the duration between the messages is programmable. These messages are repeated and, between these messages, either ring back tone or Music on Hold can be played.

This feature has two different modes:

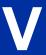

#### Permanent Mode

This mode sets the feature using system programming and is available for the following types of calls.

- Normal Incoming Call

When the call is not answered or a user presses the VRS Waiting Message function key, this feature is initiated. The waiting message is played until other no-answer program (e.g. transfer to another incoming ring group or disconnect) takes affect.

- Designated Call for the Department Group
- When a department group receives a call from a DID, DIL or DISA and all terminals in the group
  are busy, the call is put in a queue and VRS Waiting Message is also initiated. The waiting
  message is played until other no-answer program (e.g. transfer to another incoming ring group or
  disconnect) takes affect or a terminal becomes available to receive the department call.

#### Manual Mode

This mode can be programmed by pressing the VRS Waiting Message function key from a Multiline Terminal to set this feature for each incoming ring group. This mode can be used for normal incoming calls only.

The following programs would be used to define the VRS Waiting Message feature and the trunk overflow:

- PRG 11-10-20: Service Code Setup (for System Administrator) VRS Record/Erase Message
- PRG 15-07: Programmable Function Keys

#### **Automatic Answer with Delay Message Setup (Function Number 52)**

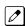

Function Key 52 can be used to enable the VRS Waiting Message feature when PRG 22-01-10 is set to 1 (Changed by Manual Operation).

#### **Automatic Answer with Delay Message Start (Function Number 53)**

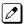

Function Key 53 can be used to play the VRS Waiting Message immediately when Function Key 53 + the ringing Trunk Appearance Key are pressed.

- 20-07-13: Class of Service Options (Administrator Level) VRS Record (VRS Msg Operation)
- 20-15-11: Ring Cycle Setup VRS Waiting Message Incoming Call
- 22-01-04: System Options for Incoming Calls DIL No Answer Recall Time
- 22-01-08: System Options for Incoming Calls DID Pilot Call No Answer Timer
- 22-01-10: System Options for Incoming Calls VRS Waiting Message Operation
- 22-01-11: System Options for Incoming Calls VRS Waiting Message Interval Time
- 22-08-01: DIL/IRG No Answer Destination
- 22-14-01~07: VRS Delayed Message for IRG
- 22-15-01~07: VRS Waiting Message for Department Group
- 25-07-02: System Timers for VRS/DISA VRS/DISA No Answer Time
- 25-07-03: System Timers for VRS/DISA Disconnect after VRS/DISA retransfer to IRG

#### Transfer to the VRS

Any extension user can Transfer their outside call to the VRS. This lets their caller take advantage of the Automated Attendant's extensive routing abilities. To Transfer the call, the user places the call on Hold, dials the unique VRS service code (set up in system programming: default **782**), and hangs up.

#### **Voice Prompting Messages**

The VRS feature provides the system with Voice Prompting Messages. These Voice Prompting Messages tell the extension user the status or progress of their call.

#### **Preamble**

You can use the Preamble message to set up an Auto-Answer with Greeting application. When a receptionist answers a call, the VRS can play a preamble message such as, "Welcome to ABC Company. How can I help you?" When the caller replies, the receptionist answers, "One moment

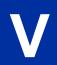

please," and quickly extends the call to the desired party. This ensures that all incoming calls are answered quickly, courteously and consistently.

#### Time, Date and Station Number Check

If the system has a DSP daughter board installed for VRS, any Multiline Terminal user can find out the time, date or the extension number while their telephone is idle (on-hook). The time and date check saves the user time since they do not have to look for a clock or calendar. Hearing the extension number conveniently identifies non-display Multiline Terminals. To find out their extension number, the user presses 6 (for Number). To listen to the time and date, the user presses 8 (for Time/Date).

#### **Conditions**

- VRS record time is fixed at four (V5.0 or higher) minutes and cannot be changed.
- The Automated Attendant (VRS) can answer up to 16 calls (Needs MEMDB) simultaneously.
- The maximum number of VRS ports is 16 when the MEMDB is installed on the CPU. If the MEMDB is not installed, the maximum number of VRS ports is four.

#### **Default Settings**

Disabled

## **System Availability**

#### **Terminals**

None

#### Required Component(s)

IP4WW-CFVM[]-C1

PZ-VM21

#### **Related Features**

**Transfer** 

# **Guide to Feature Programming**

| Program<br>No. | Program Name / Description                                                                                                    | Input Data                   | Default |
|----------------|----------------------------------------------------------------------------------------------------|------------------------------|---------|
| 11-10-20       | Service Code Setup (for System Administrator) - VRS - Record/Erase Message Terminal: MLT, SLT Define Service Code for VRS message recording or erasing. | 0~9, *, # Maximum of 8 digit | 616     |
| 11-10-21       | Service Code Setup (for System Administrator) -<br>VRS - General Message Playback<br>Terminal: MLT, SLT                                                 | 0~9, *, # Maximum of 8 digit | 611     |

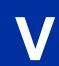

| Program<br>No. | Program Name / Description                                                                                                    | Input Data                                      | Default                                                                                                    |
|----------------|----------------------------------------------------------------------------------------------------|-------------------------------------------------|----------------------------------------------------------------------------------------------------|
| 11-10-22       | Service Code Setup (for System Administrator) -<br>VRS - Record or Erase General Message<br>Terminal: MLT, SLT                                                                                                    | 0~9, *, # Maximum of 8 digit                    | 612                                                                                                    |
| 11-12-54       | Service Code Setup (for Service Access) - VRS Routing for ANI/DNIS Terminal: MLT, SLT Use when setting up ANI/DNIS Routing to the VRS Automated Attendant. Using the Transfer feature, this also allows a call to be transferred to the VRS.  | 0~9, *, # Maximum of 8 digit                    | 782                                                                                                    |
| 15-07-01       | Programmable Function Keys                                                                                                    | -                                               | Refer to the programming manual for the default values and for all other available options in this command. |
| 20-06-01       | Class of Service for Extensions - Class of Service for Extensions                                                                                                    | 1 ~ 15                                          | Extension 101 is Class<br>15 and other Extension<br>are Class 1                                             |
| 20-07-13       | Class of Service Options (Administrator Level) - VRS Record (VRS Msg Operation)  Turns off or on extension user ability to record, erase and listen to VRS messages.                                                                          | 0 = Off<br>1 = On                               | COS1 ~ 14/COS15 = 0/1                                                                                       |
| 20-07-14       | Class of Service Options (Administrator Level) - VRS General Message Play Turns an extension off or on to dial 4 or Service Code 611 to listen to the General Message.                                                                        | 0 = Off<br>1 = On                               | COS1 ~ 14/COS15 = 0/1                                                                                       |
| 20-07-15       | Class of Service Options (Administrator Level) - VRS General Message Record/Delete Turns off or on an extension user ability to dial Service Code 612 and record, listen to, or erase the General Message.                                    | 0 = Off<br>1 = On                               | COS1 ~ 14/COS15 = 0/1                                                                                       |
| 20-11-15       | Class of Service Options (Hold/Transfer Service) - VRS Personal Greeting (Message Greeting) Turns off or on a Service Code to record, listen to, or erase the Personal Greeting Message.                                                      | 0 = Off<br>1 = On                               | COS 01 ~ 15 = 1                                                                                             |
| 20-13-23       | Class of Service Options (Supplementary Service) - Display the Reason for Transfer Select whether an extension should display the reason a call is being transferred to their extension (Call Forward Busy, Call Forward No Answer, and DND). | 0 = Off<br>1 = On                               | COS 01 ~ 15 = 0                                                                                             |
| 20-15-11       | Ring Cycle Setup - Incoming Signal Type : VRS Waiting Message Incoming Call                                                                                                    | Ringing Cycle Number : 1 ~ 13                   | 6                                                                                                    |
| 21-01-02       | System Options for Outgoing Calls - Intercom Interdigit Time When placing Intercom calls, extension users must dial each digit in this time.                                                                                                  | 0 ~ 64800 seconds                               | 10                                                                                                    |
| 22-01-10       | System Options for Incoming Calls - VRS Waiting Message Operation Set up the operation mode for Auto Attendant and Queuing Message.                                                                                                    | 0 = Automatic Operation<br>1 = Manual Operation | 0                                                                                                    |
| 22-01-11       | System Options for Incoming Calls - VRS Waiting Message Interval Time Setup the sending duration time of the Auto - Attendant & Queuing. The message is repeatedly sent out during the specified time.                                        | 0 ~ 64800 seconds                               | 20                                                                                                    |

| Program<br>No. | Program Name / Description                                                                                                    | Input Data                                                                                                    | Default                                                                                 |
|----------------|----------------------------------------------------------------------------------------------------|----------------------------------------------------------------------------------------------------|-----------------------------------------------------------------------------------------|
| 22-02-01       | Incoming Call Trunk Setup - Incoming Type                                                                                                    | 0 = Normal 1 = VRS (second dial tone if no VRS installed) 2 = DISA 3 = DID 4 = DIL 5 = E&M Tie line 6 = Delayed VRS 7 = ANI/DNIS 8 = DID (DDI) Mode Switching | 0                                                                                       |
| 22-04-01       | Incoming Extension Ring Group Assignment - Extension Number Per ring group (1 ~ 25) assign up to 32 extensions to ring when a call is sent to that group.                                   | Maximum eight Digits                                                                                                    | Group01 has 101, 102,<br>103, 104, 105, 106,<br>107, and 108 (First 8<br>ports ringing) |
| 22-14-01       | VRS Delayed Message for IRG - 1 <sup>st</sup> Delayed Message Start Time Time before the VRS Delay Message is played for IRG.                                                               | 0 ~ 64800 seconds                                                                                                    | 0                                                                                       |
| 22-14-02       | VRS Delayed Message for IRG - 1st Delayed Message Number VRS message that is used for the 1st Delayed Message.                                                                              | 0 ~ 101<br>0 = No Message<br>101 = Fixed Message                                                                                                    | 0                                                                                       |
| 22-14-03       | VRS Delayed Message for IRG - 1 <sup>st</sup> Delayed Message Sending Count This is the number of times the 1st Delay Message is played. If set to 0, the 1st Delay Message is not played.  | 0 ~ 255 (time)                                                                                                    | 0                                                                                       |
| 22-14-04       | VRS Delayed Message for IRG - 2 <sup>nd</sup> Delayed Message Number VRS message that is used for the 2nd Delayed Message.                                                                  | 0 ~ 101<br>0 = No Message<br>101 = Fixed Message                                                                                                    | 0                                                                                       |
| 22-14-05       | VRS Delayed Message for IRG - 2 <sup>nd</sup> Delayed Message Sending Count This is the number of times the 2nd Delay Message is played. If set to 0, the 2nd Delay Message is not played.  | 0 ~ 255 (time)                                                                                                    | 0                                                                                       |
| 22-14-06       | VRS Delayed Message for IRG - Tone Kind at Message Interval What is heard between the Delay Message.                                                                                        | 0 = Ring Back Tone<br>1 = MOH Tone<br>2 = BGM Source                                                                                                    | 0                                                                                       |
| 22-14-07       | VRS Delayed Message for IRG - Disconnect Time After the End of VRS Delayed Message Time, after all 2nd Delay Messages are played, before the caller is disconnected.                        | 0 ~ 64800 seconds<br>0 = No Disconnect                                                                                                    | 60                                                                                      |
| 22-15-01       | VRS Delayed Message for Department Group -  1st Delayed Message Start Time  Time before the VRS Delay Message is played for Department Group.                                               | 0 ~ 64800 seconds                                                                                                    | 0                                                                                       |
| 22-15-02       | VRS Delayed Message for Department Group - 1st Delayed Message Number VRS message that is used for the 1st Delayed Message.                                                                 | 0 ~ 101<br>0 = No Message<br>101 = Fixed Message                                                                                                    | 0                                                                                       |
| 22-15-03       | VRS Delayed Message for Department Group - 1st Delayed Message Sending Count This is the number of times the 1st Delay Message is played. If set to 0, the 1st Delay Message is not played. | 0~255 (time)                                                                                                    | 0                                                                                       |
| 22-15-04       | VRS Delayed Message for Department Group - 2 <sup>nd</sup> Delayed Message Number VRS message that is used for the 2nd Delayed Message.                                                     | 0 ~ 101<br>0 = No Message<br>101 = Fixed Message                                                                                                    | 0                                                                                       |

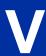

| Program<br>No. | Program Name / Description                                                                                                    | Input Data                                                                                                    | Default                                |
|----------------|----------------------------------------------------------------------------------------------------|----------------------------------------------------------------------------------------------------|----------------------------------------|
| 22-15-05       | VRS Delayed Message for Department Group - 2 <sup>nd</sup> Delayed Message Sending Count This is the number of times the 2nd Delay Message is played. If set to 0, the 2nd Delay Message is not played.                                                                            | 0 ~ 255 (time)                                                                                                    | 0                                      |
| 22-15-06       | VRS Delayed Message for Department Group -<br>Tone Kind at Message Interval<br>What is heard between the Delay Message.                                                                                                    | 0 = Ring Back Tone<br>1 = MOH Tone<br>2 = BGM Source                                                                                                    | 0                                      |
| 22-15-07       | VRS Delayed Message for Department Group - Disconnect Time After the End of VRS Delayed Message Time, after all 2nd Delay Messages are played, before the caller is disconnected.                                                                                                  | 0 ~ 64800 seconds<br>0 = No Disconnect                                                                                                    | 60                                     |
| 24-02-03       | System Options for Transfer - Delayed Call Forwarding Time If activated at an extension, Delayed Call Forwarding occurs after this time. This also sets how long a Transferred call waits at an extension forwarded to Voice Mail before routing to the called extension mailbox.  | 0 ~ 64800 seconds                                                                                                    | 10                                     |
| 25-01-02       | VRS/DISA Line Basic Data Setup - DISA User ID                                                                                                    | 0 = Off<br>1 = On                                                                                                    | 1                                      |
| 25-02-01       | DID/DISA VRS Message - Message (Talkie)<br>Source                                                                                                    |                                                                                                    | Talkie Type = 1<br>Additional Data = 1 |
| 25-04-01       | VRS/DISA Transfer Ring Group With No Answer/<br>Busy - Incoming Group Number                                                                                                    | 0 = Disconnect<br>01 ~ 25 = Incoming Ring Group<br>102 = VMI<br>103 = Centralized VM (V1.5 Added)<br>104 = Assign the Speed Dial<br>Number (V3.0 Added) | 0                                      |
| 25-05-01       | VRS/DISA Error Message Assignment - VRS<br>Message Number                                                                                                    | 0 ~ 100<br>(0 = No Setting)                                                                                                    | 0                                      |
| 25-06-01       | VRS/DISA One-Digit Code Attendant Setup - Next Attendant Message Number Defines the next attendant message number or destination number for each 1-digit access code in Automated Attendant service                                                                                | 0 ~ 100 (0 = No Setting)<br>101 = Voice Mail answers<br>104 = Refer to Programming<br>Manual.<br>105 = Dial the other extension<br>106 = record VRS     | 0                                      |
| 25-06-02       | VRS/DISA One-Digit Code Attendant Setup -<br>Destination Number                                                                                                    | Up to eight digits  Must be a valid extension number that is programmed in command 11-02 or 11-04.                                                      | No Setting                             |
| 25-07-02       | System Timers for VRS/DISA - VRS/DISA No Answer Time A VRS/DISA caller can ring an extension for this time before the system sets the call as a Ring No Answer. After this time expires, the call follows the programmed Ring No Answer routing (set in Programs 25-03 and 25-04). | 0 ~ 64800 seconds                                                                                                    | 0                                      |
| 25-07-03       | System Timers for VRS/DISA - Disconnect after VRS/DISA retransfer to IRG From DISA trunk, when the call may go to Incoming Ring Group of Programs 25-03 and 25-04. This setting determines how long the call is ringing in the IRG.                                                | 0 ~ 64800 seconds                                                                                                    | 60 seconds                             |
| 25-08-01       | DISA User ID Setup - Password                                                                                                    | Dial (Fixed - six digits) 0 ~ 9, *, #                                                                                                    | No Setting                             |

| Program<br>No. | Program Name / Description                                                                                                    | Input Data                                                                                                    | Default                                                                                                    |
|----------------|----------------------------------------------------------------------------------------------------|----------------------------------------------------------------------------------------------------|----------------------------------------------------------------------------------------------------|
| 25-13-01       | System Option for DISA - VRS Message Access Password Enter the password DISA callers must dial before the system allows them to record, listen to and/or erase the VRS messages.                                                                                                    | 1 ~ 9, 0, *, #<br>(Fixed six digits)                                                                                                    | No Setting                                                                                                    |
| 25-15-01       | DISA Transfer Target Setup - DISA Transfer Target Area At Wrong Dial                                                                                                    | Speed Dial bin number 0 ~ 999                                                                                                    | 999                                                                                                    |
| 25-15-02       | DISA Transfer Target Setup - DISA Transfer Target Area At No Answer or Busy                                                                                                    | Speed Dial bin number 0 ~ 999                                                                                                    | 999                                                                                                    |
| 31-02-01       | Internal Paging Group Assignment - Internal Paging Group Number Assign extensions to Internal Paging Groups (i.e., Page Zones). The system allows up to 32 Internal Paging Groups. An extension can be in only one Internal Paging Group.                                                                                                    | 0 ~ 32<br>(0 = No setting)                                                                                                    | Port 1 ~ 16 = 1 (Group<br>1),<br>Port 17 ~ = 0                                                                     |
| 31-02-02       | Internal Paging Group Assignment - Internal All Call Paging Receiving Allow or prevent All Call Internal Paging for each extension. If allowed, extension can place and receive All Call Internal Paging announcements. If prevented, extensions can only make (not receive) All Call Internal Paging announcements. If combined, Paging zones should be restricted as well, change the internal page zone group in Program 31-07-01 to 0. | 0 = Off<br>1 = On                                                                                                    | 0                                                                                                    |
| 31-04-01 *     | External Paging Zone Group - Paging Group<br>Number                                                                                                    | 0 ~ 3 (0 = No setting, 1 ~ 3=<br>Group number)                                                                                                    | Speaker 1 (Basic) = 1<br>(Group 1)<br>Speaker 2 (Expansion1) = 2 (Group 2)<br>Speaker 3 (Expansion2) = 3 (Group 3) |
| 31-07-01       | Combined Paging Assignments - Internal Paging Group Number                                                                                                    | 0 ~ 32 (0 = All Internal Paging)                                                                                                    | 1                                                                                                    |
| 40-07-01       | Voice Prompt Language Assignment for VRS - Voice Prompt Language Assignment for VRS                                                                                                    | 01 = US English 02 = UK English 03 = Australian English 04 = French Canadian 05 = Dutch 06 = Mexican Spanish 07 = Latin America Spanish 08 = Italian 09 = German 10 = Madrid Spanish 11 = Norwegian 12 = Parisian French 13 = Brazilian Portuguese 14 = Japanese 15 = Mandarin Chinese 16 = Korean 17 = Iberian Portuguese 18 = Greek 19 = Danish 20 = Swedish 21 = Thai 22 = Mandarin Chinese (Taiwan) 23 = Flemish 24 = Turkish 25 = Arabic 26 = Russian (V3.0 Added) | 1                                                                                                    |
| 40-10-01       | Voice Announcement Service Option - VRS Fixed Message Enable or Disable the system's ability to play the fixed VRS messages.                                                                                                    | 0 = Disable (VRS fixed message<br>will not be played.)<br>1 = Enable (VRS fixed message<br>will be played.)                                                                                                    | 0                                                                                                    |

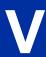

| Program<br>No. | Program Name / Description                                                                                                    | Input Data                                                                                                    | Default                                                                                    |
|----------------|----------------------------------------------------------------------------------------------------|----------------------------------------------------------------------------------------------------|--------------------------------------------------------------------------------------------|
| 40-10-02       | Voice Announcement Service Option - General Message Number This item assigns the VRS message number to use for the General Message.                                                                                                    | 0 ~ 100<br>(0 = No General Message Service)                                                                                               | 0                                                                                          |
| 40-10-03       | Voice Announcement Service Option - VRS No Answer Destination This item assigns the transferred Ring Group when the VRS is unanswered after Call Forwarding with Personal Greeting Message.                                                                                                    | 0 ~ 25<br>(Incoming Ring Group Number)                                                                                                    | 0 (No Setting)                                                                             |
| 40-10-04       | Voice Announcement Service Option - VRS No Answer Time If an extension has Personal Greeting enabled and all VRS ports are busy, a DIL or DISA call to the extension waits this time for a VRS port to become free.                                                                                                    | 0 ~ 64800 seconds                                                                                                    | 0                                                                                          |
| 40-10-05       | Voice Announcement Service Option - Park and Page Repeat Timer (VRS Msg Resend) If a Park and Page is not picked up during this time, the Paging announcement repeats.                                                                                                    | 0 ~ 64800 seconds                                                                                                    | 0                                                                                          |
| 40-10-06       | Voice Announcement Service Option - Set VRS Message for Private Call Refuse (VRS Msg Private Call)  This program specifies the VRS message to be played to the caller when the Private Call Refuse feature is activated.  If VRS Fixed Message is enabled (PRG 40-10-01), a setting of (101) will play the following message to the caller: Your call cannot go through"." | 0 = No Message Played<br>1 ~ 100 = VRS Message 1 ~ 100<br>101 = VRS Fixed message (Message will only play if PRG<br>40-10-01 is enabled.) | 0                                                                                          |
| 40-10-07       | Voice Announcement Service Option - Set VRS Message for Caller ID Refuse (VRS Msg CID) This program specifies the VRS message to be played to the caller when the Caller ID Refuse feature is activated.  If VRS Fixed Message is enabled (PRG 40-10-01), a setting of (101) will play the following message to the caller: Your call cannot go through"."                 | 0 = No Message Played<br>1 ~ 100 = VRS Message 1 ~ 100<br>101 = VRS Fixed message (Message will only play if PRG<br>40-10-01 is enabled.) | 0                                                                                          |
| 40-11-01       | Preamble Message Assignment - VRS Message<br>Number                                                                                                    | 0 ~ 100 (0 = No Service)                                                                                                    | 0                                                                                          |
| 47-03-02       | InMail Group Mailbox Options - Mailbox Number (Mailbox Number) The Group Mailbox Number is the same as the Department Group master (pilot) number. Use this option to select the Department Group master (pilot) number associated with the Group Mailbox you are programming.                                                                                             | Up to eight digits No Setting (entered by pressing Hold)                                                                                  | Group Mailbox 1-31 = 3101-3131 (V3.5 Changed) Group Mailbox 32 = No Setting (V3.5 Changed) |

# Operation

#### **VRS Messages**

#### To record a VRS message:

- 1. Press **Speaker** key or lift the handset.
  - OR -
  - At a Single Line Terminal, lift the handset.
- 2. Dial **616**.
- 3. Dial **7** (**R**ecord).
- 4. Dial the VRS message number you want to record (001~100).

5. When you hear, "Please start recording" followed by a beep, record your message.

- 6. Press # to end recording
  - OR -

Hang up to save the message.

#### To listen to a previously recorded VRS message:

- 1. Press Speaker key or lift the handset.
  - OR -

At a Single Line Terminal, lift the handset.

- 2. Dial 616.
- 3. Dial 5 (Listen).
- 4. Dial the VRS message number to which you want to listen (01~100).

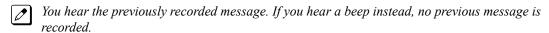

- 5. Press # to hear the message again.
  - OR -

To hear another message, dial 5 and then enter the message number (01~100).

- OR -

Hang up.

#### To erase a previously recorded VRS message:

- 1. Press **Speaker** key or lift the handset.
  - OR -

At a Single Line Terminal, lift the handset.

- 2. Dial 616.
- 3. Dial 3 (Erase).
- 4. Dial the number of the VRS message you want to erase (001~100).
- 5. Press **Hold** key (Multiline Terminal only) to cancel the procedure without erasing (and return to step 3).
  - OR -

Hang up to erase the message.

#### To record, listen to or erase a VRS message if you call in using DISA:

- 1. Place call to the system.
  - You hear dial tone.
- 2. After the system answers, dial the DISA password (normally 000000).
  - You hear dial tone.
- 3. Dial 616 and the VRS password.
- 4. Dial the function you want.
  - 7 = Record
  - 5 = Listen
  - 3 = Erase
- 5. Dial the message number (001~100), record the message and press # to end recording.
  - If you dialed 7 to record, you can dial # to listen to the message you just recorded.
  - If you dialed 5 to listen, you can dial 5 and the message number to hear it again or if you want to Record, listen to or erase another message, go back to step 4.

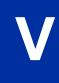

#### **General Message**

#### To listen to the General Message:

#### **Multiline Terminal Only**

Your Message Waiting LED flashes when there is a new General Message. A voice message periodically reminds you.

- 1. Do not lift the handset or press **Speaker** key.
- Dial 611.

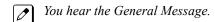

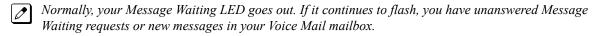

#### To record, listen to or erase the General Message:

- 1. Press **Speaker** key or lift the handset.
  - OR -

At Single Line Terminal, lift the handset.

- 2. Dial 612.
- 3. Dial the function you want.
  - 7 = Record
  - 5 = Listen
  - 3 = Erase
  - f If you dialed 7 to record, dial # to end the recording.
  - If you dialed 5 to listen, you can dial 5 to listen to the message again.
  - To Record the General Message again, go back to step 1.
  - If you dialed 3 to erase the General Message, you must go to step 4 (hang up). To cancel without erasing on a Multiline Terminal, press **Hold** key instead and go back to step 1.
- 4. Hang up when you are done.

#### Time, Date and Station Number Check

Time, Date and Station number check require PRG 40-10-01 VRS Fixed Message to be Enabled, and PRG 20-08-05 to be disabled per Class of Service. (V4.0 or higher)

#### To check the extension number of any Multiline Terminal:

- 1. Do not lift the handset or press **Speaker** key.
- 2. Dial 6 for extension number.

#### To check the system time and date from any Multiline Terminal extension:

- 1. Do not lift the handset or press **Speaker** key.
- 2. Dial 8 for time and date.

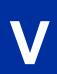

#### **Preamble**

#### To answer a Preamble call:

- 1. Answer the ringing call.
  - The line key turns solid red as the system plays the preamble to the caller.
- 2. When you hear two beeps and the line key turns green, converse with the caller.

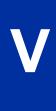

# Voice Response System (VRS) Upload Download Audio

## **Description**

The Voice Response System (VRS) Upload Download Audio feature allows the upload of VRS greetings up to 1MB in size, recorded on a PC or professionally, to any valid VRS message in the system. It also allows users to listen to and delete VRS messages from callers. Access to the InMail/VRS compact flash drive is via the HTML User Pro (Web Pro).

The User Admin (UA Mode) can change Routing Mailbox greetings for the following Routing mailbox types: Instruction (Call Routing), Announcement and Group.

#### **Audio Prompt Format**

In order for uploaded greetings to properly play on the CFVM[] CompactFlash they must be in the proper format. Audio files not recorded in the proper format may not playback on the VRS/CFVM[] CompactFlash. The proper format is:

| Bit Rate      | 64kbps            |
|---------------|-------------------|
| Sampling Size | 8 bits            |
| Channel       | 1 (Mono)          |
| Sampling Rate | 8 KHz             |
| Audio Format  | CCITT A-law/μ-law |

#### **User Pro Access**

There are two different User Pro logins available to make changes to audio files on the InMail/VRS CF, but only one allows changes to be made to VRS messages. To login, open an Internet browser and enter the IP of the SL1100 LAN port in the address line. At default, the IP address is 192.168.0.10.

**User Admin Mode (UA Mode)**: This mode allows the user admin to access any telephone and mailbox in the system. This mode must be used to change VRS and Routing Mailbax greetings. At default, the login ID is USER1 and the password is 1111.

**User Mode (UB Mode)**: This mode allows a user to access only their own telephone and mailbox when logged in. They will not be able to change any other telephone, mailbox, VRS or Routing Mailbox. At default the login ID is the "Extension Number" and the password is 1111.

The following details the page layout diagram of the two different User Pro login IDs:

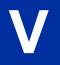

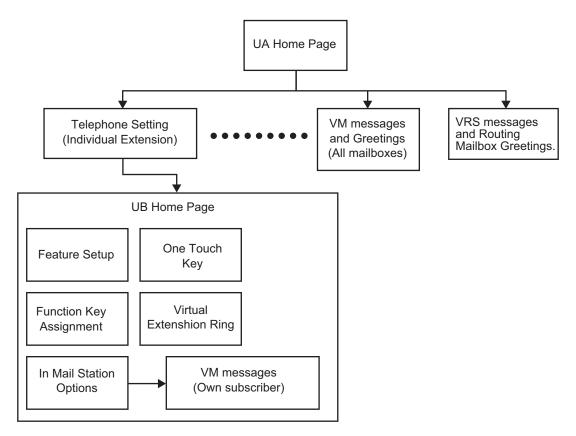

Figure 1-68 VRS User Pro Login Diagram

#### **Message Name Format**

Downloaded messages are automatically assigned a name by the SL1100. This name includes the mailbox number the message was left in, type of message, the message number and the date and time to the second the message was left. The table below shows how to interpret the message name to determine this information.

| File Name Format | BTNNN_YYYYMMDD_HHMMSS.wav (maximum 32 characters)                |
|------------------|------------------------------------------------------------------|
| В                | Mailbox number (maximum eight digits) or VRS for the VRS message |
| Т                | Message Type + : Greeting or VRS message - : Recorded message    |
| NNN              | Message number (three digits)                                    |
| YYYY             | Year                                                             |
| MM               | Month (1~12)                                                     |
| DD               | Date (1~31)                                                      |
| HH               | Hour (00~23)                                                     |
| MM               | Minute (00~59)                                                   |
| SS               | Second (00~59)                                                   |

**Table 1-79 Default Incoming Ringing Tone** 

#### **Conditions**

 Uploading audio files to any type of Call Routing box and Group mailboxes is supported. Auto attendant and group mailbox greetings can be uploaded or deleted using End User WebPro interface with the UA login.

 VRS and InMail messages are recorded in an ADPCM format which may not be easily opened on the support PC.

- · It is not possible to upload/download/delete multiple files simultaneously.
- The mailbox will be inaccessible from the telephone under these conditions:
  - Mailbox XXX will not be accessible when opening the telephone setup screen of extension XXX by UA mode in User Pro.
  - Mailbox XXX will not be accessible when selecting the extension XXX on the file upload/download screen of UA mode User Pro.
  - Mailbox XXX will be inaccessible when logging in the UB mode User Pro for extension XXX.
- · While uploading an audio file via User Pro the greeting is not accessible by telephone.
- When downloading/deleting an audio file via User Pro, the file is not accessible by another User Pro session or from the telephone.
- This feature is only supported using a LAN connection.
- When uploading an audio file the extension will be checked whether it is WAV or not. However, the
  format of the uploaded file will not be checked. If the uploaded file is not in the proper format it may
  not playback properly.
- When a mailbox has a new message and the message is deleted using the User Pro interface, the MWI of the mailbox will NOT be cancelled.
- The largest allowed upload file size is approximately 1MB. Files larger than this cannot be uploaded.
- There is no size limitation when downloading audio files.
- User Pro does not check the uploaded file for correct naming format (i.e., BTNNN\_YYYYMMDD\_HHMMSS.wav). The file name will be automatically changed when the file is written in the CF.
- The actual file name of the messages is not displayed in User Pro. The message number, modified date and file size are displayed instead. If there is no message file, "-" will be displayed and the download/delete icon will not be displayed.
- The User Pro message page does not refresh automatically, to see new messages the page must be refreshed. For instance, if a new message is received via regular operation on the system while a user is viewing the upload/download screen, the new message is not shown until the page is reloaded by clicking the icon.
- At default, Microsoft Windows will automatically open and play the downloaded WAV. To make Open or Save selectable, the following settings are required: (V6.0 or higher)
  - Windows Vista: It is not possible to change the save to folder option. The downloaded file is automatically opened for playback.

#### **Default Settings**

None

# **System Availability**

#### **Terminals**

All Terminals

#### Required Component(s)

IP4WW-CFVM[]-C1

PZ-VM21

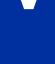

#### **Related Features**

**Voice Response System (VRS)** 

# **Guide to Feature Programming**

| Program<br>No. | Program Name / Description              | Input Data                                                                                                    | Default                                                         |
|----------------|-----------------------------------------|----------------------------------------------------------------------------------------------------|-----------------------------------------------------------------|
| 90-02-01       | Programming Password Setup - User Name  | Maximum 10 characters                                                                                                    | Refer to the Program-<br>ming Manual for the<br>default values. |
| 90-02-02       | Programming Password Setup - Password   | Up to eight digits                                                                                                    | Refer to the Program-<br>ming Manual for the<br>default values. |
| 90-02-03       | Programming Password Setup - User Level | 0 = Prohibited User 2 = IN (Installer Level) 3 = SA (System Administrator Level 1) 4 = SB (System Administrator Level 2) 5 = UA (User Programming Administer Mode Level 1) | Refer to the Programming Manual for the default values.         |

### **Troubleshooting**

The table below shows possible Error messages and Causes:

Table 1-80 Error Messages and Causes

| Error Message                                                                                            | Cause                                                                                    |
|----------------------------------------------------------------------------------------------------|------------------------------------------------------------------------------------------|
| VMDB is not attached                                                                                     | The PZ-VM21 is not attached.                                                             |
| Mailbox XXX does not exist.<br>(XXX = mailbox number)                                                    | The mailbox does not exist                                                               |
| The mailbox is being used by another session                                                             | When the mailbox is being used by another session, either PC or telephone.               |
| There is no available space in the CF.                                                                   | When there is no available space in the CF.                                              |
| The file is being used by another session. Please try again later.                                       | When the file to be downloaded is being used by another session, either PC or telephone. |
| The selected file has already been deleted.                                                              | When the file selected for download has already been deleted.                            |
| The file is being used by another session. Please try again later.                                       | When the file selected for deletion is being used by another session.                    |
| The selected file has already been deleted.                                                              | When the file selected for deletion has already been deleted.                            |
| Cannot upload the file since the original file is being used by another session. Please try again later. | When the file to be replaced is being used when trying to upload the replacement.        |

# Operation

#### Changing VRS Messages using User Admin Mode (UA)

Audio files up to 1MB may be uploaded to the SL1100 for VRS messages. All 100 VRS messages can be uploaded or deleted. The messages can be used on all VRS features: General Message, Automated Attendant greetings, ACD messages and the 900 Preamble. (V1.5 or higher)

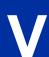

In order for uploaded messages to play they must be in the proper format. Audio files not recorded in the proper format may not playback. The proper format is:

Bit Rate64kbpsSampling Size8 bitsChannel1 (Mono)Sampling Rate8 KHz

Audio Format CCITT A-law/µ-law

1. To login, open an Internet browser and enter the IP of the SL1100 LAN port in the address line. At default, the IP address is 192.168.0.10.

- 2. At the login screen enter username = USER1 and password = 1111.
- 3. You will then see the main menu, click on the VRS Audio Up/Download icon.
- There can be up to 100 VRS messages and you may need to scroll through several pages or jump to get to the desired message number.
  - The message numbers correspond to the same message number when accessed via the telephone. Message 1 is 001, message 2 is 002 and message 3 is 003, etc.
- 5. To delete a message, click on the red X to the right of the appropriate message.
- 6. To Upload a message:
  - Under Message No, enter the message number to be replaced.
  - Browse to find the location where the greeting file is stored.
  - Click on the upload icon to the right of the selected file name.
  - Depending on file size and LAN speed, it may take a minute to upload the greeting.
  - · The uploaded message will appear in the assigned location.

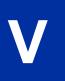

# Voice Response System (VRS) - Call Forwarding - Park and Page

# **Description**

When an extension user is away from their phone, VRS Park and Page can let them know when they have a call waiting to be answered. The Personal Greeting and Park & Page options can have up to 200 messages total (note that the Park & Page feature uses two messages). To enable VRS Park and Page, the user records a Personal Greeting along with an additional Paging announcement. VRS Park and Page then answers an incoming call and plays the Personal Greeting to the caller. The caller then listens to Music on Hold (if available) while the system broadcasts the prerecorded Paging announcement. When the extension user hears the Page, they can go to any telephone and use Directed Call Pickup to intercept the call.

For example, John Smith could record a Personal Greeting that says:

"Hello, this is John Smith. I am away from my phone right now but please hold on while I am automatically paged."

The prerecorded Paging announcement could say:

"John Smith, you have a call waiting on your line."

The incoming caller hears the first message and listens to Music on Hold while the system broadcasts the second message. John Smith could then walk to any phone and pick up his call. If John doesn't pick up the call, the Page periodically repeats.

VRS Park and Page follows the rules for Personal Greeting for All Calls, immediately rerouted. This means that Park and Page activates for ringing Intercom calls, DID calls and DISA calls. It also activates for calls transferred from the Automated Attendant. Additionally, calls from the Automated Attendant follow Automatic Overflow routing if not picked up. VRS Park and Page activates for transferred outside calls but does not play the Personal Greeting to the caller. If a call comes in when the specified Page zone is busy, the system broadcasts the announcement when the zone becomes free.

#### **Conditions**

- · Park and Page announcements only repeat once.
- Voice Announcement (VAU) recording time is fixed at four (V5.0 or higher) minutes and cannot be changed.
- While Park and Page is enabled, only one DID call at a time can be processed. Subsequent calls hear a busy tone.
- This feature is not supported for CO transferred calls.

#### **Default Setting**

- Park and Page is available at default for internal paging access code 701, zone 1.
- User access code of **713**. See feature Operation. Set PRG 40-10-01 for VRS guidance message.

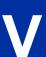

# **System Availability**

#### **Terminals**

None

## Required Component(s)

IP4WW-CFVM[]-C1

PZ-VM21

### **Related Features**

**Analog Communication Interface (ACI)** 

**Music on Hold** 

# **Guide to Feature Programming**

| Program<br>No. | Program Name / Description                                                                                                    | Input Data                                     | Default                                                                                                    |
|----------------|----------------------------------------------------------------------------------------------------|------------------------------------------------|----------------------------------------------------------------------------------------------------|
| 11-11-58       | Service Code Setup (for Setup/Entry Operation) - Call Forward with Personal Greeting Terminal: MLT, SLT                                                                                                    | 0~9, *, # Maximum of 8 digit                   | 713                                                                                                    |
| 11-12-19       | Service Code Setup (for Service Access) - Internal Group Paging Terminal: MLT, SLT                                                                                                    | 0~9, *, # Maximum of 8 digit                   | 701                                                                                                    |
| 11-12-20       | Service Code Setup (for Service Access) - External Paging Terminal: MLT, SLT                                                                                                    | 0~9, *, # Maximum of 8 digit                   | 703                                                                                                    |
| 11-12-24       | Service Code Setup (for Service Access) - Combined Paging Terminal: MLT, SLT                                                                                                    | 0~9, *, # Maximum of 8 digit                   | *1                                                                                                    |
| 20-06-01       | Class of Service for Extensions - Class of Service for Extensions                                                                                                    | 1 ~ 15                                         | Extension 101 is Class<br>15 and other Extension<br>are Class 1                                                              |
| 31-02-01       | Internal Paging Group Assignment - Internal Paging Group Number Assign extensions to Internal Paging Groups (i.e., Page Zones). The system allows up to 32 Internal Paging Groups. An extension can be in only one Internal Paging Group. | 0 ~ 32<br>(0 = No setting)                     | Port 1 ~ 16 = 1 (Group<br>1),<br>Port 17 ~ = 0                                                                               |
| 31-03-01       | Internal Paging Group Settings - Internal Paging Group Name Assign name to Internal Paging Groups (i.e., Page Zones). The system shows the name you program on the telephone display.                                                     | Up to 12 Characters                            | Refer to the Programming Manual for the default values.                                                                      |
| 31-04-01 *     | External Paging Zone Group - Paging Group<br>Number                                                                                                    | 0 ~ 3 (0 = No setting, 1 ~ 3=<br>Group number) | Speaker 1 (Basic) = 1<br>(Group 1)<br>Speaker 2 (Expan-<br>sion1) = 2 (Group 2)<br>Speaker 3 (Expan-<br>sion2) = 3 (Group 3) |

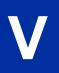

| Program<br>No. | Program Name / Description                                                                                                    | Input Data                                                                                                  | Default |
|----------------|----------------------------------------------------------------------------------------------------|----------------------------------------------------------------------------------------------------|---------|
| 31-06-01       | External Speaker Control - Broadcast Splash Tone Before Paging (Paging Start Tone) Use this option to enable or disable splash tone before Paging over an external zone. If enabled, the system broadcasts a splash tone before the External Paging announcement.   | 0 = No Tone (None)<br>1 = Splash Tone<br>2 = Chime Tone                                                     | 2       |
| 31-06-02       | External Speaker Control - Broadcast Splash Tone After Paging (Paging End Time) Use this option to enable or disable splash tone after Paging over an external zone. If enabled, the system broadcasts a splash tone at the end of an External Paging announcement. | 0 = No Tone (None)<br>1 = Splash Tone<br>2 = Chime Tone                                                     | 2       |
| 40-10-01       | Voice Announcement Service Option - VRS Fixed Message Enable or Disable the system's ability to play the fixed VRS messages.                                                                                                    | 0 = Disable (VRS fixed message<br>will not be played.)<br>1 = Enable (VRS fixed message<br>will be played.) | 0       |
| 40-10-05       | Voice Announcement Service Option - Park and Page Repeat Timer (VRS Msg Resend) If a Park and Page is not picked up during this time, the Paging announcement repeats.                                                                                              | 0 ~ 64800 seconds                                                                                           | 0       |

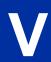

## **Operation**

#### To have the system page you when you have a call:

- 1. Press **Speaker** key (or lift the handset at the Single Line Terminal) and dial **713**.
- 2. When you hear, "Start recording at the tone and press the # key when you are done." record you Personal Greeting and dial # when the announcement is complete.

If you already have Park and Page or Personal Greeting set up, you can dial:

3 to erase (the optionally pressing **Hold** key to cancel the erase)

5 to listen (then # again to listen again)

7 to re-record

- 3. Dial 7.
- 4. When you hear, "Start recording at the tone and press the # key when you are done" record your page and dial # when the announcement is complete.
  - A paging chime overrides the first four seconds of an announcement. Allow a delay in announcement recording for chime time.
- 5. Dial the Page Zone that should broadcast your announcement. For example, for Internal Zone 1 dial **701** + 01, or for Combined Paging Zone, 1 dial **\*1** + 1.
- 6. Dial the Park and Page type:
  - 2 = All Calls
  - 3 = Outside Calls Only
- 7. Press **Speaker** key to hang up (or go on-hook at the Single Line Terminal).

#### To pick up your Park and Page:

- 1. Press **Speaker** key (or lift the handset at the Single Line Terminal).
- Dial \*\* + your extension number.

#### To cancel your Park and Page:

1. Press **Speaker** key (or lift the handset at the Single Line Terminal).

SL1100

- 2. Dial **713** + 3.
- 3. Press **Speaker** key to hang up (or go on-hook at the Single Line Terminal).

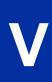

# **Volume Controls**

Version 2.0 or higher IP Phone supports handset speaker for intercom call outside call respectively.

## **Description**

Each Multiline Terminal user can control the volume of incoming ringing, splash tone, Paging, Background Music, Handsfree and your handset. Multiline Terminals consolidate all adjustments into the volume buttons. Pressing the VOLUME ▲ or ▼ key adjusts the volume level for whichever feature is active (outside call, ICM, ICM ringing, paging, etc.). Pressing these keys when the telephone is idle adjusts the contrast level of the telephone display. The users should set the volumes for their most comfortable levels.

#### **Conditions**

- When the telephone is IDLE contrast can not be changed when BGM is enable or when Navigation Mode (PRG 15-02-60) is enable.
- · When Navigation is enabled Contrast can be changed by using a Navigation mode.
- Multiline Terminal users can further increase station ring volume by pressing **Speaker** key and dialing Code 729.
- Headset volume, off-hook ringing volume, station ringing volume, and Speaker volume adjustments are determined by PRG 15-02-27.
- The LCD of the SL1100 terminals provide a volume bar indication while adjusting the following volumes or controls:
  - Speaker Volume
  - Handset/Headset Volume
  - Background Music (BGM) Volume
  - Ring Volume/Off-Hook Ring Volume
  - LCD Contrast
- With Version 2.0 or higher IP Phone, handset/speaker volume can be controlled for intercom call respectively.

#### **Default Settings**

Enabled

## **System Availability**

#### **Terminals**

All Multiline Terminals

#### Required Component(s)

None

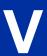

## **Related Features**

## **Off-Hook Signaling**

## **Guide to Feature Programming**

| Program<br>No. | Program Name / Description                                                                                                    | Input Data                                                      | Default |
|----------------|----------------------------------------------------------------------------------------------------|-----------------------------------------------------------------|---------|
| 15-02-27       | Multiline Telephone Basic Data Setup - Handset Volume  Determine how an extension handset volume is set after it is adjusted during a call.  When 1 is assigned in this program and a user sets the volume to maximum, the volume is reset to a level to meet FCC standards when the user hangs up. | 0 = Back to Default (Back)<br>1 = Stay at previous level (Stay) | 1       |

## **Operation**

To adjust the volume of incoming ringing and splash tone:

- 1. If the telephone is idle, press **Speaker** key and dial **729**. If the telephone is ringing, skip to step 2.
- 2. Press the **VOLUME** ▲ or ▼ key.

To adjust the volume of ringing incoming Paging announcements, Handsfree, the handset or Background Music:

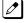

If the user is using a Navigation While receiving the call, **Up** and **Down Cursor** keys will not adjust the Volume.

1. Press the **VOLUME** ▲ or ▼ key.

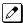

The feature must be active to change the volume. Pressing the volume keys when the telephone is idle adjusts the display contrast.

1-1036 Volume Controls

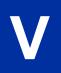

# Warning Tone for Long Conversation

## **Description**

The system can broadcast warning tones to a trunk caller, warning the caller that he has been on the call too long. If he chooses, the caller can disregard the tones and continue talking. The outside caller does not hear the warning tones. Warning tones do not occur for Intercom calls and most incoming trunk calls. DISA trunks can also have warning tones. Warning tones are not available to analog Single Line Terminal (SLT) users.

There are two types of warning tones: Alarm Tone 1 and Alarm Tone 2. Alarm Tone 1 is the first set of tones that occur after the user initially places a trunk call. Alarm Tone 2 broadcasts periodically after Alarm Tone 1 as a continued reminder. Each alarm tone consists of three short beeps.

If programmed, DISA calls are disconnected unless the continue code is entered by the user. With the Long Conversation Cutoff feature, incoming or outgoing central office calls can also be disconnected.

#### **Warning Tone for DISA Callers**

For DISA callers, with this feature enabled, the warning tone timer begins when an incoming DISA call places an outgoing call and either the inter-digit timer expires or the outgoing call is answered.

If an outside call is transferred to forwarded off-premise using an outside trunk, the warning tone timer begins immediately. This occurs only if either trunk involved in the call is programmed for this feature (PRG 14-01-17). When transferring a trunk call off-premise, PRG 14-01-13 must be enabled (set to 1).

#### **Conditions**

- · Warning Tone for Long Conversation does not occur for incoming trunk calls.
- Warning Tone for Long Conversation occurs for all outgoing trunk calls, regardless of how they are placed or other outgoing restrictions.
- Warning Tone for Long Conversation can be enabled for DISA calls.
- Warning Tone for Long Conversation does not occur for Intercom calls.
- Warning Tone for Long Conversation can be used with the Long Conversation Cutoff feature for outgoing calls.
- · Warning Tone is presented on a Single Line Terminal in the ear piece.

#### **Default Settings**

Disabled

#### **Related Features**

Central Office Calls, Answering

**Central Office Calls, Placing** 

**Direct Inward System Access (DISA)** 

Intercom

**Long Conversation Cutoff** 

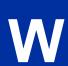

## **Single Line Terminals**

## **Code Restriction/Toll Restriction**

## **Guide to Feature Programming**

| Program<br>No. | Program Name / Description                                                                                                    | Input Data                               | Default                                                         |
|----------------|----------------------------------------------------------------------------------------------------|------------------------------------------|-----------------------------------------------------------------|
| 14-01-17       | Basic Trunk Data Setup - Trunk to Trunk Warning Tone for Long Conversation Alarm Use this option to enable or disable the Warning Tone for Long Conversation feature for DISA callers.                                                                          | 0 = Disable (No)<br>1 = Enable (Yes)     | 0                                                               |
| 14-01-25       | Basic Trunk Data Setup - Continued/Discontinued Trunk-to-Trunk Conversation Enable (1) or Disable (0) the ability to dial a service code to continue or disconnect the Trunk-to-Trunk conversation after the alert tone is heard.                               | 0 = Disable (No)<br>1 = Enable (Yes)     | 0                                                               |
| 20-06-01       | Class of Service for Extensions - Class of Service for Extensions                                                                                                    | 1 ~ 15                                   | Extension 101 is Class<br>15 and other Extension<br>are Class 1 |
| 20-13-01       | Class of Service Options (Supplementary Service) - Long Conversation Alarm Turns off or on the Warning Tone for Long Conversation (not for single line telephones).                                                                                             | 0 = Off<br>1 = On                        | COS 01 ~ 15 = 0                                                 |
| 20-21-01       | System Options for Long Conversation - Long Conversation Alarm 1 The warning tone for long toll calls sounds after this time.                                                                                                    | 0 ~ 64800 seconds                        | 170                                                             |
| 20-21-02       | System Options for Long Conversation - Long Conversation Alarm 2 After the initial long toll call warning tone, additional warning tones sound after this time.                                                                                                 | 0 ~ 64800 seconds                        | 180                                                             |
| 20-28-01       | Trunk to Trunk Conversation - Conversation Continue Code Input the code that can be dialed to continue the conversation after the Trunk-to-Trunk Release Warning Tone is heard.                                                                                 | 0 ~ 9, *, #<br>(Set for one digit only)  | No Setting                                                      |
| 20-28-02       | Trunk to Trunk Conversation - Conversation Disconnect Code Input the code that can be dialed to disconnect the conversation after the Trunk-to-Trunk Release Warning Tone is heard.                                                                             | 0 ~ 9, *, #<br>(Set for one digit only)  | No Setting                                                      |
| 20-28-03       | Trunk to Trunk Conversation - Conversation Continue Time Input how long the conversation extends when the Conversation Continue Code is dialed.                                                                                                    | 0 ~ 64800 seconds                        | 0                                                               |
| 21-01-01       | System Options for Outgoing Calls - Seizure Trunk Line Mode Select the trunk based off the Trunk Route Priority (0) or based off the trunk that has not been used in the longest time (1).                                                                      | 0 = Priority Route<br>1 = Circular Route | 0                                                               |
| 21-01-03       | System Options for Outgoing Calls - Trunk Interdigit Time (External)  The system waits for this time to expire before placing the call in a talk state (Call Timer starts after time expires, Voice Over and Barge-In is not allowed until after time expires). | 0 ~ 64800 seconds                        | 5                                                               |

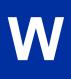

| Program<br>No. | Program Name / Description                                                                                                    | Input Data        | Default |
|----------------|----------------------------------------------------------------------------------------------------|-------------------|---------|
| 25-07-07       | System Timers for VRS/DISA - Long Conversation Warning Tone Time  Determine the time a DISA caller or any trunk-to-trunk (such as Tandem Trunking) conversation can talk before the Long Conversation tone is heard.                                          | 0 ~ 64800 seconds | 3600    |
| 25-07-08       | System Timers for VRS/DISA - Long Conversation Disconnect Time This time determines how long the system waits before disconnecting a DISA caller or any trunk-to-trunk (such as Tandem Trunking) conversation call after the Long Conversation tone is heard. | 0 ~ 64800 seconds | 10      |

## Operation

Warning Tone for Long Conversation is automatic if programmed.

## **Warning Tone for Long Conversation for DISA Callers:**

- 1. A DISA caller dials into the system and places a call.
- 2. Once the Warning Tone is heard, **To continue the call** the DISA caller presses the programmed Continue Code.
  - OR -

To disconnect the call, the DISA caller presses the programmed Disconnect Code.

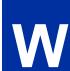

## **MEMO**

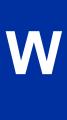

## Codes Tables

#### SECTION 1 ABOUT THIS CHAPTER

The charts in this chapter provide a list of the Service Codes, Function Key Codes, and System Number Plan/Capacities. The service codes and function codes are listed by number and by feature in separate charts for ease of use.

# Section 2 SIMPLIFYING MULTILINE TERMINAL OPERATIONS WITH ONE-TOUCH KEY OPERATION

A Multiline Terminal user can access many features through Service Codes (e.g., Service Code **#9** to access a specific trunk). To streamline the operation of their telephone, a Multiline Terminal user can store these codes under One-Touch Keys. This provides one-button operation for almost any feature. To find out more, turn to the One-Touch Calling feature.

When reading an instruction using programmable keys, you will see a notation similar to (7nn). This means that the key requires function code nnn, and you can program this code through PRG 15-07 or by dialing Service Code 751 or 752. Refer to the Programmable Function Keys feature for more information.

## SECTION 3 USING HANDSFREE

The manual assumes each extension has Automatic Handsfree. This lets a user just press a line key or **Speaker** key to answer or place a call. For extensions without Automatic Handsfree, the user must:

- Lift the handset or press **Speaker** key for intercom dial tone.
- Lift the handset or press **Speaker** key, then press a line key for trunk dial tone.

#### **Post Dialing Service Codes**

Table 2-1 Post Dialing Service Codes - Single Digit Post Dialing Codes

| Code                | For this feature                               | When you are                                                                                          | Note |  |
|---------------------|------------------------------------------------|----------------------------------------------------------------------------------------------------|------|--|
| 1                   | Handsfree Answerback / Forced intercom Ringing |                                                                                                    |      |  |
| 2                   | Department Step Calling                        | Calling Cycling to the next member of a Department Calling Group                                      |      |  |
| 3                   | Not used                                       | Not used                                                                                              |      |  |
| 6                   | Voice Over                                     | Sending a Voice Over to a busy extension after hearing Busy/Ring tone                                 |      |  |
| Set by PRG 11-16-02 | Barge-In                                       | Barge into another station's active call                                                              |      |  |
| 8                   | Voice Mail                                     | Leaving a message in a co-worker's mail-<br>box after calling their busy or unan-<br>swered extension |      |  |

| Code | For this feature                                  | When you are                                                                 | Note |
|------|---------------------------------------------------|------------------------------------------------------------------------------|------|
| 0    | Message Waiting                                   | Leaving a Message Waiting at a co-work-<br>er's busy or unanswered extension |      |
| #    | Call Waiting / Camp-On / Callback / Trunk Queuing | Call Waiting / Camp-On / Callback / Trunk Queuing                            |      |
| *    | Off-Hook Signaling                                | Sending off-hook signal tones to a busy extension                            |      |

## **Service Codes by Number**

**Table 2-2 Service Codes by Number** 

| Dial this Service<br>Code <sup>1</sup>                  | When you                                                                            | For this feature                                 | Also see<br>Function<br>Key | Note           |
|---------------------------------------------------------|-------------------------------------------------------------------------------------|--------------------------------------------------|-----------------------------|----------------|
| <sup>1</sup> Except where ind                           | icated, dial Service Code fron                                                      | n Intercom dial tone (e.g., pro                  | ess idle Speak              | er key first). |
| * + Enter Account<br>Code + *                           | Enter an Account Code.                                                              | Account Codes                                    | -                           |                |
| **                                                      | Pick up a call ringing or waiting at another extension.                             | Directed Call Pickup Voice Response System (VRS) | -                           |                |
| *#                                                      | Pick up a call ringing an extension in your pickup group (except Ring Group calls). | Group Call Pickup                                | 24                          |                |
| *0                                                      | Answer a Message Waiting request.                                                   | Message Waiting                                  | 38                          |                |
| 733                                                     | Set the Automatic Transfer for each trunk line.                                     | Transfer                                         | -                           |                |
| 734                                                     | Cancel the Automatic Transfer for each trunk line.                                  | Transfer                                         | -                           |                |
| 735                                                     | Set the Destination for Automatic Trunk Transfer.                                   | Transfer                                         | -                           |                |
| *1 + Paging Group<br>Number                             | Make a Combined Page.                                                               | Paging                                           | -                           |                |
| + 0                                                     | Cancel Call Forwarding.                                                             | Call Forwarding                                  | -                           |                |
| No setting<br>(After + 001~084 +<br>busy)               | Disconnect a call in progress on a trunk.                                           | Forced Trunk Disconnect                          | -                           |                |
| *5                                                      | Log out of or in to an ACD group.                                                   | Automatic Call Distribution (ACD)                | *10                         | (V1.5 Added)   |
| *6 + Orbit (01~64)                                      | Pick up a call parked in a system Park orbit (01 ~ 64).                             | Park                                             | *04 + orbit                 |                |
| *8                                                      | Call your mailbox.                                                                  | Voice Mail                                       | -                           |                |
| #* #*                                                   | Enter system programming mode.                                                      | System Programming Pass-<br>word Protection      | -                           |                |
| Hookflash + ## + En-<br>ter Account Code +<br>Hookflash | Enter an Account Code at a Single Line Terminal.                                    | Account Codes                                    | -                           |                |
| #0                                                      | Use Universal Answer Code to pick up a call ringing over the paging system.         | Central Office Calls, Answering                  | -                           |                |
| Hookflash + #1 + ex-<br>tension + hookflash<br>twice    | Activate Conference from a Single Line Terminal.                                    | Conference                                       | -                           |                |
| #2 + bin                                                | Dial a Common Speed Dialing number.                                                 | Speed Dialing                                    | 27                          |                |

2-2 Codes Tables

| Dial this Service<br>Code <sup>1</sup>                | When you                                                                           | For this feature                                 | Also see<br>Function<br>Key | Note           |
|-------------------------------------------------------|------------------------------------------------------------------------------------|--------------------------------------------------|-----------------------------|----------------|
| <sup>1</sup> Except where ind                         | icated, dial Service Code fron                                                     | n Intercom dial tone (e.g., pr                   | ess idle Speak              | er key first). |
| #3                                                    | Flash a trunk from an Single Line Terminal.                                        | Flash                                            | -                           |                |
| #4 + bin                                              | Dial a group Speed Dialing number.                                                 | Speed Dialing                                    | 28                          |                |
| #5                                                    | Use Last Number Redial.                                                            | Last Number Redial                               | -                           |                |
| #6 + orbit (01~64)                                    | Park a call in a system Park orbit (1~8, 01~32 or 01~64).                          | Park                                             | *04 + orbit<br>(1~64)       |                |
| #7                                                    | Use Personal Speed dialing.                                                        | Speed Dialing                                    | -                           |                |
| #8                                                    | Set up an Unsupervised Conference.                                                 | Tandem Trunking (Unsuper-<br>vised Conference)   | -                           |                |
| #9 + 001~084                                          | Place a call over a specific trunk.                                                | Central Office Calls, Placing                    | *01 + trunk<br>(001~084)    |                |
| 0 (Off-Hook)                                          | Leave a Message Waiting at a co-worker's busy or unanswered extension.             | Message Waiting                                  | 35                          |                |
| 1 (Off-Hook)                                          | Change the signaling mode of your outgoing Intercom call.                          | Handsfree Answerback/Forced Intercom Ringing     | -                           |                |
| 4 (On-Hook)                                           | Listen to the General Message.                                                     | Voice Response System (VRS)                      | -                           |                |
| 6 (On-Hook)                                           | Check an extension number.                                                         | Voice Response System (VRS)                      | -                           |                |
| 8 (On-Hook)                                           | Listen for the time.                                                               | Voice Response System (VRS)                      | -                           |                |
| 9                                                     | Place a call using ARS or Trunk Group Routing.                                     | Automatic Route Selection<br>Trunk Group Routing | *02                         |                |
| 600 + code + 0                                        | Use Dial Block.                                                                    | Toll Restriction, Dial Block                     | -                           |                |
| 601 + code + 0                                        | Aa a supervisor use Dial Block.                                                    | Toll Restriction, Dial Block                     | -                           |                |
| 602 + Group number<br>(01~32)                         | Set Automatic Transfer Setup for each extension group.                             | Transfer                                         | -                           |                |
| 603 + Group number<br>(01~32)                         | Cancel Automatic Transfer Set-<br>up.                                              | Transfer                                         | -                           |                |
| 604 + Group number<br>(01~32) + mode + ex-<br>tension | Set the destination for Automatic<br>Transfer Setup for each exten-<br>sion group. | Transfer                                         | -                           |                |
| 605 + Group number<br>(01~32)                         | Set Delayed Transfer for each extension group.                                     | Transfer                                         | -                           |                |
| 606 + Group number<br>(01~32)                         | Cancel Delayed Transfer.                                                           | Transfer                                         | -                           |                |
| 607 + Group number<br>(01~32)                         | Set up DND for each extension group.                                               | Transfer                                         | -                           |                |
| 608 + Group number<br>(01~32)                         | Cancel DND for each extension group.                                               | Transfer                                         | -                           |                |
| 611                                                   | Use a SLT to listen the General Message.                                           | Voice Response System (VRS)                      | -                           |                |
| 612 + 3 to erase, 5 to<br>listen or 7 to record       | Record, listen to or erase the General Message.                                    | Voice Response System (VRS)                      | -                           |                |
| 616 + 3 to erase, 5 to<br>listen or 7 to record       | Record, listen to or erase a VRS Message.                                          | Voice Response System (VRS)                      | -                           |                |
| 618                                                   | Use Night Mode Switch for other group.                                             | Night Answer                                     |                             |                |
| *9                                                    | Use Common Cancel Service Code.                                                    | TBD                                              | -                           |                |

| Dial this Service<br>Code <sup>1</sup>                     | When you                                                                           | For this feature                                     | Also see<br>Function<br>Key | Note           |
|------------------------------------------------------------|------------------------------------------------------------------------------------|------------------------------------------------------|-----------------------------|----------------|
| <sup>1</sup> Except where ind                              | icated, dial Service Code fron                                                     | n Intercom dial tone (e.g., pr                       | ess idle Speake             | er key first). |
| 621                                                        | Print the SMDR Extension Accumulated printout.                                     | Station Message Detail Re-<br>cording (SMDR)         | -                           |                |
| 622                                                        | Print the SMDR Group Accumulated printout.                                         | Station Message Detail Re-<br>cording (SMDR)         | -                           |                |
| 623                                                        | Print the SMDR Account Code Accumulated printout.                                  | Station Message Detail Re-<br>cording (SMDR)         | -                           |                |
| 782                                                        | Transfer a call to the VRS This can also be used for routing ANI/ DNIS to the VRS. | Transfer                                             | -                           |                |
| 627                                                        | Enable DND at a room telephone.                                                    | Hotel/Motel<br>(Do Not Disturb)                      | -                           |                |
| 628                                                        | Cancel DND at a room telephone.                                                    | Hotel/Motel<br>(Do Not Disturb)                      | -                           |                |
| 629                                                        | Enable DND for another room telephone.                                             | Hotel/Motel<br>(Do Not Disturb)                      | -                           |                |
| 630                                                        | Cancel DND at another room telephone.                                              | Hotel/Motel<br>(Wake Up Call)                        | -                           |                |
| 631                                                        | Set up a Wake Up call for your own room telephone.                                 | Hotel/Motel<br>(Wake Up Call)                        | -                           |                |
| 632                                                        | Cancel a Wake Up Call for your room telephone.                                     | Hotel/Motel<br>(Wake Up Call)                        | -                           |                |
| 633                                                        | Set a Wake Up Call for another guest room telephone.                               | Hotel/Motel<br>(Wake Up Call)                        | -                           |                |
| 634                                                        | Cancel a Wake Up Call for another guest room telephone.                            | Hotel/Motel<br>(Wake Up Call)                        | -                           |                |
| 635                                                        | Enable Room to Room Call Restriction for a guest room telephone.                   | Hotel/Motel<br>(Room to Room Call Restric-<br>tion)  | -                           |                |
| 636                                                        | Disable Room to Room Call Restriction for a guest room telephone.                  | Hotel/Motel<br>(Room to Room Call Restric-<br>tion)  | -                           |                |
| 637                                                        | Change a room telephone Toll<br>Restriction (When Checked In)<br>level.            | Hotel/Motel<br>(Toll Restriction When<br>Checked In) | -                           |                |
| 638                                                        | Set a room as checked in.                                                          | Hotel/Motel<br>(Room Status)                         | -                           |                |
| 639                                                        | Set a room as checked out.                                                         | Hotel/Motel<br>(Room Status)                         | -                           |                |
| 640                                                        | Change room status for own extension                                               | Hotel/Motel<br>(Room Status)                         | -                           |                |
| 641                                                        | Set a room status from another telephone.                                          | Hotel/Motel<br>(Room Status)                         | -                           |                |
| 642                                                        | Request a Room Status Print-<br>out.                                               | Hotel/Motel<br>(Room Status Printouts)               | -                           |                |
| 645 + trunk # + 1<br>(block) 645 + trunk #<br>+ 0 (enable) | Block/busy out outbound usage on a trunk with Trunk Port Disable.                  | Central Office Calls, Placing                        | -                           |                |
| 650 + 0 (install) or 1<br>(remove)                         | Log in (0) or log out (1) for your Department Calling Group.                       | Department Calling                                   | -                           |                |
| 654                                                        | Enable Conversation Record at a SLT.                                               | Voice Mail                                           | -                           |                |

2-4 Codes Tables

| Dial this Service<br>Code <sup>1</sup>               | When you                                                                                  | For this feature                        | Also see<br>Function<br>Key | Note           |
|------------------------------------------------------|-------------------------------------------------------------------------------------------|-----------------------------------------|-----------------------------|----------------|
| <sup>1</sup> Except where ind                        | icated, dial Service Code fror                                                            | n Intercom dial tone (e.g., pr          | ess idle Speak              | er key first). |
| 655                                                  | Log out of or in to an ACD Group from a single line telephone.                            | Automatic Call Distribution (ACD)       | -                           | (V1.5 Added)   |
| 656                                                  | Activate Work Time from a SLT.                                                            | Automatic Call Distribution (ACD)       | *17                         | (V1.5 Added)   |
| 657                                                  | Cancel Work Time from a SLT.                                                              | Automatic Call Distribution (ACD)       | *17                         | (V1.5 Added)   |
| 658                                                  | Activate Rest Mode from a SLT.                                                            | Automatic Call Distribution (ACD)       | *13                         | (V1.5 Added)   |
| 659                                                  | Cancel Rest Mode from a SLT.                                                              | Automatic Call Distribution (ACD)       | *13                         | (V1.5 Added)   |
| Hookflash + 160                                      | ACD Record for a SLT.                                                                     | Automatic Call Distribution (ACD)       | -                           | (V1.5 Added)   |
| 667                                                  | Log an agent into their ACD Group.                                                        | Automatic Call Distribution (ACD)       | -                           | (V1.5 Added)   |
| 668                                                  | Log an agent out of their ACD Group.                                                      | Automatic Call Distribution (ACD)       | -                           | (V1.5 Added)   |
| 669                                                  | Are a supervisor assigning an agent into another ACD Group or changing an agent's status. | Automatic Call Distribution (ACD)       | -                           | (V1.5 Added)   |
| 670 + ACD Group                                      | Change your ACD Group assignment.                                                         | Automatic Call Distribution (ACD)       | -                           | (V1.5 Added)   |
| 663 + 6-digit code +<br>line + telephone num-<br>ber | Override Toll Restriction.                                                                | Toll Restriction                        | -                           |                |
| 672 + Line number<br>( 001~084)                      | Answer a call on a specific trunk.                                                        | Central Office Calls, Answering<br>Hold | -                           |                |
| 675                                                  | Monitor a room telephone.                                                                 | Hotel/Motel<br>(Room Monitor)           | -                           |                |
| 677                                                  | Change the COS of another extension. Must be allowed in PRG 20-13-28.                     | Class of Service                        | -                           |                |
| 678 + 0~9                                            | Change the language of a display telephone.                                               | Alphanumeric Display / Mainte-<br>nance | -                           |                |
| 679 + 1 (set) or 0 (cancel)                          | Change the ability for a second call with DID/DISA/DIL.                                   | Central Office Calls, Answering         | -                           |                |
| 689                                                  | Transfer a Wireless DECT (SIP) call when out of range.                                    | Wireless DECT (SIP)                     | -                           |                |
| 700 + extension # + enter name + Hold                | Program extension names.                                                                  | Name Storing                            | 55                          |                |
| 701 + zone (1~9 or<br>01~32) 701 + zone (0<br>or 00) | Make an Internal Zone Page.<br>Make an All Call Internal Page.                            | Paging, Internal                        | 21 + zone<br>22             |                |
| 702 + Door Box (1~6)                                 | Place a call to a Door Box.                                                               | Door Box                                | -                           |                |
| 703 + zone (1~3) 703<br>+ zone (0)                   | Make an External Zone page.<br>Make an External All Call page.                            | External Paging                         | 19 + zone<br>20             |                |
| 704 + trunk group<br>(1~25)                          | Place an outside call over a trunk group.                                                 | Central Office Calls, Placing           | *02 + group                 |                |
| 707                                                  | Override Do Not Disturb or Call Forwarding.                                               | Call Forwarding Do Not Disturb          | 37                          |                |
| 708                                                  | Step through a Department Group.                                                          | Department Step Calling                 | 36                          |                |

| Dial this Service<br>Code <sup>1</sup>                                                                     | When you                                                                                                    | For this feature                                | Also see<br>Function<br>Key                                                  | Note           |
|----------------------------------------------------------------------------------------------------|----------------------------------------------------------------------------------------------------|-------------------------------------------------|------------------------------------------------------------------------------|----------------|
| <sup>1</sup> Except where ind                                                                              | icated, dial Service Code fron                                                                                                    | n Intercom dial tone (e.g., pr                  | ess idle Speak                                                               | er key first). |
| 709                                                                                                    | Send a Call Waiting tone to a busy extension.                                                                                                    | Call Waiting                                    | 33                                                                           |                |
| 710                                                                                                    | Break into another extension call.                                                                                                    | Barge-In                                        | -                                                                            |                |
| 711 + 1 (ICM) or 2<br>(TRK) + tone (1~8)                                                                   | Listen to the incoming ring choices.                                                                                                    | Selectable Ring Tones                           | -                                                                            |                |
| 712                                                                                                    | Change the signal type for calling an extension.                                                                                                    | Intercom                                        | -                                                                            |                |
| 715                                                                                                    | Save a number (from SLT) or dial a saved number                                                                                                    | Save Number Dialed                              | 30                                                                           |                |
| 718 + 1<br>718 + 2<br>718 + 3<br>718 + 4<br>718 + 5<br>718 + 6<br>718 + 7<br>718 + 8                       | Activate Day 1 Mode. Activate Night 1 Mode. Activate Midnight 1 Mode. Activate Rest 1 Mode. Activate Day 2 Mode. Activate Night 2 Mode. Activate Midnight 2 Mode. Activate Rest 2 Mode. | Night Service                                   | 09 + 1<br>09 + 2<br>09 + 3<br>09 + 4<br>09 + 5<br>09 + 6<br>09 + 7<br>09 + 8 |                |
| 720 + 1 (ICM) or 2<br>(TRK) + tone (1~8)                                                                   | Change your extension incoming ring tones.                                                                                                    | Selectable Ring Tones                           | -                                                                            |                |
| 721                                                                                                    | Enable Handsfree Answerback for incoming Intercom calls.                                                                                                    | Handsfree Answerback/Forced<br>Intercom Ringing | -                                                                            |                |
| 722                                                                                                    | Call off-premise with a Door Box.                                                                                                    | Call Forwarding, Off-Premise<br>Door Box        | 54                                                                           |                |
| 723                                                                                                    | Enable Forced Ringing for incoming Intercom calls.                                                                                                    | Handsfree Answerback/Forced Intercom ringing    | -                                                                            |                |
| 724                                                                                                    | Enable/disable Dial Pad Confirmation Tone.                                                                                                    | Dialing Pad Confirmation tone                   | -                                                                            |                |
| No Setting                                                                                                 | Turn Background Music on and off.                                                                                                    | Background Music                                | 04                                                                           |                |
| 727 + 1 or 2 + time, or<br>727 + 1 or 2 + 9999 to<br>cancel                                                | Check, set or cancel an alarm.                                                                                                    | Alarm                                           | -                                                                            |                |
| 728 + hour + minutes                                                                                       | Set the system Time.                                                                                                    | Time and Date Clock/Calendar<br>Display         | -                                                                            |                |
| 729                                                                                                    | Check or change ring volume.                                                                                                    | Volume Control                                  | -                                                                            |                |
| 730                                                                                                    | Use Remote maintenance.                                                                                                    | -                                               | -                                                                            |                |
| 732                                                                                                    | Place a call on Group Hold.                                                                                                    | Hold                                            | -                                                                            |                |
| 747 + 0 (Cancel) 1 (Trk calls) 2 (Paging, ICM, Call Forward and transfers) 3 (All calls) 4 (Call Forwards) | Activate Do Not Disturb.                                                                                                    | Do Not Disturb                                  | -                                                                            |                |
| 749                                                                                                    | Place a call on Exclusive Hold at a SLT.                                                                                                    | Hold                                            | -                                                                            |                |
| 750                                                                                                    | Camp On to an extension when calling into the system through the VRS.                                                                                                    | Voice Response System (VRS)                     | 35                                                                           |                |
| 751 + key + code                                                                                           | Change the function of a programmable key using 751 service code.                                                                                                    | Programmable Function Keys                      | -                                                                            |                |

2-6 Codes Tables

| Dial this Service<br>Code <sup>1</sup>                 | When you                                                                                                    | For this feature                      | Also see<br>Function<br>Key | Note           |
|--------------------------------------------------------|----------------------------------------------------------------------------------------------------|---------------------------------------|-----------------------------|----------------|
| <sup>1</sup> Except where ind                          | icated, dial Service Code fron                                                                                            | n Intercom dial tone (e.g., pr        | ess idle Speak              | er key first). |
| 752 + key + code                                       | Change the function of a programmable key using 752 service code.                                                         | One-TouchSerial Operation             | -                           |                |
| 753 + bin + number +<br>Hold + Name + Hold<br>to store | Store Common Abbreviated Dialing numbers.                                                                                 | Abbreviated Dialing                   | -                           |                |
| 754 + bin + number +<br>Hold + Name + Hold<br>to store | Store Group Abbreviated Dialing numbers.                                                                                  | Abbreviated Dialing                   | -                           |                |
| 755 + One Touch key<br>+ code                          | Program a One-Touch Key or Personal Speed Dial.                                                                           | One-Touch Dialing                     | -                           |                |
| 756                                                    | Answer a call ringing a tele-<br>phone in your pickup group (ex-<br>cept Ring Group calls).                               | Group Call Pickup                     | -                           |                |
| 757                                                    | Park a call or pick up a parked call at an extension.                                                                     | Park                                  | -                           |                |
| 759                                                    | Retrieve a call from Exclusive Hold at a SLT.                                                                             | Hold                                  | -                           |                |
| 760                                                    | Use DID ACD Access Code.                                                                                                  | Automatic Call Distribution (ACD)     | -                           | (V1.5 Added)   |
| 762                                                    | Pick up a call from Group Hold.                                                                                           | Hold                                  | -                           |                |
| 763                                                    | Join a Meet Me Conference or<br>Meet Me Page on an Internal<br>Paging Zone (if your extension is<br>in the group called). | Meet Me Conference Meet Me<br>Paging  | 23 or 32                    |                |
| 764 + zone paged<br>(0~32)                             | Join a Meet Me Conference or<br>Meet Me Page if your extension<br>is not in the group paged.                              | Meet Me Paging                        | 23 or 32                    |                |
| 765 + zone (0~3)                                       | Join a Meet Me Conference or<br>Meet Me Page on an External<br>Paging Zone.                                               | Meet Me Conference Meet Me<br>Paging  | 23 or 32                    |                |
| 768 + pickup group<br>(1~8 or 1~9 or 01~64)            | Answer a call ringing a telephone in another pickup group (except Ring Group calls).                                      | Group Call Pickup                     | 26 + group                  |                |
| 769                                                    | Answer a call ringing a telephone in another pickup group if you do not know the group number (except Ring Group Calls).  | Group Call Pickup                     | 25                          |                |
| 770                                                    | Cancel a Callback request.                                                                                                | Callback                              | -                           |                |
| 771 + ext                                              | Cancel Messages Waiting you left at a specific extension.                                                                 | Message Waiting                       | -                           |                |
| 773                                                    | Cancel all Messages Waiting you have left at other extensions.                                                            | Message Waiting                       | -                           |                |
| 775 + pswd (0000) + place outside call                 | Temporarily override anextension Toll Restriction.                                                                        | Toll Restriction Override             | -                           |                |
| 776                                                    | Clear number saved by Last<br>Number Redial.                                                                              | Last Number Redial                    | -                           |                |
| No Setting + 00 (no tone), 01(general) or 02 (holiday) | Change the Music on Hold Tone.                                                                                            | Music on Hold                         | -                           |                |
| 782                                                    | Route ANI/DNIS to the VRS. It can also be used to transfer to VRS.                                                        | Transfer Voice Response Service (VRS) | -                           |                |

| Dial this Service<br>Code <sup>1</sup> | When you                                        | For this feature               | Also see<br>Function<br>Key | Note           |
|----------------------------------------|-------------------------------------------------|--------------------------------|-----------------------------|----------------|
| <sup>1</sup> Except where ind          | icated, dial Service Code fron                  | n Intercom dial tone (e.g., pi | ess idle Speak              | er key first). |
| 783                                    | Enable the data communication auto-answer mode. | Data Communications            | -                           |                |
| 785                                    | Clear the number saved by Save Number Redial.   | Save Number Redial             | -                           |                |
| 790                                    | Use Voice Over after calling a busy extension.  | Voice Over                     | 48                          |                |
| 794                                    | Split between two calls on a SLT.               | Call Waiting                   | -                           |                |
| 799                                    | Test Callback operation for a SLT.              | Callback                       | -                           |                |

## **Service Codes by Feature**

**Table 2-3 Service Codes by Feature** 

| For this fea-<br>ture                    | Dial this Service Code <sup>1</sup>                            | When you                                                 | Also see<br>Function<br>Key | Note |
|------------------------------------------|----------------------------------------------------------------|----------------------------------------------------------|-----------------------------|------|
| <sup>1</sup> Except where in key first). | ndicated, dial Service Code from i                             | ntercom dial tone (e.g., press id                        | le Speaker                  |      |
| Speed Dialing                            | 753 + bin + number + <b>Hold</b> + Name + <b>Hold</b> to store | Store System Speed Dialing numbers.                      | -                           |      |
|                                          | 754 + bin + number + <b>Hold</b> + Name + <b>Hold</b> to store | Store Group Speed Dialing numbers.                       | -                           |      |
|                                          | #2 + bin                                                       | Dial a System Speed Dialing number.                      | 27                          |      |
|                                          | #4 + bin                                                       | Dial a Group Speed Dialing number.                       | 28                          |      |
|                                          | #7 + bin                                                       | Use Personal Speed Dialing.                              | -                           |      |
| Account Codes                            | * + Enter Account code + *                                     | Enter an Account Code.                                   | -                           |      |
|                                          | Hookflash + ## + Enter account code<br>+ Hookflash             | Enter an Account Code at an SLT.                         | -                           |      |
| Alarm                                    | 727 + 1 or 2 + time, or 727 + 1 or 2<br>+ 9999 to cancel       | Check, set or cancel an alarm.                           | -                           |      |
|                                          |                                                                | Select the language used on display Multiline Terminals. | -                           |      |
|                                          |                                                                | Transfer a Wireless DECT (SIP) call when out of range.   | -                           |      |

2-8 Codes Tables

| For this fea-<br>ture                                  | Dial this Service Code <sup>1</sup> | When you                                                               | Also see<br>Function<br>Key | Note              |
|--------------------------------------------------------|-------------------------------------|------------------------------------------------------------------------|-----------------------------|-------------------|
| <sup>1</sup> Except where inckey first).               | dicated, dial Service Code from     | n intercom dial tone (e.g., press id                                   | le Speaker                  |                   |
| Automatic Call Dis-<br>tribution (ACD)                 | *5                                  | Log out of or in to an ACD Group.                                      | *10                         | (V1.5 Add-<br>ed) |
|                                                        | 655                                 | Log out of or in to an ACD Group from an SLT.                          | -                           | (V1.5 Add-<br>ed) |
|                                                        | 656                                 | Activate Work Time from an SLT.                                        | *17                         | (V1.5 Add-<br>ed) |
|                                                        | 657                                 | Cancel Work Time from an SLT.                                          | *17                         | (V1.5 Add-<br>ed) |
|                                                        | 658                                 | Activate Rest Mode from an SLT.                                        | *13                         | (V1.5 Add-<br>ed) |
|                                                        | 659                                 | Cancel Rest Mode from an SLT.                                          | *13                         | (V1.5 Add-<br>ed) |
|                                                        | Hookflash + 660                     | Use ACD Recording with an SLT.                                         | -                           | (V1.5 Add-<br>ed) |
| Automatic Route<br>Selection or Trunk<br>Group Routing | 9                                   | Place a call using Trunk Group.<br>Route an Automatic Route Selection. | *02                         |                   |
| Background Music                                       | default not assigned                | Turn Background Music on or off.                                       | 04                          |                   |
| Call Forwarding                                        | 745                                 | Set/Cancel Call Forwarding(Both Ringing).                              | -                           |                   |
|                                                        | 742                                 | Set/Cancel Call Forwarding when Busy.                                  | -                           |                   |
|                                                        | 744                                 | Set/Cancel Call Forwarding when Busy/No Answer.                        | -                           |                   |
|                                                        | 743                                 | Set/Cancel Call Forwarding No Answer.                                  | -                           |                   |
|                                                        | 746                                 | Set/Cancel Call Forwarding Follow Me.                                  | -                           |                   |
|                                                        | 741                                 | Set/Cancel Call Forwarding Immediate.                                  | -                           |                   |
| Call Forwarding,<br>Off-Premise Door<br>Box            | 722                                 | Call off-premise with a Door Box.                                      | 54                          |                   |
| Call Forwarding/Do<br>Not Disturb Over-<br>ride        | 707                                 | Override an extension Call Forward or DND setting.                     | 37                          |                   |
| Call Waiting /<br>Camp-On                              | 794                                 | Split (switch) between calls on an SLT.                                | -                           |                   |
|                                                        | 770                                 | Cancel a Callback request.                                             | -                           |                   |
|                                                        | 799                                 | Test Callback operation for an SLT.                                    | -                           |                   |
| Callback / Camp-<br>On / Trunk Queu-                   | #                                   | Camp On or leave a Callback for a busy extension or trunk.             | 35                          |                   |
| ing                                                    | 770                                 | Cancel a Callback request.                                             | -                           |                   |
|                                                        | 799                                 | Test Callback operation for an SLT.                                    | -                           |                   |
| Central Office<br>Calls, Answering /                   | #0                                  | Use Universal Answer to pick up a call ringing over the paging system. | -                           |                   |
| Hold                                                   | 672 + Line number ( 001~084)        | Answer a call on a specific trunk.                                     | -                           |                   |
|                                                        | 679 + 1 (set) or 0 (cancel)         | Change the ability for a second call with DID/DISA/DIL.                | -                           |                   |

| For this fea-<br>ture                       | Dial this Service Code <sup>1</sup>                                                                          | When you                                                                                                    | Also see<br>Function<br>Key | Note |
|---------------------------------------------|----------------------------------------------------------------------------------------------------|----------------------------------------------------------------------------------------------------|-----------------------------|------|
| <sup>1</sup> Except where in<br>key first). | ndicated, dial Service Code from i                                                                           | ntercom dial tone (e.g., press id                                                                                        | le Speaker                  |      |
| Central Office<br>Calls, Placing            | #9 + 001~084                                                                                                 | Place a call over a specific trunk.                                                                                      | *01 + trunk<br>(001~076)    |      |
|                                             | 645 + trunk # + 1 (block) 645 + trunk # + 0 (enable)                                                         | Block/busy out outbound usage on a trunk with Trunk Port Disable.                                                        | -                           |      |
|                                             | 704 + trunk group (1~25)                                                                                     | Place an outside call over a trunk group.                                                                                | *02 + group                 |      |
| Class of Service                            | 677                                                                                                    | Change the COS of another extension. Must be allowed in PRG 20-13-28.                                                    | -                           |      |
| Conference                                  | Hookflash + #1 + extension + hook-<br>flash twice                                                            | Activate Conference from a Single Line Terminal.                                                                         | 1016                        |      |
| Data Communica-<br>tions                    | 783                                                                                                    | Enable the data connection auto-answer mode.                                                                             | -                           |      |
|                                             | 784                                                                                                    | Disconnect an active data call.                                                                                          | -                           |      |
| Department Calling                          | 650 + 0 (install) or 1 (remove)                                                                              | Log in (0) or log out (1) for your Department Calling Group.                                                             | 46                          |      |
| Department Step<br>Calling                  | #                                                                                                    | Step Call through a Department Group.                                                                                    | 36                          |      |
| Dial Pad Confirma-<br>tion Tone             | 724                                                                                                    | Enable/disable Dial Pad Confirmation Tone.                                                                               | -                           |      |
| Directed Call Pick-<br>up                   | ** + ext.                                                                                                    | Pick up a call ringing or waiting at an extension.                                                                       | -                           |      |
| Do Not Disturb                              | 747 + 0 (Cancel) 1 (Trk calls) 2 (Paging, ICM, Call Forwards, and Transfers) 3 (All calls) 4 (Call Forwards) | Activate Do Not Disturb.                                                                                                 | -                           |      |
| Door Box                                    | 702 + Door Box (1~6)                                                                                         | Place a call to a door Box.                                                                                              | -                           |      |
|                                             | 722                                                                                                    | Forward a Door Box off-premise.                                                                                          | -                           |      |
| E911                                        | 786                                                                                                    | Turn off the E911 alarm.                                                                                                 | -                           |      |
| Flash                                       | #3                                                                                                    | Flash a trunk from an SLT.                                                                                               | -                           |      |
| Forced Trunk Dis-<br>connect                | No setting (after #9 + 001~084 + busy)                                                                       | Disconnect a call in progress on a trunk.                                                                                | -                           |      |
| Group Call Pickup                           | *#                                                                                                    | Pick up a call ringing an extension in your own pickup group (except Ring Group calls).                                  | 24                          |      |
|                                             | 768 + pickup group (1~8 or 1~9 or 01~64)                                                                     | Answer a call ringing a telephone in another pickup group.                                                               | 26 + group                  |      |
|                                             | 769                                                                                                    | Answer a call ringing a telephone in another pickup group if you do not know the group number (except Ring Group calls). | 25                          |      |
| Handsfree Answer-<br>back/Forced Inter-     | 1 (Off-Hook)                                                                                                 | Change the signaling mode of your-<br>outgoing Intercom call.                                                            | -                           |      |
| com Ringing                                 | 721                                                                                                    | Enable Handsfree Answerback for incoming Intercom calls.                                                                 | -                           |      |
|                                             | 723                                                                                                    | Enable Forced Ringing for incoming Intercom calls.                                                                       | -                           |      |

2-10 Codes Tables

| For this fea-<br>ture                                     | Dial this Service Code <sup>1</sup> | When you                                                          | Also see<br>Function<br>Key | Note |
|-----------------------------------------------------------|-------------------------------------|-------------------------------------------------------------------|-----------------------------|------|
| <sup>1</sup> Except where in key first).                  | dicated, dial Service Code from     | n intercom dial tone (e.g., press id                              | le Speaker                  |      |
| Hold                                                      | 732                                 | Placing a call on Group Hold.                                     | -                           |      |
|                                                           | 749                                 | Place a call on Exclusive Hold at an SLT.                         | -                           |      |
|                                                           | 759                                 | Retrieve a call from Exclusive Hold at a Single Line Terminal.    | -                           |      |
|                                                           | 762                                 | Pick up a call from Group Hold.                                   | -                           |      |
| Hotel/Motel (Do<br>Not Disturb)                           | 627                                 | Enable DND at a room telephone.                                   | -                           |      |
| Hotel/Motel (Do<br>Not Disturb)                           | 628                                 | Cancel DND at a room telephone.                                   | -                           |      |
| Hotel/Motel (Do<br>Not Disturb)                           | 629                                 | Enable DND for another room telephone.                            | -                           |      |
| Hotel/Motel (Do<br>Not disturb)                           | 630                                 | Cancel DND at another room telephone.                             | -                           |      |
| Hotel/Motel                                               | 675                                 | Monitor a room telephone.                                         | -                           |      |
| Hotel/Motel<br>(Wake Up Call)                             | 631                                 | Set a Wake Up Call for your room telephone.                       | -                           |      |
| Hotel/Motel<br>(Wake Up Call)                             | 632                                 | Cancel a Wake Up Call for your room telephone.                    | -                           |      |
| Hotel/Motel<br>(Wake Up Call)                             | 633                                 | Set a Wake Up Call for another guest room telephone.              | -                           |      |
| Hotel/Motel<br>(Wake Up Call)                             | 634                                 | Cancel a wake Up Call for another guest room telephone.           | -                           |      |
| Hotel/Motel<br>(Room to Room<br>Call Restriction)         | 635                                 | Enable Room to Room Call Restriction for a guest room telephone.  | -                           |      |
| Hotel/Motel<br>(Room to Room<br>Call Restriction)         | 636                                 | Disable Room to Room Call Restriction for a guest room            | -                           |      |
| Hotel/Motel<br>(Toll restriction<br>[When Checked<br>In]) | 637                                 | Change a room telephone Toll Restriction (When Checked In) level. | -                           |      |
| Hotel/Motel<br>(Room Status)                              | 638                                 | Set a room as checked in.                                         | -                           |      |
| Hotel/Motel<br>(Room Status)                              | 639                                 | Set room as checked out.                                          | -                           |      |
| Hotel/Motel<br>(Room Status)                              | 641                                 | Set a room as available (clean) from another telephone.           | -                           |      |
| Hotel/Motel<br>(Room Status<br>Printouts)                 | 642                                 | Request a Room Status Printout.                                   | -                           |      |
| Last Number Re-                                           | #5                                  | Use Last Number Redial.                                           | -                           |      |
| dial                                                      | 776                                 | Clear number saved by Last Number Redial.                         | -                           |      |
| Maintenance                                               | No setting                          | Back up system data.                                              | -                           |      |
|                                                           | 678 + 01~14                         | Display the language the telephone is using.                      | -                           |      |

| For this fea-<br>ture                       | Dial this Service Code <sup>1</sup>                                                  | When you                                                                                                    | Also see<br>Function<br>Key                                                  | Note |
|---------------------------------------------|--------------------------------------------------------------------------------------|----------------------------------------------------------------------------------------------------|------------------------------------------------------------------------------|------|
| <sup>1</sup> Except where in<br>key first). | ndicated, dial Service Code from                                                     | intercom dial tone (e.g., press id                                                                                                    | le Speaker                                                                   |      |
| Meet Me Conference Meet Me<br>Paging        | 763                                                                                  | Join a Meet Me Conference or Meet<br>Me Page on an Internal Paging<br>Zone (if your extension is in the<br>group called).                                                                                     | 23 (Meet<br>Me Paging)<br>or 32 (Meet<br>Me Confer-<br>ence)                 |      |
|                                             | 764 + zone<br>paged (0~9 or 00~32)                                                   | Join a Meet Me Conference or Meet Me Page if your extension is not in the group paged.                                                                                                    | -                                                                            |      |
|                                             | 765 + zone<br>(1~3)                                                                  | Join a Meet Me conference or Meet<br>Me Page on an External Paging<br>Zone.                                                                                                    | -                                                                            |      |
| Message Waiting                             | 0 (Off-Hook)                                                                         | Leave a Message Waiting at a co-<br>worker's busy or unanswered exten-<br>sion.                                                                                                    | 38                                                                           |      |
|                                             | *#                                                                                   | Answer a Message Waiting request.                                                                                                    | 38                                                                           |      |
|                                             | 771 + ext                                                                            | Cancel Messages Waiting you have left at a specific extension.                                                                                                    | -                                                                            |      |
|                                             | 773                                                                                  | Cancel all Messages Waiting you have left at other extensions.                                                                                                    | -                                                                            |      |
| Music on Hold                               | No Setting + 00 (no tone), 01 (general) or 02 (holiday)                              | Change the Music on Hold Tone.                                                                                                    | -                                                                            |      |
| Name Storing                                | 700 + enter name + Hold                                                              | Program extension names.                                                                                                    | 55                                                                           |      |
| Night Service                               | 618                                                                                  | Use Night Mode Switching for other group.                                                                                                    | -                                                                            |      |
|                                             | 718 + 1<br>718 + 2<br>718 + 3<br>718 + 4<br>718 + 5<br>718 + 6<br>718 + 7<br>718 + 8 | Activate Day 1 Mode. Activate Night 1 Mode. Activate Midnight 1 Mode. Activate Rest 1 Mode. Activate Day 2 Mode. Activate Night 2 Mode. Activate Midnight 2 Mode. Activate Rest 2 Mode. Activate Rest 2 Mode. | 09 + 1<br>09 + 2<br>09 + 3<br>09 + 4<br>09 + 5<br>09 + 6<br>09 + 7<br>09 + 8 |      |
| Off-Hook Signaling                          | * (Off-Hook) or 709                                                                  | Send off-hook signal tones to a busy extension.                                                                                                    | 33                                                                           |      |
| One-Touch Dialing                           | 755 + One-Touch key + code                                                           | Program a One-Touch Key or Personal Speed Dial.                                                                                                    | -                                                                            |      |
| Paging, Combined                            | *1 + Zone (1~8)<br>*1 + Zone (0)                                                     | Make a combined zone page. Make a combined All Call page.                                                                                                    | 19 + zone<br>20                                                              |      |
| Paging, External                            | 703 + zone (1 ~ 3)<br>703 + zone (0)                                                 | Make an external zone page. Make an external All Call page.                                                                                                    | 19 + zone<br>20                                                              |      |
| Paging, Internal                            | 701 + zone (1~8, 1~9 or 01~32)<br>701 + zone (0 or 00)                               | Make an Internal Zone Page.<br>Make an internal All Call Page.                                                                                                    | 21 + zone<br>or<br>22                                                        |      |
| Park                                        | #6 + orbit (01~64)                                                                   | Park a call in a system Park orbit (01~64).                                                                                                    | *04 + orbit                                                                  |      |
|                                             | *6 + orbit (01~64)                                                                   | Pick up a call parked in a system Park orbit (01~64).                                                                                                    | *04 + orbit                                                                  |      |
|                                             | 757                                                                                  | Park a call or pick up a parked call at an extension.                                                                                                    | -                                                                            |      |
| Programmable Function Keys                  | 751 + key + code                                                                     | Change the function of a programmable key using 751 service code.                                                                                                    | -                                                                            |      |
|                                             | 752 + key + code                                                                     | Change the function of a programmable key using 752 service codes.                                                                                                    | -                                                                            |      |

2-12 Codes Tables

| For this fea-<br>ture                                | Dial this Service Code <sup>1</sup>           | When you                                             | Also see<br>Function<br>Key | Note |
|------------------------------------------------------|-----------------------------------------------|------------------------------------------------------|-----------------------------|------|
| <sup>1</sup> Except where in key first).             | ndicated, dial Service Code from i            | intercom dial tone (e.g., press id                   | le Speaker                  |      |
| Save Number Dialed                                   | 715                                           | Save a number (from SLT) or dial a saved number.     | 30                          |      |
|                                                      | 785                                           | Clear the number saved by Save Number Redial number. | -                           |      |
| Selectable Ring                                      | 711 + 1 (ICM) or 2 (Trk) + tone (1~8)         | Listen to the incoming ring choices.                 | -                           |      |
| Tones                                                | 720 + 1 (ICM) + 2 (Trk) + tone (1~8)          | Change your extension incoming ring tones.           | -                           |      |
| System Program-<br>ming Password<br>Protection       | ming Password                                 |                                                      | -                           |      |
| Station Message<br>Detail Recording                  | 621                                           | Print the SMDR Extension Accumulated printout.       | -                           |      |
|                                                      | 622                                           | Print the SMDR Group Accumulated printout.           | -                           |      |
|                                                      | 623                                           | Print the SMDR Account Code Accumulated printout.    | -                           |      |
| Tandem Trunking<br>(Unsupervised<br>Conference)      | #8                                            | Set up an Unsupervised Conference.                   | -                           |      |
| Time and Date Clock/ Calendar Display Set the system |                                               | Set the system Time.                                 | -                           |      |
| Toll Restriction, Di-                                | 600 + code + 0                                | Use Dial Block.                                      | -                           |      |
| al Block                                             | 601 + code + 0                                | As a supervisor use Dial Block.                      | -                           |      |
| Toll Restriction<br>Override                         | 775 + pswd (0000) + place outside call        | Temporarily override an extension Toll Restriction.  | -                           |      |
|                                                      | 663 + digit code + line + telephone<br>number | Override Toll Restriction.                           | -                           |      |

| For this fea-<br>ture                               | Dial this Service Code <sup>1</sup>                  | When you                                                                                    | Also see<br>Function<br>Key | Note |
|-----------------------------------------------------|------------------------------------------------------|---------------------------------------------------------------------------------------------|-----------------------------|------|
| <sup>1</sup> Except where i<br>key first).          | ndicated, dial Service Code from i                   | ntercom dial tone (e.g., press id                                                           | le Speaker                  |      |
| Transfer                                            | 733                                                  | Set the Automatic Transfer for each trunk line.                                             | -                           |      |
|                                                     | 734                                                  | Cancel the Automatic Transfer for each trunk line.                                          | -                           |      |
|                                                     | 735                                                  | Set the Destination for Automatic Trunk Transfer.                                           | -                           |      |
|                                                     | 602 + Group number (1~8 or 01~32)                    | Set Automatic Transfer Setup for each extension group.                                      | -                           |      |
|                                                     | 603 + Group number (1~8 or 01~32)                    | Cancel Automatic Transfer Setup                                                             | -                           |      |
|                                                     | 604 + Group number (1~8 or 01~32) + mode + extension | Set the destination for Automatic<br>Transfer Setup for each extension<br>group.            | -                           |      |
|                                                     | 605 + Group number (1~8 or 01~32)                    | Set Delayed Transfer for each extension group.                                              | -                           |      |
|                                                     | 606 + Group number (1~8 or 01~32)                    | Cancel Delayed Transfer.                                                                    | -                           |      |
|                                                     | 607 + Group number (1~8 or 01~32)                    | Set up DND for each extension group.                                                        | -                           |      |
|                                                     | 608 + Group number (1~8 or 01~32)                    | Cancel DND for each extension group.                                                        | -                           |      |
|                                                     | 624 + Extension number                               | Transfer a call into an existing call.                                                      | -                           |      |
|                                                     | 782                                                  | Transfer a call to the VRS. This can be used also to route ANI/DNIS to the VRS.             | -                           |      |
| Trunk Group Routing or Automatic<br>Route Selection | 9                                                    | Place a call using Trunk Group<br>Routing or Automatic Route Selec-<br>tion.                | *02                         |      |
| Trunk Queuing                                       | *8                                                   | Call your mailbox.                                                                          | -                           |      |
|                                                     | 654                                                  | Enable Conversation Record at an SLT.                                                       | -                           |      |
|                                                     | # (Off-Hook)                                         | Camp on to or leave a Callback at a busy trunk.                                             | 35                          |      |
| Voice Mail                                          | 8<br>(Off-Hook)                                      | Leave a message in a co-worker's mailbox after callback their busy or unanswered extension. | -                           |      |
|                                                     | *8                                                   | Call your mailbox.                                                                          | -                           |      |
|                                                     | 654                                                  | Enable Conversation Record at an SLT.                                                       | -                           |      |
| Voice Over                                          | 6 (Off-Hook)                                         | Send a Voice Over to a busy extension after hearing Busy/Ring tone.                         | 48                          |      |

2-14 Codes Tables

| For this fea-<br>ture                   | Dial this Service Code <sup>1</sup>                                                                           | When you                                                                                | Also see<br>Function<br>Key | Note |
|-----------------------------------------|----------------------------------------------------------------------------------------------------|-----------------------------------------------------------------------------------------|-----------------------------|------|
| <sup>1</sup> Except where i key first). | ndicated, dial Service Code from i                                                                            | ntercom dial tone (e.g., press id                                                       | le Speaker                  |      |
| Voice Response<br>System (VRS)          | ** + ringing ext.                                                                                             | Pick up a call ringing another extension for Directed Call Pickup or VRS Park and Page. | -                           |      |
|                                         | 616 + 7 + Record message + # + Condition (2, 4,6 or 7) + Destination + Type (2 or 3) or 616 + 7 + 3 to cancel | Record, listen to or erase a Personal Greeting or Park and Page.                        | -                           |      |
|                                         | 4 (On-Hook)                                                                                                   | Listen to the General Message.                                                          | -                           |      |
|                                         | 6 (On-Hook)                                                                                                   | Check an extension number.                                                              | -                           |      |
|                                         | 8 (On-Hook)                                                                                                   | Listen for the time.                                                                    | -                           |      |
|                                         | 611                                                                                                    | Use SLT to listen to the General Message.                                               | -                           |      |
|                                         | 612 + 3 to erase, 5 to listen or 7 to record                                                                  | Record, listen to or erase the General Message.                                         | -                           |      |
|                                         | 616 + 3 to erase, 5 to listen or 7 to record                                                                  | Record, listen to or erase a VRS Message.                                               | -                           |      |
|                                         | 750                                                                                                    | Camp On to an extension when calling into the system through the VRS.                   | -                           |      |
|                                         | 782                                                                                                    | Transfer a call to the VRS. This can be used also to route ANI/DNIS to the VRS.         | -                           |      |
| Volume Control                          | 729                                                                                                    | Check or change ring volume.                                                            | -                           |      |
| Common Canceling Service Code           | *9                                                                                                    | Use Common Canceling Service Code.                                                      | -                           |      |

## **Function Key Codes by Feature**

Table 2-4 Function Key Codes by Feature

| To program a key, press Speaker key, dial 751 (for 3-digit code) or 752 (for 2-digit codes), press the key and enter the code (e.g., 48 for Voice Over). |                                                              |                                                   |                 |                               |      |  |
|----------------------------------------------------------------------------------------------------|--------------------------------------------------------------|---------------------------------------------------|-----------------|-------------------------------|------|--|
| For this feature                                                                                                    | Use this key                                                 | When you                                          | Key Lamp Status | Also See Srvc<br>Code         | Note |  |
| Speed Dial-<br>ing                                                                                                    | Code: 27<br>Operation: Press key +<br>bin + Line or Hold key | Dial a stored System Speed Dialing number.        | None            | #2 + bin                      |      |  |
|                                                                                                    | Code: 28<br>Operation: Press key +<br>bin + Line or Hold key | Dial a stored Group<br>Speed Dialing num-<br>ber. | None            | #4 + bin                      |      |  |
| Account<br>Codes                                                                                                    | Code: 50<br>Operation: Press key +<br>Dial Account Code      | Enter Account Codes.                              | None            | * + Enter Account<br>Code + * |      |  |

| To progra                                                   | To program a key, press Speaker key, dial 751 (for 3-digit code) or 752 (for 2-digit codes), press the key and enter the code (e.g., 48 for Voice Over). |                                                                                              |                                                                                                    |                       |                   |  |  |
|-------------------------------------------------------------|----------------------------------------------------------------------------------------------------|----------------------------------------------------------------------------------------------|----------------------------------------------------------------------------------------------------|-----------------------|-------------------|--|--|
| For this feature                                            | Use this key                                                                                                    | When you                                                                                     | Key Lamp Status                                                                                                    | Also See Srvc<br>Code | Note              |  |  |
| Automatic<br>Call Distri-<br>bution<br>(ACD)                | Code: *10 Operation: Press key to log in Press key + 1 to log out or 0 to cancel                                                                         | Basic Operation<br>Log in or out of an<br>ACD Group.                                         | On red when logged<br>in<br>Off when logged out                                                                          | -                     | (V1.5 Add-<br>ed) |  |  |
|                                                             | Code: *13<br>Operation: Press key                                                                                                    | Rest Mode<br>Enable/disable Rest<br>Mode.                                                    | On red when Rest<br>Mode enabled<br>Off when Rest Mode<br>disabled                                                       | -                     | (V1.5 Add-<br>ed) |  |  |
|                                                             | Code: *17<br>Operation: Press key                                                                                                    | Working Time<br>Enable/disable Work<br>Time.                                                 | On when Work Time<br>enabled, Flashing<br>while on a call if Auto<br>Work Time enabled<br>Off when Work Time<br>disabled | -                     | (V1.5 Add-<br>ed) |  |  |
|                                                             | Code: *19 Operation: Press key while on-hook + Vol Up or Vol Down to scroll                                                                              | Queue Status Check<br>When in an ACD<br>group, check the sta-<br>tus of the queue<br>groups. | None                                                                                                    | -                     | (V1.5 Add-<br>ed) |  |  |
| Background<br>Music                                         | Code: 04<br>Operation: Press key                                                                                                    | Turn Background Music on or off.                                                             | None                                                                                                    | default not assigned  |                   |  |  |
| Barge-In                                                    | Code: 34<br>Operation: Call ext +<br>Press key                                                                                                    | Barge-In on a co-<br>worker's conversa-<br>tion.                                             | None                                                                                                    | 710                   |                   |  |  |
| Call Arrival<br>(CAR) Key                                   | Code: *03 + ext. Operation: Press key                                                                                                    | Place or answer a call to your co-worker's extension.                                        | Slow Flash red when ringing, On red when busy                                                                            | -                     |                   |  |  |
| Call For-<br>warding,<br>Both Ring                          | Code: 14<br>Operation: Press key +<br>Dest. Extension                                                                                                    | Call Forward Both Ring to extension.                                                         | Slowly flashes red                                                                                                    | 745                   |                   |  |  |
| Call For-<br>warding,<br>Busy                               | Code: 11<br>Operation: Press key +<br>Dest. Extension                                                                                                    | Call Forward Busy to extension or Voice Mail.                                                | Slowly flashes red                                                                                                    | 742                   |                   |  |  |
| Call For-<br>warding,<br>Busy/No<br>Answer                  | Code: 13<br>Operation: Press key +<br>Dest. Extension                                                                                                    | Call Forward Busy/No<br>Answer to extension<br>or Voice Mail.                                | Slowly flashes red                                                                                                    | 744                   |                   |  |  |
| Call For-<br>warding,<br>External by<br>Door Box            | Code: 54<br>Operation: Press key +<br>Dest. Number                                                                                                    | Externally Call Forward Door Box calls.                                                      | Slowly flashes red                                                                                                    | 722                   |                   |  |  |
| Call For-<br>warding,<br>Follow Me                          | Code: 15<br>Operation: Press key +<br>Dest. Extension                                                                                                    | Call Forward Follow<br>Me to extension or<br>Voice Mail.                                     | Slowly flashes red                                                                                                    | 746                   |                   |  |  |
| Call For-<br>warding,<br>Immediate                          | Code: 10<br>Operation: Press key +<br>Dest. Extension                                                                                                    | Call Forward Immediate to extension or Voice Mail.                                           | Slowly flashes red                                                                                                    | 741                   |                   |  |  |
| Call For-<br>warding, No<br>Answer                          | Code: 12<br>Operation: Press key +<br>Dest. Extension                                                                                                    | Call Forward No Answer to extension or Voice Mail.                                           | Slowly flashes red                                                                                                    | 743                   |                   |  |  |
| Call For-<br>warding /<br>Do Not Dis-<br>turb Over-<br>ride | Code: 37<br>Operation: Call extension<br>+ Press key                                                                                                    | Override an extension<br>Call Forwarding or Do<br>Not Disturb.                               | None                                                                                                    | -                     |                   |  |  |

2-16 Codes Tables

| To program a key, press Speaker key, dial 751 (for 3-digit code) or 752 (for 2-digit codes), press the key and enter the code (e.g., 48 for Voice Over). |                                                                                                    |                                                                                                    |                                                                                                    |                       |      |  |
|----------------------------------------------------------------------------------------------------|----------------------------------------------------------------------------------------------------|----------------------------------------------------------------------------------------------------|----------------------------------------------------------------------------------------------------|-----------------------|------|--|
| For this feature                                                                                                    | Use this key                                                                                             | When you                                                                                               | Key Lamp Status                                                                                                    | Also See Srvc<br>Code | Note |  |
| Callback /<br>Camp-On/<br>Trunk<br>Queuing                                                                                                    | Code: 35 Operation: Call busy extension or access busy trunk + Press key                                 | Leave a Call back request at a busy extension, Camp On to a busy extension, or Queue for a busy trunk. | On red when activa-<br>ted                                                                                                    | #                     |      |  |
| Call Redi-<br>rect                                                                                                    | Code: 49 + extension or voice mail Operation: Press key                                                  | Redirect a ringing call to the predefined destination.                                                 | On red when activa-<br>ted                                                                                                    | -                     |      |  |
| Central Of-<br>fice Calls                                                                                                    | Code: *01 + Trunk num-<br>ber (001~076)<br>Operation: Press key                                          | Press a line key to place or answer a trunk call (where trunks are 001~076).                           | On green when<br>seized, on red when<br>in use (by other par-<br>ty), Slow Flash green<br>when ringing, <b>Hold</b><br>key flash when on<br>Hold | #9                    |      |  |
| Conference                                                                                                    | Code: 07 Operation: Set up call + Press key + set up call to add + Press key twice                       | Set up a Conference or a Meet Me Conference.                                                           | On red during setup                                                                                                    | #1                    |      |  |
| Department<br>Calling                                                                                                    | Code: 46<br>Operation: Press Key                                                                         | Log in or log out of your Department Calling Group.                                                    | On when removed,<br>Off when installed                                                                                                    | 650                   |      |  |
| Department<br>Step Calling                                                                                                    | Code: 36<br>Operation: Dial busy ext +<br>Press key                                                      | Step Call through a Department Group for an idle member.                                               | None                                                                                                    | 2                     |      |  |
| Direct Sta-<br>tion Selec-<br>tion / One-<br>Touch Call-<br>ing                                                                                          | Code: 01 Operation: Press key + dest. ext. or outside tel. # + Hold                                      | Call an extension or outside number using a DSS key.                                                   | Off = extension idle<br>On = extension busy<br>Flashing = DND                                                                                    | -                     |      |  |
| Do Not Dis-<br>turb                                                                                                    | Code: 03<br>Operation: Press key +<br>code (0~4)                                                         | Set your telephone in DND.                                                                             | <b>DND</b> key on red                                                                                                    | 747                   |      |  |
| Do Not Dis-<br>turb/ Call<br>Forward<br>Override                                                                                                    | Code: 37<br>Operation: Press key                                                                         | Call an extension which is in DND or Call Forwarded.                                                   | None                                                                                                    | -                     |      |  |
| Group Call<br>Pickup                                                                                                    | Code: 24<br>Operation: Speaker key +<br>Press key                                                        | Answer a call ringing another telephone in your Pickup Group.                                          | None                                                                                                    | *#                    |      |  |
|                                                                                                    | Code: 25<br>Operation: Speaker key<br>+Press key                                                         | Answer a call ringing a telephone in another Pickup Group - if you do not know the group number.       | None                                                                                                    | 769                   |      |  |
|                                                                                                    | Code: 26 + Pickup Group<br>(1~8 or 1~9 or 01~64)<br>Operation: Speaker key +<br>Press key + Pickup Group | Answer a call ringing a telephone in a specific Pickup Group.                                          | None                                                                                                    | 768                   |      |  |
| Hotline                                                                                                    | Code: 01 + dest. ext<br>Operation: Press key                                                             | Place a call to your Hotline partner.                                                                  | Full BLF (red) for covered ext.                                                                                                    | -                     |      |  |
| Headset<br>Operation                                                                                                    | Code: 05<br>Operation: Press key                                                                         | Enable or disable<br>Headset Operation.                                                                | On red when activa-<br>ted                                                                                                    | 688                   |      |  |

| To progra                                              | m a key, press Speaker l<br>and                                                                                                    | key, dial 751 (for 3-d<br>enter the code (e.g.,                                           |                                                                    | 2-digit codes), pres                              | ss the key |
|--------------------------------------------------------|----------------------------------------------------------------------------------------------------|-------------------------------------------------------------------------------------------|--------------------------------------------------------------------|---------------------------------------------------|------------|
| For this feature                                       | Use this key                                                                                                    | When you                                                                                  | Key Lamp Status                                                    | Also See Srvc<br>Code                             | Note       |
| Hold                                                   | Code: 44<br>Operation: Place or an-<br>swer call + Press key                                                                       | Put a call on System<br>Hold (if your tele-<br>phone <b>Hold</b> key is re-<br>assigned). | None                                                               | -                                                 |            |
|                                                        | Code: 45 Operation: Place or answer call + Press key                                                                               | Put a call on Exclusive Hold.                                                             | None                                                               | -                                                 |            |
| Meet Me<br>Conference<br>(Also see<br>Confer-<br>ence) | Code: 32<br>Operation: Press key                                                                                                   | Join a Meet Me Conference.                                                                | None                                                               | 763<br>or<br>764                                  |            |
| Memo Dial                                              | Code: 31 Operation: Store: While on call, press key + number to store Use: Press Key + Call or line Erase: Speaker key + Press key | Store, use or check a Memo dial number.                                                   | None                                                               | -                                                 |            |
| Message<br>Waiting                                     | Code: 38 Operation: Leave message: Call ext + Press key OR Answer message: Press key                                               | Answer/Leave a Message Waiting.                                                           | None                                                               | *0                                                |            |
| Microphone<br>Cutoff                                   | Code: 02<br>Operation: Set up call +<br>Press key                                                                                  | Use Microphone Cut-<br>off.                                                               | On red when activa-<br>ted                                         | -                                                 |            |
| Call Arrival<br>(CAR)<br>Keys                          | Code: *03 + ext. or dept<br>group<br>Operation: Press key                                                                          | Place or answer a call to your virtual (phantom)extension.                                | Slow Flash red when ringing, On red when busy                      | -                                                 |            |
| Name Stor-<br>ing                                      | Code: 55<br>Operation: Press key +<br>ext ## + name + Hold                                                                         | Enter a name for the extension to be displayed on telephones.                             | None                                                               | 700                                               |            |
| Night Serv-<br>ice                                     | Code: 09 + mode (1~4 or 1~8) Operation: Press key                                                                                  | Activate the Day/Night Mode.                                                              | On red when activa-<br>ted                                         | 718 + 0                                           |            |
| Off-Hook<br>Signaling                                  | Code: 33 Operation: Call ext. and receive busy + Press key                                                                         | Signal a busy extension.                                                                  | None                                                               | *                                                 |            |
| Paging, Ex-<br>ternal                                  | Code: 19 + zone (1~3)<br>Operation: Press Key                                                                                      | Make an external zone page.                                                               | On red when activa-<br>ted                                         | 703 + zone                                        |            |
|                                                        | Code: 20<br>Operation: Press key                                                                                                   | Make an external All Call page.                                                           | On red when activa-<br>ted                                         | 703 + 0                                           |            |
| Paging, In-<br>ternal                                  | Code: 21 + zone(1~8, 1~9<br>or 01~32)<br>Operation: Press key                                                                      | Broadcast to an Internal Paging Zone.                                                     | On red when activa-<br>ted                                         | 701 + zone                                        |            |
|                                                        | Code: 22<br>Operation: Press key                                                                                                   | Broadcast to all Internal Paging zones.                                                   | On red when activa-<br>ted                                         | 701 + 0 or 00                                     |            |
| Park                                                   | Code: *04 + orbit (1~9 or 01~64)  Operation: Place or answer call + Press key                                                      | Place a call into or retrieve a call from a Park Orbit.                                   | Fast flash when orbit is busy (green at originator, red at others) | <park><br/>#6<br/><pickup><br/>*6</pickup></park> |            |
| Repeat Re-<br>dial                                     | Code: 29<br>Operation: Place call and<br>press key                                                                                 | Activate Repeat Redial while on a call.                                                   | Fast Flash while system waits to redial                            | -                                                 |            |

2-18 Codes Tables

| To progra                          | m a key, press Speaker l<br>and                                                                                             | key, dial 751 (for 3-d<br>enter the code (e.g.,                                                                                       |                                                                                               | 2-digit codes), pres  | ss the key |
|------------------------------------|----------------------------------------------------------------------------------------------------|----------------------------------------------------------------------------------------------------|-----------------------------------------------------------------------------------------------|-----------------------|------------|
| For this feature                   | Use this key                                                                                                    | When you                                                                                                    | Key Lamp Status                                                                               | Also See Srvc<br>Code | Note       |
| Reverse<br>Voice Over              | Code: 47 + dest. ext.<br>Operation: Press and hold<br>key                                                                   | Initiate Reverse Voice<br>Over.                                                                                                    | Full BLF red                                                                                  | -                     |            |
| Room Moni-<br>tor                  | Code: 39 Operation: Press key at destination & source + ext                                                                 | Activate Room Monitor.                                                                                                    | Dest. Fast Flash red,<br>Source Hold Flash<br>red                                             | -                     |            |
| Save Number Dialed                 | Code: 30 Operation: + pswd (0000) + place outside call Save: Place call + Press key Redial: Line or Speaker key + Press key | Save, redial or check saved number.                                                                                                   | None                                                                                          | -                     |            |
| Secretary<br>Call (Buz-<br>zer)    | Code: 41 + sec. ext<br>Operation: Press key                                                                                 | Call your secretary (using the buzzer).                                                                                               | On red at source Fast<br>Flash red at destina-<br>tion                                        | -                     |            |
| Secretary<br>Call Pickup           | Code: 42 + boss ext<br>Operation: Press key                                                                                 | As a secretary pick up a call ringing your boss's extension.                                                                          | On red when activated                                                                         | -                     |            |
| Selectable<br>Display<br>Messaging | Code: 18 Operation: Press key + additional data if needed                                                                   | Set up Call Forward-<br>ing Off-Premise, Se-<br>lectable Display Mes-<br>saging, VRS Park and<br>Page and VRS Per-<br>sonal Greeting. | Flashes red when activated                                                                    | -                     |            |
| Serial Call                        | Code: 43 Operation: Trk call + Hold + Ext + Press key                                                                       | Place a Serial Call to a co-worker.                                                                                                   | None                                                                                          | -                     |            |
| Step Call                          | Code: 36<br>Operation: Press key                                                                                            | Step through a department group.                                                                                                    | None                                                                                          | 2                     |            |
| Transfer                           | Code: 06 Operation: Establish call + Hold + Ext + Press key                                                                 | Transfer a call.                                                                                                    | None                                                                                          | -                     |            |
| Trunk<br>Group<br>Routing          | Code: *05<br>Operation: Press key                                                                                           | Access a trunk using Trunk Group Routing.                                                                                             | On red when active                                                                            | 9                     |            |
| Trunk<br>Groups                    | Code: *02 + TRK group<br>(1~9 or 001~084)<br>Operation: Press key                                                           | Use a trunk group key to access a Trunk Group.                                                                                        | On red when active                                                                            | 704                   |            |
| Trunk<br>Queuing                   | Code: 35 Operation: Hear busy tone for Trk + Press key                                                                      | Camp On or Queue for a trunk.                                                                                                    | On red while camped on                                                                        | -                     |            |
| Voice Mail                         | Code: 83 + code (0~4) Operation: Press key                                                                                  | Use Voice Mail Service.                                                                                                    | Flashes slowly when monitoring                                                                | -                     |            |
|                                    | Code: 77 + extension or<br>Message Center number<br>Operation: Press key<br>+ pswd<br>(0000) + place outside call           | Call Voice Mail or leave a message.                                                                                                   | Flashes green on<br>your key for your<br>messages or flashes<br>red for the Message<br>Center | *8<br>8               |            |
|                                    | Code: 78 + 0<br>Operation: Set up call +<br>Press key                                                                       | Use Voice Mail Record.                                                                                                    | Slow Flash red when active                                                                    | -                     |            |
| Voice Over                         | Code: 48<br>Operation: Hear Off-Hook<br>Signaling tone + Press key                                                          | Initiate or respond to Voice Over.                                                                                                    | On red when re-<br>sponding Hold Flash<br>red when listening                                  | 6                     |            |

## **Function Key Codes by Number**

Table 2-5 Function Key Codes by Number

| -                                                                                  | ey, press Speaker k<br>and                                    | enter the code (e.c                                  | J., 48 for Voice Over).                                       |                            |      |
|------------------------------------------------------------------------------------|---------------------------------------------------------------|------------------------------------------------------|---------------------------------------------------------------|----------------------------|------|
| Use this key                                                                       | For this feature                                              | When you                                             | Key Lamp Status                                               | Also see Srvc<br>Code      | Note |
| Code: 01 + dest.<br>ext. or outside tel<br># + Hold<br>Operation: Press<br>key     | Direct Station Selec-<br>tion, Hotline, One-<br>Touch Calling | Call an extension or outside number using a DSS key. | Off = extension idle<br>On = extension busy<br>Flashing = DND | 747                        |      |
| Code: 02<br>Operation: Set up<br>call + Press key                                  | Microphone Cutoff                                             | Use Microphone<br>Cutoff.                            | On red when activated                                         | -                          |      |
| Code: 03<br>Operation: Press<br>key                                                | Do Not Disturb                                                | Activate DND.                                        | On red when activated                                         | -                          |      |
| Code: 04<br>Operation: Press<br>key                                                | Background Music                                              | Turn BGM on or off.                                  | On red when activated                                         | default not as-<br>signed  |      |
| Code: 05<br>Operation: Press<br>key                                                | Headset Operation                                             | Enable or disable<br>Headset Operation.              | On red when activated                                         | -                          |      |
| Code: 06<br>Operation: Estab-<br>lish call + Hold +<br>Ext + Press key             | Transfer                                                      | Transfer a call.                                     | None                                                          | -                          |      |
| Code: 07 Operation: Set up call + Press key + set up call to add + Press key twice | Conference                                                    | Set up a conference or a Meet Me Conference.         | On red during setup                                           | #1                         |      |
| Code: 08<br>Operation: Press<br>key                                                | Incoming Caller ID<br>List                                    | List incoming caller ID to extension.                | Flashing when new log created On in call log                  | -                          |      |
| Code: 09 + mode<br>(1~4 or 1~8)<br>Operation: Press<br>key                         | Night Service                                                 | Activate the Day/<br>Night Mode.                     | On red when activated                                         | 718 + mode (1~4<br>or 1~8) |      |
| Code: 10<br>Operation: Press<br>key + Dest. Ext.                                   | Call Forwarding, Immediate                                    | Call Forward to ex-<br>tension or Voice<br>Mail.     | Slowly flashes red                                            | 741                        |      |
| Code: 11<br>Operation: Press<br>key + Dest. Ext.                                   | Call Forwarding,<br>Busy                                      | Call Forward to ex-<br>tension or Voice<br>Mail.     | Slowly flashes red                                            | 742                        |      |
| Code: 12<br>Operation: Press<br>key + Dest. Ext.                                   | Call Forwarding, No<br>Answer                                 | Call Forward to ex-<br>tension or Voice<br>Mail.     | Slowly flashes red                                            | 743                        |      |
| Code: 13<br>Operation: Press<br>key + Dest. Ext.                                   | Call Forwarding,<br>Busy/No Answer                            | Call Forward to ex-<br>tension or Voice<br>Mail.     | Slowly flashes red                                            | 744                        |      |
| Code: 14<br>Operation: Press<br>key + Dest. Ext.                                   | Call Forwarding,<br>Both Ring                                 | Call Forward to extension.                           | Slowly flashes red                                            | 745                        |      |
| Code: 15<br>Operation: Press<br>key + Dest. Ext.                                   | Call Forwarding,<br>Follow Me                                 | Call Forward to ex-<br>tension or Voice<br>Mail.     | Slowly flashes red                                            | 746                        |      |

2-20 Codes Tables

| To program a ke                                                                                   | To program a key, press Speaker key, dial 751 (for 2-digit codes) or 752 (for 3-digit codes), press the key and enter the code (e.g., 48 for Voice Over). |                                                                                                    |                                         |                       |      |  |  |  |  |  |  |  |
|---------------------------------------------------------------------------------------------------|----------------------------------------------------------------------------------------------------|----------------------------------------------------------------------------------------------------|-----------------------------------------|-----------------------|------|--|--|--|--|--|--|--|
| Use this key                                                                                      | For this feature                                                                                                    | When you                                                                                                    | Key Lamp Status                         | Also see Srvc<br>Code | Note |  |  |  |  |  |  |  |
| Code: 19 + zone<br>(1~3)<br>Operation: Press<br>key                                               | Paging, External                                                                                                    | Broadcast to an External Paging Zone.                                                                             | On red when activated                   | 703 + zone            |      |  |  |  |  |  |  |  |
| Code: 20<br>Operation: Press<br>key                                                               | Paging, External                                                                                                    | Broadcast to all External Paging Zones.                                                                           | On red when activated                   | 703 + 0               |      |  |  |  |  |  |  |  |
| Code: 21 + zone<br>(1~8, 1~9 or<br>01~32)<br>Operation: Press<br>Key                              | Paging, Internal                                                                                                    | Broadcast to an Internal Paging Zone.                                                                             | On red when activated                   | 701 + zone            |      |  |  |  |  |  |  |  |
| Code: 22<br>Operation: Press<br>key                                                               | Paging, Internal                                                                                                    | Broadcast to all Internal Paging Zone.                                                                            | On red when activated                   | 701 + 0 or 00         |      |  |  |  |  |  |  |  |
| Code: 23<br>Operation: Press<br>key                                                               | Meet Me Paging                                                                                                    | Join a Meet Me<br>Page.                                                                                           | None                                    | 763, 764, or 765      |      |  |  |  |  |  |  |  |
| Code: 24<br>Operation:<br>Speaker key +<br>Press Key                                              | Group Call Pickup                                                                                                    | Answer a call ring-<br>ing another tele-<br>phone in your Pick-<br>up Group.                                      | None                                    | *#                    |      |  |  |  |  |  |  |  |
| Code: 25<br>Operation:<br>Speaker key +<br>Press key                                              | Group Call Pickup                                                                                                    | Answer a call ring-<br>ing a telephone in<br>another Pickup<br>Group - if you do<br>not know the group<br>number. | None                                    | 769                   |      |  |  |  |  |  |  |  |
| Code: 26 + Pickup<br>Group (1~32)<br>Operation:<br>Speaker key +<br>Press key + Pick-<br>up Group | Group Call Pickup                                                                                                    | Answer a call ringing a telephone in a specific Pickup Group.                                                     | None                                    | 768                   |      |  |  |  |  |  |  |  |
| Code: 27<br>Operation: Press<br>key + bin + Line or<br>Speaker key                                | Speed Dialing                                                                                                    | Dial a stored System Speed Dialing number.                                                                        | None                                    | #2 + bin              |      |  |  |  |  |  |  |  |
| Code: 28<br>Operation: Press<br>key + bin + Line or<br>Speaker key                                |                                                                                                    | Dial a stored Group<br>Speed Dialing num-<br>ber.                                                                 | None                                    | #4 + bin              |      |  |  |  |  |  |  |  |
| Code: 29<br>Operation:Place<br>call + Press key                                                   | Repeat Redial                                                                                                    | Activate repeat redial while on a call.                                                                           | Fast Flash while system waits to redial | -                     |      |  |  |  |  |  |  |  |
| Code: 30 Operation: Save: Place call + Press key Redial: Line or Speaker key + Press key          | Save Number Di-<br>aled                                                                                                    | Save, redial or<br>check a saved num-<br>ber.                                                                     | None                                    | 715                   |      |  |  |  |  |  |  |  |

To program a key, press Speaker key, dial 751 (for 2-digit codes) or 752 (for 3-digit codes), press the key and enter the code (e.g., 48 for Voice Over). Use this key... For this feature... **Key Lamp Status** Also see Srvc Note When you ... Code Code: 31 Memo Dial Store, use or check None Operation: a Memo Dial num-Store: While on ber. call, Press key + number to store Use: Press key + Speaker key or line Erase: Speaker key + Press key **Code:** 33 Off-Hook Signaling Signal a busy ex-None 709 Operation: Call tension. ext. and receive busy + Press key **Code:** 34 Barge-In Barge-In on a co-None 710 worker's conversa-Operation: Call ext + Press key tion. **Code:** 35 Callback / Camp-Leave a Callback On red when activated 750 Operation: Call On / Trunk Queuing request at a busy busy extension or extension, Camping access busy trunk On to a busy exten-+ Press key sion, or Queue for a busy trunk. Step Call through a **Code:** 36 Department Step 708 None Operation: Dial Calling Department Group busy ext + Press for an idle member. key + pswd (0000) + place outside call **Code:** 37 Call Forwarding / Do Override an exten-707 On red when activated Operation: Call Not Disturb Override sion Call Forwardextension + Press ing or Do Not Diskey turb. **Code:** 38 Answer/Leave a Message Waiting None \*0 Operation: Leave Message Waiting. or message: Call ext 0 + Press key OR Answer message: Press key **Code:** 39 Room Monitor Activate Room Fast Flash red at des-**Operation: Press** Monitor. tination, Hold Flash key at destination red at source and source + ext Code: 41 + sec. Secretary Call Call your secretary On red at source Fast ext. (using the buzzer). Flash red at destina-**Operation:** Press tion key Code: 42 + boss As a secretary pick On red when activated ext. up a call ringing **Operation:** Press your boss's extenkey sion. Serial Call Place a Serial Call **Code:** 43 None Operation: TRK to a co-worker. call + Hold + ext + Press key

2-22 Codes Tables

To program a key, press Speaker key, dial 751 (for 2-digit codes) or 752 (for 3-digit codes), press the key and enter the code (e.g., 48 for Voice Over). Use this key... **Key Lamp Status** Also see Srvc For this feature... When you ... **Note** Code **Code: 44** Hold Put a call on Sys-None **Operation:** Place tem Hold (if Hold or answer call + key is reassigned). Press key Code: 45 Put a call on Exclu-None **Operation:** Place sive Hold. or answer call + Press key **Code:** 46 **Department Calling** Log in or log out of On when removed. Off 650 **Operation:** Press your Department when installed Calling Group. key **Code:** 47 + dest. Reverse Voice Over Initiate Reverse Full BLF red ext. Voice Over. Operation: Press and hold key Code: 48 Voice Over Initiate or respond On red when respond-690 Operation: Hear ing Hold Flash red to Voice Over. Off-Hook Signaling when listening tones + Press key Code: 49 + ext or Call Redirect Redirect an incom-On red when activated Flashes when in DND/ voice mail number ing call to an exten-**Operation:** Press sion or voice mail. Call Forward key **Code:** 50 **Account Codes** Enter Account Co-None \* or ## **Operation:** Press des key Code: 55 Change the name Name Storing None 700 Operation: Do not displayed on your Lift the handset + display telephone. Press key + Enter extension number + Enter name + Press Hold Code: 83 + 0~4 Voice Mail Use Voice Mail Flashes slowly when **Operation:** Press Service. monitoring key Code: 77 + exten-Call Voice Mail or Flashes green on your \*8 or 8 sion or Message leave a message. key for your messages Center number or flashes red for the **Operation:** Press Message Center key Use Conversation Code: 78 + Con-Flashes red when reversation Record Record. cording Operation: Press key Use Automated At-On when setup for All Code: 79 + ext or Voice Mail pilot number tendant. calls. **Operation:** Press Slow flash when setup for Busy/No answer key calls. On for Master Side. Code: 80 + ext Tandem Ringing Set up Tandem not assigned Ringing Slow flash for Slave number **Operation:** Press Side. key Code: 81 + trunk **Automatic Transfer** Set up Automatic Slow Flash when set. 833 line 001 ~ 76 to Transfer Transfer to Transfer **Operation: Press** key

| To program a ke                                                             |                      |                                                                              | digit codes) or 752 (fo                                                                                                    |                             | ress the key |
|-----------------------------------------------------------------------------|----------------------|------------------------------------------------------------------------------|----------------------------------------------------------------------------------------------------|-----------------------------|--------------|
| Use this key                                                                | For this feature     | When you                                                                     | Key Lamp Status                                                                                                    | Also see Srvc<br>Code       | Note         |
| Code: 83 + Fuction code Operation: Press key                                | Voice Mail           | Select Conversation<br>Recording Function.                                   | On when set.                                                                                                    | -                           |              |
| Code: 84 + Line<br>Drop key<br>Operation: Press<br>key                      | Line Drop            | Use Line Drop                                                                | None                                                                                                    | -                           |              |
| Code: 86 + Private Call Refuse key Operation: Press key                     | Private Call Refuse  | Use Private Call<br>Refuse                                                   | Slow Flash when set.                                                                                                    | 646                         |              |
| Code: 87 + Caller<br>ID Refuse key<br>Operation: Press<br>key               | Caller ID Refuse     | Use Caller ID Refuse                                                         | Slow Flash when set.                                                                                                    | 748                         |              |
| Code: 88 + table No. 1 ~ 500 at PRG 22-17 Operation: Press key              | Dial-In              | Change Dial-In<br>Mode                                                       | Off: pattern1, pat-<br>tern5~8<br>On: pattern2<br>Slow flash: pattern3<br>Fast flash: pattern4                                             | 609                         |              |
| Code: 91 + Live<br>Monitoring key<br>Operation: Press<br>key                | Voice Mail           | Use Live Monitoring                                                          | On when set.                                                                                                    | not assigned                |              |
| Code: 94 + Call<br>Attendant key<br>Operation: Press<br>key                 | Call Attendant       | Use Call Attendant                                                           | Fast flash when setup<br>for No answer calls.<br>Twice blink when set-<br>up for Busy calls.<br>On when setup for<br>Busy/No answer calls. | Busy: 696<br>No Answer: 697 |              |
| Code: 97 + Door-<br>phone 1 ~ 6<br>Operation: Press<br>key                  | Doorphone            | Use Doorphone access                                                         | On when Doorphone<br>Busy.<br>Fast flash when Door-<br>phone Incoming.                                                                     | 702                         |              |
| Code: #02 + package 1 ~ 9 to cut the telephone power.  Operation: Press key | Ecology              | Set telephone power cut.                                                     | On when set.                                                                                                    | 731                         |              |
| Code: #03 + Remote Monitor Permit key Operation: Press                      | Security             | Set Remote Monitor.                                                          | Slow flash when set<br>Remote Monitor                                                                                                    | 610                         |              |
| Code: *01 + Trunk number (001~084) Operation: Press key                     | Central Office Calls | Press a line key to place or answer a trunk call (where trunks are 001~084). | On green when<br>seized, on red when in<br>use (by other party),<br>Slow Flash green<br>when ringing, <b>Hold</b><br>flash when on Hold    | #9                          |              |
| Code: *02 + TRK<br>group (1~9 or<br>001~084)<br>Operation: Press<br>key     | Trunk Groups         | Use a trunk group<br>key to access a<br>Trunk Group.                         | On red when active                                                                                                    | 704                         |              |

2-24 Codes Tables

| To program a ke                                                                    |                                   |                                                                                                    | ligit codes) or 752 (fo                                                                                                    |                                                   | press the key |
|------------------------------------------------------------------------------------|-----------------------------------|----------------------------------------------------------------------------------------------------|----------------------------------------------------------------------------------------------------|---------------------------------------------------|---------------|
| Use this key                                                                       | For this feature                  | When you                                                                                                    | Key Lamp Status                                                                                                    | Also see Srvc<br>Code                             | Note          |
| Code: *03 + ext.<br>or department<br>group<br>Operation: Press<br>key              | Virtual Extension<br>Keys         | Virtual Extension Key: Place or answer a call from your virtual (phantom) extension or Virtual Extension Key: Place or answer a call to your co-worker's extension. | Slow Flash red when ringing, On red when busy                                                                              | -                                                 |               |
| Code: *04 + orbit<br>(01~64)<br>Operation: Place<br>or answer call +<br>Press key  | Park                              | Place a call into or retrieve a call from a Park Orbit.                                                                                                    | Fast Flash when orbit is busy (green at originator, red at others)                                                         | <park><br/>#6<br/><pickup><br/>*6</pickup></park> |               |
| Code: *06 + Net-<br>work number (1 ~<br>5)<br>Operation: Press<br>key              | Networking                        | Access a networked trunk.                                                                                                    | None                                                                                                    | -                                                 | (V1.5 Added)  |
| Code: *10 Operation: Press key to log in Press key + 1 to log out or 0 to can- cel | Automatic Call Distribution (ACD) | Basic Operation<br>Log in or out of an<br>ACD Group.                                                                                                    | On red when logged in<br>Off when logged out                                                                               | *5                                                | (V1.5 Added)  |
| Code: *13<br>Operation: Press<br>key                                               | Automatic Call Distribution (ACD) | Rest Mode<br>Enable/disable Rest<br>Mode.                                                                                                    | On red when Rest<br>Mode enabled<br>Off when Rest Mode<br>disabled                                                         | -                                                 | (V1.5 Added)  |
| Code: *17<br>Operation:                                                            | Automatic Call Distribution (ACD) | Work Time<br>Enable/disable<br>Work Time.                                                                                                    | On when Work Time<br>enabled, Flashing<br>(while on a call) if Auto<br>Work time enabled<br>Off when Work Time<br>disabled | -                                                 | (V1.5 Added)  |
| Code: *19 Operation: Press key while on-hook + Vol Up or Vol Down to scroll        | Automatic Call Distribution (ACD) | Queue Status<br>Check View the<br>ACD Queue Status<br>of each ACD group.                                                                                            | None                                                                                                    | -                                                 | (V1.5 Added)  |

# **MEMO**

2-26 Codes Tables

# Features Availability by Software Revision

## SECTION 1 FEATURE AVAILABILITY CHART

This chapter provides an alphabetical listing of the features that are available with each software revision.

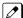

The following table provides a breakout of the availability of each feature by revision, refer to Table 3-1 Feature Availability by Software Revision on page 3-1.

S = Supported Feature

E = Supported and Enhanced

N/A = Feature not supported for this software release

**Table 3-1 Feature Availability by Software Revision** 

| SL1100 Feature Name                         | V1.0 | V1.5 | V2.0 | V3.0 | V3.5 | V4.0 | V4.5 | V5.0 | V6.0 | V7.0 |
|---------------------------------------------|------|------|------|------|------|------|------|------|------|------|
| Abbreviated Dialing/Speed Dial              | S    | S    | S    | S    | S    | S    | S    | S    | S    | S    |
| Account Code Forced/Verified/<br>Unverified | S    | s    | S    | S    | S    | S    | S    | S    | s    | s    |
| Account Code Entry                          | S    | S    | S    | S    | S    | S    | S    | S    | S    | S    |
| Alarm                                       | S    | S    | S    | S    | S    | S    | S    | S    | S    | S    |
| Alarm Reports                               | S    | S    | E    | s    | S    | s    | s    | S    | S    | S    |
| Alphanumeric Display                        | s    | s    | s    | s    | s    | s    | s    | s    | s    | s    |
| Analog Communications Interface (ACI)       | S    | S    | S    | S    | S    | S    | S    | S    | S    | s    |
| Ancillary Device Connection                 | s    | s    | s    | s    | S    | s    | s    | s    | s    | s    |
| Answer Hold/Automatic Hold                  | S    | s    | S    | s    | S    | s    | s    | s    | S    | s    |
| Attendant Call Queuing                      | s    | s    | s    | s    | s    | s    | s    | s    | s    | s    |
| Automatic Call Distribution (ACD)           | N/A  | S    | S    | S    | S    | S    | s    | E    | S    | s    |
| Automatic Release                           | s    | S    | S    | s    | S    | s    | s    | s    | S    | S    |
| Automatic Route Selection (ARS/F-Route)     | S    | S    | S    | S    | S    | S    | S    | S    | S    | s    |
| Background Music                            | S    | S    | S    | S    | S    | S    | S    | S    | S    | S    |
| Barge-In                                    | S    | S    | S    | S    | S    | S    | S    | S    | S    | S    |
| Battery Backup - System Memory              | S    | S    | S    | S    | S    | S    | S    | S    | S    | S    |
| Battery Backup - System Power               | S    | S    | S    | S    | S    | S    | s    | S    | S    | S    |
| Built-in Automated Attendant                | S    | S    | S    | S    | S    | S    | S    | S    | S    | S    |
| Call Arrival (CAR) Keys                     | S    | S    | S    | S    | S    | S    | S    | S    | S    | S    |
| Call Duration Timer                         | S    | S    | S    | S    | S    | S    | S    | S    | S    | S    |
| Call Forwarding                             | S    | S    | S    | S    | S    | S    | S    | S    | S    | S    |
| Call Forwarding with Follow Me              | S    | S    | S    | S    | S    | S    | S    | S    | S    | S    |
| Call Forwarding, Off-Premise                | S    | S    | S    | S    | S    | S    | S    | S    | S    | S    |

| SL1100 Feature Name                                          | V1.0 | V1.5 | V2.0 | V3.0 | V3.5 | V4.0 | V4.5 | V5.0 | V6.0 | V7.0 |
|--------------------------------------------------------------|------|------|------|------|------|------|------|------|------|------|
| Call Forwarding/Do Not Disturb<br>Override                   | S    | S    | S    | S    | S    | S    | S    | S    | S    | S    |
| Call Monitoring                                              | S    | S    | S    | S    | S    | S    | S    | S    | s    | S    |
| Call Redirect                                                | S    | S    | S    | S    | S    | S    | S    | S    | S    | S    |
| Call Waiting/Camp-On                                         | S    | S    | S    | S    | S    | S    | S    | S    | S    | S    |
| Callback                                                     | S    | S    | S    | S    | S    | S    | S    | S    | S    | S    |
| Caller ID Call Return                                        | S    | S    | S    | S    | S    | S    | S    | S    | S    | S    |
| Caller ID                                                    | S    | S    | S    | S    | S    | E    | S    | S    | S    | S    |
| Caller ID - Flexible Ringing                                 | S    | S    | S    | Е    | S    | S    | S    | S    | S    | S    |
| Caller ID - Manual/Auto Callback                             | N/A  | N/A  | N/A  | N/A  | N/A  | S    | S    | S    | S    | S    |
| Caller ID - Shared Logging                                   | S    | s    | s    | s    | S    | S    | S    | s    | S    | S    |
| Central Office Calls, Answering                              | S    | S    | s    | E    | S    | S    | S    | S    | S    | S    |
| Central Office Calls, Placing                                | S    | s    | S    | s    | S    | S    | S    | S    | S    | S    |
| Class of Service                                             | S    | s    | S    | s    | S    | S    | S    | S    | S    | S    |
| Clock/Calendar Display/Time and Date                         | S    | S    | S    | S    | S    | S    | S    | S    | S    | S    |
| Code Restriction/Toll Restriction                            | s    | s    | s    | s    | s    | S    | s    | s    | s    | S    |
| Code Restriction Override/Toll Restriction Override          | S    | S    | S    | S    | S    | S    | S    | S    | E    | S    |
| Code Restriction, Dial Block/Toll<br>Restriction, Dial Block | S    | S    | S    | S    | S    | S    | S    | S    | S    | S    |
| Conference                                                   | S    | S    | S    | S    | S    | S    | S    | S    | S    | S    |
| Conference, Remote                                           | S    | S    | S    | S    | S    | S    | S    | S    | Е    | S    |
| Conference - Remote Conference<br>Recording                  | N/A  | N/A  | N/A  | N/A  | N/A  | N/A  | N/A  | N/A  | S    | S    |
| Conference, Voice Call/Privacy<br>Release                    | S    | S    | S    | S    | S    | S    | S    | S    | S    | S    |
| Continued Dialing                                            | S    | s    | S    | s    | S    | S    | S    | S    | S    | S    |
| Cordless DECT Telephone                                      | S    | s    | s    | s    | S    | S    | S    | s    | S    | S    |
| Data Line Security                                           | S    | S    | S    | S    | S    | S    | S    | S    | S    | S    |
| Delayed Ringing                                              | S    | s    | s    | s    | S    | S    | S    | S    | S    | S    |
| Department Calling                                           | s    | s    | s    | s    | S    | S    | s    | s    | s    | S    |
| Department Step Calling                                      | S    | S    | S    | S    | S    | S    | S    | S    | S    | S    |
| DHCP Client                                                  | S    | s    | s    | s    | S    | S    | s    | s    | s    | S    |
| Dial Pad Confirmation Tone                                   | S    | s    | S    | s    | S    | S    | S    | S    | S    | S    |
| Dial Tone Detection                                          | S    | s    | s    | s    | S    | S    | s    | s    | s    | S    |
| Dialing Number Preview                                       | S    | S    | S    | S    | S    | S    | S    | S    | S    | S    |
| IP/Digital Call Logging                                      | N/A  | N/A  | N/A  | S    | S    | S    | S    | S    | S    | S    |
| Digital Trunk Clocking                                       | s    | s    | s    | s    | s    | S    | s    | s    | S    | S    |
| Direct Inward Dialing (DID)                                  | S    | S    | E    | S    | S    | S    | S    | S    | S    | S    |
| Direct Inward Line (DIL)                                     | s    | s    | s    | s    | s    | S    | s    | s    | S    | S    |
| Direct Inward System Access (DISA)                           | S    | s    | S    | S    | S    | S    | S    | S    | S    | S    |
| Direct Station Selection (DSS)<br>Console                    | S    | S    | S    | S    | S    | S    | S    | S    | S    | S    |
| Directed Call Pickup                                         | s    | s    | s    | s    | s    | S    | s    | s    | s    | S    |
| Directory Dialing                                            | S    | s    | s    | s    | S    | S    | S    | s    | S    | S    |

| SL1100 Feature Name                                 | V1.0 | V1.5 | V2.0 | V3.0 | V3.5 | V4.0 | V4.5 | V5.0 | V6.0 | V7.0 |
|-----------------------------------------------------|------|------|------|------|------|------|------|------|------|------|
| Distinctive Ringing, Tones and Flash Patterns       | S    | S    | S    | E    | S    | S    | S    | S    | S    | S    |
| Do Not Disturb (DND)                                | S    | S    | S    | Е    | S    | S    | S    | S    | S    | s    |
| Door Box                                            | S    | S    | S    | S    | S    | S    | Е    | S    | S    | S    |
| Drop Key                                            | S    | S    | S    | S    | S    | S    | S    | S    | S    | s    |
| Ecology                                             | S    | s    | S    | S    | S    | S    | s    | S    | S    | S    |
| E911 Compatibility                                  | S    | s    | S    | S    | S    | S    | s    | S    | S    | S    |
| Flash                                               | S    | s    | S    | S    | S    | S    | S    | S    | S    | S    |
| Flexible Ring                                       | N/A  | S    | S    | S    | S    | S    | S    | S    | S    | s    |
| Flexible System Numbering                           | S    | S    | S    | S    | S    | S    | S    | S    | S    | S    |
| Flexible Timeouts                                   | S    | S    | S    | S    | S    | S    | S    | S    | S    | s    |
| Forced Trunk Disconnect                             | S    | S    | S    | S    | S    | S    | S    | S    | S    | s    |
| Group Call Pickup                                   | s    | s    | S    | s    | S    | S    | s    | S    | S    | s    |
| Group Listen                                        | S    | S    | S    | S    | S    | S    | S    | S    | S    | S    |
| Handset Mute/Handset Cutoff                         | s    | s    | S    | s    | S    | S    | s    | S    | S    | S    |
| Handsfree and Monitor                               | S    | S    | S    | S    | S    | S    | S    | S    | S    | s    |
| Handsfree Answerback/Forced Intercom Ringing        | S    | S    | S    | S    | S    | S    | S    | S    | S    | S    |
| Headset Operation                                   | S    | s    | S    | s    | S    | S    | s    | S    | S    | s    |
| Hold                                                | S    | s    | S    | S    | S    | S    | s    | S    | S    | s    |
| Hotel/Motel                                         | S    | S    | S    | S    | S    | S    | S    | S    | S    | S    |
| Hotel/Motel - Do Not Disturb                        | S    | s    | S    | S    | S    | S    | S    | S    | S    | S    |
| Hotel/Motel - DSS Console Monitoring                | S    | S    | S    | S    | S    | S    | S    | S    | S    | S    |
| Hotel/Motel - Message Waiting                       | S    | S    | S    | S    | S    | S    | S    | S    | S    | S    |
| Hotel/Motel - Room Status                           | S    | S    | S    | S    | S    | S    | S    | S    | S    | S    |
| Hotel/Motel - Room Status Print-<br>out             | S    | S    | S    | S    | S    | S    | S    | S    | S    | S    |
| Hotel/Motel - Room-to-Room Call Restriction         | S    | S    | S    | S    | S    | S    | S    | S    | S    | S    |
| Hotel/Motel - Single Digit Dialing                  | S    | S    | S    | S    | S    | S    | S    | S    | S    | S    |
| Hotel/Motel - Toll Restriction<br>(When Checked In) | S    | S    | S    | S    | S    | S    | S    | S    | S    | S    |
| Hotel/Motel - Wake Up Call                          | S    | S    | S    | S    | S    | S    | S    | S    | S    | S    |
| Hot Key-Pad                                         | S    | S    | S    | S    | S    | S    | S    | S    | S    | S    |
| Hotline                                             | S    | S    | S    | S    | S    | S    | S    | S    | S    | S    |
| Howler Tone Service                                 | S    | S    | S    | S    | S    | S    | S    | S    | S    | S    |
| Illuminated Dial Pad                                | S    | S    | S    | S    | S    | S    | S    | S    | S    | S    |
| InGuard (Toll Fraud Guard)                          | N/A  | N/A  | N/A  | N/A  | N/A  | N/A  | N/A  | N/A  | N/A  | S    |
| InMail                                              | S    | S    | S    | S    | S    | S    | S    | S    | S    | S    |
| InMail-Auto Setting                                 | N/A  | N/A  | N/A  | S    | S    | S    | S    | S    | S    | S    |
| InMail-Automatic Access to VM by Caller ID          | S    | S    | S    | S    | S    | S    | S    | S    | S    | S    |
| InMail-Cascade Message Notification                 | S    | S    | E    | S    | S    | S    | S    | S    | S    | S    |
| InMail-Email Notification                           | s    | s    | s    | s    | s    | s    | s    | s    | S    | s    |
| InMail-Find-Me Follow-Me                            | S    | s    | E    | s    | S    | S    | s    | S    | S    | S    |

| SL1100 Feature Name                                | V1.0 | V1.5 | V2.0 | V3.0 | V3.5 | V4.0 | V4.5 | V5.0 | V6.0 | V7.0 |
|----------------------------------------------------|------|------|------|------|------|------|------|------|------|------|
| InMail - Language Setting                          | s    | s    | s    | s    | S    | S    | S    | S    | s    | S    |
| InMail Park and Page                               | S    | S    | S    | S    | S    | S    | S    | S    | S    | S    |
| InMail Upload Download Audio                       | s    | s    | S    | S    | S    | S    | S    | S    | S    | S    |
| Intercom                                           | S    | S    | Е    | S    | S    | S    | S    | S    | S    | S    |
| IP Multiline Station (SIP)                         | S    | s    | S    | S    | E    | S    | S    | E    | S    | S    |
| IP Multiline (SIP) - ML440                         | S    | s    | S    | S    | S    | S    | E    | S    | S    | S    |
| IP Single Line Terminal (SIP)                      | S    | s    | S    | E    | S    | E    | S    | E    | S    | S    |
| IP Trunk - (SIP) Session Initiation<br>Protocol    | S    | S    | E    | S    | S    | E    | S    | Е    | S    | S    |
| ISDN Compatibility                                 | S    | s    | S    | s    | S    | S    | S    | S    | s    | S    |
| ISDN Compatibility - ISDN 2 B-<br>Channel Transfer | s    | S    | S    | S    | S    | S    | S    | S    | S    | S    |
| Last Number Redial                                 | S    | s    | S    | S    | S    | S    | S    | S    | S    | S    |
| Licensing                                          | s    | s    | s    | s    | s    | s    | S    | S    | s    | S    |
| Line Preference                                    | s    | s    | s    | s    | s    | s    | s    | s    | s    | S    |
| Long Conversation Cutoff                           | S    | S    | S    | S    | S    | S    | S    | S    | S    | S    |
| Loop Keys                                          | S    | S    | S    | S    | S    | S    | S    | S    | S    | S    |
| Maintenance                                        | S    | S    | S    | E    | S    | S    | S    | S    | S    | S    |
| Meet Me Conference                                 | S    | S    | S    | S    | S    | S    | S    | S    | S    | S    |
| Meet Me Paging                                     | S    | S    | S    | S    | S    | S    | S    | S    | S    | S    |
| Meet Me Paging Transfer                            | S    | S    | S    | S    | S    | S    | S    | S    | S    | S    |
| Memo Dial                                          | S    | s    | S    | s    | S    | S    | S    | S    | s    | S    |
| Message Waiting                                    | S    | S    | S    | S    | S    | S    | S    | S    | S    | S    |
| Microphone Cutoff                                  | S    | S    | S    | S    | S    | S    | S    | S    | S    | S    |
| Mobile Extension                                   | S    | S    | S    | S    | S    | E    | S    | S    | S    | S    |
| Mobile Extension - Callback to Mobile Phone        | S    | S    | S    | S    | S    | S    | S    | S    | S    | S    |
| Multiple Trunk Types                               | S    | S    | S    | S    | S    | S    | S    | S    | S    | S    |
| Music on Hold                                      | S    | s    | S    | S    | S    | S    | S    | S    | S    | S    |
| Name Storing                                       | S    | S    | S    | S    | S    | S    | S    | S    | S    | S    |
| Navigation Key                                     | S    | S    | E    | S    | S    | S    | S    | S    | s    | S    |
| Night Service                                      | S    | S    | S    | S    | S    | S    | S    | Е    | S    | S    |
| Off-Hook Signaling                                 | S    | s    | S    | s    | S    | S    | S    | S    | s    | S    |
| One-Touch Calling                                  | S    | s    | S    | s    | S    | S    | S    | S    | s    | S    |
| Operator                                           | S    | s    | S    | S    | S    | S    | S    | S    | S    | S    |
| Paging, External                                   | S    | S    | S    | S    | S    | S    | S    | S    | S    | S    |
| Paging, External (VRS)                             | S    | S    | S    | S    | S    | S    | S    | S    | S    | S    |
| Paging, Internal                                   | s    | s    | s    | S    | S    | S    | S    | S    | S    | S    |
| Park                                               | S    | S    | S    | S    | S    | S    | S    | S    | S    | S    |
| PBX Compatibility/Behind PBX                       | S    | S    | S    | S    | S    | S    | S    | S    | S    | S    |
| PC Programming                                     | S    | S    | S    | E    | E    | E    | S    | S    | S    | S    |
| PC Programming - Intuition Setup                   | S    | S    | S    | E    | N/A  | N/A  | N/A  | N/A  | N/A  | N/A  |
| Power Failure Transfer                             | S    | S    | S    | S    | S    | S    | S    | S    | S    | S    |
| Prime Line Selection                               | s    | s    | s    | S    | S    | S    | S    | S    | S    | S    |
| Private Line                                       | s    | s    | S    | s    | S    | S    | S    | S    | s    | S    |

| SL1100 Feature Name                             | V1.0 | V1.5 | V2.0 | V3.0 | V3.5 | V4.0 | V4.5 | V5.0 | V6.0 | V7.0 |
|-------------------------------------------------|------|------|------|------|------|------|------|------|------|------|
| Programmable Function Keys                      | S    | s    | S    | S    | S    | S    | S    | S    | s    | S    |
| Programming from a Multiline Terminal           | S    | S    | S    | S    | S    | S    | S    | S    | S    | S    |
| Pulse to Tone Conversion                        | s    | s    | S    | S    | S    | S    | S    | S    | S    | S    |
| Redial Function                                 | S    | S    | S    | S    | S    | S    | S    | S    | S    | S    |
| Remote (System) Upgrade                         | s    | s    | S    | S    | S    | E    | S    | S    | s    | S    |
| Repeat Redial                                   | s    | s    | S    | S    | S    | S    | S    | S    | s    | S    |
| Resident System Program                         | s    | s    | S    | S    | S    | S    | S    | S    | S    | S    |
| Reverse Voice Over                              | s    | s    | S    | S    | S    | S    | S    | S    | S    | S    |
| Ring Groups                                     | S    | S    | S    | S    | S    | S    | S    | S    | S    | S    |
| Ringdown Extension (Hotline), Internal/External | S    | S    | S    | S    | S    | S    | S    | S    | S    | S    |
| Room Monitor                                    | S    | S    | S    | s    | S    | S    | S    | S    | s    | S    |
| Save Number Dialed                              | s    | s    | S    | S    | S    | S    | S    | S    | S    | S    |
| Secondary Incoming Extension                    | S    | S    | S    | s    | S    | S    | S    | S    | s    | S    |
| Secretary Call (Buzzer)                         | s    | s    | S    | S    | S    | S    | S    | S    | S    | S    |
| Secretary Call Pickup                           | S    | S    | S    | S    | S    | S    | S    | S    | S    | S    |
| Security                                        | S    | S    | S    | S    | S    | S    | S    | S    | S    | S    |
| Selectable Display Messaging                    | S    | S    | S    | S    | S    | S    | S    | S    | S    | S    |
| Selectable Ring Tones                           | S    | S    | S    | S    | S    | S    | S    | S    | S    | S    |
| Serial Call                                     | S    | S    | S    | S    | S    | S    | S    | S    | S    | S    |
| Single Line Terminals                           | S    | S    | S    | S    | S    | S    | S    | S    | S    | S    |
| SIP Trunk E.164 CLIP Enhancement                | N/A  | N/A  | S    | S    | S    | S    | S    | S    | S    | S    |
| SIP Trunk E.164 Support                         | N/A  | N/A  | S    | S    | S    | S    | S    | S    | S    | S    |
| SL Net                                          | N/A  | S    | S    | S    | E    | S    | S    | S    | S    | S    |
| SL Desktop Suite                                | N/A  | S    | S    | S    | S    | S    | S    | S    | S    | S    |
| SL1100 Communication Analyst                    | N/A  | N/A  | N/A  | S    | S    | S    | S    | S    | S    | S    |
| Softkeys                                        | S    | S    | S    | E    | S    | S    | S    | S    | S    | S    |
| Station Hunt                                    | s    | s    | S    | S    | S    | S    | S    | S    | S    | S    |
| Station Message Detail Recording                | s    | s    | E    | E    | S    | S    | S    | S    | S    | S    |
| Station Name Assignment - User Programmable     | S    | S    | S    | S    | S    | S    | S    | S    | S    | S    |
| Station Relocation                              | S    | S    | S    | S    | S    | S    | S    | S    | S    | S    |
| T1 Trunking (with ANI/DNIS Compatibility)       | S    | S    | S    | S    | S    | S    | S    | S    | S    | S    |
| Tandem Ringing                                  | S    | S    | S    | S    | S    | S    | S    | S    | S    | S    |
| Tandem Trunking (Unsupervised Conference)       | S    | S    | S    | S    | S    | S    | S    | S    | S    | S    |
| Tone Override                                   | s    | s    | S    | S    | S    | S    | S    | S    | S    | S    |
| Traffic Reports                                 | s    | s    | s    | S    | s    | S    | S    | S    | s    | S    |
| Transfer                                        | s    | s    | S    | S    | S    | S    | S    | S    | S    | S    |
| Trunk Group Routing                             | s    | s    | S    | s    | s    | S    | S    | S    | s    | S    |
| Trunk Groups                                    | s    | s    | S    | S    | S    | S    | S    | S    | S    | S    |
| Trunk Queuing/Camp-On                           | s    | s    | S    | S    | s    | S    | S    | S    | s    | S    |
| uMobility-Wi-Fi Client                          | N/A  | N/A  | N/A  | N/A  | S    | S    | S    | S    | S    | S    |

| SL1100 Feature Name                                              | V1.0 | V1.5 | V2.0 | V3.0 | V3.5 | V4.0 | V4.5 | V5.0 | V6.0 | V7.0 |
|------------------------------------------------------------------|------|------|------|------|------|------|------|------|------|------|
| Unicast/Multicast Paging Mode                                    | S    | S    | S    | S    | S    | S    | S    | S    | S    | S    |
| Uniform Call Distribution (UCD)                                  | S    | S    | S    | S    | S    | S    | S    | S    | S    | S    |
| User Programming Ability                                         | S    | S    | S    | S    | S    | S    | S    | S    | S    | S    |
| Video Conference with WebRTC                                     | N/A  | N/A  | N/A  | N/A  | N/A  | N/A  | N/A  | N/A  | N/A  | S    |
| Virtual Extensions                                               | S    | S    | E    | E    | S    | S    | S    | S    | S    | S    |
| Voice Mail Integration (Analog)                                  | S    | S    | S    | S    | S    | S    | S    | S    | S    | S    |
| Voice Mail Message Indication on Line Keys                       | S    | S    | S    | S    | S    | S    | S    | S    | S    | S    |
| Voice/Melody Ringing by VM                                       | S    | S    | S    | S    | S    | S    | S    | S    | S    | S    |
| Voice Over                                                       | S    | S    | S    | S    | S    | S    | S    | S    | S    | S    |
| Voice Response System (VRS)                                      | S    | S    | S    | S    | S    | S    | S    | E    | S    | S    |
| Voice Response System (VRS)<br>Upload Download Audio             | S    | S    | S    | S    | S    | S    | S    | S    | S    | S    |
| Voice Response System (VRS) -<br>Call Forwarding - Park and Page | S    | S    | S    | S    | S    | S    | S    | S    | S    | S    |
| Volume Controls                                                  | S    | S    | E    | S    | S    | S    | S    | S    | S    | S    |
| Warning Tone for Long Conversation                               | S    | S    | S    | S    | S    | S    | S    | S    | S    | S    |

# MEMO

# SL1100

# **Features and Specifications Manual**

NEC Corporation

ISSUE 7.0